# **Developer's Guide**

Borland® **Delphi**<sup>™</sup> **7**for Windows<sup>™</sup>

Borland Software Corporation 100 Enterprise Way, Scotts Valley, CA 95066-3249 www.borland.com

Refer to the DEPLOY document located in the root directory of your Delphi 7 product for a complete list of files that you can distribute in accordance with the Delphi 7 License Statement and Limited Warranty.

Borland Software Corporation may have patents and/or pending patent applications covering subject matter in this document. Please refer to the product CD or the About dialog box for the list of applicable patents. The furnishing of this document does not give you any license to these patents.

COPYRIGHT © 1983–2002 Borland Software Corporation. All rights reserved. All Borland brand and product names are trademarks or registered trademarks of Borland Software Corporation in the United States and other countries.

Printed in the U.S.A.

HDE1370WW21001 7E5R0802 0203040506-9 8 7 6 5 4 3 2 1 D3

All other marks are the property of their respective owners.

## **Contents**

| Chapter 1                                   | Using object variables 4-7                  |
|---------------------------------------------|---------------------------------------------|
| Introduction 1-1                            | Creating, instantiating, and destroying     |
| What's in this manual? 1-1                  | objects                                     |
| Manual conventions                          | Components and ownership 4-9                |
| Developer support services 1-3              | Defining new classes                        |
| D . I                                       | Using interfaces                            |
| Part I                                      | Using interfaces with procedures 4-14       |
| Programming with Delphi                     | Implementing IInterface 4-14                |
|                                             | TInterfacedObject 4-15                      |
| Chapter 2                                   | Using the as operator with interfaces 4-16  |
| Developing applications with Delphi 2-1     | Reusing code and delegation 4-16            |
| Integrated development environment 2-1      | Using implements for delegation 4-17        |
| Designing applications 2-2                  | Aggregation 4-18                            |
| Creating projects                           | Memory management of interface              |
| Editing code                                | objects                                     |
| Compiling applications 2-4                  | Using reference counting 4-19               |
| Debugging applications 2-5                  | Not using reference counting 4-20           |
| Deploying applications 2-5                  | Using interfaces in distributed             |
| zepiejing applications                      | applications 4-21                           |
| Chapter 3                                   | 11                                          |
| Using the component library 3-1             | Chapter 5                                   |
| Understanding the component library 3-1     | Using BaseCLX 5-1                           |
| Properties, methods, and events 3-3         | Using streams                               |
| Properties                                  | Using streams to read or write data 5-2     |
| Methods                                     | Stream methods for reading                  |
| Events                                      | and writing 5-2                             |
| User events                                 | Reading and writing components 5-3          |
| System events                               | Reading and writing strings 5-3             |
| Internal events                             | Copying data from one stream                |
| Objects, components, and controls 3-5       | to another                                  |
| TObject branch                              | Specifying the stream position and size 5-4 |
| TPersistent branch                          | Seeking to a specific position 5-4          |
| TComponent branch 3-7                       | Using Position and Size properties 5-5      |
| TControl branch                             | Working with files 5-5                      |
| TWinControl/TWidgetControl branch 3-10      | Approaches to file I/O 5-6                  |
| C1                                          | Using file streams 5-6                      |
| Chapter 4                                   | Creating and opening files using            |
| Using the object model 4-1                  | file streams 5-7                            |
| What is an object?                          | Using the file handle 5-8                   |
| Examining a Delphi object 4-2               | Manipulating files 5-8                      |
| Changing the name of a component 4-4        | Deleting a file 5-8                         |
| Inheriting data and code from an object 4-5 | Finding a file 5-8                          |
| Scope and qualifiers 4-5                    | Renaming a file 5-10                        |
| Private, protected, public, and published   | File date-time routines 5-10                |
| declarations 4-6                            | Copying a file 5-11                         |

| Working with ini files and the system |      | Creating a simple conversion family  |      |
|---------------------------------------|------|--------------------------------------|------|
| Registry                              |      | and adding units                     | 5-34 |
| Using TIniFile and TMemIniFile        | 5-12 | Declare variables                    | 5-35 |
| Using TRegistryIniFile                | 5-13 | Register the conversion family       | 5-35 |
| Using TRegistry                       | 5-13 | Register measurement units           | 5-35 |
| Working with lists                    | 5-14 | Use the new units                    | 5-35 |
| Common list operations                | 5-15 | Using a conversion function          | 5-36 |
| Adding list items                     | 5-15 | Declare variables                    | 5-36 |
| Deleting list items                   |      | Register the conversion family       |      |
| Accessing list items                  |      | Register the base unit               | 5-36 |
| Rearranging list items                | 5-16 | Write methods to convert to and      |      |
| Persistent lists                      | 5-16 | from the base unit                   |      |
| Working with string lists             |      | Register the other units             |      |
| Loading and saving string lists       | 5-17 | Use the new units                    |      |
| Creating a new string list            | 5-18 | Using a class to manage conversions  |      |
| Short-term string lists               | 5-18 | Creating the conversion class        | 5-38 |
| Long-term string lists                |      | Declare variables                    | 5-39 |
| Manipulating strings in a list        |      | Register the conversion family and   |      |
| Counting the strings in a list        | 5-20 | the other units                      |      |
| Accessing a particular string         | 5-20 | Use the new units                    | 5-40 |
| Locating items in a string list       |      | Defining custom variants             |      |
| Iterating through strings in a list   |      | Storing a custom variant type's data | 5-41 |
| Adding a string to a list             |      | Creating a class to enable the       |      |
| Moving a string within a list         |      | custom variant type                  | 5-42 |
| Deleting a string from a list         | 5-21 | Enabling casting                     |      |
| Associating objects with a            |      | Implementing binary operations       | 5-44 |
| string list                           |      | Implementing comparison              |      |
| Working with strings                  |      | operations                           |      |
| Wide character routines               |      | Implementing unary operations        |      |
| Commonly used long string routines    | 5-23 | Copying and clearing custom variants | 5-48 |
| Commonly used routines for            |      | Loading and saving custom            |      |
| null-terminated strings               |      | variant values                       | 5-49 |
| Declaring and initializing strings    |      | Using the TCustomVariantType         |      |
| Mixing and converting string types    |      | descendant                           | 5-50 |
| String to PChar conversions           |      | Writing utilities to work with a     |      |
| String dependencies                   |      | custom variant type                  | 5-50 |
| Returning a PChar local variable      | 5-29 | Supporting properties and methods    |      |
| Passing a local variable as           |      | in custom variants                   |      |
| a PChar                               |      | Using TInvokeable Variant Type       |      |
| Compiler directives for strings       |      | Using TPublishableVariantType        | 5-53 |
| Creating drawing spaces               |      | Classitan (                          |      |
| Printing                              |      | Chapter 6                            |      |
| Converting measurements               |      | 3                                    | 6-1  |
| Performing conversions                |      |                                      | 6-2  |
| Performing simple conversions         |      | Setting properties at design time    | 6-2  |
| Performing complex conversions        |      | Using property editors               | 6-3  |
| Adding new measurement types          | 5-34 | Setting properties at runtime        | 6-3  |
|                                       |      | Calling methods                      | 6-3  |
|                                       |      |                                      |      |

| Working with events and event handlers          | Adding graphics to controls                                                 |
|-------------------------------------------------|-----------------------------------------------------------------------------|
| Associating menu events with event handlers 6-6 | Chapter 8                                                                   |
| Deleting event handlers 6-6                     | Building applications, components,                                          |
| Cross-platform and non-cross-platform           | and libraries 8-1                                                           |
| components                                      |                                                                             |
| Adding custom components to the                 | Creating applications 8-1 GUI applications 8-2                              |
| Component palette 6-9                           | User interface models 8-2                                                   |
| C1                                              | SDI applications 8-2                                                        |
| Chapter 7                                       | MDI applications 8-2                                                        |
| Working with controls 7-1                       | Setting IDE, project, and compiler                                          |
| Implementing drag and drop in controls 7-1      | options 8-3                                                                 |
| Starting a drag operation                       | Programming templates 8-3                                                   |
| Accepting dragged items                         | Console applications 8-4                                                    |
| Dropping items                                  | Service applications 8-5                                                    |
| Ending a drag operation                         | Service threads 8-8                                                         |
| Customizing drag and drop with                  | Service name properties 8-9                                                 |
| a drag object                                   | Debugging service applications 8-10                                         |
| Implementing drag and dock in controls 7-4      | Creating packages and DLLs 8-11                                             |
| Making a windowed control a                     | When to use packages and DLLs 8-11                                          |
| docking site                                    | Writing database applications 8-12                                          |
| Making a control a dockable child 7-5           | Distributing database applications 8-13                                     |
| Controlling how child controls                  | Creating Web server applications 8-13                                       |
| are docked                                      | Creating Web Broker applications 8-14<br>Creating WebSnap applications 8-15 |
| Controlling how child controls                  | Creating Web Services applications 8-15                                     |
| are undocked                                    | Writing applications using COM 8-16                                         |
| Controlling how child controls respond          | Using COM and DCOM 8-16                                                     |
| to drag-and-dock operations 7-6                 | Using MTS and COM+ 8-16                                                     |
| Working with text in controls 7-6               | Using data modules 8-17                                                     |
| Setting text alignment 7-7                      | Creating and editing standard data                                          |
| Adding scroll bars at runtime 7-7               | modules                                                                     |
| Adding the clipboard object 7-8                 | Naming a data module and                                                    |
| Selecting text                                  | its unit file 8-18                                                          |
| Selecting all text                              | Placing and naming components 8-19                                          |
| Cutting, copying, and pasting text 7-10         | Using component properties and                                              |
| Deleting selected text                          | events in a data module 8-19                                                |
| Disabling menu items 7-11                       | Creating business rules in a                                                |
| Providing a pop-up menu 7-11                    | data module 8-20                                                            |
| Handling the OnPopup event 7-12                 |                                                                             |

| Accessing a data module from a form     | 8-20 | Chapter 9                             |      |
|-----------------------------------------|------|---------------------------------------|------|
| Adding a remote data module to an       |      | Developing the application            |      |
| application server project              | 8-21 | . •                                   | ο 1  |
| Using the Object Repository             | 8-21 | user interface                        | 9-1  |
| Sharing items within a project          | 8-21 | Controlling application behavior      | 9-1  |
| Adding items to the Object              |      | Working at the application level      | 9-2  |
| Repository                              | 8-22 | Handling the screen                   | 9-2  |
| Sharing objects in a team               |      | Setting up forms                      | 9-3  |
| environment                             | 8-22 | Using the main form                   | 9-3  |
| Using an Object Repository item in      |      | Hiding the main form                  | 9-3  |
| a project                               | 8-22 | Adding forms                          | 9-4  |
| Copying an item                         |      | Linking forms                         | 9-4  |
| Inheriting an item                      |      | Avoiding circular unit references     | 9-4  |
| Using an item                           | 8-23 | Managing layout                       | 9-5  |
| Using project templates                 |      | Using forms                           | 9-6  |
| Modifying shared items                  | 8-23 | Controlling when forms reside         |      |
| Specifying a default project, new form, |      | in memory                             | 9-6  |
| and main form                           | 8-24 | Displaying an auto-created form       | 9-6  |
| Enabling Help in applications           |      | Creating forms dynamically            | 9-7  |
| Help system interfaces                  |      | Creating modeless forms such          |      |
| Implementing ICustomHelpViewer          |      | as windows                            | 9-8  |
| Communicating with the Help             |      | Creating a form instance using        |      |
| Manager                                 | 8-26 | a local variable                      | 9-8  |
| Asking the Help Manager for             |      | Passing additional arguments to forms | 9-8  |
| information                             | 8-26 | Retrieving data from forms            | 9-9  |
| Displaying keyword-based Help           |      | Retrieving data from modeless         |      |
| Displaying tables of contents           |      | forms                                 | 9-9  |
| Implementing IExtendedHelpViewer        |      | Retrieving data from modal forms      | 9-11 |
| Implementing IHelpSelector              |      | Reusing components and groups of      |      |
| Registering Help system objects         |      | components                            | 9-13 |
| Registering Help viewers                |      | Creating and using component          |      |
| Registering Help selectors              |      | templates                             | 9-13 |
| Using Help in a VCL application         |      | Working with frames                   |      |
| How TApplication processes              | 0 01 | Creating frames                       | 9-14 |
| VCL Help                                | 8-31 | Adding frames to the Component        |      |
| How VCL controls process Help           |      | palette                               | 9-15 |
| Using Help in a CLX application         |      | Using and modifying frames            |      |
| How TApplication processes              | 0 02 | Sharing frames                        |      |
| CLX Help                                | 8-32 | Developing dialog boxes               |      |
| How CLX controls process Help           |      | Using open dialog boxes               |      |
| Calling a Help system directly          |      | Organizing actions for toolbars       |      |
| Using IHelpSystem                       |      | and menus                             | 9-18 |
| Customizing the IDE Help system         |      | What is an action?                    |      |
| Customizing the IDE Help system         | 0-04 | Setting up action bands               |      |
|                                         |      | 0 1                                   |      |

| Creating toolbars and menus         | 9-20         | Manipulating menu items at runtime   | . 9-44 |
|-------------------------------------|--------------|--------------------------------------|--------|
| Adding color, patterns, or pictures |              | Merging menus                        | . 9-44 |
| to menus, buttons, and toolbars     | 9-22         | Specifying the active menu: Menu     |        |
| Adding icons to menus and           |              | property                             | . 9-45 |
| toolbars                            | 9-22         | Determining the order of merged menu | 1      |
| Selecting menu and toolbar styles   | 9-23         | items: GroupIndex property           | . 9-45 |
| Creating dynamic menus              | 9-24         | Importing resource files             | . 9-45 |
| Creating toolbars and menus that    |              | Designing toolbars and cool bars     | . 9-46 |
| users can customize                 | 9-24         | Adding a toolbar using a panel       |        |
| Hiding unused items and categories  |              | component                            | . 9-47 |
| in action bands                     | 9-24         | Adding a speed button to a panel     |        |
| Creating most recently used         |              | Assigning a speed button's glyph     |        |
| (MRU) lists                         | 9-25         | Setting the initial condition of a   |        |
| Using action lists                  | 9-26         | speed button                         | . 9-48 |
| Setting up action lists             | 9-26         | Creating a group of speed buttons    |        |
| What happens when an action fires   | 9-27         | Allowing toggle buttons              |        |
| Responding with events              | 9-27         | Adding a toolbar using the toolbar   |        |
| How actions find their targets      | 9-29         | component                            | 9-49   |
| Updating actions                    | 9-29         | Adding a tool button                 |        |
| Predefined action classes           | 9-30         | Assigning images to tool buttons     |        |
| Writing action components           | 9-31         | Setting tool button appearance and   | . ,    |
| Registering actions                 | 9-31         | initial conditions                   | 9-50   |
| Creating and managing menus         | 9-32         | Creating groups of tool buttons      |        |
| Opening the Menu Designer           | 9-33         | Allowing toggled tool buttons        |        |
| Building menus                      | 9-34         | Adding a cool bar component          |        |
| Naming menus                        | 9-34         | Setting the appearance of the        | . 7 01 |
| Naming the menu items               | 9-34         | cool bar                             | 9_52   |
| Adding, inserting, and deleting     | )-J <b>-</b> | Responding to clicks                 |        |
| menu items                          | 9-35         | Assigning a menu to a tool button    |        |
| Adding separator bars               | 9-36         | Adding hidden toolbars               |        |
|                                     | 9-30         | Hiding and showing toolbars          |        |
| Specifying accelerator keys and     | 0.26         | e e                                  |        |
| keyboard shortcuts                  |              | Demo programs                        |        |
| Creating submenus                   | 9-37         | Common controls and Ar themes        | . 9-34 |
| Creating submenus by demoting       | 0.27         | Chapter 10                           |        |
| existing menus                      |              |                                      | 10.1   |
| Moving menu items                   | 9-38         | Types of controls                    | 10-1   |
| Adding images to menu items         | 9-38         | Text controls                        |        |
| Viewing the menu                    | 9-39         | Edit controls                        |        |
| Editing menu items in the Object    | 0.20         | Memo and rich edit controls          |        |
| Inspector                           | 9-39         | Text viewing controls                |        |
| Using the Menu Designer context     | 0.40         | Labels                               | . 10-3 |
| menu                                | 9-40         | Specialized input controls           |        |
| Commands on the context menu        | 9-40         | Scroll bars                          |        |
| Switching between menus at          |              | Track bars                           |        |
| design time                         | 9-41         | Up-down controls                     |        |
| Using menu templates                | 9-41         | Spin edit controls (CLX only)        | . 10-5 |
| Saving a menu as a template         | 9-43         | Hot key controls (VCL only)          | . 10-6 |
| Naming conventions for template     |              | Splitter controls                    | . 10-6 |
| menu items and event handlers       | 9-44         |                                      |        |
|                                     |              |                                      |        |

| Buttons and similar controls 10-     | 6 Using ModelMaker views 11-4           |
|--------------------------------------|-----------------------------------------|
| Button controls 10-                  |                                         |
| Bitmap buttons 10-                   |                                         |
| Speed buttons 10-                    |                                         |
| Check boxes 10-                      |                                         |
| Radio buttons 10-                    | 8 Members pane                          |
| Toolbars                             |                                         |
| Cool bars (VCL only) 10-             |                                         |
| List controls                        |                                         |
| List boxes and check-list boxes 10-1 |                                         |
| Combo boxes                          |                                         |
| Tree views                           |                                         |
| List views                           |                                         |
| Icon views (CLX only) 10-1           |                                         |
| Date-time pickers and month          | Working with graphics and               |
| calendars                            |                                         |
| Grouping controls                    | <b>7</b>                                |
| Group boxes and radio groups 10-1    | 2 Overview of graphics programming 12-1 |
| Panels                               | Refreshing the screen                   |
| Scroll boxes                         | 3 Types of graphic objects 12-3         |
| Tab controls                         | definition properties and methods       |
| Page controls                        | or Canvas                               |
| Header controls                      | differences of the Canvas               |
| Display controls                     | 5 object                                |
| Status bars                          | 5 Using pens                            |
| Progress bars                        | 5 Using brushes                         |
| Help and hint properties 10-1        | Keaunig and setting pixels 12-9         |
| Grids                                | 6 Using Canvas methods to draw          |
| Draw grids                           | grapnic objects                         |
| String grids                         | Drawing lines and polylines 12-10       |
| Value list editors (VCL only) 10-1   | 7 Diawing snapes 12-11                  |
| Graphic controls                     | nanding muniple drawing objects         |
| Images                               |                                         |
| Shapes                               | Reeping track of which drawing          |
| Bevels                               | Q 1001 to use                           |
| Paint boxes                          | Changing the tool with speed            |
| Animation control 10-1               | buttons                                 |
|                                      | Using drawing tools 12-14               |
| Chapter 11                           | Drawing on a graphic 12-16              |
| Designing classes and                | Making scrollable graphics 12-17        |
| components with ModelMaker 11-       | Adding an image control 12-17           |
| •                                    |                                         |
| ModelMaker fundamentals              | 0 1                                     |
| ModelMaker models                    |                                         |
| Using ModelMaker with the IDE 11-    |                                         |
| Creating models 11-                  | 3                                       |

| Using the clipboard with graphics 12-21  | Executing thread objects 13-12               |
|------------------------------------------|----------------------------------------------|
| Copying graphics to the                  | Overriding the default priority 13-12        |
| clipboard                                | Starting and stopping threads 13-12          |
| Cutting graphics to the clipboard 12-22  | Debugging multi-threaded applications 13-13  |
| Pasting graphics from the                | Naming a thread 13-13                        |
| clipboard                                | Converting an unnamed thread                 |
| Rubber banding example 12-24             | to a named thread 13-13                      |
| Responding to the mouse 12-24            | Assigning separate names to                  |
| Responding to a mouse-down               | similar threads 13-15                        |
| action                                   |                                              |
| Adding a field to a form object to       | Chapter 14                                   |
| track mouse actions 12-27                | Exception handling 14-1                      |
| Refining line drawing 12-28              | Defining protected blocks 14-2               |
| Working with multimedia 12-30            | Writing the try block 14-2                   |
| Adding silent video clips to an          | Raising an exception 14-3                    |
| application                              | Writing exception handlers 14-4              |
| Example of adding silent                 | Exception-handling statements 14-4           |
| video clips                              | Handling classes of exceptions 14-6          |
| Adding audio and/or video clips to       | Scope of exception handlers 14-6             |
| an application                           | Reraising exceptions 14-7                    |
| Example of adding audio and/or           | Writing finally blocks 14-8                  |
| video clips (VCL only) 12-33             | Writing a finally block 14-9                 |
| C1                                       | Handling exceptions in VCL                   |
| Chapter 13                               | applications                                 |
| Writing multi-threaded applications 13-1 | VCL exception classes 14-10                  |
| Defining thread objects                  | Default exception handling in VCL 14-11      |
| Initializing the thread 13-3             | Silent exceptions 14-12                      |
| Assigning a default priority 13-3        | Defining your own VCL exceptions 14-13       |
| Indicating when threads are freed 13-4   |                                              |
| Writing the thread function 13-4         | Chapter 15                                   |
| Using the main VCL/CLX thread 13-4       | Developing cross-platform                    |
| Using thread-local variables 13-6        | applications 15-1                            |
| Checking for termination by other        | Creating CLX applications 15-2               |
| threads 13-6                             | Porting VCL applications                     |
| Handling exceptions in the thread        | Porting techniques                           |
| function                                 | Platform-specific ports 15-3                 |
| Writing clean-up code 13-7               | Cross-platform ports                         |
| Coordinating threads 13-7                | Windows emulation ports 15-3                 |
| Avoiding simultaneous access 13-7        | Modifying VCL applications 15-4              |
| Locking objects 13-8                     | WinCLX versus VisualCLX 15-5                 |
| Using critical sections 13-8             | What VisualCLX does differently 15-6         |
| Using the multi-read exclusive-write     | Features that do not port directly           |
| synchronizer 13-8                        | or are missing 15-7                          |
| Other techniques for sharing             | Comparing WinCLX and                         |
| memory 13-9                              | VisualCLX units 15-8                         |
| Waiting for other threads 13-9           | Differences in CLX object constructors 15-11 |
| Waiting for a thread to finish           | Handling system and widget events 15-12      |
| executing                                | 10 12                                        |
| Waiting for a task to be                 |                                              |
| completed 13-10                          |                                              |

| Writing portable code 15-12                | Editing package source files               |
|--------------------------------------------|--------------------------------------------|
| Using conditional directives 15-13         | manually                                   |
| Terminating conditional                    | Compiling packages 16-10                   |
| directives                                 | Package-specific compiler                  |
| Including inline assembler code 15-15      | directives 16-11                           |
| Programming differences on Linux 15-16     | Compiling and linking from the             |
| Transferring applications between          | command line 16-13                         |
| Windows and Linux 15-17                    | Package files created when                 |
| Sharing source files between               | compiling 16-13                            |
| Windows and Linux 15-17                    | Deploying packages 16-14                   |
| Environmental differences between          | Deploying applications that use            |
| Windows and Linux 15-18                    | packages 16-14                             |
| Registry                                   | Distributing packages to other             |
| Look and feel                              | developers 16-14                           |
| Directory structure on Linux 15-20         | Package collection files 16-14             |
| Cross-platform database applications 15-21 |                                            |
| dbExpress differences 15-22                | Chapter 17                                 |
| Component-level differences 15-22          | Creating international applications 17-1   |
| User interface-level differences 15-23     | Internationalization and localization 17-1 |
| Porting database applications              | Internationalization 17-1                  |
| to Linux                                   | Localization                               |
| Updating data in dbExpress                 | Internationalizing applications 17-2       |
| applications                               | Enabling application code 17-2             |
| Cross-platform Internet applications 15-28 | ~Character sets 17-2                       |
| Porting Internet applications              | OEM and ANSI character sets 17-3           |
| to Linux                                   | Multibyte character sets 17-3              |
| Cl 1 1 (                                   | Wide characters 17-4                       |
| Chapter 16                                 | Including bi-directional functionality     |
| Working with packages and                  | in applications 17-4                       |
| components 16-1                            | BiDiMode property 17-4                     |
| Why use packages? 16-2                     | Locale-specific features 17-7              |
| Packages and standard DLLs 16-2            | Designing the user interface 17-7          |
| Runtime packages 16-3                      | Text                                       |
| Loading packages in an application 16-3    | Graphic images 17-8                        |
| Loading packages with the                  | Formats and sort order 17-8                |
| LoadPackage function 16-4                  | Keyboard mappings 17-8                     |
| Deciding which runtime packages            | Isolating resources                        |
| to use                                     | Creating resource DLLs 17-9                |
| Custom packages 16-5                       | Using resource DLLs 17-10                  |
| Design-time packages 16-5                  | Dynamic switching of resource DLLs 17-11   |
| Installing component packages 16-6         | Localizing applications 17-12              |
| Creating and editing packages 16-7         | Localizing resources 17-12                 |
| Creating a package 16-7                    |                                            |
| Editing an existing package 16-8           |                                            |
| Understanding the structure of             |                                            |
| a package 16-8                             |                                            |
| Naming packages 16-8                       |                                            |
| Requires clause 16-9                       |                                            |
| Contains clause 16-9                       |                                            |
|                                            |                                            |

| Chapter 18                                | Transactions                                                             |
|-------------------------------------------|--------------------------------------------------------------------------|
| Deploying applications 18-1               | Referential integrity, stored procedures,                                |
| Deploying general applications 18-1       | and triggers                                                             |
| Using installation programs 18-2          | Database architecture 19-6                                               |
| Identifying application files 18-2        | General structure 19-6                                                   |
| Application files 18-3                    | The user interface form 19-6                                             |
| Package files 18-3                        | The data module 19-6                                                     |
| Merge modules 18-3                        | Connecting directly to a database                                        |
| ActiveX controls 18-5                     | server                                                                   |
| Helper applications 18-5                  | Using a dedicated file on disk 19-9                                      |
| DLL locations 18-6                        | Connecting to another dataset 19-10                                      |
| Deploying CLX applications 18-6           | Connecting a client dataset to another                                   |
| Deploying database applications 18-6      | dataset in the same application 19-12                                    |
| Deploying dbExpress database              | Using a multi-tiered architecture 19-13                                  |
| applications                              | Combining approaches 19-14                                               |
| Deploying BDE applications 18-8           | Designing the user interface 19-15                                       |
| Borland Database Engine 18-8              | Analyzing data 19-15                                                     |
| Deploying multi-tiered database           | Writing reports 19-16                                                    |
| applications (DataSnap) 18-9              | Chapter 20                                                               |
| Deploying Web applications 18-9           |                                                                          |
| Deploying on Apache servers 18-10         | Using data controls 20-1                                                 |
| Enabling modules 18-10                    | Using common data control features 20-2                                  |
| CGI applications 18-11                    | Associating a data control with                                          |
| Programming for varying host              | a dataset                                                                |
| environments                              | Changing the associated dataset                                          |
| Screen resolutions and color depths 18-12 | at runtime                                                               |
| Considerations when not                   | Enabling and disabling the data                                          |
| dynamically resizing 18-12                | source                                                                   |
| Considerations when dynamically           | Responding to changes mediated                                           |
| resizing forms and controls 18-13         | by the data source                                                       |
| Accommodating varying                     | Editing and updating data 20-5                                           |
| color depths 18-14                        | Enabling editing in controls on                                          |
| Fonts                                     | user entry                                                               |
| Operating systems versions 18-15          | Editing data in a control 20-5                                           |
| Software license requirements             | Disabling and enabling data display 20-6<br>Refreshing data display 20-7 |
| DEPLOY                                    | Enabling mouse, keyboard, and                                            |
| README                                    | timer events                                                             |
| No-nonsense license agreement 18-16       | Choosing how to organize the data 20-7                                   |
| Third-party product documentation 18-16   | Displaying a single record 20-7                                          |
| Part II                                   | Displaying data as labels 20-8                                           |
|                                           | Displaying and editing fields in                                         |
| Developing database applications          | an edit box 20-8                                                         |
|                                           | Displaying and editing text in a                                         |
| Chapter 19                                | memo control 20-9                                                        |
| Designing database applications 19-1      | Displaying and editing text in a rich                                    |
| Using databases 19-1                      | edit memo control 20-9                                                   |
| Types of databases 19-2                   | Displaying and editing graphics                                          |
| Database security 19-4                    | fields in an image control 20-10                                         |
| •                                         | 0                                                                        |

| Displaying and editing data in list         | Component overview                       |
|---------------------------------------------|------------------------------------------|
| and combo boxes 20-10                       | VCL/CLX components 21-4                  |
| Handling Boolean field values               | Engine components 21-4                   |
| with check boxes 20-13                      | Render components 21-4                   |
| Restricting field values with               | Data connection components 21-4          |
| radio controls 20-14                        | Rave project component 21-5              |
| Displaying multiple records 20-14           | Reporting components                     |
| Viewing and editing data with TDBGrid 20-15 | Project components                       |
| Using a grid control in its default         | Data objects                             |
| state                                       | Standard components 21-5                 |
| Creating a customized grid 20-17            | Drawing components 21-5                  |
| Understanding persistent                    | Report components 21-6                   |
| columns                                     |                                          |
|                                             | Bar code components 21-6                 |
| Creating persistent columns 20-18           | Getting more information 21-6            |
| Deleting persistent columns 20-19           | Chapter 22                               |
| Arranging the order of persistent           |                                          |
| columns                                     | Using decision support                   |
| Setting column properties at                | components 22-1                          |
| design time 20-20                           | Overview                                 |
| Defining a lookup list column 20-21         | About crosstabs                          |
| Putting a button in a column 20-22          | One-dimensional crosstabs 22-3           |
| Restoring default values to                 | Multidimensional crosstabs 22-3          |
| a column                                    | Guidelines for using decision support    |
| Displaying ADT and array fields 20-22       | components                               |
| Setting grid options 20-24                  | Using datasets with decision support     |
| Editing in the grid 20-26                   | components                               |
| Controlling grid drawing 20-26              |                                          |
| Responding to user actions                  | Creating decision datasets with          |
| at runtime                                  | TQuery or TTable                         |
| Creating a grid that contains other         | Creating decision datasets with the      |
| data-aware controls 20-28                   | Decision Query editor                    |
| Navigating and manipulating records 20-29   | Using decision cubes                     |
| Choosing navigator buttons to               | Decision cube properties and events 22-7 |
| display                                     | Using the Decision Cube editor 22-8      |
| Hiding and showing navigator                | Viewing and changing dimension           |
| buttons at design time 20-30                | settings                                 |
| Hiding and showing navigator                | Setting the maximum available            |
| buttons at runtime 20-31                    | dimensions and summaries 22-9            |
| Displaying fly-over help 20-31              | Viewing and changing design              |
| Using a single navigator for multiple       | options                                  |
|                                             | Using decision sources                   |
| datasets                                    | Properties and events 22-9               |
| Chapter 21                                  | Using decision pivots                    |
|                                             | Decision pivot properties 22-10          |
| Creating reports with Rave Reports 21-1     | Creating and using decision grids 22-11  |
| Overview                                    | Creating decision grids 22-11            |
| Getting started                             | Using decision grids 22-11               |
| The Rave Visual Designer 21-3               | Opening and closing decision             |
|                                             | grid fields                              |
|                                             | 0                                        |

| Reorganizing rows and columns in          | Obtaining metadata                      |       |
|-------------------------------------------|-----------------------------------------|-------|
| decision grids                            | Listing available tables                |       |
| Drilling down for detail in               | Listing the fields in a table           |       |
| decision grids                            | Listing available stored procedures 2   |       |
| Limiting dimension selection in           | Listing available indexes               |       |
| decision grids                            | Listing stored procedure parameters 2   | 23-15 |
| Decision grid properties 22-12            |                                         |       |
| Creating and using decision graphs 22-13  | Chapter 24                              |       |
| Creating decision graphs 22-13            | Understanding datasets 2                | 24-1  |
| Using decision graphs 22-14               | Using TDataSet descendants              | 24-2  |
| The decision graph display 22-15          | Determining dataset states              | 24-3  |
| Customizing decision graphs 22-16         | Opening and closing datasets            |       |
| Setting decision graph template           | Navigating datasets                     |       |
| defaults                                  | Using the First and Last methods        |       |
| Customizing decision graph                | Using the Next and Prior methods        |       |
| series                                    | Using the MoveBy method                 |       |
| Decision support components at            | Using the Eof and Bof properties        |       |
| runtime                                   | Eof                                     |       |
| Decision pivots at runtime 22-19          | Bof                                     |       |
| Decision grids at runtime 22-19           | Marking and returning to records        |       |
| Decision graphs at runtime 22-20          | The Bookmark property                   |       |
| Decision support components and           | The GetBookmark method 2                |       |
| memory control                            | The GotoBookmark and                    |       |
| Setting maximum dimensions,               | BookmarkValid methods 2                 | 24-10 |
| summaries, and cells 22-20                | The CompareBookmarks method 2           |       |
| Setting dimension state 22-21             | The FreeBookmark method 2               |       |
| Using paged dimensions 22-21              | A bookmarking example 2                 |       |
|                                           | Searching datasets                      |       |
| Chapter 23                                | Using Locate                            |       |
| Connecting to databases 23-1              | Using Lookup                            |       |
| Using implicit connections 23-2           | Displaying and editing a subset of data |       |
| Controlling connections 23-3              | using filters                           | 24-13 |
| Connecting to a database server 23-3      | Enabling and disabling filtering 2      |       |
| Disconnecting from a database server 23-4 | Creating filters                        |       |
| Controlling server login 23-4             | Setting the Filter property 2           |       |
| Managing transactions 23-6                | Writing an OnFilterRecord               |       |
| Starting a transaction 23-7               | event handler                           | 24-15 |
| Ending a transaction 23-8                 | Switching filter event handlers         |       |
| Ending a successful transaction 23-8      | at runtime                              | 24-16 |
| Ending an unsuccessful                    | Setting filter options                  | 24-16 |
| transaction 23-9                          | Navigating records in a filtered        |       |
| Specifying the transaction                | dataset                                 | 24-16 |
| isolation level 23-9                      | Modifying data                          | 24-17 |
| Sending commands to the server 23-10      | Editing records                         |       |
| Working with associated datasets 23-12    | Adding new records                      |       |
| Closing all datasets without              | Inserting records                       |       |
| disconnecting from the server 23-12       | Appending records                       |       |
| Iterating through the associated          | Deleting records                        |       |
| datasets                                  | Posting data                            |       |
|                                           | $\mathbf{c}$                            |       |

|                                                                                                    | Using parameters in queries                                                                                                    | 21 10                                                                                       |
|----------------------------------------------------------------------------------------------------|----------------------------------------------------------------------------------------------------|---------------------------------------------------------------------------------------------|
| Modifying entire records 24-22                                                                                                    | Supplying parameters at design                                                                                                    |                                                                                             |
| Calculating fields 24-23                                                                                                    | time                                                                                                    | 24-45                                                                                       |
| Types of datasets                                                                                                    | Supplying parameters at runtime                                                                                                    | 24-47                                                                                       |
| Using table type datasets 24-25                                                                                                    | Establishing master/detail relationships                                                                                                    |                                                                                             |
| Advantages of using table type                                                                                                    | using parameters                                                                                                    | 24-47                                                                                       |
| datasets                                                                                                    | Preparing queries                                                                                                    |                                                                                             |
| Sorting records with indexes 24-26                                                                                                    | Executing queries that don't return                                                                                                    |                                                                                             |
| Obtaining information about                                                                                                    | a result set                                                                                                    | 24-49                                                                                       |
| indexes                                                                                                    | Using unidirectional result sets                                                                                                    | 24-49                                                                                       |
| Specifying an index with                                                                                                    | Using stored procedure-type datasets                                                                                                    |                                                                                             |
| IndexName 24-27                                                                                                    | Working with stored procedure                                                                                                    |                                                                                             |
| Creating an index with                                                                                                    | parameters                                                                                                    | 24-51                                                                                       |
| IndexFieldNames 24-28                                                                                                    | Setting up parameters at                                                                                                    |                                                                                             |
| Using Indexes to search for records 24-28                                                                                                    | design time                                                                                                    | 24-52                                                                                       |
| Executing a search with Goto                                                                                                    | Using parameters at runtime                                                                                                    |                                                                                             |
| methods 24-29                                                                                                    | Preparing stored procedures                                                                                                    |                                                                                             |
| Executing a search with Find                                                                                                    | Executing stored procedures that don't                                                                                                    |                                                                                             |
| methods 24-30                                                                                                    | return a result set                                                                                                    | 24-55                                                                                       |
| Specifying the current record after                                                                                                    | Fetching multiple result sets                                                                                                    | 24-56                                                                                       |
| a successful search 24-30                                                                                                    |                                                                                                    |                                                                                             |
| Searching on partial keys 24-30                                                                                                    | Chapter 25                                                                                                    |                                                                                             |
| Repeating or extending a search 24-30                                                                                                    | Working with field components                                                                                                    | 25-1                                                                                        |
| Limiting records with ranges 24-31                                                                                                    | Dynamic field components                                                                                                    | . 25-2                                                                                      |
| Understanding the differences                                                                                                    | Persistent field components                                                                                                    |                                                                                             |
| between ranges and filters 24-31                                                                                                    | Creating persistent fields                                                                                                    |                                                                                             |
| Specifying ranges 24-31                                                                                                    | Arranging persistent fields                                                                                                    |                                                                                             |
| Modifying a range 24-34                                                                                                    | Defining new persistent fields                                                                                                    |                                                                                             |
|                                                                                                    |                                                                                                    |                                                                                             |
| Applying or canceling a range 24-34                                                                                                    |                                                                                                    |                                                                                             |
| Applying or canceling a range 24-34 Creating master/detail relationships 24-35                                                                                                    | Defining a data field                                                                                                    | . 25-6                                                                                      |
|                                                                                                    | Defining a data field                                                                                                    | . 25-6<br>. 25-7                                                                            |
| Creating master/detail relationships 24-35                                                                                                    | Defining a data field Defining a calculated field                                                                                                    | . 25-6<br>. 25-7<br>. 25-8                                                                  |
| Creating master/detail relationships 24-35  Making the table a detail of another dataset 24-35  Using nested detail tables                                                                                                    | Defining a data field Defining a calculated field                                                                                                    | . 25-6<br>. 25-7<br>. 25-8<br>. 25-9                                                        |
| Creating master/detail relationships 24-35 Making the table a detail of another dataset 24-35 Using nested detail tables                                                                                                    | Defining a data field                                                                                                    | . 25-6<br>. 25-7<br>. 25-8<br>. 25-9<br>25-10                                               |
| Creating master/detail relationships 24-35 Making the table a detail of another dataset 24-35 Using nested detail tables                                                                                                    | Defining a data field Defining a calculated field                                                                                                    | . 25-6<br>. 25-7<br>. 25-8<br>. 25-9<br>25-10                                               |
| Creating master/detail relationships 24-35 Making the table a detail of another dataset 24-35 Using nested detail tables                                                                                                    | Defining a data field                                                                                                    | . 25-6<br>. 25-7<br>. 25-8<br>. 25-9<br>25-10<br>25-11                                      |
| Creating master/detail relationships 24-35 Making the table a detail of another dataset                                                                                                    | Defining a data field                                                                                                    | . 25-6<br>. 25-7<br>. 25-8<br>. 25-9<br>25-10<br>25-11                                      |
| Creating master/detail relationships                                                                                                    | Defining a data field                                                                                                    | . 25-6<br>. 25-7<br>. 25-8<br>. 25-9<br>25-10<br>25-11                                      |
| Creating master/detail relationships. 24-35 Making the table a detail of another dataset . 24-35 Using nested detail tables . 24-37 Controlling Read/write access to tables 24-38 Creating and deleting tables . 24-38 Creating tables                                                                                                    | Defining a data field                                                                                                    | . 25-6<br>. 25-7<br>. 25-8<br>. 25-9<br>25-10<br>25-11                                      |
| Creating master/detail relationships. 24-35 Making the table a detail of another dataset . 24-35 Using nested detail tables . 24-37 Controlling Read/write access to tables . 24-38 Creating and deleting tables . 24-38 Creating tables . 24-38 Deleting tables . 24-41 Emptying tables . 24-41 Synchronizing tables . 24-42                                                                                                    | Defining a data field                                                                                                    | . 25-6<br>. 25-7<br>. 25-8<br>. 25-9<br>25-10<br>25-11<br>25-11                             |
| Creating master/detail relationships. 24-35 Making the table a detail of another dataset . 24-35 Using nested detail tables 24-37 Controlling Read/write access to tables . 24-38 Creating and deleting tables 24-38 Creating tables . 24-38 Deleting tables . 24-41 Emptying tables . 24-41 Synchronizing tables . 24-42 Using query-type datasets . 24-42                                                                                                    | Defining a data field                                                                                                    | . 25-6<br>. 25-7<br>. 25-8<br>. 25-9<br>25-10<br>25-11<br>25-11                             |
| Creating master/detail relationships. 24-35 Making the table a detail of another dataset . 24-35 Using nested detail tables 24-37 Controlling Read/write access to tables . 24-38 Creating and deleting tables 24-38 Creating tables 24-38 Deleting tables 24-41 Emptying tables 24-41 Synchronizing tables 24-42 Using query-type datasets 24-42 Specifying the query 24-43                                                                                                | Defining a data field Defining a calculated field Programming a calculated field Defining a lookup field Defining an aggregate field Deleting persistent field components Setting persistent field properties and events Setting display and edit properties at design time Setting field component properties at runtime                                                                                                    | 25-6<br>25-7<br>25-8<br>25-9<br>25-10<br>25-11<br>25-11<br>25-11                            |
| Creating master/detail relationships. 24-35 Making the table a detail of another dataset . 24-35 Using nested detail tables 24-37 Controlling Read/write access to tables . 24-38 Creating and deleting tables 24-38 Creating tables . 24-38 Deleting tables . 24-41 Emptying tables . 24-41 Synchronizing tables . 24-42 Using query-type datasets . 24-42 Specifying the query . 24-43 Specifying a query using the                                                       | Defining a data field Defining a calculated field Programming a calculated field Defining a lookup field Defining an aggregate field Deleting persistent field components Setting persistent field properties and events Setting display and edit properties at design time Setting field component properties at runtime Creating attribute sets for field                                                                                                    | 25-6<br>25-7<br>25-8<br>25-9<br>25-10<br>25-11<br>25-11<br>25-11                            |
| Creating master/detail relationships. 24-35 Making the table a detail of another dataset                                                                                                    | Defining a data field Defining a calculated field Programming a calculated field Defining a lookup field Defining an aggregate field Deleting persistent field components Setting persistent field properties and events Setting display and edit properties at design time Setting field component properties at runtime Creating attribute sets for field components Associating attribute sets with field components                                                          | 25-6<br>25-7<br>25-8<br>25-9<br>25-10<br>25-11<br>25-11<br>25-13<br>25-13<br>25-14          |
| Creating master/detail relationships. 24-35 Making the table a detail of another dataset . 24-35 Using nested detail tables . 24-37 Controlling Read/write access to tables . 24-38 Creating and deleting tables . 24-38 Creating tables . 24-38 Deleting tables . 24-41 Emptying tables . 24-41 Synchronizing tables . 24-42 Using query-type datasets . 24-42 Specifying the query . 24-43 Specifying a query using the SQL property . 24-44 Specifying a query using the | Defining a data field Defining a calculated field Programming a calculated field Defining a lookup field Defining an aggregate field Deleting persistent field components Setting persistent field properties and events Setting display and edit properties at design time Setting field component properties at runtime Creating attribute sets for field components Associating attribute sets with field components Removing attribute associations                          | 25-6<br>25-7<br>25-8<br>25-9<br>25-10<br>25-11<br>25-11<br>25-13<br>25-13<br>25-14          |
| Creating master/detail relationships. 24-35 Making the table a detail of another dataset                                                                                                    | Defining a data field Defining a calculated field Programming a calculated field Defining a lookup field Defining an aggregate field Deleting persistent field components Setting persistent field properties and events Setting display and edit properties at design time Setting field component properties at truntime Creating attribute sets for field components Associating attribute sets with field components Removing attribute associations Controlling and masking | 25-6<br>25-7<br>25-8<br>25-9<br>25-10<br>25-11<br>25-11<br>25-13<br>25-13<br>25-14<br>25-14 |
| Creating master/detail relationships. 24-35 Making the table a detail of another dataset . 24-35 Using nested detail tables . 24-37 Controlling Read/write access to tables . 24-38 Creating and deleting tables . 24-38 Creating tables . 24-38 Deleting tables . 24-41 Emptying tables . 24-41 Synchronizing tables . 24-42 Using query-type datasets . 24-42 Specifying the query . 24-43 Specifying a query using the SQL property . 24-44 Specifying a query using the | Defining a data field Defining a calculated field Programming a calculated field Defining a lookup field Defining an aggregate field Deleting persistent field components Setting persistent field properties and events Setting display and edit properties at design time Setting field component properties at runtime Creating attribute sets for field components Associating attribute sets with field components Removing attribute associations                          | 25-6<br>25-7<br>25-8<br>25-9<br>25-10<br>25-11<br>25-11<br>25-13<br>25-13<br>25-14<br>25-14 |

| Using default formatting for numeric,     | Chapter 26                             |
|-------------------------------------------|----------------------------------------|
| date, and time fields 25-15               | Using the Borland Database Engine 26-1 |
| Handling events 25-16                     | BDE-based architecture                 |
| Working with field component methods      | Using BDE-enabled datasets 26-2        |
| at runtime                                | Associating a dataset with database    |
| Displaying, converting, and accessing     | and session connections 26-3           |
| field values                              | Caching BLOBs 26-4                     |
| Displaying field component values in      | Obtaining a BDE handle 26-4            |
| standard controls                         | Using TTable                           |
| Converting field values 25-19             | Specifying the table type for local    |
| Accessing field values with the default   | tables                                 |
| dataset property 25-20                    | Controlling read/write access to       |
| Accessing field values with a dataset's   | local tables 26-6                      |
| Fields property 25-21                     | Specifying a dBASE index file 26-6     |
| Accessing field values with a dataset's   | Renaming local tables 26-8             |
| FieldByName method 25-21                  | Importing data from another table 26-8 |
| Setting a default value for a field 25-22 | Using TQuery                           |
| Working with constraints                  | Creating heterogeneous queries 26-9    |
| Creating a custom constraint              | Obtaining an editable result set 26-10 |
| Using server constraints                  | Updating read-only result sets 26-11   |
| Using object fields                       | Using TStoredProc 26-11                |
| Displaying ADT and array fields 25-24     | Binding parameters 26-12               |
| Working with ADT fields 25-25             | Working with Oracle overloaded         |
| Using persistent field                    | stored procedures 26-12                |
| components 25-25                          | Connecting to databases with           |
| Using the dataset's FieldByName           | TDatabase                              |
| method                                    | Associating a database component       |
| Using the dateset's FieldValues           | with a session 26-13                   |
| property                                  | Understanding database and session     |
| Using the ADT field's FieldValues         | component interactions 26-13           |
| property                                  | Identifying the database 26-14         |
| Using the ADT field's Fields              | Opening a connection using             |
| property                                  | TDatabase                              |
| Working with array fields                 | Using database components in data      |
| Using persistent fields 25-26             | modules                                |
| Using the array field's FieldValues       | Managing database sessions 26-16       |
| property                                  | Activating a session 26-18             |
| Using the array field's Fields            | Specifying default database            |
| property                                  | connection behavior 26-18              |
| Working with dataset fields               | Managing database connections 26-19    |
| Displaying dataset fields                 | Working with password-protected        |
| Accessing data in a nested dataset 25-28  | Paradox and dBASE tables 26-21         |
| Working with reference fields             | Specifying Paradox directory           |
| Displaying reference fields 25-28         | locations 26-24                        |
| Accessing data in a reference field 25-29 | Working with BDE aliases 26-25         |
|                                           | Retrieving information about           |
|                                           | a session                              |
|                                           |                                        |

| Creating additional sessions 26-28      | indicating the types of operations         |
|-----------------------------------------|--------------------------------------------|
| Naming a session 26-29                  | the connection supports 27-6               |
| Managing multiple sessions 26-29        | Specifying whether the connection          |
| Using transactions with the BDE 26-31   | automatically initiates                    |
|                                         |                                            |
| Using passthrough SQL                   | transactions                               |
| Using local transactions 26-32          | Accessing the connection's                 |
| Using the BDE to cache updates 26-33    | commands                                   |
| Enabling BDE-based cached updates 26-34 | ADO connection events 27-8                 |
| Applying BDE-based cached updates 26-35 | Events when establishing a                 |
| Applying cached updates using           | connection                                 |
| a database 26-36                        | Events when disconnecting 27-8             |
|                                         |                                            |
| Applying cached updates with dataset    | Events when managing                       |
| component methods 26-36                 | transactions 27-9                          |
| Creating an OnUpdateRecord              | Other events 27-9                          |
| event handler 26-37                     | Using ADO datasets 27-9                    |
| Handling cached update errors 26-38     | Connecting an ADO dataset to               |
| Using update objects to update          | a data store                               |
| a dataset                               | Working with record sets 27-11             |
|                                         |                                            |
| Creating SQL statements for update      | Filtering records based on                 |
| components 26-41                        | bookmarks 27-11                            |
| Using multiple update objects 26-45     | Fetching records asynchronously 27-12      |
| Executing the SQL statements 26-46      | Using batch updates 27-13                  |
| Using TBatchMove                        | Loading data from and saving               |
| Creating a batch move component 26-49   | data to files 27-15                        |
| Specifying a batch move mode 26-50      | Using TADODataSet                          |
|                                         |                                            |
| Appending records                       | Using Command objects                      |
| Updating records 26-50                  | Specifying the command 27-18               |
| Appending and updating                  | Using the Execute method 27-19             |
| records                                 | Canceling commands 27-19                   |
| Copying datasets 26-51                  | Retrieving result sets with commands 27-20 |
| Deleting records 26-51                  | Handling command parameters 27-20          |
| Mapping data types 26-51                | 8                                          |
| Executing a batch move                  | Chapter 28                                 |
|                                         |                                            |
| Handling batch move errors 26-52        | Using unidirectional datasets 28-1         |
| The Data Dictionary 26-53               | Types of unidirectional datasets 28-2      |
| Tools for working with the BDE 26-55    | Connecting to the database server 28-2     |
|                                         | Setting up TSQLConnection 28-3             |
| Chapter 27                              | Identifying the driver 28-3                |
| Working with ADO components 27-1        | Specifying connection parameters 28-4      |
|                                         |                                            |
| Overview of ADO components 27-2         | Naming a connection description 28-4       |
| Connecting to ADO data stores 27-3      | Using the Connection Editor 28-5           |
| Connecting to a data store using        | Specifying what data to display 28-6       |
| TADOConnection 27-3                     | Representing the results of a query 28-6   |
| Accessing the connection object 27-5    | Representing the records in a table 28-7   |
| Fine-tuning a connection 27-5           | Representing a table using                 |
| Forcing asynchronous                    | TSQLDataSet                                |
| connections 27-5                        | Representing a table using                 |
|                                         |                                            |
| Controlling time-outs 27-6              | TSQLTable 28-7                             |
|                                         |                                            |

| Representing the results of a                 | Copying data from another dataset 29-       | 14         |
|-----------------------------------------------|---------------------------------------------|------------|
| stored procedure 28-8                         | Assigning data directly 29-                 | 14         |
| Fetching the data 28-8                        | Cloning a client dataset cursor 29-         | 15         |
| Preparing the dataset 28-9                    | Adding application-specific information     |            |
| Fetching multiple datasets 28-9               | to the data                                 | 15         |
| Executing commands that do not                | Using a client dataset to cache updates 29- | 16         |
| return records                                | Overview of using cached updates 29-        | 17         |
| Specifying the command to execute 28-10       | Choosing the type of dataset for caching    |            |
| Executing the command 28-11                   | updates                                     | 18         |
| Creating and modifying server                 | Indicating what records are modified 29-    | 19         |
| metadata                                      | Updating records 29-                        |            |
| Setting up master/detail linked cursors 28-12 | Applying updates 29-                        |            |
| Accessing schema information 28-13            | Intervening as updates are                  |            |
| Fetching metadata into a unidirectional       | applied 29-                                 | 21         |
| dataset                                       | Reconciling update errors 29-               |            |
| Fetching data after using the dataset         | Using a client dataset with a provider 29-  |            |
| for metadata 28-14                            | Specifying a provider 29-                   |            |
| The structure of metadata                     | Requesting data from the source dataset     |            |
| datasets                                      | or document 29-                             | 26         |
| Debugging dbExpress applications 28-19        | Incremental fetching 29-                    |            |
| Using TSQLMonitor to monitor                  | Fetch-on-demand 29-                         |            |
| SQL commands 28-19                            | Getting parameters from the source          | _,         |
| Using a callback to monitor                   | dataset 29-                                 | 27         |
| SQL commands 28-20                            | Passing parameters to the source            | ۷,         |
| ogn communes 20 20                            | dataset                                     | 28         |
| Chapter 29                                    | Sending query or stored procedure           | 20         |
| Using client datasets 29-1                    | parameters 29-                              | 20         |
|                                               | Limiting records with parameters 29-        |            |
| Working with data using a client dataset 29-2 | Handling constraints from the server 29-    |            |
| Navigating data in client datasets 29-2       | Refreshing records 29-                      |            |
| Limiting what records appear 29-2             | Communicating with providers using          | <i>J</i> 1 |
| Editing data                                  | custom events 29-                           | 21         |
| Undoing changes 29-5                          | Overriding the source dataset 29-           |            |
| Saving changes 29-6                           | Using a client dataset with file-based      | <i>J</i> 2 |
| Constraining data values 29-7                 | data                                        | 33         |
| Specifying custom constraints 29-7            | Creating a new dataset 29-                  |            |
| Sorting and indexing 29-8                     | Loading data from a file or stream 29-      |            |
| Adding a new index 29-8                       | Merging changes into data 29-               |            |
| Deleting and switching indexes 29-9           | Saving data to a file or stream 29-         |            |
| Using indexes to group data 29-9              |                                             |            |
| Representing calculated values 29-10          | Using a simple dataset                      |            |
| Using internally calculated fields            | When to use TSimpleDataSet 29-              |            |
| in client datasets 29-11                      | Setting up a simple dataset 29-             | 30         |
| Using maintained aggregates 29-11             |                                             |            |
| Specifying aggregates 29-12                   |                                             |            |
| Aggregating over groups of                    |                                             |            |
| records                                       |                                             |            |
| Obtaining aggregate values 29-14              |                                             |            |

| Chapter 30                                   | Building a multi-tiered application 3    |      |
|----------------------------------------------|------------------------------------------|------|
| Using provider components 30-1               | Creating the application server          |      |
| Determining the source of data 30-2          | Setting up the remote data module 3      | 1-13 |
| Using a dataset as the source                | Configuring                              |      |
| of the data                                  | TRemoteDataModule 3                      |      |
| Using an XML document as the source          | Configuring TMTSDataModule 3             |      |
| of the data                                  | Configuring TSoapDataModule 3            | 1-16 |
| Communicating with the client dataset 30-3   | Extending the application server's       |      |
| Choosing how to apply updates using          |                                          | 1-16 |
| a dataset provider                           | Adding callbacks to the application      |      |
| Controlling what information is included     |                                          | 1-17 |
| in data packets                              | Extending a transactional application    |      |
| Specifying what fields appear in             | server's interface 3                     | 1-17 |
| data packets                                 | Managing transactions in multi-tiered    |      |
| Setting options that influence the           | applications                             | 1-17 |
| data packets                                 | Supporting master/detail                 |      |
| Adding custom information to                 | relationships                            | 1-18 |
| data packets                                 | Supporting state information in remote   |      |
| Responding to client data requests 30-7      | data modules                             |      |
| Responding to client update requests 30-8    | Using multiple remote data modules 3:    |      |
| Editing delta packets before updating        | Registering the application server 3     |      |
| the database                                 | Creating the client application          |      |
| Influencing how updates are applied 30-10    | Connecting to the application server 3:  | 1-23 |
| Screening individual updates 30-11           | Specifying a connection                  |      |
| Resolving update errors on                   | using DCOM 3                             | 1-24 |
| the provider                                 | Specifying a connection                  |      |
| Applying updates to datasets that do         | using sockets                            | 1-24 |
| not represent a single table 30-12           | Specifying a connection                  |      |
| Responding to client-generated events 30-12  | using HTTP                               | 1-25 |
| Handling server constraints 30-13            | Specifying a connection                  |      |
| Ü                                            | using SOAP                               |      |
| Chapter 31                                   | Brokering connections                    |      |
| Creating multi-tiered applications 31-1      | Managing server connections 3            |      |
| Advantages of the multi-tiered               | Connecting to the server                 | 1-27 |
| database model                               | Dropping or changing a server            | 1 20 |
| Understanding multi-tiered database          | connection                               |      |
| applications                                 | Calling server interfaces                |      |
| Overview of a three-tiered application 31-3  | Using early binding with DCOM 3:         | 1-29 |
| The structure of the client application 31-4 | Using dispatch interfaces with           | 1 20 |
| The structure of the application server 31-5 | TCP/IP or HTTP                           | 1-29 |
| The contents of the remote                   | Calling the interface of a SOAP-based    | 1 20 |
| data module                                  | server                                   | 1-30 |
| Using transactional data modules 31-7        | Connecting to an application server that | 1 20 |
| Pooling remote data modules 31-8             | uses multiple data modules               |      |
| Choosing a connection protocol 31-9          | Writing Web-based client applications 3  | 1-31 |
| Using DCOM connections 31-9                  | Distributing a client application as an  | 1 22 |
| Using Socket connections 31-9                | ActiveX control                          | 1-32 |
| Using Web connections 31-10                  | Creating an Active Form for the client   | 1 22 |
| Using SOAP connections 31-11                 | application                              | 1-33 |

| Building Web applications using          | Part III                                 |
|------------------------------------------|------------------------------------------|
| InternetExpress                          | Writing Internet applications            |
| Building an InternetExpress              | Writing internet applications            |
| application                              | Chapter 22                               |
| Using the javascript libraries 31-35     | Chapter 33                               |
| Granting permission to access and        | Creating Internet server                 |
| launch the application server 31-36      | applications 33-1                        |
| Using an XML broker 31-36                | About Web Broker and WebSnap 33-1        |
| Fetching XML data packets 31-36          | Terminology and standards                |
| Applying updates from XML                | Parts of a Uniform Resource Locator 33-3 |
| delta packets                            | URI vs. URL                              |
| Creating Web pages with an               | HTTP request header information 33-4     |
| InternetExpress page producer 31-39      | HTTP server activity                     |
| Using the Web page editor 31-39          | Composing client requests                |
| Setting Web item properties 31-40        | Serving client requests                  |
| Customizing the InternetExpress          | Responding to client requests 33-6       |
| page producer template 31-41             | Types of Web server applications 33-6    |
| Classita ii 22                           | ISAPI and NSAPI                          |
| Chapter 32                               | CGI stand-alone                          |
| Using XML in database                    | Apache                                   |
| applications 32-1                        | Web App Debugger 33-7                    |
| Defining transformations                 | Converting Web server application        |
| Mapping between XML nodes and            | target types                             |
| data packet fields                       | Debugging server applications 33-9       |
| Using XMLMapper                          | Using the Web Application Debugger 33-9  |
| Loading an XML schema or                 | Launching your application with          |
| data packet 32-4                         | the Web Application Debugger 33-9        |
| Defining mappings 32-5                   | Converting your application to           |
| Generating transformation files 32-6     | another type of Web server               |
| Converting XML documents into            | application                              |
| data packets                             | Debugging Web applications               |
| Specifying the source XML document 32-6  | that are DLLs                            |
| Specifying the transformation 32-7       | User rights necessary for                |
| Obtaining the resulting data packet 32-7 | DLL debugging                            |
| Converting user-defined nodes 32-7       | Chapter 24                               |
| Using an XML document as the source      | Chapter 34                               |
| for a provider                           | Using Web Broker 34-1                    |
| Using an XML document as the client      | Creating Web server applications with    |
| of a provider                            | Web Broker                               |
| Fetching an XML document from            | The Web module                           |
| a provider                               | The Web Application object 34-3          |
| Applying updates from an XML             | The structure of a Web Broker            |
| document to a provider 32-11             | application                              |
|                                          | The Web dispatcher                       |
|                                          | Adding actions to the dispatcher 34-5    |
|                                          | Dispatching request messages 34-5        |

| Action items                              | Representing database information      |
|-------------------------------------------|----------------------------------------|
| Determining when action items fire 34-6   | in HTML                                |
| The target URL 34-6                       | Using dataset page producers 34-19     |
| The request method type 34-7              | Using table producers 34-20            |
| Enabling and disabling action             | Specifying the table attributes 34-20  |
| items                                     | Specifying the row attributes 34-20    |
| Choosing a default action item 34-7       | Specifying the columns 34-20           |
| Responding to request messages with       | Embedding tables in HTML               |
| action items                              | documents                              |
| Sending the response 34-8                 | Setting up a dataset table             |
| Using multiple action items 34-9          | producer                               |
| Accessing client request information 34-9 | Setting up a query table               |
| Properties that contain request header    | producer                               |
| information                               | 1                                      |
| Properties that identify the target 34-9  | Chapter 35                             |
| Properties that describe the              | Creating Web Server applications       |
| Web client                                |                                        |
| Properties that identify the purpose      | using WebSnap 35-1                     |
| of the request                            | Fundamental WebSnap components 35-2    |
| Properties that describe the expected     | Web modules                            |
| response                                  | Web application module types 35-3      |
| Properties that describe the              | Web page modules 35-4                  |
| content                                   | Web data modules                       |
| The content of HTTP request               | Adapters                               |
| messages                                  | Fields                                 |
| Creating HTTP response messages 34-11     | Actions                                |
| Filling in the response header 34-11      | Errors                                 |
| Indicating the response status 34-12      | Records                                |
| Indicating the need for client            | Page producers                         |
| action                                    | Creating Web server applications       |
| Describing the server application 34-12   | with WebSnap                           |
| Describing the content 34-12              | Selecting a server type                |
| Setting the response content 34-13        | Specifying application module          |
| Sending the response                      | components                             |
| Generating the content of response        | Selecting Web application module       |
| messages                                  | options                                |
| Using page producer components 34-14      | Advanced HTML design                   |
| HTML templates 34-14                      | Manipulating server-side script in     |
| Specifying the HTML template 34-15        | HTML files                             |
| Converting HTML-transparent               | Login support                          |
| tags                                      | Adding login support                   |
| Using page producers from an              | Using the sessions service             |
| action item                               | Login pages                            |
| Chaining page producers                   | Setting pages to require logins 35-17  |
| together                                  | User access rights                     |
| Using database information in             | Dynamically displaying fields as       |
| responses                                 | edit or text boxes                     |
| Adding a session to the Web module 34-18  | Hiding fields and their contents 35-18 |
| 0                                         | Preventing page access 35-19           |
|                                           |                                        |

| Server-side scripting in WebSnap 35-19   | Abstracting XML documents with the             |
|------------------------------------------|------------------------------------------------|
| Active scripting                         | Data Binding wizard                            |
| Script engine                            | Using the XML Data Binding wizard 37-8         |
| Script blocks                            | Using code that the XML Data                   |
| Creating script                          | Binding wizard generates 37-9                  |
| Wizard templates                         |                                                |
| TAdapterPageProducer 35-21               | Chapter 38                                     |
| Editing and viewing script 35-21         | Using Web Services 38-1                        |
| Including script in a page 35-21         | Understanding invokable interfaces 38-2        |
| Script objects                           | Using nonscalar types in invokable             |
| Dispatching requests and responses 35-22 | interfaces                                     |
| Dispatcher components 35-23              | Registering nonscalar types 38-5               |
| Adapter dispatcher operation 35-23       | Using remotable objects                        |
| Using adapter components to              | Representing attachments 38-7                  |
| generate content                         | Managing the lifetime of remotable             |
| Receiving adapter requests and           | objects                                        |
| generating responses 35-25               | Remotable object example                       |
| Image request                            | Writing servers that support Web Services 38-9 |
| Image response                           | Building a Web Service server 38-9             |
| Dispatching action items 35-27           | Using the SOAP application wizard 38-10        |
| Page dispatcher operation 35-28          | Adding new Web Services 38-11                  |
|                                          | Editing the generated code 38-12               |
| Chapter 36                               | Using a different base class 38-12             |
| Creating Web server applications         | Using the WSDL importer 38-13                  |
| using IntraWeb 36-1                      | Browsing for Business services 38-14           |
| Using IntraWeb components                | Understanding UDDI 38-15                       |
| Getting started with IntraWeb            | Using the UDDI browser 38-15                   |
| Creating a new IntraWeb application 36-4 | Defining and using SOAP headers 38-16          |
| Editing the main form                    | Defining header classes 38-16                  |
| Writing an event handler for             | Sending and receiving headers 38-16            |
| the button                               | Handling scalar-type headers 38-17             |
| Running the completed application 36-6   | Communicating the structure of your            |
| Using IntraWeb with Web Broker           | headers to other applications 38-18            |
| and WebSnap                              | Creating custom exception classes for          |
| For more information                     | Web Services                                   |
|                                          | Generating WSDL documents for                  |
| Chapter 37                               | a Web Service application 38-19                |
| Working with XML documents 37-1          | Writing clients for Web Services 38-20         |
| Using the Document Object Model 37-2     | Importing WSDL documents 38-20                 |
| Working with XML components              | Calling invokable interfaces 38-20             |
| Using TXMLDocument                       | Obtaining an invokable interface               |
| Working with XML nodes                   | from the generated function 38-21              |
| Working with a node's value 37-5         | Using a remote interfaced object 38-21         |
| Working with a node's attributes 37-5    | Processing headers in client                   |
| Adding and deleting child nodes 37-6     | applications                                   |
|                                          |                                                |

| Chapter 39                           | Part IV                                                               |
|--------------------------------------|-----------------------------------------------------------------------|
| Working with sockets 39-1            | <b>Developing COM-based applications</b>                              |
| Implementing services 39-1           |                                                                       |
| Understanding service protocols 39-2 | Chapter 40                                                            |
| Communicating with                   | Overview of COM technologies 40-1                                     |
| applications                         |                                                                       |
| Services and ports                   | COM as a specification and                                            |
| Types of socket connections          | implementation                                                        |
| Client connections                   | COM extensions                                                        |
| Listening connections 39-3           | Parts of a COM application 40-3                                       |
| Server connections                   | COM interfaces                                                        |
| Describing sockets                   | The fundamental COM interface,                                        |
| Describing the host                  | IUnknown                                                              |
| Choosing between a host name         | COM interface pointers 40-5                                           |
| and an IP address 39-5               | COM servers                                                           |
| Using ports                          | CoClasses and class factories 40-6                                    |
| Using socket components              | In-process, out-of-process, and                                       |
| Getting information about the        | remote servers 40-7                                                   |
| connection                           | The marshaling mechanism 40-8                                         |
| Using client sockets 39-6            | Aggregation                                                           |
| Specifying the desired server 39-7   | COM clients                                                           |
| Forming the connection 39-7          | COM extensions                                                        |
| Getting information about the        | Automation servers                                                    |
| connection                           | Active Server Pages                                                   |
| Closing the connection 39-7          | ActiveX controls                                                      |
| Using server sockets                 | Active Documents                                                      |
| Specifying the port 39-8             | Transactional objects                                                 |
| Listening for client requests 39-8   | Type libraries                                                        |
| Connecting to clients 39-8           | <i>J</i> 1                                                            |
| Closing server connections 39-8      | 0 71                                                                  |
| Responding to socket events 39-8     | When to use type libraries 40-17                                      |
| Ērror events                         | Accessing type libraries                                              |
| Client events                        | Benefits of using type libraries 40-18 Using type library tools 40-19 |
| Server events                        | 0 71                                                                  |
| Events when listening 39-9           | Implementing COM objects with wizards                                 |
| Events with client connections 39-10 |                                                                       |
| Reading and writing over socket      | Code generated by wizards 40-22                                       |
| connections                          |                                                                       |
| Non-blocking connections 39-10       |                                                                       |
| Reading and writing events 39-11     |                                                                       |
| Blocking connections                 |                                                                       |

| Chapter 41                             | Chapter 42                               |        |
|----------------------------------------|------------------------------------------|--------|
| Working with type libraries 41-1       | Creating COM clients                     | 42-1   |
| Type Library editor 41-2               | Importing type library information       | . 42-2 |
| Parts of the Type Library editor 41-3  | Using the Import Type Library dialog     |        |
| Toolbar 41-3                           | Using the Import ActiveX dialog          |        |
| Object list pane 41-5                  | Code generated when you import           |        |
| Status bar                             | type library information                 | . 42-5 |
| Pages of type information 41-6         | Controlling an imported object           |        |
| Type library elements 41-8             | Using component wrappers                 |        |
| Interfaces 41-9                        | ActiveX wrappers                         |        |
| Dispinterfaces 41-9                    | Automation object wrappers               |        |
| CoClasses 41-10                        | Using data-aware ActiveX controls        |        |
| Type definitions 41-10                 | Example: Printing a document with        |        |
| Modules 41-11                          | Microsoft Word                           | . 42-9 |
| Using the Type Library editor 41-11    | Preparing Delphi for this example        | 42-10  |
| Valid types 41-12                      | Importing the Word type library          | 42-10  |
| Using Delphi or IDL syntax 41-13       | Using a VTable or dispatch               |        |
| Creating a new type library 41-19      | interface object to control              |        |
| Opening an existing type library 41-20 | Microsoft Word                           | 42-11  |
| Adding an interface to the type        | Cleaning up the example                  | 42-12  |
| library                                | Writing client code based on type        |        |
| Modifying an interface using the       | library definitions                      |        |
| type library 41-21                     | Connecting to a server                   | 42-13  |
| Adding properties and methods to       | Controlling an Automation server         |        |
| an interface or dispinterface 41-22    | using a dual interface                   | 42-13  |
| Adding a CoClass to the type           | Controlling an Automation server         |        |
| library 41-23                          | using a dispatch interface               | 42-14  |
| Adding an interface to a CoClass 41-23 | Handling events in an automation         |        |
| Adding an enumeration to the           | controller                               | 42-14  |
| type library 41-24                     | Creating clients for servers that do not |        |
| Adding an alias to the type            | have a type library                      |        |
| library 41-24                          | Using .NET assemblies with Delphi        | 42-17  |
| Adding a record or union to the        | Requirements for COM                     |        |
| type library 41-24                     | interoperability                         |        |
| Adding a module to the type            | .NET components and type libraries       | 42-18  |
| library 41-25                          | Accessing user-defined .NET              |        |
| Saving and registering type library    | components                               | 42-20  |
| information                            |                                          |        |
| Apply Updates dialog                   |                                          |        |
| Saving a type library                  |                                          |        |
| Refreshing the type library            |                                          |        |
| Registering the type library 41-27     |                                          |        |
| Exporting an IDL file                  |                                          |        |
| Deploying type libraries 41-27         |                                          |        |

| Chapter 43                                  | Registering an Active Server Object 44-8              |
|---------------------------------------------|-------------------------------------------------------|
| Creating simple COM servers 43-1            | Registering an in-process server 44-8                 |
| Overview of creating a COM object 43-2      | Registering an out-of-process server 44-8             |
| Designing a COM object 43-2                 | Testing and debugging the Active Server               |
| Using the COM object wizard 43-3            | Page application 44-8                                 |
| Using the Automation object wizard 43-5     | Chapter 15                                            |
| COM object instancing types 43-6            | Chapter 45                                            |
| Choosing a threading model 43-6             | Creating an ActiveX control 45-1                      |
| Writing an object that supports the         | Overview of ActiveX control creation 45-2             |
| free threading model 43-8                   | Elements of an ActiveX control 45-2                   |
| Writing an object that supports the         | VCL control                                           |
| apartment threading model 43-9              | ActiveX wrapper                                       |
| Writing an object that supports the         | Type library                                          |
| neutral threading model 43-9                | Property page                                         |
| Defining a COM object's interface 43-9      | Designing an ActiveX control 45-4                     |
| Adding a property to the object's           | Generating an ActiveX control from a                  |
| interface                                   | VCL control                                           |
| Adding a method to the object's             | Generating an ActiveX control based on                |
| interface                                   | a VCL form                                            |
| Exposing events to clients 43-11            | Licensing ActiveX controls                            |
| Managing events in your                     | Customizing the ActiveX control's                     |
| Automation object 43-12                     | interface                                             |
| Automation interfaces                       | methods, and events 45-9                              |
| Dual interfaces                             | Adding properties and methods 45-9                    |
| Dispatch interfaces                         | ,                                                     |
| Custom interfaces                           | Adding events 45-10 Enabling simple data binding with |
| Marshaling data                             | the type library 45-11                                |
| Automation compatible types 43-16           | Creating a property page for an                       |
| Type restrictions for automatic             | ActiveX control 45-12                                 |
| marshaling                                  | Creating a new property page 45-13                    |
| Custom marshaling                           | Adding controls to a property page 45-13              |
| Registering a COM object                    | Associating property page controls                    |
| Registering an in-process server 43-17      | with ActiveX control properties 45-13                 |
| Registering an out-of-process server 43-17  | Updating the property page 45-13                      |
| Testing and debugging the application 43-18 | Updating the object 45-14                             |
| Chapter 44                                  | Connecting a property page to an                      |
|                                             | ActiveX control 45-14                                 |
| 3                                           | Registering an ActiveX control 45-15                  |
| Creating an Active Server Object 44-2       | Testing an ActiveX control 45-15                      |
| Using the ASP intrinsics                    | Deploying an ActiveX control                          |
| Application                                 | on the Web                                            |
| Request                                     | Setting options 45-16                                 |
| Response                                    | 0 1                                                   |
| Session                                     |                                                       |
| Server                                      |                                                       |
| Creating ASPs for in-process or             |                                                       |
| out-of-process servers 44-7                 |                                                       |

| Chapter 46                                                                   | Role-based security 46-            | -15                                                                                          |
|------------------------------------------------------------------------------|------------------------------------|----------------------------------------------------------------------------------------------|
| Creating MTS or COM+ objects 46-1                                            | Overview of creating transactional |                                                                                              |
| Understanding transactional objects. Requirements for a transactional object | Activities 46-                     | i-16<br>i-17<br>i-18<br>i-19<br>i-21<br>i-22<br>i-23<br>i-23<br>i-24<br>i-25<br>i-25<br>i-26 |
| Setting up a transaction object on the client side                           | Index                              | I-1                                                                                          |
| Setting up a transaction object on                                           | 11997                              | • •                                                                                          |
| the server side                                                              |                                    |                                                                                              |
| Transaction time-out 46-14                                                   |                                    |                                                                                              |

## **Tables**

| 1.1        | Typefaces and symbols 1-2                  |      | Edit control properties 10-2              |
|------------|--------------------------------------------|------|-------------------------------------------|
| 3.1        | Component sublibraries 3-1                 |      | Graphic object types 12-3                 |
| 3.2        | Important base classes 3-5                 | 12.2 | Common properties of the Canvas           |
| 5.1        | Values for the <i>Origin</i> parameter 5-5 |      | object                                    |
| 5.2        | Open modes 5-7                             | 12.3 | Common methods of the Canvas              |
| 5.3        | Share modes 5-7                            |      | object                                    |
| 5.4        | Shared modes available for each            |      | CLX MIME types and constants 12-22        |
|            | open mode 5-7                              | 12.5 | Mouse events 12-24                        |
| 5.5        | Attribute constants and values 5-9         | 12.6 | Mouse-event parameters 12-25              |
| 5.6        | Classes for managing lists 5-14            | 12.7 | Multimedia device types and their         |
| 5.7        | String comparison routines 5-24            |      | functions                                 |
| 5.8        | Case conversion routines 5-25              | 13.1 | Thread priorities 13-3                    |
| 5.9        | String modification routines 5-25          |      | WaitFor return values                     |
| 5.10       | Sub-string routines                        |      | Selected exception classes 14-10          |
|            | Null-terminated string comparison          |      | Porting techniques 15-2                   |
|            | routines                                   | 15.2 | Changed or different features 15-7        |
| 5.12       | Case conversion routines for               |      | WinCLX-only and equivalent                |
|            | null-terminated strings 5-26               |      | VisualCLX units                           |
| 5.13       | String modification routines               | 15.4 | VisualCLX-only units 15-9                 |
|            | Sub-string routines                        |      | WinCLX-only units 15-9                    |
|            | String copying routines                    |      | Differences in the Linux and Windows      |
|            | Compiler directives for strings 5-30       |      | operating environments 15-18              |
| 6.1        | Component palette pages 6-7                | 15.7 | Common Linux directories 15-20            |
| 7.1        | Properties of selected text 7-9            |      | Comparable data-access                    |
| 7.2        | Fixed vs. variable owner-draw styles7-13   |      | components                                |
| 8.1        | Compiler directives for libraries 8-11     | 15.9 | Properties, methods, and events           |
| 8.2        | Database pages on the Component            | 10., | for cached updates 15-27                  |
| ·-         | palette                                    | 16.1 | Package files                             |
| 8.3        | Web server applications 8-14               |      | Package-specific compiler directives16-11 |
| 8.4        | Context menu options for data              |      | Package-specific command-line             |
| 0.1        | modules                                    | 10.0 | compiler switches 16-13                   |
| 8.5        | Help methods in TApplication 8-31          | 17 1 | Runtime library functions 17-3            |
| 9.1        | Action setup terminology                   |      | VCL methods that support BiDi 17-6        |
| 9.2        | Default values of the action manager's     |      | Estimating string lengths 17-7            |
| J.Z        | PrioritySchedule property 9-25             |      | Application files                         |
| 9.3        | Action classes                             | 10.1 | Merge modules and their                   |
| 9.3<br>9.4 | Methods overriden by base classes          | 10.2 |                                           |
| 7.4        |                                            | 10.2 | dependencies 18-4                         |
| 0.5        | of specific actions                        | 16.5 | dbExpress deployment as stand-alone       |
| 9.5        | Sample captions and their derived          | 10.4 | executable                                |
| 0.6        | names                                      | 18.4 | dbExpress deployment with                 |
| 9.6        | Menu Designer context menu                 | 20.1 | driver DLLs                               |
| 0.7        | commands                                   |      | Data controls                             |
| 9.7        | Setting speed buttons' appearance 9-48     |      | Column properties 20-20                   |
| 9.8        | Setting tool buttons' appearance 9-50      | 20.3 | Expanded TColumn Title                    |
| 9.9        | Setting a cool button's appearance 9-52    |      | properties                                |

| 20.4 | Properties that affect the way            | 27.1 | ADO components 27-2                                                           |
|------|-------------------------------------------|------|-------------------------------------------------------------------------------|
|      | composite fields appear 20-24             |      | Connection parameters 27-4                                                    |
| 20.5 | Expanded TDBGrid Options                  |      | ADO connection modes 27-6                                                     |
|      | properties                                |      | Execution options for ADO                                                     |
| 20.6 | Grid control events 20-27                 |      | datasets                                                                      |
|      | Selected database control grid            | 27.5 | Comparison of ADO and client dataset                                          |
|      | properties                                |      | cached updates 27-13                                                          |
| 20.8 | TDBNavigator buttons 20-30                | 28.1 | Columns in tables of metadata                                                 |
|      | Rave Reports documentation                |      | listing tables                                                                |
|      | Database connection components 23-1       | 28.2 | Columns in tables of metadata                                                 |
|      | Values for the dataset State property24-3 |      | listing stored procedures 28-15                                               |
|      | Navigational methods of datasets 24-5     | 28.3 | Columns in tables of metadata                                                 |
|      | Navigational properties of datasets 24-6  |      | listing fields 28-16                                                          |
|      | Comparison and logical operators          | 28.4 | Columns in tables of metadata                                                 |
|      | that can appear in a filter 24-14         |      | listing indexes 28-17                                                         |
| 24.5 | FilterOptions values 24-16                | 28.5 | Columns in tables of metadata listing                                         |
|      | Filtered dataset navigational             | _0.0 | parameters                                                                    |
| _1.0 | methods                                   | 29 1 | Filter support in client datasets 29-3                                        |
| 24 7 | Dataset methods for inserting,            |      | Summary operators for maintained                                              |
|      | updating, and deleting data 24-17         |      | aggregates 29-12                                                              |
| 24 8 | Methods that work with entire             | 29.3 | Specialized client datasets for                                               |
| _1.0 | records                                   | 27.0 | caching updates 29-18                                                         |
| 24.9 | Index-based search methods 24-28          | 30.1 | AppServer interface members 30-3                                              |
|      | TFloatField properties that affect        |      | Provider options                                                              |
| 20.1 | data display                              |      | UpdateStatus values                                                           |
| 25.2 | Special persistent field kinds            |      | UpdateMode values                                                             |
|      | Field component properties                |      | ProviderFlags values                                                          |
|      | Field component formatting                |      | Components used in multi-tiered                                               |
| 20.1 | routines                                  | 01.1 | applications                                                                  |
| 25.5 | Field component events                    | 31.2 | Connection components                                                         |
|      | Selected field component methods 25-17    |      | Javascript libraries                                                          |
|      | Special conversion results                |      | Web Broker versus WebSnap                                                     |
|      | Types of object field components 25-24    |      | MethodType values                                                             |
|      | Common object field descendant            |      | Predefined tag names                                                          |
| 20.7 | properties                                |      | Web application module types 35-3                                             |
| 26.1 | Table types recognized by the BDE         |      | Web server application types                                                  |
| 20.1 | based on file extension                   |      | Web application components                                                    |
| 26.2 | TableType values                          | 35.4 | Script objects                                                                |
|      | BatchMove import modes                    |      | Request information found in                                                  |
|      | Database-related informational            | 33.3 | action requests                                                               |
| 20.4 | methods for session components 26-27      | 36.1 | VCL/CLX and IntraWeb                                                          |
| 26.5 | TSessionList properties and               | 30.1 | components                                                                    |
| 20.5 | methods                                   | 38 1 | Remotable classes                                                             |
| 26.6 | Properties, methods, and events           |      |                                                                               |
| 20.0 |                                           |      | COM object requirements                                                       |
| 26.7 | for cached updates                        | 40.2 | Delphi wizards for implementing COM,<br>Automation, and ActiveX objects 40-21 |
|      | UpdateKind values                         | 40.2 |                                                                               |
|      |                                           | 40.3 | DAX Base classes for generated                                                |
| ∠0.9 | Data Dictionary interface 26-54           |      | implementation classes 40-23                                                  |

| 41.1 Type Library editor files             | 44.4 ISessionObject interface members 44-6 |
|--------------------------------------------|--------------------------------------------|
| 41.2 Type Library editor parts             | 44.5 IServer interface members 44-6        |
| 41.3 Attribute syntax 41-14                | 46.1 IObjectContext methods for            |
| 43.1 Threading models for COM objects 43-7 | transaction support 46-12                  |
| 44.1 IApplicationObject interface          | 46.2 Threading models for transactional    |
| members                                    | objects                                    |
| 44.2 IRequest interface members            | 46.3 Call synchronization options 46-19    |
| 44.3 IResponse interface members 44-5      | 46.4 Event publisher return codes 46-23    |

# **Figures**

| 3.1  | A simplified hierarchy diagram 3-5       | 20.5 | TDBCtrlGrid at design time 20-28         |
|------|------------------------------------------|------|------------------------------------------|
| 4.1  | A simple form                            |      | Buttons on the TDBNavigator              |
| 9.1  | A frame with data-aware controls         |      | control                                  |
|      | and a data source component              | 22.1 | Decision support components              |
| 9.3  | Menu terminology                         |      | at design time                           |
| 9.4  | MainMenu and PopupMenu                   | 22.2 | One-dimensional crosstab 22-3            |
|      | components                               | 22.3 | Three-dimensional crosstab 22-3          |
| 9.6  | Adding menu items to a main menu 9-36    |      | Decision graphs bound to different       |
| 9.7  | Nested menu structures                   |      | decision sources                         |
| 10.2 | A progress bar 10-15                     | 26.1 | Components in a BDE-based                |
|      | Part of the ModelMaker toolbar 11-3      |      | application                              |
|      | ModelMaker showing a sample              | 31.1 | Web-based multi-tiered database          |
|      | model                                    |      | application                              |
| 11.3 | The Classes view                         | 33.1 | Parts of a Uniform Resource Locator 33-3 |
|      | The Units view                           |      | Structure of a Server Application 34-4   |
|      | The Diagrams view                        |      | Web App Components dialog 35-9           |
|      | The Members view                         |      | Web App Components dialog with           |
|      | The Implementation Editor view 11-8      |      | options for login support selected 35-14 |
|      | The Unit Code Editor                     | 35.4 | An example of a login page as seen       |
|      | The Diagram Editor                       |      | from a Web page editor 35-16             |
|      | Bitmap-dimension dialog box from         | 35.5 | Generating content flow 35-24            |
|      | the BMPDlg unit 12-21                    |      | Action request and response 35-26        |
| 17.1 | TListBox set to bdLeftToRight 17-5       |      | Image response to a request 35-27        |
|      | TListBox set to bdRightToLeft 17-5       |      | Dispatching a page                       |
|      | TListBox set to                          |      | The main form of the IntraWeb            |
|      | bdRightToLeftNoAlign                     |      | application                              |
| 17.4 | TListBox set to                          | 40.1 | A COM interface 40-3                     |
|      | bdRightToLeftReadingOnly 17-5            | 40.2 | Interface vtable                         |
| 19.1 | Generic Database Architecture 19-6       |      | In-process server                        |
|      | Connecting directly to the               |      | Out-of-process and remote servers 40-8   |
|      | database server                          | 40.5 | COM-based technologies                   |
| 19.3 | A file-based database application 19-9   |      | Simple COM object interface 40-20        |
| 19.4 | Architecture combining a client          | 40.7 | Automation object interface 40-20        |
|      | dataset and another dataset 19-12        | 40.8 | ActiveX object interface 40-20           |
| 19.5 | Multi-tiered database architecture 19-13 |      | Delphi ActiveX framework 40-23           |
| 20.1 | TDBGrid control 20-15                    |      | Type Library editor 41-3                 |
|      | TDBGrid control with ObjectView          |      | Object list pane 41-5                    |
|      | set to False                             |      | Dual interface VTable 43-14              |
| 20.3 | TDBGrid control with Expanded            |      | Mask Edit property page in               |
|      | set to False                             |      | design mode                              |
| 20.4 | TDBGrid control with Expanded            | 46.1 | The COM+ Events system 46-21             |
|      | set to True                              |      | •                                        |

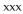

### Introduction

The Developer's Guide describes intermediate and advanced development topics, such as building client/server database applications, creating Internet Web server applications, and writing custom components. It allows you to build applications that meet many industry-standard specifications such as SOAP, TCP/IP, COM+, and ActiveX. Many of the advanced features that support Web development, advanced XML technologies, and database development require components or wizards that are not available in all editions of Delphi.

The Developer's Guide assumes you are familiar with using Delphi and understand fundamental Delphi programming techniques. For an introduction to Delphi programming and the integrated development environment (IDE), see the Quick Start manual or the online Help.

### What's in this manual?

This manual contains five parts, as follows:

 Part I, "Programming with Delphi," describes how to build general-purpose Delphi applications. This part provides details on programming techniques you can use in any Delphi application. For example, it describes how to use common objects that make user interface programming easy. Objects are available for handling strings, manipulating text, implementing common dialogs, and so on. This section also includes chapters on working with graphics, error and exception handling, using DLLs, OLE automation, and writing international applications.

A chapter describes how to develop cross-platform applications that can be compiled and run on either Windows or Linux platforms.

The chapter on deployment details the tasks involved in deploying your application to your application users. For example, it includes information on effective compiler options, using InstallShield Express, licensing issues, and how to determine which packages, DLLs, and other libraries to use when building the production-quality version of your application.

- Part II, "Developing database applications," describes how to build database applications using database tools and components. You can access several types of databases, including local databases such as Paradox and dBASE, and network SQL server databases such as InterBase, Oracle, and Sybase. You can choose from a variety of data access mechanisms, including dbExpress, InterbaseExpress, and ADO. To implement the more advanced database applications, you need the features that are not available in all editions.
- **Part III, "Writing Internet applications,"** describes how to create applications that are distributed over the Internet. Delphi includes a wide array of tools for writing Web server applications, including: the Web Broker architecture, with which you can create cross-platform server applications; WebSnap, with which you can design Web pages in a GUI environment; support for working with XML documents; and BizSnap, an architecture for using SOAP-based Web Services. For lower-level support that underlies much of the messaging in Internet applications, this section also describes how to work with socket components. The components that implement many of these features are not available in all editions.
- Part IV, "Developing COM-based applications," describes how to build applications that can interoperate with other COM-based API objects on the system such as Windows Shell extensions or multimedia applications. Delphi contains components that support the ActiveX, COM+, and a COM-based library for COM controls that can be used for general-purpose and Web-based applications. A Type Library editor simplifies the development of COM servers. Support for COM controls and ActiveX controls is not available in all editions of Delphi.

#### Manual conventions

This manual uses the typefaces and symbols described in Table 1.1 to indicate special text.

Table 1.1 Typefaces and symbols

| Typeface or symbol | Meaning                                                                                                    |
|--------------------|----------------------------------------------------------------------------------------------------|
| Monospace type     | Monospaced text represents text as it appears on screen or in Delphi code. It also represents anything you must type.                                        |
| []                 | Square brackets in text or syntax listings enclose optional items. Text of this sort should not be typed verbatim.                                           |
| Boldface           | Boldfaced words in text or code listings represent Delphi keywords or compiler options. Boldface is also used to emphasize certain words, such as new terms. |
| Italics            | Italicized words in text represent Delphi identifiers, such as variable or type names.                                                                       |
| Keycaps            | This typeface indicates a key on your keyboard. For example, "Press Esc to exit a menu."                                                                     |

### **Developer support services**

Borland offers a variety of support options, including free services on the Internet, where you can search our extensive information base and connect with other users of Borland products, technical support, and fee-based consultant-level support.

For more information about Borland's developer support services, please see our Web site at http://www.borland.com/devsupport/delphi, call Borland Assist at (800) 523-7070, or contact our Sales Department at (831) 431-1064. For customers outside of the United States of America, see our Web site at http://www.borland.com/bww.

From the Web site, you can access many newsgroups where Delphi developers exchange information, tips, and techniques. The site also includes a list of books about Delphi.

When contacting support, be prepared to provide complete information about your environment, the version and edition of the product you are using, and a detailed description of the problem.

## **Programming with Delphi**

The chapters in "Programming with Delphi" introduce concepts and skills necessary for creating applications using any edition of Delphi.

# Developing applications with Delphi

Borland Delphi is an object-oriented, visual programming environment to develop 32-bit applications for deployment on Windows and Linux. Using Delphi, you can create highly efficient applications with a minimum of manual coding.

Delphi provides a suite of Rapid Application Development (RAD) design tools, including programming wizards and application and form templates, and supports object-oriented programming with a comprehensive class library that includes:

- The Visual Component Library (VCL), which includes objects that encapsulate the Windows API as well as other useful programming techniques (Windows).
- The Borland Component Library for Cross-Platform (CLX), which includes objects that encapsulate the Qt library (Windows or Linux).

This chapter briefly describes the Delphi development environment and how it fits into the development life cycle. The rest of this manual provides technical details on developing general-purpose, database, Internet and Intranet applications, creating ActiveX and COM controls, and writing your own components.

# Integrated development environment

When you start Delphi, you are immediately placed within the integrated development environment, also called the IDE. This IDE provides all the tools you need to design, develop, test, debug, and deploy applications, allowing rapid prototyping and a shorter development time.

The IDE includes all the tools necessary to start designing applications, such as the:

- Form Designer, or form, a blank window on which to design the user interface (UI) for your application.
- Component palette for displaying visual and nonvisual components you can use to design your user interface.

- Object Inspector for examining and changing an object's properties and events.
- Object TreeView for displaying and changing a components' logical relationships.
- Code editor for writing and editing the underlying program logic.
- Project Manager for managing the files that make up one or more projects.
- Integrated debugger for finding and fixing errors in your code.
- Many other tools such as property editors to change the values for an object's property.
- Command-line tools including compilers, linkers, and other utilities.
- Extensive class libraries with many reusable objects. Many of the objects provided in the class library are accessible in the IDE from the Component palette. By convention, the names of objects in the class library begin with a T, such as TStatusBar. Names of objects that begin with a Q are based on the Qt library and are used for cross-platform applications.

Some tools may not be included in all editions of the product.

A more complete overview of the development environment is presented in the Quick Start manual included with the product. In addition, the online Help system provides help on all menus, dialog boxes, and windows.

# **Designing applications**

You can design any kind of 32-bit application—from general-purpose utilities to sophisticated data access programs or distributed applications.

As you visually design the user interface for your application, the Form Designer generates the underlying Delphi code to support the application. As you select and modify the properties of components and forms, the results of those changes appear automatically in the source code, and vice versa. You can modify the source files directly with any text editor, including the built-in Code editor. The changes you make are immediately reflected in the visual environment.

You can create your own components using the Delphi language. Most of the components provided are written in Delphi. You can add components that you write to the Component palette and customize the palette for your use by including new tabs if needed.

You can also design applications that run on both Linux and Windows by using CLX components. CLX contains a set of classes that, if used instead of those in the VCL, allows your program to port between Windows and Linux. Refer to Chapter 15, "Developing cross-platform applications" for details about cross-platform programming and the differences between the Windows and Linux environments. If you are using Kylix while developing cross-platform applications, Kylix also

includes a *Developer's Guide* that is tailored for the Linux environment. You can refer to the manual both in the Kylix online Help or the printed manual provided with the Kylix product.

Chapter 8, "Building applications, components, and libraries," introduces support for different types of applications.

# Creating projects

All application development revolves around projects. When you create an application in Delphi you are creating a project. A project is a collection of files that make up an application. Some of these files are created at design time. Others are generated automatically when you compile the project source code.

You can view the contents of a project in a project management tool called the Project Manager. The Project Manager lists, in a hierarchical view, the unit names, the forms contained in the unit (if there is one), and shows the paths to the files in the project. Although you can edit many of these files directly, it is often easier and more reliable to use the visual tools.

At the top of the project hierarchy is a group file. You can combine multiple projects into a project group. This allows you to open more than one project at a time in the Project Manager. Project groups let you organize and work on related projects, such as applications that function together or parts of a multi-tiered application. If you are only working on one project, you do not need a project group file to create an application.

Project files, which describe individual projects, files, and associated options, have a .dpr extension. Project files contain directions for building an application or shared object. When you add and remove files using the Project Manager, the project file is updated. You specify project options using a Project Options dialog which has tabs for various aspects of your project such as forms, application, and compiler. These project options are stored in the project file with the project.

Units and forms are the basic building blocks of an application. A project can share any existing form and unit file including those that reside outside the project directory tree. This includes custom procedures and functions that have been written as standalone routines.

If you add a shared file to a project, realize that the file is not copied into the current project directory; it remains in its current location. Adding the shared file to the current project registers the file name and path in the uses clause of the project file. Delphi automatically handles this as you add units to a project.

When you compile a project, it does not matter where the files that make up the project reside. The compiler treats shared files the same as those created by the project itself.

## **Editing code**

The Code editor is a full-featured ASCII editor. If using the visual programming environment, a form is automatically displayed as part of a new project. You can start designing your application interface by placing objects on the form and modifying how they work in the Object Inspector. But other programming tasks, such as writing event handlers for objects, must be done by typing the code.

The contents of the form, all of its properties, its components, and their properties can be viewed and edited as text in the Code editor. You can adjust the generated code in the Code editor and add more components within the editor by typing code. As you type code into the editor, the compiler is constantly scanning for changes and updating the form with the new layout. You can then go back to the form, view and test the changes you made in the editor, and continue adjusting the form from there.

The code generation and property streaming systems are completely open to inspection. The source code for everything that is included in your final executable file—all of the VCL objects, CLX objects, RTL sources, and project files—can be viewed and edited in the Code editor.

# Compiling applications

When you have finished designing your application interface on the form and writing additional code so it does what you want, you can compile the project from the IDE or from the command line.

All projects have as a target a single distributable executable file. You can view or test your application at various stages of development by compiling, building, or running it:

- When you compile, only units that have changed since the last compile are recompiled.
- When you build, all units in the project are compiled, regardless of whether they have changed since the last compile. This technique is useful when you are unsure of exactly which files have or have not been changed, or when you simply want to ensure that all files are current and synchronized. It's also important to build when you've changed global compiler directives to ensure that all code compiles in the proper state. You can also test the validity of your source code without attempting to compile the project.
- When you run, you compile and then execute your application. If you modified the source code since the last compilation, the compiler recompiles those changed modules and relinks your application.

If you have grouped several projects together, you can compile or build all projects in a single project group at once. Choose Project | Compile All Projects or Project | Build All Projects with the project group selected in the Project Manager.

To compile a CLX application on Linux, you need Kylix. Note

# **Debugging applications**

With the integrated debugger, you can find and fix errors in your applications. The integrated debugger lets you control program execution, monitor variable values and items in data structures, and modify data values while debugging.

The integrated debugger can track down both runtime errors and logic errors. By running to specific program locations and viewing the variable values, the functions on the call stack, and the program output, you can monitor how your program behaves and find the areas where it is not behaving as designed. The debugger is described in online Help.

You can also use exception handling to recognize, locate, and deal with errors. Exceptions are classes, like other classes in Delphi, except, by convention, they begin with an initial E rather than a T.

# Deploying applications

Delphi includes add-on tools to help with application deployment. For example, InstallShield Express (not available in all editions) helps you to create an installation package for your application that includes all of the files needed for running a distributed application. TeamSource software (not available in all editions) is also available for tracking application updates.

To deploy a CLX application on Linux, you need Kylix.

Note Not all editions have deployment capabilities.

> Refer to Chapter 18, "Deploying applications," for specific information on deployment.

# Using the component library

This chapter presents an overview of the component library that you use while developing applications. The component library includes the Visual Component Library (VCL) and the Borland Component Library for Cross-Platform (CLX). The VCL is for Windows-only development and CLX is for cross-platform development on both Windows and Linux. The component library is extensive, containing both components that you can work with in the IDE and classes that you create and use in runtime code. Some of the classes can be used in any application, while others can only appear in certain types of applications.

# Understanding the component library

The component library is made up of objects separated into several sublibraries, each of which serves a different purpose. These sublibraries are listed in Table 3.1:

Table 3.1 Component sublibraries

| Part    | Description                                                                                                    |
|---------|----------------------------------------------------------------------------------------------------|
| BaseCLX | Low-level classes and routines available for all CLX applications. BaseCLX includes the runtime library (RTL) up to and including the Classes unit.                                                                                                    |
| DataCLX | Client data-access components. The components in DataCLX are a subset of the total available set of components for working with databases. These components are used in cross-platform applications that access databases. They can access data from a file on disk or from a database server using dbExpress. |
| NetCLX  | Components for building Web Server applications. These include support for applications that use Apache or CGI Web Servers.                                                                                                    |

Table 3.1 Component sublibraries

| Part      | Description                                                                                                    |
|-----------|----------------------------------------------------------------------------------------------------|
| VisualCLX | Cross-platform GUI components and graphics classes. VisualCLX classes make use of an underlying cross-platform widget library (Qt).                                                                                                    |
| WinCLX    | Classes that are available only on the Windows platform. These include controls that are wrappers for native Windows controls, database access components that use mechanisms (such as the Borland Database Engine or ADO) that are not available on Linux, and components that support Windows-only technologies (such as COM, NT Services, or control panel applets). |

The VCL and CLX contain many of the same sublibraries. They both include BaseCLX, DataCLX, NetCLX. The VCL also includes WinCLX while CLX includes VisualCLX instead. Use the VCL when you want to use native Windows controls, Windows-specific features, or extend an existing VCL application. Use CLX when you want to write a cross-platform application or use controls that are available in CLX applications, such as *TLCDNumber*. For more information on writing crossplatform applications, see Chapter 15, "Developing cross-platform applications."

All classes descend from TObject. TObject introduces methods that implement fundamental behavior like construction, destruction, and message handling.

Components are a subset of the component library that descend from the class TComponent. You can place components on a form or data module and manipulate them at design time. Using the Object Inspector, you can assign property values without writing code. Most components are either visual or nonvisual, depending on whether they are visible at runtime. Some components appear on the Component palette.

Visual components, such as *TForm* and *TSpeedButton*, are called *controls* and descend from *TControl*. Controls are used in GUI applications, and appear to the user at runtime. TControl provides properties that specify the visual attributes of controls, such as their height and width.

Nonvisual components are used for a variety of tasks. For example, if you are writing an application that connects to a database, you can place a TDataSource component on a form to connect a control and a dataset used by the control. This connection is not visible to the user, so *TDataSource* is nonvisual. At design time, nonvisual components are represented by an icon. This allows you to manipulate their properties and events just as you would a visual control.

Classes that are not components (that is, classes that descend from TObject but not *TComponent*) are also used for a variety of tasks. Typically, these classes are used for accessing system objects (such as a file or the clipboard) or for transient tasks (such as storing data in a list). You can't create instances of these classes at design time, although they are sometimes created by the components that you add in the Form Designer.

Detailed reference material on all VCL and CLX objects is accessible through online Help while you are programming. In the Code editor, place the cursor anywhere on the object and press F1 to display the Help topic. Objects, properties, methods, and events that are in the VCL are marked "VCL Reference" and those in CLX are marked "CLX Reference."

## Properties, methods, and events

Both the VCL and CLX form hierarchies of classes that are tied to the IDE, where you can develop applications quickly. The classes in both component libraries are based on properties, methods, and events. Each class includes data members (properties), functions that operate on the data (methods), and a way to interact with users of the class (events). The component library is written in the Delphi language, although the VCL is based on the Windows API and CLX is based on the Qt widget library.

#### **Properties**

Properties are characteristics of an object that influence either the visible behavior or the operations of the object. For example, the *Visible* property determines whether an object can be seen in an application interface. Well-designed properties make your components easier for others to use and easier for you to maintain.

Here are some of the useful features of properties:

- Unlike methods, which are only available at runtime, you can see and change some properties at design time and get immediate feedback as the components change in the IDE.
- You can access some properties in the Object Inspector, where you can modify the values of your object visually. Setting properties at design time is easier than writing code and makes your code easier to maintain.
- Because the data is encapsulated, it is protected and private to the actual object.
- The calls to get and set the values of properties can be methods, so special processing can be done that is invisible to the user of the object. For example, data could reside in a table, but could appear as a normal data member to the programmer.
- You can implement logic that triggers events or modifies other data during the access of a property. For example, changing the value of one property may require you to modify another. You can change the methods created for the property.
- Properties can be virtual.
- A property is not restricted to a single object. Changing one property on one object can affect several objects. For example, setting the *Checked* property on a radio button affects all of the radio buttons in the group.

#### Methods

A *method* is a procedure that is always associated with a class. Methods define the behavior of an object. Class methods can access all the public, protected, and private properties and fields of the class and are commonly referred to as member functions. See "Controlling access" on page 2-6 of the Component Writer's Guide. Although most methods belong to an instance of a class, some methods belong instead to the class type. These are called class methods.

#### **Events**

An *event is* an action or occurrence detected by a program. Most modern applications are said to be event-driven, because they are designed to respond to events. In a program, the programmer has no way of predicting the exact sequence of actions a user will perform. For example, the user may choose a menu item, click a button, or mark some text. You can write code to handle the events in which you are interested, rather than writing code that always executes in the same restricted order.

Regardless of how an event is triggered, VCL objects look to see if you have written any code to handle that event. If you have, that code is executed; otherwise, the default event handling behavior takes place.

The kinds of events that can occur can be divided into two main categories:

- User events
- System events
- Internal events

#### User events

User events are actions that the user initiates. Examples of user events are *OnClick* (the user clicked the mouse), OnKeyPress (the user pressed a key on the keyboard), and *OnDblClick* (the user double-clicked a mouse button).

#### System events

System events are events that the operating system fires for you. For example, the On Timer event (which the Timer component issues whenever a predefined interval has elapsed), the OnPaint event (a component or window needs to be redrawn), and so on. Usually, system events are not directly initiated by a user action.

#### Internal events

Internal events are events that are generated by the objects in your application. An example of an internal event is the *OnPost* event that a dataset generates when your application tells it to post the current record.

# Objects, components, and controls

Figure 3.2 is a greatly simplified view of the inheritance hierarchy that illustrates the relationship between objects, components, and controls.

Figure 3.1 A simplified hierarchy diagram

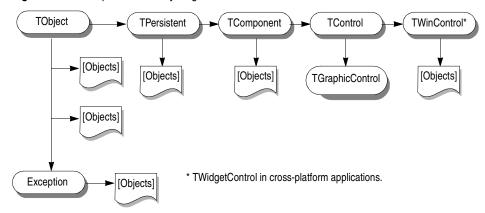

Every object (class) inherits from *TObject*. Objects that can appear in the Form Designer inherit from *TPersistent* or *TComponent*. Controls, which appear to the user at runtime, inherit from *TControl*. There are two types of controls, graphic controls, which inherit from *TGraphicControl*, and windowed controls, which inherit from *TWinControl* or *TWidgetControl*. A control like *TCheckBox* inherits all the functionality of *TObject*, *TPersistent*, *TComponent*, *TControl*, and *TWinControl* or *TWidgetControl*, and adds specialized capabilities of its own.

The figure shows several important base classes, which are described in the following table:

**Table 3.2** Important base classes

| Class       | Description                                                                                                    |
|-------------|----------------------------------------------------------------------------------------------------|
| TObject     | Signifies the base class and ultimate ancestor of everything in the VCL or CLX. <i>TObject</i> encapsulates the fundamental behavior common to all VCL/CLX objects by introducing methods that perform basic functions such as creating, maintaining, and destroying an instance of an object. |
| Exception   | Specifies the base class of all classes that relate to VCL exceptions. <i>Exception</i> provides a consistent interface for error conditions, and enables applications to handle error conditions gracefully.                                                                                  |
| TPersistent | Specifies the base class for all objects that implement publishable properties. Classes under <i>TPersistent</i> deal with sending data to streams and allow for the assignment of classes.                                                                                                    |
| TComponent  | Specifies the base class for all components. Components can be added to the Component palette and manipulated at design time. Components can own other components.                                                                                                    |

Table 3.2 Important base classes (continued)

| Class                            | Description                                                                                                    |
|----------------------------------|----------------------------------------------------------------------------------------------------|
| TControl                         | Represents the base class for all controls that are visible at runtime. <i>TControl</i> is the common ancestor of all visual components and provides standard visual controls like position and cursor. This class also provides events that respond to mouse actions. |
| TWinControl or<br>TWidgetControl | Specifies the base class of all controls that can have keyboard focus. Controls under <i>TWinControl</i> are called windowed controls while those under <i>TWidgetControl</i> are called widgets.                                                                      |

The next few sections present a general description of the types of classes that each branch contains. For a complete overview of the VCL and CLX object hierarchies, refer to the VCL Object Hierarchy and CLX Object Hierarchy wall charts included with this product.

#### TObject branch

The TObject branch includes all VCL and CLX classes that descend from TObject but not from *TPersistent*. Much of the powerful capability of the component library is established by the methods that TObject introduces. TObject encapsulates the fundamental behavior common to all classes in the component library by introducing methods that provide:

- The ability to respond when object instances are created or destroyed.
- Class type and instance information on an object, and runtime type information (RTTI) about its published properties.
- Support for handling messages (VCL applications) or handling notifications (CLX applications).

TObject is the immediate ancestor of many simple classes. Classes in the TObject branch have one common, important characteristic: they are transitory. This means that these classes do not have a method to save the state that they are in prior to destruction; they are not persistent.

One of the main groups of classes in this branch is the *Exception* class. This class provides a large set of built-in exception classes for automatically handling divideby-zero errors, file I/O errors, invalid typecasts, and many other exception conditions.

Another group in the *TObject* branch is classes that encapsulate data structures, such

- *TBits,* a class that stores an "array" of Boolean values.
- *TList*, a linked list class.
- *TStack*, a class that maintains a last-in first-out array of pointers.
- *TQueue*, a class that maintains a first-in first-out array of pointers.

Another group in the *TObject* branch are wrappers for external objects like *TPrinter*, which encapsulates a printer interface, and *TlniFile*, which lets a program read from or write to an ini file.

TStream is a good example of another type of class in this branch. TStream is the base class type for stream objects that can read from or write to various kinds of storage media, such as disk files, dynamic memory, and so on (see "Using streams" on page 5-2 for information on streams).

See Chapter 5, "Using BaseCLX," for information on many of the classes in the TObject branch (as well as on many global routines in the Delphi Runtime Library).

#### TPersistent branch

The TPersistent branch includes all VCL and CLX classes that descend from TPersistent but not from TComponent. Persistence determines what gets saved with a form file or data module and what gets loaded into the form or data module when it is retrieved from memory.

Because of their persistence, objects from this branch can appear at design time. However, they can't exist independently. Rather, they implement properties for components. Properties are only loaded and saved with a form if they have an owner. The owner must be some component. TPersistent introduces the GetOwner method, which lets the Form Designer determine the owner of the object.

Classes in this branch are also the first to include a published section where properties can be automatically loaded and saved. A Define Properties method lets each class indicate how to load and save properties.

Following are some of the classes in the *TPersistent* branch of the hierarchy:

- *Graphics such as: TBrush, TFont, and TPen.*
- Classes such as TBitmap and TIcon, which store and display visual images, and TClipboard, which contains text or graphics that have been cut or copied from an application.
- String lists, such as TStringList, which represent text or lists of strings that can be assigned at design time.
- Collections and collection items, which descend from TCollection or TCollectionItem. These classes maintain indexed collections of specially defined items that belong to a component. Examples include *THeaderSections* and THeaderSection or TListColumns and TListColumn.

## TComponent branch

The *TComponent* branch contains classes that descend from *TComponent* but not TControl. Objects in this branch are components that you can manipulate on forms at design time but which do not appear to the user at runtime. They are persistent objects that can do the following:

- Appear on the Component palette and be changed on the form.
- Own and manage other components.
- Load and save themselves.

Several methods introduced by *TComponent* dictate how components act during design time and what information gets saved with the component. Streaming (the saving and loading of form files, which store information about the property values of objects on a form) is introduced in this branch. Properties are persistent if they are published and published properties are automatically streamed.

The *TComponent* branch also introduces the concept of ownership that is propagated throughout the component library. Two properties support ownership: Owner and *Components*. Every component has an *Owner* property that references another component as its owner. A component may own other components. In this case, all owned components are referenced in the component's *Components* property.

The constructor for every component takes a parameter that specifies the new component's owner. If the passed-in owner exists, the new component is added to that owner's Components list. Aside from using the Components list to reference owned components, this property also provides for the automatic destruction of owned components. As long as the component has an owner, it will be destroyed when the owner is destroyed. For example, since *TForm* is a descendant of TComponent, all components owned by a form are destroyed and their memory freed when the form is destroyed. (Assuming, of course, that the components have properly designed destructors that clean them up correctly.)

If a property type is a *TComponent* or a descendant, the streaming system creates an instance of that type when reading it in. If a property type is *TPersistent* but not TComponent, the streaming system uses the existing instance available through the property and reads values for that instance's properties.

Some of the classes in the *TComponent* branch include:

- *TActionList*, a class that maintains a list of actions, which provides an abstraction of the responses your program can make to user input.
- TMainMenu, a class that provides a menu bar and its accompanying drop-down menus for a form.
- TOpenDialog, TSaveDialog, TFontDialog, TFindDialog, TColorDialog, and so on, classes that display and gather information from commonly used dialog boxes.
- TScreen, a class that keeps track of the forms and data modules that an application creates, the active form, the active control within that form, the size and resolution of the screen, and the cursors and fonts available for the application to use.

Components that do not need a visual interface can be derived directly from *TComponent*. To make a tool such as a *TTimer* device, you can derive from *TComponent*. This type of component resides on the Component palette but performs internal functions that are accessed through code rather than appearing in the user interface at runtime.

See Chapter 6, "Working with components," for details on setting properties, calling methods, and working with events for components.

#### **TControl branch**

The TControl branch consists of components that descend from TControl but not TWinControl (TWidgetControl in CLX applications). Classes in this branch are controls: visual objects that the user can see and manipulate at runtime. All controls have properties, methods, and events in common that relate to how the control looks, such as its position, the cursor associated with the control's window, methods to paint or move the control, and events to respond to mouse actions. Controls in this branch, however, can never receive keyboard input.

Whereas *TComponent* defines behavior for all components, *TControl* defines behavior for all visual controls. This includes drawing routines, standard events, and containership.

TControl introduces many visual properties that all controls inherit. These include the Caption, Color, Font, and HelpContext or HelpKeyword. While these properties inherited from TControl, they are only published—and hence appear in the Object Inspector for controls to which they are applicable. For example, TImage does not publish the *Color* property, since its color is determined by the graphic it displays. *TControl* also introduces the Parent property, which specifies another control that visually contains the control.

Classes in the TControl branch often called graphic controls, because they all descend from TGraphicControl, which is an immediate descendant of TControl. Although these controls appear to the user at runtime, graphic controls do not have their own underlying window or widget. Instead, they use their parent's window or widget. It is because of this limitation that graphic controls cant receive keyboard input or act as a parent to other controls. However, because they do not have their own window or widget, graphic controls use fewer system resources. For details on many of the classes in the *TControl* branch, see "Graphic controls" on page 10-18.

There are two versions of *TControl*, one for VCL (Windows-only) applications and one for CLX (cross-platform) applications. Most controls have two versions as well, a Windows-only version that descends from the Windows-only version of *TControl*, and a cross-platform version that descends from the cross-platform version of *TControl*. The Windows-only controls use native Windows APIs in their implementations, while the cross-platform versions sit on top of the Qt crossplatform widget library.

See Chapter 7, "Working with controls," for details on how to interact with controls at runtime.

## TWinControl/TWidgetControl branch

Most controls fall into the TWinControl/ TWidgetControl branch. Unlike graphic controls, controls in this branch have their own associated window or widget. Because of this, they are sometimes called windowed controls or widget controls. Windowed controls all descend from TWinControl, which descends from the windows-only version of *TControl*. Widget controls all descend from *TWidgetControl*, which descends from the CLX version of *TControl*.

Controls in the *TWinControl/TWidgetControl* branch:

- Can receive focus while an application is running, which means they can receive keyboard input from the application user. In comparison, graphic controls can only display data and respond to the mouse.
- Can be the parent of one or more child controls.
- Have a handle, or unique identifier, that allows them to access the underlying window or widget.

The TWinControl/TWidgetControl branch includes both controls that are drawn automatically (such as TEdit, TListBox, TComboBox, TPageControl, and so on) and custom controls that do not correspond directly to a single underlying Windows control or widget. Controls in this latter category, which includes classes like *TStringGrid* and *TDBNavigator*, must handle the details of painting themselves. Because of this, they descend from TCustomControl, which introduces a Canvas property on which they can paint themselves.

For details on many of the controls in the TWinControl/TWidgetControl branch, see Chapter 10, "Types of controls."

# Using the object model

The Delphi language is a set of object-oriented extensions to standard Pascal. Objectoriented programming is an extension of structured programming that emphasizes code reuse and encapsulation of data with functionality. Once you define a class, you and other programmers can use it in different applications, thus reducing development time and increasing productivity.

This chapter is a brief introduction of object-oriented concepts for programmers who are just starting out with the Delphi language. For more details on object-oriented programming for programmers who want to write components that can be installed on the Component palette, see Chapter 1, "Overview of component creation," of the Component Writer's Guide.

# What is an object?

A *class* is a data type that encapsulates *data* and *operations on data* in a single unit. Before object-oriented programming, data and operations (functions) were treated as separate elements. An *object* is an instance of a class. That is, it is a value whose type is a class. The term object is often used more loosely in this documentation and where the distinction between a class and an instance of the class is not important, the term "object" may also refer to a class.

You can begin to understand objects if you understand Pascal records or structures in C. Records are made of up fields that contain data, where each field has its own type. Records make it easy to refer to a collection of varied data elements.

Objects are also collections of data elements. But objects—unlike records—contain procedures and functions that operate on their data. These procedures and functions are called *methods*.

An object's data elements are accessed through *properties*. The properties of many Delphi objects have values that you can change at design time without writing code. If you want a property value to change at runtime, you need to write only a small amount of code.

The combination of data and functionality in a single unit is called *encapsulation*. In addition to encapsulation, object-oriented programming is characterized by *inheritance* and *polymorphism*. Inheritance means that objects derive functionality from other objects (called *ancestors*); objects can modify their inherited behavior. Polymorphism means that different objects derived from the same ancestor support the same method and property interfaces, which often can be called interchangeably.

## Examining a Delphi object

When you create a new project, the IDE displays a new form for you to customize. In the Code editor, the automatically generated unit declares a new class type for the form and includes the code that creates the new form instance. The generated code for a new Windows application looks like this:

```
unit Unit1;
interface
uses Windows, Messages, SysUtils, Variants, Classes, Graphics, Controls, Forms, Dialogs;
type
 TForm1 = class(TForm) { The type declaration of the form begins here }
    { Private declarations }
 public
    { Public declarations }
  end; { The type declaration of the form ends here }
 Form1: TForm1;
implementation{ Beginning of implementation part }
{$R *.dfm}
end. { End of implementation part and unit}
```

The new class type is *TForm1*, and it is derived from type *TForm*, which is also a class.

A class is like a record in that they both contain data fields, but a class also contains methods—code that acts on the object's data. So far, TForm1 appears to contain no fields or methods, because you haven't added any components (the fields of the new object) to the form and you haven't created any event handlers (the methods of the new object). TForm1 does contain inherited fields and methods, even though you don't see them in the type declaration.

This variable declaration declares a variable named *Form1* of the new type *TForm1*.

```
Form1: TForm1;
```

*Form1* represents an instance, or object, of the class type *TForm1*. You can declare more than one instance of a class type; you might want to do this, for example, to create multiple child windows in a Multiple Document Interface (MDI) application. Each instance maintains its own data, but all instances use the same code to execute methods.

Although you haven't added any components to the form or written any code, you already have a complete GUI application that you can compile and run. All it does is display a blank form.

Suppose you add a button component to this form and write an *OnClick* event handler that changes the color of the form when the user clicks the button. The result might look like this:

Figure 4.1 A simple form

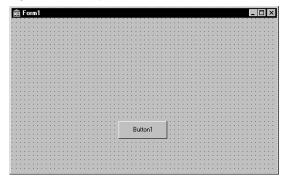

When the user clicks the button, the form's color changes to green. This is the eventhandler code for the button's *OnClick* event:

```
procedure TForm1.Button1Click(Sender: TObject);
begin
  Form1.Color := clGreen;
end;
```

Objects can contain other objects as data fields. Each time you place a component on a form, a new field appears in the form's type declaration. If you create the application described above and look at the code in the Code editor, this is what you see:

```
unit Unit1;
interface
uses Windows, Messages, SysUtils, Variants, Classes, Graphics, Controls, Forms, Dialogs;
 TForm1 = class (TForm)
   Button1: TButton; { New data field }
    procedure Button1Click(Sender: TObject);{ New method declaration }
 private
    { Private declarations }
    { Public declarations }
  end:
```

```
Form1: TForm1;
implementation
{$R *.dfm}
procedure TForm1.Button1Click(Sender: TObject);{ The code of the new method }
 Form1.Color := clGreen;
end:
end.
```

*TForm*1 has a *Button*1 field that corresponds to the button you added to the form. *TButton* is a class type, so *Button1* refers to an object.

All the event handlers you write using the IDE are methods of the form object. Each time you create an event handler, a method is declared in the form object type. The *TForm1* type now contains a new method, the *Button1Click* procedure, declared in the *TForm1* type declaration. The code that implements the *Button1Click* method appears in the implementation part of the unit.

## Changing the name of a component

You should always use the Object Inspector to change the name of a component. For example, suppose you want to change a form's name from the default Form1 to a more descriptive name, such as *ColorWindow*. When you change the form's *Name* property in the Object Inspector, the new name is automatically reflected in the form's .dfm or .xfm file (which you usually don't edit manually) and in the source code that the IDE generates:

```
unit Unit1:
interface
uses Windows, Messages, SysUtils, Variants, Classes, Graphics, Controls, Forms, Dialogs;
 TColorWindow = class(TForm) { Changed from TForm1 to TColorWindow }
    Button1: TButton;
    procedure Button1Click(Sender: TObject);
 private
    { Private declarations }
    { Public declarations }
  end;
  ColorWindow: TColorWindow; { Changed from Form1 to ColorWindow }
implementation
{$R *.dfm}
procedure TColorWindow.Button1Click(Sender: TObject);
  Form1.Color := clGreen; { The reference to Form1 didn't change! }
end:
end.
```

Note that the code in the *OnClick* event handler for the button hasn't changed. Because you wrote the code, you have to update it yourself and correct any references to the form:

```
procedure TColorWindow.Button1Click(Sender: TObject);
 ColorWindow.Color := clGreen;
end;
```

# Inheriting data and code from an object

The *TForm1* object seems simple. *TForm1* appears to contain one field (*Button1*), one method (*Button1Click*), and no properties. Yet you can show, hide, or resize of the form, add or delete standard border icons, and set up the form to become part of a Multiple Document Interface (MDI) application. You can do these things because the form has *inherited* all the properties and methods of the component *TForm*. When you add a new form to your project, you start with *TForm* and customize it by adding components, changing property values, and writing event handlers. To customize any object, you first derive a new object from the existing one; when you add a new form to your project, the IDE automatically derives a new form from the *TForm* type:

```
TForm1 = class(TForm)
```

A derived class inherits all the properties, events, and methods of the class from which it derives. The derived class is called a descendant and the class from which it derives is called an *ancestor*. If you look up *TForm* in the online Help, you'll see lists of its properties, events, and methods, including the ones that *TForm* inherits from *its* ancestors. A Delphi class can have only one immediate ancestor, but it can have many direct descendants.

# Scope and qualifiers

Scope determines the accessibility of an object's fields, properties, and methods. All members declared in a class are available to that class and, as is discussed later, often to its descendants. Although a method's implementation code appears outside of the class declaration, the method is still within the scope of the class because it is declared in the class declaration.

When you write code to implement a method that refers to properties, methods, or fields of the class where the method is declared, you don't need to preface those identifiers with the name of the class. For example, if you put a button on a new form, you could write this event handler for the button's *OnClick* event:

```
procedure TForm1.Button1Click(Sender: TObject);
 Color := clFuchsia;
 Button1.Color := clLime;
end;
```

#### The first statement is equivalent to

```
Form1.Color := clFuchsia
```

You don't need to qualify *Color* with *Form1* because the *Button1Click* method is part of *TForm1*; identifiers in the method body therefore fall within the scope of the *TForm1* instance where the method is called. The second statement, in contrast, refers to the color of the button object (not of the form where the event handler is declared), so it requires qualification.

The IDE creates a separate unit (source code) file for each form. If you want to access one form's components from another form's unit file, you need to qualify the component names, like this:

```
Form2.Edit1.Color := clLime:
```

In the same way, you can access a component's methods from another form. For example,

```
Form2.Edit1.Clear;
```

To access Form2's components from Form1's unit file, you must also add Form2's unit to the uses clause of *Form1*'s unit.

The scope of a class extends to its descendants. You can, however, redeclare a field, property, or method in a descendant class. Such redeclarations either hide or override the inherited member.

For more information about scope, inheritance, and the uses clause, see the Delphi Language Guide.

## Private, protected, public, and published declarations

A class type declaration contains three or four possible sections that control the accessibility of its fields and methods:

```
TClassName = Class(TObject)
      {public fields}
      {public methods}
    protected
      {protected fields}
      {protected methods}
      {private fields}
      {private methods}
end;
```

 The public section declares fields and methods with no access restrictions. Class instances and descendant classes can access these fields and methods. A public member is accessible from wherever the class it belongs to is accessible—that is, from the unit where the class is declared and from any unit that uses that unit.

- The protected section includes fields and methods with some access restrictions. A protected member is accessible within the unit where its class is declared and by any descendant class, regardless of the descendant class's unit.
- The private section declares fields and methods that have rigorous access restrictions. A private member is accessible only within the unit where it is declared. Private members are often used in a class to implement other (public or published) methods and properties.
- For classes that descend from *TPersistent*, a published section declares properties and events that are available at design time. A published member has the same visibility as a public member, but the compiler generates runtime type information for published members. Published properties appear in the Object Inspector at design time.

When you declare a field, property, or method, the new member is added to one of these four sections, which gives it its *visibility*: private, protected, public, or published.

For more information about visibility, see the *Delphi Language Guide*.

# Using object variables

You can assign one object variable to another object variable if the variables are of the same type or are assignment compatible. In particular, you can assign an object variable to another object variable if the type of the variable to which you are assigning is an ancestor of the type of the variable being assigned. For example, here is a *TSimpleForm* type declaration and a variable declaration section declaring two variables, *AForm* and *Simple*:

```
type
  TSimpleForm = class(TForm)
   Button1: TButton:
    Edit1: TEdit;
 private
    { Private declarations }
    { Public declarations }
  end:
 AForm: TForm;
  SimpleForm: TSimpleForm;
```

AForm is of type TForm, and SimpleForm is of type TSimpleForm. Because TSimpleForm is a descendant of *TForm*, this assignment statement is legal:

```
AForm := SimpleForm;
```

Suppose you write an event handler for the *OnClick* event of a button. When the button is clicked, the event handler for the OnClick event is called. Each event handler has a *Sender* parameter of type *TObject*:

```
procedure TForm1.Button1Click(Sender: TObject);
begin
end:
```

Because Sender is of type TObject, any object can be assigned to Sender. The value of Sender is always the control or component that responds to the event. You can test Sender to find the type of component or control that called the event handler using the reserved word is. For example,

```
if Sender is TEdit then
  DoSomething
else
  DoSomethingElse;
```

# Creating, instantiating, and destroying objects

Many of the objects you use in the Form Designer, such as buttons and edit boxes, are visible at both design time and runtime. Some, such as common dialog boxes, appear only at runtime. Still others, such as timers and data source components, have no visual representation at runtime.

You may want to create your own classes. For example, you could create a *TEmployee* class that contains *Name*, *Title*, and *HourlyPayRate* properties. You could then add a *CalculatePay* method that uses the data in *HourlyPayRate* to compute a paycheck amount. The *TEmployee* type declaration might look like this:

```
TEmployee = class(TObject)
private
  FName: string;
  FTitle: string;
  FHourlyPayRate: Double;
public
  property Name: string read FName write FName;
  property Title: string read FTitle write FTitle;
 property HourlyPayRate: Double read FHourlyPayRate write FHourlyPayRate;
  function CalculatePay: Double;
end;
```

In addition to the fields, properties, and methods you've defined, *TEmployee* inherits all the methods of *TObject*. You can place a type declaration like this one in either the interface or implementation part of a unit, and then create instances of the new class by calling the *Create* method that *TEmployee* inherits from *TObject*:

```
Employee: TEmployee;
Employee := TEmployee.Create;
```

The Create method is called a constructor. It allocates memory for a new instance object and returns a reference to the object.

Components on a form are created and destroyed automatically. However, if you write your own code to instantiate objects, you are responsible for disposing of them as well. Every object inherits a *Destroy* method (called a *destructor*) from *TObject*. To destroy an object, however, you should call the Free method (also inherited from *TObject*), because *Free* checks for a nil reference before calling *Destroy*. For example,

```
Employee.Free;
```

destroys the *Employee* object and deallocates its memory.

## Components and ownership

Delphi components have a built-in memory-management mechanism that allows one component to assume responsibility for freeing another. The former component is said to *own* the latter. The memory for an owned component is automatically freed when its owner's memory is freed. The owner of a component—the value of its Owner property—is determined by a parameter passed to the constructor when the component is created. By default, a form owns all components on it and is in turn owned by the application. Thus, when the application shuts down, the memory for all forms and the components on them is freed.

Ownership applies only to *TComponent* and its descendants. If you create, for example, a TStringList or TCollection object (even if it is associated with a form), you are responsible for freeing the object.

# Defining new classes

Although there are many classes in the object hierarchy, you are likely to need to create additional classes if you are writing object-oriented programs. The classes you write must descend from *TObject* or one of its descendants.

The advantage of using classes comes from being able to create new classes as descendants of existing ones. Each descendant class inherits the fields and methods of its parent and ancestor classes. You can also declare methods in the new class that override inherited ones, introducing new, more specialized behavior.

The general syntax of a descendant class is as follows:

```
TClassName = Class (TParentClass)
   public
      {public fields}
      {public methods}
    protected
      {protected fields}
      {protected methods}
    private
      {private fields}
      {private methods}
end;
```

If no parent class name is specified, the class inherits directly from *TObject*. *TObject* defines only a handful of methods, including a basic constructor and destructor.

To define a class:

- 1 In the IDE, start with a project open and choose File | New | Unit to create a new unit where you can define the new class.
- **2** Add the uses clause and type section to the interface section.
- **3** In the type section, write the class declaration. You need to declare all the member variables, properties, methods, and events.

```
TMyClass = class; {This implicitly descends from TObject}
public
private
published {If descended from TPersistent or below}
```

If you want the class to descend from a specific class, you need to indicate that class in the definition:

```
TMyClass = class(TParentClass); {This descends from TParentClass}
For example:
   type TMyButton = class(TButton)
     property Size: Integer;
     procedure DoSomething;
   end;
```

**4** Some editions of the IDE include a feature called class completion that simplifies the work of defining and implementing new classes by generating skeleton code for the class members you declare. If you have code completion, invoke it to finish the class declaration: place the cursor within a method definition in the interface section and press *Ctrl+Shift+C* (or right-click and select Complete Class at Cursor). Any unfinished property declarations are completed, and for any methods that require an implementation, empty methods are added to the implementation section.

If you do not have class completion, you need to write the code yourself, completing property declarations and writing the methods.

Given the example above, if you have class completion, read and write specifiers are added to your declaration, including any supporting fields or methods:

```
type TMyButton = class(TButton)
 property Size: Integer read FSize write SetSize;
 procedure DoSomething;
private
 FSize: Integer;
 procedure SetSize(const Value: Integer);
```

The following code is also added to the implementation section of the unit.

```
{ TMyButton }
procedure TMyButton.DoSomething;
begin
end:
procedure TMyButton.SetSize(const Value: Integer);
  FSize := Value;
end;
```

**5** Fill in the methods. For example, to make it so the button beeps when you call the DoSomething method, add the Beep between begin and end.

```
{ TMvButton }
procedure TMyButton.DoSomething;
begin
 Beep;
end;
procedure TMyButton.SetSize(const Value: Integer);
 if fsize < > value then
 beain
   FSize := Value;
   DoSomething;
end:
```

Note that the button also beeps when you call *SetSize* to change the size of the

For more information about the syntax, language definitions, and rules for classes, see the Delphi Language Guide.

# **Using interfaces**

Delphi is a single-inheritance language. That means that any class has only a single direct ancestor. However, there are times you want a new class to inherit properties and methods from more than one base class so that you can use it sometimes like one and sometimes like the other. Interfaces let you achieve something like this effect.

An interface is like a class that contains only abstract methods (methods with no implementation) and a clear definition of their functionality. Interface method definitions include the number and types of their parameters, their return type, and their expected behavior. By convention, interfaces are named according to their behavior and prefaced with a capital *I*. For example, an *IMalloc* interface would allocate, free, and manage memory. Similarly, an IPersist interface could be used as a general base interface for descendants, each of which defines specific method prototypes for loading and saving the state of an object to a storage, stream, or file.

An interface has the following syntax:

```
IMyObject = interface
 procedure MyProcedure;
end:
```

A simple example of an interface declaration is:

```
IEdit = interface
 procedure Copy;
 procedure Cut;
 procedure Paste;
 function Undo: Boolean;
```

Interfaces can never be instantiated. To use an interface, you need to obtain it from an implementing class.

To implement an interface, define a class that declares the interface in its ancestor list, indicating that it will implement all of the methods of that interface:

```
TEditor = class(TInterfacedObject, IEdit)
 procedure Copy;
 procedure Cut;
 procedure Paste;
  function Undo: Boolean;
end:
```

While interfaces define the behavior and signature of their methods, they do not define the implementations. As long as the class's implementation conforms to the interface definition, the interface is fully polymorphic, meaning that accessing and using the interface is the same for any implementation of it.

For more details about the syntax, language definitions and rules for interfaces, see the Delphi Language Guide

## Using interfaces across the hierarchy

Using interfaces lets you separate the way a class is used from the way it is implemented. Two classes can implement the same interface without descending from the same base class. By obtaining an interface from either class, you can call the same methods without having to know the type of the class. This polymorphic use of the same methods on unrelated objects is possible because the objects implement the same interface. For example, consider the interface,

```
IPaint = interface
    procedure Paint;
  end;
and the two classes,
  TSquare = class(TPolygonObject, IPaint)
    procedure Paint;
  end:
  TCircle = class (TCustomShape, IPaint)
    procedure Paint:
```

Whether or not the two classes share a common ancestor, they are still assignment compatible with a variable of *IPaint* as in

```
var
 Painter: IPaint;
begin
 Painter := TSquare.Create;
 Painter.Paint;
 Painter := TCircle.Create;
 Painter.Paint;
end;
```

This could have been accomplished by having *TCircle* and *TSquare* descend from a common ancestor (say, TFigure), which declares a virtual method Paint. Both TCircle and *TSquare* would then have overridden the *Paint* method. In the previous example, *IPaint* could be replaced by *TFigure*. However, consider the following interface:

```
IRotate = interface
 procedure Rotate(Degrees: Integer);
end;
```

IRotate makes sense for the rectangle but not the circle. The classes would look like

```
TSquare = class(TRectangularObject, IPaint, IRotate)
 procedure Paint;
 procedure Rotate(Degrees: Integer);
TCircle = class(TCustomShape, IPaint)
 procedure Paint;
end;
```

Later, you could create a class *TFilledCircle* that implements the *IRotate* interface to allow rotation of a pattern that fills the circle without having to add rotation to the simple circle.

Note

For these examples, the immediate base class or an ancestor class is assumed to have implemented the methods of *IInterface*, the base interface from which all interfaces descend. For more information on *IInterface*, see "Implementing IInterface" on page 4-14 and "Memory management of interface objects" on page 4-18.

## Using interfaces with procedures

Interfaces allow you to write generic procedures that can handle objects without requiring that the objects descend from a particular base class. Using the *IPaint* and *IRotate* interfaces defined previously, you can write the following procedures:

```
procedure PaintObjects(Painters: array of IPaint);
  I: Integer;
 for I := Low(Painters) to High(Painters) do
    Painters[I].Paint;
end;
procedure RotateObjects(Degrees: Integer; Rotaters: array of IRotate);
 I: Integer;
begin
 for I := Low(Rotaters) to High(Rotaters) do
   Rotaters[I].Rotate(Degrees);
end;
```

RotateObjects does not require that the objects know how to paint themselves and *PaintObjects* does not require the objects know how to rotate. This allows the generic procedures to be used more often than if they were written to only work against a *TFigure* class.

#### Implementing IInterface

Just as all objects descend, directly or indirectly, from *TObject*, all interfaces derive from the *IInterface* interface. *IInterface* provides for dynamic querying and lifetime management of the interface. This is established in the three *IInterface* methods:

- QueryInterface dynamically queries a given object to obtain interface references for the interfaces that the object supports.
- \_AddRef is a reference counting method that increments the count each time a call to QueryInterface succeeds. While the reference count is nonzero the object must remain in memory.
- \_Release is used with \_AddRef to allow an object to track its own lifetime and determine when it is safe to delete itself. Once the reference count reaches zero, the object is freed from memory.

Every class that implements interfaces must implement the three *IInterface* methods, as well as all of the methods declared by any other ancestor interfaces, and all of the methods declared by the interface itself. You can, however, inherit the implementations of methods of interfaces declared in your class.

By implementing these methods yourself, you can provide an alternative means of lifetime management, disabling reference-counting. This is a powerful technique that lets you decouple interfaces from reference-counting.

## **TInterfacedObject**

When defining a class that supports one or more interfaces, it is convenient to use TInterfacedObject as a base class because it implements the methods of IInterface. *TInterfacedObject* class is declared in the *System* unit as follows:

```
TInterfacedObject = class(TObject, IInterface)
protected
  FRefCount: Integer;
  function QueryInterface(const IID: TGUID; out Obj): HResult; stdcall;
  function _AddRef: Integer; stdcall;
  function _Release: Integer; stdcall;
public
  procedure AfterConstruction; override;
  procedure BeforeDestruction; override;
  class function NewInstance: TObject; override;
  property RefCount: Integer read FRefCount;
end;
```

Deriving directly from *TInterfacedObject* is straightforward. In the following example declaration, TDerived is a direct descendant of TInterfacedObject and implements a hypothetical *IPaint* interface.

```
TDerived = class(TInterfacedObject, IPaint)
end:
```

Because it implements the methods of *IInterface*, *TInterfacedObject* automatically handles reference counting and memory management of interfaced objects. For more information, see "Memory management of interface objects" on page 4-18, which also discusses writing your own classes that implement interfaces but that do not follow the reference-counting mechanism inherent in *TInterfacedObject*.

## Using the as operator with interfaces

Classes that implement interfaces can use the as operator for dynamic binding on the interface. In the following example,

```
procedure PaintObjects(P: TInterfacedObject)
 X: IPaint;
begin
 X := P as IPaint;
{ statements }
```

the variable *P* of type *TInterfacedObject*, can be assigned to the variable *X*, which is an *IPaint* interface reference. Dynamic binding makes this assignment possible. For this assignment, the compiler generates code to call the *QueryInterface* method of *P*'s *IInterface* interface. This is because the compiler cannot tell from P's declared type whether *P*'s instance actually supports *IPaint*. At runtime, *P* either resolves to an *IPaint* reference or an exception is raised. In either case, assigning *P* to *X* will not generate a compile-time error as it would if P was of a class type that did not implement *IInterface*.

When you use the as operator for dynamic binding on an interface, you should be aware of the following requirements:

- Explicitly declaring IInterface: Although all interfaces derive from IInterface, it is not sufficient, if you want to use the as operator, for a class to simply implement the methods of *IInterface*. This is true even if it also implements the interfaces it explicitly declares. The class must explicitly declare *IInterface* in its interface list.
- Using an IID: Interfaces can use an identifier that is based on a GUID (globally unique identifier). GUIDs that are used to identify interfaces are referred to as interface identifiers (IIDs). If you are using the as operator with an interface, it must have an associated IID. To create a new GUID in your source code you can use the *Ctrl+Shift+G* editor shortcut key.

#### Reusing code and delegation

One approach to reusing code with interfaces is to have one interfaced object contain, or be contained by another. Using properties that are object types provides an approach to containment and code reuse. To support this design for interfaces, the Delphi language has a keyword implements, that makes if easy to write code to delegate all or part of the implementation of an interface to a subobject.

Aggregation is another way of reusing code through containment and delegation. In aggregation, an outer object uses an inner object that implements interfaces which are exposed only by the outer object.

#### Using implements for delegation

Many classes have properties that are subobjects. You can also use interfaces as property types. When a property is of an interface type (or a class type that implements the methods of an interface) you can use the keyword implements to specify that the methods of that interface are delegated to the object or interface reference which is the value of the property. The delegate only needs to provide implementation for the methods. It does not have to declare the interface support. The class containing the property must include the interface in its ancestor list.

By default, using the implements keyword delegates all interface methods. However, you can use methods resolution clauses or declare methods in your class that implement some of the interface methods to override this default behavior.

The following example uses the implements keyword in the design of a color adapter object that converts an 8-bit RGB color value to a *Color* reference:

```
unit cadapt;
interface
type
IRGB8bit = interface
    ['{1d76360a-f4f5-11d1-87d4-00c04fb17199}']
    function Red: Byte;
    function Green: Byte;
    function Blue: Byte;
  end:
IColorRef = interface
    ['{1d76360b-f4f5-11d1-87d4-00c04fb17199}']
    function Color: Integer;
  end:
{ TRGB8ColorRefAdapter map an IRGB8bit to an IColorRef }
  TRGB8ColorRefAdapter = class(TInterfacedObject, IRGB8bit, IColorRef)
    FRGB8bit: IRGB8bit;
    FPalRelative: Boolean;
    constructor Create(rgb: IRGB8bit);
    property RGB8Intf: IRGB8bit read FRGB8bit implements IRGB8bit;
   property PalRelative: Boolean read FPalRelative write FPalRelative;
   function Color: Integer;
implementation
constructor TRGB8ColorRefAdapter.Create(rgb: IRGB8bit);
begin
  FRGB8bit := rgb;
function TRGB8ColorRefAdapter.Color: Integer;
  if FPalRelative then
    Result := PaletteRGB(RGB8Intf.Red, RGB8Intf.Green, RGB8Intf.Blue)
    Result := RGB(RGB8Intf.Red, RGB8Intf.Green, RGB8Intf.Blue);
end:
end.
```

For more information about the syntax, implementation details, and language rules of the implements keyword, see the *Delphi Language Guide*.

#### Aggregation

Aggregation offers a modular approach to code reuse through sub-objects that make up the functionality of a containing object, but that hide the implementation details from that object. In aggregation, an outer object implements one or more interfaces. At a minimum, it must implement *IInterface*. The inner object, or objects, also implement one or more interfaces. However, only the outer object exposes the interfaces. That is, the outer object exposes both the interfaces it implements and the ones that its contained objects implement.

Clients know nothing about inner objects. While the outer object provides access to the inner object interfaces, their implementation is completely transparent. Therefore, the outer object class can exchange the inner object class type for any class that implements the same interface. Correspondingly, the code for the inner object classes can be shared by other classes that want to use it.

The aggregation model defines explicit rules for implementing *IInterface* using delegation. The inner object must implement two versions of the *IInterface* methods.

- It must implement *IInterface* on itself, controlling its own reference count. This implementation of *IInterface* tracks the relationship between the outer and the inner object. For example, when an object of its type (the inner object) is created, the creation succeeds only for a requested interface of type *IInterface*.
- It also implements a second *IInterface* for all the interfaces it implements that the outer object exposes. This second *IInterface* delegates calls to *QueryInterface*, \_AddRef, and \_Release to the outer object. The outer IInterface is referred to as the "controlling Unknown."

Refer to the MS online help for the rules about creating an aggregation. When writing your own aggregation classes, you can also refer to the implementation details of IInterface in TComObject. TComObject is a COM class that supports aggregation. If you are writing COM applications, you can also use *TComObject* directly as a base class.

## Memory management of interface objects

One of the concepts behind the design of interfaces is ensuring the lifetime management of the objects that implement them. The \_AddRef and \_Release methods of *IInterface* provide a way to implement this lifetime management. \_*AddRef* and \_Release track the lifetime of an object by incrementing the reference count on the object when an interface reference is passed to a client, and will destroy the object when that reference count is zero.

If you are creating COM objects for distributed applications (in the Windows environment only), then you should strictly adhere to the reference counting rules. However, if you are using interfaces only internally in your application, then you have a choice that depends upon the nature of your object and how you decide to use it.

#### Using reference counting

The Delphi compiler provides most of the *IInterface* memory management for you by its implementation of interface querying and reference counting. Therefore, if you have an object that lives and dies by its interfaces, you can easily use reference counting by deriving from TInterfacedObject. If you decide to use reference counting, then you must be careful to only hold the object as an interface reference, and to be consistent in your reference counting. For example:

```
procedure beep(x: ITest);
function test func()
 y: ITest;
begin
 y := TTest.Create; // because y is of type ITest, the reference count is one
 beep (y); // the act of calling the beep function increments the reference count
 // and then decrements it when it returns
 y.something; // object is still here with a reference count of one
end;
```

This is the cleanest and safest approach to memory management; and if you use TInterfacedObject it is handled automatically. If you do not follow this rule, your object can unexpectedly disappear, as demonstrated in the following code:

```
function test func()
var
 x: TTest;
begin
 x := TTest.Create; // no count on the object yet
 beep(x as ITest); // count is incremented by the act of calling beep
 // and decremented when it returns
 x.something; // surprise, the object is gone
```

Note In the examples above, the *beep* procedure, as it is declared, increments the reference count (call \_AddRef) on the parameter, whereas either of the following declarations do not:

```
procedure beep(const x: ITest);
or
  procedure beep(var x: ITest);
```

These declarations generate smaller, faster code.

One case where you cannot use reference counting, because it cannot be consistently applied, is if your object is a component or a control owned by another component. In that case, you can still use interfaces, but you should not use reference counting because the lifetime of the object is not dictated by its interfaces.

#### Not using reference counting

If your object is a component or a control that is owned by another component, then it is part of a different memory management system that is based in *TComponent*. Although some classes mix the object lifetime management approaches of TComponent and interface reference counting, this is very tricky to implement correctly.

To create a component that supports interfaces but bypasses the interface reference counting mechanism, you must implement the \_AddRef and \_Release methods in code such as the following:

```
function TMyObject._AddRef: Integer;
 Result := -1;
function TMyObject._Release: Integer;
 Result := -1;
```

You would still implement *QueryInterface* as usual to provide dynamic querying on your object.

Note that, because you implement *QueryInterface*, you can still use the as operator for interfaces, as long as you create an interface identifier (IID). You can also use aggregation. If the outer object is a component, the inner object implements reference counting as usual, by delegating to the "controlling Unknown." It is at the level of the outer object that the decision is made to circumvent the *\_AddRef* and *\_Release* methods, and to handle memory management via another approach. In fact, you can use TInterfacedObject as a base class for an inner object of an aggregation that has a as its containing outer object one that does not follow the interface lifetime model.

Note

The "controlling Unknown" is the *IUnknown* implemented by the outer object and the one for which the reference count of the entire object is maintained. *IUnknown* is the same as *IInterface*, but is used instead in COM-based applications (Windows only). For more information distinguishing the various implementations of the *IUnknown* or *IInterface* interface by the inner and outer objects, see "Aggregation" on page 4-18 and the Microsoft online Help topics on the "controlling Unknown."

# Using interfaces in distributed applications

In VCL applications, interfaces are a fundamental element in the COM, SOAP, and CORBA distributed object models. Delphi provides base classes for these technologies that extend the basic interface functionality in TInterfacedObject, which simply implements the *IInterface* interface methods.

When using COM, classes and interfaces are defined in terms of *IUnknown* rather than *IInterface*. There is no semantic difference between *IUnknown* and *IInterface*, the use of *IUnknown* is simply a way to adapt Delphi interfaces to the COM definition. COM classes add functionality for using class factories and class identifiers (CLSIDs). Class factories are responsible for creating class instances via CLSIDs. The CLSIDs are used to register and manipulate COM classes. COM classes that have class factories and class identifiers are called CoClasses. CoClasses take advantage of the versioning capabilities of *QueryInterface*, so that when a software module is updated *QueryInterface* can be invoked at runtime to query the current capabilities of an object.

New versions of old interfaces, as well as any new interfaces or features of an object, can become immediately available to new clients. At the same time, objects retain complete compatibility with existing client code; no recompilation is necessary because interface implementations are hidden (while the methods and parameters remain constant). In COM applications, developers can change the implementation to improve performance, or for any internal reason, without breaking any client code that relies on that interface. For more information about COM interfaces, see Chapter 40, "Overview of COM technologies."

When distributing an application using SOAP, interfaces are required to carry their own runtime type information (RTTI). The compiler only adds RTTI to an interface when it is compiled using the {\$M+} switch. Such interfaces are called *invokable* interfaces. The descendant of any invokable interface is also invokable. However, if an invokable interface descends from another interface that is not invokable, client applications can only call the methods defined in the invokable interface and its descendants. Methods inherited from the non-invokable ancestors are not compiled with type information and so can't be called by clients.

The easiest way to define invokable interfaces is to define your interface so that it descends from *IInvokable*. *IInvokable* is the same as *IInterface*, except that it is compiled using the {\$M+} switch. For more information about Web Service applications that are distributed using SOAP, and about invokable interfaces, see Chapter 38, "Using Web Services."

Another distributed application technology is CORBA. The use of interfaces in CORBA applications is mediated by stub classes on the client and skeleton classes on the server. These stub and skeleton classes handle the details of marshaling interface calls so that parameter values and return values can be transmitted correctly. Applications must use either a stub or skeleton class, or employ the Dynamic Invocation Interface (DII) which converts all parameters to special variants (so that they carry their own type information).

# Using BaseCLX

There are a number of units in the component library that provide the underlying support for most of the component libraries. These units include the global routines that make up the runtime library, a number of utility classes such as those that represent streams and lists, and the classes *TObject*, *TPersistent*, and *TComponent*. Collectively, these units are called BaseCLX. BaseCLX does not include any of the components that appear on the Component palette. Rather, the classes and routines in BaseCLX are used by the components that do appear on the Component palette and are available for you to use in application code or when you are writing your own classes.

The following topics discuss many of the classes and routines that make up BaseCLX and illustrate how to use them.

- Using streams
- Working with files~
- Working with .ini files
- Working with lists
- Working with string lists
- Working with strings~
- Creating drawing spaces
- Printing
- Converting measurements
- Defining custom variants

Note This list of tasks is not exhaustive. The runtime library in BaseCLX contains many routines to perform tasks that are not mentioned here. These include a host of mathematical functions (defined in the Math unit), routines for working with date/ time values (defined in the SysUtils and DateUtils units), and routines for working with Variant values (defined in the Variants unit).

# Using streams

Streams are classes that let you read and write data. They provide a common interface for reading and writing to different media such as memory, strings, sockets, and BLOB fields in databases. There are several stream classes, which all descend from TStream. Each stream class is specific to one media type. For example, TMemoryStream reads from or writes to a memory image; TFileStream reads from or writes to a file.

# Using streams to read or write data

Stream classes all share several methods for reading and writing data. These methods are distinguished by whether they:

- Return the number of bytes read or written.
- Require the number of bytes to be known.
- Raise an exception on error.

#### Stream methods for reading and writing

The Read method reads a specified number of bytes from the stream, starting at its current *Position*, into a buffer. *Read* then advances the current position by the number of bytes actually transferred. The prototype for *Read* is:

```
function Read(var Buffer; Count: Longint): Longint;
```

Read is useful when the number of bytes in the file is not known. Read returns the number of bytes actually transferred, which may be less than *Count* if the stream did not contain *Count* bytes of data past the current position.

The Write method writes Count bytes from a buffer to the stream, starting at the current *Position*. The prototype for *Write* is:

```
function Write (const Buffer; Count: Longint): Longint;
```

After writing to the file, Write advances the current position by the number bytes written, and returns the number of bytes actually written, which may be less than Count if the end of the buffer is encountered or the stream can't accept any more bytes.

The counterpart procedures are ReadBuffer and WriteBuffer which, unlike Read and Write, do not return the number of bytes read or written. These procedures are useful in cases where the number of bytes is known and required, for example when reading in structures. ReadBuffer and WriteBuffer raise an exception (EReadError and EWriteError) if the byte count can not be matched exactly. This is in contrast to the

*Read* and *Write* methods, which can return a byte count that differs from the requested value. The prototypes for *ReadBuffer* and *WriteBuffer* are:

```
procedure ReadBuffer(var Buffer; Count: Longint);
procedure WriteBuffer(const Buffer; Count: Longint);
```

These methods call the *Read* and *Write* methods to perform the actual reading and writing.

#### Reading and writing components

TStream defines specialized methods, ReadComponent and WriteComponent, for reading and writing components. You can use them in your applications as a way to save components and their properties when you create or alter them at runtime.

ReadComponent and WriteComponent are the methods that the IDE uses to read components from or write them to form files. When streaming components to or from a form file, stream classes work with the TFiler classes, TReader and TWriter, to read objects from the form file or write them out to disk. For more information about using the component streaming system, see the online Help on the TStream, TFiler, TReader, TWriter, and TComponent classes.

#### Reading and writing strings

If you are passing a string to a read or write function, you need to be aware of the correct syntax. The *Buffer* parameters for the read and write routines are **var** and **const** types, respectively. These are untyped parameters, so the routine takes the address of a variable.

The most commonly used type when working with strings is a long string. However, passing a long string as the *Buffer* parameter does not produce the correct result. Long strings contain a size, a reference count, and a pointer to the characters in the string. Consequently, dereferencing a long string does not result in the pointer element. You need to first cast the string to a *Pointer* or *PChar*, and then dereference it. For example:

```
procedure caststring;
  fs: TFileStream:
const
 s: string = 'Hello';
  fs := TFileStream.Create('temp.txt', fmCreate or fmOpenWrite);
  fs.Write(s, Length(s)); // this will give you garbage
  fs.Write(PChar(s)^, Length(s));// this is the correct way
end;
```

# Copying data from one stream to another

When copying data from one stream to another, you do not need to explicitly read and then write the data. Instead, you can use the *CopyFrom* method, as illustrated in the following example.

In the following example, one file is copied to another one using streams. The application includes two edit controls (*EdFrom* and *EdTo*) and a *Copy File* button.

```
procedure TForm1.CopyFileClick(Sender: TObject);
  Source, Destination: TStream;
  Source := TFileStream.Create(edFrom.Text, fmOpenRead or fmShareDenyWrite);
    Destination := TFileStream.Create(edTo.Text, fmOpenCreate or fmShareDenyRead);
      Destination.CopyFrom(Source,Source.Size);
    finally
      Destination.Free;
    end:
  finally
    Source.Free
end;
```

# Specifying the stream position and size

In addition to methods for reading and writing, streams permit applications to seek to an arbitrary position in the stream or change the size of the stream. Once you seek to a specified position, the next read or write operation starts reading from or writing to the stream at that position.

#### Seeking to a specific position

The Seek method is the most general mechanism for moving to a particular position in the stream. There are two overloads for the *Seek* method:

```
function Seek (Offset: Longint; Origin: Word): Longint;
function Seek (const Offset: Int64; Origin: TSeekOrigin): Int64;
```

Both overloads work the same way. The difference is that one version uses a 32-bit integer to represent positions and offsets, while the other uses a 64-bit integer.

The *Origin* parameter indicates how to interpret the *Offset* parameter. *Origin* should be one of the following values:

Table 5.1 Values for the *Origin* parameter

| Value           | Meaning                                                                                                    |
|-----------------|----------------------------------------------------------------------------------------------------|
| soFromBeginning | Offset is from the beginning of the resource. Seek moves to the position Offset. Offset must be $>= 0$ .              |
| soFromCurrent   | Offset is from the current position in the resource. Seek moves to Position + Offset.                                 |
| soFromEnd       | Offset is from the end of the resource. Offset must be <= 0 to indicate a number of bytes before the end of the file. |

Seek resets the current stream position, moving it by the indicated offset. Seek returns the new current position in the stream.

#### Using Position and Size properties

All streams have properties that hold the current position and size of the stream. These are used by the Seek method, as well as all the methods that read from or write to the stream.

The *Position* property indicates the current offset, in bytes, into the stream (from the beginning of the streamed data). The declaration for *Position* is:

```
property Position: Int64;
```

The Size property indicates the size of the stream in bytes. It can be used to determine the number of bytes available for reading, or to truncate the data in the stream. The declaration for *Size* is:

```
property Size: Int64;
```

Size is used internally by routines that read and write to and from the stream.

Setting the Size property changes the size of the data in the stream. For example, on a file stream, setting Size inserts an end of file marker to truncate the file. If the Size of the stream cannot be changed, an exception is raised. For example, trying to change the *Size* of a read-only file stream raises an exception.

# Working with files

BaseCLX supports several ways of working with files. The previous section, "Using streams," states that you can use specialized streams to read from or write to files. In addition to using file streams, there are several runtime library routines for performing file I/O. Both file streams and the global routines for reading from and writing to files are described in "Approaches to file I/O" on page 5-6.

In addition to input/output operations, you may want to manipulate files on disk. Support for operations on the files themselves rather than their contents is described in "Manipulating files" on page 5-8.

When writing cross-platform applications, remember that although the Delphi language is not case sensitive, the Linux operating system is. When using objects and routines that work with files, be attentive to the case of file names.

# Approaches to file I/O

There are several approaches you can take when reading from and writing to files:

- The recommended approach for working with files is to use file streams. File streams are instances of the *TFileStream* class used to access information in disk files. File streams are a portable and high-level approach to file I/O. Because file streams make the file handle available, this approach can be combined with the next one. The next section, "Using file streams" discusses *TFileStream* in detail.
- You can work with files using a handle-based approach. File handles are provided by the operating system when you create or open a file to work with its contents. The SysUtils unit defines a number of file-handling routines that work with files using file handles. On Windows, these are typically wrappers around Windows API functions. Because the BaseCLX functions can use the Delphi language syntax, and occasionally provide default parameter values, they are a convenient interface to the Windows API. Furthermore, there are corresponding versions on Linux, so you can use these routines in cross-platform applications. To use a handle-based approach, you first open a file using the FileOpen function or create a new file using the *FileCreate* function. Once you have the handle, use handle-based routines to work with its contents (write a line, read text, and so on).
- The System unit defines a number of file I/O routines that work with file variables, usually of the format "F: Text:" or "F: File:" File variables can have one of three types: typed, text, and untyped. A number of file-handling routines, such as AssignPrn and writeln, use them. The use of file variables is deprecated, and these file types are supported only for backward compatibility. They are incompatible with Windows file handles. If you need to work with them, see the *Delphi Language* Guide.

### Using file streams

The *TFileStream* class enables applications to read from and write to a file on disk. Because *TFileStream* is a stream object, it shares the common stream methods. You can use these methods to read from or write to the file, copy data to or from other stream classes, and read or write components values. See "Using streams" on page 5-2 for details on the capabilities that files streams inherit by being stream classes.

In addition, file streams give you access to the file handle, so that you can use them with global file handling routines that require the file handle.

#### Creating and opening files using file streams

To create or open a file and get access to its handle, you simply instantiate a TFileStream. This opens or creates a specified file and provides methods to read from or write to it. If the file cannot be opened, the *TFileStream* constructor raises an exception.

```
constructor Create(const filename: string; Mode: Word);
```

The *Mode* parameter specifies how the file should be opened when creating the file stream. The *Mode* parameter consists of an open mode and a share mode OR'ed together. The open mode must be one of the following values:

Table 5.2 Open modes

| Value           | Meaning                                                                                                    |
|-----------------|----------------------------------------------------------------------------------------------------|
| fmCreate        | TFileStream a file with the given name. If a file with the given name exists, open the file in write mode. |
| fmOpenRead      | Open the file for reading only.                                                                            |
| fmOpenWrite     | Open the file for writing only. Writing to the file completely replaces the current contents.              |
| fmOpenReadWrite | Open the file to modify the current contents rather than replace them.                                     |

The share mode can be one of the following values with the restrictions listed below:

Table 5.3 Share modes

| Value               | Meaning                                                                                       |
|---------------------|-----------------------------------------------------------------------------------------------|
| fmShareCompat       | Sharing is compatible with the way FCBs are opened (VCL applications only).                   |
| fmShareExclusive    | Other applications can not open the file for any reason.                                      |
| fm Share Deny Write | Other applications can open the file for reading but not for writing.                         |
| fmShareDenyRead     | Other applications can open the file for writing but not for reading (VCL applications only). |
| fmShareDenyNone     | No attempt is made to prevent other applications from reading from or writing to the file.    |

Note that which share mode you can use depends on which open mode you used. The following table shows shared modes that are available for each open mode.

Table 5.4 Shared modes available for each open mode

| Open Mode          | fmShareCompat | fmShareExclusive | fmShareDenyWrite | fmShareDenyRead | fmShareDenyNone |
|--------------------|---------------|------------------|------------------|-----------------|-----------------|
| fmOpenRead         | Can't use     | Can't use        | Available        | Can't use       | Available       |
| fmOpenWrite        | Available     | Available        | Can't use        | Available       | Available       |
| fm Open Read Write | Available     | Available        | Available        | Available       | Available       |

The file open and share mode constants are defined in the *SysUtils* unit.

#### Using the file handle

When you instantiate *TFileStream* you get access to the file handle. The file handle is contained in the Handle property. On Windows, Handle is a Windows file handle. On Linux versions of CLX, it is a Linux file handle. *Handle* is read-only and reflects the mode in which the file was opened. If you want to change the attributes of the file *Handle,* you must create a new file stream object.

Some file manipulation routines take a file handle as a parameter. Once you have a file stream, you can use the *Handle* property in any situation in which you would use a file handle. Be aware that, unlike handle streams, file streams close file handles when the object is destroyed.

# Manipulating files

Several common file operations are built into the runtime library. The routines for working with files operate at a high level. For most routines, you specify the name of the file and the routine makes the necessary calls to the operating system for you. In some cases, you use file handles instead.

Caution

Although the Delphi language is not case sensitive, the Linux operating system is. Be attentive to case when working with files in cross-platform applications.

#### Deleting a file

Deleting a file erases the file from the disk and removes the entry from the disk's directory. There is no corresponding operation to restore a deleted file, so applications should generally allow users to confirm before deleting files. To delete a file, pass the name of the file to the *DeleteFile* function:

```
DeleteFile(FileName);
```

DeleteFile returns True if it deleted the file and False if it did not (for example, if the file did not exist or if it was read-only). *DeleteFile* erases the file named by *FileName* from the disk.

#### Finding a file

There are three routines used for finding a file: FindFirst, FindNext, and FindClose. FindFirst searches for the first instance of a filename with a given set of attributes in a specified directory. *FindNext* returns the next entry matching the name and attributes specified in a previous call to FindFirst. FindClose releases memory allocated by FindFirst. You should always use FindClose to terminate a FindFirst/FindNext sequence. If you want to know if a file exists, a FileExists function returns True if the file exists, False otherwise.

The three file find routines take a *TSearchRec* as one of the parameters. *TSearchRec* defines the file information searched for by FindFirst or FindNext. If a file is found, the fields of the *TSearchRec* type parameter are modified to describe the found file.

```
TFileName = string;
TSearchRec = record
 Time: Integer; // Time contains the time stamp of the file.
 Size: Integer; // Size contains the size of the file in bytes.
 Attr: Integer;//Attr represents the file attributes of the file.
 Name: TFileName; //Name contains the filename and extension.
  ExcludeAttr: Integer;
 FindHandle: THandle;
 FindData: TWin32FindData; //FindData contains additional information such as
  //file creation time, last access time, long and short filenames.
end:
```

On field of *TSearchRec* that is of particular interest is the *Attr* field. You can test *Attr* against the following attribute constants or values to determine if a file has a specific attribute:

Table 5.5 Attribute constants and values

| Constant    | Value      | Description     |
|-------------|------------|-----------------|
| faReadOnly  | \$00000001 | Read-only files |
| faHidden    | \$00000002 | Hidden files    |
| faSysFile   | \$00000004 | System files    |
| faVolumeID  | \$00000008 | Volume ID files |
| faDirectory | \$00000010 | Directory files |
| faArchive   | \$00000020 | Archive files   |
| faAnyFile   | \$0000003F | Any file        |

To test for an attribute, combine the value of the Attr field with the attribute constant using the **and** operator. If the file has that attribute, the result will be greater than 0. For example, if the found file is a hidden file, the following expression will evaluate to True:

```
(SearchRec.Attr and faHidden > 0).
```

Attributes can be combined by OR'ing their constants or values. For example, to search for read-only and hidden files in addition to normal files, pass the following as the *Attr* parameter.

```
(faReadOnly or faHidden).
```

The following example illustrates the use of the three file find routines. It uses a label, a button named Search, and a button named Again on a form. When the user clicks the Search button, the first file in the specified path is found, and the name and the number of bytes in the file appear in the label's caption. Each time the user clicks the *Again* button, the next matching filename and size is displayed in the label:

```
var
  SearchRec: TSearchRec;
procedure TForm1.SearchClick(Sender: TObject);
begin
 FindFirst('c:\Program Files\MyProgram\bin\*.*', faAnyFile, SearchRec);
 Label1.Caption := SearchRec.Name + ' is ' + IntToStr(SearchRec.Size) + ' bytes in size';
procedure TForm1.AgainClick(Sender: TObject);
begin
  if FindNext(SearchRec) = 0 then
    Label1.Caption := SearchRec.Name + ' is ' + IntToStr(SearchRec.Size) + ' bytes in size'
    FindClose(SearchRec);
end;
```

In cross-platform applications, you should replace any hard-coded pathnames with the correct pathname for the system or use environment variables (on the Environment Variables page when you choose Tools | Environment Options) to represent them.

#### Renaming a file

To change a file name, use the *RenameFile* function:

```
function RenameFile(const OldFileName, NewFileName: string): Boolean;
```

RenameFile changes a file name, identified by OldFileName, to the name specified by NewFileName. If the operation succeeds, RenameFile returns True. If it cannot rename the file (for example, if a file called NewFileName already exists), RenameFile returns *False*. For example:

```
if not RenameFile('OLDNAME.TXT', 'NEWNAME.TXT') then
  ErrorMsg('Error renaming file!');
```

You cannot rename (move) a file across drives using *RenameFile*. You would need to first copy the file and then delete the old one.

Note RenameFile in the runtime library is a wrapper around the Windows API MoveFile function, so *MoveFile* will not work across drives either.

#### File date-time routines

The FileAge, FileGetDate, and FileSetDate routines operate on operating system datetime values. FileAge returns the date-and-time stamp of a file, or -1 if the file does not exist. FileSetDate sets the date-and-time stamp for a specified file, and returns zero on success or an error code on failure. FileGetDate returns a date-and-time stamp for the specified file or –1 if the handle is invalid.

As with most of the file manipulating routines, *FileAge* uses a string filename. *FileGetDate* and *FileSetDate*, however, use a *Handle* type as a parameter. To get the file handle either:

- Use the *FileOpen* or *FileCreate* function to create a new file or open an existing file. Both *FileOpen* and *FileCreate* return the file handle.
- Instantiate *TFileStream* to create or open a file. Then use its *Handle* property. See "Using file streams" on page 5-6 for more information.

#### Copying a file

Finding AFile; Renaming AFile; File Date Time Routines; Deleting AFile The runtime library does not provide any routines for copying a file. However, if you are writing Windows-only applications, you can directly call the Windows API *CopyFile* function to copy a file. Like most of the runtime library file routines, *CopyFile* takes a filename as a parameter, not a file handle. When copying a file, be aware that the file attributes for the existing file are copied to the new file, but the security attributes are not. *CopyFile* is also useful when moving files across drives because neither the *RenameFile* function nor the Windows API *MoveFile* function can rename or move files across drives. For more information, see the Microsoft Windows online Help.

# Working with ini files and the system Registry

Many applications use ini files to store configuration information. BaseCLX includes two classes for working with ini files: TIniFile and TMemIniFile. Using ini files has the advantage that they can be used in cross-platform applications and they are easy to read and edit. For information on these classes, see "Using TIniFile and TMemIniFile" on page 5-12 for more information.

Many Windows applications replace the use of ini files with the system Registry. The Windows system Registry is a hierarchical database that acts as a centralized storage space for configuration information. The VCL includes classes for working with the system Registry. While these are technically not part of BaseCLX (because they are only available on Windows), two of these classes, *TRegistryIniFile* and *TRegistry*, are discussed here because of their similarity to the classes for working with ini files.

TRegistryIniFile is useful for cross-platform applications, because it shares a common ancestor (TCustomIniFile) with the classes that work with ini files. If you confine yourself to the methods of the common ancestor (TCustomIniFile) your application can work on both applications with a minimum of conditional code. TRegistryIniFile is discussed in "Using TRegistryIniFile" on page 5-13.

For applications that are not cross-platform, you can use the *TRegistry* class. The properties and methods of *TRegistry* have names that correspond more directly to the way the system Registry is organized, because it does not need to be compatible with the classes for ini files. *TRegistry* is discussed in "Using TRegistry" on page 5-13.

#### Using Tinifile and TMeminifile

The ini file format is still popular, many configuration files (such as the DSK Desktop settings file) are in this format. This format is especially useful in cross-platform applications, where you can't always count on a system Registry for storing configuration information. BaseCLX provides two classes, TlniFile and TMemIniFile, to make reading and writing ini files very easy.

TIniFile works directly with the ini file on disk while TMemIniFile buffers all changes in memory and does not write them to disk until you call the *UpdateFile* method.

When you instantiate the *TIniFile* or *TMemIniFile* object, you pass the name of the ini file as a parameter to the constructor. If the file does not exist, it is automatically created. You are then free to read values using the various read methods, such as ReadString, ReadDate, ReadInteger, or ReadBool. Alternatively, if you want to read an entire section of the ini file, you can use the *ReadSection* method. Similarly, you can write values using methods such as WriteBool, WriteInteger, WriteDate, or WriteString.

Following is an example of reading configuration information from an ini file in a form's *OnCreate* event handler and writing values in the *OnClose* event handler.

```
procedure TForm1.FormCreate(Sender: TObject);
 Ini: TIniFile:
  Ini := TIniFile.Create( ChangeFileExt( Application.ExeName, '.INI' ) );
         := Ini.ReadInteger( 'Form', 'Top', 100 );
   Left := Ini.ReadInteger( 'Form', 'Left', 100 );
    Caption := Ini.ReadString( 'Form', 'Caption', 'New Form');
    if Ini.ReadBool('Form', 'InitMax', false) then
     WindowState = wsMaximized
     WindowState = wsNormal;
  finally
   TIniFile.Free:
  end;
end;
procedure TForm1.FormClose(Sender: TObject; var Action TCloseAction)
 Ini: TIniFile;
begin
 Ini := TIniFile.Create( ChangeFileExt( Application.ExeName, '.INI' ) );
    Ini.WriteInteger( 'Form', 'Top', Top);
    Ini.WriteInteger( 'Form', 'Left', Left);
    Ini.WriteString( 'Form', 'Caption', Caption );
    Ini.WriteBool( 'Form', 'InitMax', WindowState = wsMaximized );
    TIniFile.Free:
  end:
end:
```

Each of the Read routines takes three parameters. The first parameter identifies the section of the ini file. The second parameter identifies the value you want to read, and the third is a default value in case the section or value doesn't exist in the ini file. Just as the Read methods gracefully handle the case when a section or value does not exist, the Write routines create the section and/or value if they do not exist. The example code creates an ini file the first time it is run that looks like this:

```
[Form]
Top=100
Left=100
Caption=Default Caption
InitMax=0
```

On subsequent execution of this application, the ini values are read in when the form is created and written back out in the *OnClose* event.

#### Using TRegistryIniFile

Many 32-bit Windows applications store their information in the system Registry instead of ini files because the Registry is hierarchical and doesn't suffer from the size limitations of ini files. If you are accustomed to using ini files and want to move your configuration information to the Registry instead, you can use the *TRegistryIniFile* class. You may also want to use *TRegistryIniFile* in cross-platform applications if you want to use the system Registry on Windows and an ini file on Linux. You can write most of your application so that it uses the *TCustomIniFile* type. You need only conditionalize the code that creates an instance of *TRegistryIniFile* (on Windows) or *TMemIniFile* (on Linux) and assigns it to the *TCustomIniFile* your application uses.

TRegistryIniFile makes Registry entries look like ini file entries. All the methods from TIniFile and TMemIniFile (read and write) exist in TRegistryIniFile.

When you construct a *TRegistryIniFile* object, the parameter you pass to the constructor (corresponding to the filename for an *IniFile* or *TMemIniFile* object) becomes a key value under the user key in the registry. All sections and values branch from that root. *TRegistryIniFile* simplifies the Registry interface considerably, so you may want to use it instead of the *TRegistry* component even if you aren't porting existing code or writing a cross-platform application.

#### **Using TRegistry**

If you are writing a Windows-only application and are comfortable with the structure of the system Registry, you can use *TRegistry*. Unlike *TRegistryIniFile*, which uses the same properties and methods of other ini file components, the properties and methods of *TRegistry* correspond more directly to the structure of the system Registry. For example, *TRegistry* lets you specify both the root key and subkey, while *TRegistryIniFile* assumes HKEY\_CURRENT\_USER as a root key. In addition to methods for opening, closing, saving, moving, copying, and deleting keys, *TRegistry* lets you specify the access level you want to use.

**Note** *TRegistry* is not available for cross-platform programming.

The following example retrieves a value from a registry entry:

```
function GetRegistryValue(KeyName: string): string;
var
  Registry: TRegistry;
begin
 Registry := TRegistry.Create(KEY_READ);
   Registry.RootKey = HKEY_LOCAL_MACHINE;
    // False because we do not want to create it if it doesn't exist
   Registry.OpenKey(KeyName, False);
   Result := Registry.ReadString('VALUE1');
  finally
   Registry.Free;
  end;
end;
```

# **Working with lists**

BaseCLX includes many classes that represents lists or collections of items. They vary depending on the types of items they contain, what operations they support, and whether they are persistent.

The following table lists various list classes, and indicates the types of items they contain:

Table 5.6 Classes for managing lists

| Object            | Maintains                                                                                             |
|-------------------|----------------------------------------------------------------------------------------------------|
| TList             | A list of pointers                                                                                    |
| TThreadList       | A thread-safe list of pointers                                                                        |
| TBucketList       | A hashed list of pointers                                                                             |
| TObjectBucketList | A hashed list of object instances                                                                     |
| TObjectList       | A memory-managed list of object instances                                                             |
| TComponentList    | A memory-managed list of components (that is, instances of classes descended from <i>TComponent</i> ) |
| TClassList        | A list of class references                                                                            |
| TInterfaceList    | A list of interface pointers.                                                                         |
| TQueue            | A first-in first-out list of pointers                                                                 |
| TStack            | A last-in first-out list of pointers                                                                  |
| TObjectQueue~     | A first-in first-out list of objects                                                                  |
| TObjectStack~     | A last-in first-out list of objects                                                                   |
| TCollection       | Base class for many specialized classes of typed items.                                               |
| TStringList       | A list of strings                                                                                     |
| THashedStringList | A list of strings with the form Name=Value, hashed for performance.                                   |

# **Common list operations**

Although the various list classes contain different types of items and have different ancestries, most of them share a common set of methods for adding, deleting, rearranging, and accessing the items in the list.

#### Adding list items

Most list classes have an *Add* method, which lets you add an item to the end of the list (if it is not sorted) or to its appropriate position (if the list is sorted). Typically, the *Add* method takes as a parameter the item you are adding to the list and returns the position in the list where the item was added. In the case of bucket lists (*TBucketList* and *TObjectBucketList*), Add takes not only the item to add, but also a datum you can associate with that item. In the case of collections, *Add* takes no parameters, but creates a new item that it adds. The *Add* method on collections returns the item it added, so that you can assign values to the new item's properties.

Some list classes have an *Insert* method in addition to the *Add* method. Insert works the same way as the *Add* method, but has an additional parameter that lets you specify the position in the list where you want the new item to appear. If a class has an Add method, it also has an Insert method unless the position of items is predetermined For example, you can't use *Insert* with sorted lists because items must go in sort order, and you can't use *Insert* with bucket lists because the hash algorithm determines the item position.

The only classes that do not have an *Add* method are the ordered lists. Ordered lists are queues and stacks. To add items to an ordered list, use the *Push* method instead. *Push*, like *Add*, takes an item as a parameter and inserts it in the correct position.

#### Deleting list items

To delete a single item from one of the list classes, use either the *Delete* method or the *Remove* method. *Delete* takes a single parameter, the index of the item to remove. *Remove* also takes a single parameter, but that parameter is a reference to the item to remove, rather than its index. Some list classes support only a *Delete* method, some support only a *Remove* method, and some have both.

As with adding items, ordered lists behave differently than all other lists. Instead of using a *Delete* or *Remove* method, you remove an item from an ordered list by calling its *Pop* method. *Pop* takes no arguments, because there is only one item that can be removed.

If you want to delete all of the items in the list, you can call the *Clear* method. Clear is available for all lists except ordered lists.

#### Accessing list items

All list classes (except *TThreadList* and the ordered lists) have a property that lets you access the items in the list. Typically, this property is called *Items*. For string lists, the property is called *Strings*, and for bucket lists it is called *Data*. The *Items*, *Strings*, or Data property is an indexed property, so that you can specify which item you want to access.

On TThreadList, you must lock the list before you can access items. When you lock the list, the *LockList* method returns a *TList* object that you can use to access the items.

Ordered lists only let you access the "top" item of the list. You can obtain a reference to this item by calling the *Peek* method.

#### Rearranging list items

Some list classes have methods that let you rearrange the items in the list. Some have an Exchange method, that swaps the position of two items. Some have a Move method that lets you move an item to a specified location. Some have a Sort method that lets you sort the items in the list.

To see what methods are available, check the online Help for the list class you are using.

#### Persistent lists

Persistent lists can be saved to a form file. Because of this, they are often used as the type of a published property on a component. You can add items to the list at design time, and those items are saved with the object so that they are there when the component that uses them is loaded into memory at runtime. There are two main types of persistent lists: string lists and collections.

Examples of string lists include *TStringList* and *THashedStringList*. String lists, as the name implies, contain strings. They provide special support for strings of the form Name=Value, so that you can look up the value associated with a name. In addition, most string lists let you associate an object with each string in the list. String lists are described in more detail in "Working with string lists" on page 5-17.

Collections descend from the class TCollection. Each TCollection descendant is specialized to manage a specific class of items, where that class descends from TCollectionItem. Collections support many of the common list operations. All collections are designed to be the type of a published property, and many can not function independently of the object that uses them to implement on of its properties. At design time, the property whose value is a collection can use the collection editor to let you add, remove, and rearrange items. The collection editor provides a common user interface for manipulating collections.

# Working with string lists

One of the most commonly used types of list is a list of character strings. Examples include items in a combo box, lines in a memo, names of fonts, and names of rows and columns in a string grid. BaseCLX provides a common interface to any list of strings through an object called *TStrings* and its descendants such as *TStringList* and *THashedStringList*. *TStringList* implements the abstract properties and methods introduced by *TStrings*, and introduces properties, events, and methods to

- Sort the strings in the list.
- Prohibit duplicate strings in sorted lists.
- Respond to changes in the contents of the list.

In addition to providing functionality for maintaining string lists, these objects allow easy interoperability; for example, you can edit the lines of a memo (which are a *TStrings* descendant) and then use these lines as items in a combo box (also a *TStrings* descendant).

A string-list property appears in the Object Inspector with *TStrings* in the Value column. Double-click *TStrings* to open the String List editor, where you can edit, add, or delete lines.

You can also work with string-list objects at runtime to perform such tasks as

- Loading and saving string lists
- Creating a new string list
- Manipulating strings in a list
- Associating objects with a string list

# Loading and saving string lists

String-list objects provide *SaveToFile* and *LoadFromFile* methods that let you store a string list in a text file and load a text file into a string list. Each line in the text file corresponds to a string in the list. Using these methods, you could, for example, create a simple text editor by loading a file into a memo component, or save lists of items for combo boxes.

The following example loads a copy of the MyFile.ini file into a memo field and makes a backup copy called MyFile.bak.

```
procedure EditWinIni;
var
  FileName: string;{ storage for file name }
begin
  FileName := 'c:\Program Files\MyProgram\MyFile.ini'{ set the file name }
  with Form1.Memo1.Lines do
  begin
    LoadFromFile(FileName);{ load from file }
    SaveToFile(ChangeFileExt(FileName, '.bak'));{ save into backup file }
  end;
end;
```

# Creating a new string list

A string list is typically part of a component. There are times, however, when it is convenient to create independent string lists, for example to store strings for a lookup table. The way you create and manage a string list depends on whether the list is short-term (constructed, used, and destroyed in a single routine) or long-term (available until the application shuts down). Whichever type of string list you create, remember that you are responsible for freeing the list when you finish with it.

#### Short-term string lists

If you use a string list only for the duration of a single routine, you can create it, use it, and destroy it all in one place. This is the safest way to work with string lists. Because the string-list object allocates memory for itself and its strings, you should use a try...finally block to ensure that the memory is freed even if an exception occurs.

- 1 Construct the string-list object.
- **2** In the try part of a **try...finally** block, use the string list.
- **3** In the finally part, free the string-list object.

The following event handler responds to a button click by constructing a string list, using it, and then destroying it.

```
procedure TForm1.Button1Click(Sender: TObject);
  TempList: TStrings;{ declare the list }
  TempList := TStringList.Create; { construct the list object }
   { use the string list }
    TempList.Free;{ destroy the list object }
end;
```

#### Long-term string lists

If a string list must be available at any time while your application runs, construct the list at start-up and destroy it before the application terminates.

- 1 In the unit file for your application's main form, add a field of type *TStrings* to the form's declaration.
- **2** Write an event handler for the main form's OnCreate event that executes before the form appears. It should create a string list and assign it to the field you declared in the first step.
- **3** Write an event handler that frees the string list for the form's *OnClose* event.

This example uses a long-term string list to record the user's mouse clicks on the main form, then saves the list to a file before the application terminates.

```
unit Unit1:
interface
uses Windows, Messages, SysUtils, Variants, Classes, Graphics, Controls, Forms, Dialogs;
{For CLX apps: uses SysUtils, Variants, Classes, QGraphics, QControls, QForms, QDialogs;}
type
 TForm1 = class (TForm)
   procedure FormCreate(Sender: TObject);
    procedure FormDestroy(Sender: TObject);
    procedure FormMouseDown(Sender: TObject; Button: TMouseButton;
      Shift: TShiftState; X, Y: Integer);
    { Private declarations }
  public
    { Public declarations }
    ClickList: TStrings; { declare the field }
  end:
var
 Form1: TForm1;
implementation
{$R *.DFM}
procedure TForm1.FormCreate(Sender: TObject);
 ClickList := TStringList.Create;{ construct the list }
procedure TForm1.FormDestroy(Sender: TObject);
begin
 ClickList.SaveToFile(ChangeFileExt(Application.ExeName, '.log'));{ save the list }
 ClickList.Free;{ destroy the list object }
end;
procedure TForm1.FormMouseDown(Sender: TObject; Button: TMouseButton;
  Shift: TShiftState; X, Y: Integer);
begin
 ClickList.Add(Format('Click at (%d, %d)', [X, Y])); { add a string to the list }
end;
end.
```

# Manipulating strings in a list

Operations commonly performed on string lists include:

- Counting the strings in a list
- Accessing a particular string
- Finding the position of a string in the list
- Iterating through strings in a list
- Adding a string to a list
- Moving a string within a list
- Deleting a string from a list
- Copying a complete string list

#### Counting the strings in a list

The read-only *Count* property returns the number of strings in the list. Since string lists use zero-based indexes, *Count* is one more than the index of the last string.

#### Accessing a particular string

The *Strings* array property contains the strings in the list, referenced by a zero-based index. Because Strings is the default property for string lists, you can omit the Strings identifier when accessing the list; thus

```
StringList1.Strings[0] := 'This is the first string.';
is equivalent to
  StringList1[0] := 'This is the first string.';
```

### Locating items in a string list

To locate a string in a string list, use the *IndexOf* method. *IndexOf* returns the index of the first string in the list that matches the parameter passed to it, and returns -1 if the parameter string is not found. *IndexOf* finds exact matches only; if you want to match partial strings, you must iterate through the string list yourself.

For example, you could use *IndexOf* to determine whether a given file name is found among the *Items* of a list box:

```
if FileListBox1.Items.IndexOf('TargetFileName') > -1 ...
```

#### Iterating through strings in a list

To iterate through the strings in a list, use a **for** loop that runs from zero to Count - 1.

The following example converts each string in a list box to uppercase characters.

```
procedure TForm1.Button1Click(Sender: TObject);
var
  Index: Integer;
begin
  for Index := 0 to ListBox1.Items.Count - 1 do
    ListBox1.Items[Index] := UpperCase(ListBox1.Items[Index]);
end;
```

#### Adding a string to a list

To add a string to the end of a string list, call the *Add* method, passing the new string as the parameter. To insert a string into the list, call the *Insert* method, passing two parameters: the string and the index of the position where you want it placed. For example, to make the string "Three" the third string in a list, you would use:

```
Insert(2, 'Three');
```

To append the strings from one list onto another, call *AddStrings*:

```
StringList1.AddStrings(StringList2); { append the strings from StringList2 to StringList1 }
```

#### Moving a string within a list

To move a string in a string list, call the *Move* method, passing two parameters: the current index of the string and the index you want assigned to it. For example, to move the third string in a list to the fifth position, you would use:

```
StringListObject.Move(2, 4)
```

#### Deleting a string from a list

To delete a string from a string list, call the list's *Delete* method, passing the index of the string you want to delete. If you don't know the index of the string you want to delete, use the *IndexOf* method to locate it. To delete all the strings in a string list, use the *Clear* method.

The following example uses *IndexOf* and *Delete* to find and delete a string:

```
with ListBox1.Items do
begin
  BIndex := IndexOf('bureaucracy');
  if BIndex > -1 then
     Delete(BIndex);
end:
```

#### Copying a complete string list

You can use the *Assign* method to copy strings from a source list to a destination list, overwriting the contents of the destination list. To append strings without overwriting the destination list, use *AddStrings*. For example,

```
Memol.Lines.Assign(ComboBox1.Items); { overwrites original strings }
```

copies the lines from a combo box into a memo (overwriting the memo), while

```
Memol.Lines.AddStrings(ComboBox1.Items); { appends strings to end }
```

appends the lines from the combo box to the memo.

When making local copies of a string list, use the *Assign* method. If you assign one string-list variable to another—

```
StringList1 := StringList2;
```

—the original string-list object will be lost, often with unpredictable results.

#### Associating objects with a string list

In addition to the strings stored in its Strings property, a string list can maintain references to *objects*, which it stores in its *Objects* property. Like *Strings*, *Objects* is an array with a zero-based index. The most common use for *Objects* is to associate bitmaps with strings for owner-draw controls.

Use the AddObject or InsertObject method to add a string and an associated object to the list in a single step. *IndexOfObject* returns the index of the first string in the list associated with a specified object. Methods like *Delete*, *Clear*, and *Move* operate on both strings and objects; for example, deleting a string removes the corresponding object (if there is one).

To associate an object with an existing string, assign the object to the *Objects* property at the same index. You cannot add an object without adding a corresponding string.

# Working with strings

The runtime library provides many specialized string-handling routines specific to a string type. These are routines for wide strings, long strings, and null-terminated strings (meaning *PChars*). Routines that deal with null-terminated strings use the null-termination to determine the length of the string. There are no categories of routines listed for *ShortString* types. However, some built-in compiler routines deal with the *ShortString* type. These include, for example, the *Low* and *High* standard functions. For more details about the various string types, see the *Delphi Language* Guide.

The following topics provide an overview of many of the string-handling routines in the runtime library.

#### Wide character routines

Wide strings are used in a variety of situations. Some technologies, such as XML, use wide strings as a native type. You may also choose to use wide strings because they simplify some of the string-handling issues in applications that have multiple target locales. Using a wide character encoding scheme has the advantage that you can make many of the usual assumptions about strings that do not work for MBCS systems. There is a direct relationship between the number of bytes in the string and the number of characters in the string. You do not need to worry about cutting characters in half or mistaking the second part of a character for the start of a different character.

A disadvantage of working with wide characters is that many VCL controls represent string values as single byte or MBCS strings. (Cross-platform versions of the controls typically use wide strings.) Translating between the wide character system and the MBCS system every time you set a string property or read its value can require tremendous amounts of extra code and slow your application down. However, you may want to translate into wide characters for some special string processing algorithms that need to take advantage of the 1:1 mapping between characters and WideChars.

The following functions convert between standard single-byte character strings (or MBCS strings) and Unicode strings:

- StringToWideChar
- WideCharLenToString
- WideCharLenToStrVar
- WideCharToString
- WideCharToStrVar

In addition, the following functions translate between WideStrings and other representations:

- UCS4StringToWideString
- WideStringToUCS4String
- VarToWideStr
- VarToWideStrDef

The following routines work directly with WideStrings:

- WideCompareStr
- WideCompareText
- WideSameStr
- WideSameText
- WideSameCaption (CLX applications only)
- WideFmtStr
- WideFormat
- WideLowerCase
- WideUpperCase

Finally, some routines include overloads for working with wide strings:

- UniqueString
- Length
- Trim
- TrimLeft
- TrimRight

# Commonly used long string routines

The long string handling routines cover several functional areas. Within these areas, some are used for the same purpose, the differences being whether they use a particular criterion in their calculations. The following tables list these routines by these functional areas:

- Comparison
- Case conversion
- Modification
- Sub-string

Where appropriate, the tables also provide columns indicating whether a routine satisfies the following criteria.

- Uses case sensitivity: If locale settings are used, it determines the definition of case. If the routine does not use locale settings, analyses are based upon the ordinal values of the characters. If the routine is case-insensitive, there is a logical merging of upper and lower case characters that is determined by a predefined pattern.
- Uses locale settings: Locale settings allow you to customize your application for specific locales, in particular, for Asian language environments. Most locale settings consider lowercase characters to be less than the corresponding uppercase characters. This is in contrast to ASCII order, in which lowercase characters are greater than uppercase characters. Routines that use the system locale are typically prefaced with Ansi (that is, AnsiXXX).
- Supports the multi-byte character set (MBCS): MBCSs are used when writing code for far eastern locales. Multi-byte characters are represented by one or more character codes, so the length in bytes does not necessarily correspond to the length of the string. The routines that support MBCS parse one- and multibyte characters.

ByteType and StrByteType determine whether a particular byte is the lead byte of a multibyte character. Be careful when using multibyte characters not to truncate a string by cutting a character in half. Do not pass characters as a parameter to a function or procedure, since the size of a character cannot be predetermined. Pass, instead, a pointer to a to a character or string. For more information about MBCS, see "Enabling application code" on page 17-2.

Table 5.7 String comparison routines

| Routine             | Case-sensitive  | Uses locale settings | Supports MBCS |
|---------------------|-----------------|----------------------|---------------|
| AnsiCompareStr      | yes             | yes                  | yes           |
| AnsiCompareText     | no              | yes                  | yes           |
| AnsiCompareFileName | no (yes in CLX) | yes                  | yes           |
| AnsiMatchStr        | yes             | yes                  | yes           |
| AnsiMatchText       | no              | yes                  | yes           |
| AnsiContainsStr     | yes             | yes                  | yes           |
| AnsiContainsText    | no              | yes                  | yes           |
| AnsiStartsStr       | yes             | yes                  | yes           |
| AnsiStartsText      | no              | yes                  | yes           |
| AnsiEndsStr         | yes             | yes                  | yes           |
| AnsiEndsText        | no              | yes                  | yes           |
| AnsiIndexStr        | yes             | yes                  | yes           |
| AnsiIndexText       | no              | yes                  | yes           |
| CompareStr          | yes             | no                   | no            |
| CompareText         | no              | no                   | no            |
| AnsiResemblesText   | no              | no                   | no            |

**Table 5.8** Case conversion routines

| Routine                   | Uses locale settings | Supports MBCS |
|---------------------------|----------------------|---------------|
| AnsiLowerCase             | yes                  | yes           |
| Ansi Lower Case File Name | yes                  | yes           |
| Ansi Upper Case File Name | yes                  | yes           |
| AnsiUpperCase             | yes                  | yes           |
| LowerCase                 | no                   | no            |
| UpperCase                 | no                   | no            |

Note The routines used for string file names: AnsiCompareFileName,
AnsiLowerCaseFileName, and AnsiUpperCaseFileName all use the system locale. You
should always use file names that are portable because the locale (character set) used
for file names can and might differ from the default user interface.

 Table 5.9
 String modification routines

| Routine          | Case-sensitive   | Supports MBCS |
|------------------|------------------|---------------|
| AdjustLineBreaks | NA               | yes           |
| AnsiQuotedStr    | NA               | yes           |
| AnsiReplaceStr   | yes              | yes           |
| AnsiReplaceText  | no               | yes           |
| StringReplace    | optional by flag | yes           |
| ReverseString    | NA               | no            |
| StuffString      | NA               | no            |
| Trim             | NA               | yes           |
| TrimLeft         | NA               | yes           |
| TrimRight        | NA               | yes           |
| WrapText         | NA               | yes           |

 Table 5.10
 Sub-string routines

| Routine              | Case-sensitive | Supports MBCS |
|----------------------|----------------|---------------|
| AnsiExtractQuotedStr | NA             | yes           |
| AnsiPos              | yes            | yes           |
| IsDelimiter          | yes            | yes           |
| IsPathDelimiter      | yes            | yes           |
| LastDelimiter        | yes            | yes           |
| LeftStr              | NA             | no            |
| RightStr             | NA             | no            |
| MidStr               | NA             | no            |
| QuotedStr            | no             | no            |

# Commonly used routines for null-terminated strings

The null-terminated string handling routines cover several functional areas. Within these areas, some are used for the same purpose, the differences being whether or not they use a particular criteria in their calculations. The following tables list these routines by these functional areas:

- Comparison
- Case conversion
- Modification
- Sub-string
- Copying

Where appropriate, the tables also provide columns indicating whether the routine is case-sensitive, uses the current locale, and/or supports multi-byte character sets.

Table 5.11 Null-terminated string comparison routines

| Routine       | Case-sensitive | Uses locale settings | Supports MBCS |
|---------------|----------------|----------------------|---------------|
| AnsiStrComp   | yes            | yes                  | yes           |
| AnsiStrIComp  | no             | yes                  | yes           |
| AnsiStrLComp  | yes            | yes                  | yes           |
| AnsiStrLIComp | no             | yes                  | yes           |
| StrComp       | yes            | no                   | no            |
| StrIComp      | no             | no                   | no            |
| StrLComp      | yes            | no                   | no            |
| StrLIComp     | no             | no                   | no            |

**Table 5.12** Case conversion routines for null-terminated strings

| Routine      | Uses locale settings | Supports MBCS |
|--------------|----------------------|---------------|
| AnsiStrLower | yes                  | yes           |
| AnsiStrUpper | yes                  | yes           |
| StrLower     | no                   | no            |
| StrUpper     | no                   | no            |

**Table 5.13** String modification routines

| Routine |  |
|---------|--|
| StrCat  |  |
| StrLCat |  |

**Table 5.14** Sub-string routines

| Routine      | Case-sensitive | Supports MBCS |
|--------------|----------------|---------------|
| AnsiStrPos   | yes            | yes           |
| AnsiStrScan  | yes            | yes           |
| AnsiStrRScan | yes            | yes           |

**Table 5.14** Sub-string routines (continued)

| Routine  | Case-sensitive | Supports MBCS |
|----------|----------------|---------------|
| StrPos   | yes            | no            |
| StrScan  | yes            | no            |
| StrRScan | yes            | no            |

Table 5.15 String copying routines

| Routine   |
|-----------|
| StrCopy   |
| StrLCopy  |
| StrECopy  |
| StrMove   |
| StrPCopy  |
| StrPLCopy |

# **Declaring and initializing strings**

When you declare a long string:

```
S: string;
```

you do not need to initialize it. Long strings are automatically initialized to empty. To test a string for empty you can either use the *EmptyStr* variable:

```
S = EmptyStr;
or test against an empty string:
```

S = '';

An empty string has no valid data. Therefore, trying to index an empty string is like trying to access **nil** and will result in an access violation:

```
var
   S: string;
begin
   S[i];   // this will cause an access violation
   // statements
end:
```

Similarly, if you cast an empty string to a *PChar*, the result is a **nil** pointer. So, if you are passing such a *PChar* to a routine that needs to read or write to it, be sure that the routine can handle **nil**:

```
var
   S: string;   // empty string
begin
   proc(PChar(S));   // be sure that proc can handle nil
   // statements
end;
```

If it cannot, then you can either initialize the string:

```
S := 'No longer nil';
proc(PChar(S)); // proc does not need to handle nil now
```

or set the length, using the *SetLength* procedure:

```
SetLength(S, 100);//sets the dynamic length of S to 100
proc(PChar(S));// proc does not need to handle nil now
```

When you use *SetLength*, existing characters in the string are preserved, but the contents of any newly allocated space is undefined. Following a call to SetLength, S is guaranteed to reference a unique string, that is a string with a reference count of one. To obtain the length of a string, use the *Length* function.

Remember when declaring a **string** that:

```
S: string[n];
```

implicitly declares a short string, not a long string of *n* length. To declare a long string of specifically *n* length, declare a variable of type **string** and use the *SetLength* procedure.

```
S: string;
SetLength(S, n);
```

# Mixing and converting string types

Short, long, and wide strings can be mixed in assignments and expressions, and the compiler automatically generates code to perform the necessary string type conversions. However, when assigning a string value to a short string variable, be aware that the string value is truncated if it is longer than the declared maximum length of the short string variable.

Long strings are already dynamically allocated. If you use one of the built-in pointer types, such as *PAnsiString*, *PString*, or *PWideString*, remember that you are introducing another level of indirection. Be sure this is what you intend.

Additional functions (CopyQStringListToTstrings, Copy TStringsToQStringList, *QStringListToTStringList*) are provided for converting underlying Qt string types and CLX string types. These functions are located in Qtypes.pas.

# String to PChar conversions

Long string to *PChar* conversions are not automatic. Some of the differences between strings and *PChars* can make conversions problematic:

- Long strings are reference-counted, while *PChars* are not.
- Assigning to a string copies the data, while a PChar is a pointer to memory.
- Long strings are null-terminated and also contain the length of the string, while *PChars* are simply null-terminated.

Situations in which these differences can cause subtle errors are discussed in the following topics.

#### String dependencies

Sometimes you need convert a long string to a null-terminated string, for example, if you are using a function that takes a *PChar*. If you must cast a string to a *PChar*, be aware that you are responsible for the lifetime of the resulting *PChar*. Because long strings are reference counted, typecasting a string to a *PChar* increases the dependency on the string by one, without actually incrementing the reference count. When the reference count hits zero, the string will be destroyed, even though there is an extra dependency on it. The cast *PChar* will also disappear, while the routine you passed it to may still be using it. For example:

```
procedure my_func(x: string);
begin
   // do something with x
   some_proc(PChar(x)); // cast the string to a PChar
   // you now need to guarantee that the string remains
   // as long as the some_proc procedure needs to use it
end:
```

#### Returning a PChar local variable

A common error when working with *PChars* is to store a local variable in a data structure, or return it as a value. When your routine ends, the *PChar* disappears because it is a pointer to memory, and not a reference counted copy of the string. For example:

```
function title(n: Integer): PChar;
var
   s: string;
begin
   s := Format('title - %d', [n]);
   Result := PChar(s); // DON'T DO THIS
end:
```

This example returns a pointer to string data that is freed when the *title* function returns.

#### Passing a local variable as a PChar

Consider the case where you have a local string variable that you need to initialize by calling a function that takes a *PChar*. One approach is to create a local **array of char** and pass it to the function, then assign that variable to the string:

```
// assume FillBuffer is a predefined function
function FillBuffer(Buf:PChar;Count:Integer):Integer
begin
    . . .
end;
// assume MAX_SIZE is a predefined constant
```

```
i: Integer;
 buf: array[0..MAX_SIZE] of char;
 S: string;
begin
 i := FillBuffer(0, buf, SizeOf(buf));// treats buf as a PChar
 S := buf;
  //statements
end;
```

This approach is useful if the size of the buffer is relatively small, since it is allocated on the stack. It is also safe, since the conversion between an array of char and a string is automatic. The *Length* of the string is automatically set to the right value after assigning *buf* to the string.

To eliminate the overhead of copying the buffer, you can cast the string to a *PChar* (if you are certain that the routine does not need the *PChar* to remain in memory). However, synchronizing the length of the string does not happen automatically, as it does when you assign an array of char to a string. You should reset the string *Length* so that it reflects the actual width of the string. If you are using a function that returns the number of bytes copied, you can do this safely with one line of code:

```
S: string;
begin
  SetLength(S, MAX_SIZE;// when casting to a PChar, be sure the string is not empty
  SetLength(S, GetModuleFilename( 0, PChar(S), Length(S) ) );
  // statements
end;
```

# Compiler directives for strings

The following compiler directives affect character and string types.

**Table 5.16** Compiler directives for strings

Description

#### A compiler directive, \$H, controls whether the reserved word string represents a short $\{$H+/-\}$ string or a long string. In the default state, {\$H+}, **string** represents a long string. You can change it to a *ShortString* by using the {\$H-} directive. $\{P+/-\}$ The \$P directive is meaningful only for code compiled in the {\$H-} state, and is provided for backwards compatibility. \$P controls the meaning of variable parameters declared using the string keyword in the {\$H-} state. In the {\$P-} state, variable parameters declared using the string keyword are normal variable parameters, but in the {\$P+} state, they are open string parameters. Regardless of the setting of the \$P directive, the OpenString identifier can always be used to declare open string parameters.

Directive

**Table 5.16** Compiler directives for strings (continued)

#### **Directive Description**

{\$V+/-} The \$V directive controls type checking on short strings passed as variable parameters. In the {\$V+} state, strict type checking is performed, requiring the formal and actual parameters to be of identical string types.

In the {\$V-} (relaxed) state, any short string type variable is allowed as an actual parameter, even if the declared maximum length is not the same as that of the formal parameter. Be aware that this could lead to memory corruption. For example:

```
var S: string[3];
procedure Test(var T: string);
begin
   T := '1234';
end;
begin
   Test(S);
end.
```

{\$X+/-} The {\$X+} compiler directive enables support for null-terminated strings by activating the special rules that apply to the built-in *PChar* type and zero-based character arrays. (These rules allow zero-based arrays and character pointers to be used with *Write*, *Writeln*, *Val*, *Assign*, and *Rename* from the System unit.)

# **Creating drawing spaces**

Technically speaking, the *TCanvas* class does not belong to BaseCLX because there are two separate versions, one for the Windows only (in the Graphics unit) and one for cross-platform applications (in the QGraphics unit). The *TCanvas* class defined in the Graphics unit encapsulates a Windows device context and the version in the QGraphics unit encapsulates a paint device (Qt painter). This class handles all drawing for forms, visual containers (such as panels) and the printer object (see "Printing" on page 5-32). Using the canvas object, you need not worry about allocating pens, brushes, palettes, and so on—all the allocation and deallocation are handled for you.

TCanvas includes a large number of primitive graphics routines to draw lines, shapes, polygons, fonts, etc. onto any control that contains a canvas. For example, here is a button event handler that draws a line from the upper left corner to the middle of the form and outputs some raw text onto the form:

```
procedure TForm1.Button1Click(Sender: TObject);
begin
   Canvas.Pen.Color := clBlue;
   Canvas.MoveTo( 10, 10 );
   Canvas.LineTo( 100, 100 );
   Canvas.Brush.Color := clBtnFace;
   Canvas.Font.Name := 'Arial';
   Canvas.TextOut( Canvas.PenPos.x, Canvas.PenPos.y,'This is the end of the line' );
end;
```

The TCanvas object defined in the Graphics unit also protects you against common Windows graphics errors, such as restoring device contexts, pens, brushes, and so on to the value they had before the drawing operation. *TCanvas* is used everywhere in the VCL that drawing is required or possible, and makes drawing graphics both failsafe and easy.

See TCanvas in the online Help reference for a complete listing of properties and methods.

# **Printing**

Like TCanvas, the TPrinter class does not belong to BaseCLX because there are two separate versions, one for VCL applications (in the Printers unit) and one for CLX applications (in the QPrinters unit). The VCL TPrinter object encapsulates details of Windows printers. The CLX *TPrinter* object is a paint device that paints on a printer. It generates postscript and sends that to lpr, lp, or another print command. Both versions of *TPrinter*, however, are extremely similar.

To get a list of installed and available printers, use the *Printers* property. Both printer objects use a *TCanvas* (which is identical to the form's *TCanvas*) which means that anything that can be drawn on a form can be printed as well. To print an image, call the BeginDoc method followed by whatever canvas graphics you want to print (including text through the *TextOut* method) and send the job to the printer by calling the EndDoc method.

This example uses a button and a memo on a form. When the user clicks the button, the content of the memo is printed with a 200-pixel border around the page.

To run this example successfully, add Printers to your **uses** clause.

```
procedure TForm1.Button1Click(Sender: TObject);
var
 r: TRect;
 i: Integer;
begin
 with Printer do
   begin
      r := Rect(200, 200, (Pagewidth - 200), (PageHeight - 200));
      BeginDoc:
      Canvas.Brush.Style := bsClear;
      for i := 0 to Memol.Lines.Count do
      Canvas. TextOut (200, 200 + (i *
                  Canvas.TextHeight(Memo1.Lines.Strings[i])),
                   Memo1.Lines.Strings[i]);
      Canvas.Brush.Color := clBlack;
      Canvas.FrameRect(r);
      EndDoc:
    end:
```

For more information on the use of the *TPrinter* object, look in the online help under TPrinter.

# **Converting measurements**

The ConvUtils unit declares a general-purpose *Convert* function that you can use to convert a measurement from one set of units to another. You can perform conversions between compatible units of measurement such as feet and inches or days and weeks. Units that measure the same types of things are said to be in the same *conversion family*. The units you're converting must be in the same conversion family. For information on doing conversions, see "Performing conversions" on page 5-33 and refer to *Convert* in the online Help.

The StdConvs unit defines several conversion families and measurement units within each family. In addition, you can create customized conversion families and associated units using the <code>RegisterConversionType</code> and <code>RegisterConversionFamily</code> functions. For information on extending conversion and conversion units, see "Adding new measurement types" on page 5-34 and refer to Convert in the online Help.

### **Performing conversions**

You can use the *Convert* function to perform both simple and complex conversions. It includes a simple syntax and a second syntax for performing conversions between complex measurement types.

#### Performing simple conversions

You can use the *Convert* function to convert a measurement from one set of units to another. The *Convert* function converts between units that measure the same type of thing (distance, area, time, temperature, and so on).

To use *Convert*, you must specify the units from which to convert and to which to convert. You use the *TConvType* type to identify the units of measurement.

For example, this converts a temperature from degrees Fahrenheit to degrees Kelvin:

```
TempInKelvin := Convert(StrToFloat(Edit1.Text), tuFahrenheit, tuKelvin);
```

#### Performing complex conversions

You can also use the *Convert* function to perform more complex conversions between the ratio of two measurement types. Examples of when you might need to use this this are when converting miles per hour to meters per minute for calculating speed or when converting gallons per minute to liters per hour for calculating flow.

For example, the following call converts miles per gallon to kilometers per liter:

```
nKPL := Convert(StrToFloat(Edit1.Text), duMiles, vuGallons, duKilometers, vuLiter);
```

The units you're converting must be in the same conversion family (they must measure the same thing). If the units are not compatible, *Convert* raises an *EConversionError* exception. You can check whether two *TConvType* values are in the same conversion family by calling *CompatibleConversionTypes*.

The StdConvs unit defines several families of TConvType values. See Conversion family variables in the online Help for a list of the predefined families of measurement units and the measurement units in each family.

# Adding new measurement types

If you want to perform conversions between measurement units not already defined in the StdConvs unit, you need to create a new conversion family to represent the measurement units (*TConvType* values). When two *TConvType* values are registered with the same conversion family, the *Convert* function can convert between measurements made using the units represented by those *TConvType* values.

You first need to obtain *TConvFamily* values by registering a conversion family using the RegisterConversionFamily function. After you get a TConvFamily value (by registering a new conversion family or using one of the global variables in the StdConvs unit), you can use the *RegisterConversionType* function to add the new units to the conversion family. The following examples show how to do this.

For more examples, refer to the source code for the standard conversions unit (stdconvs.pas). (Note that the source is not included in all editions of Delphi.)

# Creating a simple conversion family and adding units

One example of when you could create a new conversion family and add new measurement types might be when performing conversions between long periods of time (such as months to centuries) where a loss of precision can occur.

To explain this further, the *cbTime* family uses a day as its base unit. The base unit is the one that is used when performing all conversions within that family. Therefore, all conversions must be done in terms of days. An inaccuracy can occur when performing conversions using units of months or larger (months, years, decades, centuries, millennia) because there is not an exact conversion between days and months, days and years, and so on. Months have different lengths; years have correction factors for leap years, leap seconds, and so on.

If you are only using units of measurement greater than or equal to months, you can create a more accurate conversion family with years as its base unit. This example creates a new conversion family called *cbLongTime*.

#### **Declare variables**

First, you need to declare variables for the identifiers. The identifiers are used in the new LongTime conversion family, and the units of measurement that are its members:

```
var
    cbLongTime: TConvFamily;
    ltMonths: TConvType;
    ltYears: TConvType;
    ltDecades: TConvType;
    ltCenturies: TConvType;
    ltMillennia: TConvType;
```

#### Register the conversion family

Next, register the conversion family:

```
cbLongTime := RegisterConversionFamily ('Long Times');
```

Although an *UnregisterConversionFamily* procedure is provided, you don't need to unregister conversion families unless the unit that defines them is removed at runtime. They are automatically cleaned up when your application shuts down.

#### Register measurement units

Next, you need to register the measurement units within the conversion family that you just created. You use the *RegisterConversionType* function, which registers units of measurement within a specified family. You need to define the base unit which in the example is years, and the other units are defined using a factor that indicates their relation to the base unit. So, the factor for *ltMonths* is 1/12 because the base unit for the LongTime family is years. You also include a description of the units to which you are converting.

The code to register the measurement units is shown here:

```
ltMonths:=RegisterConversionType(cbLongTime,'Months',1/12);
ltYears:=RegisterConversionType(cbLongTime,'Years',1);
ltDecades:=RegisterConversionType(cbLongTime,'Decades',10);
ltCenturies:=RegisterConversionType(cbLongTime,'Centuries',100);
ltMillennia:=RegisterConversionType(cbLongTime,'Millennia',1000);
```

#### Use the new units

You can now use the newly registered units to perform conversions. The global *Convert* function can convert between any of the conversion types that you registered with the *cbLongTime* conversion family.

So instead of using the following Convert call,

```
Convert (StrToFloat (Edit1.Text), tuMonths, tuMillennia);

you can now use this one for greater accuracy:

Convert (StrToFloat (Edit1.Text), ltMonths, ltMillennia);
```

## Using a conversion function

For cases when the conversion is more complex, you can use a different syntax to specify a function to perform the conversion instead of using a conversion factor. For example, you can't convert temperature values using a conversion factor, because different temperature scales have a different origins.

This example, which comes from the StdConvs unit, shows how to register a conversion type by providing functions to convert to and from the base units.

#### Declare variables

First, declare variables for the identifiers. The identifiers are used in the *cbTemperature* conversion family, and the units of measurement are its members:

```
cbTemperature: TConvFamily;
tuCelsius: TConvType;
tuKelvin: TConvType;
tuFahrenheit: TConvType;
```

Note

The units of measurement listed here are a subset of the temperature units actually registered in the *StdConvs* unit.

#### Register the conversion family

Next, register the conversion family:

```
cbTemperature := RegisterConversionFamily ('Temperature');
```

#### Register the base unit

Next, define and register the base unit of the conversion family, which in the example is degrees Celsius. Note that in the case of the base unit, we can use a simple conversion factor, because there is no actual conversion to make:

```
tuCelsius:=RegisterConversionType(cbTemperature,'Celsius',1);
```

#### Write methods to convert to and from the base unit

You need to write the code that performs the conversion from each temperature scale to and from degrees Celsius, because these do not rely on a simple conversion factor. These functions are taken from the StdConvs unit:

```
function FahrenheitToCelsius(const AValue: Double): Double;
 Result := ((AValue - 32) * 5) / 9;
function CelsiusToFahrenheit (const AValue: Double): Double;
begin
  Result := ((AValue * 9) / 5) + 32;
function KelvinToCelsius(const AValue: Double): Double;
 Result := AValue - 273.15;
end;
```

```
function CelsiusToKelvin(const AValue: Double): Double;
begin
   Result := AValue + 273.15;
end;
```

#### Register the other units

Now that you have the conversion functions, you can register the other measurement units within the conversion family. You also include a description of the units.

The code to register the other units in the family is shown here:

```
tuKelvin := RegisterConversionType(cbTemperature, 'Kelvin', KelvinToCelsius,
CelsiusToKelvin);
  tuFahrenheit := RegisterConversionType(cbTemperature, 'Fahrenheit', FahrenheitToCelsius,
CelsiusToFahrenheit);
```

#### Use the new units

You can now use the newly registered units to perform conversions in your applications. The global *Convert* function can convert between any of the conversion types that you registered with the *cbTemperature* conversion family. For example the following code converts a value from degrees Fahrenheit to degrees Kelvin.

```
Convert(StrToFloat(Edit1.Text), tuFahrenheit, tuKelvin);
```

## Using a class to manage conversions

You can always use conversion functions to register a conversion unit. There are times, however, when this requires you to create an unnecessarily large number of functions that all do essentially the same thing.

If you can write a set of conversion functions that differ only in the value of a parameter or variable, you can create a class to handle those conversions. For example, there is a set standard techniques for converting between the various European currencies since the introduction of the Euro. Even though the conversion factors remain constant (unlike the conversion factor between, say, dollars and Euros), you can't use a simple conversion factor approach to properly convert between European currencies for two reasons:

- The conversion must round to a currency-specific number of digits.
- The conversion factor approach uses an inverse factor to the one specified by the standard Euro conversions.

However, this can all be handled by the conversion functions such as the following:

```
function FromEuro(const AValue: Double, Factor; FRound: TRoundToRange): Double;
begin
   Result := RoundTo(AValue * Factor, FRound);
end;
function ToEuro(const AValue: Double, Factor): Double;
begin
   Result := AValue / Factor;
end;
```

The problem is, this approach requires extra parameters on the conversion function, which means you can't simply register the same function with every European currency. In order to avoid having to write two new conversion functions for every European currency, you can make use of the same two functions by making them the members of a class.

#### Creating the conversion class

The class must be a descendant of TConvTypeFactor. TConvTypeFactor defines two methods, *ToCommon* and *FromCommon*, for converting to and from the base units of a conversion family (in this case, to and from Euros). Just as with the functions you use directly when registering a conversion unit, these methods have no extra parameters, so you must supply the number of digits to round off and the conversion factor as private members of your conversion class:

```
TConvTypeEuroFactor = class(TConvTypeFactor)
 private
    FRound: TRoundToRange;
 public
    constructor Create(const AConvFamily: TConvFamily;
     const ADescription: string; const AFactor: Double;
      const ARound: TRoundToRange);
    function ToCommon(const AValue: Double): Double; override;
    function FromCommon(const AValue: Double): Double; override;
end;
```

The constructor assigns values to those private members:

```
constructor TConvTypeEuroFactor.Create(const AConvFamily: TConvFamily;
  const ADescription: string; const AFactor: Double;
  const ARound: TRoundToRange);
  inherited Create(AConvFamily, ADescription, AFactor);
  FRound := ARound;
end:
```

The two conversion functions simply use these private members:

```
function TConvTypeEuroFactor.FromCommon(const AValue: Double): Double;
begin
  Result := RoundTo(AValue * Factor, FRound);
function TConvTypeEuroFactor.ToCommon(const AValue: Double): Double;
 Result := AValue / Factor;
end;
```

#### Declare variables

Now that you have a conversion class, begin as with any other conversion family, by declaring identifiers:

```
var
  euEUR: TConvType; { EU euro }
  euBEF: TConvType; { Belgian francs }
 euDEM: TConvType; { German marks }
  euGRD: TConvType; { Greek drachmas }
 euESP: TConvType; { Spanish pesetas }
 euFFR: TConvType; { French francs }
 euIEP: TConvType; { Irish pounds }
 euITL: TConvType; { Italian lire }
  euLUF: TConvType; { Luxembourg francs }
  euNLG: TConvType; { Dutch guilders }
 euATS: TConvType; { Austrian schillings }
 euPTE: TConvType; { Portuguese escudos }
 euFIM: TConvType; { Finnish marks }
 cbEuro: TConvFamily;
```

#### Register the conversion family and the other units

Now you are ready to register the conversion family and the European monetary units, using your new conversion class. Register the conversion family the same way you registered the other conversion families:

```
cbEuro := RegisterConversionFamily ('European currency');
```

To register each conversion type, create an instance of the conversion class that reflects the factor and rounding properties of that currency, and call the RegisterConversionType method:

```
LInfo: TConvTypeInfo;
begin
 LInfo := TConvTypeEuroFactor.Create(cbEuro, 'EUEuro', 1.0, -2);
 if not RegisterConversionType(LInfo, euEUR) then
 LInfo := TConvTypeEuroFactor.Create(cbEuro, 'BelgianFrancs', 40.3399, 0);
  if not RegisterConversionType(LInfo, euBEF) then
    LInfo.Free:
 LInfo := TConvTypeEuroFactor.Create(cbEuro, 'GermanMarks', 1.95583, -2);
  if not RegisterConversionType(LInfo, euDEM) then
   LInfo.Free:
 LInfo := TConvTypeEuroFactor.Create(cbEuro, 'GreekDrachmas', 340.75, 0);
  if not RegisterConversionType(LInfo, euGRD) then
 LInfo := TConvTypeEuroFactor.Create(cbEuro, 'SpanishPesetas', 166.386, 0);
  if not RegisterConversionType(LInfo, euESP) then
 LInfo := TConvTypeEuroFactor.Create(cbEuro, 'FrenchFrancs', 6.55957, -2);
  if not RegisterConversionType(LInfo, euFFR) then
   LInfo.Free:
 LInfo := TConvTypeEuroFactor.Create(cbEuro, 'IrishPounds', 0.787564, -2);
```

```
if not RegisterConversionType(LInfo, euIEP) then
   LInfo.Free:
 LInfo := TConvTypeEuroFactor.Create(cbEuro, 'ItalianLire', 1936.27, 0);
  if not RegisterConversionType(LInfo, euITL) then
   LInfo.Free:
 LInfo := TConvTypeEuroFactor.Create(cbEuro, 'LuxembourgFrancs', 40.3399, -2);
  if not RegisterConversionType(LInfo, euLUF) then
 LInfo := TConvTypeEuroFactor.Create(cbEuro, 'DutchGuilders', 2.20371, -2);
  if not RegisterConversionType(LInfo, euNLG) then
   LInfo.Free:
 LInfo := TConvTypeEuroFactor.Create(cbEuro, 'AustrianSchillings', 13.7603, -2);
  if not RegisterConversionType(LInfo, euATS) then
    LInfo.Free:
 LInfo := TConvTypeEuroFactor.Create(cbEuro, 'PortugueseEscudos', 200.482, -2);
  if not RegisterConversionType(LInfo, euPTE) then
   LInfo.Free:
 LInfo := TConvTypeEuroFactor.Create(cbEuro, 'FinnishMarks', 5.94573, 0);
  if not RegisterConversionType(LInfo, euFIM) then
    LInfo.Free:
end;
```

Note The ConvertIt demo provides an expanded version of this example that includes other currencies (that do not have fixed conversion rates) and more error checking.

#### Use the new units

You can now use the newly registered units to perform conversions in your applications. The global *Convert* function can convert between any of the European currencies you have registered with the new cbEuro family. For example, the following code converts a value from Italian Lire to German Marks:

```
Edit2.Text = FloatToStr(Convert(StrToFloat(Edit1.Text), euITL, euDEM));
```

# **Defining custom variants**

One powerful built-in type of the Delphi language is the Variant type. Variants represent values whose type is not determined at compile time. Instead, the type of their value can change at runtime. Variants can mix with other variants and with integer, real, string, and boolean values in expressions and assignments; the compiler automatically performs type conversions.

By default, variants can't hold values that are records, sets, static arrays, files, classes, class references, or pointers. You can, however, extend the Variant type to work with any particular example of these types. All you need to do is create a descendant of the TCustomVariantType class that indicates how the Variant type performs standard operations.

To create a Variant type:

- 1 Map the storage of the variant's data on to the TVarData record.
- **2** Declare a class that descends from *TCustomVariantType*. Implement all required behavior (including type conversion rules) in the new class.
- **3** Write utility methods for creating instances of your custom variant and recognizing its type.

The above steps extend the Variant type so that the standard operators work with your new type and the new Variant type can be cast to other data types. You can further enhance your new Variant type so that it supports properties and methods that you define. When creating a Variant type that supports properties or methods, you use TInvokeableVariantType or TPublishableVariantType as a base class rather than TCustomVariantType.

## Storing a custom variant type's data

Variants store their data in the *TVarData* record type. This type is a record that contains 16 bytes. The first word indicates the type of the variant, and the remaining 14 bytes are available to store the data. While your new Variant type can work directly with a *TVarData* record, it is usually easier to define a record type whose members have names that are meaningful for your new type, and cast that new type onto the *TVarData* record type.

For example, the VarConv unit defines a custom variant type that represents a measurement. The data for this type includes the units (*TConvType*) of measurement, as well as the value (a double). The VarConv unit defines its own type to represent such a value:

```
TConvertVarData = packed record
  VType: TVarType;
  VConvType: TConvType;
  Reserved1, Reserved2: Word;
  VValue: Double;
end;
```

This type is exactly the same size as the *TVarData* record. When working with a custom variant of the new type, the variant (or its *TVarData* record) can be cast to *TConvertVarData*, and the custom Variant type simply works with the *TVarData* record as if it were a *TConvertVarData* type.

**Note** When defining a record that maps onto the *TVarData* record in this way, be sure to define it as a packed record.

If your new custom Variant type needs more than 14 bytes to store its data, you can define a new record type that includes a pointer or object instance. For example, the VarCmplx unit uses an instance of the class *TComplexData* to represent the data in a complex-valued variant. It therefore defines a record type the same size as TVarData that includes a reference to a *TComplexData* object:

```
TComplexVarData = packed record
 VType: TVarType;
 Reserved1, Reserved2, Reserved3: Word;
 VComplex: TComplexData;
 Reserved4: LongInt:
```

Object references are actually pointers (two Words), so this type is the same size as the *TVarData* record. As before, a complex custom variant (or its *TVarData* record), can be cast to TComplexVarData, and the custom variant type works with the *TVarData* record as if it were a *TComplexVarData* type.

## Creating a class to enable the custom variant type

Custom variants work by using a special helper class that indicates how variants of the custom type can perform standard operations. You create this helper class by writing a descendant of *TCustomVariantType*. This involves overriding the appropriate virtual methods of *TCustomVariantType*.

#### Enabling casting

One of the most important features of the custom variant type for you to implement is typecasting. The flexibility of variants arises, in part, from their implicit typecasts.

There are two methods for you to implement that enable the custom Variant type to perform typecasts: Cast, which converts another variant type to your custom variant, and *CastTo*, which converts your custom Variant type to another type of Variant.

When implementing either of these methods, it is relatively easy to perform the logical conversions from the built-in variant types. You must consider, however, the possibility that the variant to or from which you are casting may be another custom Variant type. To handle this situation, you can try casting to one of the built-in Variant types as an intermediate step.

For example, the following *Cast* method, from the *TComplexVariantType* class uses the type Double as an intermediate type:

```
procedure TComplexVariantType.Cast(var Dest: TVarData; const Source: TVarData);
  LSource, LTemp: TVarData;
 VarDataInit(LSource);
    VarDataCopyNoInd(LSource, Source);
    if VarDataIsStr(LSource) then
      TComplexVarData(Dest).VComplex := TComplexData.Create(VarDataToStr(LSource))
```

```
else
    begin
      VarDataInit(LTemp);
        VarDataCastTo(LTemp, LSource, varDouble);
        TComplexVarData(Dest).VComplex := TComplexData.Create(LTemp.VDouble, 0);
      finally
        VarDataClear(LTemp);
      end;
    end;
    Dest.VType := VarType;
    VarDataClear(LSource);
  end:
end;
```

In addition to the use of Double as an intermediate Variant type, there are a few things to note in this implementation:

- The last step of this method sets the VType member of the returned TVarData record. This member gives the Variant type code. It is set to the *VarType* property of TComplexVariantType, which is the Variant type code assigned to the custom variant.
- The custom variant's data (*Dest*) is typecast from *TVarData* to the record type that is actually used to store its data (TComplexVarData). This makes the data easier to work with.
- The method makes a local copy of the source variant rather than working directly with its data. This prevents side effects that may affect the source data.

When casting from a complex variant to another type, the CastTo method also uses an intermediate type of Double (for any destination type other than a string):

```
procedure TComplexVariantType.CastTo(var Dest: TVarData; const Source: TVarData;
  const AVarType: TVarType);
  LTemp: TVarData;
begin
  if Source.VType = VarType then
    case AVarType of
      varOleStr:
        VarDataFromOleStr(Dest, TComplexVarData(Source).VComplex.AsString);
        VarDataFromStr(Dest, TComplexVarData(Source).VComplex.AsString);
    else
      VarDataInit(LTemp);
      try
        LTemp.VType := varDouble;
        LTemp.VDouble := TComplexVarData(LTemp).VComplex.Real;
        VarDataCastTo(Dest, LTemp, AVarType);
```

```
finally
        VarDataClear(LTemp);
      end.
    end
  e1 se
    RaiseCastError:
end;
```

Note that the *CastTo* method includes a case where the source variant data does not have a type code that matches the *VarType* property. This case only occurs for empty (unassigned) source variants.

#### Implementing binary operations

To allow the custom variant type to work with standard binary operators (+, -, \*, /, div, mod, shl, shr, and, or, xor listed in the System unit), you must override the BinaryOp method. BinaryOp has three parameters: the value of the left-hand operand, the value of the right-hand operand, and the operator. Implement this method to perform the operation and return the result using the same variable that contained the left-hand operand.

For example, the following *BinaryOp* method comes from the *TComplexVariantType* defined in the VarCmplx unit:

```
procedure TComplexVariantType.BinaryOp(var Left: TVarData; const Right: TVarData;
  const Operator: TVarOp);
begin
  if Right.VType = VarType then
   case Left.VTvpe of
      varString:
        case Operator of
          opAdd: Variant(Left) := Variant(Left) + TComplexVarData(Right).VComplex.AsString;
        else
          RaiseInvalidOp;
        end;
      else
        if Left.VType = VarType then
          case Operator of
            opAdd:
              TComplexVarData(Left).VComplex.DoAdd(TComplexVarData(Right).VComplex);
              TComplexVarData(Left).VComplex.DoSubtract(TComplexVarData(Right).VComplex);
            opMultiply:
              TComplexVarData(Left).VComplex.DoMultiply(TComplexVarData(Right).VComplex);
            opDivide:
              TComplexVarData(Left). VComplex.DoDivide(TComplexVarData(Right).VComplex);
              RaiseInvalidOp;
          end
        else
          RaiseInvalidOp;
    end
  else
    RaiseInvalidOp;
end:
```

There are several things to note in this implementation:

This method only handles the case where the variant on the right side of the operator is a custom variant that represents a complex number. If the left-hand operand is a complex variant and the right-hand operand is not, the complex variant forces the right-hand operand first to be cast to a complex variant. It does this by overriding the *RightPromotion* method so that it always requires the type in the *VarType* property:

```
function TComplexVariantType.RightPromotion(const V: TVarData;
  const Operator: TVarOp; out RequiredVarType: TVarType): Boolean;
begin
  { Complex Op TypeX }
  RequiredVarType := VarType;
  Result := True;
end:
```

The addition operator is implemented for a string and a complex number (by casting the complex value to a string and concatenating), and the addition, subtraction, multiplication, and division operators are implemented for two complex numbers using the methods of the *TComplexData* object that is stored in the complex variant's data. This is accessed by casting the *TVarData* record to a *TComplexVarData* record and using its *VComplex* member.

Attempting any other operator or combination of types causes the method to call the *RaiseInvalidOp* method, which causes a runtime error. The *TCustomVariantType* class includes a number of utility methods such as *RaiseInvalidOp* that can be used in the implementation of custom variant types.

BinaryOp only deals with a limited number of types: strings and other complex variants. It is possible, however, to perform operations between complex numbers and other numeric types. For the BinaryOp method to work, the operands must be cast to complex variants before the values are passed to this method. We have already seen (above) how to use the RightPromotion method to force the right-hand operand to be a complex variant if the left-hand operand is complex. A similar method, LeftPromotion, forces a cast of the left-hand operand when the right-hand operand is complex:

```
function TComplexVariantType.LeftPromotion(const V: TVarData;
  const Operator: TVarOp; out RequiredVarType: TVarType): Boolean;
begin
  { TypeX Op Complex }
  if (Operator = opAdd) and VarDataIsStr(V) then
    RequiredVarType := varString
  else
    RequiredVarType := VarType;
  Result := True;
end;
```

This *LeftPromotion* method forces the left-hand operand to be cast to another complex variant, unless it is a string and the operation is addition, in which case *LeftPromotion* allows the operand to remain a string.

#### Implementing comparison operations

There are two ways to enable a custom variant type to support comparison operators (=, <>, <, <=, >, >=). You can override the *Compare* method, or you can override the *CompareOp* method.

The *Compare* method is easiest if your custom variant type supports the full range of comparison operators. Compare takes three parameters: the left-hand operand, the right-hand operand, and a var Parameter that returns the relationship between the two. For example, the TConvertVariantType object in the VarConv unit implements the following Compare method:

```
procedure TConvertVariantType.Compare(const Left, Right: TVarData;
  var Relationship: TVarCompareResult);
const
  CRelationshipToRelationship: array [TValueRelationship] of TVarCompareResult =
    (crLessThan, crEqual, crGreaterThan);
var
 LValue: Double:
 LType: TConvType;
 LRelationship: TValueRelationship;
begin
 // supports...
 // convvar cmp number
      Compare the value of convvar and the given number
  // convvar1 cmp convvar2
  // Compare after converting convvar2 to convvar1's unit type
  // The right can also be a string. If the string has unit info then it is
  // treated like a varConvert else it is treated as a double
 LRelationship := EqualsValue;
  case Right. VType of
    varString:
      if TryStrToConvUnit(Variant(Right), LValue, LType) then
        if LType = CIllegalConvType then
         LRelationship := CompareValue (TConvertVarData (Left).VValue, LValue)
          LRelationship := ConvUnitCompareValue(TConvertVarData(Left).VValue,
                                             TConvertVarData(Left).VConvType, LValue, LType)
        else
         RaiseCastError;
   varDouble:
      LRelationship := CompareValue(TConvertVarData(Left).VValue, TVarData(Right).VDouble);
      if Left.VType = VarType then
        LRelationship := ConvUnitCompareValue (TConvertVarData (Left). VValue,
                          TConvertVarData(Left).VConvType, TConvertVarData(Right).VValue,
                          TConvertVarData(Right).VConvType)
      else
        RaiseInvalidOp;
  Relationship := CRelationshipToRelationship[LRelationship];
end:
```

If the custom type does not support the concept of "greater than" or "less than," only "equal" or "not equal," however, it is difficult to implement the *Compare* method, because *Compare* must return *crLessThan*, *crEqual*, or *crGreaterThan*. When the only valid response is "not equal," it is impossible to know whether to return *crLessThan* or *crGreaterThan*. Thus, for types that do not support the concept of ordering, you can override the *CompareOp* method instead.

CompareOp has three parameters: the value of the left-hand operand, the value of the right-hand operand, and the comparison operator. Implement this method to perform the operation and return a boolean that indicates whether the comparison is *True*. You can then call the *RaiseInvalidOp* method when the comparison makes no sense.

For example, the following *CompareOp* method comes from the *TComplexVariantType* object in the VarCmplx unit. It supports only a test of equality or inequality:

```
function TComplexVariantType.CompareOp(const Left, Right: TVarData;
  const Operator: Integer): Boolean;
begin
  Result := False;
  if (Left.VType = VarType) and (Right.VType = VarType) then
    case Operator of
    opCmpEQ:
        Result := TComplexVarData(Left).VComplex.Equal(TComplexVarData(Right).VComplex);
    opCmpNE:
        Result := not TComplexVarData(Left).VComplex.Equal(TComplexVarData(Right).VComplex);
    else
        RaiseInvalidOp;
    end
    else
        RaiseInvalidOp;
end.
```

Note that the types of operands that both these implementations support are very limited. As with binary operations, you can use the *RightPromotion* and *LeftPromotion* methods to limit the cases you must consider by forcing a cast before *Compare* or *CompareOp* is called.

#### Implementing unary operations

To allow the custom variant type to work with standard unary operators (-, not), you must override the *UnaryOp* method. *UnaryOp* has two parameters: the value of the operand and the operator. Implement this method to perform the operation and return the result using the same variable that contained the operand.

For example, the following *UnaryOp* method comes from the *TComplexVariantType* defined in the VarCmplx unit:

```
procedure TComplexVariantType.UnaryOp(var Right: TVarData; const Operator: TVarOp);
begin
   if Right.VType = VarType then
      case Operator of
      opNegate:
            TComplexVarData(Right).VComplex.DoNegate;
```

```
else
      RaiseInvalidOp;
    end
  else
    RaiseInvalidOp;
end:
```

Note that for the logical **not** operator, which does not make sense for complex values, this method calls *RaiseInvalidOp* to cause a runtime error.

## Copying and clearing custom variants

In addition to typecasting and the implementation of operators, you must indicate how to copy and clear variants of your custom Variant type.

To indicate how to copy the variant's value, implement the *Copy* method. Typically, this is an easy operation, although you must remember to allocate memory for any classes or structures you use to hold the variant's value:

```
procedure TComplexVariantType.Copy(var Dest: TVarData; const Source: TVarData;
  const Indirect: Boolean);
begin
  if Indirect and VarDataIsBvRef(Source) then
    VarDataCopyNoInd(Dest, Source)
  else
    with TComplexVarData(Dest) do
    begin
     VType := VarType;
      VComplex := TComplexData.Create(TComplexVarData(Source).VComplex);
    end;
end:
```

Note The *Indirect* parameter in the *Copy* method signals that the copy must take into account the case when the variant holds only an indirect reference to its data.

aiT If your custom variant type does not allocate any memory to hold its data (if the data fits entirely in the TVarData record), your implementation of the Copy method can simply call the *SimplisticCopy* method.

To indicate how to clear the variant's value, implement the *Clear* method. As with the Copy method, the only tricky thing about doing this is ensuring that you free any resources allocated to store the variant's data:

```
procedure TComplexVariantType.Clear(var V: TVarData);
begin
 V.VType := varEmpty;
 FreeAndNil(TComplexVarData(V).VComplex);
end;
```

You will also need to implement the *IsClear* method. This way, you can detect any invalid values or special values that represent "blank" data:

#### Loading and saving custom variant values

By default, when the custom variant is assigned as the value of a published property, it is typecast to a string when that property is saved to a form file, and converted back from a string when the property is read from a form file. You can, however, provide your own mechanism for loading and saving custom variant values in a more natural representation. To do so, the *TCustomVariantType* descendant must implement the *IVarStreamable* interface from Classes.pas.

*IVarStreamable* defines two methods, *StreamIn* and *StreamOut*, for reading a variant's value from a stream and for writing the variant's value to the stream. For example, *TComplexVariantType*, in the VarCmplx unit, implements the *IVarStreamable* methods as follows:

```
procedure TComplexVariantType.StreamIn(var Dest: TVarData; const Stream: TStream);
 with TReader.Create(Stream, 1024) do
   with TComplexVarData(Dest) do
   begin
     VComplex := TComplexData.Create;
     VComplex.Real := ReadFloat;
     VComplex.Imaginary := ReadFloat;
    end;
  finally
    Free:
  end;
end;
procedure TComplexVariantType.StreamOut(const Source: TVarData; const Stream: TStream);
  with TWriter.Create(Stream, 1024) do
  try
    with TComplexVarData(Source). VComplex do
    begin
     WriteFloat (Real);
     WriteFloat (Imaginary);
    end;
  finally
    Free:
  end;
end:
```

Note how these methods create a Reader or Writer object for the *Stream* parameter to handle the details of reading or writing values.

#### Using the TCustomVariantType descendant

In the initialization section of the unit that defines your TCustomVariantType descendant, create an instance of your class. When you instantiate your object, it automatically registers itself with the variant-handling system so that the new Variant type is enabled. For example, here is the initialization section of the VarCmplx unit:

```
initialization
  ComplexVariantType := TComplexVariantType.Create;
```

In the finalization section of the unit that defines your TCustomVariantType descendant, free the instance of your class. This automatically unregisters the variant type. Here is the finalization section of the VarCmplx unit:

```
finalization
 FreeAndNil(ComplexVariantType);
```

## Writing utilities to work with a custom variant type

Once you have created a TCustomVariantType descendant to implement your custom variant type, it is possible to use the new Variant type in applications. However, without a few utilities, this is not as easy as it should be.

It is a good idea to create a method that creates an instance of your custom variant type from an appropriate value or set of values. This function or set of functions fills out the structure you defined to store your custom variant's data. For example, the following function could be used to create a complex-valued variant:

```
function VarComplexCreate(const AReal, AImaginary: Double): Variant;
begin
 VarClear(Result);
 TComplexVarData(Result).VType := ComplexVariantType.VarType;
  TComplexVarData(ADest).VComplex := TComplexData.Create(ARead, AImaginary);
```

This function does not actually exist in the VarCmplx unit, but is a synthesis of methods that do exist, provided to simplify the example. Note that the returned variant is cast to the record that was defined to map onto the *TVarData* structure (*TComplexVarData*), and then filled out.

Another useful utility to create is one that returns the variant type code for your new Variant type. This type code is not a constant. It is automatically generated when you instantiate your *TCustomVariantType* descendant. It is therefore useful to provide a way to easily determine the type code for your custom variant type. The following function from the VarCmplx unit illustrates how to write one, by simply returning the *VarType* property of the *TCustomVariantType* descendant:

```
function VarComplex: TVarType;
  Result := ComplexVariantType.VarType;
end:
```

Two other standard utilities provided for most custom variants check whether a given variant is of the custom type and cast an arbitrary variant to the new custom type. Here is the implementation of those utilities from the VarCmplx unit:

```
function VarIsComplex(const AValue: Variant): Boolean;
begin
   Result := (TVarData(AValue).VType and varTypeMask) = VarComplex;
end;
function VarAsComplex(const AValue: Variant): Variant;
begin
   if not VarIsComplex(AValue) then
        VarCast(Result, AValue, VarComplex)
   else
        Result := AValue;
end:
```

Note that these use standard features of all variants: the *VType* member of the *TVarData* record and the *VarCast* function, which works because of the methods implemented in the *TCustomVariantType* descendant for casting data.

In addition to the standard utilities mentioned above, you can write any number of utilities specific to your new custom variant type. For example, the VarCmplx unit defines a large number of functions that implement mathematical operations on complex-valued variants.

## Supporting properties and methods in custom variants

Some variants have properties and methods. For example, when the value of a variant is an interface, you can use the variant to read or write the values of properties on that interface and call its methods. Even if your custom variant type does not represent an interface, you may want to give it properties and methods that an application can use in the same way.

#### Using TInvokeableVariantType

To provide support for properties and methods, the class you create to enable the new custom variant type should descend from *TInvokeableVariantType* instead of directly from *TCustomVariantType*.

*TInvokeableVariantType* defines four methods:

- DoFunction
- DoProcedure
- GetProperty
- SetProperty

that you can implement to support properties and methods on your custom variant type.

For example, the VarConv unit uses *TInvokeableVariantType* as the base class for *TConvertVariantType* so that the resulting custom variants can support properties. The following example shows the property getter for these properties:

```
function TConvertVariantType.GetProperty(var Dest: TVarData;
  const V: TVarData; const Name: String): Boolean;
  LType: TConvType;
begin
 // supports...
  // 'Value'
  // 'Type'
  // 'TypeName'
  // 'Family'
  // 'FamilyName'
 // 'As[Type]'
  Result := True;
  if Name = 'VALUE' then
   Variant(Dest) := TConvertVarData(V).VValue
  else if Name = 'TYPE' then
    Variant(Dest) := TConvertVarData(V).VConvType
  else if Name = 'TYPENAME' then
    Variant(Dest) := ConvTypeToDescription(TConvertVarData(V).VConvType)
  else if Name = 'FAMILY' then
   Variant(Dest) := ConvTypeToFamily(TConvertVarData(V).VConvType)
  else if Name = 'FAMILYNAME' then
    Variant (Dest) := ConvFamilyToDescription(ConvTypeToFamily(TConvertVarData(V).VConvType))
  else if System.Copy(Name, 1, 2) = 'AS' then
    if DescriptionToConvType(ConvTypeToFamily(TConvertVarData(V).VConvType),
                             System.Copy(Name, 3, MaxInt), LType) then
     VarConvertCreateInto(Variant(Dest), Convert(TConvertVarData(V).VValue,
                                   TConvertVarData(V).VConvType, LType), LType)
    else
     Result := False;
  end
  else
    Result := False;
```

The GetProperty method checks the Name parameter to determine what property is wanted. It then retrieves the information from the TVarData record of the Variant (V), and returns it as a Variant (*Dest*). Note that this method supports properties whose names are dynamically generated at runtime (As[Type]), based on the current value of the custom variant.

Similarly, the *SetProperty*, *DoFunction*, and *DoProcedure* methods are sufficiently generic that you can dynamically generate method names, or respond to variable numbers and types of parameters.

#### Using TPublishableVariantType

If the custom variant type stores its data using an object instance, then there is an easier way to implement properties, as long as they are also properties of the object that represents the variant's data. If you use *TPublishableVariantType* as the base class for your custom variant type, then you need only implement the *GetInstance* method, and all the published properties of the object that represents the variant's data are automatically implemented for the custom variants.

For example, as was seen in "Storing a custom variant type's data" on page 5-41, TComplexVariantType stores the data of a complex-valued variant using an instance of TComplexData. TComplexData has a number of published properties (Real, Imaginary, Radius, Theta, and FixedTheta), that provide information about the complex value. TComplexVariantType descends from TPublishableVariantType, and implements the GetInstance method to return the TComplexData object (in TypInfo.pas) that is stored in a complex-valued variant's TVarData record:

```
function TComplexVariantType.GetInstance(const V: TVarData): TObject;
begin
   Result := TComplexVarData(V).VComplex;
end:
```

TPublishableVariantType does the rest. It overrides the GetProperty and SetProperty methods to use the runtime type information (RTTI) of the TComplexData object for getting and setting property values.

**Note** For *TPublishableVariantType* to work, the object that holds the custom variant's data must be compiled with RTTI. This means it must be compiled using the {\$M+} compiler directive, or descend from *TPersistent*.

# Working with components

Many components are provided in the IDE on the Component palette. You select components from the Component palette and drop them onto a form or data module. You design the application's user interface by arranging the visual components such as buttons and list boxes on a form. You can also place nonvisual components such as data access components on either a form or a data module.

At first glance, Delphi's components appear to be just like any other classes. But there are differences between components in Delphi and the standard class hierarchies that many programmers work with. Some differences are described here:

- All Delphi components descend from *TComponent*.
- Components are most often used as is and are changed through their properties, rather than serving as "base classes" to be subclassed to add or change functionality. When a component is inherited, it is usually to add specific code to existing event handling member functions.
- Components can only be allocated on the heap, not on the stack.
- Properties of components intrinsically contain runtime type information.
- Components can be added to the Component palette in the IDE and manipulated on a form.

Components often achieve a better degree of encapsulation than is usually found in standard classes. For example, consider the use of a dialog containing a push button. In a Windows program developed using VCL components, when a user clicks on the button, the system generates a WM\_LBUTTONDOWN message. The program must catch this message (typically in a **switch** statement, a message map, or a response table) and dispatch it to a routine that will execute in response to the message.

Most Windows messages (VCL applications) or system events (CLX applications) are handled by Delphi components. When you want to respond to a message or system event, you only need to provide an event handler.

Chapter 9, "Developing the application user interface," provides details on using forms such as creating modal forms dynamically, passing parameters to forms, and retrieving data from forms.

# Setting component properties

To set published properties at design time, you can use the Object Inspector and, in some cases, special property editors. To set properties at runtime, assign their values in your application source code.

For information about the properties of each component, see the online Help.

## Setting properties at design time

When you select a component on a form at design time, the Object Inspector displays its published properties and (when appropriate) allows you to edit them. Use the Tab key to toggle between the left-hand Property column and the right-hand Value column. When the cursor is in the Property column, you can navigate to any property by typing the first letters of its name. For properties of Boolean or enumerated types, you can choose values from a drop-down list or toggle their settings by doubleclicking in Value column.

If a plus (+) symbol appears next to a property name, clicking the plus symbol or typing '+' when the property has focus displays a list of subvalues for the property. Similarly, if a minus (-) symbol appears next to the property name, clicking the minus symbol or typing '-' hides the subvalues.

By default, properties in the Legacy category are not shown; to change the display filters, right-click in the Object Inspector and choose View. For more information, see "property categories" in the online Help.

When more than one component is selected, the Object Inspector displays all properties—except *Name*—that are shared by the selected components. If the value for a shared property differs among the selected components, the Object Inspector displays either the default value or the value from the first component selected. When you change a shared property, the change applies to all selected components.

Changing code-related properties, such as the name of an event handler, in the Object Inspector automatically changes the corresponding source code. In addition, changes to the source code, such as renaming an event handler method in a form class declaration, is immediately reflected in the Object Inspector.

#### Using property editors

Some properties, such as *Font*, have special property editors. Such properties appear with ellipsis marks (...) next to their values when the property is selected in the Object Inspector. To open the property editor, double-click in the Value column, click the ellipsis mark, or type Ctrl+Enter when focus is on the property or its value. With some components, double-clicking the component on the form also opens a property editor.

Property editors let you set complex properties from a single dialog box. They provide input validation and often let you preview the results of an assignment.

## Setting properties at runtime

Any writable property can be set at runtime in your source code. For example, you can dynamically assign a caption to a form:

```
Form1.Caption := MyString;
```

# Calling methods

Methods are called just like ordinary procedures and functions. For example, visual controls have a *Repaint* method that refreshes the control's image on the screen. You could call the *Repaint* method in a draw-grid object like this:

```
DrawGrid1.Repaint;
```

As with properties, the scope of a method name determines the need for qualifiers. If you want, for example, to repaint a form within an event handler of one of the form's child controls, you don't have to prepend the name of the form to the method call:

```
procedure TForm1.Button1Click(Sender: TObject);
begin
  Repaint;
```

For more information about scope, see "Scope and qualifiers" on page 4-5.

# Working with events and event handlers

Almost all the code you write is executed, directly or indirectly, in response to *events*. An event is a special kind of property that represents a runtime occurrence, often a user action. The code that responds directly to an event—called an event handler—is a Delphi procedure. The sections that follow show how to:

- Generate a new event handler.
- Generate a handler for a component's default event.
- Locate event handlers.
- Associate an event with an existing event handler.
- Associate menu events with event handlers.
- Delete event handlers.

## Generating a new event handler

You can generate skeleton event handlers for forms and other components. To create an event handler:

- **1** Select a component.
- **2** Click the Events tab in the Object Inspector. The Events page of the Object Inspector displays all events defined for the component.
- 3 Select the event you want, then double-click the Value column or press Ctrl+Enter. The Code editor opens with the cursor inside the skeleton event handler, or **begin...end** block.
- **4** At the cursor, type the code that you want to execute when the event occurs.

## Generating a handler for a component's default event

Some components have a *default* event, which is the event the component most commonly needs to handle. For example, a button's default event is OnClick. To create a default event handler, double-click the component in the Form Designer; this generates a skeleton event-handling procedure and opens the Code editor with the cursor in the body of the procedure, where you can easily add code.

Not all components have a default event. Some components, such as *TBevel*, don't respond to any events. Other components respond differently when you double-click them in the Form Designer. For example, many components open a default property editor or other dialog when they are double-clicked at design time.

## Locating event handlers

If you generated a default event handler for a component by double-clicking it in the Form Designer, you can locate that event handler in the same way. Double-click the component, and the Code editor opens with the cursor at the beginning of the eventhandler body.

To locate an event handler that's not the default.

- 1 In the form, select the component whose event handler you want to locate.
- **2** In the Object Inspector, click the Events tab.
- **3** Select the event whose handler you want to view and double-click in the Value column. The Code editor opens with the cursor inside the skeleton event-handler.

## Associating an event with an existing event handler

You can reuse code by writing event handlers that respond to more than one event. For example, many applications provide speed buttons that are equivalent to dropdown menu commands. When a button initiates the same action as a menu command, you can write a single event handler and assign it to both the button's and the menu item's *OnClick* event.

To associate an event with an existing event handler,

- 1 On the form, select the component whose event you want to handle.
- **2** On the Events page of the Object Inspector, select the event to which you want to attach a handler.
- **3** Click the down arrow in the Value column next to the event to open a list of previously written event handlers. (The list includes only event handlers written for events of the same name on the same form.) Select from the list by clicking an event-handler name.

The previous procedure is an easy way to reuse event handlers. Action lists and in the VCL, action bands, however, provide powerful tools for centrally organizing the code that responds to user commands. Action lists can be used in cross-platform applications, whereas action bands cannot. For more information about action lists and action bands, see "Organizing actions for toolbars and menus" on page 9-18.

#### Using the Sender parameter

In an event handler, the Sender parameter indicates which component received the event and therefore called the handler. Sometimes it is useful to have several components share an event handler that behaves differently depending on which component calls it. You can do this by using the Sender parameter in an if...then...else statement. For example, the following code displays the title of the application in the caption of a dialog box only if the OnClick event was received by Button1.

```
procedure TMainForm.Button1Click(Sender: TObject);
begin
if Sender = Button1 then
 AboutBox.Caption := 'About ' + Application.Title
 AboutBox.Caption := '';
AboutBox.ShowModal;
end:
```

#### Displaying and coding shared events

When components share events, you can display their shared events in the Object Inspector. First, select the components by holding down the *Shift* key and clicking on them in the Form Designer; then choose the Events tab in the Object Inspector. From the Value column in the Object Inspector, you can now create a new event handler for, or assign an existing event handler to, any of the shared events.

## Associating menu events with event handlers

The Menu Designer, along with the *MainMenu* and *PopupMenu* components, make it easy to supply your application with drop-down and pop-up menus. For the menus to work, however, each menu item must respond to the OnClick event, which occurs whenever the user chooses the menu item or presses its accelerator or shortcut key. This section explains how to associate event handlers with menu items. For information about the Menu Designer and related components, see "Creating and managing menus" on page 9-32.

To create an event handler for a menu item,

- 1 Open the Menu Designer by double-clicking on a MainMenu or PopupMenu component.
- **2** Select a menu item in the Menu Designer. In the Object Inspector, make sure that a value is assigned to the item's *Name* property.
- **3** From the Menu Designer, double-click the menu item. The Code editor opens with the cursor inside the skeleton event handler, or the **begin...end** block.
- 4 At the cursor, type the code that you want to execute when the user selects the menu command.

To associate a menu item with an existing *OnClick* event handler,

- 1 Open the Menu Designer by double-clicking a *MainMenu* or *PopupMenu* component.
- **2** Select a menu item in the Menu Designer. In the Object Inspector, make sure that a value is assigned to the item's *Name* property.
- **3** On the Events page of the Object Inspector, click the down arrow in the Value column next to OnClick to open a list of previously written event handlers. (The list includes only event handlers written for OnClick events on this form.) Select from the list by clicking an event handler name.

#### Deleting event handlers

When you delete a component from a form using the Form Designer, the Code editor removes the component from the form's type declaration. It does not, however, delete any associated methods from the unit file, since these methods may still be called by other components on the form. You can manually delete a method—such as an event handler—but if you do so, be sure to delete both the method's forward declaration (in the unit's **interface** section) and its implementation (in the **implementation** section). Otherwise you'll get a compiler error when you build your project.

## Cross-platform and non-cross-platform components

The Component palette contains a selection of components that handle a wide variety of programming tasks. The components are arranged in pages according to their purpose and functionality. For example, commonly used components such as those to create menus, edit boxes, or buttons are located on the Standard page. Which pages appear in the default configuration depends on the edition of the product you are running.

Table 3.3 lists typical default pages and components available for creating applications, including those that are not cross-platform. You can use all CLX components in both Windows and Linux applications. You can use some VCLspecific components in a Windows-only CLX application; however, the application is not cross-platform unless you isolate these portions of the code.

Table 6.1 Component palette pages

| Table 6.1 Component palette pages |                                                                                                    |                                                                                                    |  |
|-----------------------------------|----------------------------------------------------------------------------------------------------|----------------------------------------------------------------------------------------------------|--|
| Page name                         | Description                                                                                                    | Cross-platform?                                                                                                    |  |
| ActiveX                           | Sample ActiveX controls; see Microsoft documentation (msdn.microsoft.com).                                                                                                    | No                                                                                                    |  |
| Additional                        | Specialized controls.                                                                                                    | Yes, though for VCL applications only: ApplicationEvents, ValueListEditor, ColorBox, Chart, ActionManager, ActionMainMenuBar, ActionToolBar, CustomizeDlg, and StaticText. |  |
|                                   |                                                                                                    | For CLX applications only: LCDNumber.                                                                                                    |  |
| ADO                               | Components that provide data access through the ADO framework.                                                                                                    | No                                                                                                    |  |
| BDE                               | Components that provide data access through the Borland Database Engine.                                                                                                    | No                                                                                                    |  |
| COM+                              | Component for handling COM+ events.                                                                                                    | No                                                                                                    |  |
| Data Access                       | Components for working with database data that are not tied to any particular data access mechanism.                                                                                          | Yes, though for VCL applications only: XMLTransform, XMLTransformProvider, and XMLTransformClient.                                                                         |  |
| Data Controls                     | Visual, data-aware controls.                                                                                                    | Yes, though for VCL applications only: DBRichEdit, DBCtrlGrid, and DBChart.                                                                                                |  |
| dbExpress                         | Database controls that use dbExpress, a cross-platform, database-independent layer that provides methods for dynamic SQL processing. It defines a common interface for accessing SQL servers. | Yes                                                                                                    |  |

Table 6.1 Component palette pages (continued)

| Page name                                                                            | Description                                                                                                    | Cross-platform?                                                                                                   |
|--------------------------------------------------------------------------------------|----------------------------------------------------------------------------------------------------|----------------------------------------------------------------------------------------------------|
| DataSnap                                                                             | Components used for creating multitiered database applications.                                                      | No                                                                                                    |
| Decision Cube                                                                        | Data analysis components.                                                                                            | No                                                                                                    |
| Dialogs                                                                              | Commonly used dialog boxes.                                                                                          | Yes, though for VCL applications only: OpenPictureDialog, SavePictureDialog, PrintDialog, and PrinterSetupDialog. |
| Indy Clients<br>Indy Servers<br>Indy Misc<br>Indy Intercepts<br>Indy I/O<br>Handlers | Cross-platform Internet components for<br>the client and server (open source<br>Winshoes Internet components).       | Yes                                                                                                    |
| InterBase                                                                            | Components that provide direct access to the InterBase database.                                                     | Yes                                                                                                    |
| InterBaseAdmin                                                                       | Components that access InterBase Services API calls.                                                                 | Yes                                                                                                    |
| Internet                                                                             | Components for Internet communication protocols and Web applications.                                                | Yes                                                                                                    |
| InternetExpress                                                                      | Components that are simultaneously a Web server application and the client of a multi-tiered database application.   | Yes                                                                                                    |
| Office2K                                                                             | COM Server examples for Microsoft Excel, Word, and so on (see Microsoft MSDN documentation).                         | No                                                                                                    |
| IW Client Side<br>IW Control<br>IW Data<br>IW Standard                               | Components to build Web server applications using IntraWeb.                                                          | No                                                                                                    |
| Rave                                                                                 | Components to design visual reports.                                                                                 | Yes                                                                                                    |
| Samples                                                                              | Sample custom components.                                                                                            | No                                                                                                    |
| Servers                                                                              | COM Server examples for Microsoft Excel, Word, and so on (see Microsoft MSDN documentation).                         | No                                                                                                    |
| Standard                                                                             | Standard controls, menus.                                                                                            | Yes                                                                                                    |
| System                                                                               | Components and controls for system-<br>level access, including timers,<br>multimedia, and DDE (VCL<br>applications). | The components are different between a VCL and CLX application.                                                   |
|                                                                                      | Components for filtering and displaying files (CLX applications).                                                    |                                                                                                    |

Table 6.1 Component palette pages (continued)

| Page name                                | Description                                                                        | Cross-platform?                                                                                                    |
|------------------------------------------|------------------------------------------------------------------------------------|----------------------------------------------------------------------------------------------------|
| WebServices                              | Components for writing applications that implement or use SOAP-based Web Services. | Yes                                                                                                    |
| WebSnap                                  | Components for building Web server applications.                                   | Yes                                                                                                    |
| Win 3.1                                  | Old style Win 3.1 components.                                                      | No                                                                                                    |
| Win32 (VCL)/<br>Common<br>Controls (CLX) | Common Windows controls.                                                           | In CLX applications, the Common Controls page replaces the Win32 page.                                                          |
|                                          |                                                                                    | VCL applications only: RichEdit,<br>UpDown, HotKey, DataTimePicker,<br>MonthCalendar, CoolBar,<br>PageScroller, and ComboBoxEx. |
|                                          |                                                                                    | CLX applications only: TextViewer,<br>TextBrowser, SpinEdit, and<br>IconView.                                                   |

You can add, remove, and rearrange components on the palette, and you can create component *templates* and *frames* that group several components.

For more information about the components on the Component palette, see online Help. You can press F1 on the Component palette, on the component itself when it is selected, after it has been dropped onto a form, or anywhere on its name in the Code editor. If a tab of the Component palette is selected, the Help gives a general description for all of the components on that tab. Some of the components on the ActiveX, Servers, and Samples pages, however, are provided as examples only and are not documented.

For more information on the differences between VCL and CLX applications, see Chapter 15, "Developing cross-platform applications."

## Adding custom components to the Component palette

You can install custom components—written by yourself or third parties—on the Component palette and use them in your applications. To write a custom component, see the Component Writer's Guide. To install an existing component, see "Installing component packages" on page 16-6.

# Working with controls

Controls are visual components that the user can interact with at runtime. This chapter describes a variety of features common to many controls.

# Implementing drag and drop in controls

Drag-and-drop is often a convenient way for users to manipulate objects. You can let users drag an entire control, or let them drag items from one control—such as a list box or tree view— into another.

- Starting a drag operation
- Accepting dragged items
- Dropping items
- Ending a drag operation
- Customizing drag and drop with a drag object
- Changing the drag mouse pointer

## Starting a drag operation

Every control has a property called *DragMode* that determines how drag operations are initiated. If *DragMode* is *dmAutomatic*, dragging begins automatically when the user presses a mouse button with the cursor on the control. Because *dmAutomatic* can interfere with normal mouse activity, you may want to set *DragMode* to *dmManual* (the default) and start the dragging by handling mouse-down events.

To start dragging a control manually, call the control's *BeginDrag* method. *BeginDrag* takes a Boolean parameter called *Immediate* and, optionally, an integer parameter called *Threshold*. If you pass *True* for *Immediate*, dragging begins immediately. If you pass False, dragging does not begin until the user moves the mouse the number of pixels specified by *Threshold*. Calling

```
BeginDrag (False);
```

allows the control to accept mouse clicks without beginning a drag operation.

You can place other conditions on whether to begin dragging, such as checking which mouse button the user pressed, by testing the parameters of the mouse-down event before calling *BeginDrag*. The following code, for example, handles a mousedown event in a file list box by initiating a drag operation only if the left mouse button was pressed.

```
procedure TFMForm.FileListBox1MouseDown(Sender: TObject;
  Button: TMouseButton; Shift: TShiftState; X, Y: Integer);
  if Button = mbLeft then { drag only if left button pressed }
   with Sender as TFileListBox do { treat Sender as TFileListBox }
      begin
       if ItemAtPos(Point(X, Y), True) >= 0 then { is there an item here? }
         BeginDrag(False); { if so, drag it }
   end:
end;
```

## Accepting dragged items

When the user drags something over a control, that control receives an *OnDragOver* event, at which time it must indicate whether it can accept the item if the user drops it there. The drag cursor changes to indicate whether the control can accept the dragged item. To accept items dragged over a control, attach an event handler to the control's *OnDragOver* event.

The drag-over event has a parameter called *Accept* that the event handler can set to *True* if it will accept the item. *Accept* changes the cursor type to an accept cursor or

The drag-over event has other parameters, including the source of the dragging and the current location of the mouse cursor, that the event handler can use to determine whether to accept the drag. In the following VCL example, a directory tree view accepts dragged items only if they come from a file list box.

```
procedure TFMForm.DirectoryOutline1DragOver(Sender, Source: TObject; X,
 Y: Integer; State: TDragState; var Accept: Boolean);
 if Source is TFileListBox then
   Accept := True
    Accept := False;
end;
```

## **Dropping items**

If a control indicates that it can accept a dragged item, it needs to handle the item should it be dropped. To handle dropped items, attach an event handler to the OnDragDrop event of the control accepting the drop. Like the drag-over event, the drag-and-drop event indicates the source of the dragged item and the coordinates of the mouse cursor over the accepting control. The latter parameter allows you to monitor the path an item takes while being dragged; you might, for example, want to use this information to change the color of components if an item is dropped.

In the following VCL example, a directory tree view, accepting items dragged from a file list box, responds by moving files to the directory on which they are dropped.

```
procedure TFMForm.DirectoryOutline1DragDrop(Sender, Source: TObject; X,
 Y: Integer);
begin
  if Source is TFileListBox then
   with DirectoryOutline1 do
      ConfirmChange('Move', FileListBox1.FileName, Items[GetItem(X, Y)].FullPath);
end:
```

## **Ending a drag operation**

A drag operation ends when the item is either successfully dropped or released over a control that cannot accept it. At this point an end-drag event is sent to the control from which the drag was initiated. To enable a control to respond when items have been dragged from it, attach an event handler to the control's *OnEndDrag* event.

The most important parameter in an *OnEndDrag* event is called *Target*, which indicates which control, if any, accepts the drop. If *Target* is **nil**, it means no control accepts the dragged item. The OnEndDrag event also includes the coordinates on the receiving control.

In the following VCL example, a file list box handles an end-drag event by refreshing its file list.

```
procedure TFMForm.FileListBox1EndDrag(Sender, Target: TObject; X, Y: Integer);
  if Target <> nil then FileListBox1.Update;
end;
```

## Customizing drag and drop with a drag object

You can use a *TDragObject* descendant to customize an object's drag-and-drop behavior. The standard drag-over and drag-and-drop events indicate the source of the dragged item and the coordinates of the mouse cursor over the accepting control. To get additional state information, derive a custom drag object from *TDragObject* or TDragObjectEx (VCL only) and override its virtual methods. Create the custom drag object in the *OnStartDrag* event.

Normally, the source parameter of the drag-over and drag-and-drop events is the control that starts the drag operation. If different kinds of control can start an operation involving the same kind of data, the source needs to support each kind of control. When you use a descendant of *TDragObject*, however, the source is the drag object itself; if each control creates the same kind of drag object in its OnStartDrag event, the target needs to handle only one kind of object. The drag-over and dragand-drop events can tell if the source is a drag object, as opposed to the control, by calling the *IsDragObject* function.

TDragObjectEx descendants (VCL only) are freed automatically whereas descendants of TDragObject are not. If you have TDragObject descendants that you are not explicitly freeing, you can change them so they descend from *TDragObjectEx* instead to prevent memory loss.

Drag objects let you drag items between a form implemented in the application's main executable file and a form implemented using a DLL, or between forms that are implemented using different DLLs.

## Changing the drag mouse pointer

You can customize the appearance of the mouse pointer during drag operations by setting the source component's *DragCursor* property (VCL only).

# Implementing drag and dock in controls

Descendants of TWinControl can act as docking sites and descendants of TControl can act as child windows that are docked into docking sites. For example, to provide a docking site at the left edge of a form window, align a panel to the left edge of the form and make the panel a docking site. When dockable controls are dragged to the panel and released, they become child controls of the panel.

- Making a windowed control a docking site
- Making a control a dockable child
- Controlling how child controls are docked
- Controlling how child controls are undocked
- Controlling how child controls respond to drag-and-dock operations

Note

Drag-and-dock properties are not available in CLX applications.

## Making a windowed control a docking site

To make a windowed control a docking site:

- **1** Set the *DockSite* property to *True*.
- **2** If the dock site object should not appear except when it contains a docked client, set its AutoSize property to True. When AutoSize is True, the dock site is sized to 0 until it accepts a child control for docking. Then it resizes to fit around the child control.

## Making a control a dockable child

To make a control a dockable child:

- 1 Set its *DragKind* property to *dkDock*. When *DragKind* is *dkDock*, dragging the control moves the control to a new docking site or undocks the control so that it becomes a floating window. When *DragKind* is dkDrag (the default), dragging the control starts a drag-and-drop operation which must be implemented using the OnDragOver, OnEndDrag, and OnDragDrop events.
- **2** Set its *DragMode* to *dmAutomatic*. When *DragMode* is *dmAutomatic*, dragging (for drag-and-drop or docking, depending on *DragKind*) is initiated automatically when the user starts dragging the control with the mouse. When *DragMode* is dmManual, you can still begin a drag-and-dock (or drag-and-drop) operation by calling the *BeginDrag* method.
- **3** Set its *FloatingDockSiteClass* property to indicate the *TWinControl* descendant that should host the control when it is undocked and left as a floating window. When the control is released and not over a docking site, a windowed control of this class is created dynamically, and becomes the parent of the dockable child. If the dockable child control is a descendant of TWinControl, it is not necessary to create a separate floating dock site to host the control, although you may want to specify a form in order to get a border and title bar. To omit a dynamic container window, set FloatingDockSiteClass to the same class as the control, and it will become a floating window with no parent.

## Controlling how child controls are docked

A docking site automatically accepts child controls when they are released over the docking site. For most controls, the first child is docked to fill the client area, the second splits that into separate regions, and so on. Page controls dock children into new tab sheets (or merge in the tab sheets if the child is another page control).

Three events allow docking sites to further constrain how child controls are docked:

```
property OnGetSiteInfo: TGetSiteInfoEvent;
TGetSiteInfoEvent = procedure(Sender: TObject; DockClient: TControl; var InfluenceRect:
TRect; var CanDock: Boolean) of object;
```

OnGetSiteInfo occurs on the docking site when the user drags a dockable child over the control. It allows the site to indicate whether it will accept the control specified by the *DockClient* parameter as a child, and if so, where the child must be to be considered for docking. When OnGetSiteInfo occurs, InfluenceRect is initialized to the screen coordinates of the docking site, and CanDock is initialized to True. A more limited docking region can be created by changing *InfluenceRect* and the child can be rejected by setting CanDock to False.

```
property OnDockOver: TDockOverEvent;
TDockOverEvent = procedure (Sender: TObject; Source: TDragDockObject; X, Y: Integer; State:
TDragState; var Accept: Boolean) of object;
```

OnDockOver occurs on the docking site when the user drags a dockable child over the control. It is analogous to the OnDragOver event in a drag-and-drop operation. Use it to signal that the child can be released for docking, by setting the *Accept* parameter. If the dockable control is rejected by the OnGetSiteInfo event handler (perhaps because it is the wrong type of control), *OnDockOver* does not occur.

```
property OnDockDrop: TDockDropEvent;
TDockDropEvent = procedure (Sender: TObject; Source: TDragDockObject; X, Y: Integer) of
object;
```

OnDockDrop occurs on the docking site when the user releases the dockable child over the control. It is analogous to the *OnDragDrop* event in a normal drag-and-drop operation. Use this event to perform any necessary accommodations to accepting the control as a child control. Access to the child control can be obtained using the *Control* property of the *TDockObject* specified by the *Source* parameter.

## Controlling how child controls are undocked

A docking site automatically allows child controls to be undocked when they are dragged and have a *DragMode* property of *dmAutomatic*. Docking sites can respond when child controls are dragged off, and even prevent the undocking, in an OnUnDock event handler:

```
property OnUnDock: TUnDockEvent;
TUnDockEvent = procedure (Sender: TObject; Client: TControl; var Allow: Boolean)
                                                                                 of object;
```

The *Client* parameter indicates the child control that is trying to undock, and the *Allow* parameter lets the docking site (*Sender*) reject the undocking. When implementing an OnUnDock event handler, it can be useful to know what other children (if any) are currently docked. This information is available in the read-only *DockClients* property, which is an indexed array of *TControl*. The number of dock clients is given by the read-only *DockClientCount* property.

## Controlling how child controls respond to drag-and-dock operations

Dockable child controls have two events that occur during drag-and-dock operations: OnStartDock, analogous to the OnStartDrag event of a drag-and-drop operation, allows the dockable child control to create a custom drag object. OnEndDock, like OnEndDrag, occurs when the dragging terminates.

# Working with text in controls

The following sections explain how to use various features of rich edit and memo controls. Some of these features work with edit controls as well.

- Setting text alignment
- Adding scroll bars at runtime
- Adding the clipboard object
- Selecting text

- Selecting all text
- Cutting, copying, and pasting text
- Deleting selected text
- Disabling menu items
- Providing a pop-up menu
- Handling the OnPopup event

### Setting text alignment

In a rich edit or memo component, text can be left- or right-aligned or centered. To change text alignment, set the edit component's *Alignment* property. Alignment takes effect only if the *WordWrap* property is *True*; if word wrapping is turned off, there is no margin to align to.

For example, the following code attaches an *OnClick* event handler to a Character Left menu item, then attaches the same event handler to both a Character | Right and Character | Center menu item.

```
procedure TForm.AlignClick(Sender: TObject);
 Left1.Checked := False; { clear all three checks }
 Right1.Checked := False;
 Center1.Checked := False;
 with Sender as TMenuItem do Checked := True; { check the item clicked }
 with Editor do { then set Alignment to match }
    if Left1.Checked then
     Alignment := taLeftJustify
    else if Right1.Checked then
     Alignment := taRightJustify
    else if Center1. Checked then
     Alignment := taCenter;
end:
```

You can also use the *HMargin* property to adjust the left and right margins in a memo control.

#### Adding scroll bars at runtime

Rich edit and memo components can contain horizontal or vertical scroll bars, or both, as needed. When word wrapping is enabled, the component needs only a vertical scroll bar. If the user turns off word wrapping, the component might also need a horizontal scroll bar, since text is not limited by the right side of the editor.

To add scroll bars at runtime:

- 1 Determine whether the text might exceed the right margin. In most cases, this means checking whether word wrapping is enabled. You might also check whether any text lines actually exceed the width of the control.
- **2** Set the rich edit or memo component's *ScrollBars* property to include or exclude scroll bars.

The following example attaches an *OnClick* event handler to a Character | WordWrap menu item.

```
procedure TForm.WordWrap1Click(Sender: TObject);
 with Editor do
 begin
   WordWrap := not WordWrap; { toggle word wrapping }
   if WordWrap then
      ScrollBars := ssVertical { wrapped requires only vertical }
      ScrollBars := ssBoth; { unwrapped might need both }
      WordWrap1.Checked := WordWrap; { check menu item to match property }
  end:
end;
```

The rich edit and memo components handle their scroll bars in a slightly different way. The rich edit component can hide its scroll bars if the text fits inside the bounds of the component. The memo always shows scroll bars if they are enabled.

#### Adding the clipboard object

Most text-handling applications provide users with a way to move selected text between documents, including documents in different applications. TClipboard object encapsulates a clipboard (such as the Windows Clipboard) and includes methods for cutting, copying, and pasting text (and other formats, including graphics). The *Clipboard* object is declared in the *Clipbrd* unit.

To add the *Clipboard* object to an application:

- 1 Select the unit that will use the clipboard.
- **2** Search for the implementation reserved word.
- **3** Add *Clipbrd* to the uses clause below implementation.
  - If there is already a uses clause in the implementation part, add Clipbrd to the end of it.
  - If there is not already a uses clause, add one that says

```
uses Clipbrd;
```

For example, in an application with a child window, the uses clause in the unit's implementation part might look like this:

```
uses
  MDIFrame, Clipbrd;
```

#### Selecting text

For text in an edit control, before you can send any text to the clipboard, that text must be selected. Highlighting of selected text is built into the edit components. When the user selects text, it appears highlighted.

Table 7.1 lists properties commonly used to handle selected text.

Table 7.1 Properties of selected text

| Property  | Description                                                                                            |
|-----------|----------------------------------------------------------------------------------------------------|
| SelText   | Contains a string representing the selected text in the component.                                     |
| SelLength | Contains the length of a selected string.                                                              |
| SelStart  | Contains the starting position of a string relative to the beginning of an edit control's text buffer. |

For example, the following OnFind event handler searches a Memo component for the text specified in the *FindText* property of a find dialog component. If found, the first occurrence of the text in Memo1 is selected.

```
procedure TForm1.FindDialog1Find(Sender: TObject);
  I, J, PosReturn, SkipChars: Integer;
begin
 for I := 0 to Memol.Lines.Count do
    PosReturn := Pos(FindDialog1.FindText, Memo1.Lines[I]);
    if PosReturn <> 0 then {found!}
    begin
      Skipchars := 0;
      for J := 0 to I - 1 do
        Skipchars := Skipchars + Length(Memo1.Lines[J]);
      SkipChars := SkipChars + (I*2);
      SkipChars := SkipChars + PosReturn - 1;
      Memo1.SetFocus;
      Memo1.SelStart := SkipChars;
      Memo1.SelLength := Length(FindDialog1.FindText);
      Break;
    end;
  end;
end;
```

#### Selecting all text

The SelectAll method selects the entire contents of an edit control, such as a rich edit or memo component. This is especially useful when the component's contents exceed the visible area of the component. In most other cases, users select text with either keystrokes or mouse dragging.

To select the entire contents of a rich edit or memo control, call the *RichEdit1* control's Select All method.

For example:

```
procedure TMainForm.SelectAll(Sender: TObject);
 RichEdit1.SelectAll; { select all text in RichEdit }
end;
```

#### Cutting, copying, and pasting text

Applications that use the *Clipbrd* unit can cut, copy, and paste text, graphics, and objects through the clipboard. The edit components that encapsulate the standard text-handling controls all have methods built into them for interacting with the clipboard. (See "Using the clipboard with graphics" on page 12-21 for information on using the clipboard with graphics.)

To cut, copy, or paste text with the clipboard, call the edit component's CutToClipboard, CopyToClipboard, and PasteFromClipboard methods, respectively.

For example, the following code attaches event handlers to the *OnClick* events of the Edit | Cut, Edit | Copy, and Edit | Paste commands, respectively:

```
procedure TEditForm.CutToClipboard(Sender: TObject);
begin
  Editor.CutToClipboard;
procedure TEditForm.CopyToClipboard(Sender: TObject);
 Editor.CopyToClipboard;
procedure TEditForm.PasteFromClipboard(Sender: TObject);
 Editor.PasteFromClipboard;
end:
```

#### **Deleting selected text**

You can delete the selected text in an edit component without cutting it to the clipboard. To do so, call the ClearSelection method. For example, if you have a Delete item on the Edit menu, your code could look like this:

```
procedure TEditForm.Delete(Sender: TObject);
 RichEdit1.ClearSelection;
end;
```

### Disabling menu items

It is often useful to disable menu commands without removing them from the menu. For example, in a text editor, if there is no text currently selected, the Cut, Copy, and Delete commands are inapplicable. An appropriate time to enable or disable menu items is when the user selects the menu. To disable a menu item, set its *Enabled* property to False.

In the following example, an event handler is attached to the *OnClick* event for the Edit item on a child form's menu bar. It sets *Enabled* for the Cut, Copy, and Delete menu items on the Edit menu based on whether RichEdit1 has selected text. The Paste command is enabled or disabled based on whether any text exists on the clipboard.

```
procedure TEditForm.Edit1Click(Sender: TObject);
  HasSelection: Boolean; { declare a temporary variable }
 Paste1.Enabled := Clipboard.HasFormat(CF_TEXT); {enable or disable the Paste menu item}
 HasSelection := Editor.SelLength > 0; { True if text is selected }
 Cut1.Enabled := HasSelection; { enable menu items if HasSelection is True }
 Copy1.Enabled := HasSelection;
  Deletel.Enabled := HasSelection;
```

The HasFormat method (Provides method in CLX applications) of the clipboard returns a Boolean value based on whether the clipboard contains objects, text, or images of a particular format. By calling *HasFormat* with the parameter *CF TEXT*, you can determine whether the clipboard contains any text, and enable or disable the Paste item as appropriate.

In CLX applications, use the *Provides* method. In this case, the text is generic. You can specify the type of text using a subtype such as text/plain for plain text or text/html for html.

Chapter 12, "Working with graphics and multimedia" provides more information about using the clipboard with graphics.

#### Providing a pop-up menu

Pop-up, or local, menus are a common ease-of-use feature for any application. They enable users to minimize mouse movement by clicking the right mouse button in the application workspace to access a list of frequently used commands.

In a text editor application, for example, you can add a pop-up menu that repeats the Cut, Copy, and Paste editing commands. These pop-up menu items can use the same event handlers as the corresponding items on the Edit menu. You don't need to create accelerator or shortcut keys for pop-up menus because the corresponding regular menu items generally already have shortcuts.

A form's *PopupMenu* property specifies what pop-up menu to display when a user right-clicks any item on the form. Individual controls also have *PopupMenu* properties that can override the form's property, allowing customized menus for particular controls.

To add a pop-up menu to a form:

- 1 Place a pop-up menu component on the form.
- **2** Use the Menu Designer to define the items for the pop-up menu.
- **3** Set the *PopupMenu* property of the form or control that displays the menu to the name of the pop-up menu component.
- **4** Attach handlers to the *OnClick* events of the pop-up menu items.

### Handling the OnPopup event

You may want to adjust pop-up menu items before displaying the menu, just as you may want to enable or disable items on a regular menu. With a regular menu, you can handle the *OnClick* event for the item at the top of the menu, as described in "Disabling menu items" on page 7-11.

With a pop-up menu, however, there is no top-level menu bar, so to prepare the popup menu commands, you handle the event in the menu component itself. The pop-up menu component provides an event just for this purpose, called *OnPopup*.

To adjust menu items on a pop-up menu before displaying them:

- **1** Select the pop-up menu component.
- **2** Attach an event handler to its *OnPopup* event.
- **3** Write code in the event handler to enable, disable, hide, or show menu items.

In the following code, the *Edit1Click* event handler described previously in "Disabling menu items" on page 7-11 is attached to the pop-up menu component's *OnPopup* event. A line of code is added to *Edit1Click* for each item in the pop-up menu.

```
procedure TEditForm.Edit1Click(Sender: TObject);
 HasSelection: Boolean;
  Paste1.Enabled := Clipboard.HasFormat(CF_TEXT);
  Paste2.Enabled := Paste1.Enabled; {Add this line}
 HasSelection := Editor.SelLength <> 0;
  Cut1.Enabled := HasSelection;
  Cut2.Enabled := HasSelection;{Add this line}
  Copy1.Enabled := HasSelection;
 Copy2.Enabled := HasSelection; {Add this line}
  Deletel.Enabled := HasSelection;
end;
```

## Adding graphics to controls

Several controls let you customize the way the control is rendered. These include list boxes, combo boxes, menus, headers, tab controls, list views, status bars, tree views, and toolbars. Instead of using the standard method of drawing a control or its items, the control's owner (generally, the form) draws them at runtime. The most common use for owner-draw controls is to provide graphics instead of, or in addition to, text for items. For information on using owner-draw to add images to menus, see "Adding images to menu items" on page 9-38.

All owner-draw controls contain lists of items. Usually, those lists are lists of strings that are displayed as text, or lists of objects that contain strings that are displayed as text. You can associate an object with each item in the list to make it easy to use that object when drawing items.

In general, creating an owner-draw control involves these steps:

- 1 Indicating that a control is owner-drawn.
- **2** Adding graphical objects to a string list.
- **3** Drawing owner-drawn items

### Indicating that a control is owner-drawn

To customize the drawing of a control, you must supply event handlers that render the control's image when it needs to be painted. Some controls receive these events automatically. For example, list views, tree views, and toolbars all receive events at various stages in the drawing process without your having to set any properties. These events have names such as *OnCustomDraw* or *OnAdvancedCustomDraw*.

Other controls, however, require you to set a property before they receive ownerdraw events. List boxes, combo boxes, header controls, and status bars have a property called *Style*. *Style* determines whether the control uses the default drawing (called the "standard" style) or owner drawing. Grids use a property called Default Drawing to enable or disable the default drawing. List views and tab controls have a property called *OwnerDraw* that enables or disabled the default drawing.

List boxes and combo boxes have additional owner-draw styles, called *fixed* and variable, as Table 7.2 describes. Other controls are always fixed, although the size of the item that contains the text may vary, the size of each item is determined before drawing the control.

Table 7.2 Fixed vs. variable owner-draw styles

| Owner-draw style | Meaning                                                                                      | Examples                                    |
|------------------|----------------------------------------------------------------------------------------------|---------------------------------------------|
| Fixed            | Each item is the same height, with that height determined by the <i>ItemHeight</i> property. | lbOwnerDrawFixed,<br>csOwnerDrawFixed       |
| Variable         | Each item might have a different height, determined by the data at runtime.                  | lbOwnerDrawVariable,<br>csOwnerDrawVariable |

#### Adding graphical objects to a string list

Every string list has the ability to hold a list of objects in addition to its list of strings. You can also add graphical objects of varying sizes to a string list.

For example, in a file manager application, you may want to add bitmaps indicating the type of drive along with the letter of the drive. To do that, you need to add the bitmap images to the application, then copy those images into the proper places in the string list as described in the following sections.

Note that you can also organize graphical objects using an image list by creating a TImageList. However, these images must all be the same size. See "Adding images to menu items" on page 9-38 for an example of setting up an image list.

#### Adding images to an application

An image control is a nonvisual control that contains a graphical image, such as a bitmap. You use image controls to display graphical images on a form. You can also use them to hold hidden images that you'll use in your application. For example, you can store bitmaps for owner-draw controls in hidden image controls, like this:

- **1** Add image controls to the main form.
- **2** Set their *Name* properties.
- **3** Set the *Visible* property for each image control to *False*.
- 4 Set the *Picture* property of each image to the desired bitmap using the Picture editor from the Object Inspector.

The image controls are invisible when you run the application. The image is stored with the form so it doesn't have to be loaded from a file at runtime.

#### Adding images to a string list

Once you have graphical images in an application, you can associate them with the strings in a string list. You can either add the objects at the same time as the strings, or associate objects with existing strings. The preferred method is to add objects and strings at the same time, if all the needed data is available.

The following example shows how you might want to add images to a string list. This is part of a file manager application where, along with a letter for each valid drive, it adds a bitmap indicating each drive's type. The OnCreate event handler looks like this:

```
procedure TFMForm.FormCreate(Sender: TObject);
var
  Drive: Char;
 AddedIndex: Integer;
  for Drive := 'A' to 'Z' do { iterate through all possible drives }
 begin
   case GetDriveType(Drive + ':/') of { positive values mean valid drives }
    DRIVE REMOVABLE: { add a tab }
      AddedIndex := DriveTabSet.Tabs.AddObject(Drive, Floppy.Picture.Graphic);
    DRIVE FIXED: { add a tab }
      AddedIndex := DriveTabSet.Tabs.AddObject(Drive, Fixed.Picture.Graphic);
    DRIVE_REMOTE: { add a tab }
      AddedIndex := DriveTabSet.Tabs.AddObject(Drive, Network.Picture.Graphic);
    if UpCase(Drive) = UpCase(DirectoryOutline.Drive) then { current drive? }
    DriveTabSet.TabIndex := AddedIndex; { then make that current tab }
  end.
end:
```

#### **Drawing owner-drawn items**

When you indicate that a control is owner-drawn, either by setting a property or supplying a custom draw event handler, the control is no longer drawn on the screen. Instead, the operating system generates events for each visible item in the control. Your application handles the events to draw the items.

To draw the items in an owner-draw control, do the following for each visible item in the control. Use a single event handler for all items.

- 1 Size the item, if needed.
  - Items of the same size (for example, with a list box style of lsOwnerDrawFixed), do not require sizing.
- **2** Draw the item.

### Sizing owner-draw items

Before giving your application the chance to draw each item in a variable ownerdraw control, the control receives a measure-item event, which is of type TMeasureItemEvent. TMeasureItemEvent tells the application where the item appears on the control.

Delphi determines the size of the item (generally, it is just large enough to display the item's text in the current font). Your application can handle the event and change the rectangle chosen. For example, if you plan to substitute a bitmap for the item's text, change the rectangle to the size of the bitmap. If you want a bitmap and text, adjust the rectangle to be large enough for both.

To change the size of an owner-draw item, attach an event handler to the measureitem event in the owner-draw control. Depending on the control, the name of the event can vary. List boxes and combo boxes use OnMeasureItem. Grids have no measure-item event.

The sizing event has two important parameters: the index number of the item and the height of that item. The height is variable: the application can make it either smaller or larger. The positions of subsequent items depend on the size of preceding items.

For example, in a variable owner-draw list box, if the application sets the height of the first item to five pixels, the second item starts at the sixth pixel down from the top, and so on. In list boxes and combo boxes, the only aspect of the item the application can alter is the height of the item. The width of the item is always the width of the control.

Owner-draw grids cannot change the sizes of their cells as they draw. The size of each row and column is set before drawing by the ColWidths and RowHeights properties.

The following code, attached to the *OnMeasureItem* event of an owner-draw list box, increases the height of each list item to accommodate its associated bitmap.

```
procedure TFMForm.ListBox1MeasureItem(Control: TWinControl; Index: Integer;
  var Height: Integer); { note that Height is a var parameter}
  BitmapHeight: Integer;
 BitmapHeight := TBitmap(ListBox1.Items.Objects[Index]).Height;
  { make sure the item height has enough room, plus two }
 Height := Max(Height, Bitmap Height +2);
```

Note

You must typecast the items from the *Objects* property in the string list. *Objects* is a property of type TObject so that it can hold any kind of object. When you retrieve objects from the array, you need to typecast them back to the actual type of the items.

#### **Drawing owner-draw items**

When an application needs to draw or redraw an owner-draw control, the operating system generates draw-item events for each visible item in the control. Depending on the control, the item may also receive draw events for the item as a part of the item.

To draw each item in an owner-draw control, attach an event handler to the drawitem event for that control.

The names of events for owner drawing typically start with one of the following:

- *OnDraw*, such as *OnDrawItem* or *OnDrawCell*
- OnCustomDraw, such as OnCustomDrawItem
- OnAdvancedCustomDraw, such as OnAdvancedCustomDrawItem

The draw-item event contains parameters identifying the item to draw, the rectangle in which to draw, and usually some information about the state of the item (such as whether the item has focus). The application handles each event by rendering the appropriate item in the given rectangle.

For example, the following code shows how to draw items in a list box that has bitmaps associated with each string. It attaches this handler to the OnDrawltem event for the list box:

```
procedure TFMForm.DriveTabSetDrawTab(Sender: T0bject; TabCanvas: TCanvas;
 R: TRect; Index: Integer; Selected: Boolean);
 Bitmap: TBitmap;
  Bitmap := TBitmap(DriveTabSet.Tabs.Objects[Index]);
 with TabCanvas do
 begin
  Draw(R.Left, R.Top + 4, Bitmap); { draw bitmap }
 TextOut(R.Left + 2 + Bitmap.Width, { position text }
   R.Top + 2, DriveTabSet.Tabs[Index]); { and draw it to the right of the
                                          bitmap }
  end;
end;
```

# Building applications, components, and libraries

This chapter provides an overview of how to create applications, components, and libraries.

## Creating applications

The most common types of applications you can design and build are:

- GUI applications
- Console applications
- Service applications
- Packages and DLLs

GUI applications generally have an easy-to-use interface. Console applications run from a console window. Service applications are run as Windows services. These types of applications compile as executables with start-up code.

You can create other types of projects such as packages and DLLs that result in creating packages or dynamically linkable libraries. These applications produce executable code without start-up code. Refer to "Creating packages and DLLs" on page 8-11.

#### **GUI** applications

A graphical user interface (GUI) application is one that is designed using graphical features such as windows, menus, dialog boxes, and features that make the application easy to use. When you compile a GUI application, an executable file with start-up code is created. The executable usually provides the basic functionality of your program, and simple programs often consist of only an executable file. You can extend the application by calling DLLs, packages, and other support files from the executable.

The IDE offers two application UI models:

- Single document interface (SDI)
- Multiple document interface (MDI)

In addition to the implementation model of your applications, the design-time behavior of your project and the runtime behavior of your application can be manipulated by setting project options in the IDE.

#### User interface models

Any form can be implemented as a single document interface (SDI) or multiple document interface (MDI) form. An SDI application normally contains a single document view. In an MDI application, more than one document or child window can be opened within a single parent window. This is common in applications such as spreadsheets or word processors.

For more information on developing the UI for an application, see Chapter 9, "Developing the application user interface."

#### SDI applications

To create a new SDI application:

- 1 Choose File | New | Other to bring up the New Items dialog.
- **2** Click on the Projects page and double-click SDI Application.
- Click OK.

By default, the FormStyle property of your Form object is set to fsNormal, so that the IDE assumes that all new applications are SDI applications.

#### MDI applications

To create a new MDI application using a wizard:

- 1 Choose File | New | Other to bring up the New Items dialog.
- **2** Click on the Projects page and double-click MDI Application.
- Click OK.

MDI applications require more planning and are somewhat more complex to design than SDI applications. MDI applications spawn child windows that reside within the client window; the main form contains child forms. Set the FormStyle property of the TForm object to specify whether a form is a child (fsMDIChild) or main form (fsMDIForm). It is a good idea to define a base class for your child forms and derive each child form from this class, to avoid having to reset the child form's properties.

MDI applications often include a Window pop-up on the main menu that has items such as Cascade and Tile for viewing multiple windows in various styles. When a child window is minimized, its icon is located in the MDI parent form.

To create a new MDI application without using a wizard:

- 1 Create the main window form or MDI parent window. Set its *FormStyle* property to fsMDIForm.
- **2** Create a menu for the main window that includes File | Open, File | Save, and Window which has Cascade, Tile, and Arrange All items.
- **3** Create the MDI child forms and set their *FormStyle* properties to *fsMDIChild*.

#### Setting IDE, project, and compiler options

In addition to the implementation model of your applications, the design-time behavior of your project and the runtime behavior of your application can be manipulated by setting project options in the IDE. To specify various options for your project, choose Project | Options.

#### Setting default project options

To change the default options that apply to all future projects, set the options in the Project Options dialog box and check the Default box at the bottom right of the window. All new projects will use the current options selected by default.

For more information, see the online Help.

#### Programming templates

Programming templates are commonly used *skeleton* structures that you can add to your source code and then fill in. You can also use standard code templates such as those for array, class, and function declarations, and many statements.

You can also write your own templates for coding structures that you often use. For example, if you want to use a for loop in your code, you could insert the following template:

```
for := to do
begin
end;
```

To insert a code template in the Code editor, press Ctrl-j and select the template you want to use. You can also add your own templates to this collection. To add a template:

- 1 Choose Tools | Editor Options.
- **2** Click the Code Insight tab.
- **3** In the Templates section, click Add.
- 4 Type a name for the template after Shortcut name, enter a brief description of the new template, and click OK.
- **5** Add the template code to the Code text box.
- 6 Click OK.

### Console applications

Console applications are 32-bit programs that run without a graphical interface, in a console window. These applications typically don't require much user input and perform a limited set of functions. Any application that contains:

```
{$APPTYPE CONSOLE}
```

in the code opens a console window of its own.

To create a new console application, choose File | New | Other and double-click Console Application from the New Items dialog box.

The IDE then creates a project file for this type of source file and displays the Code editor.

Console applications should make sure that no exceptions escape from the program scope. Otherwise, when the program terminates, the Windows operating system displays a modal dialog with exception information. For example, your application should include exception handling such as shown in the following code:

```
program ConsoleExceptionHandling;
{$APPTYPE CONSOLE}
uses
  SysUtils;
procedure ExecuteProgram;
begin
  //Program does something
  raise Exception.Create('Unforeseen exception');
end;
```

```
begin
 try
   ExecuteProgram;
  except
    //Handle error condition
   WriteIn('Program terminated due to an exception');
    //Set ExitCode <> 0 to flag error condition (by convention)
    ExitCode := 1;
  end:
end.
```

Users can terminate console applications in one of the following ways:

- Click the Close (X) button.
- Press Ctrl+C.
- Press Ctrl+Break.
- Log off.

Depending on which way the user chooses, the application is terminated forcefully, the process is not shut down cleanly, and the finalization section isn't run. Use the Windows API SetConsoleCtrlHandler function for options for handling these user termination requests.

#### Service applications

Service applications take requests from client applications, process those requests, and return information to the client applications. They typically run in the background, without much user input. A Web, FTP, or e-mail server is an example of a service application.

To create an application that implements a Win32 service:

- 1 Choose File | New | Other, and double-click Service Application in the New Items dialog box. This adds a global variable named *Application* to your project, which is of type *TServiceApplication*.
- **2** A Service window appears that corresponds to a service (*TService*). Implement the service by setting its properties and event handlers in the Object Inspector.
- **3** You can add additional services to your service application by choosing File New | Other, and double-click Service in the New Items dialog box. Do not add services to an application that is not a service application. While a *TService* object can be added, the application will not generate the requisite events or make the appropriate Windows calls on behalf of the service.
- 4 Once your service application is built, you can install its services with the Service Control Manager (SCM). Other applications can then launch your services by sending requests to the SCM.

To install your application's services, run it using the /INSTALL option. The application installs its services and exits, giving a confirmation message if the services are successfully installed. You can suppress the confirmation message by running the service application using the /SILENT option.

To uninstall the services, run it from the command line using the /UNINSTALL option. (You can also use the /SILENT option to suppress the confirmation message when uninstalling).

#### Example

This service has a TServerSocket whose port is set to 80. This is the default port for Web browsers to make requests to Web servers and for Web servers to make responses to Web browsers. This particular example produces a text document in the C:\Temp directory called WebLogxxx.log (where xxx is the ThreadID). There should be only one server listening on any given port, so if you have a Web server, you should make sure that it is not listening (the service is stopped).

To see the results: open up a Web browser on the local machine and for the address, type 'localhost' (with no quotes). The browser will time out eventually, but you should now have a file called Weblogxxx.log in the C:\Temp directory.

- 1 To create the example, choose File | New | Other and select Service Application from the New Items dialog box. The Service1 window appears.
- **2** From the Internet page of the Component palette, add a ServerSocket component to the service window (Service1).
- **3** Add a private data member of type *TMemoryStream* to the TService1 class. The interface section of your unit should now look like this:

```
interface
uses
 Windows, Messages, SysUtils, Classes, Graphics, Controls, SvcMgr, Dialogs,
  ScktComp:
type
  TService1 = class(TService)
    ServerSocket1: TServerSocket:
    procedure ServerSocket1ClientRead(Sender: TObject;
      Socket: TCustomWinSocket);
   procedure Service1Execute(Sender: TService);
    { Private declarations }
    Stream: TMemoryStream; // Add this line here
    function GetServiceController: PServiceController; override;
    { Public declarations }
  end;
  Service1: TService1;
```

4 Select ServerSocket1, the component you added in step 1. In the Object Inspector, double-click the OnClientRead event and add the following event handler:

```
procedure TService1.ServerSocket1ClientRead(Sender: TObject;
  Socket: TCustomWinSocket):
var
 Buffer: PChar;
  Buffer := nil;
while Socket.ReceiveLength > 0 do begin
    Buffer := AllocMem(Socket.ReceiveLength);
     Socket.ReceiveBuf(Buffer^, Socket.ReceiveLength);
     Stream.Write(Buffer', StrLen(Buffer));
    finally
     FreeMem(Buffer);
    end;
  Stream.Seek(0, soFromBeginning);
  Stream.SaveToFile('c:\Temp\Weblog' + IntToStr(ServiceThread.ThreadID) + '.log');
end;
```

**5** Finally, select Service1 by clicking in the window's client area (but not on the ServiceSocket). In the Object Inspector, double click the *OnExecute* event and add the following event handler:

```
procedure TService1.Service1Execute(Sender: TService);
begin
  Stream := TMemoryStream.Create;
    ServerSocket1.Port := 80; // WWW port
    ServerSocket1.Active := True;
   while not Terminated do begin
     ServiceThread.ProcessRequests(True);
    ServerSocket1.Active := False;
  finally
    Stream.Free;
  end:
```

When writing your service application, you should be aware of:

- Service threads
- Service name properties
- Debugging service applications

Note Service applications are not available for cross-platform applications.

#### Service threads

Each service has its own thread (*TServiceThread*), so if your service application implements more than one service you must ensure that the implementation of your services is thread-safe. TServiceThread is designed so that you can implement the service in the TService OnExecute event handler. The service thread has its own Execute method which contains a loop that calls the service's OnStart and OnExecute handlers before processing new requests.

Because service requests can take a long time to process and the service application can receive simultaneous requests from more than one client, it is more efficient to spawn a new thread (derived from *TThread*, not *TServiceThread*) for each request and move the implementation of that service to the new thread's *Execute* method. This allows the service thread's Execute loop to process new requests continually without having to wait for the service's *OnExecute* handler to finish. The following example demonstrates.

Example

This service beeps every 500 milliseconds from within the standard thread. It handles pausing, continuing, and stopping of the thread when the service is told to pause, continue, or stop.

- 1 Choose File | New | Other and double-click Service Application in the New Items dialog. The Service1 window appears.
- **2** In the interface section of your unit, declare a new descendant of *TThread* named TSparkyThread. This is the thread that does the work for your service. The declaration should appear as follows:

```
TSparkyThread = class(TThread)
   public
      procedure Execute; override;
 end:
```

**3** In the implementation section of your unit, create a global variable for a TSparkyThread instance:

```
SparkyThread: TSparkyThread;
```

4 In the implementation section for the TSparkyThread Execute method (the thread function), add the following code:

```
procedure TSparkyThread.Execute;
begin
 while not Terminated do
 begin
    Beep;
    Sleep(500);
  end;
end:
```

5 Select the Service window (Service1), and double-click the OnStart event in the Object Inspector. Add the following OnStart event handler:

```
procedure TService1.Service1Start(Sender: TService; var Started: Boolean);
  SparkyThread := TSparkyThread.Create(False);
  Started := True;
```

**6** Double-click the *OnContinue* event in the Object Inspector. Add the following OnContinue event handler:

```
procedure TService1.Service1Continue(Sender: TService; var Continued: Boolean);
  SparkyThread.Resume;
 Continued := True;
```

7 Double-click the OnPause event in the Object Inspector. Add the following OnPause event handler:

```
procedure TService1.Service1Pause(Sender: TService; var Paused: Boolean);
begin
  SparkyThread.Suspend;
  Paused := True;
end:
```

**8** Finally, double-click the OnStop event in the Object Inspector and add the following OnStop event handler:

```
procedure TService1.Service1Stop(Sender: TService; var Stopped: Boolean);
begin
  SparkyThread.Terminate;
 Stopped := True;
end:
```

When developing server applications, choosing to spawn a new thread depends on the nature of the service being provided, the anticipated number of connections, and the expected number of processors on the computer running the service.

#### Service name properties

The VCL provides classes for creating service applications on the Windows platform (not available for cross-platform applications). These include *TService* and TDependency. When using these classes, the various name properties can be confusing. This section describes the differences.

Services have user names (called Service start names) that are associated with passwords, display names for display in manager and editor windows, and actual names (the name of the service). Dependencies can be services or they can be load ordering groups. They also have names and display names. And because service objects are derived from *TComponent*, they inherit the *Name* property. The following sections summarize the name properties.

#### TDependency properties

The TDependency DisplayName is both a display name and the actual name of the service. It is nearly always the same as the *TDependency Name* property.

#### TService name properties

The *TService Name* property is inherited from *TComponent*. It is the name of the component, and is also the name of the service. For dependencies that are services, this property is the same as the *TDependency Name* and *DisplayName* properties.

TService's DisplayName is the name displayed in the Service Manager window. This often differs from the actual service name (TService.Name, TDependency.DisplayName, TDependency. Name). Note that the DisplayName for the Dependency and the *DisplayName* for the Service usually differ.

Service start names are distinct from both the service display names and the actual service names. A ServiceStartName is the user name input on the Start dialog selected from the Service Control Manager.

#### Debugging service applications

You can debug service applications by attaching to the service application process when it is already running (that is, by starting the service first, and then attaching to the debugger). To attach to the service application process, choose Run Attach To Process, and select the service application in the resulting dialog.

In some cases, this approach may fail, due to insufficient rights. If that happens, you can use the Service Control Manager to enable your service to work with the debugger:

1 First create a key called **Image File Execution Options** in the following registry location:

```
HKEY_LOCAL_MACHINE\SOFTWARE\Microsoft\Windows NT\CurrentVersion
```

- **2** Create a subkey with the same name as your service (for example, MYSERV.EXE). To this subkey, add a value of type REG\_SZ, named Debugger. Use the full path to Delphi32.exe as the string value.
- **3** In the Services control panel applet, select your service, click Startup and check Allow Service to Interact with Desktop.

On Windows NT systems, you can use another approach for debugging service applications. However, this approach can be tricky, because it requires short time intervals:

- 1 First, launch the application in the debugger. Wait a few seconds until it has finished loading.
- **2** Quickly start the service from the Control Panel or from the command line:

```
start MyServ
```

You must launch the service quickly (within 15-30 seconds of application startup) because the application will terminate if no service is launched.

## Creating packages and DLLs

Dynamic link libraries (DLLs) are modules of compiled code that work in conjunction with an executable to provide functionality to an application. You can create DLLs in cross-platform programs. However, on Linux, DLLs (and packages) recompile as shared objects.

DLLs and libraries should handle all exceptions to prevent the display of errors and warnings through Windows dialogs.

The following compiler directives can be placed in library project files:

Table 8.1 Compiler directives for libraries

| <b>Compiler Directive</b> | Description                                                                                                    |
|---------------------------|----------------------------------------------------------------------------------------------------|
| {\$LIBPREFIX 'string'}    | Adds a specified prefix to the output file name. For example, you could specify {\$LIBPREFIX 'dcl'} for a design-time package, or use {\$LIBPREFIX ' '} to eliminate the prefix entirely. |
| {\$LIBSUFFIX 'string'}    | Adds a specified suffix to the output file name before the extension. For example, use {\$LIBSUFFIX '-2.1.3'} in something.pas to generate something-2.1.3.bpl.                           |
| {\$LIBVERSION 'string'}   | Adds a second extension to the output file name after the .bpl extension. For example, use {\$LIBVERSION '2.1.3'} in something.pas to generate something.bpl.2.1.3.                       |

Packages are special DLLs used by Delphi applications, the IDE, or both. There are two kinds of packages: runtime packages and design-time packages. Runtime packages provide functionality to a program while that program is running. Designtime packages extend the functionality of the IDE.

For more information on packages, see Chapter 16, "Working with packages and components."

#### When to use packages and DLLs

For most applications, packages provide greater flexibility and are easier to create than DLLs. However, there are several situations where DLLs would be better suited to your projects than packages:

- Your code module will be called from non-Delphi applications.
- You are extending the functionality of a Web server.
- You are creating a code module to be used by third-party developers.
- Your project is an OLE container.

However, if your application includes VisualCLX, you must use packages instead of DLLs. Only packages can manage the startup and shut down of the Qt shared libraries.

You cannot pass Delphi runtime type information (RTTI) across DLLs or from a DLL to an executable. If you pass an object from one DLL to another DLL or an executable, you will not be able to use the **is** or **as** operators with the passed object. This is because the is and as operators need to compare RTTI. If you need to pass objects from a library, use packages instead, as these can share RTTI. Similarly, you should use packages instead of DLLs in Web Services because they are rely on Delphi RTTI.

## Writing database applications

You can create advanced database applications using tools to connect to SQL servers and databases such as Oracle, Sybase, InterBase, MySQL, MS-SQL, Informix, PostgreSQL, and DB2 while providing transparent data sharing between applications.

The Component palette includes many components for accessing databases and representing the information they contain. The database components are grouped according to the data access mechanism and function.

Table 8.2 Database pages on the Component palette

| Parabase pages on the compensation |                                                                                                    |  |
|------------------------------------|----------------------------------------------------------------------------------------------------|--|
| Palette page                       | Contents                                                                                                    |  |
| BDE                                | Components that use the Borland Database Engine (BDE), a large API for interacting with databases. The BDE supports the broadest range of functions and comes with the most supporting utilities including Database Desktop, Database Explorer, SQL Monitor, and BDE Administrator. See Chapter 26, "Using the Borland Database Engine" for details. |  |
| ADO                                | Components that use ActiveX Data Objects (ADO), developed by Microsoft, to access database information. Many ADO drivers are available for connecting to different database servers. ADO-based components let you integrate your application into an ADO-based environment. See Chapter 27, "Working with ADO components" for details.               |  |
| dbExpress                          | Cross-platform components that use dbExpress to access database information. dbExpress drivers provide fast access to databases but need to be used with <i>TClientDataSet</i> and <i>TDataSetProvider</i> to perform updates. See Chapter 28, "Using unidirectional datasets" for details.                                                          |  |
| InterBase                          | Components that access InterBase databases directly, without going through a separate engine layer. For more information about using the InterBase components, see the online Help.                                                                                                    |  |
| Data Access                        | Components that can be used with any data access mechanism such as <i>TClientDataSet</i> and <i>TDataSetProvider</i> . See Chapter 29, "Using client datasets" for information about client datasets. See Chapter 30, "Using provider components" for information about providers.                                                                   |  |
| Data Controls                      | Data-aware controls that can access information from a data source. See Chapter 20, "Using data controls" for details.                                                                                                    |  |

When designing a database application, you must decide which data access mechanism to use. Each data access mechanism differs in its range of functional support, the ease of deployment, and the availability of drivers to support different database servers.

See Part II, "Developing database applications," for details on how to create both database client applications and application servers. See "Deploying database applications" on page 18-6 for deployment information.

Not all editions of Delphi include database support. Note

#### Distributing database applications

You can create distributed database applications using a coordinated set of components. Distributed database applications can be built on a variety of communications protocols, including DCOM, CORBA, TCP/IP, and SOAP.

For more information about building distributed database applications, see Chapter 31, "Creating multi-tiered applications."

Distributing database applications often requires you to distribute the Borland Database Engine (BDE) in addition to the application files. For information on deploying the BDE, see "Deploying database applications" on page 18-6.

## Creating Web server applications

Web server applications are applications that run on servers that deliver Web content such as HTML Web pages or XML documents over the Internet. Examples of Web server applications include those which control access to a Web site, generate purchase orders, or respond to information requests.

You can create several different types of Web server applications using the following technologies:

- Web Broker
- WebSnap
- IntraWeb
- Web Services

#### Creating Web Broker applications

You can use Web Broker (also called NetCLX architecture) to create Web server applications such as CGI applications or dynamic-link libraries (DLLs). These Web server applications can contain any nonvisual component. Components on the Internet page of the Component palette enable you to create event handlers, programmatically construct HTML or XML documents, and transfer them to the client.

To create a new Web server application using the Web Broker architecture, choose File | New | Other and double-click the Web Server Application in the New Items dialog box. Then select the Web server application type:

Table 8.3 Web server applications

| Web server application type                   | Description                                                                                                    |
|-----------------------------------------------|----------------------------------------------------------------------------------------------------|
| ISAPI and NSAPI<br>Dynamic Link Library       | ISAPI and NSAPI Web server applications are DLLs that are loaded by the Web server. Client request information is passed to the DLL as a structure and evaluated by TISAPIApplication. Each request message is handled in a separate execution thread. |
|                                               | Selecting this type of application adds the library header of the project files and required entries to the uses list and exports clause of the project file.                                                                                          |
| CGI Stand-alone executable                    | CGI Web server applications are console applications that receive requests from clients on standard input, process those requests, and sends back the results to the server on standard output to be sent to the client.                               |
|                                               | Selecting this type of application adds the required entries to the <b>uses</b> clause of the project file and adds the appropriate \$APPTYPE directive to the source.                                                                                 |
| Apache Shared<br>Module (DLL)                 | Selecting this type of application sets up your project as a DLL. Apache Web server applications are DLLs loaded by the Web server. Information is passed to the DLL, processed, and returned to the client by the Web server.                         |
| Web App Debugger<br>stand-alone<br>executable | Selecting this type of application sets up an environment for developing and testing Web server applications. Web App Debugger applications are executable files loaded by the Web server. This type of application is not intended for deployment.    |

CGI applications use more system resources on the server, so complex applications are better created as ISAPI, NSAPI, or Apache DLL applications. When writing crossplatform applications, you should select CGI stand-alone or Apache Shared Module (DLL) for Web server development. These are also the same options you see when creating WebSnap and Web Service applications.

For more information on building Web server applications, see Chapter 33, "Creating Internet server applications."

### Creating WebSnap applications

WebSnap provides a set of components and wizards for building advanced Web servers that interact with Web browsers. WebSnap components generate HTML or other MIME content for Web pages. WebSnap is for server-side development.

To create a new WebSnap application, select File | New | Other and select the WebSnap tab in the New Items dialog box. Choose WebSnap Application. Then select the Web server application type (ISAPI/NSAPI, CGI, Apache). See Table 8.3, "Web server applications" for details.

If you want to do client-side scripting instead of server-side scripting, you can use the InternetExpress technology. For more information on InternetExpress, see "Building Web applications using InternetExpress" on page 31-33.

For more information on WebSnap, see Chapter 35, "Creating Web Server applications using WebSnap."

#### Creating Web Services applications

Web Services are self-contained modular applications that can be published and invoked over a network (such as the World Wide Web). Web Services provide welldefined interfaces that describe the services provided. You use Web Services to produce or consume programmable services over the Internet using emerging standards such as XML, XML Schema, SOAP (Simple Object Access Protocol), and WSDL (Web Service Definition Language).

Web Services use SOAP, a standard lightweight protocol for exchanging information in a distributed environment. It uses HTTP as a communications protocol and XML to encode remote procedure calls.

You can build servers to implement Web Services and clients that call on those services. You can write clients for arbitrary servers to implement Web Services that respond to SOAP messages, and servers to publish Web Services for use by arbitrary clients.

Refer to Chapter 38, "Using Web Services" for more information on Web Services.

## Writing applications using COM

COM is the Component Object Model, a Windows-based distributed object architecture designed to provide object interoperability using predefined routines called interfaces. COM applications use objects that are implemented by a different process or, if you use DCOM, on a separate machine. You can also use COM+, ActiveX and Active Server Pages.

COM is a language-independent software component model that enables interaction between software components and applications running on a Windows platform. The key aspect of COM is that it enables communication between components, between applications, and between clients and servers through clearly defined interfaces. Interfaces provide a way for clients to ask a COM component which features it supports at runtime. To provide additional features for your component, you simply add an additional interface for those features.

#### **Using COM and DCOM**

Various classes and wizards that make it easy to create COM, OLE, or ActiveX applications. You can create COM clients or servers that implement COM objects, Automation servers (including Active Server Objects), ActiveX controls, or ActiveForms. COM also severs as the basis for other technologies such as Automation, ActiveX controls, Active Documents, and Active Directories.

Using Delphi to create COM-based applications offers a wide range of possibilities, from improving software design by using interfaces internally in an application, to creating objects that can interact with other COM-based API objects on the system, such as the Win9x Shell extensions and DirectX multimedia support. Applications can access the interfaces of COM components that exist on the same computer as the application or that exist on another computer on the network using a mechanism called Distributed COM (DCOM).

For more information on COM and Active X controls, see Chapter 40, "Overview of COM technologies," Chapter 45, "Creating an ActiveX control," and "Distributing a client application as an ActiveX control" on page 31-32.

For more information on DCOM, see "Using DCOM connections" on page 31-9.

#### Using MTS and COM+

COM applications can be augmented with special services for managing objects in a large distributed environment. These services include transaction services, security, and resource management supplied by Microsoft Transaction Server (MTS) on versions of Windows prior to Windows 2000) or COM+ (for Windows 2000 and later).

For more information on MTS and COM+, see Chapter 46, "Creating MTS or COM+ objects" and "Using transactional data modules" on page 31-7.

### Using data modules

A data module is like a special form that contains nonvisual components. All the components in a data module *could* be placed on ordinary forms alongside visual controls. But if you plan on reusing groups of database and system objects, or if you want to isolate the parts of your application that handle database connectivity and business rules, then data modules provide a convenient organizational tool.

There are several types of data modules, including standard, remote, Web modules, applet modules, and services, depending on which edition of Delphi you have. Each type of data module serves a special purpose.

- Standard data modules are particularly useful for single- and two-tiered database applications, but can be used to organize the nonvisual components in any application. For more information, see "Creating and editing standard data modules" on page 8-17.
- Remote data modules form the basis of an application server in a multi-tiered database application. They are not available in all editions. In addition to holding the nonvisual components in the application server, remote data modules expose the interface that clients use to communicate with the application server. For more information about using them, see "Adding a remote data module to an application server project" on page 8-21.
- Web modules form the basis of Web server applications. In addition to holding the
  components that create the content of HTTP response messages, they handle the
  dispatching of HTTP messages from client applications. See Chapter 33, "Creating
  Internet server applications" for more information about using Web modules.
- Applet modules form the basis of control panel applets. In addition to holding the
  nonvisual controls that implement the control panel applet, they define the
  properties that determine how the applet's icon appears in the control panel and
  include the events that are called when users execute the applet. For more
  information about applet modules, see the online Help.
- Services encapsulate individual services in an NT service application. In addition
  to holding any nonvisual controls used to implement a service, services include
  the events that are called when the service is started or stopped. For more
  information about services, see "Service applications" on page 8-5.

#### Creating and editing standard data modules

To create a standard data module for a project, choose File | New | Data Module. The IDE opens a data module container on the desktop, displays the unit file for the new module in the Code editor, and adds the module to the current project.

At design time, a data module looks like a standard form with a white background and no alignment grid. As with forms, you can place nonvisual components from the Component palette onto a module, and edit their properties in the Object Inspector. You can resize a data module to accommodate the components you add to it.

You can also right-click a module to display a context menu for it. The following table summarizes the context menu options for a data module.

Table 8.4 Context menu options for data modules

| Menu item           | Purpose                                                                                                    |
|---------------------|----------------------------------------------------------------------------------------------------|
| Edit                | Displays a context menu with which you can cut, copy, paste, delete, and select the components in the data module.                                                    |
| Position            | Aligns nonvisual components to the module's invisible grid ( <i>Align To Grid</i> ) or according to criteria you supply in the Alignment dialog box ( <i>Align</i> ). |
| Tab Order           | Enables you to change the order that the focus jumps from component to component when you press the tab key.                                                          |
| Creation Order      | Enables you to change the order that data access components are created at start-up.                                                                                  |
| Revert to Inherited | Discards changes made to a module inherited from another module in the Object Repository, and reverts to the originally inherited module.                             |
| Add to Repository   | Stores a link to the data module in the Object Repository.                                                                                                    |
| View as Text        | Displays the text representation of the data module's properties.                                                                                                    |
| Text DFM            | Toggles between the formats (binary or text) in which this particular form file is saved.                                                                             |

For more information about data modules, see the online Help.

#### Naming a data module and its unit file

The title bar of a data module displays the module's name. The default name for a data module is "DataModuleN" where N is a number representing the lowest unused unit number in a project. For example, if you start a new project, and add a module to it before doing any other application building, the name of the module defaults to "DataModule2." The corresponding unit file for DataModule2 defaults to

You should rename your data modules and their corresponding unit files at design time to make them more descriptive. You should especially rename data modules you add to the Object Repository to avoid name conflicts with other data modules in the Repository or in applications that use your modules.

To rename a data module:

- **1** Select the module.
- **2** Edit the *Name* property for the module in the Object Inspector.

The new name for the module appears in the title bar when the *Name* property in the Object Inspector no longer has focus.

Changing the name of a data module at design time changes its variable name in the interface section of code. It also changes any use of the type name in procedure declarations. You must manually change any references to the data module in code you write.

To rename a unit file for a data module, select the unit file.

#### Placing and naming components

You place nonvisual components in a data module just as you place visual components on a form. Click the desired component on the appropriate page of the Component palette, then click in the data module to place the component. You cannot place visual controls, such as grids, on a data module. If you attempt it, you receive an error message.

For ease of use, components are displayed with their names in a data module. When you first place a component, the module assigns it a generic name that identifies what kind of component it is, followed by a 1. For example, the *TDataSource* component adopts the name *DataSource1*. This makes it easy to select specific components whose properties and methods you want to work with.

You may still want to name a component a different name that reflects the type of component and what it is used for.

To change the name of a component in a data module:

- 1 Select the component.
- **2** Edit the component's *Name* property in the Object Inspector.

The new name for the component appears under its icon in the data module as soon as the *Name* property in the Object Inspector no longer has focus.

For example, suppose your database application uses the CUSTOMER table. To access the table, you need a minimum of two data access components: a data source component (TDataSource) and a table component (TClientDataSet). When you place these components in your data module, the module assigns them the names DataSource1 and ClientDataSet1. To reflect the type of component and the database they access, CUSTOMER, you could change these names to CustomerSource and CustomerTable.

#### Using component properties and events in a data module

Placing components in a data module centralizes their behavior for your entire application. For example, you can use the properties of dataset components, such as TClientDataSet, to control the data available to the data source components that use those datasets. Setting the *ReadOnly* property to *True* for a dataset prevents users from editing the data they see in a data-aware visual control on a form. You can also invoke the Fields editor for a dataset, by double-clicking on *ClientDataSet1*, to restrict the fields within a table or query that are available to a data source and therefore to the data-aware controls on forms. The properties you set for components in a data module apply consistently to all forms in your application that use the module.

In addition to properties, you can write event handlers for components. For example, a TDataSource component has three possible events: OnDataChange, OnStateChange, and OnUpdateData. A TClientDataSet component has over 20 potential events. You can use these events to create a consistent set of business rules that govern data manipulation throughout your application.

#### Creating business rules in a data module

Besides writing event handlers for the components in a data module, you can code methods directly in the unit file for a data module. These methods can be applied to the forms that use the data module as business rules. For example, you might write a procedure to perform month-, quarter-, or year-end bookkeeping. You might call the procedure from an event handler for a component in the data module.

The prototypes for the procedures and functions you write for a data module should appear in the module's **type** declaration:

```
TCustomerData = class(TDataModule)
   Customers: TClientDataSet;
   Orders: TClientDataSet;
 private
    { Private declarations }
 public
    { Public declarations }
   procedure LineItemsCalcFields(DataSet: TDataSet); { A procedure you add }
var
  CustomerData: TCustomerData;
```

The procedures and functions you write should follow in the implementation section of the code for the module.

### Accessing a data module from a form

To associate visual controls on a form with a data module, you must first add the data module to the form's **uses** clause. You can do this in several ways:

- In the Code editor, open the form's unit file and add the name of the data module to the **uses** clause in the **interface** section.
- Click the form's unit file, choose File | Use Unit, and enter the name of the module or pick it from the list box in the Use Unit dialog.
- For database components, in the data module click a dataset or query component to open the Fields editor and drag any existing fields from the editor onto the form. The IDE prompts you to confirm that you want to add the module to the form's **uses** clause, then creates controls (such as edit boxes) for the fields.

For example, if you've added the TClientDataSet component to your data module, double-click it to open the Fields editor. Select a field and drag it to the form. An edit box component appears.

Because the data source is not yet defined, Delphi adds a new data source component, DataSource1, to the form and sets the edit box's DataSource property to *DataSource*1. The data source automatically sets its *DataSet* property to the dataset component, *ClientDataSet1*, in the data module.

You can define the data source *before* you drag a field to the form by adding a TDataSource component to the data module. Set the data source's DataSet property to ClientDataSet1. After you drag a field to the form, the edit box appears with its TDataSource property already set to DataSource1. This method keeps your data access model cleaner.

#### Adding a remote data module to an application server project

Some editions of Delphi allow you to add remote data modules to application server projects. A remote data module has an interface that clients in a multi-tiered application can access across networks.

To add a remote data module to a project:

- 1 Choose File | New | Other.
- **2** Select the Multitier page in the New Items dialog box.
- **3** Double-click the Remote Data Module icon to open the Remote Data Module wizard.

Once you add a remote data module to a project, use it just like a standard data module.

For more information about multi-tiered database applications, see Chapter 31, "Creating multi-tiered applications."

## **Using the Object Repository**

The Object Repository (Tools | Repository) makes it easy share forms, dialog boxes, frames, and data modules. It also provides templates for new projects and wizards that guide the user through the creation of forms and projects. The Repository is maintained in DELPHI32.DRO (by default in the BIN directory), a text file that contains references to the items that appear in the Repository and New Items dialogs.

#### Sharing items within a project

You can share items *within* a project without adding them to the Object Repository. When you open the New Items dialog box (File | New | Other), you'll see a page tab with the name of the current project. This page lists all the forms, dialog boxes, and data modules in the project. You can derive a new item from an existing item and customize it as needed.

### Adding items to the Object Repository

You can add your own projects, forms, frames, and data modules to those already available in the Object Repository. To add an item to the Object Repository,

- 1 If the item is a project or is in a project, open the project.
- **2** For a project, choose Project | Add To Repository. For a form or data module, rightclick the item and choose Add To Repository.
- **3** Type a description, title, and author.
- 4 Decide which page you want the item to appear on in the New Items dialog box, then type the name of the page or select it from the Page combo box. If you type the name of a page that doesn't exist, the Object Repository creates a new page.
- **5** Choose Browse to select an icon to represent the object in the Object Repository.
- 6 Choose OK.

#### Sharing objects in a team environment

You can share objects with your workgroup or development team by making a repository available over a network. To use a shared repository, all team members must select the same Shared Repository directory in the Environment Options dialog:

- 1 Choose Tools | Environment Options.
- **2** On the Preferences page, locate the Shared Repository panel. In the Directory edit box, enter the directory where you want to locate the shared repository. Be sure to specify a directory that's accessible to all team members.

The first time an item is added to the Repository, a DELPHI32.DRO file is created in the Shared Repository directory if one doesn't exist already.

#### Using an Object Repository item in a project

To access items in the Object Repository, choose File | New | Other. The New Items dialog appears, showing all the items available. Depending on the type of item you want to use, you have up to three options for adding the item to your project:

- Copy
- Inherit
- Use

#### Copying an item

Choose Copy to make an exact copy of the selected item and add the copy to your project. Future changes made to the item in the Object Repository will not be reflected in your copy, and alterations made to your copy will not affect the original Object Repository item.

Copy is the only option available for project templates.

#### Inheriting an item

Choose Inherit to derive a new class from the selected item in the Object Repository and add the new class to your project. When you recompile your project, any changes that have been made to the item in the Object Repository will be reflected in your derived class, in addition to changes you make to the item in your project. Changes made to your derived class do not affect the shared item in the Object Repository.

Inherit is available for forms, dialog boxes, and data modules, but not for project templates. It is the *only* option available for reusing items within the same project.

#### Using an item

Choose Use when you want the selected item itself to become part of your project. Changes made to the item in your project will appear in all other projects that have added the item with the Inherit or Use option. Select this option with caution.

The Use option is available for forms, dialog boxes, and data modules.

### Using project templates

Templates are predesigned projects that you can use as starting points for your own work. To create a new project from a template:

- 1 Choose File | New | Other to display the New Items dialog box.
- **2** Choose the Projects tab.
- **3** Select the project template you want and choose OK.
- 4 In the Select Directory dialog, specify a directory for the new project's files.

The template files are copied to the specified directory, where you can modify them. The original project template is unaffected by your changes.

### Modifying shared items

If you modify an item in the Object Repository, your changes will affect all future projects that use the item as well as existing projects that have added the item with the Use or Inherit option. To avoid propagating changes to other projects, you have several alternatives:

- Copy the item and modify it in your current project only.
- Copy the item to the current project, modify it, then add it to the Repository under a different name.
- Create a component, DLL, component template, or frame from the item. If you create a component or DLL, you can share it with other developers.

#### Specifying a default project, new form, and main form

By default, when you choose File | New | Application or File | New | Form, a blank form appears. You can change this behavior by reconfiguring the Repository:

- 1 Choose Tools | Repository.
- **2** If you want to specify a default project, select the Projects page and choose an item under Objects. Then select the New Project check box.
- **3** If you want to specify a default form, select a Repository page (such as Forms), them choose a form under Objects. To specify the default new form (File | New | Form), select the New Form check box. To specify the default main form for new projects, select the Main Form check box.
- 4 Click OK.

## **Enabling Help in applications**

Both VCL and CLX applications support displaying Help using an object-based mechanism that allows Help requests to be passed on to one of multiple external Help viewers. To support this, an application must include a class that implements the ICustomHelpViewer interface (and, optionally, one of several interfaces descended from it), and registers itself with the global Help Manager.

VCL applications provide an instance of TWinHelpViewer, which implements all of these interfaces and provides a link between applications and WinHelp. CLX applications require that you provide your own implementation. On Windows, CLX applications can use the WinHelpViewer unit provided as part of the VCL if they bind to it statically—that is, by including that unit as part of your project instead of linking it to the VCL package.

The Help Manager maintains a list of registered viewers and passes requests to them in a two-phase process: it first asks each viewer if it can provide support for a particular Help keyword or context, and then it passes the Help request on to the viewer which says it can provide such support.

If more than one viewer supports the keyword, as would be the case in an application that had registered viewers for both WinHelp and HyperHelp on Windows or Man and Info on Linux, the Help Manager can display a selection box through which the user of the application can determine which Help viewer to invoke. Otherwise, it displays the first responding Help system encountered.

## Help system interfaces

The Help system allows communication between your application and Help viewers through a series of interfaces. These interfaces are all defined in the HelpIntfs.pas, which also contains the implementation of the Help Manager.

*ICustomHelpViewer* provides support for displaying Help based upon a provided keyword and for displaying a table of contents listing all Help available in a particular viewer.

*IExtendedHelpViewer* provides support for displaying Help based upon a numeric Help context and for displaying topics; in most Help systems, topics function as high-level keywords (for example, "IntToStr" might be a keyword in the Help system, but "String manipulation routines" could be the name of a topic).

ISpecialWinHelpViewer provides support for responding to specialized WinHelp messages that an application running under Windows may receive and which are not easily generalizable. In general, only applications operating in the Windows environment need to implement this interface, and even then it is only required for applications that make extensive use of non-standard WinHelp messages.

*IHelpManager* provides a mechanism for the Help viewer to communicate back to the application's Help Manager and request additional information. IHelpManager is obtained at the time the Help viewer registers itself.

*IHelpSystem* provides a mechanism through which *TApplication* passes Help requests on to the Help system. TApplication obtains an instance of an object which implements both *IHelpSystem* and *IHelpManager* at application load time and exports that instance as a property; this allows other code within the application to file Help requests directly when appropriate.

IHelpSelector provides a mechanism through which the Help system can invoke the user interface to ask which Help viewer should be used in cases where more than one viewer is capable of handling a Help request, and to display a Table of Contents. This display capability is not built into the Help Manager directly to allow the Help Manager code to be identical regardless of which widget set or class library is in use.

### Implementing ICustomHelpViewer

The ICustomHelpViewer interface contains three types of methods: methods used to communicate system-level information (for example, information not related to a particular Help request) with the Help Manager; methods related to showing Help based upon a keyword provided by the Help Manager; and methods for displaying a table of contents.

## Communicating with the Help Manager

The ICustomHelpViewer provides four functions that can be used to communicate system information with the Help Manager:

- GetViewerName
- NotifyID
- ShutDown
- SoftShutDown

The Help Manager calls through these functions in the following circumstances:

- ICustomHelpViewer.GetViewerName: String is called when the Help Manager wants to know the name of the viewer (for example, if the application is asked to display a list of all registered viewers). This information is returned via a string, and is required to be logically static (that is, it cannot change during the operation of the application). Multibyte character sets are not supported.
- ICustomHelpViewer.NotifyID(const ViewerID: Integer) is called immediately following registration to provide the viewer with a unique cookie that identifies it. This information must be stored off for later use; if the viewer shuts down on its own (as opposed to in response to a notification from the Help Manager), it must provide the Help Manager with the identifying cookie so that the Help Manager can release all references to the viewer. (Failing to provide the cookie, or providing the wrong one, causes the Help Manager to potentially release references to the wrong viewer.)
- ICustomHelpViewer.ShutDown is called by the Help Manager to notify the Help viewer that the Manager is shutting down and that any resources the Help viewer has allocated should be freed. It is recommended that all resource freeing be delegated to this method.
- ICustomHelpViewer.SoftShutDown is called by the Help Manager to ask the Help viewer to close any externally visible manifestations of the Help system (for example, windows displaying Help information) without unloading the viewer.

## Asking the Help Manager for information

Help viewers communicate with the Help Manager through the *IHelpManager* interface, an instance of which is returned to them when they register with the Help Manager. *IHelpManager* allows the Help viewer to communicate four things:

- A request for the window handle of the currently active control.
- A request for the name of the Help file which the Help Manager believes should contain help for the currently active control.
- A request for the path to that Help file.
- A notification that the Help viewer is shutting itself down in response to something other than a request from the Help Manager that it do so.

*IHelpManager.GetHandle : LongInt* is called by the Help viewer if it needs to know the handle of the currently active control; the result is a window handle.

*IHelpManager.GetHelpFile: String* is called by the Help viewer if it needs to know the name of the Help file which the currently active control believes contains its Help.

*IHelpManager.Release* is called to notify the Help Manager when a Help viewer is disconnecting. It should never be called in response to a request through *ICustomHelpViewer.ShutDown*; it is only used to notify the Help Manager of unexpected disconnects.

## Displaying keyword-based Help

Help requests typically come through to the Help viewer as either keyword-based Help, in which case the viewer is asked to provide help based upon a particular string, or as *context-based* Help, in which case the viewer is asked to provide help based upon a particular numeric identifier.

Numeric Help contexts are the default form of Help requests in applications running under Windows, which use the WinHelp system; while CLX supports them, they are not recommended for use in CLX applications because most Linux Help systems do not understand them.

*ICustomHelpViewer* implementations are required to provide support for keywordbased Help requests, while *IExtendedHelpViewer* implementations are required to support context-based Help requests.

*ICustomHelpViewer* provides three methods for handling keyword-based Help:

- UnderstandsKeyword
- GetHelpStrings
- ShowHelp

ICustomHelpViewer.UnderstandsKeyword(const HelpString: String): Integer

is the first of the three methods called by the Help Manager, which will call each registered Help viewer with the same string to ask if the viewer provides help for that string; the viewer is expected to respond with an integer indicating how many different Help pages it can display in response to that Help request. The viewer can use any method it wants to determine this — inside the IDE, the HyperHelp viewer maintains its own index and searches it. If the viewer does not support help on this keyword, it should return zero. Negative numbers are currently interpreted as meaning zero, but this behavior is not guaranteed in future releases.

ICustomHelpViewer.GetHelpStrings(const HelpString: String): TStringList

is called by the Help Manager if more than one viewer can provide Help on a topic. The viewer is expected to return a *TStringList*, which is freed by the Help Manager. The strings in the returned list should map to the pages available for that keyword, but the characteristics of that mapping can be determined by the viewer. In the case of the WinHelp viewer on Windows and the HyperHelp viewer on Linux, the string list always contains exactly one entry. HyperHelp provides its own indexing, and duplicating that elsewhere would be pointless duplication. In the case of the Man page viewer (Linux), the string list consists of multiple strings, one for each section of the manual which contains a page for that keyword.

ICustomHelpViewer.ShowHelp(const HelpString: String)

is called by the Help Manager if it needs the Help viewer to display help for a particular keyword. This is the last method call in the operation; it is guaranteed to never be called unless the *UnderstandsKeyword* method is invoked first.

## Displaying tables of contents

*ICustomHelpViewer* provides two methods relating to displaying tables of contents:

- CanShowTableOfContents
- ShowTableOfContents

The theory behind their operation is similar to the operation of the keyword Help request functions: the Help Manager first queries all Help viewers by calling ICustomHelpViewer.CanShowTableOfContents: Boolean and then invokes a particular Help viewer by calling *ICustomHelpViewer.ShowTableOfContents*.

It is reasonable for a particular viewer to refuse to allow requests to support a table of contents. The Man page viewer does this, for example, because the concept of a table of contents does not map well to the way Man pages work; the HyperHelp viewer supports a table of contents, on the other hand, by passing the request to display a table of contents directly to WinHelp on Windows and HyperHelp on Linux. It is not reasonable, however, for an implementation of *ICustomHelpViewer* to respond to queries through *CanShowTableOfContents* with the answer *True*, and then ignore requests through *ShowTableOfContents*.

## Implementing IExtendedHelpViewer

*ICustomHelpViewer* only provides direct support for keyword-based Help. Some Help systems (especially WinHelp) work by associating numbers (known as *context* IDs) with keywords in a fashion which is internal to the Help system and therefore not visible to the application. Such systems require that the application support context-based Help in which the application invokes the Help system with that context, rather than with a string, and the Help system translates the number itself.

Applications can talk to systems requiring context-based Help by extending the object that implements *ICustomHelpViewer* to also implement *IExtendedHelpViewer*. *IExtendedHelpViewer* also provides support for talking to Help systems that allow you to jump directly to high-level topics instead of using keyword searches. The built-in WinHelp viewer does this for you automatically.

*IExtendedHelpViewer* exposes four functions. Two of them—*UnderstandsContext* and DisplayHelpByContext—are used to support context-based Help; the other two— *UnderstandsTopic* and *DisplayTopic*—are used to support topics.

When an application user presses F1, the Help Manager calls

```
IExtendedHelpViewer.UnderstandsContext(const ContextID: Integer;
const HelpFileName: String): Boolean
```

and the currently activated control supports context-based, rather than keywordbased Help. As with ICustomHelpViewer.UnderstandsKeyword, the Help Manager queries all registered Help viewers iteratively. Unlike the case with ICustomHelpViewer.UnderstandsKeyword, however, if more than one viewer supports a specified context, the *first* registered viewer with support for a given context is invoked.

The Help Manager calls

```
IExtendedHelpViewer.DisplayHelpByContext(const ContextID: Integer;
const HelpFileName: String)
```

after it has polled the registered Help viewers.

The topic support functions work the same way:

```
IExtendedHelpViewer.UnderstandsTopic(const Topic: String): Boolean
```

is used to poll the Help viewers asking if they support a topic;

```
IExtendedHelpViewer.DisplayTopic(const Topic: String)
```

is used to invoke the first registered viewer which reports that it is able to provide help for that topic.

### Implementing IHelpSelector

*IHelpSelector* is a companion to *ICustomHelpViewer*. When more than one registered viewer claims to provide support for a given keyword, context, or topic, or provides a table of contents, the Help Manager must choose between them. In the case of contexts or topics, the Help Manager always selects the first Help viewer that claims to provide support. In the case of keywords or the table of context, the Help Manager will, by default, select the first Help viewer. This behavior can be overridden by an application.

To override the decision of the Help Manager in such cases, an application must register a class that provides an implementation of the *IHelpSelector* interface. IHelpSelector exports two functions: SelectKeyword, and TableOfContents. Both take as arguments a TStrings containing, one by one, either the possible keyword matches or the names of the viewers claiming to provide a table of contents. The implementor is required to return the index (in the TStringList) that represents the selected string; the *TStringList* is then freed by the Help Manager.

Note

The Help Manager may get confused if the strings are rearranged; it is recommended that implementors of *IHelpSelector* refrain from doing this. The Help system only supports one HelpSelector; when new selectors are registered, any previously existing selectors are disconnected.

## Registering Help system objects

For the Help Manager to communicate with them, objects that implement ICustomHelpViewer, IExtendedHelpViewer, ISpecialWinHelpViewer, and IHelpSelector must register with the Help Manager.

To register Help system objects with the Help Manager, you need to:

- Register the Help viewer.
- Register the Help Selector.

#### Registering Help viewers

The unit that contains the object implementation must use HelpIntfs. An instance of the object must be declared in the **var** section of the implementing unit.

The initialization section of the implementing unit must assign the instance variable and pass it to the function RegisterViewer. RegisterViewer is a flat function exported by the HelpIntfs unit, which takes as an argument an ICustomHelpViewer and returns an *IHelpManager*. The *IHelpManager* should be stored for future use.

#### **Registering Help selectors**

The unit that contains the object implementation must use either Forms in the VCL or QForms in CLX. An instance of the object must be declared in the var section of the implementing unit.

The initialization section of the implementing unit must register the Help selector through the *HelpSystem* property of the global Application object:

Application.HelpSystem.AssignHelpSelector(myHelpSelectorInstance)

This procedure does not return a value.

## Using Help in a VCL application

The following sections explain how to use Help within a VCL application.

- How TApplication processes VCL Help~
- How VCL controls process Help
- Calling a Help system directly~
- Using IHelpSystem

## How Tapplication processes VCL Help

TApplication in the VCL provides four methods that are accessible from application code:

Table 8.5 Help methods in TApplication

| Method      | Description                                                                                                    |  |
|-------------|----------------------------------------------------------------------------------------------------|--|
| HelpCommand | Takes a Windows Help style HELP_COMMAND and passes it off to WinHelp. Help requests forwarded through this mechanism are passed only to implementations of IspecialWinHelpViewer. |  |
| HelpContext | Invokes the Help System with a request for context-based Help.                                                                                                    |  |
| HelpKeyword | Invokes the HelpSystem with a request for keyword-based Help.                                                                                                    |  |
| HelpJump    | Requests the display of a particular topic.                                                                                                    |  |

All four functions take the data passed to them and forward it through a data member of *TApplication*, which represents the Help system. That data member is directly accessible through the property *HelpSystem*.

### How VCL controls process Help

All VCL controls that derive from *TControl* expose several properties that are used by the Help system: *HelpType*, *HelpContext*, and *HelpKeyword*.

The *HelpType* property contains an instance of an enumerated type that determines if the control's designer expects help to be provided via keyword-based Help or context-based Help. If the HelpType is set to htKeyword, then the Help system expects the control to use keyword-based Help, and the Help system only looks at the contents of the *HelpKeyword* property. Conversely, if the *HelpType* is set to *htContext*, the Help system expects the control to use context-based Help and only looks at the contents of the *HelpContext* property.

In addition to the properties, controls expose a single method, *InvokeHelp*, that can be called to pass a request to the Help system. It takes no parameters and calls the methods in the global Application object, which correspond to the type of Help the control supports.

Help messages are automatically invoked when F1 is pressed because the *KeyDown* method of TWinControl calls InvokeHelp.

## Using Help in a CLX application

The following sections explain how to use Help within a CLX application.

- How TApplication processes CLX Help~
- How CLX controls process Help
- Calling a Help system directly~
- Using IHelpSystem

## How Tapplication processes CLX Help

*TApplication* in a CLX application provides two methods that are accessible from application code:

- ContextHelp, which invokes the Help system with a request for context-based Help
- KeywordHelp, which invokes the Help system with a request for keyword-based Help

Both functions take as an argument the context or keyword being passed and forward the request on through a data member of *TApplication*, which represents the Help system. That data member is directly accessible through the read-only property HelpSystem.

## **How CLX controls process Help**

All controls that derive from *TControl* expose four properties which are used by the Help system: *HelpType*, *HelpFile*, *HelpContext*, and *HelpKeyword*. *HelpFile* is supposed to contain the name of the file in which the control's help is located; if the help is located in an external Help system that does not care about file names (say, for example, the Man page system), then the property should be left blank.

The *HelpType* property contains an instance of an enumerated type which determines if the control's designer expects help to be provided via keyword-based Help or context-based Help; the other two properties are linked to it. If the *HelpType* is set to htKeyword, then the Help system expects the control to use keyword-based Help, and the Help system only looks at the contents of the *HelpKeyword* property. Conversely, if the *HelpType* is set to *htContext*, the Help system expects the control to use contextbased Help and only looks at the contents of the *HelpContext* property.

In addition to the properties, controls expose a single method, *InvokeHelp*, which can be called to pass a request to the Help system. It takes no parameters and calls the methods in the global Application object, which correspond to the type of help the control supports.

Help messages are automatically invoked when F1 is pressed because the *KeyDown* method of *TWidgetControl* calls *InvokeHelp*.

## Calling a Help system directly

For additional Help system functionality not provided by VCL or CLX applications, TApplication provides a read-only property that allows direct access to the Help system. This property is an instance of an implementation of the interface IHelpSystem. IHelpSystem and IHelpManager are implemented by the same object, but one interface is used to allow the application to talk to the Help Manager, and one is used to allow the Help viewers to talk to the Help Manager.

## Using IHelpSystem

*IHelpSystem* allows an application to do three things:

- Provides path information to the Help Manager.
- Provides a new Help selector.
- Asks the Help Manager to display Help.

Providing path information is important because the Help Manager is platformindependent and Help system-independent and so is not able to ascertain the location of Help files. If an application expects Help to be provided by an external Help system that is not able to ascertain file locations itself, it must provide this information through the *IHelpSystem's ProvideHelpPath* method, which allows the information to become available through the IHelpManager's GetHelpPath method. (This information propagates outward only if the Help viewer asks for it.)

Assigning a Help selector allows the Help Manager to delegate decision-making in cases where multiple external Help systems can provide Help for the same keyword. For more information, see the section "Implementing IHelpSelector" on page 8-29.

IHelpSystem exports four procedures and one function to request the Help Manager to display Help:

- ShowHelp
- ShowContextHelp
- ShowTopicHelp
- ShowTableOfContents
- Hook

Hook is intended entirely for WinHelp compatibility and should not be used in a CLX application; it allows processing of WM\_HELP messages that cannot be mapped directly onto requests for keyword-based, context-based, or topic-based Help. The other methods each take two arguments: the keyword, context ID, or topic for which help is being requested, and the Help file in which it is expected that help can be

In general, unless you are asking for topic-based help, it is equally effective and more clear to pass help requests to the Help Manager through the *InvokeHelp* method of your control.

## Customizing the IDE Help system

The IDE supports multiple Help viewers in exactly the same way that a VCL or CLX application does: it delegates Help requests to the Help Manager, which forwards them to registered Help viewers. The IDE makes use of the same WinHelpViewer that the VCL uses.

The IDE comes with two Help viewers installed: the HyperHelp viewer, which allows Help requests to be forwarded to HyperHelp, an external WinHelp emulator under which the Kylix Help files are viewed, and the Man page viewer, which allows you to access the Man system installed on most Unix machines. Because it is necessary for Kylix Help to work, the HyperHelp viewer may not be removed; the Man page viewer ships in a separate package whose source is available in the examples directory.

To install a new Help viewer in the IDE, you do exactly what you would do in a VCL or CLX application, with one difference. You write an object that implements *ICustomHelpViewer* (and, if desired, *IExtendedHelpViewer*) to forward Help requests to the external viewer of your choice, and you register the ICustomHelpViewer with the IDE.

To register a custom Help viewer with the IDE:

- 1 Make sure that the unit implementing the Help viewer contains HelpIntfs.pas.
- **2** Build the unit into a design-time package registered with the IDE, and build the package with runtime packages turned on. (This is necessary to ensure that the Help Manager instance used by the unit is the same as the Help Manager instance used by the IDE.)
- **3** Make sure that the Help viewer exists as a global instance within the unit.
- 4 In the initialization section of the unit, make sure that the instance is passed to the *RegisterHelpViewer* function.

# Developing the application user interface

When you open the IDE or create a new project, a blank form is displayed on the screen. You design your application's user interface (UI) by placing and arranging visual components, such as windows, menus, and dialog boxes, from the Component palette onto the form.

Once a visual component is on the form, you can adjust its position, size, and other design-time properties, and code its event handlers. The form takes care of the underlying programming details.

The following sections describe some of the major interface tasks, such as working with forms, creating component templates, adding dialog boxes, and organizing actions for menus and toolbars.

## Controlling application behavior

TApplication, TScreen, and TForm are the classes that form the backbone of all applications by controlling the behavior of your project. The *TApplication* class forms the foundation of an application by providing properties and methods that encapsulate the behavior of a standard program. TScreen is used at runtime to keep track of forms and data modules that have been loaded as well as maintaining system-specific information such as screen resolution and available display fonts. Instances of the *TForm* class are the building blocks of your application's user interface. The windows and dialog boxes in your application are based on *TForm*.

## Working at the application level

The global variable *Application*, of type *TApplication*, is in every VCL- or CLX-based application. Application encapsulates your application as well as providing many functions that occur in the background of the program. For instance, *Application* handles how you call a Help file from the menu of your program. Understanding how *TApplication* works is more important to a component writer than to developers of stand-alone applications, but you should set the options that *Application* handles in the Project | Options Application page when you create a project.

In addition, *Application* receives many events that apply to the application as a whole. For example, the *OnActivate* event lets you perform actions when the application first starts up, the Onldle event lets you perform background processes when the application is not busy, the *OnMessage* event lets you intercept Windows messages (on Windows only), the OnEvent event lets you intercept events, and so on. Although you can't use the IDE to examine the properties and events of the global *Application* variable, another component, *TApplicationEvents*, intercepts the events and lets you supply event-handlers using the IDE.

## Handling the screen

A global variable of type *TScreen* called *Screen* is created when you create a project. Screen encapsulates the state of the screen on which your application is running. Common tasks performed by *Screen* include specifying:

- The look of the cursor.
- The size of the window in which your application is running.
- A list of fonts available to the screen device.
- Multiple screen behavior (Windows only).

If your Windows application runs on multiple monitors, Screen maintains a list of monitors and their dimensions so that you can effectively manage the layout of your user interface.

For CLX applications, the default behavior is that applications create a screen component based on information about the current screen device and assign it to Screen.

## Setting up forms

*TForm* is the key class for creating GUI applications. When you open a default project or create a new project, a form appears on which you can begin your UI design.

## Using the main form

The first form you create and save in a project becomes, by default, the project's main form, which is the first form created at runtime. As you add forms to your projects, you might decide to designate a different form as your application's main form. Also, specifying a form as the main form is an easy way to test it at runtime, because unless you change the form creation order, the main form is the first form displayed in the running application.

To change the project main form:

- 1 Choose Project | Options and select the Forms page.
- **2** In the Main Form combo box, select the form you want to use as the project's main form and choose OK.

Now if you run the application, the form you selected as the main form is displayed.

## Hiding the main form

You can prevent the main form from appearing when your application starts by using the global Application variable (described in , "Working at the application level," on page 9-2).

To hide the main form at startup:

- 1 Choose Project | View Source to display the main project file.
- **2** Add the following code after the call to Application. CreateForm and before the call to Application. Run.

```
Application.ShowMainForm := False;
Form1. Visible := False; { the name of your main form may differ }
```

Note You can set the form's *Visible* property to *False* using the Object Inspector at design time rather than setting it at runtime as in the previous example.

## **Adding forms**

To add a form to your project, select File | New | Form. You can see all your project's forms and their associated units listed in the Project Manager (View | Project Manager) and you can display a list of the forms alone by choosing View | Forms.

#### Linking forms

Adding a form to a project adds a reference to it in the project file, but not to any other units in the project. Before you can write code that references the new form, you need to add a reference to it in the referencing forms' unit files. This is called *form* linking.

A common reason to link forms is to provide access to the components in that form. For example, you'll often use form linking to enable a form that contains data-aware components to connect to the data-access components in a data module.

To link a form to another form,

- 1 Select the form that needs to refer to another.
- 2 Choose File | Use Unit.
- **3** Select the name of the form unit for the form to be referenced.
- Choose OK.

Linking a form to another just means that the uses clauses of one form unit contains a reference to the other's form unit, meaning that the linked form and its components are now in scope for the linking form.

### Avoiding circular unit references

When two forms must reference each other, it's possible to cause a "Circular reference" error when you compile your program. To avoid such an error, do one of the following:

- Place both uses clauses, with the unit identifiers, in the implementation parts of the respective unit files. (This is what the File | Use Unit command does.)
- Place one **uses** clause in an **interface** part and the other in an **implementation** part. (You rarely need to place another form's unit identifier in this unit's **interface** part.)

Do not place both uses clauses in the interface parts of their respective unit files. This generates the "Circular reference" error at compile time.

## Managing layout

At its simplest, you control the layout of your user interface by where you place controls in your forms. The placement choices you make are reflected in the control's *Top, Left, Width,* and *Height* properties. You can change these values at runtime to change the position and size of the controls in your forms.

Controls have a number of other properties, however, that allow them to automatically adjust to their contents or containers. This allows you to lay out your forms so that the pieces fit together into a unified whole.

Two properties affect how a control is positioned and sized in relation to its parent. The *Align* property lets you force a control to fit perfectly within its parent along a specific edge or filling up the entire client area after any other controls have been aligned. When the parent is resized, the controls aligned to it are automatically resized and remain positioned so that they fit against a particular edge.

If you want to keep a control positioned relative to a particular edge of its parent, but don't want it to necessarily touch that edge or be resized so that it always runs along the entire edge, you can use the *Anchors* property.

If you want to ensure that a control does not grow too big or too small, you can use the Constraints property. Constraints lets you specify the control's maximum height, minimum height, maximum width, and minimum width. Set these to limit the size (in pixels) of the control's height and width. For example, by setting the MinWidth and MinHeight of the constraints on a container object, you can ensure that child objects are always visible.

The value of *Constraints* propagates through the parent/child hierarchy so that an object's size can be constrained because it contains aligned children that have size constraints. Constraints can also prevent a control from being scaled in a particular dimension when its *ChangeScale* method is called.

TControl introduces a protected event, OnConstrainedResize, of type *TConstrainedResizeEvent*:

```
TConstrainedResizeEvent = procedure (Sender: TObject; var MinWidth, MinHeight, MaxWidth,
MaxHeight: Integer) of object;
```

This event allows you to override the size constraints when an attempt is made to resize the control. The values of the constraints are passed as var parameters which can be changed inside the event handler. *OnConstrainedResize* is published for container objects (TForm, TScrollBox, TControlBar, and TPanel). In addition, component writers can use or publish this event for any descendant of *TControl*.

Controls that have contents that can change in size have an *AutoSize* property that causes the control to adjust its size to its font or contained objects.

## **Using forms**

When you create a form from the IDE, Delphi automatically creates the form in memory by including code in the main entry point of your application function. Usually, this is the desired behavior and you don't have to do anything to change it. That is, the main window persists through the duration of your program, so you would likely not change the default behavior when creating the form for your main window.

However, you may not want all your application's forms in memory for the duration of the program execution. That is, if you do not want all your application's dialogs in memory at once, you can create the dialogs dynamically when you want them to appear.

Forms can be modal or modeless. Modal forms are forms with which the user must interact before switching to another form (for example, a dialog box requiring user input). Modeless forms are windows that are displayed until they are either obscured by another window or until they are closed or minimized by the user.

## Controlling when forms reside in memory

By default, Delphi automatically creates the application's main form in memory by including the following code in the application's main entry point:

```
Application.CreateForm(TForm1, Form1);
```

This function creates a global variable with the same name as the form. So, every form in an application has an associated global variable. This variable is a pointer to an instance of the form's class and is used to reference the form while the application is running. Any unit that includes the form's unit in its uses clause can access the form via this variable.

All forms created in this way in the project unit appear when the program is invoked and exist in memory for the duration of the application.

#### Displaying an auto-created form

If you choose to create a form at startup, and do not want it displayed until sometime later during program execution, the form's event handler uses the ShowModal method to display the form that is already loaded in memory:

```
procedure TMainForm.Button1Click(Sender: TObject);
begin
   ResultsForm.ShowModal;
```

In this case, since the form is already in memory, there is no need to create another instance or destroy that instance.

#### Creating forms dynamically

You may not always want all your application's forms in memory at once. To reduce the amount of memory required at load time, you may want to create some forms only when you need to use them. For example, a dialog box needs to be in memory only during the time a user interacts with it.

To create a form at a different stage during execution using the IDE, you:

- 1 Select the File | New | Form from the main menu to display the new form.
- **2** Remove the form from the Auto-create forms list of the Project | Options | Forms page.

This removes the form's invocation at startup. As an alternative, you can manually remove the following line from program's main entry point:

```
Application.CreateForm(TResultsForm, ResultsForm);
```

**3** Invoke the form when desired by using the form's *Show* method, if the form is modeless, or *ShowModal* method, if the form is modal.

An event handler for the main form must create an instance of the result form and destroy it. One way to invoke the result form is to use the global variable as follows. Note that *ResultsForm* is a modal form so the handler uses the *ShowModal* method.

```
procedure TMainForm.Button1Click(Sender: TObject);
  ResultsForm := TResultForm.Create(self);
    ResultsForm.ShowModal;
    ResultsForm.Free;
  end:
```

In the above example, note the use of try..finally. Putting in the line ResultsForm.Free; in the finally clause ensures that the memory for the form is freed even if the form raises an exception.

The event handler in the example deletes the form after it is closed, so the form would need to be recreated if you needed to use *ResultsForm* elsewhere in the application. If the form were displayed using *Show* you could not delete the form within the event handler because *Show* returns while the form is still open.

If you create a form using its constructor, be sure to check that the form is not in the Auto-create forms list on the Project Options | Forms page. Specifically, if you create the new form without deleting the form of the same name from the list, Delphi creates the form at startup and this event-handler creates a new instance of the form, overwriting the reference to the auto-created instance. The auto-created instance still exists, but the application can no longer access it. After the event-handler terminates, the global variable no longer points to a valid form. Any attempt to use the global variable will likely crash the application.

#### Creating modeless forms such as windows

You must guarantee that reference variables for modeless forms exist for as long as the form is in use. This means that these variables should have global scope. In most cases, you use the global reference variable that was created when you made the form (the variable name that matches the name property of the form). If your application requires additional instances of the form, declare separate global variables for each instance.

#### Creating a form instance using a local variable

A safer way to create a unique instance of a *modal form* is to use a local variable in the event handler as a reference to a new instance. If a local variable is used, it does not matter whether ResultsForm is auto-created or not. The code in the event handler makes no reference to the global form variable. For example:

```
procedure TMainForm.Button1Click(Sender: TObject);
 RF:TResultForm:
 RF:=TResultForm.Create(self)
 RF.ShowModal:
 RF.Free;
```

Notice how the global instance of the form is never used in this version of the event

Typically, applications use the global instances of forms. However, if you need a new instance of a modal form, and you use that form in a limited, discrete section of the application, such as a single function, a local instance is usually the safest and most efficient way of working with the form.

Of course, you cannot use local variables in event handlers for modeless forms because they must have global scope to ensure that the forms exist for as long as the form is in use. Show returns as soon as the form opens, so if you used a local variable, the local variable would go out of scope immediately.

## Passing additional arguments to forms

Typically, you create forms for your application from within the IDE. When created this way, the forms have a constructor that takes one argument, *Owner*, which is the owner of the form being created. (The owner is the calling application object or form object.) Owner can be **nil**.

To pass additional arguments to a form, create a separate constructor and instantiate the form using this new constructor. The example form class below shows an additional constructor, with the extra argument which Button. This new constructor is added to the form class manually.

```
TResultsForm = class(TForm)
  ResultsLabel: TLabel;
 OKButton: TButton;
  procedure OKButtonClick(Sender: TObject);
```

```
private
public
 constructor CreateWithButton(whichButton: Integer; Owner: TComponent);
```

Here's the manually coded constructor that passes the additional argument, whichButton. This constructor uses the whichButton parameter to set the Caption property of a *Label* control on the form.

```
constructor CreateWithButton(whichButton: Integer; Owner: TComponent);
begin
  inherited Create (Owner);
  case whichButton of
    1: ResultsLabel.Caption := 'You picked the first button.';
    2: ResultsLabel.Caption := 'You picked the second button.';
    3: ResultsLabel.Caption := 'You picked the third button.';
end;
```

When creating an instance of a form with multiple constructors, you can select the constructor that best suits your purpose. For example, the following OnClick handler for a button on a form calls creates an instance of TResultsForm that uses the extra parameter:

```
procedure TMainForm.SecondButtonClick(Sender: TObject);
 rf: TResultsForm;
begin
 rf := TResultsForm.CreateWithButton(2, self);
 rf.ShowModal;
 rf.Free;
end:
```

### Retrieving data from forms

Most real-world applications consist of several forms. Often, information needs to be passed between these forms. Information can be passed to a form by means of parameters to the receiving form's constructor, or by assigning values to the form's properties. The way you get information from a form depends on whether the form is modal or modeless.

#### Retrieving data from modeless forms

You can easily extract information from modeless forms by calling public member functions of the form or by querying properties of the form. For example, assume an application contains a modeless form called *ColorForm* that contains a listbox called ColorListBox with a list of colors ("Red," "Green," "Blue," and so on). The selected color name string in *ColorListBox* is automatically stored in a property called

CurrentColor each time a user selects a new color. The class declaration for the form is as follows:

```
TColorForm = class(TForm)
  ColorListBox:TListBox:
 procedure ColorListBoxClick(Sender: TObject);
private
 FColor:String:
public
  property CurColor: String read FColor write FColor;
```

The OnClick event handler for the listbox, ColorListBoxClick, sets the value of the CurrentColor property each time a new item in the listbox is selected. The event handler gets the string from the listbox containing the color name and assigns it to CurrentColor. The CurrentColor property uses the setter function, SetColor, to store the actual value for the property in the private data member *FColor*:

```
procedure TColorForm.ColorListBoxClick(Sender: TObject);
var
  Index: Integer;
begin
 Index := ColorListBox.ItemIndex;
  if Index >= 0 then
    CurrentColor := ColorListBox.Items[Index]
  else
    CurrentColor := '';
end;
```

Now suppose that another form within the application, called *ResultsForm*, needs to find out which color is currently selected on ColorForm whenever a button (called *UpdateButton)* on *ResultsForm* is clicked. The *OnClick* event handler for *UpdateButton* might look like this:

```
procedure TResultForm.UpdateButtonClick(Sender: TObject);
  MainColor: String;
begin
 if Assigned (ColorForm) then
   MainColor := ColorForm.CurrentColor;
    {do something with the string MainColor}
  end;
end;
```

The event handler first verifies that *ColorForm* exists using the *Assigned* function. It then gets the value of *ColorForm's CurrentColor* property.

Alternatively, if *ColorForm* had a public function named *GetColor*, another form could get the current color without using the Current Color property (for example, MainColor := ColorForm.GetColor;). In fact, there's nothing to prevent another form from getting the *ColorForm's* currently selected color by checking the listbox selection directly:

```
with ColorForm.ColorListBox do
 MainColor := Items[ItemIndex];
```

However, using a property makes the interface to *ColorForm* very straightforward and simple. All a form needs to know about ColorForm is to check the value of CurrentColor.

#### Retrieving data from modal forms

Just like modeless forms, modal forms often contain information needed by other forms. The most common example is when form A launches modal form B. When form B is closed, form A needs to know what the user did with form B to decide how to proceed with the processing of form A. If form B is still in memory, it can be queried through properties or member functions just as in the modeless forms example above. But how do you handle situations where form B is deleted from memory upon closing? Since a form does not have an explicit return value, you must preserve important information from the form before it is destroyed.

To illustrate, consider a modified version of the ColorForm form that is designed to be a modal form. The class declaration is as follows:

```
TColorForm = class(TForm)
  ColorListBox:TListBox;
  SelectButton: TButton;
 CancelButton: TButton;
 procedure CancelButtonClick(Sender: TObject);
 procedure SelectButtonClick(Sender: TObject);
private
 FColor: Pointer;
  constructor CreateWithColor(Value: Pointer; Owner: TComponent);
end:
```

The form has a listbox called *ColorListBox* with a list of names of colors. When pressed, the button called *SelectButton* makes note of the currently selected color name in ColorListBox then closes the form. CancelButton is a button that simply closes the form.

Note that a user-defined constructor was added to the class that takes a *Pointer* argument. Presumably, this *Pointer* points to a string that the form launching *ColorForm* knows about. The implementation of this constructor is as follows:

```
constructor TColorForm(Value: Pointer; Owner: TComponent);
 FColor := Value:
  String(FColor^) := '';
end:
```

The constructor saves the pointer to a private data member *FColor* and initializes the string to an empty string.

Note To use the above user-defined constructor, the form must be explicitly created. It cannot be auto-created when the application is started. For details, see "Controlling when forms reside in memory" on page 9-6.

In the application, the user selects a color from the listbox and presses *SelectButton* to save the choice and close the form. The OnClick event handler for SelectButton might look like this:

```
procedure TColorForm.SelectButtonClick(Sender: TObject);
 with ColorListBox do
    if ItemIndex >= 0 then
     String(FColor^) := ColorListBox.Items[ItemIndex];
  end;
 Close;
end;
```

Notice that the event handler stores the selected color name in the string referenced by the pointer that was passed to the constructor.

To use *ColorForm* effectively, the calling form must pass the constructor a pointer to an existing string. For example, assume *ColorForm* was instantiated by a form called ResultsForm in response to a button called *UpdateButton* on *ResultsForm* being clicked. The event handler would look as follows:

```
procedure TResultsForm.UpdateButtonClick(Sender: TObject);
 MainColor: String;
begin
 GetColor(Addr(MainColor));
  if MainColor <> '' then
    {do something with the MainColor string}
    {do something else because no color was picked}
end;
procedure GetColor(PColor: Pointer);
begin
 ColorForm := TColorForm.CreateWithColor(PColor, Self);
 ColorForm.ShowModal;
 ColorForm.Free;
```

*UpdateButtonClick* creates a String called MainColor. The address of MainColor is passed to the GetColor function which creates ColorForm, passing the pointer to MainColor as an argument to the constructor. As soon as *ColorForm* is closed it is deleted, but the color name that was selected is still preserved in MainColor, assuming that a color was selected. Otherwise, MainColor contains an empty string which is a clear indication that the user exited *ColorForm* without selecting a color.

This example uses one string variable to hold information from the modal form. Of course, more complex objects can be used depending on the need. Keep in mind that you should always provide a way to let the calling form know if the modal form was closed without making any changes or selections (such as having MainColor default to an empty string).

## Reusing components and groups of components

You can save and reuse work you've done with components using several tools:

- Configure and save groups of components in component templates. See "Creating and using component templates" on page 9-13.
- Save forms, data modules, and projects in the Object Repository. The Repository gives you a central database of reusable elements and lets you use form inheritance to propagate changes. See "Using the Object Repository" on page 8-21.
- Save *frames* on the Component palette or in the Repository. Frames use form inheritance and can be embedded into forms or other frames. See "Working with frames" on page 9-14.
- Create a custom component, the most complicated but most flexible way of reusing code. See Chapter 1, "Overview of component creation," of the Component Writer's Guide.

## Creating and using component templates

You can create templates that are made up of one or more components. After arranging components on a form, setting their properties, and writing code for them, save them as a *component template*. Later, by selecting the template from the Component palette, you can place the preconfigured components on a form in a single step; all associated properties and event-handling code are added to your project at the same time.

Once you place a template on a form, you can reposition the components independently, reset their properties, and create or modify event handlers for them just as if you had placed each component in a separate operation.

To create a component template,

- 1 Place and arrange components on a form. In the Object Inspector, set their properties and events as desired.
- **2** Select the components. The easiest way to select several components is to drag the mouse over all of them. Gray handles appear at the corners of each selected component.
- **3** Choose Component | Create Component Template.
- 4 Specify a name for the component template in the Component Template Information edit box. The default proposal is the component type of the first component selected in step 2 followed by the word "Template." For example, if you select a label and then an edit box, the proposed name will be "TLabelTemplate." You can change this name, but be careful not to duplicate existing component names.

- **5** In the Palette page edit box, specify the Component palette page where you want the template to reside. If you specify a page that does not exist, a new page is created when you save the template.
- 6 Next to Palette Icon, select a bitmap to represent the template on the palette. The default proposal will be the bitmap used by the component type of the first component selected in step 2. To browse for other bitmaps, click Change. The bitmap you choose must be no larger than 24 pixels by 24 pixels.
- 7 Click OK.

To remove templates from the Component palette, choose Component | Configure Palette.

## Working with frames

A frame (*TFrame*), like a form, is a container for other components. It uses the same ownership mechanism as forms for automatic instantiation and destruction of the components on it, and the same parent-child relationships for synchronization of component properties.

In some ways, however, a frame is more like a customized component than a form. Frames can be saved on the Component palette for easy reuse, and they can be nested within forms, other frames, or other container objects. After a frame is created and saved, it continues to function as a unit and to inherit changes from the components (including other frames) it contains. When a frame is embedded in another frame or form, it continues to inherit changes made to the frame from which it derives.

Frames are useful to organize groups of controls that are used in multiple places in your application. For example, if you have a bitmap that is used on multiple forms, you can put it in a frame and only one copy of that bitmap is included in the resources of your application. You could also describe a set of edit fields that are intended to edit a table with a frame and use that whenever you want to enter data into the table.

### **Creating frames**

To create an empty frame, choose File | New | Frame, or choose File | New | Other and double-click Frame. You can then drop components (including other frames) onto vour new frame.

It is usually best—though not necessary—to save frames as part of a project. If you want to create a project that contains only frames and no forms, choose File | New | Application, close the new form and unit without saving them, then choose File New | Frame and save the project.

Note When you save frames, avoid using the default names *Unit1*, *Project1*, and so forth, since these are likely to cause conflicts when you try to use the frames later.

At design time, you can display any frame included in the current project by choosing View | Forms and selecting a frame. As with forms and data modules, you can toggle between the Form Designer and the frame's form file by right-clicking and choosing View as Form or View as Text.

## Adding frames to the Component palette

Frames are added to the Component palette as component templates. To add a frame to the Component palette, open the frame in the Form Designer (you cannot use a frame embedded in another component for this purpose), right-click the frame, and choose Add to Palette. When the Component Template Information dialog opens, select a name, palette page, and icon for the new template.

## Using and modifying frames

To use a frame in an application, you must place it, directly or indirectly, on a form. You can add frames directly to forms, to other frames, or to other container objects such as panels and scroll boxes.

The Form Designer provides two ways to add a frame to an application:

- Select a frame from the Component palette and drop it onto a form, another frame, or another container object. If necessary, the Form Designer asks for permission to include the frame's unit file in your project.
- Select *Frames* from the Standard page of the Component palette and click on a form or another frame. A dialog appears with a list of frames that are already included in your project; select one and click OK.

When you drop a frame onto a form or other container, Delphi declares a new class that descends from the frame you selected. (Similarly, when you add a new form to a project, Delphi declares a new class that descends from *TForm*.) This means that changes made later to the original (ancestor) frame propagate to the embedded frame, but changes to the embedded frame do not propagate backward to the ancestor.

Suppose, for example, that you wanted to assemble a group of data-access components and data-aware controls for repeated use, perhaps in more than one application. One way to accomplish this would be to collect the components into a component template; but if you started to use the template and later changed your mind about the arrangement of the controls, you would have to go back and manually alter each project where the template was placed.

If, on the other hand, you put your database components into a frame, later changes would need to be made in only one place; changes to an original frame automatically propagate to its embedded descendants when your projects are recompiled. At the same time, you are free to modify any embedded frame without affecting the original frame or other embedded descendants of it. The only limitation on modifying embedded frames is that you cannot add components to them.

A frame with data-aware controls and a data source component

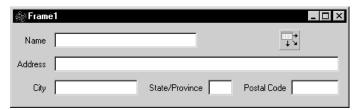

In addition to simplifying maintenance, frames can help you to use resources more efficiently. For example, to use a bitmap or other graphic in an application, you might load the graphic into the *Picture* property of a *TImage* control. If, however, you use the same graphic repeatedly in one application, each *Image* object you place on a form will result in another copy of the graphic being added to the form's resource file. (This is true even if you set *TImage.Picture* once and save the *Image* control as a component template.) A better solution is to drop the *Image* object onto a frame, load your graphic into it, then use the frame where you want the graphic to appear. This results in smaller form files and has the added advantage of letting you change the graphic everywhere it occurs simply by modifying the *Image* on the original frame.

## Sharing frames

You can share a frame with other developers in two ways:

- Add the frame to the Object Repository.
- Distribute the frame's unit (.pas) and form (.dfm or .xfm) files.

To add a frame to the Repository, open any project that includes the frame, rightclick in the Form Designer, and choose Add to Repository. For more information, see "Using the Object Repository" on page 8-21.

If you send a frame's unit and form files to other developers, they can open them and add them to the Component palette. If the frame has other frames embedded in it, they will have to open it as part of a project.

## **Developing dialog boxes**

The dialog box components on the Dialogs page of the Component palette make various dialog boxes available to your applications. These dialog boxes provide applications with a familiar, consistent interface that enables the user to perform common file operations such as opening, saving, and printing files. Dialog boxes display and/or obtain data.

Each dialog box opens when its *Execute* method is called. *Execute* returns a Boolean value: if the user chooses OK to accept any changes made in the dialog box, Execute returns *True*; if the user chooses Cancel to escape from the dialog box without making or saving changes, Execute returns False.

Note

For CLX applications, you can use the dialogs provided in the QDialogs unit. For operating systems that have native dialog box types for common tasks, such as for opening or saving a file or for changing font or color, you can use the *UseNativeDialog* property. Set *UseNativeDialog* to *True* if your application will run in such an environment, and if you want it to use the native dialogs instead of the Qt dialogs.

## Using open dialog boxes

One of the commonly used dialog box components is *TOpenDialog*. This component is usually invoked by a New or Open menu item under the File option on the main menu bar of a form. The dialog box contains controls that let you select groups of files using a wildcard character and navigate through directories.

The TOpenDialog component makes an Open dialog box available to your application. The purpose of this dialog box is to let a user specify a file to open. You use the *Execute* method to display the dialog box.

When the user chooses OK in the dialog box, the user's file is stored in the *TOpenDialog FileName* property, which you can then process as you want.

The following code can be placed in an *Action* and linked to the *Action* property of a *TMainMenu* subitem or be placed in the subitem's *OnClick* event:

```
if OpenDialog1.Execute then
   filename := OpenDialog1.FileName;
```

This code will show the dialog box and if the user presses the OK button, it will copy the name of the file into a previously declared *AnsiString* variable named filename.

## Organizing actions for toolbars and menus

Several features simplify the work of creating, customizing, and maintaining menus and toolbars. These features allow you to organize lists of actions that users of your application can initiate by pressing a button on a toolbar, choosing a command on a menu, or pointing and clicking on an icon.

Often a set of actions is used in more than one user interface element. For example, the Cut, Copy, and Paste commands often appear on both an Edit menu and on a toolbar. You only need to add the action once to use it in multiple UI elements in your application.

On the Windows platform, tools are provided to make it easy to define and group actions, create different layouts, and customize menus at design time or runtime. These tools are known collectively as ActionBand tools, and the menus and toolbars you create with them are known as action bands. In general, you can create an ActionBand user interface as follows:

- Build the action list to create a set of actions that will be available for your application (use the Action Manager, *TActionManager*)
- Add the user interface elements to the application (use ActionBand components such as TActionMainMenuBar and TActionToolBar)
- Drag-and-drop actions from the Action Manager onto the user interface elements The following table defines the terminology related to setting up menus and toolbars:

Table 9.1 Action setup terminology

| Table 3.1 Action Setup terminology |                                                                                                    |  |  |
|------------------------------------|----------------------------------------------------------------------------------------------------|--|--|
| Term                               | Definition                                                                                                    |  |  |
| Action                             | A response to something a user does, such as clicking a menu item. Many standard actions that are frequently required are provided for you to use in your applications as is. For example, file operations such as File Open, File SaveAs, File Run, and File Exit are included along with many others for editing, formatting, searches, help, dialogs, and window actions. You can also program custom actions and access them using action lists and the Action Manager. |  |  |
| Action band                        | A container for a set of actions associated with a customizable menu or toolbar. The ActionBand components for main menus and toolbars ( <i>TActionMainMenuBar</i> and <i>TActionToolBar</i> ) are examples of action bands.                                                                                                    |  |  |
| Action category                    | Lets you group actions and drop them as a group onto a menu or toolbar. For example, one of the standard action categories is Search which includes Find, FindFirst, FindNext, and Replace actions all at once.                                                                                                    |  |  |
| Action classes                     | Classes that perform the actions used in your application. All of the standard actions are defined in action classes such as <i>TEditCopy</i> , <i>TEditCut</i> , and <i>TEditUndo</i> . You can use these classes by dragging and dropping them from the Customize dialog onto an action band.                                                                                                    |  |  |
| Action client                      | Most often represents a menu item or a button that receives a notification to initiate an action. When the client receives a user command (such as a mouse click), it initiates an associated action.                                                                                                    |  |  |
| Action list                        | Maintains a list of actions that your application can take in response to something a user does.                                                                                                    |  |  |

Table 9.1 Action setup terminology (continued)

| Term           | Definition                                                                                                    |
|----------------|----------------------------------------------------------------------------------------------------|
| Action Manager | Groups and organizes logical sets of actions that can be reused on ActionBand components. See <i>TActionManager</i> .                                                                                                    |
| Menu           | Lists commands that the user of the application can execute by clicking on them. You can create menus by using the ActionBand menu class <i>TActionMainMenuBar</i> , or by using cross-platform components such as <i>TMainMenu</i> or <i>TPopupMenu</i> .                                        |
| Target         | Represents the item an action does something to. The target is usually a control, such as a memo or a data control. Not all actions require a target. For example, the standard help actions ignore the target and simply launch the help system.                                                 |
| Toolbar        | Displays a visible row of button icons which, when clicked, cause the program to perform some action, such as printing the current document. You can create toolbars by using the ActionBand toolbar component <i>TActionToolBar</i> , or by using the cross-platform component <i>TToolBar</i> . |

If you are doing cross-platform development, refer to "Using action lists" on page 9-26.

#### What is an action?

As you are developing your application, you can create a set of actions that you can use on various UI elements. You can organize them into categories that can be dropped onto a menu as a set (for example, Cut, Copy, and Paste) or one at a time (for example, Tools | Customize).

An action corresponds to one or more elements of the user interface, such as menu commands or toolbar buttons. Actions serve two functions: (1) they represent properties common to the user interface elements, such as whether a control is enabled or checked, and (2) they respond when a control fires, for example, when the application user clicks a button or chooses a menu item. You can create a repertoire of actions that are available to your application through menus, through buttons, through toolbars, context menus, and so on.

Actions are associated with other components:

- Clients: One or more clients use the action. The client most often represents a menu item or a button (for example, TToolButton, TSpeedButton, TMenuItem, TButton, TCheckBox, TRadioButton, and so on). Actions also reside on ActionBand components such as TActionMainMenuBar and TActionToolBar. When the client receives a user command (such as a mouse click), it initiates an associated action. Typically, a client's *OnClick* event is associated with its action's *OnExecute* event.
- **Target:** The action acts on the target. The target is usually a control, such as a memo or a data control. Component writers can create actions specific to the needs of the controls they design and use, and then package those units to create more modular applications. Not all actions use a target. For example, the standard help actions ignore the target and simply launch the help system.

A target can also be a component. For example, data controls change the target to an associated dataset.

The client influences the action—the action responds when a client fires the action. The action also influences the client—action properties dynamically update the client properties. For example, if at runtime an action is disabled (by setting its *Enabled* property to *False*), every client of that action is disabled, appearing grayed.

You can add, delete, and rearrange actions using the Action Manager or the Action List editor (displayed by double-clicking an action list object, TActionList). These actions are later connected to client controls.

## Setting up action bands

Because actions do not maintain any "layout" (either appearance or positional) information, Delphi provides action bands which are capable of storing this data. Action bands provide a mechanism that allows you to specify layout information and a set of controls. You can render actions as UI elements such as toolbars and menus.

You organize sets of actions using the Action Manager (*TActionManager*). You can use standard actions provided or create new actions of your own.

You then create the action bands:

- Use *TActionMainMenuBar* to create a main menu.
- Use *TActionToolBar* to create a toolbar.

The action bands act as containers that hold and render sets of actions. You can drag and drop items from the Action Manager editor onto the action band at design time. At runtime, application users can also customize the application's menus or toolbars using a dialog box similar to the Action Manager editor.

## Creating toolbars and menus

Note

This section describes the recommended method for creating menus and toolbars in Windows applications. For cross-platform development, you need to use TToolBar and the menu components, such as *TMainMenu*, organizing them using action lists (*TActionList*). See "Setting up action lists" on page 9-26.

You use the Action Manager to automatically generate toolbars and main menus based on the actions contained in your application. The Action Manager manages standard actions and any custom actions that you have written. You then create UI elements based on these actions and use action bands to render the actions items as either menu items or as buttons on a toolbar.

The general procedure for creating menus, toolbars, and other action bands involves these steps:

- Drop an Action Manager onto a form.
- Add actions to the Action Manager, which organizes them into appropriate action
- Create the action bands (that is, the menu or the toolbar) for the user interface.
- Drag and drop the actions into the application interface.

The following procedure explains these steps in more detail.

To create menus and toolbars using action bands:

- 1 From the Additional page of the Component palette, drop an Action Manager component (TActionManager) onto the form where you want to create the toolbar or menu.
- **2** If you want images on the menu or toolbar, drop an ImageList component from the Win32 page of the Component palette onto a form. (You need to add the images you want to use to the ImageList or use the one provided.)
- **3** From the Additional page of the Component palette, drop one or more of the following action bands onto the form:
  - *TActionMainMenuBar* (for designing main menus)
  - TActionToolBar (for designing toolbars)
- 4 Connect the ImageList to the Action Manager: with focus on the Action Manager and in the Object Inspector, select the name of the ImageList from the Images property.
- **5** Add actions to the Action Manager editor's action pane:
  - Double-click the Action Manager to display the Action Manager editor.
  - Click the drop-down arrow next to the New Action button (the leftmost button at the top right corner of the Actions tab, as shown in Figure 9.2) and select New Action or New Standard Action. A tree view is displayed. Add one or more actions or categories of actions to the Action Manager's actions pane. The Action Manager adds the actions to its action lists.

Figure 9.2 Action Manager editor

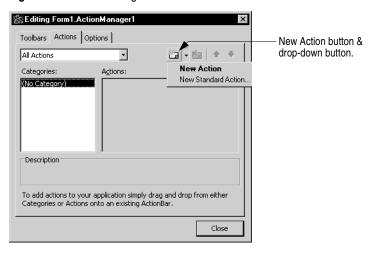

**6** Drag and drop single actions or categories of actions from the Action Manager editor onto the menu or toolbar you are designing.

To add user-defined actions, create a new *TAction* by pressing the New Action button and writing an event handler that defines how it will respond when fired. See "What happens when an action fires" on page 9-27 for details. Once you've defined the actions, you can drag and drop them onto menus or toolbars like the standard actions.

#### Adding color, patterns, or pictures to menus, buttons, and toolbars

You can use the *Background* and *BackgroundLayout* properties to specify a color, pattern, or bitmap to use on a menu item or button. These properties also let you set up a banner the runs up the left or right side of a menu.

You assign backgrounds and layouts to subitems from their action client objects. If you want to set the background of the items in a menu, in the form designer click on the menu item that contains the items. For example, selecting File lets you change the background of items appearing on the File menu. You can assign a color, pattern, or bitmap in the *Background* property in the Object Inspector.

Use the BackgroundLayout property to describe how to place the background on the element. Colors or images can be placed behind the caption normally, stretched to fit the item area, or tiled in small squares to cover the area.

Items with normal (blNormal), stretched (blStretch), or tiled (blTile) backgrounds are rendered with a transparent background. If you create a banner, the full image is placed on the left (blLeftBanner) or the right (blRightBanner) of the item. You need to make sure it is the correct size because it is not stretched or shrunk to fit.

To change the background of an action band (that is, on a main menu or toolbar), select the action band and choose the *TActionClientBar* through the action band collection editor. You can set *Background* and *BackgroundLayout* properties to specify a color, pattern, or bitmap to use on the entire toolbar or menu.

#### Adding icons to menus and toolbars

You can add icons next to menu items or replace captions on toolbars with icons. You organize bitmaps or icons using an *ImageList* component.

- 1 Drop an *ImageList* component from the Win32 page of the Component palette onto a form.
- **2** Add the images you want to use to the image list: Double-click the *ImageList* icon. Click Add and navigate to the images you want to use and click OK when done. Some sample images are included in Program Files\Common Files\Borland Shared\Images. (The buttons images include two views of each for active and inactive buttons.)
- **3** From the Additional page of the Component palette, drop one or more of the following action bands onto the form:
  - TActionMainMenuBar (for designing main menus)
  - *TActionToolBar* (for designing toolbars)
- 4 Connect the image list to the Action Manager. First, set the focus on the Action Manager. Next, in the Object Inspector, select the name of the image list from the *Images* property, such as ImageList1.

- **5** Use the Action Manager editor to add actions to the Action Manager. You can associate an image with an action by setting its *ImageIndex* property to its number in the image list.
- 6 Drag and drop single actions or categories of actions from the Action Manager editor onto the menu or toolbar.
- 7 For toolbars where you only want to display the icon and no caption: select the Toolbar action band and double-click its Items property. In the collection editor, you can select one or more items and set their *Caption* properties.
- **8** The images automatically appear on the menu or toolbar.

#### Selecting menu and toolbar styles

Just as you can add different colors and icons to individual menus and toolbars, you can select different menu and toolbar styles to give your application a comprehensive look and feel. In addition to the standard style, your application can take on the look of Windows XP, Encarta<sup>TM</sup>, or a custom presentation using a coordinated color scheme. To give your application a coherent look and feel, the IDE uses colormaps.

A colormap can be simple, merely adding the appropriate colors to existing menus and toolbars. Or, a colormap can be complex, altering numerous subtle details of a menu's or toolbar's look and feel, including the smallest button edges or menu shadows. The XP colormap, for example, has numerous subtle refinements for menu and toolbar classes. The IDE handles the details for you, automatically using the appropriate colormaps.

By default, the component library uses the XP style. To centrally select an alternate style for all your application's menus and toolbars, use the Style property on the ActionManager component.

- 1 From the Additional page of the Component palette, drop an *ActionManager* component onto a form.
- **2** In the Object Inspector, select the *Style* property. You can choose from a number of different styles.
- **3** Once you've selected a style, your application's menus and toolbars will take on the look of the new colormap.

You can customize the look and feel of a style using colormap components. To customize the look and feel of a colormap:

- 1 From the Additional page of the Component palette, drop the appropriate colormap component onto a form (for example, XPColorMap or StandardColorMap). In the Object Inspector, you will see numerous properties to adjust appearance, many with drop downs from which you can select alternate values.
- **2** Change each ToolBar or menu's *ColorMap* property to point to the colormap object that you dropped on the form.
- **3** In the Object Inspector, adjust the colormap's properties to change the appearance of your toolbars and menus as desired.

Be careful when customizing a colormap. When you select a new, alternate colormap, your old settings will be lost. You may want to save a copy of your application if you want to experiment with alternate settings and possibly return to a previous customization.

#### Creating dynamic menus

Dynamic menus and toolbars allow users to modify the application in various ways at run time. Some examples of dynamic usage include customizing the appearance of toolbars and menus, hiding unused items, and responding to most recently used lists (MRUs).

#### Creating toolbars and menus that users can customize

You can use action bands with the Action Manager to create customizable toolbars and menus. At runtime, users of your application can customize the toolbars and menus (action bands) in the application user interface using a customization dialog similar to the Action Manager editor.

To allow the user of your application to customize an action band in your application:

- 1 Drop an Action Manager component onto a form.
- **2** Drop your action band components (*TActionMainMenuBar*, *TActionToolBar*).
- **3** Double-click the Action Manager to display the Action Manager editor:
  - Add the actions you want to use in your application. Also add the Customize action, which appears at the bottom of the standard actions list.
  - Drop a TCustomizeDlg component from the Additional tab onto the form, and connect it to the Action Manager using its ActionManager property. You specify a filename for where to stream customizations made by users.
  - Drag and drop the actions onto the action band components. (Make sure you add the Customize action to the toolbar or menu.)
- **4** Complete your application.

When you compile and run the application, users can access a Customize command that displays a customization dialog box similar to the Action Manager editor. They can drag and drop menu items and create toolbars using the same actions you supplied in the Action Manager.

### Hiding unused items and categories in action bands

One benefit of using ActionBands is that unused items and categories can be hidden from the user. Over time, the action bands become customized for the application users, showing only the items that they use and hiding the rest from view. Hidden items can become visible again when the user presses a drop-down button. Also, the user can restore the visibility of all action band items by resetting the usage statistics from the customization dialog. Item hiding is the default behavior of action bands, but that behavior can be changed to prevent hiding of individual items, all the items

in a particular collection (like the File menu), or all of the items in a given action band.

The action manager keeps track of the number of times an action has been called by the user, which is stored in the associated TActionClientItem's UsageCount field. The action manager also records the number of times the application has been run, which we shall call the session number, as well as the session number of the last time an action was used. The value of *UsageCount* is used to look up the maximum number of sessions the item can go unused before it becomes hidden, which is then compared with the difference between the current session number and the session number of the last use of the item. If that difference is greater than the number determined in PrioritySchedule, the item is hidden. The default values of PrioritySchedule are shown in the table below:

Table 9.2 Default values of the action manager's PrioritySchedule property

| Number of sessions in which an action band item was used | Number of sessions an item will remain unhidden after its last use |
|----------------------------------------------------------|--------------------------------------------------------------------|
| 0, 1                                                     | 3                                                                  |
| 2                                                        | 6                                                                  |
| 3                                                        | 9                                                                  |
| 4,5                                                      | 12                                                                 |
| 6-8                                                      | 17                                                                 |
| 9-13                                                     | 23                                                                 |
| 14-24                                                    | 29                                                                 |
| 25 or more                                               | 31                                                                 |

It is possible to disable item hiding at design time. To prevent a specific action (and all the collections containing it) from becoming hidden, find its TActionClientItem object and set its *UsageCount* to -1. To prevent hiding for an entire collection of items, such as the File menu or even the main menu bar, find the TActionClients object associated with the collection and set its *HideUnused* property to *False*.

#### Creating most recently used (MRU) lists

A most recently used list (MRU) reflects the user's most recently accessed files in a specific application. Using action bands, you can code MRU lists in your applications.

When building MRUs for your applications, it is important not to hard code references to specific numerical indexes into the Action Manager's ActionBars property. At runtime, the user may change the order of items or even delete them from the action bands, which in turn will change the numerical ordering of the index. Instead of referring to index numbering, TActionManager includes methods that facilitate finding items by action or by caption.

For more information about MRU lists, sample code, and methods for finding actions in lists, see *FindItemByAction* and *FindItemByCaption* in the online Help.

## **Using action lists**

Note

The contents of this section apply to setting up toolbars and menus for cross-platform development. For Windows development you can also use the methods described here. However, using action bands instead is simpler and offers more options. The action lists will be handled automatically by the Action Manager. See "Organizing actions for toolbars and menus" on page 9-18 for information on using action bands and the Action Manager.

Action lists maintain a list of actions that your application can take in response to something a user does. By using action objects, you centralize the functions performed by your application from the user interface. This lets you share common code for performing actions (for example, when a toolbar button and menu item do the same thing), as well as providing a single, centralized way to enable and disable actions depending on the state of your application.

## **Setting up action lists**

Setting up action lists is fairly easy once you understand the basic steps involved:

- Create the action list.
- Add actions to the action list.
- Set properties on the actions.
- Attach clients to the action.

Here are the steps in more detail:

- 1 Drop a *TActionList* object onto your form or data module. (ActionList is on the Standard page of the Component palette.)
- **2** Double-click the *TActionList* object to display the Action List editor.
  - **a** Use one of the predefined actions listed in the editor: right-click and choose New Standard Action.
  - **b** The predefined actions are organized into categories (such as Dataset, Edit, Help, and Window) in the Standard Action Classes dialog box. Select all the standard actions you want to add to the action list and click OK.

or

- **c** Create a new action of your own: right-click and choose New Action.
- **3** Set the properties of each action in the Object Inspector. (The properties you set affect every client of the action.)

The *Name* property identifies the action, and the other properties and events (Caption, Checked, Enabled, HelpContext, Hint, ImageIndex, ShortCut, Visible, and Execute) correspond to the properties and events of its client controls. The client's corresponding properties are typically, but not necessarily, the same name as the corresponding client property. For example, an action's *Enabled* property corresponds to a TToolButton's Enabled property. However, an action's Checked property corresponds to a TToolButton's Down property.

- 4 If you use the predefined actions, the action includes a standard response that occurs automatically. If creating your own action, you need to write an event handler that defines how the action responds when fired. See "What happens when an action fires" on page 9-27 for details.
- **5** Attach the actions in the action list to the clients that require them:
  - Click on the control (such as the button or menu item) on the form or data module. In the Object Inspector, the *Action* property lists the available actions.
  - Select the one you want.

The standard actions, such as *TEditDelete* or *TDataSetPost*, all perform the action you would expect. You can look at the online reference Help for details on how all of the standard actions work if you need to. If writing your own actions, you'll need to understand more about what happens when the action is fired.

## What happens when an action fires

When an event fires, a series of events intended primarily for generic actions occurs. Then if the event doesn't handle the action, another sequence of events occurs.

## Responding with events

When a client component or control is clicked or otherwise acted on, a series of events occurs to which you can respond. For example, the following code illustrates the event handler for an action that toggles the visibility of a toolbar when the action is executed:

```
procedure TForm1.Action1Execute(Sender: TObject);
   { Toggle Toolbar1's visibility }
   ToolBar1.Visible := not ToolBar1.Visible;
end;
```

For general information about events and event handlers, see "Working with events Note and event handlers" on page 6-3.

You can supply an event handler that responds at one of three different levels: the action, the action list, or the application. This is only a concern if you are using a new generic action rather than a predefined standard action. You do not have to worry about this if using the standard actions because standard actions have built-in behavior that executes when these events occur.

The order in which the event handlers will respond to events is as follows:

- Action list
- Application
- Action

When the user clicks on a client control, Delphi calls the action's Execute method which defers first to the action list, then the Application object, then the action itself if neither action list nor Application handles it. To explain this in more detail, Delphi follows this dispatching sequence when looking for a way to respond to the user action:

1 If you supply an *OnExecute* event handler for the action list and it handles the action, the application proceeds.

The action list's event handler has a parameter called *Handled*, that returns *False* by default. If the handler is assigned and it handles the event, it returns *True*, and the processing sequence ends here. For example:

```
procedure TForm1.ActionList1ExecuteAction(Action: TBasicAction; var Handled: Boolean);
  Handled := True;
```

If you don't set *Handled* to *True* in the action list event handler, then processing continues.

**2** If you did not write an *OnExecute* event handler for the action list or if the event handler doesn't handle the action, the application's *OnActionExecute* event handler fires. If it handles the action, the application proceeds.

The global Application object receives an OnActionExecute event if any action list in the application fails to handle an event. Like the action list's *OnExecute* event handler, the *OnActionExecute* handler has a parameter *Handled* that returns *False* by default. If an event handler is assigned and handles the event, it returns *True*, and the processing sequence ends here. For example:

```
procedure TForm1.ApplicationExecuteAction(Action: TBasicAction; var Handled: Boolean);
  { Prevent execution of all actions in Application }
 Handled := True;
end:
```

**3** If the application's *OnExecute* event handler doesn't handle the action, the action's On Execute event handler fires.

You can use built-in actions or create your own action classes that know how to operate on specific target classes (such as edit controls). When no event handler is found at any level, the application next tries to find a target on which to execute the action. When the application locates a target that the action knows how to address, it invokes the action. See the next section for details on how the application locates a target that can respond to a predefined action class.

#### How actions find their targets

"What happens when an action fires" on page 9-27 describes the execution cycle that occurs when a user invokes an action. If no event handler is assigned to respond to the action, either at the action list, application, or action level, then the application tries to identify a target object to which the action can apply itself.

The application looks for the target using the following sequence:

- 1 Active control: The application looks first for an active control as a potential target.
- **2** Active form: If the application does not find an active control or if the active control can't act as a target, it looks at the screen's *ActiveForm*.
- **3** Controls on the form: If the active form is not an appropriate target, the application looks at the other controls on the active form for a target.

If no target is located, nothing happens when the event is fired.

Some controls can expand the search to defer the target to an associated component; for example, data-aware controls defer to the associated dataset component. Also, some predefined actions do not use a target; for example, the File Open dialog.

## **Updating actions**

When the application is idle, the *OnUpdate* event occurs for every action that is linked to a control or menu item that is showing. This provides an opportunity for applications to execute centralized code for enabling and disabling, checking and unchecking, and so on. For example, the following code illustrates the OnUpdate event handler for an action that is "checked" when the toolbar is visible:

```
procedure TForm1.Action1Update(Sender: TObject);
begin
   { Indicate whether ToolBar1 is currently visible }
   (Sender as TAction). Checked := ToolBar1. Visible;
```

Warning

Do not add time-intensive code to the *OnUpdate* event handler. This executes whenever the application is idle. If the event handler takes too much time, it will adversely affect performance of the entire application.

## **Predefined action classes**

You can add predefined actions to your application by right-clicking on the Action Manager and choosing New Standard Action. The New Standard Action Classes dialog box is displayed listing the predefined action classes and the associated standard actions. These are actions that are included with Delphi and they are objects that automatically perform actions. The predefined actions are organized within the following classes:

Table 9.3 Action classes

| Tubic 5.0 | Action diagges                                                                                                    |
|-----------|----------------------------------------------------------------------------------------------------|
| Class     | Description                                                                                                    |
| Edit      | Standard edit actions: Used with an edit control target. <i>TEditAction</i> is the base class for descendants that each override the <i>ExecuteTarget</i> method to implement copy, cut, and paste tasks by using the clipboard.                                                                                     |
| Format    | Standard formatting actions: Used with rich text to apply text formatting options such as bold, italic, underline, strikeout, and so on. <i>TRichEditAction</i> is the base class for descendants that each override the <i>ExecuteTarget</i> and <i>UpdateTarget</i> methods to implement formatting of the target. |
| Help      | Standard Help actions: Used with any target. <i>THelpAction</i> is the base class for descendants that each override the <i>ExecuteTarget</i> method to pass the command onto a Help system.                                                                                                    |
| Window    | Standard window actions: Used with forms as targets in an MDI application.<br>TWindowAction is the base class for descendants that each override the ExecuteTarget method to implement arranging, cascading, closing, tiling, and minimizing MDI child forms.                                                        |
| File      | File actions: Used with operations on files such as File Open, File Run, or File Exit.                                                                                                    |
| Search    | Search actions: Used with search options. <i>TSearchAction</i> implements the common behavior for actions that display a modeless dialog where the user can enter a search string for searching an edit control.                                                                                                    |
| Tab       | Tab control actions: Used to move between tabs on a tab control such as the Prev and Next buttons on a wizard.                                                                                                    |
| List      | List control actions: Used for managing items in a list view.                                                                                                    |
| Dialog    | Dialog actions: Used with dialog components. <i>TDialogAction</i> implements the common behavior for actions that display a dialog when executed. Each descendant class represents a specific dialog.                                                                                                    |
| Internet  | Internet actions: Used for functions such as Internet browsing, downloading, and sending mail.                                                                                                    |
| DataSet   | DataSet actions: Used with a dataset component target. <i>TDataSetAction</i> is the base class for descendants that each override the <i>ExecuteTarget</i> and <i>UpdateTarget</i> methods to implement navigation and editing of the target.                                                                        |
|           | <i>TDataSetAction</i> introduces a <i>DataSource</i> property that ensures actions are performed on that dataset. If <i>DataSource</i> is nil, the currently focused data-aware control is used.                                                                                                    |
| Tools     | Tools: Additional tools such as <i>TCustomizeActionBars</i> for automatically displaying the customization dialog for action bands.                                                                                                    |
|           |                                                                                                    |

All of the action objects are described under the action object names in the online Help.

## Writing action components

You can also create your own predefined action classes. When you write your own action classes, you can build in the ability to execute on certain target classes of objects. Then, you can use your custom actions in the same way you use predefined action classes. That is, when the action can recognize and apply itself to a target class, you can simply assign the action to a client control, and it acts on the target with no need to write an event handler.

Component writers can use the classes in the QStdActns and DBActns units as examples for deriving their own action classes to implement behaviors specific to certain controls or components. The base classes for these specialized actions (TEditAction, TWindowAction, and so on) generally override HandlesTarget, *UpdateTarget*, and other methods to limit the target for the action to a specific class of objects. The descendant classes typically override ExecuteTarget to perform a specialized task. These methods are described here:

Table 9.4 Methods overriden by base classes of specific actions

| Method        | Description                                                                                                    |
|---------------|----------------------------------------------------------------------------------------------------|
| HandlesTarget | Called automatically when the user invokes an object (such as a tool button or menu item) that is linked to the action. The <code>HandlesTarget</code> method lets the action object indicate whether it is appropriate to execute at this time with the object specified by the <code>Target</code> parameter as a "target". See "How actions find their targets" on page 9-29 for details. |
| UpdateTarget  | Called automatically when the application is idle so that actions can update themselves according to current conditions. Use in place of <i>OnUpdateAction</i> . See "Updating actions" on page 9-29 for details.                                                                                                    |
| ExecuteTarget | Called automatically when the action fires in response to a user action in place of <i>OnExecute</i> (for example, when the user selects a menu item or presses a tool button that is linked to this action). See "What happens when an action fires" on page 9-27 for details.                                                                                                    |

## Registering actions

When you write your own actions, you can register actions to enable them to appear in the Action List editor. You register and unregister actions by using the global routines in the Actnlist unit:

```
procedure RegisterActions(const CategoryName: string; const AClasses: array of
TBasicActionClass; Resource: TComponentClass);
procedure UnRegisterActions(const AClasses: array of TBasicActionClass);
```

When you call *Register Actions*, the actions you register appear in the Action List editor for use by your applications. You can supply a category name to organize your actions, as well as a *Resource* parameter that lets you supply default property values.

For example, the following code registers the standard actions with the IDE:

```
{ Standard action registration }
RegisterActions('', [TAction], nil);
RegisterActions('Edit', [TEditCut, TEditCopy, TEditPaste], TStandardActions);
RegisterActions('Window', [TWindowClose, TWindowCascade, TWindowTileHorizontal,
TWindowTileVertical, TWindowMinimizeAll, TWindowArrange], TStandardActions);
```

When you call *UnRegisterActions*, the actions no longer appear in the Action List editor.

# Creating and managing menus

Menus provide an easy way for your users to execute logically grouped commands. The Menu Designer enables you to easily add a menu—either predesigned or custom tailored—to your form. You add a menu component to the form, open the Menu Designer, and type menu items directly into the Menu Designer window. You can add or delete menu items, or drag and drop them to rearrange them during design time.

You don't even need to run your program to see the results—your design is immediately visible in the form, appearing just as it will during runtime. Your code can also change menus at runtime, to provide more information or options to the user.

This chapter explains how to use the Menu Designer to design menu bars and popup (local) menus. It discusses the following ways to work with menus at design time and runtime:

- Opening the Menu Designer.
- Building menus.
- Editing menu items in the Object Inspector.
- Using the Menu Designer context menu.
- Using menu templates.
- Saving a menu as a template.
- Adding images to menu items.

Figure 9.3 Menu terminology

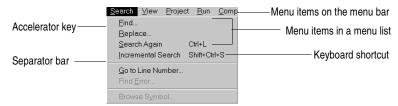

For information about hooking up menu items to the code that executes when they are selected, see "Associating menu events with event handlers" on page 6-6.

## **Opening the Menu Designer**

You design menus for your application using the Menu Designer. Before you can start using the Menu Designer, first add either a TMainMenu or TPopupMenu component to your form. Both menu components are located on the Standard page of the Component palette.

Figure 9.4 MainMenu and PopupMenu components

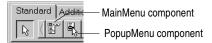

A MainMenu component creates a menu that's attached to the form's title bar. A PopupMenu component creates a menu that appears when the user right-clicks in the form. Pop-up menus do not have a menu bar.

To open the Menu Designer, select a menu component on the form, and then either:

- Double-click the menu component.
- From the Properties page of the Object Inspector, select the *Items* property, and then either double-click [Menu] in the Value column, or click the ellipsis (...) button.

The Menu Designer appears, with the first (blank) menu item highlighted in the Designer, and the *Caption* property selected in the Object Inspector.

Figure 9.5 Menu Designer for a main menu

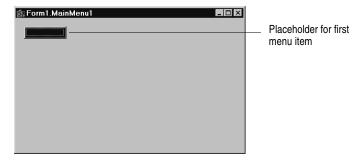

## **Building menus**

You add a menu component to your form, or forms, for every menu you want to include in your application. You can build each menu structure entirely from scratch, or you can start from one of the predesigned menu templates.

This section discusses the basics of creating a menu at design time. For more information about menu templates, see "Using menu templates" on page 9-41.

#### Naming menus

As with all components, when you add a menu component to the form, the form gives it a default name; for example, MainMenu1. You can give the menu a more meaningful name that follows language naming conventions.

he menu name is added to the form's type declaration, and the menu name then appears in the Component list.

#### Naming the menu items

In contrast to the menu component itself, you need to explicitly name menu items as you add them to the form. You can do this in one of two ways:

- Directly type the value for the *Name* property.
- Type the value for the *Caption* property first, and let Delphi derive the *Name* property from the caption.

For example, if you give a menu item a *Caption* property value of *File*, Delphi assigns the menu item a Name property of File1. If you fill in the Name property before filling in the Caption property, Delphi leaves the Caption property blank until you type a value.

Note

If you enter characters in the *Caption* property that are not valid for Delphi identifiers, Delphi modifies the *Name* property accordingly. For example, if you want the caption to start with a number, Delphi precedes the number with a character to derive the *Name* property.

The following table demonstrates some examples of this, assuming all menu items shown appear in the same menu bar.

| Table 9.5 Sai | nple captions | and their | derived names |
|---------------|---------------|-----------|---------------|
|---------------|---------------|-----------|---------------|

| Component caption      | Derived name | Explanation                                                                      |
|------------------------|--------------|----------------------------------------------------------------------------------|
| &File                  | File1        | Removes ampersand                                                                |
| &File (2nd occurrence) | File2        | Numerically orders duplicate items                                               |
| 1234                   | N12341       | Adds a preceding letter and numerical order                                      |
| 1234 (2nd occurrence)  | N12342       | Adds a number to disambiguate the derived name                                   |
| \$@@@#                 | N1           | Removes all non-standard characters, adding preceding letter and numerical order |
| - (hyphen)             | N2           | Numerical ordering of second occurrence of caption with no standard characters   |

As with the menu component, Delphi adds any menu item names to the form's type declaration, and those names then appear in the Component list.

#### Adding, inserting, and deleting menu items

The following procedures describe how to perform the basic tasks involved in building your menu structure. Each procedure assumes you have the Menu Designer window open.

To add menu items at design time,

- 1 Select the position where you want to create the menu item.
  - If you've just opened the Menu Designer, the first position on the menu bar is already selected.
- **2** Begin typing to enter the caption. Or enter the *Name* property first by specifically placing your cursor in the Object Inspector and entering a value. In this case, you then need to reselect the *Caption* property and enter a value.
- 3 Press Enter.

The next placeholder for a menu item is selected.

If you entered the Caption property first, use the arrow keys to return to the menu item you just entered. You'll see that Delphi has filled in the Name property based on the value you entered for the caption. (See "Naming the menu items" on page 9-34.)

4 Continue entering values for the *Name* and *Caption* properties for each new item you want to create, or press *Esc* to return to the menu bar.

Use the arrow keys to move from the menu bar into the menu, and to then move between items in the list; press *Enter* to complete an action. To return to the menu bar, press *Esc*.

To insert a new, blank menu item,

- 1 Place the cursor on a menu item.
- 2 Press Ins.

Menu items are inserted to the left of the selected item on the menu bar, and above the selected item in the menu list.

To delete a menu item or command,

- 1 Place the cursor on the menu item you want to delete.
- Press Del.

You cannot delete the default placeholder that appears below the item last entered in Note a menu list, or next to the last item on the menu bar. This placeholder does not appear in your menu at runtime.

Adding menu items to a main menu Figure 9.6

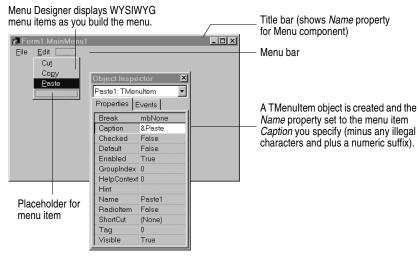

#### Adding separator bars

Separator bars insert a line between menu items and items on a toolbar. You can use separator bars to indicate groupings within the menu list or toolbar, or simply to provide a visual break in a list.

To make the menu item a separator bar, type a hyphen (-) for the caption or press the hyphen (-) key while the cursor is positioned on the menu where you want a separator to appear.

To add a separator onto a TActionToolBar, press the insert key and set the new item's caption to a separator bar (|) or a hyphen (-).

## Specifying accelerator keys and keyboard shortcuts

Accelerator keys enable the user to access a menu command from the keyboard by pressing Alt+ the appropriate letter, indicated in your code by the preceding ampersand. The letter after the ampersand appears underlined in the menu.

Delphi automatically checks for duplicate accelerators and adjusts them at runtime. This ensures that menus built dynamically at runtime contain no duplicate accelerators and that all menu items have an accelerator. You can turn off this automatic checking by setting the *AutoHotkeys* property of a menu item to *maManual*.

To specify an accelerator, add an ampersand in front of the appropriate letter. For example, to add a Save menu command with the S as an accelerator key, type &Save.

Keyboard shortcuts enable the user to perform the action without using the menu directly, by typing in the shortcut key combination.

To specify a keyboard shortcut, use the Object Inspector to enter a value for the ShortCut property, or select a key combination from the drop-down list. This list is only a subset of the valid combinations you can type in.

When you add a shortcut, it appears next to the menu item caption.

Caution

Keyboard shortcuts, unlike accelerator keys, are not checked automatically for duplicates. You must ensure uniqueness yourself.

## Creating submenus

Many application menus contain drop-down lists that appear next to a menu item to provide additional, related commands. Such lists are indicated by an arrow to the right of the menu item. Delphi supports as many levels of such submenus as you want to build into your menu.

Organizing your menu structure this way can save vertical screen space. However, for optimal design purposes you probably want to use no more than two or three menu levels in your interface design. (For pop-up menus, you might want to use only one submenu, if any.)

Figure 9.7 Nested menu structures

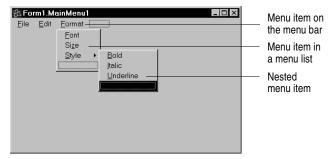

To create a submenu,

- 1 Select the menu item under which you want to create a submenu.
- **2** Press *Ctrl*→ to create the first placeholder, or right-click and choose Create Submenu.
- **3** Type a name for the submenu item, or drag an existing menu item into this placeholder.
- **4** Press *Enter*, or  $\downarrow$ , to create the next placeholder.
- **5** Repeat steps 3 and 4 for each item you want to create in the submenu.
- **6** Press *Esc* to return to the previous menu level.

#### Creating submenus by demoting existing menus

You can create a submenu by inserting a menu item from the menu bar (or a menu template) between menu items in a list. When you move a menu into an existing menu structure, all its associated items move with it, creating a fully intact submenu. This pertains to submenus as well. Moving a menu item into an existing submenu just creates one more level of nesting.

#### Moving menu items

During design time, you can move menu items simply by dragging and dropping. You can move menu items along the menu bar, or to a different place in the menu list, or into a different menu entirely.

The only exception to this is hierarchical: you cannot demote a menu item from the menu bar into its own menu; nor can you move a menu item into its own submenu. However, you can move any item into a *different* menu, no matter what its original position is.

While you are dragging, the cursor changes shape to indicate whether you can release the menu item at the new location. When you move a menu item, any items beneath it move as well.

To move a menu item along the menu bar,

- 1 Drag the menu item along the menu bar until the arrow tip of the drag cursor points to the new location.
- **2** Release the mouse button to drop the menu item at the new location.

To move a menu item into a menu list,

- 1 Drag the menu item along the menu bar until the arrow tip of the drag cursor points to the new menu.
  - This causes the menu to open, enabling you to drag the item to its new location.
- **2** Drag the menu item into the list, releasing the mouse button to drop the menu item at the new location.

#### Adding images to menu items

Images can help users navigate in menus by matching glyphs and images to menu item action, similar to toolbar images. You can add single bitmaps to menu items, or you can organize images for your application into an image list and add them to a menu from the image list. If you're using several bitmaps of the same size in your application, it's useful to put them into an image list.

To add a single image to a menu or menu item, set its *Bitmap* property to reference the name of the bitmap to use on the menu or menu item.

To add an image to a menu item using an image list:

- **1** Drop a *TMainMenu* or *TPopupMenu* object on a form.
- **2** Drop a *TImageList* object on the form.
- **3** Open the ImageList editor by double clicking on the *TImageList* object.

- 4 Click Add to select the bitmap or bitmap group you want to use in the menu. Click OK.
- **5** Set the *TMainMenu* or *TPopupMenu* object's *Images* property to the ImageList you just created.
- **6** Create your menu items and submenu items as described previously.
- 7 Select the menu item you want to have an image in the Object Inspector and set the ImageIndex property to the corresponding number of the image in the ImageList (the default value for *ImageIndex* is -1, which doesn't display an image).

Use images that are 16 by 16 pixels for proper display in the menu. Although you can Note use other sizes for the menu images, alignment and consistency problems may result when using images greater than or smaller than 16 by 16 pixels.

#### Viewing the menu

You can view your menu in the form at design time without first running your program code. (Pop-up menu components are visible in the form at design time, but the pop-up menus themselves are not. Use the Menu Designer to view a pop-up menu at design time.)

To view the menu,

- 1 If the form is visible, click the form, or from the View menu, choose the form whose menu you want to view.
- **2** If the form has more than one menu, select the menu you want to view from the form's *Menu* property drop-down list.

The menu appears in the form exactly as it will when you run the program.

## Editing menu items in the Object Inspector

This section has discussed how to set several properties for menu items—for example, the *Name* and *Caption* properties—by using the Menu Designer.

The section has also described how to set menu item properties, such as the *ShortCut* property, directly in the Object Inspector, just as you would for any component selected in the form.

When you edit a menu item by using the Menu Designer, its properties are still displayed in the Object Inspector. You can switch focus to the Object Inspector and continue editing the menu item properties there. Or you can select the menu item from the Component list in the Object Inspector and edit its properties without ever opening the Menu Designer.

To close the Menu Designer window and continue editing menu items,

- 1 Switch focus from the Menu Designer window to the Object Inspector by clicking the properties page of the Object Inspector.
- **2** Close the Menu Designer as you normally would.

The focus remains in the Object Inspector, where you can continue editing properties for the selected menu item. To edit another menu item, select it from the Component list.

## Using the Menu Designer context menu

The Menu Designer context menu provides quick access to the most common Menu Designer commands, and to the menu template options. (For more information about menu templates, refer to "Using menu templates" on page 9-41.)

To display the context menu, right-click the Menu Designer window, or press Alt+F10 when the cursor is in the Menu Designer window.

#### Commands on the context menu

The following table summarizes the commands on the Menu Designer context menu.

Table 9.6 Menu Designer context menu commands

| Menu command            | Action                                                                                                    |
|-------------------------|----------------------------------------------------------------------------------------------------|
| Insert                  | Inserts a placeholder above or to the left of the cursor.                                                                 |
| Delete                  | Deletes the selected menu item (and all its sub-items, if any).                                                           |
| Create Submenu          | Creates a placeholder at a nested level and adds an arrow to the right of the selected menu item.                         |
| Select Menu             | Opens a list of menus in the current form. Double-clicking a menu name opens the designer window for the menu.            |
| Save As Template        | Opens the Save Template dialog box, where you can save a menu for future reuse.                                           |
| Insert From<br>Template | Opens the Insert Template dialog box, where you can select a template to reuse.                                           |
| Delete Templates        | Opens the Delete Templates dialog box, where you can choose to delete any existing templates.                             |
| Insert From<br>Resource | Opens the Insert Menu from Resource file dialog box, where you can choose a .rc or .mnu file to open in the current form. |

#### Switching between menus at design time

If you're designing several menus for your form, you can use the Menu Designer context menu or the Object Inspector to easily select and move among them.

To use the context menu to switch between menus in a form,

1 Right-click in the Menu Designer and choose Select Menu.

The Select Menu dialog box appears.

Figure 9.8 Select Menu dialog box

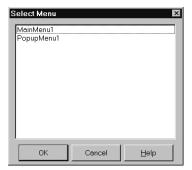

This dialog box lists all the menus associated with the form whose menu is currently open in the Menu Designer.

**2** From the list in the Select Menu dialog box, choose the menu you want to view or edit.

To use the Object Inspector to switch between menus in a form,

- 1 Give focus to the form whose menus you want to choose from.
- **2** From the Component list, select the menu you want to edit.
- **3** On the Properties page of the Object Inspector, select the *Items* property for this menu, and then either click the ellipsis button, or double-click [Menu].

## Using menu templates

Several predesigned menus, or menu templates, contain frequently used commands. You can use these menus in your applications without modifying them (except to write code), or you can use them as a starting point, customizing them as you would a menu you originally designed yourself. Menu templates do not contain any event handler code.

The menu templates are stored in the BIN subdirectory in a default installation and have a .dmt extension.

You can also save as a template any menu that you design using the Menu Designer. After saving a menu as a template, you can use it as you would any predesigned menu. If you decide you no longer want a particular menu template, you can delete it from the list.

To add a menu template to your application,

1 Right-click the Menu Designer and choose Insert From Template.

(If there are no templates, the Insert From Template option appears dimmed in the context menu.)

The Insert Template dialog box opens, displaying a list of available menu templates.

Figure 9.9 Sample Insert Template dialog box for menus

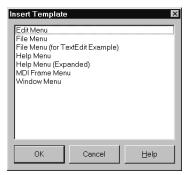

**2** Select the menu template you want to insert, then press *Enter* or choose OK.

This inserts the menu into your form at the cursor's location. For example, if your cursor is on a menu item in a list, the menu template is inserted above the selected item. If your cursor is on the menu bar, the menu template is inserted to the left of the cursor.

To delete a menu template,

1 Right-click the Menu Designer and choose Delete Templates.

(If there are no templates, the Delete Templates option appears dimmed in the context menu.)

The Delete Templates dialog box opens, displaying a list of available templates.

**2** Select the menu template you want to delete, and press *Del*. Delphi deletes the template from the templates list and from your hard disk.

## Saving a menu as a template

Any menu you design can be saved as a template so you can use it again. You can use menu templates to provide a consistent look to your applications, or use them as a starting point which you then further customize.

The menu templates you save are stored in your BIN subdirectory as .dmt files.

To save a menu as a template,

- 1 Design the menu you want to be able to reuse.
  - This menu can contain as many items, commands, and submenus as you like; everything in the active Menu Designer window will be saved as one reusable menu.
- **2** Right-click in the Menu Designer and choose Save As Template.

The Save Template dialog box appears.

Figure 9.10 Save Template dialog box for menus

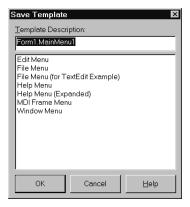

**3** In the Template Description edit box, type a brief description for this menu, and then choose OK.

The Save Template dialog box closes, saving your menu design and returning you to the Menu Designer window.

Note The description you enter is displayed only in the Save Template, Insert Template, and Delete Templates dialog boxes. It is not related to the Name or Caption property for the menu.

#### Naming conventions for template menu items and event handlers

When you save a menu as a template, Delphi does not save its *Name* property, since every menu must have a unique name within the scope of its owner (the form). However, when you insert the menu as a template into a new form by using the Menu Designer, Delphi then generates new names for it and all of its items.

For example, suppose you save a File menu as a template. In the original menu, you name it MyFile. If you insert it as a template into a new menu, Delphi names it File1. If you insert it into a menu with an existing menu item named File1, Delphi names it File2.

Delphi also does not save any OnClick event handlers associated with a menu saved as a template, since there is no way to test whether the code would be applicable in the new form. When you generate a new event handler for the menu template item, Delphi still generates the event handler name. You can easily associate items in the menu template with existing *OnClick* event handlers in the form.

For more information, see "Associating menu events with event handlers" on page 6-6.

## Manipulating menu items at runtime

Sometimes you want to add menu items to an existing menu structure while the application is running, to provide more information or options to the user. You can insert a menu item by using the menu item's Add or Insert method, or you can alternately hide and show the items in a menu by changing their *Visible* property. The *Visible* property determines whether the menu item is displayed in the menu. To dim a menu item without hiding it, use the *Enabled* property.

For examples that use the menu item's *Visible* and *Enabled* properties, see "Disabling menu items" on page 7-11.

In multiple document interface (MDI) and Object Linking and Embedding (OLE) applications, you can also merge menu items into an existing menu bar. The following section discusses this in more detail.

## Merging menus

For MDI applications, such as the text editor sample application, and for OLE client applications, your application's main menu needs to be able to receive menu items either from another form or from the OLE server object. This is often called *merging* menus. Note that OLE technology is limited to Windows applications only and is not available for use in cross-platform programming.

You prepare menus for merging by specifying values for two properties:

- Menu, a property of the form
- *GroupIndex*, a property of menu items in the menu

#### Specifying the active menu: Menu property

The *Menu* property specifies the active menu for the form. Menu-merging operations apply only to the active menu. If the form contains more than one menu component, you can change the active menu at runtime by setting the Menu property in code. For example,

Form1.Menu := SecondMenu;

#### Determining the order of merged menu items: GroupIndex property

The *GroupIndex* property determines the order in which the merging menu items appear in the shared menu bar. Merging menu items can replace those on the main menu bar, or can be inserted.

The default value for *GroupIndex* is 0. Several rules apply when specifying a value for *GroupIndex*:

- Lower numbers appear first (farther left) in the menu.
  - For instance, set the *GroupIndex* property to 0 (zero) for a menu that you always want to appear leftmost, such as a File menu. Similarly, specify a high number (it needn't be in sequence) for a menu that you always want to appear rightmost, such as a Help menu.
- To replace items in the main menu, give items on the child menu the same *GroupIndex* value.
  - This can apply to groupings or to single items. For example, if your main form has an Edit menu item with a *GroupIndex* value of 1, you can replace it with one or more items from the child form's menu by giving them a *GroupIndex* value of 1 as well.
  - Giving multiple items in the child menu the same *GroupIndex* value keeps their order intact when they merge into the main menu.
- To insert items without replacing items in the main menu, leave room in the numeric range of the main menu's items and "plug in" numbers from the child form.
  - For example, number the items in the main menu 0 and 5, and insert items from the child menu by numbering them 1, 2, 3, and 4.

## Importing resource files

You can build menus with other applications, so long as the menus are in the standard Windows resource (.RC) file format. You can import such menus directly into your project, saving you the time and effort of rebuilding menus that you created elsewhere.

To load existing .RC menu files,

- 1 In the Menu Designer, place your cursor where you want the menu to appear. The imported menu can be part of a menu you are designing, or an entire menu in itself.
- **2** Right-click and choose Insert From Resource. The Insert Menu From Resource dialog box appears.
- **3** In the dialog box, select the resource file you want to load, and choose OK. The menu appears in the Menu Designer window.

If your resource file contains more than one menu, you first need to save each menu Note as a separate resource file before importing it.

## Designing toolbars and cool bars

A *toolbar* is a panel, usually across the top of a form (under the menu bar), that holds buttons and other controls. A *cool bar* (also called a rebar) is a kind of toolbar that displays controls on movable, resizable bands. If you have multiple panels aligned to the top of the form, they stack vertically in the order added.

Note Cool bars are not available in CLX applications.

> You can put controls of any sort on a toolbar. In addition to buttons, you may want to put use color grids, scroll bars, labels, and so on.

You can add a toolbar to a form in several ways:

- Place a panel (TPanel) on the form and add controls (typically speed buttons) to it.
- Use a toolbar component (TToolBar) instead of TPanel, and add controls to it. TToolBar manages buttons and other controls, arranging them in rows and automatically adjusting their sizes and positions. If you use tool button (TToolButton) controls on the toolbar, TToolBar makes it easy to group the buttons functionally and provides other display options.
- Use a cool bar (TCoolBar) component and add controls to it. The cool bar displays controls on independently movable and resizable bands.

How you implement your toolbar depends on your application. The advantage of using the Panel component is that you have total control over the look and feel of the toolbar.

By using the toolbar and cool bar components, you are ensuring that your application has the look and feel of a Windows application because you are using the native Windows controls. If these operating system controls change in the future, your application could change as well. Also, since the toolbar and cool bar rely on common components in Windows, your application requires the COMCTL32.DLL. Toolbars and cool bars are not supported in WinNT 3.51 applications.

The following sections describe how to:

- Add a toolbar and corresponding speed button controls using the panel component.
- Add a toolbar and corresponding tool button controls using the Toolbar component.
- Add a cool bar using the cool bar component.
- Respond to clicks.
- Add hidden toolbars and cool bars.
- Hide and show toolbars and cool bars.

## Adding a toolbar using a panel component

To add a toolbar to a form using the panel component,

- 1 Add a panel component to the form (from the Standard page of the Component palette).
- **2** Set the panel's *Align* property to *alTop*. When aligned to the top of the form, the panel maintains its height, but matches its width to the full width of the form's client area, even if the window changes size.
- **3** Add speed buttons or other controls to the panel.

Speed buttons are designed to work on toolbar panels. A speed button usually has no caption, only a small graphic (called a *glyph*), which represents the button's function.

Speed buttons have three possible modes of operation. They can

- Act like regular pushbuttons
- Toggle on and off when clicked
- Act like a set of radio buttons

To implement speed buttons on toolbars, do the following:

- Add a speed button to a toolbar panel.
- Assign a speed button's glyph.
- Set the initial condition of a speed button.
- Create a group of speed buttons.
- Allow toggle buttons.

#### Adding a speed button to a panel

To add a speed button to a toolbar panel, place the speed button component (from the Additional page of the Component palette) on the panel.

The panel, rather than the form, "owns" the speed button, so moving or hiding the panel also moves or hides the speed button.

The default height of the panel is 41, and the default height of speed buttons is 25. If you set the *Top* property of each button to 8, they'll be vertically centered. The default grid setting snaps the speed button to that vertical position for you.

## Assigning a speed button's glyph

Each speed button needs a graphic image called a glyph to indicate to the user what the button does. If you supply the speed button only one image, the button manipulates that image to indicate whether the button is pressed, unpressed, selected, or disabled. You can also supply separate, specific images for each state if you prefer.

You normally assign glyphs to speed buttons at design time, although you can assign different glyphs at runtime.

To assign a glyph to a speed button at design time,

- 1 Select the speed button.
- **2** In the Object Inspector, select the *Glyph* property.
- **3** Double-click the Value column beside *Glyph* to open the Picture Editor and select the desired bitmap.

#### Setting the initial condition of a speed button

Speed buttons use their appearance to give the user clues as to their state and purpose. Because they have no caption, it's important that you use the right visual cues to assist users.

Table 9.7 lists some actions you can set to change a speed button's appearance:

Table 9.7 Setting speed buttons' appearance

| To make a speed button: | Set the toolbar's:                                                                                  |
|-------------------------|----------------------------------------------------------------------------------------------------|
| Appear pressed          | <i>GroupIndex</i> property to a value other than zero and its <i>Down</i> property to <i>True</i> . |
| Appear disabled         | Enabled property to False.                                                                          |
| Have a left margin      | Indent property to a value greater than 0.                                                          |

If your application has a default drawing tool, ensure that its button on the toolbar is pressed when the application starts. To do so, set its *GroupIndex* property to a value other than zero and its *Down* property to *True*.

#### Creating a group of speed buttons

A series of speed buttons often represents a set of mutually exclusive choices. In that case, you need to associate the buttons into a group, so that clicking any button in the group causes the others in the group to pop up.

To associate any number of speed buttons into a group, assign the same number to each speed button's *GroupIndex* property.

The easiest way to do this is to select all the buttons you want in the group, and, with the whole group selected, set *GroupIndex* to a unique value.

#### Allowing toggle buttons

Sometimes you want to be able to click a button in a group that's already pressed and have it pop up, leaving no button in the group pressed. Such a button is called a toggle. Use AllowAllUp to create a grouped button that acts as a toggle: click it once, it's down; click it again, it pops up.

To make a grouped speed button a toggle, set its *AllowAllUp* property to *True*.

Setting *AllowAllUp* to *True* for any speed button in a group automatically sets the same property value for all buttons in the group. This enables the group to act as a normal group, with only one button pressed at a time, but also allows every button to be up at the same time.

## Adding a toolbar using the toolbar component

The toolbar component (*TToolBar*) offers button management and display features that panel components do not. To add a toolbar to a form using the toolbar component,

- 1 Add a toolbar component to the form (from the Win32/Common Controls page of the Component palette). The toolbar automatically aligns to the top of the form.
- **2** Add tool buttons or other controls to the bar.

Tool buttons are designed to work on toolbar components. Like speed buttons, tool buttons can:

- Act like regular pushbuttons.
- Toggle on and off when clicked.
- Act like a set of radio buttons.

To implement tool buttons on a toolbar, do the following:

- Add a tool button
- Assign images to tool buttons
- Set the tool buttons' appearance
- Create a group of tool buttons
- Allow toggled tool buttons

## Adding a tool button

To add a tool button to a toolbar, right-click on the toolbar and choose New Button.

The toolbar "owns" the tool button, so moving or hiding the toolbar also moves or hides the button. In addition, all tool buttons on the toolbar automatically maintain the same height and width. You can drop other controls from the Component palette onto the toolbar, and they will automatically maintain a uniform height. Controls will also wrap around and start a new row when they do not fit horizontally on the toolbar.

#### Assigning images to tool buttons

Each tool button has an *ImageIndex* property that determines what image appears on it at runtime. If you supply the tool button only one image, the button manipulates that image to indicate whether the button is disabled. To assign images to tool buttons at design time,

- 1 Select the toolbar on which the buttons appear.
- **2** In the Object Inspector, assign a *TImageList* object to the toolbar's *Images* property. An image list is a collection of same-sized icons or bitmaps.
- **3** Select a tool button.
- **4** In the Object Inspector, assign an integer to the tool button's *ImageIndex* property that corresponds to the image in the image list that you want to assign to the button.

You can also specify separate images to appear on the tool buttons when they are disabled and when they are under the mouse pointer. To do so, assign separate image lists to the toolbar's *DisabledImages* and *HotImages* properties.

## Setting tool button appearance and initial conditions

Table 9.8 lists some actions you can set to change a tool button's appearance:

Table 9.8 Setting tool buttons' appearance

| To make a tool button:                                                      | Set the toolbar's:                                                                                  |
|-----------------------------------------------------------------------------|----------------------------------------------------------------------------------------------------|
| Appear pressed                                                              | (on tool button) <i>Style</i> property to <i>tbsCheck</i> and <i>Down</i> property to <i>True</i> . |
| Appear disabled                                                             | Enabled property to False.                                                                          |
| Have a left margin                                                          | Indent property to a value greater than 0.                                                          |
| Appear to have "pop-up" borders, thus making the toolbar appear transparent | Flat property to True.                                                                              |

Note Using the *Flat* property of *TToolBar* requires version 4.70 or later of COMCTL32.DLL.

To force a new row of controls after a specific tool button, Select the tool button that you want to appear last in the row and set its *Wrap* property to *True*.

To turn off the auto-wrap feature of the toolbar, set the toolbar's *Wrapable* property to False.

#### Creating groups of tool buttons

To create a group of tool buttons, select the buttons you want to associate and set their Style property to tbsCheck; then set their Grouped property to True. Selecting a grouped tool button causes other buttons in the group to pop up, which is helpful to represent a set of mutually exclusive choices.

Any unbroken sequence of adjacent tool buttons with Style set to tbsCheck and *Grouped* set to *True* forms a single group. To break up a group of tool buttons, separate the buttons with any of the following:

- A tool button whose *Grouped* property is *False*.
- A tool button whose Style property is not set to tbsCheck. To create spaces or dividers on the toolbar, add a tool button whose *Style* is *tbsSeparator* or *tbsDivider*.
- Another control besides a tool button.

#### Allowing toggled tool buttons

Use *AllowAllUp* to create a grouped tool button that acts as a toggle: click it once, it is down; click it again, it pops up. To make a grouped tool button a toggle, set its AllowAllUp property to True.

As with speed buttons, setting *AllowAllUp* to *True* for any tool button in a group automatically sets the same property value for all buttons in the group.

## Adding a cool bar component

Note

The TCoolBar component requires version 4.70 or later of COMCTL32.DLL and is not available in CLX applications.

The cool bar component (TCoolBar)—also called a rebar—displays windowed controls on independently movable, resizable bands. The user can position the bands by dragging the resizing grips on the left side of each band.

To add a cool bar to a form in a VCL application:

- 1 Add a cool bar component to the form (from the Win32 page of the Component palette). The cool bar automatically aligns to the top of the form.
- **2** Add windowed controls from the Component palette to the bar.

Only VCL components that descend from TWinControl are windowed controls. You can add graphic controls—such as labels or speed buttons—to a cool bar, but they will not appear on separate bands.

#### Setting the appearance of the cool bar

The cool bar component offers several useful configuration options. Table 9.9 lists some actions you can set to change a tool button's appearance:

Table 9.9 Setting a cool button's appearance

| To make the cool bar:                                                                                 | Set the toolbar's:                                                                                  |
|----------------------------------------------------------------------------------------------------|----------------------------------------------------------------------------------------------------|
| Resize automatically to accommodate the bands it contains                                             | AutoSize property to True.                                                                          |
| Bands maintain a uniform height                                                                       | FixedSize property to True.                                                                         |
| Reorient to vertical rather than horizontal                                                           | <i>Vertical</i> property to <i>True</i> . This changes the effect of the <i>FixedSize</i> property. |
| Prevent the <i>Text</i> properties of the bands from displaying at runtime                            | ShowText property to False. Each band in a cool bar has its own Text property.                      |
| Remove the border around the bar                                                                      | BandBorderStyle to bsNone.                                                                          |
| Keep users from changing the bands' order at runtime. (The user can still move and resize the bands.) | FixedOrder to True.                                                                                 |
| Create a background image for the cool bar                                                            | Bitmap property to TBitmap object.                                                                  |
| Choose a list of images to appear on the left of any band                                             | Images property to TImageList object.                                                               |

To assign images to individual bands, select the cool bar and double-click on the Bands property in the Object Inspector. Then select a band and assign a value to its *ImageIndex* property.

## Responding to clicks

When the user clicks a control, such as a button on a toolbar, the application generates an OnClick event which you can respond to with an event handler. Since OnClick is the default event for buttons, you can generate a skeleton handler for the event by double-clicking the button at design time. For general information about events and event handlers, see "Working with events and event handlers" on page 6-3 and "Generating a handler for a component's default event" on page 6-4.

#### Assigning a menu to a tool button

If you are using a toolbar (*TToolBar*) with tool buttons (*TToolButton*), you can associate menu with a specific button:

- **1** Select the tool button.
- **2** In the Object Inspector, assign a pop-up menu (*TPopupMenu*) to the tool button's *DropDownMenu* property.

If the menu's *AutoPopup* property is set to *True*, it will appear automatically when the button is pressed.

## Adding hidden toolbars

Toolbars do not have to be visible all the time. In fact, it is often convenient to have a number of toolbars available, but show them only when the user wants to use them. Often you create a form that has several toolbars, but hide some or all of them.

To create a hidden toolbar:

- 1 Add a toolbar, cool bar, or panel component to the form.
- **2** Set the component's *Visible* property to *False*.

Although the toolbar remains visible at design time so you can modify it, it remains hidden at runtime until the application specifically makes it visible.

## Hiding and showing toolbars

Often, you want an application to have multiple toolbars, but you do not want to clutter the form with them all at once. Or you may want to let users decide whether to display toolbars. As with all components, toolbars can be shown or hidden at runtime as needed.

To show or hide a toolbar at runtime, set its *Visible* property to *False* or *True*, respectively. Usually you do this in response to particular user events or changes in the operating mode of the application. To do this, you typically have a close button on each toolbar. When the user clicks that button, the application hides the corresponding toolbar.

You can also provide a means of toggling the toolbar. In the following example, a toolbar of pens is toggled from a button on the main toolbar. Since each click presses or releases the button, an OnClick event handler can show or hide the Pen toolbar depending on whether the button is up or down.

```
procedure TForm1.PenButtonClick(Sender: TObject);
  PenBar. Visible := PenButton. Down;
end:
```

## Demo programs

For examples of Windows applications that use actions, action lists, menus, and toolbars, refer to Program Files\Borland\Delphi7\Demos\RichEdit. In addition, the Application wizard (File | New | Other Projects page), MDI Application, SDI Application, and Winx Logo Applications can use the action and action list objects. For examples of cross-platform applications, refer to Demos\CLX.

## Common controls and XP themes

Microsoft has forked Windows common controls into two separate versions. Version 5 is available on all Windows versions from Windows 95 or later; it displays controls using a "3D chiseled" look. Version 6 became available with Windows XP. Under version 6, controls are rendered by a theme engine which matches the current Windows XP theme. If the user changes the theme, version 6 common controls will match the new theme automatically. You don't need to recompile the application.

The VCL can now accommodate both types of common controls. Borland has added a number of components to the VCL to handle common control issues automatically and transparently. These components will be present in any VCL application you build. By default, any VCL applications will display version 5 common controls. To display version 6 controls, you (or your application's users) must add a manifest file to your application.

A manifest file contains an XML list of dependencies for your application. The file itself shares the name of your application, with ".manifest" appended to the end. For example, if your project creates Project1.exe as its executable, its manifest file should be named Project1.exe.manifest. Here is an example of a manifest file:

```
<?xml version="1.0" encoding="UTF-8" standalone="yes"?>
<assembly xmlns="urn:schemas-microsoft-com:asm.v1" manifestVersion="1.0">
   <assemblyIdentity
      version="1.0.0.0"
      processorArchitecture="X86"
      name="CompanyName.ProductName.YourApp"
      type="win32"
   />
   <description>Your application description here.</description>
   <dependency>
      <dependentAssembly>
         <assemblyIdentity</pre>
            type="win32"
            name="Microsoft.Windows.Common-Controls"
            version="6.0.0.0"
            processorArchitecture="X86"
            publicKeyToken="6595b64144ccf1df"
            language="*"
      </dependentAssembly>
   </dependency>
</assembly>
```

Use the example above to create a manifest file for your application. If you place your manifest file in the same directory as your application, its controls will be rendered using the common controls version 6 theme engine. Your application now supports Windows XP themes.

For more information on Windows XP common controls, themes, and manifest files, consult Microsoft's online documentation.

# Types of controls

Controls are visual components that help you design your user interface.

This chapter describes the different controls you can use, including text controls, input controls, buttons, list controls, grouping controls, display controls, grids, value list editors, and graphic controls. To implement drag and drop in these controls, see Chapter 7, "Working with controls."

## **Text controls**

Many applications use text controls to display text to the user. You can use:

- Edit controls, which allow the user to add text.
- Text viewing controls and labels, which do not allow user to add text.

## **Edit controls**

Edit controls display text to the user and allow the user to enter text. The type of control used for this purpose depends on the size and format of the information.

| Use this component: | When you want users to do this:                                       |
|---------------------|-----------------------------------------------------------------------|
| TEdit               | Edit a single line of text.                                           |
| TMemo               | Edit multiple lines of text.                                          |
| TMaskEdit           | Adhere to a particular format, such as a postal code or phone number. |
| TRichEdit           | Edit multiple lines of text using rich text format (VCL only).        |

TEdit and TMaskEdit are simple edit controls that include a single line text edit box in which you can type information. When the edit box has focus, a blinking insertion point appears.

You can include text in the edit box by assigning a string value to its *Text* property. You control the appearance of the text in the edit box by assigning values to its Font property. You can specify the typeface, size, color, and attributes of the font. The attributes affect all of the text in the edit box and cannot be applied to individual characters.

An edit box can be designed to change its size depending on the size of the font it contains. You do this by setting the *AutoSize* property to True. You can limit the number of characters an edit box can contain by assigning a value to the *MaxLength* property.

TMaskEdit is a special edit control that validates the text entered against a mask that encodes the valid forms the text can take. The mask can also format the text that is displayed to the user.

TMemo and TRichEdit controls allow the user to add several lines of text.

Edit controls have some of the following important properties:

**Table 10.1** Edit control properties

| Property            | Description                                                                                     |
|---------------------|-------------------------------------------------------------------------------------------------|
| Text                | Determines the text that appears in the edit box or memo control.                               |
| Font                | Controls the attributes of text written in the edit box or memo control.                        |
| AutoSize            | Enables the edit box to dynamically change its height depending on the currently selected font. |
| ReadOnly            | Specifies whether the user is allowed to change the text.                                       |
| MaxLength           | Limits the number of characters in simple edit controls.                                        |
| SelText             | Contains the currently selected (highlighted) part of the text.                                 |
| SelStart, SelLength | Indicate the position and length of the selected part of the text.                              |

#### Memo and rich edit controls

Both the *TMemo* and *TRichEdit* controls handle multiple lines of text.

TMemo is another type of edit box that handles multiple lines of text. The lines in a memo control can extend beyond the right boundary of the edit box, or they can wrap onto the next line. You control whether the lines wrap using the *WordWrap* property.

TRichEdit is a memo control that supports rich text formatting, printing, searching, and drag-and-drop of text. It allows you to specify font properties, alignment, tabs, indentation, and numbering.

The rich edit control is available for VCL applications only. Note

In addition to the properties that all edit controls have, memo and rich edit controls include other properties, such as the following:

- Alignment specifies how text is aligned (left, right, or center) in the component.
- The *Text* property contains the text in the control. Your application can tell if the text changes by checking the *Modified* property.
- *Lines* contains the text as a list of strings.

- *OEMConvert* determines whether the text is temporarily converted from ANSI to OEM as it is entered. This is useful for validating file names (VCL only).
- *WordWrap* determines whether the text will wrap at the right margin.
- WantReturns determines whether the user can insert hard returns in the text.
- WantTabs determines whether the user can insert tabs in the text.
- AutoSelect determines whether the text is automatically selected (highlighted) when the control becomes active.

At runtime, you can select all the text in the memo with the *SelectAll* method.

## Text viewing controls

In CLX applications only, the text viewing controls display text but are read-only.

| Use this component: | When you want users to do this:                                                                                           |
|---------------------|----------------------------------------------------------------------------------------------------|
| TTextBrowser        | Display a text file or simple HTML page that users can scroll through.                                                    |
| TTextViewer         | Display a text file or simple HTML page. Users can scroll through the page or click links to view other pages and images. |
| $TLCDNumber \sim$   | Display numeric information in a digital display form.                                                                    |

TTextViewer acts as a simple viewer so that users can read and scroll through documents. With TTextBrowser, users can also click links to navigate to other documents and other parts of the same document. Documents visited are stored in a history list, which can be navigated using the *Backward*, *Forward*, and *Home* methods. TTextViewer and TTextBrowser are best used to display HTML-based text or to implement an HTML-based Help system.

TTextBrowser has the same properties as TTextViewer plus Factory. Factory determines the MIME factory object used to determine file types for embedded images. For example, you can associate filename extensions—such as .txt, .html, and .xml—with MIME types and have the factory load this data into the control.

Use the FileName property to add a text file, such as .html, to appear in the control at runtime.

To see an application using the text browser control, see ..\Delphi7\Demos\Clx\ TextBrowser.

## Labels

Labels display text and are usually placed next to other controls.

| Use this component: | When you want users to do this:        |
|---------------------|----------------------------------------|
| TLabel              | Display text on a nonwindowed control. |
| TStaticText         | Display text on a windowed control.    |

You place a label on a form when you need to identify or annotate another component such as an edit box or when you want to include text on a form. The standard label component, TLabel, is a non-windowed control (widget-based control in CLX applications), so it cannot receive focus; when you need a label with a window handle, use *TStaticText* instead.

Label properties include the following:

- Caption contains the text string for the label.
- Font, Color, and other properties determine the appearance of the label. Each label can use only one typeface, size, and color.
- FocusControl links the label to another control on the form. If Caption includes an accelerator key, the control specified by FocusControl receives focus when the user presses the accelerator key.
- ShowAccelChar determines whether the label can display an underlined accelerator character. If *ShowAccelChar* is *True*, any character preceded by an ampersand (&) appears underlined and enables an accelerator key.
- Transparent determines whether items under the label (such as graphics) are visible.

Labels usually display read-only static text that cannot be changed by the application user. The application can change the text while it is executing by assigning a new value to the *Caption* property. To add a text object to a form that a user can scroll or edit, use TEdit.

# Specialized input controls

The following components provide additional ways of capturing input.

| Use this component: | When you want users to do this:                                                     |
|---------------------|-------------------------------------------------------------------------------------|
| TScrollBar          | Select values on a continuous range                                                 |
| TTrackBar           | Select values on a continuous range (more visually effective than a scroll bar)     |
| TUpDown             | Select a value from a spinner attached to an edit component (VCL applications only) |
| THotKey             | Enter Ctrl/Shift/Alt keyboard sequences (VCL applications only)                     |
| TSpinEdit           | Select a value from a spinner widget (CLX applications only)                        |

## Scroll bars

The scroll bar component creates a scroll bar that you can use to scroll the contents of a window, form, or other control. In the OnScroll event handler, you write code that determines how the control behaves when the user moves the scroll bar.

The scroll bar component is not used very often, because many visual components include scroll bars of their own and thus don't require additional coding. For

example, TForm has VertScrollBar and HorzScrollBar properties that automatically configure scroll bars on the form. To create a scrollable region within a form, use TScrollBox.

#### **Track bars**

A track bar can set integer values on a continuous range. It is useful for adjusting properties like color, volume and brightness. The user moves the slide indicator by dragging it to a particular location or clicking within the bar.

- Use the *Max* and *Min* properties to set the upper and lower range of the track bar.
- Use *SelEnd* and *SelStart* to highlight a selection range. See Figure 10.1.
- The Orientation property determines whether the track bar is vertical or horizontal.
- By default, a track bar has one row of ticks along the bottom. Use the TickMarks property to change their location. To control the intervals between ticks, use the *TickStyle* property and *SetTick* method.

Figure 10.1 Three views of the track bar component

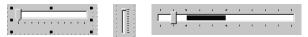

- Position sets a default position for the track bar and tracks the position at runtime.
- By default, users can move one tick up or down by pressing the up and down arrow keys. Set *LineSize* to change that increment.
- Set PageSize to determine the number of ticks moved when the user presses Page Up and Page Down.

## **Up-down controls**

In VCL applications only, an up-down control (*TUpDown*) consists of a pair of arrow buttons that allow users to change an integer value in fixed increments. The current value is given by the *Position* property; the increment, which defaults to 1, is specified by the *Increment* property. Use the *Associate* property to attach another component (such as an edit control) to the up-down control.

## Spin edit controls (CLX only)

A spin edit control (*TSpinEdit*) is also called an up-down widget, little arrows widget, or spin button. This control lets the application user change an integer value in fixed increments, either by clicking the up or down arrow buttons to increase or decrease the value currently displayed, or by typing the value directly into the spin box.

The current value is given by the Value property; the increment, which defaults to 1, is specified by the *Increment* property.

## Hot key controls (VCL only)

Use the hot key component (*THotKey*) to assign a keyboard shortcut that transfers focus to any control. The *HotKey* property contains the current key combination and the *Modifiers* property determines which keys are available for *HotKey*.

The hot key component can be assigned as the *ShortCut* property of a menu item. Then, when a user enters the key combination specified by the *HotKey* and *Modifiers* properties, Windows activates the menu item.

## Splitter controls

A splitter (TSplitter) placed between aligned controls allows users to resize the controls. Used with components like panels and group boxes, splitters let you divide a form into several panes with multiple controls on each pane.

After placing a panel or other control on a form, add a splitter with the same alignment as the control. The last control should be client-aligned, so that it fills up the remaining space when the others are resized. For example, you can place a panel at the left edge of a form, set its *Alignment* to *alLeft*, then place a splitter (also aligned to alLeft) to the right of the panel, and finally place another panel (aligned to alLeft or *alClient*) to the right of the splitter.

Set MinSize to specify a minimum size the splitter must leave when resizing its neighboring control. Set *Beveled* to *True* to give the splitter's edge a 3D look.

## **Buttons and similar controls**

Aside from menus, buttons provide the most common way to initiate an action or command in an application. Button-like controls include:

| Use this component: | To do this:                                                                                        |
|---------------------|----------------------------------------------------------------------------------------------------|
| TButton             | Present command choices on buttons with text                                                       |
| TBitBtn             | Present command choices on buttons with text and glyphs                                            |
| TSpeedButton        | Create grouped toolbar buttons                                                                     |
| TCheckBox           | Present on/off options                                                                             |
| TRadioButton        | Present a set of mutually exclusive choices                                                        |
| TToolBar            | Arrange tool buttons and other controls in rows and automatically adjust their sizes and positions |
| TCoolBar            | Display a collection of windowed controls within movable, resizable bands (VCL only)               |

Action lists let you centralize responses to user commands (actions) for objects such as menus and buttons that respond to those commands. See "Using action lists" on page 9-26 for details on how to use action lists with buttons, toolbars, and menus.

You can custom draw buttons individually or application wide. See Chapter 9, "Developing the application user interface."

#### **Button controls**

Users click button controls with the mouse to initiate actions. Buttons are labeled with text that represent the action. The text is specified by assigning a string value to the *Caption* property. Most buttons can also be selected by pressing a key on the keyboard as a keyboard shortcut. The shortcut is shown as an underlined letter on the button.

Users click button controls to initiate actions. You can assign an action to a *TButto*n component by creating an *OnClick* event handler for it. Double-clicking a button at design time takes you to the button's *OnClick* event handler in the Code editor.

- Set Cancel to True if you want the button to trigger its OnClick event when the user presses Esc.
- Set *Default* to *True* if you want the *Enter* key to trigger the button's *OnClick* event.

## **Bitmap buttons**

A bitmap button (*TBitBtn*) is a button control that presents a bitmap image on its face.

- To choose a bitmap for your button, set the *Glyph* property.
- Use *Kind* to automatically configure a button with a glyph and default behavior.
- By default, the glyph appears to the left of any text. To move it, use the *Layout* property.
- The glyph and text are automatically centered on the button. To move their position, use the *Margin* property. *Margin* determines the number of pixels between the edge of the image and the edge of the button.
- By default, the image and the text are separated by 4 pixels. Use *Spacing* to increase or decrease the distance.
- Bitmap buttons can have 3 states: up, down, and held down. Set the *NumGlyphs* property to 3 to show a different bitmap for each state.

## Speed buttons

Speed buttons (*TSpeedButton*), which usually have images on their faces, can function in groups. They are commonly used with panels to create toolbars.

- To make speed buttons act as a group, give the GroupIndex property of all the buttons the same nonzero value.
- By default, speed buttons appear in an up (unselected) state. To initially display a speed button as selected, set the *Down* property to *True*.
- If *Allow All Up* is *True*, all of the speed buttons in a group can be unselected. Set *AllowAllUp* to *False* if you want a group of buttons to act like a radio group.

For more information on speed buttons, refer to the section "Adding a toolbar using a panel component" on page 9-47 and "Organizing actions for toolbars and menus" on page 9-18.

#### **Check boxes**

A check box is a toggle that lets the user select an on or off state. When the choice is turned on, the check box is checked. Otherwise, the check box is blank. You create check boxes using *TCheckBox*.

- Set *Checked* to *True* to make the box appear checked by default.
- Set AllowGrayed to True to give the check box three possible states: checked, unchecked, and grayed.
- The State property indicates whether the check box is checked (cbChecked), unchecked (cbUnchecked), or grayed (cbGrayed).

Check box controls display one of two binary states. The indeterminate state is used when other settings make it impossible to determine the current value for the check box.

#### **Radio buttons**

Radio buttons, also called option buttons, present a set of mutually exclusive choices. You can create individual radio buttons using TRadioButton or use the radio group component (TRadioGroup) to arrange radio buttons into groups automatically. You can group radio buttons to let the user select one from a limited set of choices. See "Grouping controls" on page 10-12 for more information.

A selected radio button is displayed as a circle filled in the middle. When not selected, the radio button shows an empty circle. Assign the value *True* or *False* to the Checked property to change the radio button's visual state.

#### **Toolbars**

Toolbars provide an easy way to arrange and manage visual controls. You can create a toolbar out of a panel component and speed buttons, or you can use the TToolBar component, then right-click and choose New Button to add buttons to the toolbar.

The *TToolBar* component has several advantages: buttons on a toolbar automatically maintain uniform dimensions and spacing; other controls maintain their relative position and height; controls can automatically wrap around to start a new row when they do not fit horizontally; and *TToolBar* offers display options like transparency, pop-up borders, and spaces and dividers to group controls.

You can use a centralized set of actions on toolbars and menus, by using action lists or action bands. See "Using action lists" on page 9-26 for details on how to use action lists with buttons and toolbars.

Toolbars can also parent other controls such as edit boxes, combo boxes, and so on.

# Cool bars (VCL only)

A cool bar contains child controls that can be moved and resized independently. Each control resides on an individual band. The user positions the controls by dragging the sizing grip to the left of each band.

The cool bar requires version 4.70 or later of COMCTL32.DLL (usually located in the Windows\System or Windows\System32 directory) at both design time and runtime. Cool bars cannot be used in cross-platform applications.

- The Bands property holds a collection of TCoolBand objects. At design time, you can add, remove, or modify bands with the Bands editor. To open the Bands editor, select the Bands property in the Object Inspector, then double-click in the Value column to the right, or click the ellipsis (...) button. You can also create bands by adding new windowed controls from the palette.
- The *FixedOrder* property determines whether users can reorder the bands.
- The FixedSize property determines whether the bands maintain a uniform height.

### List controls

Lists present the user with a collection of items to select from. Several components display lists:

| Use this component: | To display:                                                            |
|---------------------|------------------------------------------------------------------------|
| TListBox            | A list of text strings                                                 |
| TCheckListBox       | A list with a check box in front of each item                          |
| TComboBox           | An edit box with a scrollable drop-down list                           |
| TTreeView           | A hierarchical list                                                    |
| TListView           | A list of (draggable) items with optional icons, columns, and headings |

| Use this component: | To display:                                                                                                  |
|---------------------|----------------------------------------------------------------------------------------------------|
| TIconView~          | A list of items or data in rows and columns displayed as either small or large icons (CLX applications only) |
| TDateTimePicker     | A list box for entering dates or times (VCL applications only)                                               |
| TM on th Calendar   | A calendar for selecting dates (VCL applications only)                                                       |

Use the nonvisual *TStringList* and *TImageList* components to manage sets of strings and images. For more information about string lists, see "Working with string lists" on page 5-17.

#### List boxes and check-list boxes

List boxes (*TListBox*) and check-list boxes display lists from which users can select one or more choices from a list of possible options. The choices are represented using text, graphics, or both.

- *Items* uses a *TStrings* object to fill the control with values.
- *ItemIndex* indicates which item in the list is selected.
- MultiSelect specifies whether a user can select more than one item at a time.
- Sorted determines whether the list is arranged alphabetically.
- *Columns* specifies the number of columns in the list control.
- *IntegralHeight* specifies whether the list box shows only entries that fit completely in the vertical space (VCL only).
- *ItemHeight* specifies the height of each item in pixels. The *Style* property can cause *ItemHeight* to be ignored.
- The *Style* property determines how a list control displays its items. By default, items are displayed as strings. By changing the value of *Style*, you can create *owner-draw* list boxes that display items graphically or in varying heights. For information on owner-draw controls, see "Adding graphics to controls" on page 7-13.

To create a simple list box,

- 1 Within your project, drop a list box component from the Component palette onto a form.
- 2 Size the list box and set its alignment as needed.
- **3** Double-click the right side of the *Items* property or choose the ellipsis button to display the String List Editor.
- **4** Use the editor to enter free form text arranged in lines for the contents of the list box.
- 5 Then choose OK.

To let users select multiple items in the list box, you can use the *ExtendedSelect* and *MultiSelect* properties.

#### Combo boxes

A combo box (*TComboBox*) combines an edit box with a scrollable list. When users enter data into the control—by typing or selecting from the list—the value of the *Text* property changes. If *AutoComplete* is enabled, the application looks for and displays the closest match in the list as the user types the data.

Three types of combo boxes are: standard, drop-down (the default), and drop-down list.

- 1 Set the *Style* property to select the type of combo box you need:
  - Use *csDropDown* to create an edit box with a drop-down list. Use *csDropDownList* to make the edit box read-only (forcing users to choose from the list).
  - Use csOwnerDrawFixed or csOwnerDrawVariable to create owner-draw combo boxes that display items graphically or in varying heights. For information on owner-draw controls, see "Adding graphics to controls" on page 7-13.
  - Use *csSimple* to create a combo box with a fixed list that does not close. Be sure to resize the combo box so that the list items are displayed (VCL only).
- **2** Set the *DropDownCount* property to change the number of items displayed in the list.

At runtime, CLX combo boxes work differently than VCL combo boxes. With the CLX combo box, you can add an item to a drop-down list by entering text and pressing *Enter* in the edit field of a combo box. You can turn this feature off by setting *InsertMode* to ciNone. It is also possible to add empty (no string) items to the list in the combo box. Also, if you keep pressing the down arrow key, it does not stop at the last item of the combo box list. It cycles around to the top again.

### Tree views

A tree view (*TTreeView*) displays items in an indented outline. The control provides buttons that allow nodes to be expanded and collapsed. You can include icons with items' text labels and display different icons to indicate whether a node is expanded or collapsed. You can also include graphics, such as check boxes, that reflect state information about the items.

- *Indent* sets the number of pixels horizontally separating items from their parents.
- *ShowButtons* enables the display of '+' and '-' buttons to indicate whether an item can be expanded.
- *ShowLines* enables display of connecting lines to show hierarchical relationships (VCL only).
- *ShowRoot* determines whether lines connecting the top-level items are displayed (VCL only).

To add items to a tree view control at design time, double-click on the control to display the TreeView Items editor. The items you add become the value of the *Items* property. You can change the items at runtime by using the methods of the *Items* property, which is an object of type TTreeNodes. TTreeNodes has methods for adding, deleting, and navigating the items in the tree view.

Tree views can display columns and subitems similar to list views in vsReport mode.

#### List views

List views, created using *TListView*, display lists in various formats. Use the *ViewStyle* property to choose the kind of list you want:

- vsIcon and vsSmallIcon display each item as an icon with a label. Users can drag items within the list view window (VCL only).
- vsList displays items as labeled icons that cannot be dragged.
- *vsReport* displays items on separate lines with information arranged in columns. The leftmost column contains a small icon and label, and subsequent columns contain subitems specified by the application. Use the ShowColumnHeaders property to display headers for the columns.

# Icon views (CLX only)

The icon view, created using *TlconView*, displays a list of items or data in rows and columns as either small or large icons.

### Date-time pickers and month calendars

In CLX applications, the DateTimePicker component displays a list box for entering dates or times, while the MonthCalendar component presents a calendar for entering dates or ranges of dates. To use these components, you must have version 4.70 or later of COMCTL32.DLL (usually located in the Windows\System or Windows\ System32 directory) at both design time and runtime. They are not available for use in cross-platform applications.

# **Grouping controls**

A graphical interface is easier to use when related controls and information are presented in groups. Components for grouping components include:

| Use this component: | When you want this:                        |
|---------------------|--------------------------------------------|
| TGroupBox           | A standard group box with a title          |
| TRadioGroup         | A simple group of radio buttons            |
| TPanel              | A more visually flexible group of controls |

| Use this component: | When you want this:                                                                                                |
|---------------------|----------------------------------------------------------------------------------------------------|
| TScrollBox          | A scrollable region containing controls                                                                            |
| TTabControl         | A set of mutually exclusive notebook-style tabs                                                                    |
| TPageControl        | A set of mutually exclusive notebook-style tabs with corresponding pages, each of which may contain other controls |
| THe ader Control    | Resizable column headers                                                                                           |

# Group boxes and radio groups

A group box (*TGroupBox*) arranges related controls on a form. The most commonly grouped controls are radio buttons. After placing a group box on a form, select components from the Component palette and place them in the group box. The *Caption* property contains text that labels the group box at runtime.

The radio group component (*TRadioGroup*) simplifies the task of assembling radio buttons and making them work together. To add radio buttons to a radio group, edit the *Items* property in the Object Inspector; each string in *Items* makes a radio button appear in the group box with the string as its caption. The value of the *ItemIndex* property determines which radio button is currently selected. Display the radio buttons in a single column or in multiple columns by setting the value of the *Columns* property. To respace the buttons, resize the radio group component.

#### **Panels**

The *TPanel* component provides a generic container for other controls. Panels are typically used to visually group components together on a form. Panels can be aligned with the form to maintain the same relative position when the form is resized. The *BorderWidth* property determines the width, in pixels, of the border around a panel.

You can also place other controls onto a panel and use the *Align* property to ensure proper positioning of all the controls in the group on the form. You can make a panel alTop aligned so that its position will remain in place even if the form is resized.

The look of the panel can be changed to a raised or lowered look by using the *BevelOuter* and *BevelInner* properties. You can vary the values of these properties to create different visual 3-D effects. Note that if you merely want a raised or lowered bevel, you can use the less resource intensive *TBevel* control instead.

You can also use one or more panels to build various status bars or information display areas.

### Scroll boxes

Scroll boxes (*TScrollBox*) create scrolling areas within a form. Applications often need to display more information than will fit in a particular area. Some controls—such as list boxes, memos, and forms themselves—can automatically scroll their contents.

Another use of scroll boxes is to create multiple scrolling areas (views) in a window. Views are common in commercial word-processor, spreadsheet, and project management applications. Scroll boxes give you the additional flexibility to define arbitrary scrolling subregions of a form.

Like panels and group boxes, scroll boxes contain other controls, such as *TButton* and TCheckBox objects. But a scroll box is normally invisible. If the controls in the scroll box cannot fit in its visible area, the scroll box automatically displays scroll bars.

Another use of a scroll box is to restrict scrolling in areas of a window, such as a toolbar or status bar (TPanel components). To prevent a toolbar and status bar from scrolling, hide the scroll bars, and then position a scroll box in the client area of the window between the toolbar and status bar. The scroll bars associated with the scroll box will appear to belong to the window, but will scroll only the area inside the scroll box.

#### Tab controls

The tab control component (*TTabControl*) creates a set of tabs that look like notebook dividers. You can create tabs by editing the *Tabs* property in the Object Inspector; each string in *Tabs* represents a tab. The tab control is a single panel with one set of components on it. To change the appearance of the control when the tabs are clicked, you need to write an OnChange event handler. To create a multipage dialog box, use a page control instead.

# Page controls

The page control component (*TPageControl*) is a page set suitable for multipage dialog boxes. A page control displays multiple overlapping pages that are TTabSheet objects. A page is selected in the user interface by clicking a tab on top of the control.

To create a new page in a page control at design time, right-click the control and choose New Page. At runtime, you add new pages by creating the object for the page and setting its *PageControl* property:

```
NewTabSheet = TTabSheet.Create(PageControl1);
NewTabSheet.PageControl := PageControl1;
```

To access the active page, use the *ActivePage* property. To change the active page, you can set either the *ActivePage* or the *ActivePageIndex* property.

### **Header controls**

A header control (*THeaderControl*) is a is a set of column headers that the user can select or resize at runtime. Edit the control's *Sections* property to add or modify headers. You can place the header sections above columns or fields. For example, header sections might be placed over a list box (*TListBox*).

# **Display controls**

There are many ways to provide users with information about the state of an application. For example, some components—including *TForm*—have a *Caption* property that can be set at runtime. You can also create dialog boxes to display messages. In addition, the following components are especially useful for providing visual feedback at runtime to identify the object.

| Use this component or property: | To do this:                                                 |
|---------------------------------|-------------------------------------------------------------|
| TStatusBar                      | Display a status region (usually at the bottom of a window) |
| TProgressBar                    | Show the amount of work completed for a particular task     |
| Hint and ShowHint               | Activate fly-by or "tooltip" Help                           |
| HelpContext and HelpFile        | Link context-sensitive online Help                          |

#### Status bars

Although you can use a panel to make a status bar, it is simpler to use the *TStatusBar* component. By default, the status bar's *Align* property is set to *alBottom*, which takes care of both position and size.

If you only want to display one text string at a time in the status bar, set its SimplePanel property to True and use the SimpleText property to control the text displayed in the status bar.

You can also divide a status bar into several text areas, called panels. To create panels, edit the *Panels* property in the Object Inspector, setting each panel's *Width*, *Alignment*, and *Text* properties from the Panels editor. Each panel's *Text* property contains the text displayed in the panel.

### **Progress bars**

When your application performs a time-consuming operation, you can use a progress bar (*TProgressBar*) to show how much of the task is completed. A progress bar displays a dotted line that grows from left to right.

Figure 10.2 A progress bar

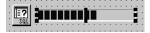

The *Position* property tracks the length of the dotted line. *Max* and *Min* determine the range of *Position*. To make the line grow, increment *Position* by calling the *StepBy* or *StepIt* method. The *Step* property determines the increment used by *StepIt*.

# Help and hint properties

Most visual controls can display context-sensitive Help as well as fly-by hints at runtime. The *HelpContext* and *HelpFile* properties establish a Help context number and Help file for the control.

The *Hint* property contains the text string that appears when the user moves the mouse pointer over a control or menu item. To enable hints, set *ShowHint* to *True*; setting *ParentShowHint* to *True* causes the control's *ShowHint* property to have the same value as its parent's.

### **Grids**

Grids display information in rows and columns. If you're writing a database application, use the *TDBGrid* or *TDBCtrlGrid* component described in Chapter 20, "Using data controls." Otherwise, use a standard draw grid or string grid.

# **Draw grids**

A draw grid (*TDrawGrid*) displays arbitrary data in tabular format. Write an *OnDrawCell* event handler to fill in the cells of the grid.

- The CellRect method returns the screen coordinates of a specified cell, while the MouseToCell method returns the column and row of the cell at specified screen coordinates. The Selection property indicates the boundaries of the currently selected cells.
- The *TopRow* property determines which row is currently at the top of the grid. The *LeftCol* property determines the first visible column on the left. *VisibleColCount* and *VisibleRowCount* are the number of columns and rows visible in the grid.
- You can change the width or height of a column or row with the *ColWidths* and *RowHeights* properties. Set the width of the grid lines with the *GridLineWidth* property. Add scroll bars to the grid with the *ScrollBars* property.
- You can choose to have fixed or non-scrolling columns and rows with the *FixedCols* and *FixedRows* properties. Assign a color to the fixed columns and rows with the *FixedColor* property.
- The *Options, DefaultColWidth,* and *DefaultRowHeight* properties also affect the appearance and behavior of the grid.

# String grids

The string grid component is a descendant of *TDrawGrid* that adds specialized functionality to simplify the display of strings. The *Cells* property lists the strings for each cell in the grid; the *Objects* property lists objects associated with each string. All the strings and associated objects for a particular column or row can be accessed through the *Cols* or *Rows* property.

# Value list editors (VCL only)

TValueListEditor is a specialized grid for editing string lists that contain name/value pairs in the form Name=Value. The names and values are stored as a TStrings descendant that is the value of the Strings property. You can look up the value for any name using the Values property. TValueListEditor is not available for cross-platform programming.

The grid contains two columns, one for the names and one for the values. By default, the Name column is named "Key" and the Value column is named "Value". You can change these defaults by setting the *TitleCaptions* property. You can omit these titles using the *DisplayOptions* property (which also controls resize when you resize the control.)

You can control whether users can edit the Name column using the *KeyOptions* property. *KeyOptions* contains separate options to allow editing, adding new names, deleting names, and controlling whether new names must be unique.

You can control how users edit the entries in the Value column using the *ItemProps* property. Each item has a separate *TItemProp* object that lets you

- Supply an edit mask to limit the valid input.
- Specify a maximum length for values.
- Mark the value as read-only.
- Specify that the value list editor displays a drop-down arrow that opens a pick list of values from which the user can choose or an ellipsis button that triggers an event you can use for displaying a dialog in which users enter values.

If you specify that there is a drop-down arrow, you must supply the list of values from which the user chooses. These can be a static list (the *PickList* property of the *TItemProp* object) or they can be dynamically added at runtime using the value list editor's *OnGetPickList* event. You can also combine these approaches and have a static list that the *OnGetPickList* event handler modifies.

If you specify that there is an ellipsis button, you must supply the response that occurs when the user clicks that button (including the setting of a value, if appropriate). You provide this response by writing an <code>OnEditButtonClick</code> event handler.

# **Graphic controls**

The following components make it easy to incorporate graphics into an application.

| Use this component: | To display:                                                          |
|---------------------|----------------------------------------------------------------------|
| TImage              | Graphics files                                                       |
| TShape              | Geometric shapes                                                     |
| TBevel              | 3-D lines and frames                                                 |
| TPaintBox           | Graphics drawn by your program at runtime                            |
| TAnimate            | AVI files (VCL applications only); GIF files (CLX applications only) |

Notice that these include common paint routines (*Repaint*, *Invalidate*, and so on) that never need to receive focus.

To create a graphic control, see Chapter 10, "Creating a graphic control," in the Component Writer's Guide.

### **Images**

The image component (*TImage*) displays a graphical image, like a bitmap, icon, or metafile. The *Picture* property determines the graphic to be displayed. Use *Center*, AutoSize, Stretch, and Transparent to set display options. For more information, see "Overview of graphics programming" on page 12-1.

# **Shapes**

The shape component displays a geometric shape. It is a nonwindowed control (a widget-based control in CLX applications) and therefore, cannot receive user input. The Shape property determines which shape the control assumes. To change the shape's color or add a pattern, use the *Brush* property, which holds a *TBrush* object. How the shape is painted depends on the *Color* and *Style* properties of *TBrush*.

### **Bevels**

The bevel component (*TBevel*) is a line that can appear raised or lowered. Some components, such as *TPanel*, have built-in properties to create beveled borders. When such properties are unavailable, use *TBevel* to create beveled outlines, boxes, or frames.

#### **Paint boxes**

The paint box (*TPaintBox*) allows your application to draw on a form. Write an *OnPaint* event handler to render an image directly on the paint box's *Canvas*. Drawing outside the boundaries of the paint box is prevented. For more information, see "Overview of graphics programming" on page 12-1.

#### **Animation control**

The animation component is a window that silently displays an Audio Video Interleaved (AVI) clip (VCL applications) or a GIF clip (CLX applications). An AVI clip is a series of bitmap frames, like a movie. Although AVI clips can have sound, animation controls work only with silent AVI clips. The files you use must be either uncompressed AVI files or AVI clips compressed using run-length encoding (RLE).

Following are some of the properties of an animation component:

- ResHandle is the Windows handle for the module that contains the AVI clip as a resource. Set ResHandle at runtime to the instance handle or module handle of the module that includes the animation resource. After setting ResHandle, set the ResID or ResName property to specify which resource in the indicated module is the AVI clip that should be displayed by the animation control.
- Set *AutoSize* to *True* to have the animation control adjust its size to the size of the frames in the AVI clip.
- *StartFrame* and *StopFrame* specify in which frames to start and stop the clip.
- Set *CommonAVI* to display one of the common Windows AVI clips provided in Shell32.DLL.
- Specify when to start and interrupt the animation by setting the *Active* property to *True* and *False*, respectively, and how many repetitions to play by setting the *Repetitions* property.
- The *Timers* property lets you display the frames using a timer. This is useful for synchronizing the animation sequence with other actions, such as playing a sound track.

# **Designing classes and components** with ModelMaker

ModelMaker is a computer assisted software engineering (CASE) tool designed to make class, interface, and unit development simpler. ModelMaker lets you focus on defining the members and relationships of your objects. Instead of just writing code, you can use ModelMaker to create a model that is later converted into Delphi code automatically. ModelMaker can help you minimize the more tedious aspects of class and interface development.

#### ModelMaker's tools include:

- an active modeling engine, which stores and maintains relationships between classes and their members
- model import and export tools, which convert source code to ModelMaker models and vice versa
- Unified modeling language (UML) diagram generators, to help you visualize your designs more effectively
- specialized editors for modifying units, classes, UML diagrams, source code implementations, and other design features
- documentation tools, which simplify the development of online help files compatible with Microsoft WinHelp

### ModelMaker fundamentals

ModelMaker simplifies source code generation and maintenance. To use it effectively, you must first understand how ModelMaker works, and how it relates to traditional IDE-based projects.

#### ModelMaker models

Although ModelMaker ultimately produces source code, it does not manipulate source code directly for most of its operations. Instead, ModelMaker operates on its own file sets, known as models. When you are working on a project in ModelMaker, you are manipulating the structure of the model. ModelMaker converts its model to source code periodically, either automatically or in response to a user commands. You use the generated source code to build applications and packages.

Models are not merely a compressed representation of the source code. They can also contain external information (such as UML diagram data) which isn't stored in the generated unit files. Also, models can manage an arbitrary number of source code units. More often than not, a model doesn't contain an entire project or package, just a subset of its units.

Note

Since models contain unique information not found in unit code, it is important to include your model file sets in your storage and version control processes along with your unit files.

For more information on models and model files, see the ModelMaker User's Guide.

### Using ModelMaker with the IDE

ModelMaker is a separate application from the IDE, although it has been integrated into the IDE through the ModelMaker menu. To run ModelMaker, select ModelMaker | Run ModelMaker. You can also use the Windows Start Menu to start ModelMaker.

Many developers prefer to use ModelMaker instead of the IDE whenever possible. ModelMaker is not intended to replace the IDE, however. You still need the IDE for many common programming tasks, including form design and executable compilation.

When you use ModelMaker with the IDE, keep in mind that the IDE cannot change ModelMaker model files. Any source code changes you make with the IDE editors will not propagate into the model automatically. Your changes will be destroyed the next time ModelMaker updates the generated unit code. If you need to make changes when a model exists, use ModelMaker instead of the IDE to guarantee model-source synchronization. If that isn't possible, be sure to reimport the unit into the model when you've finished your changes.

# Creating models

There are many ways to create models in ModelMaker. If you are creating entirely new code, you can start with a new model and design your code (aside from forms) using ModelMaker. To create a new model, select File New or click the New model button on the ModelMaker toolbar. (The New model button is the leftmost button on the toolbar.)

Figure 11.1 Part of the ModelMaker toolbar

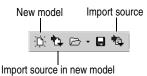

More often, you will need to make a model from units created outside ModelMaker. There are two buttons on the toolbar which allow you to import source code into your model. One button (the second from the left) imports the source file into a new model, the other (fifth from the left) uses the current model. Once you have imported your source code, you can use any of ModelMaker's tools on your model.

# Using ModelMaker views

ModelMaker has many views and editors, contained in panes of the ModelMaker window, which can help you visualize and edit your model. The following picture contains a sample ModelMaker window:

Figure 11.2 ModelMaker showing a sample model

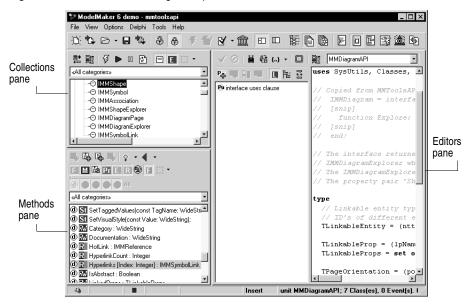

ModelMaker is always divided into three panes. The collections pane (the top-left pane by default) can display the Classes view, the Units view, or the Diagrams view. The members pane (bottom-left by default) always displays the Members view. The editors pane (rightmost by default) can display the Implementation Editor, Unit Code Editor, Diagram Editor, Macros view, Patterns view, Unit Difference view, Documentation view, or Events view.

You can choose particular views through items in the Views menu, or through buttons on the toolbar. You can also change the view layout using toolbar buttons.

# **Collections** pane

The collections pane displays collections of items used in ModelMaker models. Models often contain multiple classes, units, and diagrams. The collections pane shows logical groups of these items.

#### Classes view

The Classes view displays a hierarchical listing of all the classes and interfaces in your model. It also shows the ancestry for classes and interfaces in the model. Ancestors contained in the current model have icons surrounded by solid lines. Those not contained in the model have icons bordered by dashed lines.

Figure 11.3 The Classes view

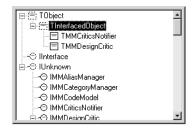

If both an object and its ancestor are not included in a model, then the hierarchy Note between them might not be complete.

You can fold the hierarchies to hide branches you're not interested in. You can also add new classes and interfaces to your model through the Classes view.

#### Units view

The Units view displays a tree or list of all the units contained in the project. The view also shows all the objects, interfaces, and events contained in each unit.

Figure 11.4 The Units view

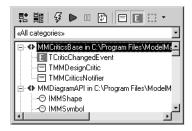

You can use buttons in the Units view (above the tree) to change the contents of the view, add or edit units, or change code generation behavior.

### Diagrams view

The Diagrams view shows a list of all the UML-style diagrams contained in the model. You can modify these diagrams using the Diagram Editor view of the editors pane.

Figure 11.5 The Diagrams view

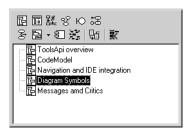

Diagrams are often used as a class design tool. You can add properties, methods, and events to a diagram, which changes your model and, eventually, your source code. After the diagram design phase, you can use tools in the editors pane (such as the Implementation view) to fill in the implementations for your new class. You can also create diagrams for classes designed without UML or ModelMaker.

You can use buttons in the Diagrams view to create many different types of UMLstyle diagrams, including:

- Class diagrams
- Sequence diagrams
- Collaboration diagrams
- Use case diagrams
- Robustness diagrams
- Statechart (or state) diagrams
- Activity diagrams
- Implementation diagrams
- Mind map diagrams
- Unit dependency diagrams

Other buttons let you clone or delete an existing diagram.

Note

Classes and diagrams are distinct entities in ModelMaker models. The existence of a class does not infer the existence of a diagram for that class; you must create diagrams explicitly. Also, deleting a diagram will not delete any classes or interfaces from your model, or from the source code generated by your model.

### Members pane

The members pane contains the Members view. It displays members (fields, properties, methods, or events) for the class or interface currently selected in the Class view. Selecting items in the Members view can display their contents in the editors pane if an appropriate editor is displayed there.

Figure 11.6 The Members view

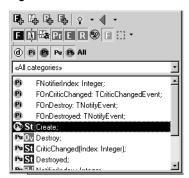

You can use the Members view to change member names, or to display members in the Implementation view for editing. You can use some of the buttons in the Members view to add fields, properties, methods, and events. Other buttons let you select which members are displayed in the view based on visibility or member type.

# **Editors pane**

The editors pane contains views that you can use to make changes to method implementations, unit source code, UML diagrams, macros, and design patterns. You can also use the editors pane to view differences between one of your model's unit files before and after changes have been made to the model.

### Implementation Editor

The Implementation Editor lets you edit method source code in your model without using the IDE. After you add methods to your classes and interfaces using the Members view or UML diagrams, you can write your implementations into your model using the Implementation Editor. These implementations will appear in generated source code.

Figure 11.7 The Implementation Editor view

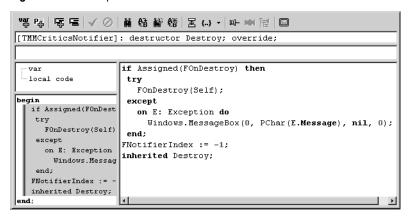

The Implementation Editor can help you modify the method's interface, add a oneline description to generated documentation, add local variables or methods, and edit the method source itself. It includes views which show the local variables and methods, as well as a view of the final method source code.

#### Unit Code Editor

The Unit Code Editor manages a template for an entire unit. ModelMaker periodically uses the template to generate the unit source code file. Use the Unit Code Editor to make changes to the template file.

Figure 11.8 The Unit Code Editor

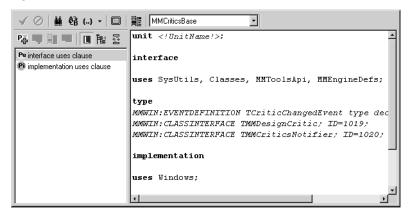

Many features of a unit file, such as class implementations, are managed using separate editors. Such content is denoted in the template by tag lines, which start with MMWIN. These tag lines must be left alone in the Unit Code Editor (although they can be moved within the file if they are left intact). You can edit non-tag lines, such as unit uses clauses and non-class methods, in the Unit Code Editor.

### Diagram Editor

The Diagram Editor is used to modify UML diagrams created from the Diagrams view of the collections pane. It offers a rich collection of tools for making visual changes to your UML diagrams. You can also expand your ModelMaker model by adding features (such as properties and methods) to your UML diagrams. Model changes you make through diagrams will propagate to your source code.

Figure 11.9 The Diagram Editor

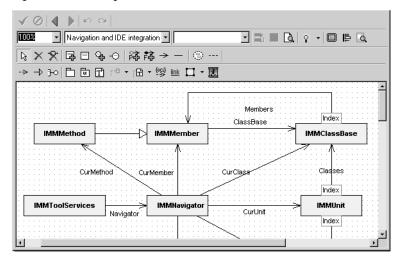

ModelMaker diagrams can be exported to formats such as image and XML/XMI. For more information about using UML diagrams in ModelMaker, see the ModelMaker User's Guide.

#### Other Editors

ModelMaker includes several other editor views, including:

- the Macros view, which helps you manage and manipulate ModelMaker macros
- the Patterns view, which enables you to define code elements using ModelMaker's design pattern tools
- the Unit Difference view, which lets you track differences between unit files in different sources (including ModelMaker models and saved unit files)
- the Documentation view, which you can use to write documentation into your model for units, classes, and class members
- the Events view, which you can use to manage the events in your project

The ModelMaker User's Guide contains in-depth information about these other editor views.

# For more information

This chapter is not intended to be a complete ModelMaker reference. For more information about ModelMaker, refer to the following documents:

- the ModelMaker User Manual
- ModelMaker's help files

If you need help locating any of these documents, refer to the product readme file.

# Working with graphics and multimedia

Graphics and multimedia elements can add polish to your applications. You can introduce these features into your application in a variety of ways. To add graphical elements, you can insert pre-drawn pictures at design time, create them using graphical controls at design time, or draw them dynamically at runtime. To add multimedia capabilities, you can use special components that can play audio and video clips.

# Overview of graphics programming

In VCL applications, the graphics components defined in the Graphics unit encapsulate the Windows Graphics Device Interface (GDI), making it easy to add graphics to your Windows applications. CLX graphics components defined in the QGraphics unit encapsulate the Qt graphics widgets for adding graphics to crossplatform applications.

To draw graphics in an application, you draw on an object's canvas, rather than directly on the object. The canvas is a property of the object, and is itself an object. A main advantage of the canvas object is that it handles resources effectively and it manages the device context for you, so your programs can use the same methods regardless of whether you are drawing on the screen, to a printer, or on bitmaps or metafiles (drawings in CLX applications). Canvases are available only at runtime, so you do all your work with canvases by writing code.

Note Since TCanvas is a wrapper resource manager around the Windows device context, you can also use all Windows GDI functions on the canvas. The *Handle* property of the canvas is the device context Handle.

In CLX applications, *TCanvas* is a wrapper resource manager around a Qt painter. The *Handle* property of the canvas is a typed pointer to an instance of a Qt painter object. Having this instance pointer exposed allows you to use low-level Qt graphics library functions that require an instance pointer to a painter object QPainterH.

How graphic images appear in your application depends on the type of object whose canvas you draw on. If you are drawing directly onto the canvas of a control, the picture is displayed immediately. However, if you draw on an offscreen image such as a TBitmap canvas, the image is not displayed until a control copies from the bitmap onto the control's canvas. That is, when drawing bitmaps and assigning them to an image control, the image appears only when the control has an opportunity to process its *OnPaint* message (VCL applications) or event (CLX applications).

When working with graphics, you often encounter the terms *drawing* and *painting*:

- Drawing is the creation of a single, specific graphic element, such as a line or a shape, with code. In your code, you tell an object to draw a specific graphic in a specific place on its canvas by calling a drawing method of the canvas.
- Painting is the creation of the entire appearance of an object. Painting usually involves drawing. That is, in response to *OnPaint* events, an object generally draws some graphics. An edit box, for example, paints itself by drawing a rectangle and then drawing some text inside. A shape control, on the other hand, paints itself by drawing a single graphic.

The examples in the beginning of this chapter demonstrate how to draw various graphics, but they do so in response to *OnPaint* events. Later sections show how to do the same kind of drawing in response to other events.

# Refreshing the screen

At certain times, the operating system determines that objects onscreen need to refresh their appearance, so it generates WM\_PAINT messages on Windows, which the VCL routes to OnPaint events. (In CLX applications, a paint event is generated, and routed to *OnPaint* events.) If you have written an *OnPaint* event handler for that object, it is called when you use the Refresh method. The default name generated for the OnPaint event handler in a form is FormPaint. You may want to use the Refresh method at times to refresh a component or form. For example, you might call Refresh in the form's *OnResize* event handler to redisplay any graphics or if using the VCL, you want to paint a background on a form.

While some operating systems automatically handle the redrawing of the client area of a window that has been invalidated, Windows does not. In the Windows operating system anything drawn on the screen is permanent. When a form or control is temporarily obscured, for example during window dragging, the form or control must repaint the obscured area when it is re-exposed. For more information about the WM\_PAINT message, see the Windows online Help.

If you use the *TImage* control to display a graphical image on a form, the painting and refreshing of the graphic contained in the *TImage* is handled automatically. The Picture property specifies the actual bitmap, drawing, or other graphic object that TImage displays. You can also set the *Proportional* property to ensure that the image can be fully displayed in the image control without any distortion. Drawing on a TImage creates a persistent image. Consequently, you do not need to do anything to redraw the contained image. In contrast, *TPaintBox*'s canvas maps directly onto the screen device (VCL applications) or the painter (CLX applications), so that anything drawn to the *PaintBox*'s canvas is transitory. This is true of nearly all controls, including the form itself. Therefore, if you draw or paint on a *TPaintBox* in its constructor, you will need to add that code to your *OnPaint* event handler in order for the image to be repainted each time the client area is invalidated.

# Types of graphic objects

The component library provides the graphic objects shown in Table 12.1. These objects have methods to draw on the canvas, which are described in "Using Canvas methods to draw graphic objects" on page 12-10 and to load and save to graphics files, as described in "Loading and saving graphics files" on page 12-19.

**Table 12.1** Graphic object types

| Casio (21) Chapme object types                                   |                                                                                                    |
|------------------------------------------------------------------|----------------------------------------------------------------------------------------------------|
| Object                                                           | Description                                                                                                    |
| Picture                                                          | Used to hold any graphic image. To add additional graphic file formats, use the Picture <i>Register</i> method. Use this to handle arbitrary files such as displaying images in an image control.                                                                                                    |
| Bitmap                                                           | A powerful graphics object used to create, manipulate (scale, scroll, rotate, and paint), and store images as files on a disk. Creating copies of a bitmap is fast since the <i>handle</i> is copied, not the image.                                                                                                    |
| Clipboard                                                        | Represents the container for any text or graphics that are cut, copied, or pasted from or to an application. With the clipboard, you can get and retrieve data according to the appropriate format; handle reference counting, and opening and closing the clipboard; manage and manipulate formats for objects in the clipboard.                                                                                                    |
| Icon                                                             | Represents the value loaded from an icon file (::ICO file).                                                                                                    |
| Metafile (VCL applications only) Drawing (CLX applications only) | Contains a file that records the operations required to construct an image, rather than contain the actual bitmap pixels of the image. Metafiles or drawings are extremely scalable without the loss of image detail and often require much less memory than bitmaps, particularly for high-resolution devices, such as printers. However, metafiles and drawings do not display as fast as bitmaps. Use a metafile or drawing when versatility or precision is more important than performance. |

# **Common properties and methods of Canvas**

Table 12.2 lists the commonly used properties of the Canvas object. For a complete list of properties and methods, see the *TCanvas* component in online Help.

**Table 12.2** Common properties of the Canvas object

| <b>Properties</b> | Descriptions                                                                                                    |
|-------------------|----------------------------------------------------------------------------------------------------|
| Font              | Specifies the font to use when writing text on the image. Set the properties of the TFont object to specify the font face, color, size, and style of the font.                                                                 |
| Brush             | Determines the color and pattern the canvas uses for filling graphical shapes and backgrounds. Set the properties of the TBrush object to specify the color and pattern or bitmap to use when filling in spaces on the canvas. |
| Pen               | Specifies the kind of pen the canvas uses for drawing lines and outlining shapes. Set the properties of the TPen object to specify the color, style, width, and mode of the pen.                                               |
| PenPos            | Specifies the current drawing position of the pen.                                                                                                    |
| Pixels            | Specifies the color of the area of pixels within the current ClipRect.                                                                                                    |

These properties are described in more detail in "Using the properties of the Canvas object" on page 12-5.

Table 12.3 is a list of several methods you can use:

Table 12.3 Common methods of the Canvas object

| Method               | Descriptions                                                                                                    |
|----------------------|----------------------------------------------------------------------------------------------------|
| Arc                  | Draws an arc on the image along the perimeter of the ellipse bounded by the specified rectangle.                                                      |
| Chord                | Draws a closed figure represented by the intersection of a line and an ellipse.                                                                       |
| CopyRect             | Copies part of an image from another canvas into the canvas.                                                                                          |
| Draw                 | Renders the graphic object specified by the Graphic parameter on the canvas at the location given by the coordinates (X, Y).                          |
| Ellipse              | Draws the ellipse defined by a bounding rectangle on the canvas.                                                                                      |
| FillRect             | Fills the specified rectangle on the canvas using the current brush.                                                                                  |
| FloodFill (VCL only) | Fills an area of the canvas using the current brush.                                                                                                  |
| FrameRect (VCL only) | Draws a rectangle using the Brush of the canvas to draw the border.                                                                                   |
| LineTo               | Draws a line on the canvas from PenPos to the point specified by X and Y, and sets the pen position to (X, Y).                                        |
| MoveTo               | Changes the current drawing position to the point $(X,Y)$ .                                                                                           |
| Pie                  | Draws a pie-shaped the section of the ellipse bounded by the rectangle (X1, Y1) and (X2, Y2) on the canvas.                                           |
| Polygon              | Draws a series of lines on the canvas connecting the points passed in and closing the shape by drawing a line from the last point to the first point. |
| Polyline             | Draws a series of lines on the canvas with the current pen, connecting each of the points passed to it in Points.                                     |

**Table 12.3** Common methods of the Canvas object (continued)

| Method                | Descriptions                                                                                                    |
|-----------------------|----------------------------------------------------------------------------------------------------|
| Rectangle             | Draws a rectangle on the canvas with its upper left corner at the point (X1, Y1) and its lower right corner at the point (X2, Y2). Use <i>Rectangle</i> to draw a box using Pen and fill it using Brush. |
| RoundRect             | Draws a rectangle with rounded corners on the canvas.                                                                                                    |
| StretchDraw           | Draws a graphic on the canvas so that the image fits in the specified rectangle. The graphic image may need to change its magnitude or aspect ratio to fit.                                              |
| TextHeight, TextWidth | Returns the height and width, respectively, of a string in the current font. Height includes leading between lines.                                                                                      |
| TextOut               | Writes a string on the canvas, starting at the point (X,Y), and then updates the PenPos to the end of the string.                                                                                        |
| TextRect              | Writes a string inside a region; any portions of the string that fall outside the region do not appear.                                                                                                  |

These methods are described in more detail in "Using Canvas methods to draw graphic objects" on page 12-10.

# Using the properties of the Canvas object

With the Canvas object, you can set the properties of a pen for drawing lines, a brush for filling shapes, a font for writing text, and an array of pixels to represent the image.

This section describes:

- Using pens.
- Using brushes.
- Reading and setting pixels.

### Using pens

The *Pen* property of a canvas controls the way lines appear, including lines drawn as the outlines of shapes. Drawing a straight line is really just changing a group of pixels that lie between two points.

The pen itself has four properties you can change:

- Color property changes the pen color.
- Width property changes the pen width.
- Style property changes the pen style.
- *Mode* property changes the pen mode.

The values of these properties determine how the pen changes the pixels in the line. By default, every pen starts out black, with a width of 1 pixel, a solid style, and a mode called copy that overwrites anything already on the canvas.

You can use *TPenRecall* for quick saving off and restoring the properties of pens.

#### Changing the pen color

You can set the color of a pen as you would any other *Color* property at runtime. A pen's color determines the color of the lines the pen draws, including lines drawn as the boundaries of shapes, as well as other lines and polylines. To change the pen color, assign a value to the *Color* property of the pen.

To let the user choose a new color for the pen, put a color grid on the pen's toolbar. A color grid can set both foreground and background colors. For a non-grid pen style, you must consider the background color, which is drawn in the gaps between line segments. Background color comes from the Brush color property.

Since the user chooses a new color by clicking the grid, this code changes the pen's color in response to the *OnClick* event:

```
procedure TForm1.PenColorClick(Sender: TObject);
 Canvas.Pen.Color := PenColor.ForegroundColor;
```

#### Changing the pen width

A pen's width determines the thickness, in pixels, of the lines it draws.

Note When the thickness is greater than 1, Windows always draws solid lines, regardless of the value of the pen's *Style* property.

To change the pen width, assign a numeric value to the pen's *Width* property.

Suppose you have a scroll bar on the pen's toolbar to set width values for the pen. And suppose you want to update the label next to the scroll bar to provide feedback to the user. Using the scroll bar's position to determine the pen width, you update the pen width every time the position changes.

This is how to handle the scroll bar's *OnChange* event:

```
procedure TForm1.PenWidthChange(Sender: TObject);
begin
 Canvas.Pen.Width := PenWidth.Position; { set the pen width directly }
 PenSize.Caption := IntToStr(PenWidth.Position); { convert to string for caption }
end;
```

### Changing the pen style

A pen's Style property allows you to set solid lines, dashed lines, dotted lines, and so on.

For CLX applications deployed under Windows, Windows does not support dashed Note or dotted line styles for pens wider than one pixel and makes all larger pens solid, no matter what style you specify.

The task of setting the properties of pen is an ideal case for having different controls share same event handler to handle events. To determine which control actually got the event, you check the *Sender* parameter.

To create one click-event handler for six pen-style buttons on a pen's toolbar, do the following:

- 1 Select all six pen-style buttons and select the Object Inspector | Events | OnClick event and in the Handler column, type SetPenStyle.
  - The Code editor generates an empty click-event handler called *SetPenStyle* and attaches it to the *OnClick* events of all six buttons.
- **2** Fill in the click-event handler by setting the pen's style depending on the value of *Sender*, which is the control that sent the click event:

```
procedure TForm1.SetPenStyle(Sender: TObject);
begin
  with Canvas. Pen do
  begin
    if Sender = SolidPen then Style := psSolid
   else if Sender = DashPen then Style := psDash
   else if Sender = DotPen then Style := psDot
   else if Sender = DashDotPen then Style := psDashDot
   else if Sender = DashDotDotPen then Style := psDashDotDot
   else if Sender = ClearPen then Style := psClear;
end;
```

#### Changing the pen mode

A pen's *Mode* property lets you specify various ways to combine the pen's color with the color on the canvas. For example, the pen could always be black, be an inverse of the canvas background color, inverse of the pen color, and so on. See TPen in online Help for details.

### Getting the pen position

The current drawing position—the position from which the pen begins drawing its next line—is called the pen position. The canvas stores its pen position in its *PenPos* property. Pen position affects the drawing of lines only; for shapes and text, you specify all the coordinates you need.

To set the pen position, call the *MoveTo* method of the canvas. For example, the following code moves the pen position to the upper left corner of the canvas:

```
Canvas.MoveTo(0, 0);
```

Note Drawing a line with the *LineTo* method also moves the current position to the endpoint of the line.

### Using brushes

The *Brush* property of a canvas controls the way you fill areas, including the interior of shapes. Filling an area with a brush is a way of changing a large number of adjacent pixels in a specified way.

The brush has three properties you can manipulate:

- *Color* property changes the fill color.
- Style property changes the brush style.
- *Bitmap* property uses a bitmap as a brush pattern.

The values of these properties determine the way the canvas fills shapes or other areas. By default, every brush starts out white, with a solid style and no pattern bitmap.

You can use *TBrushRecall* for quick saving off and restoring the properties of brushes.

#### Changing the brush color

A brush's color determines what color the canvas uses to fill shapes. To change the fill color, assign a value to the brush's *Color* property. Brush is used for background color in text and line drawing so you typically set the background color property.

You can set the brush color just as you do the pen color, in response to a click on a color grid on the brush's toolbar (see "Changing the pen color" on page 12-6):

```
procedure TForm1.BrushColorClick(Sender: TObject);
  Canvas.Brush.Color := BrushColor.ForegroundColor;
end;
```

### Changing the brush style

A brush style determines what pattern the canvas uses to fill shapes. It lets you specify various ways to combine the brush's color with any colors already on the canvas. The predefined styles include solid color, no color, and various line and hatch patterns.

To change the style of a brush, set its *Style* property to one of the predefined values: bsBDiagonal, bsClear, bsCross, bsDiagCross, bsFDiagonal, bsHorizontal, bsSolid, or bsVertical. Cross-platform applications include the predefined values of bsDense1 through *bsDense7*.

This example sets brush styles by sharing a click-event handler for a set of eight brush-style buttons. All eight buttons are selected, the Object Inspector | Events | OnClick is set, and the OnClick handler is named SetBrushStyle. Here is the handler code:

```
procedure TForm1.SetBrushStyle(Sender: TObject);
begin
 with Canvas.Brush do
 begin
    if Sender = SolidBrush then Style := bsSolid
```

```
else if Sender = ClearBrush then Style := bsClear
   else if Sender = HorizontalBrush then Style := bsHorizontal
   else if Sender = VerticalBrush then Style := bsVertical
   else if Sender = FDiagonalBrush then Style := bsFDiagonal
   else if Sender = BDiagonalBrush then Style := bsBDiagonal
   else if Sender = CrossBrush then Style := bsCross
   else if Sender = DiagCrossBrush then Style := bsDiagCross;
end;
```

#### Setting the Brush Bitmap property

A brush's Bitmap property lets you specify a bitmap image for the brush to use as a pattern for filling shapes and other areas.

The following example loads a bitmap from a file and assigns it to the Brush of the Canvas of Form1:

```
var
  Bitmap: TBitmap;
  Bitmap := TBitmap.Create;
    Bitmap.LoadFromFile('MyBitmap.bmp');
    Form1.Canvas.Brush.Bitmap := Bitmap;
    Form1.Canvas.FillRect(Rect(0,0,100,100));
  finally
    Form1.Canvas.Brush.Bitmap := nil;
    Bitmap.Free;
  end;
end;
```

Note The brush does not assume ownership of a bitmap object assigned to its *Bitmap* property. You must ensure that the Bitmap object remains valid for the lifetime of the Brush, and you must free the Bitmap object yourself afterwards.

### Reading and setting pixels

You will notice that every canvas has an indexed *Pixels* property that represents the individual colored points that make up the image on the canvas. You rarely need to access *Pixels* directly, it is available only for convenience to perform small actions such as finding or setting a pixel's color.

Setting and getting individual pixels is thousands of times slower than performing graphics operations on regions. Do not use the Pixel array property to access the image pixels of a general array. For high-performance access to image pixels, see the *TBitmap.ScanLine* property.

# Using Canvas methods to draw graphic objects

This section shows how to use some common methods to draw graphic objects. It covers:

- Drawing lines and polylines.
- Drawing shapes.
- Drawing rounded rectangles.
- Drawing polygons.

### Drawing lines and polylines

A canvas can draw straight lines and polylines. A straight line is just a line of pixels connecting two points. A polyline is a series of straight lines, connected end-to-end. The canvas draws all lines using its pen.

#### Drawing lines

To draw a straight line on a canvas, use the *LineTo* method of the canvas.

*LineTo* draws a line from the current pen position to the point you specify and makes the endpoint of the line the current position. The canvas draws the line using its pen.

For example, the following method draws crossed diagonal lines across a form whenever the form is painted:

```
procedure TForm1.FormPaint(Sender: TObject);
begin
with Canvas do
begin
  MoveTo(0, 0);
  LineTo(ClientWidth, ClientHeight);
  MoveTo(0, ClientHeight);
  LineTo(ClientWidth, 0);
 end;
end;
```

### Drawing polylines

In addition to individual lines, the canvas can also draw polylines, which are groups of any number of connected line segments.

To draw a polyline on a canvas, call the *Polyline* method of the canvas.

The parameter passed to the *Polyline* method is an array of points. You can think of a polyline as performing a *MoveTo* on the first point and *LineTo* on each successive point. For drawing multiple lines, *Polyline* is faster than using the *MoveTo* method and the *LineTo* method because it eliminates a lot of call overhead.

The following method, for example, draws a rhombus in a form:

```
procedure TForm1.FormPaint(Sender: TObject);
begin
with Canvas do
   Polyline([Point(0, 0), Point(50, 0), Point(75, 50), Point(25, 50), Point(0, 0)]);
end;
```

This example takes advantage of Delphi's ability to create an open-array parameter on-the-fly. You can pass any array of points, but an easy way to construct an array quickly is to put its elements in brackets and pass the whole thing as a parameter. For more information, see online Help.

### Drawing shapes

Canvases have methods for drawing different kinds of shapes. The canvas draws the outline of a shape with its pen, then fills the interior with its brush. The line that forms the border for the shape is controlled by the current *Pen* object.

This section covers:

- Drawing rectangles and ellipses.
- Drawing rounded rectangles.
- Drawing polygons.

#### Drawing rectangles and ellipses

To draw a rectangle or ellipse on a canvas, call the canvas's *Rectangle* method or *Ellipse* method, passing the coordinates of a bounding rectangle.

The *Rectangle* method draws the bounding rectangle; *Ellipse* draws an ellipse that touches all sides of the rectangle.

The following method draws a rectangle filling a form's upper left quadrant, then draws an ellipse in the same area:

```
procedure TForm1.FormPaint(Sender: TObject);
Canvas.Rectangle(0, 0, ClientWidth div 2, ClientHeight div 2);
Canvas. Ellipse(0, 0, ClientWidth div 2, ClientHeight div 2);
```

### Drawing rounded rectangles

To draw a rounded rectangle on a canvas, call the canvas's *RoundRect* method.

The first four parameters passed to *RoundRect* are a bounding rectangle, just as for the *Rectangle* method or the *Ellipse* method. *RoundRect* takes two more parameters that indicate how to draw the rounded corners.

The following method, for example, draws a rounded rectangle in a form's upper left quadrant, rounding the corners as sections of a circle with a diameter of 10 pixels:

```
procedure TForm1.FormPaint(Sender: TObject);
Canvas.RoundRect(0, 0, ClientWidth div 2, ClientHeight div 2, 10, 10);
```

#### Drawing polygons

To draw a polygon with any number of sides on a canvas, call the *Polygon* method of the canvas.

*Polygon* takes an array of points as its only parameter and connects the points with the pen, then connects the last point to the first to close the polygon. After drawing the lines, *Polygon* uses the brush to fill the area inside the polygon.

For example, the following code draws a right triangle in the lower left half of a form:

```
procedure TForm1.FormPaint(Sender: TObject);
Canvas.Polygon([Point(0, 0), Point(0, ClientHeight),
   Point(ClientWidth, ClientHeight)]);
```

# Handling multiple drawing objects in your application

Various drawing methods (rectangle, shape, line, and so on) are typically available on the toolbar and button panel. Applications can respond to clicks on speed buttons to set the desired drawing objects. This section describes how to:

- Keep track of which drawing tool to use.
- Change the tool with speed buttons.
- Use drawing tools.

### Keeping track of which drawing tool to use

A graphics program needs to keep track of what kind of drawing tool (such as a line, rectangle, ellipse, or rounded rectangle) a user might want to use at any given time. You could assign numbers to each kind of tool, but then you would have to remember what each number stands for. You can do that more easily by assigning mnemonic constant names to each number, but your code won't be able to distinguish which numbers are in the proper range and of the right type. Fortunately, Delphi provides a means to handle both of these shortcomings. You can declare an enumerated type.

An enumerated type is really just a shorthand way of assigning sequential values to constants. Since it's also a type declaration, you can use Delphi's type-checking to ensure that you assign only those specific values.

To declare an enumerated type, use the reserved work type, followed by an identifier for the type, then an equal sign, and the identifiers for the values in the type in parentheses, separated by commas.

For example, the following code declares an enumerated type for each drawing tool available in a graphics application:

```
TDrawingTool = (dtLine, dtRectangle, dtEllipse, dtRoundRect);
```

By convention, type identifiers begin with the letter *T*, and groups of similar constants (such as those making up an enumerated type) begin with a 2-letter prefix (such as *dt* for "drawing tool").

The declaration of the TDrawingTool type is equivalent to declaring a group of constants:

```
const
  dtLine = 0:
 dtRectangle = 1;
 dtEllipse = 2;
  dtRoundRect = 3:
```

The main difference is that by declaring the enumerated type, you give the constants not just a value, but also a type, which enables you to use the Delphi language's typechecking to prevent many errors. A variable of type *TDrawingTool* can be assigned only one of the constants dtLine..dtRoundRect. Attempting to assign some other number (even one in the range 0..3) generates a compile-time error.

In the following code, a field added to a form keeps track of the form's drawing tool:

```
TDrawingTool = (dtLine, dtRectangle, dtEllipse, dtRoundRect);
TForm1 = class(TForm)
   :{ method declarations }
public
   Drawing: Boolean;
 Origin, MovePt: TPoint;
  DrawingTool: TDrawingTool: { field to hold current tool }
```

### Changing the tool with speed buttons

Each drawing tool needs an associated OnClick event handler. Suppose your application had a toolbar button for each of four drawing tools: line, rectangle, ellipse, and rounded rectangle. You would attach the following event handlers to the OnClick events of the four drawing-tool buttons, setting DrawingTool to the appropriate value for each:

```
procedure TForm1.LineButtonClick(Sender: TObject);{ LineButton }
 DrawingTool := dtLine;
procedure TForm1.RectangleButtonClick(Sender: TObject);{ RectangleButton }
 DrawingTool := dtRectangle;
procedure TForm1.EllipseButtonClick(Sender: TObject);{ EllipseButton }
begin
 DrawingTool := dtEllipse;
end;
procedure TForm1.RoundedRectButtonClick(Sender: TObject);{ RoundRectButton }
 DrawingTool := dtRoundRect;
end:
```

### Using drawing tools

Now that you can tell what tool to use, you must indicate how to draw the different shapes. The only methods that perform any drawing are the mouse-move and mouse-up handlers, and the only drawing code draws lines, no matter what tool is selected.

To use different drawing tools, your code needs to specify how to draw, based on the selected tool. You add this instruction to each tool's event handler.

This section describes:

- Drawing shapes.
- Sharing code among event handlers.

#### Drawing shapes

Drawing shapes is just as easy as drawing lines. Each one takes a single statement; you just need the coordinates.

Here's a rewrite of the *OnMouseUp* event handler that draws shapes for all four tools:

```
procedure TForm1.FormMouseUp(Sender: TObject; Button TMouseButton; Shift: TShiftState;
                             X,Y: Integer);
begin
  case DrawingTool of
   dtLine:
      begin
       Canvas.MoveTo(Origin.X, Origin.Y);
       Canvas.LineTo(X, Y)
   dtRectangle: Canvas.Rectangle(Origin.X, Origin.Y, X, Y);
   dtEllipse: Canvas. Ellipse (Origin. X, Origin. Y, X, Y);
   dtRoundRect: Canvas.RoundRect(Origin.X, Origin.Y, X, Y,
                   (Origin.X - X) div 2, (Origin.Y - Y) div 2);
  end;
Drawing := False;
end;
```

Of course, you also need to update the *OnMouseMove* handler to draw shapes:

```
procedure TForm1.FormMouseMove(Sender: TObject; Shift: TShiftState; X, Y: Integer);
begin
 if Drawing then
 begin
   Canvas.Pen.Mode := pmNotXor;
  case DrawingTool of
     dtLine: begin
               Canvas.MoveTo(Origin.X, Origin.Y);
               Canvas.LineTo(MovePt.X, MovePt.Y);
              Canvas.MoveTo(Origin.X, Origin.Y);
               Canvas.LineTo(X, Y);
              end;
     dtRectangle: begin
                      Canvas.Rectangle(Origin.X, Origin.Y, MovePt.X, MovePt.Y);
                     Canvas.Rectangle(Origin.X, Origin.Y, X, Y);
                   end;
```

Typically, all the repetitious code that is in the above example would be in a separate routine. The next section shows all the shape-drawing code in a single routine that all mouse-event handlers can call.

### Sharing code among event handlers

Any time you find that many your event handlers use the same code, you can make your application more efficient by moving the repeated code into a routine that all event handlers can share.

To add a method to a form:

1 Add the method declaration to the form object.

You can add the declaration in either the **public** or **private** parts at the end of the form object's declaration. If the code is just sharing the details of handling some events, it's probably safest to make the shared method **private**.

**2** Write the method implementation in the implementation part of the form unit.

The header for the method implementation must match the declaration exactly, with the same parameters in the same order.

The following code adds a method to the form called *DrawShape* and calls it from each of the handlers. First, the declaration of *DrawShape* is added to the form object's declaration:

Then, the implementation of *DrawShape* is written in the implementation part of the unit:

```
implementation
{SR *.FRM}
{ other method implementations omitted for brevity }
procedure TForm1.DrawShape(TopLeft, BottomRight: TPoint; AMode: TPenMode);
 with Canvas do
 begin
    Pen.Mode := AMode;
  case DrawingTool of
     dtLine:
       begin
         MoveTo(TopLeft.X, TopLeft.Y);
         LineTo(BottomRight.X, BottomRight.Y);
     dtRectangle: Rectangle(TopLeft.X, TopLeft.Y, BottomRight.X, BottomRight.Y);
     dtEllipse: Ellipse(TopLeft.X, TopLeft.Y, BottomRight.X, BottomRight.Y);
     dtRoundRect: RoundRect(TopLeft.X, TopLeft.Y, BottomRight.X, BottomRight.Y,
        (TopLeft.X - BottomRight.X) div 2, (TopLeft.Y - BottomRight.Y) div 2);
    end;
  end;
end;
```

The other event handlers are modified to call *DrawShape*.

```
procedure TForm1.FormMouseUp(Sender: TObject; Button: TMouseButton;
  Shift: TShiftState; X, Y: Integer);
 DrawShape(Origin, Point(X, Y), pmCopy); { draw the final shape }
Drawing := False:
procedure TForm1.FormMouseMove(Sender: TObject; Button: TMouseButton;
  Shift: TShiftState; X, Y: Integer);
begin
 if Drawing then
   DrawShape(Origin, MovePt, pmNotXor);{ erase the previous shape }
  MovePt := Point(X, Y); { record the current point }
   DrawShape(Origin, MovePt, pmNotXor);{ draw the current shape }
  end;
end;
```

## Drawing on a graphic

You don't need any components to manipulate your application's graphic objects. You can construct, draw on, save, and destroy graphic objects without ever drawing anything on screen. In fact, your applications rarely draw directly on a form. More often, an application operates on graphics and then uses an image control component to display the graphic on a form.

Once you move the application's drawing to the graphic in the image control, it is easy to add printing, clipboard, and loading and saving operations for any graphic objects. graphic objects can be bitmap files, drawings, icons or whatever other graphics classes that have been installed such as jpeg graphics.

Note

Because you are drawing on an offscreen image such as a TBitmap canvas, the image is not displayed until a control copies from a bitmap onto the control's canvas. That is, when drawing bitmaps and assigning them to an image control, the image appears only when the control has an opportunity to process its paint message. But if you are drawing directly onto the canvas property of a control, the picture object is displayed immediately.

### Making scrollable graphics

The graphic need not be the same size as the form: it can be either smaller or larger. By adding a scroll box control to the form and placing the graphic image inside it, you can display graphics that are much larger than the form or even larger than the screen. To add a scrollable graphic first you add a TScrollBox component and then you add the image control.

## Adding an image control

An image control is a container component that allows you to display your bitmap objects. You use an image control to hold a bitmap that is not necessarily displayed all the time, or which an application needs to use to generate other pictures.

Note

"Adding graphics to controls" on page 7-13 shows how to use graphics in controls.

### Placing the control

You can place an image control anywhere on a form. If you take advantage of the image control's ability to size itself to its picture, you need to set the top left corner only. If the image control is a nonvisible holder for a bitmap, you can place it anywhere, just as you would a nonvisual component.

If you drop the image control on a scroll box already aligned to the form's client area, this assures that the scroll box adds any scroll bars necessary to access offscreen portions of the image's picture. Then set the image control's properties.

## Setting the initial bitmap size

When you place an image control, it is simply a container. However, you can set the image control's *Picture* property at design time to contain a static graphic. The control can also load its picture from a file at runtime, as described in "Loading and saving graphics files" on page 12-19.

To create a blank bitmap when the application starts,

- 1 Attach a handler to the *OnCreate* event for the form that contains the image.
- **2** Create a bitmap object, and assign it to the image control's *Picture.Graphic* property.

In this example, the image is in the application's main form, *Form*1, so the code attaches a handler to Form1's OnCreate event:

```
procedure TForm1.FormCreate(Sender: TObject);
 Bitmap: TBitmap; { temporary variable to hold the bitmap }
begin
 Bitmap := TBitmap.Create: { construct the bitmap object }
 Bitmap.Width := 200; { assign the initial width... }
  Bitmap.Height := 200;{ ...and the initial height }
  Image.Picture.Graphic := Bitmap;{ assign the bitmap to the image control }
 Bitmap.Free; {We are done with the bitmap, so free it }
```

Assigning the bitmap to the picture's *Graphic* property copies the bitmap to the picture object. However, the picture object does not take ownership of the bitmap, so after making the assignment, you must free it.

If you run the application now, you see that client area of the form has a white region, representing the bitmap. If you size the window so that the client area cannot display the entire image, you'll see that the scroll box automatically shows scroll bars to allow display of the rest of the image. But if you try to draw on the image, you don't get any graphics, because the application is still drawing on the form, which is now behind the image and the scroll box.

### Drawing on the bitmap

To draw on a bitmap, use the image control's canvas and attach the mouse-event handlers to the appropriate events in the image control. Typically, you would use region operations (fills, rectangles, polylines, and so on). These are fast and efficient methods of drawing.

An efficient way to draw images when you need to access individual pixels is to use the bitmap *ScanLine* property. For general-purpose usage, you can set up the bitmap pixel format to 24 bits and then treat the pointer returned from *ScanLine* as an array of RGB. Otherwise, you will need to know the native format of the *ScanLine* property. This example shows how to use *ScanLine* to get pixels one line at a time.

```
procedure TForm1.Button1Click(Sender: TObject);
// This example shows drawing directly to the Bitmap
 x,y : integer;
 Bitmap: TBitmap;
 P : PByteArray;
 Bitmap := TBitmap.create;
    Bitmap.LoadFromFile('C:\Program Files\Borland\Delphi 4\Images\Splash\256color\
factory.bmp');
    for y := 0 to Bitmap.height -1 do
     P := Bitmap.ScanLine[y];
     for x := 0 to Bitmap.width -1 do
        P[x] := y;
    end:
```

```
canvas.draw(0,0,Bitmap);
 finally
   Bitmap.free;
  end;
end;
```

Note

For CLX applications, change Windows- and VCL-specific code so that your application can run on Linux. For example, the pathnames in Linux use a forward slash / as a delimiter. For more information on CLX applications, see Chapter 15, "Developing cross-platform applications."

## Loading and saving graphics files

Graphic images that exist only for the duration of one running of an application are of very limited value. Often, you either want to use the same picture every time, or you want to save a created picture for later use. The image component makes it easy to load pictures from a file and save them again.

The components you use to load, save, and replace graphic images support many graphic formats including bitmap files, metafiles, glyphs, (pngs and xpms in CLX applications) and so on. They also support installable graphic classes.

The way to load and save graphics files is the similar to any other files and is described in the following sections:

- Loading a picture from a file.
- Saving a picture to a file.
- Replacing the picture.

## Loading a picture from a file

Your application should provide the ability to load a picture from a file if your application needs to modify the picture or if you want to store the picture outside the application so a person or another application can modify the picture.

To load a graphics file into an image control, call the *LoadFromFile* method of the image control's *Picture* object.

The following code gets a file name from an open picture file dialog box, and then loads that file into an image control named *Image*:

```
procedure TForm1.Open1Click(Sender: TObject);
begin
  if OpenPictureDialog1.Execute then
 begin
   CurrentFile := OpenPictureDialog1.FileName;
  Image.Picture.LoadFromFile(CurrentFile);
  end:
end;
```

### Saving a picture to a file

The picture object can load and save graphics in several formats, and you can create and register your own graphic-file formats so that picture objects can load and store them as well.

To save the contents of an image control in a file, call the *SaveToFile* method of the image control's Picture object.

The SaveToFile method requires the name of a file in which to save. If the picture is newly created, it might not have a file name, or a user might want to save an existing picture in a different file. In either case, the application needs to get a file name from the user before saving, as shown in the next section.

The following pair of event handlers, attached to the File | Save and File | Save As menu items, respectively, handle the resaving of named files, saving of unnamed files, and saving existing files under new names.

```
procedure TForm1.Save1Click(Sender: TObject);
begin
 if CurrentFile <> '' then
    Image.Picture.SaveToFile(CurrentFile) { save if already named }
else SaveAs1Click(Sender);{ otherwise get a name }
procedure TForm1.Saveas1Click(Sender: TObject);
 if SaveDialog1.Execute then{ get a file name }
   CurrentFile := SaveDialog1.FileName; { save the user-specified name }
  Save1Click(Sender);{ then save normally }
end:
```

### Replacing the picture

You can replace the picture in an image control at any time. If you assign a new graphic to a picture that already has a graphic, the new graphic replaces the existing one.

To replace the picture in an image control, assign a new graphic to the image control's *Picture* object.

Creating the new graphic is the same process you used to create the initial graphic (see "Setting the initial bitmap size" on page 12-17), but you should also provide a way for the user to choose a size other than the default size used for the initial graphic. An easy way to provide that option is to present a dialog box, such as the one in Figure 12.1.

Figure 12.1 Bitmap-dimension dialog box from the BMPDIg unit

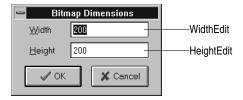

This particular dialog box is created in the *BMPDlg* unit included with the *GraphEx* project (in the demos\doc\graphex directory).

With such a dialog box in your project, add it to the uses clause in the unit for your main form. You can then attach an event handler to the File | New menu item's *OnClick* event. Here's an example:

```
procedure TForm1.New1Click(Sender: TObject);
  Bitmap: TBitmap; { temporary variable for the new bitmap }
begin
  with NewBMPForm do
 begin
    ActiveControl := WidthEdit; { make sure focus is on width field }
   WidthEdit.Text := IntToStr(Image.Picture.Graphic.Width);{ use current dimensions... }
   HeightEdit.Text := IntToStr(Image.Picture.Graphic.Height);{ ...as default }
   if ShowModal <> idCancel then{ continue if user doesn't cancel dialog box }
      Bitmap := TBitmap.Create; { create fresh bitmap object }
     Bitmap.Width := StrToInt(WidthEdit.Text); { use specified width }
     Bitmap.Height := StrToInt(HeightEdit.Text);{ use specified height }
     Image.Picture.Graphic := Bitmap;{ replace graphic with new bitmap }
     CurrentFile := '';{ indicate unnamed file }
     Bitmap.Free;
    end:
  end;
end;
```

Note

Assigning a new bitmap to the picture object's *Graphic* property causes the picture object to copy the new graphic, but it does not take ownership of it. The picture object maintains its own internal graphic object. Because of this, the previous code frees the bitmap object after making the assignment.

## Using the clipboard with graphics

You can use the Windows clipboard to copy and paste graphics within your applications or to exchange graphics with other applications. The VCL's clipboard object makes it easy to handle different kinds of information, including graphics.

Before you can use the clipboard object in your application, you must add the Clipbrd (QClipbrd in CLX applications) unit to the **uses** clause of any unit that needs to access clipboard data.

For CLX applications, data that is stored on the clipboard is stored as a MIME type with an associated *TStream* object. CLX applications provide predefined constants for the following MIME types.

Table 12.4 CLX MIME types and constants

| MIME type                | CLX constant     |
|--------------------------|------------------|
| 'image/delphi.bitmap'    | SDelphiBitmap    |
| 'image/delphi.component' | SDelphiComponent |
| 'image/delphi.picture'   | SDelphiPicture   |
| 'image/delphi.drawing'   | SDelphiDrawing   |

## Copying graphics to the clipboard

You can copy any picture, including the contents of image controls, to the clipboard. Once on the clipboard, the picture is available to all applications.

To copy a picture to the clipboard, assign the picture to the c7lipboard object using the *Assign* method.

This code shows how to copy the picture from an image control named *Image* to the clipboard in response to a click on an Edit | Copy menu item:

```
procedure TForm1.Copy1Click(Sender: TObject);
 Clipboard.Assign(Image.Picture)
end.
```

### Cutting graphics to the clipboard

Cutting a graphic to the clipboard is exactly like copying it, but you also erase the graphic from the source.

To cut a graphic from a picture to the clipboard, first copy it to the clipboard, then erase the original.

In most cases, the only issue with cutting is how to show that the original image is erased. Setting the area to white is a common solution, as shown in the following code that attaches an event handler to the OnClick event of the Edit | Cut menu item:

```
procedure TForm1.Cut1Click(Sender: TObject);
var
  ARect: TRect;
begin
 Copy1Click(Sender);{ copy picture to clipboard }
with Image.Canvas do
 begin
   CopyMode := cmWhiteness; { copy everything as white }
   ARect := Rect(0, 0, Image.Width, Image.Height);{ get bitmap rectangle }
  CopyRect(ARect, Image.Canvas, ARect);{ copy bitmap over itself }
  CopyMode := cmSrcCopy; { restore normal mode }
  end;
end;
```

### Pasting graphics from the clipboard

If the clipboard contains a bitmapped graphic, you can paste it into any image object, including image controls and the surface of a form.

To paste a graphic from the clipboard:

1 Call the clipboard's HasFormat method (VCL applications) or Provides method (CLX applications) to see whether the clipboard contains a graphic.

HasFormat (or Provides in CLX applications) is a Boolean function. It returns True if the clipboard contains an item of the type specified in the parameter. To test for graphics on the Windows platform, you pass CF\_BITMAP. In CLX applications, you pass *SDelphiBitmap*.

**2** Assign the clipboard to the destination.

Note The following VCL code shows how to paste a picture from the clipboard into an image control in response to a click on an Edit | Paste menu item:

```
procedure TForm1.PasteButtonClick(Sender: TObject);
  Bitmap: TBitmap;
if Clipboard. HasFormat (CF_BITMAP) then { is there a bitmap on the Windows clipboard? )
   Image1.Picture.Bitmap.Assign(Clipboard);
 end:
end:
```

Note The same example in a CLX application would look as follows:

```
procedure TForm1.PasteButtonClick(Sender: TObject);
var
  Bitmap: TBitmap;
if Clipboard. Provides (SDelphiBitmap) then { is there a bitmap on the clipboard? }
  Image1.Picture.Bitmap.Assign(Clipboard);
 end:
end;
```

The graphic on the clipboard could come from this application, or it could have been copied from another application, such as Microsoft Paint. You do not need to check the clipboard format in this case because the paste menu should be disabled when the clipboard does not contain a supported format.

## Rubber banding example

This example describes the details of implementing the "rubber banding" effect in an graphics application that tracks mouse movements as the user draws a graphic at runtime. The example code in this section is taken from a sample application located in the Demos\Doc\Graphexdirectory. The application draws lines and shapes on a window's canvas in response to clicks and drags: pressing a mouse button starts drawing, and releasing the button ends the drawing.

To start with, the example code shows how to draw on the surface of the main form. Later examples demonstrate drawing on a bitmap.

The following topics describe the example:

- Responding to the mouse.
- Adding a field to a form object to track mouse actions.
- Refining line drawing.

### Responding to the mouse

Your application can respond to the mouse actions: mouse-button down, mouse moved, and mouse-button up. It can also respond to a click (a complete press-andrelease, all in one place) that can be generated by some kinds of keystrokes (such as pressing *Enter* in a modal dialog box).

This section covers:

- What's in a mouse event.
- Responding to a mouse-down action.
- Responding to a mouse-up action.
- Responding to a mouse move.

#### What's in a mouse event?

A mouse event occurs when a user moves the mouse in the user interface of an application. The VCL has three mouse events.

Table 12.5 Mouse events

| Event             | Description                                                                                            |
|-------------------|----------------------------------------------------------------------------------------------------|
| OnMouseDown event | Occurs when the user presses a mouse button with the mouse pointer over a control.                     |
| OnMouseMove event | Occurs when the user moves the mouse while the mouse pointer is over a control.                        |
| OnMouseUp event   | Occurs when the user releases a mouse button that was pressed with the mouse pointer over a component. |

When an application detects a mouse action, it calls whatever event handler you've defined for the corresponding event, passing five parameters. Use the information in those parameters to customize your responses to the events. The five parameters are as follows:

Table 12.6 Mouse-event parameters

| Parameter | Meaning                                                                              |
|-----------|--------------------------------------------------------------------------------------|
| Sender    | The object that detected the mouse action                                            |
| Button    | Indicates which mouse button was involved: mbLeft, mbMiddle, or mbRight              |
| Shift     | Indicates the state of the Alt, Ctrl, and Shift keys at the time of the mouse action |
| Х, Ү      | The coordinates where the event occurred                                             |

Most of the time, you need the coordinates returned in a mouse-event handler, but sometimes you also need to check *Button* to determine which mouse button caused the event.

Delphi uses the same criteria as Microsoft Windows in determining which mouse button has been pressed. Thus, if you have switched the default "primary" and "secondary" mouse buttons (so that the right mouse button is now the primary button), clicking the primary (right) button will record *mbLeft* as the value of the Button parameter.

### Responding to a mouse-down action

Whenever the user presses a button on the mouse, an OnMouseDown event goes to the object the pointer is over. The object can then respond to the event.

To respond to a mouse-down action, attach an event handler to the *OnMouseDown* event.

The Code editor generates an empty handler for a mouse-down event on the form:

```
procedure TForm1.FormMouseDown(Sender: TObject; Button: TMouseButton;
Shift: TShiftState; X, Y: Integer);
begin
end;
```

### Responding to a mouse-down action

The following code displays the string 'Here!' at the location on a form clicked with the mouse:

```
procedure TForm1.FormMouseDown(Sender: TObject; Button: TMouseButton;
 Shift: TShiftState; X, Y: Integer);
Canvas.TextOut(X, Y, 'Here!');{ write text at (X, Y) }
end;
```

When the application runs, you can press the mouse button down with the mouse cursor on the form and have the string, "Here!" appear at the point clicked. This code sets the current drawing position to the coordinates where the user presses the button:

```
procedure TForm1.FormMouseDown(Sender: TObject; Button: TMouseButton;
 Shift: TShiftState; X, Y: Integer);
Canvas.MoveTo(X, Y);{ set pen position }
```

Pressing the mouse button now sets the pen position, setting the line's starting point. To draw a line to the point where the user releases the button, you need to respond to a mouse-up event.

### Responding to a mouse-up action

An OnMouseUp event occurs whenever the user releases a mouse button. The event usually goes to the object the mouse cursor is over when the user presses the button, which is not necessarily the same object the cursor is over when the button is released. This enables you, for example, to draw a line as if it extended beyond the border of the form.

To respond to mouse-up actions, define a handler for the *OnMouseUp* event.

Here's a simple *OnMouseUp* event handler that draws a line to the point of the mouse-button release:

```
procedure TForm1.FormMouseUp(Sender: TObject; Button: TMouseButton;
  Shift: TShiftState; X, Y: Integer);
 Canvas.LineTo(X, Y);{ draw line from PenPos to (X, Y) }
```

This code lets a user draw lines by clicking, dragging, and releasing. In this case, the user cannot see the line until the mouse button is released.

### Responding to a mouse move

An *OnMouseMove* event occurs periodically when the user moves the mouse. The event goes to the object that was under the mouse pointer when the user pressed the button. This allows you to give the user some intermediate feedback by drawing temporary lines while the mouse moves.

To respond to mouse movements, define an event handler for the OnMouseMove event. This example uses mouse-move events to draw intermediate shapes on a form while the user holds down the mouse button, thus providing some feedback to the user. The OnMouseMove event handler draws a line on a form to the location of the OnMouseMove event:

```
procedure TForm1.FormMouseMove(Sender: TObject; Button: TMouseButton;
  Shift: TShiftState; X, Y: Integer);
 Canvas.LineTo(X, Y);{ draw line to current position }
end:
```

With this code, moving the mouse over the form causes drawing to follow the mouse, even before the mouse button is pressed.

Mouse-move events occur even when you haven't pressed the mouse button.

If you want to track whether there is a mouse button pressed, you need to add an object field to the form object.

## Adding a field to a form object to track mouse actions

To track whether a mouse button was pressed, you must add an object field to the form object. When you add a component to a form, Delphi adds a field that represents that component to the form object, so that you can refer to the component by the name of its field. You can also add your own fields to forms by editing the type declaration in the form unit's header file.

In the following example, the form needs to track whether the user has pressed a mouse button. To do that, it adds a Boolean field and sets its value when the user presses the mouse button.

To add a field to an object, edit the object's type definition, specifying the field identifier and type after the **public** directive at the bottom of the declaration.

Delphi "owns" any declarations before the **public** directive: that's where it puts the fields that represent controls and the methods that respond to events.

The following code gives a form a field called *Drawing* of type Boolean, in the form object's declaration. It also adds two fields to store points *Origin* and *MovePt* of typeTPoint.

```
type
  TForm1 = class (TForm)
  procedure FormMouseDown(Sender: TObject; Button: TMouseButton;
      Shift: TShiftState; X, Y: Integer);
   procedure FormMouseUp(Sender: TObject; Button: TMouseButton;
      Shift: TShiftState; X, Y: Integer);
   procedure FormMouseMove(Sender: TObject; Button: TMouseButton;
      Shift: TShiftState; X, Y: Integer);
public
    Drawing: Boolean; { field to track whether button was pressed }
    Origin, MovePt: TPoint; { fields to store points }
```

When you have a *Drawing* field to track whether to draw, set it to *True* when the user presses the mouse button, and *False* when the user releases it:

```
procedure TForm1.FormMouseDown(Sender: TObject; Button: TMouseButton;
  Shift: TShiftState; X, Y: Integer);
begin
 Drawing := True; { set the Drawing flag }
Canvas.MoveTo(X, Y);
end:
procedure TForm1.FormMouseUp(Sender: TObject; Button: TMouseButton;
  Shift: TShiftState; X, Y: Integer);
```

```
begin
 Canvas.LineTo(X, Y);
Drawing := False;{ clear the Drawing flag }
```

Then you can modify the *OnMouseMove* event handler to draw only when *Drawing* is True:

```
procedure TForm1.FormMouseMove(Sender: TObject; Button: TMouseButton;
  Shift: TShiftState; X, Y: Integer);
 if Drawing then{ only draw if Drawing flag is set }
  Canvas.LineTo(X, Y);
end:
```

This results in drawing only between the mouse-down and mouse-up events, but you still get a scribbled line that tracks the mouse movements instead of a straight line.

The problem is that each time you move the mouse, the mouse-move event handler calls *LineTo*, which moves the pen position, so by the time you release the button, you've lost the point where the straight line was supposed to start.

### Refining line drawing

With fields in place to track various points, you can refine an application's line drawing.

### Tracking the origin point

When drawing lines, track the point where the line starts with the *Origin* field. *Origin* must be set to the point where the mouse-down event occurs, so the mouse-up event handler can use *Origin* to place the beginning of the line, as in this code:

```
procedure TForm1.FormMouseDown(Sender: TObject; Button: TMouseButton;
  Shift: TShiftState; X, Y: Integer);
 Drawing := True;
Canvas.MoveTo(X, Y);
Origin := Point(X, Y): { record where the line starts }
procedure TForm1.FormMouseUp(Sender: TObject; Button: TMouseButton;
 Shift: TShiftState; X, Y: Integer);
 Canvas.MoveTo(Origin.X, Origin.Y); { move pen to starting point }
Canvas.LineTo(X, Y);
Drawing := False;
end;
```

Those changes get the application to draw the final line again, but they do not draw any intermediate actions—the application does not yet support "rubber banding."

### Tracking movement

The problem with this example as the *OnMouseMove* event handler is currently written is that it draws the line to the current mouse position from the last *mouse* position, not from the original position. You can correct this by moving the drawing position to the origin point, then drawing to the current point:

```
procedure TForm1.FormMouseMove(Sender: TObject; Button: TMouseButton;
  Shift: TShiftState; X, Y: Integer);
begin
 if Drawing then
 begin
   Canvas.MoveTo(Origin.X, Origin.Y); { move pen to starting point }
  Canvas.LineTo(X, Y);
end;
```

The above tracks the current mouse position, but the intermediate lines do not go away, so you can hardly see the final line. The example needs to erase each line before drawing the next one, by keeping track of where the previous one was. The *MovePt* field allows you to do this.

*MovePt* must be set to the endpoint of each intermediate line, so you can use *MovePt* and *Origin* to erase that line the next time a line is drawn:

```
procedure TForm1.FormMouseDown(Sender: TObject; Button: TMouseButton;
  Shift: TShiftState; X, Y: Integer);
begin
 Drawing := True;
Canvas.MoveTo(X, Y);
Origin := Point(X, Y);
MovePt := Point(X, Y); { keep track of where this move was }
procedure TForm1.FormMouseMove(Sender: TObject; Button: TMouseButton;
 Shift: TShiftState; X, Y: Integer);
begin
 if Drawing then
 begin
    Canvas.Pen.Mode := pmNotXor; { use XOR mode to draw/erase }
  Canvas.MoveTo(Origin.X, Origin.Y);{ move pen back to origin }
  Canvas.LineTo(MovePt.X, MovePt.Y);{ erase the old line }
  Canvas.MoveTo(Origin.X, Origin.Y);{ start at origin again }
   Canvas.LineTo(X, Y); { draw the new line }
MovePt := Point(X, Y); { record point for next move }
Canvas.Pen.Mode := pmCopy;
```

Now you get a "rubber band" effect when you draw the line. By changing the pen's mode to *pmNotXor*, you have it combine your line with the background pixels. When you go to erase the line, you're actually setting the pixels back to the way they were. By changing the pen mode back to pmCopy (its default value) after drawing the lines, you ensure that the pen is ready to do its final drawing when you release the mouse button.

# Working with multimedia

You can add multimedia components to your applications. To do this, you can use either the TAnimate component on the Win32 (Common Controls in CLX applications) page or the *TMediaPlayer* component (not available in CLX) applications) on the System page of the Component palette. Use the animate component when you want to add silent video clips to your application. Use the media player component when you want to add audio and/or video clips to an application.

For more information on the *TAnimate* and *TMediaPlayer* components, see the online Help.

The following topics are discussed in this section:

- Adding silent video clips to an application
- Adding audio and/or video clips to an application

## Adding silent video clips to an application

With the animation control, you can add silent video clips to your application:

- 1 Double-click the *TAnimate* icon on the Win32 (Common Control in CLX applications) page of the Component palette. This automatically puts an animation control on the form window in which you want to display the video clip.
- **2** Using the Object Inspector, select the *Name* property and enter a new *name* for your animation control. You will use this name when you call the animation control. (Follow the standard rules for naming Delphi identifiers).
  - Always work directly with the Object Inspector when setting design time properties and creating event handlers.
- **3** Do one of the following:
  - Select the Common AVI property and choose one of the AVIs available from the drop-down list; or
  - Select the resource of an AVI using the ResName or ResID properties. Use *ResHandle* to indicate the module that contains the resource identified by ResName or ResID; or
  - Select the FileName property and click the ellipsis (...) button, choose an AVI file (GIF in CLX applications) from any available local or network directories and click Open in the Open AVI or Open GIF dialog (Windows and cross-platform applications).

This loads the AVI or GIF file into memory. If you want to display the first frame of the AVI or GIF clip on-screen until it is played using the Active property or the *Play* method, then set the *Open* property to *True*.

- 4 Set the *Repetitions* property to the number of times you want to the AVI or GIF clip to play. If this value is 0, then the sequence is repeated until the *Stop* method is called.
- **5** Make any other changes to the animation control settings. For example, if you want to change the first frame displayed when animation control opens, then set the *StartFrame* property to the desired frame value.
- **6** Set the *Active* property to *True* using the drop-down list or write an event handler to run the AVI or GIF clip when a specific event takes place at runtime. For example, to activate the AVI or GIF clip when a button object is clicked, write the button's OnClick event specifying that. You may also call the Play method to specify when to play the AVI (VCL only).

Note If you make any changes to the form or any of the components on the form after setting Active to True, the Active property becomes False and you have to reset it to *True.* Do this either just before runtime or at runtime.

### Example of adding silent video clips

Suppose you want to display an animated logo as the first screen that appears when your application starts. After the logo finishes playing the screen disappears.

To run this example, create a new project and save the Unit1.pas file as Frmlogo.pas and save the Project1.dpr file as Logo.dpr. Then:

- 1 Double-click the animate icon from the Win32 page of the Component palette.
- **2** Using the Object Inspector, set its Name property to *Logo1*.
- **3** Select its FileName property, click the ellipsis (...) button, choose the cool.avi file from your ..\Demos\Coolstuf directory. Then click Open in the Open AVI dialog. This loads the cool.avi file into memory.
- 4 Position the animation control box on the form by clicking and dragging it to the top right hand side of the form.
- **5** Set its Repetitions property to 5.
- **6** Click the form to bring focus to it and set its Name property to *LogoForm1* and its Caption property to *Logo Window*. Now decrease the height of the form to rightcenter the animation control on it.
- 7 Double-click the form's *OnActivate* event and write the following code to run the AVI clip when the form is in focus at runtime:

```
Logo1.Active := True;
```

8 Double-click the Label icon on the Standard page of the Component palette. Select its Caption property and enter Welcome to Cool Images 4.0. Now select its Font property, click the ellipsis (...) button and choose Font Style: Bold, Size: 18, Color: Navy from the Font dialog and click OK. Click and drag the label control to center it on the form.

**9** Click the animation control to bring focus back to it. Double-click its *OnStop* event and write the following code to close the form when the AVI file stops:

LogoForm1.Close;

**10** Select Run | Run to execute the animated logo window.

## Adding audio and/or video clips to an application

With the media player component, you can add audio and/or video clips to your application. It opens a media device and plays, stops, pauses, records, etc., the audio and/or video clips used by the media device. The media device may be hardware or software.

Note Audio support is not available in cross-platform applications.

To add an audio and/or video clip to an application:

- 1 Double-click the media player icon on the System page of the Component palette. This automatically put a media player control on the form window in which you want the media feature.
- **2** Using the Object Inspector, select the *Name* property and enter a new name for your media player control. You will use this when you call the media player control. (Follow the standard rules for naming Delphi identifiers.)
  - Always work directly with the Object Inspector when setting design time properties and creating event handlers.
- **3** Select the *DeviceType* property and choose the appropriate device type to open using the *AutoOpen* property or the *Open* method. (If *DeviceType* is dtAutoSelect the device type is selected based on the file extension of the media file specified by the *FileName* property.) For more information on device types and their functions, see Table 12.7.
- **4** If the device stores its media in a file, specify the name of the media file using the FileName property. Select the FileName property, click the ellipsis (...) button, and choose a media file from any available local or network directories and click Open in the Open dialog. Otherwise, insert the hardware the media is stored in (disk, cassette, and so on) for the selected media device, at runtime.
- **5** Set the *AutoOpen* property to *True*. This way the media player automatically opens the specified device when the form containing the media player control is created at runtime. If *AutoOpen* is *False*, the device must be opened with a call to the *Open* method.
- **6** Set the *AutoEnable* property to *True* to automatically enable or disable the media player buttons as required at runtime; or, double-click the *EnabledButtons* property to set each button to True or False depending on which ones you want to enable or disable.

The multimedia device is played, paused, stopped, and so on when the user clicks the corresponding button on the media player component. The device can also be controlled by the methods that correspond to the buttons (Play, Pause, Stop, Next, Previous, and so on).

- 7 Position the media player control bar on the form by either clicking and dragging it to the appropriate place on the form or by selecting the *Align* property and choosing the appropriate align position from the drop down list.
  - If you want the media player to be invisible at runtime, set the *Visible* property to False and control the device by calling the appropriate methods (*Play, Pause, Stop*, *Next*, *Previous*, *Step*, *Back*, *Start Recording*, *Eject*).
- 8 Make any other changes to the media player control settings. For example, if the media requires a display window, set the Display property to the control that displays the media. If the device uses multiple tracks, set the *Tracks* property to the desired track.

**Table 12.7** Multimedia device types and their functions

| Device Type    | Software/Hardware used                                 | Plays                                 | Uses<br>Tracks | Uses a<br>Display<br>Window |
|----------------|--------------------------------------------------------|---------------------------------------|----------------|-----------------------------|
| dtAVIVideo     | AVI Video Player for<br>Windows                        | AVI Video files                       | No             | Yes                         |
| dtCDAudio      | CD Audio Player for<br>Windows or a CD Audio<br>Player | CD Audio Disks                        | Yes            | No                          |
| dtDAT          | Digital Audio Tape Player                              | Digital Audio Tapes                   | Yes            | No                          |
| dtDigitalVideo | Digital Video Player for<br>Windows                    | AVI, MPG, MOV files                   | No             | Yes                         |
| dtMMMovie      | MM Movie Player                                        | MM film                               | No             | Yes                         |
| dtOverlay      | Overlay device                                         | Analog Video                          | No             | Yes                         |
| dtScanner      | Image Scanner                                          | N/A for Play (scans images on Record) | No             | No                          |
| dtSequencer    | MIDI Sequencer for Windows                             | MIDI files                            | Yes            | No                          |
| dtVCR          | Video Cassette Recorder                                | Video Cassettes                       | No             | Yes                         |
| dtWaveAudio    | Wave Audio Player for<br>Windows                       | WAV files                             | No             | No                          |

## Example of adding audio and/or video clips (VCL only)

This example runs an AVI video clip of a multimedia advertisement. To run this example, create a new project and save the Unit1 pas file to FrmAd pas and save the Project1.dpr file to DelphiAd.dpr. Then:

- 1 Double-click the media player icon on the System page of the Component palette.
- **2** Using the Object Inspector, set the Name property of the media player to *VideoPlayer1.*
- **3** Select its DeviceType property and choose dtAVIVideo from the drop-down list.
- 4 Select its FileName property, click the ellipsis (...) button, choose the speedis.avi file from your ..\Demos\Coolstuf directory. Click Open in the Open dialog.
- **5** Set its AutoOpen property to *True* and its Visible property to *False*.

- 6 Double-click the Animate icon from the Win32 page of the Component palette. Set its AutoSize property to False, its Height property to 175 and Width property to 200. Click and drag the animation control to the top left corner of the form.
- 7 Click the media player to bring back focus to it. Select its Display property and choose Animate1 from the drop down list.
- 8 Click the form to bring focus to it and select its Name property and enter *Delphi\_Ad*. Now resize the form to the size of the animation control.
- **9** Double-click the form's *OnActivate* event and write the following code to run the AVI video when the form is in focus:

VideoPlayer1.Play;

**10** Choose Run | Run to execute the AVI video.

# Writing multi-threaded applications

Several objects make writing multi-threaded applications easier. Multi-threaded applications are applications that include several simultaneous paths of execution. While using multiple threads requires careful thought, it can enhance your programs by:

- Avoiding bottlenecks. With only one thread, a program must stop all execution when waiting for slow processes such as accessing files on disk, communicating with other machines, or displaying multimedia content. The CPU sits idle until the process completes. With multiple threads, your application can continue execution in separate threads while one thread waits for the results of a slow process.
- Organizing program behavior. Often, a program's behavior can be organized into several parallel processes that function independently. Use threads to launch a single section of code simultaneously for each of these parallel cases. Use threads to assign priorities to various program tasks so that you can give more CPU time to more critical tasks.
- **Multiprocessing.** If the system running your program has multiple processors, you can improve performance by dividing the work into several threads and letting them run simultaneously on separate processors.

Note Not all operating systems implement true multi-processing, even when it is supported by the underlying hardware. For example, Windows 9x only simulates multiprocessing, even if the underlying hardware supports it.

## Defining thread objects

For most applications, you can use a thread object to represent an execution thread in your application. Thread objects simplify writing multi-threaded applications by encapsulating the most commonly needed uses of threads.

Note Thread objects do not allow you to control the security attributes or stack size of your threads. If you need to control these, you must use the *BeginThread* function. Even when using BeginThread, you can still benefit from some of the thread synchronization objects and methods described in "Coordinating threads" on page 13-7. For more information on using *BeginThread*, see the online Help.

To use a thread object in your application, you must create a new descendant of TThread. To create a descendant of TThread, choose File | New | Other from the main menu. In the New Items dialog box, double-click Thread Object and enter a class name, such as TMyThread. To name this new thread, check the Named Thread check box and enter a thread name (VCL applications only). Naming your thread makes it easier to track the thread while debugging. After you click OK, the Code editor creates a new unit file to implement the thread. For more information on naming threads, see "Naming a thread" on page 13-13.

Unlike most dialog boxes in the IDE that require a class name, the New Thread Note Object dialog box does not automatically prepend a 'T' to the front of the class name you provide.

The automatically generated unit file contains the skeleton code for your new thread class. If you named your thread *TMyThread*, it would look like the following:

```
unit Unit2;
interface
uses
 Classes;
 TMvThread = class(TThread)
 private
    { Private declarations }
 protected
   procedure Execute; override;
implementation
{ TMyThread }
procedure TMyThread. Execute;
 { Place thread code here }
end;
end.
```

You must fill in the code for the *Execute* method. These steps are described in the following sections.

## Initializing the thread

If you want to write initialization code for your new thread class, you must override the Create method. Add a new constructor to the declaration of your thread class and write the initialization code as its implementation. This is where you can assign a default priority for your thread and indicate whether it should be freed automatically when it finishes executing.

## Assigning a default priority

Priority indicates how much preference the thread gets when the operating system schedules CPU time among all the threads in your application. Use a high priority thread to handle time critical tasks, and a low priority thread to perform other tasks. To indicate the priority of your thread object, set the *Priority* property.

If writing a Windows-only application, *Priority* values fall along a scale, as described in Table 13.1:

Table 13.1 Thread priorities

| Value          | Priority                                                                                                    |
|----------------|----------------------------------------------------------------------------------------------------|
| tpIdle         | The thread executes only when the system is idle. Windows won't interrupt other threads to execute a thread with <i>tpldle</i> priority. |
| tpLowest       | The thread's priority is two points below normal.                                                                                        |
| tpLower        | The thread's priority is one point below normal.                                                                                         |
| tpNormal       | The thread has normal priority.                                                                                                    |
| tpHigher       | The thread's priority is one point above normal.                                                                                         |
| tpHighest      | The thread's priority is two points above normal.                                                                                        |
| tpTimeCritical | The thread gets highest priority.                                                                                                    |

For CLX applications, you must use separate code for assigning priorities on Windows and Linux. On Linux, *Priority* is a numeric value that depends on the threading policy which can only be changed by root. See the CLX version of *TThread* and *Priority* online Help for details.

Warning

Boosting the thread priority of a CPU intensive operation may "starve" other threads in the application. Only apply priority boosts to threads that spend most of their time waiting for external events.

The following code shows the constructor of a low-priority thread that performs background tasks which should not interfere with the rest of the application's performance:

```
constructor TMyThread.Create(CreateSuspended: Boolean);
  inherited Create(CreateSuspended);
 Priority := tpIdle;
end;
```

### Indicating when threads are freed

Usually, when threads finish their operation, they can simply be freed. In this case, it is easiest to let the thread object free itself. To do this, set the *FreeOnTerminate* property to True.

There are times, however, when the termination of a thread must be coordinated with other threads. For example, you may be waiting for one thread to return a value before performing an action in another thread. To do this, you do not want to free the first thread until the second has received the return value. You can handle this situation by setting FreeOnTerminate to False and then explicitly freeing the first thread from the second.

## Writing the thread function

The *Execute* method is your thread function. You can think of it as a program that is launched by your application, except that it shares the same process space. Writing the thread function is a little trickier than writing a separate program because you must make sure that you don't overwrite memory that is used by other threads in your application. On the other hand, because the thread shares the same process space with other threads, you can use the shared memory to communicate between threads.

## Using the main VCL/CLX thread

When you use objects from the class hierarchy, their properties and methods are not guaranteed to be thread-safe. That is, accessing properties or executing methods may perform some actions that use memory which is not protected from the actions of other threads. Because of this, a main thread is set aside to access VCL and CLX objects. This is the thread that handles all Windows messages received by components in your application.

If all objects access their properties and execute their methods within this single thread, you need not worry about your objects interfering with each other. To use the main thread, create a separate routine that performs the required actions. Call this separate routine from within your thread's *Synchronize* method. For example:

```
procedure TMyThread.PushTheButton;
begin
  Button1.Click;
end:
procedure TMyThread. Execute;
  Synchronize (PushTheButton);
end;
```

Synchronize waits for the main thread to enter the message loop and then executes the passed method.

Because *Synchronize* uses the message loop, it does not work in console applications. Note You must use other mechanisms, such as critical sections, to protect access to VCL or CLX objects in console applications.

You do not always need to use the main thread. Some objects are thread-aware. Omitting the use of the *Synchronize* method when you know an object's methods are thread-safe will improve performance because you don't need to wait for the VCL or CLX thread to enter its message loop. You do not need to use the *Synchronize* method for the following objects:

 Data access components are thread-safe as follows: For BDE-enabled datasets, each thread must have its own database session component. The one exception to this is when you are using Microsoft Access drivers, which are built using a Microsoft library that is not thread-safe. For dbExpress, as long as the vendor client library is thread-safe, the dbExpress components will be thread-safe. ADO and InterBaseExpress components are thread-safe.

When using data access components, you must still wrap all calls that involve data-aware controls in the *Synchronize* method. Thus, for example, you need to synchronize calls that link a data control to a dataset by setting the *DataSet* property of the data source object, but you don't need to synchronize to access the data in a field of the dataset.

For more information about using database sessions with threads in BDE-enabled applications, see "Managing multiple sessions" on page 26-29.

- Controls are not thread-safe.
- Graphics objects are thread-safe. You do not need to use the main VCL or CLX thread to access TFont, TPen, TBrush, TBitmap, TMetafile (VCL only), TDrawing (CLX only), or *TIcon*. Canvas objects can be used outside the *Synchronize* method by locking them (see "Locking objects" on page 13-8).
- While list objects are not thread-safe, you can use a thread-safe version, TThreadList, instead of TList.

Call the *CheckSynchronize* routine periodically within the main thread of your application so that background threads can synchronize their execution with the main thread. The best place to call *CheckSynchronize* is when the application is idle (for example, from an *OnIdle* event handler). This ensures that it is safe to make method calls in the background thread.

### Using thread-local variables

Your *Execute* method and any of the routines it calls have their own local variables, just like any other Dephi language routines. These routines also can access any global variables. In fact, global variables provide a powerful mechanism for communicating between threads.

Sometimes, however, you may want to use variables that are global to all the routines running in your thread, but not shared with other instances of the same thread class. You can do this by declaring thread-local variables. Make a variable thread-local by declaring it in a threadvar section. For example,

```
threadvar
    x : integer;
```

declares an integer type variable that is private to each thread in the application, but global within each thread.

The threadvar section can only be used for global variables. Pointer and Function variables can't be thread variables. Types that use copy-on-write semantics, such as long strings don't work as thread variables either.

### Checking for termination by other threads

Your thread begins running when the *Execute* method is called (see "Executing thread objects" on page 13-12) and continues until Execute finishes. This reflects the model that the thread performs a specific task, and then stops when it is finished. Sometimes, however, an application needs a thread to execute until some external criterion is satisfied.

You can allow other threads to signal that it is time for your thread to finish executing by checking the *Terminated* property. When another thread tries to terminate your thread, it calls the *Terminate* method. *Terminate* sets your thread's Terminated property to True. It is up to your Execute method to implement the Terminate method by checking and responding to the Terminated property. The following example shows one way to do this:

```
procedure TMyThread. Execute;
begin
 while not Terminated do
    PerformSomeTask;
end;
```

## Handling exceptions in the thread function

The Execute method must catch all exceptions that occur in the thread. If you fail to catch an exception in your thread function, your application can cause access violations. This may not be obvious when you are developing your application, because the IDE catches the exception, but when you run your application outside of the debugger, the exception will cause a runtime error and the application will stop running.

To catch the exceptions that occur inside your thread function, add a try...except block to the implementation of the *Execute* method:

```
procedure TMyThread. Execute;
begin
  try
   while not Terminated do
      PerformSomeTask:
    { do something with exceptions }
end;
```

## Writing clean-up code

You can centralize the code that cleans up when your thread finishes executing. Just before a thread shuts down, an *OnTerminate* event occurs. Put any clean-up code in the OnTerminate event handler to ensure that it is always executed, no matter what execution path the *Execute* method follows.

The *OnTerminate* event handler is not run as part of your thread. Instead, it is run in the context of the main VCL or CLX thread of your application. This has two implications:

- You can't use any thread-local variables in an OnTerminate event handler (unless you want the main VCL or CLX thread values).
- You can safely access any objects from the OnTerminate event handler without worrying about clashing with other threads.

For more information about the main VCL or CLX thread, see "Using the main VCL/ CLX thread" on page 13-4.

# **Coordinating threads**

When writing the code that runs when your thread is executed, you must consider the behavior of other threads that may be executing simultaneously. In particular, care must be taken to avoid two threads trying to use the same global object or variable at the same time. In addition, the code in one thread can depend on the results of tasks performed by other threads.

## Avoiding simultaneous access

To avoid clashing with other threads when accessing global objects or variables, you may need to block the execution of other threads until your thread code has finished an operation. Be careful not to block other execution threads unnecessarily. Doing so can cause performance to degrade seriously and negate most of the advantages of using multiple threads.

## Locking objects

Some objects have built-in locking that prevents the execution of other threads from using that object instance.

For example, canvas objects (TCanvas and descendants) have a Lock method that prevents other threads from accessing the canvas until the *Unlock* method is called.

VCL and CLX applications also include a thread-safe list object, TThreadList. Calling TThreadList.LockList returns the list object while also blocking other execution threads from using the list until the *UnlockList* method is called. Calls to *TCanvas.Lock* or TThreadList.LockList can be safely nested. The lock is not released until the last locking call is matched with a corresponding unlock call in the same thread.

### Using critical sections

If objects do not provide built-in locking, you can use a critical section. Critical sections work like gates that allow only a single thread to enter at a time. To use a critical section, create a global instance of TCriticalSection. TCriticalSection has two methods, Acquire (which blocks other threads from executing the section) and Release (which removes the block).

Each critical section is associated with the global memory you want to protect. Every thread that accesses that global memory should first use the *Acquire* method to ensure that no other thread is using it. When finished, threads call the *Release* method so that other threads can access the global memory by calling *Acquire*.

Warning

Critical sections only work if every thread uses them to access the associated global memory. Threads that ignore the critical section and access the global memory without calling *Acquire* can introduce problems of simultaneous access.

For example, consider an application that has a global critical section variable, LockXY, that blocks access to global variables X and Y. Any thread that uses X or Y must surround that use with calls to the critical section such as the following:

```
LockXY.Acquire; { lock out other threads }
try
 Y := sin(X);
finally
 LockXY.Release:
end:
```

## Using the multi-read exclusive-write synchronizer

When you use critical sections to protect global memory, only one thread can use the memory at a time. This can be more protection than you need, especially if you have an object or variable that must be read often but to which you very seldom write. There is no danger in multiple threads reading the same memory simultaneously, as long as no thread is writing to it.

When you have some global memory that is read often, but to which threads occasionally write, you can protect it using TMultiReadExclusiveWriteSynchronizer. This object acts like a critical section, but allows multiple threads to read the memory it protects as long as no thread is writing to it. Threads must have exclusive access to write to memory protected by *TMultiReadExclusiveWriteSynchronizer*.

To use a multi-read exclusive-write synchronizer, create a global instance of TMultiReadExclusiveWriteSynchronizer that is associated with the global memory you want to protect. Every thread that reads from this memory must first call the BeginRead method. BeginRead ensures that no other thread is currently writing to the memory. When a thread finishes reading the protected memory, it calls the *EndRead* method. Any thread that writes to the protected memory must call *BeginWrite* first. *BeginWrite* ensures that no other thread is currently reading or writing to the memory. When a thread finishes writing to the protected memory, it calls the *EndWrite* method, so that threads waiting to read the memory can begin.

Warning

Like critical sections, the multi-read exclusive-write synchronizer only works if every thread uses it to access the associated global memory. Threads that ignore the synchronizer and access the global memory without calling BeginRead or BeginWrite introduce problems of simultaneous access.

## Other techniques for sharing memory

When using VCL or CLX objects, use the main thread to execute your code. Using the main thread ensures that the object does not indirectly access any memory that is also used by VCL or CLX objects in other threads. See "Using the main VCL/CLX thread" on page 13-4 for more information on the main thread.

If the global memory does not need to be shared by multiple threads, consider using thread-local variables instead of global variables. By using thread-local variables, your thread does not need to wait for or lock out any other threads. See "Using thread-local variables" on page 13-6 for more information about thread-local variables.

## Waiting for other threads

If your thread must wait for another thread to finish some task, you can tell your thread to temporarily suspend execution. You can either wait for another thread to completely finish executing, or you can wait for another thread to signal that it has completed a task.

### Waiting for a thread to finish executing

To wait for another thread to finish executing, use the *WaitFor* method of that other thread. WaitFor doesn't return until the other thread terminates, either by finishing its own Execute method or by terminating due to an exception. For example, the following code waits until another thread fills a thread list object before accessing the objects in the list:

```
if ListFillingThread.WaitFor then
begin
 with ThreadList1.LockList do
 begin
   for I := 0 to Count - 1 do
     ProcessItem(Items[I]);
  ThreadList1.UnlockList:
```

In the previous example, the list items were only accessed when the WaitFor method indicated that the list was successfully filled. This return value must be assigned by the Execute method of the thread that was waited for. However, because threads that call WaitFor want to know the result of thread execution, not code that calls Execute, the Execute method does not return any value. Instead, the Execute method sets the ReturnValue property. ReturnValue is then returned by the WaitFor method when it is called by other threads. Return values are integers. Your application determines their meaning.

### Waiting for a task to be completed

Sometimes, you need to wait for a thread to finish some operation rather than waiting for a particular thread to complete execution. To do this, use an event object. Event objects (*TEvent*) should be created with global scope so that they can act like signals that are visible to all threads.

When a thread completes an operation that other threads depend on, it calls TEvent.SetEvent. SetEvent turns on the signal, so any other thread that checks will know that the operation has completed. To turn off the signal, use the ResetEvent method.

For example, consider a situation where you must wait for several threads to complete their execution rather than a single thread. Because you don't know which thread will finish last, you can't simply use the *WaitFor* method of one of the threads. Instead, you can have each thread increment a counter when it is finished, and have the last thread signal that they are all done by setting an event.

The following code shows the end of the *OnTerminate* event handler for all of the threads that must complete. CounterGuard is a global critical section object that prevents multiple threads from using the counter at the same time. Counter is a global variable that counts the number of threads that have completed.

```
procedure TDataModule.TaskThreadTerminate(Sender: TObject);
begin
 CounterGuard.Acquire; { obtain a lock on the counter }
  Dec(Counter); { decrement the global counter variable }
 if Counter = 0 then
   Event1.SetEvent; { signal if this is the last thread }
 CounterGuard.Release; { release the lock on the counter }
end:
```

The main thread initializes the Counter variable, launches the task threads, and waits for the signal that they are all done by calling the WaitFor method. WaitFor waits for a specified time period for the signal to be set, and returns one of the values from Table 13.2.

Table 13.2 WaitFor return values

| Value       | Meaning                                                            |
|-------------|--------------------------------------------------------------------|
| wrSignaled  | The signal of the event was set.                                   |
| wrTimeout   | The specified time elapsed without the signal being set.           |
| wrAbandoned | The event object was destroyed before the time-out period elapsed. |
| wrError     | An error occurred while waiting.                                   |

The following shows how the main thread launches the task threads and then resumes when they have all completed:

```
Event1.ResetEvent; { clear the event before launching the threads }
for i := 1 to Counter do
  TaskThread.Create(False); { create and launch task threads }
if Event1.WaitFor(20000) <> wrSignaled then
 raise Exception;
{ now continue with the main thread. All task threads have finished }
```

If you do not want to stop waiting for an event after a specified time period, pass the Note WaitFor method a parameter value of INFINITE. Be careful when using INFINITE, because your thread will hang if the anticipated signal is never received.

# **Executing thread objects**

Once you have implemented a thread class by giving it an *Execute* method, you can use it in your application to launch the code in the *Execute* method. To use a thread, first create an instance of the thread class. You can create a thread instance that starts running immediately, or you can create your thread in a suspended state so that it only begins when you call the *Resume* method. To create a thread so that it starts up immediately, set the constructor's *CreateSuspended* parameter to *False*. For example, the following line creates a thread and starts its execution:

```
SecondThread := TMyThread.Create(false); {create and run the thread }
```

Warning

Do not create too many threads in your application. The overhead in managing multiple threads can impact performance. The recommended limit is 16 threads per process on single processor systems. This limit assumes that most of those threads are waiting for external events. If all threads are active, you will want to use fewer.

You can create multiple instances of the same thread type to execute parallel code. For example, you can launch a new instance of a thread in response to some user action, allowing each thread to perform the expected response.

## Overriding the default priority

When the amount of CPU time the thread should receive is implicit in the thread's task, its priority is set in the constructor. This is described in "Initializing the thread" on page 13-3. However, if the thread priority varies depending on when the thread is executed, create the thread in a suspended state, set the priority, and then start the thread running:

```
SecondThread := TMyThread.Create(True); { create but don't run }
SecondThread.Priority := tpLower; { set the priority lower than normal }
SecondThread.Resume; { now run the thread }
```

If writing a cross-platform application, you must use separate code for assigning priorities on Windows and Linux. On Linux, *Priority* is a numeric value that depends on the threading policy which can only be changed by root. See the CLX version of TThread and Priority in online Help for details.

## Starting and stopping threads

A thread can be started and stopped any number of times before it finishes executing. To stop a thread temporarily, call its *Suspend* method. When it is safe for the thread to resume, call its Resume method. Suspend increases an internal counter, so you can nest calls to Suspend and Resume. The thread does not resume execution until all suspensions have been matched by a call to *Resume*.

You can request that a thread end execution prematurely by calling the *Terminate* method. Terminate sets the thread's Terminated property to True. If you have implemented the *Execute* method properly, it checks the *Terminated* property periodically, and stops execution when *Terminated* is *True*.

# Debugging multi-threaded applications

When debugging multi-threaded applications, it can be confusing trying to keep track of the status of all the threads that are executing simultaneously, or even to determine which thread is executing when you stop at a breakpoint. You can use the Thread Status box to help you keep track of and manipulate all the threads in your application. To display the Thread status box, choose View | Debug Windows | Threads from the main menu.

When a debug event occurs (breakpoint, exception, paused), the thread status view indicates the status of each thread. Right-click the Thread Status box to access commands that locate the corresponding source location or make a different thread current. When a thread is marked as current, the next step or run operation is relative to that thread.

The Thread Status box lists all your application's execution threads by their thread ID. If you are using thread objects, the thread ID is the value of the *ThreadID* property. If you are not using thread objects, the thread ID for each thread is returned by the call to *BeginThread*.

For additional details on the Thread Status box, see online Help.

## Naming a thread

Because it is difficult to tell which thread ID refers to which thread in the Thread Status box, you can name your thread classes. When you are creating a thread class in the Thread Object dialog box, besides entering a class name, also check the Named Thread check box, enter a thread name, and click OK.

Naming the thread class adds a method to your thread class called *SetName*. When the thread starts running, it calls the *SetName* method first.

Note You can name threads in VCL applications only.

### Converting an unnamed thread to a named thread

You can convert an unnamed thread to a named thread. For example, if you have a thread class that was created using Delphi 6 or earlier, convert it into a named thread using the following steps.

1 Add the Windows unit to the **uses** clause of the unit your thread is declared in:

```
uses
 Classes {$IFDEF MSWINDOWS} , Windows {$ENDIF};
```

**2** Add the *SetName* method to your thread class in the **interface** section:

**3** Add the *TThreadNameInfo* record and *SetName* method in the **implementation** section:

```
//-----
{$IFDEF MSWINDOWS}
 TThreadNameInfo = record
  FType: LongWord; // must be 0x1000
   FName: PChar; // pointer to name (in user address space)
   FThreadID: LongWord; // thread ID (-1 indicates caller thread)
   FFlags: LongWord; // reserved for future use, must be zero
 end;
{$ENDIF}
{ TMvThread }
procedure TMyThread.SetName;
{$IFDEF MSWINDOWS}
 ThreadNameInfo: TThreadNameInfo:
{SENDIF}
begin
{SIFDEF MSWINDOWS}
 ThreadNameInfo.FType := $1000;
 ThreadNameInfo.FName := 'MyThreadName';
 ThreadNameInfo.FThreadID := $FFFFFFF;
 ThreadNameInfo.FFlags := 0;
try
   RaiseException($406D1388, 0, sizeof(ThreadNameInfo) div sizeof(LongWord),
@ThreadNameInfo );
 except
 end;
{$ENDIF}
//-----
```

**Note** Set *TThreadNameInfo* to the name of your thread class.

The debugger sees the exception and looks up the thread name in the structure you pass in. When debugging, the debugger displays the name of the thread in the Thread Status box's thread ID field.

**4** Add a call to the new *SetName* method at the beginning of your thread's *Execute* method:

```
procedure TMyThread.Execute;
begin
 SetName;
 { Place thread code here }
```

## Assigning separate names to similar threads

All thread instances from the same thread class have the same name. However, you can assign a different name for each thread instance at runtime using the following steps.

1 Add a *ThreadName* property to the thread class by adding the following in the class definition:

```
property ThreadName: string read FName write FName;
```

**2** In the *SetName* method, change where it says:

```
ThreadNameInfo.FName := 'MyThreadName';
to:
   ThreadNameInfo.FName := ThreadName;
```

- **3** When you create the thread object:
  - **a** Create it suspended. See "Executing thread objects" on page 13-12.
  - **b** Assign a name, such as MyThread. ThreadName := 'SearchForFiles';
  - **c** Resume the thread. See "Starting and stopping threads" on page 13-12.

# **Exception handling**

Exceptions are exceptional conditions that require special handling. They include errors that occur at runtime, such as divide by zero, and the exhaustion of free store. Exception handling provides a standard way of dealing with errors, discovering both anticipated and unanticipated problems, and enables developers to recognize, track down, and fix bugs.

When an error occurs, the program raises an exception, meaning it creates an exception object and rolls back the stack to the first point it finds where you have code to handle the exception. The exception object usually contains information about what happened. This allows another part of the program to diagnose the cause of the exception.

To make your applications robust, your code needs to recognize exceptions when they occur and respond to them. If you don't specify a response, the application presents a message box describing the error. Your job, then, is to recognize places where errors might happen, and define responses, particularly in areas where errors could cause the loss of data or system resources.

When you create a response to an exception, you do so on blocks of code. When you have a series of statements that all require the same kind of response to errors, you can group them into a block and define error responses that apply to the whole block.

Blocks with specific responses to exceptions are called protected blocks because they can guard against errors that might otherwise either terminate the application or damage data.

# Defining protected blocks

To prepare for exceptions, you place statements that might raise them in a *try block*. If one of these statements does raise an exception, control is transferred to an exception handler that handles that type of exception, then leaves the block. The exception handler is said to *catch* the exception and specifies the actions to take. By using try blocks and exception handlers, you can move error checking and error handling out of the main flow of your algorithms, resulting in simpler, more readable code.

You start a protected block using the keyword **try**. The exception handler must immediately follow the try block. It is introduced by the keyword **except**, and signals the end of the try block This syntax is illustrated in the following code. If the SetFieldValue method fails and raises an EIntegerRange exception, execution jumps to the exception-handling part, which displays an error message. Execution resumes outside the block.

```
SetFieldValue(dataField, userValue);
 on E: EIntegerRange do
   ShowMessage(Format('Expected value between %d and %d, but got %d',
                      E.Min, E.Max, E.Value));
end;
  : { execution resumes here, outside the protected block }
```

You must have an exception handling block (described in "Writing exception handlers" on page 14-4) or a *finally block* (described in "Writing finally blocks" on page 14-8) immediately after the try block. An exception handling block should include a handler for each exception that the statements in the try block can generate.

### Writing the try block

The first part of a protected block is the try block. The try block contains code that can potentially raise an exception. The exception can be raised either directly in the try block, or by code that is called by statements in the try block. That is, if code in a try block calls a routine that doesn't define its own exception handler, then any exceptions raised inside that routine cause execution to pass to the exception-handler associated with the try block. Keep in mind that exceptions don't come just from your code. A call to an RTL routine or another component in your application can also raise an exception.

The following example demonstrates catching an exception thrown from a *TFileStream* object.

```
procedure TForm1.Button1Click(Sender: TObject);
  fileStream: TFileStream;
begin
        (* Attempt to open a non-existant file *)
        fileStream := TFileStream.Create('NOT_THERE.FILE', fmOpenRead);
        (* Process the file contents... *)
        fileStream.Free;
     except
        on EFOpenError do ShowMessage('EFOpenError Raised');
        ShowMessage('Exception Raised');
     end;
end;
```

Using a try block makes your code easier to read. Instead of sprinkling errorhandling code throughout your program, you isolate it in exception handlers so that the flow of your algorithms is more obvious.

This is especially true when performing complex calculations involving hundreds of steps, any one of which could fail if one of dozens of inputs were invalid. By using exceptions, you can spell out the normal expression of your algorithm, then provide for those exceptional cases when it doesn't apply. Without exceptions, you have to test every time to make sure you can proceed with each step in the calculation.

#### Raising an exception

To indicate a disruptive error condition, you can raise an exception by constructing an instance of an exception object that describes the error condition and calling the reserved word raise.

To raise an exception, call the reserved word raise, followed by an instance of an exception object. This establishes the exception as coming from a particular address. When an exception handler actually handles the exception, it finishes by destroying the exception instance, so you never need to do that yourself.

For example, given the following declaration,

```
type
  EPasswordInvalid = class(Exception);
```

you can raise a "password invalid" exception at any time by calling raise with an instance of *EPasswordInvalid*, like this:

```
if Password <> CorrectPassword then
  raise EPasswordInvalid.Create('Incorrect password entered');
```

Raising an exception sets the *ErrorAddr* variable in the System unit to the address where the application raised the exception. You can refer to *ErrorAddr* in your exception handlers, for example, to notify the user where the error occurred. You can also specify a value in the raise clause that appears in *ErrorAddr* when an exception occurs.

Warning

Do not assign a value to *ErrorAddr* yourself. It is intended as read-only.

To specify an error address for an exception, add the reserved word at after the exception instance, followed by an address expression such as an identifier.

# Writing exception handlers

The exception handling block appears immediately after the try block. This block incudes one or more exception handlers. An exception handler provides a specific response to a specific kind of exception. Handling an exception clears the error condition and destroys the exception object, which allows the application to continue execution. You typically define exception handlers to allow your applications to recover from errors and continue running. Types of exceptions you might handle include attempts to open files that don't exist, writing to full disks, or calculations that exceed legal bounds. Some of these, such as "File not found," are easy to correct and retry, while others, such as running out of memory, can be more difficult for the application or the user to correct.

The application executes the statements in and exception handler only if an exception occurs during execution of the statements in the preceding try block. When a statement in the try block raises an exception, execution immediately jumps to the exception handler, where it steps through the specified exception-handling statements, until it finds a handler that applies to the current exception.

Once the application locates an exception handler that handles the exception, it executes the statement, then automatically destroys the exception object. Execution continues at the end of the current block.

#### **Exception-handling statements**

The exception handling block starts with the **except** keyword and ends with the keyword end. These two keywords are actually part of the same statement as the try block. That is, both the try block and the exception handling block are considered part of a single **try...except** statement.

Inside the exception handling block, you include one or more exception handlers. An exception handler is a statement of the form

on <type of exception> do <statement>;

For example, the following exception handling block includes multiple exception handlers for different exceptions that can arise from an arithmetic computation:

```
{ calculation statements }
except
 on EZeroDivide do Value := MAXINT;
 on EIntOverflow do Value := 0;
 on EIntUnderflow do Value := 0;
```

Much of the time, as in the previous example, the exception handler doesn't need any information about an exception other than its type, so the statements following on..do are specific only to the type of exception. In some cases, however, you might need some of the information contained in the exception instance.

To read specific information about an exception instance in an exception handler, you use a special variation of **on..do** that gives you access to the exception instance. The special form requires that you provide a temporary variable to hold the instance. For example:

```
on E: EIntegerRange do
  ShowMessage(Format('Expected value between %d and %d', E.Min, E.Max));
```

The temporary variable (E in this example) is of the type specified after the colon (EIntegerRange in this example). You can use the as operator to typecast the exception into a more specific type if needed.

Warming

Never destroy the temporary exception object. Handling an exception automatically destroys the exception object. If you destroy the object yourself, the application attempts to destroy the object again, generating an access violation.

You can provide a single default exception handler to handle any exceptions for which you haven't provided specific handlers. To do that, add an else part to the exception-handling block:

```
try
  { statements }
 on ESomething do
    { specific exception-handling code };
    { default exception-handling code };
```

Adding default exception handling to a block guarantees that the block handles every exception in some way, thereby overriding all handling from any containing block.

Warning

It is not advisable to use this all-encompassing default exception handler. The else clause handles all exceptions, including those you know nothing about. In general, your code should handle only exceptions you actually know how to handle. If you want to handle cleanup and leave the exception handling to code that has more information about the exception and how to handle it, then you can do so using a finally block. For details about finally blocks, see "Writing finally blocks" on page 14-8.

#### Handling classes of exceptions

Exceptions are always represented by classes. As such, you usually work with a hierarchy of exception classes. For example, VCL defines the ERangeError exception as a descendant of EIntError.

When you provide an exception handler for a base exception class, it catches not only direct instances of that class, but instances of any of its descendants as well. For example, the following exception handler handles all integer math exceptions, including *ERangeError*, *EDivByZero*, and *EIntOverflow*:

```
{ statements that perform integer math operations }
on EIntError do { special handling for integer math errors };
```

You can combine error handlers for the base class with specific handlers for more specific (derived) exceptions. You do this by placing the catch statements in the order that you want them to be searched when an exception is thrown. For example, this block provides special handling for range errors, and other handling for all other integer math errors:

```
{ statements performing integer math }
  on ERangeError do { out-of-range handling };
 on EIntError do { handling for other integer math errors };
end:
```

Note that if the handler for *EIntError* came before the handler for *ERangeError*, execution would never reach the specific handler for *ERangeError*.

#### Scope of exception handlers

You do not need to provide handlers for every kind of exception in every block. You only need handlers for exceptions that you want to handle specially within a particular block.

If a block does not handle a particular exception, execution leaves that block and returns to the block that contains it (or returns to the code that called the block), with the exception still raised. This process repeats with increasingly broad scope until either execution reaches the outermost scope of the application or a block at some level handles the exception.

Thus, you can nest your exception handling code. That is, you can use nested blocks to define local handling for specific exceptions that overrides the handling in the surrounding block. For example:

```
{ statements }
    { special statements }
   on ESomething do
   begin
      { handling for only the special statements }
    end:
  end:
  { more statements }
 on ESomething do
 begin
    {handling for statements and more statements, but not special statements}
end;
```

Note This type of nesting is not limited to exception-handling blocks. You can also use it with finally blocks (described in "Writing finally blocks" on page 14-8) or a mix of exception-handling and finally blocks.

#### Reraising exceptions

Sometimes when you handle an exception locally, you want to augment the handling in the enclosing block, rather than replace it. Of course, when your local handler finishes its handling, it destroys the exception instance, so the enclosing block's handler never gets to act. You can, however, prevent the handler from destroying the exception, giving the enclosing handler a chance to respond. You do this by using the raise command with no arguments. This is called reraising or rethrowing the exception. The following example illustrates this technique:

```
try
 { statements }
 trv
    { special statements }
  except
   on ESomething do
      { handling for only the special statements }
      raise; { reraise the exception }
    end:
  end;
  on ESomething do ...; { handling you want in all cases }
end;
```

If code in the *statements* part raises an *ESomething* exception, only the handler in the outer exception-handling block executes. However, if code in the *special statements* part raises *ESomething*, the handling in the inner exception-handling block executes, followed by the more general handling in the outer exception-handling block. By reraising exceptions, you can easily provide special handling for exceptions in special cases without losing (or duplicating) the existing handlers.

If the handler wants to throw a different exception, it can use the raise or throw statement in the normal way, as described in "Raising an exception" on page 14-3.

# Writing finally blocks

An exception handler is code that handles a specific exception or exceptions that occur within a protected block of code. However, there are times when you do not need to handle the exception, but you do have code that you want to execute after the protected block, even if an exception occurs. Typically, such code handles cleanup issues, such as freeing resources that were allocated before the protected block.

By using finally blocks, you can ensure that if your application allocates resources, it also releases them, even if an exception occurs. Thus, if your application allocates memory, you can make sure it eventually releases the memory, too. If it opens a file, you can make sure it closes the file later. Under normal circumstances, you can ensure that an application frees allocated resources by including code for both allocating and freeing. When exceptions occur, however, you need to ensure that the application still executes the resource-freeing code.

Some common resources that you should always be sure to release are:

- Files
- Memory
- Windows resources or widget library resources (Qt objects)
- Objects (instances of classes in your application)

The following event handler illustrates how an exception can prevent an application from freeing memory that it allocates:

```
procedure TForm1.Button1Click(Sender: TObject);
 APointer: Pointer:
 AnInteger, ADividend: Integer;
 ADividend := 0;
 GetMem(APointer, 1024);{ allocate 1K of memory }
 AnInteger := 10 div ADividend; { this generates an exception }
 FreeMem(APointer, 1024); { this never gets called because of the exception}
```

Although most errors are not that obvious, the example illustrates an important point: When an exception occurs, execution jumps out of the block, so the statement that frees the memory never gets called.

To ensure that the memory is freed, you can use a try block with a finally block.

#### Writing a finally block

Finally blocks are introduced by the keyword finally. They are part of a try..finally statement, which has the following form:

```
{ statements that may raise an exception}
{ statements that are called even if there is an exception in the try block}
```

In a try..finally statement, the application always executes any statements in the finally part, even if an exception occurs in the try block. When any code in the try block (or any routine called by code in the try block) raises an exception, execution halts at that point. Once an exception handler is found, execution jumps to the finally part, which is called the cleanup code. After the finally part executes, the exception handler is called. If no exception occurs, the cleanup code is executed in the normal order, after all the statements in the try block.

The following code illustrates an event handler that uses a finally block so that when it allocates memory and generates an error, it still frees the allocated memory:

```
procedure TForm1.Button1Click(Sender: TObject);
var
 APointer: Pointer;
 AnInteger, ADividend: Integer;
begin
 ADividend := 0:
 GetMem(APointer, 1024);{ allocate 1K of memory }
    AnInteger := 10 div ADividend; { this generates an exception }
    FreeMem(APointer, 1024); { execution resumes here, despite the exception }
end;
```

The statements in the finally block do not depend on an exception occurring. If no statement in the try part raises an exception, execution continues through the finally block.

# Handling exceptions in VCL applications

If you use VCL components or the VCL runtime library in your applications, you need to understand the VCL exception handling mechanism. Exceptions are built into many VCL classes and routines and they are thrown automatically when something unexpected occurs. Typically, these exceptions indicate programming errors that would otherwise generate a runtime error.

The mechanics of handling component exceptions are no different than handling any other type of exception.

If you do not handle the exception, VCL handles it in a default manner. Typically, a message displays describing the type of error that occurred. While debugging your application, you can look up the exception class in online Help. The information provided will often help you to determine where the error occurred and its cause.

A common source of errors in components is range errors in indexed properties. For example, if a list box has three items in its list (0..2) and your application attempts to access item number 3, the list box raises a "List index out of bounds" exception.

The following event handler contains an exception handler to notify the user of invalid index access in a list box:

```
procedure TForm1.Button1Click(Sender: TObject);
 ListBox1.Items.Add('a string');{ add a string to list box }
 ListBox1.Items.Add('another string');{ add another string... }
 ListBox1.Items.Add('still another string');{ ...and a third string }
    Caption := ListBox1.Items[3];{ set form caption to fourth string }
  except
    on EStringListError do
     ShowMessage('List box contains fewer than four strings');
  end:
end;
```

If you click the button once, the list box has only three strings, so accessing the fourth string raises an exception. Clicking a second time adds more strings to the list, so it no longer causes the exception.

# VCL exception classes

VCL includes a large set of built-in exception classes for automatically handling divide-by-zero errors, file I/O errors, invalid typecasts, and many other exception conditions. All VCL exception classes descend from one root object called *Exception*. Exception provides a consistent interface for applications to handle exceptions. It provides the string for the message that VCL exceptions display by default.

Table 14.1 lists a selection of the exception classes defined in VCL:

**Table 14.1** Selected exception classes

| Exception class  | Description                                                                |
|------------------|----------------------------------------------------------------------------|
| EAbort           | Stops a sequence of events without displaying an error message dialog box. |
| EAccessViolation | Checks for invalid memory access errors.                                   |
| EBitsError       | Prevents invalid attempts to access a Boolean array.                       |
| EComponentError  | Signals an invalid attempt to register or rename a component.              |
| EConvertError    | Indicates string or object conversion errors.                              |
| EDatabaseError   | Specifies a database access error.                                         |

**Table 14.1** Selected exception classes (continued)

| Exception class     | Description                                                                                 |
|---------------------|---------------------------------------------------------------------------------------------|
| EDBEditError        | Catches data incompatible with a specified mask.                                            |
| EDivByZero          | Catches integer divide-by-zero errors.                                                      |
| EExternalException  | Signifies an unrecognized exception code.                                                   |
| EInOutError         | Represents a file I/O error.                                                                |
| EIntOverflow        | Specifies integer calculations whose results are too large for the allocated register.      |
| EInvalidCast        | Checks for illegal typecasting.                                                             |
| EInvalidGraphic     | Indicates an attempt to work with an unrecognized graphic file format.                      |
| EInvalidOperation   | Occurs when invalid operations are attempted on a component.                                |
| EInvalidPointer     | Results from invalid pointer operations.                                                    |
| EMenuError          | Involves a problem with menu item.                                                          |
| EOleCtrlError       | Detects problems with linking to ActiveX controls.                                          |
| EOleError           | Specifies OLE automation errors.                                                            |
| EPrinterError       | Signals a printing error.                                                                   |
| EPropertyError      | Occurs on unsuccessful attempts to set the value of a property.                             |
| ERangeError         | Indicates an integer value that is too large for the declared type to which it is assigned. |
| ERegistry Exception | Specifies registry errors.                                                                  |
| EZeroDivide         | Catches floating-point divide-by-zero errors.                                               |

There are other times when you will need to create your own exception classes to handle unique situations. You can declare a new exception class by making it a descendant of type Exception and creating as many constructors as you need (or copy the constructors from an existing class in the SysUtils unit).

# Default exception handling in VCL

If your application code does not catch and handle the exceptions that are raised, the exceptions are ultimately caught and handled by the *HandleException* method of the global Application object. For all exceptions but EAbort, HandleException calls the On Exception event handler, if one exists. If there is no On Exception event handler (and the exception is not *EAbort*), *HandleException* displays a message box with the error message associated with the exception.

There are certain circumstances where *HandleException* does not get called. Exceptions that occur before or after the execution of the application's Run method are not caught and handled by *HandleException*. When you write a callback function or a library (.dll or shared object) with functions that can be called by an external application, exceptions can escape the *Application* object. To prevent exceptions from escaping in this manner, you can insert your own call to the *HandleException* method:

```
{ special statements }
except
  on Exception do
    Application.HandleException(Self): { call HandleException }
end;
```

Warning

Do not call *HandleException* from a thread's exception handling code.

# Silent exceptions

VCL applications handle most exceptions that your code doesn't specifically handle by displaying a message box that shows the message string from the exception object. You can also define "silent" exceptions that do not, by default, cause the application to show the error message.

Silent exceptions are useful when you don't intend to report an exception to the user, but you want to abort an operation. Aborting an operation is similar to using the Break or Exit procedures to break out of a block, but can break out of several nested levels of blocks.

Silent exceptions all descend from the standard exception type *EAbort*. The default exception handler for VCL applications displays the error-message dialog box for all exceptions that reach it except those descended from *EAbort*.

Note

For console applications, an error-message dialog is displayed on any unhandled *EAbort* exceptions.

There is a shortcut for raising silent exceptions. Instead of manually constructing the object, you can call the *Abort* procedure. *Abort* automatically raises an *EAbort* exception, which breaks out of the current operation without displaying an error message.

Note There is a distinction between *Abort* and *abort*. *abort* kills the application. The following code shows a simple example of aborting an operation. On a form containing an empty list box and a button, attach the following code to the button's OnClick event:

```
procedure TForm1.Button1Click(Sender: TObject);
 I, J: Integer;
begin
 for I := 1 to 10 do{ loop ten times }
   for J := 1 to 10 do {loop ten times }
    begin
      ListBox1.Items.Add(IntToStr(I) + IntToStr(J));
      if I = 7 then Abort; { abort after the 7th iteration of outer loop}
    end;
end;
```

Note that in this example, *Abort* causes the flow of execution to break out of both the inner and outer loops, not just the inner loop.

# Defining your own VCL exceptions

Because VCL exceptions are classes, defining a new kind of exception is as simple as declaring a new class type. Although you can raise any object instance as an exception, the standard VCL exception handlers handle only exceptions that descend from Exception.

New exception classes should be derived from *Exception* or one of the other standard exceptions. That way, if you raise your new exception in a block of code that isn't protected by an exception handler specific to that exception, one of the standard handlers will handle it instead.

For example, consider the following declaration:

```
EMyException = class(Exception);
```

If you raise *EMyException* but don't provide a specific handler for it, a handler for Exception (or a default exception handler) will still handle it. Because the standard handling for Exception displays the name of the exception raised, you can see that it is your new exception that is raised.

# **Developing cross-platform** applications

You can develop cross-platform 32-bit applications that run on both the Windows and Linux operating systems. Cross-platform applications use CLX components from the Borland Component Library for Cross-Platform (CLX) and don't make any operating system-specific API calls.

This chapter describes how to change Delphi applications so they can compile on Windows or Linux and how to write code that is platform-independent and portable between the two environments. It also includes information on the differences between developing applications on Windows and Linux.

To develop a cross-platform application, either:

- Create a new CLX application.
- Modify an existing VCL application.

Then compile, test, and deploy it on the platform you are running it on. For Windows cross-platform applications, use Delphi. For Linux cross-platform applications, use Kylix. Kylix is Borland's Delphi and C++ software that allows you to develop and deploy applications on Linux.

You can also develop a cross-platform application by starting on Kylix instead of Windows and transfer it to Windows

Note CLX applications are not available in all editions of Delphi.

# Creating CLX applications

You create CLX applications in nearly the same way as you create any Delphi application.

- 1 In the IDE, choose File | New | CLX application. The Component palette displays the pages and components that can be used in CLX applications.
- **2** Develop your application within the IDE. Remember to use only CLX components in your application.
- **3** Compile and test the application on each platform on which you want to run the application. Review any error messages to see where additional changes need to be made.

To compile the application on Kylix, you must first transfer your application to your Linux computer.

To modify a VCL application as a cross-platform application, see Modifying VCL applications. For tips on writing cross-platform application, see "Writing portable code" on page 15-12. For information on writing platform-independent database or Internet applications, see "Cross-platform database applications" on page 15-21 and "Cross-platform Internet applications" on page 15-28.

# Porting VCL applications

If you have Borland RAD applications that were written for the Windows environment, you can port them to the Linux environment. How easy it will be depends on the nature and complexity of the application and how many Windows dependencies there are.

The following sections describe some of the major differences between the Windows and Linux environments and provide guidelines on how to get started porting an application.

# Porting techniques

The following are different approaches you can take to port an application from one platform to another:

**Table 15.1** Porting techniques

| Technique              | Description                                      |
|------------------------|--------------------------------------------------|
| Platform-specific port | Targets an operating system and underlying APIs. |
| Cross-platform port    | Targets a cross-platform API.                    |
| Windows emulation      | Leaves the code alone and ports the API it uses. |

#### Platform-specific ports

Platform-specific ports tend to be time-consuming, expensive, and only produce a single targeted result. They create different code bases, which makes them particularly difficult to maintain. However, each port is designed for a specific operating system and can take advantage of platform-specific functionality. Thus, the application typically runs faster.

#### Cross-platform ports

Cross-platform ports tend to be time-saving because the ported applications target multiple platforms. However, the amount of work involved in developing crossplatform applications is highly dependent on the existing code. If code has been developed without regard for platform independence, you may run into scenarios where platform-independent logic and platform-dependent implementation are mixed together.

The cross-platform approach is the preferable approach because business logic is expressed in platform-independent terms. Some services are abstracted behind an internal interface that looks the same on all platforms, but has a specific implementation on each. The runtime library is an example of this. The interface is very similar on both platforms, although the implementation may be vastly different. You should separate cross-platform parts, then implement specific services on top. In the end, this approach is the least expensive solution, because of reduced maintenance costs due to a largely shared source base and an improved application architecture.

#### Windows emulation ports

Windows emulation is the most complex method and it can be very costly, but the resulting Linux application will look most similar to an existing Windows application. This approach involves implementing Windows functionality on Linux. From an engineering point of view, this solution is very hard to maintain.

Where you want to emulate Windows APIs, you can include two distinct sections using conditional compiler directives (such as \$IFDEFs) to indicate sections of the code that apply specifically to Windows or Linux.

# Modifying VCL applications

If you are porting a VCL application to Linux that you want to run on both Windows and Linux, you may need to modify your code or use conditional compiler directives to indicate sections of the code that apply specifically to Windows or Linux.

To modify your VCL application so that it can run on Linux, follow these general steps:

- 1 In Windows, open the project containing the VCL application you want to change.
- **2** Rename your form files (.dfm) to cross-platform form files (.xfm). For example, rename unit1.dfm to unit1.xfm. Or add an \$IFDEF compiler directive. An .xfm form file works on both Windows or Linux but a .dfm form only works on Windows.
  - Change {\$R \*.dfm} to {\$R \*.xfm} in the **implementation** section.
- **3** Change all **uses** clauses in your source file so they refer to the correct units in VisualCLX. (See "Comparing WinCLX and VisualCLX units" on page 15-8 for information.)

For example, change the following **uses** clause:

```
uses Windows, Messages, SysUtils, Variants, Classes, Graphics, Controls, Forms, Dialogs,
StdCtrls;
```

to the following:

```
uses SysUtils, Types, Classes, QGraphics, QControls, QForms, QDialogs, QStdCtrls;
```

4 Save the project and reopen it. Now the Component palette shows components that can be used in CLX applications.

Note

- Some Windows-only nonvisual components can be used in cross-platform applications but only work in Windows cross-platforms applications. If you plan to compile your application on Linux as well, either do not use the nonvisual WinCLX components in your applications or use \$IFDEFs to mark these sections of the code as Windows only. You cannot use the visual part of WinCLX with VisualCLX in the same application.
- 5 Rewrite any code that requires Windows dependencies by making the code more platform-independent. Do this using the runtime library routines and constants. (See "Cross-platform database applications" on page 15-21 for information.)
- **6** Find equivalent functionality for features that are different on Linux. Use conditional compiler directives such as \$IFDEFs (sparingly) to delimit Windowsspecific information. (See "Using conditional directives" on page 15-13 for information.)

For example, you can use conditional compiler directives for platform-specific code in your source files:

```
{ $IFDEF MSWINDOWS }
 IniFile.LoadfromFile('c:\x.txt');
{SENDIF}
{ $IFDEF LINUX }
 IniFile.LoadfromFile('/home/name/x.txt');
{SENDIF}
```

- 7 Search for references to pathnames in all the project files.
  - Pathnames in Linux use a forward slash / as a delimiter (such as /usr/lib) and files may be located in different directories on the Linux system. Use the PathDelim constant (in SysUtils) to specify the path delimiter that is appropriate for the system. Determine the correct location for any files on Linux.
  - Change references to drive letters (for example, C:\) and code that looks for drive letters by looking for a colon at position 2 in the string. Use the DriveDelim constant (in SysUtils) to specify the location in terms that are appropriate for the system.
  - In places where you specify multiple paths, change the path separator from semicolon (;) to colon (:). Use the PathSep constant (in SysUtils) to specify the path separator that is appropriate for the system.
  - Because file names are case-sensitive in Linux, make sure that your application doesn't change the case of file names or assume a certain case.

See "Programming differences on Linux" on page 15-16.

#### WinCLX versus VisualCLX

CLX applications use the Borland Component Library for Cross-Platform (CLX) in place of the Visual Component Library (VCL). Both the VCL and CLX include the same four out of five sublibraries, as described in "Understanding the component library" on page 3-1. The classes and properties in these sublibraries have the same names. The only differences between the VCL and CLX are the classes in the WinCLX and VisualCLX sublibraries. VCL applications use WinCLX whereas CLX applications use VisualCLX.

Within WinCLX, many controls access Windows controls by making calls into the Windows API libraries. Similarly, in the VisualCLX the controls provide access to Qt widgets by making calls into the Qt shared libraries.

Widgets in VisualCLX replace Windows controls. For example, TWidgetControl in CLX replaces TWinControl in WinCLX. Other WinCLX components (such as TScrollingWinControl) have corresponding names in VisualCLX (such as TScrollingWidget). However, you do not need to change occurrences of TWinControl to TWidgetControl. Class declarations, such as the following:

```
TWinControl = TWidgetControl;
```

appear in the QControls unit file to simplify sharing of source code. TWidgetControl and all its descendants have a *Handle* property that references the Qt object and a *Hooks* property that references the hook object that handles the event mechanism.

Unit names and locations of some classes are different in CLX. You will need to modify the uses clauses you include in your source files to eliminate references to units that don't exist in VisualCLX and to change the names to CLX units. Most project files and the interface sections of most units contain a uses clauses. The implementation section of a unit can also contain its own uses clause.

#### What VisualCLX does differently

Although much of VisualCLX is implemented so that it is consistent with WinCLX, some components are implemented differently. This section describes some of those differences to be aware of when writing CLX applications.

- The VisualCLX TButton control has a ToggleButton property that the equivalent WinCLX control doesn't have.
- In VisualCLX, TColorDialog does not have an Options property. Therefore, you cannot customize the appearance and functionality of the color selection dialog. Also, depending on which window manager you are using in Linux, TColorDialog is not always modal or nonresizable. On Windows, TColorDialog is always modal and nonresizable.
- At runtime, combo boxes work differently in VisualCLX than they do in WinCLX. In VisualCLX (but not in WinCLX), you can add an item to a drop-down list by entering text and pressing *Enter* in the edit field of a combo box. You can turn this feature off by setting *InsertMode* to *ciNone*. It is also possible to add empty (no string) items to the list in the combo box. Also, if you keep pressing the down arrow key when the edit box is closed, it does not stop at the last item of the combo box list. It cycles around to the top again.
- The key values used in events can be different between WinCLX and VisualCLX. For example, the *Enter* key has a value of 13 on WinCLX and a value of 4100 on VisualCLX. If you hard code key values in your VisualCLX applications, you need to change these values when porting from Windows to Linux or vice versa.
- Application-wide styles can be used in addition to the OwnerDraw properties. You can use TApplication's Style property to specify the look and feel of an application's graphical elements. Using styles, a widget or an application can take on a whole new look. You can still use owner draw on Linux but using styles is recommended.

Some VisualCLX classes are missing certain properties, methods, or events:

- Bi-directional properties (*BidiMode*) for right-to-left text output or input.
- Generic bevel properties on common controls (note that some objects still have bevel properties).
- Docking properties and methods.
- Backward compatibility components such as those on the Win3.1 tab and Ctl3D.
- *DragCursor* and *DragKind* (but drag and drop is included).

Additional differences exist. Refer to the CLX online documentation for details on all of the CLX objects or in editions of Delphi that include the source code, located in {install directory}\Delphi\Source\Clx.

# Features that do not port directly or are missing

In general, the functionality between VCL and CLX applications is the same. However, some Windows-specific features do not port directly to Linux environments. For example, ActiveX, ADO, BDE, COM, and OLE are dependent on Windows technology and not available in Kylix. The following table lists features that are different on the two platforms and lists the equivalent Linux or VisualCLX feature, if one is available.

**Table 15.2** Changed or different features

| Windows/VCL feature                                                                                           | Linux/CLX feature                                                           |
|----------------------------------------------------------------------------------------------------|-----------------------------------------------------------------------------|
| ADO components                                                                                                | Regular database components                                                 |
| Automation Servers                                                                                            | Not available                                                               |
| BDE                                                                                                    | dbExpress and regular database components                                   |
| COM+ components (including ActiveX)                                                                           | Not available                                                               |
| DataSnap                                                                                                    | Functionality for Web Services only                                         |
| FastNet                                                                                                    | Not available                                                               |
| Legacy components (such as items on the Win 3.1 Component palette tab)                                        | Not available                                                               |
| Messaging Application Programming Interface (MAPI) includes a standard library of Windows messaging functions | SMTP and POP3 let you send, receive, and save e-mail messages               |
| Windows API calls                                                                                             | VisualCLX methods, Qt calls, libc calls, or calls to other system libraries |
| Windows messaging                                                                                             | Qt events                                                                   |
| Winsock                                                                                                    | BSD sockets                                                                 |

Other features not supported or supported differently on Kylix include:

- The Linux equivalent of Windows DLLs are shared object libraries (.so files), which contain position-independent code (PIC). Thus, global memory references and calls to external functions are made relative to the EBX register, which must be preserved across calls. This means that variables referring to an absolute address in memory (using the absolute directive) are not allowed on Linux. You only need to worry about global memory references and calls to external functions if using assembler—Delphi generates the correct code. (For information, see "Including inline assembler code" on page 15-15.)
- Absolute addresses are used in variable declarations. You can use the absolute directive to refer to the name of another variable; for example:

var Var2: Byte absolute Var1;

Library modules and packages, which are implemented using .so files.

- Borland's make utility. Use the GNU make utility instead.
- TASM is not supported. You cannot import external assembler routines unless they use syntax supported by an assembler such as NASM, the Netwide Assembler, one of the free, portable x86 assemblers supported by Kylix.
- Resource introspection is not supported. Applications must know at compile time the names of all resources they will use. Resources cannot be browsed dynamically.

# Comparing WinCLX and VisualCLX units

All of the objects in the component library are defined in unit files. For example, you can find the implementation of *TObject* in the System unit and the base *TComponent* class defined in the Classes unit. When you drop an object onto a form or use an object within your application, the name of the unit is added to the **uses** clause, which tells the compiler which units to link into the project.

Some of the units that are in VCL applications are also in CLX applications, such as Classes, DateUtils, DB, System, SysUtils and many more units such as those in the runtime library (RTL). However, the CLX units in the VisualCLX sublibrary are different from those in the WinCLX sublibrary. If you are porting VCL applications from Windows to Linux, you'll have to change the names of these units in the uses clause of your application. The most common name change is made by adding a Q to the beginning of the unit or header file name.

This section provides three tables that list the WinCLX-only and equivalent VisualCLX units; VisualCLX-only units; and WinCLX-only units.

Table 15.3 lists the names of WinCLX units that have different names than the VisualCLX units. Units that are either the same in both VCL and CLX applications or are third-party units are not listed.

| Table 15.3 | WinCLX-only and equivalent VisualCLX units |
|------------|--------------------------------------------|
|            |                                            |

| WinCLX units | VisualCLX units |
|--------------|-----------------|
| ActnList     | QActnList       |
| Buttons      | QButtons        |
| CheckLst     | QCheckLst       |
| Clipbrd      | QClipbrd        |
| ComCtrls     | QComCtrls       |
| Controls     | QControls       |
| DBActns      | QDBActns        |
| DBCtrls      | QDBCtrls        |
| DBGrids      | QDBGrids        |
| Dialogs      | QDialogs        |
| ExtCtrls     | QExtCtrls       |
| Forms        | QForms          |
| Graphics     | QGraphics       |

 Table 15.3
 WinCLX-only and equivalent VisualCLX units (continued)

| WinCLX units | VisualCLX units |
|--------------|-----------------|
| Grids        | QGrids          |
| ImgList      | QImgList        |
| Mask         | QMask           |
| Menus        | QMenus          |
| Printers     | QPrinters       |
| Search       | QSearch         |
| StdActns     | QStdActns       |
| StdCtrls     | QStdCtrls       |
| VclEditors   | ClxEditors      |

The following units are VisualCLX-only units:

 Table 15.4
 VisualCLX-only units

| Unit   | Description             |
|--------|-------------------------|
| DirSel | Directory selection     |
| QStyle | GUI look and feel       |
| Qt     | Interface to Qt library |

The following Windows-only units are not included in CLX applications mostly because they concern Windows-specific features that are not available on Linux. For example, CLX applications do not use ADO units, BDE units, COM units, or Windows units such as CtlPanel, Messages, Registry, and Windows.

Table 15.5 WinCLX-only units

|              | •                           |
|--------------|-----------------------------|
| Unit         | Reason for exclusion        |
| ADOConst     | No ADO feature              |
| ADODB        | No ADO feature              |
| AppEvnts     | No TApplicationEvent object |
| AxCtrls      | No COM feature              |
| BdeConst     | No BDE feature              |
| Calendar     | Not currently supported     |
| Chart        | Not currently supported     |
| CmAdmCtl     | No COM feature              |
| ColorGrd     | Not currently supported     |
| ComStrs      | No COM feature              |
| ConvUtils    | Not available               |
| CorbaCon     | No Corba feature            |
| CorbaStd     | No Corba feature            |
| CorbaVCL     | No Corba feature            |
| CtlPanel     | No Windows Control Panel    |
| CustomizeDlg | Not currently supported     |
|              |                             |

 Table 15.5
 WinCLX-only units (continued)

| rable 15.5 WindLA-only units (continued) |                                   |  |
|------------------------------------------|-----------------------------------|--|
| Unit                                     | Reason for exclusion              |  |
| DataBkr                                  | Not currently supported           |  |
| DBCGrids                                 | No BDE feature                    |  |
| DBExcept                                 | No BDE feature                    |  |
| DBInpReq                                 | No BDE feature                    |  |
| DBLookup                                 | Obsolete                          |  |
| DbOleCtl                                 | No COM feature                    |  |
| DBPWDlg                                  | No BDE feature                    |  |
| DBTables                                 | No BDE feature                    |  |
| DdeMan                                   | No DDE feature                    |  |
| DRTable                                  | No BDE feature                    |  |
| ExtActns                                 | Not currently supported           |  |
| ExtDlgs                                  | No picture dialogs feature        |  |
| FileCtrl                                 | Obsolete                          |  |
| ListActns                                | Not currently supported           |  |
| MConnect                                 | No COM feature                    |  |
| Messages                                 | No Windows messaging              |  |
| MidasCon                                 | Obsolete                          |  |
| MPlayer                                  | No Windows media player           |  |
| Mtsobj                                   | No COM feature                    |  |
| MtsRdm                                   | No COM feature                    |  |
| Mtx                                      | No COM feature                    |  |
| mxConsts                                 | No COM feature                    |  |
| ObjBrkr                                  | Not currently supported           |  |
| OleConstMay                              | No COM feature                    |  |
| OleCtnrs                                 | No COM feature                    |  |
| OleCtrls                                 | No COM feature                    |  |
| OLEDB                                    | No COM feature                    |  |
| OleServer                                | No COM feature                    |  |
| Outline                                  | Obsolete                          |  |
| Registry                                 | No Windows registry feature       |  |
| ScktCnst                                 | Replaced by Sockets               |  |
| ScktComp                                 | Replaced by Sockets               |  |
| SConnect                                 | No supported connection protocols |  |
| SHDocVw_ocx                              | No ActiveX feature                |  |
| StdConvs                                 | Not currently supported           |  |
| SvcMgr                                   | No Windows NT Services feature    |  |
| TabNotbk                                 | Obsolete                          |  |
| Tabs                                     | Obsolete                          |  |
| ToolWin                                  | No docking feature                |  |
| ValEdit                                  | Not currently supported           |  |
|                                          |                                   |  |

Table 15.5 WinCLX-only units (continued)

| Unit     | Reason for exclusion    |
|----------|-------------------------|
| VarCmplx | Not currently supported |
| VarConv  | Not currently supported |
| VCLCom   | No COM feature          |
| WebConst | No Windows constants    |
| Windows  | No Windows API calls    |

References to these units and the classes within these units must be eliminated from applications you want to run on Linux. If you try to compile a program with units that do not exist in a cross-platform application, you will receive the following error message:

File not found: 'unitname.dcu'

Delete that unit from the **uses** clause and try again.

# Differences in CLX object constructors

A CLX object is created either implicitly by placing that object on the form or explicitly in code by using the object's Create method. When the CLX object is created, an instance of the underlying associated widget is also created (as long as the widget is parented or its handle referenced). The CLX object owns this instance of the widget. When the CLX object is deleted, the underlying widget is also deleted. The object is deleted by calling the *Free* method or automatically deleted by the CLX object's parent container. This is the same type of functionality that you see in the component library in Windows-only applications.

When you explicitly create a CLX object in your code by calling into the Qt interface library such as *QWidget\_Create()*, you are creating an instance of a Qt widget that is not owned by a CLX object. This passes the instance of an existing Qt widget to the CLX object to use during its construction. This CLX object does not own the Qt widget that is passed to it. Therefore, when you call the *Free* method after creating the object in this manner, only the CLX object is destroyed and not the underlying Qt widget instance. This is different from a VCL application.

A few CLX graphics objects, such as *TBrush* and *TPen*, let you assume ownership of the underlying widget using the *OwnHandle* method. After calling *OwnHandle*, if you delete the CLX object, the underlying widget is destroyed as well.

Some property assignments in CLX have moved from the *Create* method to *InitWidget*. This allows delayed construction of the Qt object until it's really needed. For example, say you have a property named *Color*. In *SetColor*, you can check with Handle Allocated to see if you have a Qt handle. If the handle is allocated, you can make the proper call to Qt to set the color. If not, you can store the value in a private field variable, and, in *InitWidget*, you set the property.

# Handling system and widget events

System and widget events, which are mainly of concern when writing components, are handled differently by the VCL and CLX. The most important difference is that VisualCLX controls do not respond directly to Windows messages, even when running on Windows (see Chapter 7, "Handling messages and system notifications," in the Component Writer's Guide.) Instead, they respond to notifications from the underlying widget layer. Because the notifications use a different system, the order and timing of events can sometimes differ between corresponding the VCL and CLX objects. This difference occurs even if your CLX application is running on Windows rather than Linux. If you are porting a VCL application to Linux, you may need to change the way your event handlers respond to accommodate these differences.

For information on writing components that respond to system and widget events (other than those that are reflected in the published events of CLX components), see "Responding to system notifications using CLX" on page 7-18 of the Component Writer's Guide.

# Writing portable code

If you are writing cross-platform applications that are meant to run on both Windows and Linux, you can write code that compiles under different conditions. Using conditional compilation, you can maintain your Windows coding, yet also make allowances for Linux operating system differences.

To create applications that are easily portable between Windows and Linux, remember to:

- Reduce or isolate calls to platform-specific (Win32 or Linux) APIs; use CLX methods or calls to the Qt library.
- Eliminate Windows messaging (PostMessage, SendMessage) constructs within an application. In CLX, call the QApplication\_postEvent and QApplication\_sendEvent methods instead. For information on writing components that respond to system and widget events, see "Responding to system notifications using CLX" on page 7-18 of the Component Writer's Guide.
- Use *TMemIniFile* instead of *TRegIniFile*.
- Observe and preserve case-sensitivity in file and directory names.
- Port any external assembler TASM code. The GNU assembler, "as," does not support the TASM syntax. (See "Including inline assembler code" on page 15-15.)

Try to write the code to use platform-independent runtime library routines and use constants found in System, SysUtils, and other runtime library units. For example, use the PathDelim constant to insulate your code from '/' versus '\' platform differences.

Another example involves the use of multibyte characters on both platforms. Windows code traditionally expects only two bytes per multibyte character. In Linux, multibyte character encoding can have many more bytes per char (up to six bytes for UTF-8). Both platforms can be accommodated using the StrNextChar function in SysUtils.

#### Code such as:

```
while p^{\wedge} <> \#0 do
begin
   if p^ in LeadBytes then
      inc(p);
   inc(p);
end:
```

can be replaced with platform-independent code such as this:

```
while p^{<} <> #0 do
begin
  if p^ in LeadBytes then
   p := StrNextChar(p)
  else
    inc(p);
end;
```

The previous example is platform-portable but still avoids the performance cost of a procedure call for non-multibyte locales.

If using runtime library functions is not a workable solution, try to isolate the platform-specific code in your routine into one chunk or into a subroutine. Try to limit the number of conditional compiler directive (\$IFDEF) blocks to maintain source code readability and portability. The conditional symbol WIN32 is not defined on Linux. The conditional symbol LINUX is defined, indicating the source code is being compiled for the Linux platform.

#### Using conditional directives

Using conditional compiler directives such as **\$IFDEF** is a reasonable way to conditionalize your code for the Windows and Linux platforms. However, because conditional compiler directives make source code harder to understand and maintain, you need to understand when it is reasonable to use them. When considering the use of conditional compiler directive, think about whether the code requires a conditional compiler directive and whether it can be written without a conditional compiler directive.

Follow these guidelines for using conditional compiler directives within crossplatform applications:

- Try not to use \$IFDEFs unless absolutely necessary. \$IFDEFs in a source file are only evaluated when source code is compiled. Delphi does not require unit sources to compile a project. Full rebuilds of all source code is an uncommon event for most Delphi projects.
- Do not use \$IFDEFs in package (.dpk) files. Limit their use to source files. Component writers need to create two design-time packages when doing crossplatform development, not one package using \$IFDEFs.
- In general, use \$IFDEF MSWINDOWS to test for any Windows platform including WIN32. Reserve the use of \$IFDEF WIN32 for distinguishing between specific Windows platforms, such as 32-bit versus 64-bit Windows. Don't limit your code to WIN32 unless you know for sure that it will not work in WIN64.
- Avoid negative tests like \$IFNDEF unless absolutely required. \$IFNDEF LINUX is not equivalent to **\$IFDEF** MSWINDOWS.
- Avoid \$IFNDEF/\$ELSE combinations. Use a positive test instead (\$IFDEF) for better readability.
- Avoid \$ELSE clauses on platform-sensitive \$IFDEFs. Use separate \$IFDEF blocks for Linux- and Windows-specific code instead of **\$IFDEF** LINUX/**\$ELSE** or \$IFDEF MSWINDOWS/\$ELSE.

For example, old code may contain:

```
{$IFDEF WIN32}
  (32-bit Wilndows code)
{ $ELSE }
   (16-bit Windows code) //!! By mistake, Linux could fall into this code.
{ $ENDIF }
```

For any non-portable code in \$IFDEFs, it is better for the source code to fail to compile than to have the platform fall into an \$ELSE clause and fail mysteriously at runtime. Compile failures are easier to find than runtime failures.

• Use the \$IF syntax for complicated tests. Replace nested \$IFDEFs with a boolean expression in an \$IF directive. You should terminate the \$IF directive using \$IFEND, not \$ENDIF. This allows you to place \$IF expressions within \$IFDEFs to hide the new **\$IF** syntax from previous compilers.

All of the conditional directives are documented in the online Help. Also, see the topic "conditional directives" in Help for more information.

#### Terminating conditional directives

Use the \$IFEND directive to terminate \$IF and \$ELSEIF conditional directives. This allows \$IF/\$IFEND blocks to be hidden from older compilers inside of using \$IFDEF/ **\$ENDIF.** Older compilers won't recognize the **\$IFEND** directive. **\$IF** can only be terminated with \$IFEND. You can only terminate old-style directives (\$IFDEF, **\$IFNDEF, \$IFOPT**) with **\$ENDIF**.

Note

When nesting an \$IF inside of \$IFDEF/\$ENDIF, do not use \$ELSE with the \$IF. Older compilers will see the **\$ELSE** and think it is part of the **\$IFDEF**, producing a compile error down the line. You can use **\$ELSE** True} as a substitute for **\$ELSE**} in this situation, since the **\$ELSE** won't be taken if the **\$IF** is taken first, and the older compilers won't know \$ELSEIF. Hiding \$IF for backwards compatibility is primarily an issue for third party vendors and application developers who want their code to run on several different versions.

**\$ELSEIF** is a combination of **\$ELSE** and **\$IF**. The **\$ELSEIF** directive allows you to write multi-part conditional blocks where only one of the conditional blocks will be taken. For example:

```
{$IFDEF doit}
  do_doit
{$ELSEIF RTLVersion >= 14}
   goforit
{$ELSEIF somestring = 'yes'}
   beep
{ $ELSE }
   last chance
{ $IFEND}
```

Of these four cases, only one is taken. If none of the first three conditions is true, the **\$ELSE** clause is taken. **\$ELSEIF** must be terminated by **\$IFEND**. **\$ELSEIF** cannot appear after \$ELSE. Conditions are evaluated top to bottom like a normal \$IF...\$ELSE sequence. In the example, if doit is not defined, then RTLVersion is 15 and somestring is 'yes.' Only the "goforit" block is taken and not the "beep" block, even though the conditions for both are true.

If you forget to use an **\$ENDIF** to end one of your **\$IFDEF**s, the compiler reports the following error message at the end of the source file:

```
Missing ENDIF
```

If you have more than a few \$IF/\$IFDEF directives in your source file, it can be difficult to determine which one is causing the problem. The following error message appears on the source line of the last \$IF/\$IFDEF compiler directive with no matching **\$ENDIF**/**\$IFEND**:

```
Unterminated conditional directive
```

You can start looking for the problem at that location.

#### Including inline assembler code

If you include inline assembler code in your Windows applications, you may not be able to use the same code on Linux because of position-independent code (PIC) requirements on Linux. Linux shared object libraries (DLL equivalents) require that all code be relocatable in memory without modification. This primarily affects inline assembler routines that use global variables or other absolute addresses, or that call external functions.

For units that contain only Delphi code, the compiler automatically generates PIC when required. It's a good idea to compile every unit into both PIC and non-PIC formats; use the -p compiler switch to generate PIC.

Precompiled units are available in both PIC and non-PIC formats. PIC units have a .dpu extension (instead of .dcu).

You may want to code assembler routines differently depending on whether you'll be compiling to an executable or a shared library; use {\$IFDEF PIC} to branch the two versions of your assembler code. Or you can consider rewriting the routine in the Delphi language to avoid the issue.

Following are the PIC rules for inline assembler code:

 PIC requires all memory references be made relative to the EBX register, which contains the current module's base address pointer (in Linux called the Global Offset Table or GOT). So, instead of

```
MOV EAX, Global Var
use
   MOV EAX, [EBX]. Global Var
```

- PIC requires that you preserve the EBX register across calls into your assembly code (same as on Win32), and also that you restore the EBX register *before* making calls to external functions (different from Win32).
- While PIC code will work in base executables, it may slow the performance and generate more code. You don't have any choice in shared objects, but in executables you probably still want to get the highest level of performance that you can.

# **Programming differences on Linux**

The Linux wchar t widechar is 32 bits per character. The 16-bit Unicode standard that forms the basis of the WideString type is a subset of the 32-bit UCS standard supported by Linux and the GNU libraries. References to WideString must be widened to 32 bits per character before they can be passed to an OS function as wchar\_t. In Linux, WideStrings are reference counted like long strings (in Windows, they're not).

In Windows, multibyte characters (MBCS) are represented as one- and two-byte char codes. In Linux, they are represented as one to six bytes.

The Delphi language string type (long strings) can carry multibyte character sequences, depending upon the user's locale settings. The Linux encoding for multibyte characters such as Japanese, Chinese, Hebrew, and Arabic may not be compatible with the Windows encoding for the same locale. Unicode is portable, whereas multibyte is not. See "Enabling application code" on page 17-2 for details on handling strings for various locales in international applications.

In Linux, you cannot use variables on absolute addresses. The syntax:

```
var X: Integer absolute $1234;
```

is not supported in PIC and is not allowed in a CLX application.

# Transferring applications between Windows and Linux

If you've created a new CLX application or modified an existing VCL application on Delphi and are porting it to Kylix, or you have created a CLX application on Kylix and are porting it to Delphi, you transfer your files in the same way.

- 1 Move your application source files and other project-related files from one platform to the other. You can share source files between Linux and Windows if you want the program to run on both platforms. Or you can transfer the files using a tool such as ftp using the ASCII mode.
  - Source files should include your unit files (.pas files), project files (.dpr), and any package files (.dpk files). Project-related files include form files (.dfm or .xfm files), resource files (.res files), and project options file (.dof in Delphi and .kof in Kylix). If you want to compile your application from the command line only (rather than using the IDE), you'll need the configuration file (.cfg file in Delphi and .conf in Kylix). You may need to change the paths of the units in your main project.
- **2** Open the project on the platform to which you are porting.
- **3** Reset your project options.
  - The file that stores the default project options is recreated on Kylix with a .kof extension and recreated on Windows with a .dof extension. In the Delphi IDE, you can also store many of the compiler options with the application by typing Ctrl+0+0. The options are placed at the beginning of the currently open file.
- **4** Compile, test, and debug your application.
  - For VCL applications you transfer to Kylix, you will receive warnings on Windows-specific features in the application.

# Sharing source files between Windows and Linux

If you want your application to run on both Windows and Linux, you can share the source files making them accessible to both operating systems. You can do this in several ways, such as placing the source files on a server that is accessible to both computers or by using Samba on the Linux machine to provide access to files through Microsoft network file sharing for both Linux and Windows. You can choose to keep the source on Linux and create a shared drive on Linux. Or you can keep the source on Windows and create a share on Windows for the Linux machine to access.

You can continue to develop and compile the file on Kylix using objects that are supported by CLX. When you are finished, you can compile on both Linux and Windows.

If you create a new CLX application in Delphi, the IDE creates an .xfm form file instead of a .dfm file. If you want to single-source your code, you should copy the .dfm from Windows as well as the .xfm to Linux, maintaining both files. Otherwise, the .dfm file will be modified on Linux and may no longer work on Windows. If you plan to write cross-platform applications, the .xfm will work on Delphi editions that support CLX.

### **Environmental differences between Windows and Linux**

Currently, cross-platform means an application that can compile virtually unchanged on both the Windows and Linux operating systems. However, there are many differences between Linux and the Windows operating environments.

**Table 15.6** Differences in the Linux and Windows operating environments

| Enterior Delicor in the Emax and Williams operating of Michigan |                                                                                                    |  |
|-----------------------------------------------------------------|----------------------------------------------------------------------------------------------------|--|
| Difference                                                      | Description                                                                                                    |  |
| File name case sensitivity                                      | In Linux, file names are case sensitive. The file Test.txt is <i>not</i> the same file as test.txt. You need to pay close attention to capitalization of file names on Linux.                                                                                                    |  |
| Line ending characters                                          | On Windows, lines of text are terminated by CR/LF (that is, ASCII 13 + ASCII 10), but on Linux it is LF. While the Code editor can handle the difference, you should be aware of this when importing code from Windows.                                                                                                    |  |
| End of file character                                           | In MS-DOS and Windows, the character value #26 ( <i>Ctrl-Z</i> ) is treated as the end of the text file, even if there is data in the file after that character. Linux uses <i>Ctrl+D</i> as the end-of-file character.                                                                                                    |  |
| Batch files/shell scripts                                       | The Linux equivalent of .bat files are shell scripts. A script is a text file containing instructions, saved and made executable with the command, chmod +x <scriptfile>. The scripting language depends on the shell you are using on Linux. Bash is commonly used.</scriptfile>                                                                  |  |
| Command confirmation                                            | In MS-DOS or Windows, if you try to delete a file or folder, it asks for confirmation ("Are you sure you want to do that?"). Generally, Linux won't ask; it will just do it. This makes it easy to accidentally destroy a file or the entire file system. There is no way to undo a deletion on Linux unless a file is backed up on another media. |  |
| Command feedback                                                | If a command succeeds on Linux, it redisplays the command prompt without a status message.                                                                                                    |  |
| Command switches                                                | Linux uses a dash (-) to indicate command switches or a double dash () for multiple character options where DOS uses a slash (/) or dash (-).                                                                                                    |  |
| Configuration files                                             | On Windows, configuration is done in the registry or in files such as autoexec.bat.                                                                                                    |  |
|                                                                 | On Linux, configuration files are created as hidden files in the user's home directory. Configuration files in the /etc directory are usually not hidden files.                                                                                                    |  |
|                                                                 | Linux also uses environment variables such as LD_LIBRARY_PATH (search path for libraries). Other important environment variables:                                                                                                    |  |
|                                                                 | HOME Your home directory (/home/sam)                                                                                                    |  |
|                                                                 | • TERM Terminal type (xterm, vt100, console)                                                                                                    |  |
|                                                                 | SHELL Path to your shell (/bin/bash)                                                                                                    |  |
|                                                                 | • USER Your login name (sfuller)                                                                                                    |  |
|                                                                 | PATH List to search for programs                                                                                                    |  |
|                                                                 | They are specified in the shell or in files such as .bashrc.                                                                                                    |  |
| DLLs/Shared object files                                        | On Linux, you use shared object files (.so). In Windows, these are dynamic link libraries (DLLs).                                                                                                    |  |

 Table 15.6
 Differences in the Linux and Windows operating environments (continued)

| Table 13.6 Differences in the Linux and windows operating environments (continued) |                                                                                                    |  |
|------------------------------------------------------------------------------------|----------------------------------------------------------------------------------------------------|--|
| Difference                                                                         | Description                                                                                                    |  |
| Drive letters                                                                      | Linux doesn't have drive letters. An example Linux pathname is /lib/security. See DriveDelim in the runtime library.                                                                                                    |  |
| Exceptions                                                                         | Operating system exceptions are called signals on Linux.                                                                                                    |  |
| Executable files                                                                   | On Linux, executable files require no extension. On Windows, executable files have an exe extension.                                                                                                    |  |
| File name extensions                                                               | Linux does not use file name extensions to identify file types or to associate files with applications.                                                                                                    |  |
| File permissions                                                                   | On Linux, files (and directories) are assigned read, write, and execute permissions for the file owner, group, and others. For example, -rwxr-xr-x means, from left to right:                                                                                                    |  |
|                                                                                    | • - is the file type (- = ordinary file, d = directory, l = link)                                                                                                    |  |
|                                                                                    | • rwx are the permissions for the file owner (read, write, execute)                                                                                                    |  |
|                                                                                    | <ul> <li>r-x are the permissions for the group of the file owner (read, execute)</li> </ul>                                                                                                    |  |
|                                                                                    | • r-x are the permissions for all other users (read, execute)                                                                                                    |  |
|                                                                                    | The root user (superuser) can override these permissions.                                                                                                    |  |
|                                                                                    | You need to make sure that your application runs under the correct user and has proper access to required files.                                                                                                    |  |
| Make utility                                                                       | Borland's make utility is not available on the Linux platform. Instead, you can use Linux's GNU make utility.                                                                                                    |  |
| Multitasking                                                                       | Linux fully supports multitasking. You can run several programs (in Linux, called processes) at the same time. You can launch processes in the background (using & after the command) and continue working straight away. Linux also lets you have several sessions.                                    |  |
| Pathnames                                                                          | Linux uses a forward slash (/) wherever DOS uses a backslash (\). A PathDelim constant can be used to specify the appropriate character for the platform. See PathDelim in the runtime library. See "Directory structure on Linux" on page 15-20.                                                       |  |
| Search path                                                                        | When executing programs, Windows always checks the current directory first, then looks at the PATH environment variable. Linux never looks in the current directory but searches only the directories listed in PATH. To run a program in the current directory, you usually have to type ./ before it. |  |
|                                                                                    | You can also modify your PATH to include ./ as the first path to search.                                                                                                    |  |
| Search path separator                                                              | Windows uses the semicolon as a search path separator. Linux uses a colon. See PathDelim in the runtime library.                                                                                                    |  |
| Symbolic links                                                                     | On Linux, a symbolic link is a special file that points to another file on disk. Place symbolic links in the global bin directory that points to your application's main files and you don't have to modify the system search path. A symbolic link is created with the ln (link) command.              |  |
|                                                                                    | Windows has shortcuts for the GUI desktop. To make a program available at the command line, Windows install programs typically modify the system search path.                                                                                                    |  |

#### Registry

Linux does not use a registry to store configuration information. Instead, you use text configuration files and environment variables rather than the registry. System configuration files on Linux are often located in /etc, such as /etc/hosts. Other user profiles are located in hidden files (preceded with a dot), such as .bashrc, which holds bash shell settings or .XDefaults, which is used to set defaults for X programs.

Registry-dependent code may be changed to using a local configuration text file instead. Settings that users can change must be saved in their home directory so that they have permission to write to it. Configuration options that need to be set by the root are stored in /etc. Writing a unit containing all the registry functions but diverting all output to a local configuration file is one way you could handle a former dependency on the registry.

To place information in a global location on Linux, you can store a global configuration file in the /etc directory or the user's home directory as a hidden file. Therefore, all of your applications can access the same configuration file. However, you must be sure that the file permissions and access rights are set up correctly.

You can also use .ini files in cross-platform applications. However, in CLX, you need to use TMemIniFile instead of TRegIniFile.

#### Look and feel

The visual environment in Linux looks somewhat different than it does in Windows. The look of dialogs may differ depending on which window manager you are using, such as KDE or Gnome.

# **Directory structure on Linux**

In Linux, any file or device can be mounted anywhere on the file system. Linux pathnames use forward slashes whereas Windows pathnames use backslashes. The initial slash stands for the root directory.

Following are some of the commonly used directories in Linux.

Table 15.7 Common Linux directories

| Directory      | Contents                                                         |
|----------------|------------------------------------------------------------------|
| /              | The root or top directory of the entire Linux file system        |
| /root          | The root file system; the Superuser's home directory             |
| /bin           | Commands, utilities                                              |
| /sbin          | System utilities                                                 |
| /dev           | Devices shown as files                                           |
| /lib           | Libraries                                                        |
| /home/username | Files owned by the user where username is the user's login name. |
| /opt           | Optional                                                         |
| /boot          | Kernel that gets called when the system starts up                |
| /etc           | Configuration files                                              |

Table 15.7 Common Linux directories (continued)

| Directory | Contents                                                                                                 |
|-----------|----------------------------------------------------------------------------------------------------|
| /usr      | Applications, programs. Usually includes directories like /usr/spool, /usr/man, /usr/include, /usr/local |
| /mnt      | Other media mounted on the system such as a CD or a floppy disk drive                                    |
| /var      | Logs, messages, spool files                                                                              |
| /proc     | Virtual file system and reporting system statistics                                                      |
| /tmp      | Temporary files                                                                                          |

Note Different distributions of Linux sometimes place files in different locations. A utility program may be placed in /bin in a Red Hat distribution but in /usr/local/bin in a Debian distribution.

Refer to www.pathname.com for additional details on the organization of the UNIX/Linux hierarchical file system and to read the *Filesystem Hierarchy Standard*.

# **Cross-platform database applications**

On Windows, you can access database information by using ADO, BDE, and InterBase Express. However, these three choices are not available on Kylix. Instead, on both Windows and Linux, you can use **dbExpress**, a cross-platform data access technology, depending on which edition of Delphi you have.

Before you port a database application to dbExpress so that it will run on Linux, you should understand the differences between using dbExpress and the data access mechanism you were using. These differences occur at different levels.

- At the lowest level, there is a layer that communicates between your application
  and the database server. This could be ADO, the BDE, or the InterBase client
  software. This layer is replaced by dbExpress, which is a set of lightweight drivers
  for dynamic SQL processing.
- The low-level data access is wrapped in a set of components that you add to data modules or forms. These components include database connection components, which represent the connection to a database server, and datasets, which represent the data fetched from the server. Although there are some very important differences, due to the unidirectional nature of dbExpress cursors, the differences are less pronounced at this level, because datasets all share a common ancestor, as do database connection components.
- At the user-interface level, there are the fewest differences. CLX data-aware controls are designed to be as similar as possible to the corresponding Windows controls. The major differences at the user interface level arise from changes needed to accommodate the use of cached updates.

For information on porting existing database applications to dbExpress, see "Porting database applications to Linux" on page 15-24. For information on designing new dbExpress applications, see Chapter 19, "Designing database applications."

# dbExpress differences

On Linux, dbExpress manages the communication with database servers. dbExpress consists of a set of lightweight drivers that implement a set of common interfaces. Each driver is a shared object (.so file) that must be linked to your application. Because dbExpress is designed to be cross-platform, it is also available on Windows as a set of dynamic-link libraries (.dlls).

As with any data-access layer, dbExpress requires the client-side software provided by the database vendor. In addition, it uses a database-specific driver, plus two configuration files, dbxconnections and dbxdrivers. This is markedly less than you need for, say, the BDE, which requires the main Borland Database Engine library (Idapi32.dll) plus a database-specific driver and a number of other supporting libraries.

There are other differences between dbExpress and the other data-access layers from which you need to port your application. For example, dbExpress:

- Allows for a simpler and faster path to remote databases. As a result, you can expect a noticeable performance increase for simple, straight-through data access.
- Processes queries and stored procedures, but does not support the concept of opening tables.
- Returns only unidirectional cursors.
- Has no built-in update support other than the ability to execute an INSERT, DELETE, or UPDATE query.
- Does no metadata caching; the design time metadata access interface is implemented using the core data-access interface.
- Executes only queries requested by the user, thereby optimizing database access by not introducing any extra queries.
- Manages a record buffer or a block of record buffers internally. This differs from the BDE, where clients are required to allocate the memory used to buffer records.
- Supports only local tables that are SQL-based, such as InterBase and Oracle.
- Uses drivers for DB2, Informix, InterBase, MSSQL, MySQL, and Oracle. If you are using a different database server, you must either convert your data to one of these databases, write a dbExpress driver for the database server you are using, or obtain a third-party dbExpress driver for your database server.

# Component-level differences

When you write a dbExpress application, it requires a different set of data access components than those used in your existing database applications. The dbExpress components share the same base classes as other data access components (TDataSet and TCustomConnection), which means that many of the properties, methods, and events are the same as the components used in your existing applications.

Table 15.8 lists some of the important database components used in InterBase Express, BDE, and ADO in the Windows environment and shows the comparable dbExpress components for use on Linux and in cross-platform applications.

| InterBase Express components | BDE components | ADO components    | dbExpress components |
|------------------------------|----------------|-------------------|----------------------|
| TIBDatabase                  | TDatabase      | TADOConnection    | TSQLConnection       |
| TIBTable                     | TTable         | TADOTable         | TSQLTable            |
| TIBQuery                     | TQuery         | TADOQuery         | TSQLQuery            |
| TIBS to red Proc             | TStoredProc    | TADOS to red Proc | TSQLS to redProc     |
| TIBDataSet                   |                | TADODataSet       | TSQLDataSet          |

The dbExpress datasets (*TSQLTable*, *TSQLQuery*, *TSQLStoredProc*, and *TSQLDataSet*) are more limited than their counterparts, however, because they do not support editing and only allow forward navigation. For details on the differences between the dbExpress datasets and the other datasets that are available on Windows, see Chapter 28, "Using unidirectional datasets."

Because of the lack of support for editing and navigation, most dbExpress applications do not work directly with the dbExpress datasets. Rather, they connect the dbExpress dataset to a client dataset, which buffers records in memory and provides support for editing and navigation. For more information about this architecture, see "Database architecture" on page 19-6.

Note

For very simple applications, you can use *TSimpleDataSet* instead of a dbExpress dataset connected to a client dataset. This has the benefit of simplicity, because there is a 1:1 correspondence between the dataset in the application you are porting and the dataset in the ported application, but it is less flexible than explicitly connecting a dbExpress dataset to a client dataset. For most applications, it is recommended that you use a dbExpress dataset connected to a *TClientDataSet* component.

#### User interface-level differences

CLX data-aware controls are designed to be as similar as possible to the corresponding Windows controls. As a result, porting the user interface portion of your database applications introduces few additional considerations beyond those involved in porting any Windows application to CLX.

The major differences at the user interface level arise from differences in the way dbExpress datasets or client datasets supply data.

If you are using only dbExpress datasets, then you must adjust your user interface to accommodate the fact that the datasets do not support editing and only support forward navigation. Thus, for example, you may need to remove controls that allow users to move to a previous record. Because dbExpress datasets do not buffer data, you can't display data in a data-aware grid: only one record can be displayed at a time.

If you have connected the dbExpress dataset to a client dataset, then the user interface elements associated with editing and navigation should still work. You need only reconnect them to the client dataset. The main consideration in this case is handling how updates are written to the database. By default, most datasets on Windows write updates to the database server automatically when they are posted (for example, when the user moves to a new record). Client datasets, on the other hand, always cache updates in memory. For information on how to accommodate this difference, see "Updating data in dbExpress applications" on page 15-26.

## Porting database applications to Linux

Porting your database application to dbExpress allows you to create a cross-platform application that runs on both Windows and Linux. The porting process involves making changes to your application because the technology is different. How difficult it is to port depends on the type of application it is, how complex it is, and what it needs to accomplish. An application that heavily uses Windows-specific technologies such as ADO will be more difficult to port than one that uses Delphi database technology.

Follow these general steps to port your Windows database application to Kylix/CLX:

- 1 Make sure your data is stored in a database that is supported by dbExpress, such as DB2, Informix, InterBase, MSSQL, MySQL, and Oracle. The data needs to reside on one of these SQL servers. If your data is not already stored in one of these databases, find a utility to transfer it.
  - For example, you can use the IDE's Data Pump utility (not available in all editions) to convert certain databases (such as dBase, FoxPro, and Paradox) to a dbExpresssupported database. (See the datapump.hlp file in Program Files\Common Files\ Borland\Shared\BDE for information on using the utility.)
- **2** Create data modules containing the datasets and connection components so they are separate from your user interface forms and components. That way, you isolate the portions of your application that require a completely new set of components into data modules. Forms that represent the user interface can then be ported like any other application. For details, see "Modifying VCL applications" on page 15-4.
  - The remaining steps assume that your datasets and connection components are isolated in their own data modules.
- **3** Create a new data module to hold the CLX versions of your datasets and connection components.

- 4 For each dataset in the original application, add a dbExpress dataset, TDataSetProvider component, and TClientDataSet component. Use the correspondences in Table 15.8 to decide which dbExpress dataset to use. Give these components meaningful names.
  - Set the ProviderName property of the TClientDataSet component to the name of the *TDataSetProvider* component.
  - Set the DataSet property of the TDataSetProvider component to the dbExpress dataset.
  - Change the DataSet property of any data source components that referred to the original dataset so that it now refers to the client dataset.
- **5** Set properties on the new dataset to match the original dataset:
  - If the original dataset was a TTable, TADOTable, or TIBTable component, set the new TSQLTable's TableName property to the original dataset's TableName. Also copy any properties used to set up master/detail relationships or specify indexes. Properties specifying ranges and filters should be set on the client dataset rather than the new *TSQLTable* component.
  - If the original dataset was a TQuery, TADOQuery, or TIBQuery component, set the new TSQLQuery component's SQL property to the original dataset's SQL property. Set the *Params* property of the new *TSQLQuery* to match the value of the original dataset's *Params* or *Parameters* property. If you have set the *DataSource* property to establish a master/detail relationship, copy this as well.
  - If the original dataset was a TStoredProc, TADOStoredProc, or TIBStoredProc component, set the new TSQLStoredProc component's StoredProcName to the StoredProcName or ProcedureName property of the original dataset. Set the *Params* property of the new *TSQLStoredProc* to match the value of the original dataset's Params or Parameters property.
- **6** For any database connection components in the original application (*TDatabase*, TIBDatabase, or TADOConnection), add a TSQLConnection component to the new data module. You must also add a TSQLConnection component for every database server to which you connected without a connection component (for example, by using the ConnectionString property on an ADO dataset or by setting the *DatabaseName* property of a BDE dataset to a BDE alias).
- **7** For each dbExpress dataset placed in step 4, set its *SQLConnection* property to the TSQLConnection component that corresponds to the appropriate database connection.

- **8** On each TSQLConnection component, specify the information needed to establish a database connection. To do so, double-click the *TSQLConnection* component to display the Connection Editor and set parameter values to indicate the appropriate settings. If you had to transfer data to a new database server in step 1, then specify settings appropriate to the new server. If you are using the same server as before, you can look up some of this information on the original connection component:
  - If the original application used *TDatabase*, you must transfer the information that appears in the *Params* and *TransIsolation* properties.
  - If the original application used TADOConnection, you must transfer the information that appears in the *ConnectionString* and *IsolationLevel* properties.
  - If the original application used *TIBDatabase*, you must transfer the information that appears in the *DatabaseName* and *Params* properties.
  - If there was no original connection component, you must transfer the information associated with the BDE alias or that appeared in the dataset's ConnectionString property.

You may want to save this set of parameters under a new connection name. For more details on this process, see "Controlling connections" on page 23-3.

## Updating data in dbExpress applications

dbExpress applications use client datasets to support editing. When you post edits to a client dataset, the changes are written to the client dataset's in-memory snapshot of the data, but are not automatically written to the database server. If your original application used a client dataset for caching updates, then you do not need to change anything to support editing on Linux. However, if you relied on the default behavior of most datasets on Windows, which is to write edits to the database server when you post records, you must make changes to accommodate the use of a client dataset.

There are two ways to convert an application that did not previously cache updates:

 You can mimic the behavior of the dataset on Windows by writing code to apply each updated record to the database server as soon as it is posted. To do this, supply the client dataset with an AfterPost event handler that applies update to the database server:

```
procedure TForm1.ClientDataSet1AfterPost(DataSet: TDataSet);
  with DataSet as TClientDataSet do
    ApplyUpdates(1);
end;
```

 You can adjust your user interface to deal with cached updates. This approach has certain advantages, such as reducing the amount of network traffic and minimizing transaction times. However, if you switch to using cached updates, you must decide when to apply those updates back to the database server, and probably make user interface changes to let users initiate the application of updates or inform them about whether their edits have been written to the database. Further, because update errors are not detected when the user posts a record, you will need to change the way you report such errors to the user, so that they can see which update caused a problem as well as what type of problem occurred.

If your original application used the support provided by the BDE or ADO for caching updates, you will need to make some adjustments in your code to switch to using a client dataset. The following table lists the properties, events, and methods that support cached updates on BDE and ADO datasets, and the corresponding properties, methods and events on *TClientDataSet*:

**Table 15.9** Properties, methods, and events for cached updates

| On BDE datasets                       |                                 |                                                   |                                                                                                    |
|---------------------------------------|---------------------------------|---------------------------------------------------|----------------------------------------------------------------------------------------------------|
| (or TDatabase)                        | On ADO datasets                 | On TClientDataSet                                 | Purpose                                                                                             |
| CachedUpdates                         | LockType                        | Not needed, client datasets always cache updates. | Determines whether cached updates are in effect.                                                    |
| Not supported                         | CursorType                      | Not supported.                                    | Specifies how isolated the dataset is from changes on the server.                                   |
| UpdatesPending                        | Not supported                   | ChangeCount                                       | Indicates whether the local cache contains updated records that need to be applied to the database. |
| UpdateRecordTypes                     | FilterGroup                     | StatusFilter                                      | Indicates the kind of updated records to make visible when applying cached updates.                 |
| UpdateStatus                          | RecordStatus                    | UpdateStatus                                      | Indicates if a record is unchanged, modified, inserted, or deleted.                                 |
| OnUpdateError                         | Not supported                   | OnReconcileError                                  | An event for handling update errors on a record-by-record basis.                                    |
| ApplyUpdates (on dataset or database) | UpdateBatch                     | ApplyUpdates                                      | Applies records in the local cache to the database.                                                 |
| CancelUpdates                         | CancelUpdates or<br>CancelBatch | CancelUpdates                                     | Removes pending updates from the local cache without applying them.                                 |
| CommitUpdates                         | Handled automatically           | Reconcile                                         | Clears the update cache following successful application of updates.                                |
| FetchAll                              | Not supported                   | GetNextPacket<br>(and PacketRecords)              | Copies database records to the local cache for editing and updating.                                |
| RevertRecord                          | CancelBatch                     | RevertRecord                                      | Undoes updates to the current record if updates are not yet applied.                                |

# Cross-platform Internet applications

An Internet application is a client/server application that uses standard Internet protocols for connecting the client to the server. Because your applications use standard Internet protocols for client/server communications, you can make your applications cross-platform. For example, a server-side program for an Internet application communicates with the client through the Web server software for the machine. The server application is typically written for Linux or Windows, but can also be cross-platform. The clients can be on either platform.

You can use Delphi or to create Web server applications as CGI or Apache applications to deploy on Linux. On Windows, you can create other types of Web servers such as Microsoft Server DLLs (ISAPI), Netscape Server DLLs (NSAPI), and Windows CGI applications. Only straight CGI applications and some applications that use Web Broker will run on both Windows and Linux.

## Porting Internet applications to Linux

If you have existing Windows Internet applications that you want to make crossplatform, you can either port your Web server application to Kylix or create a new application on Kylix. See Chapter 33, "Creating Internet server applications" for information on writing Web servers. If your application uses Web Broker, writes to the Web Broker interface, and does not use native API calls, it is not as difficult to port it to Linux.

If your application writes to ISAPI, NSAPI, Windows CGI, or other Web APIs, it is more difficult to port. You need to search through your source files and translate these API calls into Apache (see ...\Source\Internet\httpd.pas for function prototypes for Apache APIs) or CGI calls. You also need to make all other suggested changes described in "Porting VCL applications" on page 15-2.

# Working with packages and components

A package is a special dynamic-link library used by applications, the IDE, or both. Runtime packages provide functionality when a user runs an application. Design-time packages are used to install components in the IDE and to create special property editors for custom components. A single package can function at both design time and runtime, and design-time packages frequently work by calling runtime packages. To distinguish them from other DLLs, package libraries are stored in files that end with the .bpl (Borland package library) extension.

Like other runtime libraries, packages contain code that can be shared among applications. For example, the most frequently used VCL components reside in a package called vcl (visualclx in CLX applications). Each time you create a new default application, it automatically uses vcl. When you compile an application created this way, the application's executable image contains only the code and data unique to it; the common code is in the runtime package called vcl70.bpl. A computer with several package-enabled applications installed on it needs only a single copy of vcl70.bpl, which is shared by all the applications and the IDE itself.

Several runtime packages encapsulate VCL and CLX components while several design-time packages manipulate components in the IDE.

You can build applications with or without packages. However, if you want to add custom components to the IDE, you must install them as design-time packages.

You can create your own runtime packages to share among applications. If you write Delphi components, you can compile your components into design-time packages before installing them.

# Why use packages?

Design-time packages simplify the tasks of distributing and installing custom components. Runtime packages, which are optional, offer several advantages over conventional programming. By compiling reused code into a runtime library, you can share it among applications. For example, all of your applications—including Delphi itself—can access standard components through packages. Since the applications don't have separate copies of the component library bound into their executables, the executables are much smaller, saving both system resources and hard disk storage. Moreover, packages allow faster compilation because only code unique to the application is compiled with each build.

#### Packages and standard DLLs

Create a package when you want to make a custom component that's available through the IDE. Create a standard DLL when you want to build a library that can be called from any application, regardless of the development tool used to build the application.

The following table lists the file types associated with packages:

Table 16.1 Package files

|                | •                                                                                                    |
|----------------|----------------------------------------------------------------------------------------------------|
| File extension | Contents                                                                                                    |
| bpl            | The runtime package. This file is a Windows .dll with special Delphi-specific features. The base name for the .bpl is the base name of the .dpk or .dpkwsource file.                                                                                                    |
| dcp            | A binary image containing a package header and the concatenation of all .dcu files in the package, including all symbol information required by the compiler. A single dcp file is created for each package. The base name for the dcp is the base name of the .dpk source file. You must have a .dcp file to build an application with packages. |
| dcu and pas    | The binary images for a unit file contained in a package. One .dcu is created, when necessary, for each unit file.                                                                                                    |
| dpk and dpkw   | The source files listing the units contained in the packagedpk and .dpkw packages are identical, but use the .dpkw extension for packages that you want to use in cross-platform applications.                                                                                                    |

You can include VCL and CLX components in a package. Packages meant to be crossplatform should include CLX components only.

Note Packages share their global data with other modules in an application.

For more information about DLLs and packages, see the *Delphi Language Guide*.

## Runtime packages

Runtime packages are deployed with your applications. They provide functionality when a user runs the application.

To run an application that uses packages, a computer must have both the application's executable file and all the packages (.bpl files) that the application uses. The .bpl files must be on the system path for an application to use them. When you deploy an application, you must make sure that users have correct versions of any required .bpls.

## Loading packages in an application

You can dynamically load packages by either:

- Choosing Project Options dialog box in the IDE; or
- Using the *LoadPackage* function.

To load packages using the Project | Options dialog box:

- **1** Load or create a project in the IDE.
- **2** Choose Project | Options.
- **3** Choose the Packages tab.
- 4 Select the Build with Runtime Packages check box, and enter one or more package names in the edit box underneath. Each package is loaded implicitly only when it is needed (that is, when you refer to an object defined in one of the units in that package). (Runtime packages associated with installed design-time packages are already listed in the edit box.)
- 5 To add a package to an existing list, click the Add button and enter the name of the new package in the Add Runtime Package dialog. To browse from a list of available packages, click the Add button, then click the Browse button next to the Package Name edit box in the Add Runtime Package dialog.

If you edit the Search Path edit box in the Add Runtime Package dialog, you can change the global Library Path.

You do not need to include file extensions with package names (or the version number representing the Delphi release); that is, vcl70.bpl is written as vcl. If you type directly into the Runtime Package edit box, be sure to separate multiple names with semicolons. For example:

rtl; vcl; vcldb; vclado; vclx; vclbde;

Packages listed in the Runtime Packages edit box are automatically linked to your application when you compile. Duplicate package names are ignored, and if the Build with runtime packages check box is unchecked, the application is compiled without packages.

Runtime packages are selected for the current project only. To make the current choices into automatic defaults for new projects, select the Defaults check box at the bottom of the dialog.

Note

When you create an application with packages, you must include the names of the original Delphi units in the **uses** clause of your source files. For example, the source file for your main form might begin like this:

```
unit MainForm:
interface
11969
Windows, Messages, SysUtils, Variants, Classes, Graphics, Controls, Forms,
  Dialogs; //Some units in CLX applications differ.
```

The units referenced in this example are contained in the vcl and rtl packages. Nonetheless, you must keep these references in the **uses** clause, even if you use vcl and rtl in your application, or you will get compiler errors. In generated source files, the Form Designer adds these units to the **uses** clause automatically.

#### Loading packages with the *LoadPackage* function

You can also load a package at runtime by calling the *LoadPackage* function. LoadPackage loads the package specified by its name parameter, checks for duplicate units, and calls the initialization blocks of all units contained in the package. For example, the following code could be executed when a file is chosen in a file-selection dialog.

```
with OpenDialog1 do
  if Execute then
    with PackageList.Items do
      AddObject(FileName, Pointer(LoadPackage(FileName)));
```

To unload a package dynamically, call *UnloadPackage*. Be careful to destroy any instances of classes defined in the package and to unregister classes that were registered by it.

## Deciding which runtime packages to use

Several runtime packages, including rtl and vcl, supply basic language and component support. The vcl package contains the most commonly used components; the rtl package includes all the non-component system functions and Windows interface elements. It does not include database or other special components, which are available in separate packages.

To create a client/server database application that uses packages, you need several runtime packages, including vcl, vcldb, rtl, and dbrtl. If you want to use visual components in your application, you also need vclx. To use these packages, choose Project | Options, select the Packages tab, and make sure the following list is included in the Runtime Packages edit box. You need netclx for Web server applications, as well as baseclx and probably visualclx.

vcl;rtl;vcldb;vclx;

Note

You don't have to include vcl and rtl, because they are referenced in the Requires clause of vcldb. (See "Requires clause" on page 16-9.) Your application compiles just the same whether or not vcl and rtl are included in the Runtime Packages edit box.

Another way you can determine which packages are called by an application is to run it then review the event log (choose View | Debug Windows | Event Log). The event log displays every module that is loaded including all packages. The full package names are listed. So, for example, for vcl70.bpl, you would see a line similar to the following:

Module Load: vc170.bpl Has Debug Info. Base Address \$400B0000. Process Project1.exe (\$22C)

## Custom packages

A custom package is either a .bpl you code and compile yourself or an existing package from a third-party vendor. To use a custom runtime package with an application, choose Project | Options and add the name of the package to the Runtime Packages edit box on the Packages page.

For example, suppose you have a statistical package called stats.bpl. To use it in an application, the line you enter in the Runtime Packages edit box might look like this:

vcl;rtl;vcldb;stats

If you create your own packages, add them to the list as needed.

# Design-time packages

Design-time packages are used to install components on the IDE's Component palette and to create special property editors for custom components. Which ones are installed depends on which edition of Delphi you are using and whether or not you have customized it. You can view a list of what packages are installed on your system by choosing Component | Install Packages.

The design-time packages work by calling runtime packages, which they reference in their Requires clause. (See "Requires clause" on page 16-9.) For example, dclstd references vcl. The dclstd itself contains additional functionality that makes many of the standard components available on the Component palette.

In addition to preinstalled packages, you can install your own component packages, or component packages from third-party developers, in the IDE. The dclusr designtime package is provided as a default container for new components.

#### Installing component packages

All components are installed in the IDE as packages. If you've written your own components, create and compile a package that contains them. (See "Creating and editing packages" on page 16-7.) Your component source code must follow the model described in the Component Writer's Guide.

To install or uninstall your own components, or components from a third-party vendor, follow these steps:

- 1 If you are installing a new package, copy or move the package files to a local directory. If the package is shipped with .bpl, .dcp, and .dcu files, be sure to copy all of them. (For information about these files, see "Packages and standard DLLs.")
  - The directory where you store the .dcp file—and the .dcu files, if they are included with the distribution—must be in the Delphi Library Path.
  - If the package is shipped as a .dpc (package collection) file, only the one file needs to be copied; the .dpc file contains the other files. (For more information about package collection files, see "Package collection files" on page 16-14.)
- 2 Choose Component | Install Packages from the IDE menu, or choose Project | Options and click the Packages tab. A list of available packages appears in the Design packages list box.
  - To install a package in the IDE, select the check box next to it.
  - To uninstall a package, uncheck its check box.
  - To see a list of components included in an installed package, select the package and click Components.
  - To add a package to the list, click Add and browse in the Add Design Package dialog for the directory where the .bpl file resides (see step 1). Select the .bpl or .dpc file and click Open. If you select a .dpc file, a new dialog box appears to handle the extraction of the .bpl and other files from the package collection.
  - To remove a package from the list, select the package and click Remove.

#### Click OK.

The components in the package are installed on the Component palette pages specified in the components' RegisterComponents procedure, with the names they were assigned in the same procedure.

New projects are created with all available packages installed, unless you change the default settings. To make the current installation choices into the automatic default for new projects, check the Default check box at the bottom of the Packages tab of the Project Options dialog box.

To remove components from the Component palette without uninstalling a package, select Component | Configure Palette, or select Tools | Environment Options and click the Palette tab. The Palette options tab lists each installed component along with the name of the Component palette page where it appears. Selecting any component and clicking Hide removes the component from the palette.

# Creating and editing packages

Creating a package involves specifying:

- A name for the package.
- A list of other packages to be *required* by, or linked to, the new package.
- A list of unit files to be contained by, or bound into, the package when it is compiled. The package is essentially a wrapper for these source-code units. The Contains clause is where you put the source-code units for custom components that you want to compile into a package.

The Package editor generates a package source file (.dpk).

## Creating a package

To create a package, follow the procedure below. Refer to "Understanding the structure of a package" on page 16-8 for more information about the steps outlined here.

- 1 Choose File | New | Other, select the Package icon, and click OK. The generated package appears in the Package editor. The Package editor displays a Requires node and a *Contains* node for the new package.
- 2 To add a unit to the contains clause, click the Package editor's Add button. In the Add Unit page, type a .pas file name in the Unit file name edit box, or click Browse to browse for the file, and then click OK. The unit you've selected appears under the Contains node in the Package editor. You can add additional units by repeating this step.
- **3** To add a package to the **requires** clause, click the Add button. In the Requires page, type a .dcp file name in the Package name edit box, or click Browse to browse for the file, and then click OK. The package you've selected appears under the Requires node in the Package editor. You can add additional packages by repeating this step.
- 4 Click the Options button, and decide what kind of package you want to build.
  - To create a design-time only package (a package that cannot be used at runtime), check the Designtime only radio button. (Or add the {\$DESIGNONLY} compiler directive to your dpk file.)
  - To create a runtime-only package (a package that cannot be installed), select the Runtime only radio button. (Or add the {\$RUNONLY} compiler directive to the dpk file.)
  - To create a package that is available at both design time and runtime, select the Designtime and runtime radio button.
- **5** In the Package editor, click the Compile button to compile your package.

You can also click the Install button to force a make. Note

Do not use IFDEFs in a package file (.dpk) when writing cross-platform applications. You can use them in the source code, however.

## Editing an existing package

You can open an existing package for editing in several ways:

- Choose File | Open (or File | Reopen) and select a dpk file.
- Choose Component | Install Packages, select a package from the Design packages list, and click the Edit button.
- When the Package editor is open, select one of the packages in the Requires node, right-click, and choose Open.

To edit a package's description or set usage options, click the Options button in the Package editor and select the Description tab.

The Project Options dialog has a Default check box in the lower left corner. If you click OK when this box is checked, the options you've chosen are saved as default settings for new projects. To restore the original defaults, delete or rename the defproj.dof file.

## Understanding the structure of a package

Packages include the following parts:

- Package name
- Requires clause
- Contains clause

#### Naming packages

Package names must be unique within a project. If you name a package Stats, the Package editor generates a source file for it called Stats.dpk; the compiler generates an executable and a binary image called Stats.bpl and Stats.dcp, respectively. Use Stats to refer to the package in the **requires** clause of another package, or when using the package in an application.

You can also add a prefix, suffix, and version number to your package name. While the Package editor is open, click the Options button. On the Description page of the Project Options dialog box, enter text or a value for LIB Suffix, LIB Prefix, or LIB Version. For example, to add a version number to your package project, enter 7 after LIB Version so that *Package1* generates *Package1*.bpl.7.

#### Requires clause

The **requires** clause specifies other, external packages that are used by the current package. An external package included in the requires clause is automatically linked at compile time into any application that uses both the current package and one of the units contained in the external package.

If the unit files contained in your package make references to other packaged units, the other packages should appear in your package's requires clause or you should add them. If the other packages are omitted from the **requires** clause, the compiler will import them into your package 'implicitly contained units.'

Most packages that you create require rtl. If using VCL components, you'll also need Note to include the vcl package. If using CLX components for cross-platform programming, you need to include VisualCLX.

#### Avoiding circular package references

Packages cannot contain circular references in their requires clause. This means that:

- A package cannot reference itself in its own **requires** clause.
- A chain of references must terminate without rereferencing any package in the chain. If package A requires package B, then package B cannot require package A; if package A requires package B and package B requires package C, then package C cannot require package A.

#### Handling duplicate package references

Duplicate references in a package's requires clause—or in the Runtime Packages edit box—are ignored by the compiler. For programming clarity and readability, however, you should catch and remove duplicate package references.

#### Contains clause

The **contains** clause identifies the unit files to be bound into the package. If you are writing your own package, put your source code in pas files and include them in the contains clause.

#### Avoiding redundant source code uses

A package cannot appear in the **contains** clause of another package.

All units included directly in a package's **contains** clause, or included indirectly in any of those units, are bound into the package at compile time.

A unit cannot be contained (directly or indirectly) in more than one package used by the same application, including the IDE. This means that if you create a package that contains one of the units in vcl you won't be able to install your package in the IDE. To use an already-packaged unit file in another package, put the first package in the second package's requires clause.

## Editing package source files manually

Package source files, like project files, are generated by Delphi from information you supply. Like project files, they can also be edited manually. A package source file should be saved with the .dpk (Delphi package) extension to avoid confusion with other files containing Del source code.

To open a package source file in the Code editor,

- 1 Open the package in the Package editor.
- **2** Right-click in the Package editor and select View Source.
  - The **package** heading specifies the name for the package.
  - The requires clause lists other, external packages used by the current package.
     If a package does not contain any units that use units in another package, then it doesn't need a requires clause.
  - The **contains** clause identifies the unit files to be compiled and bound into the package. All units used by contained units which do not exist in required packages will also be bound into the package, although they won't be listed in the contains clause (the compiler will give a warning).

For example, the following code declares the vcldb package (in the source file vcldb70.bpl):

## Compiling packages

You can compile a package from the IDE or from the command line. To recompile a package by itself from the IDE:

- 1 Choose File | Open and select a package (.dpk).
- 2 Click Open.
- **3** When the Package editor opens:
  - Click the Package editor's Compile button.
  - In the IDE, choose Project | Build.

Note

You can also choose File | New | Other and double-click the Package icon. Click the Install button to make the package project. Right-click the package project nodes for options to install, compile, or build.

You can insert compiler directives into your package source code. For more information, see "Package-specific compiler directives" below.

If you compile from the command line, you can use several package-specific switches. For more information, see "Compiling and linking from the command line" on page 16-13.

#### Package-specific compiler directives

The following table lists package-specific compiler directives that you can insert into your source code.

**Table 16.2** Package-specific compiler directives

| Directive                    | Purpose                                                                                                    |
|------------------------------|----------------------------------------------------------------------------------------------------|
| {\$IMPLICITBUILD OFF}        | Prevents a package from being implicitly recompiled later. Use in .dpk files when compiling packages that provide low-level functionality, that change infrequently between builds, or whose source code will not be distributed. |
| {\$G-} or {IMPORTEDDATA OFF} | Disables creation of imported data references. This directive increases memory-access efficiency, but prevents the unit where it occurs from referencing variables in other packages.                                             |
| {\$WEAKPACKAGEUNIT ON}       | Packages unit "weakly." See "Weak packaging" on page 16-12 below.                                                                                                    |
| {\$DENYPACKAGEUNIT ON}       | Prevents unit from being placed in a package.                                                                                                    |
| {\$DESIGNONLY ON}            | Compiles the package for installation in the IDE. (Put in .dpk file.)                                                                                                    |
| {\$RUNONLY ON}               | Compiles the package as runtime only. (Put in .dpk file.)                                                                                                    |

Note

Including {\$DENYPACKAGEUNIT ON} in your source code prevents the unit file from being packaged. Including **\$\$G-**} or **\$\$IMPORTEDDATA OFF**} may prevent a package from being used in the same application with other packages. Packages compiled with the **\$DESIGNONLY ON**} directive should not ordinarily be used in applications, since they contain extra code required by the IDE. Other compiler directives may be included, if appropriate, in package source code. See Compiler directives in the online Help for information on compiler directives not discussed here.

See Chapter 9, "Libraries and packages," in the Delphi Language Guide for more information on package-specific compiler directives.

Refer to "Creating packages and DLLs" on page 8-11 for additional directives that can be used in all libraries.

#### Weak packaging

The **\$WEAKPACKAGEUNIT**directive affects the way a .dcu file is stored in a package's .dcp and .bpl files. (For information about files generated by the compiler, see "Package files created when compiling" on page 16-13.) If

**{\$WEAKPACKAGEUNIT ON}** appears in a unit file, the compiler omits the unit from bpls when possible, and creates a non-packaged local copy of the unit when it is required by another application or package. A unit compiled with this directive is said to be *weakly packaged*.

For example, suppose you've created a package called pack1 that contains only one unit, unit1. Suppose unit1 does not use any additional units, but it makes calls to rare.dll. If you put the {\$WEAKPACKAGEUNIT ON} directive in unit1.pas (Delphi) or unit1.cpp (C++) when you compile your package, unit1 will not be included in pack1.bpl; you will not have to distribute copies of rare.dll with pack1. However, unit1 will still be included in pack1.dcp. If unit1 is referenced by another package or application that uses pack1, it will be copied from pack1.dcp and compiled directly into the project.

Now suppose you add a second unit, unit2, to pack1. Suppose that unit2 uses unit1. This time, even if you compile pack1 with **{\$WEAKPACKAGEUNIT ON}** in unit1.pas, the compiler will include unit1 in pack1.bpl. But other packages or applications that reference unit1 will use the (non-packaged) copy taken from pack1.dcp.

Note Unit files containing the {\$WEAKPACKAGEUNIT ON} directive must not have global variables, initialization sections, or finalization sections.

The **(\$WEAKPACKAGEUNIT ON)** directive is an advanced feature intended for developers who distribute their packages to other programmers. It can help you to avoid distribution of infrequently used DLLs, and to eliminate conflicts among packages that may depend on the same external library.

For example, the PenWin unit references PenWin.dll. Most projects don't use PenWin, and most computers don't have PenWin.dll installed on them. For this reason, the PenWin unit is weakly packaged in vcl. When you compile a project that uses PenWin and the vcl package, PenWin is copied from vcl70.dcp and bound directly into your project; the resulting executable is statically linked to PenWin.dll.

If PenWin were not weakly packaged, two problems would arise. First, vcl itself would be statically linked to PenWin.dll, and so you could not load it on any computer which didn't have PenWin.dll installed. Second, if you tried to create a package that contained PenWin, a compiler error would result because the PenWin unit would be contained in both vcl and your package. Thus, without weak packaging, PenWin could not be included in standard distributions of vcl.

#### Compiling and linking from the command line

When you compile from the command line, you can use the package-specific switches listed in the following table.

 Table 16.3
 Package-specific command-line compiler switches

| Switch     | Purpose                                                                                                    |
|------------|----------------------------------------------------------------------------------------------------|
| -\$G-      | Disables creation of imported data references. Using this switch increases memory-access efficiency, but prevents packages compiled with it from referencing variables in other packages.                           |
| -LEpath    | Specifies the directory where the package file (.bpl) will be placed.                                                                                                    |
| -LNpath    | Specifies the directory where the package file (.dcp) will be placed.                                                                                                    |
| -LUpackage | Use packages.                                                                                                    |
| -Z         | Prevents a package from being implicitly recompiled later. Use when compiling packages that provide low-level functionality, that change infrequently between builds, or whose source code will not be distributed. |

Note

Using the -\$G- switch may prevent a package from being used in the same application with other packages. Other command-line options may be used, if appropriate, when compiling packages. See "The Command-line compiler" in the online Help for information on command-line options not discussed here.

#### Package files created when compiling

To create a package, you compile a source file that has a .dpk extension. The base name of the .dpk file becomes the base name of the files generated by the compiler. For example, if you compile a package source file called traypak.dpk, the compiler creates a package called traypak.bpl.

A successfully compiled package includes .dcp, .dcu and bpl files. For a detailed description of these files, see "Packages and standard DLLs" on page 16-2.

These files are generated by default in the directories specified in Library page of the Tools | Environment Options dialog. You can override the default settings by clicking the Options button in the Package editor to display the Project Options dialog; make any changes on the Directories/Conditionals page.

# Deploying packages

You deploy packages much like you deploy other applications. The files you distribute with a deployed package may vary. The bpl and any packages or dlls required by the bpl must be distributed.

For general deployment information, refer to Chapter 18, "Deploying applications."

## Deploying applications that use packages

When distributing an application that uses runtime packages, make sure that your users have the application's .exe file as well as all the library (.bpl or .dll) files that the application calls. If the library files are in a different directory from the .exe file, they must be accessible through the user's Path. You may want to follow the convention of putting library files in the Windows\System directory. If you use InstallShield Express, your installation script can check the user's system for any packages it requires before blindly reinstalling them.

## Distributing packages to other developers

If you distribute runtime or design-time packages to other Delphi developers, be sure to supply both .dcp and .bpl files. You will probably want to include .dcu files as well.

#### Package collection files

Package collections (.dpc files) offer a convenient way to distribute packages to other developers. Each package collection contains one or more packages, including bpls and any additional files you want to distribute with them. When a package collection is selected for IDE installation, its constituent files are automatically extracted from their .pce container; the Installation dialog box offers a choice of installing all packages in the collection or installing packages selectively.

To create a package collection:

- 1 Choose Tools | Package Collection Editor to open the Package Collection editor.
- **2** Either choose Edit | Add Package or click the Add a package button, then select a bpl in the Select Package dialog and click Open. To add more bpls to the collection, click the Add a package button again. A tree diagram on the left side of the Package editor displays the bpls as you add them. To remove a package, select it and either choose Edit | Remove Package or click the Remove the selected package button.

- **3** Select the Collection node at the top of the tree diagram. On the right side of the Package Collection editor, two fields appear:
  - In the Author/Vendor Name edit box, you can enter optional information about your package collection that appear in the Installation dialog when users install packages.
  - Under Directory list, list the default directories where you want the files in your package collection to be installed. Use the Add, Edit, and Delete buttons to edit this list. For example, suppose you want all source code files to be copied to the same directory. In this case, you might enter Source as a Directory name with C:\ MyPackage\Source as the Suggested path. The Installation dialog box will display C:\MyPackage\Source as the suggested path for the directory.
- 4 In addition to bpls, your package collection can contain .dcp, .dcu, and .pas (unit) files, documentation, and any other files you want to include with the distribution. Ancillary files are placed in file groups associated with specific packages (bpls); the files in a group are installed only when their associated bpl is installed. To place ancillary files in your package collection, select a bpl in the tree diagram and click the Add a file group button; type a name for the file group. Add more file groups, if desired, in the same way. When you select a file group, new fields will appear on the right in the Package Collection editor.
  - In the Install Directory list box, select the directory where you want files in this group to be installed. The drop-down list includes the directories you entered under Directory list in step 3, above.
  - Check the Optional Group check box if you want installation of the files in this group to be optional.
  - Under Include Files, list the files you want to include in this group. Use the Add, Delete, and Auto buttons to edit the list. The Auto button allows you to select all files with specified extensions that are listed in the **contains** clause of the package; the Package Collection editor uses the global Library Path to search for these files.
- **5** You can select installation directories for the packages listed in the **requires** clause of any package in your collection. When you select a bpl in the tree diagram, four new fields appear on the right side of the Package Collection editor:
  - In the Required Executables list box, select the directory where you want the .bpl files for packages listed in the **requires** clause to be installed. (The dropdown list includes the directories you entered under Directory list in step 3, above.) The Package Collection editor searches for these files using Delphi's global Library Path and lists them under Required Executable Files.
  - In the Required Libraries list box, select the directory where you want the .dcp files for packages listed in the requires clause to be installed. (The drop-down list includes the directories you entered under Directory List in step 3, above.) The Package Collection editor searches for these files using the global Library Path and lists them under Required Library Files.

- **6** To save your package collection source file, choose File | Save. Package collection source files should be saved with the .pce extension.
- 7 To build your package collection, click the Compile button. The Package Collection editor generates a .dpc file with the same name as your source (.pce) file. If you have not yet saved the source file, the editor queries you for a file name before compiling.

To edit or recompile an existing .pce file, select File | Open in the Package Collection editor and locate the file you want to work with.

# Creating international applications

This chapter discusses guidelines for writing applications that you plan to distribute to an international market. By planning ahead, you can reduce the amount of time and code necessary to make your application function in its foreign market as well as in its domestic market.

#### Internationalization and localization

To create an application that you can distribute to foreign markets, there are two major steps that need to be performed:

- Internationalization
- Localization

If your edition includes the Translation Tools, you can use the them to manage localization. For more information, see the online Help for the Translation Tools (ETM.hlp).

#### Internationalization

Internationalization is the process of enabling your program to work in multiple locales. A locale is the user's environment, which includes the cultural conventions of the target country as well as the language. Windows supports many locales, each of which is described by a language and country pair.

#### Localization

Localization is the process of translating an application so that it functions in a specific locale. In addition to translating the user interface, localization may include functionality customization. For example, a financial application may be modified for the tax laws in different countries.

# Internationalizing applications

You need to complete the following steps to create internationalized applications:

- Enable your code to handle strings from international character sets.
- Design your user interface to accommodate the changes that result from localization.
- Isolate all resources that need to be localized.

## **Enabling application code**

You must make sure that the code in your application can handle the strings it will encounter in the various target locales.

#### ~Character sets

The Western editions (including English, French, and German) of Windows use the ANSI Latin-1 (1252) character set. However, other editions of Windows use different character sets. For example, the Japanese version of Windows uses the Shift-JIS character set (code page 932), which represents Japanese characters as multibyte character codes.

There are generally three types of characters sets:

- Single-byte
- Multibyte
- Wide characters

Windows and Linux both support single-byte and multibyte character sets as well as Unicode. With a single-byte character set, each byte in a string represents one character. The ANSI character set used by many western operating systems is a single-byte character set.

In a multibyte character set, some characters are represented by one byte and others by more than one byte. The first byte of a multibyte character is called the lead byte. In general, the lower 128 characters of a multibyte character set map to the 7-bit ASCII characters, and any byte whose ordinal value is greater than 127 is the lead byte of a multibyte character. Only single-byte characters can contain the null value (#0). Multibyte character sets—especially double-byte character sets (DBCS)—are widely used for Asian languages.

#### OEM and ANSI character sets

It is sometimes necessary to convert between the Windows character set (ANSI) and the character set specified by the code page of the user's machine (called the OEM character set).

#### Multibyte character sets

The ideographic character sets used in Asia cannot use the simple 1:1 mapping between characters in the language and the one byte (8-bit) *char* type. These languages have too many characters to be represented using the single-byte *char*. Instead, a multibyte string can contain one or more bytes per character. AnsiStrings can contain a mix of single-byte and multibyte characters.

The lead byte of every multibyte character code is taken from a reserved range that depends on the specific character set. The second and subsequent bytes can sometimes be the same as the character code for a separate one-byte character, or it can fall in the range reserved for the first byte of multibyte characters. Thus, the only way to tell whether a particular byte in a string represents a single character or is part of a multibyte character is to read the string, starting at the beginning, parsing it into two or more byte characters when a lead byte from the reserved range is encountered.

When writing code for Asian locales, you must be sure to handle all string manipulation using functions that are enabled to parse strings into multibyte characters. See "MBCS utilities" in the online Help for a list of the RTL functions that are enabled to work with multibyte characters.

Delphi provides you with many of these runtime library functions, as listed in the following table:

**Table 17.1** Runtime library functions

| AdjustLineBreaks      | AnsiStrLower          | ExtractFileDir      |
|-----------------------|-----------------------|---------------------|
| AnsiCompareFileName   | AnsiStrPos            | ExtractFileExt      |
| AnsiExtractQuotedStr  | AnsiStrRScan          | ExtractFileName     |
| AnsiLastChar          | AnsiStrScan           | ExtractFilePath     |
| AnsiLowerCase         | AnsiStrUpper          | ExtractRelativePath |
| AnsiLowerCaseFileName | AnsiUpperCase         | FileSearch          |
| AnsiPos               | AnsiUpperCaseFileName | IsDelimiter         |
| AnsiQuotedStr         | ByteToCharIndex       | IsPathDelimiter     |
| AnsiStrComp           | ByteToCharLen         | LastDelimiter       |
| AnsiStrIComp          | ByteType              | StrByteType         |
| AnsiStrLastChar       | ChangeFileExt         | StringReplace       |
| AnsiStrLComp          | CharToByteIndex       | WrapText            |
| AnsiStrLIComp         | CharToByteLen         |                     |

Remember that the length of the strings in bytes does not necessarily correspond to the length of the string in characters. Be careful not to truncate strings by cutting a multibyte character in half. Do not pass characters as a parameter to a function or procedure, since the size of a character can't be known up front. Instead, always pass a pointer to a character or a string.

#### Wide characters

Another approach to working with ideographic character sets is to convert all characters to a wide character encoding scheme such as Unicode. Unicode characters and strings are also called wide characters and wide character strings. In the Unicode character set, each character is represented by two bytes. Thus a Unicode string is a sequence not of individual bytes but of two-byte words.

The first 256 Unicode characters map to the ANSI character set. The Windows operating system supports Unicode (UCS-2). The Linux operating system supports UCS-4, a superset of UCS-2. Delphi supports UCS-2 on both platforms. Because wide characters are two bytes instead of one, the character set can represent many more different characters.

Using a wide character encoding scheme has the advantage that you can make many of the usual assumptions about strings that do not work for MBCS systems. There is a direct relationship between the number of bytes in the string and the number of characters in the string. You do not need to worry about cutting characters in half or mistaking the second half of a character for the start of a different character.

The biggest disadvantage of working with wide characters is that Windows supports a few wide character API function calls. Because of this, the VCL components represent all string values as single byte or MBCS strings. Translating between the wide character system and the MBCS system every time you set a string property or read its value would require additional code and slow your application down. However, you may want to translate into wide characters for some special string processing algorithms that need to take advantage of the 1:1 mapping between characters and WideChars.

#### Including bi-directional functionality in applications

Some languages do not follow the left to right reading order commonly found in western languages, but rather read words right to left and numbers left to right. These languages are termed bi-directional (BiDi) because of this separation. The most common bi-directional languages are Arabic and Hebrew, although other Middle East languages are also bi-directional.

TApplication has two properties, BiDiKeyboard and NonBiDiKeyboard, that allow you to specify the keyboard layout. In addition, the VCL supports bi-directional localization through the *BiDiMode* and *ParentBiDiMode* properties.

Note Bi-directional properties are not available for cross-platform applications.

#### BiDiMode property

The BiDiMode property controls the reading order for the text, the placement of the vertical scrollbar, and whether the alignment is changed. Controls that have a text property, such as *Name*, display the *BiDiMode* property on the Object Inspector.

The *BiDiMode* property is a new enumerated type, *TBiDiMode*, with four states: bdLeftToRight, bdRightToLeft, bdRightToLeftNoAlign, and bdRightToLeftReadingOnly.

Note THintWindow picks up the BiDiMode of the control that activated the hint.

#### bdLeftToRight

bdLeftToRight draws text using left to right reading order. The alignment and scroll bars are not changed. For instance, when entering right to left text, such as Arabic or Hebrew, the cursor goes into push mode and the text is entered right to left. Latin text, such as English or French, is entered left to right. *bdLeftToRight* is the default value.

Figure 17.1 TListBox set to bdLeftToRight

| 123 abc | _ |
|---------|---|
| 123 abc |   |
| 123 abc | ┙ |

#### bdRightToLeft

bdRightToLeft draws text using right to left reading order, the alignment is changed and the scroll bar is moved. Text is entered as normal for right-to-left languages such as Arabic or Hebrew. When the keyboard is changed to a Latin language, the cursor goes into push mode and the text is entered left to right.

Figure 17.2 TListBox set to bdRightToLeft

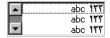

#### bdRightToLeftNoAlign

bdRightToLeftNoAlign draws text using right to left reading order, the alignment is not changed, and the scroll bar is moved.

**Figure 17.3** TListBox set to bdRightToLeftNoAlign

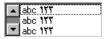

#### bdRightToLeftReadingOnly

bdRightToLeftReadingOnly draws text using right to left reading order, and the alignment and scroll bars are not changed.

Figure 17.4 TListBox set to bdRightToLeftReadingOnly

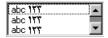

#### ParentBiDiMode property

*ParentBiDiMode* is a Boolean property. When *True* (the default) the control looks to its parent to determine what BiDiMode to use. If the control is a TForm object, the form uses the BiDiMode setting from Application. If all the ParentBiDiMode properties are True, when you change Application's BiDiMode property, all forms and controls in the project are updated with the new setting.

#### FlipChildren method

The FlipChildren method allows you to flip the position of a container control's children. Container controls are controls that can accept other controls, such as TForm, TPanel, and TGroupBox. FlipChildren has a single boolean parameter, AllLevels. When *False*, only the immediate children of the container control are flipped. When *True*, all the levels of children in the container control are flipped.

Delphi flips the controls by changing the Left property and the alignment of the control. If a control's left side is five pixels from the left edge of its parent control, after it is flipped the edit control's right side is five pixels from the right edge of the parent control. If the edit control is left aligned, calling FlipChildren will make the control right aligned.

To flip a control at design-time select Edit | Flip Children and select either All or Selected, depending on whether you want to flip all the controls, or just the children of the selected control. You can also flip a control by selecting the control on the form, right-clicking, and selecting Flip Children from the context menu.

Note Selecting an edit control and issuing a Flip Children | Selected command does nothing. This is because edit controls are not containers.

#### Additional methods

There are several other methods useful for developing applications for bi-directional users.

**Table 17.2** VCL methods that support BiDi

| Method                                  | Description                                                                                                    |
|-----------------------------------------|----------------------------------------------------------------------------------------------------|
| OkToChangeFieldAlignment                | Used with database controls. Checks to see if the alignment of a control can be changed.                                                                                                    |
| DBUseRightToLeftAlignment               | A wrapper for database controls for checking alignment.                                                                                                    |
| ChangeBiDiModeAlignment                 | Changes the alignment parameter passed to it. No check is done for <i>BiDiMode</i> setting, it just converts left alignment into right alignment and vice versa, leaving center-aligned controls alone. |
| IsRightToLeft                           | Returns <i>True</i> if any of the right to left options are selected. If it returns <i>False</i> the control is in left to right mode.                                                                  |
| UseRightToLeftReading                   | Returns <i>True</i> if the control is using right to left reading.                                                                                                    |
| UseRightToLeftAlignment                 | Returns <i>True</i> if the control is using right to left alignment. It can be overridden for customization.                                                                                            |
| UseRightToLeftScrollBar                 | Returns <i>True</i> if the control is using a left scroll bar.                                                                                                    |
| DrawTextBiDiModeFlags                   | Returns the correct draw text flags for the BiDiMode of the control.                                                                                                    |
| Draw Text Bi Di Mode Flags Reading Only | Returns the correct draw text flags for the <i>BiDiMode</i> of the control, limiting the flag to its reading order.                                                                                     |
| AddBiDiModeExStyle                      | Adds the appropriate <i>ExStyle</i> flags to the control that is being created.                                                                                                    |

#### **Locale-specific features**

You can add extra features to your application for specific locales. In particular, for Asian language environments, you may want your application to control the input method editor (IME) that is used to convert the keystrokes typed by the user into character strings.

Controls offer support in programming the IME. Most windowed controls that work directly with text input have an *ImeName* property that allows you to specify a particular IME that should be used when the control has input focus. They also provide an ImeMode property that specifies how the IME should convert keyboard input. TWinControl introduces several protected methods that you can use to control the IME from classes you define. In addition, the global *Screen* variable provides information about the IMEs available on the user's system.

The global *Screen* variable also provides information about the keyboard mapping installed on the user's system. You can use this to obtain locale-specific information about the environment in which your application is running.

The IME is available in VCL applications only.

## Designing the user interface

When creating an application for several foreign markets, it is important to design your user interface so that it can accommodate the changes that occur during translation.

#### Text

All text that appears in the user interface must be translated. English text is almost always shorter than its translations. Design the elements of your user interface that display text so that there is room for the text strings to grow. Create dialogs, menus, status bars, and other user interface elements that display text so that they can easily display longer strings. Avoid abbreviations—they do not exist in languages that use ideographic characters.

Short strings tend to grow in translation more than long phrases. Table 17.3 provides a rough estimate of how much expansion you should plan for given the length of your English strings:

| <b>Table 17.3</b> Estimating string length |
|--------------------------------------------|
|--------------------------------------------|

| Length of English string (in characters) | Expected increase |
|------------------------------------------|-------------------|
| 1-5                                      | 100%              |
| 6-12                                     | 80%               |
| 13-20                                    | 60%               |
| 21-30                                    | 40%               |
| 31-50                                    | 20%               |
| over 50                                  | 10%               |

#### Graphic images

Ideally, you will want to use images that do not require translation. Most obviously, this means that graphic images should not include text, which will always require translation. If you must include text in your images, it is a good idea to use a label object with a transparent background over an image rather than including the text as part of the image.

There are other considerations when creating graphic images. Try to avoid images that are specific to a particular culture. For example, mailboxes in different countries look very different from each other. Religious symbols are not appropriate if your application is intended for countries that have different dominant religions. Even color can have different symbolic connotations in different cultures.

#### Formats and sort order

The date, time, number, and currency formats used in your application should be localized for the target locale. If you use only the Windows formats, there is no need to translate formats, as these are taken from the user's Windows Registry. However, if you specify any of your own format strings, be sure to declare them as resourced constants so that they can be localized.

The order in which strings are sorted also varies from country to country. Many European languages include diacritical marks that are sorted differently, depending on the locale. In addition, in some countries, two-character combinations are treated as a single character in the sort order. For example, in Spanish, the combination *ch* is sorted like a single unique letter between *c* and *d*. Sometimes a single character is sorted as if it were two separate characters, such as the German eszett.

#### **Keyboard mappings**

Be careful with key-combinations shortcut assignments. Not all the characters available on the US keyboard are easily reproduced on all international keyboards. Where possible, use number keys and function keys for shortcuts, as these are available on virtually all keyboards.

## Isolating resources

The most obvious task in localizing an application is translating the strings that appear in the user interface. To create an application that can be translated without altering code everywhere, the strings in the user interface should be isolated into a single module. Delphi automatically creates a .dfm (.xfm in CLX applications) file that contains the resources for your menus, dialogs, and bitmaps.

In addition to these obvious user interface elements, you will need to isolate any strings, such as error messages, that you present to the user. String resources are not included in the form file. You can isolate them by declaring constants for them using the **resourcestring** keyword. For more information about resource string constants, see the *Delphi Language Guide*. It is best to include all resource strings in a single, separate unit.

## Creating resource DLLs

Isolating resources simplifies the translation process. The next level of resource separation is the creation of a resource DLL. A resource DLL contains all the resources and only the resources for a program. Resource DLLs allow you to create a program that supports many translations simply by swapping the resource DLL.

Use the Resource DLL wizard to create a resource DLL for your program. The Resource DLL wizard requires an open, saved, compiled project. It will create an RC file that contains the string tables from used RC files and **resourcestring** strings of the project, and generate a project for a resource only DLL that contains the relevant forms and the created RES file. The RES file is compiled from the new RC file.

You should create a resource DLL for each translation you want to support. Each resource DLL should have a file name extension specific to the target locale. The first two characters indicate the target language, and the third character indicates the country of the locale. If you use the Resource DLL wizard, this is handled for you. Otherwise, use the following code to obtain the locale code for the target translation:

```
unit locales;
interface
 Windows, Messages, SysUtils, Classes, Graphics, Controls, Forms, Dialogs,
 StdCtrls;
 TForm1 = class (TForm)
   Button1: TButton;
   LocaleList: TListBox;
    procedure Button1Click(Sender: TObject);
 private
    { Private declarations }
  public
    { Public declarations }
  end;
var
 Form1: TForm1;
implementation
{$R *.DFM}
function GetLocaleData(ID: LCID; Flag: DWORD): string;
  BufSize: Integer;
 BufSize := GetLocaleInfo(ID, Flag, nil, 0);
 SetLength (Result, BufSize);
 GetLocaleinfo(ID, Flag, PChar(Result), BufSize);
 SetLength (Result, BufSize - 1);
end;
{ Called for each supported locale. }
function LocalesCallback(Name: PChar): Bool; stdcall;
```

```
LCID: Integer;
 LCID := StrToInt('$' + Copy(Name, 5, 4));
 Form1.LocaleList.Items.Add(GetLocaleData(LCID, LOCALE SLANGUAGE));
 Result := Bool(1);
end;
procedure TForm1.Button1Click(Sender: TObject);
  I: Integer;
begin
 with Languages do
    for I := 0 to Count - 1 do
      ListBox1.Items.Add(Name[I]);
  end;
end;
```

## Using resource DLLs

The executable, DLLs, and packages (bpls) that make up your application contain all the necessary resources. However, to replace those resources by localized versions, you need only ship your application with localized resource DLLs that have the same name as your executable, DLL, or package files.

When your application starts up, it checks the locale of the local system. If it finds any resource DLLs with the same name as the EXE, DLL, or BPL files it is using, it checks the extension on those DLLs. If the extension of the resource module matches the language and country of the system locale, your application will use the resources in that resource module instead of the resources in the executable, DLL, or package. If there is not a resource module that matches both the language and the country, your application will try to locate a resource module that matches just the language. If there is no resource module that matches the language, your application will use the resources compiled with the executable, DLL, or package.

If you want your application to use a different resource module than the one that matches the locale of the local system, you can set a locale override entry in the Windows registry. Under the HKEY\_CURRENT\_USER\Software\Borland\Locales key, add your application's path and file name as a string value and set the data value to the extension of your resource DLLs. At startup, the application will look for resource DLLs with this extension before trying the system locale. Setting this registry entry allows you to test localized versions of your application without changing the locale on your system.

For example, the following procedure can be used in an install or setup program to set the registry key value that indicates the locale to use when loading applications:

```
procedure SetLocalOverrides(FileName: string, LocaleOverride: string);
 Reg: TRegistry;
begin
 Reg := TRegistry.Create:
    if Reg.OpenKey('Software\Borland\Locales', True) then
     Reg.WriteString(LocalOverride, FileName);
  finally
    Req.Free;
  end:
end;
```

Within your application, use the global *FindResourceHInstance* function to obtain the handle of the current resource module. For example:

```
LoadStr(FindResourceHInstance(HInstance), IDS_AmountDueName, szQuery, SizeOf(szQuery));
```

You can ship a single application that adapts itself automatically to the locale of the system it is running on, simply by providing the appropriate resource DLLs.

## Dynamic switching of resource DLLs

In addition to locating a resource DLL at application startup, it is possible to switch resource DLLs dynamically at runtime. To add this functionality to your own applications, you need to include the ReInit unit in your **uses** statement. (ReInit is located in the Richedit sample in the Demos directory.) To switch languages, you should call LoadResourceModule, passing the LCID for the new language, and then call ReinitializeForms.

For example, the following code switches the interface language to French:

```
FRENCH = (SUBLANG_FRENCH shl 10) or LANG_FRENCH;
if LoadNewResourceModule(FRENCH) <> 0 then
  ReinitializeForms:
```

The advantage of this technique is that the current instance of the application and all of its forms are used. It is not necessary to update the registry settings and restart the application or re-acquire resources required by the application, such as logging in to database servers.

When you switch resource DLLs the properties specified in the new DLL overwrite the properties in the running instances of the forms.

Any changes made to the form properties at runtime will be lost. Once the new DLL is loaded, default values are not reset. Avoid code that assumes that the form objects are reinitialized to the their startup state, apart from differences due to localization.

# Localizing applications

Once your application is internationalized, you can create localized versions for the different foreign markets in which you want to distribute it.

## Localizing resources

Ideally, your resources have been isolated into a resource DLL that contains form files (.dfm in VCL applications or .xfm in CLX applications) and a resource file. You can open your forms in the IDE and translate the relevant properties.

Note

In a resource DLL project, you cannot add or delete components. It is possible, however, to change properties in ways that could cause runtime errors, so be careful to modify only those properties that require translation. To avoid mistakes, you can configure the Object Inspector to display only Localizable properties; to do so, rightclick in the Object Inspector and use the View menu to filter out unwanted property categories.

You can open the RC file and translate relevant strings. Use the StringTable editor by opening the RC file from the Project Manager.

# Deploying applications

Once your application is up and running, you can deploy it. That is, you can make it available for others to run. A number of steps must be taken to deploy an application to another computer so that the application is completely functional. The steps required by a given application vary, depending on the type of application. The following sections describe these steps when deploying the following applications:

- Deploying general applications
- Deploying CLX applications
- Deploying database applications
- Deploying Web applications
- Programming for varying host environments
- Software license requirements

Note

Information included in these sections is for deploying applications on Windows. To deploy a cross-platform applications on Linux, refer to your Kylix documentation.

# Deploying general applications

Beyond the executable file, an application may require a number of supporting files, such as DLLs, package files, and helper applications. In addition, the Windows registry may need to contain entries for an application, from specifying the location of supporting files to simple program settings. The process of copying an application's files to a computer and making any needed registry settings can be automated by an installation program, such as InstallShield Express. Nearly all types of applications include the following issues:

- Using installation programs
- Identifying application files
- Helper applications
- DLL locations

Database and Web applications require additional installation steps. For additional information on installing database applications, see "Deploying database applications" on page 18-6. For more information on installing Web applications, see "Deploying Web applications" on page 18-9. For more information on installing ActiveX controls, see "Deploying an ActiveX control on the Web" on page 45-15.

## Using installation programs

Simple applications that consist of only an executable file are easy to install on a target computer. Just copy the executable file onto the computer. However, more complex applications that comprise multiple files require more extensive installation procedures. These applications require dedicated installation programs.

Setup toolkits automate the process of creating installation programs, often without needing to write any code. Installation programs created with Setup toolkits perform various tasks inherent to installing Delphi applications, including: copying the executable and supporting files to the host computer, making Windows registry entries, and installing the Borland Database Engine for BDE database applications.

InstallShield Express is a setup toolkit that is bundled with Delphi. InstallShield Express is certified for use with Delphi and the Borland Database Engine. It is based on Windows Installer (MSI) technology.

InstallShield Express is not automatically installed when Delphi is installed, so it must be manually installed if you want to use it to create installation programs. Run the installation program from the Delphi CD to install InstallShield Express. For more information on using InstallShield Express to create installation programs, see the InstallShield Express online help.

Other setup toolkits are available. However, if deploying BDE database applications, you should only use toolkits based on MSI technology and those which are certified to deploy the Borland Database Engine.

#### Identifying application files

Besides the executable file, a number of other files may need to be distributed with an application.

- Application files
- Package files
- Merge modules
- ActiveX controls

#### **Application files**

The following types of files may need to be distributed with an application.

**Table 18.1** Application files

| Туре              | File name extension                                                              |
|-------------------|----------------------------------------------------------------------------------|
| Program files     | .exe and .dll                                                                    |
| Package files     | .bpl and .dcp                                                                    |
| Help files        | .hlp, .cnt, and .toc (if used) or any other Help files your application supports |
| ActiveX files     | .ocx (sometimes supported by a DLL)                                              |
| Local table files | .dbf, .mdx, .dbt, .ndx, .db, .px, .y*, .x*, .mb, .val, .qbe, .gd*                |

### Package files

If the application uses runtime packages, those package files need to be distributed with the application. InstallShield Express handles the installation of package files the same as DLLs, copying the files and making necessary entries in the Windows registry. You can also use merge modules for deploying runtime packages with MSIbased setup tools including InstallShield Express. See the next section for details.

Borland recommends installing the runtime package files supplied by Borland in the Windows\System directory. This serves as a common location so that multiple applications would have access to a single instance of the files. For packages you created, it is recommended that you install them in the same directory as the application. Only the .bpl files need to be distributed.

Note

If deploying packages with CLX applications, you need to include clx70.bpl rather than vcl70.bpl.

If you are distributing packages to other developers, supply the .bpl and .dcp files.

## Merge modules

InstallShield Express 3.0 is based on Windows Installer (MSI) technology. With MSIbased setup tools such as InstallShield Express, you can use merge modules for deploying runtime packages. Merge modules provide a standard method that you can use to deliver shared code, files, resources, Registry entries, and setup logic to applications as a single compound file.

The runtime libraries have some interdependencies because of the way they are grouped together. The result of this is that when one package is added to an install project, the install tool automatically adds or reports a dependency on one or more other packages. For example, if you add the VCLInternet merge module to an install project, the install tool should also automatically add or report a dependency on the VCLDatabase and StandardVCL modules.

The dependencies for each merge module are listed in the table below. The various install tools may react to these dependencies differently. The InstallShield for Windows Installer automatically adds the required modules if it can find them. Other tools may simply report a dependency or may generate a build failure if all required modules are not included in the project.

 Table 18.2
 Merge modules and their dependencies

| Merge module           | BPLs included            | Dependencies                                                                       |
|------------------------|--------------------------|------------------------------------------------------------------------------------|
| ADO                    | adortl70.bpl             | DatabaseRTL, BaseRTL                                                               |
| BaseClientDataSet      | cds70.bpl                | DatabaseRTL, BaseRTL, DataSnap,<br>dbExpress                                       |
| BaseRTL                | rtl70.bpl                | No dependencies                                                                    |
| BaseVCL                | vcl70.bpl, vclx70.bpl    | BaseRTL                                                                            |
| BDEClientDataSet       | bdecds70.bpl             | BaseClientDataSet, DataBaseRTL, BaseRTL, DataSnap, dbExpress, BDERTL               |
| BDEInternet            | inetdbbde70.bpl          | Internet, DatabaseRTL, BaseRTL, BDERTL                                             |
| BDERTL                 | bdertl70.bpl             | DatabaseRTL, BaseRTL                                                               |
| DatabaseRTL            | dbrtl70.bpl              | BaseRTL                                                                            |
| DatabaseVCL            | vcldb70.bpl              | BaseVCL, DatabaseRTL, BaseRTL                                                      |
| DataSnap               | dsnap70.bpl              | DatabaseRTL, BaseRTL                                                               |
| DataSnapConnection     | dsnapcon70.bpl           | DataSnap, DatabaseRTL, BaseRTL                                                     |
| DataSnapCorba          | dsnapcrba70.bpl          | DataSnapConnection, DataSnap,<br>DatabaseRTL, BaseRTL, BaseVCL                     |
| DataSnapEntera         | dsnapent70.bpl           | DataSnap, DatabaseRTL, BaseRTL,<br>BaseVCL                                         |
| DBCompatVCL            | vcldbx70.bpl             | DatabaseVCL, BaseVCL, BaseRTL,<br>DatabaseRTL                                      |
| dbExpress              | dbexpress70.bpl          | DatabaseRTL, BaseRTL                                                               |
| dbExpressClientDataSet | dbxcds70.bpl             | BaseClientDataSet, DataBaseRTL, BaseRTL, DataSnap, dbExpress                       |
| DBXInternet            | inetdbxpress70.bpl       | Internet, DatabaseRTL, BaseRTL, dbExpress, DatabaseVCL, BaseVCL                    |
| DecisionCube           | dss70.bpl                | TeeChart, BaseVCL, BaseRTL,<br>DatabaseVCL, DatabaseRTL, BDERTL                    |
| InterbaseVCL           | ibxpress70.bpl           | BaseClientDataSet, BaseRTL, BaseVCL, DatabaseRTL, DatabaseVCL, DataSnap, dbExpress |
| Internet               | inet70.bpl, inetdb70.bpl | DatabaseRTL, BaseRTL                                                               |
| InternetDirect         | indy70.bpl               | BaseVCL, BaseRTL                                                                   |
| Office2000Components   | dcloffice2k70.bpl        | DatabaseVCL, BaseVCL, DatabaseRTL, BaseRTL                                         |
| OfficeXPComponents     | dclofficexp70.bpl        | DatabaseVCL, BaseVCL, DatabaseRTL,<br>BaseRTL                                      |
| QuickReport            | qrpt70.bpl               | BaseVCL, BaseRTL, BDERTL, DatabaseRTL                                              |
| SampleVCL              | vclsmp70.bpl             | BaseVCL, BaseRTL                                                                   |

**Table 18.2** Merge modules and their dependencies (continued)

| Merge module   | BPLs included                                       | Dependencies                                                                                     |
|----------------|-----------------------------------------------------|--------------------------------------------------------------------------------------------------|
| SOAPRTL        | soaprtl70.bpl                                       | BaseRTL, XMLRTL, DatabaseRTL,<br>DataSnap, Internet                                              |
| TeeChart       | tee70.bpl, teedb70.bpl,<br>teeqr70.bpl, teeui70.bpl | BaseVCL, BaseRTL                                                                                 |
| VCLActionBands | vclactnband70.bpl                                   | BaseVCL, BaseRTL                                                                                 |
| VCLIE          | vclie70.bpl                                         | BaseVCL, BaseRTL                                                                                 |
| VisualCLX      | visualclx70.bpl                                     | BaseRTL                                                                                          |
| VisualDBCLX    | visualdbclx70.bpl                                   | BaseRTL, DatabaseRTL, VisualCLX                                                                  |
| WebDataSnap    | webdsnap70.bpl                                      | XMLRTL, Internet, DataSnapConnection, DataSnap, DatabaseRTL, BaseRTL                             |
| WebSnap        | websnap71.bpl,<br>vcljpg70.bpl                      | WebDataSnap, XMLRTL, Internet,<br>DataSnapConnection, DataSnap,<br>DatabaseRTL, BaseRTL, BaseVCL |
| XMLRTL         | xmlrtl70.bpl                                        | Internet, DatabaseRTL, BaseRTL                                                                   |

#### ActiveX controls

Certain components bundled with Delphi are ActiveX controls. The component wrapper is linked into the application's executable file (or a runtime package), but the .ocx file for the component also needs to be deployed with the application. These components include:

- Chart FX, copyright SoftwareFX Inc.
- VisualSpeller Control, copyright Visual Components, Inc.
- Formula One (spreadsheet), copyright Visual Components, Inc.
- First Impression (VtChart), copyright Visual Components, Inc.
- Graph Custom Control, copyright Bits Per Second Ltd.

ActiveX controls that you create need to be registered on the deployment computer before use. Installation programs such as InstallShield Express automate this registration process. To manually register an ActiveX control, choose Run | ActiveX Server in the IDE, use the TRegSvr demo application in \Demos\ActiveX or use the Microsoft utility REGSRV32.EXE (not included with Windows 9x versions).

DLLs that support an ActiveX control also need to be distributed with an application.

### Helper applications

Helper applications are separate programs without which your application would be partially or completely unable to function. Helper applications may be those supplied with the operating system, by Borland, or by third-party products. An example of a helper application is the InterBase utility program Server Manager, which administers InterBase databases, users, and security.

If an application depends on a helper program, be sure to deploy it with your application, where possible. Distribution of helper programs may be governed by redistribution license agreements. Consult the helper program documentation for specific information.

#### **DLL locations**

You can install DLL files used only by a single application in the same directory as the application. DLLs that will be used by a number of applications should be installed in a location accessible to all of those applications. A common convention for locating such community DLLs is to place them either in the Windows or the Windows\System directory. A better way is to create a dedicated directory for the common .DLL files, similar to the way the Borland Database Engine is installed.

# Deploying CLX applications

If you are writing cross-platform applications that will be deployed on both Windows and Linux, you need to compile and deploy the applications on both platforms. To deploy a CLX application on Windows, follow the same steps as those for general applications. You need to include qtintf.dll with the application to include the runtime library. To deploy packages with CLX applications, you need to include clx70.bpl rather than vcl70.bpl.

See Chapter 15, "Developing cross-platform applications" for information on writing CLX applications.

# Deploying database applications

Applications that access databases involve special installation considerations beyond copying the application's executable file onto the host computer. Database access is most often handled by a separate database engine, the files of which cannot be linked into the application's executable file. The data files, when not created beforehand, must be made available to the application. Multi-tier database applications require additional handling on installation, because the files that make up the application are typically located on multiple computers.

Since several different database technologies (ADO, BDE, dbExpress, and InterBase Express) are supported, deployment requirements differ for each. Regardless of which you are using, you need to make sure that the client-side software is installed on the system where you plan to run the database application. ADO, BDE, dbExpress, and InterBase Express also require drivers to interact with the client-side software of the database.

Specific information on how to deploy dbExpress, BDE, and multi-tiered database applications is described in the following sections:

- Deploying dbExpress database applications.
- Deploying BDE applications.
- Deploying multi-tiered database applications (DataSnap).

Database applications that use client datasets such as TClientDataSet or dataset providers require you to include midaslib.dcu and crtl.dcu (for static linking when providing a stand-alone executable); if you are packaging your application (with the executable and any needed DLLs), you need to include Midas.dll.

If deploying database applications that use ADO, you need to be sure that MDAC version 2.1 or later is installed on the system where you plan to run the application. MDAC is automatically installed with software such as Windows 2000 and Internet Explorer version 5 or later. You also need to be sure the drivers for the database server you want to connect to are installed on the client. No other deployment steps are required.

If deploying database applications that use InterBase Express, you need to be sure that the InterBase client is installed on the system where you plan to run the application. InterBase requires gd32.dll and interbase.msg to be located in an accessible directory. No other deployment steps are required. InterBase Express components communicate directly with the InterBase Client API and do not require additional drivers. For more information, refer to the Embedded Installation Guide posted on the Borland Web site.

In addition to the technologies described here, you can also use third-party database engines to provide database access. Consult the documentation or vendor for the database engine regarding redistribution rights, installation, and configuration.

## Deploying dbExpress database applications

dbExpress is a set of thin, native drivers that provide fast access to database information. dbExpress support cross-platform development because they are also available on Linux.

You can deploy dbExpress applications either as a stand-alone executable file or as an executable file that includes associated dbExpress driver DLLs.

To deploy dbExpress applications as stand-alone executable files, the dbExpress object files must be statically linked into your executable. You do this by including the following DCUs, located in the lib directory:

**Table 18.3** dbExpress deployment as stand-alone executable

| Database unit | When to include                                                                          |
|---------------|------------------------------------------------------------------------------------------|
| dbExpINT      | Applications connecting to InterBase databases                                           |
| dbExpORA      | Applications connecting to Oracle databases                                              |
| dbExpDB2      | Applications connecting to DB2 databases                                                 |
| dbExpMYS      | Applications connecting to MySQL 3.22.x databases                                        |
| dbExpMYSQL    | Applications connecting to MySQL 3.23.x databases                                        |
| crtl          | Required by all executables that use dbExpress                                           |
| MidasLib      | Required by dbExpress executables that use client datasets such as <i>TClientDataSet</i> |

For database applications using Informix or MSSQL, you cannot deploy a standalone executable. Instead, deploy an executable file with the driver DLL (listed in the table following).

If you are not deploying a stand-alone executable, you can deploy associated dbExpress drivers and DataSnap DLLs with your executable. The following table lists the appropriate DLLs and when to include them:

Table 18.4 dbExpress deployment with driver DLLs

| Database DLL   | When to deploy                                             |
|----------------|------------------------------------------------------------|
| dbexpinf.dll   | Applications connecting to Informix databases              |
| dbexpint.dll   | Applications connecting to InterBase databases             |
| dbexpora.dll   | Applications connecting to Oracle databases                |
| dbexpdb2.dll.  | Applications connecting to DB2 databases                   |
| dbexpmss.dll   | Applications connecting to MSSQL databases                 |
| dbexpmys.dll   | Applications connecting to MySQL 3.22.xdatabases           |
| dbexpmysql.dll | Applications connecting to MySQL 3.23.x databases          |
| Midas.dll      | Required by database applications that use client datasets |

See Chapter 28, "Using unidirectional datasets" for more information about using the dbExpress components.

## **Deploying BDE applications**

The Borland Database Engine (BDE) defines a large API for interacting with databases. Of all the data access mechanisms, the BDE supports the broadest range of functions and comes with the most supporting utilities. It is the best way to work with data in Paradox or dBASE tables.

Database access for an application is provided by various database engines. An application can use the BDE or a third-party database engine. The following section describes installation of the database access elements of an application.

### **Borland Database Engine**

You can use the Borland Database Engine (BDE) to provide database access for standard Delphi data components. See the BDEDEPLOY document for specific rights and limitations on redistributing the BDE.

You should use InstallShield Express (or other certified installation program) for installing the BDE. InstallShield Express creates the necessary registry entries and defines any aliases the application may require. Using a certified installation program to deploy the BDE files and subsets is important because:

- Improper installation of the BDE or BDE subsets can cause other applications using the BDE to fail. Such applications include not only Borland products, but many third-party programs that use the BDE.
- Under 32-bit Windows 95/NT and later, BDE configuration information is stored in the Windows registry instead of .ini files, as was the case under 16-bit Windows. Making the correct entries and deletions for install and uninstall is a complex task.

It is possible to install only as much of the BDE as an application actually needs. For instance, if an application only uses Paradox tables, it is only necessary to install that portion of the BDE required to access Paradox tables. This reduces the disk space needed for an application. Certified installation programs, like InstallShield Express, are capable of performing partial BDE installations. Be sure to leave BDE system files that are not used by the deployed application, but that are needed by other programs.

## Deploying multi-tiered database applications (DataSnap)

DataSnap provides multi-tier database capability to Delphi applications by allowing client applications to connect to providers in an application server.

Install DataSnap along with a multi-tier application using InstallShield Express (or other Borland-certified installation scripting utility). See the DEPLOY document (found in the main Delphi directory) for details on the files that need to be redistributed with an application. Also see the REMOTE document for related information on what DataSnap files can be redistributed and how.

# **Deploying Web applications**

Some Delphi applications are designed to be run over the World Wide Web, such as those in the form of Server-side Extension DLLs (ISAPI and Apache), CGI applications, and ActiveForms.

The steps for deploying Web applications are the same as those for general applications, except the application's files are deployed on the Web server.

Here are some special considerations for deploying Web applications:

- For BDE database applications, the Borland Database Engine (or alternate database engine) is installed with the application files on the Web server.
- For dbExpress applications, the dbExpress DLLs must be included in the path. If included, the *dbExpress* driver is installed with the application files on the Web server.

- Security for the directories should be set so that the application can access all needed database files.
- The directory containing an application must have read and execute attributes.
- The application should not use hard-coded paths for accessing database or other files.
- The location of an ActiveX control is indicated by the CODEBASE parameter of the <OBJECT> HTML tag.

For information on deploying database Web applications, see "Deploying database applications" on page 18-6.

## Deploying on Apache servers

WebBroker supports Apache version 1.3.9 and later for DLLs and CGI applications.

Modules and applications are enabled and configured by modifying Apache's httpd.conf file (normally located in your Apache installation's \conf directory).

### **Enabling modules**

Your DLLs should be physically located in the Apache Modules subdirectory.

Two modifications to httpd.conf are required to enable a module.

1 Add a LoadModule entry to let Apache locate and load your DLL. For example:

```
LoadModule MyApache_module modules/Project1.dll
```

Replace MyApache\_module with the exported module name from your DLL. To find the module name, in your project source, look for the exports line. For example:

```
exports
  apache_module name 'MyApache_module';
```

**2** Add a resource locator entry (may be added anywhere in httpd.conf after the LoadModule entry). For example:

```
# Sample location specification for a project named project1.
<Location /project1>
  SetHandler project1-handler
</Location>
```

This allows all requests to http://www.somedomain.com/project1 to be passed on to the Apache module.

The SetHandler directive specifies the Web server application that handles the request. The SetHandler argument should be set to the value of the ContentType global variable.

### **CGI** applications

When creating CGI applications, the physical directory (specified in the Directory directive of the httpd.conf file) must have the ExecCGI option and the SetHandler clause set to allow execution of programs so the CGI script can be executed. To ensure that permissions are set up properly, use the Alias directive with both Options ExecCGI and SetHandler enabled.

Note

An alternative approach is to use the ScriptAlias directive (without Options ExecCGI), but using this approach can prevent your CGI application from reading any files in the ScriptAlias directory.

The following httpd.conf line is an example of using the Alias directive to create a virtual directory on your server and mark the exact location of your CGI script:

```
Alias/MyWeb/"c:/httpd/docs/MyWeb/"
```

This would allow requests such as /MyWeb/mycgi.exe to be satisfied by running the script c:\httpd\docs\MyWeb\mycgi.exe.

You can also set Options to All or to ExecCGI using the Directory directive in httpd.conf. The Options directive controls which server features are available in a particular directory.

Directory directives are used to enclose a set of directives that apply to the named directory and its subdirectories. An example of the Directory directive is shown

```
<Directory "c:/httpd/docs/MyWeb">
   AllowOverride None
    Options ExecCGI
    Order allow, deny
    Allow from all
   AddHandler cgi-script exe cgi
</Directory>
```

In this example, Options is set to ExecCGI permitting execution of CGI scripts in the directory MyWeb. The AddHandler clause lets Apache know that files with extensions such as exe and cgi are CGI scripts (executables).

Note

Apache executes locally on the server within the account specified in the User directive in the httpd.conf file. Make sure that the user has the appropriate rights to access the resources needed by the application.

See the Apache LICENSE file, included with your Apache distribution, for additional deployment information. For additional Apache configuration information, see http://www.apache.org.

## Programming for varying host environments

Due to the nature of various operating system environments, there are a number of factors that vary with user preference or configuration. The following factors can affect an application deployed to another computer:

- Screen resolutions and color depths
- Fonts
- Operating system versions
- Helper applications
- DLL locations

## Screen resolutions and color depths

The size of the desktop and number of available colors on a computer is configurable and dependent on the hardware installed. These attributes are also likely to differ on the deployment computer compared to those on the development computer.

An application's appearance (window, object, and font sizes) on computers configured for different screen resolutions can be handled in various ways:

- Design the application for the lowest resolution users will have (typically, 640x480). Take no special actions to dynamically resize objects to make them proportional to the host computer's screen display. Visually, objects will appear smaller the higher the resolution is set.
- Design using any screen resolution on the development computer and, at runtime, dynamically resize all forms and objects proportional to the difference between the screen resolutions for the development and deployment computers (a screen resolution difference ratio).
- Design using any screen resolution on the development computer and, at runtime, dynamically resize only the application's forms. Depending on the location of visual controls on the forms, this may require the forms be scrollable for the user to be able to access all controls on the forms.

### Considerations when not dynamically resizing

If the forms and visual controls that make up an application are not dynamically resized at runtime, design the application's elements for the lowest resolution. Otherwise, the forms of an application run on a computer configured for a lower screen resolution than the development computer may overlap the boundaries of the

For example, if the development computer is set up for a screen resolution of 1024x768 and a form is designed with a width of 700 pixels, not all of that form will be visible within the desktop on a computer configured for a 640x480 screen resolution.

### Considerations when dynamically resizing forms and controls

If the forms and visual controls for an application are dynamically resized, accommodate all aspects of the resizing process to ensure optimal appearance of the application under all possible screen resolutions. Here are some factors to consider when dynamically resizing the visual elements of an application:

- The resizing of forms and visual controls is done at a ratio calculated by comparing the screen resolution of the development computer to that of the computer onto which the application installed. Use a constant to represent one dimension of the screen resolution on the development computer: either the height or the width, in pixels. Retrieve the same dimension for the user's computer at runtime using the TScreen. Height or the TScreen. Width property. Divide the value for the development computer by the value for the user's computer to derive the difference ratio between the two computers' screen resolutions.
- Resize the visual elements of the application (forms and controls) by reducing or increasing the size of the elements and their positions on forms. This resizing is proportional to the difference between the screen resolutions on the development and user computers. Resize and reposition visual controls on forms automatically by setting the CustomForm.Scaled property to True and calling the TWinControl.ScaleBy method (TWidgetControl.ScaleBy for cross-platform applications). The ScaleBy method does not change the form's height and width, though. Do this manually by multiplying the current values for the *Height* and *Width* properties by the screen resolution difference ratio.
- The controls on a form can be resized manually, instead of automatically with the TWinControl.ScaleBy method (TWidgetControl.ScaleBy for cross-platform applications), by referencing each visual control in a loop and setting its dimensions and position. The *Height* and *Width* property values for visual controls are multiplied by the screen resolution difference ratio. Reposition visual controls proportional to screen resolution differences by multiplying the *Top* and *Left* property values by the same ratio.
- If an application is designed on a computer configured for a higher screen resolution than that on the user's computer, font sizes will be reduced in the process of proportionally resizing visual controls. If the size of the font at design time is too small, the font as resized at runtime may be unreadable. For example, the default font size for a form is 8. If the development computer has a screen resolution of 1024x768 and the user's computer 640x480, visual control dimensions will be reduced by a factor of 0.625 (640 / 1024 = 0.625). The original font size of 8 is reduced to 5 (8 \* 0.625 = 5). Text in the application appears jagged and unreadable as it is displayed in the reduced font size.

- Some visual controls, such as *TLabel* and *TEdit*, dynamically resize when the size of the font for the control changes. This can affect deployed applications when forms and controls are dynamically resized. The resizing of the control due to font size changes are in addition to size changes due to proportional resizing for screen resolutions. This effect is offset by setting the *AutoSize* property of these controls to False.
- Avoid making use of explicit pixel coordinates, such as when drawing directly to a canvas. Instead, modify the coordinates by a ratio proportionate to the screen resolution difference ratio between the development and user computers. For example, if the application draws a rectangle to a canvas ten pixels high by twenty wide, instead multiply the ten and twenty by the screen resolution difference ratio. This ensures that the rectangle visually appears the same size under different screen resolutions.

### Accommodating varying color depths

To account for all deployment computers not being configured with the same color availability, the safest way is to use graphics with the least possible number of colors. This is especially true for control glyphs, which should typically use 16-color graphics. For displaying pictures, either provide multiple copies of the images in different resolutions and color depths or explain in the application the minimum resolution and color requirements for the application.

#### **Fonts**

Windows comes with a standard set of TrueType and raster fonts. Linux comes with a standard set of fonts, depending on the distribution. When designing an application to be deployed on other computers, realize that not all computers have fonts outside the standard sets.

Text components used in the application should all use fonts that are likely to be available on all deployment computers.

When use of a nonstandard font is absolutely necessary in an application, you need to distribute that font with the application. Either the installation program or the application itself must install the font on the deployment computer. Distribution of third-party fonts may be subject to limitations imposed by the font creator.

Windows has a safety measure to account for attempts to use a font that does not exist on the computer. It substitutes another, existing font that it considers the closest match. While this may circumvent errors concerning missing fonts, the end result may be a degradation of the visual appearance of the application. It is better to prepare for this eventuality at design time.

To make a nonstandard font available to a Windows application, use the Windows API functions AddFontResource and DeleteFontResource. Deploy the .fot file for the nonstandard font with the application.

## Operating systems versions

When using operating system APIs or accessing areas of the operating system from an application, there is the possibility that the function, operation, or area may not be available on computers with different operating system versions.

To account for this possibility, you have a few options:

- Specify in the application's system requirements the versions of the operating system on which the application can run. It is the user's responsibility to install and use the application only under compatible operating system versions.
- Check the version of the operating system as the application is installed. If an incompatible version of the operating system is present, either halt the installation process or at least warn the installer of the problem.
- Check the operating system version at runtime, just prior to executing an
  operation not applicable to all versions. If an incompatible version of the operating
  system is present, abort the process and alert the user. Alternately, provide
  different code to run dependent on different operating system versions.

Note

Some operations are performed differently on Windows 95/98 than on Windows NT/2000/XP. Use the Windows API function *GetVersionEx* to determine the Windows version.

## Software license requirements

The distribution of some files associated with Delphi applications is subject to limitations or cannot be redistributed at all. The following documents describe the legal stipulations regarding the distribution of these files:

## **DEPLOY**

The DEPLOY document covers the some of the legal aspects of distributing of various components and utilities, and other product areas that can be part of or associated with a Delphi application. The DEPLOY document is installed in the main Delphi directory. The topics covered include:

- .exe, .dll, and .bpl files
- Components and design-time packages
- Borland Database Engine (BDE)
- ActiveX controls
- Sample images

#### README

The README document contains last minute information about Delphi, possibly including information that could affect the redistribution rights for components, or utilities, or other product areas. The README document is installed in the main Delphi directory.

## No-nonsense license agreement

The Delphi no-nonsense license agreement, a printed document, covers other legal rights and obligations concerning Delphi.

## Third-party product documentation

Redistribution rights for third-party components, utilities, helper applications, database engines, and other products are governed by the vendor supplying the product. Consult the documentation for the product or the vendor for information regarding the redistribution of the product with Delphi applications prior to distribution.

Part

# **Developing database applications**

The chapters in "Developing Database Applications" present concepts and skills necessary for creating Delphi database applications. Database components are not available in all editions of Delphi.

# Designing database applications

Database applications let users interact with information that is stored in databases. Databases provide structure for the information, and allow it to be shared among different applications.

Delphi provides support for relational database applications. Relational databases organize information into tables, which contain rows (records) and columns (fields). These tables can be manipulated by simple operations known as the relational calculus.

When designing a database application, you must understand how the data is structured. Based on that structure, you can then design a user interface to display data to the user and allow the user to enter new information or modify existing data.

This chapter introduces some common considerations for designing a database application and the decisions involved in designing a user interface.

# Using databases

Delphi includes many components for accessing databases and representing the information they contain. They are grouped according to the data access mechanism:

- The BDE page of the Component palette contains components that use the Borland Database Engine (BDE). The BDE defines a large API for interacting with databases. Of all the data access mechanisms, the BDE supports the broadest range of functions and comes with the most supporting utilities. It is the best way to work with data in Paradox or dBASE tables. However, it is also the most complicated mechanism to deploy. For more information about using the BDE components, see Chapter 26, "Using the Borland Database Engine."
- The ADO page of the Component palette contains components that use ActiveX Data Objects (ADO) to access database information through OLEDB. ADO is a Microsoft Standard. There is a broad range of ADO drivers available for connecting to different database servers. Using ADO-based components lets you

integrate your application into an ADO-based environment (for example, making use of ADO-based application servers). For more information about using the ADO components, see Chapter 27, "Working with ADO components."

- The dbExpress page of the Component palette contains components that use dbExpress to access database information. dbExpress is a lightweight set of drivers that provide the fastest access to database information. In addition, dbExpress components support cross-platform development because they are also available on Linux. However, dbExpress database components also support the narrowest range of data manipulation functions. For more information about using the dbExpress components, see Chapter 28, "Using unidirectional datasets."
- The InterBase page of the Component palette contains components that access InterBase databases directly, without going through a separate engine layer.
- The Data Access page of the Component palette contains components that can be used with any data access mechanism. This page includes TClientDataset, which can work with data stored on disk or, using the TDataSetProvider component also on this page, with components from one of the other groups. For more information about using client datasets, see Chapter 29, "Using client datasets." For more information about *TDataSetProvider*, see Chapter 30, "Using provider components."

Different versions of Delphi include different drivers for accessing database servers Note using the BDE, ADO, or dbExpress.

When designing a database application, you must decide which set of components to use. Each data access mechanism differs in its range of functional support, the ease of deployment, and the availability of drivers to support different database servers.

In addition to choosing a data access mechanism, you must choose a database server. There are different types of databases and you will want to consider the advantages and disadvantages of each type before settling on a particular database server.

All types of databases contain tables which store information. In addition, most (but not all) servers support additional features such as

- Database security
- Transactions
- Referential integrity, stored procedures, and triggers

## Types of databases

Relational database servers vary in the way they store information and in the way they allow multiple users to access that information simultaneously. Delphi provides support for two types of relational database server:

 Remote database servers reside on a separate machine. Sometimes, the data from a remote database server does not even reside on a single machine, but is distributed over several servers. Although remote database servers vary in the way they store information, they provide a common logical interface to clients. This common interface is Structured Query Language (SQL). Because you access

them using SQL, they are sometimes called SQL servers. (Another name is Remote Database Management system, or RDBMS.) In addition to the common commands that make up SQL, most remote database servers support a unique "dialect" of SQL. Examples of SQL servers include InterBase, Oracle, Sybase, Informix, Microsoft SQL server, and DB2.

• Local databases reside on your local drive or on a local area network. They often have proprietary APIs for accessing the data. When they are shared by several users, they use file-based locking mechanisms. Because of this, they are sometimes called file-based databases. Examples of local databases include Paradox, dBASE, FoxPro, and Access.

Applications that use local databases are called **single-tiered applications** because the application and the database share a single file system. Applications that use remote database servers are called **two-tiered applications** or **multi-tiered** applications because the application and the database operate on independent systems (or tiers).

Choosing the type of database to use depends on several factors. For example, your data may already be stored in an existing database. If you are creating the database tables your application uses, you may want to consider the following questions:

- How many users will be sharing these tables? Remote database servers are designed for access by several users at the same time. They provide support for multiple users through a mechanism called transactions. Some local databases (such as Local InterBase) also provide transaction support, but many only provide file-based locking mechanisms, and some (such as client dataset files) provide no multi-user support at all.
- How much data will the tables hold? Remote database servers can hold more data than local databases. Some remote database servers are designed for warehousing large quantities of data while others are optimized for other criteria (such as fast updates).
- What type of performance (speed) do you require from the database? Local databases are usually faster than remote database servers because they reside on the same system as the database application. Different remote database servers are optimized to support different types of operations, so you may want to consider performance when choosing a remote database server.
- What type of support will be available for database administration? Local databases require less support than remote database servers. Typically, they are less expensive to operate because they do not require separately installed servers or expensive site licenses.

## Database security

Databases often contain sensitive information. Different databases provide security schemes for protecting that information. Some databases, such as Paradox and dBASE, only provide security at the table or field level. When users try to access protected tables, they are required to provide a password. Once users have been authenticated, they can see only those fields (columns) for which they have permission.

Most SQL servers require a password and user name to use the database server at all. Once the user has logged in to the database, that username and password determine which tables can be used. For information on providing passwords to SQL servers, see "Controlling server login" on page 23-4.

When designing database applications, you must consider what type of authentication is required by your database server. Often, applications are designed to hide the explicit database login from users, who need only log in to the application itself. If you do not want to require your users to provide a database password, you must either use a database that does not require one or you must provide the password and username to the server programmatically. When providing the password programmatically, care must be taken that security can't be breached by reading the password from the application.

If you require your user to supply a password, you must consider when the password is required. If you are using a local database but intend to scale up to a larger SQL server later, you may want to prompt for the password at the point when you will eventually log in to the SQL database, rather than when opening individual tables.

If your application requires multiple passwords because you must log in to several protected systems or databases, you can have your users provide a single master password that is used to access a table of passwords required by the protected systems. The application then supplies passwords programmatically, without requiring the user to provide multiple passwords.

In multi-tiered applications, you may want to use a different security model altogether. You can use HTTPs, CORBA, or COM+ to control access to middle tiers, and let the middle tiers handle all details of logging into database servers.

## **Transactions**

A transaction is a group of actions that must all be carried out successfully on one or more tables in a database before they are committed (made permanent). If any of the actions in the group fails, then all actions are rolled back (undone).

Transactions ensure that

- All updates in a single transaction are either committed or aborted and rolled back to their previous state. This is referred to as **atomicity**.
- A transaction is a correct transformation of the system state, preserving the state invariants. This is referred to as **consistency**.

- Concurrent transactions do not see each other's partial or uncommitted results, which might create inconsistencies in the application state. This is referred to as isolation.
- Committed updates to records survive failures, including communication failures, process failures, and server system failures. This is referred to as **durability**.

Thus, transactions protect against hardware failures that occur in the middle of a database command or set of commands. Transactional logging allows you to recover the durable state after disk media failures. Transactions also form the basis of multiuser concurrency control on SOL servers. When each user interacts with the database only through transactions, one user's commands can't disrupt the unity of another user's transaction. Instead, the SQL server schedules incoming transactions, which either succeed as a whole or fail as a whole.

Transaction support is not part of most local databases, although it is provided by local InterBase. In addition, the BDE drivers provide limited transaction support for some local databases. Database transaction support is provided by the component that represents the database connection. For details on managing transactions using a database connection component, see "Managing transactions" on page 23-6.

In multi-tiered applications, you can create transactions that include actions other than database operations or that span multiple databases. For details on using transactions in multi-tiered applications, see "Managing transactions in multi-tiered applications" on page 31-17.

## Referential integrity, stored procedures, and triggers

All relational databases have certain features in common that allow applications to store and manipulate data. In addition, databases often provide other, databasespecific, features that can prove useful for ensuring consistent relationships between the tables in a database. These include

- Referential integrity. Referential integrity provides a mechanism to prevent master/detail relationships between tables from being broken. When the user attempts to delete a field in a master table which would result in orphaned detail records, referential integrity rules prevent the deletion or automatically delete the orphaned detail records.
- Stored procedures. Stored procedures are sets of SQL statements that are named and stored on an SQL server. Stored procedures usually perform common database-related tasks on the server, and sometimes return sets of records (datasets).
- Triggers. Triggers are sets of SQL statements that are automatically executed in response to a particular command.

## **Database architecture**

Database applications are built from user interface elements, components that represent database information (datasets), and components that connect these to each other and to the source of the database information. How you organize these pieces is the architecture of your database application.

#### General structure

While there are many distinct ways to organize the components in a database application, most follow the general scheme illustrated in Figure 19.1:

Figure 19.1 Generic Database Architecture

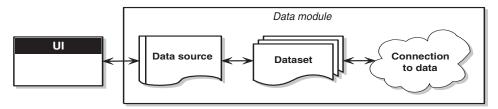

#### The user interface form

It is a good idea to isolate the user interface on a form that is completely separate from the rest of the application. This has several advantages. By isolating the user interface from the components that represent the database information itself, you introduce a greater flexibility into your design: Changes to the way you manage the database information do not require you to rewrite your user interface, and changes to the user interface do not require you to change the portion of your application that works with the database. In addition, this type of isolation lets you develop common forms that you can share between multiple applications, thereby providing a consistent user interface. By storing links to well-designed forms in the Object Repository, you and other developers can build on existing foundations rather than starting over from scratch for each new project. Sharing forms also makes it possible for you to develop corporate standards for application interfaces. For more information about creating the user interface for a database application, see "Designing the user interface" on page 19-15.

#### The data module

If you have isolated your user interface into its own form, you can use a data module to house the components that represent database information (datasets), and the components that connect these datasets to the other parts of your application. Like the user interface forms, you can share data modules in the Object Repository so that they can be reused or shared between applications.

#### The data source

The first item in the data module is a data source. The data source acts as a conduit between the user interface and a dataset that represents information from a database. Several data-aware controls on a form can share a single data source, in which case the display in each control is synchronized so that as the user scrolls through records, the corresponding value in the fields for the current record is displayed in each control.

#### The dataset

The heart of your database application is the dataset. This component represents a set of records from the underlying database. These records can be the data from a single database table, a subset of the fields or records in a table, or information from more than one table joined into a single view. By using datasets, your application logic is buffered from restructuring of the physical tables in your databases. When the underlying database changes, you might need to alter the way the dataset component specifies the data it contains, but the rest of your application can continue to work without alteration. For more information on the common properties and methods of datasets, see Chapter 24, "Understanding datasets."

#### The data connection

Different types of datasets use different mechanisms for connecting to the underlying database information. These different mechanisms, in turn, make up the major differences in the architecture of the database applications you can build. There are four basic mechanisms for connecting to the data:

- Connecting directly to a database server. Most datasets use a descendant of *TCustomConnection* to represent the connection to a database server.
- Using a dedicated file on disk. Client datasets support the ability to work with a dedicated file on disk. No separate connection component is needed when working with a dedicated file because the client dataset itself knows how to read from and write to the file.
- Connecting to another dataset. Client datasets can work with data provided by another dataset. A TDataSetProvider component serves as an intermediary between the client dataset and its source dataset. This dataset provider can reside in the same data module as the client dataset, or it can be part of an application server running on another machine. If the provider is part of an application server, you also need a special descendant of TCustomConnection to represent the connection to the application server.
- Obtaining data from an RDS DataSpace object. ADO datasets can use a TRDSConnection component to marshal data in multi-tier database applications that are built using ADO-based application servers.

Sometimes, these mechanisms can be combined in a single application.

## Connecting directly to a database server

The most common database architecture is the one where the dataset uses a connection component to establish a connection to a database server. The dataset then fetches data directly from the server and posts edits directly to the server. This is illustrated in Figure 19.2.

Figure 19.2 Connecting directly to the database server

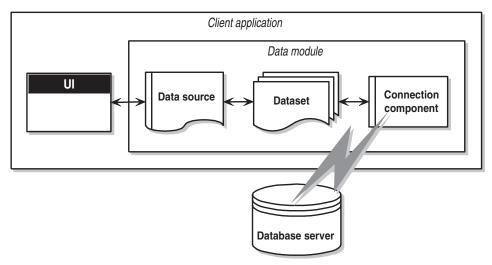

Each type of dataset uses its own type of connection component, which represents a single data access mechanism:

- If the dataset is a BDE dataset such as *TTable*, *TQuery*, or *TStoredProc*, the connection component is a TDataBase object. You connect the dataset to the database component by setting its Database property. You do not need to explicitly add a database component when using BDE dataset. If you set the dataset's DatabaseName property, a database component is created for you automatically at runtime.
- If the dataset is an ADO dataset such as TADODataSet, TADOTable, TADOQuery, or TADOStoredProc, the connection component is a TADOConnection object. You connect the dataset to the ADO connection component by setting its *Connection* property. As with BDE datasets, you do not need to explicitly add the connection component: instead you can set the dataset's ConnectionString property.

- If the dataset is a dbExpress dataset such as TSQLDataSet, TSQLTable, TSQLQuery, or TSQLStoredProc, the connection component is a TSQLConnection object. You connect the dataset to the SQL connection component by setting its SQLConnection property. When using dbExpress datasets, you must explicitly add the connection component. Another difference between dbExpress datasets and the other datasets is that dbExpress datasets are always read-only and unidirectional: This means you can only navigate by iterating through the records in order, and you can't use the dataset methods that support editing.
- If the dataset is an InterBase Express dataset such as TIBDataSet, TIBTable, TIBQuery, or TIBStoredProc, the connection component is a TIBDatabase object. You connect the dataset to the IB database component by setting its *Database* property. As with dbExpress datasets, you must explicitly add the connection component.

In addition to the components listed above, you can use a specialized client dataset such as TBDEClientDataSet, TSimpleDataSet, or TIBClientDataSet with a database connection component. When using one of these client datasets, specify the appropriate type of connection component as the value of the DBConnection property.

Although each type of dataset uses a different connection component, they all perform many of the same tasks and surface many of the same properties, methods, and events. For more information on the commonalities among the various database connection components, see Chapter 23, "Connecting to databases."

This architecture represents either a single-tiered or two-tiered application, depending on whether the database server is a local database such or a remote database server. The logic that manipulates database information is in the same application that implements the user interface, although isolated into a data module.

Note The connection components or drivers needed to create two-tiered applications are not available in all version of Delphi.

## Using a dedicated file on disk

The simplest form of database application you can write does not use a database server at all. Instead, it uses MyBase, the ability of client datasets to save themselves to a file and to load the data from a file. This architecture is illustrated in Figure 19.3:

Figure 19.3 A file-based database application

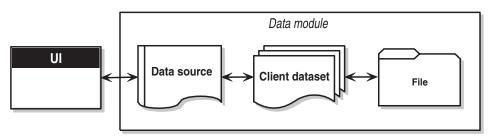

When using this file-based approach, your application writes changes to disk using the client dataset's *SaveToFile* method. *SaveToFile* takes one parameter, the name of the file which is created (or overwritten) containing the table. When you want to read a table previously written using the *SaveToFile* method, use the *LoadFromFile* method. *LoadFromFile* also takes one parameter, the name of the file containing the table.

If you always load to and save from the same file, you can use the FileName property instead of the *SaveToFile* and *LoadFromFile* methods. When *FileName* is set to a valid file name, the data is automatically loaded from the file when the client dataset is opened and saved to the file when the client dataset is closed.

This simple file-based architecture is a single-tiered application. The logic that manipulates database information is in the same application that implements the user interface, although isolated into a data module.

The file-based approach has the benefit of simplicity. There is no database server to install, configure, or deploy (If you do not statically link in midaslib.dcu, the client dataset does require midas.dll). There is no need for site licenses or database administration.

In addition, some versions of Delphi let you convert between arbitrary XML documents and the data packets that are used by a client dataset. Thus, the file-based approach can be used to work with XML documents as well as dedicated datasets. For information about converting between XML documents and client dataset data packets, see Chapter 32, "Using XML in database applications."

The file-based approach offers no support for multiple users. The dataset should be dedicated entirely to the application. Data is saved to files on disk, and loaded at a later time, but there is no built-in protection to prevent multiple users from overwriting each other's data files.

For more information about using a client dataset with data stored on disk, see "Using a client dataset with file-based data" on page 29-33.

## Connecting to another dataset

There are specialized client datasets that use the BDE or dbExpress to connect to a database server. These specialized client datasets are, in fact, composite components that include another dataset internally to access the data and an internal provider component to package the data from the source dataset and to apply updates back to the database server. These composite components require some additional overhead, but provide certain benefits:

 Client datasets provide the most robust way to work with cached updates. By default, other types of datasets post edits directly to the database server. You can reduce network traffic by using a dataset that caches updates locally and applies them all later in a single transaction. For information on the advantages of using client datasets to cache updates, see "Using a client dataset to cache updates" on page 29-16.

- Client datasets can apply edits directly to a database server when the dataset is read-only. When using *dbExpress*, this is the only way to edit the data in the dataset (it is also the only way to navigate freely in the data when using *dbExpress*). Even when not using *dbExpress*, the results of some queries and all stored procedures are read-only. Using a client dataset provides a standard way to make such data editable.
- Because client datasets can work directly with dedicated files on disk, using a client dataset can be combined with a file-based model to allow for a flexible "briefcase" application. For information on the briefcase model, see "Combining approaches" on page 19-14.

In addition to these specialized client datasets, there is a generic client dataset (TClientDataSet), which does not include an internal dataset and dataset provider. Although TClientDataSet has no built-in database access mechanism, you can connect it to another, external, dataset from which it fetches data and to which it sends updates. Although this approach is a bit more complicated, there are times when it is preferable:

- Because the source dataset and dataset provider are external, you have more control over how they fetch data and apply updates. For example, the provider component surfaces a number of events that are not available when using a specialized client dataset to access data.
- When the source dataset is external, you can link it in a master/detail relationship with another dataset. An external provider automatically converts this arrangement into a single dataset with nested details. When the source dataset is internal, you can't create nested detail sets this way.
- Connecting a client dataset to an external dataset is an architecture that easily scales up to multiple tiers. Because the development process can get more involved and expensive as the number of tiers increases, you may want to start developing your application as a single-tiered or two-tiered application. As the amount of data, the number of users, and the number of different applications accessing the data grows, you may later need to scale up to a multi-tiered architecture. If you think you may eventually use a multi-tiered architecture, it can be worthwhile to start by using a client dataset with an external source dataset. This way, when you move the data access and manipulation logic to a middle tier, you protect your development investment because the code can be reused as your application grows.
- TClientDataSet can link to any source dataset. This means you can use custom datasets (third-party components) for which there is no corresponding specialized client dataset. Some versions of Delphi even include special provider components that connect a client dataset to an XML document rather than another dataset. (This works the same way as connecting a client dataset to another (source) dataset, except that the XML provider uses an XML document rather than a dataset. For information about these XML providers, see "Using an XML document as the source for a provider" on page 32-8.)

There are two versions of the architecture that connects a client dataset to an external dataset:

- Connecting a client dataset to another dataset in the same application.
- Using a multi-tiered architecture.

## Connecting a client dataset to another dataset in the same application

By using a provider component, you can connect *TClientDataSet* to another (source) dataset. The provider packages database information into transportable data packets (which can be used by client datasets) and applies updates received in delta packets (which client datasets create) back to a database server. The architecture for this is illustrated in Figure 19.4.

Figure 19.4 Architecture combining a client dataset and another dataset

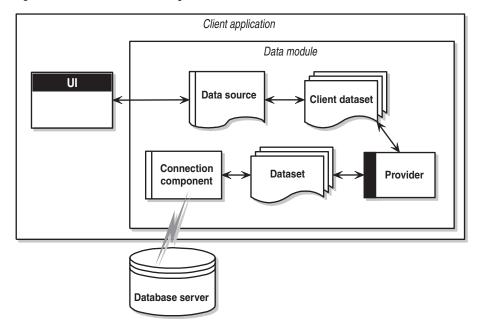

This architecture represents either a single-tiered or two-tiered application, depending on whether the database server is a local database or a remote database server. The logic that manipulates database information is in the same application that implements the user interface, although isolated into a data module.

To link the client dataset to the provider, set its *ProviderName* property to the name of the provider component. The provider must be in the same data module as the client dataset. To link the provider to the source dataset, set its *DataSet* property.

Once the client dataset is linked to the provider and the provider is linked to the source dataset, these components automatically handle all the details necessary for fetching, displaying, and navigating through the database records (assuming the source dataset is connected to a database). To apply user edits back to the database, you need only call the client dataset's *ApplyUpdates* method.

For more information on using a client dataset with a provider, see "Using a client dataset with a provider" on page 29-24.

### Using a multi-tiered architecture

When the database information includes complicated relationships between several tables, or when the number of clients grows, you may want to use a multi-tiered application. Multi-tiered applications have middle tiers between the client application and database server. The architecture for this is illustrated in Figure 19.5.

Figure 19.5 Multi-tiered database architecture

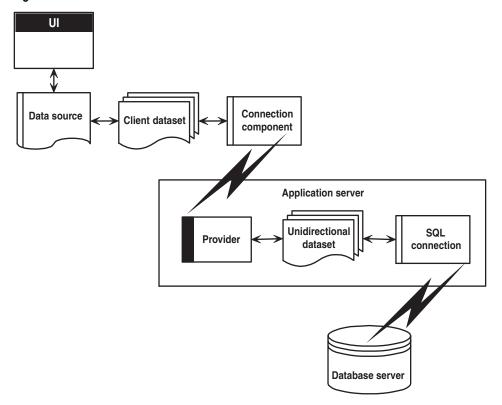

The preceding figure represents three-tiered application. The logic that manipulates database information is on a separate system, or tier. This middle tier centralizes the logic that governs your database interactions so there is centralized control over data relationships. This allows different client applications to use the same data, while ensuring consistent data logic. It also allows for smaller client applications because much of the processing is off-loaded onto the middle tier. These smaller client applications are easier to install, configure, and maintain. Multi-tiered applications can also improve performance by spreading data-processing over several systems.

The multi-tiered architecture is very similar to the previous model. It differs mainly in that source dataset that connects to the database server and the provider that acts as an intermediary between that source dataset and the client dataset have both moved to a separate application. That separate application is called the application server (or sometimes the "remote data broker").

Because the provider has moved to a separate application, the client dataset can no longer connect to the source dataset by simply setting its *ProviderName* property. In addition, it must use some type of connection component to locate and connect to the application server.

There are several types of connection components that can connect a client dataset to an application server. They are all descendants of TCustomRemoteServer, and differ primarily in the communication protocol they use (TCP/IP, HTTP, DCOM, SOAP, or CORBA). Link the client dataset to its connection component by setting the *RemoteServer* property.

The connection component establishes a connection to the application server and returns an interface that the client dataset uses to call the provider specified by its *ProviderName* property. Each time the client dataset calls the application server, it passes the value of *ProviderName*, and the application server forwards the call to the provider.

For more information about connecting a client dataset to an application server, see Chapter 31, "Creating multi-tiered applications."

## Combining approaches

The previous sections describe several architectures you can use when writing database applications. There is no reason, however, why you can't combine two or more of the available architectures in a single application. In fact, some combinations can be extremely powerful.

For example, you can combine the disk-based architecture described in "Using a dedicated file on disk" on page 19-9 with another approach such as those described in "Connecting a client dataset to another dataset in the same application" on page 19-12 or "Using a multi-tiered architecture" on page 19-13. These combinations are easy because all models use a client dataset to represent the data that appears in the user interface. The result is called the briefcase model (or sometimes the disconnected model, or mobile computing).

The briefcase model is useful in a situation such as the following: An onsite company database contains customer contact data that sales representatives can use and update in the field. While onsite, sales representatives download information from the database. Later, they work with it on their laptops as they fly across the country, and even update records at existing or new customer sites. When the sales representatives return onsite, they upload their data changes to the company database for everyone to use.

When operating on site, the client dataset in a briefcase model application fetches its data from a provider. The client dataset is therefore connected to the database server and can, through the provider, fetch server data and send updates back to the server. Before disconnecting from the provider, the client dataset saves its snapshot of the information to a file on disk. While offsite, the client dataset loads its data from the file, and saves any changes back to that file. Finally, back onsite, the client dataset reconnects to the provider so that it can apply its updates to the database server or refresh its snapshot of the data.

# Designing the user interface

The Data Controls page of the Component palette provides a set of data-aware controls that represent data from fields in a database record, and can permit users to edit that data and post changes back to the database. Using data-aware controls, you can build your database application's user interface (UI) so that information is visible and accessible to users. For more information on data-aware controls see Chapter 20, "Using data controls."

In addition to the basic data controls, you may also want to introduce other elements into your user interface:

- You may want your application to analyze the data contained in a database. Applications that analyze data do more than just display the data in a database, they also summarize the information in useful formats to help users grasp the impact of that data.
- You may want to print reports that provide a hard copy of the information displayed in your user interface.
- You may want to create a user interface that can be viewed from Web browsers. The simplest Web-based database applications are described in "Using database" information in responses" on page 34-18. In addition, you can combine the Webbased approach with the multi-tiered architecture, as described in "Writing Webbased client applications."

## Analyzing data

Some database applications do not present database information directly to the user. Instead, they analyze and summarize information from databases so that users can draw conclusions from the data.

The *TDBChart* component on the Data Controls page of the Component palette lets you present database information in a graphical format that enables users to quickly grasp the import of database information.

In addition, some versions of Delphi include a Decision Cube page on the Component palette. It contains six components that let you perform data analysis and cross-tabulations on data when building decision support applications. For more information about using the Decision Cube components, see Chapter 22, "Using decision support components."

If you want to build your own components that display data summaries based on various grouping criteria, you can use maintained aggregates with a client dataset. For more information about using maintained aggregates, see "Using maintained aggregates" on page 29-11.

## Writing reports

If you want to let your users print database information from the datasets in your application, you can use Rave Reports, as described in Chapter 21, "Creating reports with Rave Reports."

# Using data controls

The Data Controls page of the Component palette provides a set of data-aware controls that represent data from fields in a database record, and, if the dataset allows it, enable users to edit that data and post changes back to the database. By placing data controls onto the forms in your database application, you can build your database application's user interface (UI) so that information is visible and accessible to users.

The data-aware controls you add to your user interface depend on several factors, including the following:

- The type of data you are displaying. You can choose between controls that are designed to display and edit plain text, controls that work with formatted text, controls for graphics, multimedia elements, and so on. Controls that display different types of information are described in "Displaying a single record" on page 20-7.
- How you want to organize the information. You may choose to display information from a single record on the screen, or list the information from multiple records using a grid. "Choosing how to organize the data" on page 20-7 describes some of the possibilities.
- The type of dataset that supplies data to the controls. You want to use controls that reflect the limitations of the underlying dataset. For example, you would not use a grid with a unidirectional dataset because unidirectional datasets can only supply a single record at a time.
- How (or if) you want to let users navigate through the records of datasets and add or edit data. You may want to add your own controls or mechanisms to navigate and edit, or you may want to use a built-in control such as a data navigator. For more information about using a data navigator, see "Navigating and manipulating records" on page 20-29.

Note More complex data-aware controls for decision support are discussed in Chapter 22, "Using decision support components."

Regardless of the data-aware controls you choose to add to your interface, certain common features apply. These are described below.

# Using common data control features

The following tasks are common to most data controls:

- Associating a data control with a dataset
- Editing and updating data
- Disabling and enabling data display
- Refreshing data display
- Enabling mouse, keyboard, and timer events

Data controls let you display and edit fields of data associated with the current record in a dataset. Table 20.1 summarizes the data controls that appear on the Data Controls page of the Component palette.

Table 20.1 Data controls

| <b>5</b>          | B. C.                                                                                                    |
|-------------------|----------------------------------------------------------------------------------------------------|
| Data control      | Description                                                                                                    |
| TDBGrid           | Displays information from a data source in a tabular format. Columns in<br>the grid correspond to columns in the underlying table or query's<br>dataset. Rows in the grid correspond to records. |
| TDBNavigator      | Navigates through data records in a dataset. updating records, posting records, deleting records, canceling edits to records, and refreshing data display.                                       |
| TDBText           | Displays data from a field as a label.                                                                                                    |
| TDBEdit           | Displays data from a field in an edit box.                                                                                                    |
| TDBMemo           | Displays data from a memo or BLOB field in a scrollable, multi-line edit box.                                                                                                    |
| TDBImage          | Displays graphics from a data field in a graphics box.                                                                                                    |
| TDBListBox        | Displays a list of items from which to update a field in the current data record.                                                                                                    |
| TDBComboBox       | Displays a list of items from which to update a field, and also permits direct text entry like a standard data-aware edit box.                                                                   |
| TDBCheckBox       | Displays a check box that indicates the value of a Boolean field.                                                                                                    |
| TDBRadioGroup     | Displays a set of mutually exclusive options for a field.                                                                                                    |
| TDBLookupListBox  | Displays a list of items looked up from another dataset based on the value of a field.                                                                                                    |
| TDBLookupComboBox | Displays a list of items looked up from another dataset based on the value of a field, and also permits direct text entry like a standard data-aware edit box.                                   |
| TDBCtrlGrid       | Displays a configurable, repeating set of data-aware controls within a grid.                                                                                                    |
| TDBRichEdit       | Displays formatted data from a field in an edit box.                                                                                                    |

Data controls are data-aware at design time. When you associate the data control with an active dataset while building an application, you can immediately see live data in the control. You can use the Fields editor to scroll through a dataset at design time to verify that your application displays data correctly without having to compile and run the application. For more information about the Fields editor, see "Creating persistent fields" on page 25-4.

At runtime, data controls display data and, if your application, the control, and the dataset all permit it, a user can edit data through the control.

## Associating a data control with a dataset

Data controls connect to datasets by using a data source. A data source component (TDataSource) acts as a conduit between the control and a dataset containing data. Each data-aware control must be associated with a data source component to have data to display and manipulate. Similarly, all datasets must be associated with a data source component in order for their data to be displayed and manipulated in dataaware controls on a form.

Note Data source components are also required for linking unnested datasets in masterdetail relationships.

To associate a data control with a dataset,

- 1 Place a dataset in a data module (or on a form), and set its properties as appropriate.
- **2** Place a data source in the same data module (or form). Using the Object Inspector, set its *DataSet* property to the dataset you placed in step 1.
- **3** Place a data control from the Data Access page of the Component palette onto a form.
- **4** Using the Object Inspector, set the *DataSource* property of the control to the data source component you placed in step 2.
- **5** Set the *DataField* property of the control to the name of a field to display, or select a field name from the drop-down list for the property. This step does not apply to TDBGrid, TDBCtrlGrid, and TDBNavigator because they access all available fields in the dataset.
- **6** Set the *Active* property of the dataset to *True* to display data in the control.

### Changing the associated dataset at runtime

In the preceding example, the datasource was associated with its dataset by setting the DataSet property at design time. At runtime, you can switch the dataset for a data source component as needed. For example, the following code swaps the dataset for the CustSource data source component between the dataset components named Customers and Orders:

```
with CustSource do begin
  if (DataSet = Customers) then
    DataSet := Orders
   DataSet := Customers;
```

You can also set the *DataSet* property to a dataset on another form to synchronize the data controls on two forms. For example:

```
procedure TForm2.FormCreate (Sender : TObject);
 DataSource1.Dataset := Form1.Table1;
end:
```

## Enabling and disabling the data source

The data source has an *Enabled* property that determines if it is connected to its dataset. When Enabled is True, the data source is connected to a dataset.

You can temporarily disconnect a single data source from its dataset by setting Enabled to False. When Enabled is False, all data controls attached to the data source component go blank and become inactive until *Enabled* is set to *True*. It is recommended, however, to control access to a dataset through a dataset component's DisableControls and EnableControls methods because they affect all attached data sources.

### Responding to changes mediated by the data source

Because the data source provides the link between the data control and its dataset, it mediates all of the communication that occurs between the two. Typically, the dataaware control automatically responds to changes in the dataset. However, if your user interface is using controls that are not data-aware, you can use the events of a data source component to manually provide the same sort of response.

The OnDataChange event occurs whenever the data in a record may have changed, including field edits or when the cursor moves to a new record. This event is useful for making sure the control reflects the current field values in the dataset, because it is triggered by all changes. Typically, an *OnDataChange* event handler refreshes the value of a non-data-aware control that displays field data.

The OnUpdateData event occurs when the data in the current record is about to be posted. For instance, an OnUpdateData event occurs after Post is called, but before the data is actually posted to the underlying database server or local cache.

The *OnStateChange* event occurs when the state of the dataset changes. When this event occurs, you can examine the dataset's *State* property to determine its current state.

For example, the following *OnStateChange* event handler enables or disables buttons or menu items based on the current state:

```
procedure Form1.DataSource1.StateChange(Sender: TObject);
  CustTableEditBtn.Enabled := (CustTable.State = dsBrowse);
  CustTableCancelBtn.Enabled := CustTable.State in [dsInsert, dsEdit, dsSetKey];
 CustTableActivateBtn.Enabled := CustTable.State in [dsInactive];
```

Note

For more information about dataset states, see "Determining dataset states" on page 24-3.

## **Editing and updating data**

All data controls except the navigator display data from a database field. In addition, you can use them to edit and update data as long as the underlying dataset allows it.

Note

Unidirectional datasets never permit users to edit and update data.

#### Enabling editing in controls on user entry

A dataset must be in *dsEdit* state to permit editing to its data. If the data source's AutoEdit property is True (the default), the data control handles the task of putting the dataset into *dsEdit* mode as soon as the user tries to edit its data.

If AutoEdit is False, you must provide an alternate mechanism for putting the dataset into edit mode. One such mechanism is to use a TDBNavigator control with an Edit button, which lets users explicitly put the dataset into edit mode. For more information about TDBNavigator, see "Navigating and manipulating records" on page 20-29. Alternately, you can write code that calls the dataset's *Edit* method when you want to put the dataset into edit mode.

#### Editing data in a control

A data control can only post edits to its associated dataset if the dataset's *CanModify* property is True. CanModify is always False for unidirectional datasets. Some datasets have a *ReadOnly* property that lets you specify whether *CanModify* is *True*.

Note

Whether a dataset can update data depends on whether the underlying database table permits updates.

Even if the dataset's CanModify property is True, the Enabled property of the data source that connects the dataset to the control must be *True* as well before the control can post updates back to the database table. The *Enabled* property of the data source determines whether the control can display field values from the dataset, and therefore also whether a user can edit and post values. If *Enabled* is *True* (the default), controls can display field values.

Finally, you can control whether the user can even enter edits to the data that is displayed in the control. The *ReadOnly* property of the data control determines if a user can edit the data displayed by the control. If False (the default), users can edit data. Clearly, you will want to ensure that the control's ReadOnly property is True when the dataset's CanModify property is False. Otherwise, you give users the false impression that they can affect the data in the underlying database table.

In all data controls except *TDBGrid*, when you modify a field, the modification is copied to the underlying dataset when you *Tab* from the control. If you press *Esc* before you Tab from a field, the data control abandons the modifications, and the value of the field reverts to the value it held before any modifications were made.

In TDBGrid, modifications are posted when you move to a different record; you can press Esc in any record of a field before moving to another record to cancel all changes to the record.

When a record is posted, Delphi checks all data-aware controls associated with the dataset for a change in status. If there is a problem updating any fields that contain modified data, Delphi raises an exception, and no modifications are made to the record.

Note

If your application caches updates (for example, using a client dataset), all modifications are posted to an internal cache. These modifications are not applied to the underlying database table until you call the dataset's *ApplyUpdates* method.

## Disabling and enabling data display

When your application iterates through a dataset or performs a search, you should temporarily prevent refreshing of the values displayed in data-aware controls each time the current record changes. Preventing refreshing of values speeds the iteration or search and prevents annoying screen-flicker.

DisableControls is a dataset method that disables display for all data-aware controls linked to a dataset. As soon as the iteration or search is over, your application should immediately call the dataset's *EnableControls* method to re-enable display for the controls.

Usually you disable controls before entering an iterative process. The iterative process itself should take place inside a try...finally statement so that you can reenable controls even if an exception occurs during processing. The **finally** clause should call EnableControls. The following code illustrates how you might use DisableControls and EnableControls in this manner:

```
CustTable.DisableControls;
 CustTable.First; { Go to first record, which sets EOF False }
 while not CustTable.EOF do { Cycle until EOF is True }
    { Process each record here }
    CustTable.Next: { EOF False on success: EOF True when Next fails on last record }
  end;
```

finally CustTable.EnableControls;

## Refreshing data display

The *Refresh* method for a dataset flushes local buffers and re-fetches data for an open dataset. You can use this method to update the display in data-aware controls if you think that the underlying data has changed because other applications have simultaneous access to the data used in your application. If you are using cached updates, before you refresh the dataset you must apply any updates the dataset has currently cached.

Refreshing can sometimes lead to unexpected results. For example, if a user is viewing a record deleted by another application, then the record disappears the moment your application calls *Refresh*. Data can also appear to change if another user changes a record after you originally fetched the data and before you call *Refresh*.

## **Enabling mouse, keyboard, and timer events**

The *Enabled* property of a data control determines whether it responds to mouse, keyboard, or timer events, and passes information to its data source. The default setting for this property is *True*.

To prevent mouse, keyboard, or timer events from reaching a data control, set its Enabled property to False. When Enabled is False, the data source that connects the control to its dataset does not receive information from the data control. The data control continues to display data, but the text displayed in the control is dimmed.

# Choosing how to organize the data

When you build the user interface for your database application, you have choices to make about how you want to organize the display of information and the controls that manipulate that information.

One of the first decisions to make is whether you want to display a single record at a time, or multiple records.

In addition, you will want to add controls to navigate and manipulate records. The TDBNavigator control provides built-in support for many of the functions you may want to perform.

## Displaying a single record

In many applications, you may only want to provide information about a single record of data at a time. For example, an order-entry application may display the information about a single order without indicating what other orders are currently logged. This information probably comes from a single record in an orders dataset.

Applications that display a single record are usually easy to read and understand, because all database information is about the same thing (in the previous case, the same order). The data-aware controls in these user interfaces represent a single field from a database record. The Data Controls page of the Component palette provides a wide selection of controls to represent different kinds of fields. These controls are typically data-aware versions of other controls that are available on the Component palette. For example, the *TDBEdit* control is a data-aware version of the standard *TEdit* control which enables users to see and edit a text string.

Which control you use depends on the type of data (text, formatted text, graphics, boolean information, and so on) contained in the field.

#### Displaying data as labels

TDBText is a read-only control similar to the TLabel component on the Standard page of the Component palette. A *TDBText* control is useful when you want to provide display-only data on a form that allows user input in other controls. For example, suppose a form is created around the fields in a customer list table, and that once the user enters a street address, city, and state or province information in the form, you use a dynamic lookup to automatically determine the zip code field from a separate table. A *TDBText* component tied to the zip code table could be used to display the zip code field that matches the address entered by the user.

TDBText gets the text it displays from a specified field in the current record of a dataset. Because *TDBText* gets its text from a dataset, the text it displays is dynamic the text changes as the user navigates the database table. Therefore you cannot specify the display text of *TDBText* at design time as you can with *TLabel*.

Note

When you place a *TDBText* component on a form, make sure its *AutoSize* property is True (the default) to ensure that the control resizes itself as necessary to display data of varying widths. If *AutoSize* is *False*, and the control is too small, data display is clipped.

### Displaying and editing fields in an edit box

TDBEdit is a data-aware version of an edit box component. TDBEdit displays the current value of a data field to which it is linked and permits it to be edited using standard edit box techniques.

For example, suppose *CustomersSource* is a *TDataSource* component that is active and linked to an open TClientDataSet called CustomersTable. You can then place a TDBEdit component on a form and set its properties as follows:

- DataSource: CustomersSource
- DataField: CustNo

The data-aware edit box component immediately displays the value of the current row of the *CustNo* column of the *CustomersTable* dataset, both at design time and at runtime.

#### Displaying and editing text in a memo control

TDBMemo is a data-aware component—similar to the standard TMemo component that can display lengthy text data. TDBMemo displays multi-line text, and permits a user to enter multi-line text as well. You can use *TDBMemo* controls to display large text fields or text data contained in binary large object (BLOB) fields.

By default, *TDBMemo* permits a user to edit memo text. To prevent editing, set the ReadOnly property of the memo control to True. To display tabs and permit users to enter them in a memo, set the *WantTabs* property to *True*. To limit the number of characters users can enter into the database memo, use the *MaxLength* property. The default value for *MaxLength* is 0, meaning that there is no character limit other than that imposed by the operating system.

Several properties affect how the database memo appears and how text is entered. You can supply scroll bars in the memo with the *ScrollBars* property. To prevent word wrap, set the *WordWrap* property to *False*. The *Alignment* property determines how the text is aligned within the control. Possible choices are *taLeftJustify* (the default), taCenter, and taRight[ustify. To change the font of the text, use the Font property.

At runtime, users can cut, copy, and paste text to and from a database memo control. You can accomplish the same task programmatically by using the *CutToClipboard*, CopyToClipboard, and PasteFromClipboard methods.

Because the *TDBMemo* can display large amounts of data, it can take time to populate the display at runtime. To reduce the time it takes to scroll through data records, TDBMemo has an AutoDisplay property that controls whether the accessed data should be displayed automatically. If you set *AutoDisplay* to *False*, *TDBMemo* displays the field name rather than actual data. Double-click inside the control to view the actual data.

## Displaying and editing text in a rich edit memo control

TDBRichEdit is a data-aware component—similar to the standard TRichEdit component—that can display formatted text stored in a binary large object (BLOB) field. TDBRichEdit displays formatted, multi-line text, and permits a user to enter formatted multi-line text as well.

While TDBRichEdit provides properties and methods to enter and work with rich text, it does not provide any user interface components to make these formatting options available to the user. Your application must implement the user interface to surface rich text capabilities.

By default, TDBRichEdit permits a user to edit memo text. To prevent editing, set the *ReadOnly* property of the rich edit control to *True*. To display tabs and permit users to enter them in a memo, set the *WantTabs* property to *True*. To limit the number of characters users can enter into the database memo, use the *MaxLength* property. The default value for MaxLength is 0, meaning that there is no character limit other than that imposed by the operating system.

Because the TDBRichEdit can display large amounts of data, it can take time to populate the display at runtime. To reduce the time it takes to scroll through data records, TDBRichEdit has an AutoDisplay property that controls whether the accessed data should be displayed automatically. If you set AutoDisplay to False, TDBRichEdit displays the field name rather than actual data. Double-click inside the control to view the actual data.

### Displaying and editing graphics fields in an image control

TDBImage is a data-aware control that displays graphics contained in BLOB fields.

By default, TDBImage permits a user to edit a graphics image by cutting and pasting to and from the Clipboard using the CutToClipboard, CopyToClipboard, and PasteFromClipboard methods. You can, instead, supply your own editing methods attached to the event handlers for the control.

By default, an image control displays as much of a graphic as fits in the control, cropping the image if it is too big. You can set the *Stretch* property to *True* to resize the graphic to fit within an image control as it is resized.

Because the TDBImage can display large amounts of data, it can take time to populate the display at runtime. To reduce the time it takes scroll through data records, TDBImage has an AutoDisplay property that controls whether the accessed data should automatically displayed. If you set *AutoDisplay* to *False*, *TDBImage* displays the field name rather than actual data. Double-click inside the control to view the actual data.

## Displaying and editing data in list and combo boxes

There are four data controls that provide the user with a set of default data values to choose from at runtime. These are data-aware versions of standard list and combo box controls:

- TDBListBox, which displays a scrollable list of items from which a user can choose to enter in a data field. A data-aware list box displays a default value for a field in the current record and highlights its corresponding entry in the list. If the current row's field value is not in the list, no value is highlighted in the list box. When a user selects a list item, the corresponding field value is changed in the underlying dataset.
- TDBComboBox, which combines the functionality of a data-aware edit control and a drop-down list. At runtime it can display a drop-down list from which a user can pick from a predefined set of values, and it can permit a user to enter an entirely different value.
- TDBLookupListBox, which behaves like TDBListBox except the list of display items is looked up in another dataset.
- TDBLookupComboBox, which behaves like TDBComboBox except the list of display items is looked up in another dataset.

Note

At runtime, users can use an incremental search to find list box items. When the control has focus, for example, typing 'ROB' selects the first item in the list box beginning with the letters 'ROB'. Typing an additional 'E' selects the first item starting with 'ROBE', such as 'Robert Johnson'. The search is case-insensitive. Backspace and Esc cancel the current search string (but leave the selection intact), as does a two second pause between keystrokes.

#### Using TDBListBox and TDBComboBox

When using TDBListBox or TDBComboBox, you must use the String List editor at design time to create the list of items to display. To bring up the String List editor, click the ellipsis button for the *Items* property in the Object Inspector. Then type in the items that you want to have appear in the list. At runtime, use the methods of the *Items* property to manipulate its string list.

When a TDBListBox or TDBComboBox control is linked to a field through its DataField property, the field value appears selected in the list. If the current value is not in the list, no item appears selected. However, TDBComboBox displays the current value for the field in its edit box, regardless of whether it appears in the *Items* list.

For TDBListBox, the Height property determines how many items are visible in the list box at one time. The *IntegralHeight* property controls how the last item can appear. If *IntegralHeight* is *False* (the default), the bottom of the list box is determined by the *ItemHeight* property, and the bottom item may not be completely displayed. If *IntegralHeight* is *True*, the visible bottom item in the list box is fully displayed.

For TDBComboBox, the Style property determines user interaction with the control. By default, Style is csDropDown, meaning a user can enter values from the keyboard, or choose an item from the drop-down list. The following properties determine how the *Items* list is displayed at runtime:

- *Style* determines the display style of the component:
  - csDropDown (default): Displays a drop-down list with an edit box in which the user can enter text. All items are strings and have the same height.
  - csSimple: Combines an edit control with a fixed size list of items that is always displayed. When setting *Style* to *csSimple*, be sure to increase the *Height* property so that the list is displayed.
  - *csDropDownList*: Displays a drop-down list and edit box, but the user cannot enter or change values that are not in the drop-down list at runtime.
  - csOwnerDrawFixed and csOwnerDrawVariable: Allows the items list to display values other than strings (for example, bitmaps) or to use different fonts for individual items in the list.
- *DropDownCount*: the maximum number of items displayed in the list. If the number of *Items* is greater than *DropDownCount*, the user can scroll the list. If the number of *Items* is less than *DropDownCount*, the list will be just large enough to display all the Items.

- *ItemHeight*: The height of each item when style is *csOwnerDrawFixed*.
- *Sorted*: If *True*, then the *Items* list is displayed in alphabetical order.

#### Displaying and editing data in lookup list and combo boxes

Lookup list boxes and lookup combo boxes (TDBLookupListBox and TDBLookupComboBox) present the user with a restricted list of choices from which to set a valid field value. When a user selects a list item, the corresponding field value is changed in the underlying dataset.

For example, consider an order form whose fields are tied to the *OrdersTable*. OrdersTable contains a CustNo field corresponding to a customer ID, but OrdersTable does not have any other customer information. The *CustomersTable*, on the other hand, contains a *CustNo* field corresponding to a customer ID, and also contains additional information, such as the customer's company and mailing address. It would be convenient if the order form enabled a clerk to select a customer by company name instead of customer ID when creating an invoice. A TDBLookupListBox that displays all company names in CustomersTable enables a user to select the company name from the list, and set the *CustNo* on the order form appropriately.

These lookup controls derive the list of display items from one of two sources:

#### A lookup field defined for a dataset.

To specify list box items using a lookup field, the dataset to which you link the control must already define a lookup field. (This process is described in "Defining a lookup field" on page 25-9). To specify the lookup field for the list box items,

- **a** Set the *DataSource* property of the list box to the data source for the dataset containing the lookup field to use.
- **b** Choose the lookup field to use from the drop-down list for the *DataField* property.

When you activate a table associated with a lookup control, the control recognizes that its data field is a lookup field, and displays the appropriate values from the lookup.

#### A secondary data source, data field, and key.

If you have not defined a lookup field for a dataset, you can establish a similar relationship using a secondary data source, a field value to search on in the secondary data source, and a field value to return as a list item. To specify a secondary data source for list box items,

- **a** Set the *DataSource* property of the list box to the data source for the control.
- **b** Choose a field into which to insert looked-up values from the drop-down list for the *DataField* property. The field you choose cannot be a lookup field.
- **c** Set the *ListSource* property of the list box to the data source for the dataset that contain the field whose values you want to look up.

- **d** Choose a field to use as a lookup key from the drop-down list for the *KeyField* property. The drop-down list displays fields for the dataset associated with data source you specified in Step 3. The field you choose need not be part of an index, but if it is, lookup performance is even faster.
- **e** Choose a field whose values to return from the drop-down list for the *ListField* property. The drop-down list displays fields for the dataset associated with the data source you specified in Step 3.

When you activate a table associated with a lookup control, the control recognizes that its list items are derived from a secondary source, and displays the appropriate values from that source.

To specify the number of items that appear at one time in a TDBLookupListBox control, use the *RowCount* property. The height of the list box is adjusted to fit this row count exactly.

To specify the number of items that appear in the drop-down list of TDBLookupComboBox, use the DropDownRows property instead.

You can also set up a column in a data grid to act as a lookup combo box. For information on how to do this, see "Defining a lookup list column" on page 20-21.

#### Handling Boolean field values with check boxes

TDBCheckBox is a data-aware check box control. It can be used to set the values of Boolean fields in a dataset. For example, a customer invoice form might have a check box control that when checked indicates the customer is tax-exempt, and when unchecked indicates that the customer is not tax-exempt.

The data-aware check box control manages its checked or unchecked state by comparing the value of the current field to the contents of ValueChecked and ValueUnchecked properties. If the field value matches the ValueChecked property, the control is checked. Otherwise, if the field matches the ValueUnchecked property, the control is unchecked.

The values in ValueChecked and ValueUnchecked cannot be identical. Note

Set the ValueChecked property to a value the control should post to the database if the control is checked when the user moves to another record. By default, this value is set to "true," but you can make it any alphanumeric value appropriate to your needs. You can also enter a semicolon-delimited list of items as the value of ValueChecked. If any of the items matches the contents of that field in the current record, the check box is checked. For example, you can specify a *ValueChecked* string like:

```
DBCheckBox1.ValueChecked := 'True; Yes; On';
```

If the field for the current record contains values of "true," "Yes," or "On," then the check box is checked. Comparison of the field to ValueChecked strings is caseinsensitive. If a user checks a box for which there are multiple *ValueChecked* strings, the first string is the value that is posted to the database.

Set the *ValueUnchecked* property to a value the control should post to the database if the control is not checked when the user moves to another record. By default, this value is set to "false," but you can make it any alphanumeric value appropriate to your needs. You can also enter a semicolon-delimited list of items as the value of ValueUnchecked. If any of the items matches the contents of that field in the current record, the check box is unchecked.

A data-aware check box is disabled whenever the field for the current record does not contain one of the values listed in the ValueChecked or ValueUnchecked properties.

If the field with which a check box is associated is a logical field, the check box is always checked if the contents of the field is *True*, and it is unchecked if the contents of the field is *False*. In this case, strings entered in the *ValueChecked* and ValueUnchecked properties have no effect on logical fields.

#### Restricting field values with radio controls

TDBRadioGroup is a data-aware version of a radio group control. It enables you to set the value of a data field with a radio button control where there is a limited number of possible values for the field. The radio group includes one button for each value a field can accept. Users can set the value for a data field by selecting the desired radio button.

The *Items* property determines the radio buttons that appear in the group. *Items* is a string list. One radio button is displayed for each string in *Items*, and each string appears to the right of a radio button as the button's label.

If the current value of a field associated with a radio group matches one of the strings in the *Items* property, that radio button is selected. For example, if three strings, "Red," "Yellow," and "Blue," are listed for *Items*, and the field for the current record contains the value "Blue," then the third button in the group appears selected.

Note If the field does not match any strings in *Items*, a radio button may still be selected if the field matches a string in the *Values* property. If the field for the current record does not match any strings in *Items* or *Values*, no radio button is selected.

The Values property can contain an optional list of strings that can be returned to the dataset when a user selects a radio button and posts a record. Strings are associated with buttons in numeric sequence. The first string is associated with the first button, the second string with the second button, and so on. For example, suppose *Items* contains "Red," "Yellow," and "Blue," and Values contains "Magenta," "Yellow," and "Cyan." If a user selects the button labeled "Red," "Magenta" is posted to the database.

If strings for *Values* are not provided, the *Item* string for a selected radio button is returned to the database when a record is posted.

## Displaying multiple records

Sometimes you want to display many records in the same form. For example, an invoicing application might show all the orders made by a single customer on the same form.

To display multiple records, use a grid control. Grid controls provide a multi-field, multi-record view of data that can make your application's user interface more compelling and effective. They are discussed in "Viewing and editing data with TDBGrid" on page 20-15 and "Creating a grid that contains other data-aware controls" on page 20-28.

**Note** You can't display multiple records when using a unidirectional dataset.

You may want to design a user interface that displays both fields from a single record and grids that represent multiple records. There are two models that combine these two approaches:

- Master-detail forms: You can represent information from both a master table and a detail table by including both controls that display a single field and grid controls. For example, you could display information about a single customer with a detail grid that displays the orders for that customer. For information about linking the underlying tables in a master-detail form, see "Creating master/detail relationships" on page 24-35 and "Establishing master/detail relationships using parameters" on page 24-47.
- **Drill-down forms**: In a form that displays multiple records, you can include single field controls that display detailed information from the current record only. This approach is particularly useful when the records include long memos or graphic information. As the user scrolls through the records of the grid, the memo or graphic updates to represent the value of the current record. Setting this up is very easy. The synchronization between the two displays is automatic if the grid and the memo or image control share a common data source.
- **Tip** It is generally not a good idea to combine these two approaches on a single form. It is usually confusing for users to understand the data relationships in such forms.

# Viewing and editing data with TDBGrid

A *TDBGrid* control lets you view and edit records in a dataset in a tabular grid format.

Figure 20.1 TDBGrid control

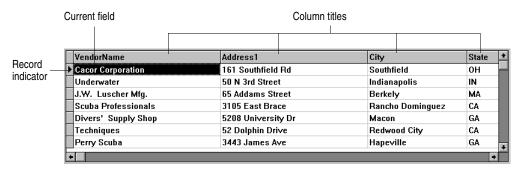

Three factors affect the appearance of records displayed in a grid control:

- Existence of persistent column objects defined for the grid using the Columns editor. Persistent column objects provide great flexibility setting grid and data appearance. For information on using persistent columns, see "Creating a customized grid" on page 20-17.
- Creation of persistent field components for the dataset displayed in the grid. For more information about creating persistent field components using the Fields editor, see Chapter 25, "Working with field components."
- The dataset's ObjectView property setting for grids displaying ADT and array fields. See "Displaying ADT and array fields" on page 20-22.

A grid control has a *Columns* property that is itself a wrapper on a *TDBGridColumns* object. TDBGridColumns is a collection of TColumn objects representing all of the columns in a grid control. You can use the Columns editor to set up column attributes at design time, or use the *Columns* property of the grid to access the properties, events, and methods of *TDBGridColumns* at runtime.

## Using a grid control in its default state

The State property of the grid's Columns property indicates whether persistent column objects exist for the grid. Columns. State is a runtime-only property that is automatically set for a grid. The default state is csDefault, meaning that persistent column objects do not exist for the grid. In that case, the display of data in the grid is determined primarily by the properties of the fields in the grid's dataset, or, if there are no persistent field components, by a default set of display characteristics.

When the grid's *Columns.State* property is *csDefault*, grid columns are dynamically generated from the visible fields of the dataset and the order of columns in the grid matches the order of fields in the dataset. Every column in the grid is associated with a field component. Property changes to field components immediately show up in the grid.

Using a grid control with dynamically-generated columns is useful for viewing and editing the contents of arbitrary tables selected at runtime. Because the grid's structure is not set, it can change dynamically to accommodate different datasets. A single grid with dynamically-generated columns can display a Paradox table at one moment, then switch to display the results of an SQL query when the grid's DataSource property changes or when the DataSet property of the data source itself is changed.

You can change the appearance of a dynamic column at design time or runtime, but what you are actually modifying are the corresponding properties of the field component displayed in the column. Properties of dynamic columns exist only so long as a column is associated with a particular field in a single dataset. For example, changing the *Width* property of a column changes the *DisplayWidth* property of the field associated with that column. Changes made to column properties that are not based on field properties, such as *Font*, exist only for the lifetime of the column.

If a grid's dataset consists of dynamic field components, the fields are destroyed each time the dataset is closed. When the field components are destroyed, all dynamic columns associated with them are destroyed as well. If a grid's dataset consists of persistent field components, the field components exist even when the dataset is closed, so the columns associated with those fields also retain their properties when the dataset is closed.

Note

Changing a grid's *Columns.State* property to *csDefault* at runtime deletes all column objects in the grid (even persistent columns), and rebuilds dynamic columns based on the visible fields of the grid's dataset.

## Creating a customized grid

A customized grid is one for which you define persistent column objects that describe how a column appears and how the data in the column is displayed. A customized grid lets you configure multiple grids to present different views of the same dataset (different column orders, different field choices, and different column colors and fonts, for example). A customized grid also enables you to let users modify the appearance of the grid at runtime without affecting the fields used by the grid or the field order of the dataset.

Customized grids are best used with datasets whose structure is known at design time. Because they expect field names established at design time to exist in the dataset, customized grids are not well suited to browsing arbitrary tables selected at runtime.

## **Understanding persistent columns**

When you create persistent column objects for a grid, they are only loosely associated with underlying fields in a grid's dataset. Default property values for persistent columns are dynamically fetched from a default source (the associated field or the grid itself) until a value is assigned to the column property. Until you assign a column property a value, its value changes as its default source changes. Once you assign a value to a column property, it no longer changes when its default source changes.

For example, the default source for a column title caption is an associated field's <code>DisplayLabel</code> property. If you modify the <code>DisplayLabel</code> property, the column title reflects that change immediately. If you then assign a string to the column title's caption, the tile caption becomes independent of the associated field's <code>DisplayLabel</code> property. Subsequent changes to the field's <code>DisplayLabel</code> property no longer affect the column's title.

Persistent columns exist independently from field components with which they are associated. In fact, persistent columns do not have to be associated with field objects at all. If a persistent column's *FieldName* property is blank, or if the field name does not match the name of any field in the grid's current dataset, the column's *Field* property is NULL and the column is drawn with blank cells. If you override the cell's default drawing method, you can display your own custom information in the blank

cells. For example, you can use a blank column to display aggregated values on the last record of a group of records that the aggregate summarizes. Another possibility is to display a bitmap or bar chart that graphically depicts some aspect of the record's data.

Two or more persistent columns can be associated with the same field in a dataset. For example, you might display a part number field at the left and right extremes of a wide grid to make it easier to find the part number without having to scroll the grid.

Note Because persistent columns do not have to be associated with a field in a dataset, and because multiple columns can reference the same field, a customized grid's *FieldCount* property can be less than or equal to the grid's column count. Also note that if the currently selected column in a customized grid is not associated with a field, the grid's SelectedField property is NULL and the SelectedIndex property is -1.

Persistent columns can be configured to display grid cells as a combo box drop-down list of lookup values from another dataset or from a static pick list, or as an ellipsis button (...) in a cell that can be clicked upon to launch special data viewers or dialogs related to the current cell.

#### Creating persistent columns

To customize the appearance of grid at design time, you invoke the Columns editor to create a set of persistent column objects for the grid. At runtime, the *State* property for a grid with persistent column objects is automatically set to csCustomized.

To create persistent columns for a grid control,

- **1** Select the grid component in the form.
- **2** Invoke the Columns editor by double clicking on the grid's *Columns* property in the Object Inspector.

The Columns list box displays the persistent columns that have been defined for the selected grid. When you first bring up the Columns editor, this list is empty because the grid is in its default state, containing only dynamic columns.

You can create persistent columns for all fields in a dataset at once, or you can create persistent columns on an individual basis. To create persistent columns for all fields:

- 1 Right-click the grid to invoke the context menu and choose Add All Fields. Note that if the grid is not already associated with a data source, Add All Fields is disabled. Associate the grid with a data source that has an active dataset before choosing Add All Fields.
- **2** If the grid already contains persistent columns, a dialog box asks if you want to delete the existing columns, or append to the column set. If you choose Yes, any existing persistent column information is removed, and all fields in the current dataset are inserted by field name according to their order in the dataset. If you choose No, any existing persistent column information is retained, and new column information, based on any additional fields in the dataset, are appended to the dataset.
- **3** Click Close to apply the persistent columns to the grid and close the dialog box.

To create persistent columns individually:

- 1 Choose the Add button in the Columns editor. The new column will be selected in the list box. The new column is given a sequential number and default name (for example, 0 - TColumn).
- **2** To associate a field with this new column, set the *FieldName* property in the Object Inspector.
- **3** To set the title for the new column, expand the *Title* property in the Object Inspector and set its *Caption* property.
- 4 Close the Columns editor to apply the persistent columns to the grid and close the dialog box.

At runtime, you can switch to persistent columns by assigning csCustomized to the Columns. State property. Any existing columns in the grid are destroyed and new persistent columns are built for each field in the grid's dataset. You can then add a persistent column at runtime by calling the *Add* method for the column list:

DBGrid1.Columns.Add;

#### Deleting persistent columns

Deleting a persistent column from a grid is useful for eliminating fields that you do not want to display. To remove a persistent column from a grid,

- 1 Double-click the grid to display the Columns editor.
- **2** Select the field to remove in the Columns list box.
- **3** Click Delete (you can also use the context menu or *D0l* key, to remove a column).

If you delete all the columns from a grid, the Columns. State property reverts to its Note csDefault state and automatically build dynamic columns for each field in the dataset.

You can delete a persistent column at runtime by simply freeing the column object:

DBGrid1.Columns[5].Free;

## Arranging the order of persistent columns

The order in which columns appear in the Columns editor is the same as the order the columns appear in the grid. You can change the column order by dragging and dropping columns within the Columns list box.

To change the order of a column,

- 1 Select the column in the Columns list box.
- **2** Drag it to a new location in the list box.

**Important** 

You can also change the column order at runtime by clicking on the column title and dragging the column to a new position.

Reordering persistent fields in the Fields editor also reorders columns in a default Note grid, but not a custom grid.

You cannot reorder columns in grids containing both dynamic columns and dynamic fields at design time, since there is nothing persistent to record the altered field or column order.

At runtime, a user can use the mouse to drag a column to a new location in the grid if its *DragMode* property is set to *dmManual*. Reordering the columns of a grid with a State property of csDefault state also reorders field components in the dataset underlying the grid. The order of fields in the physical table is not affected. To prevent a user from rearranging columns at runtime, set the grid's *DragMode* property to *dmAutomatic*.

At runtime, the grid's OnColumnMoved event fires after a column has been moved.

#### Setting column properties at design time

Column properties determine how data is displayed in the cells of that column. Most column properties obtain their default values from properties associated with another component (called the default source) such as a grid or an associated field component.

To set a column's properties, select the column in The Columns editor and set its properties in the Object Inspector. The following table summarizes key column properties you can set.

Table 20.2 Column properties

| Property     | Purpose                                                                                                    |
|--------------|----------------------------------------------------------------------------------------------------|
| Alignment    | Left justifies, right justifies, or centers the field data in the column. Default source: <i>TField.Alignment</i> .                                   |
| ButtonStyle  | cbsAuto: (default) Displays a drop-down list if the associated field is a lookup field, or if the column's PickList property contains data.           |
|              | <i>cbsEllipsis</i> : Displays an ellipsis () button to the right of the cell. Clicking on the button fires the grid's <i>OnEditButtonClick</i> event. |
|              | <i>cbsNone</i> : The column uses only the normal edit control to edit data in the column.                                                             |
| Color        | Specifies the background color of the cells of the column. Default source: <i>TDBGrid.Color</i> . (For text foreground color, see the Font property.) |
| DropDownRows | The number of lines of text displayed by the drop-down list. Default: 7.                                                                              |
| Expanded     | Specifies whether the column is expanded. Only applies to columns representing ADT or array fields.                                                   |
| FieldName    | Specifies the field name associated with this column. This can be blank.                                                                              |
| ReadOnly     | <i>True</i> : The data in the column cannot be edited by the user.                                                                                    |
|              | False: (default) The data in the column can be edited.                                                                                                |

**Table 20.2** Column properties (continued)

| Property | Purpose                                                                                                    |
|----------|----------------------------------------------------------------------------------------------------|
| Width    | Specifies the width of the column in screen pixels. Default source: <i>TField.DisplayWidth</i> .                |
| Font     | Specifies the font type, size, and color used to draw text in the column. Default source: <i>TDBGrid.Font</i> . |
| PickList | Contains a list of values to display in a drop-down list in the column.                                         |
| Title    | Sets properties for the title of the selected column.                                                           |

The following table summarizes the options you can specify for the *Title* property.

Table 20.3 Expanded TColumn Title properties

| Property  | Purpose                                                                                                    |
|-----------|----------------------------------------------------------------------------------------------------|
| Alignment | Left justifies (default), right justifies, or centers the caption text in the column title.                                |
| Caption   | Specifies the text to display in the column title. Default source: TField.DisplayLabel.                                    |
| Color     | Specifies the background color used to draw the column title cell. Default source: <i>TDBGrid.FixedColor</i> .             |
| Font      | Specifies the font type, size, and color used to draw text in the column title. Default source: <i>TDBGrid.TitleFont</i> . |

#### Defining a lookup list column

You can create a column that displays a drop-down list of values, similar to a lookup combo box control. To specify that the column acts like a combo box, set the column's ButtonStyle property to cbsAuto. Once you populate the list with values, the grid automatically displays a combo box-like drop-down button when a cell of that column is in edit mode.

There are two ways to populate that list with the values for users to select:

- You can fetch the values from a lookup table. To make a column display a dropdown list of values drawn from a separate lookup table, you must define a lookup field in the dataset. For information about creating lookup fields, see "Defining a lookup field" on page 25-9. Once the lookup field is defined, set the column's *FieldName* to the lookup field name. The drop-down list is automatically populated with lookup values defined by the lookup field.
- You can specify a list of values explicitly at design time. To enter the list values at design time, double-click the *PickList* property for the column in the Object Inspector. This brings up the String List editor, where you can enter the values that populate the pick list for the column.

By default, the drop-down list displays 7 values. You can change the length of this list by setting the *DropDownRows* property.

Note To restore a column with an explicit pick list to its normal behavior, delete all the text from the pick list using the String List editor.

#### Putting a button in a column

A column can display an ellipsis button (...) to the right of the normal cell editor. Ctrl+Enter or a mouse click fires the grid's OnEditButtonClick event. You can use the ellipsis button to bring up forms containing more detailed views of the data in the column. For example, in a table that displays summaries of invoices, you could set up an ellipsis button in the invoice total column to bring up a form that displays the items in that invoice, or the tax calculation method, and so on. For graphic fields, you could use the ellipsis button to bring up a form that displays an image.

To create an ellipsis button in a column:

- **1** Select the column in the *Columns* list box.
- **2** Set *ButtonStyle* to *cbsEllipsis*.
- **3** Write an *OnEditButtonClick* event handler.

## Restoring default values to a column

At runtime you can test a column's Assigned Values property to determine whether a column property has been explicitly assigned. Values that are not explicitly defined are dynamically based on the associated field or the grid's defaults.

You can undo property changes made to one or more columns. In the Columns editor, select the column or columns to restore, and then select Restore Defaults from the context menu. Restore defaults discards assigned property settings and restores a column's properties to those derived from its underlying field component

At runtime, you can reset all default properties for a single column by calling the column's RestoreDefaults method. You can also reset default properties for all columns in a grid by calling the column list's *RestoreDefaults* method:

DBGrid1.Columns.RestoreDefaults;

## Displaying ADT and array fields

Sometimes the fields of the grid's dataset do not represent simple values such as text, graphics, numerical values, and so on. Some database servers allow fields that are a composite of simpler data types, such as ADT fields or array fields.

There are two ways a grid can display composite fields:

 It can "flatten out" the field so that each of the simpler types that make up the field appears as a separate field in the dataset. When a composite field is flattened out, its constituents appear as separate fields that reflect their common source only in that each field name is preceded by the name of the common parent field in the underlying database table.

To display composite fields as if they were flattened out, set the dataset's *ObjectView* property to *False*. The dataset stores composite fields as a set of separate fields, and the grid reflects this by assigning each constituent part a separate column.

- It can display composite fields in a single column, reflecting the fact that they are a single field. When displaying composite fields in a single column, the column can be expanded and collapsed by clicking on the arrow in the title bar of the field, or by setting the *Expanded* property of the column:
  - When a column is expanded, each child field appears in its own sub-column with a title bar that appears below the title bar of the parent field. That is, the title bar for the grid increases in height, with the first row giving the name of the composite field, and the second row subdividing that for the individual parts. Fields that are not composites appear with title bars that are extra high. This expansion continues for constituents that are in turn composite fields (for example, a detail table nested in a detail table), with the title bar growing in height accordingly.
  - When the field is collapsed, only one column appears with an uneditable comma delimited string containing the child fields.

To display a composite field in an expanding and collapsing column, set the dataset's *ObjectView* property to *True*. The dataset stores the composite field as a single field component that contains a set of nested sub-fields. The grid reflects this in a column that can expand or collapse

Figure 20.2 shows a grid with an ADT field and an array field. The dataset's *ObjectView* property is set to *False* so that each child field has a column.

Figure 20.2 TDBGrid control with ObjectView set to False

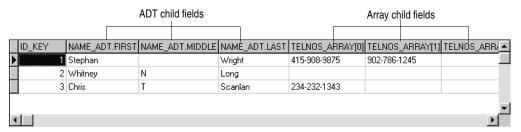

Figure 20.3 and 20.4 show the grid with an ADT field and an array field. Figure 20.3 shows the fields collapsed. In this state they cannot be edited. Figure 20.4 shows the fields expanded. The fields are expanded and collapsed by clicking on the arrow in the fields title bar.

Figure 20.3 TDBGrid control with Expanded set to False

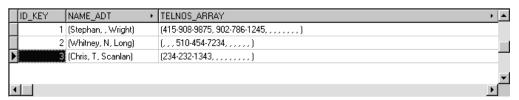

appear in a *TDBGrid*:

Figure 20.4 TDBGrid control with Expanded set to True ADT child field columns Array child field columns ◆ TELNOS\_ARRAY ID\_KEY NAME\_ADT TELNOS\_ARRAY[0] TELNOS\_ARRAY[1] TELNOS\_ARRAY[2] FIRST MIDDLE LAST TELNO 1 Stephan Wright 415-908-9875 902-786-1245 2 Whitney 510-45 Long Τ 3 Chris Scanlan 234-232-1343

The following table lists the properties that affect the way ADT and array fields

**Table 20.4** Properties that affect the way composite fields appear

| Property     | Object   | Purpose                                                                                                    |
|--------------|----------|----------------------------------------------------------------------------------------------------|
| Expandable   | TColumn  | Indicates whether the column can be expanded to show child fields in separate, editable columns. (read-only)                    |
| Expanded     | TColumn  | Specifies whether the column is expanded.                                                                                       |
| MaxTitleRows | TDBGrid  | Specifies the maximum number of title rows that can appear in the grid                                                          |
| ObjectView   | TDataSet | Specifies whether fields are displayed flattened out, or in object mode, where each object field can be expanded and collapsed. |
| ParentColumn | TColumn  | Refers to the TColumn object that owns the child field's column.                                                                |

Note

In addition to ADT and array fields, some datasets include fields that refer to another dataset (dataset fields) or a record in another dataset (reference) fields. Data-aware grids display such fields as "(DataSet)" or "(Reference)", respectively. At runtime an ellipsis button appears to the right. Clicking on the ellipsis brings up a new form with a grid displaying the contents of the field. For dataset fields, this grid displays the dataset that is the field's value. For reference fields, this grid contains a single row that displays the record from another dataset.

## Setting grid options

You can use the grid *Options* property at design time to control basic grid behavior and appearance at runtime. When a grid component is first placed on a form at design time, the *Options* property in the Object Inspector is displayed with a + (plus) sign to indicate that the *Options* property can be expanded to display a series of Boolean properties that you can set individually. To view and set these properties, click on the + sign. The list of options in the Object Inspector below the *Options* property. The + sign changes to a – (minus) sign, that collapses the list back when you click it.

The following table lists the *Options* properties that can be set, and describes how they affect the grid at runtime.

 Table 20.5
 Expanded TDBGrid Options properties

| <u>'</u>              |                                                                                                    |
|-----------------------|----------------------------------------------------------------------------------------------------|
| Option                | Purpose                                                                                                    |
| dgEditing             | <i>True</i> : (Default). Enables editing, inserting, and deleting records in the grid.                                                                                                    |
|                       | False: Disables editing, inserting, and deleting records in the grid.                                                                                                    |
| dgAlways Show Editor  | <i>True</i> : When a field is selected, it is in Edit state.                                                                                                    |
|                       | <i>False</i> : (Default). A field is not automatically in Edit state when selected.                                                                                                    |
| dgTitles              | True: (Default). Displays field names across the top of the grid.                                                                                                    |
|                       | False: Field name display is turned off.                                                                                                    |
| dgIndicator           | <i>True</i> : (Default). The indicator column is displayed at the left of the grid, and the current record indicator (an arrow at the left of the grid) is activated to show the current record. On insert, the arrow becomes an asterisk. On edit, the arrow becomes an I-beam. |
|                       | False: The indicator column is turned off.                                                                                                    |
| dgColumnResize        | <i>True</i> : (Default). Columns can be resized by dragging the column rulers in the title area. Resizing changes the corresponding width of the underlying <i>TField</i> component.                                                                                             |
|                       | False: Columns cannot be resized in the grid.                                                                                                    |
| dgColLines            | True: (Default). Displays vertical dividing lines between columns.                                                                                                    |
|                       | False: Does not display dividing lines between columns.                                                                                                    |
| dgRowLines            | True: (Default). Displays horizontal dividing lines between records.                                                                                                    |
|                       | False: Does not display dividing lines between records.                                                                                                    |
| dgTabs                | <i>True</i> : (Default). Enables tabbing between fields in records.                                                                                                    |
|                       | False: Tabbing exits the grid control.                                                                                                    |
| dgRowSelect           | <i>True</i> : The selection bar spans the entire width of the grid.                                                                                                    |
|                       | False: (Default). Selecting a field in a record selects only that field.                                                                                                    |
| dgAlwaysShowSelection | <i>True</i> : (Default). The selection bar in the grid is always visible, even if another control has focus.                                                                                                    |
|                       | <i>False</i> : The selection bar in the grid is only visible when the grid has focus.                                                                                                    |
| dgConfirmDelete       | True: (Default). Prompt for confirmation to delete records (Ctrl+Del).                                                                                                    |
|                       | False: Delete records without confirmation.                                                                                                    |
| dgCancelOnExit        | <i>True</i> : (Default). Cancels a pending insert when focus leaves the grid. This option prevents inadvertent posting of partial or blank records.                                                                                                    |
|                       | False: Permits pending inserts.                                                                                                    |
| dgMultiSelect         | <i>True</i> : Allows user to select noncontiguous rows in the grid using <i>Ctrl+Shift</i> or <i>Shift+ arrow</i> keys.                                                                                                    |
|                       | False: (Default). Does not allow user to multi-select rows.                                                                                                    |
|                       |                                                                                                    |

## Editing in the grid

At runtime, you can use a grid to modify existing data and enter new records, if the following default conditions are met:

- The *CanModify* property of the *Dataset* is *True*.
- The *ReadOnly* property of grid is *False*.

When a user edits a record in the grid, changes to each field are posted to an internal record buffer, but are not posted until the user moves to a different record in the grid. Even if focus is changed to another control on a form, the grid does not post changes until another the cursor for the dataset is moved to another record. When a record is posted, the dataset checks all associated data-aware components for a change in status. If there is a problem updating any fields that contain modified data, the grid raises an exception, and does not modify the record.

Note

If your application caches updates, posting record changes only adds them to an internal cache. They are not posted back to the underlying database table until your application applies the updates.

You can cancel all edits for a record by pressing *Esc* in any field before moving to another record.

## Controlling grid drawing

Your first level of control over how a grid control draws itself is setting column properties. The grid automatically uses the font, color, and alignment properties of a column to draw the cells of that column. The text of data fields is drawn using the DisplayFormat or EditFormat properties of the field component associated with the column.

You can augment the default grid display logic with code in a grid's OnDrawColumnCell event. If the grid's DefaultDrawing property is True, all the normal drawing is performed before your OnDrawColumnCell event handler is called. Your code can then draw on top of the default display. This is primarily useful when you have defined a blank persistent column and want to draw special graphics in that column's cells.

If you want to replace the drawing logic of the grid entirely, set *DefaultDrawing* to False and place your drawing code in the grid's OnDrawColumnCell event. If you want to replace the drawing logic only in certain columns or for certain field data types, you can call the *DefaultDrawColumnCell* inside your *OnDrawColumnCell* event handler to have the grid use its normal drawing code for selected columns. This reduces the amount of work you have to do if you only want to change the way Boolean field types are drawn, for example.

## Responding to user actions at runtime

You can modify grid behavior by writing event handlers to respond to specific actions within the grid at runtime. Because a grid typically displays many fields and records at once, you may have very specific needs to respond to changes to individual columns. For example, you might want to activate and deactivate a button elsewhere on the form every time a user enters and exits a specific column.

The following table lists the grid events available in the Object Inspector.

Table 20.6 Grid control events

| Event               | Purpose                                                                                                 |
|---------------------|----------------------------------------------------------------------------------------------------|
| OnCellClick         | Occurs when a user clicks on a cell in the grid.                                                        |
| OnColEnter          | Occurs when a user moves into a column on the grid.                                                     |
| OnColExit           | Occurs when a user leaves a column on the grid.                                                         |
| OnColumnMoved       | Occurs when the user moves a column to a new location.                                                  |
| OnDblClick          | Occurs when a user double clicks in the grid.                                                           |
| OnDragDrop          | Occurs when a user drags and drops in the grid.                                                         |
| OnDragOver          | Occurs when a user drags over the grid.                                                                 |
| On Draw Column Cell | Occurs when application needs to draw individual cells.                                                 |
| OnDrawDataCell      | (obsolete) Occurs when application needs to draw individual cells if <i>State</i> is <i>csDefault</i> . |
| OnEditButtonClick   | Occurs when the user clicks on an ellipsis button in a column.                                          |
| OnEndDrag           | Occurs when a user stops dragging on the grid.                                                          |
| OnEnter             | Occurs when the grid gets focus.                                                                        |
| OnExit              | Occurs when the grid loses focus.                                                                       |
| OnKeyDown           | Occurs when a user presses any key or key combination on the keyboard when in the grid.                 |
| OnKeyPress          | Occurs when a user presses a single alphanumeric key on the keyboard when in the grid.                  |
| OnKeyUp             | Occurs when a user releases a key when in the grid.                                                     |
| OnStartDrag         | Occurs when a user starts dragging on the grid.                                                         |
| OnTitleClick        | Occurs when a user clicks the title for a column.                                                       |

There are many uses for these events. For example, you might write a handler for the OnDblClick event that pops up a list from which a user can choose a value to enter in a column. Such a handler would use the SelectedField property to determine to current row and column.

# Creating a grid that contains other data-aware controls

A TDBCtrlGrid control displays multiple fields in multiple records in a tabular grid format. Each cell in a grid displays multiple fields from a single row. To use a database control grid:

- 1 Place a database control grid on a form.
- **2** Set the grid's *DataSource* property to the name of a data source.
- **3** Place individual data controls within the design cell for the grid. The design cell for the grid is the top or leftmost cell in the grid, and is the only cell into which you can place other controls.
- **4** Set the *DataField* property for each data control to the name of a field. The data source for these data controls is already set to the data source of the database control grid.
- **5** Arrange the controls within the cell as desired.

When you compile and run an application containing a database control grid, the arrangement of data controls you set in the design cell at runtime is replicated in each cell of the grid. Each cell displays a different record in a dataset.

Figure 20.5 TDBCtrlGrid at design time

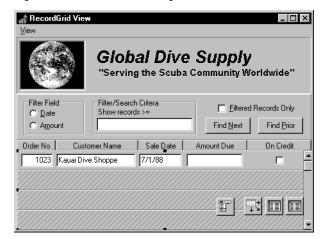

The following table summarizes some of the unique properties for database control grids that you can set at design time:

**Table 20.7** Selected database control grid properties

| Property    | Purpose                                                                                         |
|-------------|-------------------------------------------------------------------------------------------------|
| AllowDelete | True (default): Permits record deletion.                                                        |
|             | False: Prevents record deletion.                                                                |
| AllowInsert | True (default): Permits record insertion.                                                       |
|             | False: Prevents record insertion.                                                               |
| ColCount    | Sets the number of columns in the grid. Default = 1.                                            |
| Orientation | goVertical (default): Display records from top to bottom.                                       |
|             | goHorizontal: Displays records from left to right.                                              |
| PanelHeight | Sets the height for an individual panel. Default = 72.                                          |
| PanelWidth  | Sets the width for an individual panel. Default = 200.                                          |
| RowCount    | Sets the number of panels to display. Default = $3$ .                                           |
| ShowFocus   | <i>True</i> (default): Displays a focus rectangle around the current record's panel at runtime. |
|             | False: Does not display a focus rectangle.                                                      |

For more information about database control grid properties and methods, see the online *VCL Reference*.

# Navigating and manipulating records

*TDBNavigator* provides users a simple control for navigating through records in a dataset, and for manipulating records. The navigator consists of a series of buttons that enable a user to scroll forward or backward through records one at a time, go to the first record, go to the last record, insert a new record, update an existing record, post data changes, cancel data changes, delete a record, and refresh record display.

Figure 20.6 shows the navigator that appears by default when you place it on a form at design time. The navigator consists of a series of buttons that let a user navigate from one record to another in a dataset, and edit, delete, insert, and post records. The *VisibleButtons* property of the navigator enables you to hide or show a subset of these buttons dynamically.

Figure 20.6 Buttons on the TDBNavigator control

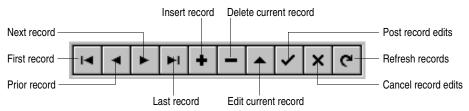

The following table describes the buttons on the navigator.

**Table 20.8** TDBNavigator buttons

| Button  | Purpose                                                                                                    |
|---------|----------------------------------------------------------------------------------------------------|
| First   | Calls the dataset's First method to set the current record to the first record.                                                                                               |
| Prior   | Calls the dataset's Prior method to set the current record to the previous record.                                                                                            |
| Next    | Calls the dataset's Next method to set the current record to the next record.                                                                                                 |
| Last    | Calls the dataset's Last method to set the current record to the last record.                                                                                                 |
| Insert  | Calls the dataset's <i>Insert</i> method to insert a new record before the current record, and set the dataset in Insert state.                                               |
| Delete  | Deletes the current record. If the <i>ConfirmDelete</i> property is <i>True</i> it prompts for confirmation before deleting.                                                  |
| Edit    | Puts the dataset in Edit state so that the current record can be modified.                                                                                                    |
| Post    | Writes changes in the current record to the database.                                                                                                    |
| Cancel  | Cancels edits to the current record, and returns the dataset to Browse state.                                                                                                 |
| Refresh | Clears data control display buffers, then refreshes its buffers from the physical table or query. Useful if the underlying data may have been changed by another application. |

## Choosing navigator buttons to display

When you first place a *TDBNavigator* on a form at design time, all its buttons are visible. You can use the *VisibleButtons* property to turn off buttons you do not want to use on a form. For example, when working with a unidirectional dataset, only the First, Next, and Refresh buttons are meaningful. On a form that is intended for browsing rather than editing, you might want to disable the *Edit*, *Insert*, *Delete*, *Post*, and Cancel buttons.

## Hiding and showing navigator buttons at design time

The *VisibleButtons* property in the Object Inspector is displayed with a + sign to indicate that it can be expanded to display a Boolean value for each button on the navigator. To view and set these values, click on the + sign. The list of buttons that can be turned on or off appears in the Object Inspector below the *VisibleButtons* property. The + sign changes to a – (minus) sign, which you can click to collapse the list of properties.

Button visibility is indicated by the Boolean state of the button value. If a value is set to *True*, the button appears in the *TDBNavigator*. If *False*, the button is removed from the navigator at design time and runtime.

Note

As button values are set to *False*, they are removed from the *TDBNavigator* on the form, and the remaining buttons are expanded in width to fill the control. You can drag the control's handles to resize the buttons.

## Hiding and showing navigator buttons at runtime

At runtime you can hide or show navigator buttons in response to user actions or application states. For example, suppose you provide a single navigator for navigating through two different datasets, one of which permits users to edit records, and the other of which is read-only. When you switch between datasets, you want to hide the navigator's *Insert*, *Delete*, *Edit*, *Post*, *Cancel*, and *Refresh* buttons for the readonly dataset, and show them for the other dataset.

For example, suppose you want to prevent edits to the *OrdersTable* by hiding the *Insert, Delete, Edit, Post, Cancel,* and *Refresh* buttons on the navigator, but that you also want to allow editing for the *CustomersTable*. The *VisibleButtons* property controls which buttons are displayed in the navigator. Here's one way you might code the event handler:

```
procedure TForm1.CustomerCompanyEnter(Sender :TObject);
  if Sender = CustomerCompany then
 begin
    DBNavigatorAll.DataSource := CustomerCompany.DataSource;
    DBNavigatorAll.VisibleButtons := [nbFirst,nbPrior,nbNext,nbLast];
  else
  begin
    DBNavigatorAll.DataSource := OrderNum.DataSource;
    DBNavigatorAll.VisibleButtons := DBNavigatorAll.VisibleButtons + [nbInsert,
      nbDelete, nbEdit, nbPost, nbCancel, nbRefresh];
  end;
end;
```

## Displaying fly-over help

To display fly-over help for each navigator button at runtime, set the navigator ShowHint property to True. When ShowHint is True, the navigator displays fly-by Help hints whenever you pass the mouse cursor over the navigator buttons. *ShowHint* is *False* by default.

The *Hints* property controls the fly-over help text for each button. By default *Hints* is an empty string list. When *Hints* is empty, each navigator button displays default help text. To provide customized fly-over help for the navigator buttons, use the String list editor to enter a separate line of hint text for each button in the *Hints* property. When present, the strings you provide override the default hints provided by the navigator control.

## Using a single navigator for multiple datasets

As with other data-aware controls, a navigator's *DataSource* property specifies the data source that links the control to a dataset. By changing a navigator's DataSource property at runtime, a single navigator can provide record navigation and manipulation for multiple datasets.

Suppose a form contains two edit controls linked to the *CustomersTable* and OrdersTable datasets through the CustomersSource and OrdersSource data sources respectively. When a user enters the edit control connected to CustomersSource, the navigator should also use CustomersSource, and when the user enters the edit control connected to OrdersSource, the navigator should switch to OrdersSource as well. You can code an OnEnter event handler for one of the edit controls, and then share that event with the other edit control. For example:

```
procedure TForm1.CustomerCompanyEnter(Sender :TObject);
begin
  if Sender = CustomerCompany then
    DBNavigatorAll.DataSource := CustomerCompany.DataSource
    DBNavigatorAll.DataSource := OrderNum.DataSource;
end:
```

# **Creating reports with Rave Reports**

This chapter provides an overview of using Rave Reports from Nevrona Designs to generate reports within a Delphi application. Additional documentation for Rave Reports is included in the Delphi directory, as described in "Getting more information" on page 21-6.

Note:

Rave Reports is automatically installed with the Professional and Enterprise editions of Delphi.

## Overview

Rave Reports is a component-based visual report design tool that simplifies the process of adding reports to an application. You can use Rave Reports to create a variety of reports, from simple banded reports to more complex, highly customized reports. Report features include:

- Word wrapped memos
- Full graphics
- Justification
- Precise page positioning
- Printer configuration
- Font control
- Print preview
- Reuse of report content
- PDF, HTML, RTF, and text report renditions

# Getting started

You can use Rave Reports in both VCL and CLX applications to generate reports from database and non-database data. The following procedure explains how to add a simple report to an existing database application.

- 1 Open a database application in Delphi.
- **2** From the Rave page of the Component palette, add the TRvDataSetConnection component to a form in the application.
- **3** In the Object Inspector, set the *DataSet* property to a dataset component that is already defined in your application.
- 4 Use the Rave Visual Designer to design your report and create a report project file (.rav file).
  - **a** Choose Tools | Rave Designer to launch the Rave Visual Designer.
  - **b** Choose File | New Data Object to display the Data Connections dialog box.
  - **c** In the Data Object Type list, select Direct Data View and click Next.
  - **d** In the Active Data Connections list, select RVDataSetConnection1 and click Finish.
    - In the Project Tree on the left side of the Rave Visual Designer window, expand the Data View Dictionary node, then expand the newly created DataView1 node. Your application data fields are displayed under the DataView1 node.
  - **e** Choose Tools | Report Wizards | Simple Table to display the Simple Table wizard.
  - **f** Select DataView1 and click Next.
  - **g** Select two or three fields that you want to display in the report and click Next.
  - **h** Follow the prompts on the subsequent wizard pages to set the order of the fields, margins, heading text, and fonts to be used in the report.
  - i On the final wizard page, click Generate to complete the wizard and display the report in the Page Designer.
  - j Choose File | Save as to display the Save As dialog box. Navigate to the directory in which your Delphi application is located and save the Rave project file as MyRave.rav.
  - **k** Minimize the Rave Visual Designer window and return to Delphi.
- **5** From the Rave page of the Component palette, add the Rave project component, TRvProject, to the form.
- **6** In the Object Inspector, set the *ProjectFile* property to the report project file (MyRave.rav) that you created in step j.

- 7 From the Standard page of the Component palette, add the TButton component.
- **8** In the Object Inspector, click the Events tab and double-click the OnClick event.
- **9** Write an event handler that uses the ExecuteReport method to execute the Rave project component.
- **10** Press F9 to run the application.
- 11 Click the button that you added in step 7.
- 12 The Output Options dialog box is displayed. Click OK to display the report.

For a more information on using the Rave Visual Designer, use the Help menu or see the Rave Reports documentation listed in "Getting more information" on page 21-6.

# The Rave Visual Designer

To launch the Rave Visual Designer, do one of the following:

- Choose Tools | Rave Designer.
- Double-click a TRvProject component on a form.
- Right-click a TRvProject component on a form, and choose Rave Visual Designer.

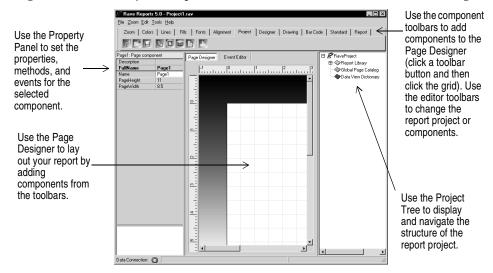

For a detailed information on using the Rave Visual Designer, use the Help menu or see the Rave Reports documentation listed in "Getting more information" on page 21-6.

# Component overview

This section provides an overview of the Rave Reports components. For detailed component information, see the documentation listed in "Getting more information" on page 21-6.

## VCL/CLX components

The VCL/CLX components are non-visual components that you add to a form in your VCL or CLX application. They are available on the Rave page of the Component palette. There are four categories of components: engine, render, data connection and Rave project.

#### **Engine components**

The Engine components are used to generate reports. Reports can be generated from a pre-defined visual definition (using the *Engine* property of TRvProject) or by making calls to the Rave code-based API library from within the OnPrint event. The engine components are:

**TRvNDRWriter TRvSystem** 

#### Render components

The Render components are used to convert an NDR file (Rave snapshot report file) or a stream generated from TRvNDRWriter to a variety of formats. Rendering can be done programmatically or added to the standard setup and preview dialogs of TRvSystem by dropping a render component on an active form or data module within your application. The render components are:

TRvRenderPreview TRvRenderPDF TRvRenderRTF **TRyRenderPrinter** TRvRenderHTML. TRvRenderText

#### Data connection components

The Data Connection components provide the link between application data and the Direct Data Views in visually designed Rave reports. The data connection components are:

**TRvCustomConnection TRvTableConnection** TRvDataSetConnection **TRvQueryConnection** 

#### Rave project component

The TRvProject component interfaces with and executes visually designed Rave reports within an application. Normally a TRvSystem component would be assigned to the *Engine* property. The reporting project (.rav) should be specified in the *ProjectFile* property or loaded into the DFM using the *StoreRAV* property. Project parameters can be set using the SetParam method and reports can be executed using the ExecuteReport method.

## Reporting components

The following components are available in the Rave Visual Designer.

#### Project components

The Project toolbar provides the essential building blocks for all reports. The project components are:

TRavePage

TRaveProjectManager

TRaveReport

#### Data objects

Data objects connect to data or control access to reports from the Rave Reporting Server. The File | New Data Object menu command displays the Data Connections dialog box, which you can use to create each of the data objects. The data object components are:

TRaveDatabase TRaveDirectDataView TRaveLookupSecurity

TRaveDriverDataView TRaveSimpleSecurity

#### Standard components

The Standard toolbar provides components that are frequently used when designing reports. The standard components are:

TRaveText TRaveBitmap TRavePageNumInit

TRaveMemo TRaveMetaFile TRaveSection TRaveFontMaster

## Drawing components

The Drawing toolbar provides components to create lines and shapes in a report. To color and style the components, use the Fills, Lines, and Colors toolbars. The drawing components are:

**TRaveLine** TRaveSquare TRaveEllipse

TRaveHLine TRaveRectangle TRaveVLine TRaveCircle

#### Report components

The Report toolbar provides components that are used most often in data-aware reports. The report components are:

| TRaveRegion       | DataText Editor        | TRaveCalcOp Component |
|-------------------|------------------------|-----------------------|
| TRaveDataBand     | TRaveDataMemo          | TRaveCalcController   |
| TRaveBand         | TRaveCalcText          | TRaveCalcTotal        |
| Band Style Editor | TRaveDataCycle         |                       |
| TRaveDataText     | TRaveDataMirrorSection |                       |

#### Bar code components

The Bar Code toolbar provides different types of bar codes in a report. The bar code components are:

| TRavePostNetBarCode | TRaveCode39BarCode  | TRaveUPCBarCode |
|---------------------|---------------------|-----------------|
| TRaveI2of5Bar Code  | TRaveCode128BarCode | TRaveEANBarCode |

# Getting more information

Delphi includes the following Nevrona Designs documentation for Rave Reports.

Table 21.1 Rave Reports documentation

| Title                                                     | Description                                                                                                    |
|-----------------------------------------------------------|----------------------------------------------------------------------------------------------------|
| Rave Visual Designer Manual for<br>Reference and Learning | Provides detailed information about using the Rave Visual Designer to create reports.                                                          |
| Rave Tutorial and Reference                               | Provides step-by-step instructions on using the Rave Reports components and includes a reference of classes, components, and units.            |
| Rave Application Interface<br>Technology Specification    | Explains how to create custom Rave Reports components, property editors, component editors, project editors, and control the Rave environment. |

These books are distributed as PDF files on the Delphi Companion Tools CD.

Most of the information in the PDF files is also available in the online Help. To display online Help for a Rave Reports component on a form, select the component and press F1. To display online Help for the Rave Visual Designer, use the Help menu.

# Using decision support components

The decision support components help you create cross-tabulated—or, crosstab tables and graphs. You can then use these tables and graphs to view and summarize data from different perspectives. For more information on cross-tabulated data, see "About crosstabs" on page 22-2.

## Overview

The decision support components appear on the Decision Cube page of the Component palette:

- The decision cube, *TDecisionCube*, is a multidimensional data store.
- The decision source, *TDecisionSource*, defines the current pivot state of a decision grid or a decision graph.
- The decision query, TDecisionQuery, is a specialized form of TQuery used to define the data in a decision cube.
- The decision pivot, *TDecisionPivot*, lets you open or close decision cube dimensions, or fields, by pressing buttons.
- The decision grid, TDecisionGrid, displays single- and multidimensional data in table form.
- The decision graph, *TDecisionGraph*, displays fields from a decision grid as a dynamic graph that changes when data dimensions are modified.

Figure 22.1 shows all the decision support components placed on a form at design time.

Decision query

Figure 22.1 Decision support components at design time

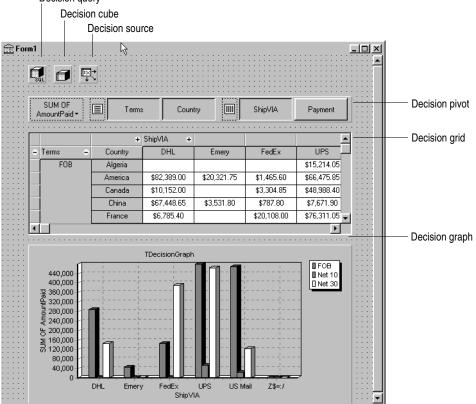

## **About crosstabs**

Cross-tabulations, or crosstabs, are a way of presenting subsets of data so that relationships and trends are more visible. Table fields become the dimensions of the crosstab while field values define categories and summaries within a dimension.

You can use the decision support components to set up crosstabs in forms. TDecisionGrid shows data in a table, while TDecisionGraph charts it graphically. TDecisionPivot has buttons that make it easier to display and hide dimensions and move them between columns and rows.

Crosstabs can be one-dimensional or multidimensional.

#### **One-dimensional crosstabs**

One-dimensional crosstabs show a summary row (or column) for the categories of a single dimension. For example, if Payment is the chosen column dimension and Amount Paid is the summary category, the crosstab in Figure 22.2 shows the amount paid using each method.

Figure 22.2 One-dimensional crosstab

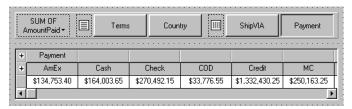

## **Multidimensional crosstabs**

Multidimensional crosstabs use additional dimensions for the rows and/or columns. For example, a two-dimensional crosstab could show amounts paid by payment method for each country.

A three-dimensional crosstab could show amounts paid by payment method and terms by country, as shown in Figure 22.3.

Figure 22.3 Three-dimensional crosstab

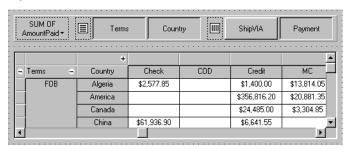

## Guidelines for using decision support components

The decision support components listed on page 22-1 can be used together to present multidimensional data as tables and graphs. More than one grid or graph can be attached to each dataset. More than one instance of *TDecisionPivot* can be used to display the data from different perspectives at runtime.

To create a form with tables and graphs of multidimensional data, follow these steps:

- **1** Create a form.
- 2 Add these components to the form and use the Object Inspector to bind them as indicated:
  - A dataset, usually TDecisionQuery (for details, see "Creating decision datasets with the Decision Query editor" on page 22-6) or TQuery
  - A decision cube, TDecisionCube, bound to the dataset by setting its DataSet property to the dataset's name
  - A decision source, TDecisionSource, bound to the decision cube by setting its DecisionCube property to the decision cube's name
- **3** Add a decision pivot, *TDecisionPivot*, and bind it to the decision source with the Object Inspector by setting its *DecisionSource* property to the appropriate decision source name. The decision pivot is optional but useful; it lets the form developer and end users change the dimensions displayed in decision grids or decision graphs by pushing buttons.
  - In its default orientation, horizontal, buttons on the left side of the decision pivot apply to fields on the left side of the decision grid (rows); buttons on the right side apply to fields at the top of the decision grid (columns).
  - You can determine where the decision pivot's buttons appear by setting its *GroupLayout* property to *xtVertical*, *xtLeftTop*, or *xtHorizontal* (the default). For more information on decision pivot properties, see "Using decision pivots" on page 22-10.
- 4 Add one or more decision grids and graphs, bound to the decision source. For details, see "Creating and using decision grids" on page 22-11 and "Creating and using decision graphs" on page 22-13.
- **5** Use the Decision Query editor or *SQL* property of *TDecisionQuery* (or *TQuery*) to specify the tables, fields, and summaries to display in the grid or graph. The last field of the SQL SELECT should be the summary field. The other fields in the SELECT must be GROUP BY fields. For instructions, see "Creating decision datasets with the Decision Query editor" on page 22-6.
- **6** Set the *Active* property of the decision query (or alternate dataset component) to True.

7 Use the decision grid and graph to show and chart different data dimensions. See "Using decision grids" on page 22-11 and "Using decision graphs" on page 22-14 for instructions and suggestions.

For an illustration of all decision support components on a form, see Figure 22.1 on page 22-2.

## Using datasets with decision support components

The only decision support component that binds directly to a dataset is the decision cube, TDecisionCube. TDecisionCube expects to receive data with groups and summaries defined by an SQL statement of an acceptable format. The GROUP BY phrase must contain the same non-summarized fields (and in the same order) as the SELECT phrase, and summary fields must be identified.

The decision guery component, *TDecisionQuery*, is a specialized form of *TQuery*. You can use TDecisionQuery to more simply define the setup of dimensions (rows and columns) and summary values used to supply data to decision cubes (TDecisionCube). You can also use an ordinary TQuery or other BDE-enabled dataset as a dataset for *TDecisionCube*, but the correct setup of the dataset and *TDecisionCube* are then the responsibility of the designer.

To work correctly with the decision cube, all projected fields in the dataset must either be dimensions or summaries. The summaries should be additive values (like sum or count), and should represent totals for each combination of dimension values. For maximum ease of setup, sums should be named "Sum..." in the dataset while counts should be named "Count...".

The Decision Cube can pivot, subtotal, and drill-in correctly only for summaries whose cells are additive. (SUM and COUNT are additive, while AVERAGE, MAX, and MIN are not.) Build pivoting crosstab displays only for grids that contain only additive aggregators. If you are using non-additive aggregators, use a static decision grid that does not pivot, drill, or subtotal.

Since averages can be calculated using SUM divided by COUNT, a pivoting average is added automatically when SUM and COUNT dimensions for a field are included in the dataset. Use this type of average in preference to an average calculated using an AVERAGE statement.

Averages can also be calculated using COUNT(\*). To use COUNT(\*) to calculate averages, include a "COUNT(\*) COUNTALL" selector in the query. If you use COUNT(\*) to calculate averages, the single aggregator can be used for all fields. Use COUNT(\*) only in cases where none of the fields being summarized include blank values, or where a COUNT aggregator is not available for every field.

## Creating decision datasets with TQuery or TTable

If you use an ordinary *TQuery* component as a decision dataset, you must manually set up the SQL statement, taking care to supply a GROUP BY phrase which contains the same fields (and in the same order) as the SELECT phrase.

The SQL should look similar to this:

```
SELECT ORDERS. "Terms", ORDERS. "ShipVIA",
  ORDERS. "PaymentMethod", SUM( ORDERS. "AmountPaid" )
FROM "ORDERS.DB" ORDERS
GROUP BY ORDERS. "Terms", ORDERS. "ShipVIA", ORDERS. "PaymentMethod"
```

The ordering of the SELECT fields should match the ordering of the GROUP BY fields.

With *TTable*, you must supply information to the decision cube about which of the fields in the query are grouping fields, and which are summaries. To do this, Fill in the Dimension Type for each field in the *DimensionMap* of the Decision Cube. You must indicate whether each field is a dimension or a summary, and if a summary, you must provide the summary type. Since pivoting averages depend on SUM/ COUNT calculations, you must also provide the base field name to allow the decision cube to match pairs of SUM and COUNT aggregators.

## Creating decision datasets with the Decision Query editor

All data used by the decision support components passes through the decision cube, which accepts a specially formatted dataset most easily produced by an SQL query. See "Using datasets with decision support components" on page 22-5 for more information.

While both *TTable* and *TQuery* can be used as decision datasets, it is easier to use TDecisionQuery; the Decision Query editor supplied with it can be used to specify tables, fields, and summaries to appear in the decision cube and will help you set up the SELECT and GROUP BY portions of the SQL correctly.

To use the Decision Query editor:

- 1 Select the decision query component on the form, then right-click and choose Decision Query editor. The Decision Query editor dialog box appears.
- **2** Choose the database to use.
- **3** For single-table queries, click the Select Table button.
  - For more complex queries involving multi-table joins, click the Query Builder button to display the SQL Builder or type the SQL statement into the edit box on the SQL tab page.
- **4** Return to the Decision Query editor dialog box.

- 5 In the Decision Query editor dialog box, select fields in the Available Fields list box and assign them to be either Dimensions or Summaries by clicking the appropriate right arrow button. As you add fields to the Summaries list, select from the menu displayed the type of summary to use: sum, count, or average.
- **6** By default, all fields and summaries defined in the *SQL* property of the decision query appear in the Active Dimensions and Active Summaries list boxes. To remove a dimension or summary, select it in the list and click the left arrow beside the list, or double-click the item to remove. To add it back, select it in the Available Fields list box and click the appropriate right arrow.

Once you define the contents of the decision cube, you can further manipulate dimension display with its *DimensionMap* property and the buttons of *TDecisionPivot*. For more information, see the next section, "Using decision cubes," "Using decision sources" on page 22-9, and "Using decision pivots" on page 22-10.

When you use the Decision Query editor, the query is initially handled in ANSI-92 Note SQL syntax, then translated (if necessary) into the dialect used by the server. The Decision Query editor reads and displays only ANSI standard SQL. The dialect translation is automatically assigned to the *TDecisionQuery*'s SQL property. To modify a query, edit the ANSI-92 version in the Decision Query rather then the SQL property.

## Using decision cubes

The decision cube component, *TDecisionCube*, is a multidimensional data store that fetches its data from a dataset (typically a specially structured SQL statement entered through *TDecisionQuery* or *TQuery*). The data is stored in a form that makes its easy to pivot (that is, change the way in which the data is organized and summarized) without needing to run the query a second time.

## Decision cube properties and events

The *DimensionMap* properties of *TDecisionCube* not only control which dimensions and summaries appear but also let you set date ranges and specify the maximum number of dimensions the decision cube may support. You can also indicate whether or not to display data during design. You can display names, (categories) values, subtotals, or data. Display of data at design time can be time consuming, depending on the data source.

When you click the ellipsis next to *DimensionMap* in the Object Inspector, the Decision Cube editor dialog box appears. You can use its pages and controls to set the *DimensionMap* properties.

The *OnRefresh* event fires whenever the decision cube cache is rebuilt. Developers can access the new dimension map and change it at that time to free up memory, change the maximum summaries or dimensions, and so on. OnRefresh is also useful if users access the Decision Cube editor; application code can respond to user changes at that time.

## **Using the Decision Cube editor**

You can use the Decision Cube editor to set the *DimensionMap* properties of decision cubes. You can display the Decision Cube editor through the Object Inspector, as described in the previous section, or by right-clicking a decision cube on a form at design time and choosing Decision Cube editor.

The Decision Cube Editor dialog box has two tabs:

- Dimension Settings, used to activate or disable available dimensions, rename and reformat dimensions, put dimensions in a permanently drilled state, and set date ranges to display.
- Memory Control, used to set the maximum number of dimensions and summaries that can be active at one time, to display information about memory usage, and to determine the names and data that appear at design time.

### Viewing and changing dimension settings

To view the dimension settings, display the Decision Cube editor and click the Dimension Settings tab. Then, select a dimension or summary in the Available Fields list. Its information appears in the boxes on the right side of the editor:

- To change the dimension or summary name that appears in the decision pivot, decision grid, or decision graph, enter a new name in the Display Name edit box.
- To determine whether the selected field is a dimension or summary, read the text in the Type edit box. If the dataset is a *TTable* component, you can use Type to specify whether the selected field is a dimension or summary.
- To disable or activate the selected dimension or summary, change the setting in the Active Type drop-down list box: Active, As Needed, or Inactive. Disabling a dimension or setting it to As Needed saves memory.
- To change the format of that dimension or summary, enter a format string in the Format edit box.
- To display that dimension or summary by Year, Quarter, or Month, change the setting in the Binning drop-down list box. Note that you can choose Set in the Binning list box to put the selected dimension or summary in a permanently "drilled down" state. This can be useful for saving memory when a dimension has many values. For more information, see "Decision support components and memory control" on page 22-20.
- To determine the starting value for ranges, or the drill-down value for a "Set" dimension, first choose the appropriate Grouping value in the Grouping dropdown, and then enter the starting range value or permanent drill-down value in the Initial Value drop-down list.

#### Setting the maximum available dimensions and summaries

To determine the maximum number of dimensions and summaries available for decision pivots, decision grids, and decision graphs bound to the selected decision cube, display the Decision Cube editor and click the Memory Control tab. Use the edit controls to adjust the current settings, if necessary. These settings help to control the amount of memory required by the decision cube. For more information, see "Decision support components and memory control" on page 22-20.

#### Viewing and changing design options

To determine how much information appears at design time, display the Decision Cube editor and click the Memory Control tab. Then, check the setting that indicates which names and data to display. Display of data or field names at design time can cause performance delays in some cases because of the time needed to fetch the data.

## Using decision sources

The decision source component, *TDecisionSource*, defines the current pivot state of decision grids or decision graphs. Any two objects which use the same decision source also share pivot states.

## **Properties and events**

The following are some special properties and events that control the appearance and behavior of decision sources:

- The ControlType property of TDecisionSource indicates whether the decision pivot buttons should act like check boxes (multiple selections) or radio buttons (mutually exclusive selections).
- The SparseCols and SparseRows properties of TDecisionSource indicate whether to display columns or rows with no values; if *True*, sparse columns or rows are displayed.
- *TDecisionSource* has the following events:
  - OnLayoutChange occurs when the user performs pivots or drill-downs that reorganize the data.
  - OnNewDimensions occurs when the data is completely altered, such as when the summary or dimension fields are altered.
  - OnSummaryChange occurs when the current summary is changed.
  - OnStateChange occurs when the Decision Cube activates or deactivates.

- OnBeforePivot occurs when changes are committed but not yet reflected in the user interface. Developers have an opportunity to make changes, for example, in capacity or pivot state, before application users see the result of their previous action.
- OnAfterPivot fires after a change in pivot state. Developers can capture information at that time.

## Using decision pivots

The decision pivot component, *TDecisionPivot*, lets you open or close decision cube dimensions, or fields, by pressing buttons. When a row or column is opened by pressing a TDecisionPivot button, the corresponding dimension appears on the TDecisionGrid or TDecisionGraph component. When a dimension is closed, its detailed data doesn't appear; it collapses into the totals of other dimensions. A dimension may also be in a "drilled" state, where only the summaries for a particular value of the dimension field appear.

You can also use the decision pivot to reorganize dimensions displayed in the decision grid and decision graph. Just drag a button to the row or column area or reorder buttons within the same area.

For illustrations of decision pivots at design time, see Figures 22.1, 22.2, and 22.3.

## **Decision pivot properties**

The following are some special properties that control the appearance and behavior of decision pivots:

- The first properties listed for *TDecisionPivot* define its overall behavior and appearance. You might want to set ButtonAutoSize to False for TDecisionPivot to keep buttons from expanding and contracting as you adjust the size of the component.
- The *Groups* property of *TDecisionPivot* defines which dimension buttons appear. You can display the row, column, and summary selection button groups in any combination. Note that if you want more flexibility over the placement of these groups, you can place one *TDecisionPivot* on your form which contains only rows in one location, and a second which contains only columns in another location.
- Typically, TDecisionPivot is added above TDecisionGrid. In its default orientation, horizontal, buttons on the left side of *TDecisionPivot* apply to fields on the left side of *TDecisionGrid* (rows); buttons on the right side apply to fields at the top of TDecisionGrid (columns).
- You can determine where *TDecisionPivot's* buttons appear by setting its GroupLayout property to xtVertical, xtLeftTop, or xtHorizontal (the default, described in the previous paragraph).

## Creating and using decision grids

Decision grid components, *TDecisionGrid*, present cross-tabulated data in table form. These tables are also called crosstabs, described on page 22-2. Figure 22.1 on page 22-2 shows a decision grid on a form at design time.

## Creating decision grids

To create a form with one or more tables of cross-tabulated data,

- 1 Follow steps 1–3 listed under "Guidelines for using decision support components" on page 22-4.
- **2** Add one or more decision grid components (*TDecisionGrid*) and bind them to the decision source, TDecisionSource, with the Object Inspector by setting their *DecisionSource* property to the appropriate decision source component.
- **3** Continue with steps 5–7 listed under "Guidelines for using decision support components."

For a description of what appears in the decision grid and how to use it, see "Using decision grids" on page 22-11.

To add a graph to the form, follow the instructions in "Creating decision graphs" on page 22-13.

## Using decision grids

The decision grid component, *TDecisionGrid*, displays data from decision cubes (*TDecisionCube*) bound to decision sources (*TDecisionSource*).

By default, the grid appears with dimension fields at its left side and/or top, depending on the grouping instructions defined in the dataset. Categories, one for each data value, appear under each field. You can

- Open and close dimensions
- Reorganize, or pivot, rows and columns
- Drill down for detail
- Limit dimension selection to a single dimension for each axis

For more information about special properties and events of the decision grid, see "Decision grid properties" on page 22-12.

#### Opening and closing decision grid fields

If a plus sign (+) appears in a dimension or summary field, one or more fields to its right are closed (hidden). You can open additional fields and categories by clicking the sign. A minus sign (-) indicates a fully opened (expanded) field. When you click the sign, the field closes. This outlining feature can be disabled; see "Decision grid properties" on page 22-12 for details.

#### Reorganizing rows and columns in decision grids

You can drag row and column headings to new locations within the same axis or to the other axis. In this way, you can reorganize the grid and see the data from new perspectives as the data groupings change. This pivoting feature can be disabled; see "Decision grid properties" on page 22-12 for details.

If you included a decision pivot, you can push and drag its buttons to reorganize the display. See "Using decision pivots" on page 22-10 for instructions.

#### Drilling down for detail in decision grids

You can drill down to see more detail in a dimension.

For example, if you right-click a category label (row heading) for a dimension with others collapsed beneath it, you can choose to drill down and only see data for that category. When a dimension is drilled, you do not see the category labels for that dimension displayed on the grid, since only the records for a single category value are being displayed. If you have a decision pivot on the form, it displays category values and lets you change to other values if you want.

To drill down into a dimension,

- Right-click a category label and choose Drill In To This Value, or
- Right-click a pivot button and choose Drilled In.

To make the complete dimension active again,

 Right-click the corresponding pivot button, or right-click the decision grid in the upper-left corner and select the dimension.

#### Limiting dimension selection in decision grids

You can change the *ControlType* property of the decision source to determine whether more than one dimension can be selected for each axis of the grid. For more information, see "Using decision sources" on page 22-9.

## **Decision grid properties**

The decision grid component, TDecisionGrid, displays data from the TDecisionCube component bound to *TDecisionSource*. By default, data appears in a grid with category fields on the left side and top of the grid.

The following are some special properties that control the appearance and behavior of decision grids:

• TDecisionGrid has unique properties for each dimension. To set these, choose *Dimensions* in the Object Inspector, then select a dimension. Its properties then appear in the Object Inspector: *Alignment* defines the alignment of category labels for that dimension, Caption can be used to override the default dimension name, *Color* defines the color of category labels, *FieldName* displays the name of the active dimension, Format can hold any standard format for that data type, and Subtotals

indicates whether to display subtotals for that dimension. With summary fields, these same properties are used to changed the appearance of the data that appears in the summary area of the grid. When you're through setting dimension properties, either click a component in the form or choose a component in the drop-down list box at the top of the Object Inspector.

- The Options property of TDecisionGrid lets you control display of grid lines (cgGridLines = True), enabling of outline features (collapse and expansion of dimensions with + and - indicators; cgOutliner = True), and enabling of drag-anddrop pivoting (cgPivotable = True).
- The OnDecisionDrawCell event of TDecisionGrid gives you a chance to change the appearance of each cell as it is drawn. The event passes the String, Font, and Color of the current cell as reference parameters. You are free to alter those parameters to achieve effects such as special colors for negative values. In addition to the DrawState which is passed by TCustomGrid, the event passes TDecisionDrawState, which can be used to determine what type of cell is being drawn. Further information about the cell can be fetched using the Cells, CellValueArray, or *CellDrawState* functions.
- The OnDecisionExamineCell event of TDecisionGrid lets you hook the right-click-onevent to data cells, and is intended to allow a program to display information (such as detail records) about that particular data cell. When the user right-clicks a data cell, the event is supplied with all the information which is was used to compose the data value, including the currently active summary value and a ValueArray of all the dimension values which were used to create the summary value.

## Creating and using decision graphs

Decision graph components, *TDecisionGraph*, present cross-tabulated data in graphic form. Each decision graph shows the value of a single summary, such as Sum, Count, or Avg, charted for one or more dimensions. For more information on crosstabs, see page 22-3. For illustrations of decision graphs at design time, see Figure 22.1 on page 22-2 and Figure 22.4 on page 22-15.

## Creating decision graphs

To create a form with one or more decision graphs,

- 1 Follow steps 1–3 listed under "Guidelines for using decision support components" on page 22-4.
- **2** Add one or more decision graph components (*TDecisionGraph*) and bind them to the decision source, *TDecisionSource*, with the Object Inspector by setting their *DecisionSource* property to the appropriate decision source component.

- **3** Continue with steps 5–7 listed under "Guidelines for using decision support components."
- 4 Finally, right-click the graph and choose Edit Chart to modify the appearance of the graph series. You can set template properties for each graph dimension, then set individual series properties to override these defaults. For details, see "Customizing decision graphs" on page 22-16.

For a description of what appears in the decision graph and how to use it, see the next section, "Using decision graphs."

To add a decision grid—or crosstab table—to the form, follow the instructions in "Creating and using decision grids" on page 22-11.

## Using decision graphs

The decision graph component, *TDecisionGraph*, displays fields from the decision source (*TDecisionSource*) as a dynamic graph that changes when data dimensions are opened, closed, dragged and dropped, or rearranged with the decision pivot (TDecisionPivot).

Graphed data comes from a specially formatted dataset such as *TDecisionQuery*. For an overview of how the decision support components handle and arrange this data, see page 22-1.

By default, the first row dimension appears as the x-axis and the first column dimension appears as the y-axis.

You can use decision graphs instead of or in addition to decision grids, which present cross-tabulated data in tabular form. Decision grids and decision graphs that are bound to the same decision source present the same data dimensions. To show different summary data for the same dimensions, you can bind more than one decision graph to the same decision source. To show different dimensions, bind decision graphs to different decision sources.

For example, in Figure 22.4 the first decision pivot and graph are bound to the first decision source and the second decision pivot and graph are bound to the second. So, each graph can show different dimensions.

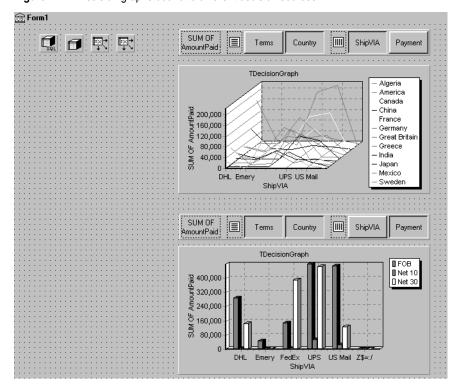

Figure 22.4 Decision graphs bound to different decision sources

For more information about what appears in a decision graph, see the next section, "The decision graph display."

To create a decision graph, see the previous section, "Creating decision graphs."

For a discussion of decision graph properties and how to change the appearance and behavior of decision graphs, see "Customizing decision graphs" on page 22-16.

## The decision graph display

By default, the decision graph plots summary values for categories in the first active row field (along the y-axis) against values in the first active column field (along the x-axis). Each graphed category appears as a separate series.

If only one dimension is selected—for example, by clicking only one *TDecisionPivot* button—only one series is graphed.

If you used a decision pivot, you can push its buttons to determine which decision cube fields (dimensions) are graphed. To exchange graph axes, drag the decision pivot dimension buttons from one side of the separator space to the other. If you have a one-dimensional graph with all buttons on one side of the separator space, you can use the Row or Column icon as a drop target for adding buttons to the other side of the separator and making the graph multidimensional.

If you only want one column and one row to be active at a time, you can set the Control Type property for TDecision Source to xtRadio. Then, there can be only one active field at a time for each decision cube axis, and the decision pivot's functionality will correspond to the graph's behavior. xtRadioEx works the same as xtRadio, but does not allow the state where all row or all columns dimensions are closed.

When you have both a decision grid and graph connected to the same TDecisionSource, you'll probably want to set ControlType back to xtCheck to correspond to the more flexible behavior of *TDecisionGrid*.

## **Customizing decision graphs**

The decision graph component, *TDecisionGraph*, displays fields from the decision source (*TDecisionSource*) as a dynamic graph that changes when data dimensions are opened, closed, dragged and dropped, or rearranged with the decision pivot (TDecisionPivot). You can change the type, colors, marker types for line graphs, and many other properties of decision graphs.

To customize a graph,

- 1 Right-click it and choose Edit Chart. The Chart Editing dialog box appears.
- **2** Use the Chart page of the Chart Editing dialog box to view a list of visible series, select the series definition to use when two or more are available for the same series, change graph types for a template or series, and set overall graph properties.

The Series list on the Chart page shows all decision cube dimensions (preceded by Template:) and currently visible categories. Each category, or series, is a separate object. You can:

- Add or delete series derived from existing decision-graph series. Derived series can provide annotations for existing series or represent values calculated from other series.
- Change the default graph type, and change the title of templates and series.

For a description of the other Chart page tabs, search for the following topic in online Help: "Chart page (Chart Editing dialog box)."

**3** Use the Series page to establish dimension templates, then customize properties for each individual graph series.

By default, all series are graphed as bar graphs and up to 16 default colors are assigned. You can edit the template type and properties to create a new default. Then, as you pivot the decision source to different states, the template is used to dynamically create the series for each new state. For template details, see "Setting decision graph template defaults" on page 22-17.

To customize individual series, follow the instructions in "Customizing decision graph series" on page 22-18.

For a description of each Series page tab, search for the following topic in online Help: "Series page (Chart Editing dialog box)."

#### Setting decision graph template defaults

Decision graphs display the values from two dimensions of the decision cube: one dimension is displayed as an axis of the graph, and the other is used to create a set of series. The template for that dimension provides default properties for those series (such as whether the series are bar, line, area, and so on). As users pivot from one state to another, any required series for the dimension are created using the series type and other defaults specified in the template.

A separate template is provided for cases where users pivot to a state where only one dimension is active. A one-dimensional state is often represented with a pie chart, so a separate template is provided for this case.

#### You can

- Change the default graph type.
- Change other graph template properties.
- View and set overall graph properties.

#### Changing the default decision graph type

To change the default graph type,

- 1 Select a template in the Series list on the Chart page of the Chart Editing dialog box.
- 2 Click the Change button.
- **3** Select a new type and close the Gallery dialog box.

### Changing other decision graph template properties

To change color or other properties of a template,

- 1 Select the Series page at the top of the Chart Editing dialog box.
- **2** Choose a template in the drop-down list at the top of the page.
- **3** Choose the appropriate property tab and select settings.

### Viewing overall decision graph properties

To view and set decision graph properties other than type and series,

- 1 Select the Chart page at the top of the Chart Editing dialog box.
- **2** Choose the appropriate property tab and select settings.

#### Customizing decision graph series

The templates supply many defaults for each decision cube dimension, such as graph type and how series are displayed. Other defaults, such as series color, are defined by *TDecisionGraph*. If you want you can override the defaults for each series.

The templates are intended for use when you want the program to create the series for categories as they are needed, and discard them when they are no longer needed. If you want, you can set up custom series for specific category values. To do this, pivot the graph so its current display has a series for the category you want to customize. When the series is displayed on the graph, you can use the Chart editor to

- Change the graph type.
- Change other series properties.
- Save specific graph series that you have customized.

To define series templates and set overall graph defaults, see "Setting decision graph template defaults" on page 22-17.

#### Changing the series graph type

By default, each series has the same graph type, defined by the template for its dimension. To change all series to the same graph type, you can change the template type. See "Changing the default decision graph type" on page 22-17 for instructions.

To change the graph type for a single series,

- 1 Select a series in the Series list on the Chart page of the Chart editor.
- **2** Click the Change button.
- **3** Select a new type and close the Gallery dialog box.
- **4** Check the Save Series check box.

### Changing other decision graph series properties

To change color or other properties of a decision graph series,

- 1 Select the Series page at the top of the Chart Editing dialog box.
- **2** Choose a series in the drop-down list at the top of the page.
- **3** Choose the appropriate property tab and select settings.
- 4 Check the Save Series check box.

#### Saving decision graph series settings

By default, only settings for templates are saved at design time. Changes made to specific series are only saved if the Save box is checked for that series in the Chart Editing dialog box.

Saving series can be memory intensive, so if you don't need to save them you can uncheck the Save box.

## Decision support components at runtime

At runtime, users can perform many operations by left-clicking, right-clicking, and dragging visible decision support components. These operations, discussed earlier in this chapter, are summarized below.

## **Decision pivots at runtime**

#### Users can:

- Left-click the summary button at the left end of the decision pivot to display a list of available summaries. They can use this list to change the summary data displayed in decision grids and decision graphs.
- Right-click a dimension button and choose to:
  - Move it from the row area to the column area or the reverse.
  - Drill In to display detail data.
- Left-click a dimension button following the Drill In command and choose:
  - Open Dimension to move back to the top level of that dimension.
  - All Values to toggle between displaying just summaries and summaries plus all other values in decision grids.
  - From a list of available categories for that dimension, a category to drill into for detail values.
- Left-click a dimension button to open or close that dimension.
- Drag and drop dimension buttons from the row area to the column area and the reverse; they can drop them next to existing buttons in that area or onto the row or column icon.

## Decision grids at runtime

#### Users can:

- Right-click within the decision grid and choose to:
  - Toggle subtotals on and off for individual data groups, for all values of a dimension, or for the whole grid.
  - Display the Decision Cube editor, described on page 22-8.
  - Toggle dimensions and summaries open and closed.
- Click + and within the row and column headings to open and close dimensions.
- Drag and drop dimensions from rows to columns and the reverse.

## **Decision graphs at runtime**

Users can drag from side to side or up and down in the graph grid area to scroll through off-screen categories and values.

## Decision support components and memory control

When a dimension or summary is loaded into the decision cube, it takes up memory. Adding a new summary increases memory consumption linearly: that is, a decision cube with two summaries uses twice as much memory as the same cube with only one summary, a decision cube with three summaries uses three times as much memory as the same cube with one summary, and so on. Memory consumption for dimensions increases more quickly. Adding a dimension with 10 values increases memory consumption by a factor of 10. Adding a dimension with 100 values increases memory consumption 100 times. Thus adding dimensions to a decision cube can have a dramatic effect on memory use, and can quickly lead to performance problems. This effect is especially pronounced when adding dimensions that have many values.

The decision support components have a number of settings to help you control how and when memory is used. For more information on the properties and techniques mentioned here, look up *TDecisionCube* in the online Help.

## Setting maximum dimensions, summaries, and cells

The decision cube's *MaxDimensions* and *MaxSummaries* properties can be used with the CubeDim.ActiveFlag property to control how many dimensions and summaries can be loaded at a time. You can set the maximum values on the Cube Capacity page of the Decision Cube editor to place some overall control on how many dimensions or summaries can be brought into memory at the same time.

Limiting the number of dimensions or summaries provides a rough limit on the amount of memory used by the decision cube. However, it does not distinguish between dimensions with many values and those with only a few. For greater control of the absolute memory demands of the decision cube, you can also limit the number of cells in the cube. Set the maximum number of cells on the Cube Capacity page of the Decision Cube editor.

## **Setting dimension state**

The *ActiveFlag* property controls which dimensions get loaded. You can set this property on the Dimension Settings tab of the Decision Cube editor using the Activity Type control. When this control is set to *Active*, the dimension is loaded unconditionally, and will always take up space. Note that the number of dimensions in this state must always be less than *MaxDimensions*, and the number of summaries set to *Active* must be less than *MaxSummaries*. You should set a dimension or summary to *Active* only when it is critical that it be available at all times. An *Active* setting decreases the ability of the cube to manage the available memory.

When *ActiveFlag* is set to *AsNeeded*, a dimension or summary is loaded only if it can be loaded without exceeding the *MaxDimensions*, *MaxSummaries*, or *MaxCells* limit. The decision cube will swap dimensions and summaries that are marked *AsNeeded* in and out of memory to keep within the limits imposed by *MaxCells*, *MaxDimensions*, and *MaxSummaries*. Thus, a dimension or summary may not be loaded in memory if it is not currently being used. Setting dimensions that are not used frequently to *AsNeeded* results in better loading and pivoting performance, although there will be a time delay to access dimensions which are not currently loaded.

## **Using paged dimensions**

When Binning is set to Set on the Dimension Settings tab of the Decision cube editor and Start Value is not NULL, the dimension is said to be "paged," or "permanently drilled down." You can access data for just a single value of that dimension at a time, although you can programmatically access a series of values sequentially. Such a dimension may not be pivoted or opened.

It is extremely memory intensive to include dimensional data for dimensions that have very large numbers of values. By making such dimensions paged, you can display summary information for one value at a time. Information is usually easier to read when displayed this way, and memory consumption is much easier to manage.

# Connecting to databases

Most dataset components can connect directly to a database server. Once connected, the dataset communicates with the server automatically. When you open the dataset, it populates itself with data from the server, and when you post records, they are sent back the server and applied. A single connection component can be shared by multiple datasets, or each dataset can use its own connection.

Each type of dataset connects to the database server using its own type of connection component, which is designed to work with a single data access mechanism. The following table lists these data access mechanisms and the associated connection components:

Table 23.1 Database connection components

| Data access mechanism         | Connection component |
|-------------------------------|----------------------|
| Borland Database Engine (BDE) | TDatabase            |
| ActiveX Data Objects (ADO)    | TADOConnection       |
| dbExpress                     | TSQLConnection       |
| InterBase Express             | TIBDatabase          |

For a discussion of some pros and cons of each of these mechanisms, see "Using databases" on page 19-1.

The connection component provides all the information necessary to establish a database connection. This information is different for each type of connection component:

- For information about describing a BDE-based connection, see "Identifying the database" on page 26-14.
- For information about describing an ADO-based connection, see "Connecting to a data store using TADOConnection" on page 27-3.

- For information about describing a dbExpress connection, see "Setting up TSQLConnection" on page 28-3.
- For information about describing an InterBase Express connection, see the online help for *TIBDatabase*.

Although each type of dataset uses a different connection component, they are all descendants of TCustomConnection. They all perform many of the same tasks and surface many of the same properties, methods, and events. This chapter discusses many of these common tasks.

## Using implicit connections

No matter what data access mechanism you are using, you can always create the connection component explicitly and use it to manage the connection to and communication with a database server. For BDE-enabled and ADO-based datasets, you also have the option of describing the database connection through properties of the dataset and letting the dataset generate an implicit connection. For BDE-enabled datasets, you specify an implicit connection using the *DatabaseName* property. For ADO-based datasets, you use the *ConnectionString* property.

When using an implicit connection, you do not need to explicitly create a connection component. This can simplify your application development, and the default connection you specify can cover a wide variety of situations. For complex, missioncritical client/server applications with many users and different requirements for database connections, however, you should create your own connection components to tune each database connection to your application's needs. Explicit connection components give you greater control. For example, you need to access the connection component to perform the following tasks:

- Customize database server login support. (Implicit connections display a default login dialog to prompt the user for a user name and password.)
- Control transactions and specify transaction isolation levels.
- Execute SQL commands on the server without using a dataset.
- Perform actions on all open datasets that are connected to the same database.

In addition, if you have multiple datasets that all use the same server, it can be easier to use an connection component, so that you only have to specify the server to use in one place. That way, if you later change the server, you do not need to update several dataset components: only the connection component.

## Controlling connections

Before you can establish a connection to a database server, your application must provide certain key pieces of information that describe the desired server. Each type of connection component surfaces a different set of properties to let you identify the server. In general, however, they all provide a way for you to name the server you want and supply a set of connection parameters that control how the connection is formed. Connection parameters vary from server to server. They can include information such as user name and password, the maximum size of BLOB fields, SQL roles, and so on.

Once you have identified the desired server and any connection parameters, you can use the connection component to explicitly open or close a connection. The connection component generates events when it opens or closes a connection that you can use to customize the response of your application to changes in the database connection.

## Connecting to a database server

There are two ways to connect to a database server using a connection component:

- Call the Open method.
- Set the *Connected* property to *True*.

Calling the *Open* method sets *Connected* to *True*.

Note

When a connection component is not connected to a server and an application attempts to open one of its associated datasets, the dataset automatically calls the connection component's *Open* method.

When you set *Connected* to *True*, the connection component first generates a BeforeConnect event, where you can perform any initialization. For example, you can use this event to alter connection parameters.

After the *BeforeConnect* event, the connection component may display a default login dialog, depending on how you choose to control server login. It then passes the user name and password to the driver, opening a connection.

Once the connection is open, the connection component generates an *AfterConnect* event, where you can perform any tasks that require an open connection.

Note

Some connection components generate additional events as well when establishing a connection.

Once a connection is established, it is maintained as long as there is at least one active dataset using it. When there are no more active datasets, the connection component drops the connection. Some connection components surface a *KeepConnection* property that allows the connection to remain open even if all the datasets that use it are closed. If *KeepConnection* is *True*, the connection is maintained. For connections to remote database servers, or for applications that frequently open and close datasets, setting *KeepConnection* to *True* reduces network traffic and speeds up the application. If *KeepConnection* is *False*, the connection is dropped when there are no active datasets using the database. If a dataset that uses the database is later opened, the connection must be reestablished and initialized.

## Disconnecting from a database server

There are two ways to disconnect a server using a connection component:

- Set the *Connected* property to *False*.
- Call the Close method.

Calling *Close* sets *Connected* to *False*.

When Connected is set to False, the connection component generates a Before Disconnect event, where you can perform any cleanup before the connection closes. For example, you can use this event to cache information about all open datasets before they are closed.

After the BeforeConnect event, the connection component closes all open datasets and disconnects from the server.

Finally, the connection component generates an *AfterDisconnect* event, where you can respond to the change in connection status, such as enabling a Connect button in your user interface.

Note

Calling *Close* or setting *Connected* to *False* disconnects from a database server even if the connection component has a *KeepConnection* property that is *True*.

## Controlling server login

Most remote database servers include security features to prohibit unauthorized access. Usually, the server requires a user name and password login before permitting database access.

At design time, if a server requires a login, a standard login dialog box prompts for a user name and password when you first attempt to connect to the database.

At runtime, there are three ways you can handle a server's request for a login:

 Let the default login dialog and processes handle the login. This is the default approach. Set the *LoginPrompt* property of the connection component to *True* (the default) and add DBLogDlg to the uses clause of the unit that declares the connection component. Your application displays the standard login dialog box when the server requests a user name and password.

- Supply the login information before the login attempt. Each type of connection component uses a different mechanism for specifying the user name and password:
  - For BDE, dbExpress, and InterBase express datasets, the user name and password connection parameters can be accessed through the *Params* property. (For BDE datasets, the parameter values can also be associated with a BDE alias, while for dbExpress datasets, they can also be associated with a connection name).
  - For ADO datasets, the user name and password can be included in the ConnectionString property (or provided as parameters to the *Open* method).

If you specify the user name and password before the server requests them, be sure to set the *LoginPrompt* to *False*, so that the default login dialog does not appear. For example, the following code sets the user name and password on a SQL connection component in the *BeforeConnect* event handler, decrypting an encrypted password that is associated with the current connection name:

```
procedure TForm1.SQLConnectionBeforeConnect(Sender: TObject);
  with Sender as TSQLConnection do
    if LoginPrompt = False then
   begin
     Params.Values['User_Name'] := 'SYSDBA';
     Params.Values['Password'] := Decrypt(Params.Values['Password']);
  end;
end;
```

Note that setting the user name and password at design-time or using hard-coded strings in code causes the values to be embedded in the application's executable file. This still leaves them easy to find, compromising server security.

- Provide your own custom handling for the login event. The connection component generates an event when it needs the user name and password.
  - For TDatabase, TSQLConnection, and TIBDatabase, this is an OnLogin event. The event handler has two parameters, the connection component, and a local copy of the user name and password parameters in a string list. (TSQLConnection includes the database parameter as well). You must set the *LoginPrompt* property to *True* for this event to occur. Having a *LoginPrompt* value of *False* and assigning a handler for the *OnLogin* event creates a situation where it is impossible to log in to the database because the default dialog does not appear and the *OnLogin* event handler never executes.
  - For TADOConnection, the event is an OnWillConnect event. The event handler has five parameters, the connection component and four parameters that return values to influence the connection (including two for user name and password). This event always occurs, regardless of the value of *LoginPrompt*.

Write an event handler for the event in which you set the login parameters. Here is an example where the values for the USER NAME and PASSWORD parameters are provided from a global variable (*UserName*) and a method that returns a password given a user name (*PasswordSearch*)

```
procedure TForm1.Database1Login(Database: TDatabase; LoginParams: TStrings);
begin
  LoginParams. Values['USER NAME'] := UserName;
  LoginParams. Values['PASSWORD'] := PasswordSearch(UserName);
```

As with the other methods of providing login parameters, when writing an OnLogin or OnWillConnect event handler, avoid hard coding the password in your application code. It should appear only as an encrypted value, an entry in a secure database your application uses to look up the value, or be dynamically obtained from the user.

## Managing transactions

A transaction is a group of actions that must all be carried out successfully on one or more tables in a database before they are *committed* (made permanent). If one of the actions in the group fails, then all actions are *rolled back* (undone). By using transactions, you ensure that the database is not left in an inconsistent state when a problem occurs completing one of the actions that make up the transaction.

For example, in a banking application, transferring funds from one account to another is an operation you would want to protect with a transaction. If, after decrementing the balance in one account, an error occurred incrementing the balance in the other, you want to roll back the transaction so that the database still reflects the correct total balance.

It is always possible to manage transactions by sending SQL commands directly to the database. Most databases provide their own transaction management model, although some have no transaction support at all. For servers that support it, you may want to code your own transaction management directly, taking advantage of advanced transaction management capabilities on a particular database server, such as schema caching.

If you do not need to use any advanced transaction management capabilities, connection components provide a set of methods and properties you can use to manage transactions without explicitly sending any SQL commands. Using these properties and methods has the advantage that you do not need to customize your application for each type of database server you use, as long as the server supports transactions. (The BDE also provides limited transaction support for local tables with no server transaction support. When not using the BDE, trying to start transactions on a database that does not support them causes connection components to raise an exception.)

Warning

When a dataset provider component applies updates, it implicitly generates transactions for any updates. Be careful that any transactions you explicitly start do not conflict with those generated by the provider.

## Starting a transaction

When you start a transaction, all subsequent statements that read from or write to the database occur in the context of that transaction, until the transaction is explicitly terminated or (in the case of overlapping transactions) until another transaction is started. Each statement is considered part of a group. Changes must be successfully committed to the database, or every change made in the group must be undone.

While the transaction is in process, your view of the data in database tables is determined by your transaction isolation level. For information about transaction isolation levels, see "Specifying the transaction isolation level" on page 23-9.

For *TADOConnection*, start a transaction by calling the *BeginTrans* method:

```
Level := ADOConnection1.BeginTrans;
```

BeginTrans returns the level of nesting for the transaction that started. A nested transaction is one that is nested within another, parent, transaction. After the server starts the transaction, the ADO connection receives an *OnBeginTransComplete* event.

For TDatabase, use the StartTransactionmethod instead. TDataBase does not support nested or overlapped transactions: If you call a *TDatabase* component's StartTransaction method while another transaction is underway, it raises an exception. To avoid calling *StartTransaction*, you can check the *InTransaction* property:

```
if not Databasel.InTransaction then
  Database1.StartTransaction:
```

TSQLConnection also uses the StartTransactionmethod, but it uses a version that gives you a lot more control. Specifically, StartTransaction takes a transaction descriptor, which lets you manage multiple simultaneous transactions and specify the transaction isolation level on a per-transaction basis. (For more information on transaction levels, see "Specifying the transaction isolation level" on page 23-9.) In order to manage multiple simultaneous transactions, set the *TransactionID* field of the transaction descriptor to a unique value. *TransactionID* can be any value you choose, as long as it is unique (does not conflict with any other transaction currently underway). Depending on the server, transactions started by TSQLConnection can be nested (as they can be when using ADO) or they can be overlapped.

```
TD: TTransactionDesc;
begin
 TD.TransactionID := 1;
  TD. IsolationLevel := xilREADCOMMITTED;
  SQLConnection1.StartTransaction(TD);
```

By default, with overlapped transactions, the first transaction becomes inactive when the second transaction starts, although you can postpone committing or rolling back the first transaction until later. If you are using TSQLConnection with an InterBase database, you can identify each dataset in your application with a particular active transaction, by setting its *TransactionLevel* property. That is, after starting a second transaction, you can continue to work with both transactions simultaneously, simply by associating a dataset with the transaction you want.

Unlike TADOConnection, TSQLConnection and TDatabase do not receive any events when the transactions starts.

InterBase express offers you even more control than *TSQLConnection* by using a separate transaction component rather than starting transactions using the connection component. You can, however, use TIBDatabase to start a default transaction:

```
if not IBDatabase1.DefaultTransaction.InTransaction then
  IBDatabase1.DefaultTransaction.StartTransaction;
```

You can have overlapped transactions by using two separate transaction components. Each transaction component has a set of parameters that let you configure the transaction. These let you specify the transaction isolation level, as well as other properties of the transaction.

## **Ending a transaction**

Ideally, a transaction should only last as long as necessary. The longer a transaction is active, the more simultaneous users that access the database, and the more concurrent, simultaneous transactions that start and end during the lifetime of your transaction, the greater the likelihood that your transaction will conflict with another when you attempt to commit any changes.

### **Ending a successful transaction**

When the actions that make up the transaction have all succeeded, you can make the database changes permanent by committing the transaction. For *TDatabase*, you commit a transaction using the *Commit* method:

```
MyOracleConnection.Commit;
```

For TSQLConnection, you also use the Commit method, but you must specify which transaction you are committing by supplying the transaction descriptor you gave to the StartTransaction method:

```
MyOracleConnection.Commit(TD);
```

For *TIBDatabase*, you commit a transaction object using its *Commit* method:

```
IBDatabase1.DefaultTransaction.Commit;
```

For *TADOConnection*, you commit a transaction using the *CommitTrans* method:

```
ADOConnection1.CommitTrans;
```

It is possible for a nested transaction to be committed, only to have the changes rolled Note back later if the parent transaction is rolled back.

After the transaction is successfully committed, an ADO connection component receives an OnCommitTransComplete event. Other connection components do not receive any similar events.

A call to commit the current transaction is usually attempted in a **try...except** statement. That way, if the transaction cannot commit successfully, you can use the except block to handle the error and retry the operation or to roll back the transaction.

#### Ending an unsuccessful transaction

If an error occurs when making the changes that are part of the transaction or when trying to commit the transaction, you will want to discard all changes that make up the transaction. Discarding these changes is called rolling back the transaction.

For *TDatabase*, you roll back a transaction by calling the *Rollback* method:

```
MyOracleConnection.Rollback;
```

For TSQLConnection, you also use the Rollback method, but you must specify which transaction you are rolling back by supplying the transaction descriptor you gave to the *StartTransaction* method:

```
MyOracleConnection.Rollback(TD);
```

For TIBDatabase, you roll back a transaction object by calling its Rollback method:

```
IBDatabase1.DefaultTransaction.Rollback;
```

For *TADOConnection*, you roll back a transaction by calling the *RollbackTrans* method:

```
ADOConnection1.RollbackTrans;
```

After the transaction is successfully rolled back, an ADO connection component receives an OnRollbackTransComplete event. Other connection components do not receive any similar events.

A call to roll back the current transaction usually occurs in

- Exception handling code when you can't recover from a database error.
- Button or menu event code, such as when a user clicks a Cancel button.

## Specifying the transaction isolation level

Transaction isolation level determines how a transaction interacts with other simultaneous transactions when they work with the same tables. In particular, it affects how much a transaction "sees" of other transactions' changes to a table.

Each server type supports a different set of possible transaction isolation levels. There are three possible transaction isolation levels:

• *DirtyRead*: When the isolation level is *DirtyRead*, your transaction sees all changes made by other transactions, even if they have not been committed. Uncommitted changes are not permanent, and might be rolled back at any time. This value provides the least isolation, and is not available for many database servers (such as Oracle, Sybase, MS-SQL, and InterBase).

- ReadCommitted: When the isolation level is ReadCommitted, only committed changes made by other transactions are visible. Although this setting protects your transaction from seeing uncommitted changes that may be rolled back, you may still receive an inconsistent view of the database state if another transaction is committed while you are in the process of reading. This level is available for all transactions except local transactions managed by the BDE.
- RepeatableRead: When the isolation level is RepeatableRead, your transaction is guaranteed to see a consistent state of the database data. Your transaction sees a single snapshot of the data. It cannot see any subsequent changes to data by other simultaneous transactions, even if they are committed. This isolation level guarantees that once your transaction reads a record, its view of that record will not change. At this level your transaction is most isolated from changes made by other transactions. This level is not available on some servers, such as Sybase and MS-SQL and is unavailable on local transactions managed by the BDE.

In addition, TSQLConnection lets you specify database-specific custom isolation levels. Custom isolation levels are defined by the *dbExpress* driver. See your driver documentation for details.

Note For a detailed description of how each isolation level is implemented, see your server documentation.

TDatabase and TADOConnection let you specify the transaction isolation level by setting the *TransIsolation* property. When you set *TransIsolation* to a value that is not supported by the database server, you get the next highest level of isolation (if available). If there is no higher level available, the connection component raises an exception when you try to start a transaction.

When using *TSQLConnection*, transaction isolation level is controlled by the *IsolationLevel* field of the transaction descriptor.

When using InterBase express, transaction isolation level is controlled by a transaction parameter.

## Sending commands to the server

All database connection components except *TIBDatabase* let you execute SQL statements on the associated server by calling the Execute method. Although Execute can return a cursor when the statement is a SELECT statement, this use is not recommended. The preferred method for executing statements that return data is to use a dataset.

The *Execute* method is very convenient for executing simple SQL statements that do not return any records. Such statements include Data Definition Language (DDL) statements, which operate on or create a database's metadata, such as CREATE INDEX, ALTER TABLE, and DROP DOMAIN. Some Data Manipulation Language (DML) SQL statements also do not return a result set. The DML statements that perform an action on data but do not return a result set are: INSERT, DELETE, and UPDATE.

The syntax for the *Execute* method varies with the connection type:

- For TDatabase, Execute takes four parameters: a string that specifies a single SQL statement that you want to execute, a *TParams* object that supplies any parameter values for that statement, a boolean that indicates whether the statement should be cached because you will call it again, and a pointer to a BDE cursor that can be returned (It is recommended that you pass nil).
- For TADOConnection, there are two versions of Execute. The first takes a WideString that specifies the SQL statement and a second parameter that specifies a set of options that control whether the statement is executed asynchronously and whether it returns any records. This first syntax returns an interface for the returned records. The second syntax takes a WideString that specifies the SQL statement, a second parameter that returns the number of records affected when the statement executes, and a third that specifies options such as whether the statement executes asynchronously. Note that neither syntax provides for passing parameters.
- For TSQLConnection, Execute takes three parameters: a string that specifies a single SQL statement that you want to execute, a *TParams* object that supplies any parameter values for that statement, and a pointer that can receive a *TCustomSOLDataSet* that is created to return records.

Execute can only execute one SQL statement at a time. It is not possible to execute Note multiple SQL statements with a single call to *Execute*, as you can with SQL scripting utilities. To execute more than one statement, call *Execute* repeatedly.

It is relatively easy to execute a statement that does not include any parameters. For example, the following code executes a CREATE TABLE statement (DDL) without any parameters on a *TSQLConnection* component:

```
procedure TForm1.CreateTableButtonClick(Sender: TObject);
var
  SQLstmt: String;
begin
 SQLConnection1.Connected := True;
  SQLstmt := 'CREATE TABLE NewCusts ' +
   1 ( 1 +
    ' CustNo INTEGER, ' +
    ' Company CHAR(40), ' +
    ' State CHAR(2), '+
    ' PRIMARY KEY (CustNo) ' +
  SQLConnection1. Execute (SQLstmt, nil, nil);
```

To use parameters, you must create a *TParams* object. For each parameter value, use the TParams.CreateParam method to add a TParam object. Then use properties of *TParam* to describe the parameter and set its value.

This process is illustrated in the following example, which uses *TDatabase* to execute an INSERT statement. The INSERT statement has a single parameter named: StateParam. A TParams object (called stmtParams) is created to supply a value of "CA" for that parameter.

```
procedure TForm1.INSERT_WithParamsButtonClick(Sender: TObject);
  SOLstmt: String;
 stmtParams: TParams;
 stmtParams := TParams.Create;
 try
   Database1.Connected := True;
    stmtParams.CreateParam(ftString, 'StateParam', ptInput);
    stmtParams.ParamByName('StateParam').AsString := 'CA';
    SQLstmt := 'INSERT INTO "Custom.db" '+
      '(CustNo, Company, State) ' +
      'VALUES (7777, "Robin Dabank Consulting", :StateParam)';
    Database1. Execute (SQLstmt, stmtParams, False, nil);
  finally
    stmtParams.Free;
  end;
end;
```

If the SQL statement includes a parameter but you do not supply a *TParam* object to provide its value, the SQL statement may cause an error when executed (this depends on the particular database back-end used). If a *TParam* object is provided but there is no corresponding parameter in the SQL statement, an exception is raised when the application attempts to use the *TParam*.

## Working with associated datasets

All database connection components maintain a list of all datasets that use them to connect to a database. A connection component uses this list, for example, to close all of the datasets when it closes the database connection.

You can use this list as well, to perform actions on all the datasets that use a specific connection component to connect to a particular database.

## Closing all datasets without disconnecting from the server

The connection component automatically closes all datasets when you close its connection. There may be times, however, when you want to close all datasets without disconnecting from the database server.

To close all open datasets without disconnecting from a server, you can use the CloseDataSets method.

For TADOConnection and TIBDatabase, calling CloseDataSets always leaves the connection open. For TDatabase and TSQLConnection, you must also set the *KeepConnection* property to *True*.

## Iterating through the associated datasets

To perform any actions (other than closing them all) on all the datasets that use a connection component, use the DataSets and DataSetCount properties. DataSets is an indexed array of all datasets that are linked to the connection component. For all connection components except TADOConnection, this list includes only the active datasets. TADOConnection lists the inactive datasets as well. DataSetCount is the number of datasets in this array.

When you use a specialized client dataset to cache updates (as opposed to the generic client dataset, TClientDataSet), the DataSets property lists the internal dataset owned by the client dataset, not the client dataset itself.

You can use *DataSets* with *DataSetCount* to cycle through all currently active datasets in code. For example, the following code cycles through all active datasets and disables any controls that use the data they provide:

```
I: Integer;
begin
 with MyDBConnection do
 begin
   for I := 0 to DataSetCount - 1 do
     DataSets[I].DisableControls;
  end:
end:
```

Note

TADOConnection supports command objects as well as datasets. You can iterate through these much like you iterate through the datasets, by using the Commands and CommandCount properties.

## Obtaining metadata

All database connection components can retrieve lists of metadata on the database server, although they vary in the types of metadata they retrieve. The methods that retrieve metadata fill a string list with the names of various entities available on the server. You can then use this information, for example, to let your users dynamically select a table at runtime.

You can use a *TADOConnection* component to retrieve metadata about the tables and stored procedures available on the ADO data store. You can then use this information, for example, to let your users dynamically select a table or stored procedure at runtime.

## Listing available tables

The *GetTableNames* method copies a list of table names to an already-existing string list object. This can be used, for example, to fill a list box with table names that the user can then use to choose a table to open. The following line fills a listbox with the names of all tables on the database:

```
MyDBConnection.GetTableNames(ListBox1.Items, False);
```

*GetTableNames* has two parameters: the string list to fill with table names, and a boolean that indicates whether the list should include system tables, or ordinary tables. Note that not all servers use system tables to store metadata, so asking for system tables may result in an empty list.

Note

For most database connection components, *GetTableNames* returns a list of all available non-system tables when the second parameter is *False*. For *TSQLConnection*, however, you have more control over what type is added to the list when you are not fetching only the names of system tables. When using *TSQLConnection*, the types of names added to the list are controlled by the *TableScope* property. *TableScope* indicates whether the list should contain any or all of the following: ordinary tables, system tables, synonyms, and views.

## Listing the fields in a table

The *GetFieldNames* method fills an existing string list with the names of all fields (columns) in a specified table. *GetFieldNames* takes two parameters, the name of the table for which you want to list the fields, and an existing string list to be filled with field names:

```
MyDBConnection.GetFieldNames('Employee', ListBox1.Items);
```

## Listing available stored procedures

To get a listing of all of the stored procedures contained in the database, use the *GetProcedureNames*method. This method takes a single parameter: an already-existing string list to fill:

```
MyDBConnection.GetProcedureNames(ListBox1.Items);
```

Note

GetProcedureNames is only available for TADOConnection and TSQLConnection.

## Listing available indexes

To get a listing of all indexes defined for a specific table, use the *GetIndexNames* method. This method takes two parameters: the table whose indexes you want, and an already-existing string list to fill:

```
SQLConnection1.GetIndexNames('Employee', ListBox1.Items);
```

Note

*GetIndexNames* is only available for *TSQLConnection*, although most table-type datasets have an equivalent method.

## Listing stored procedure parameters

To get a list of all parameters defined for a specific stored procedure, use the GetProcedureParams method. GetProcedureParams fills a TList object with pointers to parameter description records, where each record describes a parameter of a specified stored procedure, including its name, index, parameter type, field type, and so on.

GetProcedureParams takes two parameters: the name of the stored procedure, and an already-existing *TList* object to fill:

SQLConnection1.GetProcedureParams('GetInterestRate', List1);

To convert the parameter descriptions that are added to the list into the more familiar TParams object, call the global LoadParamListItemsprocedure. Because GetProcedureParams dynamically allocates the individual records, your application must free them when it is finished with the information. The global *FreeProcParams* routine can do this for you.

Note *GetProcedureParams* is only available for *TSQLConnection*.

# Understanding datasets

The fundamental unit for accessing data is the dataset family of objects. Your application uses datasets for all database access. A dataset object represents a set of records from a database organized into a logical table. These records may be the records from a single database table, or they may represent the results of executing a query or stored procedure.

All dataset objects that you use in your database applications descend from *TDataSet*, and they inherit data fields, properties, events, and methods from this class. This chapter describes the functionality of *TDataSet* that is inherited by the dataset objects you use in your database applications. You need to understand this shared functionality to use any dataset object.

TDataSet is a virtualized dataset, meaning that many of its properties and methods are virtual or abstract. A virtual method is a function or procedure declaration where the implementation of that method can be (and usually is) overridden in descendant objects. An abstract method is a function or procedure declaration without an actual implementation. The declaration is a prototype that describes the method (and its parameters and return type, if any) that must be implemented in all descendant dataset objects, but that might be implemented differently by each of them.

Because TDataSet contains abstract methods, you cannot use it directly in an application without generating a runtime error. Instead, you either create instances of the built-in *TDataSet* descendants and use them in your application, or you derive your own dataset object from TDataSet or its descendants and write implementations for all its **abstract** methods.

TDataSet defines much that is common to all dataset objects. For example, TDataSet defines the basic structure of all datasets: an array of *TField* components that correspond to actual columns in one or more database tables, lookup fields provided by your application, or calculated fields provided by your application. For information about TField components, see Chapter 25, "Working with field components."

This chapter describes how to use the common database functionality introduced by TDataSet. Bear in mind, however, that although TDataSet introduces the methods for this functionality, not all *TDataSet* dependants implement them. In particular, unidirectional datasets implement only a limited subset.

# Using TDataSet descendants

TDataSet has several immediate descendants, each of which corresponds to a different data access mechanism. You do not work directly with any of these descendants. Rather, each descendant introduces the properties and methods for using a particular data access mechanism. These properties and methods are then exposed by descendant classes that are adapted to different types of server data. The immediate descendants of TDataSet include

- TBDEDataSet, which uses the Borland Database Engine (BDE) to communicate with the database server. The TBDEDataSet descendants you use are TTable, TQuery, TStoredProc, and TNestedTable. The unique features of BDE-enabled datasets are described in Chapter 26, "Using the Borland Database Engine."
- TCustomADODataSet, which uses ActiveX Data Objects (ADO) to communicate with an OLEDB data store. The TCustomADODataSet descendants you use are TADODataSet, TADOTable, TADOQuery, and TADOStoredProc. The unique features of ADO-based datasets are described in Chapter 27, "Working with ADO components."
- TCustomSQLDataSet, which uses dbExpress to communicate with a database server. The TCustomSQLDataSet descendants you use are TSQLDataSet, TSQLTable, TSQLQuery, and TSQLStoredProc. The unique features of dbExpress datasets are described in Chapter 28, "Using unidirectional datasets."
- TIBCustomDataSet, which communicates directly with an InterBase database server. The TIBCustomDataSet descendants you use are TIBDataSet, TIBTable, TIBQuery, and TIBStoredProc.
- TCustomClientDataSet, which represents the data from another dataset component or the data from a dedicated file on disk. The TCustomClientDataSet descendants you use are TClientDataSet, which can connect to an external (source) dataset, and the client datasets that are specialized to a particular data access mechanism (TBDEClientDataSet, TSimpleDataSet, and TIBClientDataSet), which use an internal source dataset. The unique features of client datasets are described in Chapter 29, "Using client datasets."

Some pros and cons of the various data access mechanisms employed by these *TDataSet* descendants are described in "Using databases" on page 19-1.

In addition to the built-in datasets, you can create your own custom *TDataSet* descendants — for example to supply data from a process other than a database server, such as a spreadsheet. Writing custom datasets allows you the flexibility of managing the data using any method you choose, while still letting you use the VCL data controls to build your user interface. For more information about creating custom components, see the Component Writer's Guide, Chapter 1, "Overview of component creation."

Although each *TDataSet* descendant has its own unique properties and methods, some of the properties and methods introduced by descendant classes are the same as those introduced by other descendant classes that use another data access mechanism. For example, there are similarities between the "table" components (TTable, TADOTable, TSQLTable, and TIBTable). For information about the commonalities introduced by TDataSet descendants, see "Types of datasets" on page 24-24.

# **Determining dataset states**

The *state*—or *mode*—of a dataset determines what can be done to its data. For example, when a dataset is closed, its state is dsInactive, meaning that nothing can be done to its data. At runtime, you can examine a dataset's read-only *State* property to determine its current state. The following table summarizes possible values for the *State* property and what they mean:

**Table 24.1** Values for the dataset State property

| Value        | State      | Meaning                                                                                                    |
|--------------|------------|----------------------------------------------------------------------------------------------------|
| value        | Otate      | Meaning                                                                                                    |
| dsInactive   | Inactive   | DataSet closed. Its data is unavailable.                                                                                                    |
| dsBrowse     | Browse     | DataSet open. Its data can be viewed, but not changed. This is the default state of an open dataset.                                                   |
| dsEdit       | Edit       | DataSet open. The current row can be modified. (not supported on unidirectional datasets)                                                              |
| dsInsert     | Insert     | DataSet open. A new row is inserted or appended. (not supported on unidirectional datasets)                                                            |
| dsSetKey     | SetKey     | DataSet open. Enables setting of ranges and key values used for ranges and <i>GotoKey</i> operations. (not supported by all datasets)                  |
| dsCalcFields | CalcFields | DataSet open. Indicates that an <i>OnCalcFields</i> event is under way. Prevents changes to fields that are not calculated.                            |
| dsCurValue   | CurValue   | DataSet open. Indicates that the CurValue property of fields is being fetched for an event handler that responds to errors in applying cached updates. |
| dsNewValue   | NewValue   | DataSet open. Indicates that the NewValue property of fields is being fetched for an event handler that responds to errors in applying cached updates. |
| dsOldValue   | OldValue   | DataSet open. Indicates that the OldValue property of fields is being fetched for an event handler that responds to errors in applying cached updates. |

**Table 24.1** Values for the dataset State property (continued)

| Value          | State         | Meaning                                                                                                    |
|----------------|---------------|----------------------------------------------------------------------------------------------------|
| dsFilter       | Filter        | DataSet open. Indicates that a filter operation is under way. A restricted set of data can be viewed, and no data can be changed. (not supported on unidirectional datasets) |
| dsBlockRead    | Block Read    | DataSet open. Data-aware controls are not updated and events are not triggered when the current record changes.                                                              |
| dsInternalCalc | Internal Calc | DataSet open. An <i>OnCalcFields</i> event is underway for calculated values that are stored with the record. (client datasets only)                                         |
| dsOpening      | Opening       | DataSet is in the process of opening but has not finished. This state occurs when the dataset is opened for asynchronous fetching.                                           |

Typically, an application checks the dataset state to determine when to perform certain tasks. For example, you might check for the *dsEdit* or *dsInsert* state to ascertain whether you need to post updates.

Note

Whenever a dataset's state changes, the OnStateChange event is called for any data source components associated with the dataset. For more information about data source components and OnStateChange, see "Responding to changes mediated by the data source" on page 20-4.

# Opening and closing datasets

To read or write data in a dataset, an application must first open it. You can open a dataset in two ways,

• Set the *Active* property of the dataset to *True*, either at design time in the Object Inspector, or in code at runtime:

CustTable.Active := True;

Call the Open method for the dataset at runtime,

CustQuery.Open;

When you open the dataset, the dataset first receives a *BeforeOpen* event, then it opens a cursor, populating itself with data, and finally, it receives an *AfterOpen* event.

The newly-opened dataset is in browse mode, which means your application can read the data and navigate through it.

You can close a dataset in two ways,

 Set the Active property of the dataset to False, either at design time in the Object Inspector, or in code at runtime,

CustQuery.Active := False;

• Call the *Close* method for the dataset at runtime,

CustTable.Close:

Just as the dataset receives BeforeOpen and AfterOpen events when you open it, it receives a BeforeClose and AfterClose event when you close it. handlers that respond to the Close method for a dataset. You can use these events, for example, to prompt the user to post pending changes or cancel them before closing the dataset. The following code illustrates such a handler:

```
procedure TForm1.CustTableVerifyBeforeClose(DataSet: TDataSet);
 if (CustTable.State in [dsEdit, dsInsert]) then begin
   case MessageDlg('Post changes before closing?', mtConfirmation, mbYesNoCancel, 0) of
     mrYes: CustTable.Post; { save the changes }
     mrNo: CustTable.Cancel; { abandon the changes}
     mrCancel: Abort; { abort closing the dataset }
   end:
 end;
end;
```

Note You may need to close a dataset when you want to change certain of its properties, such as *TableName* on a *TTable* component. When you reopen the dataset, the new property value takes effect.

# **Navigating datasets**

Each active dataset has a *cursor*, or pointer, to the current row in the dataset. The *current row* in a dataset is the one whose field values currently show in single-field, data-aware controls on a form, such as TDBEdit, TDBLabel, and TDBMemo. If the dataset supports editing, the current record contains the values that can be manipulated by edit, insert, and delete methods.

You can change the current row by moving the cursor to point at a different row. The following table lists methods you can use in application code to move to different records:

**Table 24.2** Navigational methods of datasets

| Method | Moves the cursor to                                                        |
|--------|----------------------------------------------------------------------------|
| First  | The first row in a dataset.                                                |
| Last   | The last row in a dataset. (not available for unidirectional datasets)     |
| Next   | The next row in a dataset.                                                 |
| Prior  | The previous row in a dataset. (not available for unidirectional datasets) |
| MoveBy | A specified number of rows forward or back in a dataset.                   |

The data-aware, visual component *TDBNavigator* encapsulates these methods as buttons that users can click to move among records at runtime. For information about the navigator component, see "Navigating and manipulating records" on page 20-29.

Whenever you change the current record using one of these methods (or by other methods that navigate based on a search criterion), the dataset receives two events: BeforeScroll (before leaving the current record) and AfterScroll (after arriving at the new record). You can use these events to update your user interface (for example, to update a status bar that indicates information about the current record).

TDataSet also defines two boolean properties that provide useful information when iterating through the records in a dataset.

**Table 24.3** Navigational properties of datasets

| Property                | Description                                                          |
|-------------------------|----------------------------------------------------------------------|
| Bof (Beginning-of-file) | <i>True</i> : the cursor is at the first row in the dataset.         |
|                         | False: the cursor is not known to be at the first row in the dataset |
| Eof (End-of-file)       | <i>True</i> : the cursor is at the last row in the dataset.          |
|                         | False: the cursor is not known to be at the first row in the dataset |

### Using the First and Last methods

The *First* method moves the cursor to the first row in a dataset and sets the *Bof* property to *True*. If the cursor is already at the first row in the dataset, *First* does nothing.

For example, the following code moves to the first record in *CustTable*:

CustTable.First;

The *Last* method moves the cursor to the last row in a dataset and sets the *Eof* property to *True*. If the cursor is already at the last row in the dataset, *Last* does nothing.

The following code moves to the last record in *CustTable*:

CustTable.Last;

Note The *Last* method raises an exception in unidirectional datasets.

Tip While there may be programmatic reasons to move to the first or last rows in a dataset without user intervention, you can also enable your users to navigate from record to record using the TDBNavigator component. The navigator component contains buttons that, when active and visible, enable a user to move to the first and last rows of an active dataset. The OnClick events for these buttons call the First and Last methods of the dataset. For more information about making effective use of the navigator component, see "Navigating and manipulating records" on page 20-29.

### **Using the Next and Prior methods**

The *Next* method moves the cursor forward one row in the dataset and sets the *Bof* property to False if the dataset is not empty. If the cursor is already at the last row in the dataset when you call *Next*, nothing happens.

For example, the following code moves to the next record in *CustTable*:

```
CustTable.Next;
```

The *Prior* method moves the cursor back one row in the dataset, and sets *Eof* to *False* if the dataset is not empty. If the cursor is already at the first row in the dataset when you call *Prior*, *Prior* does nothing.

For example, the following code moves to the previous record in *CustTable*:

```
CustTable.Prior:
```

Note The *Prior* method raises an exception in unidirectional datasets.

### Using the MoveBy method

MoveBy lets you specify how many rows forward or back to move the cursor in a dataset. Movement is relative to the current record at the time that *MoveBy* is called. *MoveBy* also sets the *Bof* and *Eof* properties for the dataset as appropriate.

This function takes an integer parameter, the number of records to move. Positive integers indicate a forward move and negative integers indicate a backward move.

Note *MoveBy* raises an exception in unidirectional datasets if you use a negative argument.

MoveBy returns the number of rows it moves. If you attempt to move past the beginning or end of the dataset, the number of rows returned by *MoveBy* differs from the number of rows you requested to move. This is because *MoveBy* stops when it reaches the first or last record in the dataset.

The following code moves two records backward in *CustTable*:

```
CustTable.MoveBy(-2);
```

If your application uses *MoveBy* in a multi-user database environment, keep in mind that datasets are fluid. A record that was five records back a moment ago may now be four, six, or even an unknown number of records back if several users are simultaneously accessing the database and changing its data.

### Using the Eof and Bof properties

Two read-only, runtime properties, Eof (End-of-file) and Bof (Beginning-of-file), are useful when you want to iterate through all records in a dataset.

#### Eof

When *Eof* is *True*, it indicates that the cursor is unequivocally at the last row in a dataset. *Eof* is set to *True* when an application

- Opens an empty dataset.
- Calls a dataset's Last method.
- Calls a dataset's Next method, and the method fails (because the cursor is currently at the last row in the dataset.
- Calls SetRange on an empty range or dataset.

Eof is set to False in all other cases; you should assume Eof is False unless one of the conditions above is met *and* you test the property directly.

Eof is commonly tested in a loop condition to control iterative processing of all records in a dataset. If you open a dataset containing records (or you call First) Eof is *False*. To iterate through the dataset a record at a time, create a loop that steps through each record by calling *Next*, and terminates when *Eof* is *True*. *Eof* remains *False* until you call *Next* when the cursor is already on the last record.

The following code illustrates one way you might code a record-processing loop for a dataset called CustTable:

```
CustTable.DisableControls;
 CustTable.First; { Go to first record, which sets Eof False }
 while not CustTable.Eof do { Cycle until Eof is True }
 begin
    { Process each record here }
    CustTable.Next; { Eof False on success; Eof True when Next fails on last record }
finally
  CustTable.EnableControls;
```

This example also shows how to disable and enable data-aware visual controls tied to Tip a dataset. If you disable visual controls during dataset iteration, it speeds processing because your application does not need to update the contents of the controls as the current record changes. After iteration is complete, controls should be enabled again to update them with values for the new current row. Note that enabling of the visual controls takes place in the **finally** clause of a **try...finally** statement. This guarantees that even if an exception terminates loop processing prematurely, controls are not left disabled.

#### Bof

When Bof is True, it indicates that the cursor is unequivocally at the first row in a dataset. *Bof* is set to *True* when an application

- Opens a dataset.
- Calls a dataset's First method.
- Calls a dataset's Prior method, and the method fails (because the cursor is currently at the first row in the dataset.
- Calls SetRange on an empty range or dataset.

Bof is set to False in all other cases; you should assume Bof is False unless one of the conditions above is met *and* you test the property directly.

Like Eof, Bof can be in a loop condition to control iterative processing of records in a dataset. The following code illustrates one way you might code a record-processing loop for a dataset called *CustTable*:

```
CustTable.DisableControls; { Speed up processing; prevent screen flicker }
 while not CustTable.Bof do { Cycle until Bof is True }
 begin
    { Process each record here }
   CustTable.Prior; { Bof False on success; Bof True when Prior fails on first record }
finally
  CustTable.EnableControls; { Display new current row in controls }
```

### Marking and returning to records

In addition to moving from record to record in a dataset (or moving from one record to another by a specific number of records), it is often also useful to mark a particular location in a dataset so that you can return to it quickly when desired. *TDataSet* introduces a bookmarking feature that consists of a *Bookmark* property and five bookmark methods.

TDataSet implements virtual bookmark methods. While these methods ensure that any dataset object derived from *TDataSet* returns a value if a bookmark method is called, the return values are merely defaults that do not keep track of the current location. TDataSet descendants vary in the level of support they provide for bookmarks. None of the dbExpress datasets add any support for bookmarks. ADO datasets can support bookmarks, depending on the underlying database tables. BDE datasets, InterBase express datasets, and client datasets always support bookmarks.

### The Bookmark property

The Bookmark property indicates which bookmark among any number of bookmarks in your application is current. *Bookmark* is a string that identifies the current bookmark. Each time you add another bookmark, it becomes the current bookmark.

#### The GetBookmark method

To create a bookmark, you must declare a variable of type *TBookmark* in your application, then call GetBookmark to allocate storage for the variable and set its value to a particular location in a dataset. The *TBookmark* type is a Pointer.

#### The GotoBookmark and BookmarkValid methods

When passed a bookmark, GotoBookmark moves the cursor for the dataset to the location specified in the bookmark. Before calling *GotoBookmark*, you can call BookmarkValid to determine if the bookmark points to a record. BookmarkValid returns *True* if a specified bookmark points to a record.

### The CompareBookmarks method

You can also call *CompareBookmarks* to see if a bookmark you want to move to is different from another (or the current) bookmark. If the two bookmarks refer to the same record (or if both are **nil**), *CompareBookmarks* returns 0.

#### The FreeBookmark method

FreeBookmark frees the memory allocated for a specified bookmark when you no longer need it. You should also call FreeBookmark before reusing an existing bookmark.

### A bookmarking example

The following code illustrates one use of bookmarking:

```
procedure DoSomething (const Tbl: TTable)
  Bookmark: TBookmark;
  Bookmark := Tbl.GetBookmark; { Allocate memory and assign a value }
 Tbl.DisableControls; { Turn off display of records in data controls }
    Tbl.First; { Go to first record in table }
    while not Tbl.Eof do {Iterate through each record in table }
     { Do your processing here }
     Tbl.Next;
    end;
  finally
    Tbl.GotoBookmark(Bookmark);
    Tbl.EnableControls; { Turn on display of records in data controls, if necessary }
    Tbl.FreeBookmark(Bookmark); {Deallocate memory for the bookmark }
  end;
end;
```

Before iterating through records, controls are disabled. Should an error occur during iteration through records, the **finally** clause ensures that controls are always enabled and that the bookmark is always freed even if the loop terminates prematurely.

# Searching datasets

If a dataset is not unidirectional, you can search against it using the *Locate* and *Lookup* methods. These methods enable you to search on any type of columns in any dataset.

Some TDataSet descendants introduce an additional family of methods for searching based on an index. For information about these additional methods, see "Using Indexes to search for records" on page 24-28.

### Using Locate

Locate moves the cursor to the first row matching a specified set of search criteria. In its simplest form, you pass *Locate* the name of a column to search, a field value to match, and an options flag specifying whether the search is case-insensitive or if it can use partial-key matching. (Partial-key matching is when the criterion string need only be a prefix of the field value.) For example, the following code moves the cursor to the first row in the *CustTable* where the value in the *Company* column is "Professional Divers, Ltd.":

```
LocateSuccess: Boolean;
SearchOptions: TLocateOptions;
SearchOptions := [loPartialKey];
LocateSuccess := CustTable.Locate('Company', 'Professional Divers, Ltd.', SearchOptions);
```

If Locate finds a match, the first record containing the match becomes the current record. *Locate* returns *True* if it finds a matching record, *False* if it does not. If a search fails, the current record does not change.

The real power of *Locate* comes into play when you want to search on multiple columns and specify multiple values to search for. Search values are Variants, which means you can specify different data types in your search criteria. To specify multiple columns in a search string, separate individual items in the string with semicolons.

Because search values are Variants, if you pass multiple values, you must either pass a Variant array as an argument (for example, the return values from the *Lookup* method), or you must construct the Variant array in code using the *VarArrayOf* function. The following code illustrates a search on multiple columns using multiple search values and partial-key matching:

```
with CustTable do
 Locate('Company; Contact; Phone', VarArrayOf(['Sight Diver', 'P']), loPartialKey);
```

*Locate* uses the fastest possible method to locate matching records. If the columns to search are indexed and the index is compatible with the search options you specify, *Locate* uses the index.

### **Using Lookup**

Lookup searches for the first row that matches specified search criteria. If it finds a matching row, it forces the recalculation of any calculated fields and lookup fields associated with the dataset, then returns one or more fields from the matching row. *Lookup* does not move the cursor to the matching row; it only returns values from it.

In its simplest form, you pass *Lookup* the name of field to search, the field value to match, and the field or fields to return. For example, the following code looks for the first record in the *CustTable* where the value of the *Company* field is "Professional Divers, Ltd.", and returns the company name, a contact person, and a phone number for the company:

```
var
  LookupResults: Variant;
  LookupResults := CustTable.Lookup('Company', 'Professional Divers, Ltd.',
     'Company; Contact; Phone');
end:
```

*Lookup* returns values for the specified fields from the first matching record it finds. Values are returned as Variants. If more than one return value is requested, *Lookup* returns a Variant array. If there are no matching records, *Lookup* returns a Null Variant. For more information about Variant arrays, see the online Help.

The real power of *Lookup* comes into play when you want to search on multiple columns and specify multiple values to search for. To specify strings containing multiple columns or result fields, separate individual fields in the string items with semicolons.

Because search values are Variants, if you pass multiple values, you must either pass a Variant array as an argument (for example, the return values from the *Lookup* method), or you must construct the Variant array in code using the *VarArrayOf* function. The following code illustrates a lookup search on multiple columns:

```
LookupResults: Variant;
begin
with CustTable do
  LookupResults := Lookup('Company; City', VarArrayOf(['Sight Diver', 'Christiansted']),
    'Company; Addr1; Addr2; State; Zip');
```

Like Locate, Lookup uses the fastest possible method to locate matching records. If the columns to search are indexed, *Lookup* uses the index.

# Displaying and editing a subset of data using filters

An application is frequently interested in only a subset of records from a dataset. For example, you may be interested in retrieving or viewing only those records for companies based in California in your customer database, or you may want to find a record that contains a particular set of field values. In each case, you can use filters to restrict an application's access to a subset of all records in the dataset.

With unidirectional datasets, you can only limit the records in the dataset by using a query that restricts the records in the dataset. With other *TDataSet* descendants, however, you can define a subset of the data that has already been fetched. To restrict an application's access to a subset of all records in the dataset, you can use filters.

A filter specifies conditions a record must meet to be displayed. Filter conditions can be stipulated in a dataset's Filter property or coded into its OnFilterRecord event handler. Filter conditions are based on the values in any specified number of fields in a dataset, regardless of whether those fields are indexed. For example, to view only those records for companies based in California, a simple filter might require that records contain a value in the State field of "CA".

Note

Filters are applied to every record retrieved in a dataset. When you want to filter large volumes of data, it may be more efficient to use a query to restrict record retrieval, or to set a range on an indexed table rather than using filters.

### **Enabling and disabling filtering**

Enabling filters on a dataset is a three step process:

- **1** Create a filter.
- **2** Set filter options for string-based filter tests, if necessary.
- **3** Set the *Filtered* property to *True*.

When filtering is enabled, only those records that meet the filter criteria are available to an application. Filtering is always a temporary condition. You can turn off filtering by setting the *Filtered* property to *False*.

### Creating filters

There are two ways to create a filter for a dataset:

- Specify simple filter conditions in the Filter property. Filter is especially useful for creating and applying filters at runtime.
- Write an *OnFilterRecord* event handler for simple or complex filter conditions. With OnFilterRecord, you specify filter conditions at design time. Unlike the Filter property, which is restricted to a single string containing filter logic, an On Filter Record event can take advantage of branching and looping logic to create complex, multi-level filter conditions.

The main advantage to creating filters using the *Filter* property is that your application can create, change, and apply filters dynamically, (for example, in response to user input). Its main disadvantages are that filter conditions must be expressible in a single text string, cannot make use of branching and looping constructs, and cannot test or compare its values against values not already in the dataset.

The strengths of the *OnFilterRecord* event are that a filter can be complex and variable, can be based on multiple lines of code that use branching and looping constructs, and can test dataset values against values outside the dataset, such as the text in an edit box. The main weakness of using OnFilterRecord is that you set the filter at design time and it cannot be modified in response to user input. (You can, however, create several filter handlers and switch among them in response to general application conditions.)

The following sections describe how to create filters using the *Filter* property and the OnFilterRecord event handler.

### Setting the Filter property

To create a filter using the *Filter* property, set the value of the property to a string that contains the filter's test condition. For example, the following statement creates a filter that tests a dataset's State field to see if it contains a value for the state of California:

```
Dataset1.Filter := 'State = ' + QuotedStr('CA');
```

You can also supply a value for *Filter* based on text supplied by the user. For example, the following statement assigns the text in from edit box to *Filter*:

```
Dataset1.Filter := Edit1.Text;
```

You can, of course, create a string based on both hard-coded text and user-supplied

```
Dataset1.Filter := 'State = ' + QuotedStr(Edit1.Text);
```

Blank field values do not appear unless they are explicitly included in the filter:

```
Dataset1.Filter := 'State <> ''CA'' or State = BLANK';
```

After you specify a value for *Filter*, to apply the filter to the dataset, set the *Filtered* Note property to *True*.

Filters can compare field values to literals and to constants using the following comparison and logical operators:

**Table 24.4** Comparison and logical operators that can appear in a filter

| Operator | Meaning                  |
|----------|--------------------------|
| <        | Less than                |
| >        | Greater than             |
| >=       | Greater than or equal to |
| <=       | Less than or equal to    |
| =        | Equal to                 |

**Table 24.4** Comparison and logical operators that can appear in a filter (continued)

| Operator | Meaning                                                                                                 |
|----------|----------------------------------------------------------------------------------------------------|
| <>       | Not equal to                                                                                            |
| AND      | Tests two statements are both <i>True</i>                                                               |
| NOT      | Tests that the following statement is not <i>True</i>                                                   |
| OR       | Tests that at least one of two statements is <i>True</i>                                                |
| +        | Adds numbers, concatenates strings, adds numbers to date/time values (only available for some drivers)  |
| -        | Subtracts numbers, subtracts dates, or subtracts a number from a date (only available for some drivers) |
| *        | Multiplies two numbers (only available for some drivers)                                                |
| /        | Divides two numbers (only available for some drivers)                                                   |
| *        | wildcard for partial comparisons (FilterOptions must include foPartialCompare)                          |

By using combinations of these operators, you can create fairly sophisticated filters. For example, the following statement checks to make sure that two test conditions are met before accepting a record for display:

```
(Custno > 1400) AND (Custno < 1500);
```

When filtering is on, user edits to a record may mean that the record no longer meets a filter's test conditions. The next time the record is retrieved from the dataset, it may therefore "disappear." If that happens, the next record that passes the filter condition becomes the current record.

### Writing an OnFilterRecord event handler

You can write code to filter records using the *OnFilterRecord* events generated by the dataset for each record it retrieves. This event handler implements a test that determines if a record should be included in those that are visible to the application.

To indicate whether a record passes the filter condition, your *OnFilterRecord* handler sets its Accept parameter to True to include a record, or False to exclude it. For example, the following filter displays only those records with the State field set to "CA":

```
procedure TForm1.Table1FilterRecord(DataSet: TDataSet; var Accept: Boolean);
 Accept := DataSet['State'].AsString = 'CA';
```

When filtering is enabled, an *OnFilterRecord* event is generated for each record retrieved. The event handler tests each record, and only those that meet the filter's conditions are displayed. Because the OnFilterRecord event is generated for every record in a dataset, you should keep the event handler as tightly coded as possible to avoid adversely affecting the performance.

### Switching filter event handlers at runtime

You can code any number of OnFilterRecord event handlers and switch among them at runtime. For example, the following statements switch to an OnFilterRecord event handler called NewYorkFilter:

```
DataSet1.OnFilterRecord := NewYorkFilter;
Refresh;
```

### **Setting filter options**

The FilterOptions property lets you specify whether a filter that compares stringbased fields accepts records based on partial comparisons and whether string comparisons are case-sensitive. *FilterOptions* is a set property that can be an empty set (the default), or that can contain either or both of the following values:

**Table 24.5** FilterOptions values

| Value              | Meaning                                                                                      |
|--------------------|----------------------------------------------------------------------------------------------|
| foCaseInsensitive  | Ignore case when comparing strings.                                                          |
| foNoPartialCompare | Disable partial string matching; that is, don't match strings that end with an asterisk (*). |

For example, the following statements set up a filter that ignores case when comparing values in the *State* field:

```
FilterOptions := [foCaseInsensitive];
Filter := 'State = ' + QuotedStr('CA');
```

### Navigating records in a filtered dataset

There are four dataset methods that navigate among records in a filtered dataset. The following table lists these methods and describes what they do:

**Table 24.6** Filtered dataset navigational methods

| Method    | Purpose                                                                                                    |
|-----------|----------------------------------------------------------------------------------------------------|
| FindFirst | Move to the first record that matches the current filter criteria. The search for the first matching record always begins at the first record in the unfiltered dataset. |
| FindLast  | Move to the last record that matches the current filter criteria.                                                                                                    |
| FindNext  | Moves from the current record in the filtered dataset to the next one.                                                                                                   |
| FindPrior | Move from the current record in the filtered dataset to the previous one.                                                                                                |

For example, the following statement finds the first filtered record in a dataset:

```
DataSet1.FindFirst;
```

Provided that you set the *Filter* property or create an *OnFilterRecord* event handler for your application, these methods position the cursor on the specified record regardless of whether filtering is currently enabled. If you call these methods when filtering is not enabled, then they

- Temporarily enable filtering.
- Position the cursor on a matching record if one is found.
- Disable filtering.

Note

If filtering is disabled and you do not set the *Filter* property or create an On Filter Record event handler, these methods do the same thing as First, Last, Next, and Prior.

All navigational filter methods position the cursor on a matching record (if one is found), make that record the current one, and return *True*. If a matching record is not found, the cursor position is unchanged, and these methods return False. You can check the status of the *Found* property to wrap these calls, and only take action when Found is True. For example, if the cursor is already on the last matching record in the dataset and you call FindNext, the method returns False, and the current record is unchanged.

# Modifying data

You can use the following dataset methods to insert, update, and delete data if the read-only CanModify property is True. CanModify is True unless the dataset is unidirectional, the database underlying the dataset does not permit read and write privileges, or some other factor intervenes. (Intervening factors include the ReadOnly property on some datasets or the *RequestLive* property on *TQuery* components.)

**Table 24.7** Dataset methods for inserting, updating, and deleting data

| Method | Description                                                                                                    |
|--------|----------------------------------------------------------------------------------------------------|
| Edit   | Puts the dataset into <i>dsEdit</i> state if it is not already in <i>dsEdit</i> or <i>dsInsert</i> states.                                                                         |
| Append | Posts any pending data, moves current record to the end of the dataset, and puts the dataset in <i>dsInsert</i> state.                                                             |
| Insert | Posts any pending data, and puts the dataset in dsInsert state.                                                                                                    |
| Post   | Attempts to post the new or altered record to the database. If successful, the dataset is put in <i>dsBrowse</i> state; if unsuccessful, the dataset remains in its current state. |
| Cancel | Cancels the current operation and puts the dataset in <i>dsBrowse</i> state.                                                                                                    |
| Delete | Deletes the current record and puts the dataset in <i>dsBrowse</i> state.                                                                                                    |

### **Editing records**

A dataset must be in *dsEdit* mode before an application can modify records. In your code you can use the *Edit* method to put a dataset into *dsEdit* mode if the read-only *CanModify* property for the dataset is *True*.

When a dataset transitions to *dsEdit* mode, it first receives a *BeforeEdit* event. After the transition to edit mode is successfully completed, the dataset receives an *AfterEdit* event. Typically, these events are used for updating the user interface to indicate the current state of the dataset. If the dataset can't be put into edit mode for some reason, an *OnEditError* event occurs, where you can inform the user of the problem or try to correct the situation that prevented the dataset from entering edit mode.

On forms in your application, some data-aware controls can automatically put a dataset into *dsEdit* state if

- The control's *ReadOnly* property is *False* (the default),
- The *AutoEdit* property of the data source for the control is *True*, and
- *CanModify* is *True* for the dataset.

Note

Even if a dataset is in *dsEdit* state, editing records may not succeed for SQL-based databases if your application's user does not have proper SQL access privileges.

Once a dataset is in *dsEdit* mode, a user can modify the field values for the current record that appears in any data-aware controls on a form. Data-aware controls for which editing is enabled automatically call *Post* when a user executes any action that changes the current record (such as moving to a different record in a grid).

If you have a navigator component on your form, users can cancel edits by clicking the navigator's Cancel button. Canceling edits returns a dataset to *dsBrowse* state.

In code, you must write or cancel edits by calling the appropriate methods. You write changes by calling *Post*. You cancel them by calling *Cancel*. In code, *Edit* and *Post* are often used together. For example,

```
with CustTable do
begin
 FieldValues['CustNo'] := 1234;
 Post;
```

In the previous example, the first line of code places the dataset in *dsEdit* mode. The next line of code assigns the number 1234 to the *CustNo* field of the current record. Finally, the last line writes, or posts, the modified record. If you are not caching updates, posting writes the change back to the database. If you are caching updates, the change is written to a temporary buffer, where it stays until the dataset's *ApplyUpdates* method is called.

### Adding new records

A dataset must be in *dsInsert* mode before an application can add new records. In code, you can use the *Insert* or *Append* methods to put a dataset into *dsInsert* mode if the read-only *CanModify* property for the dataset is *True*.

When a dataset transitions to dsInsert mode, it first receives a BeforeInsert event. After the transition to insert mode is successfully completed, the dataset receives first an OnNewRecord event hand then an AfterInsert event. You can use these events, for example, to provide initial values to newly inserted records:

```
procedure TForm1.OrdersTableNewRecord(DataSet: TDataSet);
begin
  DataSet.FieldByName('OrderDate').AsDateTime := Date;
```

On forms in your application, the data-aware grid and navigator controls can put a dataset into dsInsert state if

- The control's *ReadOnly* property is *False* (the default), and
- CanModify is True for the dataset.

Even if a dataset is in *dsInsert* state, adding records may not succeed for SQL-based Note databases if your application's user does not have proper SQL access privileges.

Once a dataset is in *dsInsert* mode, a user or application can enter values into the fields associated with the new record. Except for the grid and navigational controls, there is no visible difference to a user between *Insert* and *Append*. On a call to *Insert*, an empty row appears in a grid above what was the current record. On a call to Append, the grid is scrolled to the last record in the dataset, an empty row appears at the bottom of the grid, and the *Next* and *Last* buttons are dimmed on any navigator component associated with the dataset.

Data-aware controls for which inserting is enabled automatically call *Post* when a user executes any action that changes which record is current (such as moving to a different record in a grid). Otherwise you must call *Post* in your code.

Post writes the new record to the database, or, if you are caching updates, Post writes the record to an in-memory cache. To write cached inserts and appends to the database, call the dataset's *ApplyUpdates* method.

### Inserting records

*Insert* opens a new, empty record before the current record, and makes the empty record the current record so that field values for the record can be entered either by a user or by your application code.

When an application calls *Post* (or *ApplyUpdates* when using cached updates), a newly inserted record is written to a database in one of three ways:

- For indexed Paradox and dBASE tables, the record is inserted into the dataset in a position based on its index.
- For unindexed Paradox and dBASE tables, the record is inserted into the dataset at its current position.

 For SQL databases, the physical location of the insertion is implementationspecific. If the table is indexed, the index is updated with the new record information.

### Appending records

Append opens a new, empty record at the end of the dataset, and makes the empty record the current one so that field values for the record can be entered either by a user or by your application code.

When an application calls *Post* (or *ApplyUpdates* when using cached updates), a newly appended record is written to a database in one of three ways:

- For indexed Paradox and dBASE tables, the record is inserted into the dataset in a position based on its index.
- For unindexed Paradox and dBASE tables, the record is added to the end of the dataset.
- For SQL databases, the physical location of the append is implementation-specific. If the table is indexed, the index is updated with the new record information.

### **Deleting records**

Use the *Delete* method to delete the current record in an active dataset. When the Delete method is called,

- The dataset receives a *BeforeDelete* event.
- The dataset attempts to delete the current record.
- The dataset returns to the *dsBrowse* state.
- The dataset receives an AfterDelete event.

If want to prevent the deletion in the BeforeDelete event handler, you can call the global *Abort* procedure:

```
procedure TForm1.TableBeforeDelete (Dataset: TDataset)
  if MessageDlg('Delete This Record?', mtConfirmation, mbYesNoCancel, 0) <> mrYes then
    Abort;
end:
```

If Delete fails, it generates an OnDeleteError event. If the OnDeleteError event handler can't correct the problem, the dataset remains in dsEdit state. If Delete succeeds, the dataset reverts to the dsBrowse state and the record that followed the deleted record becomes the current record.

If you are caching updates, the deleted record is not removed from the underlying database table until you call *ApplyUpdates*.

If you provide a navigator component on your forms, users can delete the current record by clicking the navigator's Delete button. In code, you must call *Delete* explicitly to remove the current record.

### Posting data

After you finish editing a record, you must call the *Post* method to write out your changes. The *Post* method behaves differently, depending on the dataset's state and on whether you are caching updates.

- If you are not caching updates, and the dataset is in the *dsEdit* or *dsInsert* state, *Post* writes the current record to the database and returns the dataset to the dsBrowse state.
- If you are caching updates, and the dataset is in the dsEdit or dsInsert state, Post writes the current record to an internal cache and returns the dataset to the dsBrowse state. The edits are net written to the database until you call ApplyUpdates.
- If the dataset is in the *dsSetKey* state, *Post* returns the dataset to the *dsBrowse* state.

Regardless of the initial state of the dataset, Post generates BeforePost and AfterPost events, before and after writing the current changes. You can use these events to update the user interface, or prevent the dataset from posting changes by calling the Abort procedure. If the call to Post fails, the dataset receives an OnPostError event, where you can inform the user of the problem or attempt to correct it.

Posting can be done explicitly, or implicitly as part of another procedure. When an application moves off the current record, *Post* is called implicitly. Calls to the *First*, *Next, Prior,* and *Last* methods perform a *Post* if the table is in *dsEdit* or *dsInsert* modes. The *Append* and *Insert* methods also implicitly post any pending data.

Warning

The *Close* method does not call *Post* implicitly. Use the *BeforeClose* event to post any pending edits explicitly.

### Canceling changes

An application can undo changes made to the current record at any time, if it has not yet directly or indirectly called *Post*. For example, if a dataset is in *dsEdit* mode, and a user has changed the data in one or more fields, the application can return the record back to its original values by calling the Cancel method for the dataset. A call to Cancel always returns a dataset to dsBrowse state.

If the dataset was in *dsEdit* or *dsInsert* mode when your application called *Cancel*, it receives BeforeCancel and AfterCancel events before and after the current record is restored to its original values.

On forms, you can allow users to cancel edit, insert, or append operations by including the Cancel button on a navigator component associated with the dataset, or you can provide code for your own Cancel button on the form.

### Modifying entire records

On forms, all data-aware controls except for grids and the navigator provide access to a single field in a record.

In code, however, you can use the following methods that work with entire record structures provided that the structure of the database tables underlying the dataset is stable and does not change. The following table summarizes the methods available for working with entire records rather than individual fields in those records:

Methods that work with entire records

| Method                                     | Description                                                                                                    |
|--------------------------------------------|----------------------------------------------------------------------------------------------------|
| AppendRecord([array of values])            | Appends a record with the specified column values at the end of a table; analogous to <i>Append</i> . Performs an implicit <i>Post</i> .                |
| <pre>InsertRecord([array of values])</pre> | Inserts the specified values as a record before the current cursor position of a table; analogous to <i>Insert</i> . Performs an implicit <i>Post</i> . |
| SetFields([array of values])               | Sets the values of the corresponding fields; analogous to assigning values to <i>TFields</i> . The application must perform an explicit <i>Post</i> .   |

These method take an array of values as an argument, where each value corresponds to a column in the underlying dataset. The values can be literals, variables, or NULL. If the number of values in an argument is less than the number of columns in a dataset, then the remaining values are assumed to be NULL.

For unindexed datasets, *AppendRecord* adds a record to the end of the dataset and *InsertRecord* inserts a record after the current cursor position. For indexed datasets, both methods place the record in the correct position in the table, based on the index. In both cases, the methods move the cursor to the record's position.

SetFields assigns the values specified in the array of parameters to fields in the dataset. To use SetFields, an application must first call Edit to put the dataset in dsEdit mode. To apply the changes to the current record, it must perform a *Post*.

If you use SetFields to modify some, but not all fields in an existing record, you can pass NULL values for fields you do not want to change. If you do not supply enough values for all fields in a record, SetFields assigns NULL values to them. NULL values overwrite any existing values already in those fields.

For example, suppose a database has a COUNTRY table with columns for Name, Capital, Continent, Area, and Population. If a TTable component called CountryTable were linked to the COUNTRY table, the following statement would insert a record into the COUNTRY table:

```
CountryTable.InsertRecord(['Japan', 'Tokyo', 'Asia']);
```

This statement does not specify values for Area and Population, so NULL values are inserted for them. The table is indexed on Name, so the statement would insert the record based on the alphabetic collation of "Japan."

To update the record, an application could use the following code:

```
with CountryTable do
begin
  if Locate('Name', 'Japan', loCaseInsensitive) then;
    SetFields(nil, nil, nil, 344567, 164700000);
  end;
end;
```

This code assigns values to the Area and Population fields and then posts them to the database. The three NULL pointers act as place holders for the first three columns to preserve their current contents.

# Calculating fields

Using the Fields editor, you can define calculated fields for your datasets. When a dataset contains calculated fields, you provide the code to calculate those field's values in an OnCalcFields event handler. For details on how to define calculated fields using the Fields editor, see "Defining a calculated field" on page 25-7.

The AutoCalcFields property determines when OnCalcFields is called. If AutoCalcFields is True, OnCalcFields is called when

- A dataset is opened.
- The dataset enters edit mode.
- A record is retrieved from the database.
- Focus moves from one visual component to another, or from one column to another in a data-aware grid control and the current record has been modified.

If AutoCalcFields is False, then OnCalcFields is not called when individual fields within a record are edited (the fourth condition above).

#### Caution

OnCalcFields is called frequently, so the code you write for it should be kept short. Also, if AutoCalcFields is True, OnCalcFields should not perform any actions that modify the dataset (or a linked dataset if it is part of a master-detail relationship), because this leads to recursion. For example, if *OnCalcFields* performs a *Post*, and AutoCalcFields is True, then OnCalcFields is called again, causing another Post, and so

When OnCalcFields executes, a dataset enters dsCalcFields mode. This state prevents modifications or additions to the records except for the calculated fields the handler is designed to modify. The reason for preventing other modifications is because OnCalcFields uses the values in other fields to derive calculated field values. Changes to those other fields might otherwise invalidate the values assigned to calculated fields. After OnCalcFields is completed, the dataset returns to dsBrowse state.

# Types of datasets

"Using TDataSet descendants" on page 24-2 classifies TDataSet descendants by the method they use to access their data. Another useful way to classify TDataSet descendants is to consider the type of server data they represent. Viewed this way, there are three basic classes of datasets:

• Table type datasets: Table type datasets represent a single table from the database server, including all of its rows and columns. Table type datasets include *TTable*, TADOTable, TSQLTable, and TIBTable.

Table type datasets let you take advantage of indexes defined on the server. Because there is a one-to-one correspondence between database table and dataset, you can use server indexes that are defined for the database table. Indexes allow your application to sort the records in the table, speed searches and lookups, and can form the basis of a master/detail relationship. Some table type datasets also take advantage of the one-to-one relationship between dataset and database table to let you perform table-level operations such as creating and deleting database tables.

**Query-type datasets**: Query-type datasets represent a single SQL command, or query. Queries can represent the result set from executing a command (typically a SELECT statement), or they can execute a command that does not return any records (for example, an UPDATE statement). Query-type datasets include TQuery, TADOQuery, TSQLQuery, and TIBQuery.

To use a query-type dataset effectively, you must be familiar with SQL and your server's SQL implementation, including limitations and extensions to the SQL-92 standard. If you are new to SQL, you may want to purchase a third party book that covers SQL in-depth. One of the best is *Understanding the New SQL: A Complete* Guide, by Jim Melton and Alan R. Simpson, Morgan Kaufmann Publishers.

**Stored procedure-type datasets**: Stored procedure-type datasets represent a stored procedure on the database server. Stored procedure-type datasets include TStoredProc, TADOStoredProc, TSQLStoredProc, and TIBStoredProc.

A stored procedure is a self-contained program written in the procedure and trigger language specific to the database system used. They typically handle frequently repeated database-related tasks, and are especially useful for operations that act on large numbers of records or that use aggregate or mathematical functions. Using stored procedures typically improves the performance of a database application by:

- Taking advantage of the server's usually greater processing power and speed.
- Reducing network traffic by moving processing to the server.

Stored procedures may or may not return data. Those that return data may return it as a cursor (similar to the results of a SELECT query), as multiple cursors (effectively returning multiple datasets), or they may return data in output parameters. These differences depend in part on the server: Some servers do not allow stored procedures to return data, or only allow output parameters. Some servers do not support stored procedures at all. See your server documentation to determine what is available.

Note You can usually use a query-type dataset to execute stored procedures because most servers provide extensions to SQL for working with stored procedures. Each server, however, uses its own syntax for this. If you choose to use a query-type dataset instead of a stored procedure-type dataset, see your server documentation for the necessary syntax.

In addition to the datasets that fall neatly into these three categories, *TDataSet* has some descendants that fit into more than one category:

- TADODataSet and TSQLDataSet have a CommandType property that lets you specify whether they represent a table, query, or stored procedure. Property and method names are most similar to query-type datasets, although TADODataSet lets you specify an index like a table type dataset.
- TClientDataSet represents the data from another dataset. As such, it can represent a table, query, or stored procedure. TClientDataSet behaves most like a table type dataset, because of its index support. However, it also has some of the features of queries and stored procedures: the management of parameters and the ability to execute without retrieving a result set.
- Some other client datasets (like *TBDEClientDataSet*) have a *CommandType* property that lets you specify whether they represent a table, query, or stored procedure. Property and method names are like TClientDataSet, including parameter support, indexes, and the ability to execute without retrieving a result set.
- TIBDataSet can represent both queries and stored procedures. In fact, it can represent multiple queries and stored procedures simultaneously, with separate properties for each.

# Using table type datasets

To use a table type dataset,

- 1 Place the appropriate dataset component in a data module or on a form, and set its *Name* property to a unique value appropriate to your application.
- **2** Identify the database server that contains the table you want to use. Each table type dataset does this differently, but typically you specify a database connection component:
  - For TTable, specify a TDatabase component or a BDE alias using the DatabaseName property.
  - For TADOTable, specify a TADOConnection component using the Connection property.

- For TSQLTable, specify a TSQLConnection component using the SQLConnection property.
- For *TIBTable*, specify a *TIBConnection* component using the *Database* property.

For information about using database connection components, see Chapter 23, "Connecting to databases."

- **3** Set the *TableName* property to the name of the table in the database. You can select tables from a drop-down list if you have already identified a database connection component.
- 4 Place a data source component in the data module or on the form, and set its DataSet property to the name of the dataset. The data source component is used to pass a result set from the dataset to data-aware components for display.

### Advantages of using table type datasets

The main advantage of using table type datasets is the availability of indexes. Indexes enable your application to

- Sort the records in the dataset.
- Locate records quickly.
- Limit the records that are visible.
- Establish master/detail relationships.

In addition, the one-to-one relationship between table type datasets and database tables enables many of them to be used for

- Controlling Read/write access to tables
- Creating and deleting tables
- Emptying tables
- Synchronizing tables

### Sorting records with indexes

An index determines the display order of records in a table. Typically, records appear in ascending order based on a primary, or default, index. This default behavior does not require application intervention. If you want a different sort order, however, you must specify either

- An alternate index.
- A list of columns on which to sort (not available on servers that aren't SQL-based).

Indexes let you present the data from a table in different orders. On SQL-based tables, this sort order is implemented by using the index to generate an ORDER BY clause in a query that fetches the table's records. On other tables (such as Paradox and dBASE tables), the index is used by the data access mechanism to present records in the desired order.

### Obtaining information about indexes

You application can obtain information about server-defined indexes from all table type datasets. To obtain a list of available indexes for the dataset, call the GetIndexNames method. GetIndexNames fills a string list with valid index names. For example, the following code fills a listbox with the names of all indexes defined for the CustomersTable dataset:

```
CustomersTable.GetIndexNames(ListBox1.Items);
```

Note For Paradox tables, the primary index is unnamed, and is therefore not returned by *GetIndexNames*. You can still change the index back to a primary index on a Paradox table after using an alternative index, however, by setting the *IndexName* property to a blank string.

To obtain information about the fields of the current index, use the

- *IndexFieldCount* property, to determine the number of columns in the index.
- IndexFields property, to examine a list the field components for the columns that comprise the index.

The following code illustrates how you might use *IndexFieldCount* and *IndexFields* to iterate through a list of column names in an application:

```
I: Integer;
 ListOfIndexFields: array[0 to 20] of string;
with CustomersTable do
  for I := 0 to IndexFieldCount - 1 do
     ListOfIndexFields[I] := IndexFields[I].FieldName;
end;
```

Note *IndexFieldCount* is not valid for a dBASE table opened on an expression index.

### Specifying an index with IndexName

Use the *IndexName* property to cause an index to be active. Once active, an index determines the order of records in the dataset. (It can also be used as the basis for a master-detail link, an index-based search, or index-based filtering.)

To activate an index, set the *IndexName* property to the name of the index. In some database systems, primary indexes do not have names. To activate one of these indexes, set *IndexName* to a blank string.

At design-time, you can select an index from a list of available indexes by clicking the property's ellipsis button in the Object Inspector. At runtime set *IndexName* using a String literal or variable. You can obtain a list of available indexes by calling the *GetIndexNames* method.

The following code sets the index for *CustomersTable* to *CustDescending*:

```
CustomersTable.IndexName := 'CustDescending';
```

### Creating an index with IndexFieldNames

If there is no defined index that implements the sort order you want, you can create a pseudo-index using the *IndexFieldNames* property.

*IndexName* and *IndexFieldNames* are mutually exclusive. Setting one property clears Note values set for the other.

The value of *IndexFieldNames* is a string. To specify a sort order, list each column name to use in the order it should be used, and delimit the names with semicolons. Sorting is by ascending order only. Case-sensitivity of the sort depends on the capabilities of your server. See your server documentation for more information.

The following code sets the sort order for *PhoneTable* based on *LastName*, then FirstName:

PhoneTable.IndexFieldNames := 'LastName; FirstName';

Note

If you use IndexFieldNames on Paradox and dBASE tables, the dataset attempts to find an index that uses the columns you specify. If it cannot find such an index, it raises an exception.

### Using Indexes to search for records

You can search against any dataset using the *Locate* and *Lookup* methods of *TDataSet*. However, by explicitly using indexes, some table type datasets can improve over the searching performance provided by the *Locate* and *Lookup* methods.

ADO datasets all support the Seek method, which moves to a record based on a set of field values for fields in the current index. Seek lets you specify where to move the cursor relative to the first or last matching record.

TTable and all types of client dataset support similar indexed-based searches, but use a combination of related methods. The following table summarizes the six related methods provided by *TTable* and client datasets to support index-based searches:

**Table 24.9** Index-based search methods

| Method      | Purpose                                                                                                    |
|-------------|----------------------------------------------------------------------------------------------------|
| EditKey     | Preserves the current contents of the search key buffer and puts the dataset into <i>dsSetKey</i> state so your application can modify existing search criteria prior to executing a search. |
| FindKey     | Combines the SetKey and GotoKey methods in a single method.                                                                                                    |
| FindNearest | Combines the SetKey and GotoNearest methods in a single method.                                                                                                    |
| GotoKey     | Searches for the first record in a dataset that exactly matches the search criteria, and moves the cursor to that record if one is found.                                                    |
| GotoNearest | Searches on string-based fields for the closest match to a record based on partial key values, and moves the cursor to that record.                                                          |
| SetKey      | Clears the search key buffer and puts the table into <i>dsSetKey</i> state so your application can specify new search criteria prior to executing a search.                                  |

GotoKey and FindKey are boolean functions that, if successful, move the cursor to a matching record and return *True*. If the search is unsuccessful, the cursor is not moved, and these functions return False.

GotoNearest and FindNearest always reposition the cursor either on the first exact match found or, if no match is found, on the first record that is greater than the specified search criteria.

### **Executing a search with Goto methods**

To execute a search using *Goto* methods, follow these general steps:

- 1 Specify the index to use for the search. This is the same index that sorts the records in the dataset (see "Sorting records with indexes" on page 24-26). To specify the index, use the *IndexName* or *IndexFieldNames* property.
- **2** Open the dataset.
- **3** Put the dataset in *dsSetKey* state by calling the *SetKey* method.
- **4** Specify the value(s) to search on in the *Fields* property. *Fields* is a *TFields* object, which maintains an indexed list of field components you can access by specifying ordinal numbers corresponding to columns. The first column number in a dataset
- **5** Search for and move to the first matching record found with *GotoKey* or GotoNearest.

For example, the following code, attached to a button's *OnClick* event, uses the GotoKey method to move to the first record where the first field in the index has a value that exactly matches the text in an edit box:

```
procedure TSearchDemo.SearchExactClick(Sender: TObject);
 ClientDataSet1.SetKey;
 ClientDataSet1.Fields[0].AsString := Edit1.Text;
 if not ClientDataSet1.GotoKey then
    ShowMessage('Record not found');
end:
```

*GotoNearest* is similar. It searches for the nearest match to a partial field value. It can be used only for string fields. For example,

```
Table1.SetKey;
Table1.Fields[0].AsString := 'Sm';
Table1.GotoNearest;
```

If a record exists with "Sm" as the first two characters of the first indexed field's value, the cursor is positioned on that record. Otherwise, the position of the cursor does not change and *GotoNearest* returns *False*.

### **Executing a search with Find methods**

The Find methods do the same thing as the Goto methods, except that you do not need to explicitly put the dataset in *dsSetKey* state to specify the key field values on which to search. To execute a search using *Find* methods, follow these general steps:

- 1 Specify the index to use for the search. This is the same index that sorts the records in the dataset (see "Sorting records with indexes" on page 24-26). To specify the index, use the *IndexName* or *IndexFieldNames* property.
- **2** Open the dataset.
- **3** Search for and move to the first or nearest record with *FindKey* or *FindNearest*. Both methods take a single parameter, a comma-delimited list of field values, where each value corresponds to an indexed column in the underlying table.

Note *FindNearest* can only be used for string fields.

### Specifying the current record after a successful search

By default, a successful search positions the cursor on the first record that matches the search criteria. If you prefer, you can set the *KeyExclusive* property to *True* to position the cursor on the next record after the first matching record.

By default, *KeyExclusive* is *False*, meaning that successful searches position the cursor on the first matching record.

### Searching on partial keys

If the dataset has more than one key column, and you want to search for values in a subset of that key, set *KeyFieldCount* to the number of columns on which you are searching. For example, if the dataset's current index has three columns, and you want to search for values using just the first column, set *KeyFieldCount* to 1.

For table type datasets with multiple-column keys, you can search only for values in contiguous columns, beginning with the first. For example, for a three-column key you can search for values in the first column, the first and second, or the first, second, and third, but not just the first and third.

### Repeating or extending a search

Each time you call SetKey or FindKey, the method clears any previous values in the Fields property. If you want to repeat a search using previously set fields, or you want to add to the fields used in a search, call *EditKey* in place of *SetKey* and *FindKey*.

For example, suppose you have already executed a search of the Employee table based on the City field of the "CityIndex" index. Suppose further that "CityIndex" includes both the City and Company fields. To find a record with a specified company name in a specified city, use the following code:

```
Employee.KeyFieldCount := 2;
Employee.EditKey;
Employee['Company'] := Edit2.Text;
Employee.GotoNearest;
```

### Limiting records with ranges

You can temporarily view and edit a subset of data for any dataset by using filters (see "Displaying and editing a subset of data using filters" on page 24-13). Some table type datasets support an additional way to access a subset of available records, called ranges.

Ranges only apply to *TTable* and to client datasets. Despite their similarities, ranges and filters have different uses. The following topics discuss the differences between ranges and filters and how to use ranges.

### Understanding the differences between ranges and filters

Both ranges and filters restrict visible records to a subset of all available records, but the way they do so differs. A range is a set of contiguously indexed records that fall between specified boundary values. For example, in an employee database indexed on last name, you might apply a range to display all employees whose last names are greater than "Jones" and less than "Smith". Because ranges depend on indexes, you must set the current index to one that can be used to define the range. As with specifying an index to sort records, you can assign the index on which to define a range using either the *IndexName* or the *IndexFieldNames* property.

A filter, on the other hand, is any set of records that share specified data points, regardless of indexing. For example, you might filter an employee database to display all employees who live in California and who have worked for the company for five or more years. While filters can make use of indexes if they apply, filters are not dependent on them. Filters are applied record-by-record as an application scrolls through a dataset.

In general, filters are more flexible than ranges. Ranges, however, can be more efficient when datasets are large and the records of interest to an application are already blocked in contiguously indexed groups. For very large datasets, it may be still more efficient to use the WHERE clause of a query-type dataset to select data. For details on specifying a query, see "Using query-type datasets" on page 24-42.

### Specifying ranges

There are two mutually exclusive ways to specify a range:

- Specify the beginning and ending separately using SetRangeStart and SetRangeEnd.
- Specify both endpoints at once using *SetRange*.

### Setting the beginning of a range

Call the SetRangeStart procedure to put the dataset into dsSetKey state and begin creating a list of starting values for the range. Once you call *SetRangeStart*, subsequent assignments to the *Fields* property are treated as starting index values to use when applying the range. Fields specified must apply to the current index.

For example, suppose your application uses a TSimpleDataSet component named Customers, linked to the CUSTOMER table, and that you have created persistent field components for each field in the Customers dataset. CUSTOMER is indexed on its first column (*CustNo*). A form in the application has two edit components named *StartVal* and EndVal, used to specify start and ending values for a range. The following code can be used to create and apply a range:

```
with Customers do
begin
  SetRangeStart;
 FieldByName('CustNo').AsString := StartVal.Text;
 SetRangeEnd;
 if (Length(EndVal.Text) > 0) then
    FieldByName('CustNo').AsString := EndVal.Text;
 ApplyRange;
end;
```

This code checks that the text entered in *EndVal* is not null before assigning any values to Fields. If the text entered for StartVal is null, then all records from the beginning of the dataset are included, since all values are greater than null. However, if the text entered for *EndVal* is null, then no records are included, since none are less than null.

For a multi-column index, you can specify a starting value for all or some fields in the index. If you do not supply a value for a field used in the index, a null value is assumed when you apply the range. If you try to set a value for a field that is not in the index, the dataset raises an exception.

To start at the beginning of the dataset, omit the call to *SetRangeStart*. Tip

To finish specifying the start of a range, call *SetRangeEnd* or apply or cancel the range. For information about applying and canceling ranges, see "Applying or canceling a range" on page 24-34.

### Setting the end of a range

Call the SetRangeEnd procedure to put the dataset into dsSetKey state and start creating a list of ending values for the range. Once you call SetRangeEnd, subsequent assignments to the Fields property are treated as ending index values to use when applying the range. Fields specified must apply to the current index.

Warning

Always specify the ending values for a range, even if you want a range to end on the last record in the dataset. If you do not provide ending values, Delphi assumes the ending value of the range is a null value. A range with null ending values is always empty.

The easiest way to assign ending values is to call the *FieldByName* method. For example,

```
with Contacts do
begin
 SetRangeStart;
 FieldByName('LastName').AsString := Edit1.Text;
 SetRangeEnd;
 FieldByName('LastName').AsString := Edit2.Text;
 ApplyRange;
end;
```

As with specifying start of range values, if you try to set a value for a field that is not in the index, the dataset raises an exception.

To finish specifying the end of a range, apply or cancel the range. For information about applying and canceling ranges, see "Applying or canceling a range" on page 24-34.

#### Setting start- and end-range values

Instead of using separate calls to SetRangeStart and SetRangeEnd to specify range boundaries, you can call the SetRange procedure to put the dataset into dsSetKey state and set the starting and ending values for a range with a single call.

SetRange takes two constant array parameters: a set of starting values, and a set of ending values. For example, the following statement establishes a range based on a two-column index:

```
SetRange([Edit1.Text, Edit2.Text], [Edit3.Text, Edit4.Text]);
```

For a multi-column index, you can specify starting and ending values for all or some fields in the index. If you do not supply a value for a field used in the index, a null value is assumed when you apply the range. To omit a value for the first field in an index, and specify values for successive fields, pass a null value for the omitted field.

Always specify the ending values for a range, even if you want a range to end on the last record in the dataset. If you do not provide ending values, the dataset assumes the ending value of the range is a null value. A range with null ending values is always empty because the starting range is greater than or equal to the ending range.

#### Specifying a range based on partial keys

If a key is composed of one or more string fields, the *SetRange* methods support partial keys. For example, if an index is based on the *LastName* and *FirstName* columns, the following range specifications are valid:

```
Contacts.SetRangeStart;
Contacts['LastName'] := 'Smith';
Contacts.SetRangeEnd;
Contacts['LastName'] := 'Zzzzzz';
Contacts.ApplyRange;
```

This code includes all records in a range where *LastName* is greater than or equal to "Smith." The value specification could also be:

```
Contacts['LastName'] := 'Sm';
```

This statement includes records that have LastName greater than or equal to "Sm."

### Including or excluding records that match boundary values

By default, a range includes all records that are greater than or equal to the specified starting range, and less than or equal to the specified ending range. This behavior is controlled by the *KeyExclusive* property. *KeyExclusive* is *False* by default.

If you prefer, you can set the *KeyExclusive* property for a dataset to *True* to exclude records equal to ending range. For example,

```
Contacts.KeyExclusive := True;
Contacts.SetRangeStart;
Contacts['LastName'] := 'Smith';
Contacts.SetRangeEnd;
Contacts['LastName'] := 'Tyler';
Contacts.ApplyRange;
```

This code includes all records in a range where *LastName* is greater than or equal to "Smith" and less than "Tyler".

### Modifying a range

Two functions enable you to modify the existing boundary conditions for a range: *EditRangeStart*, for changing the starting values for a range; and *EditRangeEnd*, for changing the ending values for the range.

The process for editing and applying a range involves these general steps:

- 1 Putting the dataset into dsSetKey state and modifying the starting index value for the range.
- **2** Modifying the ending index value for the range.
- **3** Applying the range to the dataset.

You can modify either the starting or ending values of the range, or you can modify both boundary conditions. If you modify the boundary conditions for a range that is currently applied to the dataset, the changes you make are not applied until you call *ApplyRange* again.

### Editing the start of a range

Call the EditRangeStart procedure to put the dataset into dsSetKey state and begin modifying the current list of starting values for the range. Once you call *EditRangeStart*, subsequent assignments to the *Fields* property overwrite the current index values to use when applying the range.

If you initially created a start range based on a partial key, you can use EditRangeStart qiT to extend the starting value for a range. For more information about ranges based on partial keys, see "Specifying a range based on partial keys" on page 24-33.

### Editing the end of a range

Call the *EditRangeEnd* procedure to put the dataset into *dsSetKey* state and start creating a list of ending values for the range. Once you call EditRangeEnd, subsequent assignments to the Fields property are treated as ending index values to use when applying the range.

### Applying or canceling a range

When you call SetRangeStart or EditRangeStart to specify the start of a range, or SetRangeEnd or EditRangeEnd to specify the end of a range, the dataset enters the *dsSetKey* state. It stays in that state until you apply or cancel the range.

#### Applying a range

When you specify a range, the boundary conditions you define are not put into effect until you apply the range. To make a range take effect, call the *ApplyRange* method. ApplyRange immediately restricts a user's view of and access to data in the specified subset of the dataset.

#### Canceling a range

The *CancelRange* method ends application of a range and restores access to the full dataset. Even though canceling a range restores access to all records in the dataset, the boundary conditions for that range are still available so that you can reapply the range at a later time. Range boundaries are preserved until you provide new range boundaries or modify the existing boundaries. For example, the following code is valid:

```
MyTable.CancelRange;
{later on, use the same range again. No need to call SetRangeStart, etc.}
MyTable.ApplyRange;
```

### Creating master/detail relationships

Table type datasets can be linked into master/detail relationships. When you set up a master/detail relationship, you link two datasets so that all the records of one (the detail) always correspond to the single current record in the other (the master).

Table type datasets support master/detail relationships in two very distinct ways:

- All table type datasets can act as the detail of another dataset by linking cursors. This process is described in "Making the table a detail of another dataset" below.
- TTable, TSQLTable, and all client datasets can act as the master in a master/detail relationship that uses nested detail tables. This process is described in "Using nested detail tables" on page 24-37.

Each of these approaches has its unique advantages. Linking cursors lets you create master/detail relationships where the master table is any type of dataset. With nested details, the type of dataset that can act as the detail table is limited, but they provide for more options in how to display the data. If the master is a client dataset, nested details provide a more robust mechanism for applying cached updates.

### Making the table a detail of another dataset

A table type dataset's MasterSource and MasterFields properties can be used to establish one-to-many relationships between two datasets.

The *MasterSource* property is used to specify a data source from which the table gets data from the master table. This data source can be linked to any type of dataset. For instance, by specifying a query's data source in this property, you can link a client dataset as the detail of the query, so that the client dataset tracks events occurring in the query.

The dataset is linked to the master table based on its current index. Before you specify the fields in the master dataset that are tracked by the detail dataset, first specify the index in the detail dataset that starts with the corresponding fields. You can use either the *IndexName* or the *IndexFieldNames* property.

Once you specify the index to use, use the *MasterFields* property to indicate the column(s) in the master dataset that correspond to the index fields in the detail table. To link datasets on multiple column names, separate field names with semicolons:

```
Parts.MasterFields := 'OrderNo; ItemNo';
```

To help create meaningful links between two datasets, you can use the Field Link designer. To use the Field Link designer, double click on the MasterFields property in the Object Inspector after you have assigned a MasterSource and an index.

The following steps create a simple form in which a user can scroll through customer records and display all orders for the current customer. The master table is the Customers Table table, and the detail table is Orders Table. The example uses the BDEbased TTable component, but you can use the same methods to link any table type datasets.

- 1 Place two *TTable* components and two *TDataSource* components in a data module.
- **2** Set the properties of the first *TTable* component as follows:
  - DatabaseName: DBDEMOS TableName: CUSTOMER
  - *Name*: CustomersTable
- **3** Set the properties of the second *TTable* component as follows:
  - DatabaseName: DBDEMOS
  - TableName: ORDERS
  - Name: OrdersTable
- **4** Set the properties of the first *TDataSource* component as follows:
  - Name: CustSource
  - *DataSet*: CustomersTable
- **5** Set the properties of the second *TDataSource* component as follows:
  - *Name*: OrdersSource
  - DataSet: OrdersTable
- **6** Place two *TDBGrid* components on a form.
- 7 Choose File | Use Unit to specify that the form should use the data module.
- **8** Set the *DataSource* property of the first grid component to "CustSource", and set the *DataSource* property of the second grid to "OrdersSource".

- **9** Set the *MasterSource* property of *OrdersTable* to "CustSource". This links the CUSTOMER table (the master table) to the ORDERS table (the detail table).
- **10** Double-click the *MasterFields* property value box in the Object Inspector to invoke the Field Link Designer to set the following properties:
  - In the Available Indexes field, choose CustNo to link the two tables by the CustNo field.
  - Select CustNo in both the Detail Fields and Master Fields field lists.
  - Click the Add button to add this join condition. In the Joined Fields list, "CustNo -> CustNo" appears.
  - Choose OK to commit your selections and exit the Field Link Designer.
- 11 Set the Active properties of Customers Table and Orders Table to True to display data in the grids on the form.
- **12** Compile and run the application.

If you run the application now, you will see that the tables are linked together, and that when you move to a new record in the CUSTOMER table, you see only those records in the ORDERS table that belong to the current customer.

### Using nested detail tables

A nested table is a detail dataset that is the value of a single dataset field in another (master) dataset. For datasets that represent server data, a nested detail dataset can only be used for a dataset field on the server. TClientDataSet components do not represent server data, but they can also contain dataset fields if you create a dataset for them that contains nested details, or if they receive data from a provider that is linked to the master table of a master/detail relationship.

Note For TClientDataSet, using nested detail sets is necessary if you want to apply updates from master and detail tables to a database server.

To use nested detail sets, the *ObjectView* property of the master dataset must be *True*. When your table type dataset contains nested detail datasets, TDBGrid provides support for displaying the nested details in a popup window. For more information on how this works, see "Displaying dataset fields" on page 25-27.

Alternately, you can display and edit detail datasets in data-aware controls by using a separate dataset component for the detail set. At design time, create persistent fields for the fields in your (master) dataset, using the Fields Editor: right click the master dataset and choose Fields Editor. Add a new persistent field to your dataset by right-clicking and choosing Add Fields. Define your new field with type DataSet Field. In the Fields Editor, define the structure of the detail table. You must also add persistent fields for any other fields used in your master dataset.

The dataset component for the detail table is a dataset descendant of a type allowed by the master table. *TTable* components only allow *TNestedDataSet* components as nested datasets. TSQLTable components allow other TSQLTable components. TClientDataset components allow other client datasets. Choose a dataset of the appropriate type from the Component palette and add it to your form or data module. Set this detail dataset's DataSetField property to the persistent DataSet field in the master dataset. Finally, place a data source component on the form or data module and set its DataSet property to the detail dataset. Data-aware controls can use this data source to access the data in the detail set.

## Controlling Read/write access to tables

By default when a table type dataset is opened, it requests read and write access for the underlying database table. Depending on the characteristics of the underlying database table, the requested write privilege may not be granted (for example, when you request write access to an SQL table on a remote server and the server restricts the table's access to read only).

This is not true for TClientDataSet, which determines whether users can edit data from information that the dataset provider supplies with data packets. It is also not true for *TSQLTable*, which is a unidirectional dataset, and hence always read-only.

When the table opens, you can check the *CanModify* property to ascertain whether the underlying database (or the dataset provider) allows users to edit the data in the table. If *CanModify* is *False*, the application cannot write to the database. If *CanModify* is *True*, your application can write to the database provided the table's *ReadOnly* property is *False*.

*ReadOnly* determines whether a user can both view and edit data. When *ReadOnly* is False (the default), a user can both view and edit data. To restrict a user to viewing data, set *ReadOnly* to *True* before opening the table.

*ReadOnly* is implemented on all table type datasets except *TSQLTable*, which is always read-only.

## Creating and deleting tables

Some table type datasets let you create and delete the underlying tables at design time or at runtime. Typically, database tables are created and deleted by a database administrator. However, it can be handy during application development and testing to create and destroy database tables that your application can use.

### Creating tables

TTable and TIBTable both let you create the underlying database table without using SQL. Similarly, *TClientDataSet* lets you create a dataset when you are not working with a dataset provider. Using *TTable* and *TClientDataSet*, you can create the table at design time or runtime. TIBTable only lets you create tables at runtime.

Note

Before you can create the table, you must be set properties to specify the structure of the table you are creating. In particular, you must specify

- The database that will host the new table. For TTable, you specify the database using the *DatabaseName* property. For *TIBTable*, you must use a *TIBDatabase* component, which is assigned to the Database property. (Client datasets do not use a database.)
- The type of database (*TTable* only). Set the *TableType* property to the desired type of table. For Paradox, dBASE, or ASCII tables, set *TableType* to *ttParadox*, *ttDBase*, or *ttASCII*, respectively. For all other table types, set *TableType* to *ttDefault*.
- The name of the table you want to create. Both *TTable* and *TIBTable* have a TableName property for the name of the new table. Client datasets do not use a table name, but you should specify the FileName property before you save the new table. If you create a table that duplicates the name of an existing table, the existing table and all its data are overwritten by the newly created table. The old table and its data cannot be recovered. To avoid overwriting an existing table, you can check the Exists property at runtime. Exists is only available on TTable and TIBTable.
- The fields for the new table. There are two ways to do this:
  - You can add field definitions to the FieldDefs property. At design time, doubleclick the *FieldDefs* property in the Object Inspector to bring up the collection editor. Use the collection editor to add, remove, or change the properties of the field definitions. At runtime, clear any existing field definitions and then use the AddFieldDef method to add each new field definition. For each new field definition, set the properties of the *TFieldDef* object to specify the desired attributes of the field.
  - You can use persistent field components instead. At design time, double-click on the dataset to bring up the Fields editor. In the Fields editor, right-click and choose the New Field command. Describe the basic properties of your field. Once the field is created, you can alter its properties in the Object Inspector by selecting the field in the Fields editor.
- Indexes for the new table (optional). At design time, double-click the IndexDefs property in the Object Inspector to bring up the collection editor. Use the collection editor to add, remove, or change the properties of index definitions. At runtime, clear any existing index definitions, and then use the AddIndexDef method to add each new index definition. For each new index definition, set the properties of the *TIndexDef* object to specify the desired attributes of the index.

You can't define indexes for the new table if you are using persistent field Note components instead of field definition objects.

To create the table at design time, right-click the dataset and choose Create Table (TTable) or Create Data Set (TClientDataSet). This command does not appear on the context menu until you have specified all the necessary information.

To create the table at runtime, call the *CreateTable* method (*TTable* and *TIBTable*) or the *CreateDataSet* method (*TClientDataSet*).

- You can set up the definitions at design time and then call the *CreateTable* (or CreateDataSet) method at runtime to create the table. However, to do so you must indicate that the definitions specified at runtime should be saved with the dataset component. (by default, field and index definitions are generated dynamically at runtime). Specify that the definitions should be saved with the dataset by setting its StoreDefs property to True.
- If you are using TTable, you can preload the field definitions and index definitions of Tip an existing table at design time. Set the *DatabaseName* and *TableName* properties to specify the existing table. Right click the table component and choose Update Table Definition. This automatically sets the values of the *FieldDefs* and *IndexDefs* properties to describe the fields and indexes of the existing table. Next, reset the DatabaseName and TableName to specify the table you want to create, canceling any prompts to rename the existing table.
- When creating Oracle8 tables, you can't create object fields (ADT fields, array fields, Note and dataset fields).

The following code creates a new table at runtime and associates it with the DBDEMOS alias. Before it creates the new table, it verifies that the table name provided does not match the name of an existing table:

```
TableFound: Boolean:
with TTable.Create(nil) do // create a temporary TTable component
  try
   { set properties of the temporary TTable component }
   Active := False:
    DatabaseName := 'DBDEMOS';
    TableName := Edit1.Text;
    TableType := ttDefault;
    { define fields for the new table }
    FieldDefs.Clear:
    with FieldDefs.AddFieldDef do begin
     Name := 'First';
     DataType := ftString:
     Size := 20;
     Required := False;
    with FieldDefs.AddFieldDef do begin
     Name := 'Second';
     DataType := ftString:
     Size := 30:
     Required := False;
    end:
    { define indexes for the new table }
    IndexDefs.Clear;
    with IndexDefs.AddIndexDef do begin
     Name := '';
     Fields := 'First';
     Options := [ixPrimary];
    end:
```

```
TableFound := Exists; // check whether the table already exists
      if TableFound then
        if MessageDlg('Overwrite existing table ' + Edit1.Text + '?',
             mtConfirmation, mbYesNoCancel, 0) = mrYes then
          TableFound := False:
      if not TableFound then
        CreateTable; // create the table
    finally
      Free; // destroy the temporary TTable when done
    end;
  end:
end;
```

### Deleting tables

TTable and TIBTable let you delete tables from the underlying database table without using SQL. To delete a table at runtime, call the dataset's DeleteTable method. For example, the following statement removes the table underlying a dataset:

```
CustomersTable.DeleteTable;
```

Caution

When you delete a table with *DeleteTable*, the table and all its data are gone forever.

If you are using *TTable*, you can also delete tables at design time: Right-click the table component and select Delete Table from the context menu. The Delete Table menu pick is only present if the table component represents an existing database table (the DatabaseName and TableName properties specify an existing table).

## **Emptying tables**

Many table type datasets supply a single method that lets you delete all rows of data in the table.

 For TTable and TIBTable, you can delete all the records by calling the EmptyTable method at runtime:

```
PhoneTable.EmptyTable;
```

• For *TADOTable*, you can use the *DeleteRecords* method.

```
PhoneTable.DeleteRecords:
```

 For TSQLTable, you can use the DeleteRecords method as well. Note, however, that the TSQLTable version of DeleteRecords never takes any parameters.

```
PhoneTable.DeleteRecords;
```

• For client datasets, you can use the *EmptyDataSet* method.

```
PhoneTable.EmptyDataSet;
```

Note For tables on SQL servers, these methods only succeed if you have DELETE privilege for the table.

Caution When you empty a dataset, the data you delete is gone forever.

## Synchronizing tables

If you have two or more datasets that represent the same database table but do not share a data source component, then each dataset has its own view on the data and its own current record. As users access records through each datasets, the components' current records will differ.

If the datasets are all instances of *TTable*, or all instances of *TIBTable*, or all client datasets, you can force the current record for each of these datasets to be the same by calling the GotoCurrent method. GotoCurrent sets its own dataset's current record to the current record of a matching dataset. For example, the following code sets the current record of CustomerTableOne to be the same as the current record of CustomerTableTwo:

CustomerTableOne.GotoCurrent(CustomerTableTwo);

If your application needs to synchronize datasets in this manner, put the datasets in a data module and add the unit for the data module to the uses clause of each unit that accesses the tables.

To synchronize datasets from separate forms, you must add one form's unit to the uses clause of the other, and you must qualify at least one of the dataset names with its form name. For example:

CustomerTableOne.GotoCurrent(Form2.CustomerTableTwo);

# Using query-type datasets

To use a query-type dataset,

- 1 Place the appropriate dataset component in a data module or on a form, and set its *Name* property to a unique value appropriate to your application.
- **2** Identify the database server to query. Each query-type dataset does this differently, but typically you specify a database connection component:
  - For TQuery, specify a TDatabase component or a BDE alias using the DatabaseName property.
  - For TADOQuery, specify a TADOConnection component using the Connection property.
  - For TSQLQuery, specify a TSQLConnection component using the SQLConnection property.
  - For *TIBQuery*, specify a *TIBConnection* component using the *Database* property.

For information about using database connection components, see Chapter 23, "Connecting to databases."

**3** Specify an SQL statement in the *SQL* property of the dataset, and optionally specify any parameters for the statement. For more information, see "Specifying the query" on page 24-43 and "Using parameters in queries" on page 24-45.

- **4** If the query data is to be used with visual data controls, add a data source component to the data module, and set its *DataSet* property to the query-type dataset. The data source component forwards the results of the query (called a result set) to data-aware components for display. Connect data-aware components to the data source using their *DataSource* and *DataField* properties.
- **5** Activate the query component. For queries that return a result set, use the *Active* property or the *Open* method. To execute queries that only perform an action on a table and return no result set, use the *ExecSQL* method at runtime. If you plan to execute the query more than once, you may want to call *Prepare* to initialize the data access layer and bind parameter values into the query. For information about preparing a query, see "Preparing queries" on page 24-48.

## Specifying the query

For true query-type datasets, you use the *SQL* property to specify the *SQL* statement for the dataset to execute. Some datasets, such as TADODataSet, TSQLDataSet, and client datasets, use a *CommandText* property to accomplish the same thing.

Most queries that return records are SELECT commands. Typically, they define the fields to include, the tables from which to select those fields, conditions that limit what records to include, and the order of the resulting dataset. For example:

```
SELECT CustNo, OrderNo, SaleDate
FROM Orders
WHERE CustNo = 1225
ORDER BY SaleDate
```

Queries that do not return records include statements that use Data Definition Language (DDL) or Data Manipulation Language (DML) statements other than SELECT statements (For example, INSERT, DELETE, UPDATE, CREATE INDEX, and ALTER TABLE commands do not return any records). The language used in commands is server-specific, but usually compliant with the SQL-92 standard for the SQL language.

The SQL command you execute must be acceptable to the server you are using. Datasets neither evaluate the SQL nor execute it. They merely pass the command to the server for execution. In most cases, the SQL command must be only one complete SQL statement, although that statement can be as complex as necessary (for example, a SELECT statement with a WHERE clause that uses several nested logical operators such as AND and OR). Some servers also support "batch" syntax that permits multiple statements; if your server supports such syntax, you can enter multiple statements when you specify the query.

The SQL statements used by queries can be verbatim, or they can contain replaceable parameters. Queries that use parameters are called parameterized queries. When you use parameterized queries, the actual values assigned to the parameters are inserted into the query before you execute, or run, the query. Using parameterized queries is very flexible, because you can change a user's view of and access to data on the fly at runtime without having to alter the SQL statement. For more information about parameterized queries, see "Using parameters in queries" on page 24-45.

### Specifying a query using the SQL property

When using a true query-type dataset (TQuery, TADOQuery, TSQLQuery, or TIBQuery), assign the query to the SQL property. The SQL property is a TStrings object. Each separate string in this *TStrings* object is a separate line of the query. Using multiple lines does not affect the way the query executes on the server, but can make it easier to modify and debug the query if you divide the statement into logical units:

```
MyOuery.Close;
MyQuery.SQL.Clear;
MyQuery.SQL.Add('SELECT CustNo, OrderNO, SaleDate');
MyQuery.SQL.Add(' FROM Orders');
MyQuery.SQL.Add('ORDER BY SaleDate');
MyQuery.Open;
```

The code below demonstrates modifying only a single line in an existing SQL statement. In this case, the ORDER BY clause already exists on the third line of the statement. It is referenced via the *SQL* property using an index of 2.

```
MyQuery.SQL[2] := 'ORDER BY OrderNo';
```

Note The dataset must be closed when you specify or modify the SQL property.

At design time, use the String List editor to specify the query. Click the ellipsis button by the *SQL* property in the Object Inspector to display the String List editor.

Note With some versions of Delphi, if you are using TQuery, you can also use the SQL Builder to construct a query based on a visible representation of tables and fields in a database. To use the SQL Builder, select the query component, right-click it to invoke the context menu, and choose Graphical Query Editor. To learn how to use SQL Builder, open it and use its online help.

Because the *SQL* property is a *TStrings* object, you can load the text of the query from a file by calling the *TStrings.LoadFromFile* method:

```
MyQuery.SQL.LoadFromFile('custquery.sql');
```

You can also use the *Assign* method of the *SQL* property to copy the contents of a string list object into the SQL property. The Assign method automatically clears the current contents of the *SQL* property before copying the new statement:

```
MyQuery.SQL.Assign(Memo1.Lines);
```

### Specifying a query using the CommandText property

When using TADODataSet, TSQLDataSet, or a client dataset, assign the text of the query statement to the *CommandText* property:

```
MyQuery.CommandText := 'SELECT CustName, Address FROM Customer';
```

At design time, you can type the query directly into the Object Inspector, or, if the dataset already has an active connection to the database, you can click the ellipsis button by the *CommandText* property to display the Command Text editor. The Command Text editor lists the available tables, and the fields in those tables, to make it easier to compose your queries.

## Using parameters in queries

A parameterized SQL statement contains parameters, or variables, the values of which can be varied at design time or runtime. Parameters can replace data values, such as those used in a WHERE clause for comparisons, that appear in an SQL statement. Ordinarily, parameters stand in for data values passed to the statement. For example, in the following INSERT statement, values to insert are passed as parameters:

```
INSERT INTO Country (Name, Capital, Population)
VALUES (:Name, :Capital, :Population)
```

In this SQL statement, :Name, :Capital, and :Population are placeholders for actual values supplied to the statement at runtime by your application. Note that the names of parameters begin with a colon. The colon is required so that the parameter names can be distinguished from literal values. You can also include unnamed parameters by adding a question mark (?) to your query. Unnamed parameters are identified by position, because they do not have unique names.

Before the dataset can execute the query, you must supply values for any parameters in the query text. TQuery, TIBQuery, TSQLQuery, and client datasets use the Params property to store these values. *TADOQuery* uses the *Parameters* property instead. Params (or Parameters) is a collection of parameter objects (TParam or TParameter), where each object represents a single parameter. When you specify the text for the query, the dataset generates this set of parameter objects, and (depending on the dataset type) initializes any of their properties that it can deduce from the query.

Note You can suppress the automatic generation of parameter objects in response to changing the query text by setting the *ParamCheck* property to *False*. This is useful for data definition language (DDL) statements that contain parameters as part of the DDL statement that are not parameters for the query itself. For example, the DDL statement to create a stored procedure may define parameters that are part of the stored procedure. By setting ParamCheck to False, you prevent these parameters from being mistaken for parameters of the query.

Parameter values must be bound into the SQL statement before it is executed for the first time. Query components do this automatically for you even if you do not explicitly call the *Prepare* method before executing a query.

Tip It is a good programming practice to provide variable names for parameters that correspond to the actual name of the column with which it is associated. For example, if a column name is "Number," then its corresponding parameter would be ":Number". Using matching names is especially important if the dataset uses a data source to obtain parameter values from another dataset. This process is described in "Establishing master/detail relationships using parameters" on page 24-47.

### Supplying parameters at design time

At design time, you can specify parameter values using the parameter collection editor. To display the parameter collection editor, click on the ellipsis button for the Params or Parameters property in the Object Inspector. If the SQL statement does not contain any parameters, no objects are listed in the collection editor.

The parameter collection editor is the same collection editor that appears for other collection properties. Because the editor is shared with other properties, its right-click context menu contains the Add and Delete commands. However, they are never enabled for query parameters. The only way to add or delete parameters is in the SQL statement itself.

For each parameter, select it in the parameter collection editor. Then use the Object Inspector to modify its properties.

When using the *Params* property (*TParam* objects), you will want to inspect or modify the following:

• The *DataType* property lists the data type for the parameter's value. For some datasets, this value may be correctly initialized. If the dataset did not deduce the type, DataType is ftUnknown, and you must change it to indicate the type of the parameter value.

The *DataType* property lists the logical data type for the parameter. In general, these data types conform to server data types. For specific logical type-to-server data type mappings, see the documentation for the data access mechanism (BDE, dbExpress, InterBase).

- The ParamType property lists the type of the selected parameter. For queries, this is always ptInput, because queries can only contain input parameters. If the value of *ParamType* is *ptUnknown*, change it to *ptInput*.
- The Value property specifies a value for the selected parameter. You can leave *Value* blank if your application supplies parameter values at runtime.

When using the *Parameters* property (*TParameter* objects), you will want to inspect or modify the following:

- The *DataType* property lists the data type for the parameter's value. For some data types, you must provide additional information:
  - The NumericScale property indicates the number of decimal places for numeric parameters.
  - The Precision property indicates the total number of digits for numeric parameters.
  - The *Size* property indicates the number of characters in string parameters.
- The *Direction* property lists the type of the selected parameter. For queries, this is always *pdInput*, because queries can only contain input parameters.
- The *Attributes* property controls the type of values the parameter will accept. Attributes may be set to a combination of psSigned, psNullable, and psLong.
- The Value property specifies a value for the selected parameter. You can leave *Value* blank if your application supplies parameter values at runtime.

### Supplying parameters at runtime

To create parameters at runtime, you can use the

- ParamByName method to assign values to a parameter based on its name (not available for *TADOQuery*)
- Params or Parameters property to assign values to a parameter based on the parameter's ordinal position within the SQL statement.
- Params.ParamValues or Parameters.ParamValues property to assign values to one or more parameters in a single command line, based on the name of each parameter

The following code uses *ParamByName* to assign the text of an edit box to the :Capital parameter:

```
SQLQuery1.ParamByName('Capital').AsString := Edit1.Text;
```

The same code can be rewritten using the *Params* property, using an index of 0 (assuming the :Capital parameter is the first parameter in the SQL statement):

```
SQLQuery1.Params[0].AsString := Edit1.Text;
```

The command line below sets three parameters at once, using the *Params.ParamValues* property:

```
Query1.Params.ParamValues['Name;Capital;Continent'] :=
  VarArrayOf([Edit1.Text, Edit2.Text, Edit3.Text]);
```

Note that *ParamValues* uses Variants, avoiding the need to cast values.

## Establishing master/detail relationships using parameters

To set up a master/detail relationship where the detail set is a query-type dataset, you must specify a query that uses parameters. These parameters refer to current field values on the master dataset. Because the current field values on the master dataset change dynamically at runtime, you must rebind the detail set's parameters every time the master record changes. Although you could write code to do this using an event handler, all query-type datasets except TIBQuery provide an easier mechanism using the *DataSource* property.

If parameter values for a parameterized query are not bound at design time or specified at runtime, query-type datasets attempt to supply values for them based on the DataSource property. DataSource identifies a different dataset that is searched for field names that match the names of unbound parameters. This search dataset can be any type of dataset. The search dataset must be created and populated before you create the detail dataset that uses it. If matches are found in the search dataset, the detail dataset binds the parameter values to the values of the fields in the current record pointed to by the data source.

To illustrate how this works, consider two tables: a customer table and an orders table. For every customer, the orders table contains a set of orders that the customer made. The Customer table includes an ID field that specifies a unique customer ID. The orders table includes a CustID field that specifies the ID of the customer who made an order.

The first step is to set up the Customer dataset:

- 1 Add a table type dataset to your application and bind it to the Customer table.
- **2** Add a *TDataSource* component named *CustomerSource*. Set its *DataSet* property to the dataset added in step 1. This data source now represents the Customer dataset.
- **3** Add a query-type dataset and set its *SQL* property to

```
SELECT CustID, OrderNo, SaleDate
FROM Orders
WHERE CustID = :ID
```

Note that the name of the parameter is the same as the name of the field in the master (Customer) table.

**4** Set the detail dataset's *DataSource* property to *CustomerSource*. Setting this property makes the detail dataset a linked query.

At runtime the :ID parameter in the SQL statement for the detail dataset is not assigned a value, so the dataset tries to match the parameter by name against a column in the dataset identified by *CustomersSource*. *CustomersSource* gets its data from the master dataset, which, in turn, derives its data from the Customer table. Because the Customer table contains a column called "ID," the value from the ID field in the current record of the master dataset is assigned to the :ID parameter for the detail dataset's SQL statement. The datasets are linked in a master-detail relationship. Each time the current record changes in the Customers dataset, the detail dataset's SELECT statement executes to retrieve all orders based on the current customer id.

## **Preparing queries**

Preparing a query is an optional step that precedes query execution. Preparing a query submits the SQL statement and its parameters, if any, to the data access layer and the database server for parsing, resource allocation, and optimization. In some datasets, the dataset may perform additional setup operations when preparing the query. These operations improve query performance, making your application faster, especially when working with updatable queries.

An application can prepare a query by setting the *Prepared* property to *True*. If you do not prepare a query before executing it, the dataset automatically prepares it for you each time you call *Open* or *ExecSQL*. Even though the dataset prepares queries for you, you can improve performance by explicitly preparing the dataset before you open it the first time.

```
CustQuery.Prepared := True;
```

When you explicitly prepare the dataset, the resources allocated for executing the statement are not freed until you set *Prepared* to *False*.

Set the *Prepared* property to *False* if you want to ensure that the dataset is re-prepared before it executes (for example, if you add a parameter).

When you change the text of the *SQL* property for a query, the dataset automatically closes and unprepares the query.

## **Executing queries that don't return a result set**

When a query returns a set of records (such as a SELECT query), you execute the query the same way you populate any dataset with records: by setting Active to True or calling the *Open* method.

However, often SQL commands do not return any records. Such commands include statements that use Data Definition Language (DDL) or Data Manipulation Language (DML) statements other than SELECT statements (For example, INSERT, DELETE, UPDATE, CREATE INDEX, and ALTER TABLE commands do not return any records).

For all query-type datasets, you can execute a query that does not return a result set by calling *ExecSQL*:

```
CustomerQuery.ExecSQL; { query does not return a result set }
```

If you are executing the query multiple times, it is a good idea to set the *Prepared* Tip property to *True*.

Although the query does not return any records, you may want to know the number of records it affected (for example, the number of records deleted by a DELETE query). The RowsAffected property gives the number of affected records after a call to ExecSQL.

Tip When you do not know at design time whether the query returns a result set (for example, if the user supplies the query dynamically at runtime), you can code both types of query execution statements in a **try...except** block. Put a call to the *Open* method in the **try** clause. An action query is executed when the query is activated with the *Open* method, but an exception occurs in addition to that. Check the exception, and suppress it if it merely indicates the lack of a result set. (For example, *TQuery* indicates this by an *ENoResultSet* exception.)

## Using unidirectional result sets

When a query-type dataset returns a result set, it also receives a cursor, or pointer to the first record in that result set. The record pointed to by the cursor is the currently active record. The current record is the one whose field values are displayed in dataaware components associated with the result set's data source. Unless you are using dbExpress, this cursor is bi-directional by default. A bi-directional cursor can navigate both forward and backward through its records. Bi-directional cursor support requires some additional processing overhead, and can slow some queries.

If you do not need to be able to navigate backward through a result set, TQuery and TIBQuery let you improve query performance by requesting a unidirectional cursor instead. To request a unidirectional cursor, set the *UniDirectional* property to *True*.

Set *UniDirectional* before preparing and executing a query. The following code illustrates setting *UniDirectional* prior to preparing and executing a query:

```
if not (CustomerQuery.Prepared) then
 CustomerQuery.UniDirectional := True;
 CustomerQuery.Prepared := True;
CustomerQuery.Open; { returns a result set with a one-way cursor }
```

Note

Do not confuse the *UniDirectional* property with a unidirectional dataset. Unidirectional datasets (*TSQLDataSet*, *TSQLTable*, *TSQLQuery*, and *TSQLStoredProc*) use dbExpress, which only returns unidirectional cursors. In addition to restricting the ability to navigate backwards, unidirectional datasets do not buffer records, and so have additional limitations (such as the inability to use filters).

# Using stored procedure-type datasets

How your application uses a stored procedure depends on how the stored procedure was coded, whether and how it returns data, the specific database server used, or a combination of these factors.

In general terms, to access a stored procedure on a server, an application must:

- 1 Place the appropriate dataset component in a data module or on a form, and set its *Name* property to a unique value appropriate to your application.
- **2** Identify the database server that defines the stored procedure. Each stored procedure-type dataset does this differently, but typically you specify a database connection component:
  - For TStoredProc, specify a TDatabase component or a BDE alias using the *DatabaseName* property.
  - For TADOStoredProc, specify a TADOConnection component using the Connection property.
  - For TSQLStoredProc, specify a TSQLConnection component using the *SQLConnection* property.
  - For TIBStoredProc, specify a TIBConnection component using the Database property.

For information about using database connection components, see Chapter 23, "Connecting to databases."

**3** Specify the stored procedure to execute. For most stored procedure-type datasets, you do this by setting the *StoredProcName* property. The one exception is *TADOStoredProc*, which has a *ProcedureName* property instead.

- 4 If the stored procedure returns a cursor to be used with visual data controls, add a data source component to the data module, and set its DataSet property to the stored procedure-type dataset. Connect data-aware components to the data source using their *DataSource* and *DataField* properties.
- **5** Provide input parameter values for the stored procedure, if necessary. If the server does not provide information about all stored procedure parameters, you may need to provide additional input parameter information, such as parameter names and data types. For information about working with stored procedure parameters, see "Working with stored procedure parameters" on page 24-51.
- **6** Execute the stored procedure. For stored procedures that return a cursor, use the Active property or the *Open* method. To execute stored procedures that do not return any results or that only return output parameters, use the *ExecProc* method at runtime. If you plan to execute the stored procedure more than once, you may want to call *Prepare* to initialize the data access layer and bind parameter values into the stored procedure. For information about preparing a query, see "Executing stored procedures that don't return a result set" on page 24-55.
- **7** Process any results. These results can be returned as result and output parameters, or they can be returned as a result set that populates the stored procedure-type dataset. Some stored procedures return multiple cursors. For details on how to access the additional cursors, see "Fetching multiple result sets" on page 24-56.

## Working with stored procedure parameters

There are four types of parameters that can be associated with stored procedures:

- *Input parameters*, used to pass values to a stored procedure for processing.
- Output parameters, used by a stored procedure to pass return values to an application.
- Input/output parameters, used to pass values to a stored procedure for processing, and used by the stored procedure to pass return values to the application.
- A result parameter, used by some stored procedures to return an error or status value to an application. A stored procedure can only return one result parameter.

Whether a stored procedure uses a particular type of parameter depends both on the general language implementation of stored procedures on your database server and on a specific instance of a stored procedure. For any server, individual stored procedures may or may not use input parameters. On the other hand, some uses of parameters are server-specific. For example, on MS-SQL Server and Sybase stored procedures always return a result parameter, but the InterBase implementation of a stored procedure never returns a result parameter.

Access to stored procedure parameters is provided by the *Params* property (in TStoredProc, TSQLStoredProc, TIBStoredProc) or the Parameters property (in TADOStoredProc). When you assign a value to the StoredProcName (or ProcedureName) property, the dataset automatically generates objects for each parameter of the stored procedure. For some datasets, if the stored procedure name is not specified until runtime, objects for each parameter must be programmatically created at that time. Not specifying the stored procedure and manually creating the *TParam* or *TParameter* objects allows a single dataset to be used with any number of available stored procedures.

Note

Some stored procedures return a dataset in addition to output and result parameters. Applications can display dataset records in data-aware controls, but must separately process output and result parameters.

### Setting up parameters at design time

You can specify stored procedure parameter values at design time using the parameter collection editor. To display the parameter collection editor, click on the ellipsis button for the *Params* or *Parameters* property in the Object Inspector.

**Important** 

You can assign values to input parameters by selecting them in the parameter collection editor and using the Object Inspector to set the *Value* property. However, do not change the names or data types for input parameters reported by the server. Otherwise, when you execute the stored procedure an exception is raised.

Some servers do not report parameter names or data types. In these cases, you must set up the parameters manually using the parameter collection editor. Right click and choose Add to add parameters. For each parameter you add, you must fully describe the parameter. Even if you do not need to add any parameters, you should check the properties of individual parameter objects to ensure that they are correct.

If the dataset has a *Params* property (*TParam* objects), the following properties must be correctly specified:

- The *Name* property indicates the name of the parameter as it is defined by the stored procedure.
- The DataType property gives the data type for the parameter's value. When using *TSQLStoredProc*, some data types require additional information:
  - The NumericScale property indicates the number of decimal places for numeric parameters.
  - The *Precision* property indicates the total number of digits for numeric parameters.
  - The *Size* property indicates the number of characters in string parameters.

- The *ParamType* property indicates the type of the selected parameter. This can be ptInput (for input parameters), ptOutput (for output parameters), ptInputOutput (for input/output parameters) or *ptResult* (for result parameters).
- The *Value* property specifies a value for the selected parameter. You can never set values for output and result parameters. These types of parameters have values set by the execution of the stored procedure. For input and input/output parameters, you can leave Value blank if your application supplies parameter values at runtime.

If the dataset uses a *Parameters* property (*TParameter* objects), the following properties must be correctly specified:

- The Name property indicates the name of the parameter as it is defined by the stored procedure.
- The DataType property gives the data type for the parameter's value. For some data types, you must provide additional information:
  - The NumericScale property indicates the number of decimal places for numeric parameters.
  - The *Precision* property indicates the total number of digits for numeric parameters.
  - The *Size* property indicates the number of characters in string parameters.
- The *Direction* property gives the type of the selected parameter. This can be pdInput (for input parameters), pdOutput (for output parameters), pdInputOutput (for input/output parameters) or *pdReturnValue* (for result parameters).
- The *Attributes* property controls the type of values the parameter will accept. *Attributes* may be set to a combination of *psSigned*, *psNullable*, and *psLong*.
- The *Value* property specifies a value for the selected parameter. Do not set values for output and result parameters. For input and input/output parameters, you can leave *Value* blank if your application supplies parameter values at runtime.

## Using parameters at runtime

With some datasets, if the name of the stored procedure is not specified until runtime, no *TParam* objects are automatically created for parameters and they must be created programmatically. This can be done using the *TParam.Create* method or the TParams.AddParam method:

```
var
  P1, P2: TParam;
begin
 with StoredProc1 do begin
    StoredProcName := 'GET_EMP_PROJ';
    Params.Clear;
    P1 := TParam.Create(Params, ptInput);
    P2 := TParam.Create(Params, ptOutput);
      Params[0].Name := 'EMP NO';
      Params[1].Name := 'PROJ_ID';
     ParamByname('EMP_NO').AsSmallInt := 52;
      Edit1.Text := ParamByname('PROJ_ID').AsString;
    finally
      P1.Free;
      P2.Free;
    end;
  end;
end:
```

Even if you do not need to add the individual parameter objects at runtime, you may want to access individual parameter objects to assign values to input parameters and to retrieve values from output parameters. You can use the dataset's ParamByName method to access individual parameters based on their names. For example, the following code sets the value of an input/output parameter, executes the stored procedure, and retrieves the returned value:

```
with SOLStoredProc1 do
begin
 ParamByName('IN_OUTVAR').AsInteger := 103;
 IntegerVar := ParamByName('IN_OUTVAR').AsInteger;
```

## Preparing stored procedures

As with query-type datasets, stored procedure-type datasets must be prepared before they execute the stored procedure. Preparing a stored procedure tells the data access layer and the database server to allocate resources for the stored procedure and to bind parameters. These operations can improve performance.

If you attempt to execute a stored procedure before preparing it, the dataset automatically prepares it for you, and then unprepares it after it executes. If you plan to execute a stored procedure a number of times, it is more efficient to explicitly prepare it by setting the Prepared property to *True*.

```
MyProc.Prepared := True;
```

When you explicitly prepare the dataset, the resources allocated for executing the stored procedure are not freed until you set *Prepared* to *False*.

Set the *Prepared* property to *False* if you want to ensure that the dataset is re-prepared before it executes (for example, if you change the parameters when using Oracle overloaded procedures).

## Executing stored procedures that don't return a result set

When a stored procedure returns a cursor, you execute it the same way you populate any dataset with records: by setting *Active* to *True* or calling the *Open* method.

However, often stored procedures do not return any data, or only return results in output parameters. You can execute a stored procedure that does not return a result set by calling *ExecProc*. After executing the stored procedure, you can use the *ParamByName* method to read the value of the result parameter or of any output parameters:

```
MyStoredProcedure.ExecProc; { does not return a result set }
Edit1.Text := MyStoredProcedure.ParamByName('OUTVAR').AsString;
```

Note *TADOStoredProc* does not have a *ParamByName* method. To obtain output parameter values when using ADO, access parameter objects using the *Parameters* property.

Tip If you are executing the procedure multiple times, it is a good idea to set the *Prepared* property to *True*.

## Fetching multiple result sets

Some stored procedures return multiple sets of records. The dataset only fetches the first set when you open it. If you are using TSQLStoredProc or TADOStoredProc, you can access the other sets of records by calling the *NextRecordSet* method:

```
DataSet2: TCustomSQLDataSet;
begin
  DataSet2 := SQLStoredProc1.NextRecordSet;
```

In TSQLStoredProc, NextRecordSet returns a newly created TCustomSQLDataSet component that provides access to the next set of records. In TADOStoredProc, NextRecordset returns an interface that can be assigned to the RecordSet property of an existing ADO dataset. For either class, the method returns the number of records in the returned dataset as an output parameter.

The first time you call *NextRecordSet*, it returns the second set of records. Calling NextRecordSet again returns a third dataset, and so on, until there are no more sets of records. When there are no additional cursors, *NextRecordSet* returns **nil**.

# Working with field components

This chapter describes the properties, events, and methods common to the *TField* object and its descendants. Field components represent individual fields (columns) in datasets. This chapter also describes how to use field components to control the display and editing of data in your applications.

Field components are always associated with a dataset. You never use a *TField* object directly in your applications. Instead, each field component in your application is a TField descendant specific to the datatype of a column in a dataset. Field components provide data-aware controls such as *TDBEdit* and *TDBGrid* access to the data in a particular column of the associated dataset.

Generally speaking, a single field component represents the characteristics of a single column, or field, in a dataset, such as its data type and size. It also represents the field's display characteristics, such as alignment, display format, and edit format. For example, a TFloatField component has four properties that directly affect the appearance of its data:

**Table 25.1** TFloatField properties that affect data display

| Property      | Purpose                                                                          |
|---------------|----------------------------------------------------------------------------------|
| Alignment     | Specifies whether data is displayed left-aligned, centered, or right-aligned.    |
| DisplayWidth  | Specifies the number of digits to display in a control at one time.              |
| DisplayFormat | Specifies data formatting for display (such as how many decimal places to show). |
| EditFormat    | Specifies how to display a value during editing.                                 |

As you scroll from record to record in a dataset, a field component lets you view and change the value for that field in the current record.

Field components have many properties in common with one another (such as DisplayWidth and Alignment), and they have properties specific to their data types (such as Precision for TFloatField). Each of these properties affect how data appears to an application's users on a form. Some properties, such as *Precision*, can also affect what data values the user can enter in a control when modifying or entering data.

All field components for a dataset are either *dynamic* (automatically generated for you based on the underlying structure of database tables), or *persistent* (generated based on specific field names and properties you set in the Fields editor). Dynamic and persistent fields have different strengths and are appropriate for different types of applications. The following sections describe dynamic and persistent fields in more detail and offer advice on choosing between them.

# Dynamic field components

Dynamically generated field components are the default. In fact, all field components for any dataset start out as dynamic fields the first time you place a dataset on a data module, specify how that dataset fetches its data, and open it. A field component is *dynamic* if it is created automatically based on the underlying physical characteristics of the data represented by a dataset. Datasets generate one field component for each column in the underlying data. The exact *TField* descendant created for each column is determined by field type information received from the database or (for *TClientDataSet*) from a provider component.

Dynamic fields are temporary. They exist only as long as a dataset is open. Each time you reopen a dataset that uses dynamic fields, it rebuilds a completely new set of dynamic field components based on the current structure of the data underlying the dataset. If the columns in the underlying data change, then the next time you open a dataset that uses dynamic field components, the automatically generated field components are also changed to match.

Use dynamic fields in applications that must be flexible about data display and editing. For example, to create a database browsing tool such as SQL explorer, you must use dynamic fields because every database table has different numbers and types of columns. You might also want to use dynamic fields in applications where user interaction with data mostly takes place inside grid components and you know that the datasets used by the application change frequently.

To use dynamic fields in an application:

- 1 Place datasets and data sources in a data module.
- **2** Associate the datasets with data. This involves using a connection component or provider to connect to the source of the data and setting any properties that specify what data the dataset represents.
- **3** Associate the data sources with the datasets.

4 Place data-aware controls in the application's forms, add the data module to each uses clause for each form's unit, and associate each data-aware control with a data source in the module. In addition, associate a field with each data-aware control that requires one. Note that because you are using dynamic field components, there is no guarantee that any field name you specify will exist when the dataset is opened.

#### **5** Open the datasets.

Aside from ease of use, dynamic fields can be limiting. Without writing code, you cannot change the display and editing defaults for dynamic fields, you cannot safely change the order in which dynamic fields are displayed, and you cannot prevent access to any fields in the dataset. You cannot create additional fields for the dataset, such as calculated fields or lookup fields, and you cannot override a dynamic field's default data type. To gain control and flexibility over fields in your database applications, you need to invoke the Fields editor to create persistent field components for your datasets.

## Persistent field components

By default, dataset fields are dynamic. Their properties and availability are automatically set and cannot be changed in any way. To gain control over a field's properties and events you must create persistent fields for the dataset. Persistent fields let you

- Set or change the field's display or edit characteristics at design time or runtime.
- Create new fields, such as lookup fields, calculated fields, and aggregated fields, that base their values on existing fields in a dataset.
- Validate data entry.
- Remove field components from the list of persistent components to prevent your application from accessing particular columns in an underlying database.
- Define new fields to replace existing fields, based on columns in the table or query underlying a dataset.

At design time, you can—and should—use the Fields editor to create persistent lists of the field components used by the datasets in your application. Persistent field component lists are stored in your application, and do not change even if the structure of a database underlying a dataset is changed. Once you create persistent fields with the Fields editor, you can also create event handlers for them that respond to changes in data values and that validate data entries.

Note When you create persistent fields for a dataset, only those fields you select are available to your application at design time and runtime. At design time, you can always use the Fields editor to add or remove persistent fields for a dataset.

All fields used by a single dataset are either persistent or dynamic. You cannot mix field types in a single dataset. If you create persistent fields for a dataset, and then want to revert to dynamic fields, you must remove all persistent fields from the dataset. For more information about dynamic fields, see "Dynamic field components" on page 25-2.

Note

One of the primary uses of persistent fields is to gain control over the appearance and display of data. You can also control the appearance of columns in data-aware grids. To learn about controlling column appearance in grids, see "Creating a customized grid" on page 20-17.

## Creating persistent fields

Persistent field components created with the Fields editor provide efficient, readable, and type-safe programmatic access to underlying data. Using persistent field components guarantees that each time your application runs, it always uses and displays the same columns, in the same order even if the physical structure of the underlying database has changed. Data-aware components and program code that rely on specific fields always work as expected. If a column on which a persistent field component is based is deleted or changed, Delphi generates an exception rather than running the application against a nonexistent column or mismatched data.

To create persistent fields for a dataset:

- **1** Place a dataset in a data module.
- **2** Bind the dataset to its underlying data. This typically involves associating the dataset with a connection component or provider and specifying any properties to describe the data. For example, If you are using TADODataSet, you can set the Connection property to a properly configured TADOConnection component and set the *CommandText* property to a valid query.
- **3** Double-click the dataset component in the data module to invoke the Fields editor. The Fields editor contains a title bar, navigator buttons, and a list box.

The title bar of the Fields editor displays both the name of the data module or form containing the dataset, and the name of the dataset itself. For example, if you open the Customers dataset in the CustomerData data module, the title bar displays 'CustomerData.Customers,' or as much of the name as fits.

Below the title bar is a set of navigation buttons that let you scroll one-by-one through the records in an active dataset at design time, and to jump to the first or last record. The navigation buttons are dimmed if the dataset is not active or if the dataset is empty. If the dataset is unidirectional, the buttons for moving to the last record and the previous record are always dimmed.

The list box displays the names of persistent field components for the dataset. The first time you invoke the Fields editor for a new dataset, the list is empty because the field components for the dataset are dynamic, not persistent. If you invoke the Fields editor for a dataset that already has persistent field components, you see the field component names in the list box.

- **4** Choose Add Fields from the Fields editor context menu.
- 5 Select the fields to make persistent in the Add Fields dialog box. By default, all fields are selected when the dialog box opens. Any fields you select become persistent fields.

The Add Fields dialog box closes, and the fields you selected appear in the Fields editor list box. Fields in the Fields editor list box are persistent. If the dataset is active, note, too, that the Next and (if the dataset is not unidirectional) Last navigation buttons above the list box are enabled.

From now on, each time you open the dataset, it no longer creates dynamic field components for every column in the underlying database. Instead it only creates persistent components for the fields you specified.

Each time you open the dataset, it verifies that each non-calculated persistent field exists or can be created from data in the database. If it cannot, the dataset raises an exception warning you that the field is not valid, and does not open the dataset.

## Arranging persistent fields

The order in which persistent field components are listed in the Fields editor list box is the default order in which the fields appear in a data-aware grid component. You can change field order by dragging and dropping fields in the list box.

To change the order of fields:

- 1 Select the fields. You can select and order one or more fields at a time.
- **2** Drag the fields to a new location.

If you select a noncontiguous set of fields and drag them to a new location, they are inserted as a contiguous block. Within the block, the order of fields does not change.

Alternatively, you can select the field, and use Ctrl+Up and Ctrl+Dn to change an individual field's order in the list.

## Defining new persistent fields

Besides making existing dataset fields into persistent fields, you can also create special persistent fields as additions to or replacements of the other persistent fields in a dataset.

New persistent fields that you create are only for display purposes. The data they contain at runtime are not retained either because they already exist elsewhere in the database, or because they are temporary. The physical structure of the data underlying the dataset is not changed in any way.

To create a new persistent field component, invoke the context menu for the Fields editor and choose New field. The New Field dialog box appears.

The New Field dialog box contains three group boxes: Field properties, Field type, and Lookup definition.

- The Field properties group box lets you enter general field component information. Enter the field name in the Name edit box. The name you enter here corresponds to the field component's *FieldName* property. The New Field dialog uses this name to build a component name in the Component edit box. The name that appears in the Component edit box corresponds to the field component's *Name* property and is only provided for informational purposes (*Name* is the identifier by which you refer to the field component in your source code). The dialog discards anything you enter directly in the Component edit box.
- The Type combo box in the Field properties group lets you specify the field component's data type. You must supply a data type for any new field component you create. For example, to display floating-point currency values in a field, select Currency from the drop-down list. Use the Size edit box to specify the maximum number of characters that can be displayed or entered in a string-based field, or the size of *Bytes* and *VarBytes* fields. For all other data types, Size is meaningless.
- The Field type radio group lets you specify the type of new field component to create. The default type is Data. If you choose Lookup, the Dataset and Source Fields edit boxes in the Lookup definition group box are enabled. You can also create Calculated fields, and if you are working with a client dataset, you can create InternalCalc fields or Aggregate fields. The following table describes these types of fields you can create:

**Table 25.2** Special persistent field kinds

| Field kind   | Purpose                                                                                                    |
|--------------|----------------------------------------------------------------------------------------------------|
| Data         | Replaces an existing field (for example to change its data type)                                                                     |
| Calculated   | Displays values calculated at runtime by a dataset's OnCalcFields event handler.                                                     |
| Lookup       | Retrieve values from a specified dataset at runtime based on search criteria you specify. (not supported by unidirectional datasets) |
| InternalCalc | Displays values calculated at runtime by a client dataset and stored with its data.                                                  |
| Aggregate    | Displays a value summarizing the data in a set of records from a client dataset.                                                     |

The Lookup definition group box is only used to create lookup fields. This is described more fully in "Defining a lookup field" on page 25-9.

### Defining a data field

A data field replaces an existing field in a dataset. For example, for programmatic reasons you might want to replace a TSmallIntField with a TIntegerField. Because you cannot change a field's data type directly, you must define a new field to replace it.

Important

Even though you define a new field to replace an existing field, the field you define must derive its data values from an existing column in a table underlying a dataset. To create a replacement data field for a field in a table underlying a dataset, follow these steps:

- 1 Remove the field from the list of persistent fields assigned for the dataset, and then choose New Field from the context menu.
- 2 In the New Field dialog box, enter the name of an existing field in the database table in the Name edit box. Do not enter a new field name. You are actually specifying the name of the field from which your new field will derive its data.
- **3** Choose a new data type for the field from the Type combo box. The data type you choose should be different from the data type of the field you are replacing. You cannot replace a string field of one size with a string field of another size. Note that while the data type should be different, it must be compatible with the actual data type of the field in the underlying table.
- 4 Enter the size of the field in the Size edit box, if appropriate. Size is only relevant for fields of type TStringField, TBytesField, and TVarBytesField.
- **5** Select Data in the Field type radio group if it is not already selected.
- 6 Choose OK. The New Field dialog box closes, the newly defined data field replaces the existing field you specified in Step 1, and the component declaration in the data module or form's **type** declaration is updated.

To edit the properties or events associated with the field component, select the component name in the Field editor list box, then edit its properties or events with the Object Inspector. For more information about editing field component properties and events, see "Setting persistent field properties and events" on page 25-11.

### Defining a calculated field

A calculated field displays values calculated at runtime by a dataset's OnCalcFields event handler. For example, you might create a string field that displays concatenated values from other fields.

To create a calculated field in the New Field dialog box:

- 1 Enter a name for the calculated field in the Name edit box. Do not enter the name of an existing field.
- **2** Choose a data type for the field from the Type combo box.
- 3 Enter the size of the field in the Size edit box, if appropriate. Size is only relevant for fields of type TStringField, TBytesField, and TVarBytesField.
- 4 Select Calculated or InternalCalc in the Field type radio group. InternalCalc is only available if you are working with a client dataset. The significant difference between these types of calculated fields is that the values calculated for an InternalCalc field are stored and retrieved as part of the client dataset's data.

- 5 Choose OK. The newly defined calculated field is automatically added to the end of the list of persistent fields in the Field editor list box, and the component declaration is automatically added to the form's or data module's type declaration.
- **6** Place code that calculates values for the field in the *OnCalcFields* event handler for the dataset. For more information about writing code to calculate field values, see "Programming a calculated field" on page 25-8.

Note To edit the properties or events associated with the field component, select the component name in the Field editor list box, then edit its properties or events with the Object Inspector. For more information about editing field component properties and events, see "Setting persistent field properties and events" on page 25-11.

### Programming a calculated field

After you define a calculated field, you must write code to calculate its value. Otherwise, it always has a null value. Code for a calculated field is placed in the OnCalcFields event for its dataset.

To program a value for a calculated field:

- 1 Select the dataset component from the Object Inspector drop-down list.
- **2** Choose the Object Inspector Events page.
- **3** Double-click the *OnCalcFields* property to bring up or create a *CalcFields* procedure for the dataset component.
- 4 Write the code that sets the values and other properties of the calculated field as desired.

For example, suppose you have created a *CityStateZip* calculated field for the Customers table on the CustomerData data module. CityStateZip should display a company's city, state, and zip code on a single line in a data-aware control.

To add code to the CalcFields procedure for the Customers table, select the Customers table from the Object Inspector drop-down list, switch to the Events page, and double-click the *OnCalcFields* property.

The TCustomerData.CustomersCalcFields procedure appears in the unit's source code window. Add the following code to the procedure to calculate the field:

```
CustomersCityStateZip.Value := CustomersCity.Value + ', ' + CustomersState.Value
  + ' ' + CustomersZip.Value;
```

When writing the OnCalcFields event handler for an internally calculated field, you Note can improve performance by checking the client dataset's *State* property and only recomputing the value when State is dsInternalCalc. See "Using internally calculated fields in client datasets" on page 29-11 for details.

### Defining a lookup field

A lookup field is a read-only field that displays values at runtime based on search criteria you specify. In its simplest form, a lookup field is passed the name of an existing field to search on, a field value to search for, and a different field in a lookup dataset whose value it should display.

For example, consider a mail-order application that enables an operator to use a lookup field to determine automatically the city and state that correspond to the zip code a customer provides. The column to search on might be called ZipTable.Zip, the value to search for is the customer's zip code as entered in Order.CustZip, and the values to return would be those for the ZipTable.City and ZipTable.State columns of the record where the value of ZipTable.Zip matches the current value in the Order.CustZip field.

Note Unidirectional datasets do not support lookup fields.

To create a lookup field in the New Field dialog box:

- 1 Enter a name for the lookup field in the Name edit box. Do not enter the name of an existing field.
- **2** Choose a data type for the field from the Type combo box.
- **3** Enter the size of the field in the Size edit box, if appropriate. Size is only relevant for fields of type TStringField, TBytesField, and TVarBytesField.
- 4 Select Lookup in the Field type radio group. Selecting Lookup enables the Dataset and Key Fields combo boxes.
- 5 Choose from the Dataset combo box drop-down list the dataset in which to look up field values. The lookup dataset must be different from the dataset for the field component itself, or a circular reference exception is raised at runtime. Specifying a lookup dataset enables the Lookup Keys and Result Field combo boxes.
- **6** Choose from the Key Fields drop-down list a field in the current dataset for which to match values. To match more than one field, enter field names directly instead of choosing from the drop-down list. Separate multiple field names with semicolons. If you are using more than one field, you must use persistent field components.
- 7 Choose from the Lookup Keys drop-down list a field in the lookup dataset to match against the Source Fields field you specified in step 6. If you specified more than one key field, you must specify the same number of lookup keys. To specify more than one field, enter field names directly, separating multiple field names with semicolons.
- **8** Choose from the Result Field drop-down list a field in the lookup dataset to return as the value of the lookup field you are creating.

When you design and run your application, lookup field values are determined before calculated field values are calculated. You can base calculated fields on lookup fields, but you cannot base lookup fields on calculated fields.

You can use the *LookupCache* property to hone the way lookup fields are determined. LookupCache determines whether the values of a lookup field are cached in memory when a dataset is first opened, or looked up dynamically every time the current record in the dataset changes. Set *LookupCache* to *True* to cache the values of a lookup field when the *LookupDataSet* is unlikely to change and the number of distinct lookup values is small. Caching lookup values can speed performance, because the lookup values for every set of *LookupKeyFields* values are preloaded when the *DataSet* is opened. When the current record in the DataSet changes, the field object can locate its *Value* in the cache, rather than accessing the *LookupDataSet*. This performance improvement is especially dramatic if the *LookupDataSet* is on a network where access is slow.

nilTrueIf every record of DataSet has different values for KeyFields, the overhead of Tip locating values in the cache can be greater than any performance benefit provided by the cache. The overhead of locating values in the cache increases with the number of distinct values that can be taken by KeyFields.

If *LookupDataSet* is volatile, caching lookup values can lead to inaccurate results. Call RefreshLookupList to update the values in the lookup cache. RefreshLookupList regenerates the LookupList property, which contains the value of the LookupResultField for every set of *LookupKeyFields* values.

When setting *LookupCache* at runtime, call *RefreshLookupList* to initialize the cache.

### Defining an aggregate field

An aggregate field displays values from a maintained aggregate in a client dataset. An aggregate is a calculation that summarizes the data in a set of records. See "Using maintained aggregates" on page 29-11 for details about maintained aggregates.

To create an aggregate field in the New Field dialog box:

- 1 Enter a name for the aggregate field in the Name edit box. Do not enter the name of an existing field.
- **2** Choose aggregate data type for the field from the Type combo box.
- **3** Select Aggregate in the Field type radio group.
- 4 Choose OK. The newly defined aggregate field is automatically added to the client dataset and its Aggregates property is automatically updated to include the appropriate aggregate specification.
- **5** Place the calculation for the aggregate in the *ExprText* property of the newly created aggregate field. For more information about defining an aggregate, see "Specifying aggregates" on page 29-12.

Once a persistent *TAggregateField* is created, a *TDBText* control can be bound to the aggregate field. The *TDBText* control will then display the value of the aggregate field that is relevant to the current record of the underlying client data set.

## Deleting persistent field components

Deleting a persistent field component is useful for accessing a subset of available columns in a table, and for defining your own persistent fields to replace a column in a table. To remove one or more persistent field components for a dataset:

- 1 Select the field(s) to remove in the Fields editor list box.
- Press Del.

Note You can also delete selected fields by invoking the context menu and choosing Delete.

Fields you remove are no longer available to the dataset and cannot be displayed by data-aware controls. You can always recreate a persistent field component that you delete by accident, but any changes previously made to its properties or events is lost. For more information, see "Creating persistent fields" on page 25-4.

If you remove all persistent field components for a dataset, the dataset reverts to using dynamic field components for every column in the underlying database table.

## Setting persistent field properties and events

You can set properties and customize events for persistent field components at design time. Properties control the way a field is displayed by a data-aware component, for example, whether it can appear in a TDBGrid, or whether its value can be modified. Events control what happens when data in a field is fetched, changed, set, or validated.

To set the properties of a field component or write customized event handlers for it, select the component in the Fields editor, or select it from the component list in the Object Inspector.

### Setting display and edit properties at design time

To edit the display properties of a selected field component, switch to the Properties page on the Object Inspector window. The following table summarizes display properties that can be edited.

Table 25.3 Field component properties

| Property                 | Purpose                                                                                     |
|--------------------------|---------------------------------------------------------------------------------------------|
| Alignment                | Left justifies, right justifies, or centers a field contents within a data-aware component. |
| Constraint Error Message | Specifies the text to display when edits clash with a constraint condition.                 |
| CustomConstraint         | Specifies a local constraint to apply to data during editing.                               |

 Table 25.3
 Field component properties (continued)

| Property           | Purpose                                                                                                    |
|--------------------|----------------------------------------------------------------------------------------------------|
| Currency           | Numeric fields only.                                                                                                    |
|                    | True: displays monetary values.                                                                                                    |
|                    | False (default): does not display monetary values.                                                                                                    |
| DisplayFormat      | Specifies the format of data displayed in a data-aware component.                                                                                                    |
| DisplayLabel       | Specifies the column name for a field in a data-aware grid component.                                                                                                    |
| DisplayWidth       | Specifies the width, in characters, of a grid column that display this field.                                                                                                    |
| EditFormat         | Specifies the edit format of data in a data-aware component.                                                                                                    |
| EditMask           | Limits data-entry in an editable field to specified types and ranges of characters, and specifies any special, non-editable characters that appear within the field (hyphens, parentheses, and so on). |
| FieldKind          | Specifies the type of field to create.                                                                                                    |
| FieldName          | Specifies the actual name of a column in the table from which the field derives its value and data type.                                                                                               |
| HasConstraints     | Indicates whether there are constraint conditions imposed on a field.                                                                                                    |
| ImportedConstraint | Specifies an SQL constraint imported from the Data Dictionary or an SQL server.                                                                                                    |
| Index              | Specifies the order of the field in a dataset.                                                                                                    |
| LookupDataSet      | Specifies the table used to look up field values when <i>Lookup</i> is <i>True</i> .                                                                                                    |
| LookupKeyFields    | Specifies the field(s) in the lookup dataset to match when doing a lookup.                                                                                                    |
| LookupResultField  | Specifies the field in the lookup dataset from which to copy values into this field.                                                                                                    |
| MaxValue           | Numeric fields only. Specifies the maximum value a user can enter for the field.                                                                                                    |
| MinValue           | Numeric fields only. Specifies the minimum value a user can enter for the field.                                                                                                    |
| Name               | Specifies the component name of the field component within Delphi.                                                                                                    |
| Origin             | Specifies the name of the field as it appears in the underlying database.                                                                                                    |
| Precision          | Numeric fields only. Specifies the number of significant digits.                                                                                                    |
| ReadOnly           | <i>True</i> : Displays field values in data-aware controls, but prevents editing.                                                                                                    |
|                    | False (the default): Permits display and editing of field values.                                                                                                    |
| Size               | Specifies the maximum number of characters that can be displayed or entered in a string-based field, or the size, in bytes, of <i>TBytesField</i> and <i>TVarBytesField</i> fields.                    |
| Tag                | Long integer bucket available for programmer use in every component as needed.                                                                                                    |
| Transliterate      | <i>True</i> (default): specifies that translation to and from the respective locales will occur as data is transferred between a dataset and a database.                                               |
|                    | False: Locale translation does not occur.                                                                                                    |
| Visible            | True (the default): Permits display of field in a data-aware grid.                                                                                                    |
|                    | False: Prevents display of field in a data-aware grid component.                                                                                                    |
|                    | User-defined components can make display decisions based on this property.                                                                                                    |

Not all properties are available for all field components. For example, a field component of type TStringField does not have Currency, MaxValue, or DisplayFormat properties, and a component of type *TFloatField* does not have a *Size* property.

While the purpose of most properties is straightforward, some properties, such as Calculated, require additional programming steps to be useful. Others, such as DisplayFormat, EditFormat, and EditMask, are interrelated; their settings must be coordinated. For more information about using *DisplayFormat*, *EditFormat*, and EditMask, see "Controlling and masking user input" on page 25-15.

### Setting field component properties at runtime

You can use and manipulate the properties of field component at runtime. Access persistent field components by name, where the name can be obtained by concatenating the field name to the dataset name.

For example, the following code sets the *ReadOnly* property for the *CityStateZip* field in the *Customers* table to *True*:

```
CustomersCityStateZip.ReadOnly := True;
```

And this statement changes field ordering by setting the *Index* property of the *CityStateZip* field in the *Customers* table to 3:

```
CustomersCityStateZip.Index := 3;
```

### Creating attribute sets for field components

When several fields in the datasets used by your application share common formatting properties (such as Alignment, DisplayWidth, DisplayFormat, EditFormat, MaxValue, MinValue, and so on), it is more convenient to set the properties for a single field, then store those properties as an attribute set in the Data Dictionary. Attribute sets stored in the data dictionary can be easily applied to other fields.

Attribute sets and the Data Dictionary are only available for BDE-enabled datasets. Note

To create an attribute set based on a field component in a dataset:

- 1 Double-click the dataset to invoke the Fields editor.
- **2** Select the field for which to set properties.
- **3** Set the desired properties for the field in the Object Inspector.
- **4** Right-click the Fields editor list box to invoke the context menu.
- 5 Choose Save Attributes to save the current field's property settings as an attribute set in the Data Dictionary.

The name for the attribute set defaults to the name of the current field. You can specify a different name for the attribute set by choosing Save Attributes As instead of Save Attributes from the context menu.

Once you have created a new attribute set and added it to the Data Dictionary, you can then associate it with other persistent field components. Even if you later remove the association, the attribute set remains defined in the Data Dictionary.

Note

You can also create attribute sets directly from the SQL Explorer. When you create an attribute set using SQL Explorer, it is added to the Data Dictionary, but not applied to any fields. SQL Explorer lets you specify two additional attributes: a field type (such as TFloatField, TStringField, and so on) and a data-aware control (such as TDBEdit, TDBCheckBox, and so on) that are automatically placed on a form when a field based on the attribute set is dragged to the form. For more information, see the online help for the SQL Explorer.

### Associating attribute sets with field components

When several fields in the datasets used by your application share common formatting properties (such as Alignment, DisplayWidth, DisplayFormat, EditFormat, MaxValue, MinValue, and so on), and you have saved those property settings as attribute sets in the Data Dictionary, you can easily apply the attribute sets to fields without having to recreate the settings manually for each field. In addition, if you later change the attribute settings in the Data Dictionary, those changes are automatically applied to every field associated with the set the next time field components are added to the dataset.

To apply an attribute set to a field component:

- 1 Double-click the dataset to invoke the Fields editor.
- **2** Select the field for which to apply an attribute set.
- **3** Invoke the context menu and choose Associate Attributes.
- 4 Select or enter the attribute set to apply from the Associate Attributes dialog box. If there is an attribute set in the Data Dictionary that has the same name as the current field, that set name appears in the edit box.

**Important** 

If the attribute set in the Data Dictionary is changed at a later date, you must reapply the attribute set to each field component that uses it. You can invoke the Fields editor and multi-select field components within a dataset when reapplying attributes.

### Removing attribute associations

If you change your mind about associating an attribute set with a field, you can remove the association by following these steps:

- 1 Invoke the Fields editor for the dataset containing the field.
- **2** Select the field or fields from which to remove the attribute association.
- **3** Invoke the context menu for the Fields editor and choose Unassociate Attributes.

Important

Unassociating an attribute set does not change any field properties. A field retains the settings it had when the attribute set was applied to it. To change these properties, select the field in the Fields editor and set its properties in the Object Inspector.

### Controlling and masking user input

The EditMask property provides a way to control the type and range of values a user can enter into a data-aware component associated with TStringField, TDateField, TTimeField, and TDateTimeField, and TSQLTimeStampField components. You can use existing masks or create your own. The easiest way to use and create edit masks is with the Input Mask editor. You can, however, enter masks directly into the EditMask field in the Object Inspector.

Note For TStringField components, the EditMask property is also its display format.

To invoke the Input Mask editor for a field component:

- 1 Select the component in the Fields editor or Object Inspector.
- **2** Click the Properties page in the Object Inspector.
- 3 Double-click the values column for the EditMask field in the Object Inspector, or click the ellipsis button. The Input Mask editor opens.

The Input Mask edit box lets you create and edit a mask format. The Sample Masks grid lets you select from predefined masks. If you select a sample mask, the mask format appears in the Input Mask edit box where you can modify it or use it as is. You can test the allowable user input for a mask in the Test Input edit box.

The Masks button enables you to load a custom set of masks—if you have created one—into the Sample Masks grid for easy selection.

### Using default formatting for numeric, date, and time fields

Delphi provides built-in display and edit format routines and intelligent default formatting for TFloatField, TCurrencyField, TBCDField, TFMTBCDField, TIntegerField, TSmallIntField, TWordField, TDateField, TDateTimeField, and TTimeField, and TSQLTimeStampField components. To use these routines, you need do nothing.

Default formatting is performed by the following routines:

**Table 25.4** Field component formatting routines

| Routine              | Used by                                          |
|----------------------|--------------------------------------------------|
| FormatFloat          | TFloatField, TCurrencyField                      |
| FormatDateTime       | TD at e Field, TT ime Field, TD at e Time Field, |
| SQLTimeStampToString | TSQLTimeStampField                               |
| FormatCurr           | TCurrencyField, TBCDField                        |
| BcdToStrF            | TFMTBCDField                                     |

Only format properties appropriate to the data type of a field component are available for a given component.

Default formatting conventions for date, time, currency, and numeric values are based on the Regional Settings properties in the Control Panel. For example, using the default settings for the United States, a TFloatField column with the Currency property set to *True* sets the *DisplayFormat* property for the value 1234.56 to \$1234.56, while the *EditFormat* is 1234.56.

At design time or runtime, you can edit the *DisplayFormat* and *EditFormat* properties of a field component to override the default display settings for that field. You can also write OnGetText and OnSetText event handlers to do custom formatting for field components at runtime.

### Handling events

Like most components, field components have events associated with them. Methods can be assigned as handlers for these events. By writing these handlers you can react to the occurrence of events that affect data entered in fields through data-aware controls and perform actions of your own design. The following table lists the events associated with field components:

**Table 25.5** Field component events

| Event      | Purpose                                                                                                    |
|------------|----------------------------------------------------------------------------------------------------|
| OnChange   | Called when the value for a field changes.                                                                               |
| OnGetText  | Called when the value for a field component is retrieved for display or editing.                                         |
| OnSetText  | Called when the value for a field component is set.                                                                      |
| OnValidate | Called to validate the value for a field component whenever the value is changed because of an edit or insert operation. |

OnGetText and OnSetText events are primarily useful to programmers who want to do custom formatting that goes beyond the built-in formatting functions. On Change is useful for performing application-specific tasks associated with data change, such as enabling or disabling menus or visual controls. On Validate is useful when you want to control data-entry validation in your application before returning values to a database server.

To write an event handler for a field component:

- **1** Select the component.
- **2** Select the Events page in the Object Inspector.
- **3** Double-click the Value field for the event handler to display its source code window.
- 4 Create or edit the handler code.

# Working with field component methods at runtime

Field components methods available at runtime enable you to convert field values from one data type to another, and enable you to set focus to the first data-aware control in a form that is associated with a field component.

Controlling the focus of data-aware components associated with a field is important when your application performs record-oriented data validation in a dataset event handler (such as Before Post). Validation may be performed on the fields in a record whether or not its associated data-aware control has focus. Should validation fail for a particular field in the record, you want the data-aware control containing the faulty data to have focus so that the user can enter corrections.

You control focus for a field's data-aware components with a field's FocusControl method. FocusControl sets focus to the first data-aware control in a form that is associated with a field. An event handler should call a field's FocusControl method before validating the field. The following code illustrates how to call the FocusControl method for the *Company* field in the *Customers* table:

CustomersCompany.FocusControl;

The following table lists some other field component methods and their uses. For a complete list and detailed information about using each method, see the entries for *TField* and its descendants in the online *VCL Reference*.

**Table 25.6** Selected field component methods

| Method      | Purpose                                                                                                    |
|-------------|----------------------------------------------------------------------------------------------------|
| AssignValue | Sets a field value to a specified value using an automatic conversion function based on the field's type.     |
| Clear       | Clears the field and sets its value to NULL.                                                                  |
| GetData     | Retrieves unformatted data from the field.                                                                    |
| IsValidChar | Determines if a character entered by a user in a data-aware control to set a value is allowed for this field. |
| SetData     | Assigns unformatted data to this field.                                                                       |

# Displaying, converting, and accessing field values

Data-aware controls such as *TDBEdit* and *TDBGrid* automatically display the values associated with field components. If editing is enabled for the dataset and the controls, data-aware controls can also send new and changed values to the database. In general, the built-in properties and methods of data-aware controls enable them to connect to datasets, display values, and make updates without requiring extra programming on your part. Use them whenever possible in your database applications. For more information about data-aware control, see Chapter 20, "Using data controls."

Standard controls can also display and edit database values associated with field components. Using standard controls, however, may require additional programming on your part. For example, when using standard controls, your application is responsible for tracking when to update controls because field values change. If the dataset has a datasource component, you can use its events to help you do this. In particular, the *OnDataChange* event lets you know when you may need to update a control's value and the *OnStateChange* event can help you determine when to enable or disable controls. For more information on these events, see "Responding to changes mediated by the data source" on page 20-4.

The following topics discuss how to work with field values so that you can display them in standard controls.

## Displaying field component values in standard controls

An application can access the value of a dataset column through the *Value* property of a field component. For example, the following OnDataChange event handler updates the text in a *TEdit* control because the value of the *CustomersCompany* field may have changed:

```
procedure TForm1.CustomersDataChange(Sender: TObject, Field: TField);
  Edit3.Text := CustomersCompany.Value;
end;
```

This method works well for string values, but may require additional programming to handle conversions for other data types. Fortunately, field components have builtin properties for handling conversions.

Note

You can also use Variants to access and set field values. For more information about using variants to access and set field values, see "Accessing field values with the default dataset property" on page 25-20.

## **Converting field values**

Conversion properties attempt to convert one data type to another. For example, the AsString property converts numeric and Boolean values to string representations. The following table lists field component conversion properties, and which properties are recommended for field components by field-component class:

|                       | AsVariant | AsString | AsInteger | AsFloat<br>AsCurrency<br>AsBCD | AsDateTime<br>AsSQLTimeStamp | AsBoolean |
|-----------------------|-----------|----------|-----------|--------------------------------|------------------------------|-----------|
| TStringEigld          |           | NA       | _         |                                | •                            |           |
| TStringField          | yes       |          | yes       | yes                            | yes                          | yes       |
| TWideStringField      | yes       | yes      | yes       | yes                            | yes                          | yes       |
| TIntegerField         | yes       | yes      | NA        | yes                            |                              |           |
| TSmallIntField        | yes       | yes      | yes       | yes                            |                              |           |
| TWordField            | yes       | yes      | yes       | yes                            |                              |           |
| TLargeintField        | yes       | yes      | yes       | yes                            |                              |           |
| TFloatField           | yes       | yes      | yes       | yes                            |                              |           |
| TCurrencyField        | yes       | yes      | yes       | yes                            |                              |           |
| TBCDField             | yes       | yes      | yes       | yes                            |                              |           |
| TFMTBCDField          | yes       | yes      | yes       | yes                            |                              |           |
| TDateTimeField        | yes       | yes      |           | yes                            | yes                          |           |
| TDateField            | yes       | yes      |           | yes                            | yes                          |           |
| TTimeField            | yes       | yes      |           | yes                            | yes                          |           |
| TSQLT ime Stamp Field | yes       | yes      |           | yes                            | yes                          |           |
| TBooleanField         | yes       | yes      |           |                                |                              |           |
| TBytesField           | yes       | yes      |           |                                |                              |           |
| TVarBytesField        | yes       | yes      |           |                                |                              |           |
| TBlobField            | yes       | yes      |           |                                |                              |           |
| TMemoField            | yes       | yes      |           |                                |                              |           |
| TGraphicField         | yes       | yes      |           |                                |                              |           |
| TVariantField         | NA        | yes      | yes       | yes                            | yes                          | yes       |
| TAggregateField       | yes       | yes      |           |                                |                              |           |

Note that some columns in the table refer to more than one conversion property (such as AsFloat, AsCurrency, and AsBCD). This is because all field data types that support one of those properties always support the others as well.

Note also that the *AsVariant* property can translate among all data types. For any datatypes not listed above, *AsVariant* is also available (and is, in fact, the only option). When in doubt, use AsVariant.

In some cases, conversions are not always possible. For example, *AsDateTime* can be used to convert a string to a date, time, or datetime format only if the string value is in a recognizable datetime format. A failed conversion attempt raises an exception.

In some other cases, conversion is possible, but the results of the conversion are not always intuitive. For example, what does it mean to convert a *TDateTimeField* value into a float format? AsFloat converts the date portion of the field to the number of days since 12/31/1899, and it converts the time portion of the field to a fraction of 24 hours. Table 25.7 lists permissible conversions that produce special results:

**Table 25.7** Special conversion results

| Conversion                           | Result                                                                               |
|--------------------------------------|--------------------------------------------------------------------------------------|
| String to Boolean                    | Converts "True," "False," "Yes," and "No" to Boolean. Other values raise exceptions. |
| Float to Integer                     | Rounds float value to nearest integer value.                                         |
| DateTime or<br>SQLTimeStamp to Float | Converts date to number of days since 12/31/1899, time to a fraction of 24 hours.    |
| Boolean to String                    | Converts any Boolean value to "True" or "False."                                     |

In other cases, conversions are not possible at all. In these cases, attempting a conversion also raises an exception.

Conversion always occurs before an assignment is made. For example, the following statement converts the value of *CustomersCustNo* to a string and assigns the string to the text of an edit control:

```
Edit1.Text := CustomersCustNo.AsString;
```

Conversely, the next statement assigns the text of an edit control to the *CustomersCustNo* field as an integer:

```
MyTableMyField.AsInteger := StrToInt(Edit1.Text);
```

## Accessing field values with the default dataset property

The most general method for accessing a field's value is to use Variants with the FieldValues property. For example, the following statement puts the value of an edit box into the *CustNo* field in the *Customers* table:

```
Customers.FieldValues['CustNo'] := Edit2.Text;
```

Because the FieldValues property is of type Variant, it automatically converts other datatypes into a Variant value.

For more information about Variants, see the online help.

## Accessing field values with a dataset's Fields property

You can access the value of a field with the *Fields* property of the dataset component to which the field belongs. *Fields* maintains an indexed list of all the fields in the dataset. Accessing field values with the *Fields* property is useful when you need to iterate over a number of columns, or if your application works with tables that are not available to you at design time.

To use the *Fields* property you must know the order of and data types of fields in the dataset. You use an ordinal number to specify the field to access. The first field in a dataset is numbered 0. Field values must be converted as appropriate using each field component's conversion properties. For more information about field component conversion properties, see "Converting field values" on page 25-19.

For example, the following statement assigns the current value of the seventh column (Country) in the *Customers* table to an edit control:

```
Edit1.Text := CustTable.Fields[6].AsString;
```

Conversely, you can assign a value to a field by setting the *Fields* property of the dataset to the desired field. For example:

```
begin
 Customers.Edit:
 Customers.Fields[6].AsString := Edit1.Text;
 Customers.Post;
```

## Accessing field values with a dataset's FieldByName method

You can also access the value of a field with a dataset's *FieldByName* method. This method is useful when you know the name of the field you want to access, but do not have access to the underlying table at design time.

To use *FieldByName*, you must know the dataset and name of the field you want to access. You pass the field's name as an argument to the method. To access or change the field's value, convert the result with the appropriate field component conversion property, such as *AsString* or *AsInteger*. For example, the following statement assigns the value of the *CustNo* field in the *Customers* dataset to an edit control:

```
Edit2.Text := Customers.FieldByName('CustNo').AsString;
```

Conversely, you can assign a value to a field:

```
begin
 Customers. Edit;
 Customers.FieldByName('CustNo').AsString := Edit2.Text;
 Customers.Post;
end;
```

# Setting a default value for a field

You can specify how a default value for a field in a client dataset or a BDE-enabled dataset should be calculated at runtime using the *DefaultExpression* property. Default Expression can be any valid SQL value expression that does not refer to field values. If the expression contains literals other than numeric values, they must appear in quotes. For example, a default value of noon for a time field would be

12:00:00'

including the quotes around the literal value.

If the underlying database table defines a default value for the field, the default you specify in *DefaultExpression* takes precedence. That is because *DefaultExpression* is applied when the dataset posts the record containing the field, before the edited record is applied to the database server.

# Working with constraints

Field components in client datasets or BDE-enabled datasets can use SQL server constraints. In addition, your applications can create and use custom constraints for these datasets that are local to your application. All constraints are rules or conditions that impose a limit on the scope or range of values that a field can store.

## Creating a custom constraint

A custom constraint is not imported from the server like other constraints. It is a constraint that you declare, implement, and enforce in your local application. As such, custom constraints can be useful for offering a prevalidation enforcement of data entry, but a custom constraint cannot be applied against data received from or sent to a server application.

To create a custom constraint, set the *CustomConstraint* property to specify a constraint condition, and set Constraint Error Message to the message to display when a user violates the constraint at runtime.

CustomConstraint is an SQL string that specifies any application-specific constraints imposed on the field's value. Set *CustomConstraint* to limit the values that the user can enter into a field. CustomConstraint can be any valid SQL search expression such as

```
x > 0 and x < 100
```

The name used to refer to the value of the field can be any string that is not a reserved SQL keyword, as long as it is used consistently throughout the constraint expression.

Custom constraints are only available in BDE-enabled and client datasets. Note

Custom constraints are imposed in addition to any constraints to the field's value that come from the server. To see the constraints imposed by the server, read the *ImportedConstraint* property.

## Using server constraints

Most production SQL databases use constraints to impose conditions on the possible values for a field. For example, a field may not permit NULL values, may require that its value be unique for that column, or that its values be greater than  $\theta$  and less than 150. While you could replicate such conditions in your client applications, client datasets and BDE-enabled datasets offer the *ImportedConstraint* property to propagate a server's constraints locally.

*ImportedConstraint* is a read-only property that specifies an SQL clause that limits field values in some manner. For example:

```
Value > 0 and Value < 100
```

Do not change the value of *ImportedConstraint*, except to edit nonstandard or serverspecific SQL that has been imported as a comment because it cannot be interpreted by the database engine.

To add additional constraints on the field value, use the *CustomConstraint* property. Custom constraints are imposed in addition to the imported constraints. If the server constraints change, the value of ImportedConstraint also changed but constraints introduced in the *CustomConstraint* property persist.

Removing constraints from the *ImportedConstraint* property will not change the validity of field values that violate those constraints. Removing constraints results in the constraints being checked by the server instead of locally. When constraints are checked locally, the error message supplied as the Constraint Error Message property is displayed when violations are found, instead of displaying an error message from the server.

# Using object fields

Object fields are fields that represent a composite of other, simpler datatypes. These include ADT (Abstract Data Type) fields, Array fields, DataSet fields, and Reference fields. All of these field types either contain or reference child fields or other data

ADT fields and array fields are fields that contain child fields. The child fields of an ADT field can be any scalar or object type (that is, any other field type). These child fields may differ in type from each other. An array field contains an array of child fields, all of the same type.

Dataset and reference fields are fields that access other data sets. A dataset field provides access to a nested (detail) dataset and a reference field stores a pointer (reference) to another persistent object (ADT).

**Table 25.8** Types of object field components

| Component name  | Purpose                                                       |
|-----------------|---------------------------------------------------------------|
| TADTField       | Represents an ADT (Abstract Data Type) field.                 |
| TArrayField     | Represents an array field.                                    |
| TDataSetField   | Represents a field that contains a nested data set reference. |
| TReferenceField | Represents a REF field, a pointer to an ADT.                  |

When you add fields with the Fields editor to a dataset that contains object fields, persistent object fields of the correct type are automatically created for you. Adding persistent object fields to a dataset automatically sets the dataset's *ObjectView* property to *True*, which instructs the dataset to store these fields hierarchically, rather than flattening them out as if the constituent child fields were separate, independent fields.

The following properties are common to all object fields and provide the functionality to handle child fields and datasets.

**Table 25.9** Common object field descendant properties

| Property    | Purpose                                                  |
|-------------|----------------------------------------------------------|
| Fields      | Contains the child fields belonging to the object field. |
| ObjectType  | Classifies the object field.                             |
| FieldCount  | Number of child fields belonging to the object field.    |
| FieldValues | Provides access to the values of the child fields.       |

## Displaying ADT and array fields

Both ADT and array fields contain child fields that can be displayed through dataaware controls.

Data-aware controls such as *TDBEdit* that represent a single field value display child field values in an uneditable comma delimited string. In addition, if you set the control's *DataField* property to the child field instead of the object field itself, the child field can be viewed an edited just like any other normal data field.

A TDBGrid control displays ADT and array field data differently, depending on the value of the dataset's *ObjectView* property. When *ObjectView* is *False*, each child field appears in a single column. When *ObjectView* is *True*, an ADT or array field can be expanded and collapsed by clicking on the arrow in the title bar of the column. When the field is expanded, each child field appears in its own column and title bar, all below the title bar of the ADT or array itself. When the ADT or array is collapsed, only one column appears with an uneditable comma-delimited string containing the child fields.

## Working with ADT fields

ADTs are user-defined types created on the server, and are similar to the record type. An ADT can contain most scalar field types, array fields, reference fields, and nested ADTs.

There are a variety of ways to access the data in ADT field types. These are illustrated in the following examples, which assign a child field value to an edit box called *CityEdit*, and use the following ADT structure,

```
Address
 Street
 City
 State
 Zip
```

#### Using persistent field components

The easiest way to access ADT field values is to use persistent field components. For the ADT structure above, the following persistent fields can be added to the *Customer* table using the Fields editor:

```
CustomerAddress: TADTField;
CustomerAddrStreet: TStringField;
CustomerAddrCity: TStringField;
CustomerAddrState: TStringField;
CustomerAddrZip: TStringField;
```

Given these persistent fields, you can simply access the child fields of an ADT field by name:

```
CityEdit.Text := CustomerAddrCity.AsString;
```

Although persistent fields are the easiest way to access ADT child fields, it is not possible to use them if the structure of the dataset is not known at design time. When accessing ADT child fields without using persistent fields, you must set the dataset's Object View property to True.

#### Using the dataset's FieldByName method

You can access the children of an ADT field using the dataset's *FieldByName* method by qualifying the name of the child field with the ADT field's name:

```
CityEdit.Text := Customer.FieldByName('Address.City').AsString;
```

#### Using the dateset's FieldValues property

You can also use qualified field names with a dataset's *FieldValues* property:

```
CityEdit.Text := Customer['Address.City'];
```

Note that you can omit the property name (*FieldValues*) because *FieldValues* is the dataset's default property.

Note Unlike other runtime methods for accessing ADT child field values, the *FieldValues* property works even if the dataset's *ObjectView* property is *False*.

#### Using the ADT field's FieldValues property

You can access the value of a child field with the *TADTField's FieldValues* property. *FieldValues* accepts and returns a *Variant*, so it can handle and convert fields of any type. The index parameter is an integer value that specifies the offset of the field.

```
CityEdit.Text := TADTField(Customer.FieldByName('Address')).FieldValues[1];
```

Because FieldValues is the default property of TADTField, the property name (*FieldValues*) can be omitted. Thus, the following statement is equivalent to the one above:

```
CityEdit.Text := TADTField(Customer.FieldByName('Address'))[1];
```

#### Using the ADT field's Fields property

Each ADT field has a *Fields* property that is analogous to the *Fields* property of a dataset. Like the *Fields* property of a dataset, you can use it to access child fields by position:

```
CityEdit.Text := TADTField(Customer.FieldByName('Address')).Fields[1].AsString;
or by name:
  CityEdit.Text :=
  TADTField(Customer.FieldByName('Address')).Fields.FieldByName('City').AsString;
```

## Working with array fields

Array fields consist of a set of fields of the same type. The field types can be scalar (for example, float, string), or non-scalar (an ADT), but an array field of arrays is not permitted. The SparseArrays property of *TDataSet* determines whether a unique *TField* object is created for each element of the array field.

There are a variety of ways to access the data in array field types. If you are not using persistent fields, the dataset's *ObjectView* property must be set to *True* before you can access the elements of an array field.

#### Using persistent fields

You can map persistent fields to the individual array elements in an array field. For example, consider an array field *TelNos\_Array*, which is a six element array of strings. The following persistent fields created for the *Customer* table component represent the *TelNos\_Array* field and its six elements:

```
CustomerTelNos_Array: TArrayField;
CustomerTelNos_Array0: TStringField;
CustomerTelNos_Array1: TStringField;
CustomerTelNos_Array2: TStringField;
CustomerTelNos_Array3: TStringField;
CustomerTelNos_Array4: TStringField;
CustomerTelNos_Array5: TStringField;
```

Given these persistent fields, the following code uses a persistent field to assign an array element value to an edit box named *TelEdit*.

```
TelEdit.Text := CustomerTelNos_Array0.AsString;
```

#### Using the array field's FieldValues property

You can access the value of a child field with the array field's Field Values property. FieldValues accepts and returns a Variant, so it can handle and convert child fields of any type. For example,

```
TelEdit.Text := TArrayField(Customer.FieldByName('TelNos_Array')).FieldValues[1];
```

Because *FieldValues* is the default property of *TArrayField*, this can also be written

```
TelEdit.Text := TArrayField(Customer.FieldByName('TelNos_Array'))[1];
```

## Using the array field's Fields property

TArrayField has a Fields property that you can use to access individual sub-fields. This is illustrated below, where an array field (*OrderDates*) is used to populate a list box with all non-null array elements:

```
for I := 0 to OrderDates.Size - 1 do
begin
  if not OrderDates.Fields[I].IsNull then
    OrderDateListBox. Items. Add (OrderDates [I]);
end;
```

## Working with dataset fields

Dataset fields provide access to data stored in a nested dataset. The NestedDataSet property references the nested dataset. The data in the nested dataset is then accessed through the field objects of the nested dataset.

#### Displaying dataset fields

TDBGrid controls enable the display of data stored in data set fields. In a TDBGrid control, a dataset field is indicated in each cell of a dataset column with the string "(DataSet)", and at runtime an ellipsis button also exists to the right. Clicking on the ellipsis brings up a new form with a grid displaying the dataset associated with the current record's dataset field. This form can also be brought up programmatically with the DB grid's *ShowPopupEditor* method. For example, if the seventh column in the grid represents a dataset field, the following code will display the dataset associated with that field for the current record.

```
DBGrid1.ShowPopupEditor(DBGrid1.Columns[7]);
```

#### Accessing data in a nested dataset

A dataset field is not normally bound directly to a data aware control. Rather, since a nested data set is just that, a data set, the means to get at its data is via a TDataSet descendant. The type of dataset you use is determined by the parent dataset (the one with the dataset field.) For example, a BDE-enabled dataset uses TNestedTable to represent the data in its dataset fields, while client datasets use other client datasets.

To access the data in a dataset field,

- 1 Create a persistent *TDataSetField* object by invoking the Fields editor for the parent dataset.
- **2** Create a dataset to represent the values in that dataset field. It must be of a type compatible with the parent dataset.
- **3** Set that *DataSetField* property of the dataset created in step 2 to the persistent dataset field you created in step 1.

If the nested dataset field for the current record has a value, the detail dataset component will contain records with the nested data; otherwise, the detail dataset will be empty.

Before inserting records into a nested dataset, you should be sure to post the corresponding record in the master table, if it has just been inserted. If the inserted record is not posted, it will be automatically posted before the nested dataset posts.

## Working with reference fields

Reference fields store a pointer or reference to another ADT object. This ADT object is a single record of another object table. Reference fields always refer to a single record in a dataset (object table). The data in the referenced object is actually returned in a nested dataset, but can also be accessed via the *Fields* property on the *TReferenceField*.

#### Displaying reference fields

In a TDBGrid control a reference field is designated in each cell of the dataset column, with (Reference) and, at runtime, an ellipsis button to the right. At runtime, clicking on the ellipsis brings up a new form with a grid displaying the object associated with the current record's reference field.

This form can also be brought up programmatically with the DB grid's ShowPopupEditor method. For example, if the seventh column in the grid represents a reference field, the following code will display the object associated with that field for the current record.

DBGrid1.ShowPopupEditor(DBGrid1.Columns[7]);

#### Accessing data in a reference field

You can access the data in a reference field in the same way you access a nested dataset:

- 1 Create a persistent *TDataSetField* object by invoking the Fields editor for the parent dataset.
- **2** Create a dataset to represent the value of that dataset field.
- **3** Set that *DataSetField* property of the dataset created in step 2 to the persistent dataset field you created in step 1.

If the reference is assigned, the reference dataset will contain a single record with the referenced data. If the reference is null, the reference dataset will be empty.

You can also use the reference field's Fields property to access the data in a reference field. For example, the following lines are equivalent and assign data from the reference field *CustomerRefCity* to an edit box called *CityEdit*:

```
CityEdit.Text := CustomerRefCity.Fields[1].AsString;
CityEdit.Text := CustomerRefCity.NestedDataSet.Fields[1].AsString;
```

When data in a reference field is edited, it is actually the referenced data that is modified.

To assign a reference field, you need to first use a SELECT statement to select the reference from the table, and then assign. For example:

```
AddressQuery: TQuery;
CustomerAddressRef: TReferenceField;
AddressQuery.SQL.Text := 'SELECT REF(A) FROM AddressTable A WHERE A.City = ''San
Francisco''';
AddressOuerv.Open:
CustomerAddressRef.Assign(AddressQuery.Fields[0]);
```

# Using the Borland Database Engine

The Borland Database Engine (BDE) is a data-access mechanism that can be shared by several applications. The BDE defines a powerful library of API calls that can create, restructure, fetch data from, update, and otherwise manipulate local and remote database servers. The BDE provides a uniform interface to access a wide variety of database servers, using drivers to connect to different databases. Depending on your edition of Delphi, you can use the drivers for local databases (Paradox, dBASE, FoxPro, and Access) and an ODBC adapter that lets you supply your own ODBC drivers.

When deploying BDE-based applications, you must include the BDE with your application. While this increases the size of the application and the complexity of deployment, the BDE can be shared with other BDE-based applications and provides a broad range of support for database manipulation. Although you can use the BDE's API directly in your application, the components on the BDE page of the Component palette wrap most of this functionality for you.

## **BDE-based architecture**

When using the BDE, your application uses a variation of the general database architecture described in "Database architecture" on page 19-6. In addition to the user interface elements, datasource, and datasets common to all Delphi database applications, A BDE-based application can include

- One or more database components to control transactions and to manage database connections.
- One or more session components to isolate data access operations such as database connections, and to manage groups of databases.

The relationships between the components in a BDE-based application are illustrated in Figure 26.1:

Figure 26.1 Components in a BDE-based application

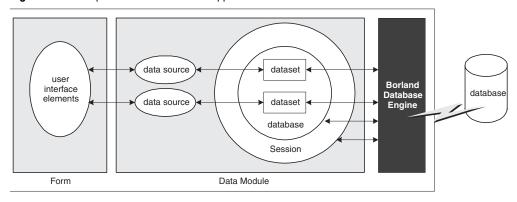

## **Using BDE-enabled datasets**

BDE-enabled datasets use the Borland Database Engine (BDE) to access data. They inherit the common dataset capabilities described in Chapter 24, "Understanding datasets," using the BDE to provide the implementation. In addition, all BDE datasets add properties, events, and methods for

- Associating a dataset with database and session connections.
- Caching BLOBs.
- Obtaining a BDE handle.

There are three BDE-enabled datasets:

- TTable, a table type dataset that represents all of the rows and columns of a single database table. See "Using table type datasets" on page 24-25 for a description of features common to table type datasets. See "Using TTable" on page 26-5 for a description of features unique to *TTable*.
- TQuery, a query-type dataset that encapsulates an SQL statement and enables applications to access the resulting records, if any. See "Using query-type datasets" on page 24-42 for a description of features common to query-type datasets. See "Using TQuery" on page 26-9 for a description of features unique to TQuery.
- TStoredProc, a stored procedure-type dataset that executes a stored procedure that is defined on a database server. See "Using stored procedure-type datasets" on page 24-50 for a description of features common to stored procedure-type datasets. See "Using TStoredProc" on page 26-11 for a description of features unique to TStoredProc.

In addition to the three types of BDE-enabled datasets, there is a BDE-based client Note dataset (TBDEClientDataSet) that can be used for caching updates. For information on caching updates, see "Using a client dataset to cache updates" on page 29-16.

#### Associating a dataset with database and session connections

In order for a BDE-enabled dataset to fetch data from a database server it needs to use both a database and a session.

Databases represent connections to specific database servers. The database identifies a BDE driver, a particular database server that uses that driver, and a set of connection parameters for connecting to that database server. Each database is represented by a TDatabase component. You can either associate your datasets with a *TDatabase* component you add to a form or data module, or you can simply identify the database server by name and let Delphi generate an implicit database component for you. Using an explicitly-created *TDatabase* component is recommended for most applications, because the database component gives you greater control over how the connection is established, including the login process, and lets you create and use transactions.

To associate a BDE-enabled dataset with a database, use the *DatabaseName* property. DatabaseName is a string that contains different information, depending on whether you are using an explicit database component and, if not, the type of database you are using:

- If you are using an explicit TDatabase component, DatabaseName is the value of the *DatabaseName* property of the database component.
- If you are want to use an implicit database component and the database has a BDE alias, you can specify a BDE alias as the value of *DatabaseName*. A BDE alias represents a database plus configuration information for that database. The configuration information associated with an alias differs by database type (Oracle, Sybase, InterBase, Paradox, dBASE, and so on). Use the BDE Administration tool or the SQL explorer to create and manage BDE aliases.
- If you want to use an implicit database component for a Paradox or dBASE database, you can also use *DatabaseName* to simply specify the directory where the database tables are located.
- A session provides global management for a group of database connections in an application. When you add BDE-enabled datasets to your application, your application automatically contains a session component, named Session. As you add database and dataset components to the application, they are automatically associated with this default session. It also controls access to password protected Paradox files, and it specifies directory locations for sharing Paradox files over a network. You can control database connections and access to Paradox files using the properties, events, and methods of the session.

You can use the default session to control all database connections in your application. Alternatively, you can add additional session components at design time or create them dynamically at runtime to control a subset of database connections in an application. To associate your dataset with an explicitly created session component, use the SessionName property. If you do not use explicit session components in your application, you do not have to provide a value for this property. Whether you use the default session or explicitly specify a session using the SessionName property, you can access the session associated with a dataset by reading the *DBSession* property.

If you use a session component, the SessionName property of a dataset must match the SessionName property for the database component with which the dataset is associated.

For more information about TDatabase and TSession, see "Connecting to databases with TDatabase" on page 26-12 and "Managing database sessions" on page 26-16.

#### **Caching BLOBs**

BDE-enabled datasets all have a CacheBlobs property that controls whether BLOB fields are cached locally by the BDE when an application reads BLOB records. By default, *CacheBlobs* is *True*, meaning that the BDE caches a local copy of BLOB fields. Caching BLOBs improves application performance by enabling the BDE to store local copies of BLOBs instead of fetching them repeatedly from the database server as a user scrolls through records.

In applications and environments where BLOBs are frequently updated or replaced, and a fresh view of BLOB data is more important than application performance, you can set CacheBlobs to False to ensure that your application always sees the latest version of a BLOB field.

## Obtaining a BDE handle

You can use BDE-enabled datasets without ever needing to make direct API calls to the Borland Database Engine. The BDE-enabled datasets, in combination with database and session components, encapsulate much of the BDE functionality. However, if you need to make direct API calls to the BDE, you may need BDE handles for resources managed by the BDE. Many BDE APIs require these handles as parameters.

All BDE-enabled datasets include three read-only properties for accessing BDE handles at runtime:

- Handle is a handle to the BDE cursor that accesses the records in the dataset.
- DBHandle is a handle to the database that contains the underlying tables or stored procedure.
- DBLocale is a handle to the BDE language driver for the dataset. The locale controls the sort order and character set used for string data.

These properties are automatically assigned to a dataset when it is connected to a database server through the BDE.

## **Using TTable**

TTable encapsulates the full structure of and data in an underlying database table. It implements all of the basic functionality introduced by *TDataSet*, as well as all of the special features typical of table type datasets. Before looking at the unique features introduced by TTable, you should familiarize yourself with the common database features described in "Understanding datasets," including the section on table type datasets that starts on page 24-25.

Because TTable is a BDE-enabled dataset, it must be associated with a database and a session. "Associating a dataset with database and session connections" on page 26-3 describes how you form these associations. Once the dataset is associated with a database and session, you can bind it to a particular database table by setting the TableName property and, if you are using a Paradox, dBASE, FoxPro, or commadelimited ASCII text table, the *TableType* property.

Note

The table must be closed when you change its association to a database, session, or database table, or when you set the *TableType* property. However, before you close the table to change these properties, first post or discard any pending changes. If cached updates are enabled, call the *ApplyUpdates* method to write the posted changes to the database.

TTable components are unique in the support they offer for local database tables (Paradox, dBASE, FoxPro, and comma-delimited ASCII text tables). The following topics describe the special properties and methods that implement this support.

In addition, TTable components can take advantage of the BDE's support for batch operations (table level operations to append, update, delete, or copy entire groups of records). This support is described in "Importing data from another table" on page 26-8.

#### Specifying the table type for local tables

If an application accesses Paradox, dBASE, FoxPro, or comma-delimited ASCII text tables, then the BDE uses the *TableType* property to determine the table's type (its expected structure). Table Type is not used when TTable represents an SQL-based table on a database server.

By default *TableType* is set to *ttDefault*. When *TableType* is *ttDefault*, the BDE determines a table's type from its filename extension. Table 26.1 summarizes the file extensions recognized by the BDE and the assumptions it makes about a table's type:

| Table 26.1 | Table types recognized by the BDE based on file extension |
|------------|-----------------------------------------------------------|
|            |                                                           |

| Extension         | Table type |
|-------------------|------------|
| No file extension | Paradox    |
| .DB               | Paradox    |
| .DBF              | dBASE      |
| .TXT              | ASCII text |

If your local Paradox, dBASE, and ASCII text tables use the file extensions as described in Table 26.1, then you can leave *TableType* set to *ttDefault*. Otherwise, your application must set *TableType* to indicate the correct table type. Table 26.2 indicates the values you can assign to *TableType*:

**Table 26.2** TableType values

| Value     | Table type                                     |
|-----------|------------------------------------------------|
| ttDefault | Table type determined automatically by the BDE |
| ttParadox | Paradox                                        |
| ttDBase   | dBASE                                          |
| ttFoxPro  | FoxPro                                         |
| ttASCII   | Comma-delimited ASCII text                     |

#### Controlling read/write access to local tables

Like any table type dataset, TTable lets you control read and write access by your application using the *ReadOnly* property.

In addition, for Paradox, dBASE, and FoxPro tables, TTable can let you control read and write access to tables by other applications. The *Exclusive* property controls whether your application gains sole read/write access to a Paradox, dBASE, or FoxPro table. To gain sole read/write access for these table types, set the table component's Exclusive property to True before opening the table. If you succeed in opening a table for exclusive access, other applications cannot read data from or write data to the table. Your request for exclusive access is not honored if the table is already in use when you attempt to open it.

The following statements open a table for exclusive access:

```
CustomersTable.Exclusive := True; {Set request for exclusive lock}
CustomersTable.Active := True; {Now open the table}
```

Note

You can attempt to set *Exclusive* on SQL tables, but some servers do not support exclusive table-level locking. Others may grant an exclusive lock, but permit other applications to read data from the table. For more information about exclusive locking of database tables on your server, see your server documentation.

#### Specifying a dBASE index file

For most servers, you use the methods common to all table type datasets to specify an index. These methods are described in "Sorting records with indexes" on page 24-26.

For dBASE tables that use non-production index files or dBASE III PLUS-style indexes (\*.NDX), however, you must use the *IndexFiles and IndexName* properties instead. Set the *IndexFiles* property to the name of the non-production index file or list the .NDX files. Then, specify one index in the *IndexName* property to have it actively sorting the dataset.

At design time, click the ellipsis button in the *IndexFiles* property value in the Object Inspector to invoke the Index Files editor. To add one non-production index file or .NDX file: click the Add button in the Index Files dialog and select the file from the Open dialog. Repeat this process once for each non-production index file or .NDX file. Click the OK button in the Index Files dialog after adding all desired indexes.

This same operation can be performed programmatically at runtime. To do this, access the *IndexFiles* property using properties and methods of string lists. When adding a new set of indexes, first call the *Clear* method of the table's *IndexFiles* property to remove any existing entries. Call the Add method to add each nonproduction index file or .NDX file:

```
with Table2. IndexFiles do begin
 Clear.
 Add('Bvstate.ndx');
 Add('Byzip.ndx');
 Add('Fullname.ndx');
 Add('St_name.ndx');
end;
```

After adding any desired non-production or .NDX index files, the names of individual indexes in the index file are available, and can be assigned to the *IndexName* property. The index tags are also listed when using the *GetIndexNames* method and when inspecting index definitions through the *TIndexDef* objects in the *IndexDefs* property. Properly listed .NDX files are automatically updated as data is added, changed, or deleted in the table (regardless of whether a given index is used in the *IndexName* property).

In the example below, the *IndexFiles* for the *AnimalsTable* table component is set to the non-production index file ANIMALS.MDX, and then its *IndexName* property is set to the index tag called "NAME":

```
AnimalsTable.IndexFiles.Add('ANIMALS.MDX');
AnimalsTable.IndexName := 'NAME';
```

Once you have specified the index file, using non-production or .NDX indexes works the same as any other index. Specifying an index name sorts the data in the table and makes it available for indexed-based searches, ranges, and (for non-production indexes) master-detail linking. See "Using table type datasets" on page 24-25 for details on these uses of indexes.

There are two special considerations when using dBASE III PLUS-style .NDX indexes with *TTable* components. The first is that .NDX files cannot be used as the basis for master-detail links. The second is that when activating a .NDX index with the *IndexName* property, you must include the .NDX extension in the property value as part of the index name:

```
with Table1 do begin
 IndexName := 'ByState.NDX';
 FindKey(['CA']);
end;
```

#### Renaming local tables

To rename a Paradox or dBASE table at design time, right-click the table component and select Rename Table from the context menu.

To rename a Paradox or dBASE table at runtime, call the table's *RenameTable* method. For example, the following statement renames the Customer table to CustInfo:

Customer.RenameTable('CustInfo');

#### Importing data from another table

You can use a table component's *BatchMove* method to import data from another table. BatchMove can

- Copy records from another table into this table.
- Update records in this table that occur in another table.
- Append records from another table to the end of this table.
- Delete records in this table that occur in another table.

BatchMove takes two parameters: the name of the table from which to import data, and a mode specification that determines which import operation to perform. Table 26.3 describes the possible settings for the mode specification:

**Table 26.3** BatchMove import modes

| Value           | Meaning                                                                                                    |
|-----------------|----------------------------------------------------------------------------------------------------|
| batAppend       | Append all records from the source table to the end of this table.                                                                                       |
| batAppendUpdate | Append all records from the source table to the end of this table and update existing records in this table with matching records from the source table. |
| batCopy         | Copy all records from the source table into this table.                                                                                                  |
| batDelete       | Delete all records in this table that also appear in the source table.                                                                                   |
| batUpdate       | Update existing records in this table with matching records from the source table.                                                                       |

For example, the following code updates all records in the current table with records from the *Customer* table that have the same values for fields in the current index:

Table1.BatchMove('CUSTOMER.DB', batUpdate);

*BatchMove* returns the number of records it imports successfully.

#### Caution

Importing records using the batCopy mode overwrites existing records. To preserve existing records use *batAppend* instead.

BatchMove performs only some of the batch operations supported by the BDE. Additional functions are available using the *TBatchMove* component. If you need to move a large amount of data between or among tables, use TBatchMove instead of calling a table's BatchMove method. For information about using TBatchMove, see "Using TBatchMove" on page 26-49.

## **Using TQuery**

TQuery represents a single Data Definition Language (DDL) or Data Manipulation Language (DML) statement (For example, a SELECT, INSERT, DELETE, UPDATE, CREATE INDEX, or ALTER TABLE command). The language used in commands is server-specific, but usually compliant with the SQL-92 standard for the SQL language. *TQuery* implements all of the basic functionality introduced by *TDataSet*, as well as all of the special features typical of query-type datasets. Before looking at the unique features introduced by TQuery, you should familiarize yourself with the common database features described in "Understanding datasets," including the section on query-type datasets that starts on page 24-42.

Because *TQuery* is a BDE-enabled dataset, it must usually be associated with a database and a session. (The one exception is when you use the *TQuery* for a heterogeneous query.) "Associating a dataset with database and session connections" on page 26-3 describes how you form these associations. You specify the SQL statement for the query by setting the SQL property.

A TQuery component can access data in:

- Paradox or dBASE tables, using Local SQL, which is part of the BDE. Local SQL is a subset of the SQL-92 specification. Most DML is supported and enough DDL syntax to work with these types of tables. See the local SQL help, LOCALSQL.HLP, for details on supported SQL syntax.
- Local InterBase Server databases, using the InterBase engine. For information on InterBase's SQL-92 standard SQL syntax support and extended syntax support, see the InterBase Language Reference.
- Databases on remote database servers such as Oracle, Sybase, MS-SQL Server, Informix, DB2, and InterBase. You must install the appropriate SQL Link driver and client software (vendor-supplied) specific to the database server to access a remote server. Any standard SQL syntax supported by these servers is allowed. For information on SQL syntax, limitations, and extensions, see the documentation for your particular server.

#### Creating heterogeneous queries

TQuery supports heterogeneous queries against more than one server or table type (for example, data from an Oracle table and a Paradox table). When you execute a heterogeneous query, the BDE parses and processes the query using Local SQL. Because BDE uses Local SQL, extended, server-specific SQL syntax is not supported.

To perform a heterogeneous query, follow these steps:

- 1 Define separate BDE aliases for each database accessed in the query using the BDE BDE Administration tool or the SQL explorer.
- **2** Leave the *DatabaseName* property of the *TQuery* blank; the names of the databases used will be specified in the SQL statement.
- **3** In the SQL property, specify the SQL statement to execute. Precede each table name in the statement with the BDE alias for the table's database, enclosed in colons. This whole reference is then enclosed in quotation marks.

- **4** Set any parameters for the query in the *Params* property.
- **5** Call *Prepare* to prepare the query for execution prior to executing it for the first time.
- **6** Call *Open* or *ExecSQL* depending on the type of query you are executing.

For example, suppose you define an alias called *Oracle1* for an Oracle database that has a CUSTOMER table, and *Sybase1* for a Sybase database that has an ORDERS table. A simple query against these two tables would be:

```
SELECT Customer.CustNo, Orders.OrderNo
FROM ":Oracle1:CUSTOMER"
 JOIN ":Sybase1:ORDERS"
   ON (Customer.CustNo = Orders.CustNo)
WHERE (Customer.CustNo = 1503)
```

As an alternative to using a BDE alias to specify the database in a heterogeneous query, you can use a *TDatabase* component. Configure the *TDatabase* as normal to point to the database, set the *TDatabase.DatabaseName* to an arbitrary but unique value, and then use that value in the SQL statement instead of a BDE alias name.

#### Obtaining an editable result set

To request a result set that users can edit in data-aware controls, set a query component's RequestLive property to True. Setting RequestLive to True does not guarantee a live result set, but the BDE attempts to honor the request whenever possible. There are some restrictions on live result set requests, depending on whether the query uses the local SQL parser or a server's SQL parser.

- Queries where table names are preceded by a BDE database alias (as in heterogeneous queries) and queries executed against Paradox or dBASE are parsed by the BDE using Local SQL. When queries use the local SQL parser, the BDE offers expanded support for updatable, live result sets in both single table and multi-table queries. When using Local SQL, a live result set for a query against a single table or view is returned if the query does not contain any of the following:
  - DISTINCT in the SELECT clause
  - Joins (inner, outer, or UNION)
  - Aggregate functions with or without GROUP BY or HAVING clauses
  - Base tables or views that are not updatable
  - Subqueries
  - ORDER BY clauses not based on an index
- Queries against a remote database server are parsed by the server. If the RequestLive property is set to True, the SQL statement must abide by Local SQL standards in addition to any server-imposed restrictions because the BDE needs to use it for conveying data changes to the table. A live result set for a query against a single table or view is returned if the query does not contain any of the following:
  - A DISTINCT clause in the SELECT statement
  - Aggregate functions, with or without GROUP BY or HAVING clauses
  - References to more than one base table or updatable views (joins)
  - Subqueries that reference the table in the FROM clause or other tables

If an application requests and receives a live result set, the *CanModify* property of the query component is set to *True*. Even if the query returns a live result set, you may not be able to update the result set directly if it contains linked fields or you switch indexes before attempting an update. If these conditions exist, you should treat the result set as a read-only result set, and update it accordingly.

If an application requests a live result set, but the SELECT statement syntax does not allow it, the BDE returns either

- A read-only result set for queries made against Paradox or dBASE.
- An error code for SQL queries made against a remote server.

#### Updating read-only result sets

Applications can update data returned in a read-only result set if they are using cached updates.

If you are using a client dataset to cache updates, the client dataset or its associated provider can automatically generate the SQL for applying updates unless the query represents multiple tables. If the query represents multiple tables, you must indicate how to apply the updates:

- If all updates are applied to a single database table, you can indicate the underlying table to update in an OnGetTableName event handler.
- If you need more control over applying updates, you can associate the query with an update object (TUpdateSQL). A provider automatically uses this update object to apply updates:
  - **a** Associate the update object with the query by setting the query's *UpdateObject* property to the *TUpdateSQL* object you are using.
  - **b** Set the update object's *ModifySQL*, *InsertSQL*, and *DeleteSQL* properties to SQL statements that perform the appropriate updates for your query's data.

If you are using the BDE to cache updates, you must use an update object.

Note

For more information on using update objects, see "Using update objects to update a dataset" on page 26-40.

## Using TStoredProc

TStoredProc represents a stored procedure. It implements all of the basic functionality introduced by TDataSet, as well as most of the special features typical of stored procedure-type datasets. Before looking at the unique features introduced by *TStoredProc*, you should familiarize yourself with the common database features described in "Understanding datasets," including the section on stored proceduretype datasets that starts on page 24-50.

Because TStoredProc is a BDE-enabled dataset, it must be associated with a database and a session. "Associating a dataset with database and session connections" on page 26-3 describes how you form these associations. Once the dataset is associated with a database and session, you can bind it to a particular stored procedure by setting the *StoredProcName* property.

TStoredProc differs from other stored procedure-type datasets in the following ways:

- It gives you greater control over how to bind parameters.
- It provides support for Oracle overloaded stored procedures.

#### Binding parameters

When you prepare and execute a stored procedure, its input parameters are automatically bound to parameters on the server.

TStoredProc lets you use the ParamBindMode property to specify how parameters should be bound to the parameters on the server. By default *ParamBindMode* is set to pbByName, meaning that parameters from the stored procedure component are matched to those on the server by name. This is the easiest method of binding parameters.

Some servers also support binding parameters by ordinal value, the order in which the parameters appear in the stored procedure. In this case the order in which you specify parameters in the parameter collection editor is significant. The first parameter you specify is matched to the first input parameter on the server, the second parameter is matched to the second input parameter on the server, and so on. If your server supports parameter binding by ordinal value, you can set *ParamBindMode* to *pbByNumber*.

Tip If you want to set *ParamBindMode* to *pbByNumber*, you need to specify the correct parameter types in the correct order. You can view a server's stored procedure source code in the SQL Explorer to determine the correct order and type of parameters to specify.

#### Working with Oracle overloaded stored procedures

Oracle servers allow overloading of stored procedures; overloaded procedures are different procedures with the same name. The stored procedure component's Overload property enables an application to specify the procedure to execute.

If Overload is zero (the default), there is assumed to be no overloading. If Overload is one (1), then the stored procedure component executes the first stored procedure it finds on the Oracle server that has the overloaded name; if it is two (2), it executes the second, and so on.

Overloaded stored procedures may take different input and output parameters. See your Oracle server documentation for more information.

## Connecting to databases with TDatabase

When a Delphi application uses the Borland Database Engine (BDE) to connect to a database, that connection is encapsulated by a *TDatabase* component. A database component represents the connection to a single database in the context of a BDE session.

TDatabase performs many of the same tasks as and shares many common properties, methods, and events with other database connection components. These commonalities are described in Chapter 23, "Connecting to databases."

In addition to the common properties, methods, and events, *TDatabase* introduces many BDE-specific features. These features are described in the following topics.

#### Associating a database component with a session

All database components must be associated with a BDE session. Use the *SessionName*, establish this association. When you first create a database component at design time, *SessionName* is set to "Default", meaning that it is associated with the default session component that is referenced by the global *Session* variable.

Multi-threaded or reentrant BDE applications may require more than one session. If you need to use multiple sessions, add *TSession* components for each session. Then, associate your dataset with a session component by setting the *SessionName* property to a session component's *SessionName* property.

At runtime, you can access the session component with which the database is associated by reading the *Session* property. If *SessionName* is blank or "Default", then the *Session* property references the same *TSession* instance referenced by the global *Session* variable. *Session* enables applications to access the properties, methods, and events of a database component's parent session component without knowing the session's actual name.

For more information about BDE sessions, see "Managing database sessions" on page 26-16.

If you are using an implicit database component, the session for that database component is the one specified by the dataset's *SessionName* property.

#### Understanding database and session component interactions

In general, session component properties provide global, default behaviors that apply to all implicit database components created at runtime. For example, the controlling session's *KeepConnections* property determines whether a database connection is maintained even if its associated datasets are closed (the default), or if the connections are dropped when all its datasets are closed. Similarly, the default *OnPassword* event for a session guarantees that when an application attempts to attach to a database on a server that requires a password, it displays a standard password prompt dialog box.

Session methods apply somewhat differently. *TSession* methods affect all database components, regardless of whether they are explicitly created or instantiated implicitly by a dataset. For example, the session method *DropConnections* closes all datasets belonging to a session's database components, and then drops all database connections, even if the *KeepConnection* property for individual database components is *True*.

Database component methods apply only to the datasets associated with a given database component. For example, suppose the database component *Database1* is associated with the default session. *Database1.CloseDataSets()* closes only those datasets associated with *Database1*. Open datasets belonging to other database components within the default session remain open.

#### Identifying the database

*AliasName* and *DriverName* are mutually exclusive properties that identify the database server to which the *TDatabase* component connects.

- AliasName specifies the name of an existing BDE alias to use for the database component. The alias appears in subsequent drop-down lists for dataset components so that you can link them to a particular database component. If you specify AliasName for a database component, any value already assigned to *DriverName* is cleared because a driver name is always part of a BDE alias.
  - You create and edit BDE aliases using the Database Explorer or the BDE Administration utility. For more information about creating and maintaining BDE aliases, see the online documentation for these utilities.
- *DriverName* is the name of a BDE driver. A driver name is one parameter in a BDE alias, but you may specify a driver name instead of an alias when you create a local BDE alias for a database component using the *DatabaseName* property. If you specify *DriverName*, any value already assigned to *AliasName* is cleared to avoid potential conflicts between the driver name you specify and the driver name that is part of the BDE alias identified in *AliasName*.

DatabaseName lets you provide your own name for a database connection. The name you supply is in addition to *AliasName* or *DriverName*, and is local to your application. *DatabaseName* can be a BDE alias, or, for Paradox and dBASE files, a fully-qualified path name. Like *AliasName*, *DatabaseName* appears in subsequent drop-down lists for dataset components to let you link them to database components.

At design time, to specify a BDE alias, assign a BDE driver, or create a local BDE alias, double-click a database component to invoke the Database Properties editor.

You can enter a *DatabaseName* in the Name edit box in the properties editor. You can enter an existing BDE alias name in the Alias name combo box for the *Alias* property, or you can choose from existing aliases in the drop-down list. The Driver name combo box enables you to enter the name of an existing BDE driver for the DriverName property, or you can choose from existing driver names in the dropdown list.

Note The Database Properties editor also lets you view and set BDE connection parameters, and set the states of the *LoginPrompt* and *KeepConnection* properties. For information on connection parameters, see "Setting BDE alias parameters" below. For information on *LoginPrompt*, see "Controlling server login" on page 23-4. For information on *KeepConnection* see "Opening a connection using TDatabase" on page 26-15.

#### Setting BDE alias parameters

At design time you can create or edit connection parameters in three ways:

 Use the Database Explorer or BDE Administration utility to create or modify BDE aliases, including parameters. For more information about these utilities, see their online Help files.

- Double-click the *Params* property in the Object Inspector to invoke the String List editor.
- Double-click a database component in a data module or form to invoke the Database Properties editor.

All of these methods edit the *Params* property for the database component. *Params* is a string list containing the database connection parameters for the BDE alias associated with a database component. Some typical connection parameters include path statement, server name, schema caching size, language driver, and SQL query mode.

When you first invoke the Database Properties editor, the parameters for the BDE alias are not visible. To see the current settings, click Defaults. The current parameters are displayed in the Parameter overrides memo box. You can edit existing entries or add new ones. To clear existing parameters, click Clear. Changes you make take effect only when you click OK.

At runtime, an application can set alias parameters only by editing the *Params* property directly. For more information about parameters specific to using SQL Links drivers with the BDE, see your online SQL Links help file.

#### Opening a connection using TDatabase

As with all database connection components, to connect to a database using *TDatabase*, you set the *Connected* property to *True* or call the *Open* method. This process is described in "Connecting to a database server" on page 23-3. Once a database connection is established the connection is maintained as long as there is at least one active dataset. When there are no more active datasets, the connection is dropped unless the database component's *KeepConnection* property is *True*.

When you connect to a remote database server from an application, the application uses the BDE and the Borland SQL Links driver to establish the connection. (The BDE can also communicate with an ODBC driver that you supply.) You need to configure the SQL Links or ODBC driver for your application prior to making the connection. SQL Links and ODBC parameters are stored in the *Params* property of a database component. For information about SQL Links parameters, see the online *SQL Links User's Guide*. To edit the *Params* property, see "Setting BDE alias parameters" on page 26-14.

#### Working with network protocols

As part of configuring the appropriate SQL Links or ODBC driver, you may need to specify the network protocol used by the server, such as SPX/IPX or TCP/IP, depending on the driver's configuration options. In most cases, network protocol configuration is handled using a server's client setup software. For ODBC it may also be necessary to check the driver setup using the ODBC driver manager.

Establishing an initial connection between client and server can be problematic. The following troubleshooting checklist should be helpful if you encounter difficulties:

- Is your server's client-side connection properly configured?
- Are the DLLs for your connection and database drivers in the search path?

- If you are using TCP/IP:
  - Is your TCP/IP communications software installed? Is the proper WINSOCK.DLL installed?
  - Is the server's IP address registered in the client's HOSTS file?
  - Is the Domain Name Services (DNS) properly configured?
  - Can you ping the server?

For more troubleshooting information, see the online SQL Links User's Guide and your server documentation.

#### Using ODBC

An application can use ODBC data sources (for example, Btrieve). An ODBC driver connection requires

- A vendor-supplied ODBC driver.
- The Microsoft ODBC Driver Manager.
- The BDE Administration utility.

To set up a BDE alias for an ODBC driver connection, use the BDE Administration utility. For more information, see the BDE Administration utility's online help file.

#### Using database components in data modules

You can safely place database components in data modules. If you put a data module that contains a database component into the Object Repository, however, and you want other users to be able to inherit from it, you must set the *HandleShared* property of the database component to *True* to prevent global name space conflicts.

## Managing database sessions

An BDE-based application's database connections, drivers, cursors, queries, and so on are maintained within the context of one or more BDE sessions. Sessions isolate a set of database access operations, such as database connections, without the need to start another instance of the application.

All BDE-based database applications automatically include a default session component, named Session, that encapsulates the default BDE session. When database components are added to the application, they are automatically associated with the default session (note that its SessionName is "Default"). The default session provides global control over all database components not associated with another session, whether they are implicit (created by the session at runtime when you open a dataset that is not associated with a database component you create) or persistent (explicitly created by your application). The default session is not visible in your data module or form at design time, but you can access its properties and methods in your code at runtime.

To use the default session, you need write no code unless your application must

- Explicitly activate or deactivate a session, enabling or disabling the session's databases' ability to open.
- Modify the properties of the session, such as specifying default properties for implicitly generated database components.
- Execute a session's methods, such as managing database connections (for example opening and closing database connections in response to user actions).
- Respond to session events, such as when the application attempts to access a password-protected Paradox or dBASE table.
- Set Paradox directory locations such as the NetFileDir property to access Paradox tables on a network and the *PrivateDir* property to a local hard drive to speed performance.
- Manage the BDE aliases that describe possible database connection configurations for databases and datasets that use the session.

Whether you add database components to an application at design time or create them dynamically at runtime, they are automatically associated with the default session unless you specifically assign them to a different session. If you open a dataset that is not associated with a database component, Delphi automatically

- Creates a database component for it at runtime.
- Associates the database component with the default session.
- Initializes some of the database component's key properties based on the default session's properties. Among the most important of these properties is KeepConnections, which determines when database connections are maintained or dropped by an application.

The default session provides a widely applicable set of defaults that can be used as is by most applications. You need only associate a database component with an explicitly named session if the component performs a simultaneous query against a database already opened by the default session. In this case, each concurrent query must run under its own session. Multi-threaded database applications also require multiple sessions, where each thread has its own session.

Applications can create additional session components as needed. BDE-based database applications automatically include a session list component, named Sessions, that you can use to manage all of your session components. For more information about managing multiple sessions see, "Managing multiple sessions" on page 26-29.

You can safely place session components in data modules. If you put a data module that contains one or more session components into the Object Repository, however, make sure to set the *AutoSessionName* property to *True* to avoid namespace conflicts when users inherit from it.

#### Activating a session

Active is a Boolean property that determines if database and dataset components associated with a session are open. You can use this property to read the current state of a session's database and dataset connections, or to change it. If *Active* is *False* (the default), all databases and datasets associated with the session are closed. If *True*, databases and datasets are open.

A session is activated when it is first created, and subsequently, whenever its *Active* property is changed to *True* from *False* (for example, when a database or dataset is associated with a session is opened and there are currently no other open databases or datasets). Setting Active to True triggers a session's OnStartup event, registers the paradox directory locations with the BDE, and registers the *ConfigMode* property, which determines what BDE aliases are available within the session. You can write an OnStartup event handler to initialize the NetFileDir, PrivateDir, and ConfigMode properties before they are registered with the BDE, or to perform other specific session start-up activities. For information about the *NetFileDir* and *PrivateDir* properties, see "Specifying Paradox directory locations" on page 26-24. For information about ConfigMode, see "Working with BDE aliases" on page 26-25.

Once a session is active, you can open its database connections by calling the OpenDatabase method.

For session components you place in a data module or form, setting *Active* to *False* when there are open databases or datasets closes them. At runtime, closing databases and datasets may trigger events associated with them.

Note You cannot set *Active* to *False* for the default session at design time. While you can close the default session at runtime, it is not recommended.

You can also use a session's *Open* and *Close* methods to activate or deactivate sessions other than the default session at runtime. For example, the following single line of code closes all open databases and datasets for a session:

```
Session1.Close;
```

This code sets Session1's *Active* property to *False*. When a session's *Active* property is False, any subsequent attempt by the application to open a database or dataset resets Active to True and calls the session's OnStartup event handler if it exists. You can also explicitly code session reactivation at runtime. The following code reactivates Session1:

```
Session1.Open;
```

If a session is active you can also open and close individual database connections. For more information, see "Closing database connections" on page 26-20.

#### Specifying default database connection behavior

KeepConnections provides the default value for the KeepConnection property of implicit database components created at runtime. KeepConnection specifies what happens to a database connection established for a database component when all its datasets are closed. If True (the default), a constant, or persistent, database connection is maintained even if no dataset is active. If False, a database connection is dropped as soon as all its datasets are closed.

Note

Note Connection persistence for a database component you explicitly place in a data module or form is controlled by that database component's *KeepConnection* property. If set differently, *KeepConnection* for a database component always overrides the *KeepConnections* property of the session. For more information about controlling individual database connections within a session, see "Managing database connections" on page 26-19.

*KeepConnections* should be set to *True* for applications that frequently open and close all datasets associated with a database on a remote server. This setting reduces network traffic and speeds data access because it means that a connection need only be opened and closed once during the lifetime of the session. Otherwise, every time the application closes or reestablishes a connection, it incurs the overhead of attaching and detaching the database.

Note Even when *KeepConnections* is *True* for a session, you can close and free inactive database connections for all implicit database components by calling the *DropConnections* method. For more information about *DropConnections*, see "Dropping inactive database connections" on page 26-20.

#### Managing database connections

You can use a session component to manage the database connections within it. The session component includes properties and methods you can use to

- Open database connections.
- Close database connections.
- Close and free all inactive temporary database connections.
- Locate specific database connections.
- Iterate through all open database connections.

#### Opening database connections

To open a database connection within a session, call the *OpenDatabase* method. *OpenDatabase* takes one parameter, the name of the database to open. This name is a BDE alias or the name of a database component. For Paradox or dBASE, the name can also be a fully qualified path name. For example, the following statement uses the default session and attempts to open a database connection for the database pointed to by the DBDEMOS alias:

```
var
  DBDemosDatabase: TDatabase;
begin
  DBDemosDatabase := Session.OpenDatabase('DBDEMOS');
    :
```

OpenDatabase actives the session if it is not already active, and then checks if the specified database name matches the DatabaseName property of any database components for the session. If the name does not match an existing database component, OpenDatabase creates a temporary database component using the specified name. Finally, OpenDatabase calls the Open method of the database component to connect to the server. Each call to OpenDatabase increments a reference count for the database by 1. As long as this reference count remains greater than 0, the database is open.

#### Closing database connections

To close an individual database connection, call the CloseDatabase method. When you call CloseDatabase, the reference count for the database, which is incremented when you call *OpenDatabase*, is decremented by 1. When the reference count for a database is 0, the database is closed. *CloseDatabase* takes one parameter, the database to close. If you opened the database using the *OpenDatabase* method, this parameter can be set to the return value of *OpenDatabase*.

Session.CloseDatabase(DBDemosDatabase);

If the specified database name is associated with a temporary (implicit) database component, and the session's *KeepConnections* property is *False*, the database component is freed, effectively closing the connection.

Note If KeepConnections is False temporary database components are closed and freed automatically when the last dataset associated with the database component is closed. An application can always call *CloseDatabase* prior to that time to force closure. To free temporary database components when KeepConnections is True, call the database component's *Close* method, and then call the session's *DropConnections* method.

Note Calling CloseDatabase for a persistent database component does not actually close the connection. To close the connection, call the database component's Close method directly.

There are two ways to close all database connections within the session:

- Set the *Active* property for the session to *False*.
- Call the Close method for the session.

When you set *Active* to *False*, Delphi automatically calls the *Close* method. *Close* disconnects from all active databases by freeing temporary database components and calling each persistent database component's Close method. Finally, Close sets the session's BDE handle to **nil**.

#### **Dropping inactive database connections**

If the *KeepConnections* property for a session is *True* (the default), then database connections for temporary database components are maintained even if all the datasets used by the component are closed. You can eliminate these connections and free all inactive temporary database components for a session by calling the *DropConnections* method. For example, the following code frees all inactive, temporary database components for the default session:

Session.DropConnections:

Temporary database components for which one or more datasets are active are not dropped or freed by this call. To free these components, call *Close*.

#### Searching for a database connection

Use a session's FindDatabase method to determine whether a specified database component is already associated with a session. FindDatabase takes one parameter, the name of the database to search for. This name is a BDE alias or database component name. For Paradox or dBASE, it can also be a fully-qualified path name. FindDatabase returns the database component if it finds a match. Otherwise it returns nil.

The following code searches the default session for a database component using the DBDEMOS alias, and if it is not found, creates one and opens it:

#### Iterating through a session's database components

You can use two session component properties, *Databases* and *DatabaseCount*, to cycle through all the active database components associated with a session.

Databases is an array of all currently active database components associated with a session. DatabaseCount is the number of databases in that array. As connections are opened or closed during a session's life-span, the values of Databases and DatabaseCount change. For example, if a session's KeepConnections property is False and all database components are created as needed at runtime, each time a unique database is opened, DatabaseCount increases by one. Each time a unique database is closed, DatabaseCount decreases by one. If DatabaseCount is zero, there are no currently active database components for the session.

The following example code sets the *KeepConnection* property of each active database in the default session to *True*:

```
var
  MaxDbCount: Integer;
begin
  with Session do
    if (DatabaseCount > 0) then
        for MaxDbCount := 0 to (DatabaseCount - 1) do
            Databases[MaxDbCount].KeepConnection := True;
end;
```

### Working with password-protected Paradox and dBASE tables

A session component can store passwords for password-protected Paradox and dBASE tables. Once you add a password to the session, your application can open tables protected by that password. Once you remove the password from the session, your application can't open tables that use the password until you add it again.

#### Using the AddPassword method

The AddPassword method provides an optional way for an application to provide a password for a session prior to opening an encrypted Paradox or dBASE table that requires a password for access. If you do not add the password to the session, when your application attempts to open a password-protected table, a dialog box prompts the user for a password.

AddPassword takes one parameter, a string containing the password to use. You can call AddPassword as many times as necessary to add passwords (one at a time) to access tables protected with different passwords.

```
var
  Passwrd: String:
begin
 Passwrd := InputBox('Enter password', 'Password:', '');
  Session.AddPassword(Passwrd);
   Table1.Open;
  except
    ShowMessage('Could not open table!');
    Application. Terminate;
  end:
```

Use of the *InputBox* function, above, is for demonstration purposes. In a real-world application, use password entry facilities that mask the password as it is entered, such as the *PasswordDialog* function or a custom form.

The Add button of the *PasswordDialog* function dialog has the same effect as the AddPassword method.

```
if PasswordDialog(Session) then
  Table1.Open
else
  ShowMessage('No password given, could not open table!');
```

#### Using the RemovePassword and RemoveAllPasswords methods

*RemovePassword* deletes a previously added password from memory. *RemovePassword* takes one parameter, a string containing the password to delete.

```
Session.RemovePassword('secret');
```

*RemoveAllPasswords* deletes all previously added passwords from memory.

```
Session.RemoveAllPasswords;
```

#### Using the GetPassword method and OnPassword event

The OnPassword event allows you to control how your application supplies passwords for Paradox and dBASE tables when they are required. Provide a handler for the OnPassword event if you want to override the default password handling behavior. If you do not provide a handler, Delphi presents a default dialog for entering a password and no special behavior is provided—the table open attempt either succeeds or an exception is raised.

If you provide a handler for the *OnPassword* event, do two things in the event handler: call the *AddPassword* method and set the event handler's *Continue* parameter to True. The AddPassword method passes a string to the session to be used as a password for the table. The Continue parameter indicates to Delphi that no further password prompting need be done for this table open attempt. The default value for *Continue* is *False*, and so requires explicitly setting it to *True*. If *Continue* is *False* after the event handler has finished executing, an *OnPassword* event fires again—even if a valid password has been passed using *AddPassword*. If *Continue* is *True* after execution of the event handler and the string passed with AddPassword is not the valid password, the table open attempt fails and an exception is raised.

OnPassword can be triggered by two circumstances. The first is an attempt to open a password-protected table (dBASE or Paradox) when a valid password has not already been supplied to the session. (If a valid password for that table has already been supplied, the *OnPassword* event does not occur.)

The other circumstance is a call to the *GetPassword method*. *GetPassword either generates* an OnPassword event, or, if the session does not have an OnPassword event handler, displays a default password dialog. It returns True if the OnPassword event handler or default dialog added a password to the session, and False if no entry at all was made.

In the following example, the *Password* method is designated as the *OnPassword* event handler for the default session by assigning it to the global *Session* object's OnPassword property.

```
procedure TForm1.FormCreate(Sender: TObject);
  Session.OnPassword := Password:
```

In the *Password* method, the *InputBox* function prompts the user for a password. The AddPassword method then programmatically supplies the password entered in the dialog to the session.

```
procedure TForm1.Password(Sender: TObject; var Continue: Boolean);
  Passwrd: String;
  Passwrd := InputBox('Enter password', 'Password:', '');
 Continue := (Passwrd > '');
 Session.AddPassword(Passwrd);
end:
```

The OnPassword event (and thus the Password event handler) is triggered by an attempt to open a password-protected table, as demonstrated below. Even though the user is prompted for a password in the handler for the *OnPassword* event, the table open attempt can still fail if they enter an invalid password or something else goes wrong.

```
procedure TForm1.OpenTableBtnClick(Sender: TObject);
const
 CRLF = #13 + #10;
```

```
begin
  try
                                              { this line triggers the OnPassword event }
   Table1.Open;
  except
   on E: Exception do begin
                                                       { exception if cannot open table }
     ShowMessage('Error!' + CRLF + { display error explaining what happened }
       E.Message + CRLF +
       'Terminating application...');
     Application. Terminate;
                                                                  { end the application }
   end;
  end:
end;
```

#### Specifying Paradox directory locations

Two session component properties, *NetFileDir* and *PrivateDir*, are specific to applications that work with Paradox tables.

*NetFileDir* specifies the directory that contains the Paradox network control file, PDOXUSRS.NET. This file governs sharing of Paradox tables on network drives. All applications that need to share Paradox tables must specify the same directory for the network control file (typically a directory on a network file server). Delphi derives a value for *NetFileDir* from the Borland Database Engine (BDE) configuration file for a given database alias. If you set *NetFileDir* yourself, the value you supply overrides the BDE configuration setting, so be sure to validate the new value.

At design time, you can specify a value for NetFileDir in the Object Inspector. You can also set or change *NetFileDir* in code at runtime. The following code sets *NetFileDir* for the default session to the location of the directory from which your application

```
Session.NetFileDir := ExtractFilePath(Application.EXEName);
```

NetFileDir can only be changed when an application does not have any open Paradox files. If you change *NetFileDir* at runtime, verify that it points to a valid network directory that is shared by your network users.

*PrivateDir* specifies the directory for storing temporary table processing files, such as those generated by the BDE to handle local SQL statements. If no value is specified for the *PrivateDir* property, the BDE automatically uses the current directory at the time it is initialized. If your application runs directly from a network file server, you can improve application performance at runtime by setting *PrivateDir* to a user's local hard drive before opening the database.

Note Do not set *PrivateDir* at design time and then open the session in the IDE. Doing so generates a Directory is busy error when running your application from the IDE.

The following code changes the setting of the default session's *PrivateDir* property to a user's C:\TEMP directory:

```
Session.PrivateDir := 'C:\TEMP';
```

Do not set *PrivateDir* to a root directory on a drive. Always specify a subdirectory. Important

#### Working with BDE aliases

Each database component associated with a session has a BDE alias (although optionally a fully-qualified path name may be substituted for an alias when accessing Paradox and dBASE tables). A session can create, modify, and delete aliases during its lifetime.

The *AddAlias* method creates a new BDE alias for an SQL database server. *AddAlias* takes three parameters: a string containing a name for the alias, a string that specifies the SQL Links driver to use, and a string list populated with parameters for the alias. For example, the following statements use *AddAlias* to add a new alias for accessing an InterBase server to the default session:

```
var
   AliasParams: TStringList;
begin
   AliasParams := TStringList.Create;
try
   with AliasParams do begin
        Add('OPEN MODE=READ');
        Add('USER NAME=TOMSTOPPARD');
        Add('SERVER NAME=ANIMALS:/CATS/PEDIGREE.GDB');
end;
   Session.AddAlias('CATS', 'INTRBASE', AliasParams);
   :
   finally
        AliasParams.Free;
end;
end;
```

AddStandardAlias creates a new BDE alias for Paradox, dBASE, or ASCII tables. AddStandardAlias takes three string parameters: the name for the alias, the fully-qualified path to the Paradox or dBASE table to access, and the name of the default driver to use when attempting to open a table that does not have an extension. For example, the following statement uses AddStandardAlias to create a new alias for accessing a Paradox table:

```
AddStandardAlias('MYDBDEMOS', 'C:\TESTING\DEMOS\', 'Paradox');
```

When you add an alias to a session, the BDE stores a copy of the alias in memory, where it is only available to this session and any other sessions with <code>cfmPersistent</code> included in the <code>ConfigMode</code> property. <code>ConfigMode</code> is a set that describes which types of aliases can be used by the databases in the session. The default setting is <code>cmAll</code>, which translates into the set <code>[cfmVirtual, cfmPersistent, cfmSession]</code>. If <code>ConfigMode</code> is <code>cmAll</code>, a session can see all aliases created within the session (<code>cfmSession)</code>, all aliases in the BDE configuration file on a user's system (<code>cfmPersistent)</code>, and all aliases that the BDE maintains in memory (<code>cfmVirtual</code>). You can change <code>ConfigMode</code> to restrict what BDE aliases the databases in a session can use. For example, setting <code>ConfigMode</code> to <code>cfmSession</code> restricts a session's view of aliases to those created within the session. All other aliases in the BDE configuration file and in memory are not available.

To make a newly created alias available to all sessions and to other applications, use the session's SaveConfigFile method. SaveConfigFile writes aliases in memory to the BDE configuration file where they can be read and used by other BDE-enabled applications.

After you create an alias, you can make changes to its parameters by calling ModifyAlias. ModifyAlias takes two parameters: the name of the alias to modify and a string list containing the parameters to change and their values. For example, the following statements use *ModifyAlias* to change the OPEN MODE parameter for the CATS alias to READ/WRITE in the default session:

```
List: TStringList;
List := TStringList.Create;
with List do begin
 Clear;
 Add('OPEN MODE=READ/WRITE');
Session.ModifyAlias('CATS', List);
List.Free;
```

To delete an alias previously created in a session, call the *DeleteAlias* method. DeleteAlias takes one parameter, the name of the alias to delete. DeleteAlias makes an alias unavailable to the session.

Note

DeleteAlias does not remove an alias from the BDE configuration file if the alias was written to the file by a previous call to SaveConfigFile. To remove the alias from the configuration file after calling *DeleteAlias*, call *SaveConfigFile* again.

Session components provide five methods for retrieving information about a BDE aliases, including parameter information and driver information. They are:

- *GetAliasNames*, to list the aliases to which a session has access.
- *GetAliasParams*, to list the parameters for a specified alias.
- GetAliasDriverName, to return the name of the BDE driver used by the alias.
- *GetDriverNames*, to return a list of all BDE drivers available to the session.
- *GetDriverParams*, to return driver parameters for a specified driver.

For more information about using a session's informational methods, see "Retrieving information about a session" below. For more information about BDE aliases and the SQL Links drivers with which they work, see the BDE online help, BDE32.HLP.

#### Retrieving information about a session

You can retrieve information about a session and its database components by using a session's informational methods. For example, one method retrieves the names of all aliases known to the session, and another method retrieves the names of tables associated with a specific database component used by the session. Table 26.4 summarizes the informational methods to a session component:

**Table 26.4** Database-related informational methods for session components

| Method             | Purpose                                                                                              |
|--------------------|----------------------------------------------------------------------------------------------------|
| GetAliasDriverName | Retrieves the BDE driver for a specified alias of a database.                                        |
| GetAliasNames      | Retrieves the list of BDE aliases for a database.                                                    |
| GetAliasParams     | Retrieves the list of parameters for a specified BDE alias of a database.                            |
| GetConfigParams    | Retrieves configuration information from the BDE configuration file.                                 |
| GetDatabaseNames   | Retrieves the list of BDE aliases and the names of any <i>TDatabase</i> components currently in use. |
| GetDriverNames     | Retrieves the names of all currently installed BDE drivers.                                          |
| GetDriverParams    | Retrieves the list of parameters for a specified BDE driver.                                         |
| GetStoredProcNames | Retrieves the names of all stored procedures for a specified database.                               |
| GetTableNames      | Retrieves the names of all tables matching a specified pattern for a specified database.             |
| GetFieldNames      | Retrieves the names of all fields in a specified table in a specified database.                      |

Except for GetAliasDriverName, these methods return a set of values into a string list declared and maintained by your application. (GetAliasDriverName returns a single string, the name of the current BDE driver for a particular database component used by the session.)

For example, the following code retrieves the names of all database components and aliases known to the default session:

```
var
  List: TStringList;
 List := TStringList.Create;
    Session.GetDatabaseNames(List);
  finally
   List.Free;
  end:
end:
```

#### Creating additional sessions

You can create sessions to supplement the default session. At design time, you can place additional sessions on a data module (or form), set their properties in the Object Inspector, write event handlers for them, and write code that calls their methods. You can also create sessions, set their properties, and call their methods at runtime.

Note Creating additional sessions is optional unless an application runs concurrent queries against a database or the application is multi-threaded.

To enable dynamic creation of a session component at runtime, follow these steps:

- **1** Declare a *TSession* variable.
- **2** Instantiate a new session by calling the *Create* method. The constructor sets up an empty list of database components for the session, sets the *KeepConnections* property to *True*, and adds the session to the list of sessions maintained by the application's session list component.
- **3** Set the *SessionName* property for the new session to a unique name. This property is used to associate database components with the session. For more information about the SessionName property, see "Naming a session" on page 26-29.
- **4** Activate the session and optionally adjust its properties.

You can also create and open sessions using the *OpenSession* method of *TSessionList*. Using *OpenSession* is safer than calling *Create*, because *OpenSession* only creates a session if it does not already exist. For information about *OpenSession*, see "Managing multiple sessions" on page 26-29.

The following code creates a new session component, assigns it a name, and opens the session for database operations that follow (not shown here). After use, it is destroyed with a call to the *Free* method.

Never delete the default session. Note

```
SecondSession: TSession;
  SecondSession := TSession.Create(Form1);
 with SecondSession do
      SessionName := 'SecondSession';
      KeepConnections := False;
    finally
      SecondSession.Free;
end;
```

#### Naming a session

A session's *SessionName* property is used to name the session so that you can associate databases and datasets with it. For the default session, SessionName is "Default," For each additional session component you create, you must set its SessionName property to a unique value.

Database and dataset components have SessionName properties that correspond to the SessionName property of a session component. If you leave the SessionName property blank for a database or dataset component it is automatically associated with the default session. You can also set *SessionName* for a database or dataset component to a name that corresponds to the SessionName of a session component you create.

The following code uses the *OpenSession* method of the default *TSessionList* component, Sessions, to open a new session component, sets its SessionName to "InterBaseSession," activate the session, and associate an existing database component *Database1* with that session:

```
var
 IBSession: TSession;
begin
 IBSession := Sessions.OpenSession('InterBaseSession');
 Database1.SessionName := 'InterBaseSession';
end;
```

#### Managing multiple sessions

If you create a single application that uses multiple threads to perform database operations, you must create one additional session for each thread. The BDE page on the Component palette contains a session component that you can place in a data module or on a form at design time.

**Important** 

When you place a session component, you must also set its *SessionName* property to a unique value so that it does not conflict with the default session's SessionName property.

Placing a session component at design time presupposes that the number of threads (and therefore sessions) required by the application at runtime is static. More likely, however, is that an application needs to create sessions dynamically. To create sessions dynamically, call the *OpenSession* method of the global *Sessions* object at runtime.

*OpenSession* requires a single parameter, a name for the session that is unique across all session names for the application. The following code dynamically creates and activates a new session with a uniquely generated name:

```
Sessions.OpenSession('RunTimeSession' + IntToStr(Sessions.Count + 1));
```

This statement generates a unique name for a new session by retrieving the current number of sessions, and adding one to that value. Note that if you dynamically create and destroy sessions at runtime, this example code will not work as expected. Nevertheless, this example illustrates how to use the properties and methods of Sessions to manage multiple sessions.

Sessions is a variable of type TSessionList that is automatically instantiated for BDEbased database applications. You use the properties and methods of Sessions to keep track of multiple sessions in a multi-threaded database application. Table 26.5 summarizes the properties and methods of the TSessionList component:

**Table 26.5** TSessionList properties and methods

| <b>Property or Method</b> | Purpose                                                                                                    |
|---------------------------|----------------------------------------------------------------------------------------------------|
| Count                     | Returns the number of sessions, both active and inactive, in the session list.                                                                                                    |
| FindSession               | Searches for a session with a specified name and returns a pointer to it, or <b>nil</b> if there is no session with the specified name. If passed a blank session name, <i>FindSession</i> returns a pointer to the default session, <i>Session</i> . |
| GetSessionNames           | Populates a string list with the names of all currently instantiated session components. This procedure always adds at least one string, "Default" for the default session.                                                                           |
| List                      | Returns the session component for a specified session name. If there is no session with the specified name, an exception is raised.                                                                                                    |
| OpenSession               | Creates and activates a new session or reactivates an existing session for a specified session name.                                                                                                    |
| Sessions                  | Accesses the session list by ordinal value.                                                                                                    |

As an example of using Sessions properties and methods in a multi-threaded application, consider what happens when you want to open a database connection. To determine if a connection already exists, use the *Sessions* property to walk through each session in the sessions list, starting with the default session. For each session component, examine its *Databases* property to see if the database in question is open. If you discover that another thread is already using the desired database, examine the next session in the list.

If an existing thread is not using the database, then you can open the connection within that session.

If, on the other hand, all existing threads are using the database, you must open a new session in which to open another database connection.

If you are replicating a data module that contains a session in a multi-threaded application, where each thread contains its own copy of the data module, you can use the AutoSessionName property to make sure that all datasets in the data module use the correct session. Setting *AutoSessionName* to *True* causes the session to generate its own unique name dynamically when it is created at runtime. It then assigns this name to every dataset in the data module, overriding any explicitly set session names. This ensures that each thread has its own session, and each dataset uses the session in its own data module.

# Using transactions with the BDE

By default, the BDE provides implicit transaction control for your applications. When an application is under implicit transaction control, a separate transaction is used for each record in a dataset that is written to the underlying database. Implicit transactions guarantee both a minimum of record update conflicts and a consistent view of the database. On the other hand, because each row of data written to a database takes place in its own transaction, implicit transaction control can lead to excessive network traffic and slower application performance. Also, implicit transaction control will not protect logical operations that span more than one record.

If you explicitly control transactions, you can choose the most effective times to start, commit, and roll back your transactions. When you develop applications in a multiuser environment, particularly when your applications run against a remote SQL server, you should control transactions explicitly.

There are two mutually exclusive ways to control transactions explicitly in a BDE-based database application:

- Use the database component to control transactions. The main advantage to using the methods and properties of a database component is that it provides a clean, portable application that is not dependent on a particular database or server. This type of transaction control is supported by all database connection components, and described in "Managing transactions" on page 23-6
- Use passthrough SQL in a query component to pass SQL statements directly to remote SQL or ODBC servers. The main advantage to passthrough SQL is that you can use the advanced transaction management capabilities of a particular database server, such as schema caching. To understand the advantages of your server's transaction management model, see your database server documentation. For more information about using passthrough SQL, see "Using passthrough SQL" below.

When working with local databases, you can only use the database component to create explicit transactions (local databases do not support passthrough SQL). However, there are limitations to using local transactions. For more information on using local transactions, see "Using local transactions" on page 26-32.

Note You can minimize the number of transactions you need by caching updates. For more information about cached updates, see "Using a client dataset to cache updates" and "Using the BDE to cache updates" on page 26-33.

# Using passthrough SQL

With passthrough SQL, you use a TQuery, TStoredProc, or TUpdateSQL component to send an SQL transaction control statement directly to a remote database server. The BDE does not process the SQL statement. Using passthrough SQL enables you to take direct advantage of the transaction controls offered by your server, especially when those controls are non-standard.

To use passthrough SQL to control a transaction, you must

- Install the proper SQL Links drivers. If you chose the "Typical" installation when installing Delphi, all SQL Links drivers are already properly installed.
- Configure your network protocol. See your network administrator for more information.
- Have access to a database on a remote server.
- Set SQLPASSTHRU MODE to NOT SHARED using the SQL Explorer. SQLPASSTHRU MODE specifies whether the BDE and passthrough SQL statements can share the same database connections. In most cases, SQLPASSTHRU MODE is set to SHARED AUTOCOMMIT. However, you can't share database connections when using transaction control statements. For more information about SQLPASSTHRU modes, see the help file for the BDE Administration utility.

When SQLPASSTHRU MODE is NOT SHARED, you must use separate database Note components for datasets that pass SQL transaction statements to the server and datasets that do not.

# Using local transactions

The BDE supports local transactions against Paradox, dBASE, Access, and FoxPro tables. From a coding perspective, there is no difference to you between a local transaction and a transaction against a remote database server.

When using transactions with local Paradox, dBASE, Access, and FoxPro tables, set Note *TransIsolation* to *tiDirtyRead* instead of using the default value of *tiReadCommitted*. A BDE error is returned if *TransIsolation* is set to anything but *tiDirtyRead* for local tables.

When a transaction is started against a local table, updates performed against the table are logged. Each log record contains the old record buffer for a record. When a transaction is active, records that are updated are locked until the transaction is committed or rolled back. On rollback, old record buffers are applied against updated records to restore them to their pre-update states.

Local transactions are more limited than transactions against SQL servers or ODBC drivers. In particular, the following limitations apply to local transactions:

- Automatic crash recovery is not provided.
- Data definition statements are not supported.

- Transactions cannot be run against temporary tables.
- *TransIsolation* level must only be set to *tiDirtyRead*.
- For Paradox, local transactions can only be performed on tables with valid indexes. Data cannot be rolled back on Paradox tables that do not have indexes.
- Only a limited number of records can be locked and modified. With Paradox tables, you are limited to 255 records. With dBASE the limit is 100.
- Transactions cannot be run against the BDE ASCII driver.
- Closing a cursor on a table during a transaction rolls back the transaction unless:
  - Several tables are open.
  - The cursor is closed on a table to which no changes were made.

# Using the BDE to cache updates

The recommended approach for caching updates is to use a client dataset (*TBDEClientDataSet*) or to connect the BDE-dataset to a client dataset using a dataset provider. The advantages of using a client dataset are discussed in "Using a client dataset to cache updates" on page 29-16.

For simple cases, however, you may choose to use the BDE to cache updates instead. BDE-enabled datasets and *TDatabase* components provide built-in properties, methods, and events for handling cached updates. Most of these correspond directly to the properties, methods, and events that you use with client datasets and dataset providers when using a client dataset to cache updates. The following table lists these properties, events, and methods and the corresponding properties, methods and events on *TBDEClientDataSet*:

**Table 26.6** Properties, methods, and events for cached updates

| On BDE-enabled datasets (or TDatabase) | On TBDEClientDataSet                                                                                                    | Purpose                                                                                             |
|----------------------------------------|----------------------------------------------------------------------------------------------------|----------------------------------------------------------------------------------------------------|
| CachedUpdates                          | Not needed for client datasets, which always cache updates.                                                                           | Determines whether cached updates are in effect for the dataset.                                    |
| UpdateObject                           | Use a BeforeUpdateRecord event handler, or, if using TClientDataSet, use the UpdateObject property on the BDE-enabled source dataset. | Specifies the update object for updating read-only datasets.                                        |
| UpdatesPending                         | ChangeCount                                                                                                    | Indicates whether the local cache contains updated records that need to be applied to the database. |
| UpdateRecordTypes                      | StatusFilter                                                                                                    | Indicates the kind of updated records to make visible when applying cached updates.                 |
| UpdateStatus                           | UpdateStatus                                                                                                    | Indicates if a record is unchanged, modified, inserted, or deleted.                                 |

**Table 26.6** Properties, methods, and events for cached updates (continued)

| On BDE-enabled datasets (or TDatabase)  | On TBDEClientDataSet                 | Purpose                                                                 |
|-----------------------------------------|--------------------------------------|-------------------------------------------------------------------------|
| OnUpdateError                           | OnReconcileError                     | An event for handling update errors on a record-by-record basis.        |
| OnUpdateRecord                          | BeforeUpdateRecord                   | An event for processing updates on a record-by-record basis.            |
| ApplyUpdates<br>ApplyUpdates (database) | ApplyUpdates                         | Applies records in the local cache to the database.                     |
| CancelUpdates                           | CancelUpdates                        | Removes all pending updates from the local cache without applying them. |
| CommitUpdates                           | Reconcile                            | Clears the update cache following successful application of updates.    |
| FetchAll                                | GetNextPacket<br>(and PacketRecords) | Copies database records to the local cache for editing and updating.    |
| RevertRecord                            | RevertRecord                         | Undoes updates to the current record if updates are not yet applied.    |

For an overview of the cached update process, see "Overview of using cached updates" on page 29-17.

Note

Even if you are using a client dataset to cache updates, you may want to read the section about update objects on page 26-40. You can use update objects in the BeforeUpdateRecord event handler of TBDEClientDataSet or TDataSetProvider to apply updates from stored procedures or multi-table queries.

# **Enabling BDE-based cached updates**

To use the BDE for cached updates, the BDE-enabled dataset must indicate that it should cache updates. This is specified by setting the *CachedUpdates* property to *True*. When you enable cached updates, a copy of all records is cached in local memory. Users view and edit this local copy of data. Changes, insertions, and deletions are also cached in memory. They accumulate in memory until the application applies those changes to the database server. If changed records are successfully applied to the database, the record of those changes are freed in the cache.

The dataset caches all updates until you set *CachedUpdates* to *False*. Applying cached updates does not disable further cached updates; it only writes the current set of changes to the database and clears them from memory. Canceling the updates by calling Cancel Updates removes all the changes currently in the cache, but does not stop the dataset from caching any subsequent changes.

Note

If you disable cached updates by setting *CachedUpdates* to *False*, any pending changes that you have not yet applied are discarded without notification. To prevent losing changes, test the *UpdatesPending* property before disabling cached updates.

# **Applying BDE-based cached updates**

Applying updates is a two-phase process that should occur in the context of a database component's transaction so that your application can recover gracefully from errors. For information about transaction handling with database components, see "Managing transactions" on page 23-6.

When applying updates under database transaction control, the following events take place:

- 1 A database transaction starts.
- **2** Cached updates are written to the database (phase 1). If you provide it, an *OnUpdateRecord* event is triggered once for each record written to the database. If an error occurs when a record is applied to the database, the *OnUpdateError* event is triggered if you provide one.
- **3** The transaction is committed if writes are successful or rolled back if they are not: If the database write is successful:
  - Database changes are committed, ending the database transaction.
  - Cached updates are committed, clearing the internal cache buffer (phase 2).

If the database write is unsuccessful:

- Database changes are rolled back, ending the database transaction.
- Cached updates are not committed, remaining intact in the internal cache.

For information about creating and using an *OnUpdateRecord* event handler, see "Creating an OnUpdateRecord event handler" on page 26-37. For information about handling update errors that occur when applying cached updates, see "Handling cached update errors" on page 26-38.

Note Applying cached updates is particularly tricky when you are working with multiple datasets linked in a master/detail relationship because the order in which you apply updates to each dataset is significant. Usually, you must update master tables before detail tables, except when handling deleted records, where this order must be reversed. Because of this difficulty, it is strongly recommended that you use client datasets when caching updates in a master/detail form. Client datasets automatically handle all ordering issues with master/detail relationships.

There are two ways to apply BDE-based updates:

- You can apply updates using a database component by calling its *ApplyUpdates* method. This method is the simplest approach, because the database handles all details of managing a transaction for the update process and of clearing the dataset's cache when updating is complete.
- You can apply updates for a single dataset by calling the dataset's *ApplyUpdates* and *CommitUpdates* methods. When applying updates at the dataset level you must explicitly code the transaction that wraps the update process as well as explicitly call *CommitUpdates* to commit updates from the cache.

To apply updates from a stored procedure or an SQL query that does not return a live result set, you must use *TUpdateSQL* to specify how to perform updates. For updates to joins (queries involving two or more tables), you must provide one TUpdateSQL object for each table involved, and you must use the OnUpdateRecord event handler to invoke these objects to perform the updates. See "Using update objects to update a dataset" on page 26-40 for details.

#### Applying cached updates using a database

To apply cached updates to one or more datasets in the context of a database connection, call the database component's *ApplyUpdates* method. The following code applies updates to the *CustomersQuery* dataset in response to a button click event:

```
procedure TForm1.ApplyButtonClick(Sender: TObject);
begin
  // for local databases such as Paradox, dBASE, and FoxPro
  // set TransIsolation to DirtyRead
 if not (Database1.IsSQLBased) and not (Database1.TransIsolation = tiDirtyRead) then
    Database1.TransIsolation := tiDirtyRead;
  Database1.ApplyUpdates([CustomersQuery]);
```

The above sequence writes cached updates to the database in the context of an automatically-generated transaction. If successful, it commits the transaction and then commits the cached updates. If unsuccessful, it rolls back the transaction and leaves the update cache unchanged. In this latter case, you should handle cached update errors through a dataset's OnUpdateError event. For more information about handling update errors, see "Handling cached update errors" on page 26-38.

The main advantage to calling a database component's *ApplyUpdates* method is that you can update any number of dataset components that are associated with the database. The parameter for the *ApplyUpdates* method for a database is an array of TDBDataSet. For example, the following code applies updates for two queries:

```
if not (Database1.IsSQLBased) and not (Database1.TransIsolation = tiDirtyRead) then
  Database1.TransIsolation := tiDirtyRead;
Database1.ApplyUpdates([CustomerQuery, OrdersQuery]);
```

#### Applying cached updates with dataset component methods

You can apply updates for individual BDE-enabled datasets directly using the dataset's *ApplyUpdates* and *CommitUpdates* methods. Each of these methods encapsulate one phase of the update process:

- 1 *ApplyUpdates* writes cached changes to a database (phase 1).
- **2** *CommitUpdates* clears the internal cache when the database write is successful (phase 2).

The following code illustrates how you apply updates within a transaction for the *CustomerQuery* dataset:

```
procedure TForm1.ApplyButtonClick(Sender: TObject)
  Database1.StartTransaction;
  try
   if not (Database1.IsSOLBased) and not (Database1.TransIsolation = tiDirtyRead) then
     Database1.TransIsolation := tiDirtyRead;
   CustomerQuery.ApplyUpdates;
                                             { try to write the updates to the database }
   Database1.Commit;
                                                      { on success, commit the changes }
   Database1.Rollback;
                                                         { on failure, undo any changes }
                        { raise the exception again to prevent a call to CommitUpdates }
   raise;
  end;
 CustomerQuery.CommitUpdates;
                                                 { on success, clear the internal cache }
```

If an exception is raised during the *ApplyUpdates* call, the database transaction is rolled back. Rolling back the transaction ensures that the underlying database table is not changed. The raise statement inside the try...except block reraises the exception, thereby preventing the call to *CommitUpdates*. Because *CommitUpdates* is not called, the internal cache of updates is not cleared so that you can handle error conditions and possibly retry the update.

#### Creating an OnUpdateRecord event handler

When a BDE-enabled dataset applies its cached updates, it iterates through the changes recorded in its cache, attempting to apply them to the corresponding records in the base table. As the update for each changed, deleted, or newly inserted record is about to be applied, the dataset component's On Update Record event fires.

Providing a handler for the OnUpdateRecord event allows you to perform actions just before the current record's update is actually applied. Such actions can include special data validation, updating other tables, special parameter substitution, or executing multiple update objects. A handler for the OnUpdateRecord event affords you greater control over the update process.

Here is the skeleton code for an *OnUpdateRecord* event handler:

```
procedure TForm1.DataSetUpdateRecord(DataSet: TDataSet;
UpdateKind: TUpdateKind; var UpdateAction: TUpdateAction);
 { perform updates here... }
```

The *DataSet* parameter specifies the cached dataset with updates.

The *UpdateKind* parameter indicates the type of update that needs to be performed for the current record. Values for *UpdateKind* are *ukModify*, *ukInsert*, and *ukDelete*. If you are using an update object, you need to pass this parameter to the update object when applying the update. You may also need to inspect this parameter if your handler performs any special processing based on the kind of update.

The *UpdateAction* parameter indicates whether you applied the update. Values for *UpdateAction* are *uaFail* (the default), *uaAbort*, *uaSkip*, *uaRetry*, *uaApplied*. If your event handler successfully applies the update, change this parameter to *uaApplied* before exiting. If you decide not to update the current record, change the value to uaSkip to preserve unapplied changes in the cache. If you do not change the value for *UpdateAction*, the entire update operation for the dataset is aborted and an exception is raised. You can suppress the error message (raising a silent exception) by changing *UpdateAction to uaAbort.* 

In addition to these parameters, you will typically want to make use of the OldValue and *NewValue* properties for the field component associated with the current record. OldValue gives the original field value that was fetched from the database. It can be useful in locating the database record to update. *NewValue* is the edited value in the update you are trying to apply.

Important

An OnUpdateRecord event handler, like an OnUpdateError or OnCalcFields event handler, should never call any methods that change the current record in a dataset.

The following example illustrates how to use these parameters and properties. It uses a TTable component named *UpdateTable* to apply updates. In practice, it is easier to use an update object, but using a table illustrates the possibilities more clearly.

```
procedure TForm1.EmpAuditUpdateRecord(DataSet: TDataSet;
  UpdateKind: TUpdateKind; var UpdateAction: TUpdateAction);
begin
  if UpdateKind = ukInsert then
    UpdateTable.AppendRecord([DataSet.Fields[0].NewValue, DataSet.Fields[1].NewValue])
  else
    if UpdateTable.Locate('KeyField', VarToStr(DataSet.Fields[1].OldValue), []) then
      case UpdateKind of
        ukModify:
            UpdateTable.Edit;
            UpdateTable.Fields[1].AsString := VarToStr(DataSet.Fields[1].NewValue);
            UpdateTable.Post;
          end:
        ukInsert:
          begin
            UpdateTable.Insert;
            UpdateTable.Fields[1].AsString := VarToStr(DataSet.Fields[1].NewValue);
            UpdateTable.Post;
          end:
        ukDelete: UpdateTable.Delete;
        UpdateAction := uaApplied;
end;
```

#### Handling cached update errors

The Borland Database Engine (BDE) specifically checks for user update conflicts and other conditions when attempting to apply updates, and reports any errors. The dataset component's On Update Error event enables you to catch and respond to errors. You should create a handler for this event if you use cached updates. If you do not, and an error occurs, the entire update operation fails.

Here is the skeleton code for an *OnUpdateError* event handler:

```
procedure TForm1.DataSetUpdateError(DataSet: TDataSet; E: EDatabaseError;
  UpdateKind: TUpdateKind; var UpdateAction: TUpdateAction);
begin
  { ... perform update error handling here ... }
```

DataSet references the dataset to which updates are applied. You can use this dataset to access new and old values during error handling. The original values for fields in each record are stored in a read-only TField property called OldValue. Changed values are stored in the analogous *TField* property *NewValue*. These values provide the only way to inspect and change update values in the event handler.

Warning

Do not call any dataset methods that change the current record (such as *Next* and *Prior*). Doing so causes the event handler to enter an endless loop.

The *E* parameter is usually of type *EDBEngineError*. From this exception type, you can extract an error message that you can display to users in your error handler. For example, the following code could be used to display the error message in the caption of a dialog box:

```
ErrorLabel.Caption := E.Message;
```

This parameter is also useful for determining the actual cause of the update error. You can extract specific error codes from *EDBEngineError*, and take appropriate action based on it.

The *UpdateKind* parameter describes the type of update that generated the error. Unless your error handler takes special actions based on the type of update being carried out, your code probably will not make use of this parameter.

The following table lists possible values for *UpdateKind*:

Table 26.7 UpdateKind values

| Value    | Meaning                                      |
|----------|----------------------------------------------|
| ukModify | Editing an existing record caused an error.  |
| ukInsert | Inserting a new record caused an error.      |
| ukDelete | Deleting an existing record caused an error. |

*UpdateAction* tells the BDE how to proceed with the update process when your event handler exits. When your update error handler is first called, the value for this parameter is always set to uaFail. Based on the error condition for the record that caused the error and what you do to correct it, you typically set *UpdateAction* to a different value before exiting the handler:

- If your error handler can correct the error condition that caused the handler to be invoked, set *UpdateAction* to the appropriate action to take on exit. For error conditions you correct, set *UpdateAction* to *uaRetry* to apply the update for the record again.
- When set to uaSkip, the update for the row that caused the error is skipped, and the update for the record remains in the cache after all other updates are completed.

• Both *uaFail* and *uaAbort* cause the entire update operation to end. *uaFail* raises an exception and displays an error message. *uaAbort* raises a silent exception (does not display an error message).

The following code shows an *OnUpdateError* event handler that checks to see if the update error is related to a key violation, and if it is, it sets the *UpdateAction* parameter to *uaSkip*:

```
{ Add 'Bde' to your uses clause for this example }

if (E is EDBEngineError) then

with EDBEngineError(E) do begin

if Errors[ErrorCount - 1].ErrorCode = DBIERR_KEYVIOL then

UpdateAction := uaSkip { key violation, just skip this record }

else

UpdateAction := uaAbort; { don't know what's wrong, abort the update }

end:
```

Note

If an error occurs during the application of cached updates, an exception is *raised* and an error message displayed. Unless the *ApplyUpdates* is called from within a try...except construct, an error message to the user displayed from inside your *OnUpdateError* event handler may cause your application to display the same error message twice. To prevent error message duplication, set *UpdateAction* to *uaAbort* to turn off the system-generated error message display.

# Using update objects to update a dataset

When the BDE-enabled dataset represents a stored procedure or a query that is not "live", it is not possible to apply updates directly from the dataset. Such datasets may also cause a problem when you use a client dataset to cache updates. Whether you are using the BDE or a client dataset to cache updates, you can handle these problem datasets by using an update object:

- 1 If you are using a client dataset, use an external provider component with *TClientDataSet* rather than *TBDEClientDataSet*. This is so you can set the *UpdateObject* property of the BDE-enabled source dataset (step 3).
- **2** Add a *TUpdateSQL* component to the same data module as the BDE-enabled dataset.
- **3** Set the BDE-enabled dataset component's *UpdateObject* property to the *TUpdateSQL* component in the data module.
- **4** Specify the SQL statements needed to perform updates using the update object's *ModifySQL*, *InsertSQL*, and *DeleteSQL* properties. You can use the Update SQL editor to help you compose these statements.
- **5** Close the dataset.
- **6** Set the dataset component's *CachedUpdates* property to *True* or link the dataset to the client dataset using a dataset provider.
- **7** Reopen the dataset.

**Note** Sometimes, you need to use multiple update objects. For example, when updating a multi-table join or a stored procedure that represents data from multiple datasets,

you must provide one *TUpdateSQL* object for each table you want to update. When using multiple update objects, you can't simply associate the update object with the dataset by setting the *UpdateObject* property. Instead, you must manually call the update object from an *OnUpdateRecord* event handler (when using the BDE to cache updates) or a *BeforeUpdateRecord* event handler (when using a client dataset).

The update object actually encapsulates three *TQuery* components. Each of these query components perform a single update task. One query component provides an SQL UPDATE statement for modifying existing records; a second query component provides an INSERT statement to add new records to a table; and a third component provides a DELETE statement to remove records from a table.

When you place an update component in a data module, you do not see the query components it encapsulates. They are created by the update component at runtime based on three update properties for which you supply SQL statements:

- *ModifySQL* specifies the UPDATE statement.
- *InsertSQL* specifies the INSERT statement.
- DeleteSQL specifies the DELETE statement.

At runtime, when the update component is used to apply updates, it:

- 1 Selects an SQL statement to execute based on whether the current record is modified, inserted, or deleted.
- **2** Provides parameter values to the SQL statement.
- **3** Prepares and executes the SQL statement to perform the specified update.

#### Creating SQL statements for update components

To update a record in an associated dataset, an update object uses one of three SQL statements. Each update object can only update a single table, so the object's update statements must each reference the same base table.

The three SQL statements delete, insert, and modify records cached for update. You must provide these statements as update object's *DeleteSQL*, *InsertSQL*, and *ModifySQL* properties. You can provide these values at design time or at runtime. For example, the following code specifies a value for the *DeleteSQL* property at runtime:

```
with UpdateSQL1.DeleteSQL do begin
  Clear;
  Add('DELETE FROM Inventory I');
  Add('WHERE (I.ItemNo = :OLD_ItemNo)');
end.
```

At design time, you can use the Update SQL editor to help you compose the SQL statements that apply updates.

Update objects provide automatic parameter binding for parameters that reference the dataset's original and updated field values. Typically, therefore, you insert parameters with specially formatted names when you compose the SQL statements. For information on using these parameters, see "Understanding parameter substitution in update SQL statements" on page 26-43.

#### Using the Update SQL editor

To create the SQL statements for an update component,

- 1 Using the Object Inspector, select the name of the update object from the dropdown list for the dataset's *UpdateObject* property. This step ensures that the Update SQL editor you invoke in the next step can determine suitable default values to use for SQL generation options.
- **2** Right-click the update object and select UpdateSQL Editor from the context menu. This displays the Update SQL editor. The editor creates SQL statements for the update object's ModifySQL, InsertSQL, and DeleteSQL properties based on the underlying data set and on the values you supply to it.

The Update SQL editor has two pages. The Options page is visible when you first invoke the editor. Use the Table Name combo box to select the table to update. When you specify a table name, the Key Fields and Update Fields list boxes are populated with available columns.

The Update Fields list box indicates which columns should be updated. When you first specify a table, all columns in the Update Fields list box are selected for inclusion. You can multi-select fields as desired.

The Key Fields list box is used to specify the columns to use as keys during the update. For Paradox, dBASE, and FoxPro the columns you specify here must correspond to an existing index, but this is not a requirement for remote SQL databases. Instead of setting Key Fields you can click the Primary Keys button to choose key fields for the update based on the table's primary index. Click Dataset Defaults to return the selection lists to the original state: all fields selected as keys and all selected for update.

Check the Quote Field Names check box if your server requires quotation marks around field names.

After you specify a table, select key columns, and select update columns, click Generate SQL to generate the preliminary SQL statements to associate with the update component's ModifySQL, InsertSQL, and DeleteSQL properties. In most cases you will want or need to fine tune the automatically generated SQL statements.

To view and modify the generated SQL statements, select the SQL page. If you have generated SQL statements, then when you select this page, the statement for the *ModifySQL* property is already displayed in the SQL Text memo box. You can edit the statement in the box as desired.

**Important** 

Keep in mind that generated SQL statements are starting points for creating update statements. You may need to modify these statements to make them execute correctly. For example, when working with data that contains NULL values, you need to modify the WHERE clause to read

```
WHERE field IS NULL
```

rather then using the generated field variable. Test each of the statements directly yourself before accepting them.

Use the Statement Type radio buttons to switch among generated SQL statements and edit them as desired.

To accept the statements and associate them with the update component's SQL properties, click OK.

#### Understanding parameter substitution in update SQL statements

Update SQL statements use a special form of parameter substitution that enables you to substitute old or new field values in record updates. When the Update SQL editor generates its statements, it determines which field values to use. When you write the update SQL, you specify the field values to use.

When the parameter name matches a column name in the table, the new value in the field in the cached update for the record is automatically used as the value for the parameter. When the parameter name matches a column name prefixed by the string "OLD\_", then the old value for the field will be used. For example, in the update SQL statement below, the parameter :LastName is automatically filled with the new field value in the cached update for the inserted record.

```
INSERT INTO Names
(LastName, FirstName, Address, City, State, Zip)
VALUES (:LastName, :FirstName, :Address, :City, :State, :Zip)
```

New field values are typically used in the *InsertSQL* and *ModifySQL* statements. In an update for a modified record, the new field value from the update cache is used by the UPDATE statement to replace the old field value in the base table updated.

In the case of a deleted record, there are no new values, so the *DeleteSQL* property uses the ":OLD\_FieldName" syntax. Old field values are also normally used in the WHERE clause of the SQL statement for a modified or deletion update to determine which record to update or delete.

In the WHERE clause of an UPDATE or DELETE update SQL statement, supply at least the minimal number of parameters to uniquely identify the record in the base table that is updated with the cached data. For instance, in a list of customers, using just a customer's last name may not be sufficient to uniquely identify the correct record in the base table; there may be a number of records with "Smith" as the last name. But by using parameters for last name, first name, and phone number could be a distinctive enough combination. Even better would be a unique field value like a customer number.

Note If you create SQL statements that contain parameters that do not refer the edited or original field values, the update object does not know how to bind their values. You can, however, do this manually, using the update object's *Query* property. See "Using an update component's Query property" on page 26-48 for details.

#### Composing update SQL statements

At design time, you can use the Update SQL editor to write the SQL statements for the *DeleteSQL*, *InsertSQL*, and *ModifySQL* properties. If you do not use the Update SQL editor, or if you want to modify the generated statements, you should keep in mind the following guidelines when writing statements to delete, insert, and modify records in the base table.

The *DeleteSQL* property should contain only an SQL statement with the DELETE command. The base table to be updated must be named in the FROM clause. So that the SQL statement only deletes the record in the base table that corresponds to the record deleted in the update cache, use a WHERE clause. In the WHERE clause, use a parameter for one or more fields to uniquely identify the record in the base table that corresponds to the cached update record. If the parameters are named the same as the field and prefixed with "OLD\_", the parameters are automatically given the values from the corresponding field from the cached update record. If the parameter are named in any other manner, you must supply the parameter values.

```
DELETE FROM Inventory I
WHERE (I.ItemNo = :OLD_ItemNo)
```

Some table types might not be able to find the record in the base table when fields used to identify the record contain NULL values. In these cases, the delete update fails for those records. To accommodate this, add a condition for those fields that might contain NULLs using the IS NULL predicate (in addition to a condition for a non-NULL value). For example, when a FirstName field may contain a NULL value:

```
DELETE FROM Names
WHERE (LastName = :OLD_LastName) AND
  ((FirstName = :OLD_FirstName) OR (FirstName IS NULL))
```

The *InsertSQL* statement should contain only an SQL statement with the INSERT command. The base table to be updated must be named in the INTO clause. In the VALUES clause, supply a comma-separated list of parameters. If the parameters are named the same as the field, the parameters are automatically given the value from the cached update record. If the parameter are named in any other manner, you must supply the parameter values. The list of parameters supplies the values for fields in the newly inserted record. There must be as many value parameters as there are fields listed in the statement.

```
INSERT INTO Inventory
(ItemNo, Amount)
VALUES (:ItemNo, 0)
```

The ModifySQL statement should contain only an SQL statement with the UPDATE command. The base table to be updated must be named in the FROM clause. Include one or more value assignments in the SET clause. If values in the SET clause assignments are parameters named the same as fields, the parameters are automatically given values from the fields of the same name in the updated record in the cache. You can assign additional field values using other parameters, as long as the parameters are not named the same as any fields and you manually supply the values. As with the *DeleteSQL* statement, supply a WHERE clause to uniquely identify the record in the base table to be updated using parameters named the same as the fields and prefixed with "OLD\_". In the update statement below, the parameter: ItemNo is automatically given a value and: Price is not.

```
UPDATE Inventory I
SET I.ItemNo = :ItemNo, Amount = :Price
WHERE (I.ItemNo = :OLD_ItemNo)
```

Considering the above update SQL, take an example case where the application enduser modifies an existing record. The original value for the ItemNo field is 999. In a grid connected to the cached dataset, the end-user changes the ItemNo field value to 123 and Amount to 20. When the ApplyUpdates method is invoked, this SQL statement affects all records in the base table where the ItemNo field is 999, using the old field value in the parameter :OLD\_ItemNo. In those records, it changes the ItemNo field value to 123 (using the parameter :ItemNo, the value coming from the grid) and Amount to 20.

#### Using multiple update objects

When more than one base table referenced in the update dataset needs to be updated, you need to use multiple update objects: one for each base table updated. Because the dataset component's *UpdateObject* only allows one update object to be associated with the dataset, you must associate each update object with a dataset by setting its *DataSet* property to the name of the dataset.

**Tip** When using multiple update objects, you can use *TBDEClientDataSet* instead of *TClientDataSet* with an external provider. This is because you do not need to set the source dataset's *UpdateObject* property.

The *DataSet* property for update objects is not available at design time in the Object Inspector. You can only set this property at runtime.

```
UpdateSQL1.DataSet := Query1;
```

The update object uses this dataset to obtain original and updated field values for parameter substitution and, if it is a BDE-enabled dataset, to identify the session and database to use when applying the updates. So that parameter substitution will work correctly, the update object's *DataSet* property must be the dataset that contains the updated field values. When using the BDE-enabled dataset to cache updates, this is the BDE-enabled dataset itself. When using a client dataset, this is a client dataset that is provided as a parameter to the *BeforeUpdateRecord* event handler.

When the update object has not been assigned to the dataset's *UpdateObject* property, its SQL statements are not automatically executed when you call *ApplyUpdates*. To update records, you must manually call the update object from an *OnUpdateRecord* event handler (when using the BDE to cache updates) or a *BeforeUpdateRecord* event handler (when using a client dataset). In the event handler, the minimum actions you need to take are

- If you are using a client dataset to cache updates, you must be sure that the updates object's *DatabaseName* and *SessionName* properties are set to the *DatabaseName* and *SessionName* properties of the source dataset.
- The event handler must call the update object's *ExecSQL* or *Apply* method. This invokes the update object for each record that requires updating. For more information about executing update statements, see "Executing the SQL statements" below.
- Set the event handler's *UpdateAction* parameter to *uaApplied* (*OnUpdateRecord*) or the *Applied* parameter to *True* (*BeforeUpdateRecord*).

You may optionally perform data validation, data modification, or other operations that depend on each record's update.

Warning

If you call an update object's ExecSQL or Apply method in an OnUpdateRecord event handler, be sure that you do not set the dataset's *UpdateObject* property to that update object. Otherwise, this will result in a second attempt to apply each record's update.

#### **Executing the SQL statements**

When you use multiple update objects, you do not associate the update objects with a dataset by setting its *UpdateObject* property. As a result, the appropriate statements are not automatically executed when you apply updates. Instead, you must explicitly invoke the update object in code.

There are two ways to invoke the update object. Which way you choose depends on whether the SQL statement uses parameters to represent field values:

- If the SQL statement to execute uses parameters, call the *Apply* method.
- If the SQL statement to execute does not use parameters, it is more efficient to call the *ExecSOL* method.

Note

If the SQL statement uses parameters other than the built-in types (for the original and updated field values), you must manually supply parameter values instead of relying on the parameter substitution provided by the *Apply* method. See "Using an update component's Query property" on page 26-48 for information on manually providing parameter values.

For information about the default parameter substitution for parameters in an update object's SQL statements, see "Understanding parameter substitution in update SQL statements" on page 26-43.

#### Calling the Apply method

The *Apply* method for an update component manually applies updates for the current record. There are two steps involved in this process:

- 1 Initial and edited field values for the record are bound to parameters in the appropriate SQL statement.
- **2** The SQL statement is executed.

Call the *Apply* method to apply the update for the current record in the update cache. The *Apply* method is most often called from within a handler for the dataset's OnUpdateRecord event or from a provider's BeforeUpdateRecord event handler.

Warning

If you use the dataset's *UpdateObject* property to associate dataset and update object, *Apply* is called automatically. In that case, do not call *Apply* in an *OnUpdateRecord* event handler as this will result in a second attempt to apply the current record's update.

On Update Record event handlers indicate the type of update that needs to be applied with an Update Kind parameter of type TUpdate Kind. You must pass this parameter to the Apply method to indicate which update SQL statement to use. The following code illustrates this using a Before Update Record event handler:

#### Calling the ExecSQL method

The *ExecSQL* method for an update component manually applies updates for the current record. Unlike the *Apply* method, *ExecSQL* does not bind parameters in the SQL statement before executing it. The *ExecSQL* method is most often called from within a handler for the *OnUpdateRecord* event (when using the BDE) or the *BeforeUpdateRecord* event (when using a client dataset).

Because *ExecSQL* does not bind parameter values, it is used primarily when the update object's SQL statements do not include parameters. You can use *Apply* instead, even when there are no parameters, but *ExecSQL* is more efficient because it does not check for parameters.

If the SQL statements include parameters, you can still call <code>ExecSQL</code>, but only after explicitly binding parameters. If you are using the BDE to cache updates, you can explicitly bind parameters by setting the update object's <code>DataSet</code> property and then calling its <code>SetParams</code> method. When using a client dataset to cache updates, you must supply parameters to the underlying query object maintained by <code>TUpdateSQL</code>. For information on how to do this, see "Using an update component's <code>Query property</code>" on page 26-48.

Warning

If you use the dataset's *UpdateObject* property to associate dataset and update object, *ExecSQL* is called automatically. In that case, do not call *ExecSQL* in an *OnUpdateRecord* or *BeforeUpdateRecord* event handler as this will result in a second attempt to apply the current record's update.

On Update Record and Before Update Record event handlers indicate the type of update that needs to be applied with an Update Kind parameter of type TUpdate Kind. You must pass this parameter to the ExecSQL method to indicate which update SQL statement to use. The following code illustrates this using a Before Update Record event handler:

```
begin
 with UpdateSQL1 do
   DatabaseName := (SourceDS as TDBDataSet).DatabaseName;
    SessionName := (SourceDS as TDBDataSet).SessionName;
    ExecSOL(UpdateKind);
    Applied := True;
  end:
end;
```

If an exception is raised during the execution of the update program, execution continues in the *OnUpdateError* event, if it is defined.

#### Using an update component's Query property

The Query property of an update component provides access to the query components that implement its DeleteSQL, InsertSQL, and ModifySQL statements. In most applications, there is no need to access these query components directly: you can use the DeleteSQL, InsertSQL, and ModifySQL properties to specify the statements these queries execute, and execute them by calling the update object's *Apply* or *ExecSQL* method. There are times, however, when you may need to directly manipulate the query component. In particular, the Query property is useful when you want to supply your own values for parameters in the SQL statements rather than relying on the update object's automatic parameter binding to old and new field values.

Note The *Query* property is only accessible at runtime.

The *Query* property is indexed on a *TUpdateKind* value:

- Using an index of *ukModify* accesses the query that updates existing records.
- Using an index of *ukInsert* accesses the query that inserts new records.
- Using an index of *ukDelete* accesses the query that deletes records.

The following shows how to use the *Query* property to supply parameter values that can't be bound automatically:

```
procedure TForm1.BDEClientDataSet1BeforeUpdateRecord(Sender: TObject; SourceDS: TDataSet;
         DeltaDS: TCustomClientDataSet; UpdateKind: TUpdateKind; var Applied: Boolean);
begin
  UpdateSQL1.DataSet := DeltaDS; { required for the automatic parameter substitution }
 with UpdateSQL1.Query[UpdateKind] do
  begin
    { Make sure the query has the correct DatabaseName and SessionName }
    DatabaseName := (SourceDS as TDBDataSet).DatabaseName;
    SessionName := (SourceDS as TDBDataSet).SessionName;
    ParamByName('TimeOfUpdate').Value = Now;
 UpdateSQL1.Apply(UpdateKind); { now perform automatic substitutions and execute }
 Applied := True;
end:
```

# **Using TBatchMove**

TBatchMove encapsulates Borland Database Engine (BDE) features that let you to duplicate a dataset, append records from one dataset to another, update records in one dataset with records from another dataset, and delete records from one dataset that match records in another dataset. TBatchMove is most often used to:

- Download data from a server to a local data source for analysis or other operations.
- Move a desktop database into tables on a remote server as part of an upsizing operation.

A batch move component can create tables on the destination that correspond to the source tables, automatically mapping the column names and data types as appropriate.

# Creating a batch move component

To create a batch move component:

- 1 Place a table or query component for the dataset from which you want to import records (called the *Source* dataset) on a form or in a data module.
- **2** Place the dataset to which to move records (called the *Destination* dataset) on the form or data module.
- **3** Place a *TBatchMove* component from the BDE page of the Component palette in the data module or form, and set its *Name* property to a unique value appropriate to your application.
- **4** Set the *Source* property of the batch move component to the name of the table from which to copy, append, or update records. You can select tables from the dropdown list of available dataset components.
- **5** Set the *Destination* property to the dataset to create, append to, or update. You can select a destination table from the drop-down list of available dataset components.
  - If you are appending, updating, or deleting, *Destination* must represent an existing database table.
  - If you are copying a table and *Destination* represents an existing table, executing the batch move overwrites all of the current data in the destination table.
  - If you are creating an entirely new table by copying an existing table, the resulting table has the name specified in the *Name* property of the table component to which you are copying. The resulting table type will be of a structure appropriate to the server specified by the *DatabaseName* property.
- **6** Set the *Mode* property to indicate the type of operation to perform. Valid operations are *batAppend* (the default), *batUpdate*, *batAppendUpdate*, *batCopy*, and *batDelete*. For information about these modes, see "Specifying a batch move mode" on page 26-50.

- **7** Optionally set the *Transliterate* property. If *Transliterate* is *True* (the default), character data is translated from the Source dataset's character set to the *Destination* dataset's character set as necessary.
- **8** Optionally set column mappings using the *Mappings* property. You need not set this property if you want batch move to match columns based on their position in the source and destination tables. For more information about mapping columns, see "Mapping data types" on page 26-51.
- **9** Optionally specify the *ChangedTableName*, *KeyViolTableName*, and *ProblemTableName* properties. Batch move stores problem records it encounters during the batch operation in the table specified by *ProblemTableName*. If you are updating a Paradox table through a batch move, key violations can be reported in the table you specify in KeyViolTableName. ChangedTableName lists all records that changed in the destination table as a result of the batch move operation. If you do not specify these properties, these error tables are not created or used. For more information about handling batch move errors, see "Handling batch move errors" on page 26-52.

# Specifying a batch move mode

The *Mode* property specifies the operation a batch move component performs:

Table 26.8 Batch move modes

| Property        | Purpose                                                                                                    |
|-----------------|----------------------------------------------------------------------------------------------------|
| batAppend       | Append records to the destination table.                                                                                                    |
| batUpdate       | Update records in the destination table with matching records from the source table. Updating is based on the current index of the destination table. |
| batAppendUpdate | If a matching record exists in the destination table, update it. Otherwise, append records to the destination table.                                  |
| batCopy         | Create the destination table based on the structure of the source table. If the destination table already exists, it is dropped and recreated.        |
| batDelete       | Delete records in the destination table that match records in the source table.                                                                       |

#### Appending records

To append data, the destination dataset must represent an existing table. During the append operation, the BDE converts data to appropriate data types and sizes for the destination dataset if necessary. If a conversion is not possible, an exception is thrown and the data is not appended.

#### Updating records

To update data, the destination dataset must represent an existing table and must have an index defined that enables records to be matched. If the primary index fields are used for matching, records with index fields in the destination dataset that match index fields records in the source dataset are overwritten with the source data. During the update operation, the BDE converts data to appropriate data types and sizes for the destination dataset if necessary.

#### Appending and updating records

To append and update data the destination dataset must represent an existing table and must have an index defined that enables records to be matched. If the primary index fields are used for matching, records with index fields in the destination dataset that match index fields records in the source dataset are overwritten with the source data. Otherwise, data from the source dataset is appended to the destination dataset. During append and update operations, the BDE converts data to appropriate data types and sizes for the destination dataset, if necessary.

#### Copying datasets

To copy a source dataset, the destination dataset should not represent an exist table. If it does, the batch move operation overwrites the existing table with a copy of the source dataset.

If the source and destination datasets are maintained by different types of database engines, for example, Paradox and InterBase, the BDE creates a destination dataset with a structure as close as possible to that of the source dataset and automatically performs data type and size conversions as necessary.

Note

*TBatchMove* does not copy metadata structures such as indexes, constraints, and stored procedures. You must recreate these metadata objects on your database server or through the SQL Explorer as appropriate.

#### **Deleting records**

To delete data in the destination dataset, it must represent an existing table and must have an index defined that enables records to be matched. If the primary index fields are used for matching, records with index fields in the destination dataset that match index fields records in the source dataset are deleted in the destination table.

# Mapping data types

In *batAppend* mode, a batch move component creates the destination table based on the column data types of the source table. Columns and types are matched based on their position in the source and destination tables. That is, the first column in the source is matched with the first column in the destination, and so on.

To override the default column mappings, use the *Mappings* property. *Mappings* is a list of column mappings (one per line). This listing can take one of two forms. To map a column in the source table to a column of the same name in the destination table, you can use a simple listing that specifies the column name to match. For example, the following mapping specifies that a column named *ColName* in the source table should be mapped to a column of the same name in the destination table:

ColName

To map a column named *SourceColName* in the source table to a column named *DestColName* in the destination table, the syntax is as follows:

DestColName = SourceColName

If source and destination column data types are not the same, a batch move operation attempts a "best fit". It trims character data types, if necessary, and attempts to perform a limited amount of conversion, if possible. For example, mapping a CHAR(10) column to a CHAR(5) column will result in trimming the last five characters from the source column.

As an example of conversion, if a source column of character data type is mapped to a destination of integer type, the batch move operation converts a character value of '5' to the corresponding integer value. Values that cannot be converted generate errors. For more information about errors, see "Handling batch move errors" on page 26-52.

When moving data between different table types, a batch move component translates data types as appropriate based on the dataset's server types. See the BDE online help file for the latest tables of mappings among server types.

Note

To batch move data to an SQL server database, you must have that database server and a version of Delphi with the appropriate SQL Link installed, or you can use ODBC if you have the proper third party ODBC drivers installed.

### **Executing a batch move**

Use the *Execute* method to execute a previously prepared batch operation at runtime. For example, if *BatchMoveAdd* is the name of a batch move component, the following statement executes it:

BatchMoveAdd. Execute;

You can also execute a batch move at design time by right clicking the mouse on a batch move component and choosing Execute from the context menu.

The MovedCount property keeps track of the number of records that are moved when a batch move executes.

The *RecordCount* property specifies the maximum number of records to move. If RecordCount is zero, all records are moved, beginning with the first record in the source dataset. If *RecordCount* is a positive number, a maximum of *RecordCount* records are moved, beginning with the current record in the source dataset. If RecordCount is greater than the number of records between the current record in the source dataset and its last record, the batch move terminates when the end of the source dataset is reached. You can examine *MoveCount* to determine how many records were actually transferred.

# Handling batch move errors

There are two types of errors that can occur in a batch move operation: data type conversion errors and integrity violations. TBatchMove has a number of properties that report on and control error handling.

The *AbortOnProblem* property specifies whether to abort the operation when a data type conversion error occurs. If *AbortOnProblem* is *True*, the batch move operation is canceled when an error occurs. If *False*, the operation continues. You can examine the table you specify in the *ProblemTableName* to determine which records caused problems.

The *AbortOnKeyViol* property indicates whether to abort the operation when a Paradox key violation occurs.

The *ProblemCount* property indicates the number of records that could not be handled in the destination table without a loss of data. If *AbortOnProblem* is *True*, this number is one, since the operation is aborted when an error occurs.

The following properties enable a batch move component to create additional tables that document the batch move operation:

- *ChangedTableName*, if specified, creates a local Paradox table containing all records in the destination table that changed as a result of an update or delete operation.
- *KeyViolTableName*, if specified, creates a local Paradox table containing all records from the source table that caused a key violation when working with a Paradox table. If *AbortOnKeyViol* is *True*, this table will contain at most one entry since the operation is aborted on the first problem encountered.
- *ProblemTableName*, if specified, creates a local Paradox table containing all records that could not be posted in the destination table due to data type conversion errors. For example, the table could contain records from the source table whose data had to be trimmed to fit in the destination table. If *AbortOnProblem* is *True*, there is at most one record in this table since the operation is aborted on the first problem encountered.

**Note** If *ProblemTableName* is not specified, the data in the record is trimmed and placed in the destination table.

# **The Data Dictionary**

When you use the BDE to access your data, your application has access to the Data Dictionary. The Data Dictionary provides a customizable storage area, independent of your applications, where you can create extended field attribute sets that describe the content and appearance of data.

For example, if you frequently develop financial applications, you may create a number of specialized field attribute sets describing different display formats for currency. When you create datasets for your application at design time, rather than using the Object Inspector to set the currency fields in each dataset by hand, you can associate those fields with an extended field attribute set in the data dictionary. Using the data dictionary ensures a consistent data appearance within and across the applications you create.

In a client/server environment, the Data Dictionary can reside on a remote server for additional sharing of information.

To learn how to create extended field attribute sets from the Fields editor at design time, and how to associate them with fields throughout the datasets in your application, see "Creating attribute sets for field components" on page 25-13. To learn more about creating a data dictionary and extended field attributes with the SQL and Database Explorers, see their respective online help files.

A programming interface to the Data Dictionary is available in the drintf unit (located in the lib directory). This interface supplies the following methods:

**Table 26.9** Data Dictionary interface

| Routine                    | Use                                                                          |
|----------------------------|------------------------------------------------------------------------------|
| DictionaryActive           | Indicates if the data dictionary is active.                                  |
| DictionaryDeactivate       | Deactivates the data dictionary.                                             |
| IsNullID                   | Indicates whether a given ID is a null ID                                    |
| FindDatabaseID             | Returns the ID for a database given its alias.                               |
| FindTableID                | Returns the ID for a table in a specified database.                          |
| FindFieldID                | Returns the ID for a field in a specified table.                             |
| FindAttrID                 | Returns the ID for a named attribute set.                                    |
| GetAttrName                | Returns the name an attribute set given its ID.                              |
| GetAttrNames               | Executes a callback for each attribute set in the dictionary.                |
| GetAttrID                  | Returns the ID of the attribute set for a specified field.                   |
| NewAttr                    | Creates a new attribute set from a field component.                          |
| UpdateAttr                 | Updates an attribute set to match the properties of a field.                 |
| CreateField                | Creates a field component based on stored attributes.                        |
| UpdateField                | Changes the properties of a field to match a specified attribute set.        |
| AssociateAttr              | Associates an attribute set with a given field ID.                           |
| UnassociateAttr            | Removes an attribute set association for a field ID.                         |
| GetControlClass            | Returns the control class for a specified attribute ID.                      |
| QualifyTableName           | Returns a fully qualified table name (qualified by user name).               |
| Qualify Table Name By Name | Returns a fully qualified table name (qualified by user name).               |
| HasConstraints             | Indicates whether the dataset has constraints in the dictionary.             |
| UpdateConstraints          | Updates the imported constraints of a dataset.                               |
| UpdateDataset              | Updates a dataset to the current settings and constraints in the dictionary. |

# Tools for working with the BDE

One advantage of using the BDE as a data access mechanism is the wealth of supporting utilities that ship with Delphi. These utilities include:

- SQL Explorer and Database Explorer: Delphi ships with one of these two
  applications, depending on which version you have purchased. Both Explorers
  enable you to
  - Examine existing database tables and structures. The SQL Explorer lets you
    examine and query remote SQL databases.
  - Populate tables with data
  - Create extended field attribute sets in the Data Dictionary or associate them with fields in your application.
  - Create and manage BDE aliases.

SQL Explorer lets you do the following as well:

- Create SQL objects such as stored procedures on remote database servers.
- View the reconstructed text of SQL objects on remote database servers.
- Run SQL scripts.
- **SQL Monitor**: SQL Monitor lets you watch all of the communication that passes between the remote database server and the BDE. You can filter the messages you want to watch, limiting them to only the categories of interest. SQL Monitor is most useful when debugging your application.
- **BDE Administration utility:** The BDE Administration utility lets you add new database drivers, configure the defaults for existing drivers, and create new BDE aliases.
- **Database Desktop**: If you are using Paradox or dBASE tables, Database Desktop lets you view and edit their data, create new tables, and restructure existing tables. Using Database Desktop affords you more control than using the methods of a *TTable* component (for example, it allows you to specify validity checks and language drivers). It provides the only mechanism for restructuring Paradox and dBASE tables other than making direct calls the BDE's API.

# Working with ADO components

The *dbGo* components provide data access through the ADO framework. ADO, (Microsoft ActiveX Data Objects) is a set of COM objects that access data through an OLE DB provider. The dbGo components encapsulate these ADO objects in the Delphi database architecture.

The ADO layer of an ADO-based application consists of Microsoft ADO 2.1, an OLE DB provider or ODBC driver for the data store access, client software for the specific database system used (in the case of SQL databases), a database back-end system accessible to the application (for SQL database systems), and a database. All of these must be accessible to the ADO-based application for it to be fully functional.

The ADO objects that figure most prominently are the Connection, Command, and Recordset objects. These ADO objects are wrapped by the *TADOConnection*, TADOCommand, and ADO dataset components. The ADO framework includes other "helper" objects, like the Field and Properties objects, but these are typically not used directly in dbGo applications and are not wrapped by dedicated components.

This chapter presents the *dbGo* components and discusses the unique features they add to the common Delphi database architecture. Before reading about the features peculiar to the *dbGo* components, you should familiarize yourself with the common features of database connection components and datasets described in Chapter 23, "Connecting to databases" and Chapter 24, "Understanding datasets."

# Overview of ADO components

The ADO page of the Component palette hosts the *dbGo* components. These components let you connect to an ADO data store, execute commands, and retrieve data from tables in databases using the ADO framework. They require ADO 2.1 (or higher) to be installed on the host computer. Additionally, client software for the target database system (such as Microsoft SQL Server) must be installed, as well as an OLE DB driver or ODBC driver specific to the particular database system.

Most *dbGo* components have direct counterparts in the components available for other data access mechanisms: a database connection component (TADOConnection) and various types of datasets. In addition, dbGo includes TADOCommand, a simple component that is not a dataset but which represents an SQL command to be executed on the ADO data store.

The following table lists the ADO components.

Table 27.1 ADO components

| The state of the state of the s |                                                                                                    |
|----------------------------------------------------------------------------------------------------|----------------------------------------------------------------------------------------------------|
| Component                                                                                                    | Use                                                                                                    |
| TADOConnection                                                                                                    | A database connection component that establishes a connection with an ADO data store; multiple ADO dataset and command components can share this connection to execute commands, retrieve data, and operate on metadata.                                                             |
| TADODataSet                                                                                                    | The primary dataset for retrieving and operating on data; <i>TADODataSet</i> can retrieve data from a single or multiple tables; can connect directly to a data store or use a <i>TADOConnection</i> component.                                                                      |
| TADOTable                                                                                                    | A table-type dataset for retrieving and operating on a recordset produced by a single database table; <i>TADOTable</i> can connect directly to a data store or use a <i>TADOConnection</i> component.                                                                                |
| TADOQuery                                                                                                    | A query-type dataset for retrieving and operating on a recordset produced by a valid SQL statement; <i>TADOQuery</i> can also execute data definition language (DDL) SQL statements. It can connect directly to a data store or use a <i>TADOConnection</i> component                |
| TADOStoredProc                                                                                                    | A stored procedure-type dataset for executing stored procedures; <i>TADOStoredProc</i> executes stored procedures that may or may not retrieve data. It can connect directly to a data store or use a <i>TADOConnection</i> component.                                               |
| TADOCommand                                                                                                    | A simple component for executing commands (SQL statements that do not return result sets); <i>TADOCommand</i> can be used with a supporting dataset component, or retrieve a dataset from a table; It can connect directly to a data store or use a <i>TADOConnection</i> component. |

# Connecting to ADO data stores

dbGo applications use Microsoft ActiveX Data Objects (ADO) 2.1 to interact with an OLE DB provider that connects to a data store and accesses its data. One of the items a data store can represent is a database. An ADO-based application requires that ADO 2.1 be installed on the client computer. ADO and OLE DB is supplied by Microsoft and installed with Windows.

An ADO provider represents one of a number of types of access, from native OLE DB drivers to ODBC drivers. These drivers must be installed on the client computer. OLE DB drivers for various database systems are supplied by the database vendor or by a third-party. If the application uses an SQL database, such as Microsoft SQL Server or Oracle, the client software for that database system must also be installed on the client computer. Client software is supplied by the database vendor and installed from the database systems CD (or disk).

To connect your application with the data store, use an ADO connection component (TADOConnection). Configure the ADO connection component to use one of the available ADO providers. Although *TADOConnection* is not strictly required, because ADO command and dataset components can establish connections directly using their ConnectionString property, you can use TADOConnection to share a single connection among several ADO components. This can reduce resource consumption, and allows you to create transactions that span multiple datasets.

Like other database connection components, *TADOConnection* provides support for

- Controlling connections
- Controlling server login
- Managing transactions
- Working with associated datasets
- Sending commands to the server
- Obtaining metadata

In addition to these features that are common to all database connection components, *TADOConnection* provides its own support for

- A wide range of options you can use to fine-tune the connection.
- The ability to list the command objects that use the connection.
- Additional events when performing common tasks.

## Connecting to a data store using TADOConnection

One or more ADO dataset and command components can share a single connection to a data store by using TADOConnection. To do so, associated dataset and command components with the connection component through their Connection properties. At design-time, select the desired connection component from the drop-down list for the Connection property in the Object Inspector. At runtime, assign the reference to the *Connection* property. For example, the following line associates a *TADODataSet* component with a *TADOConnection* component.

ADODataSet1.Connection := ADOConnection1;

The connection component represents an ADO connection object. Before you can use the connection object to establish a connection, you must identify the data store to which you want to connect. Typically, you provide information using the ConnectionString property. ConnectionString is a semicolon delimited string that lists one or more named connection parameters. These parameters identify the data store by specifying either the name of a file that contains the connection information or the name of an ADO provider and a reference identifying the data store. Use the following, predefined parameter names to supply this information:

**Table 27.2** Connection parameters

| Parameter       | Description                                                   |
|-----------------|---------------------------------------------------------------|
| Provider        | The name of a local ADO provider to use for the connection.   |
| Data Source     | The name of the data store.                                   |
| File name       | The name of a file containing connection information.         |
| Remote Provider | The name of an ADO provider that resides on a remote machine. |
| Remote Server   | The name of the remote server when using a remote provider.   |

### Thus, a typical value of *ConnectionString* has the form

Provider=MSDASQL.1; Data Source=MQIS

Note

The connection parameters in *ConnectionString* do not need to include the *Provider* or Remote Provider parameter if you specify an ADO provider using the Provider property. Similarly, you do not need to specify the Data Source parameter if you use the *DefaultDatabase* property.

In addition, to the parameters listed above, *ConnectionString* can include any connection parameters peculiar to the specific ADO provider you are using. These additional connection parameters can include user ID and password if you want to hardcode the login information.

At design-time, you can use the Connection String Editor to build a connection string by selecting connection elements (like the provider and server) from lists. Click the ellipsis button for the ConnectionString property in the Object Inspector to launch the Connection String Editor, which is an ActiveX property editor supplied by ADO.

Once you have specified the *ConnectionString* property (and, optionally, the *Provider* property), you can use the ADO connection component to connect to or disconnect from the ADO data store, although you may first want to use other properties to finetune the connection. When connecting to or disconnecting from the data store, TADOConnection lets you respond to a few additional events beyond those common to all database connection components. These additional events are described in "Events when establishing a connection" on page 27-8 and "Events when disconnecting" on page 27-8.

Note

If you do not explicitly activate the connection by setting the connection component's Connected property to True, it automatically establishes the connection when the first dataset component is opened or the first time you use an ADO command component to execute a command.

## Accessing the connection object

Use the ConnectionObject property of TADOConnection to access the underlying ADO connection object. Using this reference it is possible to access properties and call methods of the underlying ADO Connection object.

Using the underlying ADO Connection object requires a good working knowledge of ADO objects in general and the ADO Connection object in particular. It is not recommended that you use the Connection object unless you are familiar with Connection object operations. Consult the Microsoft Data Access SDK help for specific information on using ADO Connection objects.

## Fine-tuning a connection

One advantage of using *TADOConnection* for establishing the connection to a data store instead of simply supplying a connection string for your ADO command and dataset components, is that it provides a greater degree of control over the conditions and attributes of the connection.

## Forcing asynchronous connections

Use the *ConnectOptions* property to force the connection to be asynchronous. Asynchronous connections allow your application to continue processing without waiting for the connection to be completely opened.

By default, ConnectionOptions is set to coConnectUnspecified which allows the server to decide the best type of connection. To explicitly make the connection asynchronous, set ConnectOptions to coAsyncConnect.

The example routines below enable and disable asynchronous connections in the specified connection component:

```
procedure TForm1.AsyncConnectButtonClick(Sender: TObject);
 with ADOConnection1 do begin
   Close;
    ConnectOptions := coAsyncConnect;
    Open;
 end;
procedure TForm1.ServerChoiceConnectButtonClick(Sender: TObject);
begin
 with ADOConnection1 do begin
   Close;
   ConnectOptions := coConnectUnspecified;
  end;
end:
```

## Controlling time-outs

You can control the amount of time that can elapse before attempted commands and connections are considered failed and are aborted using the ConnectionTimeout and CommandTimeout properties.

ConnectionTimeout specifies the amount of time, in seconds, before an attempt to connect to the data store times out. If the connection does not successfully compile prior to expiration of the time specified in ConnectionTimeout, the connection attempt is canceled:

```
with ADOConnection1 do begin
 ConnectionTimeout := 10 {seconds};
end;
```

CommandTimeout specifies the amount of time, in seconds, before an attempted command times out. If a command initiated by a call to the Execute method does not successfully complete prior to expiration of the time specified in *CommandTimeout*, the command is canceled and ADO generates an exception:

```
with ADOConnection1 do begin
  CommandTimeout := 10 {seconds};
  Execute('DROP TABLE Employee1997', cmdText, []);
end;
```

## Indicating the types of operations the connection supports

ADO connections are established using a specific mode, similar to the mode you use when opening a file. The connection mode determines the permissions available to the connection, and hence the types of operations (such as reading and writing) that can be performed using that connection.

Use the *Mode* property to indicate the connection mode. The possible values are listed in Table 27.3:

Table 27.3 ADO connection modes

| <b>Connect Mode</b> | Meaning                                                                 |
|---------------------|-------------------------------------------------------------------------|
| cmUnknown           | Permissions are not yet set for the connection or cannot be determined. |
| cmRead              | Read-only permissions are available to the connection.                  |
| cmWrite             | Write-only permissions are available to the connection.                 |
| cmReadWrite         | Read/write permissions are available to the connection.                 |
| cmShareDenyRead     | Prevents others from opening connections with read permissions.         |
| cmShareDenyWrite    | Prevents others from opening connection with write permissions.         |
| cmShareExclusive    | Prevents others from opening connection.                                |
| cmShareDenyNone     | Prevents others from opening connection with any permissions.           |

The possible values for *Mode* correspond to the *ConnectModeEnum* values of the *Mode* property on the underlying ADO connection object. See the Microsoft Data Access SDK help for more information on these values.

## Specifying whether the connection automatically initiates transactions

Use the *Attributes* property to control the connection component's use of retaining commits and retaining aborts. When the connection component uses retaining commits, then every time your application commits a transaction, a new transaction is automatically started. When the connection component uses retaining aborts, then every time your application rolls back a transaction, a new transaction is automatically started.

Attributes is a set that can contain one, both, or neither of the constants xaCommitRetaining and xaAbortRetaining. When Attributes contains xaCommitRetaining, the connection uses retaining commits. When Attributes contains *xaAbortRetaining*, it uses retaining aborts.

Check whether either retaining commits or retaining aborts is enabled using the *in* operator. Enable retaining commits or aborts by adding the appropriate value to the attributes property; disable them by subtracting the value. The example routines below respectively enable and disable retaining commits in an ADO connection component.

```
procedure TForm1.RetainingCommitsOnButtonClick(Sender: TObject);
 with ADOConnection1 do begin
    if not (xaCommitRetaining in Attributes) then
     Attributes := (Attributes + [xaCommitRetaining])
  end;
procedure TForm1.RetainingCommitsOffButtonClick(Sender: TObject);
begin
 with ADOConnection1 do begin
   Close;
   if (xaCommitRetaining in Attributes) then
      Attributes := (Attributes - [xaCommitRetaining]);
    Open;
  end:
end;
```

## Accessing the connection's commands

Like other database connection components, you can access the datasets associated with the connection using the *DataSets* and *DataSetCount* properties. However, *dbGo* also includes *TADOCommand* objects, which are not datasets, but which maintain a similar relationship to the connection component.

You can use the *Commands* and *CommandCount* properties of *TADOConnection* to access the associated ADO command objects in the same way you use the *DataSets* and DataSetCount properties to access the associated datasets. Unlike DataSets and DataSetCount, which only list active datasets, Commands and CommandCount provide references to all TADOCommand components associated with the connection component.

*Commands* is a zero-based array of references to ADO command components. CommandCount provides a total count of all of the commands listed in Commands. You can use these properties together to iterate through all the commands that use a connection component, as illustrated in the following code:

```
i: Integer
begin
  for i := 0 to (ADOConnection1.CommandCount - 1) do
   ADOConnection1.Commands[i].Execute;
end;
```

### ADO connection events

In addition to the usual events that occur for all database connection components, TADOConnection generates a number of additional events that occur during normal usage.

## Events when establishing a connection

In addition to the BeforeConnect and AfterConnect events that are common to all database connection components, TADOConnection also generates an OnWillConnect and OnConnectComplete event when establishing a connection. These events occur after the BeforeConnect event.

- OnWillConnect occurs before the ADO provider establishes a connection. It lets you make last minute changes to the connection string, provide a user name and password if you are handling your own login support, force an asynchronous connection, or even cancel the connection before it is opened.
- *OnConnectComplete* occurs after the connection is opened. Because TADOConnection can represent asynchronous connections, you should use OnConnectComplete, which occurs after the connection is opened or has failed due to an error condition, instead of the AfterConnect event, which occurs after the connection component instructs the ADO provider to open a connection, but not necessarily after the connection is opened.

## **Events when disconnecting**

In addition to the *BeforeDisconnect* and *AfterDisconnect* events common to all database connection components, TADOConnection also generates an OnDisconnect event after closing a connection. On Disconnect occurs after the connection is closed but before any associated datasets are closed and before the *AfterDisconnect* event.

## **Events when managing transactions**

The ADO connection component provides a number of events for detecting when transaction-related processes have been completed. These events indicate when a transaction process initiated by a BeginTrans, CommitTrans, and RollbackTrans method has been successfully completed at the data store.

- The OnBeginTransComplete event occurs when the data store has successfully started a transaction after a call to the *BeginTrans* method.
- The OnCommitTransComplete event occurs after a transaction is successfully committed due to a call to CommitTrans.
- The *OnRollbackTransComplete* event occurs after a transaction is successfully aborted due to a call to RollbackTrans.

#### Other events

ADO connection components introduce two additional events you can use to respond to notifications from the underlying ADO connection object:

- The OnExecuteComplete event occurs after the connection component executes a command on the data store (for example, after calling the *Execute* method). On Execute Complete indicates whether the execution was successful.
- The OnInfoMessage event occurs when the underlying connection object provides detailed information after an operation is completed. The OnInfoMessage event handler receives the interface to an ADO Error object that contains the detailed information and a status code indicating whether the operation was successful.

# Using ADO datasets

ADO dataset components encapsulate the ADO Recordset object. They inherit the common dataset capabilities described in Chapter 24, "Understanding datasets," using ADO to provide the implementation. In order to use an ADO dataset, you must familiarize yourself with these common features.

In addition to the common dataset features, all ADO datasets add properties, events, and methods for

- Connecting to an ADO datastore.
- Accessing the underlying Recordset object.
- Filtering records based on bookmarks.
- Fetching records asynchronously.
- Performing batch updates (caching updates).
- Using files on disk to store data.

There are four ADO datasets:

- TADOTable, a table-type dataset that represents all of the rows and columns of a single database table. See "Using table type datasets" on page 24-25 for information on using *TADOTable* and other table-type datasets.
- TADOQuery, a query-type dataset that encapsulates an SQL statement and enables applications to access the resulting records, if any. See "Using query-type datasets" on page 24-42 for information on using TADOQuery and other querytype datasets.
- TADOStoredProc, a stored procedure-type dataset that executes a stored procedure defined on a database server. See "Using stored procedure-type datasets" on page 24-50 for information on using TADOStoredProc and other stored proceduretype datasets.
- TADODataSet, a general-purpose dataset that includes the capabilities of the other three types. See "Using TADODataSet" on page 27-16 for a description of features unique to TADODataSet.

When using ADO to access database information, you do not need to use a dataset such as TADOQuery to represent SQL commands that do not return a cursor. Instead, you can use *TADOCommand*, a simple component that is not a dataset. For details on TADOCommand, see "Using Command objects" on page 27-18.

## Connecting an ADO dataset to a data store

ADO datasets can connect to an ADO data store either collectively or individually.

When connecting datasets collectively, set the Connection property of each dataset to a TADOConnection component. Each dataset then uses the ADO connection component's connection.

```
ADODataSet1.Connection := ADOConnection1;
ADODataSet2.Connection := ADOConnection1;
```

Among the advantages of connecting datasets collectively are:

- The datasets share the connection object's attributes.
- Only one connection need be set up: that of the *TADOConnection*.
- The datasets can participate in transactions.

For more information on using *TADOConnection* see "Connecting to ADO data stores" on page 27-3.

When connecting datasets individually, set the *ConnectionString* property of each dataset. Each dataset that uses *ConnectionString* establishes its own connection to the data store, independent of any other dataset connection in the application.

The *ConnectionString* property of ADO datasets works the same way as the ConnectionString property of TADOConnection: it is a set of semicolon-delimited connection parameters such as the following:

```
ADODataSet1.ConnectionString := 'Provider=YourProvider; Password=SecretWord;' +
  'User ID=JaneDoe; SERVER=PURGATORY; UID=JaneDoe; PWD=SecretWord; ' +
  'Initial Catalog=Employee';
```

At design time you can use the Connection String Editor to help you build the connection string. For more information about connection strings, see "Connecting to a data store using TADOConnection" on page 27-3.

## Working with record sets

The Recordset property provides direct access to the ADO recordset object underlying the dataset component. Using this object, it is possible to access properties and call methods of the recordset object from an application. Use of *Recordset* to directly access the underlying ADO recordset object requires a good working knowledge of ADO objects in general and the ADO recordset object in specific. Using the recordset object directly is not recommended unless you are familiar with recordset object operations. Consult the Microsoft Data Access SDK help for specific information on using ADO recordset objects.

The RecordsetState property indicates the current state of the underlying recordset object. RecordsetState corresponds to the State property of the ADO recordset object. The value of *RecordsetState* is either stOpen, stExecuting, or stFetching. (TObjectState, the type of the *RecordsetState* property, defines other values, but only *stOpen*, stExecuting, and stFetching pertain to recordsets.) A value of stOpen indicates that the recordset is currently idle. A value of *stExecuting* indicates that it is executing a command. A value of stFetching indicates that it is fetching rows from the associated table (or tables).

Use RecordsetState values to perform actions dependent on the current state of the dataset. For example, a routine that updates data might check the RecordsetState property to see whether the dataset is active and not in the process of other activities such as connecting or fetching data.

## Filtering records based on bookmarks

ADO datasets support the common dataset feature of using bookmarks to mark and return to specific records. Also like other datasets, ADO datasets let you use filters to limit the available records in the dataset. ADO datasets provide an additional feature that combines these two common dataset features: the ability to filter on a set of records identified by bookmarks.

To filter on a set of bookmarks.

- 1 Use the *Bookmark* method to mark the records you want to include in the filtered dataset.
- **2** Call the *FilterOnBookmarks* method to filter the dataset so that only the bookmarked records appear.

### This process is illustrated below:

```
procedure TForm1.Button1Click(Sender: TObject);
var
  BM1, BM2: TBookmarkStr;
begin
 with ADODataSet1 do begin
   BM1 := Bookmark;
    BMList.Add(Pointer(BM1));
   MoveBy(3);
   BM2 := Bookmark;
    BMList.Add(Pointer(BM2));
   FilterOnBookmarks([BM1, BM2]);
  end;
end;
```

Note that the example above also adds the bookmarks to a list object named BMList. This is necessary so that the application can later free the bookmarks when they are no longer needed.

For details on using bookmarks, see "Marking and returning to records" on page 24-9. For details on other types of filters, see "Displaying and editing a subset of data using filters" on page 24-13.

## Fetching records asynchronously

Unlike other datasets, ADO datasets can fetch their data asynchronously. This allows your application to continue performing other tasks while the dataset populates itself with data from the data store.

To control whether the dataset fetches data asynchronously, if it fetches data at all, use the *ExecuteOptions* property. *ExecuteOptions* governs how the dataset fetches its records when you call *Open* or set *Active* to *True*. If the dataset represents a query or stored procedure that does not return any records, ExecuteOptions governs how the query or stored procedure is executed when you call *ExecSQL* or *ExecProc*.

*ExecuteOptions* is a set that includes zero or more of the following values:

| <b>Execute Option</b>   | Meaning                                                                                                    |
|-------------------------|----------------------------------------------------------------------------------------------------|
| eoAsyncExecute          | The command or data fetch operation is executed asynchronously.                                                                                           |
| eoAsyncFetch            | The dataset first fetches the number of records specified by the <i>CacheSize</i> property synchronously, then fetches any remaining rows asynchronously. |
| eoAsyncFetchNonBlocking | Asynchronous data fetches or command execution do not block the current thread of execution.                                                              |
| eoExecuteNoRecords      | A command or stored procedure that does not return data. If any rows are retrieved, they are discarded and not returned.                                  |

## Using batch updates

One approach for caching updates is to connect the ADO dataset to a client dataset using a dataset provider. This approach is discussed in "Using a client dataset to cache updates" on page 29-16.

However, ADO dataset components provide their own support for cached updates, which they call batch updates. The following table lists the correspondences between caching updates using a client dataset and using the batch updates features:

**Table 27.5** Comparison of ADO and client dataset cached updates

| ADO dataset  | TClientDataSet                                                                 | Description                                                                                                    |
|--------------|--------------------------------------------------------------------------------|----------------------------------------------------------------------------------------------------|
| LockType     | Not used: client datasets always cache updates                                 | Specifies whether the dataset is opened in batch update mode.                                                                                                    |
| CursorType   | Not used: client datasets<br>always work with an<br>in-memory snapshot of data | Specifies how isolated the ADO dataset is from changes on the server.                                                                                            |
| RecordStatus | UpdateStatus                                                                   | Indicates what update, if any, has occurred on the current row. <i>RecordStatus</i> provides more information than <i>UpdateStatus</i> .                         |
| FilterGroup  | StatusFilter                                                                   | Specifies which type of records are available. <i>FilterGroup</i> provides a wider variety of information.                                                       |
| UpdateBatch  | ApplyUpdates                                                                   | Applies the cached updates back to the database server. Unlike <i>ApplyUpdates</i> , <i>UpdateBatch</i> lets you limit the types of updates to be applied.       |
| CancelBatch  | CancelUpdates                                                                  | Discards pending updates, reverting to the original values. Unlike <i>CancelUpdates</i> , <i>CancelBatch</i> lets you limit the types of updates to be canceled. |

Using the batch updates features of ADO dataset components is a matter of:

- Opening the dataset in batch update mode
- Inspecting the update status of individual rows
- Filtering multiple rows based on update status
- Applying the batch updates to base tables
- Canceling batch updates

## Opening the dataset in batch update mode

To open an ADO dataset in batch update mode, it must meet these criteria:

- 1 The component's *CursorType* property must be *ctKeySet* (the default property value) or ctStatic.
- **2** The *LockType* property must be *ltBatchOptimistic*.
- **3** The command must be a SELECT query.

Before activating the dataset component, set the *CursorType* and *LockType* properties as indicated above. Assign a SELECT statement to the component's CommandText property (for TADODataSet) or the SQL property (for TADOQuery). For TADOStoredProc components, set the ProcedureName to the name of a stored procedure that returns a result set. These properties can be set at design-time through the Object Inspector or programmatically at runtime. The example below shows the preparation of a *TADODataSet* component for batch update mode.

```
with ADODataSet1 do begin
  CursorLocation := clUseClient;
 CursorType := ctStatic;
 LockType := ltBatchOptimistic;
  CommandType := cmdText;
  CommandText := 'SELECT * FROM Employee';
 Open;
end;
```

After a dataset has been opened in batch update mode, all changes to the data are cached rather than applied directly to the base tables.

### Inspecting the update status of individual rows

Determine the update status of a given row by making it current and then inspecting the RecordStatus property of the ADO data component. RecordStatus reflects the update status of the current row and only that row.

```
if (rsNew in ADOQuery1.RecordStatus) then
begin
end:
if (rsDeleted in ADOQuery1.RecordStatus) then
begin
else
```

## Filtering multiple rows based on update status

Filter a recordset to show only those rows that belong to a group of rows with the same update status using the *FilterGroup* property. Set *FilterGroup* to the *TFilterGroup* constant that represents the update status of rows to display. A value of fgNone (the default value for this property) specifies that no filtering is applied and all rows are visible regardless of update status (except rows marked for deletion). The example below causes only pending batch update rows to be visible.

```
FilterGroup := fgPendingRecords;
Filtered := True;
```

For the FilterGroup property to have an effect, the ADO dataset component's Filtered property must be set to *True*.

Note

### Applying the batch updates to base tables

Apply pending data changes that have not yet been applied or canceled by calling the *UpdateBatch* method. Rows that have been changed and are applied have their changes put into the base tables on which the recordset is based. A cached row marked for deletion causes the corresponding base table row to be deleted. A record insertion (exists in the cache but not the base table) is added to the base table. Modified rows cause the columns in the corresponding rows in the base tables to be changed to the new column values in the cache.

Used alone with no parameter, *UpdateBatch* applies all pending updates. A TAffectRecords value can optionally be passed as the parameter for *UpdateBatch*. If any value except *arAll* is passed, only a subset of the pending changes are applied. Passing arAll is the same as passing no parameter at all and causes all pending updates to be applied. The example below applies only the currently active row to be applied:

ADODataSet1.UpdateBatch(arCurrent);

### Canceling batch updates

Cancel pending data changes that have not yet been canceled or applied by calling the CancelBatch method. When you cancel pending batch updates, field values on rows that have been changed revert to the values that existed prior to the last call to CancelBatch or UpdateBatch, if either has been called, or prior to the current pending batch of changes.

Used alone with no parameter, *CancelBatch* cancels all pending updates. A TAffectRecords value can optionally be passed as the parameter for CancelBatch. If any value except *arAll* is passed, only a subset of the pending changes are canceled. Passing arAll is the same as passing no parameter at all and causes all pending updates to be canceled. The example below cancels all pending changes:

ADODataSet1.CancelBatch;

## Loading data from and saving data to files

The data retrieved via an ADO dataset component can be saved to a file for later retrieval on the same or a different computer. The data is saved in one of two proprietary formats: ADTG or XML. These two file formats are the only formats supported by ADO. However, both formats are not necessarily supported in all versions of ADO. Consult the ADO documentation for the version you are using to determine what save file formats are supported.

Save the data to a file using the *SaveToFile* method. *SaveToFile* takes two parameters, the name of the file to which data is saved, and, optionally, the format (ADTG or XML) in which to save the data. Indicate the format for the saved file by setting the Format parameter to pfADTG or pfXML. If the file specified by the FileName parameter already exists, *SaveToFile* raises an *EOleException*.

Retrieve the data from file using the *LoadFromFile* method. *LoadFromFile* takes a single parameter, the name of the file to load. If the specified file does not exist, LoadFromFile raises an EOleException exception. On calling the LoadFromFile method, the dataset component is automatically activated.

In the example below, the first procedure saves the dataset retrieved by the TADODataSet component ADODataSet1 to a file. The target file is an ADTG file named SaveFile, saved to a local drive. The second procedure loads this saved file into the *TADODataSet* component *ADODataSet2*.

```
procedure TForm1.SaveBtnClick(Sender: TObject);
begin
  if (FileExists('c:\SaveFile')) then
 begin
   DeleteFile('c:\SaveFile');
    StatusBar1.Panels[0].Text := 'Save file deleted!';
 ADODataSet1.SaveToFile('c:\SaveFile', pfADTG);
procedure TForm1.LoadBtnClick(Sender: TObject);
  if (FileExists('c:\SaveFile')) then
    ADODataSet2.LoadFromFile('c:\SaveFile')
    StatusBar1.Panels[0].Text := 'Save file does not exist!';
end;
```

The datasets that save and load the data need not be on the same form as above, in the same application, or even on the same computer. This allows for the briefcasestyle transfer of data from one computer to another.

## Using TADODataSet

TADODataSet is a general-purpose dataset for working with data from an ADO data store. Unlike the other ADO dataset components, *TADODataSet* is not a table-type, query-type, or stored procedure-type dataset. Instead, it can function as any of these types:

- Like a table-type dataset, *TADODataSet* lets you represent all of the rows and columns of a single database table. To use it in this way, set the CommandType property to *cmdTable* and the *CommandText* property to the name of the table. *TADODataSet* supports table-type tasks such as
  - Assigning indexes to sort records or form the basis of record-based searches. In addition to the standard index properties and methods described in "Sorting records with indexes" on page 24-26, TADODataSet lets you sort using temporary indexes by setting the *Sort* property. Indexed-based searches performed using the *Seek* method use the current index.
  - Emptying the dataset. The DeleteRecords method provides greater control than related methods in other table-type datasets, because it lets you specify what records to delete.

The table-type tasks supported by TADODataSet are available even when you are not using a *CommandType* of *cmdTable*.

- Like a query-type dataset, *TADODataSet* lets you specify a single SQL command that is executed when you open the dataset. To use it in this way, set the CommandType property to cmdText and the CommandText property to the SQL command you want to execute. At design time, you can double-click on the CommandText property in the Object Inspector to use the Command Text editor for help in constructing the SQL command. TADODataSet supports query-type tasks such as
  - Using parameters in the query text. See "Using parameters in queries" on page 24-45 for details on query parameters.
  - Setting up master/detail relationships using parameters. See "Establishing master/detail relationships using parameters" on page 24-47 for details on how to do this.
  - Preparing the query in advance to improve performance by setting the Prepared property to True.
- Like a stored procedure-type dataset, TADODataSet lets you specify a stored procedure that is executed when you open the dataset. To use it in this way, set the CommandType property to cmdStoredProc and the CommandText property to the name of the stored procedure. TADODataSet supports stored procedure-type tasks such as
  - Working with stored procedure parameters. See "Working with stored procedure parameters" on page 24-51 for details on stored procedure parameters.
  - Fetching multiple result sets. See "Fetching multiple result sets" on page 24-56 for details on how to do this.
  - Preparing the stored procedure in advance to improve performance by setting the *Prepared* property to *True*.

In addition, TADODataSet lets you work with data stored in files by setting the CommandType property to cmdFile and the CommandText property to the file name.

Before you set the CommandText and CommandType properties, you should link the *TADODataSet* to a data store by setting the *Connection* or *ConnectionString* property. This process is described in "Connecting an ADO dataset to a data store" on page 27-10. As an alternative, you can use an RDS DataSpace object to connect the TADODataSet to an ADO-based application server. To use an RDS DataSpace object, set the RDSConnection property to a TRDSConnection object.

# **Using Command objects**

In the ADO environment, commands are textual representations of provider-specific action requests. Typically, they are Data Definition Language (DDL) and Data Manipulation Language (DML) SQL statements. The language used in commands is provider-specific, but usually compliant with the SQL-92 standard for the SQL language.

Although you can always execute commands using TADOQuery, you may not want the overhead of using a dataset component, especially if the command does not return a result set. As an alternative, you can use the TADOCommand component, which is a lighter-weight object designed to execute commands, one command at a time. TADOCommand is intended primarily for executing those commands that do not return result sets, such as Data Definition Language (DDL) SQL statements. Through an overloaded version of its *Execute* method, however, it is capable of returning a result set that can be assigned to the *RecordSet* property of an ADO dataset component.

In general, working with TADOCommand is very similar to working with TADODataSet, except that you can't use the standard dataset methods to fetch data, navigate records, edit data, and so on. TADOCommand objects connect to a data store in the same way as ADO datasets. See "Connecting an ADO dataset to a data store" on page 27-10 for details.

The following topics provide details on how to specify and execute commands using TADOCommand.

## Specifying the command

Specify commands for a *TADOCommand* component using the *CommandText* property. Like TADODataSet, TADOCommand lets you specify the command in different ways, depending on the CommandType property. Possible values for CommandType include: cmdText (used if the command is an SQL statement), cmdTable (if it is a table name), and *cmdStoredProc* (if the command is the name of a stored procedure). At design-time, select the appropriate command type from the list in the Object Inspector. At runtime, assign a value of type TCommandType to the *CommandType* property.

```
with ADOCommand1 do begin
 CommandText := 'AddEmployee';
 CommandType := cmdStoredProc;
end;
```

If no specific type is specified, the server is left to decide as best it can based on the command in *CommandText*.

CommandText can contain the text of an SQL query that includes parameters or the name of a stored procedure that uses parameters. You must then supply parameter values, which are bound to the parameters before executing the command. See "Handling command parameters" on page 27-20 for details.

## Using the Execute method

Before TADOCommand can execute its command, it must have a valid connection to a data store. This is established just as with an ADO dataset. See "Connecting an ADO dataset to a data store" on page 27-10 for details.

To execute the command, call the *Execute* method. *Execute* is an overloaded method that lets you choose the most appropriate way to execute the command.

For commands that do not require any parameters and for which you do not need to know how many records were affected, call *Execute* without any parameters:

```
with ADOCommand1 do begin
  CommandText := 'UpdateInventory';
 CommandType := cmdStoredProc;
 Execute;
end;
```

Other versions of *Execute* let you provide parameter values using a Variant array, and to obtain the number of records affected by the command.

For information on executing commands that return a result set, see "Retrieving result sets with commands" on page 27-20.

## Canceling commands

If you are executing the command asynchronously, then after calling *Execute* you can abort the execution by calling the *Cancel* method:

```
procedure TDataForm.ExecuteButtonClick(Sender: TObject);
 ADOCommand1.Execute;
procedure TDataForm.CancelButtonClick(Sender: TObject);
 ADOCommand1.Cancel;
```

The Cancel method only has an effect if there is a command pending and it was executed asynchronously (eoAsynchExecute is in the ExecuteOptions parameter of the Execute method). A command is said to be pending if the Execute method has been called but the command has not yet been completed or timed out.

A command times out if it is not completed or canceled before the number of seconds specified in the *CommandTimeout* property expire. By default, commands time out after 30 seconds.

## Retrieving result sets with commands

Unlike TADOQuery components, which use different methods to execute depending on whether they return a result set, *TADOCommand* always uses the *Execute* command to execute the command, regardless of whether it returns a result set. When the command returns a result set, *Execute* returns an interface to the ADO RecordSet interface.

The most convenient way to work with this interface is to assign it to the RecordSet property of an ADO dataset.

For example, the following code uses *TADOCommand* (*ADOCommand*1) to execute a SELECT query, which returns a result set. This result set is then assigned to the *RecordSet* property of a *TADODataSet* component (*ADODataSet*1).

```
with ADOCommand1 do begin
  CommandText := 'SELECT Company, State ' +
    'FROM customer ' +
   'WHERE State = :StateParam';
 CommandType := cmdText;
  Parameters.ParamByName('StateParam').Value := 'HI';
 ADODataSet1.Recordset := Execute;
```

As soon as the result set is assigned to the ADO dataset's *Recordset* property, the dataset is automatically activated and the data is available.

## Handling command parameters

There are two ways in which a *TADOCommand* object may use parameters:

- The CommandText property can specify a query that includes parameters. Working with parameterized queries in *TADOCommand* works like using a parameterized query in an ADO dataset. See "Using parameters in queries" on page 24-45 for details on parameterized queries.
- The *CommandText* property can specify a stored procedure that uses parameters. Stored procedure parameters work much the same using *TADOCommand* as with an ADO dataset. See "Working with stored procedure parameters" on page 24-51 for details on stored procedure parameters.

There are two ways to supply parameter values when working with *TADOCommand*: you can supply them when you call the *Execute* method, or you can specify them ahead of time using the *Parameters* property.

The Execute method is overloaded to include versions that take a set of parameter values as a Variant array. This is useful when you want to supply parameter values quickly without the overhead of setting up the *Parameters* property:

```
ADOCommand1.Execute(VarArrayOf([Edit1.Text, Date]));
```

When working with stored procedures that return output parameters, you must use the *Parameters* property instead. Even if you do not need to read output parameters, you may prefer to use the *Parameters* property, which lets you supply parameters at design time and lets you work with TADOCommand properties in the same way you work with the parameters on datasets.

When you set the *CommandText* property, the *Parameters* property is automatically updated to reflect the parameters in the query or those used by the stored procedure. At design-time, you can use the Parameter Editor to access parameters, by clicking the ellipsis button for the *Parameters* property in the Object Inspector. At runtime, use properties and methods of *TParameter* to set (or get) the values of each parameter.

```
with ADOCommand1 do begin
 CommandText := 'INSERT INTO Talley ' +
   '(Counter) ' +
    'VALUES (:NewValueParam)';
 CommandType := cmdText;
 Parameters.ParamByName('NewValueParam').Value := 57;
 Execute
end;
```

# Using unidirectional datasets

dbExpress is a set of lightweight database drivers that provide fast access to SQL database servers. For each supported database, *dbExpress* provides a driver that adapts the server-specific software to a set of uniform *dbExpress* interfaces. When you deploy a database application that uses *dbExpress*, you need only include a dll (the server-specific driver) with the application files you build.

dbExpress lets you access databases using unidirectional datasets. Unidirectional datasets are designed for quick lightweight access to database information, with minimal overhead. Like other datasets, they can send an SQL command to the database server, and if the command returns a set of records, obtain a cursor for accessing those records. However, unidirectional datasets can only retrieve a unidirectional cursor. They do not buffer data in memory, which makes them faster and less resource-intensive than other types of dataset. However, because there are no buffered records, unidirectional datasets are also less flexible than other datasets. Many of the capabilities introduced by *TDataSet* are either unimplemented in unidirectional datasets, or cause them to raise exceptions. For example:

- The only supported navigation methods are the First and Next methods. Most others raise exceptions. Some, such as the methods involved in bookmark support, simply do nothing.
- There is no built-in support for editing because editing requires a buffer to hold the edits. The *CanModify* property is always *False*, so attempts to put the dataset into edit mode always fail. You can, however, use unidirectional datasets to update data using an SQL UPDATE command or provide conventional editing support by using a dbExpress-enabled client dataset or connecting the dataset to a client dataset (see "Connecting to another dataset" on page 19-10).

- There is no support for filters, because filters work with multiple records, which requires buffering. If you try to filter a unidirectional dataset, it raises an exception. Instead, all limits on what data appears must be imposed using the SQL command that defines the data for the dataset.
- There is no support for lookup fields, which require buffering to hold multiple records containing lookup values. If you define a lookup field on a unidirectional dataset, it does not work properly.

Despite these limitations, unidirectional datasets are a powerful way to access data. They are the fastest data access mechanism, and very simple to use and deploy.

# Types of unidirectional datasets

The dbExpress page of the Component palette contains four types of unidirectional dataset: TSQLDataSet, TSQLQuery, TSQLTable, and TSQLStoredProc.

TSQLDataSet is the most general of the four. You can use an SQL dataset to represent any data available through *dbExpress*, or to send commands to a database accessed through dbExpress. This is the recommended component to use for working with database tables in new database applications.

TSQLQuery is a query-type dataset that encapsulates an SQL statement and enables applications to access the resulting records, if any. See "Using query-type datasets" on page 24-42 for information on using query-type datasets.

TSQLTable is a table-type dataset that represents all of the rows and columns of a single database table. See "Using table type datasets" on page 24-25 for information on using table-type datasets.

TSQLStoredProc is a stored procedure-type dataset that executes a stored procedure defined on a database server. See "Using stored procedure-type datasets" on page 24-50 for information on using stored procedure-type datasets.

Note

The *dbExpress* page also includes *TSimpleDataSet*, which is not a unidirectional dataset. Rather, it is a client dataset that uses a unidirectional dataset internally to access its data.

# Connecting to the database server

The first step when working with a unidirectional dataset is to connect it to a database server. At design time, once a dataset has an active connection to a database server, the Object Inspector can provide drop-down lists of values for other properties. For example, when representing a stored procedure, you must have an active connection before the Object Inspector can list what stored procedures are available on the server.

The connection to a database server is represented by a separate *TSQLConnection* component. You work with TSQLConnection like any other database connection component. For information about database connection components, see Chapter 23, "Connecting to databases."

To use TSQLConnection to connect a unidirectional dataset to a database server, set the *SQLConnection* property. At design time, you can choose the *SQL* connection component from a drop-down list in the Object Inspector. If you make this assignment at runtime, be sure that the connection is active:

```
SQLDataSet1.SQLConnection := SQLConnection1;
SQLConnection1.Connected := True;
```

Typically, all unidirectional datasets in an application share the same connection component, unless you are working with data from multiple database servers. However, you may want to use a separate connection for each dataset if the server does not support multiple statements per connection. Check whether the database server requires a separate connection for each dataset by reading the MaxStmtsPerConn property. By default, TSQLConnection generates connections as needed when the server limits the number of statements that can be executed over a connection. If you want to keep stricter track of the connections you are using, set the AutoClone property to False.

Before you assign the *SQLConnection* property, you will need to set up the TSQLConnection component so that it identifies the database server and any required connection parameters (including which database to use on the server, the host name of the machine running the server, the username, password, and so on).

## Setting up TSQLConnection

In order to describe a database connection in sufficient detail for TSQLConnection to open a connection, you must identify both the driver to use and a set of connection parameters the are passed to that driver.

## Identifying the driver

The driver is identified by the *DriverName* property, which is the name of an installed dbExpress driver, such as INTERBASE, INFORMIX, ORACLE, MYSQL, MSSQL, or DB2. The driver name is associated with two files:

- The dbExpress driver. This can be either a dynamic-link library with a name like dbexpint.dll, dbexpora.dll, dbexpmysql.dll, dbexpmss.dll, or dbexpdb2.dll, or a compiled unit that you can statically link into your application (dbexpint.dcu, dbexpora.dcu, dbexpmys.dcu, dbexpmss.dcu, or dbexpdb2.dcu).
- The dynamic-link library provided by the database vendor for client-side support.

The relationship between these two files and the database name is stored in a file called dbxdrivers.ini, which is updated when you install a *dbExpress* driver. Typically, you do not need to worry about these files because the SQL connection component looks them up in dbxdrivers.ini when given the value of *DriverName*. When you set the *DriverName* property, *TSQLConnection* automatically sets the LibraryName and VendorLib properties to the names of the associated dlls. Once LibraryName and VendorLib have been set, your application does not need to rely on dbxdrivers.ini. (That is, you do not need to deploy dbxdrivers.ini with your application unless you set the *DriverName* property at runtime.)

## Specifying connection parameters

The *Params* property is a string list that lists name/value pairs. Each pair has the form *Name=Value*, where *Name* is the name of the parameter, and *Value* is the value you want to assign.

The particular parameters you need depend on the database server you are using. However, one particular parameter, *Database*, is required for all servers. Its value depends on the server you are using. For example, with InterBase, *Database* is the name of the .gdb file, with ORACLE it is the entry in TNSNames.ora, while with DB2, it is the client-side node name.

Other typical parameters include the *User Name* (the name to use when logging in), *Password* (the password for *User\_Name*), *HostName* (the machine name or IP address of where the server is located), and *TransIsolation* (the degree to which transactions you introduce are aware of changes made by other transactions). When you specify a driver name, the *Params* property is preloaded with all the parameters you need for that driver type, initialized to default values.

Because *Params* is a string list, at design time you can double-click on the *Params* property in the Object Inspector to edit the parameters using the String List editor. At runtime, use the *Params.Values* property to assign values to individual parameters.

## Naming a connection description

Although you can always specify a connection using only the *DatabaseName* and Params properties, it can be more convenient to name a specific combination and then just identify the connection by name. You can name dbExpress database and parameter combinations, which are then saved in a file called dbxconnections.ini. The name of each combination is called a connection name.

Once you have defined the connection name, you can identify a database connection by simply setting the *ConnectionName* property to a valid connection name. Setting ConnectionName automatically sets the DriverName and Params properties. Once ConnectionName is set, you can edit the Params property to create temporary differences from the saved set of parameter values, but changing the *DriverName* property clears both *Params* and *ConnectionName*.

One advantage of using connection names arises when you develop your application using one database (for example Local InterBase), but deploy it for use with another (such as ORACLE). In that case, *DriverName* and *Params* will likely differ on the system where you deploy your application from the values you use during development. You can switch between the two connection descriptions easily by using two versions of the dbxconnections.ini file. At design-time, your application loads the *DriverName* and *Params* from the design-time version of dbxconnections.ini. Then, when you deploy your application, it loads these values from a separate version of dbxconnections.ini that uses the "real" database. However, for this to work, you must instruct your connection component to reload the *DriverName* and *Params* properties at runtime. There are two ways to do this:

- Set the LoadParamsOnConnect property to True. This causes TSQLConnection to automatically set *DriverName* and *Params* to the values associated with *ConnectionName* in dbxconnections.ini when the connection is opened.
- Call the LoadParamsFromIniFile method. This method sets DriverName and Params to the values associated with ConnectionName in dbxconnections.ini (or in another file that you specify). You might choose to use this method if you want to then override certain parameter values before opening the connection.

## Using the Connection Editor

The relationships between connection names and their associated driver and connection parameters is stored in the dbxconnections.ini file. You can create or modify these associations using the Connection Editor.

To display the Connection Editor, double-click on the *TSQLConnection* component. The Connection Editor appears, with a drop-down list containing all available drivers, a list of connection names for the currently selected driver, and a table listing the connection parameters for the currently selected connection name.

You can use this dialog to indicate the connection to use by selecting a driver and connection name. Once you have chosen the configuration you want, click the Test Connection button to check that you have chosen a valid configuration.

In addition, you can use this dialog to edit the named connections in dbxconnections.ini:

- Edit the parameter values in the parameter table to change the currently selected named connection. When you exit the dialog by clicking OK, the new parameter values are saved to dbxconnections.ini.
- Click the Add Connection button to define a new named connection. A dialog appears where you specify the driver to use and the name of the new connection. Once the connection is named, edit the parameters to specify the connection you want and click the OK button to save the new connection to dbxconnections.ini.
- Click the Delete Connection button to delete the currently selected named connection from dbxconnections.ini.
- Click the Rename Connection button to change the name of the currently selected named connection. Note that any edits you have made to the parameters are saved with the new name when you click the OK button.

# Specifying what data to display

There are a number of ways to specify what data a unidirectional dataset represents. Which method you choose depends on the type of unidirectional dataset you are using and whether the information comes from a single database table, the results of a query, or from a stored procedure.

When you work with a *TSQLDataSet* component, use the *CommandType* property to indicate where the dataset gets its data. *CommandType* can take any of the following

- ctQuery: When CommandType is ctQuery, TSQLDataSet executes a query you specify. If the query is a SELECT command, the dataset contains the resulting set of records.
- *ctTable*: When *CommandType* is *ctTable*, *TSQLDataSet* retrieves all of the records from a specified table.
- *ctStoredProc*: When *CommandType* is *ctStoredProc*, *TSQLDataSet* executes a stored procedure. If the stored procedure returns a cursor, the dataset contains the returned records.

Note

You can also populate the unidirectional dataset with metadata about what is available on the server. For information on how to do this, see "Fetching metadata into a unidirectional dataset" on page 28-13.

## Representing the results of a query

Using a query is the most general way to specify a set of records. Queries are simply commands written in SQL. You can use either TSQLDataSet or TSQLQuery to represent the result of a query.

When using *TSQLDataSet*, set the *CommandType* property to *ctQuery* and assign the text of the query statement to the *CommandText* property. When using *TSQLQuery*, assign the query to the SQL property instead. These properties work the same way for all general-purpose or query-type datasets. "Specifying the query" on page 24-43 discusses them in greater detail.

When you specify the query, it can include parameters, or variables, the values of which can be varied at design time or runtime. Parameters can replace data values that appear in the SQL statement. Using parameters in queries and supplying values for those parameters is discussed in "Using parameters in queries" on page 24-45.

SQL defines queries such as UPDATE queries that perform actions on the server but do not return records. Such queries are discussed in "Executing commands that do not return records" on page 28-10.

## Representing the records in a table

When you want to represent all of the fields and all of the records in a single underlying database table, you can use either TSQLDataSet or TSQLTable to generate the query for you rather than writing the SQL yourself.

Note

If server performance is a concern, you may want to compose the query explicitly rather than relying on an automatically-generated query. Automatically-generated queries use wildcards rather than explicitly listing all of the fields in the table. This can result in slightly slower performance on the server. The wildcard (\*) in automatically-generated queries is more robust to changes in the fields on the server.

## Representing a table using TSQLDataSet

To make TSQLDataSet generate a query to fetch all fields and all records of a single database table, set the *CommandType* property to *ctTable*.

When CommandType is ctTable, TSQLDataSet generates a query based on the values of two properties:

- CommandText specifies the name of the database table that the TSQLDataSet object should represent.
- SortFieldNames lists the names of any fields to use to sort the data, in the order of significance.

For example, if you specify the following:

```
SQLDataSet1.CommandType := ctTable;
SQLDataSet1.CommandText := 'Employee';
SQLDataSet1.SortFieldNames := 'HireDate, Salary'
```

TSQLDataSet generates the following query, which lists all the records in the Employee table, sorted by HireDate and, within HireDate, by Salary:

```
select * from Employee order by HireDate, Salary
```

## Representing a table using TSQLTable

When using *TSQLTable*, specify the table you want using the *TableName* property.

To specify the order of fields in the dataset, you must specify an index. There are two ways to do this:

- Set the IndexName property to the name of an index defined on the server that imposes the order you want.
- Set the *IndexFieldNames* property to a semicolon-delimited list of field names on which to sort. *IndexFieldNames* works like the *SortFieldNames* property of TSQLDataSet, except that it uses a semicolon instead of a comma as a delimiter.

## Representing the results of a stored procedure

Stored procedures are sets of SQL statements that are named and stored on an SQL server. How you indicate the stored procedure you want to execute depends on the type of unidirectional dataset you are using.

When using *TSQLDataSet*, to specify a stored procedure:

- Set the *CommandType* property to *ctStoredProc*.
- Specify the name of the stored procedure as the value of the CommandText property:

```
SQLDataSet1.CommandType := ctStoredProc;
SQLDataSet1.CommandText := 'MyStoredProcName';
```

When using TSQLStoredProc, you need only specify the name of the stored procedure as the value of the *StoredProcName* property.

```
SQLStoredProc1.StoredProcName := 'MyStoredProcName';
```

After you have identified a stored procedure, your application may need to enter values for any input parameters of the stored procedure or retrieve the values of output parameters after you execute the stored procedure. See "Working with stored procedure parameters" on page 24-51 for information about working with stored procedure parameters.

# Fetching the data

Once you have specified the source of the data, you must fetch the data before your application can access it. Once the dataset has fetched the data, data-aware controls linked to the dataset through a data source automatically display data values and client datasets linked to the dataset through a provider can be populated with records.

As with any dataset, there are two ways to fetch the data for a unidirectional dataset:

• Set the Active property to True, either at design time in the Object Inspector, or in code at runtime:

```
CustQuery.Active := True;
```

Call the Open method at runtime,

```
CustQuery.Open;
```

Use the Active property or the Open method with any unidirectional dataset that obtains records from the server. It does not matter whether these records come from a SELECT query (including automatically-generated queries when the CommandType is *ctTable*) or a stored procedure.

## Preparing the dataset

Before a query or stored procedure can execute on the server, it must first be "prepared". Preparing the dataset means that dbExpress and the server allocate resources for the statement and its parameters. If *CommandType* is *ctTable*, this is when the dataset generates its SELECT query. Any parameters that are not bound by the server are folded into a query at this point.

Unidirectional datasets are automatically prepared when you set *Active* to *True* or call the *Open* method. When you close the dataset, the resources allocated for executing the statement are freed. If you intend to execute the query or stored procedure more than once, you can improve performance by explicitly preparing the dataset before you open it the first time. To explicitly prepare a dataset, set its *Prepared* property to True.

```
CustQuery.Prepared := True;
```

When you explicitly prepare the dataset, the resources allocated for executing the statement are not freed until you set *Prepared* to *False*.

Set the *Prepared* property to *False* if you want to ensure that the dataset is re-prepared before it executes (for example, if you change a parameter value or the *SortFieldNames* property).

## Fetching multiple datasets

Some stored procedures return multiple sets of records. The dataset only fetches the first set when you open it. In order to access the other sets of records, call the *NextRecordSet* method:

```
DataSet2: TCustomSQLDataSet;
nRows: Integer;
DataSet2 := SQLStoredProc1.NextRecordSet;
```

NextRecordSet returns a newly created TCustomSQLDataSet component that provides access to the next set of records. That is, the first time you call *NextRecordSet*, it returns a dataset for the second set of records. Calling *NextRecordSet* returns a third dataset, and so on, until there are no more sets of records. When there are no additional datasets, NextRecordSet returns nil.

## **Executing commands that do not return records**

You can use a unidirectional dataset even if the query or stored procedure it represents does not return any records. Such commands include statements that use Data Definition Language (DDL) or Data Manipulation Language (DML) statements other than SELECT statements (For example, INSERT, DELETE, UPDATE, CREATE INDEX, and ALTER TABLE commands do not return any records). The language used in commands is server-specific, but usually compliant with the SQL-92 standard for the SQL language.

The SQL command you execute must be acceptable to the server you are using. Unidirectional datasets neither evaluate the SQL nor execute it. They merely pass the command to the server for execution.

Note

If the command does not return any records, you do not need to use a unidirectional dataset at all, because there is no need for the dataset methods that provide access to a set of records. The SQL connection component that connects to the database server can be used directly to execute a command on the server. See "Sending commands to the server" on page 23-10 for details.

## Specifying the command to execute

With unidirectional datasets, the way you specify the command to execute is the same whether the command results in a dataset or not. That is:

When using TSQLDataSet, use the CommandType and CommandText properties to specify the command:

- If *CommandType* is *ctQuery*, *CommandText* is the SQL statement to pass to the server.
- If CommandType is ctStoredProc, CommandText is the name of a stored procedure to

When using *TSQLQuery*, use the *SQL* property to specify the SQL statement to pass to the server.

When using TSQLStoredProc, use the StoredProcName property to specify the name of the stored procedure to execute.

Just as you specify the command in the same way as when you are retrieving records, you work with query parameters or stored procedure parameters the same way as with queries and stored procedures that return records. See "Using parameters in queries" on page 24-45 and "Working with stored procedure parameters" on page 24-51 for details.

## **Executing the command**

To execute a query or stored procedure that does not return any records, you do not use the *Active* property or the *Open* method. Instead, you must use

The ExecSQL method if the dataset is an instance of TSQLDataSet or TSQLQuery.

```
FixTicket.CommandText := 'DELETE FROM TrafficViolations WHERE (TicketID = 1099)';
FixTicket.ExecSQL;
```

• The *ExecProc* method if the dataset is an instance of *TSQLStoredProc*.

```
SQLStoredProc1.StoredProcName := 'MyCommandWithNoResults';
SQLStoredProc1.ExecProc;
```

**Tip** If you are executing the query or stored procedure multiple times, it is a good idea to set the *Prepared* property to *True*.

## Creating and modifying server metadata

Most of the commands that do not return data fall into two categories: those that you use to edit data (such as INSERT, DELETE, and UPDATE commands), and those that you use to create or modify entities on the server such as tables, indexes, and stored procedures.

If you don't want to use explicit SQL commands for editing, you can link your unidirectional dataset to a client dataset and let it handle all the generation of all SQL commands concerned with editing (see "Connecting a client dataset to another dataset in the same application" on page 19-12). In fact, this is the recommended approach because data-aware controls are designed to perform edits through a dataset such as *TClientDataSet*.

The only way your application can create or modify metadata on the server, however, is to send a command. Not all database drivers support the same SQL syntax. It is beyond the scope of this topic to describe the SQL syntax supported by each database type and the differences between the database types. For a comprehensive and up-to-date discussion of the SQL implementation for a given database system, see the documentation that comes with that system.

In general, use the CREATE TABLE statement to create tables in a database and CREATE INDEX to create new indexes for those tables. Where supported, use other CREATE statements for adding various metadata objects, such as CREATE DOMAIN, CREATE VIEW, CREATE SCHEMA, and CREATE PROCEDURE.

For each of the CREATE statements, there is a corresponding DROP statement to delete the metadata object. These statements include DROP TABLE, DROP VIEW, DROP DOMAIN, DROP SCHEMA, and DROP PROCEDURE.

To change the structure of a table, use the ALTER TABLE statement. ALTER TABLE has ADD and DROP clauses to create new elements in a table and to delete them. For example, use the ADD COLUMN clause to add a new column to the table and DROP CONSTRAINT to delete an existing constraint from the table.

For example, the following statement creates a stored procedure called GET\_EMP\_PROJ on an InterBase database:

```
CREATE PROCEDURE GET_EMP_PROJ (EMP_NO SMALLINT)
RETURNS (PROJ_ID CHAR(5))
AS
BEGIN
 FOR SELECT PROJ ID
 FROM EMPLOYEE PROJECT
 WHERE EMP_NO = :EMP_NO
 INTO :PROJ_ID
    SUSPEND;
END
```

The following code uses a *TSQLDataSet* to create this stored procedure. Note the use of the *ParamCheck* property to prevent the dataset from confusing the parameters in the stored procedure definition (:EMP\_NO and :PROJ\_ID) with a parameter of the query that creates the stored procedure.

```
with SQLDataSet1 do
begin
  ParamCheck := False;
 CommandType := ctQuery;
  CommandText := 'CREATE PROCEDURE GET_EMP_PROJ (EMP_NO SMALLINT) ' +
      'RETURNS (PROJ_ID CHAR(5)) AS ' +
      'BEGIN ' +
       'FOR SELECT PROJ ID FROM EMPLOYEE PROJECT ' +
        'WHERE EMP NO = :EMP NO ' +
        'INTO :PROJ_ID ' +
         'DO SUSPEND; ' +
       END';
  ExecSQL;
end;
```

# Setting up master/detail linked cursors

There are two ways to use linked cursors to set up a master/detail relationship with a unidirectional dataset as the detail set. Which method you use depends on the type of unidirectional dataset you are using. Once you have set up such a relationship, the unidirectional dataset (the "many" in a one-to-many relationship) provides access only to those records that correspond to the current record on the master set (the "one" in the one-to-many relationship).

TSQLDataSet and TSQLQuery require you to use a parameterized query to establish a master/detail relationship. This is the technique for creating such relationships on all query-type datasets. For details on creating master/detail relationships with querytype datasets, see "Establishing master/detail relationships using parameters" on page 24-47.

To set up a master/detail relationship where the detail set is an instance of TSQLTable, use the MasterSource and MasterFields properties, just as you would with any other table-type dataset. For details on creating master/detail relationships with table-type datasets, see "Establishing master/detail relationships using parameters" on page 24-47.

# Accessing schema information

There are two ways to obtain information about what is available on the server. This information, called schema information or metadata, includes information about what tables and stored procedures are available on the server and information about these tables and stored procedures (such as the fields a table contains, the indexes that are defined, and the parameters a stored procedure uses).

The simplest way to obtain this metadata is to use the methods of *TSQLConnection*. These methods fill an existing string list or list object with the names of tables, stored procedures, fields, or indexes, or with parameter descriptors. This technique is the same as the way you fill lists with metadata for any other database connection component. These methods are described in "Obtaining metadata" on page 23-13.

If you require more detailed schema information, you can populate a unidirectional dataset with metadata. Instead of a simple list, the unidirectional dataset is filled with schema information, where each record represents a single table, stored procedure, index, field, or parameter.

## Fetching metadata into a unidirectional dataset

To populate a unidirectional datasets with metadata from the database server, you must first indicate what data you want to see, using the SetSchemaInfo method. *SetSchemaInfo* takes three parameters:

- The type of schema information (metadata) you want to fetch. This can be a list of tables (stTables), a list of system tables (stSysTables), a list of stored procedures (stProcedures), a list of fields in a table (stColumns), a list of indexes (stIndexes), or a list of parameters used by a stored procedure (*stProcedureParams*). Each type of information uses a different set of fields to describe the items in the list. For details on the structures of these datasets, see "The structure of metadata datasets" on page 28-14.
- If you are fetching information about fields, indexes, or stored procedure parameters, the name of the table or stored procedure to which they apply. If you are fetching any other type of schema information, this parameter is nil.

 A pattern that must be matched for every name returned. This pattern is an SQL pattern such as 'Cust%', which uses the wildcards '%' (to match a string of arbitrary characters of any length) and '\_' (to match a single arbitrary character). To use a literal percent or underscore in a pattern, the character is doubled (%% or \_\_). If you do not want to use a pattern, this parameter can be nil.

If you are fetching schema information about tables (stTables), the resulting schema Note information can describe ordinary tables, system tables, views, and/or synonyms, depending on the value of the SQL connection's *TableScope* property.

The following call requests a table listing all system tables (server tables that contain metadata):

```
SQLDataSet1.SetSchemaInfo(stSysTable, '', '');
```

When you open the dataset after this call to *SetSchemaInfo*, the resulting dataset has a record for each table, with columns giving the table name, type, schema name, and so on. If the server does not use system tables to store metadata (for example MySQL), when you open the dataset it contains no records.

The previous example used only the first parameter. Suppose, Instead, you want to obtain a list of input parameters for a stored procedure named 'MyProc'. Suppose, further, that the person who wrote that stored procedure named all parameters using a prefix to indicate whether they were input or output parameters ('inName', 'outValue' and so on). You could call SetSchemaInfo as follows:

```
SOLDataSet1.SetSchemaInfo(stProcedureParams, 'MyProc', 'in%');
```

The resulting dataset is a table of input parameters with columns to describe the properties of each parameter.

## Fetching data after using the dataset for metadata

There are two ways to return to executing queries or stored procedures with the dataset after a call to SetSchemaInfo:

- Change the CommandText property, specifying the query, table, or stored procedure from which you want to fetch data.
- Call SetSchemaInfo, setting the first parameter to stNoSchema. In this case, the dataset reverts to fetching the data specified by the current value of *CommandText*.

### The structure of metadata datasets

For each type of metadata you can access using TSQLDataSet, there is a predefined set of columns (fields) that are populated with information about the items of the requested type.

### Information about tables

When you request information about tables (stTables or stSysTables), the resulting dataset includes a record for each table. It has the following columns:

 Table 28.1
 Columns in tables of metadata listing tables

| Column name  | Field type | Contents                                                                                                    |
|--------------|------------|----------------------------------------------------------------------------------------------------|
| RECNO        | ftInteger  | A record number that uniquely identifies each record.                                                                                                    |
| CATALOG_NAME | ftString   | The name of the catalog (database) that contains the table. This is the same as the <i>Database</i> parameter on an SQL connection component.                        |
| SCHEMA_NAME  | ftString   | The name of the schema that identifies the owner of the table.                                                                                                    |
| TABLE_NAME   | ftString   | The name of the table. This field determines the sort order of the dataset.                                                                                          |
| TABLE_TYPE   | ftInteger  | Identifies the type of table. It is a sum of one or more of the following values:  1: Table 2: View. 4: System table 8: Synonym 16: Temporary table 32: Local table. |

### Information about stored procedures

When you request information about stored procedures (stProcedures), the resulting dataset includes a record for each stored procedure. It has following columns:

 Table 28.2
 Columns in tables of metadata listing stored procedures

| Column name  | Field type | Contents                                                                                                    |
|--------------|------------|----------------------------------------------------------------------------------------------------|
| RECNO        | ftInteger  | A record number that uniquely identifies each record.                                                                                                    |
| CATALOG_NAME | ftString   | The name of the catalog (database) that contains the stored procedure. This is the same as the <i>Database</i> parameter on an SQL connection component. |
| SCHEMA_NAME  | ftString   | The name of the schema that identifies the owner of the stored procedure.                                                                                |
| PROC_NAME    | ftString   | The name of the stored procedure. This field determines the sort order of the dataset.                                                                   |
| PROC_TYPE    | ftInteger  | Identifies the type of stored procedure. It is a sum of one or more of the following values:  1: Procedure 2: Function 4: Package 8: System procedure    |
| IN_PARAMS    | ftSmallint | The number of input parameters                                                                                                    |
| OUT_PARAMS   | ftSmallint | The number of output parameters.                                                                                                    |

### Information about fields

When you request information about the fields in a specified table (*stColumns*), the resulting dataset includes a record for each field. It includes the following columns:

 Table 28.3
 Columns in tables of metadata listing fields

| Column name      | Field type | Contents                                                                                                    |
|------------------|------------|----------------------------------------------------------------------------------------------------|
| RECNO            | ftInteger  | A record number that uniquely identifies each record.                                                                                                    |
| CATALOG_NAME     | ftString   | The name of the catalog (database) that contains the table whose fields you listing. This is the same as the <i>Database</i> parameter on an SQL connection component.     |
| SCHEMA_NAME      | ftString   | The name of the schema that identifies the owner of the field.                                                                                                    |
| TABLE_NAME       | ftString   | The name of the table that contains the fields.                                                                                                    |
| COLUMN_NAME      | ftString   | The name of the field. This value determines the sort order of the dataset.                                                                                                |
| COLUMN_POSITION  | ftSmallint | The position of the column in its table.                                                                                                    |
| COLUMN_TYPE      | ftInteger  | Identifies the type of value in the field. It is a sum of one or more of the following:  1: Row ID  2: Row Version  4: Auto increment field  8: Field with a default value |
| COLUMN_DATATYPE  | ftSmallint | The datatype of the column. This is one of the logical field type constants defined in sqllinks.pas.                                                                       |
| COLUMN_TYPENAME  | ftString   | A string describing the datatype. This is the same information as contained in COLUMN_DATATYPE and COLUMN_SUBTYPE, but in a form used in some DDL statements.              |
| COLUMN_SUBTYPE   | ftSmallint | A subtype for the column's datatype. This is one of the logical subtype constants defined in sqllinks.pas.                                                                 |
| COLUMN_PRECISION | ftInteger  | The size of the field type (number of characters in a string, bytes in a bytes field, significant digits in a BCD value, members of an ADT field, and so on).              |
| COLUMN_SCALE     | ftSmallint | The number of digits to the right of the decimal on BCD values, or descendants on ADT and array fields.                                                                    |
| COLUMN_LENGTH    | ftInteger  | The number of bytes required to store field values.                                                                                                    |
| COLUMN_NULLABLE  | ftSmallint | A Boolean that indicates whether the field can be left blank (0 means the field requires a value).                                                                         |

#### Information about indexes

When you request information about the indexes on a table (stIndexes), the resulting dataset includes a record for each field in each record. (Multi-record indexes are described using multiple records) The dataset has the following columns:

 Table 28.4
 Columns in tables of metadata listing indexes

| Column name     | Field type | Contents                                                                                                    |
|-----------------|------------|----------------------------------------------------------------------------------------------------|
| RECNO           | ftInteger  | A record number that uniquely identifies each record.                                                                                         |
| CATALOG_NAME    | ftString   | The name of the catalog (database) that contains the index. This is the same as the <i>Database</i> parameter on an SQL connection component. |
| SCHEMA_NAME     | ftString   | The name of the schema that identifies the owner of the index.                                                                                |
| TABLE_NAME      | ftString   | The name of the table for which the index is defined.                                                                                         |
| INDEX_NAME      | ftString   | The name of the index. This field determines the sort order of the dataset.                                                                   |
| PKEY_NAME       | ftString   | Indicates the name of the primary key.                                                                                                    |
| COLUMN_NAME     | ftString   | The name of the field (column) in the index.                                                                                                  |
| COLUMN_POSITION | ftSmallint | The position of this field in the index.                                                                                                    |
| INDEX_TYPE      | ftSmallint | Identifies the type of index. It is a sum of one or more of the following values:  1: Non-unique 2: Unique 4: Primary key                     |
| SORT_ORDER      | ftString   | Indicates that the index is ascending (a) or descending (d).                                                                                  |
| FILTER          | ftString   | Describes a filter condition that limits the indexed records.                                                                                 |

#### Information about stored procedure parameters

When you request information about the parameters of a stored procedure (*stProcedureParams*), the resulting dataset includes a record for each parameter. It has the following columns:

 Table 28.5
 Columns in tables of metadata listing parameters

| Column name     | Field type | Contents                                                                                                    |
|-----------------|------------|----------------------------------------------------------------------------------------------------|
| RECNO           | ftInteger  | A record number that uniquely identifies each record.                                                                                                    |
| CATALOG_NAME    | ftString   | The name of the catalog (database) that contains the stored procedure. This is the same as the <i>Database</i> parameter on an SQL connection component.    |
| SCHEMA_NAME     | ftString   | The name of the schema that identifies the owner of the stored procedure.                                                                                   |
| PROC_NAME       | ftString   | The name of the stored procedure that contains the parameter.                                                                                               |
| PARAM_NAME      | ftString   | The name of the parameter. This field determines the sort order of the dataset.                                                                             |
| PARAM_TYPE      | ftSmallint | Identifies the type of parameter. This is the same as a <i>TParam</i> object's <i>ParamType</i> property.                                                   |
| PARAM_DATATYPE  | ftSmallint | The datatype of the parameter. This is one of the logical field type constants defined in sqllinks.pas.                                                     |
| PARAM_SUBTYPE   | ftSmallint | A subtype for the parameter's datatype. This is one of the logical subtype constants defined in sqllinks.pas.                                               |
| PARAM_TYPENAME  | ftString   | A string describing the datatype. This is the same information as contained in PARAM_DATATYPE and PARAM_SUBTYPE, but in a form used in some DDL statements. |
| PARAM_PRECISION | ftInteger  | The maximum number of digits in floating-point values or bytes (for strings and Bytes fields).                                                              |
| PARAM_SCALE     | ftSmallint | The number of digits to the right of the decimal on floating-point values.                                                                                  |
| PARAM_LENGTH    | ftInteger  | The number of bytes required to store parameter values.                                                                                                    |
| PARAM_NULLABLE  | ftSmallint | A Boolean that indicates whether the parameter can be left blank (0 means the parameter requires a value).                                                  |

## Debugging dbExpress applications

While you are debugging your database application, it may prove useful to monitor the SQL messages that are sent to and from the database server through your connection component, including those that are generated automatically for you (for example by a provider component or by the *dbExpress* driver).

## Using TSQLMonitor to monitor SQL commands

TSQLConnection uses a companion component, TSQLMonitor, to intercept these messages and save them in a string list. *TSQLMonitor* works much like the SQL monitor utility that you can use with the BDE, except that it monitors only those commands involving a single *TSQLConnection* component rather than all commands managed by dbExpress.

To use TSQLMonitor,

- 1 Add a *TSQLMonitor* component to the form or data module containing the *TSQLConnection* component whose SQL commands you want to monitor.
- **2** Set its *SQLConnection* property to the *TSQLConnection* component.
- **3** Set the SQL monitor's *Active* property to *True*.

As SQL commands are sent to the server, the SQL monitor's *TraceList* property is automatically updated to list all the SQL commands that are intercepted.

You can save this list to a file by specifying a value for the *FileName* property and then setting the AutoSave property to True. AutoSave causes the SQL monitor to save the contents of the *TraceList* property to a file every time is logs a new message.

If you do not want the overhead of saving a file every time a message is logged, you can use the *OnLogTrace* event handler to only save files after a number of messages have been logged. For example, the following event handler saves the contents of TraceList every 10th message, clearing the log after saving it so that the list never gets too long:

```
procedure TForm1.SQLMonitor1LogTrace(Sender: TObject; CBInfo: Pointer);
  LogFileName: string;
begin
 with Sender as TSQLMonitor do
    if TraceCount = 10 then
      LogFileName := 'c:\log' + IntToStr(Tag) + '.txt';
      Tag := Tag + 1; {ensure next log file has a different name }
      SaveToFile (LogFileName);
      TraceList.Clear; { clear list }
    end:
  end;
end:
```

If you were to use the previous event handler, you would also want to save any partial list (fewer than 10 entries) when the application shuts down.

### Using a callback to monitor SQL commands

Instead of using TSQLMonitor, you can customize the way your application traces SQL commands by using the SQL connection component's SetTraceCallbackEvent method. SetTraceCallbackEvent takes two parameters: a callback of type *TSQLCallbackEvent*, and a user-defined value that is passed to the callback function.

The callback function takes two parameters: *CallType* and *CBInfo*:

- *CallType* is reserved for future use.
- CBInfo is a pointer to a record that includes the category (the same as CallType), the text of the SQL command, and the user-defined value that is passed to the SetTraceCallbackEvent method.

The callback returns a value of type *CBRType*, typically *cbrUSEDEF*.

The *dbExpress* driver calls your callback every time the SQL connection component passes a command to the server or the server returns an error message.

Warning

Do not call SetTraceCallbackEvent if the TSOLConnection object has an associated TSQLMonitor component. TSQLMonitor uses the callback mechanism to work, and *TSQLConnection* can only support one callback at a time.

# Using client datasets

Client datasets are specialized datasets that hold all their data in memory. The support for manipulating the data they store in memory is provided by midaslib.dcu or midas.dll. The format client datasets use for storing data is self-contained and easily transported, which allows client datasets to

- Read from and write to dedicated files on disk, acting as a file-based dataset. Properties and methods supporting this mechanism are described in "Using a client dataset with file-based data" on page 29-33.
- Cache updates for data from a database server. Client dataset features that support cached updates are described in "Using a client dataset to cache updates" on page 29-16.
- Represent the data in the client portion of a multi-tiered application. To function in this way, the client dataset must work with an external provider, as described in "Using a client dataset with a provider" on page 29-24. For information about multi-tiered database applications, see Chapter 31, "Creating multi-tiered applications."
- Represent the data from a source other than a dataset. Because a client dataset can use the data from an external provider, specialized providers can adapt a variety of information sources to work with client datasets. For example, you can use an XML provider to enable a client dataset to represent the information in an XML document.

Whether you use client datasets for file-based data, caching updates, data from an external provider (such as working with an XML document or in a multi-tiered application), or a combination of these approaches such as a "briefcase model" application, you can take advantage of broad range of features client datasets support for working with data.

## Working with data using a client dataset

Like any dataset, you can use client datasets to supply the data for data-aware controls using a data source component. See Chapter 20, "Using data controls" for information on how to display database information in data-aware controls.

Client datasets implement all the properties an methods inherited from TDataSet. For a complete introduction to this generic dataset behavior, see Chapter 24, "Understanding datasets."

In addition, client datasets implement many of the features common to table type datasets such as

- Sorting records with indexes.
- Using Indexes to search for records.
- Limiting records with ranges.
- Creating master/detail relationships.
- Controlling read/write access
- Creating the underlying dataset
- Emptying the dataset
- Synchronizing client datasets

For details on these features, see "Using table type datasets" on page 24-25.

Client datasets differ from other datasets in that they hold all their data in memory. Because of this, their support for some database functions can involve additional capabilities or considerations. This chapter describes some of these common functions and the differences introduced by client datasets.

### Navigating data in client datasets

If an application uses standard data-aware controls, then a user can navigate through a client dataset's records using the built-in behavior of those controls. You can also navigate programmatically through records using standard dataset methods such as First, Last, Next, and Prior. For more information about these methods, see "Navigating datasets" on page 24-5.

Unlike most datasets, client datasets can also position the cursor at a specific record in the dataset by using the *RecNo* property. Ordinarily an application uses *RecNo* to determine the record number of the current record. Client datasets can, however, set *RecNo* to a particular record number to make that record the current one.

## Limiting what records appear

To restrict users to a subset of available data on a temporary basis, applications can use ranges and filters. When you apply a range or a filter, the client dataset does not display all the data in its in-memory cache. Instead, it only displays the data that meets the range or filter conditions. For more information about using filters, see "Displaying and editing a subset of data using filters" on page 24-13. For more information about ranges, see "Limiting records with ranges" on page 24-31.

With most datasets, filter strings are parsed into SQL commands that are then implemented on the database server. Because of this, the SQL dialect of the server limits what operations are used in filter strings. Client datasets implement their own filter support, which includes more operations than that of other datasets. For example, when using a client dataset, filter expressions can include string operators that return substrings, operators that parse date/time values, and much more. Client datasets also allow filters on BLOB fields or complex field types such as ADT fields and array fields.

The various operators and functions that client datasets can use in filters, along with a comparison to other datasets that support filters, is given below:

**Table 29.1** Filter support in client datasets

| Operator or function | Example                         | Supported by other datasets | Comment                                                               |
|----------------------|---------------------------------|-----------------------------|-----------------------------------------------------------------------|
| Comparisons          | Example                         | uuluoolo                    |                                                                       |
| =                    | State = 'CA'                    | Yes                         |                                                                       |
| <>                   | State <> 'CA'                   | Yes                         |                                                                       |
| >=                   | DateEntered >= '1/1/1998'       | Yes                         |                                                                       |
| <=                   | Total <= 100,000                | Yes                         |                                                                       |
| >                    | Percentile > 50                 | Yes                         |                                                                       |
| <                    | Field1 < Field2                 | Yes                         |                                                                       |
| BLANK                | State <> 'CA' or State = BLANK  | Yes                         | Blank records do not appear unless explicitly included in the filter. |
| IS NULL              | Field1 IS NULL                  | No                          |                                                                       |
| IS NOT NULL          | Field1 IS NOT NULL              | No                          |                                                                       |
| Logical operato      | ors                             |                             |                                                                       |
| and                  | State = 'CA' and Country = 'US' | Yes                         |                                                                       |
| or                   | State = 'CA'  or  State = 'MA'  | Yes                         |                                                                       |
| not                  | not (State = 'CA')              | Yes                         |                                                                       |
| Arithmetic ope       | rators                          |                             |                                                                       |
| +                    | Total $+ 5 > 100$               | Depends<br>on driver        | Applies to numbers, strings, or date (time) + number.                 |
| -                    | Field1 - 7 <> 10                | Depends<br>on driver        | Applies to numbers, dates, or date (time) - number.                   |
| *                    | Discount * 100 > 20             | Depends<br>on driver        | Applies to numbers only.                                              |
| /                    | Discount > Total / 5            | Depends<br>on driver        | Applies to numbers only.                                              |

 Table 29.1
 Filter support in client datasets (continued)

| Operator or function | Example                                                         | Supported by other datasets | Comment                                                                                                    |  |
|----------------------|-----------------------------------------------------------------|-----------------------------|----------------------------------------------------------------------------------------------------|--|
| String function      | ns                                                              |                             |                                                                                                    |  |
| Upper                | Upper(Field1) = 'ALWAYS'                                        | No                          |                                                                                                    |  |
| Lower                | Lower(Field1 + Field2) = 'josp'                                 | No                          |                                                                                                    |  |
| Substring            | Substring(DateFld,8) = '1998'<br>Substring(DateFld,1,3) = 'JAN' | No                          | Value goes from position of second argument to end or number of chars in third argument. First char has position 1.         |  |
| Trim                 | Trim(Field1 + Field2)<br>Trim(Field1, '-')                      | No                          | Removes third argument from front and back. If no third argument, trims spaces.                                             |  |
| TrimLeft             | TrimLeft(StringField) TrimLeft(Field1, '\$') <> ''              | No                          | See Trim.                                                                                                    |  |
| TrimRight            | TrimRight(StringField) TrimRight(Field1, '.') <> "              | No                          | See Trim.                                                                                                    |  |
| DateTime fund        | tions                                                           |                             |                                                                                                    |  |
| Year                 | Year(DateField) = 2000                                          | No                          |                                                                                                    |  |
| Month                | Month(DateField) <> 12                                          | No                          |                                                                                                    |  |
| Day                  | Day(DateField) = 1                                              | No                          |                                                                                                    |  |
| Hour                 | Hour(DateField) < 16                                            | No                          |                                                                                                    |  |
| Minute               | Minute(DateField) = 0                                           | No                          |                                                                                                    |  |
| Second               | Second(DateField) = 30                                          | No                          |                                                                                                    |  |
| GetDate              | GetDate - DateField > 7                                         | No                          | Represents current date and time.                                                                                           |  |
| Date                 | DateField = Date(GetDate)                                       | No                          | Returns the date portion of a datetime value.                                                                               |  |
| Time                 | TimeField > Time(GetDate)                                       | No                          | Returns the time portion of a datetime value.                                                                               |  |
| Miscellaneous        |                                                                 |                             |                                                                                                    |  |
| Like                 | Memo LIKE '%filters%'                                           | No                          | Works like SQL-92 without the ESC clause. When applied to BLOB fields, FilterOptions determines whether case is considered. |  |
| In                   | Day(DateField) in (1,7)                                         | No                          | Works like SQL-92. Second argument is a list of values all with the same type.                                              |  |
| *                    | State = 'M*'                                                    | Yes                         | Wildcard for partial comparisons.                                                                                           |  |

When applying ranges or filters, the client dataset still stores all of its records in memory. The range or filter merely determines which records are available to controls that navigate or display data from the client dataset.

Note

When fetching data from a provider, you can also limit the data that the client dataset stores by supplying parameters to the provider. For details, see "Limiting records with parameters" on page 29-29.

## **Editing data**

Client datasets represent their data as an in-memory data packet. This packet is the value of the client dataset's *Data* property. By default, however, edits are not stored in the *Data* property. Instead the insertions, deletions, and modifications (made by users or programmatically) are stored in an internal change log, represented by the Delta property. Using a change log serves two purposes:

- The change log is required for applying updates to a database server or external provider component.
- The change log provides sophisticated support for undoing changes.

The *LogChanges* property lets you disable logging. When *LogChanges* is *True*, changes are recorded in the log. When LogChanges is False, changes are made directly to the Data property. You can disable the change log in file-based applications if you do not want the undo support.

Edits in the change log remain there until they are removed by the application. Applications remove edits when

- Undoing changes
- Saving changes

Note

Saving the client dataset to a file does not remove edits from the change log. When you reload the dataset, the *Data* and *Delta* properties are the same as they were when the data was saved.

#### Undoing changes

Even though a record's original version remains unchanged in *Data*, each time a user edits a record, leaves it, and returns to it, the user sees the last changed version of the record. If a user or application edits a record a number of times, each changed version of the record is stored in the change log as a separate entry.

Storing each change to a record makes it possible to support multiple levels of undo operations should it be necessary to restore a record's previous state:

- To remove the last change to a record, call UndoLastChange. UndoLastChange takes a Boolean parameter, FollowChange, that indicates whether to reposition the cursor on the restored record (*True*), or to leave the cursor on the current record (*False*). If there are several changes to a record, each call to *UndoLastChange* removes another layer of edits. *UndoLastChange* returns a Boolean value indicating success or failure. If the removal occurs, *UndoLastChange* returns *True*. Use the *ChangeCount* property to check whether there are more changes to undo. ChangeCount indicates the number of changes stored in the change log.
- Instead of removing each layer of changes to a single record, you can remove them all at once. To remove all changes to a record, select the record, and call RevertRecord. RevertRecord removes any changes to the current record from the change log.
- To restore a deleted record, first set the *StatusFilter* property to [usDeleted], which makes the deleted records "visible." Next, navigate to the record you want to restore and call *RevertRecord*. Finally, restore the *StatusFilter* property to [usModified, usInserted, usUnmodified] so that the edited version of the dataset (now containing the restored record) is again visible.
- At any point during edits, you can save the current state of the change log using the SavePoint property. Reading SavePoint returns a marker into the current position in the change log. Later, if you want to undo all changes that occurred since you read the save point, set *SavePoint* to the value you read previously. Your application can obtain values for multiple save points. However, once you back up the change log to a save point, the values of all save points that your application read after that one are invalid.
- You can abandon all changes recorded in the change log by calling CancelUpdates. *CancelUpdates* clears the change log, effectively discarding all edits to all records. Be careful when you call Cancel Updates. After you call Cancel Updates, you cannot recover any changes that were in the log.

#### Saving changes

Client datasets use different mechanisms for incorporating changes from the change log, depending on whether the client datasets stores its data in a file or represents data obtained through a provider. Whichever mechanism is used, the change log is automatically emptied when all updates have been incorporated.

File-based applications can simply merge the changes into the local cache represented by the *Data* property. They do not need to worry about resolving local edits with changes made by other users. To merge the change log into the *Data* property, call the MergeChangeLog method. "Merging changes into data" on page 29-34 describes this process.

You can't use *MergeChangeLog* if you are using the client dataset to cache updates or to represent the data from an external provider component. The information in the change log is required for resolving updated records with the data stored in the database (or source dataset). Instead, you call *ApplyUpdates*, which attempts to write the modifications to the database server or source dataset, and updates the Data property only when the modifications have been successfully committed. See "Applying updates" on page 29-20 for more information about this process.

## Constraining data values

Client datasets can enforce constraints on the edits a user makes to data. These constraints are applied when the user tries to post changes to the change log. You can always supply custom constraints. These let you provide your own, applicationdefined limits on what values users post to a client dataset.

In addition, when client datasets represent server data that is accessed using the BDE, they also enforce data constraints imported from the database server. If the client dataset works with an external provider component, the provider can control whether those constraints are sent to the client dataset, and the client dataset can control whether it uses them. For details on how the provider controls whether constraints are included in data packets, see "Handling server constraints" on page 30-13. For details on how and why client dataset can turn off enforcement of server constraints, see "Handling constraints from the server" on page 29-30.

#### Specifying custom constraints

You can use the properties of the client dataset's field components to impose your own constraints on what data users can enter. Each field component has two properties that you can use to specify constraints:

- The Default Expression property defines a default value that is assigned to the field if the user does not enter a value. Note that if the database server or source dataset also assigns a default expression for the field, the client dataset's version takes precedence because it is assigned before the update is applied back to the database server or source dataset.
- The CustomConstraint property lets you assign a constraint condition that must be met before a field value can be posted. Custom constraints defined this way are applied in addition to any constraints imported from the server. For more information about working with custom constraints on field components, see "Creating a custom constraint" on page 25-22.

In addition, you can create record-level constraints using the client dataset's Constraints property. Constraints is a collection of TCheckConstraint objects, where each object represents a separate condition. Use the CustomConstraint property of a TCheckConstraint object to add your own constraints that are checked when you post records.

## Sorting and indexing

Using indexes provides several benefits to your applications:

- They allow client datasets to locate data quickly.
- They let you apply ranges to limit the available records.
- They let your application set up relationships with other datasets such as lookup tables or master/detail forms.
- They specify the order in which records appear.

If a client dataset represents server data or uses an external provider, it inherits a default index and sort order based on the data it receives. The default index is called DEFAULT ORDER. You can use this ordering, but you cannot change or delete the index.

In addition to the default index, the client dataset maintains a second index, called CHANGEINDEX, on the changed records stored in the change log (*Delta* property). CHANGEINDEX orders all records in the client dataset as they would appear if the changes specified in *Delta* were applied. CHANGEINDEX is based on the ordering inherited from DEFAULT\_ORDER. As with DEFAULT\_ORDER, you cannot change or delete the CHANGEINDEX index.

You can use other existing indexes, and you can create your own indexes. The following sections describe how to create and use indexes with client datasets.

Note

You may also want to review the material on indexes in table type datasets, which also applies to client datasets. This material is in "Sorting records with indexes" on page 24-26 and "Limiting records with ranges" on page 24-31.

#### Adding a new index

There are three ways to add indexes to a client dataset:

- To create a temporary index at runtime that sorts the records in the client dataset, you can use the *IndexFieldNames* property. Specify field names, separated by semicolons. Ordering of field names in the list determines their order in the index.
  - This is the least powerful method of adding indexes. You can't specify a descending or case-insensitive index, and the resulting indexes do not support grouping. These indexes do not persist when you close the dataset, and are not saved when you save the client dataset to a file.
- To create an index at runtime that can be used for grouping, call *AddIndex*. AddIndex lets you specify the properties of the index, including
  - The name of the index. This can be used for switching indexes at runtime.
  - The fields that make up the index. The index uses these fields to sort records and to locate records that have specific values on these fields.

- How the index sorts records. By default, indexes impose an ascending sort order (based on the machine's locale). This default sort order is case-sensitive. You can set options to make the entire index case-insensitive or to sort in descending order. Alternately, you can provide a list of fields to be sorted caseinsensitively and a list of fields to be sorted in descending order.
- The default level of grouping support for the index.

Indexes created with *AddIndex* do not persist when the client dataset is closed. (That is, they are lost when you reopen the client dataset). You can't call AddIndex when the dataset is closed. Indexes you add using *AddIndex* are not saved when you save the client dataset to a file.

The third way to create an index is at the time the client dataset is created. Before creating the client dataset, specify the desired indexes using the *IndexDefs* property. The indexes are then created along with the underlying dataset when you call CreateDataSet. See "Creating and deleting tables" on page 24-38 for more information about creating client datasets.

As with AddIndex, indexes you create with the dataset support grouping, can sort in ascending order on some fields and descending order on others, and can be case insensitive on some fields and case sensitive on others. Indexes created this way always persist and are saved when you save the client dataset to a file.

You can index and sort on internally calculated fields with client datasets.

#### Deleting and switching indexes

To remove an index you created for a client dataset, call *DeleteIndex* and specify the name of the index to remove. You cannot remove the DEFAULT\_ORDER and CHANGEINDEX indexes.

To use a different index when more than one index is available, use the *IndexName* property to select the index to use. At design time, you can select from available indexes in *IndexName* property drop-down box in the Object Inspector.

#### Using indexes to group data

When you use an index in your client dataset, it automatically imposes a sort order on the records. Because of this order, adjacent records usually contain duplicate values on the fields that make up the index. For example, consider the following fragment from an orders table that is indexed on the SalesRep and Customer fields:

| SalesRep | Customer | OrderNo | Amount |
|----------|----------|---------|--------|
| 1        | 1        | 5       | 100    |
| 1        | 1        | 2       | 50     |
| 1        | 2        | 3       | 200    |
| 1        | 2        | 6       | 75     |
| 2        | 1        | 1       | 10     |
| 2        | 3        | 4       | 200    |

Because of the sort order, adjacent values in the SalesRep column are duplicated. Within the records for SalesRep 1, adjacent values in the Customer column are duplicated. That is, the data is grouped by SalesRep, and within the SalesRep group it is grouped by Customer. Each grouping has an associated level. In this case, the SalesRep group has level 1 (because it is not nested in any other groups) and the Customer group has level 2 (because it is nested in the group with level 1). Grouping level corresponds to the order of fields in the index.

Client datasets let you determine where the current record lies within any given grouping level. This allows your application to display records differently, depending on whether they are the first record in the group, in the middle of a group, or the last record in a group. For example, you might want to display a field value only if it is on the first record of the group, eliminating the duplicate values. To do this with the previous table results in the following:

| SalesRep | Customer | OrderNo | Amount |
|----------|----------|---------|--------|
| 1        | 1        | 5       | 100    |
|          |          | 2       | 50     |
|          | 2        | 3       | 200    |
|          |          | 6       | 75     |
| 2        | 1        | 1       | 10     |
|          | 3        | 4       | 200    |

To determine where the current record falls within any group, use the *GetGroupState* method. GetGroupState takes an integer giving the level of the group and returns a value indicating where the current record falls the group (first record, last record, or neither).

When you create an index, you can specify the level of grouping it supports (up to the number of fields in the index). *GetGroupState* can't provide information about groups beyond that level, even if the index sorts records on additional fields.

## Representing calculated values

As with any dataset, you can add calculated fields to your client dataset. These are fields whose values you calculate dynamically, usually based on the values of other fields in the same record. For more information about using calculated fields, see "Defining a calculated field" on page 25-7.

Client datasets, however, let you optimize when fields are calculated by using internally calculated fields. For more information on internally calculated fields, see "Using internally calculated fields in client datasets" below.

You can also tell client datasets to create calculated values that summarize the data in several records using maintained aggregates. For more information on maintained aggregates, see "Using maintained aggregates" on page 29-11.

#### Using internally calculated fields in client datasets

In other datasets, your application must compute the value of calculated fields every time the record changes or the user edits any fields in the current record. It does this in an OnCalcFields event handler.

While you can still do this, client datasets let you minimize the number of times calculated fields must be recomputed by saving calculated values in the client dataset's data. When calculated values are saved with the client dataset, they must still be recomputed when the user edits the current record, but your application need not recompute values every time the current record changes. To save calculated values in the client dataset's data, use internally calculated fields instead of calculated fields.

Internally calculated fields, just like calculated fields, are calculated in an OnCalcFields event handler. However, you can optimize your event handler by checking the *State* property of your client dataset. When *State* is *dsInternalCalc*, you must recompute internally calculated fields. When State is dsCalcFields, you need only recompute regular calculated fields.

To use internally calculated fields, you must define the fields as internally calculated before you create the client dataset. Depending on whether you use persistent fields or field definitions, you do this in one of the following ways:

- If you use persistent fields, define fields as internally calculated by selecting InternalCalc in the Fields editor.
- If you use field definitions, set the *InternalCalcField* property of the relevant field definition to *True*.

Note

Other types of datasets use internally calculated fields. However, with other datasets, you do not calculate these values in an OnCalcFields event handler. Instead, they are computed automatically by the BDE or remote database server.

## Using maintained aggregates

Client datasets provide support for summarizing data over groups of records. Because these summaries are automatically updated as you edit the data in the dataset, this summarized data is called a "maintained aggregate."

In their simplest form, maintained aggregates let you obtain information such as the sum of all values in a column of the client dataset. They are flexible enough, however, to support a variety of summary calculations and to provide subtotals over groups of records defined by a field in an index that supports grouping.

#### Specifying aggregates

To specify that you want to calculate summaries over the records in a client dataset, use the Aggregates property. Aggregates is a collection of aggregate specifications (TAggregate). You can add aggregate specifications to your client dataset using the Collection Editor at design time, or using the *Add* method of *Aggregates* at runtime. If you want to create field components for the aggregates, create persistent fields for the aggregated values in the Fields Editor.

Note

When you create aggregated fields, the appropriate aggregate objects are added to the client dataset's Aggregates property automatically. Do not add them explicitly when creating aggregated persistent fields. For details on creating aggregated persistent fields, see "Defining an aggregate field" on page 25-10.

For each aggregate, the *Expression* property indicates the summary calculation it represents. Expression can contain a simple summary expression such as

```
Sum(Field1)
```

or a complex expression that combines information from several fields, such as

```
Sum(Qty * Price) - Sum(AmountPaid)
```

Aggregate expressions include one or more of the summary operators in Table 29.2

**Table 29.2** Summary operators for maintained aggregates

| Operator | Use                                                                                 |
|----------|-------------------------------------------------------------------------------------|
| Sum      | Totals the values for a numeric field or expression                                 |
| Avg      | Computes the average value for a numeric or date-time field or expression           |
| Count    | Specifies the number of non-blank values for a field or expression                  |
| Min      | Indicates the minimum value for a string, numeric, or date-time field or expression |
| Max      | Indicates the maximum value for a string, numeric, or date-time field or expression |

The summary operators act on field values or on expressions built from field values using the same operators you use to create filters. (You can't nest summary operators, however.) You can create expressions by using operators on summarized values with other summarized values, or on summarized values and constants. However, you can't combine summarized values with field values, because such expressions are ambiguous (there is no indication of which record should supply the field value.) These rules are illustrated in the following expressions:

```
Sum(Qty * Price)
                          {legal -- summary of an expression on fields }
Max(Field1) - Max(Field2) { legal -- expression on summaries }
Avg(DiscountRate) * 100 { legal -- expression of summary and constant }
Min(Sum(Field1))
                         {illegal -- nested summaries }
Count(Field1) - Field2 {illegal -- expression of summary and field }
```

#### Aggregating over groups of records

By default, maintained aggregates are calculated so that they summarize all the records in the client dataset. However, you can specify that you want to summarize over the records in a group instead. This lets you provide intermediate summaries such as subtotals for groups of records that share a common field value.

Before you can specify a maintained aggregate over a group of records, you must use an index that supports the appropriate grouping. See "Using indexes to group data" on page 29-9 for information on grouping support.

Once you have an index that groups the data in the way you want it summarized, specify the IndexName and GroupingLevel properties of the aggregate to indicate what index it uses, and which group or subgroup on that index defines the records it summarizes.

For example, consider the following fragment from an orders table that is grouped by SalesRep and, within SalesRep, by Customer:

| SalesRep | Customer | OrderNo | Amount |
|----------|----------|---------|--------|
| 1        | 1        | 5       | 100    |
| 1        | 1        | 2       | 50     |
| 1        | 2        | 3       | 200    |
| 1        | 2        | 6       | 75     |
| 2        | 1        | 1       | 10     |
| 2        | 3        | 4       | 200    |

The following code sets up a maintained aggregate that indicates the total amount for each sales representative:

```
Agg.Expression := 'Sum(Amount)';
Agg.IndexName := 'SalesCust';
Agg.GroupingLevel := 1:
Agg.AggregateName := 'Total for Rep';
```

To add an aggregate that summarizes for each customer within a given sales representative, create a maintained aggregate with level 2.

Maintained aggregates that summarize over a group of records are associated with a specific index. The Aggregates property can include aggregates that use different indexes. However, only the aggregates that summarize over the entire dataset and those that use the current index are valid. Changing the current index changes which aggregates are valid. To determine which aggregates are valid at any time, use the ActiveAggs property.

#### Obtaining aggregate values

To get the value of a maintained aggregate, call the *Value* method of the *TAggregate* object that represents the aggregate. Value returns the maintained aggregate for the group that contains the current record of the client dataset.

When you are summarizing over the entire client dataset, you can call *Value* at any time to obtain the maintained aggregate. However, when you are summarizing over grouped information, you must be careful to ensure that the current record is in the group whose summary you want. Because of this, it is a good idea to obtain aggregate values at clearly specified times, such as when you move to the first record of a group or when you move to the last record of a group. Use the GetGroupState method to determine where the current record falls within a group.

To display maintained aggregates in data-aware controls, use the Fields editor to create a persistent aggregate field component. When you specify an aggregate field in the Fields editor, the client dataset's *Aggregates* is automatically updated to include the appropriate aggregate specification. The AggFields property contains the new aggregated field component, and the FindField method returns it.

## Copying data from another dataset

To copy the data from another dataset at design time, right click the client dataset and choose Assign Local Data. A dialog appears listing all the datasets available in your project. Select the one whose data and structure you want to copy and choose OK. When you copy the source dataset, your client dataset is automatically activated.

To copy from another dataset at runtime, you can assign its data directly or, if the source is another client dataset, you can clone the cursor.

#### Assigning data directly

You can use the client dataset's *Data* property to assign data to a client dataset from another dataset. *Data* is a data packet in the form of an OleVariant. A data packet can come from another client dataset or from any other dataset by using a provider. Once a data packet is assigned to *Data*, its contents are displayed automatically in dataaware controls connected to the client dataset by a data source component.

When you open a client dataset that represents server data or that uses an external provider component, data packets are automatically assigned to *Data*.

When your client dataset does not use a provider, you can copy the data from another client dataset as follows:

ClientDataSet1.Data := ClientDataSet2.Data;

Note

When you copy the *Data* property of another client dataset, you copy the change log as well, but the copy does not reflect any filters or ranges that have been applied. To include filters or ranges, you must clone the source dataset's cursor instead.

If you are copying from a dataset other than a client dataset, you can create a dataset provider component, link it to the source dataset, and then copy its data:

```
TempProvider := TDataSetProvider.Create(Form1);
TempProvider.DataSet := SourceDataSet;
ClientDataSet1.Data := TempProvider.Data;
TempProvider.Free;
```

When you assign directly to the *Data* property, the new data packet is not merged Note into the existing data. Instead, all previous data is replaced.

If you want to merge changes from another dataset, rather than copying its data, you must use a provider component. Create a dataset provider as in the previous example, but attach it to the destination dataset and instead of copying the data property, use the *ApplyUpdates* method:

```
TempProvider := TDataSetProvider.Create(Form1);
TempProvider.DataSet := ClientDataSet1;
TempProvider.ApplyUpdates (SourceDataSet.Delta, -1, ErrCount);
TempProvider.Free;
```

#### Cloning a client dataset cursor

Client datasets use the *CloneCursor* method to let you work with a second view of the data at runtime. *CloneCursor* lets a second client dataset share the original client dataset's data. This is less expensive than copying all the original data, but, because the data is shared, the second client dataset can't modify the data without affecting the original client dataset.

CloneCursor takes three parameters: Source specifies the client dataset to clone. The last two parameters (*Reset* and *KeepSettings*) indicate whether to copy information other than the data. This information includes any filters, the current index, links to a master table (when the source dataset is a detail set), the *ReadOnly* property, and any links to a connection component or provider.

When Reset and KeepSettings are False, a cloned client dataset is opened, and the settings of the source client dataset are used to set the properties of the destination. When *Reset* is *True*, the destination dataset's properties are given the default values (no index or filters, no master table, *ReadOnly* is *False*, and no connection component or provider is specified). When *KeepSettings* is *True*, the destination dataset's properties are not changed.

## Adding application-specific information to the data

Application developers can add custom information to the client dataset's *Data* property. Because this information is bundled with the data packet, it is included when you save the data to a file or stream. It is copied when you copy the data to another dataset. Optionally, it can be included with the *Delta* property so that a provider can read this information when it receives updates from the client dataset.

To save application-specific information with the *Data* property, use the SetOptionalParam method. This method lets you store an OleVariant that contains the data under a specific name.

To retrieve this application-specific information, use the *GetOptionalParam* method, passing in the name that was used when the information was stored.

## Using a client dataset to cache updates

By default, when you edit data in most datasets, every time you delete or post a record, the dataset generates a transaction, deletes or writes that record to the database server, and commits the transaction. If there is a problem writing changes to the database, your application is notified immediately: the dataset raises an exception when you post the record.

If your dataset uses a remote database server, this approach can degrade performance due to network traffic between your application and the server every time you move to a new record after editing the current record. To minimize the network traffic, you may want to cache updates locally. When you cache updates, you application retrieves data from the database, caches and edits it locally, and then applies the cached updates to the database in a single transaction. When you cache updates, changes to a dataset (such as posting changes or deleting records) are stored locally instead of being written directly to the dataset's underlying table. When changes are complete, your application calls a method that writes the cached changes to the database and clears the cache.

Caching updates can minimize transaction times and reduce network traffic. However, cached data is local to your application and is not under transaction control. This means that while you are working on your local, in-memory, copy of the data, other applications can be changing the data in the underlying database table. They also can't see any changes you make until you apply the cached updates. Because of this, cached updates may not be appropriate for applications that work with volatile data, as you may create or encounter too many conflicts when trying to merge your changes into the database.

Although the BDE and ADO provide alternate mechanisms for caching updates, using a client dataset for caching updates has several advantages:

- Applying updates when datasets are linked in master/detail relationships is handled for you. This ensures that updates to multiple linked datasets are applied in the correct order.
- Client datasets give you the maximum of control over the update process. You can set properties to influence the SQL that is generated for updating records, specify the table to use when updating records from a multi-table join, or even apply updates manually from a *BeforeUpdateRecord* event handler.
- When errors occur applying cached updates to the database server, only client
  datasets (and dataset providers) provide you with information about the current
  record value on the database server in addition to the original (unedited) value
  from your dataset and the new (edited) value of the update that failed.
- Client datasets let you specify the number of update errors you want to tolerate before the entire update is rolled back.

## Overview of using cached updates

To use cached updates, the following order of processes must occur in an application:

- 1 Indicate the data you want to edit. How you do this depends on the type of client dataset you are using:
  - If you are using TClientDataSet, Specify the provider component that represent the data you want to edit. This is described in "Specifying a provider" on page 29-25.
  - If you are using a client dataset associated with a particular data access mechanism, you must
    - Identify the database server by setting the DBConnection property to an appropriate connection component.
    - Indicate what data you want to see by specifying the CommandText and CommandTypeproperties. CommandType indicates whether CommandText is an SQL statement to execute, the name of a stored procedure, or the name of a table. If CommandText is a query or stored procedure, use the Params property to provide any input parameters.
    - Optionally, use the Options property to indicate whether nested detail sets and BLOB data should be included in data packets or fetched separately, whether specific types of edits (insertions, modifications, or deletions) should be disabled, whether a single update can affect multiple server records, and whether the client dataset's records are refreshed when it applies updates. Options is identical to a provider's Options property. As a result, it allows you to set options that are not relevant or appropriate. For example, there is no reason to include *poIncFieldProps*, because the client dataset does not fetch its data from a dataset with persistent fields. Conversely, you do not want to exclude poAllowCommandText, which is included by default, because that would disable the CommandText property, which the client dataset uses to specify what data it wants. For information on the provider's *Options* property, see "Setting options that influence the data packets" on page 30-5.
- **2 Display and edit the data,** permit insertion of new records, and support deletions of existing records. Both the original copy of each record and any edits to it are stored in memory. This process is described in "Editing data" on page 29-5.
- **3 Fetch additional records as necessary.** By default, client datasets fetch all records and store them in memory. If a dataset contains many records or records with large BLOB fields, you may want to change this so that the client dataset fetches only enough records for display and re-fetches as needed. For details on how to control the record-fetching process, see "Requesting data from the source dataset or document" on page 29-26.
- **4 Optionally, refresh the records.** As time passes, other users may modify the data on the database server. This can cause the client dataset's data to deviate more and more from the data on the server, increasing the chance of errors when you apply updates. To mitigate this problem, you can refresh records that have not already been edited. See "Refreshing records" on page 29-31 for details.

**5 Apply the locally cached records to the database** or cancel the updates. For each record written to the database, a *BeforeUpdateRecord* event is triggered. If an error occurs when writing an individual record to the database, an OnUpdateError event enables the application to correct the error, if possible, and continue updating. When updates are complete, all successfully applied updates are cleared from the local cache. For more information about applying updates to the database, see "Updating records" on page 29-20.

Instead of applying updates, an application can cancel the updates, emptying the change log without writing the changes to the database. You can cancel the updates by calling Cancel Updates method. All deleted records in the cache are undeleted, modified records revert to original values, and newly inserted record simply disappear.

## Choosing the type of dataset for caching updates

Delphi includes some specialized client dataset components for caching updates. Each client dataset is associated with a particular data access mechanism. These are listed in Table 29.3:

**Table 29.3** Specialized client datasets for caching updates

| Client dataset    | Data access mechanism   |  |
|-------------------|-------------------------|--|
| TBDEClientDataSet | Borland Database Engine |  |
| TSimpleDataSet    | dbExpress               |  |
| TIBClientDataSet  | InterBase Express       |  |

In addition, you can cache updates using the generic client dataset (*TClientDataSet*) with an external provider and source dataset. For information about using TClientDataSet with an external provider, see "Using a client dataset with a provider" on page 29-24.

Note

The specialized client datasets associated with each data access mechanism actually use a provider and source dataset as well. However, both the provider and the source dataset are internal to the client dataset.

It is simplest to use one of the specialized client datasets to cache updates. However, there are times when it is preferable to use *TClientDataSet* with an external provider:

- If you are using a data access mechanism that does not have a specialized client dataset, you must use TClientDataSet with an external provider component. For example, if the data comes from an XML document or custom dataset.
- If you are working with tables that are related in a master/detail relationship, you should use *TClientDataSet* and connect it, using a provider, to the master table of two source datasets linked in a master/detail relationship. The client dataset sees the detail dataset as a nested dataset field. This approach is necessary so that updates to master and detail tables can be applied in the correct order.

- If you want to code event handlers that respond to the communication between the client dataset and the provider (for example, before and after the client dataset fetches records from the provider), you must use TClientDataSet with an external provider component. The specialized client datasets publish the most important events for applying updates (OnReconcileError, BeforeUpdateRecord and OnGetTableName), but do not publish the events surrounding communication between the client dataset and its provider, because they are intended primarily for multi-tiered applications.
- When using the BDE, you may want to use an external provider and source dataset if you need to use an update object. Although it is possible to code an update object from the BeforeUpdateRecord event handler of TBDEClientDataSet, it can be simpler just to assign the *UpdateObject* property of the source dataset. For information about using update objects, see "Using update objects to update a dataset" on page 26-40.

## Indicating what records are modified

While the user edits a client dataset, you may find it useful to provide feedback about the edits that have been made. This is especially useful if you want to allow the user to undo specific edits, for example, by navigating to them and clicking an "Undo" button.

The *UpdateStatus* method and *StatusFilter* properties are useful when providing feedback on what updates have occurred:

- UpdateStatus indicates what type of update, if any, has occurred for the current record. It can be any of the following values:
  - usUnmodified indicates that the current record is unchanged.
  - usModified indicates that the current record has been edited.
  - usInserted indicates a record that was inserted by the user.
  - *usDeleted* indicates a record that was deleted by the user.
- StatusFilter controls what type of updates in the change log are visible. StatusFilter works on cached records in much the same way as filters work on regular data. StatusFilter is a set, so it can contain any combination of the following values:
  - usUnmodified indicates an unmodified record.
  - usModified indicates a modified record.
  - usInserted indicates an inserted record.
  - usDeleted indicates a deleted record.

By default, StatusFilter is the set [usModified, usInserted, usUnmodified]. You can add *usDeleted* to this set to provide feedback about deleted records as well.

Note *UpdateStatus* and *StatusFilter* are also useful in *BeforeUpdateRecord* and OnReconcileError event handlers. For information about BeforeUpdateRecord, see "Intervening as updates are applied" on page 29-21. For information about OnReconcileError, see "Reconciling update errors" on page 29-23.

The following example shows how to provide feedback about the update status of records using the *UpdateStatus* method. It assumes that you have changed the StatusFilter property to include usDeleted, allowing deleted records to remain visible in the dataset. It further assumes that you have added a calculated field to the dataset called "Status."

```
procedure TForm1.ClientDataSet1CalcFields(DataSet: TDataSet);
begin
  with ClientDataSet1 do begin
    case UpdateStatus of
     usUnmodified: FieldByName('Status').AsString := '';
      usModified: FieldByName('Status').AsString := 'M';
     usInserted: FieldByName('Status').AsString := 'I';
      usDeleted: FieldByName('Status').AsString := 'D';
 end;
end:
```

## Updating records

The contents of the change log are stored as a data packet in the client dataset's *Delta* property. To make the changes in Delta permanent, the client dataset must apply them to the database (or source dataset or XML document).

When a client applies updates to the server, the following steps occur:

- 1 The client application calls the *ApplyUpdates* method of a client dataset object. This method passes the contents of the client dataset's *Delta* property to the (internal or external) provider. Delta is a data packet that contains a client dataset's updated, inserted, and deleted records.
- **2** The provider applies the updates, caching any problem records that it can't resolve itself. See "Responding to client update requests" on page 30-8 for details on how the provider applies updates.
- **3** The provider returns all unresolved records to the client dataset in a *Result* data packet. The *Result* data packet contains all records that were not updated. It also contains error information, such as error messages and error codes.
- 4 The client dataset attempts to reconcile update errors returned in the *Result* data packet on a record-by-record basis.

#### Applying updates

Changes made to the client dataset's local copy of data are not sent to the database server (or XML document) until the client application calls the *ApplyUpdates* method. ApplyUpdates takes the changes in the change log, and sends them as a data packet (called *Delta*) to the provider. (Note that, when using most client datasets, the provider is internal to the client dataset.)

ApplyUpdates takes a single parameter, MaxErrors, which indicates the maximum number of errors that the provider should tolerate before aborting the update process. If MaxErrors is 0, then as soon as an update error occurs, the entire update process is terminated. No changes are written to the database, and the client dataset's change log remains intact. If MaxErrors is -1, any number of errors is tolerated, and the change log contains all records that could not be successfully applied. If MaxErrors is a positive value, and more errors occur than are permitted by MaxErrors, all updates are aborted. If fewer errors occur than specified by MaxErrors, all records successfully applied are automatically cleared from the client dataset's change log.

ApplyUpdates returns the number of actual errors encountered, which is always less than or equal to *MaxErrors* plus one. This return value indicates the number of records that could not be written to the database.

The client dataset's *ApplyUpdates* method does the following:

- 1 It indirectly calls the provider's *ApplyUpdates* method. The provider's ApplyUpdates method writes the updates to the database, source dataset, or XML document and attempts to correct any errors it encounters. Records that it cannot apply because of error conditions are sent back to the client dataset.
- **2** The client dataset 's *ApplyUpdates* method then attempts to reconcile these problem records by calling the *Reconcile* method. *Reconcile* is an error-handling routine that calls the *OnReconcileError* event handler. You must code the OnReconcileError event handler to correct errors. For details about using OnReconcileError, see "Reconciling update errors" on page 29-23.
- **3** Finally, *Reconcile* removes successfully applied changes from the change log and updates *Data* to reflect the newly updated records. When *Reconcile* completes, *ApplyUpdates* reports the number of errors that occurred.

**Important** 

In some cases, the provider can't determine how to apply updates (for example, when applying updates from a stored procedure or multi-table join). Client datasets and provider components generate events that let you handle these situations. See "Intervening as updates are applied" below for details.

Tip If the provider is on a stateless application server, you may want to communicate with it about persistent state information before or after you apply updates. TClientDataSet receives a BeforeApplyUpdates event before the updates are sent, which lets you send persistent state information to the server. After the updates are applied (but before the reconcile process), TClientDataSet receives an AfterApplyUpdates event where you can respond to any persistent state information returned by the application server.

#### Intervening as updates are applied

When a client dataset applies its updates, the provider determines how to handle writing the insertions, deletions, and modifications to the database server or source dataset. When you use TClientDataSet with an external provider component, you can use the properties and events of that provider to influence the way updates are applied. These are described in "Responding to client update requests" on page 30-8. When the provider is internal, however, as it is for any client dataset associated with a data access mechanism, you can't set its properties or provide event handlers. As a result, the client dataset publishes one property and two events that let you influence how the internal provider applies updates.

- UpdateMode controls what fields are used to locate records in the SQL statements the provider generates for applying updates. *UpdateMode* is identical to the provider's *UpdateMode* property. For information on the provider's *UpdateMode* property, see "Influencing how updates are applied" on page 30-10.
- OnGetTableName lets you supply the provider with the name of the database table to which it should apply updates. This lets the provider generate the SQL statements for updates when it can't identify the database table from the stored procedure or query specified by *CommandText*. For example, if the query executes a multi-table join that only requires updates to a single table, supplying an OnGetTableName event handler allows the internal provider to correctly apply updates.

An OnGetTableName event handler has three parameters: the internal provider component, the internal dataset that fetched the data from the server, and a parameter to return the table name to use in the generated SQL.

Before Update Record occurs for every record in the delta packet. This event lets you make any last-minute changes before the record is inserted, deleted, or modified. It also provides a way for you to execute your own SQL statements to apply the update in cases where the provider can't generate correct SQL (for example, for multi-table joins where multiple tables must be updated.)

A BeforeUpdateRecord event handler has five parameters: the internal provider component, the internal dataset that fetched the data from the server, a delta packet that is positioned on the record that is about to be updated, an indication of whether the update is an insertion, deletion, or modification, and a parameter that returns whether the event handler performed the update. The use of these is illustrated in the following event handler. For simplicity, the example assumes the SQL statements are available as global variables that only need field values:

```
procedure TForm1.SimpleDataSet1BeforeUpdateRecord(Sender: TObject;
   SourceDS: TDataSet; DeltaDS: TCustomClientDataSet; UpdateKind: TUpdateKind;
   var Applied Boolean);
var
  SOL: string;
  Connection: TSOLConnection:
begin
  Connection := (SourceDS as TSimpleDataSet).Connection;
  case UpdateKind of
  ukModify:
    begin
     { 1st dataset: update Fields[1], use Fields[0] in where clause }
      SQL := Format(UpdateStmt1, [DeltaDS.Fields[1].NewValue, DeltaDS.Fields[0].OldValue]);
      Connection. Execute (SQL, nil, nil);
     { 2nd dataset: update Fields[2], use Fields[3] in where clause }
      SQL := Format(UpdateStmt2, [DeltaDS.Fields[2].NewValue, DeltaDS.Fields[3].OldValue]);
      Connection. Execute (SOL, nil, nil);
    end;
```

```
ukDelete:
    begin
     { 1st dataset: use Fields[0] in where clause }
      SOL := Format(DeleteStmt1, [DeltaDS.Fields[0].OldValue]);
      Connection. Execute (SQL, nil, nil);
     { 2nd dataset: use Fields[3] in where clause }
      SQL := Format(DeleteStmt2, [DeltaDS.Fields[3].OldValue]);
      Connection. Execute (SQL, nil, nil);
    end;
 ukInsert:
    begin
     { 1st dataset: values in Fields[0] and Fields[1] }
       SQL := Format(InsertStmt1, [DeltaDS.Fields[0].NewValue, DeltaDS.Fields[1].NewValue]);
      Connection. Execute (SQL, nil, nil);
     { 2nd dataset: values in Fields[2] and Fields[3] }
      SQL := Format(InsertStmt2, [DeltaDS.Fields[2].NewValue, DeltaDS.Fields[3].NewValue]);
      Connection. Execute (SOL, nil, nil):
  end;
 Applied := True;
end;
```

#### Reconciling update errors

There are two events that let you handle errors that occur during the update process:

- During the update process, the internal provider generates an OnUpdateError event every time it encounters an update that it can't handle. If you correct the problem in an OnUpdateError event handler, then the error does not count toward the maximum number of errors passed to the *ApplyUpdates* method. This event only occurs for client datasets that use an internal provider. If you are using TClientDataSet, you can use the provider component's OnUpdateError event instead.
- After the entire update operation is finished, the client dataset generates an OnReconcileError event for every record that the provider could not apply to the database server.

You should always code an OnReconcileError or OnUpdateError event handler, even if only to discard the records returned that could not be applied. The event handlers for these two events work the same way. They include the following parameters:

- DataSet: A client dataset that contains the updated record which couldn't be applied. You can use this dataset's methods to get information about the problem record and to edit the record in order to correct any problems. In particular, you will want to use the CurValue, OldValue, and NewValue properties of the fields in the current record to determine the cause of the update problem. However, you must not call any client dataset methods that change the current record in your event handler.
- *E*: An object that represents the problem that occurred. You can use this exception to extract an error message or to determine the cause of the update error.

- UpdateKind: The type of update that generated the error. UpdateKind can be ukModify (the problem occurred updating an existing record that was modified), ukInsert (the problem occurred inserting a new record), or ukDelete (the problem occurred deleting an existing record).
- Action: A var parameter that indicates what action to take when the event handler exits. In your event handler, you set this parameter to
  - Skip this record, leaving it in the change log. (rrSkip or raSkip)
  - Stop the entire reconcile operation. (rrAbort or raAbort)
  - Merge the modification that failed into the corresponding record from the server. (rrMerge or raMerge) This only works if the server record does not include any changes to fields modified in the client dataset's record.
  - Replace the current update in the change log with the value of the record in the event handler, which has presumably been corrected. (rrApply or raCorrect)
  - Ignore the error completely. (rrIgnore) This possibility only exists in the OnUpdateError event handler, and is intended for the case where the event handler applies the update back to the database server. The updated record is removed from the change log and merged into *Data*, as if the provider had applied the update.
  - Back out the changes for this record on the client dataset, reverting to the originally provided values. (raCancel) This possibility only exists in the OnReconcileError event handler.
  - Update the current record value to match the record on the server. (raRefresh) This possibility only exists in the *OnReconcileError* event handler.

The following code shows an *OnReconcileError* event handler that uses the reconcile error dialog from the RecError unit which ships in the objrepos directory. (To use this dialog, add RecError to your uses clause.)

```
procedure TForm1.ClientDataSetReconcileError(DataSet: TCustomClientDataSet; E:
EReconcileError; UpdateKind: TUpdateKind, var Action TReconcileAction);
 Action := HandleReconcileError(DataSet, UpdateKind, E);
end:
```

# Using a client dataset with a provider

A client dataset uses a provider to supply it with data and apply updates when

- It caches updates from a database server or another dataset.
- It represents the data in an XML document.
- It stores the data in the client portion of a multi-tiered application.

For any client dataset other than *TClientDataSet*, this provider is internal, and so not directly accessible by the application. With TClientDataSet, the provider is an external component that links the client dataset to an external source of data.

An external provider component can reside in the same application as the client dataset, or it can be part of a separate application running on another system. For more information about provider components, see Chapter 30, "Using provider components." For more information about applications where the provider is in a separate application on another system, see Chapter 31, "Creating multi-tiered applications."

When using an (internal or external) provider, the client dataset always caches any updates. For information on how this works, see "Using a client dataset to cache updates" on page 29-16.

The following topics describe additional properties and methods of the client dataset that enable it to work with a provider.

## Specifying a provider

Unlike the client datasets that are associated with a data access mechanism, TClientDataSet has no internal provider component to package data or apply updates. If you want it to represent data from a source dataset or XML document, therefore, you must associated the client dataset with an external provider component.

The way you associate TClientDataSet with a provider depends on whether the provider is in the same application as the client dataset or on a remote application server running on another system.

 If the provider is in the same application as the client dataset, you can associate it with a provider by choosing a provider from the drop-down list for the *ProviderName* property in the Object Inspector. This works as long as the provider has the same *Owner* as the client dataset. (The client dataset and the provider have the same Owner if they are placed in the same form or data module.) To use a local provider that has a different Owner, you must form the association at runtime using the client dataset's SetProvider method

If you think you may eventually scale up to a remote provider, or if you want to make calls directly to the *IAppServer* interface, you can also set the *RemoteServer* property to a TLocalConnection component. If you use TLocalConnection, the TLocalConnection instance manages the list of all providers that are local to the application, and handles the client dataset's *IAppServer* calls. If you do not use TLocalConnection, the application creates a hidden object that handles the *IAppServer* calls from the client dataset.

 If the provider is on a remote application server, then, in addition to the ProviderName property, you need to specify a component that connects the client dataset to the application server. There are two properties that can handle this task: RemoteServer, which specifies the name of a connection component from which to get a list of providers, or ConnectionBroker, which specifies a centralized broker that provides an additional level of indirection between the client dataset and the connection component. The connection component and, if used, the connection broker, reside in the same data module as the client dataset. The connection component establishes and maintains a connection to an application server, sometimes called a "data broker". For more information, see "The structure of the client application" on page 31-4.

At design time, after you specify RemoteServer or ConnectionBroker, you can select a provider from the drop-down list for the *ProviderName* property in the Object Inspector. This list includes both local providers (in the same form or data module) and remote providers that can be accessed through the connection component.

Note If the connection component is an instance of *TDCOMConnection*, the application server must be registered on the client machine.

At runtime, you can switch among available providers (both local and remote) by setting *ProviderName* in code.

## Requesting data from the source dataset or document

Client datasets can control how they fetch their data packets from a provider. By default, they retrieve all records from the source dataset. This is true whether the source dataset and provider are internal components (as with TBDEClientDataSet, TSimpleDataSet, and TIBClientDataSet), or separate components that supply the data for TClientDataSet.

You can change how the client dataset fetches records using the *PacketRecords* and *FetchOnDemand* properties.

#### Incremental fetching

By changing the *PacketRecords* property, you can specify that the client dataset fetches data in smaller chunks. Packet Records specifies either how many records to fetch at a time, or the type of records to return. By default, *PacketRecords* is set to -1, which means that all available records are fetched at once, either when the client dataset is first opened, or when the application explicitly calls *GetNextPacket*. When Packet Records is -1, then after the client dataset first fetches data, it never needs to fetch more data because it already has all available records.

To fetch records in small batches, set *PacketRecords* to the number of records to fetch. For example, the following statement sets the size of each data packet to ten records:

```
ClientDataSet1.PacketRecords := 10;
```

This process of fetching records in batches is called "incremental fetching". Client datasets use incremental fetching when *PacketRecords* is greater than zero.

To fetch each batch of records, the client dataset calls *GetNextPacket*. Newly fetched packets are appended to the end of the data already in the client dataset. GetNextPacket returns the number of records it fetches. If the return value is the same as PacketRecords, the end of available records was not encountered. If the return value is greater than 0 but less than *PacketRecords*, the last record was reached during the fetch operation. If *GetNextPacket* returns 0, then there are no more records to fetch.

Warning

Incremental fetching does not work if you are fetching data from a remote provider on a stateless application server. See "Supporting state information in remote data modules" on page 31-19 for information on how to use incremental fetching with stateless remote data modules.

You can also use *PacketRecords* to fetch metadata information about the source dataset. To retrieve metadata information, set PacketRecords to 0.

#### Fetch-on-demand

Automatic fetching of records is controlled by the *FetchOnDemand* property. When FetchOnDemand is True (the default), the client dataset automatically fetches records as needed. To prevent automatic fetching of records, set FetchOnDemand to False. When *FetchOnDemand* is *False*, the application must explicitly call *GetNextPacket* to fetch records.

For example, Applications that need to represent extremely large read-only datasets can turn off FetchOnDemand to ensure that the client datasets do not try to load more data than can fit into memory. Between fetches, the client dataset frees its cache using the *EmptyDataSet* method. This approach, however, does not work well when the client must post updates to the server.

The provider controls whether the records in data packets include BLOB data and nested detail datasets. If the provider excludes this information from records, the FetchOnDemand property causes the client dataset to automatically fetch BLOB data and detail datasets on an as-needed basis. If FetchOnDemand is False, and the provider does not include BLOB data and detail datasets with records, you must explicitly call the FetchBlobs or FetchDetails method to retrieve this information.

### Getting parameters from the source dataset

There are two circumstances when the client dataset needs to fetch parameter values:

- The application needs the value of output parameters on a stored procedure.
- The application wants to initialize the input parameters of a query or stored procedure to the current values on the source dataset.

Client datasets store parameter values in their *Params* property. These values are refreshed with any output parameters when the client dataset fetches data from the source dataset. However, there may be times a *TClientDataSet* component in a client application needs output parameters when it is not fetching data.

To fetch output parameters when not fetching records, or to initialize input parameters, the client dataset can request parameter values from the source dataset by calling the *FetchParams* method. The parameters are returned in a data packet from the provider and assigned to the client dataset's *Params* property.

At design time, the *Params* property can be initialized by right-clicking the client dataset and choosing Fetch Params.

There is never a need to call FetchParams when the client dataset uses an internal Note provider and source dataset, because the *Params* property always reflects the parameters of the internal source dataset. With TClientDataSet, the FetchParams method (or the Fetch Params command) only works if the client dataset is connected to a provider whose associated dataset can supply parameters. For example, if the source dataset is a table type dataset, there are no parameters to fetch.

If the provider is on a separate system as part of a stateless application server, you can't use *FetchParams* to retrieve output parameters. In a stateless application server, other clients can change and rerun the query or stored procedure, changing output parameters before the call to FetchParams. To retrieve output parameters from a stateless application server, use the *Execute* method. If the provider is associated with a query or stored procedure, *Execute* tells the provider to execute the query or stored procedure and return any output parameters. These returned parameters are then used to automatically update the *Params* property.

## Passing parameters to the source dataset

Client datasets can pass parameters to the source dataset to specify what data they want provided in the data packets it sends. These parameters can specify

- Input parameter values for a query or stored procedure that is run on the application server
- Field values that limit the records sent in data packets

You can specify parameter values that your client dataset sends to the source dataset at design time or at runtime. At design time, select the client dataset and double-click the *Params* property in the Object Inspector. This brings up the collection editor, where you can add, delete, or rearrange parameters. By selecting a parameter in the collection editor, you can use the Object Inspector to edit the properties of that parameter.

At runtime, use the CreateParam method of the Params property to add parameters to your client dataset. *CreateParam* returns a parameter object, given a specified name, parameter type, and datatype. You can then use the properties of that parameter object to assign a value to the parameter.

For example, the following code adds an input parameter named CustNo with a value of 605:

```
with ClientDataSet1.Params.CreateParam(ftInteger, 'CustNo', ptInput) do
    AsInteger := 605;
```

If the client dataset is not active, you can send the parameters to the application server and retrieve a data packet that reflects those parameter values simply by setting the *Active* property to *True*.

#### Sending query or stored procedure parameters

When the client dataset's *CommandType* property is *ctQuery* or *ctStoredProc*, or, if the client dataset is a TClientDataSet instance, when the associated provider represents the results of a query or stored procedure, you can use the *Params* property to specify parameter values. When the client dataset requests data from the source dataset or uses its Execute method to run a query or stored procedure that does not return a dataset, it passes these parameter values along with the request for data or the execute command. When the provider receives these parameter values, it assigns them to its associated dataset. It then instructs the dataset to execute its query or stored procedure using these parameter values, and, if the client dataset requested data, begins providing data, starting with the first record in the result set.

Parameter names should match the names of the corresponding parameters on the source dataset.

#### Limiting records with parameters

If the client dataset is

Note

- a TClientDataSet instance whose associated provider represents a TTable or TSQLTable component
- a TSimpleDataSet or a TBDEClientDataSet instance whose CommandType property is ctTable

then it can use the *Params* property to limit the records that it caches in memory. Each parameter represents a field value that must be matched before a record can be included in the client dataset's data. This works much like a filter, except that with a filter, the records are still cached in memory, but unavailable.

Each parameter name must match the name of a field. When using TClientDataSet, these are the names of fields in the TTable or TSQLTable component associated with the provider. When using *TSimpleDataSet* or *TBDEClientDataSet*, these are the names of fields in the table on the database server. The data in the client dataset then includes only those records whose values on the corresponding fields match the values assigned to the parameters.

For example, consider an application that displays the orders for a single customer. When the user identifies the customer, the client dataset sets its *Params* property to include a single parameter named CustID (or whatever field in the source table is called) whose value identifies the customer whose orders should be displayed. When the client dataset requests data from the source dataset, it passes this parameter value. The provider then sends only the records for the identified customer. This is more efficient than letting the provider send all the orders records to the client application and then filtering the records using the client dataset.

## Handling constraints from the server

When a database server defines constraints on what data is valid, it is useful if the client dataset knows about them. That way, the client dataset can ensure that user edits never violate those server constraints. As a result, such violations are never passed to the database server where they would be rejected. This means fewer updates generate error conditions during the updating process.

Regardless of the source of data, you can duplicate such server constraints by explicitly adding them to the client dataset. This process is described in "Specifying custom constraints" on page 29-7.

It is more convenient, however, if the server constraints are automatically included in data packets. Then you need not explicitly specify default expressions and constraints, and the client dataset changes the values it enforces when the server constraints change. By default, this is exactly what happens: if the source dataset is aware of server constraints, the provider automatically includes them in data packets and the client dataset enforces them when the user posts edits to the change log.

Only datasets that use the BDE can import constraints from the server. This means that server constraints are only included in data packets when using TBDEClientDataSet or TClientDataSet with a provider that represents a BDE-based dataset. For more information on how to import server constraints and how to prevent a provider from including them in data packets, see "Handling server constraints" on page 30-13.

Note For more information on working with the constraints once they have been imported, see "Using server constraints" on page 25-23.

While importing server constraints and expressions is an extremely valuable feature that helps an application preserve data integrity, there may be times when it needs to disable constraints on a temporary basis. For example, if a server constraint is based on the current maximum value of a field, but the client dataset uses incremental fetching, the current maximum value for a field in the client dataset may differ from the maximum value on the database server, and constraints may be invoked differently. In another case, if a client dataset applies a filter to records when constraints are enabled, the filter may interfere in unintended ways with constraint conditions. In each of these cases, an application may disable constraint-checking.

To disable constraints temporarily, call the DisableConstraints method. Each time DisableConstraints is called, a reference count is incremented. While the reference count is greater than zero, constraints are not enforced on the client dataset.

To reenable constraints for the client dataset, call the dataset's EnableConstraints method. Each call to *EnableConstraints* decrements the reference count. When the reference count is zero, constraints are enabled again.

Always call DisableConstraints and EnableConstraints in paired blocks to ensure that Tip constraints are enabled when you intend them to be.

## Refreshing records

Client datasets work with an in-memory snapshot of the data from the source dataset. If the source dataset represents server data, then as time elapses other users may modify that data. The data in the client dataset becomes a less accurate picture of the underlying data.

Like any other dataset, client datasets have a *Refresh* method that updates its records to match the current values on the server. However, calling *Refresh* only works if there are no edits in the change log. Calling *Refresh* when there are unapplied edits results in an exception.

Client datasets can also update the data while leaving the change log intact. To do this, call the RefreshRecord method. Unlike the Refresh method, RefreshRecord updates only the current record in the client dataset. *RefreshRecord* changes the record value originally obtained from the provider but leaves any changes in the change log.

Warning

It is not always appropriate to call *RefreshRecord*. If the user's edits conflict with changes made to the underlying dataset by other users, calling RefreshRecord masks this conflict. When the client dataset applies its updates, no reconcile error occurs and the application can't resolve the conflict.

In order to avoid masking update errors, you may want to check that there are no pending updates before calling *RefreshRecord*. For example, the following *AfterScroll* refreshes the current record every time the user moves to a new record (ensuring the most up-to-date value), but only when it is safe to do so.:

```
procedure TForm1.ClientDataSet1AfterScroll(DataSet: TDataSet);
begin
  if ClientDataSet1.UpdateStatus = usUnModified then
    ClientDataSet1.RefreshRecord;
end:
```

### Communicating with providers using custom events

Client datasets communicate with a provider component through a special interface called IAppServer. If the provider is local, IAppServer is the interface to an automatically-generated object that handles all communication between the client dataset and its provider. If the provider is remote, *IAppServer* is the interface to a remote data module on the application server, or (in the case of a SOAP server) an interface generated by the connection component.

TClientDataSet provides many opportunities for customizing the communication that uses the *IAppServer* interface. Before and after every *IAppServer* method call that is directed at the client dataset's provider, TClientDataSet receives special events that allow it to communicate arbitrary information with its provider. These events are matched with similar events on the provider. Thus for example, when the client dataset calls its *ApplyUpdates* method, the following events occur:

- 1 The client dataset receives a *BeforeApplyUpdates* event, where it specifies arbitrary custom information in an OleVariant called OwnerData.
- **2** The provider receives a *BeforeApplyUpdates* event, where it can respond to the OwnerData from the client dataset and update the value of OwnerData to new information.
- **3** The provider goes through its normal process of assembling a data packet (including all the accompanying events).
- **4** The provider receives an *AfterApplyUpdates* event, where it can respond to the current value of OwnerData and update it to a value for the client dataset.
- **5** The client dataset receives an *After Apply Updates* event, where it can respond to the returned value of OwnerData.

Every other *IAppServer* method call is accompanied by a similar set of *BeforeXXX* and AfterXXX events that let you customize the communication between client dataset and provider.

In addition, the client dataset has a special method, *DataRequest*, whose only purpose is to allow application-specific communication with the provider. When the client dataset calls *DataRequest*, it passes an OleVariant as a parameter that can contain any information you want. This, in turn, generates an is the OnDataRequest event on the provider, where you can respond in any application-defined way and return a value to the client dataset.

## Overriding the source dataset

The client datasets that are associated with a particular data access mechanism use the CommandText and CommandType properties to specify the data they represent. When using TClientDataSet, however, the data is specified by the source dataset, not the client dataset. Typically, this source dataset has a property that specifies an SQL statement to generate the data or the name of a database table or stored procedure.

If the provider allows, TClientDataSet can override the property on the source dataset that indicates what data it represents. That is, if the provider permits, the client dataset's *CommandText* property replaces the property on the provider's dataset that specifies what data it represents. This allows TClientDataSet to specify dynamically what data it wants to see.

By default, external provider components do not let client datasets use the CommandText value in this way. To allow TClientDataSet to use its CommandText property, you must add *poAllowCommandText* to the *Options* property of the provider. Otherwise, the value of *CommandText* is ignored.

Never remove poAllowCommandText from the Options property of TBDEClientDataSet or TIBClientDataSet. The client dataset's Options property is forwarded to the internal provider, so removing *poAllowCommandText* prevents the client dataset from specifying what data to access.

The client dataset sends its *CommandText* string to the provider at two times:

- When the client dataset first opens. After it has retrieved the first data packet from the provider, the client dataset does not send CommandText when fetching subsequent data packets.
- When the client dataset sends an *Execute* command to provider.

To send an SQL command or to change a table or stored procedure name at any other time, you must explicitly use the *IAppServer* interface that is available as the AppServer property. This property represents the interface through which the client dataset communicates with its provider.

# Using a client dataset with file-based data

Client datasets can work with dedicated files on disk as well as server data. This allows them to be used in file-based database applications and "briefcase model" applications. The special files that client datasets use for their data are called MyBase.

Tip All client datasets are appropriate for a briefcase model application, but for a pure MyBase application (one that does not use a provider), it is preferable to use *TClientDataSet*, because it involves less overhead.

In a pure MyBase application, the client application cannot get table definitions and data from the server, and there is no server to which it can apply updates. Instead, the client dataset must independently

- Define and create tables
- Load saved data
- · Merge edits into its data
- Save data

#### Creating a new dataset

There are three ways to define and create client datasets that do not represent server data:

- You can define and create a new client dataset using persistent fields or field and index definitions. This follows the same scheme as creating any table type dataset. See "Creating and deleting tables" on page 24-38 for details.
- You can copy an existing dataset (at design or runtime). See "Copying data from another dataset" on page 29-14 for more information about copying existing datasets.
- You can create a client dataset from an arbitrary XML document. See "Converting XML documents into data packets" on page 32-6 for details.

Once the dataset is created, you can save it to a file. From then on, you do not need to recreate the table, only load it from the file you saved. When beginning a file-based database application, you may want to first create and save empty files for your datasets before writing the application itself. This way, you start with the metadata for your client dataset already defined, making it easier to set up the user interface.

### Loading data from a file or stream

To load data from a file, call a client dataset's LoadFromFile method. LoadFromFile takes one parameter, a string that specifies the file from which to read data. The file name can be a fully qualified path name, if appropriate. If you always load the client dataset's data from the same file, you can use the *FileName* property instead. If FileName names an existing file, the data is automatically loaded when the client dataset is opened.

To load data from a stream, call the client dataset's *LoadFromStream* method. *LoadFromStream* takes one parameter, a stream object that supplies the data.

The data loaded by *LoadFromFile* (*LoadFromStream*) must have previously been saved in a client dataset's data format by this or another client dataset using the SaveToFile (SaveToStream) method, or generated from an XML document. For more information about saving data to a file or stream, see "Saving data to a file or stream" on page 29-35. For information about creating client dataset data from an XML document, see Chapter 32, "Using XML in database applications."

When you call *LoadFromFile* or *LoadFromStream*, all data in the file is read into the Data property. Any edits that were in the change log when the data was saved are read into the Delta property. However, the only indexes that are read from the file are those that were created with the dataset.

### Merging changes into data

When you edit the data in a client dataset, all edits to the data exist only in an inmemory change log. This log can be maintained separately from the data itself, although it is completely transparent to objects that use the client dataset. That is, controls that navigate the client dataset or display its data see a view of the data that includes the changes. If you do not want to back out of changes, however, you should merge the change log into the data of the client dataset by calling the MergeChangeLog method. MergeChangeLog overwrites records in Data with any changed field values in the change log.

After MergeChangeLog executes, Data contains a mix of existing data and any changes that were in the change log. This mix becomes the new *Data* baseline against which further changes can be made. MergeChangeLog clears the change log of all records and resets the *ChangeCount* property to 0.

Warning

Do not call MergeChangeLog for client datasets that use a provider. In this case, call ApplyUpdates to write changes to the database. For more information, see "Applying updates" on page 29-20.

It is also possible to merge changes into the data of a separate client dataset if that dataset originally provided the data in the Data property. To do this, you must use a dataset provider. For an example of how to do this, see "Assigning data directly" on page 29-14.

If you do not want to use the extended undo capabilities of the change log, you can set the client dataset's LogChanges property to False. When LogChanges is False, edits are automatically merged when you post records and there is no need to call MergeChangeLog.

### Saving data to a file or stream

Even when you have merged changes into the data of a client dataset, this data still exists only in memory. While it persists if you close the client dataset and reopen it in your application, it will disappear when your application shuts down. To make the data permanent, it must be written to disk. Write changes to disk using the *SaveToFile* method.

SaveToFile takes one parameter, a string that specifies the file into which to write data. The file name can be a fully qualified path name, if appropriate. If the file already exists, its current contents are completely overwritten.

Note

*SaveToFile* does not preserve any indexes you added to the client dataset at runtime, only indexes that were added when you created the client dataset.

If you always save the data to the same file, you can use the FileName property instead. If FileName is set, the data is automatically saved to the named file when the client dataset is closed.

You can also save data to a stream, using the *SaveToStream* method. *SaveToStream* takes one parameter, a stream object that receives the data.

If you save a client dataset while there are still edits in the change log, these are not merged with the data. When you reload the data, using the *LoadFromFile* or LoadFromStream method, the change log will still contain the unmerged edits. This is important for applications that support the briefcase model, where those changes will eventually have to be applied to a provider component on the application server.

# Using a simple dataset

TSimpleDataSet is a special type of client dataset designed for simple two-tiered applications. Like a unidirectional dataset, it can use an SQL connection component to connect to a database server and specify an SQL statement to execute on that server. Like other client datasets, it buffers data in memory to allow full navigation and editing support.

TSimpleDataSet works the same way as a generic client dataset (TClientDataSet) that is linked to a unidirectional dataset by a dataset provider. In fact, TSimpleDataSet has its own, internal provider, which it uses to communicate with an internally created unidirectional dataset.

Using a simple dataset can simplify the process of two-tiered application development because you don't need to work with as many components.

### When to use TSimpleDataSet

TSimpleDataSet is intended for use in a simple two-tiered database applications and briefcase model applications. It provides an easy-to-set up component for linking to the database server, fetching data, caching updates, and applying them back to the server. It can be used in most two-tiered applications.

There are times, however, when it is more appropriate to use *TClientDataSet*:

- If you are not using data from a database server (for example, if you are using a dedicated file on disk), then TClientDataSet has the advantage of less overhead.
- Only TClientDataSet can be used in a multi-tiered database application. Thus, if you are writing a multi-tiered application, or if you intend to scale up to a multitiered application eventually, you should use TClientDataSet with an external provider and source dataset.
- Because the source dataset is internal to the simple dataset component, you can't link two source datasets in a master/detail relationship to obtain nested detail sets. (You can, however, link two simple datasets into a master/detail relationship.)
- The simple dataset does not surface any of the events or properties that occur on its internal dataset provider. However, in most cases, these events are used in multi-tiered applications, and are not needed for two-tiered applications.

### Setting up a simple dataset

Setting up a simple dataset requires two essential steps. Set up:

- **1** The connection information.
- The dataset information.

The following steps describe setting up a simple dataset in more detail.

To use *TSimpleDataSet*:

- 1 Place the *TSimpleDataSet* component in a data module or on a form. Set its *Name* property to a unique value appropriate to your application.
- **2** Identify the database server that contains the data. There are two ways to do this:
  - If you have a named connection in the connections file, expand the Connection property and specify the *ConnectionName* value.
  - For greater control over connection properties, transaction support, login support, and the ability to use a single connection for more than one dataset, use a separate TSQLConnection component instead. Specify the TSQLConnection component as the value of the *Connection* property. For details on *TSQLConnection*, see Chapter 23, "Connecting to databases".

- **3** To indicate what data you want to fetch from the server, expand the *DataSet* property and set the appropriate values. There are three ways to fetch data from the server:
  - Set CommandType to ctQuery and set CommandText to an SQL statement you want to execute on the server. This statement is typically a SELECT statement. Supply the values for any parameters using the *Params* property.
  - Set CommandType to ctStoredProc and set CommandText to the name of the stored procedure you want to execute. Supply the values for any input parameters using the *Params* property.
  - Set CommandType to ctTable and set CommandText to the name of the database tables whose records you want to use.
- 4 If the data is to be used with visual data controls, add a data source component to the form or data module, and set its *DataSet* property to the *TSimpleDataSet* object. The data source component forwards the data in the client dataset's in-memory cache to data-aware components for display. Connect data-aware components to the data source using their *DataSource* and *DataField* properties.
- **5** Activate the dataset by setting the *Active* property to *true* (or, at runtime, calling the *Open* method).
- **6** If you executed a stored procedure, use the *Params* property to retrieve any output parameters.
- 7 When the user has edited the data in the simple dataset, you can apply those edits back to the database server by calling the *ApplyUpdates* method. Resolve any update errors in an OnReconcileError event handler. For more information on applying updates, see "Updating records" on page 29-20.

# Using provider components

Provider components (*TDataSetProvider* and *TXMLTransformProvider*) supply the most common mechanism by which client datasets obtain their data. Providers

- Receive data requests from a client dataset (or XML broker), fetch the requested data, package the data into a transportable data packet, and return the data to the client dataset (or XML broker). This activity is called "providing."
- Receive updated data from a client dataset (or XML broker), apply updates to the database server, source dataset, or source XML document, and log any updates that cannot be applied, returning unresolved updates to the client dataset for further reconciliation. This activity is called "resolving."

Most of the work of a provider component happens automatically. You need not write any code on the provider to create data packets from the data in a dataset or XML document or to apply updates. However, provider components include a number of events and properties that allow your application more direct control over what information is packaged for clients and how your application responds to client requests.

When using *TBDEClientDataSet*, *TSimpleDataSet*, or *TIBClientDataSet*, the provider is internal to the client dataset, and the application has no direct access to it. When using TClientDataSet or TXMLBroker, however, the provider is a separate component that you can use to control what information is packaged for clients and for responding to events that occur around the process of providing and resolving. The client datasets that have internal providers surface some of the internal provider's properties and events as their own properties and events, but for the greatest amount of control, you may want to use TClientDataSet with a separate provider component.

When using a separate provider component, it can reside in the same application as the client dataset (or XML broker), or it can reside on an application server as part of a multi-tiered application.

This chapter describes how to use a provider component to control the interaction with client datasets or XML brokers.

# Determining the source of data

When you use a provider component, you must specify the source it uses to get the data it assembles into data packets. Depending on your version of Delphi, you can specify the source as one of the following:

- To provide the data from a dataset, use *TDataSetProvider*.
- To provide the data from an XML document, use *TXMLTransformProvider*.

### Using a dataset as the source of the data

If the provider is a dataset provider (*TDataSetProvider*), set the *DataSet* property of the provider to indicate the source dataset. At design time, select from available datasets in the *DataSet* property drop-down list in the Object Inspector.

TDataSetProvider interacts with the source dataset using the IProviderSupport interface. This interface is introduced by *TDataSet*, so it is available for all datasets. However, the *IProviderSupport* methods implemented in *TDataSet* are mostly stubs that don't do anything or that raise exceptions.

The dataset classes that ship with Delphi (BDE-enabled datasets, ADO-enabled datasets, dbExpress datasets, and InterBase Express datasets) override these methods to implement the IProviderSupport interface in a more useful fashion. Client datasets don't add anything to the inherited *IProviderSupport* implementation, but can still be used as a source dataset as long as the ResolveToDataSet property of the provider is True.

Component writers that create their own custom descendants from *TDataSet* must override all appropriate *IProviderSupport* methods if their datasets are to supply data to a provider. If the provider only provides data packets on a read-only basis (that is, if it does not apply updates), the IProviderSupport methods implemented in TDataSet may be sufficient.

### Using an XML document as the source of the data

If the provider is an XML provider, set the *XMLDataFile* property of the provider to indicate the source document.

XML providers must transform the source document into data packets, so in addition to indicating the source document, you must also specify how to transform that document into data packets. This transformation is handled by the provider's TransformRead property. TransformRead represents a TXMLTransform object. You can set its properties to specify what transformation to use, and use its events to provide your own input to the transformation. For more information on using XML providers, see "Using an XML document as the source for a provider" on page 32-8.

# Communicating with the client dataset

All communication between a provider and a client dataset or XML broker takes place through an *IAppServer* interface. If the provider is in the same application as the client, this interface is implemented by a hidden object generated automatically for you, or by a *TLocalConnection* component. If the provider is part of a multi-tiered application, this is the interface for the application server's remote data module or (in the case of a SOAP server) an interface generated by the connection component.

Most applications do not use *IAppServer* directly, but invoke it indirectly through the properties and methods of the client dataset or XML broker. However, when necessary, you can make direct calls to the *IAppServer* interface by using the *AppServer* property of a client dataset.

Table 30.1 lists the methods of the *IAppServer* interface, as well as the corresponding methods and events on the provider component and the client dataset. These *IAppServer* methods include a *Provider* parameter. In multi-tiered applications, this parameter indicates the provider on the application server with which the client dataset communicates. Most methods also include an OleVariant parameter called OwnerData that allows a client dataset and a provider to pass custom information back and forth. OwnerData is not used by default, but is passed to all event handlers so that you can write code that allows your provider to adjust to application-defined information before and after each call from a client dataset.

**Table 30.1** AppServer interface members

| Table 66.1 Appeared interface members |                                                                              |                                                                                                    |  |
|---------------------------------------|------------------------------------------------------------------------------|----------------------------------------------------------------------------------------------------|--|
| IAppServer                            | Provider component                                                           | TClientDataSet                                                                                              |  |
| AS_ApplyUpdates method                | ApplyUpdates method,<br>BeforeApplyUpdates event,<br>AfterApplyUpdates event | ApplyUpdates method,<br>BeforeApplyUpdates event,<br>AfterApplyUpdates event.                               |  |
| AS_DataRequest method                 | DataRequest method,<br>OnDataRequest event                                   | DataRequest method.                                                                                         |  |
| AS_Execute method                     | Execute method, BeforeExecute event, AfterExecute event                      | Execute method, BeforeExecute event, AfterExecute event.                                                    |  |
| AS_GetParams method                   | GetParams method,<br>BeforeGetParams event,<br>AfterGetParams event          | FetchParams method,<br>BeforeGetParams event,<br>AfterGetParams event.                                      |  |
| AS_GetProviderNames method            | Used to identify all available providers.                                    | Used to create a design-time list for ProviderName property.                                                |  |
| AS_GetRecords method                  | GetRecords method,<br>BeforeGetRecords event,<br>AfterGetRecords event       | GetNextPacket method,<br>Data property,<br>BeforeGetRecords event,<br>AfterGetRecords event                 |  |
| AS_RowRequest method                  | RowRequest method,<br>BeforeRowRequest event,<br>AfterRowRequest event       | FetchBlobs method, FetchDetails method, RefreshRecord method, BeforeRowRequest event, AfterRowRequest event |  |

# Choosing how to apply updates using a dataset provider

TXMLTransformProvider components always apply updates to the associated XML document. When using *TDataSetProvider*, however, you can choose how updates are applied. By default, when TDataSetProvider components apply updates and resolve update errors, they communicate directly with the database server using dynamically generated SQL statements. This approach has the advantage that your server application does not need to merge updates twice (first to the dataset, and then to the remote server).

However, you may not always want to take this approach. For example, you may want to use some of the events on the dataset component. Alternately, the dataset you use may not support the use of SQL statements (for example if you are providing from a *TClientDataSet* component).

TDataSetProvider lets you decide whether to apply updates to the database server using SQL or to the source dataset by setting the ResolveToDataSet property. When this property is *True*, updates are applied to the dataset. When it is *False*, updates are applied directly to the underlying database server.

# Controlling what information is included in data packets

When working with a dataset provider, there are a number of ways to control what information is included in data packets that are sent to and from the client. These include

- Specifying what fields appear in data packets
- Setting options that influence the data packets
- Adding custom information to data packets

Note

These techniques for controlling the content of data packets are only available for dataset providers. When using TXMLTransformProvider, you can only control the content of data packets by controlling the transformation file the provider uses.

### Specifying what fields appear in data packets

When using a dataset provider, you can control what fields are included in data packets by creating persistent fields on the dataset that the provider uses to build data packets. The provider then includes only these fields. Fields whose values are generated dynamically by the source dataset (such as calculated fields or lookup fields) can be included, but appear to client datasets on the receiving end as static read-only fields. For information about persistent fields, see "Persistent field components" on page 25-3.

If the client dataset will be editing the data and applying updates, you must include enough fields so that there are no duplicate records in the data packet. Otherwise, when the updates are applied, it is impossible to determine which record to update. If you do not want the client dataset to be able to see or use extra fields provided only to ensure uniqueness, set the *ProviderFlags* property for those fields to include pfHidden.

Note

Including enough fields to avoid duplicate records is also a consideration when the provider's source dataset represents a query. You must specify the query so that it includes enough fields to ensure all records are unique, even if your application does not use all the fields.

#### Setting options that influence the data packets

The *Options* property of a dataset provider lets you specify when BLOBs or nested detail tables are sent, whether field display properties are included, what type of updates are allowed, and so on. The following table lists the possible values that can be included in *Options*.

**Table 30.2** Provider options

| ·                      |                                                                                                    |
|------------------------|----------------------------------------------------------------------------------------------------|
| Value                  | Meaning                                                                                                    |
| poAutoRefresh          | The provider refreshes the client dataset with current record values whenever it applies updates.                                                                                                    |
| poReadOnly             | The client dataset can't apply updates to the provider.                                                                                                    |
| poDisableEdits         | Client datasets can't modify existing data values. If the user tries to edit a field, the client dataset raises exception. (This does not affect the client dataset's ability to insert or delete records).                                                                                                    |
| poDisableInserts       | Client datasets can't insert new records. If the user tries to insert a new record, the client dataset raises an exception. (This does not affect the client dataset's ability to delete records or modify existing data)                                                                                                    |
| poDisableDeletes       | Client datasets can't delete records. If the user tries to delete a record, the client dataset raises an exception. (This does not affect the client dataset's ability to insert or modify records)                                                                                                    |
| poFetchBlobsOnDemand   | BLOB field values are not included in data packets. Instead, client datasets must request these values on an as-needed basis. If the client dataset's <i>FetchOnDemand</i> property is <i>True</i> , it requests these values automatically. Otherwise, the application must call the client dataset's <i>FetchBlobs</i> method to retrieve BLOB data.                                                            |
| poFetchDetailsOnDemand | When the provider's dataset represents the master of a master/detail relationship, nested detail values are not included in data packets. Instead, client datasets request these on an as-needed basis. If the client dataset's FetchOnDemand property is True, it requests these values automatically. Otherwise, the application must call the client dataset's FetchDetails method to retrieve nested details. |

**Table 30.2** Provider options (continued)

| Value                         | Meaning                                                                                                    |
|-------------------------------|----------------------------------------------------------------------------------------------------|
| poIncFieldProps               | The data packet includes the following field properties (where applicable): Alignment, DisplayLabel, DisplayWidth, Visible, DisplayFormat, EditFormat, MaxValue, MinValue, Currency, EditMask, DisplayValues.                                                                                                    |
| poCascadeDeletes              | When the provider's dataset represents the master of a master/detail relationship, the server automatically deletes detail records when master records are deleted. To use this option, the database server must be set up to perform cascaded deletes as part of its referential integrity.                                                             |
| poCascadeUpdates              | When the provider's dataset represents the master of a master/ detail relationship, key values on detail tables are updated automatically when the corresponding values are changed in master records. To use this option, the database server must be set up to perform cascaded updates as part of its referential integrity.                          |
| po Allow Multi Record Updates | A single update can cause more than one record of the underlying database table to change. This can be the result of triggers, referential integrity, SQL statements on the source dataset, and so on. Note that if an error occurs, the event handlers provide access to the record that was updated, not the other records that change in consequence. |
| poNoReset                     | Client datasets can't specify that the provider should reposition the cursor on the first record before providing data.                                                                                                    |
| poPropogateChanges            | Changes made by the server to updated records as part of the update process are sent back to the client and merged into the client dataset.                                                                                                    |
| poAllowCommandText            | The client can override the associated dataset's SQL text or the name of the table or stored procedure it represents.                                                                                                    |
| poRetainServerOrder           | The client dataset should not re-sort the records in the dataset to enforce a default order.                                                                                                    |

### Adding custom information to data packets

Dataset providers can add application-defined information to data packets using the OnGetDataSetProperties event. This information is encoded as an OleVariant, and stored under a name you specify. Client datasets can then retrieve the information using their GetOptionalParam method. You can also specify that the information be included in delta packets that the client dataset sends when updating records. In this case, the client dataset may never be aware of the information, but the provider can send a round-trip message to itself.

When adding custom information in the *OnGetDataSetProperties* event, each individual attribute (sometimes called an "optional parameter") is specified using a Variant array that contains three elements: the namLe (a string), the value (a Variant), and a boolean flag indicating whether the information should be included in delta packets when the client applies updates. Add multiple attributes by creating a Variant array of Variant arrays. For example, the following OnGetDataSetProperties event handler sends two values, the time the data was provided and the total number of records in the source dataset. Only the time the data was provided is returned when client datasets apply updates:

```
procedure TMyDataModule1.Provider1GetDataSetProperties(Sender: TObject; DataSet: TDataSet;
out Properties: OleVariant);
begin
  Properties := VarArrayCreate([0,1], varVariant);
  Properties[0] := VarArrayOf(['TimeProvided', Now, True]);
 Properties[1] := VarArrayOf(['TableSize', DataSet.RecordCount, False]);
end;
```

When the client dataset applies updates, the time the original records were provided can be read in the provider's *OnUpdateData* event:

```
procedure TMyDataModule1.Provider1UpdateData(Sender: TObject; DataSet:
TCustomClientDataSet);
 WhenProvided: TDateTime;
 WhenProvided := DataSet.GetOptionalParam('TimeProvided');
end;
```

### Responding to client data requests

Usually client requests for data are handled automatically. A client dataset or XML broker requests a data packet by calling *GetRecords* (indirectly, through the *IAppServer* interface). The provider responds automatically by fetching data from the associated dataset or XML document, creating a data packet, and sending the packet to the client.

The provider has the option of editing data after it has been assembled into a data packet but before the packet is sent to the client. For example, you might want to remove records from the packet based on some criterion (such as the user's level of access), or, in a multi-tiered application, you might want to encrypt sensitive data before it is sent on to the client.

To edit the data packet before sending it on to the client, write an *OnGetData* event handler. *OnGetData* event handlers provide the data packet as a parameter in the form of a client dataset. Using the methods of this client dataset, you can edit data before it is sent to the client.

As with all method calls made through the *IAppServer* interface, the provider can communicate persistent state information with a client dataset before and after the call to GetRecords. This communication takes place using the BeforeGetRecords and AfterGetRecords event handlers. For a discussion of persistent state information in application servers, see "Supporting state information in remote data modules" on page 31-19.

### Responding to client update requests

A provider applies updates to database records based on a *Delta* data packet received from a client dataset or XML broker. The client requests updates by calling the *ApplyUpdates* method (indirectly, through the *IAppServer* interface).

As with all method calls made through the *IAppServer* interface, the provider can communicate persistent state information with a client dataset before and after the call to ApplyUpdates. This communication takes place using the BeforeApplyUpdates and AfterApplyUpdates event handlers. For a discussion of persistent state information in application servers, see "Supporting state information in remote data modules" on page 31-19.

If you are using a dataset provider, a number of additional events allow you more control:

When a dataset provider receives an update request, it generates an OnUpdateData event, where you can edit the Delta packet before it is written to the dataset or influence how updates are applied. After the OnUpdateData event, the provider writes the changes to the database or source dataset.

The provider performs the update on a record-by-record basis. Before the dataset provider applies each record, it generates a BeforeUpdateRecord event, which you can use to screen updates before they are applied. If an error occurs when updating a record, the provider receives an *OnUpdateError* event where it can resolve the error. Usually errors occur because the change violates a server constraint or a database record was changed by a different application subsequent to its retrieval by the provider, but prior to the client dataset's request to apply updates.

Update errors can be processed by either the dataset provider or the client dataset. When the provider is part of a multi-tiered application, it should handle all update errors that do not require user interaction to resolve. When the provider can't resolve an error condition, it temporarily stores a copy of the offending record. When record processing is complete, the provider returns a count of the errors it encountered to the client dataset, and copies the unresolved records into a results data packet that it returns to the client dataset for further reconciliation.

The event handlers for all provider events are passed the set of updates as a client dataset. If your event handler is only dealing with certain types of updates, you can filter the dataset based on the update status of records. By filtering the records, your event handler does not need to sort through records it won't be using. To filter the client dataset on the update status of its records, set its *StatusFilter* property.

Note

Applications must supply extra support when the updates are directed at a dataset that does not represent a single table. For details on how to do this, see "Applying updates to datasets that do not represent a single table" on page 30-12.

#### Editing delta packets before updating the database

Before a dataset provider applies updates to the database, it generates an On Update Data event. The On Update Data event handler receives a copy of the Delta packet as a parameter. This is a client dataset.

In the OnUpdateData event handler, you can use any of the properties and methods of the client dataset to edit the *Delta* packet before it is written to the dataset. One particularly useful property is the *UpdateStatus* property. *UpdateStatus* indicates what type of modification the current record in the delta packet represents. It can have any of the values in Table 30.3.

Table 30.3 UpdateStatus values

| Value        | Description                           |
|--------------|---------------------------------------|
| usUnmodified | Record contents have not been changed |
| usModified   | Record contents have been changed     |
| usInserted   | Record has been inserted              |
| usDeleted    | Record has been deleted               |

For example, the following *OnUpdateData* event handler inserts the current date into every new record that is inserted into the database:

```
procedure TMyDataModule1.Provider1UpdateData(Sender: TObject; DataSet:
TCustomClientDataSet);
 with DataSet do
 begin
   First:
    while not Eof do
      if UpdateStatus = usInserted then
      begin
        FieldByName('DateCreated').AsDateTime := Date;
       Post:
      end;
      Next:
    end:
end;
```

### Influencing how updates are applied

The OnUpdateData event also gives your dataset provider a chance to indicate how records in the delta packet are applied to the database.

By default, changes in the delta packet are written to the database using automatically generated SQL UPDATE, INSERT, or DELETE statements such as

```
UPDATE EMPLOYEES
 set EMPNO = 748, NAME = 'Smith', TITLE = 'Programmer 1', DEPT = 52
  EMPNO = 748 and NAME = 'Smith' and TITLE = 'Programmer 1' and DEPT = 47
```

Unless you specify otherwise, all fields in the delta packet records are included in the UPDATE clause and in the WHERE clause. However, you may want to exclude some of these fields. One way to do this is to set the *UpdateMode* property of the provider. *UpdateMode* can be assigned any of the following values:

Table 30.4 UpdateMode values

| Value          | Meaning                                                                 |
|----------------|-------------------------------------------------------------------------|
| upWhereAll     | All fields are used to locate fields (the WHERE clause).                |
| upWhereChanged | Only key fields and fields that are changed are used to locate records. |
| upWhereKeyOnly | Only key fields are used to locate records.                             |

You might, however, want even more control. For example, with the previous statement, you might want to prevent the EMPNO field from being modified by leaving it out of the UPDATE clause and leave the TITLE and DEPT fields out of the WHERE clause to avoid update conflicts when other applications have modified the data. To specify the clauses where a specific field appears, use the *ProviderFlags* property. *ProviderFlags* is a set that can include any of the values in Table 30.5

**Table 30.5** ProviderFlags values

| Value      | Description                                                                                                    |
|------------|----------------------------------------------------------------------------------------------------|
| pfInWhere  | The field appears in the WHERE clause of generated INSERT, DELETE, and UPDATE statements when <i>UpdateMode</i> is <i>upWhereAll</i> or <i>upWhereChanged</i> . |
| pfInUpdate | The field appears in the UPDATE clause of generated UPDATE statements.                                                                                          |
| pfInKey    | The field is used in the WHERE clause of generated statements when <i>UpdateMode</i> is <i>upWhereKeyOnly</i> .                                                 |
| pfHidden   | The field is included in records to ensure uniqueness, but can't be seen or used on the client side.                                                            |

Thus, the following OnUpdateData event handler allows the TITLE field to be updated and uses the EMPNO and DEPT fields to locate the desired record. If an error occurs, and a second attempt is made to locate the record based only on the key, the generated SQL looks for the EMPNO field only:

```
procedure TMyDataModule1.Provider1UpdateData(Sender: TObject; DataSet:
TCustomClientDataSet);
begin
  with DataSet do
```

```
begin
    FieldByName('TITLE').ProviderFlags := [pfInUpdate];
    FieldByName('EMPNO').ProviderFlags := [pfInWhere, pfInKey];
    FieldByName('DEPT').ProviderFlags := [pfInWhere];
  end:
end;
```

You can use the *UpdateFlags* property to influence how updates are applied even if you are updating to a dataset and not using dynamically generated SQL. These flags still determine which fields are used to locate records and which fields get updated.

### Screening individual updates

Immediately before each update is applied, a dataset provider receives a Before Update Record event. You can use this event to edit records before they are applied, similar to the way you can use the *OnUpdateData* event to edit entire delta packets. For example, the provider does not compare BLOB fields (such as memos) when checking for update conflicts. If you want to check for update errors involving BLOB fields, you can use the *BeforeUpdateRecord* event.

In addition, you can use this event to apply updates yourself or to screen and reject updates. The Before Update Record event handler lets you signal that an update has been handled already and should not be applied. The provider then skips that record, but does not count it as an update error. For example, this event provides a mechanism for applying updates to a stored procedure (which can't be updated automatically), allowing the provider to skip any automatic processing once the record is updated from within the event handler.

### Resolving update errors on the provider

When an error condition arises as the dataset provider tries to post a record in the delta packet, an *OnUpdateError* event occurs. If the provider can't resolve an update error, it temporarily stores a copy of the offending record. When record processing is complete, the provider returns a count of the errors it encountered, and copies the unresolved records into a results data packet that it passes back to the client for further reconciliation.

In multi-tiered applications, this mechanism lets you handle any update errors you can resolve mechanically on the application server, while still allowing user interaction on the client application to correct error conditions.

The OnUpdateError handler gets a copy of the record that could not be changed, an error code from the database, and an indication of whether the resolver was trying to insert, delete, or update the record. The problem record is passed back in a client dataset. You should never use the data navigation methods on this dataset. However, for each field in the dataset, you can use the *NewValue*, *OldValue*, and *CurValue* properties to determine the cause of the problem and make any modifications to resolve the update error. If the *OnUpdateError* event handler can correct the problem, it sets the *Response* parameter so that the corrected record is applied.

#### Applying updates to datasets that do not represent a single table

When a dataset provider generates SQL statements that apply updates directly to a database server, it needs the name of the database table that contains the records. This can be handled automatically for many datasets such as table type datasets or "live" TQuery components. Automatic updates are a problem however, if the provider must apply updates to the data underlying a stored procedure with a result set or a multi-table query. There is no easy way to obtain the name of the table to which updates should be applied.

If the query or stored procedure is a BDE-enabled dataset (*TQuery* or *TStoredProc*) and it has an associated update object, the provider uses the update object. However, if there is no update object, you can supply the table name programmatically in an OnGetTableName event handler. Once an event handler supplies the table name, the provider can generate appropriate SQL statements to apply updates.

Supplying a table name only works if the target of the updates is a single database table (that is, only the records in one table need to be updated). If the update requires making changes to multiple underlying database tables, you must explicitly apply the updates in code using the BeforeUpdateRecord event of the provider. Once this event handler has applied an update, you can set the event handler's *Applied* parameter to *True* so that the provider does not generate an error.

Note

If the provider is associated with a BDE-enabled dataset, you can use an update object in the BeforeUpdateRecord event handler to apply updates using customized SQL statements. See "Using update objects to update a dataset" on page 26-40 for details.

# Responding to client-generated events

Provider components implement a general-purpose event that lets you create your own calls from client datasets directly to the provider. This is the OnDataRequest event.

OnDataRequest is not part of the normal functioning of the provider. It is simply a hook to allow your client datasets to communicate directly with providers. The event handler takes an OleVariant as an input parameter and returns an OleVariant. By using OleVariants, the interface is sufficiently general to accommodate almost any information you want to pass to or from the provider.

To generate an *OnDataRequest* event, the client application calls the *DataRequest* method of the client dataset.

# Handling server constraints

Most relational database management systems implement constraints on their tables to enforce data integrity. A constraint is a rule that governs data values in tables and columns, or that governs data relationships across columns in different tables. For example, most SQL-92 compliant relational databases support the following constraints:

- NOT NULL, to guarantee that a value supplied to a column has a value.
- NOT NULL UNIQUE, to guarantee that column value has a value and does not duplicate any other value already in that column for another record.
- CHECK, to guarantee that a value supplied to a column falls within a certain range, or is one of a limited number of possible values.
- CONSTRAINT, a table-wide check constraint that applies to multiple columns.
- PRIMARY KEY, to designate one or more columns as the table's primary key for indexing purposes.
- FOREIGN KEY, to designate one or more columns in a table that reference another table.

Note

This list is not exclusive. Your database server may support some or all of these constraints in part or in whole, and may support additional constraints. For more information about supported constraints, see your server documentation.

Database server constraints obviously duplicate many kinds of data checks that traditional desktop database applications manage. You can take advantage of server constraints in multi-tiered database applications without having to duplicate the constraints in application server or client application code.

If the provider is working with a BDE-enabled dataset, the *Constraints* property lets you replicate and apply server constraints to data passed to and received from client datasets. When Constraints is True (the default), server constraints stored in the source dataset are included in data packets and affect client attempts to update data.

**Important** 

Before the provider can pass constraint information on to client datasets, it must retrieve the constraints from the database server. To import database constraints from the server, use SQL Explorer to import the database server's constraints and default expressions into the Data Dictionary. Constraints and default expressions in the Data Dictionary are automatically made available to BDE-enabled datasets.

There may be times when you do not want to apply server constraints to data sent to a client dataset. For example, a client dataset that receives data in packets and permits local updating of records prior to fetching more records may need to disable some server constraints that might be triggered because of the temporarily incomplete set of data. To prevent constraint replication from the provider to a client dataset, set Constraints to False. Note that client datasets can disable and enable constraints using the DisableConstraints and EnableConstraints methods. For more information about enabling and disabling constraints from the client dataset, see "Handling constraints from the server" on page 29-30.

# **Creating multi-tiered applications**

This chapter describes how to create a multi-tiered, client/server database application. A multi-tiered client/server application is partitioned into logical units, called tiers, which run in conjunction on separate machines. Multi-tiered applications share data and communicate with one another over a local-area network or even over the Internet. They provide many benefits, such as centralized business logic and thin client applications.

In its simplest form, sometimes called the "three-tiered model," a multi-tiered application is partitioned into thirds:

- Client application: provides a user interface on the user's machine.
- Application server: resides in a central networking location accessible to all clients and provides common data services.
- Remote database server: provides the relational database management system (RDBMS).

In this three-tiered model, the application server manages the flow of data between clients and the remote database server, so it is sometimes called a "data broker." You usually only create the application server and its clients, although, if you are really ambitious, you could create your own database back end as well.

In more complex multi-tiered applications, additional services reside between a client and a remote database server. For example, there might be a security services broker to handle secure Internet transactions, or bridge services to handle sharing of data with databases on other platforms.

Support for developing multi-tiered applications is an extension of the way client datasets communicate with a provider component using transportable data packets. This chapter focuses on creating a three-tiered database application. Once you understand how to create and manage a three-tiered application, you can create and add additional service layers based on your needs.

# Advantages of the multi-tiered database model

The multi-tiered database model breaks a database application into logical pieces. The client application can focus on data display and user interactions. Ideally, it knows nothing about how the data is stored or maintained. The application server (middle tier) coordinates and processes requests and updates from multiple clients. It handles all the details of defining datasets and interacting with the database server.

The advantages of this multi-tiered model include the following:

- Encapsulation of business logic in a shared middle tier. Different client applications all access the same middle tier. This allows you to avoid the redundancy (and maintenance cost) of duplicating your business rules for each separate client application.
- Thin client applications. Your client applications can be written to make a small footprint by delegating more of the processing to middle tiers. Not only are client applications smaller, but they are easier to deploy because they don't need to worry about installing, configuring, and maintaining the database connectivity software (such as the database server's client-side software). Thin client applications can be distributed over the Internet for additional flexibility.
- **Distributed data processing.** Distributing the work of an application over several machines can improve performance because of load balancing, and allow redundant systems to take over when a server goes down.
- **Increased opportunity for security**. You can isolate sensitive functionality into tiers that have different access restrictions. This provides flexible and configurable levels of security. Middle tiers can limit the entry points to sensitive material, allowing you to control access more easily. If you are using HTTP or COM+, you can take advantage of the security models they support.

# Understanding multi-tiered database applications

Multi-tiered applications use the components on the DataSnap page, the Data Access page, and possibly the WebServices page of the Component palette, plus a remote data module that is created by a wizard on the Multitier or WebServices page of the New Items dialog. They are based on the ability of provider components to package data into transportable data packets and handle updates received as transportable delta packets.

The components needed for a multi-tiered application are described in Table 31.1:

**Table 31.1** Components used in multi-tiered applications

| Component                | Description                                                                                                    |
|--------------------------|----------------------------------------------------------------------------------------------------|
| Remote data<br>modules   | Specialized data modules that can act as a COM Automation server or implement a Web Service to give client applications access to any providers they contain. Used on the application server.                                                  |
| Provider component       | A data broker that provides data by creating data packets and resolves client updates. Used on the application server.                                                                                                    |
| Client dataset component | A specialized dataset that uses midas.dll or midaslib.dcu to manage data stored in data packets. The client dataset is used in the client application. It caches updates locally, and applies them in delta packets to the application server. |
| Connection components    | A family of components that locate the server, form connections, and make the <i>IAppServer</i> interface available to client datasets. Each connection component is specialized to use a particular communications protocol.                  |

The provider and client dataset components require midas.dll or midaslib.dcu, which manages datasets stored as data packets. (Note that, because the provider is used on the application server and the client dataset is used on the client application, if you are using midas.dll, you must deploy it on both application server and client application.)

If you are using BDE-enabled datasets, the application server may also require SQL Explorer to help in database administration and to import server constraints into the Data Dictionary so that they can be checked at any level of the multi-tiered application.

Note You must purchase server licenses for deploying your application server.

An overview of the architecture into which these components fit is described in "Using a multi-tiered architecture" on page 19-13.

### Overview of a three-tiered application

The following numbered steps illustrate a normal sequence of events for a providerbased three-tiered application:

- 1 A user starts the client application. The client connects to the application server (which can be specified at design time or runtime). If the application server is not already running, it starts. The client receives an IAppServer interface for communicating with the application server.
- **2** The client requests data from the application server. A client may request all data at once, or may request chunks of data throughout the session (fetch on demand).

- **3** The application server retrieves the data (first establishing a database connection, if necessary), packages it for the client, and returns a data packet to the client. Additional information, (for example, field display characteristics) can be included in the metadata of the data packet. This process of packaging data into data packets is called "providing."
- 4 The client decodes the data packet and displays the data to the user.
- **5** As the user interacts with the client application, the data is updated (records are added, deleted, or modified). These modifications are stored in a change log by the client.
- **6** Eventually the client applies its updates to the application server, usually in response to a user action. To apply updates, the client packages its change log and sends it as a data packet to the server.
- 7 The application server decodes the package and posts updates (in the context of a transaction if appropriate). If a record can't be posted (for example, because another application changed the record after the client requested it and before the client applied its updates), the application server either attempts to reconcile the client's changes with the current data, or saves the records that could not be posted. This process of posting records and caching problem records is called "resolving."
- **8** When the application server finishes the resolving process, it returns any unposted records to the client for further resolution.
- **9** The client reconciles unresolved records. There are many ways a client can reconcile unresolved records. Typically the client attempts to correct the situation that prevented records from being posted or discards the changes. If the error situation can be rectified, the client applies updates again.
- **10** The client refreshes its data from the server.

### The structure of the client application

To the end user, the client application of a multi-tiered application looks and behaves no differently than a two-tiered application that uses cached updates. User interaction takes place through standard data-aware controls that display data from a TClientDataSet component. For detailed information about using the properties, events, and methods of client datasets, see Chapter 29, "Using client datasets."

TClientDataSet fetches data from and applies updates to a provider component, just as in two-tiered applications that use a client dataset with an external provider. For details about providers, see Chapter 30, "Using provider components." For details about client dataset features that facilitate its communication with a provider, see "Using a client dataset with a provider" on page 29-24.

The client dataset communicates with the provider through the *IAppServer* interface. It gets this interface from a connection component. The connection component establishes the connection to the application server. Different connection components are available for using different communications protocols. These connection components are summarized in the following table:

**Table 31.2** Connection components

| Component         | Protocol                 |
|-------------------|--------------------------|
| TDCOMConnection   | DCOM                     |
| TSocketConnection | Windows sockets (TCP/IP) |
| TWebConnection    | HTTP                     |
| TSOAPConnection   | SOAP (HTTP and XML)      |

Note The DataSnap page of the Component palette also includes a connection component that does not connect to an application server at all, but instead supplies an *IAppServer* interface for client datasets to use when communicating with providers in the same application. This component, *TLocalConnection*, is not required, but makes it easier to scale up to a multi-tiered application later.

For more information about using connection components, see "Connecting to the application server" on page 31-23.

### The structure of the application server

When you set up and run an application server, it does not establish any connection with client applications. Rather, client applications initiate and maintain the connection. The client application uses a connection component to connect to the application server, and uses the interface of the application server to communicate with a selected provider. All of this happens automatically, without your having to write code to manage incoming requests or supply interfaces.

The basis of an application server is a remote data module, which is a specialized data module that supports the *IAppServer* interface (for application servers that also function as a Web Service, the remote data module supports the *IAppServerSOAP* interface as well, and uses it in preference to IAppServer.) Client applications use the remote data module's interface to communicate with providers on the application server. When the remote data module uses *IAppServerSOAP*, the connection component adapts this to an *IAppServer* interface that client datasets can use.

There are three types of remote data modules:

- TRemoteDataModule: This is a dual-interface Automation server. Use this type of remote data module if clients use DCOM, HTTP, sockets, or OLE to connect to the application server, unless you want to install the application server with COM+.
- TMTSDataModule: This is a dual-interface Automation server. Use this type of remote data module if you are creating the application server as an Active Library (.DLL) that is installed with COM+ (or MTS). You can use MTS remote data modules with DCOM, HTTP, sockets, or OLE.
- TSoapDataModule: This is a data module that implements an IAppServerSOAP interface in a Web Service application. Use this type of remote data module to provide data to clients that access data as a Web Service.

Note If the application server is to be deployed under COM+ (or MTS), the remote data module includes events for when the application server is activated or deactivated. This allows it to acquire database connections when activated and release them when deactivated.

#### The contents of the remote data module

As with any data module, you can include any nonvisual component in the remote data module. There are certain components, however, that you must include:

- If the remote data module is exposing information from a database server, it must include a dataset component to represent the records from that database server. Other components, such as a database connection component of some type, may be required to allow the dataset to interact with a database server. For information about datasets, see Chapter 24, "Understanding datasets." For information about database connection components, see Chapter 23, "Connecting to databases."
  - For every dataset that the remote data module exposes to clients, it must include a dataset provider. A dataset provider packages data into data packets that are sent to client datasets and applies updates received from client datasets back to a source dataset or a database server. For more information about dataset providers, see Chapter 30, "Using provider components."
- For every XML document that the remote data module exposes to clients, it must include an XML provider. An XML provider acts like a dataset provider, except that it fetches data from and applies updates to an XML document rather than a database server. For more information about XML providers, see "Using an XML document as the source for a provider" on page 32-8.

Do not confuse database connection components, which connect datasets to a database server, with the connection components used by client applications in a multi-tiered application. The connection components in multi-tiered applications can be found on the DataSnap page or WebServices page of the Component palette.

#### Using transactional data modules

You can write an application server that takes advantage of special services for distributed applications that are supplied by COM+ (under Windows 2000 and later) or MTS (before Windows 2000). To do so, create a transactional data module instead of an ordinary remote data module.

When you use a transactional data module, your application can take advantage of the following special services:

- Security. COM+ (or MTS) provides role-based security for your application server. Clients are assigned roles, which determine how they can access the MTS data module's interface. The MTS data module implements the IsCallerInRole method, which you lets you check the role of the currently connected client and conditionally allow certain functions based on that role. For more information about COM+ security, see "Role-based security" on page 46-15.
- Database handle pooling. Transactional data modules automatically pool database connections that are made via ADO or (if you are using MTS and turn on MTS POOLING) the BDE. When one client is finished with a database connection, another client can reuse it. This cuts down on network traffic, because your middle tier does not need to log off of the remote database server and then log on again. When pooling database handles, your database connection component should set its KeepConnection property to False, so that your application maximizes the sharing of connections. For more information about pooling database handles, see "Database resource dispensers" on page 46-6.
- Transactions. When using a transactional data module, you can provide enhanced transaction support beyond that available with a single database connection. Transactional data modules can participate in transactions that span multiple databases, or include functions that do not involve databases at all. For more information about the transaction support provided by transactional objects such as transactional data modules, see "Managing transactions in multi-tiered applications" on page 31-17.
- **Just-in-time activation and as-soon-as-possible deactivation.** You can write your server so that remote data module instances are activated and deactivated on an as-needed basis. When using just-in-time activation and as-soon-as-possible deactivation, your remote data module is instantiated only when it is needed to handle client requests. This prevents it from tying up resources such as database handles when they are not in use.

Using just-in-time activation and as-soon-as-possible deactivation provides a middle ground between routing all clients through a single remote data module instance, and creating a separate instance for every client connection. With a single remote data module instance, the application server must handle all database calls through a single database connection. This acts as a bottleneck, and can impact performance when there are many clients. With multiple instances of the remote data module, each instance can maintain a separate database connection, thereby avoiding the need to serialize database access. However, this monopolizes resources because other clients can't use the database connection while it is associated with another client's remote data module.

To take advantage of transactions, just-in-time activation, and as-soon-as-possible deactivation, remote data module instances must be stateless. This means you must provide additional support if your client relies on state information. For example, the client must pass information about the current record when performing incremental fetches. For more information about state information and remote data modules in multi-tiered applications, see "Supporting state information in remote data modules" on page 31-19.

By default, all automatically generated calls to a transactional data module are transactional (that is, they assume that when the call exits, the data module can be deactivated and any current transactions committed or rolled back). You can write a transactional data module that depends on persistent state information by setting the AutoComplete property to False, but it will not support transactions, just-in-time activation, or as-soon-as-possible deactivation unless you use a custom interface.

Warning

Application servers containing transactional data modules should not open database connections until the data module is activated. While developing your application, be sure that all datasets are not active and the database is not connected before running your application. In the application itself, add code to open database connections when the data module is activated and close them when it is deactivated.

#### Pooling remote data modules

Object pooling allows you to create a cache of remote data modules that are shared by their clients, thereby conserving resources. How this works depends on the type of remote data module and on the connection protocol.

If you are creating a transactional data module that will be installed to COM+, you can use the COM+ Component Manager to install the application server as a pooled object. See "Object pooling" on page 46-8 for details.

Even if you are not using a transactional data module, you can take advantage of object pooling if the connection is formed using TWebConnection. Under this second type of object pooling, you limit the number of instances of your remote data module that are created. This limits the number of database connections that you must hold, as well as any other resources used by the remote data module.

When the Web Server application (which passes calls to your remote data module) receives client requests, it passes them on to the first available remote data module in the pool. If there is no available remote data module, it creates a new one (up to a maximum number that you specify). This provides a middle ground between routing all clients through a single remote data module instance (which can act as a bottleneck), and creating a separate instance for every client connection (which can consume many resources).

If a remote data module instance in the pool does not receive any client requests for a while, it is automatically freed. This prevents the pool from monopolizing resources unless they are used.

To set up object pooling when using a Web connection (HTTP), your remote data module must override the *UpdateRegistry* method. In the overridden method, call RegisterPooled when the remote data module registers and UnregisterPooled when the remote data module unregisters. When using either method of object pooling, your remote data module must be stateless. This is because a single instance potentially handles requests from several clients. If it relied on persistent state information, clients could interfere with each other. See "Supporting state information in remote data modules" on page 31-19 for more information on how to ensure that your remote data module is stateless.

### Choosing a connection protocol

Each communications protocol you can use to connect your client applications to the application server provides its own unique benefits. Before choosing a protocol, consider how many clients you expect, how you are deploying your application, and future development plans.

#### Using DCOM connections

DCOM provides the most direct approach to communication, requiring no additional runtime applications on the server.

DCOM provides the only approach that lets you use security services when writing a transactional data module. These security services are based on assigning roles to the callers of transactional objects. When using DCOM, DCOM identifies the caller to the system that calls your application server (COM+ or MTS). Therefore, it is possible to accurately determine the role of the caller. When using other protocols, however, there is a runtime executable, separate from the application server, that receives client calls. This runtime executable makes COM calls into the application server on behalf of the client. Because of this, it is impossible to assign roles to separate clients: The runtime executable is, effectively, the only client. For more information about security and transactional objects, see "Role-based security" on page 46-15.

#### Using Socket connections

TCP/IP Sockets let you create lightweight clients. For example, if you are writing a Web-based client application, you can't be sure that client systems support DCOM. Sockets provide a lowest common denominator that you know will be available for connecting to the application server. For more information about sockets, see Chapter 39, "Working with sockets."

Instead of instantiating the remote data module directly from the client (as happens with DCOM), sockets use a separate application on the server (ScktSrvr.exe), which accepts client requests and instantiates the remote data module using COM. The connection component on the client and ScktSrvr.exe on the server are responsible for marshaling *IAppServer* calls.

ScktSrvr.exe can run as an NT service application. Register it with the Service manager by starting it using the -install command line option. You can unregister it using the -uninstall command line option.

Before you can use a socket connection, the application server must register its availability to clients using a socket connection. By default, all new remote data modules automatically register themselves by adding a call to EnableSocketTransport in the *UpdateRegistry* method. You can remove this call to prevent socket connections to your application server.

Note Because older servers did not add this registration, you can disable the check for whether an application server is registered by unchecking the Connections Registered Objects Only menu item on ScktSrvr.exe.

When using sockets, there is no protection on the server against client systems failing before they release a reference to interfaces on the application server. While this results in less message traffic than when using DCOM (which sends periodic keepalive messages), this can result in an application server that can't release its resources because it is unaware that the client has gone away.

#### Using Web connections

HTTP lets you create clients that can communicate with an application server that is protected by a firewall. HTTP messages provide controlled access to internal applications so that you can distribute your client applications safely and widely. Like socket connections, HTTP messages provide a lowest common denominator that you know will be available for connecting to the application server. For more information about HTTP messages, see Chapter 33, "Creating Internet server applications."

Instead of instantiating the remote data module directly from the client (as happens with DCOM), HTTP-based connections use a Web server application on the server (https://dll) that accepts client requests and instantiates the remote data module using COM. Because of this, they are also called Web connections. The connection component on the client and https://dll on the server are responsible for marshaling *IAppServer* calls.

Web connections can take advantage of the SSL security provided by wininet.dll (a library of Internet utilities that runs on the client system). Once you have configured the Web server on the server system to require authentication, you can specify the user name and password using the properties of the Web connection component.

As an additional security measure, the application server must register its availability to clients using a Web connection. By default, all new remote data modules automatically register themselves by adding a call to EnableWebTransport in the *UpdateRegistry* method. You can remove this call to prevent Web connections to your application server.

Web connections can take advantage of object pooling. This allows your server to create a limited pool of remote data module instances that are available for client requests. By pooling the remote data modules, your server does not consume the resources for the data module and its database connection except when they are needed. For more information on object pooling, see "Pooling remote data modules" on page 31-8.

Unlike most other connection components, you can't use callbacks when the connection is formed via HTTP.

#### Using SOAP connections

SOAP is the protocol that underlies the built-in support for Web Service applications. SOAP marshals method calls using an XML encoding. SOAP connections use HTTP as a transport protocol.

SOAP connections have the advantage that they work in cross-platform applications because they are supported on both the Windows and Linux. Because SOAP connections use HTTP, they have the same advantages as Web connections: HTTP provides a lowest common denominator that you know is available on all clients, and clients can communicate with an application server that is protected by a "firewall." For more information about using SOAP to distribute applications, see Chapter 38, "Using Web Services."

As with HTTP connections, you can't use callbacks when the connection is formed via SOAP.

# Building a multi-tiered application

The general steps for creating a multi-tiered database application are

- **1** Create the application server.
- **2** Register or install the application server.
- **3** Create a client application.

The order of creation is important. You should create and run the application server before you create a client. At design time, you can then connect to the application server to test your client. You can, of course, create a client without specifying the application server at design time, and only supply the server name at runtime. However, doing so prevents you from seeing if your application works as expected when you code at design time, and you will not be able to choose servers and providers using the Object Inspector.

Note

If you are not creating the client application on the same system as the server, and you are using a DCOM connection, you may want to register the application server on the client system. This makes the connection component aware of the application server at design time so that you can choose server names and provider names from a drop-down list in the Object Inspector. (If you are using a Web connection, SOAP connection, or socket connection, the connection component fetches the names of registered providers from the server machine.)

# Creating the application server

You create an application server very much as you create most database applications. The major difference is that the application server uses a remote data module.

To create an application server, follow these steps:

- 1 Start a new project:
  - If you are using SOAP as a transport protocol, this should be a new Web Service application. Choose File | New | Other, and on the WebServices page of the new items dialog, choose SOAP Server application. Select the type of Web Server you want to use, and when prompted whether you want to define a new interface for the SOAP module, say no.
  - For any other transport protocol, you need only choose File | New | Application. Save the new project.
- 2 Add a new remote data module to the project. From the main menu, choose File New | Other, and on the MultiTier or WebServices page of the new items dialog, select
  - Remote Data Module if you are creating a COM Automation server that clients access using DCOM, HTTP, or sockets.
  - Transactional Data Module if you are creating a remote data module that runs under COM+ (or MTS). Connections can be formed using DCOM, HTTP, or sockets. However, only DCOM supports the security services.
  - SOAP Server Data Module if you are creating a SOAP server in a Web Service application.

For more detailed information about setting up a remote data module, see "Setting up the remote data module" on page 31-13.

Note

Remote data modules are more than simple data modules. The SOAP data module implements an invokable interface in a Web Service application. Other data modules are COM Automation objects.

- **3** Place the appropriate dataset components on the data module and set them up to access the database server.
- 4 Place a TDataSetProvider component on the data module for each dataset you want to expose to clients. This provider is required for brokering client requests and packaging data. Set the *DataSet* property for each provider to the name of the dataset to access. You can set additional properties for the provider. See Chapter 30, "Using provider components" for more detailed information about setting up a provider.

If you are working with data from XML documents, you can use a TXMLTransformProvider component instead of a dataset and TDataSetProvider component. When using TXMLTransformProvider, set the XMLDataFile property to specify the XML document from which data is provided and to which updates are applied.

- **5** Write application server code to implement events, shared business rules, shared data validation, and shared security. When writing this code, you may want to
  - Extend the application server's interface to provide additional ways for the client application to call the server. Extending the application server's interface is described in "Extending the application server's interface" on page 31-16.
  - Provide transaction support beyond the transactions automatically created when applying updates. Transaction support in multi-tiered database applications is described in "Managing transactions in multi-tiered applications" on page 31-17.
  - Create master/detail relationships between the datasets in your application server. Master/detail relationships are described in "Supporting master/detail relationships" on page 31-18.
  - Ensure your application server is stateless. Handling state information is described in "Supporting state information in remote data modules" on page 31-19.
  - Divide your application server into multiple remote data modules. Using multiple remote data modules is described in "Using multiple remote data modules" on page 31-21.
- **6** Save, compile, and register or install the application server. Registering an application server is described in "Registering the application server" on page 31-22.
- 7 If your server application does not use DCOM or SOAP, you must install the runtime software that receives client messages, instantiates the remote data module, and marshals interface calls.
  - For TCP/IP sockets this is a socket dispatcher application, Scktsrvr.exe.
  - For HTTP connections this is https://www.dll, an ISAPI/NSAPI DLL that must be installed with your Web server.

### Setting up the remote data module

When you create the remote data module, you must provide certain information that indicates how it responds to client requests. This information varies, depending on the type of remote data module. See "The structure of the application server" on page 31-5 for information on what type of remote data module you need.

#### Configuring TRemoteDataModule

To add a *TRemoteDataModule* component to your application, choose File | New | Other and select Remote Data Module from the Multitier page of the new items dialog. You will see the Remote Data Module wizard.

You must supply a class name for your remote data module. This is the base name of a descendant of *TRemoteDataModule* that your application creates. It is also the base name of the interface for that class. For example, if you specify the class name *MyDataServer*, the wizard creates a new unit declaring *TMyDataServer*, a descendant of *TRemoteDataModule*, which implements *IMyDataServer*, a descendant of *IAppServer*.

**Note** You can add your own properties and methods to the new interface. For more information, see "Extending the application server's interface" on page 31-16.

You must specify the threading model in the Remote Data Module wizard. You can choose Single-threaded, Apartment-threaded, Free-threaded, or Both.

- If you choose Single-threaded, COM ensures that only one client request is serviced at a time. You do not need to worry about client requests interfering with each other.
- If you choose Apartment-threaded, COM ensures that any instance of your remote data module services one request at a time. When writing code in an Apartment-threaded library, you must guard against thread conflicts if you use global variables or objects not contained in the remote data module. This is the recommended model if you are using BDE-enabled datasets. (Note that you will need a session component with its *AutoSessionName* property set to *True* to handle threading issues on BDE-enabled datasets).
- If you choose Free-threaded, your application can receive simultaneous client requests on several threads. You are responsible for ensuring your application is thread-safe. Because multiple clients can access your remote data module simultaneously, you must guard your instance data (properties, contained objects, and so on) as well as global variables. This is the recommended model if you are using ADO datasets.
- If you choose Both, your library works the same as when you choose Freethreaded, with one exception: all callbacks (calls to client interfaces) are serialized for you.
- If you choose Neutral, the remote data module can receive simultaneous calls on separate threads, as in the Free-threaded model, but COM guarantees that no two threads access the same method at the same time.

If you are creating an EXE, you must also specify what type of instancing to use. You can choose Single instance or Multiple instance (Internal instancing applies only if the client code is part of the same process space.)

- If you choose Single instance, each client connection launches its own instance of the executable. That process instantiates a single instance of the remote data module, which is dedicated to the client connection.
- If you choose Multiple instance, a single instance of the application (process)
  instantiates all remote data modules created for clients. Each remote data module
  is dedicated to a single client connection, but they all share the same process space.

#### Configuring TMTSDataModule

To add a TMTSDataModule component to your application, choose File | New | Other and select Transactional Data Module from the Multitier page of the new items dialog. You will see the Transactional Data Module wizard.

You must supply a class name for your remote data module. This is the base name of a descendant of TMTSDataModule that your application creates. It is also the base name of the interface for that class. For example, if you specify the class name MyDataServer, the wizard creates a new unit declaring TMyDataServer, a descendant of TMTSDataModule, which implements IMyDataServer, a descendant of IAppServer.

You can add your own properties and methods to your new interface. For more Note information, see "Extending the application server's interface" on page 31-16.

You must specify the threading model in the Transactional Data Module wizard. Choose Single, Apartment, or Both.

- If you choose Single, client requests are serialized so that your application services only one at a time. You do not need to worry about client requests interfering with each other.
- If you choose Apartment, the system ensures that any instance of your remote data module services one request at a time, and calls always use the same thread. You must guard against thread conflicts if you use global variables or objects not contained in the remote data module. Instead of using global variables, you can use the shared property manager. For more information on the shared property manager, see "Shared property manager" on page 46-6.
- If you choose Both, MTS calls into the remote data module's interface in the same way as when you choose Apartment. However, any callbacks you make to client applications are serialized, so that you don't need to worry about them interfering with each other.

The Apartment model under MTS or COM+ is different from the corresponding Note model under DCOM.

You must also specify the transaction attributes of your remote data module. You can choose from the following options:

- Requires a transaction. When you select this option, every time a client uses your remote data module's interface, that call is executed in the context of a transaction. If the caller supplies a transaction, a new transaction need not be created.
- Requires a new transaction. When you select this option, every time a client uses your remote data module's interface, a new transaction is automatically created for that call.
- Supports transactions. When you select this option, your remote data module can be used in the context of a transaction, but the caller must supply the transaction when it invokes the interface.
- Does not support transactions. When you select this option, your remote data module can't be used in the context of transactions.

#### Configuring TSoapDataModule

To add a *TSoapDataModule* component to your application, choose File | New | Other and select SOAP Server Data Module from the WebServices page of the new items dialog. The SOAP data module wizard appears.

You must supply a class name for your SOAP data module. This is the base name of a TSoapDataModule descendant that your application creates. It is also the base name of the interface for that class. For example, if you specify the class name *MyDataServer*, the wizard creates a new unit declaring TMyDataServer, a descendant of TSoapDataModule, which implements IMyDataServer, a descendant of *IAppServerSOAP*.

To use TSoapDataModule, the new data module should be added to a Web Service Note application. The *IAppServerSOAP* interface is an invokable interface, which is registered in the initialization section of the new unit. This allows the invoker component in the main Web module to forward all incoming calls to your data module.

You may want to edit the definitions of the generated interface and TSoapDataModule descendant, adding your own properties and methods. These properties and methods are not called automatically, but client applications that request your new interface by name or GUID can use any of the properties and methods that you add.

### Extending the application server's interface

Client applications interact with the application server by creating or connecting to an instance of the remote data module. They use its interface as the basis of all communication with the application server.

You can add to your remote data module's interface to provide additional support for your client applications. This interface is a descendant of *IAppServer* and is created for you automatically by the wizard when you create the remote data module.

To add to the remote data module's interface, you can

- Choose the Add to Interface command from the Edit menu in the IDE. Indicate whether you are adding a procedure, function, or property, and enter its syntax. When you click OK, you will be positioned in the code editor on the implementation of your new interface member.
- Use the type library editor. Select the interface for your application server in the type library editor, and click the tool button for the type of interface member (method or property) that you are adding. Give your interface member a name in the Attributes page, specify parameters and type in the Parameters page, and then refresh the type library. See Chapter 41, "Working with type libraries" for more information about using the type library editor.

Note Neither of these approaches works if you are implementing *TSoapDataModule*. For TSoapDataModule descendants, you must edit the server interface directly.

When you add to a COM interface, your changes are added to your unit source code and the type library file (.TLB).

Note

You must explicitly save the TLB file by choosing Refresh in the type library editor and then saving the changes from the IDE.

Once you have added to your remote data module's interface, locate the properties and methods that were added to your remote data module's implementation. Add code to finish this implementation by filling in the bodies of the new methods.

If you are not writing a SOAP data module, client applications call your interface extensions using the AppServer property of their connection component. With SOAP data modules, they call the connection component's GetSOAPServer method. For more information on how to call your interface extensions, see "Calling server interfaces" on page 31-28.

#### Adding callbacks to the application server's interface

You can allow the application server to call your client application by introducing a callback. To do this, the client application passes an interface to one of the application server's methods, and the application server later calls this method as needed. However, if your extensions to the remote data module's interface include callbacks, you can't use an HTTP or SOAP-based connection. TWebConnection and TSoapConnection do not support callbacks. If you are using a socket-based connection, client applications must indicate whether they are using callbacks by setting the Support Callbacks property. All other types of connection automatically support callbacks.

#### Extending a transactional application server's interface

When using transactions or just-in-time activation, you must be sure all new methods call SetComplete to indicate when they are finished. This allows transactions to complete and permits the remote data module to be deactivated.

Furthermore, you can't return any values from your new methods that allow the client to communicate directly with objects or interfaces on the application server unless they provide a safe reference. If you are using a stateless MTS data module, neglecting to use a safe reference can lead to crashes because you can't guarantee that the remote data module is active. For more information on safe references, see "Passing object references" on page 46-23.

## Managing transactions in multi-tiered applications

When client applications apply updates to the application server, the provider component automatically wraps the process of applying updates and resolving errors in a transaction. This transaction is committed if the number of problem records does not exceed the *MaxErrors* value specified as an argument to the *ApplyUpdates* method. Otherwise, it is rolled back.

In addition, you can add transaction support to your server application by adding a database connection component or managing the transaction directly by sending SQL to the database server. This works the same way that you would manage transactions in a two-tiered application. For more information about this sort of transaction control, see "Managing transactions" on page 23-6.

If you have a transactional data module, you can broaden your transaction support by using COM+ (or MTS) transactions. These transactions can include any of the business logic on your application server, not just the database access. In addition, because they support two-phase commits, they can span multiple databases.

Only the BDE- and ADO-based data access components support two-phase commit. Do not use InterbaseExpress or dbExpress components if you want to have transactions that span multiple databases.

Warning

When using the BDE, two-phase commit is fully implemented only on Oracle7 and MS-SQL databases. If your transaction involves multiple databases, and some of them are remote servers other than Oracle7 or MS-SQL, your transaction runs a small risk of only partially succeeding. Within any one database, however, you will always have transaction support.

By default, all *IAppServer* calls on a transactional data module are transactional. You need only set the transaction attribute of your data module to indicate that it must participate in transactions. In addition, you can extend the application server's interface to include method calls that encapsulate transactions that you define.

If your transaction attribute indicates that the remote data module requires a transaction, then every time a client calls a method on its interface, it is automatically wrapped in a transaction. All client calls to your application server are then enlisted in that transaction until you indicate that the transaction is complete. These calls either succeed as a whole or are rolled back.

Note

Do not combine COM+ or MTS transactions with explicit transactions created by a database connection component or using explicit SQL commands. When your transactional data module is enlisted in a transaction, it automatically enlists all of your database calls in the transaction as well.

For more information about using COM+ (or MTS) transactions, see "MTS and COM+ transaction support" on page 46-9.

## Supporting master/detail relationships

You can create master/detail relationships between client datasets in your client application in the same way you set them up using any table-type dataset. For more information about setting up master/detail relationships in this way, see "Creating master/detail relationships" on page 24-35.

However, this approach has two major drawbacks:

- The detail table must fetch and store all of its records from the application server even though it only uses one detail set at a time. (This problem can be mitigated by using parameters. For more information, see "Limiting records with parameters" on page 29-29.)
- It is very difficult to apply updates, because client datasets apply updates at the
  dataset level and master/detail updates span multiple datasets. Even in a twotiered environment, where you can use the database connection component to
  apply updates for multiple tables in a single transaction, applying updates in
  master/detail forms is tricky.

In multi-tiered applications, you can avoid these problems by using nested tables to represent the master/detail relationship. To do this when providing from datasets, set up a master/detail relationship between the datasets on the application server. Then set the *DataSet* property of your provider component to the master table. To use nested tables to represent master/detail relationships when providing from XML documents, use a transformation file that defines the nested detail sets.

When clients call the *GetRecords* method of the provider, it automatically includes the detail dataset as a DataSet field in the records of the data packet. When clients call the ApplyUpdates method of the provider, it automatically handles applying updates in the proper order.

## Supporting state information in remote data modules

The *IAppServer* interface, which client datasets use to communicate with providers on the application server, is mostly stateless. When an application is stateless, it does not "remember" anything that happened in previous calls by the client. This stateless quality is useful if you are pooling database connections in a transactional data module, because your application server does not need to distinguish between database connections for persistent information such as record currency. Similarly, this stateless quality is important when you are sharing remote data module instances between many clients, as occurs with just-in-time activation or object pooling. SOAP data modules must be stateless.

However, there are times when you want to maintain state information between calls to the application server. For example, when requesting data using incremental fetching, the provider on the application server must "remember" information from previous calls (the current record).

Before and after any calls to the *IAppServer* interface that the client dataset makes (AS ApplyUpdates, AS Execute, AS GetParams, AS GetRecords, or AS RowRequest), it receives an event where it can send or retrieve custom state information. Similarly, before and after providers respond to these client-generated calls, they receive events where they can retrieve or send custom state information. Using this mechanism, you can communicate persistent state information between client applications and the application server, even if the application server is stateless.

For example, consider a dataset that represents the following parameterized query:

SELECT \* from CUSTOMER WHERE CUST NO > :MinVal ORDER BY CUST NO

To enable incremental fetching in a stateless application server, you can do the following:

 When the provider packages a set of records in a data packet, it notes the value of CUST\_NO on the last record in the packet:

```
TRemoteDataModule1.DataSetProvider1GetData(Sender: TObject; DataSet:
   TCustomClientDataSet);
begin
  DataSet.Last; { move to the last record }
  with Sender as TDataSetProvider do
    Tag := DataSet.FieldValues['CUST_NO']; {save the value of CUST_NO }
end;
```

 The provider sends this last CUST\_NO value to the client after sending the data packet:

```
TRemoteDataModule1.DataSetProvider1AfterGetRecords(Sender: TObject;
   var OwnerData: OleVariant);
begin
  with Sender as TDataSetProvider do
    OwnerData := Tag; {send the last value of CUST_NO }
end;
```

On the client, the client dataset saves this last value of CUST\_NO:

```
TDataModule1.ClientDataSet1AfterGetRecords(Sender: TObject; var OwnerData: OleVariant);
begin
  with Sender as TClientDataSet do
    Tag := OwnerData; {save the last value of CUST_NO }
```

 Before fetching a data packet, the client sends the last value of CUST\_NO it received:

```
TDataModule1.ClientDataSet1BeforeGetRecords(Sender: TObject; var OwnerData: OleVariant);
  with Sender as TClientDataSet do
 begin
    if not Active then Exit:
    OwnerData := Tag; { Send last value of CUST_NO to application server }
  end;
end:
```

 Finally, on the server, the provider uses the last CUST\_NO sent as a minimum value in the query:

```
TRemoteDataModule1.DataSetProvider1BeforeGetRecords(Sender: TObject;
   var OwnerData: OleVariant);
begin
  if not VarIsEmpty(OwnerData) then
    with Sender as TDataSetProvider do
      with DataSet as TSOLDataSet do
      begin
        Params.ParamValues['MinVal'] := OwnerData;
        Refresh; { force the query to reexecute }
    end:
end:
```

## Using multiple remote data modules

You may want to structure your application server so that it uses multiple remote data modules. Using multiple remote data modules lets you partition your code, organizing a large application server into multiple units, where each unit is relatively self-contained.

Although you can always create multiple remote data modules on the application server that function independently, a special connection component on the DataSnap page of the Component palette provides support for a model where you have one main "parent" remote data module that dispatches connections from clients to other "child" remote data modules. This model requires that you use a COM-based application server (that is, not TSoapDataModule).

To create the parent remote data module, you must extend its *IAppServer* interface, adding properties that expose the interfaces of the child remote data modules. That is, for each child remote data module, add a property to the parent data module's interface whose value is the *IAppServer* interface for the child data module. The property getter should look something like the following:

```
function ParentRDM.Get_ChildRDM: IChildRDM;
begin
  if not Assigned(ChildRDMFactory) then
    ChildRDMFactory :=
      TComponentFactory.Create(ComServer, TChildRDM, Class ChildRDM,
                               ciInternal, tmApartment);
  Result := ChildRDMFactory.CreateCOMObject(nil) as IChildRDM;
  Result.MainRDM := Self;
```

For information about extending the parent remote data module's interface, see "Extending the application server's interface" on page 31-16.

You may also want to extend the interface for each child data module, exposing the Tip parent data module's interface, or the interfaces of the other child data modules. This lets the various data modules in your application server communicate more freely with each other.

Once you have added properties that represent the child remote data modules to the main remote data module, client applications do not need to form separate connections to each remote data module on the application server. Instead, they share a single connection to the parent remote data module, which then dispatches messages to the "child" data modules. Because each client application uses the same connection for every remote data module, the remote data modules can share a single database connection, conserving resources. For information on how child applications share a single connection, see "Connecting to an application server that uses multiple data modules" on page 31-30.

# Registering the application server

Before client applications can locate and use an application server, it must be registered or installed.

- If the application server uses DCOM, HTTP, or sockets as a communication protocol, it acts as an Automation server and must be registered like any other COM server. For information about registering a COM server, see "Registering a COM object" on page 43-17.
- If you are using a transactional data module, you do not register the application server. Instead, you install it with COM+ or MTS. For information about installing transactional objects, see "Installing transactional objects" on page 46-26.
- When the application server uses SOAP, the application must be a Web Service application. As such, it must be registered with your Web Server, so that it receives incoming HTTP messages. In addition, you need to publish a WSDL document that describes the invokable interfaces in your application. For information about exporting a WSDL document for a Web Service application, see "Generating WSDL documents for a Web Service application" on page 38-19.

# Creating the client application

In most regards, creating a multi-tiered client application is similar to creating a twotiered client that uses a client dataset to cache updates. The major difference is that a multi-tiered client uses a connection component to establish a conduit to the application server.

To create a multi-tiered client application, start a new project and follow these steps:

- 1 Add a new data module to the project.
- **2** Place a connection component on the data module. The type of connection component you add depends on the communication protocol you want to use. See "The structure of the client application" on page 31-4 for details.
- **3** Set properties on your connection component to specify the application server with which it should establish a connection. To learn more about setting up the connection component, see "Connecting to the application server" on page 31-23.
- 4 Set the other connection component properties as needed for your application. For example, you might set the ObjectBroker property to allow the connection component to choose dynamically from several servers. For more information about using the connection components, see "Managing server connections" on page 31-27
- **5** Place as many *TClientDataSet* components as needed on the data module, and set the RemoteServer property for each component to the name of the connection component you placed in Step 2. For a full introduction to client datasets, see Chapter 29, "Using client datasets."

- **6** Set the *ProviderName* property for each *TClientDataSet* component. If your connection component is connected to the application server at design time, you can choose available application server providers from the *ProviderName* property's drop-down list.
- 7 Continue in the same way you would create any other database application. There are a few additional features available to clients of multi-tiered applications:
  - Your application may want to make direct calls to the application server. "Calling server interfaces" on page 31-28 describes how to do this.
  - You may want to use the special features of client datasets that support their interaction with the provider components. These are described in "Using a client dataset with a provider" on page 29-24.

## Connecting to the application server

To establish and maintain a connection to an application server, a client application uses one or more connection components. You can find these components on the DataSnap or WebServices page of the Component palette.

Use a connection component to

- Identify the protocol for communicating with the application server. Each type of connection component represents a different communication protocol. See "Choosing a connection protocol" on page 31-9 for details on the benefits and limitations of the available protocols.
- Indicate how to locate the server machine. The details of identifying the server machine vary depending on the protocol.
- Identify the application server on the server machine.
- If you are not using SOAP, identify the server using the ServerName~or ServerGUID property. ServerName identifies the base name of the class you specify when creating the remote data module on the application server. See "Setting up the remote data module" on page 31-13 for details on how this value is specified on the server. If the server is registered or installed on the client machine, or if the connection component is connected to the server machine, you can set the ServerName property at design time by choosing from a drop-down list in the Object Inspector. ServerGUID specifies the GUID of the remote data module's interface. You can look up this value using the type library editor.
  - If you are using SOAP, the server is identified in the URL you use to locate the server machine. Follow the steps in "Specifying a connection using SOAP" on page 31-26.
- Manage server connections. Connection components can be used to create or drop connections and to call application server interfaces.

Usually the application server is on a different machine from the client application, but even if the server resides on the same machine as the client application (for example, during the building and testing of the entire multi-tier application), you can still use the connection component to identify the application server by name, specify a server machine, and use the application server interface.

#### Specifying a connection using DCOM

When using DCOM to communicate with the application server, client applications include a *TDCOMConnection* component for connecting to the application server. TDCOMConnection uses the ComputerName property to identify the machine on which the server resides.

When ComputerName is blank, the DCOM connection component assumes that the application server resides on the client machine or that the application server has a system registry entry. If you do not provide a system registry entry for the application server on the client when using DCOM, and the server resides on a different machine from the client, you must supply *ComputerName*.

Even when there is a system registry entry for the application server, you can specify ComputerName to override this entry. This can be especially useful during development, testing, and debugging.

If you have multiple servers that your client application can choose from, you can use the *ObjectBroker* property instead of specifying a value for *ComputerName*. For more information, see "Brokering connections" on page 31-27.

If you supply the name of a host computer or server that cannot be found, the DCOM connection component raises an exception when you try to open the connection.

#### Specifying a connection using sockets

You can establish a connection to the application server using sockets from any machine that has a TCP/IP address. This method has the advantage of being applicable to more machines, but does not provide for using any security protocols. When using sockets, include a TSocketConnection component for connecting to the application server.

TSocketConnection identifies the server machine using the IP Address or host name of the server system, and the port number of the socket dispatcher program (Scktsrvr.exe) that is running on the server machine. For more information about IP addresses and port values, see "Describing sockets" on page 39-4.

Three properties of *TSocketConnection* specify this information:

- Address specifies the IP Address of the server.
- *Host* specifies the host name of the server.
- Port specifies the port number of the socket dispatcher program on the application server.

*Address* and *Host* are mutually exclusive. Setting one unsets the value of the other. For information on which one to use, see "Describing the host" on page 39-4.

If you have multiple servers that your client application can choose from, you can use the *ObjectBroker* property instead of specifying a value for *Address* or *Host*. For more information, see "Brokering connections" on page 31-27.

By default, the value of *Port* is 211, which is the default port number of the socket dispatcher program that forwards incoming messages to your application server. If the socket dispatcher has been configured to use a different port, set the *Port* property to match that value.

You can configure the port of the socket dispatcher while it is running by right-Note clicking the Borland Socket Server tray icon and choosing Properties.

Although socket connections do not provide for using security protocols, you can customize the socket connection to add your own encryption. To do this

- 1 Create a COM object that supports the *IDataIntercept* interface. This is an interface for encrypting and decrypting data.
- **2** Use *TPacketInterceptFactory* as the class factory for this object. If you are using a wizard to create the COM object in step 1, replace the line in the initialization section that says TComponentFactory.Create(...) with TPacketInterceptFactory.Create(...).
- **3** Register your new COM server on the client machine.
- **4** Set the *InterceptName* or *InterceptGUID* property of the socket connection component to specify this COM object. If you used TPacketInterceptFactory in step 2, your COM server appears in the drop-down list of the Object Inspector for the *InterceptName* property.
- **5** Finally, right click the Borland Socket Server tray icon, choose Properties, and on the properties tab set the Intercept Name or Intercept GUID to the ProgId or GUID for the interceptor.

This mechanism can also be used for data compression and decompression.

#### Specifying a connection using HTTP

You can establish a connection to the application server using HTTP from any machine that has a TCP/IP address. Unlike sockets, however, HTTP allows you to take advantage of SSL security and to communicate with a server that is protected behind a firewall. When using HTTP, include a TWebConnection component for connecting to the application server.

The Web connection component establishes a connection to the Web server application (https://which in turn communicates with the application server. TWebConnection locates https://www.dll using a Uniform Resource Locator (URL). The URL specifies the protocol (http or, if you are using SSL security, https), the host name for the machine that runs the Web server and httpsrvr.dll, and the path to the Web server application (https://www.dll). Specify this value using the *URL* property.

When using *TWebConnection*, wininet.dll must be installed on the client machine. If Note you have IE3 or higher installed, wininet.dll can be found in the Windows system directory.

If the Web server requires authentication, or if you are using a proxy server that requires authentication, you must set the values of the *UserName* and *Password* properties so that the connection component can log on.

If you have multiple servers that your client application can choose from, you can use the *ObjectBroker* property instead of specifying a value for *URL*. For more information, see "Brokering connections" on page 31-27.

#### Specifying a connection using SOAP

You can establish a connection to a SOAP application server using the TSoapConnection component. TSoapConnection is very similar to TWebConnection, because it also uses HTTP as a transport protocol. Thus, you can use TSoapConnection from any machine that has a TCP/IP address, and it can take advantage of SSL security and to communicate with a server that is protected by a firewall.

The SOAP connection component establishes a connection to a Web Service provider that implements the *IAppServerSOAP* or *IAppServer* interface. (The *UseSOAPAdapter* property specifies which interface it expects the server to support.) If the server implements the IAppServerSOAP interface, TSoapConnection converts that interface to an *IAppServer* interface for client datasets. *TSoapConnection* locates the Web Server application using a Uniform Resource Locator (URL). The URL specifies the protocol (http or, if you are using SSL security, https), the host name for the machine that runs the Web server, the name of the Web Service application, and a path that matches the path name of the THTTPSoapDispatcher on the application server. Specify this value using the *URL* property.

By default, TSOAPConnection automatically looks for an IAppServerSOAP (or *IAppServer*) interface. If the server includes more than one remote data module, you must indicate the target data module's interface (an IAppServerSOAP descendant) so that TSOAPConnection can identify the remote data module you want to use. There are two ways to do this:

- Set the SOAPServerIID property to indicate the interface of the target remote data module. This method works for any server that implements an *IAppServerSOAP* descendant. SOAPServerIID identifies the target interface by its GUID. At runtime, you can use the interface name, and the compiler automatically extracts the GUID. However, at design time, in the Object Inspector, you must specify the GUID string.
- If the server is written using the Delphi language, you can simply include the name of the SOAP data module's interface following a slash at the end of the path portion of the URL. This lets you specify the interface by name rather than GUID, but is only available when both client and server are written in Delphi.
- The first approach, using the SOAPServerIID method, has the added advantage that it qiT lets you call extensions to the remote data module's interface.

If you are using a proxy server, you must indicate the name of the proxy server using the *Proxy* property. If that proxy requires authentication, you must also set the values of the *UserName* and *Password* properties so that the connection component can log on.

Note

When using *TSoapConnection*, wininet.dll must be installed on the client machine. If you have IE3 or higher installed, wininet.dll can be found in the Windows system directory.

#### **Brokering connections**

If you have multiple COM-based servers that your client application can choose from, you can use an Object Broker to locate an available server system. The object broker maintains a list of servers from which the connection component can choose. When the connection component needs to connect to an application server, it asks the Object Broker for a computer name (or IP address, host name, or URL). The broker supplies a name, and the connection component forms a connection. If the supplied name does not work (for example, if the server is down), the broker supplies another name, and so on, until a connection is formed.

Once the connection component has formed a connection with a name supplied by the broker, it saves that name as the value of the appropriate property (ComputerName, Address, Host, RemoteHost, or URL). If the connection component closes the connection later, and then needs to reopen the connection, it tries using this property value, and only requests a new name from the broker if the connection fails.

Use an Object Broker by specifying the *ObjectBroker* property of your connection component. When the *ObjectBroker* property is set, the connection component does not save the value of ComputerName, Address, Host, RemoteHost, or URL to disk.

Note

You can not use the *ObjectBroker* property with SOAP connections.

## Managing server connections

The main purpose of connection components is to locate and connect to the application server. Because they manage server connections, you can also use connection components to call the methods of the application server's interface.

#### Connecting to the server

To locate and connect to the application server, you must first set the properties of the connection component to identify the application server. This process is described in "Connecting to the application server" on page 31-23. Before opening the connection, any client datasets that use the connection component to communicate with the application server should indicate this by setting their *RemoteServer* property to specify the connection component.

The connection is opened automatically when client datasets try to access the application server. For example, setting the Active property of the client dataset to *True* opens the connection, as long as the *RemoteServer* property has been set.

If you do not link any client datasets to the connection component, you can open the connection by setting the *Connected* property of the connection component to *True*.

Before a connection component establishes a connection to an application server, it generates a BeforeConnect event. You can perform any special actions prior to connecting in a *BeforeConnect* handler that you code. After establishing a connection, the connection component generates an *AfterConnect* event for any special actions.

#### Dropping or changing a server connection

A connection component drops a connection to the application server when you

- set the *Connected* property to *False*.
- free the connection component. A connection object is automatically freed when a user closes the client application.
- change any of the properties that identify the application server (ServerName, ServerGUID, ComputerName, and so on). Changing these properties allows you to switch among available application servers at runtime. The connection component drops the current connection and establishes a new one.

Note

Instead of using a single connection component to switch among available application servers, a client application can instead have more than one connection component, each of which is connected to a different application server.

Before a connection component drops a connection, it automatically calls its Before Disconnect event handler, if one is provided. To perform any special actions prior to disconnecting, write a *BeforeDisconnect* handler. Similarly, after dropping the connection, the AfterDisconnect event handler is called. If you want to perform any special actions after disconnecting, write an AfterDisconnect handler.

## Calling server interfaces

Applications do not need to call the *IAppServer* or *IAppServerSOAP* interface directly because the appropriate calls are made automatically when you use the properties and methods of the client dataset. However, while it is not necessary to work directly with the *IAppServer* or *IAppServerSOAP* interface, you may have added your own extensions to the remote data module's interface. When you extend the application server's interface, you need a way to call those extensions using the connection created by your connection component. Unless you are using SOAP, you can do this using the *AppServer* property of the connection component. For information about extending the application server's interface, see "Extending the application server's interface" on page 31-16.

AppServer is a Variant that represents the application server's interface. If you are not using SOAP, you can call an interface method using *AppServer* by writing a statement such as

MyConnection.AppServer.SpecialMethod(x,y);

However, this technique provides late (dynamic) binding of the interface call. That is, the *SpecialMethod* procedure call is not bound until runtime when the call is executed. Late binding is very flexible, but by using it you lose many benefits such as code insight and type checking. In addition, late binding is slower than early binding, because the compiler generates additional calls to the server to set up interface calls before they are invoked.

#### Using early binding with DCOM

When you are using DCOM as a communications protocol, you can use early binding of AppServer calls. Use the **as** operator to cast the AppServer variable to the IAppServer descendant you created when you created the remote data module. For example:

```
with MyConnection.AppServer as IMyAppServer do
  SpecialMethod(x,y);
```

To use early binding under DCOM, the server's type library must be registered on the client machine. You can use TRegsvr.exe, which ships with Delphi to register the type library.

Note

See the TRegSvr demo (which provides the source for TRegsvr.exe) for an example of how to register the type library programmatically.

#### Using dispatch interfaces with TCP/IP or HTTP

When you are using TCP/IP or HTTP, you can't use true early binding, but because the remote data module uses a dual interface, you can use the application server's dispinterface to improve performance over simple late binding. The dispinterface has the same name as the remote data module's interface, with the string 'Disp' appended. You can assign the *AppServer* property to a variable of this type to obtain the dispinterface. Thus:

```
TempInterface: IMyAppServerDisp;
begin
  TempInterface :=IMyAppServerDisp(IDispatch(MyConnection.AppServer));
 TempInterface. Special Method (x,y);
end;
```

Note

To use the dispinterface, you must add the \_TLB unit that is generated when you save the type library to the **uses** clause of your client module.

#### Calling the interface of a SOAP-based server

If you are using SOAP, you can't use the *AppServer* property. Instead, you must obtain the server's interface by calling the GetSOAPServer method. Before you call *GetSOAPServer*, however, you must take the following steps:

- Your client application must include the definition of the application server's interface and register it with the invocation registry. You can add the definition of this interface to your client application by referencing a WSDL document that describes the interface you want to call. For information on importing a WSDL document that describes the server interface, see "Importing WSDL documents" on page 38-20. When you import the interface definition, the WSDL importer automatically adds code to register it with the invocation registry. For more information about interfaces and the invocation registry, see "Understanding invokable interfaces" on page 38-2.
- The TSOAPConnection component must have its UseSOAPAdapter property set to *True*. This means that the server must support the *IAppServerSOAP* interface. If the application server is built using Delphi 6 or Kylix 1, it does not support *IAppServerSOAP* and you must use a separate *THTTPRio* component instead. For details on how to call an interface using a THTTPRio component, see "Calling invokable interfaces" on page 38-20.
- You must set the SOAPServerIID property of the SOAP connection component to the GUID of the server interface. You must set this property before your application connects to the server, because it tells the *TSOAPConnection* component what interface to fetch from the server.

Assuming the previous three conditions are met, you can fetch the server interface as follows:

```
with MyConnection.GetSOAPServer as IMyAppServer do
  SpecialMethod(x,y);
```

## Connecting to an application server that uses multiple data modules

If a COM-based application server uses a main "parent" remote data module and several child remote data modules, as described in "Using multiple remote data modules" on page 31-21, then you need a separate connection component for every remote data module on the application server. Each connection component represents the connection to a single remote data module.

While it is possible to have your client application form independent connections to each remote data module on the application server, it is more efficient to use a single connection to the application server that is shared by all the connection components. That is, you add a single connection component that connects to the "main" remote data module on the application server, and then, for each "child" remote data

module, add an additional component that shares the connection to the main remote data module.

- 1 For the connection to the main remote data module, add and set up a connection component as described in "Connecting to the application server" on page 31-23. The only limitation is that you can't use a SOAP connection.
- **2** For each child remote data module, use a *TSharedConnection* component.
  - Set its ParentConnection property to the connection component you added in step 1. The TSharedConnection component shares the connection that this main connection establishes.
  - Set its *ChildName* property to the name of the property on the main remote data module's interface that exposes the interface of the desired child remote data module.

When you assign the TSharedConnection component placed in step 2 as the value of a client dataset's RemoteServer property, it works as if you were using an entirely independent connection to the child remote data module. However, the TSharedConnection component uses the connection established by the component you placed in step 1.

# Writing Web-based client applications

If you want to create Web-based clients for your multi-tiered database application, you must replace the client tier with a special Web application that acts simultaneously as a client to an application server and as a Web server application that is installed with a Web server on the same machine. This architecture is illustrated in Figure 31.1.

Figure 31.1 Web-based multi-tiered database application

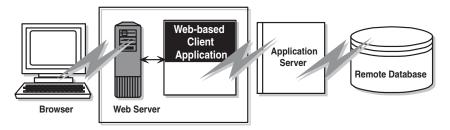

There are two approaches that you can take to build the Web application:

- You can combine the multi-tiered database architecture with an ActiveX form to distribute the client application as an ActiveX control. This allows any browser that supports ActiveX to run your client application as an in-process server.
- You can use XML data packets to build an InternetExpress application. This allows browsers that supports javascript to interact with your client application through html pages.

These two approaches are very different. Which one you choose depends on the following considerations:

- Each approach relies on a different technology (ActiveX vs. javascript and XML). Consider what systems your end users will use. The first approach requires a browser to support ActiveX (which limits clients to a Windows platform). The second approach requires a browser to support javascript and the DHTML capabilities introduced by Netscape 4 and Internet Explorer 4.
- ActiveX controls must be downloaded to the browser to act as an in-process server. As a result, the clients using an ActiveX approach require much more memory than the clients of an HTML-based application.
- The InternetExpress approach can be integrated with other HTML pages. An ActiveX client must run in a separate window.
- The InternetExpress approach uses standard HTTP, thereby avoiding any firewall issues that confront an ActiveX application.
- The ActiveX approach provides greater flexibility in how you program your application. You are not limited by the capabilities of the javascript libraries. The client datasets used in the ActiveX approach surface more features (such as filters, ranges, aggregation, optional parameters, delayed fetching of BLOBs or nested details, and so on) than the XML brokers used in the InternetExpress approach.

Caution

Your Web client application may look and act differently when viewed from different browsers. Test your application with the browsers you expect your endusers to use.

## Distributing a client application as an ActiveX control

The multi-tiered database architecture can be combined with ActiveX features to distribute a client application as an ActiveX control.

When you distribute your client application as an ActiveX control, create the application server as you would for any other multi-tiered application. For details on creating the application server, see "Creating the application server" on page 31-12.

When creating the client application, you must use an Active Form as the basis instead of an ordinary form. See "Creating an Active Form for the client application" for details.

Once you have built and deployed your client application, it can be accessed from any ActiveX-enabled Web browser on another machine. For a Web browser to successfully launch your client application, the Web server must be running on the machine that has the client application.

If the client application uses DCOM to communicate between the client application and the application server, the machine with the Web browser must be enabled to work with DCOM. If the machine with the Web browser is a Windows 95 machine, it must have installed DCOM95, which is available from Microsoft.

#### Creating an Active Form for the client application

- 1 Because the client application will be deployed as an ActiveX control, you must have a Web server that runs on the same system as the client application. You can use a ready-made server such as Microsoft's Personal Web server or you can write your own using the socket components described in Chapter 39, "Working with sockets."
- **2** Create the client application following the steps described in "Creating the client application" on page 31-22, except start by choosing File | New | ActiveX | Active Form, rather than beginning an ordinary client project.
- **3** If your client application uses a data module, add a call to explicitly create the data module in the active form initialization.
- 4 When your client application is finished, compile the project, and select Project Web Deployment Options. In the Web Deployment Options dialog, you must do the following:
  - **a** On the Project page, specify the Target directory, the URL for the target directory, and the HTML directory. Typically, the Target directory and the HTML directory will be the same as the projects directory for your Web Server. The target URL is typically the name of the server machine.
  - **b** On the Additional Files page, include midas.dll with your client application.
- **5** Finally, select Project | WebDeploy to deploy the client application as an active

Any Web browser that can run Active forms can run your client application by specifying the .HTM file that was created when you deployed the client application. This .HTM file has the same name as your client application project, and appears in the directory specified as the Target directory.

## Building Web applications using InternetExpress

A client application can request that the application server provide data packets that are coded in XML instead of OleVariants. By combining XML-coded data packets, special javascript libraries of database functions, and the Web server application support, you can create thin client applications that can be accessed using a Web browser that supports javascript. This combination of features is called InternetExpress.

Before building an InternetExpress application, you should understand the Web server application architecture. This is described in Chapter 33, "Creating Internet server applications."

An InternetExpress application extends the basic Web server application architecture to act as the client of an application server. InternetExpress applications generate HTML pages that contain a mixture of HTML, XML, and javascript. The HTML governs the layout and appearance of the pages seen by end users in their browsers. The XML encodes the data packets and delta packets that represent database information. The javascript allows the HTML controls to interpret and manipulate the data in these XML data packets on the client machine.

If the InternetExpress application uses DCOM to connect to the application server, you must take additional steps to ensure that the application server grants access and launch permissions to its clients. See "Granting permission to access and launch the application server" on page 31-36 for details.

You can create an InternetExpress application to provide Web browsers with "live" data even if you do not have an application server. Simply add the provider and its dataset to the Web module.

## Building an InternetExpress application

The following steps describe one way to build a Web application using InternetExpress. The result is an application that creates HTML pages that let users interact with the data from an application server via a javascript-enabled Web browser. You can also build an InternetExpress application using the Site Express architecture by using the InternetExpress page producer (*TInetXPageProducer*).

- 1 Choose File | New | Other to display the New Items dialog box, and on the New page select Web Server application. This process is described in "Creating Web server applications with Web Broker" on page 34-1.
- **2** From the DataSnap page of the Component palette, add a connection component to the Web Module that appears when you create a new Web server application. The type of connection component you add depends on the communication protocol you want to use. See "Choosing a connection protocol" on page 31-9 for details.
- **3** Set properties on your connection component to specify the application server with which it should establish a connection. To learn more about setting up the connection component, see "Connecting to the application server" on page 31-23.
- 4 Instead of a client dataset, add an XML broker from the InternetExpress page of the Component palette to the Web module. Like TClientDataSet, TXMLBroker represents the data from a provider on the application server and interacts with the application server through an *IAppServer* interface. However, unlike client datasets, XML brokers request data packets as XML instead of as OleVariants and interact with InternetExpress components instead of data controls.
- **5** Set the *RemoteServer* property of the XML broker to point to the connection component you added in step 2. Set the *ProviderName* property to indicate the provider on the application server that provides data and applies updates. For more information about setting up the XML broker, see "Using an XML broker" on page 31-36.
- **6** Add an InternetExpress page producer (*TInetXPageProducer*) to the Web module for each separate page that users will see in their browsers. For each page producer, you must set the *IncludePathURL* property to indicate where it can find the javascript libraries that augment its generated HTML controls with data management capabilities.

- **7** Right-click a Web page and choose Action Editor to display the Action editor. Add action items for every message you want to handle from browsers. Associate the page producers you added in step 6 with these actions by setting their *Producer* property or writing code in an OnAction event handler. For more information on adding action items using the Action editor, see "Adding actions to the dispatcher" on page 34-5.
- 8 Double-click each Web page to display the Web Page editor. (You can also display this editor by clicking the ellipsis button in the Object Inspector next to the WebPageItems property.) In this editor you can add Web Items to design the pages that users see in their browsers. For more information about designing Web pages for your InternetExpress application, see "Creating Web pages with an InternetExpress page producer" on page 31-39.
- **9** Build your Web application. Once you install this application with your Web server, browsers can call it by specifying the name of the application as the script name portion of the URL and the name of the Web Page component as the pathinfo portion.

#### Using the javascript libraries

The HTML pages generated by the InternetExpress components and the Web items they contain make use of several javascript libraries that ship in the source/ webmidas directory:

**Table 31.3** Javascript libraries

| Library       | Description                                                                                                    |
|---------------|----------------------------------------------------------------------------------------------------|
| xmldom.js     | This library is a DOM-compatible XML parser written in javascript. It allows parsers that do not support XML to use XML data packets. Note that this does not include support for XML Islands, which are supported by IE5 and later. |
| xmldb.js      | This library defines data access classes that manage XML data packets and XML delta packets.                                                                                                    |
| xmldisp.js    | This library defines classes that associate the data access classes in xmldb with HTML controls in the HTML page.                                                                                                    |
| xmlerrdisp.js | This library defines classes that can be used when reconciling update errors. These classes are not used by any of the built-in InternetExpress components, but are useful when writing a Reconcile producer.                        |
| xmlshow.js    | This library includes functions to display formatted XML data packets and XML delta packets. This library is not used by any of the InternetExpress components, but is useful when debugging.                                        |

Once you have installed these libraries, you must set the *IncludePathURL* property of all InternetExpress page producers to indicate where they can be found.

It is possible to write your own HTML pages using the javascript classes provided in these libraries instead of using Web items to generate your Web pages. However, you must ensure that your code does not do anything illegal, as these classes include minimal error checking (so as to minimize the size of the generated Web pages).

#### Granting permission to access and launch the application server

Requests from the InternetExpress application appear to the application server as originating from a guest account with the name IUSR\_computername, where computername is the name of the system running the Web application. By default, this account does not have access or launch permission for the application server. If you try to use the Web application without granting these permissions, when the Web browser tries to load the requested page it times out with EOLE ACCESS ERROR.

Note Because the application server runs under this guest account, it can't be shut down by other accounts.

To grant the Web application access and launch permissions, run DCOMCnfg.exe, which is located in the System32 directory of the machine that runs the application server. The following steps describe how to configure your application server:

- 1 When you run DCOMCnfg, select your application server in the list of applications on the Applications page.
- **2** Click the Properties button. When the dialog changes, select the Security page.
- **3** Select Use Custom Access Permissions, and press the Edit button. Add the name IUSR\_computername to the list of accounts with access permission, where computername is the name of the machine that runs the Web application.
- 4 Select Use Custom Launch Permissions, and press the Edit button. Add IUSR\_computername to this list as well.
- **5** Click the Apply button.

## Using an XML broker

The XML broker serves two major functions:

- It fetches XML data packets from the application server and makes them available to the Web Items that generate HTML for the InternetExpress application.
- It receives updates in the form of XML delta packets from browsers and applies them to the application server.

### Fetching XML data packets

Before the XML broker can supply XML data packets to the components that generate HTML pages, it must fetch them from the application server. To do this, it uses the *IAppServer* interface, which it acquires from a connection component.

Even when using SOAP, where the application server supports *IAppServerSOAP*, the XML broker uses *IAppServer* because the connection component acts as an adapter between the two interfaces.

You must set the following properties so that the XML producer can use the *IAppServer* interface:

- Set the *RemoteServer* property to the connection component that establishes the connection to the application server and gets its *IAppServer* interface. At design time, you can select this value from a drop-down list in the object inspector.
- Set the *ProviderName* property to the name of the provider component on the application server that represents the dataset for which you want XML data packets. This provider both supplies XML data packets and applies updates from XML delta packets. At design time, if the *RemoteServer* property is set and the connection component has an active connection, the Object Inspector displays a list of available providers. (If you are using a DCOM connection the application server must also be registered on the client machine).

Two properties let you indicate what you want to include in data packets:

- You can limit the number of records that are added to the data packet by setting the MaxRecords property. This is especially important for large datasets because InternetExpress applications send the entire data packet to client Web browsers. If the data packet is too large, the download time can become prohibitively long.
- If the provider on the application server represents a query or stored procedure, you may want to provide parameter values before obtaining an XML data packet. You can supply these parameter values using the *Params* property.

The components that generate HTML and javascript for the InternetExpress application automatically use the XML broker's XML data packet once you set their XMLBroker property. To obtain the XML data packet directly in code, use the *RequestRecords* method.

Note When the XML broker supplies a data packet to another component (or when you call RequestRecords), it receives an OnRequestRecords event. You can use this event to supply your own XML string instead of the data packet from the application server. For example, you could fetch the XML data packet from the application server using *GetXMLRecords* and then edit it before supplying it to the emerging Web page.

#### Applying updates from XML delta packets

When you add the XML broker to the Web module (or data module containing a TWebDispatcher), it automatically registers itself with the Web dispatcher as an autodispatching object. This means that, unlike other components, you do not need to create an action item for the XML broker in order for it to respond to update messages from a Web browser. These messages contain XML delta packets that should be applied to the application server. Typically, they originate from a button that you create on one of the HTML pages produced by the Web client application.

So that the dispatcher can recognize messages for the XML broker, you must describe them using the *WebDispatch* property. Set the *PathInfo* property to the path portion of the URL to which messages for the XML broker are sent. Set *MethodType* to the value of the method header of update messages addressed to that URL (typically *mtPost*). If you want to respond to all messages with the specified path, set *MethodType* to mtAny. If you don't want the XML broker to respond directly to update messages (for example, if you want to handle them explicitly using an action item), set the *Enabled* property to False. For more information on how the Web dispatcher determines which component handles messages from the Web browser, see "Dispatching request messages" on page 34-5.

When the dispatcher passes an update message on to the XML broker, it passes the updates on to the application server and, if there are update errors, receives an XML delta packet describing all update errors. Finally, it sends a response message back to the browser, which either redirects the browser to the same page that generated the XML delta packet or sends it some new content.

A number of events allow you to insert custom processing at all steps of this update process:

- 1 When the dispatcher first passes the update message to the XML broker, it receives a BeforeDispatch event, where you can preprocess the request or even handle it entirely. This event allows the XML broker to handle messages other than update messages.
- **2** If the *BeforeDispatch* event handler does not handle the message, the XML broker receives an OnRequest Update event, where you can apply the updates yourself rather than using the default processing.
- **3** If the *OnRequestUpdate* event handler does not handle the request, the XML broker applies the updates and receives a delta packet containing any update errors.
- **4** If there are no update errors, the XML broker receives an *OnGetResponse* event, where you can create a response message that indicates the updates were successfully applied or sends refreshed data to the browser. If the OnGetResponse event handler does not complete the response (does not set the *Handled* parameter to True), the XML broker sends a response that redirects the browser back to the document that generated the delta packet.
- **5** If there are update errors, the XML broker receives an *OnGetErrorResponse* event instead. You can use this event to try to resolve update errors or to generate a Web page that describes them to the end user. If the OnGetErrorResponse event handler does not complete the response (does not set the *Handled* parameter to *True*), the XML broker calls on a special content producer called the *ReconcileProducer* to generate the content of the response message.
- **6** Finally, the XML broker receives an *AfterDispatch* event, where you can perform any final actions before sending a response back to the Web browser.

## Creating Web pages with an InternetExpress page producer

Each InternetExpress page producer generates an HTML document that appears in the browsers of your application's clients. If your application includes several separate Web documents, use a separate page producer for each of them.

The InternetExpress page producer (*TInetXPageProducer*) is a special page producer component. As with other page producers, you can assign it as the *Producer* property of an action item or call it explicitly from an OnAction event handler. For more information about using content producers with action items, see "Responding to request messages with action items" on page 34-8. For more information about page producers, see "Using page producer components" on page 34-14.

The InternetExpress page producer has a default template as the value of its HTMLDoc property. This template contains a set of HTML-transparent tags that the InternetExpress page producer uses to assemble an HTML document (with embedded javascript and XML) including content produced by other components. Before it can translate all of the HTML-transparent tags and assemble this document, you must indicate the location of the javascript libraries used for the embedded javascript on the page. This location is specified by setting the *IncludePathURL* property.

You can specify the components that generate parts of the Web page using the Web page editor. Display the Web page editor by double-clicking the Web page component or clicking the ellipsis button next to the WebPageItems property in the Object Inspector.

The components you add in the Web page editor generate the HTML that replaces one of the HTML-transparent tags in the InternetExpress page producer's default template. These components become the value of the WebPageItems property. After adding the components in the order you want them, you can customize the template to add your own HTML or change the default tags.

#### Using the Web page editor

The Web page editor lets you add Web items to your InternetExpress page producer and view the resulting HTML page. Display the Web page editor by double-clicking on a InternetExpress page producer component.

Note You must have Internet Explorer 4 or better installed to use the Web page editor.

The top of the Web page editor displays the Web items that generate the HTML document. These Web items are nested, where each type of Web item assembles the HTML generated by its subitems. Different types of items can contain different subitems. On the left, a tree view displays all of the Web items, indicating how they are nested. On the right, you can see the Web items included by the currently selected item. When you select a component in the top of the Web page editor, you can set its properties using the Object Inspector.

Click the New Item button to add a subitem to the currently selected item. The Add Web Component dialog lists only those items that can be added to the currently selected item.

The InternetExpress page producer can contain one of two types of item, each of which generates an HTML form:

- TDataForm, which generates an HTML form for displaying data and the controls that manipulate that data or submit updates.
  - Items you add to *TDataForm* display data in a multi-record grid (*TDataGrid*) or in a set of controls each of which represents a single field from a single record (*TFieldGroup*). In addition, you can add a set of buttons to navigate through data or post updates (TDataNavigator), or a button to apply updates back to the Web client (TApplyUpdatesButton). Each of these items contains subitems to represent individual fields or buttons. Finally, as with most Web items, you can add a layout grid (*TLayoutGroup*), that lets you customize the layout of any items it contains.
- TQueryForm, which generates an HTML form for displaying or reading application-defined values. For example, you can use this form for displaying and submitting parameter values.

Items you add to TQueryForm display application-defined values(*TQueryFieldGroup*) or a set of buttons to submit or reset those values (TQueryButtons). Each of these items contains subitems to represent individual values or buttons. You can also add a layout grid to a query form, just as you can to a data form.

The bottom of the Web page editor displays the generated HTML code and lets you see what it looks like in a browser (Internet Explorer).

#### **Setting Web item properties**

The Web items that you add using the Web page editor are specialized components that generate HTML. Each Web item class is designed to produce a specific control or section of the final HTML document, but a common set of properties influences the appearance of the final HTML.

When a Web item represents information from the XML data packet (for example, when it generates a set of field or parameter display controls or a button that manipulates the data), the XMLBroker property associates the Web item with the XML broker that manages the data packet. You can further specify a dataset that is contained in a dataset field of that data packet using the XMLDataSetField property. If the Web item represents a specific field or parameter value, the Web item has a *FieldName* or *ParamName* property.

You can apply a style attribute to any Web item, thereby influencing the overall appearance of all the HTML it generates. Styles and style sheets are part of the HTML 4 standard. They allow an HTML document to define a set of display

attributes that apply to a tag and everything in its scope. Web items offer a flexible selection of ways to use them:

 The simplest way to use styles is to define a style attribute directly on the Web item. To do this, use the *Style* property. The value of *Style* is simply the attribute definition portion of a standard HTML style definition, such as

```
color: red.
```

 You can also define a style sheet that defines a set of style definitions. Each definition includes a style selector (the name of a tag to which the style always applies or a user-defined style name) and the attribute definition in curly braces:

```
H2 B {color: red}
.MyStyle {font-family: arial; font-weight: bold; font-size: 18px }
```

The entire set of definitions is maintained by the InternetExpress page producer as its Styles property. Each Web item can then reference the styles with user-defined names by setting its StyleRule property.

 If you are sharing a style sheet with other applications, you can supply the style definitions as the value of the InternetExpress page producer's StylesFile property instead of the Styles property. Individual Web items still reference styles using the StyleRule property.

Another common property of Web items is the *Custom* property. *Custom* includes a set of options that you add to the generated HTML tag. HTML defines a different set of options for each type of tag. The VCL reference for the *Custom* property of most Web items gives an example of possible options. For more information on possible options, use an HTML reference.

#### Customizing the InternetExpress page producer template

The template of an InternetExpress page producer is an HTML document with extra embedded tags that your application translates dynamically. Initially, the page producer generates a default template as the value of the *HTMLDoc* property. This default template has the form

```
<HTML>
<HEAD>
</HEAD>
<BODY>
<#INCLUDES> <#STYLES> <#WARNINGS> <#FORMS> <#SCRIPT>
</BODY>
</HTML>
```

The HTML-transparent tags in the default template are translated as follows:

<#INCLUDES> generates the statements that include the javascript libraries. These statements have the form

```
<SCRIPT language=Javascript type="text/javascript" SRC="IncludePathURL/xmldom.js"> </SCRIPT>
<SCRIPT language=Javascript type="text/javascript" SRC="IncludePathURL/xmldb.js"> </SCRIPT>
<SCRIPT language=Javascript type="text/javascript" SRC="IncludePathURL/xmlbind.js"> 
   SCRIPT>
```

<#STYLES> generates the statements that defines a style sheet from definitions listed in the *Styles* or *StylesFile* property of the InternetExpress page producer.

<#WARNINGS> generates nothing at runtime. At design time, it adds warning messages for problems detected while generating the HTML document. You can see these messages in the Web page editor.

<#FORMS> generates the HTML produced by the components that you add in the Web page editor. The HTML from each component is generated in the order it appears in WebPageItems.

<#SCRIPT> generates a block of javascript declarations that are used in the HTML generated by the components added in the Web page editor.

You can replace the default template by changing the value of *HTMLDoc* or setting the HTMLFile property. The customized HTML template can include any of the HTML-transparent tags that make up the default template. The InternetExpress page producer automatically translates these tags when you call the *Content* method. In addition, The InternetExpress page producer automatically translates three additional tags:

<#BODYELEMENTS> is replaced by the same HTML as results from the 5 tags in the default template. It is useful when generating a template in an HTML editor when you want to use the default layout but add additional elements using the editor.

<#COMPONENT Name=WebComponentName> is replaced by the HTML that the component named WebComponentName generates. This component can be one of the components added in the Web page editor, or it can be any component that supports the *IWebContent* interface and has the same Owner as the InternetExpress page producer.

<#DATAPACKET XMLBroker=BrokerName> is replaced with the XML data packet obtained from the XML broker specified by *BrokerName*. When, in the Web page editor, you see the HTML that the InternetExpress page producer generates, you see this tag instead of the actual XML data packet.

In addition, the customized template can include any other HTML-transparent tags that you define. When the InternetExpress page producer encounters a tag that is not one of the seven types it translates automatically, it generates an OnHTMLTag event, where you can write code to perform your own translations. For more information about HTML templates in general, see "HTML templates" on page 34-14.

The components that appear in the Web page editor generate static code. That is, unless the application server changes the metadata that appears in data packets, the HTML is always the same, no matter when it is generated. You can avoid the overhead of generating this code dynamically at runtime in response to every request message by copying the generated HTML in the Web page editor and using it as a template. Because the Web page editor displays a <#DATAPACKET> tag instead of the actual XML, using this as a template still allows your application to fetch data packets from the application server dynamically.

# Using XML in database applications

In addition to the support for connecting to database servers, Delphi lets you work with XML documents as if they were database servers. XML (Extensible Markup Language) is a markup language for describing structured data. XML documents provide a standard, transportable format for data that is used in Web applications, business-to-business communication, and so on. For information on Delphi's support for working directly with XML documents, see Chapter 37, "Working with XML documents."

Support for working with XML documents in database applications is based on a set of components that can convert data packets (the *Data* property of a client dataset) into XML documents and convert XML documents into data packets. To use these components, you must first define the transformation between the XML document and the data packet. Once you have defined the transformation, you can use special components to

- convert XML documents into data packets.
- provide data from and resolve updates to an XML document.
- use an XML document as the client of a provider.

## **Defining transformations**

Before you can convert between data packets and XML documents, you must define the relationship between the metadata in a data packet and the nodes of the corresponding XML document. A description of this relationship is stored in a special XML document called a transformation.

Each transformation file contains two things: the mapping between the nodes in an XML schema and the fields in a data packet, and a skeletal XML document that represents the structure for the results of the transformation. A transformation is a one-way mapping: from an XML schema or document to a data packet or from the

metadata in a data packet to an XML schema. Often, you create transformation files in pairs: one that maps from XML to data packet, and one that maps from data packet to XML.

In order to create the transformation files for a mapping, use the XMLMapper utility that ships in the bin directory.

## Mapping between XML nodes and data packet fields

XML provides a text-based way to store or describe structured data. Datasets provide another way to store and describe structured data. To convert an XML document into a dataset, therefore, you must identify the correspondences between the nodes in an XML document and the fields in a dataset.

Consider, for example, an XML document that represents a set of email messages. It might look like the following (containing a single message):

```
<?xml version="1.0" standalone="yes" ?>
<email>
   <head>
      <from>
         <name>Dave Boss</name>
        <address>dboss@MyCo.com</address>
      <to>
         <name>Joe Engineer</name>
         <address>jengineer@MyCo.com</address>
      </to>
      <CC>
         <name>Robin Smith/name>
         <address>rsmith@MyCo.com</address>
      </cc>
         <name>Leonard Devon</name>
         <address>ldevon@MyCo.com</address>
   </head>
   <body>
      <subject>XML components</subject>
      <content>
       Joe,
        Attached is the specification for the XML component support in Delphi.
       This looks like a good solution to our buisness-to-buisness application!
       Also attached, please find the project schedule. Do you think its reasonable?
           Dave.
      </content>
      <attachment attachfile="XMLSpec.txt"/>
      <attachment attachfile="Schedule.txt"/>
   </body>
</email>
```

One natural mapping between this document and a dataset would map each e-mail message to a single record. The record would have fields for the sender's name and address. Because an e-mail message can have multiple recipients, the recipient (<to> would map to a nested dataset. Similarly, the cc list maps to a nested dataset. The subject line would map to a string field while the message itself (<content>) would probably be a memo field. The names of attachment files would map to a nested dataset because one message can have several attachments. Thus, the e-mail above would map to a dataset something like the following:

| SenderName | SenderAddress  | То        | CC        | Subject        | Content | Attach    |
|------------|----------------|-----------|-----------|----------------|---------|-----------|
| Dave Boss  | dboss@MyCo.Com | (DataSet) | (DataSet) | XML components | (MEMO)  | (DataSet) |

where the nested dataset in the "To" field is

| Name         | Address            |  |  |
|--------------|--------------------|--|--|
| Joe Engineer | jengineer@MyCo.Com |  |  |

the nested dataset in the "CC" field is

| Name          | Address         |
|---------------|-----------------|
| Robin Smith   | rsmith@MyCo.Com |
| Leonard Devon | ldevon@MyCo.Com |

and the nested dataset in the "Attach" field is

| Attachfile   |
|--------------|
| XMLSpec.txt  |
| Schedule.txt |

Defining such a mapping involves identifying those nodes of the XML document that can be repeated and mapping them to nested datasets. Tagged elements that have values and appear only once (such as <content>...</content>) map to fields whose datatype reflects the type of data that can appear as the value. Attributes of a tag (such as the AttachFile attribute of the attachment tag) also map to fields.

Note that not all tags in the XML document appear in the corresponding dataset. For example, the <head>...<head/> element has no corresponding element in the resulting dataset. Typically, only elements that have values, elements that can be repeated, or the attributes of a tag map to the fields (including nested dataset fields) of a dataset. The exception to this rule is when a parent node in the XML document maps to a field whose value is built up from the values of the child nodes. For example, an XML document might contain a set of tags such as

```
<FullName>
  <Title> Mr. </Title>
  <FirstName> John </FirstName>
  <LastName> Smith </LastName>
</FullName>
```

which could map to a single dataset field with the value

Mr. John Smith

## Using XMLMapper

The XML mapper utility, xmlmapper.exe, lets you define mappings in three ways:

- From an existing XML schema (or document) to a client dataset that you define. This is useful when you want to create a database application to work with data for which you already have an XML schema.
- From an existing data packet to a new XML schema you define. This is useful when you want to expose existing database information in XML, for example to create a new business-to-business communication system.
- Between an existing XML schema and an existing data packet. This is useful when you have an XML schema and a database that both describe the same information and you want to make them work together.

Once you define the mapping, you can generate the transformation files that are used to convert XML documents to data packets and to convert data packets to XML documents. Note that only the transformation file is directional: a single mapping can be used to generate both the transformation from XML to data packet and from data packet to XML.

Note

XML mapper relies on two .DLLs (midas.dll and msxml.dll) to work correctly. Be sure that you have both of these .DLLs installed before you try to use xmlmapper.exe. In addition, msxml.dll must be registered as a COM server. You can register it using Regsvr32.exe.

#### Loading an XML schema or data packet

Before you can define a mapping and generate a transformation file, you must first load descriptions of the XML document and the data packet between which you are mapping.

You can load an XML document or schema by choosing File | Open and selecting the document or schema in the resulting dialog.

You can load a data packet by choosing File | Open and selecting a data packet file in the resulting dialog. (The data packet is simply the file generated when you call a client dataset's SaveToFile method.) If you have not saved the data packet to disk, you can fetch the data packet directly from the application server of a multi-tiered application by right-clicking in the Datapacket pane and choosing Connect To Remote Server.

You can load only an XML document or schema, only a data packet, or you can load both. If you load only one side of the mapping, XML mapper can generate a natural mapping for the other side.

#### **Defining mappings**

The mapping between an XML document and a data packet need not include all of the fields in the data packet or all of the tagged elements in the XML document. Therefore, you must first specify those elements that are mapped. To specify these elements, first select the Mapping page in the central pane of the dialog.

To specify the elements of an XML document or schema that are mapped to fields in a data packet, select the Sample or Structure tab of the XML document pane and double-click on the nodes for elements that map to data packet fields.

To specify the fields of the data packet that are mapped to tagged elements or attributes in the XML document, double-click on the nodes for those fields in the Datapacket pane.

If you have only loaded one side of the mapping (the XML document or the data packet), you can generate the other side after you have selected the nodes that are mapped.

 If you are generating a data packet from an XML document, you first define attributes for the selected nodes that determine the types of fields to which they correspond in the data packet. In the center pane, select the Node Repository page. Select each node that participates in the mapping and indicate the attributes of the corresponding field. If the mapping is not straightforward (for example, a node with subnodes that corresponds to a field whose value is built from those subnodes), check the User Defined Translation check box. You will need to write an event handler later to perform the transformation on user defined nodes.

Once you have specified the way nodes are to be mapped, choose Create Datapacket from XML. The corresponding data packet is automatically generated and displayed in the Datapacket pane.

- If you are generating an XML document from a data packet, choose Create | XML from Datapacket. A dialog appears where you can specify the names of the tags and attributes in the XML document that correspond to fields, records, and datasets in the data packet. For field values, the way you name them indicates whether they map to a tagged element with a value or to an attribute. Names that begin with an @ symbol map to attributes of the tag that corresponds to the record, while names that do not begin with an @ symbol map to tagged elements that have values and that are nested within the element for the record.
- If you have loaded both an XML document and a data packet (client dataset file), be sure you select corresponding nodes in the same order. The corresponding nodes should appear next to each other in the table at the top of the Mapping page.

Once you have loaded or generated both the XML document and the data packet and selected the nodes that appear in the mapping, the table at the top of the Mapping page should reflect the mapping you have defined.

#### Generating transformation files

To generate a transformation file, use the following steps:

- 1 First select the radio button that indicates what the transformation creates:
  - Choose the Datapacket to XML button if the mapping goes from data packet to XML document.
  - Choose the XML to Datapacket button if the mapping goes from XML document to data packet.
- **2** If you are generating a data packet, you will also want to use the radio buttons in the Create Datapacket As section. These buttons let you specify how the data packet will be used: as a dataset, as a delta packet for applying updates, or as the parameters to supply to a provider before fetching data.
- **3** Click Create and Test Transformation to generate an in-memory version of the transformation. XML mapper displays the XML document that would be generated for the data packet in the Datapacket pane or the data packet that would be generated for the XML document in the XML Document pane.
- 4 Finally, choose File | Save | Transformation to save the transformation file. The transformation file is a special XML file (with the .xtr extension) that describes the transformation you have defined.

# Converting XML documents into data packets

Once you have created a transformation file that indicates how to transform an XML document into a data packet, you can create data packets for any XML document that conforms to the schema used in the transformation. These data packets can then be assigned to a client dataset and saved to a file so that they form the basis of a filebased database application.

The TXMLTransform component transforms an XML document into a data packet according to the mapping in a transformation file.

Note

You can also use TXMLTransform to convert a data packet that appears in XML format into an arbitrary XML document.

## Specifying the source XML document

There are three ways to specify the source XML document:

- If the source document is an .xml file on disk, you can use the SourceXmlFile property.
- If the source document is an in-memory string of XML, you can use the SourceXml property.
- If you have an IDOMDocument interface for the source document, you can use the *SourceXmlDocument* property.

TXMLTransform checks these properties in the order listed above. That is, it first checks for a file name in the *SourceXmlFile* property. Only if *SourceXmlFile* is an empty string does it check the *SourceXml* property. Only if *SourceXml* is an empty string does it then check the *SourceXmlDocument* property.

## Specifying the transformation

There are two ways to specify the transformation that converts the XML document into a data packet:

- Set the *TransformationFile* property to indicate a transformation file that was created using xmlmapper.exe.
- Set the *TransformationDocument* property if you have an *IDOMDocument* interface for the transformation.

TXMLTransform checks these properties in the order listed above. That is, it first checks for a file name in the *TransformationFile* property. Only if *TransformationFile* is an empty string does it check the *TransformationDocument* property.

## Obtaining the resulting data packet

To cause *TXMLTransform* to perform its transformation and generate a data packet, you need only read the *Data* property. For example, the following code uses an XML document and transformation file to generate a data packet, which is then assigned to a client dataset:

```
XMLTransform1.SourceXMLFile := 'CustomerDocument.xml';
XMLTransform1.TransformationFile := 'CustXMLToCustTable.xtr';
ClientDataSet1.XMLData := XMLTransform1.Data;
```

## Converting user-defined nodes

When you define a transformation using xmlmapper.exe, you can specify that some of the nodes in the XML document are "user-defined." User-defined nodes are nodes for which you want to provide the transformation in code rather than relying on a straightforward node-value-to-field-value translation.

You can provide the code to translate user-defined nodes using the *OnTranslate* event. The *OnTranslate* event handler is called every time the *TXMLTransform* component encounters a user-defined node in the XML document. In the OnTranslate event handler, you can read the source document and specify the resulting value for the field in the data packet.

For example, the following *OnTranslate* event handler converts a node in the XML document with the following form

```
<FullName>
     <Title> </Title>
     <FirstName> </FirstName>
     <LastName> </LastName>
  </FullName>
into a single field value:
  procedure TForm1.XMLTransform1Translate(Sender: TObject; Id: String; SrcNode: IDOMNode;
     var Value: String; DestNode: IDOMNode);
     CurNode: IDOMNode;
     if Id = 'FullName' then
    begin
      Value = '';
      if SrcNode.hasChildNodes then
        CurNode := SrcNode.firstChild;
        Value := Value + CurNode.nodeValue;
        while CurNode <> SrcNode.lastChild do
          CurNode := CurNode.nextSibling;
          Value := Value + ' ';
          Value := Value + CurNode.nodeValue;
      end;
     end;
```

# Using an XML document as the source for a provider

The TXMLTransformProvider component lets you use an XML document as if it were a database table. TXMLTransformProvider packages the data from an XML document and applies updates from clients back to that XML document. It appears to clients such as client datasets or XML brokers like any other provider component. For information on provider components, see Chapter 30, "Using provider components." For information on using provider components with client datasets, see "Using a client dataset with a provider" on page 29-24.

You can specify the XML document from which the XML provider provides data and to which it applies updates using the *XMLDataFile* property.

TXMLTransformProvider components use internal TXMLTransform components to translate between data packets and the source XML document: one to translate the XML document into data packets, and one to translate data packets back into the XML format of the source document after applying updates. These two TXMLTransform components can be accessed using the TransformRead and *TransformWrite* properties, respectively.

end:

When using TXMLTransformProvider, you must specify the transformations that these two TXMLTransform components use to translate between data packets and the source XML document. You do this by setting the TXMLTransform component's TransformationFile or TransformationDocument property, just as when using a standalone TXMLTransform component.

In addition, if the transformation includes any user-defined nodes, you must supply an *OnTranslate* event handler to the internal *TXMLTransform* components.

You do not need to specify the source document on the TXMLTransform components that are the values of *TransformRead* and *TransformWrite*. For *TransformRead*, the source is the file specified by the provider's *XMLDataFile* property (although, if you set XMLDataFile to an empty string, you can supply the source document using TransformRead.XmlSource or TransformRead.XmlSourceDocument). For TransformWrite, the source is generated internally by the provider when it applies updates.

# Using an XML document as the client of a provider

The TXMLTransformClient component acts as an adapter to let you use an XML document (or set of documents) as the client for an application server (or simply as the client of a dataset to which it connects via a *TDataSetProvider* component). That is, TXMLTransformClient lets you publish database data as an XML document and to make use of update requests (insertions or deletions) from an external application that supplies them in the form of XML documents.

To specify the provider from which the TXMLTransformClient object fetches data and to which it applies updates, set the *ProviderName* property. As with the *ProviderName* property of a client dataset, *ProviderName* can be the name of a provider on a remote application server or it can be a local provider in the same form or data module as the TXMLTransformClient object. For information about providers, see Chapter 30, "Using provider components."

If the provider is on a remote application server, you must use a DataSnap connection component to connect to that application server. Specify the connection component using the *RemoteServer* property. For information on DataSnap connection components, see "Connecting to the application server" on page 31-23.

## Fetching an XML document from a provider

TXMLTransformClient uses an internal TXMLTransform component to translate data packets from the provider into an XML document. You can access this *TXMLTransform* component as the value of the *TransformGetData* property.

Before you can create an XML document that represents the data from a provider, you must specify the transformation file that TransformGetData uses to translate the data packet into the appropriate XML format. You do this by setting the TXMLTransform component's TransformationFile or TransformationDocument property, just as when using a stand-alone *TXMLTransform* component. If that transformation includes any user-defined nodes, you will want to supply *TransformGetData* with an OnTranslate event handler as well.

There is no need to specify the source document for *TransformGetData*, TXMLTransformClient fetches that from the provider. However, if the provider expects any input parameters, you may want to set them before fetching the data. Use the SetParams method to supply these input parameters before you fetch data from the provider. *SetParams* takes two arguments: a string of XML from which to extract parameter values, and the name of a transformation file to translate that XML into a data packet. *SetParams* uses the transformation file to convert the string of XML into a data packet, and then extracts the parameter values from that data packet.

You can override either of these arguments if you want to specify the parameter Note document or transformation in another way. Simply set one of the properties on TransformSetParams property to indicate the document that contains the parameters or the transformation to use when converting them, and then set the argument you want to override to an empty string when you call SetParams. For details on the properties you can use, see "Converting XML documents into data packets" on page 32-6.

Once you have configured *TransformGetData* and supplied any input parameters, you can call the GetDataAsXml method to fetch the XML. GetDataAsXml sends the current parameter values to the provider, fetches a data packet, converts it into an XML document, and returns that document as a string. You can save this string to a file:

```
XMLDoc: TFileStream;
 XML: string;
begin
 XMLTransformClient1.ProviderName := 'Provider1';
 XMLTransformClient1.TransformGetData.TransformationFile := 'CustTableToCustXML.xtr';
 XMLTransformClient1.TransFormSetParams.SourceXmlFile := 'InputParams.xml';
 XMLTransformClient1.SetParams('', 'InputParamsToDP.xtr');
 XML := XMLTransformClient1.GetDataAsXml;
 XMLDoc := TFileStream.Create('Customers.xml', fmCreate or fmOpenWrite);
   XMLDoc.Write(XML, Length(XML));
  finally
    XMLDoc.Free:
  end;
end:
```

# Applying updates from an XML document to a provider

TXMLTransformClient also lets you insert all of the data from an XML document into the provider's dataset or to delete all of the records in an XML document from the provider's dataset. To perform these updates, call the *ApplyUpdates* method, passing in

- A string whose value is the contents of the XML document with the data to insert or delete.
- The name of a transformation file that can convert that XML data into an insert or delete delta packet. (When you define the transformation file using the XML mapper utility, you specify whether the transformation is for an insert or delete delta packet.)
- The number of update errors that can be tolerated before the update operation is aborted. If fewer than the specified number of records can't be inserted or deleted, *ApplyUpdates* returns the number of actual failures. If more than the specified number of records can't be inserted or deleted, the entire update operation is rolled back, and no update is performed.

The following call transforms the XML document Customers.xml into a delta packet and applies all updates regardless of the number of errors:

```
StringList1.LoadFromFile('Customers.xml');
nErrors := ApplyUpdates(StringList1.Text, 'CustXMLToInsert.xtr', -1);
```

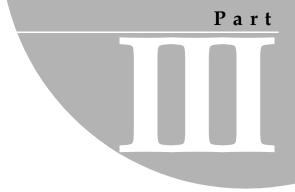

# Writing Internet applications

The chapters in "Writing Internet applications" present concepts and skills necessary for building applications that are distributed over the Internet. The components described in this section are not available in all editions of Delphi.

# Creating Internet server applications

Web server applications extend the functionality and capability of existing Web servers. A Web server application receives HTTP request messages from the Web server, performs any actions requested in those messages, and formulates responses that it passes back to the Web server. Many operations that you can perform with an ordinary application can be incorporated into a Web server application.

The IDE provides two different architectures for developing Web server applications: Web Broker and WebSnap. Although these two architectures are different, WebSnap and Web Broker have many common elements. The WebSnap architecture acts as a superset of Web Broker. It provides additional components and new features like the Preview tab, which allows the content of a page to be displayed without the developer having to run the application. Applications developed with WebSnap can include Web Broker components, whereas applications developed with Web Broker cannot include WebSnap components.

This chapter describes the features of the Web Broker and WebSnap technologies and provides general information on Internet-based client/server applications.

# About Web Broker and WebSnap

Part of the function of any application is to make data accessible to the user. In a standard application you accomplish this by creating traditional front end elements, like dialogs and scrolling windows. Developers can specify the exact layout of these objects using familiar form design tools. Web server applications must be designed differently, however. All information passed to users must be in the form of HTML pages which are transferred through HTTP. Pages are generally interpreted on the client machine by a Web browser application, which displays the pages in a form appropriate for the user's particular system in its present state.

The first step in building a Web server application is choosing which architecture you want to use, Web Broker or WebSnap. Both approaches provide many of the same features, including

- Support for CGI and Apache DSO Web server application types. These are described in "Types of Web server applications" on page 33-6.
- Multithreading support so that incoming client requests are handled on separate threads.
- Caching of Web modules for quicker responses.
- Cross-platform development. You can easily port your Web server application between the Windows and Linux operating systems. Your source code will compile on either platform.

Both the Web Broker and WebSnap components handle all of the mechanics of page transfer. WebSnap uses Web Broker as its foundation, so it incorporates all of the functionality of Web Broker's architecture. WebSnap offers a much more powerful set of tools for generating pages, however. Also, WebSnap applications allow you to use server-side scripting to help generate pages at runtime. Web Broker does not have this scripting capability. The tools offered in Web Broker are not nearly as complete as those in WebSnap, and are much less intuitive. If you are developing a new Web server application, WebSnap is probably a better choice of architecture than Web Broker.

The major differences between these two approaches are outlined in the following table:

Table 33.1 Web Broker versus WebSnap

| Web Broker                                                                                                    | WebSnap                                                                                                    |
|----------------------------------------------------------------------------------------------------|----------------------------------------------------------------------------------------------------|
| Backward compatible                                                                                                    | Although WebSnap applications can use any Web Broker components that produce content, the Web modules and dispatcher that contain these are new.                 |
| Only one Web module allowed in an application.                                                                               | Multiple Web modules can partition the application into units, allowing multiple developers to work on the same project with fewer conflicts.                    |
| Only one Web dispatcher allowed in the application.                                                                          | Multiple, special-purpose dispatchers handle different types of requests.                                                                                        |
| Specialized components for creating content include page producers, InternetExpress components, and Web Services components. | Supports all the content producers that can appear in Web Broker applications, plus many others designed to let you quickly build complex data-driven Web pages. |
| No scripting support.                                                                                                    | Support for server-side scripting allows HTML generation logic to be separated from the business logic.                                                          |
| No built-in support for named pages.                                                                                         | Named pages can be automatically retrieved by a page dispatcher and addressed from server-side scripts.                                                          |
| No session support.                                                                                                    | Sessions store information about an end user that is needed for a short period of time. This can be used for such tasks as login/logout support.                 |

**Table 33.1** Web Broker versus WebSnap (continued)

| Web Broker                                                                                                    | WebSnap                                                                                                    |
|----------------------------------------------------------------------------------------------------|----------------------------------------------------------------------------------------------------|
| Every request must be explicitly handled, using either an action item or an autodispatching component.          | Dispatch components automatically respond to a variety of requests.                                                           |
| Only a few specialized components provide previews of the content they produce. Most development is not visual. | WebSnaplets you build Web pages more visually and view the results at design time. Previews are available for all components. |

For more information on Web Broker, see Chapter 34, "Using Web Broker." For more information on WebSnap, see Chapter 35, "Creating Web Server applications using WebSnap."

# Terminology and standards

Many of the protocols that control activity on the Internet are defined in Request for Comment (RFC) documents that are created, updated, and maintained by the Internet Engineering Task Force (IETF), the protocol engineering and development arm of the Internet. There are several important RFCs that you will find useful when writing Internet applications:

- RFC822, "Standard for the format of ARPA Internet text messages," describes the structure and content of message headers.
- RFC1521, "MIME (Multipurpose Internet Mail Extensions) Part One: Mechanisms for Specifying and Describing the Format of Internet Message Bodies," describes the method used to encapsulate and transport multipart and multiformat messages.
- RFC1945, "Hypertext Transfer Protocol HTTP/1.0," describes a transfer mechanism used to distribute collaborative hypermedia documents.

The IETF maintains a library of the RFCs on their Web site, www.ietf.cnri.reston.va.us

### Parts of a Uniform Resource Locator

The Uniform Resource Locator (URL) is a complete description of the location of a resource that is available over the net. It is composed of several parts that may be accessed by an application. These parts are illustrated in Figure 33.1:

Figure 33.1 Parts of a Uniform Resource Locator

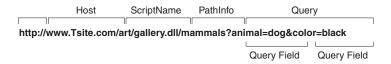

The first portion (not technically part of the URL) identifies the protocol (http). This portion can specify other protocols such as https (secure http), ftp, and so on.

The Host portion identifies the machine that runs the Web server and Web server application. Although it is not shown in the preceding picture, this portion can override the port that receives messages. Usually, there is no need to specify a port, because the port number is implied by the protocol.

The ScriptName portion specifies the name of the Web server application. This is the application to which the Web server passes messages.

Following the script name is the pathinfo. This identifies the destination of the message within the Web server application. Path info values may refer to directories on the host machine, the names of components that respond to specific messages, or any other mechanism the Web server application uses to divide the processing of incoming messages.

The Query portion contains a set a named values. These values and their names are defined by the Web server application.

#### URI vs. URL

The URL is a subset of the Uniform Resource Identifier (URI) defined in the HTTP standard, RFC1945. Web server applications frequently produce content from many sources where the final result does not reside in a particular location, but is created as necessary. URIs can describe resources that are not location-specific.

# HTTP request header information

HTTP request messages contain many headers that describe information about the client, the target of the request, the way the request should be handled, and any content sent with the request. Each header is identified by a name, such as "Host" followed by a string value. For example, consider the following HTTP request:

```
GET /art/gallery.dll/animals?animal=dog&color=black HTTP/1.0
Connection: Keep-Alive
User-Agent: Mozilla/3.0b4Gold (WinNT; I)
Host: www.TSite.com:1024
Accept: image/gif, image/x-xbitmap, image/jpeg, image/pjpeg, */*
```

The first line identifies the request as a GET. A GET request message asks the Web server application to return the content associated with the URI that follows the word GET (in this case /art/gallery.dll/animals?animal=doc&color=black). The last part of the first line indicates that the client is using the HTTP 1.0 standard.

The second line is the Connection header, and indicates that the connection should not be closed once the request is serviced. The third line is the User-Agent header, and provides information about the program generating the request. The next line is the Host header, and provides the Host name and port on the server that is contacted to form the connection. The final line is the Accept header, which lists the media types the client can accept as valid responses.

# HTTP server activity

The client/server nature of Web browsers is deceptively simple. To most users, retrieving information on the World Wide Web is a simple procedure: click on a link, and the information appears on the screen. More knowledgeable users have some understanding of the nature of HTML syntax and the client/server nature of the protocols used. This is usually sufficient for the production of simple, page-oriented Web site content. Authors of more complex Web pages have a wide variety of options to automate the collection and presentation of information using HTML.

Before building a Web server application, it is useful to understand how the client issues a request and how the server responds to client requests.

# Composing client requests

When an HTML hypertext link is selected (or the user otherwise specifies a URL), the browser collects information about the protocol, the specified domain, the path to the information, the date and time, the operating environment, the browser itself, and other content information. It then composes a request.

For example, to display a page of images based on criteria selected by clicking buttons on a form, the client might construct this URL:

```
http://www.TSite.com/art/gallery.dll/animals?animal=dog&color=black
```

which specifies an HTTP server in the www.TSite.com domain. The client contacts www.TSite.com, connects to the HTTP server, and passes it a request. The request might look something like this:

```
GET /art/gallery.dll/animals?animal=dog&color=black HTTP/1.0
Connection: Keep-Alive
User-Agent: Mozilla/3.0b4Gold (WinNT; I)
Host: www.TSite.com:1024
Accept: image/gif, image/x-xbitmap, image/jpeg, image/pjpeg, */*
```

# Serving client requests

The Web server receives a client request and can perform any number of actions, based on its configuration. If the server is configured to recognize the /gallery.dll portion of the request as a program, it passes information about the request to that program. The way information about the request is passed to the program depends on the type of Web server application:

 If the program is a Common Gateway Interface (CGI) program, the server passes the information contained in the request directly to the CGI program. The server waits while the program executes. When the CGI program exits, it passes the content directly back to the server.

 If the program is a dynamic-link library (DLL), the server loads the DLL (if necessary) and passes the information contained in the request to the DLL as a structure. The server waits while the program executes. When the DLL exits, it passes the content directly back to the server.

In all cases, the program acts on the request of and performs actions specified by the programmer: accessing databases, doing simple table lookups or calculations, constructing or selecting HTML documents, and so on.

# Responding to client requests

When a Web server application finishes with a client request, it constructs a page of HTML code or other MIME content, and passes it back (via the server) to the client for display. The way the response is sent may differ based on the type of program.

When a DLL finishes, it passes the HTML page and any response information directly back to the server, which passes them back to the client. Creating a Web server application as a DLL reduces system load and resource use by reducing the number of processes and disk accesses necessary to service an individual request.

# Types of Web server applications

Whether you use Web Broker or WebSnap, you can create five standard types of Web server applications. In addition, you can create a Web Application Debugger executable, which integrates the Web server into your application so that you can debug your application logic. The Web Application Debugger executable is intended only for debugging. When you deploy your application, you should migrate to one of the other five types.

#### ISAPI and NSAPI

An ISAPI or NSAPI Web server application is a DLL that is loaded by the Web server. Client request information is passed to the DLL as a structure and evaluated by the ISAPI/NSAPI application, which creates appropriate request and response objects. Each request message is automatically handled in a separate execution thread.

#### CGI stand-alone

A CGI stand-alone Web server application is a console application that receives client request information on standard input and passes the results back to the server on standard output. This data is evaluated by the CGI application, which creates appropriate request and response objects. Each request message is handled by a separate instance of the application.

#### Apache

An Apache Web server application is a DLL that is loaded by the Web server. Client request information is passed to the DLL as a structure and evaluated by the Apache Web server application, which creates appropriate request and response objects. Each request message is automatically handled in a separate execution thread. You can build your Web server applications using Apache 1 or 2 as your target type.

When you deploy your Apache Web server application, you will need to specify some application-specific information in the Apache configuration files. For example, in Apache 1 projects the default module name is the project name with <code>\_module</code> appended to the end. For example, a project named Project1 would have Project 1 module as its module name. Similarly, the default content type is the project name with -content appended, and the default handler type is the project name withhandler appended.

These definitions can be changed in the project (.dpr) file when necessary. For example, when you create your project a default module name is stored in the project file. Here is a common example:

```
exports
  apache_module name 'Project1_module';
```

Note

When you rename the project during the save process, that name isn't changed automatically. Whenever you rename your project, you must change the module name in your project file to match your project name. The content and handler definitions should change automatically once the module name is changed.

For information on using module, content, and handler definitions in your Apache configuration files, see the documentation on the Apache Web site httpd.apache.org.

### Web App Debugger

The server types mentioned above have their advantages and disadvantages for production environments, but none of them is well-suited for debugging. Deploying your application and configuring the debugger can make Web server application debugging far more tedious than debugging other application types.

Fortunately, Web server application debugging doesn't need to be that complicated. The IDE includes a Web App Debugger which makes debugging simple. The Web App Debugger acts like a Web server on your development machine. If you build your Web server application as a Web App Debugger executable, deployment happens automatically during the build process. To debug your application, start it using Run | Run. Next, select Tools | Web App Debugger, click the default URL and select your application in the Web browser which appears. Your application will launch in the browser window, and you can use the IDE to set breakpoints and obtain debugging information.

When your application is ready to be tested or deployed in a production environment, you can convert your Web App Debugger project to one of the other target types using the steps given below.

When you create a Web App Debugger project, you will need to provide a CoClass Name for your project. This is simply a name used by the Web App Debugger to refer to your application. Most developers use the application's name as the CoClass Name.

# Converting Web server application target types

One powerful feature of Web Broker and WebSnap is that they offer several different target server types. The IDE allows you to easily convert from one target type to another.

Because Web Broker and WebSnap have slightly different design philosophies, you must use a different conversion method for each architecture. To convert your Web Broker application target type, use the following steps:

- 1 Right-click the Web module and choose Add To Repository.
- 2 In the Add To Repository dialog box, give your Web module a title, text description, Repository page (probably Data Modules), author name, and icon.
- **3** Choose OK to save your Web module as a template.
- 4 From the main menu, choose File | New and select Web Server Application. In the New Web Server Application dialog box, choose the appropriate target type.
- **5** Delete the automatically generated Web module.
- 6 From the main menu, choose File | New and select the template you saved in step 3. This will be on the page you specified in step 2.

To convert a WebSnap application's target type:

- 1 Open your project in the IDE.
- 2 Display the Project Manager using View | Project Manager. Expand your project so all of its units are visible.
- **3** In the Project Manager, click the New button to create a new Web server application project. Double-click the WebSnap Application item in the WebSnap tab. Select the appropriate options for your project, including the server type you want to use, then click OK.
- 4 Expand the new project in the Project Manager. Select any files appearing there and delete them.
- **5** One at a time, select each file in your project (except for the form file in a Web App Debugger project) and drag it to the new project. When a dialog appears asking if you want to add that file to your new project, click Yes.

# Debugging server applications

Debugging Web server applications presents some unique problems, because they run in response to messages from a Web server. You can not simply launch your application from the IDE, because that leaves the Web server out of the loop, and your application will not find the request message it is expecting.

The following topics describe techniques you can use to debug Web server applications.

# Using the Web Application Debugger

The Web Application Debugger provides an easy way to monitor HTTP requests, responses, and response times. The Web Application Debugger takes the place of the Web server. Once you have debugged your application, you can convert it to one of the supported types of Web application and install it with a commercial Web server.

To use the Web Application Debugger, you must first create your Web application as a Web Application Debugger executable. Whether you are using Web Broker or WebSnap, the wizard that creates your Web server application includes this as an option when you first begin the application. This creates a Web server application that is also a COM server.

For information on how to write this Web server application using Web Broker, see Chapter 34, "Using Web Broker.". For more information on using WebSnap, see Chapter 35, "Creating Web Server applications using WebSnap."

### Launching your application with the Web Application Debugger

Once you have developed your Web server application, you can run and debug it as follows:

- 1 With your project loaded in the IDE, set any breakpoints so that you can debug your application just like any other executable.
- **2** Choose Run | Run. This displays the console window of the COM server that is your Web server application. The first time you run your application, it registers your COM server so that the Web App debugger can access it.
- **3** Select Tools | Web App Debugger.
- 4 Click the Start button. This displays the ServerInfo page in your default Browser.
- 5 The ServerInfo page provides a drop-down list of all registered Web Application Debugger executables. Select your application from the drop-down list. If you do not find your application in this drop-down list, try running your application as an executable. Your application must be run once so that it can register itself. If you still do not find your application in the drop-down list, try refreshing the Web page. (Sometimes the Web browser caches this page, preventing you from seeing the most recent changes.)

**6** Once you have selected your application in the drop-down list, press the Go button. This launches your application in the Web Application Debugger, which provides you with details on request and response messages that pass between your application and the Web Application Debugger.

### Converting your application to another type of Web server application

When you have finished debugging your Web server application with the Web Application Debugger, you will need to convert it to another type that can be installed on a commercial Web server. To learn more about converting your application, see "Converting Web server application target types" on page 33-8.

# Debugging Web applications that are DLLs

ISAPI, NSAPI, and Apache applications are actually DLLs that contain predefined entry points. The Web server passes request messages to the application by making calls to these entry points. Because these applications are DLLs, you can debug them by setting your application's run parameters to launch the server.

To set up your application's run parameters, choose Run | Parameters and set the Host Application and Run Parameters to specify the executable for the Web server and any parameters it requires when you launch it. For details about these values on your Web server, see the documentation provided by you Web server vendor.

Note Some Web Servers require additional changes before you have the rights to launch the Host Application in this way. See your Web server vendor for details.

If you are using Windows 2000 with IIS 5, details on all of the changes you need to Tip make to set up your rights properly are described at the following Web site:

http://community.borland.com/article/0,1410,23024,00.html

Once you have set the Host Application and Run Parameters, you can set up your breakpoints so that when the server passes a request message to your DLL, you hit one of your breakpoints, and can debug normally.

Note Before launching the Web server using your application's run parameters, make sure that the server is not already running.

### User rights necessary for DLL debugging

Under Windows, you must have the correct user rights to debug a DLL. You can obtain these rights as follows:

- 1 In the Administrative Tools portion of the Control Panel, click on Local Security Policy. Expand Local Policies and double-click User Rights Assignment. Doubleclick Act as part of the operating system in the right-hand panel.
- **2** Select Add to add a user to the list. Add your current user.
- **3** Reboot so the changes take effect.

34

# **Using Web Broker**

Web Broker components (located on the Internet tab of the component palette) enable you to create event handlers that are associated with a specific Uniform Resource Identifier (URI). When processing is complete, you can programmatically construct HTML or XML documents and transfer them to the client. You can use Web Broker components for cross-platform application development.

Frequently, the content of Web pages is drawn from databases. You can use Internet components to automatically manage connections to databases, allowing a single DLL to handle numerous simultaneous, thread-safe database connections.

The following sections in this chapter explain how you use the Web Broker components to create a Web server application.

# Creating Web server applications with Web Broker

To create a new Web server application using the Web Broker architecture:

- 1 Select File | New | Other.
- **2** In the New Items dialog box, select the New tab and choose Web Server Application.
- **3** A dialog box appears, where you can select one of the Web server application types:
  - ISAPI and NSAPI: Selecting this type of application sets up your project as a
    DLL, with the exported methods expected by the Web server. It adds the library
    header to the project file and the required entries to the uses list and exports
    clause of the project file.
  - CGI stand-alone: Selecting this type of application sets up your project as a console application, and adds the required entries to the uses clause of the project file.

- Apache: Selecting one of these two application types (1.x and 2.x) sets up your project as a DLL, with the exported methods expected by the applicable Apache Web server. It adds the library header to the project file and the required entries to the uses list and exports clause of the project file.
- Web Application Debugger stand-alone executable: Selecting this type of application sets up an environment for developing and testing Web server applications. This type of application is not intended for deployment.

Choose the type of Web Server Application that communicates with the type of Web Server your application will use. This creates a new project configured to use Internet components and containing an empty Web Module.

#### The Web module

The Web module (*TWebModule*) is a descendant of *TDataModule* and may be used in the same way: to provide centralized control for business rules and non-visual components in the Web application.

Add any content producers that your application uses to generate response messages. These can be the built-in content producers such as *TPageProducer*, TDataSetPageProducer, TDataSetTableProducer, TQueryTableProducer and *TInetXPageProducer*, or descendants of *TCustomContentProducer* that you have written yourself. If your application generates response messages that include material drawn from databases, you can add data access components or special components for writing a Web server that acts as a client in a multi-tiered database application.

In addition to storing non-visual components and business rules, the Web module also acts as a dispatcher, matching incoming HTTP request messages to action items that generate the responses to those requests.

You may have a data module already that is set up with many of the non-visual components and business rules that you want to use in your Web application. You can replace the Web module with your pre-existing data module. Simply delete the automatically generated Web module and replace it with your data module. Then, add a TWebDispatcher component to your data module, so that it can dispatch request messages to action items, the way a Web module can. If you want to change the way action items are chosen to respond to incoming HTTP request messages, derive a new dispatcher component from TCustomWebDispatcher, and add that to the data module instead.

Your project can contain only one dispatcher. This can either be the Web module that is automatically generated when you create the project, or the TWebDispatcher component that you add to a data module that replaces the Web module. If a second data module containing a dispatcher is created during execution, the Web server application generates a runtime error.

Note

The Web module that you set up at design time is actually a template. In ISAPI and NSAPI applications, each request message spawns a separate thread, and separate instances of the Web module and its contents are created dynamically for each thread.

Warning

The Web module in a DLL-based Web server application is cached for later reuse to increase response time. The state of the dispatcher and its action list is not reinitialized between requests. Enabling or disabling action items during execution may cause unexpected results when that module is used for subsequent client requests.

# The Web Application object

The project that is set up for your Web application contains a global variable named *Application*. *Application* is a descendant of *TWebApplication* that is appropriate to the type of application you are creating. It runs in response to HTTP request messages received by the Web server.

Warning

Do not include the Forms or QForms unit in the project **uses** clause after the CGIApp, ApacheApp, ApacheTwoApp, or ISAPIApp unit. Forms also declares a global variable named *Application*, and if it appears after the CGIApp, ApacheApp, ApacheTwoApp, or ISAPIApp unit, *Application* will be initialized to an object of the wrong type.

# The structure of a Web Broker application

When the Web application receives an HTTP request message, it creates a *TWebRequest* object to represent the HTTP request message, and a *TWebResponse* object to represent the response that should be returned. The application then passes these objects to the Web dispatcher (either the Web module or a *TWebDispatcher* component).

The Web dispatcher controls the flow of the Web server application. The dispatcher maintains a collection of action items (*TWebActionItem*) that know how to handle certain types of HTTP request messages. The dispatcher identifies the appropriate action items or auto-dispatching components to handle the HTTP request message, and passes the request and response objects to the identified handler so that it can perform any requested actions or formulate a response message. It is described more fully in the section "The Web dispatcher" on page 34-5.

Figure 34.1 Structure of a Server Application

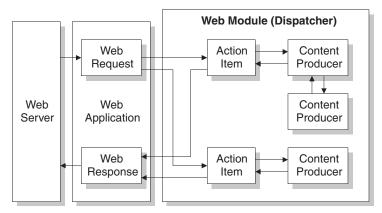

The action items are responsible for reading the request and assembling a response message. Specialized content producer components aid the action items in dynamically generating the content of response messages, which can include custom HTML code or other MIME content. The content producers can make use of other content producers or descendants of THTMLTagAttributes, to help them create the content of the response message. For more information on content producers, see "Generating the content of response messages" on page 34-13.

If you are creating the Web Client in a multi-tiered database application, your Web server application may include additional, auto-dispatching components that represent database information encoded in XML and database manipulation classes encoded in javascript. If you are creating a server that implements a Web Service, your Web server application may include an auto-dispatching component that passes SOAP-based messages on to an invoker that interprets and executes them. The dispatcher calls on these auto-dispatching components to handle the request message after it has tried all of its action items.

When all action items (or auto-dispatching components) have finished creating the response by filling out the TWebResponse object, the dispatcher passes the result back to the Web application. The application sends the response on to the client via the Web server.

# The Web dispatcher

If you are using a Web module, it acts as a Web dispatcher. If you are using a preexisting data module, you must add a single dispatcher component (*TWebDispatcher*) to that data module. The dispatcher maintains a collection of action items that know how to handle certain kinds of request messages. When the Web application passes a request object and a response object to the dispatcher, it chooses one or more action items to respond to the request.

# Adding actions to the dispatcher

Open the action editor from the Object Inspector by clicking the ellipsis on the Actions property of the dispatcher. Action items can be added to the dispatcher by clicking the Add button in the action editor.

Add actions to the dispatcher to respond to different request methods or target URIs. You can set up your action items in a variety of ways. You can start with action items that preprocess requests, and end with a default action that checks whether the response is complete and either sends the response or returns an error code. Or, you can add a separate action item for every type of request, where each action item completely handles the request.

Action items are discussed in further detail in "Action items" on page 34-6.

# Dispatching request messages

When the dispatcher receives the client request, it generates a *BeforeDispatch* event. This provides your application with a chance to preprocess the request message before it is seen by any of the action items.

Next, the dispatcher iterates over its list of action items, looking for an entry that matches the PathInfo portion of the request message's target URL and that also provides the service specified as the method of the request message. It does this by comparing the PathInfo and MethodType properties of the TWebRequest object with the properties of the same name on the action item.

When the dispatcher finds an appropriate action item, it causes that action item to fire. When the action item fires, it does one of the following:

- Fills in the response content and sends the response or signals that the request is completely handled.
- Adds to the response and then allows other action items to complete the job.
- Defers the request to other action items.

After checking all its action items, if the message is not handled the dispatcher checks any specially registered auto-dispatching components that do not use action items. These components are specific to multi-tiered database applications, which are described in "Building Web applications using InternetExpress" on page 31-33

If, after checking all the action items and any specially registered auto-dispatching components, the request message has still not been fully handled, the dispatcher calls the default action item. The default action item does not need to match either the target URL or the method of the request.

If the dispatcher reaches the end of the action list (including the default action, if any) and no actions have been triggered, nothing is passed back to the server. The server simply drops the connection to the client.

If the request is handled by the action items, the dispatcher generates an AfterDispatch event. This provides a final opportunity for your application to check the response that was generated, and make any last minute changes.

### Action items

Each action item (*TWebActionItem*) performs a specific task in response to a given type of request message.

Action items can completely respond to a request or perform part of the response and allow other action items to complete the job. Action items can send the HTTP response message for the request, or simply set up part of the response for other action items to complete. If a response is completed by the action items but not sent, the Web server application sends the response message.

### Determining when action items fire

Most properties of the action item determine when the dispatcher selects it to handle an HTTP request message. To set the properties of an action item, you must first bring up the action editor: select the *Actions* property of the dispatcher in the Object Inspector and click on the ellipsis. When an action is selected in the action editor, its properties can be modified in the Object Inspector.

### The target URL

The dispatcher compares the *PathInfo* property of an action item to the *PathInfo* of the request message. The value of this property should be the path information portion of the URL for all requests that the action item is prepared to handle. For example, given this URL,

http://www.TSite.com/art/gallery.dll/mammals?animal=dog&color=black

and assuming that the /gallery.dll part indicates the Web server application, the path information portion is

/mammals

Use path information to indicate where your Web application should look for information when servicing requests, or to divide you Web application into logical subservices.

### The request method type

The *MethodType* property of an action item indicates what type of request messages it can process. The dispatcher compares the *MethodType* property of an action item to the *MethodType* of the request message. *MethodType* can take one of the following values:

Table 34.1 MethodType values

| Value  | Meaning                                                                                                    |
|--------|----------------------------------------------------------------------------------------------------|
| mtGet  | The request is asking for the information associated with the target URI to be returned in a response message.                                    |
| mtHead | The request is asking for the header properties of a response, as if servicing an <i>mtGet</i> request, but omitting the content of the response. |
| mtPost | The request is providing information to be posted to the Web application.                                                                         |
| mtPut  | The request asks that the resource associated with the target URI be replaced by the content of the request message.                              |
| mtAny  | Matches any request method type, including mtGet, mtHead, mtPut, and mtPost.                                                                      |

### **Enabling and disabling action items**

Each action item has an *Enabled* property that can be used to enable or disable that action item. By setting *Enabled* to *False*, you disable the action item so that it is not considered by the dispatcher when it looks for an action item to handle a request.

A *BeforeDispatch* event handler can control which action items should process a request by changing the *Enabled* property of the action items before the dispatcher begins matching them to the request message.

Caution

Changing the *Enabled* property of an action during execution may cause unexpected results for subsequent requests. If the Web server application is a DLL that caches Web modules, the initial state will not be reinitialized for the next request. Use the *BeforeDispatch* event to ensure that all action items are correctly initialized to their appropriate starting states.

### Choosing a default action item

Only one of the action items can be the default action item. The default action item is selected by setting its *Default* property to *True*. When the *Default* property of an action item is set to *True*, the *Default* property for the previous default action item (if any) is set to *False*.

When the dispatcher searches its list of action items to choose one to handle a request, it stores the name of the default action item. If the request has not been fully handled when the dispatcher reaches the end of its list of action items, it executes the default action item.

The dispatcher does not check the *PathInfo* or *MethodType* of the default action item. The dispatcher does not even check the *Enabled* property of the default action item. Thus, you can make sure the default action item is only called at the very end by setting its *Enabled* property to *False*.

The default action item should be prepared to handle any request that is encountered, even if it is only to return an error code indicating an invalid URI or *MethodType*. If the default action item does not handle the request, no response is sent to the Web client.

Caution

Changing the *Default* property of an action during execution may cause unexpected results for the current request. If the *Default* property of an action that has already been triggered is set to *True*, that action will not be reevaluated and the dispatcher will not trigger that action when it reaches the end of the action list.

### Responding to request messages with action items

The real work of the Web server application is performed by action items when they execute. When the Web dispatcher fires an action item, that action item can respond to the current request message in two ways:

- If the action item has an associated producer component as the value of its *Producer* property, that producer automatically assigns the *Content* of the response message using its *Content* method. The Internet page of the component palette includes a number of content producer components that can help construct an HTML page for the content of the response message.
- After the producer has assigned any response content (if there is an associated producer), the action item receives an OnAction event. The OnAction event handler is passed the TWebRequest object that represents the HTTP request message and a TWebResponse object to fill with any response information.

If the action item's content can be generated by a single content producer, it is simplest to assign the content producer as the action item's *Producer* property. However, you can always access any content producer from the *OnAction* event handler as well. The OnAction event handler allows more flexibility, so that you can use multiple content producers, assign response message properties, and so on.

Both the content-producer component and the *OnAction* event handler can use any objects or runtime library methods to respond to request messages. They can access databases, perform calculations, construct or select HTML documents, and so on. For more information about generating response content using content-producer components, see "Generating the content of response messages" on page 34-13.

### Sending the response

An *OnAction* event handler can send the response back to the Web client by using the methods of the TWebResponse object. However, if no action item sends the response to the client, it will still get sent by the Web server application as long as the last action item to look at the request indicates that the request was handled.

### Using multiple action items

You can respond to a request from a single action item, or divide the work up among several action items. If the action item does not completely finish setting up the response message, it must signal this state in the *OnAction* event handler by setting the *Handled* parameter to *False*.

If many action items divide up the work of responding to request messages, each setting *Handled* to *False* so that others can continue, make sure the default action item leaves the *Handled* parameter set to *True*. Otherwise, no response will be sent to the Web client.

When dividing the work among several action items, either the *OnAction* event handler of the default action item or the *AfterDispatch* event handler of the dispatcher should check whether all the work was done and set an appropriate error code if it is not.

# Accessing client request information

When an HTTP request message is received by the Web server application, the headers of the client request are loaded into the properties of an object descended from *TWebRequest*. For example, in NSAPI and ISAPI applications, the request message is encapsulated by a *TISAPIRequest* object, and console CGI applications use *TCGIRequest* objects.

The properties of the request object are read-only. You can use them to gather all of the information available in the client request.

# Properties that contain request header information

Most properties in a request object contain information about the request that comes from the HTTP request header. Not every request supplies a value for every one of these properties. Also, some requests may include header fields that are not surfaced in a property of the request object, especially as the HTTP standard continues to evolve. To obtain the value of a request header field that is not surfaced as one of the properties of the request object, use the *GetFieldByName* method.

### Properties that identify the target

The full target of the request message is given by the *URL* property. Usually, this is a URL that can be broken down into the protocol (HTTP), *Host* (server system), *ScriptName* (server application), *PathInfo* (location on the host), and *Query*.

Each of these pieces is surfaced in its own property. The protocol is always HTTP, and the *Host* and *ScriptName* identify the Web server application. The dispatcher uses the *PathInfo* portion when matching action items to request messages. The *Query* is used by some requests to specify the details of the requested information. Its value is also parsed for you as the *QueryFields* property.

### Properties that describe the Web client

The request also includes several properties that provide information about where the request originated. These include everything from the e-mail address of the sender (the *From* property), to the URI where the message originated (the *Referer* or *RemoteHost* property). If the request contains any content, and that content does not arise from the same URI as the request, the source of the content is given by the DerivedFrom property. You can also determine the IP address of the client (the *RemoteAddr* property), and the name and version of the application that sent the request (the *UserAgent* property).

### Properties that identify the purpose of the request

The *Method* property is a string describing what the request message is asking the server application to do. The HTTP 1.1 standard defines the following methods:

**Table 34.2** Predefined tag names

| Value   | What the message requests                                                                                                    |  |
|---------|----------------------------------------------------------------------------------------------------|--|
| OPTIONS | Information about available communication options.                                                                                         |  |
| GET     | Information identified by the URL property.                                                                                                |  |
| HEAD    | Header information from an equivalent GET message, without the content of the response.                                                    |  |
| POST    | The server application to post the data included in the <i>Content</i> property, as appropriate.                                           |  |
| PUT     | The server application to replace the resource indicated by the <i>URL</i> property with the data included in the <i>Content</i> property. |  |
| DELETE  | The server application to delete or hide the resource identified by the <i>URL</i> property.                                               |  |
| TRACE   | The server application to send a loop-back to confirm receipt of the request.                                                              |  |

The Method property may indicate any other method that the Web client requests of the server.

The Web server application does not need to provide a response for every possible value of Method. The HTTP standard does require that it service both GET and HEAD requests, however.

The *MethodType* property indicates whether the value of *Method* is GET (mtGet), HEAD (mtHead), POST (mtPost), PUT (mtPut) or some other string (mtAny). The dispatcher matches the value of the *MethodType* property with the *MethodType* of each action item.

### Properties that describe the expected response

The Accept property indicates the media types the Web client will accept as the content of the response message. The IfModifiedSince property specifies whether the client only wants information that has changed recently. The *Cookie* property includes state information (usually added previously by your application) that can modify the response.

### Properties that describe the content

Most requests do not include any content, as they are requests for information. However, some requests, such as POST requests, provide content that the Web server application is expected to use. The media type of the content is given in the *ContentType* property, and its length in the *ContentLength* property. If the content of the message was encoded (for example, for data compression), this information is in the *ContentEncoding* property. The name and version number of the application that produced the content is specified by the *ContentVersion* property. The *Title* property may also provide information about the content.

# The content of HTTP request messages

In addition to the header fields, some request messages include a content portion that the Web server application should process in some way. For example, a POST request might include information that should be added to a database accessed by the Web server application.

The unprocessed value of the content is given by the *Content* property. If the content can be parsed into fields separated by ampersands (&), a parsed version is available in the *ContentFields* property.

# **Creating HTTP response messages**

When the Web server application creates a *TWebRequest* descended object for an incoming HTTP request message, it also creates a corresponding object descended from *TWebResponse* to represent the response message that will be sent in return. For example, in NSAPI and ISAPI applications, the response message is encapsulated by a *TISAPIResponse* object, and Console CGI applications use *TCGIResponse* objects.

The action items that generate the response to a Web client request fill in the properties of the response object. In some cases, this may be as simple as returning an error code or redirecting the request to another URI. In other cases, this may involve complicated calculations that require the action item to fetch information from other sources and assemble it into a finished form. Most request messages require some response, even if it is only the acknowledgment that a requested action was carried out.

### Filling in the response header

Most of the properties of the *TWebResponse* object represent the header information of the HTTP response message that is sent back to the Web client. An action item sets these properties from its *OnAction* event handler.

Not every response message needs to specify a value for every one of the header properties. The properties that should be set depend on the nature of the request and the status of the response.

#### Indicating the response status

Every response message must include a status code that indicates the status of the response. You can specify the status code by setting the *StatusCode* property. The HTTP standard defines a number of standard status codes with predefined meanings. In addition, you can define your own status codes using any of the unused possible values.

Each status code is a three-digit number where the most significant digit indicates the class of the response, as follows:

- 1xx: Informational (The request was received but has not been fully processed).
- 2xx: Success (The request was received, understood, and accepted).
- 3xx: Redirection (Further action by the client is needed to complete the request).
- 4xx: Client Error (The request cannot be understood or cannot be serviced).
- 5xx: Server Error (The request was valid but the server could not handle it).

Associated with each status code is a string that explains the meaning of the status code. This is given by the *ReasonString* property. For predefined status codes, you do not need to set the *ReasonString* property. If you define your own status codes, you should also set the *ReasonString* property.

### Indicating the need for client action

When the status code is in the 300-399 range, the client must perform further action before the Web server application can complete its request. If you need to redirect the client to another URI, or indicate that a new URI was created to handle the request, set the *Location* property. If the client must provide a password before you can proceed, set the WWWAuthenticate property.

### Describing the server application

Some of the response header properties describe the capabilities of the Web server application. The *Allow* property indicates the methods to which the application can respond. The Server property gives the name and version number of the application used to generate the response. The Cookies property can hold state information about the client's use of the server application which is included in subsequent request messages.

### Describing the content

Several properties describe the content of the response. ContentType gives the media type of the response, and *ContentVersion* is the version number for that media type. ContentLength gives the length of the response. If the content is encoded (such as for data compression), indicate this with the *ContentEncoding* property. If the content came from another URI, this should be indicated in the *DerivedFrom* property. If the value of the content is time-sensitive, the *LastModified* property and the *Expires* property indicate whether the value is still valid. The *Title* property can provide descriptive information about the content.

# Setting the response content

For some requests, the response to the request message is entirely contained in the header properties of the response. In most cases, however, action item assigns some content to the response message. This content may be static information stored in a file, or information that was dynamically produced by the action item or its content producer.

You can set the content of the response message by using either the *Content* property or the *ContentStream* property.

The *Content* property is a string. Delphi strings are not limited to text values, so the value of the *Content* property can be a string of HTML commands, graphics content such as a bit-stream, or any other MIME content type.

Use the *ContentStream* property if the content for the response message can be read from a stream. For example, if the response message should send the contents of a file, use a *TFileStream* object for the *ContentStream* property. As with the *Content* property, *ContentStream* can provide a string of HTML commands or other MIME content type. If you use the *ContentStream* property, do not free the stream yourself. The Web response object automatically frees it for you.

**Note** If the value of the *ContentStream* property is not **nil**, the *Content* property is ignored.

# Sending the response

If you are sure there is no more work to be done in response to a request message, you can send a response directly from an *OnAction* event handler. The response object provides two methods for sending a response: *SendResponse* and *SendRedirect*. Call *SendResponse* to send the response using the specified content and all the header properties of the *TWebResponse* object. If you only need to redirect the Web client to another URI, the *SendRedirect* method is more efficient.

If none of the event handlers send the response, the Web application object sends it after the dispatcher finishes. However, if none of the action items indicate that they have handled the response, the application will close the connection to the Web client without sending any response.

# Generating the content of response messages

Web Broker provides a number of objects to assist your action items in producing content for HTTP response messages. You can use these objects to generate strings of HTML commands that are saved in a file or sent directly back to the Web client. You can write your own content producers, deriving them from *TCustomContentProducer* or one of its descendants.

TCustomContentProducer provides a generic interface for creating any MIME type as the content of an HTTP response message. Its descendants include page producers and table producers:

- Page producers scan HTML documents for special tags that they replace with customized HTML code. They are described in the following section.
- Table producers create HTML commands based on the information in a dataset. They are described in "Using database information in responses" on page 34-18.

# Using page producer components

Page producers (*TPageProducer* and its descendants) take an HTML template and convert it by replacing special HTML-transparent tags with customized HTML code. You can store a set of standard response templates that are filled in by page producers when you need to generate the response to an HTTP request message. You can chain page producers together to iteratively build up an HTML document by successive refinement of the HTML-transparent tags.

### HTML templates

An HTML template is a sequence of HTML commands and HTML-transparent tags. An HTML-transparent tag has the form

```
<#TagName Param1=Value1 Param2=Value2 ...>
```

The angle brackets (< and >) define the entire scope of the tag. A pound sign (#) immediately follows the opening angle bracket (<) with no spaces separating it from the angle bracket. The pound sign identifies the string to the page producer as an HTML-transparent tag. The tag name immediately follows the pound sign with no spaces separating it from the pound sign. The tag name can be any valid identifier and identifies the type of conversion the tag represents.

Following the tag name, the HTML-transparent tag can optionally include parameters that specify details of the conversion to be performed. Each parameter is of the form *ParamName=Value*, where there is no space between the parameter name, the equals symbol (=) and the value. The parameters are separated by whitespace.

The angle brackets (< and >) make the tag transparent to HTML browsers that do not recognize the #TagName construct.

While you can create your own HTML-transparent tags to represent any kind of information processed by your page producer, there are several predefined tag names associated with values of the *TTag* data type. These predefined tag names correspond to HTML commands that are likely to vary over response messages. They are listed in the following table:

| Tag Name | TTag value | What the tag should be converted to                                                                                                |
|----------|------------|----------------------------------------------------------------------------------------------------|
| Link     | tgLink     | A hypertext link. The result is an HTML sequence beginning with an <a> tag and ending with an </a> tag.                            |
| Image    | tgImage    | A graphic image. The result is an HTML <img/> tag.                                                                                 |
| Table    | tgTable    | An HTML table. The result is an HTML sequence beginning with a <table> tag and ending with a </table> tag.                         |
| ImageMap | tgImageMap | A graphic image with associated hot zones. The result is an HTML sequence beginning with a <map> tag and ending with a </map> tag. |
| Object   | tgObject   | An embedded ActiveX object. The result is an HTML sequence beginning with an <object> tag and ending with an </object> tag.        |
| Embed    | tgEmbed    | A Netscape-compliant add-in DLL. The result is an HTML sequence beginning with an <embed/> tag and ending with an  tag.            |

Any other tag name is associated with *tgCustom*. The page producer supplies no built-in processing of the predefined tag names. They are simply provided to help applications organize the conversion process into many of the more common tasks.

**Note** The predefined tag names are case insensitive.

### Specifying the HTML template

Page producers provide you with many choices in how to specify the HTML template. You can set the *HTMLFile* property to the name of a file that contains the HTML template. You can set the *HTMLDoc* property to a *TStrings* object that contains the HTML template. If you use either the *HTMLFile* property or the *HTMLDoc* property to specify the template, you can generate the converted HTML commands by calling the *Content* method.

In addition, you can call the *ContentFromString* method to directly convert an HTML template that is a single string which is passed in as a parameter. You can also call the *ContentFromStream* method to read the HTML template from a stream. Thus, for example, you could store all your HTML templates in a memo field in a database, and use the *ContentFromStream* method to obtain the converted HTML commands, reading the template directly from a *TBlobStream* object.

### **Converting HTML-transparent tags**

The page producer converts the HTML template when you call one of its *Content* methods. When the *Content* method encounters an HTML-transparent tag, it triggers the *OnHTMLTag* event. You must write an event handler to determine the type of tag encountered, and to replace it with customized content.

If you do not create an *OnHTMLTag* event handler for the page producer, HTML-transparent tags are replaced with an empty string.

### Using page producers from an action item

A typical use of a page producer component uses the *HTMLFile* property to specify a file containing an HTML template. The *OnAction* event handler calls the *Content* method to convert the template into a final HTML sequence:

```
procedure WebModule1.MyActionEventHandler(Sender: TObject; Request: TWebRequest;
   Response: TWebResponse; var Handled: Boolean);
begin
   PageProducer1.HTMLFile := 'Greeting.html';
   Response.Content := PageProducer1.Content;
end;
```

Greeting.html is a file that contains this HTML template:

```
<hr/>
<hr/>
<hr/>
<hr/>
<hr/>
<hr/>
<hr/>
<hr/>
<hr/>
<br/>
<br/>
<br/>
<br/>
<br/>
<br/>
<br/>
<br/>
<br/>
<br/>
<br/>
<br/>
<br/>
<br/>
<br/>
<br/>
<br/>
<br/>
<br/>
<br/>
<br/>
<br/>
<br/>
<br/>
<br/>
<br/>
<br/>
<br/>
<br/>
<br/>
<br/>
<br/>
<br/>
<br/>
<br/>
<br/>
<br/>
<br/>
<br/>
<br/>
<br/>
<br/>
<br/>
<br/>
<br/>
<br/>
<br/>
<br/>
<br/>
<br/>
<br/>
<br/>
<br/>
<br/>
<br/>
<br/>
<br/>
<br/>
<br/>
<br/>
<br/>
<br/>
<br/>
<br/>
<br/>
<br/>
<br/>
<br/>
<br/>
<br/>
<br/>
<br/>
<br/>
<br/>
<br/>
<br/>
<br/>
<br/>
<br/>
<br/>
<br/>
<br/>
<br/>
<br/>
<br/>
<br/>
<br/>
<br/>
<br/>
<br/>
<br/>
<br/>
<br/>
<br/>
<br/>
<br/>
<br/>
<br/>
<br/>
<br/>
<br/>
<br/>
<br/>
<br/>
<br/>
<br/>
<br/>
<br/>
<br/>
<br/>
<br/>
<br/>
<br/>
<br/>
<br/>
<br/>
<br/>
<br/>
<br/>
<br/>
<br/>
<br/>
<br/>
<br/>
<br/>
<br/>
<br/>
<br/>
<br/>
<br/>
<br/>
<br/>
<br/>
<br/>
<br/>
<br/>
<br/>
<br/>
<br/>
<br/>
<br/>
<br/>
<br/>
<br/>
<br/>
<br/>
<br/>
<br/>
<br/>
<br/>
<br/>
<br/>
<br/>
<br/>
<br/>
<br/>
<br/>
<br/>
<br/>
<br/>
<br/>
<br/>
<br/>
<br/>
<br/>
<br/>
<br/>
<br/>
<br/>
<br/>
<br/>
<br/>
<br/>
<br/>
<br/>
<br/>
<br/>
<br/>
<br/>
<br/>
<br/>
<br/>
<br/>
<br/>
<br/>
<br/>
<br/>
<br/>
<br/>
<br/>
<br/>
<br/>
<br/>
<br/>
<br/>
<br/>
<br/>
<br/>
<br/>
<br/>
<br/>
<br/>
<br/>
<br/>
<br/>
<br/>
<br/>
<br/>
<br/>
<br/>
<br/>
<br/>
<br/>
<br/>
<br/>
<br/>
<br/>
<br/>
<br/>
<br/>
<br/>
<br/>
<br/>
<br/>
<br/>
<br/>
<br/>
<br/>
<br/>
<br/>
<br/>
<br/>
<br/>
<br/>
<br/>
<br/>
<br/>
<br/>
<br/>
<br/>
<br/>
<br/>
<br/>
<br/>
<br/>
<br/>
<br/>
<br/>
<br/>
<br/>
<br/>
<br/>
<br/>
<br/>
<br/>
<br/>
<br/>
<br/>
<br/>
<br/>
<br/>
<br/>
<br/>
<br/>
<br/>
<br/>
<br/>
<br/>
<br/>
<br/>
<br/>
<br/>
<br/>
<br/>
<br/>
<br/>
<br/>
<br/>
<br/>
<br/>
<br/>
<br/>
<br/>
<br/>
<br/>
<br/>
<br/>
<br/>
<br/>
<br/>
<br/>
<br/>
<br/>
<br/>
<br/>
<br/>
<br/>
<br/>
<br/>
<br/>
<br/>
<br/>
<br/>
<br/>
<br/>
<br/>
<br/>
<br/>
<br/>
<br/>
<br/>
<br/>
<br/>
<br/>
<br/>
<br/>
<br/>
<br/>
<br/>
<br/>
<br/>
<br/>
<br/>
<br/>
<br/>
<br/>
<br/>
<br/>
<br/>
<br/>
<br/>
<br/>
```

The OnHTMLTag event handler replaces the custom tag (<#UserName>) in the HTML during execution:

```
procedure WebModule1.PageProducer1HTMLTag(Sender : TObject;Tag: TTag;
   const TagString: string; TagParams: TStrings; var ReplaceText: string);
begin
   if CompareText(TagString, 'UserName') = 0 then
        ReplaceText := TPageProducer(Sender).Dispatcher.Request.Content;
end:
```

If the content of the request message was the string *Mr*. *Ed*, the value of *Response*. *Content* would be

```
<HTML>
<HEAD><TITLE>Our Brand New Web Site</TITLE></HEAD>
<BODY>
Hello Mr. Ed! Welcome to our Web site.
</BODY>
</HTML>
```

This example uses an *OnAction* event handler to call the content producer and assign the content of the response message. You do not need to write an *OnAction* event handler if you assign the page producer's *HTMLFile* property at design time. In that case, you can simply assign *PageProducer1* as the value of the action item's *Producer* property to accomplish the same effect as the *OnAction* event handler above.

### Chaining page producers together

The replacement text from an *OnHTMLTag* event handler need not be the final HTML sequence you want to use in the HTTP response message. You may want to use several page producers, where the output from one page producer is the input for the next.

The simplest way is to chain the page producers together is to associate each page producer with a separate action item, where all action items have the same *PathInfo* and *MethodType*. The first action item sets the content of the Web response message from its content producer, but its *OnAction* event handler makes sure the message is not considered handled. The next action item uses the ContentFromString method of its associated producer to manipulate the content of the Web response message, and so on. Action items after the first one use an *OnAction* event handler such as the following:

```
procedure WebModule1.Action2Action(Sender: TObject; Request: TWebRequest;
   Response: TWebResponse; var Handled: Boolean);
  Response.Content := PageProducer2.ContentFromString(Response.Content);
end;
```

For example, consider an application that returns calendar pages in response to request messages that specify the month and year of the desired page. Each calendar page contains a picture, followed by the name and year of the month between small images of the previous month and next months, followed by the actual calendar. The resulting image looks something like this:

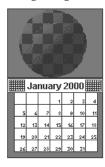

The general form of the calendar is stored in a template file. It looks like this:

```
<HTMI>
<Head></HEAD>
<#MonthlyImage> <#TitleLine><#MainBody>
</BODY>
</HTML>
```

The *OnHTMLTag* event handler of the first page producer looks up the month and year from the request message. Using that information and the template file, it does the following:

- Replaces <#MonthlyImage> with <#Image Month=January Year=2000>.
- Replaces <#TitleLine> with <#Calendar Month=December Year=1999 Size=Small> January 2000 <#Calendar Month=February Year=2000 Size=Small>.
- Replaces <#MainBody> with <#Calendar Month=January Year=2000 Size=Large>.

The OnHTMLTag event handler of the next page producer uses the content produced by the first page producer, and replaces the <#Image Month=January Year=2000> tag with the appropriate HTML <IMG> tag. Yet another page producer resolves the #Calendar tags with appropriate HTML tables.

# Using database information in responses

The response to an HTTP request message may include information taken from a database. Specialized content producers on the Internet palette page can generate the HTML to represent the records from a database in an HTML table.

As an alternate approach, special components on the InternetExpress page of the component palette let you build Web servers that are part of a multi-tiered database application. See "Building Web applications using InternetExpress" on page 31-33 for details.

# Adding a session to the Web module

Console CGI applications are launched in response to HTTP request messages. When working with databases in these types of applications, you can use the default session to manage your database connections, because each request message has its own instance of the application. Each instance of the application has its own distinct, default session.

When writing an ISAPI application or an NSAPI application, however, each request message is handled in a separate thread of a single application instance. To prevent the database connections from different threads from interfering with each other, you must give each thread its own session.

Each request message in an ISAPI or NSAPI application spawns a new thread. The Web module for that thread is generated dynamically at runtime. Add a *TSession* object to the Web module to handle the database connections for the thread that contains the Web module.

Separate instances of the Web module are generated for each thread at runtime. Each of those modules contains the session object. Each of those sessions must have a separate name, so that the threads that handle separate request messages do not interfere with each other's database connections. To cause the session objects in each module to dynamically generate unique names for themselves, set the <code>AutoSessionName</code> property of the session object. Each session object will dynamically generate a unique name for itself and set the <code>SessionName</code> property of all datasets in the module to refer to that unique name. This allows all interaction with the database for each request thread to proceed without interfering with any of the other request messages. For more information on sessions, see "Managing database sessions" on page 26-16

# Representing database information in HTML

Specialized Content producer components on the Internet palette page supply HTML commands based on the records of a dataset. There are two types of data-aware content producers:

- The dataset page producer, which formats the fields of a dataset into the text of an HTML document.
- Table producers, which format the records of a dataset as an HTML table.

### Using dataset page producers

Dataset page producers work like other page producer components: they convert a template that includes HTML-transparent tags into a final HTML representation. They include the special ability, however, of converting tags that have a tag name which matches the name of a field in a dataset into the current value of that field. For more information about using page producers in general, see "Using page producer components" on page 34-14.

To use a dataset page producer, add a *TDataSetPageProducer* component to your Web module and set its *DataSet* property to the dataset whose field values should be displayed in the HTML content. Create an HTML template that describes the output of your dataset page producer. For every field value you want to display, include a tag of the form

<#FieldName>

in the HTML template, where *FieldName* specifies the name of the field in the dataset whose value should be displayed.

When your application calls the *Content, ContentFromString*, or *ContentFromStream* method, the dataset page producer substitutes the current field values for the tags that represent fields.

### Using table producers

The Internet palette page includes two components that create an HTML table to represent the records of a dataset:

- Dataset table producers, which format the fields of a dataset into the text of an HTML document.
- Query table producers, which runs a query after setting parameters supplied by the request message and formats the resulting dataset as an HTML table.

Using either of the two table producers, you can customize the appearance of a resulting HTML table by specifying properties for the table's color, border, separator thickness, and so on. To set the properties of a table producer at design time, doubleclick the table producer component to display the Response Editor dialog.

### Specifying the table attributes

Table producers use the THTMLTableAttributes object to describe the visual appearance of the HTML table that displays the records from the dataset. The THTMLTableAttributes object includes properties for the table's width and spacing within the HTML document, and for its background color, border thickness, cell padding, and cell spacing. These properties are all turned into options on the HTML <TABLE> tag created by the table producer.

At design time, specify these properties using the Object Inspector. Select the table producer object in the Object Inspector and expand the *TableAttributes* property to access the display properties of the THTMLTableAttributes object.

You can also specify these properties programmatically at runtime.

### Specifying the row attributes

Similar to the table attributes, you can specify the alignment and background color of cells in the rows of the table that display data. The RowAttributes property is a THTMLTableRowAttributes object.

At design time, specify these properties using the Object Inspector by expanding the RowAttributes property. You can also specify these properties programmatically at runtime.

You can also adjust the number of rows shown in the HTML table by setting the MaxRows property.

### Specifying the columns

If you know the dataset for the table at design time, you can use the Columns editor to customize the columns' field bindings and display attributes. Select the table producer component, and right-click. From the context menu, choose the Columns editor. This lets you add, delete, or rearrange the columns in the table. You can set the field bindings and display properties of individual columns in the Object Inspector after selecting them in the Columns editor.

If you are getting the name of the dataset from the HTTP request message, you can't bind the fields in the Columns editor at design time. However, you can still customize the columns programmatically at runtime, by setting up the appropriate *THTMLTableColumn* objects and using the methods of the *Columns* property to add them to the table. If you do not set up the *Columns* property, the table producer creates a default set of columns that match the fields of the dataset and specify no special display characteristics.

### **Embedding tables in HTML documents**

You can embed the HTML table that represents your dataset in a larger document by using the *Header* and *Footer* properties of the table producer. Use *Header* to specify everything that comes before the table, and *Footer* to specify everything that comes after the table.

You may want to use another content producer (such as a page producer) to create the values for the *Header* and *Footer* properties.

If you embed your table in a larger document, you may want to add a caption to the table. Use the *Caption* and *CaptionAlignment* properties to give your table a caption.

### Setting up a dataset table producer

TDataSetTableProducer is a table producer that creates an HTML table for a dataset. Set the DataSet property of TDataSetTableProducer to specify the dataset that contains the records you want to display. You do not set the DataSource property, as you would for most data-aware objects in a conventional database application. This is because TDataSetTableProducer generates its own data source internally.

You can set the value of *DataSet* at design time if your Web application always displays records from the same dataset. You must set the *DataSet* property at runtime if you are basing the dataset on the information in the HTTP request message.

### Setting up a query table producer

You can produce an HTML table to display the results of a query, where the parameters of the query come from the HTTP request message. Specify the *TQuery* object that uses those parameters as the *Query* property of a *TQueryTableProducer* component.

If the request message is a GET request, the parameters of the query come from the *Query* fields of the URL that was given as the target of the HTTP request message. If the request message is a POST request, the parameters of the query come from the content of the request message.

When you call the *Content* method of *TQueryTableProducer*, it runs the query, using the parameters it finds in the request object. It then formats an HTML table to display the records in the resulting dataset.

As with any table producer, you can customize the display properties or column bindings of the HTML table, or embed the table in a larger HTML document.

35

# Creating Web Server applications using WebSnap

WebSnap augments Web Broker with additional components, wizards, and views—making it easier to build Web server applications that deliver complex, data-driven Web pages. WebSnap's support for multiple modules and for server-side scripting makes development and maintenance easier for teams of developers and Web designers.

WebSnap allows HTML design experts on your team to make a more effective contribution to Web server development and maintenance. The final product of the WebSnap development process includes a series of scriptable HTML page templates. These pages can be changed using HTML editors that support embedded script tags, like Microsoft FrontPage, or even a simple text editor. Changes can be made to the templates as needed, even after the application is deployed. There is no need to modify the project source code at all, which saves valuable development time. Also, WebSnap's multiple module support can be used to partition your application into smaller pieces during the coding phases of your project. Developers can work more independently.

The dispatcher components automatically handle requests for page content, HTML form submissions, and requests for dynamic images. WebSnap components called adapters provide a means to define a scriptable interface to the business rules of your application. For example, the *TDataSetAdapter* object is used to make dataset components scriptable. You can use WebSnap producer components to quickly build complex, data-driven forms and tables, or to use XSL to generate a page. You can use the session component to keep track of end users. You can use the user list component to provide access to user names, passwords, and access rights.

The Web application wizard allows you to quickly build an application that is customized with the components that you will need. The Web page module wizard allows you to create a module that defines a new page in your application. Or use the Web data module wizard to create a container for components that are shared across your Web application.

The page module views show the result of server-side scripting without running the application. You can view the generated HTML in an embedded browser using the Preview tab, or in text form using the HTML Result tab. The HTML Script tab shows the page with server-side scripting, which is used to generate HTML for the page.

The following sections of this chapter explain how you use the WebSnap components to create a Web server application.

# Fundamental WebSnap components

Before you can build Web server applications using WebSnap, you must first understand the fundamental components used in WebSnap development. They fall into three categories:

- Web modules, which contain the components that make up the application and define pages
- Adapters, which provide an interface between HTML pages and the Web server application itself
- Page producers, which contain the routines that create the HTML pages to be served to the end user

The following sections examine each type of component in more detail.

#### Web modules

Web modules are the basic building block of WebSnap applications. Every WebSnap server application must have at least one Web module. More can be added as needed. There are four Web module types:

- Web application page modules (*TWebAppPageModule* objects)
- Web application data modules (TWebAppDataModule objects)
- Web page modules (TWebPageModule objects)
- *Web data modules (TWebDataModule objects)*

Web page modules and Web application page modules provide content for Web pages. Web data modules and Web application data modules act as containers for components shared across your application; they serve the same purpose in WebSnap applications that ordinary data modules serve in regular applications. You can include any number of Web page or data modules in your server application.

You may be wondering how many Web modules your application needs. Every WebSnap application needs one (and only one) Web application module of some type. Beyond that, you can add as many Web page or data modules as you need. For Web page modules, a good rule of thumb is one per page style. If you intend to implement a page that can use the format of an existing page, you may not need a new Web page module. Modifications to an existing page module may suffice. If the page is very different from your existing modules, you will probably want to create a new module. For example, let's say you are trying to build a server to handle online catalog sales. Pages which describe available products might all share the same Web page module, since the pages can all contain the same basic information types using the same layout. An order form, however, would probably require a different Web page module, since the format and function of an order form is different from that of an item description page.

The rules are different for Web data modules. Components that can be shared by many different Web modules should be placed in a Web data module to simplify shared access. You will also want to place components that can be used by many different Web applications in their own Web data module. That way you can easily share those items among applications. Of course, if neither of these circumstances applies you might choose not to use Web data modules at all. Use them the same way you would use regular data modules, and let your own judgment and experience be your guide.

#### Web application module types

Web application modules provide centralized control for business rules and nonvisual components in the Web application. The two types of Web application modules are tabulated below.

Table 35.1 Web application module types

| Web application module type | Description                                                                                                    |
|-----------------------------|----------------------------------------------------------------------------------------------------|
| Page                        | Creates a content page. The page module contains a page producer which is responsible for generating the content of a page. The page producer displays its associated page when the HTTP request pathinfo matches the page name. The page can act as the default page when the pathinfo is blank. |
| Data                        | Used as a container for components shared by other modules, such as database components used by multiple Web page modules.                                                                                                    |

Web application modules act as containers for components that perform functions for the application as a whole—such as dispatching requests, managing sessions, and maintaining user lists. If you are already familiar with the Web Broker architecture, you can think of Web application modules as being similar to *TWebApplication* objects. Web application modules also contain the functionality of a regular Web module, either page or data, depending on the Web application module type. Your project can contain only one Web application module. You will never need more than one anyway; you can add regular Web modules to your server to provide whatever extra features you want.

Use the Web application module to contain the most basic features of your server application. If your server will maintain a home page of some sort, you may want to make your Web application module a TWebAppPageModule instead of a TWebAppDataModule, so you don't have to create an extra Web page module for that page.

#### Web page modules

Each Web page module has a page producer associated with it. When a request is received, the page dispatcher analyzes the request and calls the appropriate page module to process the request and return the content of the page.

Like Web data modules, Web page modules are containers for components. A Web page module is more than a mere container, however. A Web page module is used specifically to produce a Web page.

All web page modules have an editor view, called Preview, that allows you to preview the page as you are building it. You can take full advantage of the visual application development environment in the IDE.

#### Page producer component

Web page modules have a property that identifies the page producer component responsible for generating content for the page. (To learn more about page producers, see "Page producers" on page 35-6.) The WebSnap page module wizard automatically adds a producer when creating a Web page module. You can change the page producer component later by dropping in a different producer from the WebSnap palette. However, if the page module has a template file, be sure that the content of this file is compatible with the replacement producer component.

#### Page name

Web page modules have a page name that can be used to reference the page in an HTTP request or within the application's logic. A factory in the Web page module's unit specifies the page name for the Web page module.

#### Producer template

Most page producers use a template. HTML templates typically contain some static HTML mixed in with transparent tags or server-side scripting. When page producers create their content, they replace the transparent tags with appropriate values and execute the server-side script to produce the HTML that is displayed by a client browser. (The XSLPageProducer is an exception to this. It uses XSL templates, which contain XSL rather than HTML. The XSL templates do not support transparent tags or server-side script.)

Web page modules may have an associated template file that is managed as part of the unit. A managed template file appears in the Project Manager and has the same base file name and location as the unit service file. If the Web page module does not have an associated template file, the properties of the page producer component specify the template.

#### Web data modules

Like standard data modules, Web data modules are a container for components from the palette. Data modules provide a design surface for adding, removing, and selecting components. The Web data module differs from a standard data module in the structure of the unit and the interfaces that the Web data module implements.

Use the Web data module as a container for components that are shared across your application. For example, you can put a dataset component in a data module and access the dataset from both:

- a page module that displays a grid, and
- a page module that displays an input form.

You can also use Web data modules to contain sets of components that can be used by several different Web server applications.

#### Structure of a Web data module unit

Standard data modules have a variable called a form variable, which is used to access the data module object. Web data modules replace the variable with a function, which is defined in a Web data module's unit and has the same name as the Web data module. The function's purpose is the same as that of the variable it replaces. WebSnap applications may be multi-threaded and may have multiple instances of a particular module to service multiple requests concurrently. Therefore, the function is used to return the correct instance.

The Web data module unit also registers a factory to specify how the module should be managed by the WebSnap application. For example, flags indicate whether to cache the module and reuse it for other requests or to destroy the module after a request has been serviced.

#### **Adapters**

Adapters define a script interface to your server application. They allow you to insert scripting languages into a page and retrieve information by making calls from your script code to the adapters. For example, you can use an adapter to define data fields to be displayed on an HTML page. A scripted HTML page can then contain HTML content and script statements that retrieve the values of those data fields. This is similar to the transparent tags used in Web Broker applications. Adapters also support actions that execute commands. For example, clicking on a hyperlink or submitting an HTML form can initiate adapter actions.

Adapters simplify the task of creating HTML pages dynamically. By using adapters in your application, you can include object-oriented script that supports conditional logic and looping. Without adapters and server-side scripting, you must write more of your HTML generation logic in event handlers. Using adapters can significantly reduce development time.

See "Server-side scripting in WebSnap" on page 35-19 and "Dispatching requests and responses" on page 35-22 for more details about scripting.

Four types of adapter components can be used to create page content: fields, actions, errors and records.

#### Fields

Fields are components that the page producer uses to retrieve data from your application and to display the content on a Web page. Fields can also be used to retrieve an image. In this case, the field returns the address of the image written to the Web page. When a page displays its content, a request is sent to the Web server application, which invokes the adapter dispatcher to retrieve the actual image from the field component.

#### Actions

Actions are components that execute commands on behalf of the adapter. When a page producer generates its page, the scripting language calls adapter action components to return the name of the action along with any parameters necessary to execute the command. For example, consider clicking a button on an HTML form to delete a row from a table. This returns, in the HTTP request, the action name associated with the button and a parameter indicating the row number. The adapter dispatcher locates the named action component and passes the row number as a parameter to the action.

#### **Errors**

Adapters keep a list of errors that occur while executing an action. Page producers can access this list of errors and display them in the Web page that the application returns to the end user.

#### Records

Some adapter components, such as *TDataSetAdapter*, represent multiple records. The adapter provides a scripting interface which allows iteration through the records. Some adapters support paging and iterate only through the records on the current page.

#### Page producers

Page producers to generate content on behalf of a Web page module. Page producers provide the following functionality:

- They generate HTML content.
- They can reference an external file using the HTMLFile property, or the internal string using the HTMLDoc property.
- When the producers are used with a Web page module, the template can be a file associated with a unit.

 Producers dynamically generate HTML that can be inserted into the template using transparent tags or active scripting. Transparent tags can be used in the same way as WebBroker applications. To learn more about using transparent tags, see "Converting HTML-transparent tags" on page 34-16. Active scripting support allows you to embed JScript or VBScript inside the HTML page.

The standard WebSnap method for using page producers is as follows. When you create a Web page module, you must choose a page producer type in the Web Page Module wizard. You have many choices, but most WebSnap developers prototype their pages by using an adapter page producer, *TAdapterPageProducer*. The adapter page producer lets you build a prototype Web page using a process analogous to the standard component model. You add a type of form, an adapter form, to the adapter page producer. As you need them, you can add adapter components (such as adapter grids) to the adapter form. Using adapter page producers, you can create Web pages in a way that is similar to the standard technique for building user interfaces.

There are some circumstances where switching from an adapter page producer to a regular page producer is more appropriate. For example, part of the function of an adapter page producer is to dynamically generate script in a page template at runtime. You may decide that static script would help optimize your server. Also, users who are experienced with script may want to make changes to the script directly. In this case, a regular page producer must be used to avoid conflicts between dynamic and static script. To learn how to change to a regular page producer, see "Advanced HTML design" on page 35-11

You can also use page producers the same way you would use them in Web Broker applications, by associating the producer with a Web dispatcher action item. The advantages of using the Web page module are

- the ability to preview the page's layout without running the application, and
- the ability to associate a page name with the module, so that the page dispatcher can call the page producer automatically.

# Creating Web server applications with WebSnap

If you look at the source code for WebSnap, you will discover that WebSnap comprises hundreds of objects. In fact, WebSnap is so rich in objects and features that you could spend a long time studying its architecture in detail before understanding it completely. Fortunately, you really don't need to understand the whole WebSnap system before you start developing your server application.

Here you will learn more about how WebSnap works by creating a new Web server application.

To create a new Web server application using the WebSnap architecture:

- 1 Choose File | New | Other.
- **2** In the New Items dialog box, select the WebSnap tab and choose WebSnap Application.

A dialog box appears (as shown in Figure 35.1).

- **3** Specify the correct server type.
- **4** Use the components button to specify application module components.
- **5** Use the Page Options button to select application module options.
- 6 Check the Cross Platform box if you intend to build and deploy your application on both Windows and Linux servers.

Figure 35.1 New WebSnap application dialog box

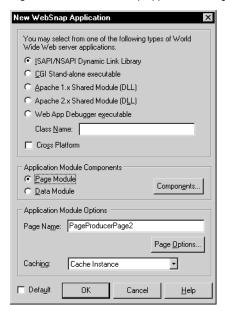

## Selecting a server type

Select one of the following types of Web server application, depending on your application's type of Web server.

**Table 35.2** Web server application types

| Server type                 | Description                                                                                                    |
|-----------------------------|----------------------------------------------------------------------------------------------------|
| ISAPI and NSAPI             | Sets up your project as a DLL with the exported methods expected by the Web server.                                                       |
| Apache                      | Sets up your project as a DLL with the exported methods expected by the appropriate Apache Web server. Both Apache 1 and 2 are supported. |
| CGI stand-alone             | Sets up your project as a console application which conforms to the Common Gateway Interface (CGI) standard.                              |
| Web App Debugger executable | Creates an environment for developing and testing Web server applications. This type of application is not intended for deployment.       |

## Specifying application module components

Application components provide the Web application's functionality. For example, including an adapter dispatcher component automatically handles HTML form submissions and the return of dynamically generated images. Including a page dispatcher automatically displays the content of a page when the HTTP request pathinfo contains the name of the page.

Selecting the Components button on the new WebSnap application dialog (see Figure 35.1) displays another dialog that allows you to select one or more of the Web application module components. The dialog, which is called the Web App Components dialog, is shown in Figure 35.2.

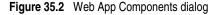

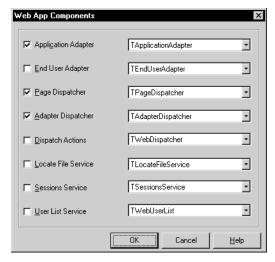

The following table contains a brief explanation of the available components:

**Table 35.3** Web application components

| Component type      | Description                                                                                                    |
|---------------------|----------------------------------------------------------------------------------------------------|
| Application Adapter | Contains information about the application, such as the title. The default type is <i>TApplicationAdapter</i> .                                                                                          |
| End User Adapter    | Contains information about the user, such as their name, access rights, and whether they are logged in. The default type is <i>TEndUserAdapter</i> . <i>TEndUserSessionAdapter</i> may also be selected. |
| Page Dispatcher     | Examines the HTTP request's pathinfo and calls the appropriate page module to return the content of a page. The default type is <i>TPageDispatcher</i> .                                                 |
| Adapter Dispatcher  | Automatically handles HTML form submissions and requests for dynamic images by calling adapter action and field components. The default type is <i>TAdapterDispatcher</i> .                              |

**Table 35.3** Web application components (continued)

| Component type      | Description                                                                                                    |
|---------------------|----------------------------------------------------------------------------------------------------|
| Dispatch Actions    | Allows you to define a collection of action items to handle requests based on pathinfo and method type. Action items call user-defined events or request the content of page-producer components. The default type is <i>TWebDispatcher</i> .                    |
| Locate File Service | Provides control over the loading of template files, and script include files, when the Web application is running. The default type is <i>TLocateFileService</i> .                                                                                              |
| Sessions Service    | Stores information about end users that is needed for a short period of time. For example, you can use sessions to keep track of logged-in users and to automatically log a user out after a period of inactivity. The default type is <i>TSessionsService</i> . |
| User List Service   | Keeps track of authorized users, their passwords, and their access rights. The default type is <i>TWebUserList</i> .                                                                                                    |

For each of the above components, the component types listed are the default types shipped with the IDE. Users can create their own component types or use third-party component types.

## Selecting Web application module options

If the selected application module type is a page module, you can associate a name with the page by entering a name in the Page Name field in the New WebSnap Application dialog box. At runtime, the instance of this module can be either kept in cache or removed from memory when the request has been serviced. Select either of the options from the Caching field. You can select more page module options by choosing the Page Options button. The Application Module Page Options dialog is displayed and provides the following categories:

 Producer: The producer type for the page can be set to one of AdapterPageProducer, DataSetPageProducer, InetXPageProducer, PageProducer, or XSLPageProducer. If the selected page producer supports scripting, then use the Script Engine drop-down list to select the language used to script the page.

Note The *AdapterPageProducer* supports only JScript.

- HTML: When the selected producer uses an HTML template this group will be visible.
- XSL: When the selected producer uses an XSL template, such as TXSLPageProducer, this group will be visible.
- New File: Check New File if you want a template file to be created and managed as part of the unit. A managed template file appears in the Project Manager and has the same file name and location as the unit source file. Uncheck New File if you want to use the properties of the producer component (typically the HTMLDoc or HTMLFile property).

- Template: When New File is checked, choose the default content for the template file from the Template drop-down. The standard template displays the title of the application, the title of the page, and hyperlinks to published pages. The blank template creates a blank page.
- Page: Enter a page name and title for the page module. The page name is used to reference the page in an HTTP request or within the application's logic, whereas the title is the name that the end user will see when the page is displayed in a browser.
- Published: Check Published to allow the page to automatically respond to HTTP requests where the page name matches the pathinfo in the request message.
- Login Required: Check Login Required to require the user to log on before the page can be accessed.

You have now learned how to begin creating a WebSnap server application. The WebSnap tutorial describes how to develop a more complete application.

# Advanced HTML design

Using adapters and adapter page producers, WebSnap makes it easy to create scripted HTML pages in your Web server application. You can create a Web front end for your application data using WebSnap tools that may suit all of your needs. One powerful feature of WebSnap, however, is the ability to incorporate Web design expertise from other sources into your application. This section discusses some strategies for expanding the Web server design and maintenance process to include other tools and non-programmer team members.

The end products of WebSnap development are your server application and HTML templates for the pages that the server produces. The templates include a mixture of scripting and HTML. Once they have been generated initially, they can be edited at any time using any HTML tool you like. (It would be best to use a tool that supports embedded script tags, like Microsoft FrontPage, to ensure that the editor doesn't accidentally damage the script.) The ability to edit template pages outside of the IDE can be used many ways.

For example, developers can edit the HTML templates at design time using any external editor they prefer. This allows them to use advanced formatting and scripting features that may be present in an external HTML editor but not in the IDE. To enable an external HTML editor from the IDE, use the following steps:

- 1 From the main menu, select Tools | Environment Options. In the Environment Options dialog, click on the Internet tab.
- 2 In the Internet File Types box, select HTML and click the Edit button to display the Edit Type dialog box.
- **3** In the Edit Action box, select an action associated with your HTML editor. For example, to select the default HTML editor on your system, choose Edit from the drop-down list. Click OK twice to close the Edit Type and Environment Options dialog boxes.

To edit an HTML template, open the unit which contains that template. In the Edit window, right-click and select html Editor from the context menu. The HTML editor displays the template for editing in a separate window. The editor runs independent of the IDE; save the template and close the editor when you're finished.

After the product has been deployed, you may wish to change the look of the final HTML pages. Perhaps your software development team is not even responsible for the final page layout. That duty may belong to a dedicated Web page designer in your organization, for example. Your page designers may not have any experience with software development. Fortunately, they don't have to. They can edit the page templates at any point in the product development and maintenance cycle, without ever changing the source code. Thus, WebSnap HTML templates can make server development and maintenance more efficient.

### Manipulating server-side script in HTML files

HTML in page templates can be modified at any time in the development cycle. Server-side scripting can be a different matter, however. It is always possible to manipulate the server-side script in the templates outside of the IDE, but it is not recommended for pages generated by an adapter page producer. The adapter page producer is different from ordinary page producers in that it can change the serverside scripting in the page templates at runtime. It can be difficult to predict how your script will act if other script is added dynamically. If you want to manipulate script directly, make sure that your Web page module contains a page producer instead of an adapter page producer.

If you have a Web page module that uses an adapter page producer, you can convert it to use a regular page producer instead by using the following steps:

- 1 In the module you want to convert (let's call it ModuleName), copy all of the information from the HTML Script tab to the ModuleName.html tab, replacing all of the information that it contained previously.
- **2** Drop a page producer (located on the Internet tab of the component palette) onto your Web page module.
- **3** Set the page producer's *ScriptEngine* property to match that of the adapter page producer it replaces.
- 4 Change the page producer in the Web page module from the adapter page producer to the new page producer. Click on the Preview tab to verify that the page contents are unchanged.
- 5 The adapter page producer has now been bypassed. You may now delete it from the Web page module.

## Login support

Many Web server applications require login support. For example, a server application may require a user to login before granting access to some parts of a Web site. Pages may have a different appearance for different users; logins may be necessary to enable the Web server to send the right pages. Also, because servers have physical limitations on memory and processor cycles, server applications sometimes need the ability to limit the number of users at any given time.

With WebSnap, incorporating login support into your Web server application is fairly simple and straightforward. In this section, you will learn how you can add login support, either by designing it in from the beginning of your development process or by retrofitting it onto an existing application.

## Adding login support

In order to implement login support, you need to make sure your Web application module has the following components:

- A user list service (an object of type *TWebUserList*), which contains the usernames, passwords and permissions for server users
- A sessions service (*TSessionsService*), which stores information about users currently logged in to the server
- An end user adapter (*TEndUserSessionAdapter*) which handles actions associated with logging in

When you first create your Web server application, you can add these components using the New WebSnap Application dialog box. Click the Components button on that dialog to display the New Web App Components dialog box. Check the End User Adapter, Sessions Service and Web User List boxes. Select <code>TEndUserSessionAdapter</code> on the drop down menu next to the End User Adapter box to select the end user adapter type. (The default choice, <code>TEndUserAdapter</code>, is not appropriate for login support because it cannot track the current user.) When you're finished, your dialog should look like the one shown below. Click OK twice to dismiss the dialog boxes. Your Web application module now has the necessary components for login support.

Figure 35.3 Web App Components dialog with options for login support selected

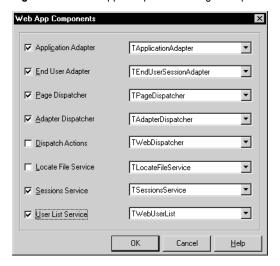

If you are adding login support to an existing Web application module, you can drop these components directly into your module from the WebSnap tab of the component palette. The Web application module will configure itself automatically.

The sessions service and the end user adapter may not require your attention during your design phase, but the Web user list probably will. You can add default users and set their read/modify permissions through the WebUserList component editor. Double-click on the component to display an editor which lets you set usernames, passwords and access rights. For more information on how to set up access rights, see "User access rights" on page 35-17.

### Using the sessions service

The sessions service, which is an object of type TSessionsService, keeps track of the users who are logged into your Web server application. The sessions service is responsible for assigning a different session for each user and for associating name/ value pairs (such as a username) with a user.

Information contained in a sessions service is stored in the application's memory. Therefore, the Web server application must keep running between requests for the sessions service to work. Some server application types, such as CGI, terminate between requests.

Note

If you want your application to support logins, be sure to use a server type that does not terminate between requests. If your project produces a Web App debugger executable, you must have the application running in the background before it receives a page request. Otherwise it will terminate after each page request, and users will never be able to get past the login page.

There are two important properties in the sessions service which you can use to change default server behavior. The *MaxSessions* property specifies how many users can be logged into the system at any given time. The default value for *MaxSessions* is -1, which places no software limitation on the number of allowed users. Of course, your server hardware can still run short of memory or processor cycles for new users, which can adversely affect system performance. If you are concerned that excessive numbers of users might overwhelm your server, be sure to set *MaxSessions* to an appropriate value.

The *DefaultTimeout* property specifies the defaut time-out period in minutes. After *DefaultTimeout* minutes have passed without any user activity, the session is automatically terminated. If the user had logged in, all login information is lost. The default value is 20. You can override the default value in any given session by changing its *TimeoutMinutes* property.

### Login pages

Of course, your application also needs a login page. Users enter their username and password for authentication, either while trying to access a restricted page or prior to such an attempt. The user can also specify which page they receive when authentication is completed. If the username and password match a user in the Web user list, the user acquires the appropriate access rights and is forwarded to the page specified on the login page. If the user isn't authenticated, the login page may be redisplayed (the default action) or some other action may occur.

Fortunately, WebSnap makes it easy to create a simple login page using a Web page module and the adapter page producer. To create a login page, start by creating a new Web page module. Select File | New | Other to display the New Items dialog box, then select WebSnap Page Module from the WebSnap tab. Select AdapterPageProducer as the page producer type. Fill in the other options however you like. Login tends to be a good name for the login page.

Now you should add the most basic login page fields: a username field, a password field, a selection box for selecting which page the user receives after logging in, and a Login button which submits the page and authenticates the user. To add these fields:

- 1 Add a LoginFormAdapter component (which you can find on the WebSnap tab of the component palette) to the Web page module you just created.
- **2** Double-click the *AdapterPageProducer* component to display a Web page editor window.
- **3** Right-click the *AdapterPageProducer* in the top left pane and select New Component. In the Add Web Component dialog box, select *AdapterForm* and click OK.
- **4** Add an *AdapterFieldGroup* to the AdapterForm. (Right-click the *AdapterForm* in the top left pane and select New Component. In the Add Web Component dialog box, select *AdapterFieldGroup* and click OK.)

**5** Now go to the Object Inspector and set the *Adapter* property of your AdapterFieldGroup to your LoginFormAdapter. The UserName, Password and NextPage fields should appear automatically in the Browser tab of the Web page editor.

So, WebSnap takes care of most of the work in a few simple steps. The login page is still missing a Login button, which submits the information on the form for authentication. To add a Login button:

- **1** Add an *AdapterCommandGroup* to the *AdapterForm*.
- **2** Add an *AdapterActionButton* to the *AdapterCommandGroup*.
- **3** Click on the *AdapterActionButton* (listed in the upper right pane of the Web page editor) and change its *ActionName* property to *Login* using the Object Inspector. You can see a preview of your login page in the Web page editor's Browser tab.

Your Web page editor should look similar to the one shown below.

Figure 35.4 An example of a login page as seen from a Web page editor

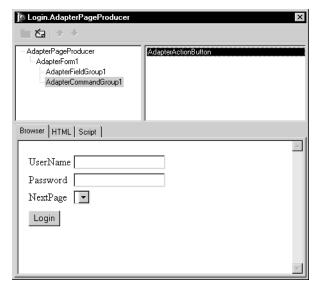

If the button doesn't appear below the *AdapterFieldGroup*, make sure that the AdapterCommandGroup is listed below the AdapterFieldGroup on the Web page editor. If it appears above, select the *AdapterCommandGroup* and click the down arrow on the Web page editor. (In general, Web page elements appear vertically in the same order as they appear in the Web page editor.)

There is one more step necessary before your login page becomes functional. You need to specify which of your pages is the login page in your end user session adapter. To do so, select the EndUserSessionAdapter component in your Web application module. In the Object Inspector, change the *LoginPage* property to the name of your login page. Your login page is now enabled for all the pages in your Web server application.

### Setting pages to require logins

Once you have a working login page, you must require logins for those pages which need controlled access. The easiest way to have a page require logins is to design that requirement into the page. When you first create a Web page module, check the Login Required box in the Page section of the New WebSnap Page Module dialog box.

If you create a page without requiring logins, you can change your mind later. To require logins after a Web page module has been created:

- 1 Open the source code file associated with the Web page module in the editor.
- **2** Scroll down to the implementation section. In the parameters for the WebRequestHandler.AddWebModuleFactory command, find the creator of the TWebPageInfo object. It should look like this:

```
TWebPageInfo.Create([wpPublished {, wpLoginRequired}], '.html')
```

**3** Uncomment the *wpLoginRequired* portion of the parameter list by removing the curly braces. The TWebPageInfo creator should now look like this:

```
TWebPageInfo.Create([wpPublished , wpLoginRequired], '.html')
```

To remove the login requirement from a page, reverse the process and recomment the *wpLoginRequired* portion of the creator.

Note

You can use the same process to make the page published or not. Simply add or remove comment marks around the *wpPublished* portion as needed.

## **User access rights**

User access rights are an important part of any Web server application. You need to be able to control who can view and modify the information your server provides. For example, let's say you are building a server application to handle online retail sales. It makes sense to allow users to view items in your catalog, but you don't want them to be able to change your prices! Clearly, access rights are an important issue.

Fortunately, WebSnap offers you several ways to control access to pages and server content. In previous sections, you saw how you can control page access by requiring logins. You have other options as well. For example:

- You can show data fields in an edit box to users with appropriate modify access rights; other users will see the field contents, but not have the ability to edit them.
- You can hide specific fields from users who don't have the correct view access rights.
- You can prevent unauthorized users from receiving specific pages.

Descriptions for implementing these behaviors are included in this section.

#### Dynamically displaying fields as edit or text boxes

If you use the adapter page producer, you can change the appearance of page elements for users with different access rights. For example, the Biolife demo (found in the WebSnap subdirectory of the Demos directory) contains a form page which shows all the information for a given species. The form appears when the user clicks a Details button on the grid. A user logged in as Will sees data displayed as plain text. Will is not allowed to modify the data, so the form doesn't give him a mechanism to do so. User Ellen does have modify permissions, so when Ellen views the form page, she sees a series of edit boxes which allow her to change field contents. Using access rights in this manner can save you from creating extra pages.

The appearance of some page elements, such as TAdapterDisplayField and TAdapterDisplayColumn, is determined by its ViewMode property. If ViewMode is set to vmToggleOnAccess, the page element will appear as an edit box to users with modify access. Users without modify access will see plain text. Set the *ViewMode* property to vmToggleOnAccess to allow the page element's appearance and function to be determined dynamically.

A Web user list is a list of *TWebUserListItem* objects, one for each user who can login to the system. Permissions for users are stored in their Web user list item's AccessRights property. AccessRights is a text string, so you are free to specify permissions any way you like. Create a name for every kind of access right you want in your server application. If you want a user to have multiple access rights, separate items in the list with a space, semicolon or comma.

Access rights for fields are controlled by their ViewAccess and ModifyAccess properties. ViewAccess stores the name of the access rights needed to view a given field. ModifyAccess dictates what access rights are needed to modify field data. These properties appear in two places: in each field and in the adapter object that contains them.

Checking access rights is a two-step process. When deciding the appearance of a field in a page, the application first checks the field's own access rights. If the value is an empty string, the application then checks the access rights for the adapter which contains the field. If the adapter property is empty as well, the application will follow its default behavior. For modify access, the default behavior is to allow modifications by any user in the Web user list who has a non-empty *AccessRights* property. For view access, permission is automatically granted when no view access rights are specified.

#### Hiding fields and their contents

You can hide the contents of a field from users who don't have appropriate view permissions. First set the *ViewAccess* property for the field to match the permission you want users to have. Next, make sure that the *ViewAccess* for the field's page element is set to *vmToggleOnAccess*. The field caption will appear, but the value of the field won't.

Of course, it is often best to hide all references to the field when a user doesn't have view permissions. To do so, set the *HideOptions* for the field's page element to include hoHideOnNoDisplayAccess. Neither the caption nor the contents of the field will be displayed.

#### Preventing page access

You may decide that certain pages should not be accessible to unauthorized users. To grant check access rights before displaying pages, alter your call to the *TWebPageInfo* constructor in the Web request handler's AddWebModuleFactory command. This command appears in the initialization section of the source code for your module.

The constructor for TWebPageInfo takes up to 6 arguments. WebSnap usually leaves four of them set to default values (empty strings), so the call generally looks like this:

```
TWebPageInfo.Create([wpPublished, wpLoginRequired], '.html')
```

To check permissions before granting access, you need to supply the string for the necessary permission in the sixth parameter. For example, let's say that the permission is called "Access". This is how you could modify the creator:

```
TWebPageInfo.Create([wpPublished, wpLoginRequired], '.html', '', '', 'Access')
```

Access to the page will now be denied to anyone who lacks Access permission.

# Server-side scripting in WebSnap

Page producer templates can include scripting languages such as JScript or VBScript. The page producer executes the script in response to a request for the producer's content. Because the Web server application evaluates the script, it is called server-side script, as opposed to client-side script (which is evaluated by the browser).

This section provides a conceptual overview of server-side scripting and how it is used by WebSnap applications. The "WebSnap server-side scripting reference" topic in the online help has much more detailed information about script objects and their properties and methods. You can think of it as an API reference for server-side scripting, similar to the object descriptions found in the help files. The server-side scripting topic also contains detailed script examples which show you exactly how script can be used to generate HTML pages.

Although server-side scripting is a valuable part of WebSnap, it is not essential that you use scripting in your WebSnap applications. Scripting is used for HTML generation and nothing else. It allows you to insert application data into an HTML page. In fact, almost all of the properties exposed by adapters and other scriptenabled objects are read-only. Server-side script isn't used to change application data, which is still managed by components and event handlers written in your application's source code.

There are other ways to insert application data into an HTML page. You can use Web Broker's transparent tags or some other tag-based solution, if you prefer. For example, several projects in the WebSnap examples directory use XML and XSL instead of scripting. Without scripting, however, you will be forced to write most of your HTML generation logic in source code, which will increase your development time.

The scripting used in WebSnap is object-oriented and supports conditional logic and looping, which can greatly simplify your page generation tasks. For example, your pages may include a data field that can be edited by some users but not others. With scripting, conditional logic can be placed in your template pages which displays an edit box for authorized users and simple text for others. With a tag-based approach, you must program such decision-making into your HTML generating source code.

## Active scripting

WebSnap relies on *active scripting* to implement server-side script. Active scripting is a technology created by Microsoft to allow a scripting language to be used with application objects through COM interfaces. Microsoft ships two active scripting languages, VBScript and JScript. Support for other languages is available through third parties.

### Script engine

The page producer's *ScriptEngine* property identifies the active scripting engine that evaluates the script within a template. It is set to support JScript by default, but it can also support other scripting languages (such as VBScript).

Note

WebSnap's adapters are designed to produce JScript. You will need to provide your own script generation logic for other scripting languages.

## Script blocks

Script blocks, which appear in HTML templates, are delimited by <% and %>. The script engine evaluates any text inside script blocks. The result becomes part of the page producer's content. The page producer writes text outside of a script block after translating any embedded transparent tags. Script blocks can also enclose text, allowing conditional logic and loops to dictate the output of text. For example, the following JScript block generates a list of five numbered lines:

```
<% for (i=0;i<5;i++) { %>
   Item <%=i %>
<% } %>
```

(The <%= delimiter is short for *Response.Write*.)

### **Creating script**

Developers can take advantage of WebSnap features to automatically generate script.

#### Wizard templates

When creating a new WebSnap application or page module, WebSnap wizards provide a template field that is used to select the initial content for the page module template. For example, the Default template generates JScript which, in turn, displays the application title, page name, and links to published pages.

#### **TAdapterPageProducer**

The *TAdapterPageProducer* builds forms and tables by generating HTML and JScript. The generated JScript calls adapter objects to retrieve field values, field image parameters, and action parameters.

## **Editing and viewing script**

Use the HTML Result tab to view the HTML resulting from the executed script. Use the Preview tab to view the result in a browser. The HTML Script tab is available when the Web Page module uses *TAdapterPageProducer*. The HTML Script tab displays the HTML and JScript generated by the *TAdapterPageProducer* object. Consult this view to see how to write script that builds HTML forms to display adapter fields and execute adapter actions.

## Including script in a page

A template can include script from a file or from another page. To include script from a file, use the following code statement:

```
<!-- #include file="filename.html" -->
```

When the template includes script from another page, the script is evaluated by the including page. Use the following code statement to include the unevaluated content of page1.

```
<!-- #include page="page1" -- >
```

### Script objects

Script objects are objects that script commands can reference. You make objects available for scripting by registering an *IDispatch* interface to the object with the active scripting engine. The following objects are available for scripting:

**Table 35.4** Script objects

| Script object   | Description                                                                                                    |
|-----------------|----------------------------------------------------------------------------------------------------|
| Application     | Provides access to the application adapter of the Web Application module.                                                                                         |
| EndUser         | Provides access to the end user adapter of the Web Application module.                                                                                            |
| Session         | Provides access to the session object of the Web Application module.                                                                                              |
| Pages           | Provides access to the application pages.                                                                                                    |
| Modules         | Provides access to the application modules.                                                                                                    |
| Page            | Provides access to the current page                                                                                                    |
| Producer        | Provides access to the page producer of the Web Page module.                                                                                                    |
| Response        | Provides access to the WebResponse. Use this object when tag replacement is not desired.                                                                          |
| Request         | Provides access to the WebRequest.                                                                                                    |
| Adapter objects | All of the adapter components on the current page can be referenced without qualification. Adapters in other modules must be qualified using the Modules objects. |

Script objects on the current page, which all use the same adapter, can be referenced without qualification. Script objects on other pages are part of another page module and have a different adapter object. They can be accessed by starting the script object reference with the name of the adapter object. For example,

```
<%= FirstName %>
```

displays the contents of the *FirstName* property of the current page's adapter. The following script line displays the *FirstName* property of Adapter1, which is in another page module:

```
<%= Adapter1.FirstName %>
```

For more complete descriptions of script objects, see the "WebSnap server-side scripting reference appendix.

# Dispatching requests and responses

One reason to use WebSnap for your Web server application development is that WebSnap components automatically handle HTML requests and responses. Instead of writing event handlers for common page transfer chores, you can focus your efforts on your business logic and server design. Still, it can be helpful to understand how WebSnap applications handle HTML requests and responses. This section gives you an overview of that process.

Before handling any requests, the Web application module initializes the Web context object (of type <code>TWebContext</code>). The Web context object, which is accessed by calling the global WebContext function, provides global access to variables used by components servicing the request. For example, the Web context contains the <code>TWebRequest</code> and <code>TWebResponse</code> objects to represent the HTTP request message and the response that should be returned.

### **Dispatcher components**

The dispatcher components in the Web application module control the flow of the application. The dispatchers determine how to handle certain types of HTTP request messages by examining the HTTP request.

The adapter dispatcher component (*TAdapterDispatcher*) looks for a content field, or a query field, that identifies an adapter action component or an adapter image field component. If the adapter dispatcher finds a component, it passes control to that component.

The Web dispatcher component (*TWebDispatcher*) maintains a collection of action items (of type *TWebActionItem*) that know how to handle certain types of HTTP request messages. The Web dispatcher looks for an action item that matches the request. If it finds one, it passes control to that action item. The Web dispatcher also looks for auto-dispatching components that can handle the request.

The page dispatcher component (*TPageDispatcher*) examines the *PathInfo* property of the *TWebRequest* object, looking for the name of a registered Web page module. If the dispatcher finds a Web page module name, it passes control to that module.

### Adapter dispatcher operation

The adapter dispatcher component (*TAdapterDispatcher*) automatically handles HTML form submissions, and requests for dynamic images, by calling adapter action and field components.

#### Using adapter components to generate content

For WebSnap applications to automatically execute adapter actions and retrieve dynamic images from adapter fields, the HTML content must be properly constructed. If the HTML content is not properly constructed, the resulting HTTP request will not contain the information that the adapter dispatcher needs to call adapter action and field components.

To reduce errors in constructing the HTML page, adapter components indicate the names and values of HTML elements. Adapter components have methods that retrieve the names and values of hidden fields that must appear on an HTML form designed to update adapter fields. Typically, page producers use server-side scripting to retrieve names and values from adapter components and then uses this information to generate HTML. For example, the following script constructs an <IMG> element that references the field called Graphic from Adapter1:

```
<img src="<%=Adapter1.Graphic.Image.AsHREF%>" alt="<%=Adapter1.Graphic.DisplayText%>">
```

When the Web application evaluates the script, the HTML src attribute will contain the information necessary to identify the field and any parameters that the field component needs to retrieve the image. The resulting HTML might look like this:

```
<img src="?_lSpecies No=90090&__id=DM.Adapter1.Graphic" alt="(GRAPHIC)">
```

When the browser sends an HTTP request to retrieve this image to the Web application, the adapter dispatcher will be able to determine that the Graphic field of Adapter1, in the module DM, should be called with "Species No=90090" as a parameter. The adapter dispatcher will call the Graphic field to write an appropriate HTTP response.

The following script constructs an <A> element referencing the EditRow action of Adapter1 and creates a hyperlink to a page called Details:

```
<a href="<%=Adapter1.EditRow.LinkToPage("Details", Page.Name).AsHREF%>">Edit...</a>
```

The resulting HTML might look like this:

```
<a href="?&_lSpecies No=90310&__sp=Edit&__fp=Grid&__id=DM.Adapter1.EditRow">Edit...</a>
```

The end user clicks this hyperlink, and the browser sends an HTTP request. The adapter dispatcher can determine that the EditRow action of Adapter1, in the module DM, should be called with the parameter Species No=903010. The adapter dispatcher also displays the Edit page if the action executes successfully, and displays the Grid page if action execution fails. It then calls the EditRow action to locate the row to be edited, and the page named Edit is called to generate an HTTP response. Figure 35.5 shows how adapter components are used to generate content.

Figure 35.5 Generating content flow

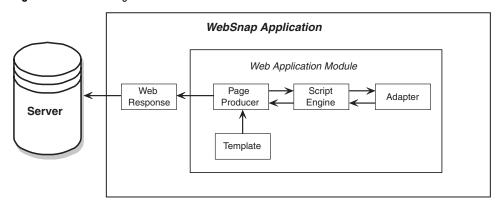

#### Receiving adapter requests and generating responses

When the adapter dispatcher receives a client request, the adapter dispatcher creates adapter request and adapter response objects to hold information about that HTTP request. The adapter request and adapter response objects are stored in the Web context to allow access during the processing of the request.

The adapter dispatcher creates two types of adapter request objects: action and image. It creates the action request object when executing an adapter action. It creates the image request object when retrieving an image from an adapter field.

The adapter response object is used by the adapter component to indicate the response to an adapter action or adapter image request. There are two types of adapter response objects, action and image.

#### **Action requests**

Action request objects are responsible for breaking the HTTP request down into information needed to execute an adapter action. The types of information needed for executing an adapter action may include the following request information:

**Table 35.5** Request information found in action requests

| Request informaton        | Description                                                                                                    |
|---------------------------|----------------------------------------------------------------------------------------------------|
| Component name            | Identifies the adapter action component.                                                                                                    |
| Adapter mode              | Defines a mode. For example, <i>TDataSetAdapter</i> supports Edit, Insert, and Browse modes. An adapter action may execute differently depending on the mode.                                                                  |
| Success page              | Identifies the page displayed after successful execution of the action.                                                                                                    |
| Failure page              | Identifies the page displayed if an error occurs during execution of the action.                                                                                                    |
| Action request parameters | Identifies the parameters need by the adapter action. For example, the <i>TDataSetAdapter</i> Apply action will include the key values identifying the record to be updated.                                                   |
| Adapter field values      | Specifies values for the adapter fields passed in the HTTP request when an HTML form is submitted. A field value can include new values entered by the end user, the original values of the adapter field, and uploaded files. |
| Record keys               | Specifies keys that uniquely identify each record.                                                                                                    |

#### Generating action responses

Action response objects generate an HTTP response on behalf of an adapter action component. The adapter action indicates the type of response by setting properties within the object, or by calling methods in the action response object. The properties include:

- *RedirectOptions*—The redirect options indicate whether to perform an HTTP redirect instead of returning HTML content.
- *ExecutionStatus*—Setting the status to success causes the default action response to be the content of the success page identified in the Action Request.

The action response methods include:

- RespondWithPage —The adapter action calls this method when a particular Web page module should generate the response.
- RespondWithComponent—The adapter action calls this method when the response should come from the Web page module containing this component.
- RespondWithURL—The adapter action calls this method when the response is a redirect to a specified URL.

When responding with a page, the action response object attempts to use the page dispatcher to generate page content. If it does not find the page dispatcher, it calls the Web page module directly.

Figure 35.8 illustrates how action request and action response objects handle a request.

Figure 35.6 Action request and response

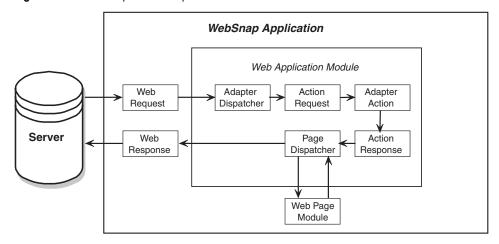

#### Image request

The image request object is responsible for breaking the HTTP request down into the information required by the adapter image field to generate an image. The types of information represented by the Image Request include:

- Component name Identifies the adapter field component.
- Image request parameters Identifies the parameters needed by the adapter image. For example, the TDataSetAdapterImageField object needs key values to identify the record that contains the image.

#### Image response

The image response object contains the *TWebResponse* object. Adapter fields respond to an adapter request by writing an image to the Web response object.

Figure 35.7 illustrates how adapter image fields respond to a request.

Figure 35.7 Image response to a request

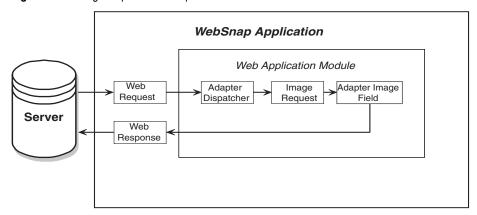

### Dispatching action items

When responding to a request, the Web dispatcher ( *TWebDispatcher*) searches through its list of action items for one that:

- matches the PathInfo portion of the target URL's request message, and
- can provide the service specified as the method of the request message.

It accomplishes this by comparing the *PathInfo* and *MethodType* properties of the *TWebRequest* object with the properties of the same name on the action item.

When the dispatcher finds the appropriate action item, it causes that action item to fire. When the action item fires, it does one of the following:

- Fills in the response content and sends the response, or signals that the request has been completely handled.
- Adds to the response, and then allows other action items to complete the job.
- Defers the request to other action items.

After the dispatcher has checked all of its action items, if the message was not handled correctly, the dispatcher checks for specially registered auto-dispatching components that do not use action items. (These components are specific to multitiered database applications.) If the request message is still not fully handled, the dispatcher calls the default action item. The default action item does not need to match either the target URL or the method of the request.

#### Page dispatcher operation

When the page dispatcher receives a client request, it determines the page name by checking the PathInfo portion of the target URL's request message. If the PathInfo portion is not blank, the page dispatcher uses the ending word of PathInfo as the page name. If the PathInfo portion is blank, the page dispatcher tries to determine a default page name.

If the page dispatcher's *DefaultPage* property contains a page name, the page dispatcher uses this name as the default page name. If the Default Page property is blank and the Web application module is a page module, the page dispatcher uses the name of the Web application module as the default page name.

If the page name is not blank, the page dispatcher searches for a Web page module with a matching name. If it finds a Web page module, it calls that module to generate a response. If the page name is blank, or if the page dispatcher does not find a Web page module, the page dispatcher raises an exception.

Figure 35.8 shows how the page dispatcher responds to a request.

Figure 35.8 Dispatching a page

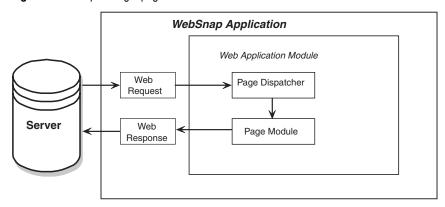

36

# Creating Web server applications using IntraWeb

IntraWeb is a tool which simplifies Web server application development. You can use IntraWeb to build Web server applications exactly the same way you would build traditional GUI applications, using forms. You can write all of your business logic in the Delphi language; IntraWeb will automatically convert program elements to script or HTML when necessary.

You can use IntraWeb in any of the following modes:

- 1 Standalone mode. IntraWeb uses its own application object type to handle program execution. The application isn't deployed on a commercial server; instead, IntraWeb's own Application Server is used for application deployment.
- **2 Application Mode**. The application object is provided by IntraWeb. The application is deployed on a commercial server.
- **3 Page mode**. The application object is provided by Web Broker or WebSnap. IntraWeb is used to develop pages. The application is deployed on a commercial server.

IntraWeb applications can be targeted to any of the following server types:

- ISAPI/NSAPI
- Apache versions 1 and 2
- CGI (page mode only)
- Windows services

IntraWeb offers a wide range of browser compatibility. IntraWeb applications automatically detect the user's browser type and generate HTML and script most appropriate for that browser. IntraWeb supports Internet Explorer versions 4 through 6, Netscape 4 and 6, and Mozilla.

# Using IntraWeb components

One of the advantages of IntraWeb is that it uses the same kinds of tools and techniques as regular VCL and CLX development. You can build your user interface by dropping components on forms, like you would any other application. There are a number of important differences that you must keep in mind, however. The forms and components used in IntraWeb user interfaces are not the same ones used in non-Web GUI applications. When you create a form or use a component, be sure to use an IntraWeb version instead of a VCL or CLX version.

Many VCL and CLX components have IntraWeb counterparts. Generally, the IntraWeb components have the same name as their VCL/CLX counterparts, with the letters "IW" prefixed to the name. For example, IWCheckBox is the IntraWeb equivalent of CheckBox. (The name used in source code starts with the letter T, of course, like TIWCheckBox.) On the component palette, the icons for IntraWeb components are nearly identical to their VCL and CLX counterparts, making it easier to find the IntraWeb components you need.

The following table lists VCL/CLX components and their IntraWeb counterparts. For more information on these components and how to use them, refer to the IntraWeb help files and other IntraWeb documentation.

**Table 36.1** VCL/CLX and IntraWeb components

|                   | '                      |                                              |
|-------------------|------------------------|----------------------------------------------|
| VCL/CLX component | IntraWeb equivalent    | Component palette tab for IntraWeb component |
| Button            | IWButton               | IW Standard                                  |
| CheckBox          | IWCheckBox             | IW Standard                                  |
| ComboBox          | IWComboBox             | IW Standard                                  |
| DBCheckBox        | IWDBCheckBox           | IW Data                                      |
| DBComboBox        | IWDBComboBox           | IW Data                                      |
| DBEdit            | IWDBEdit               | IW Data                                      |
| DBGrid            | IWDBGrid               | IW Data                                      |
| DBImage           | IWDBImage              | IW Data                                      |
| DBLabel           | IWDBLabel              | IW Data                                      |
| DBListBox         | IWDBListBox            | IW Data                                      |
| DBLookupComboBox  | IWDBLookupComboBox     | IW Data                                      |
| DBLookupListBox   | IWDBLookupListBox      | IW Data                                      |
| DBMemo            | IWDBMemo               | IW Data                                      |
| DBNavigator       | IWDBNavigator          | IW Data                                      |
| DBText            | IWDBText               | IW Data                                      |
| Edit              | IWEdit                 | IW Standard                                  |
| Image             | IWImage or IWImageFile | IW Standard                                  |

**Table 36.1** VCL/CLX and IntraWeb components

| VCL/CLX component | IntraWeb equivalent | Component palette tab for IntraWeb component |
|-------------------|---------------------|----------------------------------------------|
| Label             | IWLabel             | IW Standard                                  |
| ListBox           | IWListBox           | IW Standard                                  |
| Memo              | IWMemo              | IW Standard                                  |
| RadioGroup        | IWRadioGroup        | IW Standard                                  |
| Timer             | IWTimer             | IW Standard                                  |
| TreeView          | IWTreeView          | IW Standard                                  |

## Getting started with IntraWeb

If you have experience writing GUI applications using Borland's rapid application development tools, then you already have the basic skills you need to start building applications with IntraWeb. The basic design method for the user interface is the same for IntraWeb and regular GUI applications: find the components you need on the component palette and drop them on a form. Unlike WebSnap's page modules, the appearance of the form mirrors the appearance of the page. The IntraWeb forms and components are distinct from their VCL and CLX counterparts, but they are named and arranged similarly.

For example, let's say you want to add a button to a form. In an ordinary VCL or CLX application, you would find the Button component on the Standard component palette tab and drop it on your form in an appropriate location. In the compiled application, the button appears where you placed it. For an IntraWeb application, the only difference is that you use the IWButton component on the IWStandard tab. Even the icons for the two different button components look almost identical. The only difference is an "IW" in the top right corner of the IntraWeb button icon.

Here is a short tutorial to show how easy it is to build an IntraWeb application. The application you develop in the tutorial asks the user for some input and displays the input in a popup window. The tutorial uses IntraWeb's standalone mode, so the application you create will run without a commercial Web server.

The tutorial includes the following steps:

- 1 Creating a new IntraWeb application.
- **2** Editing the main form.
- **3** Writing an event handler for the button.
- **4** Running the completed application.

## Creating a new IntraWeb application

The first step in the process of creating the demo program is to create a new IntraWeb project. The project will be a stand alone application, but you can convert it to ISAPI/ NSAPI or Apache later by changing two lines of code. To create the new project:

- 1 Using an external tool (such as Microsoft Windows Explorer), create a directory named Hello in your Projects directory. This is where the project files will be stored. IntraWeb will set the new project's name to match that of the directory.
- **2** Choose File | New | Other, then select the IntraWeb tab. The New Items dialog box appears.

Figure 36.1 The IntraWeb tab of the New Items dialog box

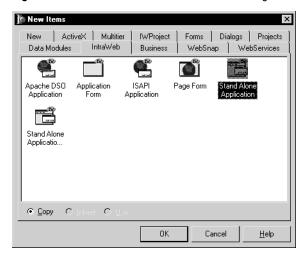

- **3** Select Stand Alone Application and click OK.
- **4** Find your new Hello directory in the dialog box. Double-click it, then click OK.

You have just created your IntraWeb application in the Hello directory. All of its source code files have already been saved. You are now ready to edit the main form to create the Web user interface for your application.

### Editing the main form

You are now ready to edit the main form to create the Web user interface for your application.

- 1 Choose File | Open, then select IWUnit1.pas and click OK. The main form window (named formMain) should appear in the IDE.
- **2** Click on the main form window. In the Object Inspector, change the form's *Title* property to "What is your name?" This question will appear in the title bar of the Web browser when you run the application and view the page corresponding to the main form.

- **3** Drop an IWLabel component (found on the IW Standard tab of the component palette) onto the form. In the Object Inspector, change the *Caption* property to "What is your name?" That question should now appear on the form.
- **4** Drop an IWEdit component onto the form underneath the IWLabel component. Use the Object Inspector to make the following changes:
  - Empty the contents of the *Text* property.
  - Set the *Name* property to editName.
- **5** Drop an IWButton component on the form underneath the IWEdit component. Set its *Caption* property to OK.

Your form should look similar to this one:

Figure 36.2 The main form of the IntraWeb application

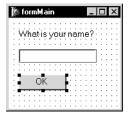

You might want to save all your files before continuing.

### Writing an event handler for the button

The form does not yet perform any actions when the user clicks the OK button. You will now write an event handler that will display a greeting when the user clicks OK.

1 Double-click the OK button on the form. An empty event handler is created in the editor window, like the one shown here:

```
procedure TformMain.IWButton1Click(Sender: TObject);
begin
end;
```

**2** Using the editor, add code to the event handler so it looks like the following:

### Running the completed application

You can now test the IntraWeb application as follows:

1 Select Run | Run. The IntraWeb Application Server (shown below) will appear.

Figure 36.3 The IntraWeb Application Server

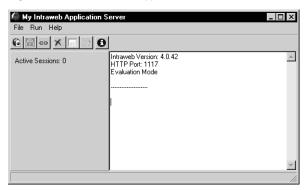

**2** In the IntraWeb Application Server, select Run | Execute. Your Web server application will appear in your default Web browser window. For example, here are the results in a Netscape 6 window:

Figure 36.4 The running application viewed in a Netscape 6 window

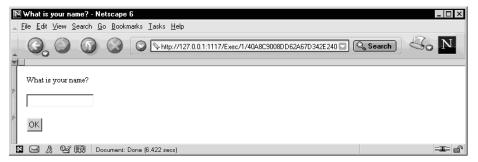

**3** Assume your name is World. Type World in the edit box and click the OK button. A modal dialog box will appear:

**Figure 36.5** A greeting from the IntraWeb application

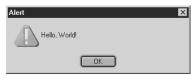

You have now completed a simple IntraWeb application using only forms and Delphi language code. When you are finished using your application, you can terminate it by closing the browser window and then closing the IntraWeb Application Server.

# Using IntraWeb with Web Broker and WebSnap

IntraWeb is a powerful tool for developing Web server applications all by itself. Still, there are some things it can't do alone, like create CGI applications. For CGI, you need Web Broker or WebSnap. Also, you may have existing Web Broker and WebSnap applications that you want to extend but not rewrite. You can still take advantage of IntraWeb's design tools by using IntraWeb forms and components in Web Broker or WebSnap projects. You can use IntraWeb to create individual pages instead of entire applications.

To create Web pages using IntraWeb tools, use the following steps:

- 1 Create or open a Web Broker or WebSnap application.
- **2** Drop a WebDispatcher component on your Web module (Web Broker) or Web application module (WebSnap). The WebDispatcher component is on the Internet tab of the component palette.
- **3** Drop an IWModuleController component on your Web module (Web Broker) or Web application module (WebSnap). IWModuleController is on the IW Control tab of the component palette.
- 4 In WebSnap applications, create a new Web page module if necessary. In the New WebSnap Page dialog, uncheck the New File box in the HTML section before continuing.

Note

- If you create a page module with the New File box checked, you can change the result later. Open the page module's unit file in the editor. Next, change '.html' to an empty string (") in the WebRequestHandler.AddWebModuleFactory call at the bottom of the unit.
- **5** Remove any existing page producer components from your Web module (Web Broker) or Web page module (WebSnap).
- 6 Drop an IWPageProducer component on your Web module or Web page module.
- 7 Select File | New | Other | IntraWeb | Page Form to create a new IntraWeb page form.
- **8** Add an *OnGetForm* event handler by double-clicking the IWPageProducer component on your Web module or Web page module. A new method will appear in the editor window.
- **9** Connect the IntraWeb form to the Web module or Web page module by adding a line of code to your *OnGetForm* event handler. The code line should be similar to, if not identical to, the following:

```
VForm := TformMain.Create(AWebApplication);
```

If necessary, change *TformMain* to the name of your IntraWeb form class. To find the form class name, click on the form. Its name appears next to the form window name in the Object Inspector.

**10** In the unit file where you changed the event handler, add IWApplication and IWPageForm to the **uses** clause. Also, add the unit containing your form.

For a more complete example, refer to the document "IntraWeb and WebSnap.pdf".

#### For more information

This chapter is not intended to be a complete IntraWeb reference. Other documentation on the installation CD includes:

- "Intro to IntraWeb.pdf," which summarizes IntraWeb's features and explains its benefits.
- "IntraWeb Manual.pdf," which contains more detailed reference material on IntraWeb.
- "IntraWeb and WebSnap.pdf," which explains how to integrate IntraWeb and WebSnap in the same Web server application.
- Windows help files containing IntraWeb's API documentation.

For more information about IntraWeb, refer to these documents. There are also many useful references available on the Web. If you need help locating any of these documents, refer to the product readme file.

# Working with XML documents

XML (Extensible Markup Language) is a markup language for describing structured data. It is similar to HTML, except that the tags describe the structure of information rather than its display characteristics. XML documents provide a simple, text-based way to store information so that it is easily searched or edited. They are often used as a standard, transportable format for data in Web applications, business-to-business communication, and so on.

XML documents provide a hierarchical view of a body of data. Tags in the XML document describe the role or meaning of each data element, as illustrated in the following document, which describes a collection of stock holdings:

```
<?xml version="1.0" encoding="UTF-8" standalone="no" ?>
<!DOCTYPE StockHoldings SYSTEM "sth.dtd">
<StockHoldings>
   <Stock exchange="NASDAQ">
      <name>Borland</name>
      <price>15.375</price>
      <symbol>BORL</symbol>
      <shares>100</shares>
   </Stock>
   <Stock exchange="NYSE">
      <name>Pfizer</name>
      <price>42.75</price>
      <symbol>PFE</symbol>
      <shares type="preferred">25</shares>
   </Stock>
</StockHoldings>
```

This example illustrates a number of typical elements in an XML document. The first line is a processing instruction called an XML declaration. The XML declaration is optional but you should include it, because it supplies useful information about the document. In this example, the XML declaration says that the document conforms to version 1.0 of the XML specification, that it uses UTF-8 character encoding, and that it relies on an external file for its document type declaration (DTD).

The second line, which begins with the <!DOCType> tag, is a document type declaration (DTD). The DTD is how XML defines the structure of the document. It imposes syntax rules on the elements (tags) contained in the document. The DTD in this example references another file (sth.dtd). In this case, the structure is defined in an external file, rather than in the XML document itself. Other types of files that describe the structure of an XML document include Reduced XML Data (XDR) and XML schemas (XSD).

The remaining lines are organized into a hierarchy with a single root node (the <StockHoldings> tag). Each node in this hierarchy contains either a set of child nodes, or a text value. Some of the tags (the <Stock> and <shares> tags) include attributes, which are Name=Value pairs that provide details on how to interpret the tag.

Although it is possible to work directly with the text in an XML document, typically applications use additional tools for parsing and editing the data. W3C defines a set of standard interfaces for representing a parsed XML document called the Document Object Model (DOM). A number of vendors provide XML parsers that implement the DOM interfaces to let you interpret and edit XML documents more easily.

Delphi provides a number of additional tools for working with XML documents. These tools use a DOM parser that is provided by another vendor, and make it even easier to work with XML documents. This chapter describes those tools.

In addition to the tools described in this chapter, Delphi comes with tools and components for converting XML documents to data packets that integrate into the Delphi database architecture. For details on tools for integrating XML documents into database applications, see Chapter 32, "Using XML in database applications."

# Using the Document Object Model

The Document Object Model (DOM) is a set of standard interfaces for representing a parsed XML document. These interfaces are implemented by a number of different third-party vendors. If you do not want to use the default vendor that ships with Delphi, there is a registration mechanism that lets you integrate additional DOM implementations by other vendors into the XML framework.

The XMLDOM unit includes declarations for all the DOM interfaces defined in the W3C XML DOM level 2 specification. Each DOM vendor provides an implementation for these interfaces.

- To use one of the DOM vendors for which Delphi already includes support, locate the unit that represents the DOM implementation. These units end in the string 'xmldom.' For example, the unit for the Microsoft implementation is MSXMLDOM, the unit for the IMB implementation is IBMXMLDOM, and the unit for the Open XML implementation is OXMLDOM. If you add the unit for the desired implementation to your project, the DOM implementation is automatically registered so that it is available to your code.
- To use another DOM implementation, you must create a unit that defines a descendant of the TDOMVendor class. This unit can then work like one of the built-in DOM implementations, making your DOM implementation available when it is included in a project.
  - In your descendant class, you must override two methods: the *Description* method, which returns a string identifying the vendor, and the DOMImplementation method, which returns the top-level interface (IDOMImplementation).
  - Your new unit must register the vendor by calling the global *RegisterDOMVendor* procedure. This call typically goes in the initialization section of the unit.
  - When your unit is unloaded, it needs to unregister itself to indicate that the DOM implementation is no longer available. Unregister the vendor by calling the global *UnRegisterDOMVendor* procedure. This call typically goes in the finalization section.

Some vendors supply extensions to the standard DOM interfaces. To allow you to uses these extensions, the XMLDOM unit also defines an *IDOMNodeEx* interface. IDOMNodeEx is a descendant of the standard IDOMNode that includes the most useful of these extensions.

You can work directly with the DOM interfaces to parse and edit XML documents. Simply call the *GetDOM* function to obtain an *IDOMImplementation* interface, which you can use as a starting point.

For detailed descriptions of the DOM interfaces, see the declarations in the XMLDOM unit, the documentation supplied by your DOM Vendor, or the specifications provided on the W3C web site (www.w3.org).

You may find it more convenient to use special XML classes rather than working directly with the DOM interfaces. These are described below.

# Working with XML components

The VCL (or CLX) defines a number of classes and interfaces for working with XML documents. These simplify the process of loading, editing, and saving XML documents.

# Using TXMLDocument

The starting point for working with an XML document is the TXMLDocument component. The following steps describe how to use TXMLDocument to work directly with an XML document:

- 1 Add a *TXMLDocument* component to your form or data module. *TXMLDocument* appears on the Internet page of the Component palette.
- 2 Set the *DOMVendor* property to specify the DOM implementation you want the component to use for parsing and editing an XML document. The Object Inspector lists all the currently registered DOM vendors. For information on DOM implementations, see "Using the Document Object Model" on page 37-2.
- **3** Depending on your implementation, you may want to set the *ParseOptions* property to configure how the underlying DOM implementation parses the XML document.
- 4 If you are working with an existing XML document, specify the document:
  - If the XML document is stored in a file, set the FileName property to the name of that file.
  - You can specify the XML document as a string instead by using the XML property.
- **5** Set the *Active* property to *True*.

Once you have an active *TXMLDocument* object, you can traverse the hierarchy of its nodes, reading or setting their values. The root node of this hierarchy is available as the *DocumentElement* property.

# Working with XML nodes

Once an XML document has been parsed by a DOM implementation, the data it represents is available as a hierarchy of nodes. Each node corresponds to a tagged element in the document. For example, given the following XML:

```
<?xml version="1.0" encoding="UTF-8" standalone="no" ?>
<!DOCTYPE StockHoldings SYSTEM "sth.dtd">
<StockHoldings>
   <Stock exchange="NASDAO">
      <name>Borland</name>
      <price>15.375</price>
      <symbol>BORL</symbol>
      <shares>100</shares>
```

```
</Stock>
   <Stock exchange="NYSE">
      <name>Pfizer</name>
      <price>42.75</price>
      <symbol>PFE</symbol>
      <shares type="preferred">25</shares>
   </Stock>
</StockHoldings>
```

TXMLDocument would generate a hierarchy of nodes as follows: The root of the hierarchy would be the *StockHoldings* node. *StockHoldings* would have two child nodes, which correspond to the two Stock tags. Each of these two child nodes would have four child nodes of its own (*name*, *price*, *symbol*, and *shares*). Those four child nodes would act as leaf nodes. The text they contain would appear as the value of each of the leaf nodes.

Note This division into nodes differs slightly from the way a DOM implementation generates nodes for an XML document. In particular, a DOM parser treats all tagged elements as internal nodes. Additional nodes (of type text node) are created for the values of the *name*, *price*, *symbol*, and *shares* nodes. These text nodes then appear as the children of the *name*, *price*, *symbol*, and *shares* nodes.

Each node is accessed through an *IXMLNode* interface, starting with the root node, which is the value of the XML document component's *DocumentElement* property.

#### Working with a node's value

Given an IXMLNode interface, you can check whether it represents an internal node or a leaf node by checking the *IsTextElement* property.

- If it represents a leaf node, you can read or set its value using the *Text* property.
- If it represents an internal node, you can access its child nodes using the ChildNodes property.

Thus, for example, using the XML document above, you can read the price of Borland's stock as follows:

```
BorlandStock := XMLDocument1.DocumentElement.ChildNodes[0];
Price := BorlandStock.ChildNodes['price'].Text;
```

#### Working with a node's attributes

If the node includes any attributes, you can work with them using the *Attributes* property. You can read or change an attribute value by specifying an existing attribute name. You can add new attributes by specifying a new attribute name when you set the *Attributes* property:

```
BorlandStock := XMLDocument1.DocumentElement.ChildNodes[0];
BorlandStock.ChildNodes['shares'].Attributes['type'] := 'common';
```

### Adding and deleting child nodes

You can add child nodes using the AddChild method. AddChild creates new nodes that correspond to tagged elements in the XML document. Such nodes are called element nodes.

To create a new element node, specify the name that appears in the new tag and, optionally, the position where the new node should appear. For example, the following code adds a new stock listing to the document above:

```
NewStock: IXMLNode;
 ValueNode: IXMLNode;
 NewStock := XMLDocument1.DocumentElement.AddChild('stock');
 NewStock.Attributes['exchange'] := 'NASDAQ';
 ValueNode := NewStock.AddChild('name');
 ValueNode.Text := 'Cisco Systems'
 ValueNode := NewStock.AddChild('price');
 ValueNode.Text := '62.375';
 ValueNode := NewStock.AddChild('symbol');
 ValueNode.Text := 'CSCO';
 ValueNode := NewStock.AddChild('shares');
 ValueNode.Text := '25';
end;
```

An overloaded version of *AddChild* lets you specify the namespace URI in which the tag name is defined.

You can delete child nodes using the methods of the *ChildNodes* property. *ChildNodes* is an IXMLNodeList interface, which manages the children of a node. You can use its Delete method to delete a single child node that is identified by position or by name. For example, the following code deletes the last stock listed in the document above:

```
StockList := XMLDocument1.DocumentElement;
StockList.ChildNodes.Delete(StockList.ChildNodes.Count - 1);
```

# Abstracting XML documents with the Data Binding wizard

It is possible to work with an XML document using only the TXMLDocument component and the IXMLNode interface it surfaces for the nodes in that document, or even to work exclusively with the DOM interfaces (avoiding even *TXMLDocument*). However, you can write code that is much simpler and more readable by using the XML Data Binding wizard.

The Data Binding wizard takes an XML schema or data file and generates a set of interfaces that map on top of it. For example, given XML data that looks like the following:

```
<customer id=1>
  <name>Mark</name>
 <phone>(831) 431-1000</phone>
</customer>
```

The Data Binding wizard generates the following interface (along with a class to implement it):

```
ICustomer = interface(IXMLNode)
 property id: Integer read Getid write Setid;
 property name: DOMString read Getname write Setname;
 property phone: DOMString read Getphone write Setphone;
  function Getid: Integer:
  function Getname: DOMString;
  function Getphone: DOMString;
  procedure Setid(Value: Integer);
 procedure Setname(Value: DOMString);
 procedure Setphone(Value: DOMString);
end:
```

Every child node is mapped to a property whose name matches the tag name of the child node and whose value is the interface of the child node (if the child is an internal node) or the value of the child node (for leaf nodes). Every node attribute is also mapped to a property, where the property name is the attribute name and the property value is the attribute value.

In addition to creating interfaces (and implementation classes) for each tagged element in the XML document, the wizard creates global functions for obtaining the interface to the root node. For example, if the XML above came from a document whose root node had the tag <Customers>, the Data Binding wizard would create the following global routines:

```
function GetCustomers(XMLDoc: IXMLDocument): ICustomers;
function LoadCustomers(const FileName: WideString): ICustomers;
function NewCustomers: ICustomers:
```

The Get... function takes the interface for a TXMLDocument instance. The Load... function dynamically creates a TXMLDocument instance and loads the specified XML file as its value before returning an interface pointer. The New... function creates a new (empty) TXMLDocument instance and returns the interface to the root node.

Using the generated interfaces simplifies your code, because they reflect the structure of the XML document more directly. For example, instead of writing code such as the following:

```
CustIntf := XMLDocument1.DocumentElement;
CustName := CustIntf.ChildNodes[0].ChildNodes['name'].Value;
```

#### Your code would look as follows:

```
CustIntf := GetCustomers(XMLDocument1);
CustName := CustIntf[0].Name;
```

Note that the interfaces generated by the Data Binding wizard all descend from IXMLNode. This means you can still add and delete child nodes in the same way as when you do not use the Data Binding wizard. (See "Adding and deleting child nodes" on page 37-6.) In addition, when child nodes represent repeating elements (when all of the children of a node are of the same type), the parent node is given two methods, Add, and Insert, for adding additional repeats. These methods are simpler than using *AddChild*, because you do not need to specify the type of node to create.

# Using the XML Data Binding wizard

To use the Data Binding wizard,

- 1 Choose File | New | Other and select the icon labeled XML Data Binding from the bottom of the New page.
- **2** The XML Data Binding wizard appears.
- **3** On the first page of the wizard, specify the XML document or schema for which you want to generate interfaces. This can be a sample XML document, a Document Type Definition (.dtd) file, a Reduced XML Data (.xdr) file, or an XML schema (.xsd) file.
- 4 Click the Options button to specify the naming strategies you want the wizard to use when generating interfaces and implementation classes and the default mapping of types defined in the schema to native Delphi data types.
- **5** Move to the second page of the wizard. This page lets you provide detailed information about every node type in the document or schema. At the left is a tree view that shows all of the node types in the document. For complex nodes (nodes that have children), the tree view can be expanded to display the child elements. When you select a node in this tree view, the right-hand side of the dialog displays information about that node and lets you specify how you want the wizard to treat that node.
  - The Source Name control displays the name of the node type in the XML
  - The Source Datatype control displays the type of the node's value, as specified in the XML schema.
  - The Documentation control lets you add comments to the schema describing the use or purpose of the node.
  - If the wizard generates code for the selected node (that is, if it is a complex type for which the wizard generates an interface and implementation class, or if it is one of the child elements of a complex type for which the wizard generates a property on the complex type's interface), you can use the Generate Binding check box to specify whether you want the wizard to generate code for the node. If you uncheck Generate Binding, the wizard does not generate the interface or implementation class for a complex type, or does not create a property in the parent interface for a child element or attribute.
  - The Binding Options section lets you influence the code that the wizard generates for the selected element. For any node, you can specify the Identifier Name (the name of the generated interface or property). In addition, for interfaces, you must indicate which one represents the root node of the document. For nodes that represent properties, you can specify the type of the property and, if the property is not an interface, whether it is a read-only property.

- **6** Once you have specified what code you want the wizard to generate for each node, move to the third page. This page lets you choose some global options about how the wizard generates its code and lets you preview the code that will be generated, and lets you tell the wizard how to save your choices for future use.
  - To preview the code the wizard generates, select an interface in the Binding Summary list and view the resulting interface definition in the Code Preview control.
  - Use the Data Binding Settings to indicate how the wizard should save your choices. You can store the settings as annotations in a schema file that is associated with the document (the schema file specified on the first page of the dialog), or you can name an independent schema file that is used only by the wizard.
- **7** When you click Finish, the Data Binding wizard generates a new unit that defines interfaces and implementation classes for all of the node types in your XML document. In addition, it creates a global function that takes a TXMLDocument object and returns the interface for the root node of the data hierarchy.

# Using code that the XML Data Binding wizard generates

Once the wizard has generated a set of interfaces and implementation classes, you can use them to work with XML documents that match the structure of the document or schema you supplied to the wizard. Just as when you are using only the built-in XML components, your starting point is the TXMLDocument component that appears on the Internet page of the Component palette.

To work with an XML document, use the following steps:

- 1 Obtain an interface for the root node of your XML document. You can do this in one of three ways:
  - Place a TXMLDocument component in your form or data module. Bind the TXMLDocument to an XML document by setting the FileName property. (As an alternative approach, you can use a string of XML by setting the XML property at runtime.) Then, In your code, call the global function that the wizard created to obtain an interface for the root node of the XML document. For example, if the root element of the XML document was the tag <StockList>, by default, the wizard generates a function *GetStockListType*, which returns an *IStockListType* interface:

```
StockList: IStockListType;
begin
 XMLDocument1.FileName := 'Stocks.xml';
 StockList := GetStockListType(XMLDocument1);
```

 Call the generated Load... function to create and bind the TXMLDocument instance and obtain its interface all in one step. For example, using the same XML document described above:

```
StockList: IStockListType;
StockList := LoadStockListType('Stocks.xml');
```

• Call the generated New... function to create the TXMLDocument instance for an empty document when you want to create all the data in your application:

```
StockList: IStockListType;
begin
  StockList := NewStockListType;
```

- 2 This interface has properties that correspond to the subnodes of the document's root element, as well as properties that correspond to that root element's attributes. You can use these to traverse the hierarchy of the XML document, modify the data in the document, and so on.
- **3** To save any changes you make using the interfaces generated by the wizard, call the TXMLDocument component's SaveToFile method or read its XML property.
- If you set the Options property of the TXMLDocument object to include doAutoSave, Tip then you do not need to explicitly call the SaveToFile method.

# Using Web Services

Web Services are self-contained modular applications that can be published and invoked over the Internet. Web Services provide well-defined interfaces that describe the services provided. Unlike Web server applications that generate Web pages for client browsers, Web Services are not designed for direct human interaction. Rather, they are accessed programmatically by client applications.

Web Services are designed to allow a loose coupling between client and server. That is, server implementations do not require clients to use a specific platform or programming language. In addition to defining interfaces in a language-neutral fashion, they are designed to allow multiple communications mechanisms as well.

Support for Web Services is designed to work using SOAP (Simple Object Access Protocol). SOAP is a standard lightweight protocol for exchanging information in a decentralized, distributed environment. It uses XML to encode remote procedure calls and typically uses HTTP as a communications protocol. For more information about SOAP, see the SOAP specification available at

http://www.w3.org/TR/SOAP/

Note

Although the components that support Web Services are built to use SOAP and HTTP, the framework is sufficiently general that it can be expanded to use other encoding and communications protocols.

In addition to letting you build SOAP-based Web Service applications (servers), special components and wizards let you build clients of Web Services that use either a SOAP encoding or a Document Literal style. The Document Literal style is used in .Net Web Services.

The components that support Web Services are available on both Windows and Linux, so you can use them as the basis of cross-platform distributed applications. There is no special client runtime software to install, as you must have when distributing applications using CORBA. Because this technology is based on HTTP messages, it has the advantage that it is widely available on a variety of machines. Support for Web Services is built on the Web server application architecture (Web Broker).

Web Service applications publish information on what interfaces are available and how to call them using a WSDL (Web Service Definition Language) document. On the server side, your application can publish a WSDL document that describes your Web Service. On the client side, a wizard or command-line utility can import a published WSDL document, providing you with the interface definitions and connection information you need. If you already have a WSDL document that describes the Web service you want to implement, you can generate the server-side code as well when importing the WSDL document.

# Understanding invokable interfaces

Servers that support Web Services are built using invokable interfaces. Invokable interfaces are interfaces that are compiled to include runtime type information (RTTI). On the server, this RTTI is used when interpreting incoming method calls from clients so that they can be correctly marshaled. On clients, this RTTI is used to dynamically generate a method table for making calls to the methods of the interface.

To create an invokable interface, you need only compile an interface with the {\$M+} compiler option. The descendant of any invokable interface is also invokable. However, if an invokable interface descends from another interface that is not invokable, your Web Service can only use the methods defined in the invokable interface and its descendants. Methods inherited from the non-invokable ancestors are not compiled with type information and so can't be used as part of the Web Service.

When defining a Web service, you can derive an invokable interface from the base invokable interface, IInvokable. IInvokable is defined in the System unit. IInvokable is the same as the base interface (*IInterface*), except that it is compiled using the {\$M+} compiler option. The {\$M+} compiler option ensures that the interface and all its descendants include RTTI.

For example, the following code defines an invokable interface that contains two methods for encoding and decoding numeric values:

```
IEncodeDecode = interface(IInvokable)
  ['{C527B88F-3F8E-1134-80e0-01A04F57B270}']
    function EncodeValue(Value: Integer): Double; stdcall;
    function DecodeValue(Value: Double): Integer; stdcall;
end:
```

Note

An invokable interface can use overloaded methods, but only if the different overloads can be distinguished by parameter count. That is, one overload must not have the same number of parameters as another, including the possible number of parameters when default parameters are taken into account.

Before a Web Service application can use this invokable interface, it must be registered with the invocation registry. On the server, the invocation registry entry allows the invoker component (*THTTPSOAPPascalInvoker*) to identify an implementation class to use for executing interface calls. On client applications, an invocation registry entry allows remote interfaced objects (*THTTPRio*) to look up information that identifies the invokable interface and supplies information on how to call it.

Typically, your Web Service client or server creates the code to define invokable interfaces either by importing a WSDL document or using the Web Service wizard. By default, when the WSDL importer or Web Service wizard generates an interface, the definition is added to a unit with the same name as the Web Service. This unit includes both the interface definition and code to register the interface with the invocation registry. The invocation registry is a catalog of all registered invokable interfaces, their implementation classes, and any functions that create instances of the implementation classes. It is accessed using the global *InvRegistry* function, which is defined in the InvokeRegistry unit.

The definition of the invokable interface is added to the interface section of the unit, and the code to register the interface goes in the initialization section. The registration code looks like the following:

```
initialization
    InvRegistry.RegisterInterface(TypeInfo(IEncodeDecode));
end.
```

**Note** The implementation section's uses clause must include the InvokeRegistry unit so that the call to the *InvRegistry* function is defined.

The interfaces of Web Services must have a namespace to identify them among all the interfaces in all possible Web Services. The previous example does not supply a namespace for the interface. When you do not explicitly supply a namespace, the invocation registry automatically generates one for you. This namespace is built from a string that uniquely identifies the application (the *AppNamespacePrefix* variable), the interface name, and the name of the unit in which it is defined. If you do not want to use the automatically-generated namespace, you can specify one explicitly using a second parameter to the *RegisterInterface* call.

You can use the same unit file to define an invokable interface for both client and server applications. If you are doing this, it is a good idea to keep the unit that defines your invokable interfaces separate from the unit in which you write the classes that implement them. Because the generated namespace includes the name of the unit in which the interface is defined, sharing the same unit in both client and server applications enables them to automatically use the same namespace, as long as they both use the same value for the *AppNamespacePrefix* variable.

# Using nonscalar types in invokable interfaces

The Web Services architecture automatically includes support for marshaling the following scalar types:

- Boolean
- ByteBool
- WordBool
- LongBool
- Char
- Byte
- ShortInt
- SmallInt
- Word
- Integer
- Cardinal

- LongInt
- Int64
- Single
- Double
- Extended string
- WideString
- Currency
- TDateTime
- Variant

You need do nothing special when you use these scalar types on an invokable interface. If your interface includes any properties or methods that use other types, however, your application must register those types with the remotable type registry. For more information on the remotable type registry, see "Registering nonscalar types" on page 38-5.

Dynamic arrays can be used in invokable interfaces. They must be registered with the remotable type registry, but this registration happens automatically when you register the interface. The remotable type registry extracts all the information it needs from the type information that the compiler generates.

Note

You should avoid defining multiple dynamic array types with the same element type. Because the compiler treats these as transparent types that can be implicitly cast one to another, it doesn't distinguish their runtime type information. As a result, the remotable type registry can't distinguish the types. This is not a problem for servers, but can result in clients using the wrong type definition. As an alternate approach, you can use remotable clases to represent array types.

Note

The dynamic array types defined in the Types unit are automatically registered for you, so your application does not need to add any special registration code for them. One of these in particular, *TByteDynArray*, deserves special notice because it maps to a 'base64' block of binary data, rather than mapping each array element separately the way the other dynamic array types do.

Enumerated types and types that map directly to one of the automatically-marshaled scalar types can also be used in an invokable interface. As with dynamic array types, they are automatically registered with the remotable type registry.

For any other types, such as static arrays, structs or records, sets, interfaces, or classes, you must map the type to a remotable class. A remotable class is a class that includes runtime type information (RTTI). Your interface must then use the remotable class instead of the corresponding static array, struct or record, set, interface, or class. Any remotable classes you create must be registered with the remotable type registry. As with other types, this registration happens automatically.

#### Registering nonscalar types

Before an invokable interface can use any types other than the built-in scalar types listed in "Using nonscalar types in invokable interfaces" on page 38-4, the application must register the type with the remotable type registry. To access the remotable type registry, you must add the InvokeRegistry unit to your uses clause. This unit declares a global function, RemTypeRegistry, which returns a reference to the remotable type registry.

Note

On clients, the code to register types with the remotable type registry is generated automatically when you import a WSDL document. For servers, remotable types are registered for you automatically when you register an interface that uses them. You only need to explicitly add code to register types if you want to specify the namespace or type name rather than using the automatically-generated values.

The remotable type registry has two methods that you can use to register types: RegisterXSInfo and RegisterXSClass. The first (RegisterXSInfo) lets you register a dynamic array or other type definition. The second (RegisterXSClass) is for registering remotable classes that you define to represent other types.

If you are using dynamic arrays or enumerated types, the invocation registry can get the information it needs from the compiler-generated type information. Thus, for example, your interface may use a type such as the following:

```
type
  TDateTimeArray = array of TXSDateTime;
```

This type is registered automatically when you register the invokable interface. However, if you want to specify the namespace in which the type is defined or the name of the type, you must add code to explicitly register the type using the *RegisterXSInfo* method of the remotable type registry.

The registration goes in the initialization section of the unit where you declare or use the dynamic array:

```
RemTypeRegistry.RegisterXSInfo(TypeInfo(TDateTimeArray), MyNameSpace, 'DTarray', 'DTarray');
```

The first parameter of *RegisterXSInfo* is the type information for the type you are registering. The second parameter is the namespace URI for the namespace in which the type is defined. If you omit this parameter or supply an empty string, the registry generates a namespace for you. The third parameter is the name of the type as it appears in native code. If you omit this parameter or supply an empty string, the registry uses the type name from the type information you supplied as the first parameter. The final parameter is the name of the type as it appears in WSDL documents. If you omit this parameter or supply an empty string, the registry uses the native type name (the third parameter).

Registering a remotable class is similar, except that you supply a class reference rather than a type information pointer. For example, the following line comes from the XSBuiltIns unit. It registers TXSDateTime, a TRemotable descendant that represents *TDateTime* values:

```
RemClassRegistry.RegisterXSClass(TXSDateTime, XMLSchemaNameSpace, 'dateTime', '',True);
```

The first parameter is class reference for the remotable class that represents the type. The second is a uniform resource identifier (URI) that uniquely identifies the namespace of the new class. If you supply an empty string, the registry generates a URI for you. The third and fourth parameters specify the native and external names of the data type your class represents. If you omit the fourth parameter, the type registry uses the third parameter for both values. If you supply an empty string for both parameters, the registry uses the class name. The fifth parameter indicates whether the value of class instances can be transmitted as a string. You can optionally add a sixth parameter (not shown here) to control how multiple references to the same object instance should be represented in SOAP packets.

### Using remotable objects

Use TRemotable as a base class when defining a class to represent a complex data type on an invokable interface. For example, in the case where you would ordinarily pass a record or struct as a parameter, you would instead define a *TRemotable* descendant where every member of the record or struct is a published property on your new class.

You can control whether the published properties of your TRemotable descendant appear as element nodes or attributes in the corresponding SOAP encoding of the type. To make the property an attribute, use the stored directive on the property definition, assigning a value of AS\_ATTRIBUTE:

property MyAttribute: Boolean read FMyAttribute write FMyAttribute stored AS\_ATTRIBUTE;

Note

If you do not include a stored directive, or if you assign any other value to the stored directive (even a function that returns AS\_ATTRIBUTE), the property is encoded as a node rather than an attribute.

If the value of your new *TRemotable* descendant represents a scalar type in a WSDL document, you should use TRemotableXS as a base class instead. TRemotableXS is a TRemotable descendant that introduces two methods for converting between your new class and its string representation. Implement these methods by overriding the XSToNative and NativeToXS methods.

For certain commonly-used XML scalar types, the XSBuiltIns unit already defines and registers remotable classes for you. These are listed in the following table:

Table 38.1 Remotable classes

| XML type                 | remotable class |
|--------------------------|-----------------|
| dateTime<br>timeInstant  | TXSDateTime     |
| date                     | TXSDate         |
| time                     | TXSTime         |
| duration<br>timeDuration | TXSDuration     |
| decimal                  | TXSDecimal      |
| hexBinary                | TXSHexBinary    |

After you define a remotable class, it must be registered with the remotable type registry, as described in "Registering nonscalar types" on page 38-5. This registration happens automatically on servers when you register the interface that uses the class. On clients, the code to register the class is generated automatically when you import the WSDL document that defines the type.

Tip It is a good idea to implement and register *TRemotable* descendants in a separate unit from the rest of your server application, including from the units that declare and register invokable interfaces. In this way, you can use the type for more than one interface.

### Representing attachments

One important *TRemotable* descendant is *TSoapAttachment*. This class represents an attachment. It can be used as the value of a parameter or the return value of a method on an invokable interface. Attachments are sent with SOAP messages as separate parts in a multipart form.

When a Web Service application or the client of a Web Service receives an attachment, it writes the attachment to a temporary file. *TSoapAttachment* lets you access that temporary file or save its content to a permanent file or stream. When the application needs to send an attachment, it creates an instance of *TSoapAttachment* and assigns its content by specifying the name of a file, supplying a stream from which to read the attachment, or providing a string that represents the content of the attachment.

#### Managing the lifetime of remotable objects

One issue that arises when using *TRemotable* descendants is the question of when they are created and destroyed. Obviously, the server application must create its own local instance of these objects, because the caller's instance is in a separate process space. To handle this, Web Service applications create a data context for incoming requests. The data context persists while the server handles the request, and is freed after any output parameters are marshaled into a return message. When the server creates local instances of remotable objects, it adds them to the data context, and those instances are then freed along with the data context.

In some cases, you may want to keep an instance of a remotable object from being freed after a method call. For example, if the object contains state information, it may be more efficient to have a single instance that is used for every message call. To prevent the remotable object from being freed along with the data context, change its <code>DataContext</code> property.

#### Remotable object example

This example shows how to create a remotable object for a parameter on an invokable interface where you would otherwise use an existing class. In this example, the existing class is a string list (*TStringList*). To keep the example small, it does not reproduce the *Objects* property of the string list.

Because the new class is not scalar, it descends from TRemotable rather than TRemotable XS. It includes a published property for every property of the string list you want to communicate between the client and server. Each of these remotable properties corresponds to a remotable type. In addition, the new remotable class includes methods to convert to and from a string list.

```
TRemotableStringList = class(TRemotable)
  private
   FCaseSensitive: Boolean;
    FSorted: Boolean;
    FDuplicates: TDuplicates;
    FStrings: TStringDynArray;
    procedure Assign(SourceList: TStringList);
    procedure AssignTo(DestList: TStringList);
 published
    property CaseSensitive: Boolean read FCaseSensitive write FCaseSensitive;
    property Sorted: Boolean read FSorted write FSorted;
    property Duplicates: TDuplicates read FDuplicates write FDuplicates;
    property Strings: TStringDynArray read FStrings write FStrings;
end;
```

Note that *TRemotableStringList* exists only as a transport class. Thus, although it has a Sorted property (to transport the value of a string list's Sorted property), it does not need to sort the strings it stores, it only needs to record whether the strings should be sorted. This keeps the implementation very simple. You only need to implement the Assign and AssignTo methods, which convert to and from a string list:

```
procedure TRemotableStringList.Assign(SourceList: TStrings);
var I: Integer;
 SetLength(Strings, SourceList.Count);
  for I := 0 to SourceList.Count - 1 do
    Strings[I] := SourceList[I];
  CaseSensitive := SourceList.CaseSensitive:
  Sorted := SourceList.Sorted;
  Duplicates := SourceList.Duplicates;
procedure TRemotableStringList.AssignTo(DestList: TStrings);
var I: Integer;
begin
 DestList.Clear:
  DestList.Capacity := Length(Strings);
  DestList.CaseSensitive := CaseSensitive:
  DestList.Sorted := Sorted;
  DestList.Duplicates := Duplicates;
 for I := 0 to Length(Strings) - 1 do
    DestList.Add(Strings[I]);
end;
```

Optionally, you may want to register the new remotable class so that you can specify its class name. If you do not register the class, it is registered automatically when you register the interface that uses it. Similarly, if you register the class but not the TDuplicates and TStringDynArray types that it uses, they are registered automatically. This code shows how to register the *TRemotableStringList* class and the *TDuplicates* type. TStringDynArray is registered automatically because it is one of the built-in dynamic array types declared in the Types unit.

This registration code goes in the initialization section of the unit where you define the remotable class:

```
RemClassRegistry.RegisterXSInfo(TypeInfo(TDuplicates), MyNameSpace, 'duplicateFlag');
RemClassRegistry.RegisterXSClass(TRemotableStringList, MyNameSpace, 'stringList', '',False);
```

# Writing servers that support Web Services

In addition to the invokable interfaces and the classes that implement them, your server requires two components: a dispatcher and an invoker. The dispatcher (THTTPSoapDispatcher) receives incoming SOAP messages and passes them on to the invoker. The invoker (THTTPSoapPascalInvoker) interprets the SOAP message, identifies the invokable interface it calls, executes the call, and assembles the response message.

Note

THTTPSoapDispatcher and THTTPSoapPascalInvoker are designed to respond to HTTP messages containing a SOAP request. The underlying architecture is sufficiently general, however, that it can support other protocols with the substitution of different dispatcher and invoker components.

Once you register your invokable interfaces and their implementation classes, the dispatcher and invoker automatically handle any messages that identify those interfaces in the SOAP Action header of the HTTP request message.

Web services also include a publisher (TWSDLHTMLPublish). Publishers respond to incoming client requests by creating the WSDL documents that describe how to call the Web Services in the application.

# Building a Web Service server

Use the following steps to build a server application that implements a Web Service:

- 1 Choose File | New | Other and on the WebServices tab, double-click the Soap Server Application icon to launch the SOAP Server Application wizard. The wizard creates a new Web server application that includes the components you need to respond to SOAP requests. For details on the SOAP application wizard and the code it generates, see "Using the SOAP application wizard" on page 38-10.
- **2** When you exit the SOAP Server Application wizard, it asks you if you want to define an interface for your Web Service. If you are creating a Web Service from scratch, click yes, and you will see the Add New Web Service wizard. The wizard adds code to declare and register a new invokable interface for your Web Service. Edit the generated code to define and implement your Web Service. If you want to

- add additional interfaces (or you want to define the interfaces at a later time), choose File | New | Other, and on the WebServices tab, double-click the SOAP Web Service interface icon. For details on using the Add New Web Service wizard and completing the code it generates, see "Adding new Web Services" on page 38-11.
- **3** If you are implementing a Web Service that has already been defined in a WSDL document, you can use the WSDL importer to generate the interfaces, implementation classes, and registration code that your application needs. You need only fill in the body of the methods the importer generates for the implementation classes. For details on using the WSDL importer, see "Using the WSDL importer" on page 38-13.
- **4** If you want to use the headers in the SOAP envelope that encodes messages between your application and clients, you can define classes to represent those headers and write code to process them. This is described in "Defining and using SOAP headers" on page 38-16.
- **5** If your application raises an exception when attempting to execute a SOAP request, the exception will be automatically encoded in a SOAP fault packet, which is returned instead of the results of the method call. If you want to convey more information than a simple error message, you can create your own exception classes that are encoded and passed to the client. This is described in "Creating custom exception classes for Web Services" on page 38-18.
- **6** The SOAP Server Application wizard adds a publisher component (TWSDLHTMLPublish) to new Web Service applications. This enables your application to publish WSDL documents that describe your Web Service to clients. For information on the WSDL publisher, see "Generating WSDL documents for a Web Service application" on page 38-19.

# Using the SOAP application wizard

Web Service applications are a special form of Web Server application. Because of this, support for Web Services is built on top of the Web Broker architecture. To understand the code that the SOAP Application wizard generates, therefore, it is helpful to understand the Web Broker architecture. Information about Web Server applications in general, and Web Broker in particular, can be found in Chapter 33, "Creating Internet server applications" and Chapter 34, "Using Web Broker."

To launch the SOAP application wizard, choose File | New | Other, and on the WebServices page, double-click the Soap Server Application icon. Choose the type of Web server application you want to use for your Web Service. For information about different types of Web Server applications, see "Types of Web server applications" on page 33-6.

Check the box to indicate whether you are writing a cross-platform application or a Windows-only application. If you specify cross-platform, the Component palette does not show any Windows-only components.

The wizard generates a new Web server application that includes a Web module which contains three components:

- An invoker component (*THTTPSoapPascalInvoker*). The invoker converts between SOAP messages and the methods of any registered invokable interfaces in your Web Service application.
- A dispatcher component (THTTPSoapDispatcher). The dispatcher automatically responds to incoming SOAP messages and forwards them to the invoker. You can use its WebDispatch property to identify the HTTP request messages to which your application responds. This involves setting the *PathInfo* property to indicate the path portion of any URL directed to your application, and the *MethodType* property to indicate the method header for request messages.
- A WSDL publisher (TWSDLHTMLPublish). The WSDL publisher publishes a WSDL document that describes your interfaces and how to call them. The WSDL document tells clients that how to call on your Web Service application. For details on using the WSDL publisher, see "Generating WSDL documents for a Web Service application" on page 38-19.

The SOAP dispatcher and WSDL publisher are auto-dispatching components. This means they automatically register themselves with the Web module so that it forwards any incoming requests addressed using the path information they specify in their *WebDispatch* properties. If you right-click on the Web module, you can see that in addition to these auto-dispatching components, it has a single Web action item named DefaultHandler.

Default Handler is the default action item. That is, if the Web module receives a request for which it can't find a handler (can't match the path information), it forwards that message to the default action item. DefaultHandler generates a Web page that describes your Web Service. To change the default action, edit this action item's On Action event handler.

# Adding new Web Services

To add a new Web Service interface to your server application, choose File | New | Other, and on the WebServices tab double-click on the icon labeled SOAP Server Interface.

The Add New Web Service wizard lets you specify the name of the invokable interface you want to expose to clients, and generates the code to declare and register the interface and its implementation class. By default, the wizard also generates comments that show sample methods and additional type definitions, to help you get started in editing the generated files.

#### Editing the generated code

The interface definitions appear in the interface section of the generated unit. This generated unit has the name you specified using the wizard. You will want to change the interface declaration, replacing the sample methods with the methods you are making available to clients.

The wizard generates an implementation class that descends from TlnvokableClass and that supports the invokable interface). If you are defining an invokable interface from scratch, you must edit the declaration of the implementation class to match any edits you made to the generated invokable interface.

When adding methods to the invokable interface and implementation class, remember that the methods must only use remotable types. For information on remotable types and invokable interfaces, see "Using nonscalar types in invokable interfaces" on page 38-4.

#### Using a different base class

The Add New Web Service wizard generates implementation classes that descend from TInvokableClass. This is the easiest way to create a new class to implement a Web Service. You can, however, replace this generated class with an implementation class that has a different base class (for example, you may want to use an existing class as a base class.) There are a number of considerations to take into account when you replace the generated implementation class:

- Your new implementation class must support the invokable interface directly. The invocation registry, with which you register invokable interfaces and their implementation classes, keeps track of what class implements each registered interface and makes it available to the invoker component when the invoker needs to call the interface. It can only detect that a class implements an interface if the interface is directly included in the class declaration. It does not detect support an interface if it is inherited along with a base class.
- Your new implementation class must include support for the IInterface methods that are part of any interface. This point may seem obvious, but it is an easy one to overlook.
- You must change the generated code that registers the implementation class to include a factory method to create instances of your implementation class.

This last point takes a bit of explanation. When the implementation class descends from TInvokableClass and does not replace the inherited constructor with a new constructor that includes one or more parameters, the invocation registry knows how to create instances of the class when it needs them. When you write an implementation class that does not descend from TInvokableClass, or when you change the constructor, you must tell the invocation registry how to obtain instances of your implementation class.

You can tell the invocation registry how to obtain instances of your implementation class by supplying it with a factory procedure. Even if you have an implementation class that descends from *TlnvokableClass* and that uses the inherited constructor, you may want to supply a factory procedure anyway. For example, you can use a single global instance of your implementation class rather than requiring the invocation registry to create a new instance every time your application receives a call to the invokable interface.

The factory procedure must be of type *TCreateInstanceProc*. It returns an instance of your implementation class. If the procedure creates a new instance, the implementation object should free itself when the reference count on its interface drops to zero, as the invocation registry does not explicitly free object instances. The following code illustrates another approach, where the factory procedure returns a single global instance of the implementation class:

```
procedure CreateEncodeDecode(out obj: TObject);
begin
   if FEncodeDecode = nil then
   begin
     FEncodeDecode := TEncodeDecode.Create;
     {save a reference to the interface so that the global instance doesn't free itself }
     FEncodeDecodeInterface := FEncodeDecode as IEncodeDecode;
   end;
   obj := FEncodeDecode; { return global instance }
end:
```

**Note** In this example, *FEncodeDecodeInterface* is a variable of type *IEncodeDecode*.

You register the factory procedure with an implementation class by supplying it as a second parameter to the call that registers the class with the invocation registry. First, locate the call the wizard generated to register the implementation class. This appears in initialization section of the unit that defines the class. It looks something like the following:

```
InvRegistry.RegisterInvokableClass(TEncodeDecode);
```

Add a second parameter to this call that specifies the factory procedure:

```
InvRegistry.RegisterInvokableClass(TEncodeDecode, CreateEncodeDecode);
```

# Using the WSDL importer

To use the WSDL importer, choose File | New | Other, and on the WebServices page double-click the icon labeled WSDL importer. In the dialog that appears, specify the file name of a WSDL document (or XML file) or provide the URL where that document is published.

Note If you do not know the URL for the WSDL document you want to import, you can browse for one by clicking the button labeled Search UDDI. This launches the UDDI browser, which is described in "Browsing for Business services" on page 38-14.

**Tip** An advantage of using the UDDI browser, even if you know the location of the WSDL document, is that when you locate the WSDL document using a UDDI description, client applications get fail-over support.

If the WSDL document is on a server that requires authentication (or must be reached using a proxy server that requires authentication), you need to provide a user name and password before the wizard can retrieve the WSDL document. To supply this information, click the Options button and provide the appropriate connection information.

When you click the Next button, the WSDL importer displays the code it generates for every definition in the WSDL document that is compatible with the Web Services framework. That is, it only uses those port types that have a SOAP binding. You can configure the way the importer generates code by clicking the Options button and choosing the options you want.

You can use the WSDL importer when writing either a server or a client application. When writing a server, click the Options button and in the resulting dialog, check the option that tells the importer to generate server code. When you select this option, the importer generates implementation classes for the invokable interfaces, and you need only fill in the bodies of the methods.

Warning

If you import a WSDL document to create a server that implements a Web Service that is already defined, you must still publish your own WSDL document for that service. There may be minor differences in the imported WSDL document and the generated implementation. For example, if the WSDL document or XML schema file uses identifiers that are also keywords, the importer automatically adjusts their names so that the generated code can compile.

When you click Finish, the importer creates new units that define and register invokable interfaces for the operations defined in the document, and that define and register remotable classes for the types that the document defines.

As an alternate approach, you can use the command line WSDL importer instead. For a server, call the command line importer with the -Os option, as follows:

```
WSDLIMP -Os -P -V MyWSDLDoc.wsdl
```

For a client application, call the command line importer without the -Os option:

```
WSDLIMP -P -V MyWSDLDoc.wsdl
```

Tip

The command line interpreter includes some options that are not available when you use the WSDL importer in the IDE. For details, see the help for WSDLIMP.

# **Browsing for Business services**

You can use the UDDI browser to locate and import the WSDL document that describes a Web Service. Launch the UDDI browser by clicking the UDDI button on the WSDL importer.

One of the advantages of using the UDDI browser is that client applications gain failover support. That is, if a request to the server returns a status code of 404, 405, or 410 (indicating that the requested interface or method is not available), the client application automatically returns to the UDDI entry where you found the WSDL document and checks whether it has changed.

#### **Understanding UDDI**

UDDI stands for Universal Description, Discovery, and Integration. It is a generic format for registering services available through the Web. A number of public registries exist, which make information about registered services available. Ideally, these public registries all contain the same information, although there may be minor discrepancies due to differences in when they update their information.

UDDI registries contain information about more than just Web Services. The format is sufficiently general that it can be used to describe any business service. Entries in the UDDI registry are organized hierarchically; first by business, then by type of service, and lastly by detailed information within a service. This detailed information is called a *TModel*. A Web Service, which can include one or more invokable interfaces, makes up a single *TModel*. Thus, a single business service can include multiple Web Services, as well as other business information. Each *TModel* can include a variety of information, including contact information for people within the business, a description of the service, and technical details such as a WSDL document.

For example, consider a hypothetical business, Widgets Inc. This business might have two services, widget manufacturing and custom widget design. Under the widget manufacturing service, you might find two *TModels*, one for selling parts to Widgets Inc, and one for ordering widgets. Each of these could be a Web Service. Under the custom widget design service, you might find a Web Service for obtaining cost estimates, and another *TModel* that is not a Web Service, which gives the address of a Web site for viewing past custom designs.

#### Using the UDDI browser

The first step after you launch the UDDI browser from the WSDL importer is to indicate the UDDI registry you want to search. The public registries should all contain the same information, but there can be differences. In addition, you may be using an internal, private registry. Select a public registry from the drop-down in the upper left corner, or type in the address of a private registry you want to use.

The next step is to locate the business from which you want to import a Web Service. Enter the name of the business in the edit control labeled Name. Other controls let you specify whether the browser must match this name exactly, or whether you want a case-insensitive search or want to allow a partial match. You can also specify how many matches you want to fetch (if multiple businesses meet your criteria) and how to sort the results.

Once you have specified the search criteria, click the Find button to locate the business. All of the matches appear in the tree view in the upper right corner. Use this tree view to drill down, locating the service you want, and the *TModel* within that service that corresponds to the Web Service you want to import. As you select items in this tree view, the lower right portion of the browser provides information about the selected item. When you select a *TModel* that represents a Web Service with a WSDL document, the Import button becomes enabled. When you locate the Web Service you want to import, click the Import button.

# **Defining and using SOAP headers**

The SOAP encoding of a request to your Web Service application and of the response your application sends include a set of header nodes. Some of these, such as the SOAP Action header, are generated and interpreted automatically. However, you can also define your own headers to customize the communication between your server and its clients. Typically, these headers contain information that is associated with the entire invokable interface, or even with the entire application, rather than just the method that is the subject of a single message.

#### Defining header classes

For each header you want to define, create a descendant of *TSOAPHeader*. TSOAPHeader is a descendant of TRemotable. That is, SOAP header objects are simply special types of remotable objects. As with any remotable object, you can add published properties to your TSOAPHeader descendant to represent the information that your header communicates. Once you have defined a SOAP header class, it must be registered with the remotable type registry. For more information about remotable objects, see "Using remotable objects" on page 38-6. Note that unlike other remotable classes, which are registered automatically when you register an invokable interface that uses them, you must explicitly write code to register your header types.

TSOAPHeader defines two properties that are used to represent attributes of the SOAP header node. These are MustUnderstand and Actor. When the MustUnderstand attribute is *True*, the recipient of a message that includes the header is required to recognize it. If the recipient can't interpret a header with the MustUnderstand attribute, it must abort the interpretation of the entire message. An application can safely ignore any headers it does not recognize if their MustUnderstand attribute is not set. The use of *MustUnderstand* is qualified by the *Actor* property. *Actor* is a URI that identifies the application to which the header is directed. Thus, for example, if your Web Service application forwards requests on to another service for further processing, some of the headers in client messages may be targeted at that other service. If such a header includes the *MustUnderstand* attribute, you should not abort the request even if your application can't understand the header. Your application is only concerned with those headers that give its URL as the *Actor*.

#### Sending and receiving headers

Once you have defined and registered header classes, they are available for your application to use. When your application receives a request, the headers on that message are automatically converted into the corresponding TSOAPHeader descendants that you have defined. Your application identifies the appropriate header class by matching the name of the header node against the type name you used when you registered the header class. Any headers for which it can't find a match in the remotable type registry are ignored (or, if their *MustUnderstand* attribute is *True*, the application generates a SOAP fault).

You can access the headers your application receives using the *ISOAPHeaders* interface. There are two ways to obtain this interface: from an instance of TInvokableClass or, if you are implementing your invokable interface without using *TInvokableClass*, by calling the global *GetSOAPHeaders* function.

Use the *Get* method of *ISOAPHeaders* to access the headers by name. For example:

```
TServiceImpl.GetQuote(Symbol: string): Double;
var
 Headers: ISOAPHeaers;
 H: TAuthHeader:
 Headers := Self as ISOAPHeaders;
 Headers.Get(AuthHeader, TSOAPHeader(H)); { Retrieve the authentication header }
   if H = nil then
     raise ERemotableException.Create('SOAP header for authentication required');
    { code here to check name and password }
  finally
   H.Free;
  end;
  { now that user is authenticated, look up and return quote }
```

If you want to include any headers in the response your application generates to a request message, you can use the same interface. ISOAPHeaders defines a Send method to add headers to the outgoing response. Simply create an instance of each header class that corresponds to a header you want to send, set its properties, and call Send:

```
TServiceImpl.GetQuote(Symbol: string): Double;
var
 Headers: ISOAPHeaers;
 H: TOuoteDelay;
 TXSDuration Delay:
 Headers := Self as ISOAPHeaders;
 { code to lookup the quote and set the return value }
 { this code sets the Delay variable to the time delay on the quote }
 H := TQuoteDelay.Create;
 H.Delav := Delav:
 Headers.OwnsSentHeaders := True;
 Headers.Send(H);
end:
```

#### Handling scalar-type headers

Some Web Services define and use headers that are simple types (such as an integer or string) rather than a complex structure that corresponds to a remotable type. However, Delphi's support for SOAP headers requires that you use a TSOAPHeader descendant to represent header types. You can define header classes for simple types by treating the *TSOAPHeader* class as a holder class. That is, the *TSOAPHeader* descendant has a single published property, which is the type of the actual header. To signal that the SOAP representation does not need to include a node for the TSOAPHeader descendant, call the remotable type registry's RegisterSerializeOptions method (after registering the header type) and give your header type an option of xoSimpleTypeWrapper.

#### Communicating the structure of your headers to other applications

If your application defines headers, you need to allow its clients to access those definitions. If those clients are also written in Delphi, you can share the unit that defines and registers your header classes with the client application. However, you may want to let other clients know about the headers you use as well. To enable your application to export information about its header classes, you must register them with the invocation registry.

Like the code that registers your invokable interface, the code to register a header class for export is added to the initialization section of the unit in which it is defined. Use the global *InvRegistry* function to obtain a reference to the invocation registry and call its RegisterHeaderClass method, indicating the interface with which the header is associated:

#### initialization

InvRegistry.RegisterInterface(TypeInfo(IMyWebService)); {register the interface} InvRegistry.RegisterHeaderClass(TypeInfo(IMyWebService), TMyHeaderClass); {and the header}

You can limit the header to a subset of the methods on the interface by subsequent calls to the *RegisterHeaderMethod* method.

The implementation section's uses clause must include the InvokeRegistry unit so Note that the call to the *InvRegistry* function is defined.

Once you have registered your header class with the invocation registry, its description is added to WSDL documents when you publish your Web Service. For information about publishing Web Services, see "Generating WSDL documents for a Web Service application" on page 38-19.

Note This registration of your header class with the invocation registry is in addition to the registration of that class with the remotable type registry.

# Creating custom exception classes for Web Services

When your Web Service application raises an exception in the course of trying to execute a SOAP request, it automatically encodes information about that exception in a SOAP fault packet, which it returns instead of the results of the method call. The client application then raises the exception.

By default, the client application raises a generic exception of type *ERemotableException*with the information from the SOAP fault packet. You can transmit additional, application-specific information by deriving an *ERemotableException* descendant. The values of any published properties you add to the exception class are included in the SOAP fault packet so that the client can raise an equivalent exception.

To use an *ERemotableException* descendant, you must register it with the remotable type registry. Thus, in the unit that defines your *ERemotableException* descendant, you must add the InvokeRegistry unit to the uses clause and add a call to the RegisterXSClass method of the object that the global RemTypeRegistry function returns.

If the client also defines and registers your *ERemotableException* descendant, then when it receives the SOAP fault packet, it automatically raises an instance of the appropriate exception class, with all properties set to the values in the SOAP fault packet.

To allow clients to import information about your *ERemotableException* descendant, you must register it with the invocation registry as well as the remotable type registry. Add a call to the RegisterException method of the object that the global *InvRegistry* function returns.

# Generating WSDL documents for a Web Service application

To allow client applications to know what Web Services your application makes available, you can publish a WSDL document that describes your invokable interfaces and indicates how to call them.

To publish a WSDL document that describes your Web Service, include a TWSDLHTMLPublish component in your Web Module. (The SOAP Server Application wizard adds this component by default.) TWSDLHTMLPublish is an auto-dispatching component, which means it automatically responds to incoming messages that request a list of WSDL documents for your Web Service. Use the WebDispatch property to specify the path information of the URL that clients must use to access the list of WSDL documents. The Web browser can then request the list of WSDL documents by specifying an URL that is made up of the location of the server application followed by the path in the WebDispatch property. This URL looks something like the following:

http://www.myco.com/MyService.dll/WSDL

If you want to use a physical WSDL file instead, you can display the WSDL document in your Web browser and then save it to generate a WSDL document file.

In addition to the WSDL document, the THWSDLHTMLPublish also generates a WS-Note Inspection document to describe the service for automated tools. The URL for this document looks something like the following:

http://www.myco.com/MyService.dll/inspection.wsil

It is not necessary to publish the WSDL document from the same application that implements your Web Service. To create an application that simply publishes the WSDL document, omit the code that implements and registers the implementation objects and only include the code that defines and registers invokable interfaces, remotable classes that represent complex types, and any remotable exceptions.

By default, when you publish a WSDL document, it indicates that the services are available at the same URL as the one where you published the WSDL document (but with a different path). If you are deploying multiple versions of your Web Service application, or if you are publishing the WSDL document from a different application than the one that implements the Web Service, you will need to change the WSDL document so that it includes updated information on where to locate the Web Service.

To change the URL, use the WSDL administrator. The first step is to enable the administrator. You do this by setting the *AdminEnabled* property of the TWSDLHTMLPublish component to true. Then, when you use your browser to display the list of WSDL documents, it includes a button to administer them as well. Use the WSDL administrator to specify the locations (URLs) where you have deployed your Web Service application.

# Writing clients for Web Services

You can write clients that access Web Services that you have written, or any other Web Service that is defined in a WSDL document. There are three steps to writing an application that is the client of a Web Service:

- Importing the definitions from a WSDL document.
- Obtaining an invokable interface and calling it to invoke the Web Service.
- Processing the headers of the SOAP messages that pass between the client and the server.

# Importing WSDL documents

Before you can use a Web Service, your application must define and register the invokable interfaces and types that are included in the Web Service application. To obtain these definitions, you can import a WSDL document (or XML file) that defines the service. The WSDL importer creates a unit that defines and registers the interfaces, headers, and types you need to use. For details on using the WSDL importer, see "Using the WSDL importer" on page 38-13.

# Calling invokable interfaces

To call an invokable interface, your client application must include any definitions of the invokable interfaces and any remotable classes that implement complex types.

If the server is written in Delphi, you can use the same units that the server application uses to define and register these interfaces and classes instead of the files generated by importing a WSDL file. Be sure that the unit uses the same namespace URI and SOAPAction header when it registers invokable interfaces. These values can be explicitly specified in the code that registers the interfaces, or it can be automatically generated. If it is automatically generated, the unit that defines the interfaces must have the same name in both client and server, and both client and server must define the global *AppNameSpacePrefix* variable to have the same value.

Once you have the definition of the invokable interface, there are two ways you can obtain an instance to call:

- If you imported a WSDL document, the importer automatically generates a global function that returns the interface, which you can then call.
- You can use a remote interfaced object.

#### Obtaining an invokable interface from the generated function

The WSDL importer automatically generates a function from which you can obtain the invokable interfaces you imported. For example, if you imported a WSDL document that defined an invokable interface named *IServerInterface*, the generated unit would include the following global function:

```
function GetIServerInterface(UseWSDL: Boolean; Addr: string): IServerInterface;
```

The generated function takes two parameters: *UseWSDL* and *Addr. UseWSDL* indicates whether to look up the location of the server from a WSDL document (true), or whether the client application supplies the URL for the server (false).

When *UseWSDL* is false, *Addr* is the URL for the Web Service. When *UseWSDL* is true, *Addr* is the URL of a WSDL document that describes the Web Service you are calling. If you supply an empty string, this defaults to the document you imported. This second approach is best if you expect that the URL for the Web Service may change, or that details such as the namespace or SOAP Action header may change. Using this second approach, this information is looked up dynamically at the time your application makes the method call.

Note

The generated function uses an internal remote interfaced object to implement the invokable interface. If you are using this function and find you need to access that underlying remote interfaced object, you can obtain an IRIOAccess interface from the invokable interface, and use that to access the remote interfaced object:

```
var
  Interf: IServerInterface;
 RIOAccess: IRIOAccess;
 X: THTTPRIO;
begin
  Intrf := GetIServerInterface(True,
         'http://MyServices.org/scripts/AppServer.dll/wsdl');
 RIOAccess := Intrf as IRIOAccess;
 X := RIOAccess.RIO as THTTPRIO;
```

#### Using a remote interfaced object

If you do not use the global function to obtain the invokable interface you want to call, you can create an instance of *THTTPRio* for the desired interface:

```
X := THTTPRio.Create(nil);
```

Note

It is important that you do not explicitly destroy the *THTTPRio* instance. If it is created without an *Owner* (as in the previous line of code), it automatically frees itself when its interface is released. If it is created with an *Owner*, the *Owner* is responsible for freeing the *THTTPRio* instance.

Once you have an instance of *THTTPRio*, provide it with the information it needs to identify the server interface and locate the server. There are two ways to supply this information:

 If you do not expect the URL for the Web Service or the namespaces and soap Action headers it requires to change, you can simply specify the URL for the Web Service you want to access. THTTPRio uses this URL to look up the definition of the interface, plus any namespace and header information, based on the information in the invocation registry. Specify the URL by setting the *URL* property to the location of the server:

```
X.URL := 'http://www.myco.com/MyService.dll/SOAP/IServerInterface';
```

 If you want to look up the URL, namespace, or Soap Action header from the WSDL document dynamically at runtime, you can use the WSDLLocation, Service, and *Port* properties, and it will extract the necessary information from the WSDL document:

```
X.WSDLLocation := 'Cryptography.wsdl';
X.Service := 'Cryptography';
X.Port := 'SoapEncodeDecode';
```

After specifying how to locate the server and identify the interface, you can obtain an interface pointer for the invokable interface from the THTTPRio object. You obtain this interface pointer using the as operator. Simply cast the THTTPRio instance to the invokable interface:

```
InterfaceVariable := X as IEncodeDecode;
Code := InterfaceVariable.EncodeValue(5);
```

When you obtain the interface pointer, *THTTPRio* creates a vtable for the associated interface dynamically in memory, enabling you to make interface calls.

THTTPRio relies on the invocation registry to obtain information about the invokable interface. If the client application does not have an invocation registry, or if the invokable interface is not registered, THTTPRio can't build its in-memory vtable.

Warning

If you assign the interface you obtain from *THTTPRio* to a global variable, you must change that assignment to nil before shutting down your application. For example, if *InterfaceVariable* in the previous code sample is a global variable, rather than stack variable, you must release the interface before the *THTTPRio* object is freed. Typically, this code goes in the *OnDestroy* event handler of the form or data module:

```
procedure TForm1.FormDestroy(Sender: TObject);
begin
  InterfaceVariable := nil;
end;
```

The reason you must reassign a global interface variable to nil is because *THTTPRio* builds its vtable dynamically in memory. That vtable must still be present when the interface is released. If you do not release the interface along with the form or data module, it is released when the global variable is freed on shutdown. The memory for global variables may be freed after the form or data module that contains the THTTPRio object, in which case the vtable will not be available when the interface is released.

# Processing headers in client applications

If the Web Service application you are calling expects your client to include any headers in its requests or if its response messages include special headers, your client application needs the definitions of the header classes that correspond to these headers. When you import a WSDL document that describes the Web Service application, the importer automatically generates code to declare these header classes and register them with the remotable type registry. If the server is written in Delphi, you can use the same units that the server application uses to define and register these header classes instead of the files generated by importing a WSDL file. Be sure that the unit uses the same namespace URI and SOAPAction header when it registers invokable interfaces. These values can be explicitly specified in the code that registers the interfaces, or it can be automatically generated. If it is automatically generated, the unit that defines the interfaces must have the same name in both client and server, and both client and server must define the global *AppSpacePrefix* variable to have the same value.

Note For more information about header classes, see "Defining and using SOAP headers" on page 38-16.

As with a server, client applications use the *ISOAPHeaders* interface to access incoming headers and add outgoing headers. The remote interfaced object that you use to call invokable interfaces implements the ISOAPHeaders interface. However, you can't obtain an ISOAPHeaders interface directly from the remote interfaced object. This is because when you try to obtain an interface directly from a remote interfaced object, it generates an in-memory vtable, assuming that the interface is an invokable interface. Thus, you must obtain the ISOAPHeaders interface from the invokable interface rather than from the remote interfaced object:

```
Service: IMyService;
 Hdr: TAuthHeader;
 Val: Double;
  Service := HTTPRIO1 as IService:
 Hdr := TAUthHeader.Create;
    Hdr.Name := 'Frank Borland';
    Hdr.Password := 'SuperDelphi';
    (Service as ISOAPHeaders). Send(Hdr); { add the header to outgoing message }
   Val := Service.GetQuote('BORL'); { invoke the service }
  finally
    Hdr.Free:
  end;
end;
```

# Working with sockets

This chapter describes the socket components that let you create an application that can communicate with other systems using TCP/IP and related protocols. Using sockets, you can read and write over connections to other machines without worrying about the details of the underlying networking software. Sockets provide connections based on the TCP/IP protocol, but are sufficiently general to work with related protocols such as User Datagram Protocol (UDP), Xerox Network System (XNS), Digital's DECnet, or Novell's IPX/SPX family.

Using sockets, you can write network servers or client applications that read from and write to other systems. A server or client application is usually dedicated to a single service such as Hypertext Transfer Protocol (HTTP) or File Transfer Protocol (FTP). Using server sockets, an application that provides one of these services can link to client applications that want to use that service. Client sockets allow an application that uses one of these services to link to server applications that provide the service.

# Implementing services

Sockets provide one of the pieces you need to write network servers or client applications. For many services, such as HTTP or FTP, third party servers are readily available. Some are even bundled with the operating system, so that there is no need to write one yourself. However, when you want more control over the way the service is implemented, a tighter integration between your application and the network communication, or when no server is available for the particular service you need, then you may want to create your own server or client application. For example, when working with distributed data sets, you may want to write a layer to communicate with databases on other systems.

# Understanding service protocols

Before you can write a network server or client, you must understand the service that your application is providing or using. Many services have standard protocols that your network application must support. If you are writing a network application for a standard service such as HTTP, FTP, or even finger or time, you must first understand the protocols used to communicate with other systems. See the documentation on the particular service you are providing or using.

If you are providing a new service for an application that communicates with other systems, the first step is designing the communication protocol for the servers and clients of this service. What messages are sent? How are these messages coordinated? How is the information encoded?

#### Communicating with applications

Often, your network server or client application provides a layer between the networking software and an application that uses the service. For example, an HTTP server sits between the Internet and a Web server application that provides content and responds to HTTP request messages.

Sockets provide the interface between your network server or client application and the networking software. You must provide the interface between your application and the clients that use it. You can copy the API of a standard third party server (such as Apache), or you can design and publish your own API.

# Services and ports

Most standard services are associated, by convention, with specific port numbers. We will discuss port numbers in greater detail later. For now, consider the port number a numeric code for the service.

If you are implementing a standard service for use in cross-platform applications, Linux socket objects provide methods for you to look up the port number for the service. If you are providing a new service, you can specify the associated port number in the /etc/services file (or its equivalent for your particular Linux distribution). See your Linux documentation for more information.

# Types of socket connections

Socket connections can be divided into three basic types, which reflect how the connection was initiated and what the local socket is connected to. These are

- Client connections.
- Listening connections.
- Server connections.

Once the connection to a client socket is completed, the server connection is indistinguishable from a client connection. Both end points have the same capabilities and receive the same types of events. Only the listening connection is fundamentally different, as it has only a single endpoint.

#### Client connections

Client connections connect a client socket on the local system to a server socket on a remote system. Client connections are initiated by the client socket. First, the client socket must describe the server socket to which it wishes to connect. The client socket then looks up the server socket and, when it locates the server, requests a connection. The server socket may not complete the connection right away. Server sockets maintain a queue of client requests, and complete connections as they find time. When the server socket accepts the client connection, it sends the client socket a full description of the server socket to which it is connecting, and the connection is completed by the client.

## **Listening connections**

Server sockets do not locate clients. Instead, they form passive "half connections" that listen for client requests. Server sockets associate a queue with their listening connections; the queue records client connection requests as they come in. When the server socket accepts a client connection request, it forms a new socket to connect to the client, so that the listening connection can remain open to accept other client requests.

### **Server connections**

Server connections are formed by server sockets when a listening socket accepts a client request. A description of the server socket that completes the connection to the client is sent to the client when the server accepts the connection. The connection is established when the client socket receives this description and completes the connection.

# **Describing sockets**

Sockets let your network application communicate with other systems over the network. Each socket can be viewed as an endpoint in a network connection. It has an address that specifies:

- The system on which it is running.
- The types of interfaces it understands.
- The port it is using for the connection.

A full description of a socket connection includes the addresses of the sockets on both ends of the connection. You can describe the address of each socket endpoint by supplying both the IP address or host and the port number.

Before you can make a socket connection, you must fully describe the sockets that form its endpoints. Some of the information is available from the system your application is running on. For instance, you do not need to describe the local IP address of a client socket—this information is available from the operating system.

The information you must provide depends on the type of socket you are working with. Client sockets must describe the server they want to connect to. Listening server sockets must describe the port that represents the service they provide.

# **Describing the host**

The host is the system that is running the application that contains the socket. You can describe the host for a socket by giving its IP address, which is a string of four numeric (byte) values in the standard Internet dot notation, such as

```
123.197.1.2
```

A single system may support more than one IP address.

IP addresses are often difficult to remember and easy to mistype. An alternative is to use the host name. Host names are aliases for the IP address that you often see in Uniform Resource Locators (URLs). They are strings containing a domain name and service, such as

```
http://www.ASite.com
```

Most Intranets provide host names for the IP addresses of systems on the Internet. You can learn the host name associated with any IP address (if one already exists) by executing the following command from a command prompt:

```
nslookup IPADDRESS
```

where *IPADDRESS* is the IP address you're interested in. If your local IP address doesn't have a host name and you decide you want one, contact your network administrator. It is common for computers to refer to themselves with the name localhost and the IP number 127.0.0.1.

Server sockets do not need to specify a host. The local IP address can be read from the system. If the local system supports more than one IP address, server sockets will listen for client requests on all IP addresses simultaneously. When a server socket accepts a connection, the client socket provides the remote IP address.

Client sockets must specify the remote host by providing either its host name or IP address.

### Choosing between a host name and an IP address

Most applications use the host name to specify a system. Host names are easier to remember, and easier to check for typographical errors. Further, servers can change the system or IP address that is associated with a particular host name. Using a host name allows the client socket to find the abstract site represented by the host name, even when it has moved to a new IP address.

If the host name is unknown, the client socket must specify the server system using its IP address. Specifying the server system by giving the IP address is faster. When you provide the host name, the socket must search for the IP address associated with the host name, before it can locate the server system.

# **Using ports**

While the IP address provides enough information to find the system on the other end of a socket connection, you also need a port number on that system. Without port numbers, a system could only form a single connection at a time. Port numbers are unique identifiers that enable a single system to host multiple connections simultaneously, by giving each connection a separate port number.

Earlier, we described port numbers as numeric codes for the services implemented by network applications. This is actually just a convention that allows listening server connections to make themselves available on a fixed port number so that they can be found by client sockets. Server sockets listen on the port number associated with the service they provide. When they accept a connection to a client socket, they create a separate socket connection that uses a different, arbitrary, port number. This way, the listening connection can continue to listen on the port number associated with the service.

Client sockets use an arbitrary local port number, as there is no need for them to be found by other sockets. They specify the port number of the server socket to which they want to connect so that they can find the server application. Often, this port number is specified indirectly, by naming the desired service.

# Using socket components

The Internet palette page includes three socket components that allow your network application to form connections to other machines, and that allow you to read and write information over that connection. These are:

- TcpServer
- TcpClient
- UdpSocket

Associated with each of these socket components are socket objects, which represent the endpoint of an actual socket connection. The socket components use the socket objects to encapsulate the socket server calls, so that your application does not need to be concerned with the details of establishing the connection or managing the socket messages.

If you want to customize the details of the connections that the socket components make on your behalf, you can use the properties, events, and methods of the socket objects.

# Getting information about the connection

After completing the connection to a client or server socket, you can use the client or server socket object associated with your socket component to obtain information about the connection. Use the *LocalHost* and *LocalPort* properties to determine the address and port number used by the local client or server socket, or use the RemoteHost and RemotePort properties to determine the address and port number used by the remote client or server socket. Use the GetSocketAddr method to build a valid socket address based on the host name and port number. You can use the *LookupPort* method to look up the port number. Use the *LookupProtocol* method to look up the protocol number. Use the *LookupHostName* method to look up the host name based on the host machine's IP address.

To view network traffic in and out of the socket, use the *BytesSent* and *BytesReceived* properties.

# Using client sockets

Add a *TcpClient* or *UdpSocket* component to your form or data module to turn your application into a TCP/IP or UDP client. Client sockets allow you to specify the server socket you want to connect to, and the service you want that server to provide. Once you have described the desired connection, you can use the client socket component to complete the connection to the server.

Each client socket component uses a single client socket object to represent the client endpoint in a connection.

### Specifying the desired server

Client socket components have a number of properties that allow you to specify the server system and port to which you want to connect. Use the *RemoteHost* property to specify the remote host server by either its host name or IP address.

In addition to the server system, you must specify the port on the server system that your client socket will connect to. You can use the *RemotePort* property to specify the server port number directly or indirectly by naming the target service.

### Forming the connection

Once you have set the properties of your client socket component to describe the server you want to connect to, you can form the connection at runtime by calling the *Open* method. If you want your application to form the connection automatically when it starts up, set the *Active* property to *True* at design time, using the Object Inspector.

### Getting information about the connection

After completing the connection to a server socket, you can use the client socket object associated with your client socket component to obtain information about the connection. Use the *LocalHost* and *LocalPort* properties to determine the address and port number used by the client and server sockets to form the end points of the connection. You can use the *Handle* property to obtain a handle to the socket connection to use when making socket calls.

### Closing the connection

When you have finished communicating with a server application over the socket connection, you can shut down the connection by calling the *Close* method. The connection may also be closed from the server end. If that is the case, you will receive notification in an OnDisconnect event.

## Using server sockets

Add a server socket component (*TcpServer* or *UdpSocket*) to your form or data module to turn your application into an IP server. Server sockets allow you to specify the service you are providing or the port you want to use to listen for client requests. You can use the server socket component to listen for and accept client connection requests.

Each server socket component uses a single server socket object to represent the server endpoint in a listening connection. It also uses a server client socket object for the server endpoint of each active connection to a client socket that the server accepts.

### Specifying the port

Before your server socket can listen to client requests, you must specify the port that your server will listen on. You can specify this port using the *LocalPort* property. If your server application is providing a standard service that is associated by convention with a specific port number, you can also specify the service name using the LocalPort property. It is a good idea to use the service name instead of a port number, because it is easy to introduce typographical errors when specifying the port number.

### Listening for client requests

Once you have set the port number of your server socket component, you can form a listening connection at runtime by calling the Open method. If you want your application to form the listening connection automatically when it starts up, set the Active property to *True* at design time, using the Object Inspector.

### Connecting to clients

A listening server socket component automatically accepts client connection requests when they are received. You receive notification every time this occurs in an OnAccept event.

### Closing server connections

When you want to shut down the listening connection, call the *Close* method or set the Active property to False. This shuts down all open connections to client applications, cancels any pending connections that have not been accepted, and then shuts down the listening connection so that your server socket component does not accept any new connections.

When TCP clients shut down their individual connections to your server socket, you are informed by an *OnDisconnect* event.

# Responding to socket events

When writing applications that use sockets, you can write or read to the socket anywhere in the program. You can write to the socket using the SendBuf, SendStream, or *Sendln* methods in your program after the socket has been opened. You can read from the socket using the similarly-named methods *ReceiveBuf* and *Receiveln*. The OnSend and OnReceive events are triggered every time something is written or read from the socket. They can be used for filtering. Every time you read or write, a read or write event is triggered.

Both client sockets and server sockets generate error events when they receive error messages from the connection.

Socket components also receive two events in the course of opening and completing a connection. If your application needs to influence how the opening of the socket proceeds, you must use the SendBuf and ReceiveBuf methods to respond to these client events or server events.

#### **Error events**

Client and server sockets generate *OnError* events when they receive error messages from the connection. You can write an *OnError* event handler to respond to these error messages. The event handler is passed information about

- What socket object received the error notification.
- What the socket was trying to do when the error occurred.
- The error code that was provided by the error message.

You can respond to the error in the event handler, and change the error code to 0 to prevent the socket from raising an exception.

### Client events

When a client socket opens a connection, the following events occur:

- The socket is set up and initialized for event notification.
- An *OnCreateHandle* event occurs after the server and server socket is created. At this point, the socket object available through the *Handle* property can provide information about the server or client socket that will form the other end of the connection. This is the first chance to obtain the actual port used for the connection, which may differ from the port of the listening sockets that accepted the connection.
- The connection request is accepted by the server and completed by the client socket.
- When the connection is established, the *OnConnect* notification event occurs.

### Server events

Server socket components form two types of connections: listening connections and connections to client applications. The server socket receives events during the formation of each of these connections.

### **Events when listening**

Just before the listening connection is formed, the *OnListening* event occurs. You can use its *Handle* property to make changes to the socket before it is opened for listing. For example, if you want to restrict the IP addresses the server uses for listening, you would do that in an *OnListening* event handler.

#### **Events with client connections**

When a server socket accepts a client connection request, the following events occur:

- An OnAccept event occurs, passing in the new TTcpClient object to the event handler. This is the first point when you can use the properties of TTcpClient to obtain information about the server endpoint of the connection to a client.
- If *BlockMode* is *bmThreadBlocking* an *OnGetThread* event occurs. If you want to provide your own customized descendant of TServerSocketThread, you can create one in an OnGetThread event handler, and that will be used instead of TServerSocketThread. If you want to perform any initialization of the thread, or make any socket API calls before the thread starts reading or writing over the connection, you should use the *OnGetThread* event handler for these tasks as well.
- The client completes the connection and an *OnAccept* event occurs. With a nonblocking server, you may want to start reading or writing over the socket connection at this point.

# Reading and writing over socket connections

The reason you form socket connections to other machines is so that you can read or write information over those connections. What information you read or write, or when you read it or write it, depends on the service associated with the socket

Reading and writing over sockets can occur asynchronously, so that it does not block the execution of other code in your network application. This is called a non-blocking connection. You can also form blocking connections, where your application waits for the reading or writing to be completed before executing the next line of code.

# Non-blocking connections

Non-blocking connections read and write asynchronously, so that the transfer of data does not block the execution of other code in you network application. To create a non-blocking connection for client or server sockets, set the *BlockMode* property to bmNonBlocking.

When the connection is non-blocking, reading and writing events inform your socket when the socket on the other end of the connection tries to read or write information.

### Reading and writing events

Non-blocking sockets generate reading and writing events when they need to read or write over the connection. You can respond to these notifications in an *OnReceive* or OnSend event handler.

The socket object associated with the socket connection is provided as a parameter to the read or write event handlers. This socket object provides a number of methods to allow you to read or write over the connection.

To read from the socket connection, use the *ReceiveBuf* or *ReceiveIn* method. To write to the socket connection, use the *SendBuf*, *SendStream*, or *SendIn* method.

# **Blocking connections**

When the connection is blocking, your socket must initiate reading or writing over the connection. It cannot wait passively for a notification from the socket connection. Use a blocking socket when your end of the connection is in charge of when reading and writing takes place.

For client or server sockets, set the *BlockMode* property to *bmBlocking* to form a blocking connection. Depending on what else your client application does, you may want to create a new execution thread for reading or writing, so that your application can continue executing code on other threads while it waits for the reading or writing over the connection to be completed.

For server sockets, set the *BlockMode* property to *bmBlocking* or *bmThreadBlocking* to form a blocking connection. Because blocking connections hold up the execution of all other code while the socket waits for information to be written or read over the connection, server socket components always spawn a new execution thread for every client connection when the *BlockMode* is *bmThreadBlocking*. When the *BlockMode* is *bmBlocking*, program execution is blocked until a new connection is established.

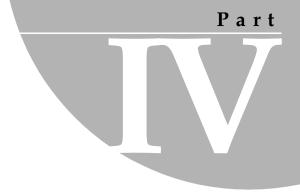

# **Developing COM-based applications**

The chapters in "Developing COM-based applications" present concepts necessary for building COM-based applications, including Automation controllers, Automation servers, ActiveX controls, and COM+ applications.

# Overview of COM technologies

Delphi provides wizards and classes to make it easy to implement applications based on the Component Object Model (COM) from Microsoft. With these wizards, you can create COM-based classes and components to use within applications or you can create fully functional COM clients or servers that implement COM objects, Automation servers (including Active Server Objects), ActiveX controls, or ActiveForms.

Note

COM components such as those on the ActiveX, COM+, and Servers tabs of the Component palette are not available for use in CLX applications. This technology is for use on Windows only and is not cross-platform.

COM is a language-independent software component model that enables interaction between software components and applications running on a Windows platform. The key aspect of COM is that it enables communication between components, between applications, and between clients and servers through clearly defined interfaces. Interfaces provide a way for clients to ask a COM component which features it supports at runtime. To provide additional features for your component, you simply add an additional interface for those features.

Applications can access the interfaces of COM components that exist on the same computer as the application or that exist on another computer on the network using a mechanism called Distributed COM (DCOM). For more information on clients, servers, and interfaces see, "Parts of a COM application," on page 40-3.

This chapter provides a conceptual overview of the underlying technology on which Automation and ActiveX controls are built. Later chapters provide details on creating Automation objects and ActiveX controls in Delphi.

### COM as a specification and implementation

COM is both a specification and an implementation. The COM specification defines how objects are created and how they communicate with each other. According to this specification, COM objects can be written in different languages, run in different process spaces and on different platforms. As long as the objects adhere to the written specification, they can communicate. This allows you to integrate legacy code as a component with new components implemented in object-oriented languages.

The COM implementation is built into the Win32 subsystem, which provides a number of core services that support the written specification. The COM library contains a set of standard interfaces that define the core functionality of a COM object, and a small set of API functions designed for the purpose of creating and managing COM objects.

When you use Delphi wizards and VCL objects in your application, you are using Delphi's implementation of the COM specification. In addition, Delphi provides some wrappers for COM services for those features that it does not implement directly (such as Active Documents). You can find these wrappers defined in the ComObj unit and the API definitions in the AxCtrls unit.

Delphi's interfaces and language follow the COM specification. Delphi implements Note objects conforming to the COM spec using a set of classes called the Delphi ActiveX framework (DAX). These classes are found in the AxCtrls, OleCtrls, and OleServer units. In addition, the Delphi interface to the COM API is in ActiveX.pas and ComSvcs.pas.

#### COM extensions

As COM has evolved, it has been extended beyond the basic COM services. COM serves as the basis for other technologies such as Automation, ActiveX controls, Active Documents, and Active Directories. For details on COM extensions, see "COM extensions" on page 40-10.

In addition, when working in a large, distributed environment, you can create transactional COM objects. Prior to Windows 2000, these objects were not architecturally part of COM, but rather ran in the Microsoft Transaction Server (MTS) environment. With the advent of Windows 2000, this support is integrated into COM+. Transactional objects are described in detail in Chapter 46, "Creating MTS or COM+ objects."

Delphi provides wizards to easily implement applications that incorporate the above technologies in the Delphi environment. For details, see "Implementing COM objects with wizards" on page 40-19.

# Parts of a COM application

When implementing a COM application, you supply the following:

COM interface The way in which an object exposes its services externally to clients.

> A COM object provides an interface for each set of related methods and properties. Note that COM properties are not identical to properties on VCL objects. COM properties always use read and

write access methods.

COM server A module, either an EXE, DLL, or OCX, that contains the code for a

COM object. Object implementations reside in servers. A COM

object implements one or more interfaces.

COM client The code that calls the interfaces to get the requested services from

> the server. Clients know what they want to get from the server (through the interface); clients do not know the internals of how the server provides the services. Delphi eases the process in creating a client by letting you install COM servers (such as a Word document or PowerPoint slide) as components on the Component Palette. This allows you to connect to the server and hook its events

through the Object Inspector.

### **COM** interfaces

COM clients communicate with objects through COM interfaces. Interfaces are groups of logically or semantically related routines which provide communication between a provider of a service (server object) and its clients. The standard way to depict a COM interface is shown in Figure 40.1:

Figure 40.1 A COM interface

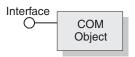

For example, every COM object must implement the basic interface, *IUnknown*. Through a routine called *QueryInterface* in *IUnknown*, clients can request other interfaces implemented by the server.

Objects can have multiple interfaces, where each interface implements a feature. An interface provides a way to convey to the client what service it provides, without providing implementation details of how or where the object provides this service.

Key aspects of COM interfaces are as follows:

- Once published, interfaces are immutable; that is, they do not change. You can rely on an interface to provide a specific set of functions. Additional functionality is provided by additional interfaces.
- By convention, COM interface identifiers begin with a capital I and a symbolic name that defines the interface, such as *IMalloc* or *IPersist*.
- Interfaces are guaranteed to have a unique identification, called a **Globally Unique Identifier (GUID)**, which is a 128-bit randomly generated number. Interface GUIDs are called **Interface Identifiers** (**IIDs**). This eliminates naming conflicts between different versions of a product or different products.
- Interfaces are language independent. You can use any language to implement a COM interface as long as the language supports a structure of pointers, and can call a function through a pointer either explicitly or implicitly.
- Interfaces are not objects themselves; they provide a way to access an object. Therefore, clients do not access data directly; clients access data through an interface pointer. Windows 2000 adds an additional layer of indirection known as an interceptor through which it provides COM+ features such as just-in-time activation and object pooling.
- Interfaces are always inherited from the fundamental interface, *IUnknown*.
- Interfaces can be redirected by COM through proxies to enable interface method calls to call between threads, processes, and networked machines, all without the client or server objects ever being aware of the redirection. For more information see, "In-process, out-of-process, and remote servers," on page 40-7.

### The fundamental COM interface, IUnknown

All COM objects must support the fundamental interface, called *IUnknown*, a **typedef** to the base interface type IInterface. *IUnknown* contains the following routines:

QueryInterface Provides pointers to other interfaces that the object supports. AddRef and Release Simple reference counting methods that keep track of the object's lifetime so that an object can delete itself when the client no longer needs its service.

Clients obtain pointers to other interfaces through the *IUnknown* method, QueryInterface. QueryInterface knows about every interface in the server object and can give a client a pointer to the requested interface. When receiving a pointer to an interface, the client is assured that it can call any method of the interface.

Objects track their own lifetime through the *IUnknown* methods, *AddRef* and *Release*, which are simple reference counting methods. As long as an object's reference count is nonzero, the object remains in memory. Once the reference count reaches zero, the interface implementation can safely dispose of the underlying object(s).

### **COM** interface pointers

An interface pointer is a pointer to an object instance that points, in turn, to the implementation of each method in the interface. The implementation is accessed through an array of pointers to these methods, which is called a **vtable**. Vtables are similar to the mechanism used to support virtual functions in Delphi. Because of this similarity, the compiler can resolve calls to methods on the interface the same way it resolves calls to methods on Delphi classes.

The vtable is shared among all instances of an object class, so for each object instance, the object code allocates a second structure that contains its private data. The client's interface pointer, then, is a pointer to the pointer to the vtable, as shown in the following diagram.

Figure 40.2 Interface vtable

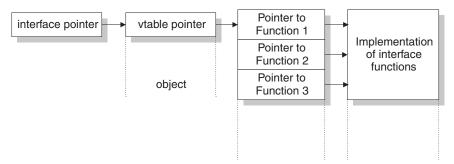

In Windows 2000 and subsequent versions of Windows, when an object is running under COM+, an added level of indirection is provided between the interface pointer and the vtable pointer. The interface pointer available to the client points at an interceptor, which in turn points at the vtable. This allows COM+ to provide such services as just-in-time activation, whereby the server can be deactivated and reactivated dynamically in a way that is opaque to the client. To achieve this, COM+ guarantees that the interceptor behaves as if it were an ordinary vtable pointer.

### **COM** servers

A COM server is an application or a library that provides services to a client application or library. A COM server consists of one or more COM objects, where a COM object is a set of properties and methods.

Clients do not know *how* a COM object performs its service; the object's implementation remains encapsulated. An object makes its services available through its **interfaces** as described previously.

In addition, clients do not need to know *where* a COM object resides. COM provides transparent access regardless of the object's **location**.

When a client requests a service from a COM object, the client passes a class identifier (CLSID) to COM. A CLSID is simply a GUID that identifies a COM object. COM uses this CLSID, which is registered in the system registry, to locate the appropriate server implementation. Once the server is located, COM brings the code into memory, and has the server instantiate an object instance for the client. This process is handled indirectly, through a special object called a class factory (based on interfaces) that creates instances of objects on demand.

As a minimum, a COM server must perform the following:

- Register entries in the system registry that associate the server module with the class identifier (CLSID).
- Implement a class factory object, which manufactures another object of a particular CLSID.
- Expose the class factory to COM.
- Provide an unloading mechanism through which a server that is not servicing clients can be removed from memory.

Note Delphi wizards automate the creation of COM objects and servers as described in "Implementing COM objects with wizards" on page 40-19.

### CoClasses and class factories

A COM object is an instance of a CoClass, which is a class that implements one or more COM interfaces. The COM object provides the services as defined by its interfaces.

CoClasses are instantiated by a special type of object called a *class factory*. Whenever an object's services are requested by a client, a class factory creates an object instance for that particular client. Typically, if another client requests the object's services, the class factory creates another object instance to service the second client. (Clients can also bind to running COM objects that register themselves to support it.)

A CoClass must have a class factory and a class identifier (CLSID) so that it can be instantiated externally, that is, from another module. Using these unique identifiers for CoClasses means that they can be updated whenever new interfaces are implemented in their class. A new interface can modify or add methods without affecting older versions, which is a common problem when using DLLs.

Delphi wizards take care of assigning class identifiers and of implementing and instantiating class factories.

### In-process, out-of-process, and remote servers

With COM, a client does not need to know where an object resides, it simply makes a call to an object's interface. COM performs the necessary steps to make the call. These steps differ depending on whether the object resides in the same process as the client, in a different process on the client machine, or in a different machine across the network. The different types of servers are known as:

A library (DLL) running in the *same process space* as the client, In-process server

for example, an ActiveX control embedded in a Web page viewed under Internet Explorer or Netscape. Here, the ActiveX control is downloaded to the client machine and invoked within the same process as the Web browser.

The client communicates with the in-process server using

direct calls to the COM interface.

Out-of-process server Another application (EXE) running in a different process space (or local server) but on the *same machine* as the client. For example, an Excel

spreadsheet embedded in a Word document are two separate applications running on the same machine.

The local server uses COM to communicate with the client.

Remote server A DLL or another application running on a different machine from that of the client. For example, a Delphi database

application is connected to an application server on another machine in the network.

The remote server uses distributed COM (DCOM) to access interfaces and communicate with the application server.

As shown in Figure 40.3, for in-process servers, pointers to the object interfaces are in the same process space as the client, so COM makes direct calls into the object implementation.

Figure 40.3 In-process server

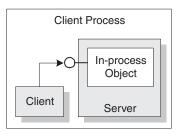

Note This is not always true under COM+. When a client makes a call to an object in a different context, COM+ intercepts the call so that it behaves like a call to an out-ofprocess server (see below), even if the server is in-process. See Chapter 46, "Creating MTS or COM+ objects" for more information working with COM+.

As shown in Figure 40.4, when the process is either in a different process or in a different machine altogether, COM uses a proxy to initiate remote procedure calls. The **proxy** resides in the same process as the client, so from the client's perspective, all interface calls look alike. The proxy intercepts the client's call and forwards it to where the real object is running. The mechanism that enables the client to access objects in a different process space, or even different machine, as if they were in their own process, is called marshaling.

Figure 40.4 Out-of-process and remote servers

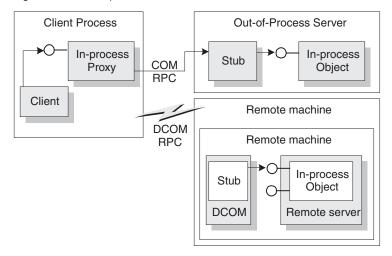

The difference between out-of-process and remote servers is the type of interprocess communication used. The proxy uses COM to communicate with an out-of-process server, it uses distributed COM (DCOM) to communicate with a remote machine. DCOM transparently transfers a local object request to the remote object running on a different machine.

Note For remote procedure calls, DCOM uses the RPC protocol provided by Open Group's Distributed Computing Environment (DCE). For distributed security, DCOM uses the NT LAN Manager (NTLM) security protocol. For directory services, DCOM uses the Domain Name System (DNS).

### The marshaling mechanism

Marshaling is the mechanism that allows a client to make interface function calls to remote objects in another process or on a different machine. Marshaling

- Takes an interface pointer in the server's process and makes a proxy pointer available to code in the client process.
- Transfers the arguments of an interface call as passed from the client and places the arguments into the remote object's process space.

For any interface call, the client pushes arguments onto a stack and makes a function call through the interface pointer. If the call to the object is not in-process, the call gets passed to the proxy. The proxy packs the arguments into a marshaling packet and transmits the structure to the remote object. The object's stub unpacks the packet, pushes the arguments onto the stack, and calls the object's implementation. In essence, the object recreates the client's call in its own address space.

The type of marshaling that occurs depends on what interface the COM object implements. Objects can use a standard marshaling mechanism provided by the *IDispatch* interface. This is a generic marshaling mechanism that enables communication through a system-standard remote procedure call (RPC). For details on the *IDispatch* interface, see "Automation interfaces" on page 43-13. Even if the object does not implement *IDispatch*, if it limits itself to automation-compatible types and has a registered type library, COM automatically provides marshaling support.

Applications that do not limit themselves to automation-compatible types or register a type library must provide their own marshaling. Marshaling is provided either through an implementation of the IMarshal interface, or by using a separately generated proxy/stub DLL. Delphi does not support the automatic generation of proxy/stub DLLs.

### Aggregation

Sometimes, a server object makes use of another COM object to perform some of its functions. For example, an inventory management object might make use of a separate invoicing object to handle customer invoices. If the inventory management object wants to present the invoice interface to clients, however, there is a problem: Although a client that has the inventory interface can call *QueryInterface* to obtain the invoice interface, when the invoice object was created it did not know about the inventory management object and can't return an inventory interface in response to a call to QueryInterface. A client that has the invoice interface can't get back to the inventory interface.

To avoid this problem, some COM objects support **aggregation**. When the inventory management object creates an instance of the invoice object, it passes it a copy of its own *IUnknown* interface. The invoice object can then use that *IUnknown* interface to handle any *QueryInterface* calls that request an interface, such as the inventory interface, that it does not support. When this happens, the two objects together are called an aggregate. The invoice object is called the inner, or contained object of the aggregate, and the inventory object is called the outer object.

Note In order to act as the outer object of an aggregate, a COM object must create the inner object using the Windows API CoCreateInstance or CoCreateInstanceEx, passing its *IUnknown* pointer as a parameter that the inner object can use for *QueryInterface* calls.

In order to create an object that can act as the inner object of an aggregate, it must descend from TContainedObject. When the object is created, the IUnknown interface of the outer object is passed to the constructor so that it can be used by the QueryInterface method on calls that the inner object can't handle.

### **COM clients**

Clients can always query the interfaces of a COM object to determine what it is capable of providing. All COM objects allow clients to request known interfaces. In addition, if the server supports the *IDispatch* interface, clients can query the server for information about what methods the interface supports. Server objects have no expectations about the client using its objects. Similarly, clients don't need to know how (or even where) an object provides the services; they simply rely on server objects to provide the services they advertise through their interfaces.

There are two types of COM clients, controllers and containers. Controllers launch the server and interact with it through its interface. They request services from the COM object or drive it as a separate process. Containers host visual controls or objects that appear in the container's user interface. They use predefined interfaces to negotiate display issues with server objects. It is impossible to have a container relationship over DCOM; for example, visual controls that appear in the container's user interface must be located locally. This is because the controls are expected to paint themselves, which requires that they have access to local GDI resources.

Delphi makes it easier for you to develop COM clients by letting you import a type library or ActiveX control into a component wrapper so that server objects look like other VCL components. For details on this process, see Chapter 42, "Creating COM clients."

### **COM** extensions

COM was originally designed to provide core communication functionality and to enable the broadening of this functionality through extensions. COM itself has extended its core functionality by defining specialized sets of interfaces for specific purposes.

The following lists some of the services COM extensions currently provide. Subsequent sections describe these services in greater detail.

| Automation servers | Automation refers to the ability of an application to control |
|--------------------|---------------------------------------------------------------|
|--------------------|---------------------------------------------------------------|

the objects in another application programmatically.

Automation servers are the objects that can be controlled by

other executables at runtime.

ActiveX controls ActiveX controls are specialized in-process servers, typically

intended for embedding in a client application. The controls offer both design and runtime behaviors as well as events.

**Active Server Pages** Active Server Pages are scripts that generate HTML pages.

The scripting language includes constructs for creating and running Automation objects. That is, the Active Server Page

acts as an Automation controller.

#### **Active Documents**

Objects that support linking and embedding, drag-and-drop, visual editing, and in-place activation. Word documents and Excel spreadsheets are examples of Active Documents.

#### Transactional objects

Objects that include additional support for responding to large numbers of clients. This includes features such as just-in-time activation, transactions, resource pooling, and security services. These features were originally handled by MTS but have been built into COM with the advent of COM+.

#### Type libraries

A collection of static data structures, often saved as a resource, that provides detailed type information about an object and its interfaces. Clients of Automation servers, ActiveX controls, and transactional objects expect type information to be available.

The following diagram illustrates the relationship of the COM extensions and how they are built upon COM:

Figure 40.5 COM-based technologies

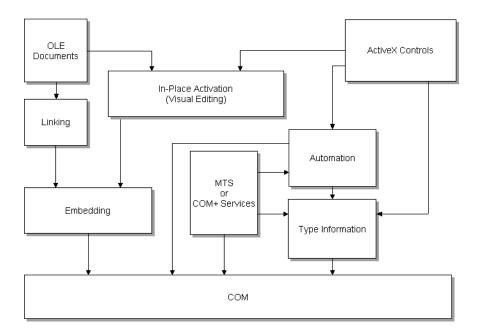

COM objects can be visual or non-visual. Some must run in the same process space as their clients; others can run in different processes or remote machines, as long as the objects provide marshaling support. Table 40.1 summarizes the types of COM objects that you can create, whether they are visual, process spaces they can run in, how they provide marshaling, and whether they require a type library.

**Table 40.1** COM object requirements

| Object                             | Visual<br>Object? | Process space                               | Communication                                                                                        | Type library                      |
|------------------------------------|-------------------|---------------------------------------------|----------------------------------------------------------------------------------------------------|-----------------------------------|
| Active Document                    | Usually           | In-process, or out-<br>of-process           | OLE Verbs                                                                                            | No                                |
| Automation<br>Server               | Occasionally      | In-process,<br>out-of-process, or<br>remote | Automatically marshaled using the <i>IDispatch</i> interface (for out-of process and remote servers) | Required for automatic marshaling |
| ActiveX Control                    | Usually           | In-process                                  | Automatically marshaled using the <i>IDispatch</i> interface                                         | Required                          |
| MTS or COM+                        | Occasionally      | In-process for MTS, any for COM+            | Automatically marshaled via a type library                                                           | Required                          |
| In-process custom interface object | Optionally        | In-process                                  | No marshaling required for in-<br>process servers                                                    | Recommended                       |
| Other custom interface object      | Optionally        | In-process,<br>out-of-process, or<br>remote | Automatically marshaled via a type library; otherwise, manually marshaled using custom interfaces    | Recommended                       |

### **Automation servers**

Automation refers to the ability of an application to control the objects in another application programmatically, like a macro that can manipulate more than one application at the same time. The server object being manipulated is called the Automation object, and the client of the Automation object is referred to as an Automation controller.

Automation can be used on in-process, local, and remote servers.

Automation is characterized by two key points:

- The Automation object defines a set of properties and commands, and describes their capabilities through type descriptions. In order to do this, it must have a way to provide information about its interfaces, the interface methods, and those methods' arguments. Typically, this information is available in a type library. The Automation server can also generate type information dynamically when queried via its *IDispatch* interface (see following).
- Automation objects make their methods accessible so that other applications can use them. For this, they implement the *IDispatch* interface. Through this interface an object can expose all of its methods and properties. Through the primary method of this interface, the object's methods can be invoked, once having been identified through type information.

Developers often use Automation to create and use non-visual OLE objects that run in any process space because the Automation *IDispatch* interface automates the marshaling process. Automation does, however, restrict the types that you can use.

For a list of types that are valid for type libraries in general, and Automation interfaces in particular, see "Valid types" on page 41-12.

For information on writing an Automation server, see Chapter 43, "Creating simple COM servers."

## **Active Server Pages**

The Active Server Page (ASP) technology lets you write simple scripts, called Active Server Pages, that can be launched by clients via a Web server. Unlike ActiveX controls, which run on the client, Active Server Pages run on the server, and return a resulting HTML page to clients.

Active Server Pages are written in Jscript or VB script. The script runs every time the server loads the Web page. That script can then launch an embedded Automation server (or Enterprise Java Bean). For example, you can write an Automation server, such as one to create a bitmap or connect to a database, and this server accesses data that gets updated every time a client loads the Web page.

Active Server Pages rely on the Microsoft Internet Information Server (IIS) environment to serve your Web pages.

Delphi wizards let you create an Active Server Object, which is an Automation object specifically designed to work with an Active Server Page. For more information about creating and using these types of objects, see Chapter 44, "Creating an Active Server Page."

### **ActiveX controls**

ActiveX is a technology that allows COM components, especially controls, to be more compact and efficient. This is especially necessary for controls that are intended for Intranet applications that need to be downloaded by a client before they are used.

ActiveX controls are visual controls that run only as in-process servers, and can be plugged into an ActiveX control container application. They are not complete applications in themselves, but can be thought of as prefabricated OLE controls that are reusable in various applications. ActiveX controls have a visible user interface, and rely on predefined interfaces to negotiate I/O and display issues with their host containers.

ActiveX controls make use of Automation to expose their properties, methods, and events. Features of ActiveX controls include the ability to fire events, bind to data sources, and support licensing.

One use of ActiveX controls is on a Web site as interactive objects in a Web page. As such, ActiveX is a standard that targets interactive content for the World Wide Web, including the use of ActiveX Documents used for viewing non-HTML documents through a Web browser. For more information about ActiveX technology, see the Microsoft ActiveX Web site.

Delphi wizards allow you to easily create ActiveX controls. For more information about creating and using these types of objects, see Chapter 45, "Creating an ActiveX control."

### **Active Documents**

Active Documents (previously referred to as OLE documents) are a set of COM services that support linking and embedding, drag-and-drop, and visual editing. Active Documents can seamlessly incorporate data or objects of different formats, such as sound clips, spreadsheets, text, and bitmaps.

Unlike ActiveX controls, Active Documents are not limited to in-process servers; they can be used in cross-process applications.

Unlike Automation objects, which are almost never visual, Active Document objects can be visually active in another application. Thus, Active Document objects are associated with two types of data: presentation data, used for visually displaying the object on a display or output device, and native data, used to edit an object.

Active Document objects can be document containers or document servers. While Delphi does not provide an automatic wizard for creating Active Documents, you can use the VCL class, TOleContainer, to support linking and embedding of existing Active Documents.

You can also use *TOleContainer* as a basis for an Active Document container. To create objects for Active Document servers, use the COM object wizard and add the appropriate interfaces, depending on the services the object needs to support. For more information about creating and using Active Document servers, see the Microsoft ActiveX Web site.

While the specification for Active Documents has built-in support for marshaling in cross-process applications, Active Documents do not run on remote servers because they use types that are specific to a system on a given machine such as window handles, menu handles, and so on.

## **Transactional objects**

Delphi uses the term "transactional objects" to refer to objects that take advantage of the transaction services, security, and resource management supplied by Microsoft Transaction Server (MTS) (for versions of Windows prior to Windows 2000) or COM+ (for Windows 2000 and later). These objects are designed to work in a large, distributed environment.

The transaction services provide robustness so that activities are always completed or rolled back (the server never partially completes an activity). The security services allow you to expose different levels of support to different classes of clients. The resource management allows an object to handle more clients by pooling resources or keeping objects active only when they are in use. To enable the system to provide these services, the object must implement the <code>IObjectControl</code> interface. To access the services, transactional objects use an interface called <code>IObjectContext</code>, which is created on their behalf by MTS or COM+.

Under MTS, the server object must be built into a library (DLL), which is then installed in the MTS runtime environment. That is, the server object is an in-process server that runs in the MTS runtime process space. Under COM+, this restriction does not apply because all COM calls are routed through an interceptor. To clients, the difference between MTS and COM+ is transparent.

MTS or COM+ servers group transactional objects that run in the same process space. Under MTS, this group is called an MTS package, while under COM+ it is called a COM+ application. A single machine can be running several different MTS packages (or COM+ applications), where each one is running in a separate process space.

To clients, the transactional object may appear like any other COM server object. The client need never know about transactions, security, or just-in-time activation unless it is initiating a transaction itself.

Both MTS and COM+ provide a separate tool for administering transactional objects. This tool lets you configure objects into packages or COM+ applications, view the packages or COM+ applications installed on a computer, view or change the attributes of the included objects, monitor and manage transactions, make objects available to clients, and so on. Under MTS, this tool is the MTS Explorer. Under COM+ it is the COM+ Component Manager.

## Type libraries

Type libraries provide a way to get more type information about an object than can be determined from an object's interface. The type information contained in type libraries provides needed information about objects and their interfaces, such as what interfaces exist on what objects (given the CLSID), what member functions exist on each interface, and what arguments those functions require.

You can obtain type information either by querying a running instance of an object or by loading and reading type libraries. With this information, you can implement a client which uses a desired object, knowing specifically what member functions you need, and what to pass those member functions.

Clients of Automation servers, ActiveX controls, and transactional objects expect type information to be available. All of Delphi's wizards generate a type library automatically, although the COM object wizard makes this optional. You can view or edit this type information by using the Type Library Editor as described in Chapter 41, "Working with type libraries."

This section describes what a type library contains, how it is created, when it is used, and how it is accessed. For developers wanting to share interfaces across languages, the section ends with suggestions on using type library tools.

### The content of type libraries

Type libraries contain *type information*, which indicates which interfaces exist in which COM objects, and the types and numbers of arguments to the interface methods. These descriptions include the unique identifiers for the CoClasses (CLSIDs) and the interfaces (IIDs), so that they can be properly accessed, as well as the dispatch identifiers (dispIDs) for Automation interface methods and properties.

Type libraries can also contain the following information:

- Descriptions of custom type information associated with custom interfaces
- Routines that are exported by the Automation or ActiveX server, but that are not interface methods
- Information about enumeration, record (structures), unions, alias, and module data types
- References to type descriptions from other type libraries

### **Creating type libraries**

With traditional development tools, you create type libraries by writing scripts in the Interface Definition Language (IDL) or the Object Description Language (ODL), then running that script through a compiler. However, Delphi automatically generates a type library when you create a COM object (including ActiveX controls, Automation objects, remote data modules, and so on) using any of the wizards on the ActiveX or Multitier page of the new items dialog. (You can opt not to create a type library when using the COM object wizard.) You can also create a type library by choosing from the main menu, File | New | Other, select the ActiveX tab, and choose Type Library.

You can view the type library using Delphi's Type Library editor. You can easily edit your type library using the Type Library editor and Delphi automatically updates the corresponding .tlb file (binary type library file) when the type library is saved. For any changes to Interfaces and CoClasses that were created using a wizard, the Type Library editor also updates your implementation files. For more information on using the Type Library editor to write interfaces and CoClasses, see Chapter 41, "Working with type libraries."

### When to use type libraries

It is important to create a type library for each set of objects that is exposed to external users, for example,

- ActiveX controls require a type library, which must be included as a resource in the DLL that contains the ActiveX controls.
- Exposed objects that support vtable binding of custom interfaces must be described in a type library because vtable references are bound at compile time. Clients import information about the interfaces from the type library and use that information to compile. For more information about vtable and compile time binding, see "Automation interfaces" on page 43-13.
- Applications that implement Automation servers should provide a type library so that clients can early bind to it.
- Objects instantiated from classes that support the IProvideClassInfo interface, such as all descendants of the VCL *TTypedComObject* class, must have a type library.
- Type libraries are not required, but are useful for identifying the objects used with OLE drag-and-drop.

When defining interfaces for internal use only (within an application) you do not need to create a type library.

### Accessing type libraries

The binary type library is normally a part of a resource file (.res) or a stand-alone file with a .tlb file-name extension. When included in a resource file, the type library can be bound into a server (.dll, .ocx, or .exe).

Once a type library has been created, object browsers, compilers, and similar tools can access type libraries through special type interfaces:

| Interface  | Description                                                                                                    |
|------------|----------------------------------------------------------------------------------------------------|
| ITypeLib   | Provides methods for accessing a library of type descriptions.                                                                                                    |
| ITypeLib2  | Augments <i>ITypeLib</i> to include support for documentation strings, custom data, and statistics about the type library.                                                      |
| ITypeInfo  | Provides descriptions of individual objects contained in a type library. For example, a browser uses this interface to extract information about objects from the type library. |
| ITypeInfo2 | Augments <i>ITypeInfo</i> to access additional type library information, including methods for accessing custom data elements.                                                  |
| ІТуреСотр  | Provides a fast way to access information that compilers need when binding to an interface.                                                                                     |

Delphi can import and use type libraries from other applications by choosing Project | Import Type Library. Most of the VCL classes used for COM applications support the essential interfaces that are used to store and retrieve type information from type libraries and from running instances of an object. The VCL class TTypedComObject supports interfaces that provide type information, and is used as a foundation for the ActiveX object framework.

### Benefits of using type libraries

Even if your application does not require a type library, you can consider the following benefits of using one:

- Type checking can be performed at compile time.
- You can use early binding with Automation, and controllers that do not support vtables or dual interfaces can encode dispIDs at compile time, improving runtime performance.
- Type browsers can scan the library, so clients can see the characteristics of your objects.
- The RegisterTypeLib function can be used to register your exposed objects in the registration database.

- The *UnRegisterTypeLib* function can be used to completely uninstall an application's type library from the system registry.
- Local server access is improved because Automation uses information from the type library to package the parameters that are passed to an object in another process.

### Using type library tools

The tools for working with type libraries are listed below.

- The TLIBIMP (Type Library Import) tool, which takes existing type libraries and creates Delphi Interface files (\_TLB.pas files), is incorporated into the Type Library editor. TLIBIMP provides additional configuration options not available inside the Type Library editor.
- TRegSvr is a tool for registering and unregistering servers and type libraries, which comes with Delphi. The source to TRegSvr is available as an example in the Demos directory.
- The Microsoft IDL compiler (MIDL) compiles IDL scripts to create a type library.
- RegSvr32.exe is a standard Windows utility for registering and unregistering servers and type libraries.
- OLEView is a type library browser tool, found on Microsoft's Web site.

# Implementing COM objects with wizards

Delphi makes it easier to write COM server applications by providing wizards that handle many of the details involved. Delphi provides separate wizards to create the following:

- A simple COM object
- An Automation object
- An Active Server Óbject (for embedding in an Active Server page)
- An ActiveX control
- An ActiveX Form
- A transactional object
- A COM+ Event Object
- A Property page
- A Type library
- An ActiveX library

The wizards handle many of the tasks involved in creating each type of COM object. They provide the required COM interfaces for each type of object. As shown in Figure 40.6, with a simple COM object, the wizard implements the one required COM interface, *IUnknown*, which provides an interface pointer to the object.

Figure 40.6 Simple COM object interface

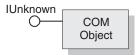

The COM object wizard also provides an implementation for *IDispatch* if you specify that you are creating an object that supports an *IDispatch* descendant.

As shown in Figure 40.7, for Automation and Active Server objects, the wizard implements *IUnknown* and *IDispatch*, which provides automatic marshaling.

**Figure 40.7** Automation object interface

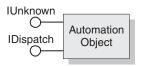

As shown in Figure 40.8, for ActiveX control objects and ActiveX forms, the wizard implements all the required ActiveX control interfaces, from *IUnknown*, *IDispatch*, *IOleObject, IOleControl*, and so on. For a complete list of interfaces, see the reference page for *TActiveXControl* object.

Figure 40.8 ActiveX object interface

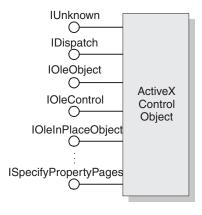

Table 40.2 lists the various wizards and the interfaces they implement:

 Table 40.2
 Delphi wizards for implementing COM, Automation, and ActiveX objects

| Table 40.2 Delpti Wizurds for implementing Octor, Automation, and Active Adaptive |                                                                                                    |                                                                                                    |  |
|-----------------------------------------------------------------------------------|----------------------------------------------------------------------------------------------------|----------------------------------------------------------------------------------------------------|--|
| Wizard                                                                            | Implemented interfaces                                                                                                    | What the wizard does                                                                                                    |  |
| COM server                                                                        | IUnknown (and <i>IDispatch</i> if you select a default interface that descends from <i>IDispatch</i> )                                                                                                | <ul> <li>Exports routines that handle server registration, class<br/>registration, loading and unloading the server, and<br/>object instantiation.</li> </ul>                                                            |  |
|                                                                                   |                                                                                                    | <ul> <li>Creates and manages class factories for objects<br/>implemented on the server.</li> </ul>                                                                                                    |  |
|                                                                                   |                                                                                                    | • Provides registry entries for the object that specify the selected threading model.                                                                                                    |  |
|                                                                                   |                                                                                                    | <ul> <li>Declares the methods that implement a selected<br/>interface, providing skeletal implementations for you<br/>to complete.</li> </ul>                                                                            |  |
|                                                                                   |                                                                                                    | <ul> <li>Provides a type library, if requested.</li> </ul>                                                                                                    |  |
|                                                                                   |                                                                                                    | <ul> <li>Allows you to select an arbitrary interface that is<br/>registered in the type library and implement it. If you<br/>do this, you must use a type library.</li> </ul>                                            |  |
| Automation server                                                                 | IUnknown, IDispatch                                                                                                    | Performs the tasks of a COM server wizard (described above), plus:                                                                                                    |  |
|                                                                                   |                                                                                                    | • Implements the interface that you specify, either dual or dispatch. Provides server-side support for generating events, if requested.                                                                                  |  |
|                                                                                   |                                                                                                    | <ul> <li>Provides a type library automatically.</li> </ul>                                                                                                    |  |
| Active Server Object                                                              | IUnknown, IDispatch,<br>(IASPObject)                                                                                                    | Performs the tasks of an Automation object wizard (described above) and                                                                                                    |  |
|                                                                                   |                                                                                                    | <ul> <li>optionally generates an .ASP page which can be<br/>loaded into a Web browser. It leaves you in the Type<br/>Library editor so that you can modify the object's<br/>properties and methods if needed.</li> </ul> |  |
|                                                                                   |                                                                                                    | <ul> <li>Surfaces the ASP intrinsics as properties so that you<br/>can easily obtain information about the ASP<br/>application and the HTTP messages that launched it.</li> </ul>                                        |  |
| ActiveX Control                                                                   | IUnknown, IDispatch, IPersistStreamInit, IOleInPlaceActiveObject, IPersistStorage, IViewObject, IOleObject, IViewObject2, IOleControl, IPerPropertyBrowsing, IOleInPlaceObject, ISpecifyPropertyPages | Performs the tasks of the Automation server wizard (described above), plus:                                                                                                    |  |
|                                                                                   |                                                                                                    | <ul> <li>Generates a CoClass that corresponds to the VCL<br/>control on which the ActiveX control is based and<br/>which implements all the ActiveX interfaces.</li> </ul>                                               |  |
|                                                                                   |                                                                                                    | • Leaves you in the source code editor so that you can modify the implementation class.                                                                                                    |  |
|                                                                                   |                                                                                                    |                                                                                                    |  |

Table 40.2 Delphi wizards for implementing COM, Automation, and ActiveX objects (continued)

| Wizard               | Implemented interfaces                 | What the wizard does                                                                                                    |
|----------------------|----------------------------------------|----------------------------------------------------------------------------------------------------|
| ActiveForm           | Same interfaces as ActiveX Control     | <ul> <li>Performs the tasks of the ActiveX control wizard, plus:</li> <li>Creates a <i>TActiveForm</i> descendant that takes the place of the pre-existing VCL class in the ActiveX control wizard. This new class lets you design the Active Form the same way you design a form in a Windows application.</li> </ul>                                               |
| Transactional object | IUnknown, IDispatch,<br>IObjectControl | Adds a new unit to the current project containing the MTS or COM+ object definition. It inserts proprietary GUIDs into the type library so that Delphi can install the object properly, and leaves you in the Type Library editor so that you can define the interface that the object exposes to clients. You must install the object separately after it is built. |
| Property Page        | IUnknown, IPropertyPage                | Creates a new property page that you can design in the Form Designer.                                                                                                    |
| COM+ Event object    | None, by default                       | Creates a COM+ event object that you can define using the Type Library editor. Unlike the other object wizards, the COM+ Event object wizard does not create an implementation unit because event objects have no implementation (it is provided by event subscriber objects).                                                                                       |
| Type Library         | None, by default                       | Creates a new type library and associates it with the active project.                                                                                                    |
| ActiveX library      | None, by default                       | Creates a new ActiveX or Com server DLL and exposes the necessary export functions.                                                                                                    |

You can add additional COM objects or reimplement an existing implementation. To add a new object, it is easiest to use the wizard a second time. This is because the wizard sets up an association between the type library and an implementation class, so that changes you make in the type library editor are automatically applied to your implementation object.

## Code generated by wizards

Delphi's wizards generate classes that are derived from the Delphi ActiveX framework (DAX). Despite its name, the Delphi ActiveX framework supports all types of COM objects, not just ActiveX controls. The classes in this framework provide the underlying implementation of the standard COM interfaces for the objects you create using a wizard. Figure 40.9 illustrates the objects in the Delphi ActiveX framework:

Figure 40.9 Delphi ActiveX framework

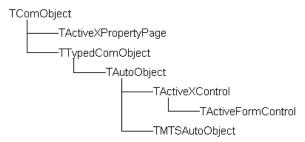

Each wizard generates an implementation unit that implements your COM server object. The COM server object (the implementation object) descends from one of the classes in DAX:

 Table 40.3
 DAX Base classes for generated implementation classes

| Table 1010 By W Edge diagonal for gotterated implementation diagonal |                     |                                                                                                    |  |
|----------------------------------------------------------------------|---------------------|----------------------------------------------------------------------------------------------------|--|
| Wizard                                                               | Base class from DAX | Inherited support                                                                                                    |  |
| COM server                                                           | TTypedComObject     | • Support for <i>IUnknown</i> and <i>ISupportErrorInfo</i> interfaces.                                                                               |  |
|                                                                      |                     | <ul> <li>Support for aggregation, OLE exception<br/>handling, and safecall calling convention on<br/>dual interfaces.</li> </ul>                     |  |
|                                                                      |                     | <ul> <li>Support for reading type library information.</li> </ul>                                                                                    |  |
| Automation server                                                    | TAutoObject         | Everything provided by TTypedComObject, plus:                                                                                                    |  |
| Active Server Object                                                 |                     | • Support for the <i>IDispatch</i> interface.                                                                                                    |  |
|                                                                      |                     | Auto-marshaling support.                                                                                                    |  |
| ActiveX Control                                                      | TActiveXControl     | Everything provided by <i>TAutoObject</i> , plus:                                                                                                    |  |
|                                                                      |                     | <ul> <li>Support for embedding in a container.</li> </ul>                                                                                            |  |
|                                                                      |                     | <ul> <li>Support for in-place activation.</li> </ul>                                                                                                 |  |
|                                                                      |                     | <ul> <li>Support for properties and property pages.</li> </ul>                                                                                       |  |
|                                                                      |                     | <ul> <li>The ability to delegate to an associated<br/>windowed control that it creates.</li> </ul>                                                   |  |
| ActiveForm                                                           | TActiveFormControl  | Everything provided by <i>TAutoObject</i> , except that it works with a descendant of <i>TActiveForm</i> rather than another windowed control class. |  |
| MTS object                                                           | TMTSAutoObject      | Everything provided by TAutoObject, plus:                                                                                                    |  |
|                                                                      |                     | • Support for the <i>IObjectControl</i> interface.                                                                                                   |  |
| Property Page                                                        | TPropertyPage       | • Support for <i>IUnknown</i> and <i>ISupportErrorInfo</i> interfaces.                                                                               |  |
|                                                                      |                     | <ul> <li>Support for aggregation, OLE exception<br/>handling, and safecall calling convention on<br/>dual interfaces.</li> </ul>                     |  |
|                                                                      |                     | • Support for the <i>IPropertyPage</i> interface.                                                                                                    |  |

Corresponding to the classes in Figure 40.9 is a hierarchy of class factory objects that handle the creation of these COM objects. The wizard adds code to the initialization section of your implementation unit that instantiates the appropriate class factory for your implementation class.

The wizards also generate a type library and its associated unit, which has a name of the form Project1\_TLB. The Project1\_TLB unit includes the definitions your application needs to use the type definitions and interfaces defined in the type library. For more information on the contents of this file, see "Code generated when you import type library information" on page 42-5.

You can modify the interface generated by the wizard using the type library editor. When you do this, the implementation class is automatically updated to reflect those changes. You need only fill in the bodies of the generated methods to complete the implementation.

# Working with type libraries

This chapter describes how to create and edit type libraries using Delphi's Type Library editor. Type libraries are files that include information about data types, interfaces, member functions, and object classes exposed by a COM object. They provide a way to identify what types of objects and interfaces are available on a server. For a detailed overview on why and when to use type libraries, see "Type libraries" on page 40-16.

A type library can contain any and all of the following:

- Information about custom data types such as aliases, enumerations, structures, and unions.
- Descriptions of one or more COM elements, such as an interface, dispinterface, or CoClass. Each of these descriptions is commonly referred to as *type information*.
- Descriptions of constants and methods defined in external units.
- References to type descriptions from other type libraries.

By including a type library with your COM application or ActiveX library, you make information about the objects in your application available to other applications and programming tools through COM's type library tools and interfaces.

With traditional development tools, you create type libraries by writing scripts in the Interface Definition Language (IDL) or the Object Description Language (ODL), then run that script through a compiler. The Type Library editor automates some of this process, easing the burden of creating and modifying your own type libraries.

When you create a COM server of any type (ActiveX control, Automation object, remote data module, and so on) using Delphi's wizards, the wizard automatically generates a type library for you (although in the case of the COM object wizard, this is optional). Most of the work you do in customizing the generated object starts with the type library, because that is where you define the properties and methods it exposes to clients: you change the interface of the CoClass generated by the wizard,

using the Type Library editor. The Type Library editor automatically updates the implementation unit for your object, so that all you need do is fill in the bodies of the generated methods.

You can also use the Delphi Type Library Editor in the development of Common Object Request Broker Architecture (CORBA) applications. With traditional CORBA tools, you must define object interfaces separately from your application, using the CORBA Interface Definition Language (IDL). You then run a utility that generates stub-and-skeleton code from that definition. However, Delphi generates the stub, skeleton, and IDL for you automatically. You can easily edit your interface using the Type Library editor and Delphi automatically updates the appropriate source files.

# Type Library editor

The Type Library editor enables developers to examine and create type information for COM objects. Using the Type Library editor can greatly simplify the task of developing COM objects by centralizing the tasks of defining interfaces, CoClasses, and types, obtaining GUIDs for new interfaces, associating interfaces with CoClasses, updating implementation units, and so on.

The Type Library editor is also used to define CORBA interfaces in projects that use Note the CORBA Object or CORBA Data Module wizard.

The Type Library editor outputs two types of file that represent the contents of the type library:

**Table 41.1** Type Library editor files

| File      | Description                                                                                                    |  |
|-----------|----------------------------------------------------------------------------------------------------|--|
| .TLB file | The binary type library file. By default, you do not need to use this file, because the type library is automatically compiled into the application as a resource. However, you can use this file to explicitly compile the type library into another project or to deploy the type library separately from the .exe or .ocx. For more information, see "Opening an existing type library" on page 41-20 and "Deploying type libraries" on page 41-27.  Note: When using the Type Library editor for CORBA interfaces, the Type Library editor does not create the .tlb file. |  |
| _TLB unit |                                                                                                    |  |

# Parts of the Type Library editor

The main elements of the Type Library editor are described in Table 41.2:

**Table 41.2** Type Library editor parts

| Part             | Description                                                                                                    |  |
|------------------|----------------------------------------------------------------------------------------------------|--|
| Toolbar          | Includes buttons to add new types, CoClasses, interfaces, and interface members to your type library. The toolbar also includes buttons for refreshing your implementation unit, registering the type library, and saving an IDL file with the information in your type library. |  |
| Object list pane | Displays all the existing elements in the type library. When you click on an item in the object list pane, it displays pages valid for that object.                                                                                                    |  |
| Status bar       | Displays syntax errors if you try to add invalid types to your type library.                                                                                                    |  |
| Pages            | Display information about the selected object. Which pages appear here depends on the type of object selected.                                                                                                    |  |

These parts are illustrated in Figure 41.1, which shows the Type Library editor displaying type information for a COM object named cyc.

Figure 41.1 Type Library editor

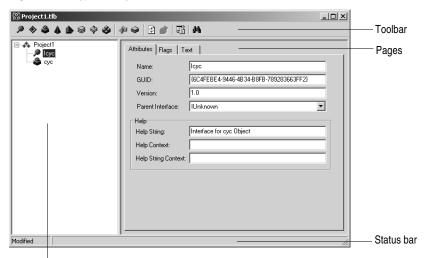

Object list pane

#### Toolbar

The Type Library editor's toolbar located at the top of the Type Library Editor, contains buttons that you click to add new objects into your type library.

The first group of buttons let you add elements to the type library. When you click a toolbar button, the icon for that element appears in the object list pane. You can then customize its attributes in the right pane. Depending on the type of icon you select, different pages of information appear to the right.

The following table lists the elements you can add to your type library:

| lcon      | Meaning                                                                 |
|-----------|-------------------------------------------------------------------------|
| P         | An interface description.                                               |
| <b>*</b>  | A dispinterface description. (not used for CORBA interface definitions) |
| ٩         | A CoClass.                                                              |
| 4         | An enumeration.                                                         |
|           | An alias.                                                               |
| <b>\$</b> | A record.                                                               |
| \$        | A union.                                                                |
| 8         | A module.                                                               |

When you select one of the elements listed above in the object list pane, the second group of buttons displays members that are valid for that element. For example, when you select Interface, the Method and Property icons in the second box become enabled because you can add methods and properties to your interface definition. When you select Enum, the second group of buttons changes to display the Const member, which is the only valid member for Enum type information.

The following table lists the members that can be added to elements in the object list pane:

| Icon        | Meaning                                                                           |
|-------------|-----------------------------------------------------------------------------------|
| dia.        | A method of the interface, dispinterface, or an entry point in a module.          |
| appa .      | A property on an interface or dispinterface.                                      |
| 4           | A write-only property. (available from the drop-down list on the property button) |
|             | A read-write property. (available from the drop-down list on the property button) |
|             | A read-only property. (available from the drop-down list on the property button)  |
| <b>\Phi</b> | A field in a record or union.                                                     |
| •           | A constant in an enum or a module.                                                |

The third group of buttons let you refresh, register, or export your type library (save it as an IDL file), as described in "Saving and registering type library information" on page 41-25.

# Object list pane

The Object list pane displays all the elements of the current type library in a tree view. The root of the tree represents the type library itself, and appears as the following icon:

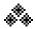

Descending from the type library node are the elements in the type library:

Figure 41.2 Object list pane

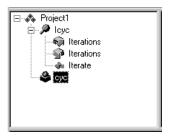

When you select any of these elements (including the type library itself), the pages of type information to the right change to reflect only the relevant information for that element. You can use these pages to edit the definition and properties of the selected element.

You can manipulate the elements in the object list pane by right clicking to get the object list pane context menu. This menu includes commands that let you use the Windows clipboard to move or copy existing elements as well as commands to add new elements or customize the appearance of the Type Library editor.

#### Status bar

When editing or saving a type library, syntax, translation errors, and warnings are listed in the Status bar pane.

For example, if you specify a type that the Type Library editor does not support, you will get a syntax error. For a complete list of types supported by the Type Library editor, see "Valid types" on page 41-12.

# Pages of type information

When you select an element in the object list pane, pages of type information appear in the Type Library editor that are valid for the selected element. Which pages appear depends on the element selected in the object list panel, as follows:

| Type Info element | Page of type information | Contents of page                                                                                                    |
|-------------------|--------------------------|----------------------------------------------------------------------------------------------------|
| Type library      | Attributes               | Name, version, and GUID for the type library, as well as information linking the type library to help.                                                                                                    |
|                   | Uses                     | List of other type libraries that contain definitions on which this one depends.                                                                                                    |
|                   | Flags                    | Flags that determine how other applications can use the type library.                                                                                                    |
|                   | Text                     | All definitions and declarations defining the type library itself (see discussion below).                                                                                                    |
| Interface         | Attributes               | Name, version, and GUID for the interface, the name of the interface from which it descends, and information linking the interface to help.                                                                                                    |
|                   | Flags                    | Flags that indicate whether the interface is hidden, dual, Automation-compatible, and/or extensible.                                                                                                    |
|                   | Text                     | The definitions and declarations for the Interface (see discussion below).                                                                                                    |
| Dispinterface     | Attributes               | Name, version, and GUID for the interface, and information linking it to help.                                                                                                    |
|                   | Flags                    | Flags that indicate whether the Dispinterface is hidden, dual, and/or extensible.                                                                                                    |
|                   | Text                     | The definitions and declarations for the Dispinterface. (see discussion below).                                                                                                    |
| CoClass           | Attributes               | Name, version, and GUID for the CoClass, and information linking it to help.                                                                                                    |
|                   | Implements               | A List of interfaces that the CoClass implements, as well as their attributes.                                                                                                    |
|                   | COM+                     | The attributes of transactional objects, such as the transaction model, call synchronization, just-in-time activation, object pooling, and so on. Also includes the attributes of COM+ event objects.                                                    |
|                   | Flags                    | Flags that indicate various attributes of the CoClass, including how clients can create and use instances, whether it is visible to users in a browser, whether it is an ActiveX control, and whether it can be aggregated (act as part of a composite). |
|                   | Text                     | The definitions and declarations for the CoClass (see discussion below).                                                                                                    |
| Enumeration       | Attributes               | Name, version, and GUID for the enumeration, and information linking it to help.                                                                                                    |
|                   | Text                     | The definitions and declarations for the enumerated type (see discussion below).                                                                                                    |

| Type Info element | Page of type information | Contents of page                                                                                                    |  |
|-------------------|--------------------------|----------------------------------------------------------------------------------------------------|--|
| Alias             | Attributes               | Name, version, and GUID for the enumeration, the type the alias represents, and information linking it to help.                                                     |  |
|                   | Text                     | The definitions and declarations for the alias (see discussion below).                                                                                              |  |
| Record            | Attributes               | Name, version, and GUID for the record, and information linking it to help.                                                                                         |  |
|                   | Text                     | The definitions and declarations for the record (see discussion below).                                                                                             |  |
| Union             | Attributes               | Name, version, and GUID for the union, and information linking it to help.                                                                                          |  |
|                   | Text                     | The definitions and declarations for the union (see discussion below).                                                                                              |  |
| Module            | Attributes               | Name, version, GUID, and associated DLL for the module, and information linking it to help.                                                                         |  |
|                   | Text                     | The definitions and declarations for the module (see discussion below).                                                                                             |  |
| Method            | Attributes               | Name, dispatch ID or DLL entry point, and information linking it to help.                                                                                           |  |
|                   | Parameters               | Method return type, and a list of all parameters with their types and any modifiers.                                                                                |  |
|                   | Flags                    | Flags to indicate how clients can view and use the method, whether this is a default method for the interface, and whether it is replaceable.                       |  |
|                   | Text                     | The definitions and declarations for the method (see discussion below).                                                                                             |  |
| Property          | Attributes               | Name, dispatch ID, type of property access method (getter vs. setter), and information linking it to help.                                                          |  |
|                   | Parameters               | Property access method return type, and a list of all parameters with their types and any modifiers.                                                                |  |
|                   | Flags                    | Flags to indicate how clients can view and use the property, whether this is a default for the interface, whether the property is replaceable, bindable, and so on. |  |
|                   | Text                     | The definitions and declarations for the property access method (see discussion below).                                                                             |  |
| Const             | Attributes               | Name, value, type (for module consts), and information linking it to help.                                                                                          |  |
|                   | Flags                    | Flags to indicate how clients can view and use the constant, whether this represents a default value, whether the constant is bindable, and so on.                  |  |
|                   | Text                     | The definitions and declarations for the constant (see discussion below).                                                                                           |  |
| Field             | Attributes               | Name, type, and information linking it to help.                                                                                                    |  |
|                   | Flags                    | Flags to indicate how clients can view and use the field, whether this represents a default value, whether the field is bindable, and so on.                        |  |
|                   | Text                     | The definitions and declarations for the field (see discussion below).                                                                                              |  |

For more detailed information about the various options you can set on type information pages, see the online Help for the Type Library editor.

You can use each of the pages of type information to view or edit the values it displays. Most of the pages organize the information into a set of controls so that you can type in values or select them from a list without requiring that you know the syntax of the corresponding declarations. This can prevent many small mistakes such as typographic errors when specifying values from a limited set. However, you may find it faster to type in the declarations directly. To do this, use the Text page.

All type library elements have a text page that displays the syntax for the element. This syntax appears in an IDL subset of Microsoft Interface Definition Language, or Delphi. Any changes you make in other pages of the element are reflected on the text page. If you add code directly in the text page, changes are reflected in the other pages of the Type Library editor.

The Type Library editor generates syntax errors if you add identifiers that are currently not supported by the editor; the editor currently supports only those identifiers that relate to type library support (not RPC support or constructs used by the Microsoft IDL compiler for C++ code generation or marshaling support).

# Type library elements

The Type Library interface can seem overwhelmingly complicated at first. This is because it represents information about a great number of elements, each of which has its own characteristics. However, many of these characteristics are common to all elements. For example, every element (including the type library itself) has the following:

- A Name, which is used to describe the element and which is used when referring to the element in code.
- A GUID (globally unique identifier), which is a unique 128-bit value that COM uses to identify the element. This should always be supplied for the type library itself and for CoClasses and interfaces. It is optional otherwise.
- A Version number, which distinguishes between multiple versions of the element. This is always optional, but should be provided for CoClasses and interfaces, because some tools can't use them without a version number.
- Information linking the element to a Help topic. These include a Help String, and Help Context or Help String Context value. The Help Context is used for a traditional Windows Help system where the type library has a stand-alone Help file. The Help String Context is used when help is supplied by a separate DLL instead. The Help Context or Help String Context refers to a Help file or DLL that is specified on the type library's Attributes page. This is always optional.

#### Interfaces

An interface describes the methods (and any properties expressed as 'get' and 'set' functions) for an object that must be accessed through a virtual function table (vtable). If an interface is flagged as dual, it will inherit from *IDispatch*, and your object can provide both early-bound, vtable access, and runtime binding through OLE automation. By default, the type library flags all interfaces you add as dual.

Interfaces can be assigned members: methods and properties. These appear in the object list pane as children of the interface node. Properties for interfaces are represented by the 'get' and 'set' methods used to read and write the property's underlying data. They are represented in the tree view using special icons that indicate their purpose.

Note When a property is specified as Write By Reference, it means it is passed as a pointer rather than by value. Some applications, such a Visual Basic, use Write By Reference, if it is present, to optimize performance. To pass the property only by reference rather than by value, use the property type By Reference Only. To pass the property by reference as well as by value, select Read | Write | Write By Ref. To invoke this menu, go to the toolbar and select the arrow next to the property icon.

Once you add the properties or methods using the toolbar button or the object list pane context menu, you describe their syntax and attributes by selecting the property or method and using the pages of type information.

The Attributes page lets you give the property or method a name and dispatch ID (so that it can be called using IDispatch). For properties, you also assign a type. The function signature is created using the Parameters page, where you can add, remove, and rearrange parameters, set their type and any modifiers, and specify function return types.

Note Members of interfaces that need to raise exceptions should return an HRESULT and specify a return value parameter (PARAM\_RETVAL) for the actual return value. Declare these methods using the **safecall** calling convention.

Note that when you assign properties and methods to an interface, they are implicitly assigned to its associated CoClass. This is why the Type Library editor does not let you add properties and methods directly to a CoClass.

## **Dispinterfaces**

Interfaces are more commonly used than dispinterfaces to describe the properties and methods of an object. Dispinterfaces are only accessible through dynamic binding, while interfaces can have static binding through a vtable.

You can add methods and properties to dispinterfaces in the same way you add them to interfaces. However, when you create a property for a dispinterface, you can't specify a function kind or parameter types.

#### CoClasses

A CoClass describes a unique COM object that implements one or more interfaces. When defining a CoClass, you must specify which implemented interface is the default for the object, and optionally, which dispinterface is the default source for events. Note that you do not add properties or methods to a CoClass in the Type Library editor. Properties and methods are exposed to clients by interfaces, which are associated with the CoClass using the Implements page.

## Type definitions

Enumerations, aliases, records, and unions all declare types that can then be used elsewhere in the type library.

Enums consist of a list of constants, each of which must be numeric. Numeric input is usually an integer in decimal or hexadecimal format. The base value is zero by default. You can add constants to your enumeration by selecting the enumeration in the object list pane and clicking the Const button on the toolbar or selecting New | Const command from the object list pane context menu.

It is strongly recommended that you provide help strings for your enumerations to make their meaning clearer. The following is a sample entry of an enumeration type for a mouse button and includes a help string for each enumeration element.

```
mbLeft = 0 [helpstring 'mbLeft'];
mbRight = 1 [helpstring 'mbRight'];
mbMiddle = 3 [helpstring 'mbMiddle'];
```

An alias creates an alias (type definition) for a type. You can use the alias to define types that you want to use in other type info such as records or unions. Associate the alias with the underlying type definition by setting the Type attribute on the Attributes page.

A record consists of a list of structure members or fields. A union is a record with only a variant part. Like a record, a union consists of a list of structure members or fields. However, unlike the members of records, each member of a union occupies the same physical address, so that only one logical value can be stored.

Add the fields to a record or union by selecting it in the object list pane and clicking the field button in the toolbar or right clicking and choosing field from the object list pane context menu. Each field has a name and a type, which you assign by selecting the field and assigning values using the Attributes page. Records and unions can be defined with an optional tag.

Members can be of any built-in type, or you can specify a type using alias before you define the record.

#### Modules

A module defines a group of functions, typically a set of DLL entry points. You define a module by

- Specifying a DLL that it represents on the attributes page.
- Adding methods and constants using the toolbar or the object list pane context menu. For each method or constant, you must then define its attributes by selecting the it in the object list pane and setting the values on the Attributes page.

For module methods, you must assign a name and DLL entry point using the attributes page. Declare the function's parameters and return type using the parameters page.

For module constants, use the Attributes page to specify a name, type, and value.

Note

The Type Library editor does not generate any declarations or implementation related to a module. The specified DLL must be created as a separate project.

# Using the Type Library editor

Using the type library editor, you can create new type libraries or edit existing ones. Typically, an application developer uses a wizard to create the objects that are exposed in the type library, letting Delphi generate the type library automatically. Then, the automatically-generated type library is opened in the Type Library editor so that the interfaces can be defined (or modified), type definitions added, and so on.

However, even if you are not using a wizard to define the objects, you can use the Type Library editor to define a new type library. In this case, you must create any implementation classes yourself, because the Type Library editor does not generate code for CoClasses that were not associated with a type library by a wizard.

The editor supports a subset of valid types in a type library as described below.

The final topics in this section describe how to:

- Create a new type library
- Open an existing type library
- Add an interface to the type library
- Modify an interface
- Add properties and methods to the type library
- Add a CoClass to the type library
- Add an interface to a CoClass
- Add an enumeration to the type library
- Add an alias to the type library
- Add a record or union to the type library
- Add a module to the type library
- Save and register type library information

## Valid types

In the Type Library editor, you use different type identifiers, depending on whether you are working in IDL or Delphi. Specify the language you want to use in the Environment options dialog.

The following types are valid in a type library for COM development. The Automation compatible column specifies whether the type can be used by an interface that has its Automation or Dispinterface flag checked. These are the types that COM can marshal via the type library automatically.

| Delphi type   | IDL type       | variant type      | Automation compatible | Description                                 |
|---------------|----------------|-------------------|-----------------------|---------------------------------------------|
| Smallint      | short          | VT_I2             | Yes                   | 2-byte signed integer                       |
| Integer       | long           | VT_I4             | Yes                   | 4-byte signed integer                       |
| Single        | single         | VT_R4             | Yes                   | 4-byte real                                 |
| Double        | double         | VT_R8             | Yes                   | 8-byte real                                 |
| Currency      | CURRENCY       | VT_CY             | Yes                   | currency                                    |
| TDateTime     | DATE           | VT_DATE           | Yes                   | date                                        |
| WideString    | BSTR           | VT_BSTR           | Yes                   | binary string                               |
| IDispatch     | IDispatch      | VT_DISPATCH       | Yes                   | pointer to IDispatch interface              |
| SCODE         | SCODE          | VT_ERROR          | Yes                   | Ole Error Code                              |
| WordBool      | VARIANT_BOOL   | VT_BOOL           | Yes                   | True = $-1$ , False = $0$                   |
| OleVariant    | VARIANT        | VT_VARIANT        | Yes                   | Ole Variant                                 |
| IUnknown      | IUnknown       | VT_UNKNOWN        | Yes                   | pointer to IUnknown interface               |
| Shortint      | byte           | VT_I1             | No                    | 1 byte signed integer                       |
| Byte          | unsigned char  | VT_UI1            | Yes                   | 1 byte unsigned integer                     |
| Word          | unsigned short | VT_UI2            | Yes*                  | 2 byte unsigned integer                     |
| LongWord      | unsigned long  | VT_UI4            | Yes*                  | 4 byte unsigned integer                     |
| Int64         | int64          | VT_I8             | No                    | 8 byte signed integer                       |
| Largeuint     | uint64         | VT_UI8            | No                    | 8 byte unsigned integer                     |
| SYSINT        | int            | VT_INT            | Yes*                  | system dependent integer<br>(Win32=Integer) |
| SYSUINT       | unsigned int   | VT_UINT           | Yes*                  | system dependent unsigned integer           |
| HResult       | HRESULT        | VT_HRESULT        | No                    | 32 bit error code                           |
| Pointer       |                | VT_PTR -> VT_VOID | No                    | untyped pointer                             |
| SafeArray     | SAFEARRAY      | VT_SAFEARRAY      | No                    | OLE Safe Array                              |
| PChar         | LPSTR          | VT_LPSTR          | No                    | pointer to Char                             |
| PWideCha<br>r | LPWSTR         | VT_LPWSTR         | No                    | pointer to WideChar                         |

Word, LongWord, SYSINT, and SYSUINT are Automation-compatible in most applications, but in older applications they may not be.

**Note** The Byte (VT\_UI1) is Automation-compatible, but is not allowed in a Variant or OleVariant since many Automation servers do not handle this value correctly.

Besides these IDL types, any interfaces and types defined in the library or defined in referenced libraries can be used in a type library definition.

The Type Library editor stores type information in the generated type library (.TLB) file in binary form.

If a parameter type is specified as a Pointer type, the Type Library editor usually translates that type into a variable parameter. When the type library is saved, the variable parameter's associated ElemDesc's IDL flags are marked IDL\_FIN or IDL\_FOUT.

Often, ElemDesc IDL flags are not marked by IDL\_FIN or IDL\_FOUT when the type is preceded with a Pointer. Or, in the case of dispinterfaces, IDL flags are not typically used. In these cases, you may see a comment next to the variable identifier such as {IDL\_None} or {IDL\_In}. These comments are used when saving a type library to correctly mark the IDL flags.

#### **SafeArrays**

COM requires that arrays be passed via a special data type known as a SafeArray. You can create and destroy SafeArrays by calling special COM functions to do so, and all elements within a SafeArray must be valid automation-compatible types. The Delphi compiler has built-in knowledge of COM SafeArrays and automatically calls the COM API to create, copy, and destroy SafeArrays.

In the Type Library editor, a SafeArray must specify the type of its elements. For example, the following line from the text page declares a method with a parameter that is a SafeArray with an element type of Integer:

procedure HighLightLines(Lines: SafeArray of Integer);

Note Although you must specify the element type when declaring a *SafeArray* type in the Type Library editor, the declaration in the generated \_TLB unit does not indicate the element type.

# Using Delphi or IDL syntax

The Text page of the Type Library editor displays your type information in one of two ways:

- Using an extension of Delphi syntax.
- Using the Microsoft IDL.

Note When working on a CORBA object, you use neither of these on the text page. Instead, you must use the CORBA IDL.

You can select which language you want to use by changing the setting in the Environment Options dialog. Choose Tools | Environment Options, and specify either Pascal or IDL as the Language on the Type Library page of the dialog.

The choice of Delphi or IDL syntax also affects the choices available on the Note parameters attributes page.

Like Delphi applications in general, identifiers in type libraries are case insen sitive. They can be up to 255 characters long, and must begin with a letter or an underscore (\_).

#### **Attribute specifications**

Delphi has been extended to allow type libraries to include attribute specifications. Attribute specifications appear enclosed in square brackets and separated by commas. Each attribute specification consists of an attribute name followed (if appropriate) by a value.

The following table lists the attribute names and their corresponding values.

 Table 41.3
 Attribute syntax

| Attribute name    | Example                                             | Applies to                                     |
|-------------------|-----------------------------------------------------|------------------------------------------------|
| aggregatable      | [aggregatable]                                      | typeinfo                                       |
| appobject         | [appobject]                                         | CoClass typeinfo                               |
| bindable          | [bindable]                                          | members except CoClass members                 |
| control           | [control]                                           | type library, typeinfo                         |
| custom            | [custom '{7B5687A1-F4E9-11D1-92A8-00C04F8C8FC4}' 0] | anything                                       |
| default           | [default]                                           | CoClass members                                |
| defaultbind       | [defaultbind]                                       | members except CoClass members                 |
| defaultcollection | [defaultcollection]                                 | members except CoClass members                 |
| defaultvtbl       | [defaultvtbl]                                       | CoClass members                                |
| dispid            | [dispid]                                            | members except CoClass members                 |
| displaybind       | [displaybind]                                       | members except CoClass members                 |
| dllname           | [dllname 'Helper.dll']                              | module typeinfo                                |
| dual              | [dual]                                              | interface typeinfo                             |
| helpfile          | [helpfile 'c:\help\myhelp.hlp']                     | type library                                   |
| helpstringdll     | [helpstringdll 'c:\help\myhelp.dll']                | type library                                   |
| helpcontext       | [helpcontext 2005]                                  | anything except CoClass members and parameters |
| helpstring        | [helpstring 'payroll interface']                    | anything except CoClass members and parameters |
| helpstringcontext | [helpstringcontext \$17]                            | anything except CoClass members and parameters |
| hidden            | [hidden]                                            | anything except parameters                     |
| immediatebind     | [immediatebind]                                     | members except CoClass members                 |
| lcid              | [lcid \$324]                                        | type library                                   |
| licensed          | [licensed]                                          | type library, CoClass typeinfo                 |
| nonbrowsable      | [nonbrowsable]                                      | members except CoClass members                 |
| nonextensible     | [nonextensible]                                     | interface typeinfo                             |
| oleautomation     | [oleautomation]                                     | interface typeinfo                             |
| predeclid         | [predeclid]                                         | typeinfo                                       |
| propget           | [propget]                                           | members except CoClass members                 |
| propput           | [propput]                                           | members except CoClass members                 |
| propputref        | [propputref]                                        | members except CoClass members                 |
| public            | [public]                                            | alias typeinfo                                 |

Table 41.3 Attribute syntax (continued)

| Attribute name   | Example                                              | Applies to                                     |
|------------------|------------------------------------------------------|------------------------------------------------|
| readonly         | [readonly]                                           | members except CoClass members                 |
| replaceable      | [replaceable]                                        | anything except CoClass members and parameters |
| requestedit      | [requestedit]                                        | members except CoClass members                 |
| restricted       | [restricted]                                         | anything except parameters                     |
| source           | [source]                                             | all members                                    |
| uidefault        | [uidefault]                                          | members except CoClass members                 |
| usesgetlasterror | [usesgetlasterror]                                   | members except CoClass members                 |
| uuid             | [uuid '{7B5687A1-F4E9-11D1-92A8-<br>00C04F8C8FC4}' ] | type library, typeinfo (required)              |
| vararg           | [vararg]                                             | members except CoClass members                 |
| version          | [version 1.1]                                        | type library, typeinfo                         |

#### Interface syntax

The Delphi syntax for declaring interface type information has the form

```
interfacename = interface[(baseinterface)] [attributes]
functionlist
[propertymethodlist]
end;
```

For example, the following text declares an interface with two methods and one property:

```
Interface1 = interface (IDispatch)
  [uuid '{7B5687A1-F4E9-11D1-92A8-00C04F8C8FC4}', version 1.0]
  function Calculate(optional seed:Integer=0): Integer;
 procedure Reset;
 procedure PutRange(Range: Integer) [propput, dispid $0000005]; stdcall;
 function GetRange: Integer;[propget, dispid $00000005]; stdcall;
end:
```

#### The corresponding syntax in Microsoft IDL is

```
[uuid '{5FD36EEF-70E5-11D1-AA62-00C04FB16F42}',version 1.0]
interface Interface1 :IDispatch
 long Calculate([in, optional, defaultvalue(0)] long seed);
 void Reset(void);
 [propput, id(0x00000005)] void _stdcall PutRange([in] long Value);
  [propput, id(0x00000005)] void _stdcall getRange([out, retval] long *Value);
};
```

#### Dispatch interface syntax

The Delphi syntax for declaring dispinterface type information has the form

```
dispinterfacename = dispinterface [attributes]
functionlist
[propertylist]
end;
```

For example, the following text declares a dispinterface with the same methods and property as the previous interface:

```
MyDispObj = dispinterface
[uuid '{5FD36EEF-70E5-11D1-AA62-00C04FB16F42}',
 version 1.0,
 helpstring 'dispatch interface for MyObj'
 function Calculate(seed:Integer): Integer [dispid 1];
 procedure Reset [dispid 2];
 property Range: Integer [dispid 3];
end;
```

The corresponding syntax in Microsoft IDL is

```
[uuid '{5FD36EEF-70E5-11D1-AA62-00C04FB16F42}',
 version 1.0,
 helpstring "dispatch interface for MyObj"
dispinterface Interface1
 methods:
    [id(1)] int Calculate([in] int seed);
    [id(2)] void Reset(void);
 properties:
    [id(3)] int Value;
};
```

#### CoClass syntax

The Delphi syntax for declaring CoClass type information has the form

```
classname = coclass(interfacename[interfaceattributes], ...); [attributes];
```

For example, the following text declares a coclass for the interface *IMyInt* and dispinterface *DmyInt*:

```
myapp = coclass(IMyInt [source], DMyInt);
[uuid '{2MD36ABF-90E3-11D1-AA75-02C04FB73F42}',
 version 1.0,
 helpstring 'A class',
 appobject]
```

The corresponding syntax in Microsoft IDL is

```
[uuid '{2MD36ABF-90E3-11D1-AA75-02C04FB73F42}',
  version 1.0,
 helpstring "A class",
 appobjectl
coclass myapp
 methods:
 [source] interface IMyInt);
 dispinterface DMyInt;
};
```

#### Enum syntax

The Delphi syntax for declaring Enum type information has the form

```
enumname = ([attributes] enumlist);
```

For example, the following text declares an enumerated type with three values:

```
location = ([uuid '{2MD36ABF-90E3-11D1-AA75-02C04FB73F42}',
         helpstring 'location of booth']
 Inside = 1 [helpstring 'Inside the pavillion'];
  Outside = 2 [helpstring 'Outside the pavillion'];
  Offsite = 3 [helpstring 'Not near the pavillion'];);
```

#### The corresponding syntax in Microsoft IDL is

```
[uuid '{2MD36ABF-90E3-11D1-AA75-02C04FB73F42}',
        helpstring "location of booth"]
typedef enum
  [helpstring "Inside the pavillion"] Inside = 1,
  [helpstring "Outside the pavillion"] Outside = 2,
  [helpstring "Not near the pavillion"] Offsite = 3
} location;
```

#### Alias syntax

The Delphi syntax for declaring Alias type information has the form

```
aliasname = basetype[attributes];
```

For example, the following text declares DWORD as an alias for integer:

```
DWORD = Integer [uuid '{2MD36ABF-90E3-11D1-AA75-02C04FB73F42}'];
```

The corresponding syntax in Microsoft IDL is

```
[uuid '{2MD36ABF-90E3-11D1-AA75-02C04FB73F42}'] typedef long DWORD;
```

#### **Record syntax**

The Delphi syntax for declaring Record type information has the form

```
recordname = record [attributes] fieldlist end;
```

For example, the following text declares a record:

```
Tasks = record [uuid '{2MD36ABF-90E3-11D1-AA75-02C04FB73F42}',
               helpstring 'Task description']
 ID: Integer;
 StartDate: TDate;
 EndDate: TDate;
 Ownername: WideString;
 Subtasks: safearray of Integer;
end;
```

The corresponding syntax in Microsoft IDL is

```
[uuid '{2MD36ABF-90E3-11D1-AA75-02C04FB73F42}',
       helpstring "Task description"]
typedef struct
 long ID;
 DATE StartDate;
 DATE EndDate:
 BSTR Ownername;
 SAFEARRAY (int) Subtasks;
} Tasks;
```

## Union syntax

The Delphi syntax for declaring Union type information has the form

```
unionname = record [attributes]
case Integer of
 0: field1;
 1: field2;
end:
```

#### For example, the following text declares a union:

```
MyUnion = record [uuid '{2MD36ABF-90E3-11D1-AA75-02C04FB73F42}',
                  helpstring 'item description']
case Integer of
 0: (Name: WideString);
 1: (ID: Integer);
 3: (Value: Double);
end:
```

#### The corresponding syntax in Microsoft IDL is

```
[uuid '{2MD36ABF-90E3-11D1-AA75-02C04FB73F42}',
        helpstring "item description"]
typedef union
 BSTR Name;
 long ID;
  double Value;
  } MyUnion;
```

#### Module syntax

The Delphi syntax for declaring Module type information has the form

```
modulename = module constants entrypoints end;
```

For example, the following text declares the type information for a module:

```
MyModule = module [uuid '{2MD36ABF-90E3-11D1-AA75-02C04FB73F42}',
                  dllname 'circle.dll']
  PI: Double = 3.14159;
 function area(radius: Double): Double [ entry 1 ]; stdcall;
 function circumference(radius: Double): Double [ entry 2 ]; stdcall;
```

#### The corresponding syntax in Microsoft IDL is

```
[uuid '{2MD36ABF-90E3-11D1-AA75-02C04FB73F42}',
       dllname("circle.dll")]
module MyModule
 double PI = 3.14159;
 [entry(1)] double _stdcall area([in] double radius);
  [entry(2)] double _stdcall circumference([in] double radius);
};
```

## Creating a new type library

You may want to create a type library that is independent of a particular COM object. For example, you might want to define a type library that contains type definitions that you use in several other type libraries. You can then create a type library of basic definitions and add it to the uses page of other type libraries.

You can also create a type library for an object that is not yet implemented. Once the type library contains the interface definition, you can use the COM object wizard to generate a CoClass and implementation.

To create a new type library,

- 1 Choose File | New | Other to open the New Items dialog box.
- **2** Choose the ActiveX page.
- **3** Select the Type Library icon.
- 4 Choose OK.

The Type Library editor opens with a prompt to enter a name for the type library.

5 Enter a name for the type library. Continue by adding elements to your type library.

## Opening an existing type library

When you use the wizards to create an ActiveX control, Automation object, Active form, Active Server Page object, COM object, transactional object, remote data module, or transactional data module, a type library is automatically created with an implementation unit. In addition, you may have type libraries that are associated with other products (servers) that are available on your system.

To open a type library that is not currently part of your project,

- 1 Choose File | Open from the main menu in the IDE.
- **2** In the Open dialog box, set the File Type to type library.
- **3** Navigate to the desired type library files and choose Open.

To open a type library associated with the current project, choose View | Type Library.

When you use the CORBA Object wizard, you can also choose View | Type Library to Note edit the CORBA Object interfaces. What you see is not, technically speaking, a type library, but you can use it in much the same way.

Now, you can add interfaces, CoClasses, and other elements of the type library such as enumerations, properties, and methods.

Note Changes you make to any type library information with the Type Library editor can be automatically reflected in the associated implementation class. If you want to review the changes before they are added, be sure that the Apply Updates dialog is on. It is on by default and can be changed in the setting, "Display updates before refreshing," on the Tools | Environment Options | Type Library page. For more information, see "Apply Updates dialog" on page 41-26.

When writing client applications, you do not need to open the type library. You only need the *Project\_TLB* unit that the Type Library editor creates from a type library, not the type library itself. You can add this file directly to a client project, or, if the type library is registered on your system, you can use the Import Type Library dialog (Project | Import Type Library).

## Adding an interface to the type library

To add an interface,

- 1 On the toolbar, click on the interface icon. An interface is added to the object list pane prompting you to add a name.
- **2** Type a name for the interface.

The new interface contains default attributes that you can modify as needed.

You can add properties (represented by getter/setter functions) and methods to suit the purpose of the interface.

# Modifying an interface using the type library

There are several ways to modify an interface or dispinterface once it is created.

- You can change the interface's attributes using the page of type information that contains the information you want to change. Select the interface in the object list pane and then use the controls on the appropriate page of type information. For example, you may want to change the parent interface using the attributes page, or use the flags page to change whether or not it is a dual interface.
- You can edit the interface declaration directly by selecting the interface in the object list pane and then editing the declarations on the Text page.
- You can Add properties and methods to the interface (see the next section).
- You can modify the properties and methods already in your interface by changing their type information.
- You can associate it with a CoClass by selecting the CoClass in the object list pane, right-clicking on the Implements page, and choosing Insert Interface.

Note When using the type library to add a CORBA interface, most of the information on the attributes page is irrelevant. You will also not need the Flags page.

If the interface is associated with a CoClass that was generated by a wizard, you can tell the Type Library editor to apply your changes to the implementation file by clicking the Refresh button on the toolbar. If you have the Apply Updates dialog enabled, the Type Library editor notifies you before updating the sources and warns you of potential problems. For example, if you rename an event interface by mistake, you may get a warning in your source file that looks like this:

Because of the presence of instance variables in your implementation file, Delphi was not able to update the file to reflect the change in your event interface name. As Delphi has updated the type library for you, however, you must update the implementation file by hand.

You also get a TODO comment in your source file immediately above it.

Warning If you ignore this warning and TODO comment, the code will not compile.

## Adding properties and methods to an interface or dispinterface

To add properties or methods to an interface or dispinterface,

1 Select the interface, and choose either a property or method icon from the toolbar. If you are adding a property, you can click directly on the property icon to create a read/write property (with both a getter and a setter), or click the down arrow to display a menu of property types.

The property access method members or method member is added to the object list pane, prompting you to add a name.

**2** Type a name for the member.

The new member contains default settings on its attributes, parameters, and flags pages that you can modify to suit the member. For example, you will probably want to assign a type to a property on the attributes page. If you are adding a method, you will probably want to specify its parameters on the parameters page.

As an alternate approach, you can add properties and methods by typing directly into the text page using Delphi or IDL syntax. For example, if you are working in Delphi syntax, you can type the following property declarations into the text page of an interface:

```
Interface1 = interface(IDispatch)
  [ uuid '{5FD36EEF-70E5-11D1-AA62-00C04FB16F42}',
   version 1.0,
    dual,
    oleautomation ]
function AutoSelect: Integer [propget, dispid $00000002]; safecall; // Add this
function AutoSize: WordBool [propget, dispid $00000001]; safecall; // And this
procedure AutoSize(Value: WordBool) [propput, dispid $00000001]; safecall; // And this
end;
```

If you are working in IDL, you can add the same declarations as follows:

```
uuid (5FD36EEF-70E5-11D1-AA62-00C04FB16F42),
 version(1.0),
 dual,
 oleautomation
interface Interface1: IDispatch
{ // Add everything between the curly braces
[propget, id(0x00000002)]
 HRESULT _stdcall AutoSelect([out, retval] long Value );
 [propget, id(0x00000003)]
 HRESULT _stdcall AutoSize([out, retval] VARIANT_BOOL Value );
  [propput, id(0x00000003)]
 HRESULT _stdcall AutoSize([in] VARIANT_BOOL Value );
```

After you have added members to an interface using the interface text page, the members appear as separate items in the object list pane, each with its own attributes, flags, and parameters pages. You can modify each new property or method by selecting it in the object list pane and using these pages, or by making edits directly in the text page.

If the interface is associated with a CoClass that was generated by a wizard, you can tell the Type Library editor to apply your changes to the implementation file by clicking the Refresh button on the toolbar. The Type Library editor adds new methods to your implementation class to reflect the new members. You can then locate the new methods in implementation unit's source code and fill in their bodies to complete the implementation.

If you have the Apply Updates dialog enabled, the Type Library editor notifies you of all changes before updating the sources and warns you of potential problems.

## Adding a CoClass to the type library

The easiest way to add a CoClass to your project is to choose File | New | Other from the main menu in the IDE and use the appropriate wizard on the ActiveX or Multitier page of the New Items dialog. The advantage to this approach is that, in addition to adding the CoClass and its interface to the type library, the wizard adds an implementation unit and updates the project file to include the new implementation unit in its uses clause.

If you are not using a wizard, however, you can create a CoClass by clicking the CoClass icon on the toolbar and then specifying its attributes. You will probably want to give the new CoClass a name (on the Attributes page), and may want to use the Flags page to indicate information such as whether the CoClass is an application object, whether it represents an ActiveX control, and so on.

When you add a CoClass to a type library using the toolbar instead of a wizard, you must generate the implementation for the CoClass yourself and update it by hand every time you change an element on one of the CoClass' interfaces. You can't add members directly to a CoClass. Instead, you implicitly add members when you add an interface to the CoClass.

# Adding an interface to a CoClass

CoClasses are defined by the interfaces they present to clients. While you can add any number of properties and methods to the implementation class of a CoClass, clients can only see those properties and methods that are exposed by interfaces associated with the CoClass.

To associate an interface with a CoClass, right-click in the Implements page for the class and choose Insert Interface to display a list of interfaces from which you can choose. The list includes interfaces that are defined in the current type library and those defined in any type libraries that the current type library references. Choose an interface you want the class to implement. The interface is added to the page with its GUID and other attributes.

If the CoClass was generated by a wizard, the Type Library editor automatically updates the implementation class to include skeletal methods for the methods (including property access methods) of any interfaces you add this way. If you have the Apply Updates dialog enabled, the Type Library editor notifies you before updating the sources and warns you of potential problems.

## Adding an enumeration to the type library

To add enumerations to a type library,

- 1 On the toolbar, click on the enum icon.
  - An enum type is added to the object list pane prompting you to add a name.
- **2** Type a name for the enumeration.

The new enum is empty and contains default attributes in its attributes page for you to modify.

Add values to the enum by clicking on the New Const button. Then, select each enumerated value and assign it a name (and possibly a value) using the attributes page.

Once you have added an enumeration, the new type is available for use by the type library or any other type library that references it from its uses page. For example, you can use the enumeration as the type for a property or parameter.

## Adding an alias to the type library

To add an alias to a type library,

- 1 On the toolbar, click on the alias icon.
  - An alias type is added to the object list pane prompting you to add a name.
- **2** Type a name for the alias.

By default, the new alias stands for an Integer type. Use the Attributes page to change this to the type you want the alias to represent.

Once you have added an alias, the new type is available for use by the type library or any other type library that references it from its uses page. For example, you can use the alias as the type for a property or parameter.

# Adding a record or union to the type library

To add a record or union to a type library,

- 1 On the toolbar, click on the record icon or the union icon.
  - The selected type element is added to the object list pane prompting you to add a name.
- **2** Type a name for the record or union.
  - At this point, the new record or union contains no fields.
- **3** With the record or union selected in the object list pane, click on the field icon in the toolbar. Specify the field's name and type, using the Attributes page.
- **4** Repeat step 3 for as many fields as you need.

Once you have defined the record or union, the new type is available for use by the type library or any other type library that references it from its uses page. For example, you can use the record or union as the type for a property or parameter.

# Adding a module to the type library

To add a module to a type library,

- 1 On the toolbar, click on the module icon. The selected module is added to the object list pane prompting you to add a name.
- **2** Type a name for the module.
- 3 On the Attributes page, specify the name of the DLL whose entry points the Module represents.
- 4 Add any methods from the DLL you specified in step 3 by clicking on the Method icon in the toolbar and then using the attributes pages to describe the method.
- 5 Add any constants you want the module to define by clicking on the Const icon on the toolbar. For each constant, specify a name, type, and value.

# Saving and registering type library information

After modifying your type library, you'll want to save and register the type library information.

Saving the type library automatically updates:

- The binary type library file (.tlb extension).
- The *Project\_*TLB unit that represents its contents
- The implementation code for any CoClasses that were generated by a wizard.

The type library is stored as a separate binary (.TLB) file, but is also linked into the Note server (.EXE, DLL, or .OCX).

When using the Type Library editor for CORBA interfaces, the *Project\_TLB*.pas unit Note defines the stub and skeleton objects required by the CORBA application.

The Type Library editor gives you options for storing your type library information. Which way you choose depends on what stage you are at in implementing the type library:

- Save, to save both the .TLB and the Project\_TLB unit to disk.
- Refresh, to update the type library units in memory only.
- Register, to add an entry for the type library in your system's Windows registry. This is done automatically when the server with which the .TLB is associated is itself registered.
- Export, to save a .IDL file that contains the type and interface definitions in IDL

All the above methods perform syntax checking. When you refresh, register, or save the type library, Delphi automatically updates the implementation unit of any CoClasses that were created using a wizard. Optionally, you can review these updates before they are committed, if you have the Type Library editor option, Apply Updates on.

## Apply Updates dialog

The Apply Updates dialog appears when you refresh, register, or save the type library if you have selected "Display updates before refreshing" in the Tools I Environment Options | Type Library page (which is on by default).

Without this option, the Type Library editor automatically updates the sources of the associated object when you make changes in the editor. With this option, you have a chance to veto the proposed changes when you attempt to refresh, save, or register the type library.

The Apply Updates dialog will warn you about potential errors, and will insert TODO comments in your source file. For example, if you rename an event by mistake, you will get a warning in your source file that looks like this:

Because of the presence of instance variables in your implementation file, Delphi was not able to update the file to reflect the change in your event interface name. As Delphi has updated the type library for you, however, you must update the implementation file by hand.

You will also get a TODO comment in your source file immediately above it.

Note If you ignore this warning and TODO comment, the code will not compile.

## Saving a type library

Saving a type library:

- Performs a syntax and validity check.
- Saves information out to a .TLB file.
- Saves information out to the Project\_TLB unit.
- Notifies the IDE's module manager to update the implementation, if the type library is associated with a CoClass that was generated by a wizard.

To save the type library, choose File | Save from the Delphi main menu.

## Refreshing the type library

Refreshing the type library

- Performs a syntax check.
- Regenerates the Delphi type library units in memory only. It does not save any files to disk.
- Notifies the IDE's module manager to update the implementation, if the type library is associated with a CoClass that was generated by a wizard.

To refresh the type library choose the Refresh icon on the Type Library editor toolbar.

If you have renamed items in the type library, refreshing the implementation may Note create duplicate entries. In this case, you must move your code to the correct entry and delete any duplicates. Similarly, if you delete items in the type library, refreshing the implementation does not remove them from CoClasses (under the assumption that you are merely removing them from visibility to clients). You must delete these items manually in the implementation unit if they are no longer needed.

## Registering the type library

Typically, you do not need to explicitly register a type library because it is registered automatically when you register your COM server application (see "Registering a COM object" on page 43-17). However, when you create a type library using the Type Library wizard, it is not associated with a server object. In this case, you can register the type library directly using the toolbar.

Registering the type library,

- Performs a syntax check
- Adds an entry to the Windows Registry for the type library

To register the type library, choose the Register icon on the Type Library editor toolbar.

## Exporting an IDL file

Exporting the type library,

- Performs a syntax check.
- Creates an IDL file that contains the type information declarations. This file describes the type information in either CORBA IDL or Microsoft IDL.

To export the type library, choose the Export icon on the Type Library editor toolbar.

# Deploying type libraries

By default, when you have a type library that was created as part of an ActiveX or Automation server project, the type library is automatically linked into the .DLL, .OCX, or EXE as a resource.

You can, however, deploy your application with the type library as a separate .TLB, as Delphi maintains the type library, if you prefer.

Historically, type libraries for Automation applications were stored as a separate file with the .TLB extension. Now, typical Automation applications compile the type libraries into the .OCX or .EXE file directly. The operating system expects the type library to be the first resource in the executable (.DLL, .OCX, or .EXE) file.

When you make type libraries other than the primary project type library available to application developers, the type libraries can be in any of the following forms:

 A resource. This resource should have the type TYPELIB and an integer ID. If you choose to build type libraries with a resource compiler, it must be declared in the resource (.RC) file as follows:

```
1 typelib mylib1.tlb
2 typelib mylib2.tlb
```

There can be multiple type library resources in an ActiveX library. Application developers use the resource compiler to add the .TLB file to their own ActiveX library.

Stand-alone binary files. The .TLB file output by the Type Library editor is a binary

# **Creating COM clients**

COM clients are applications that make use of a COM object implemented by another application or library. The most common types are applications that control an Automation server (Automation controllers) and applications that host an ActiveX control (ActiveX containers).

At first glance these two types of COM client are very different: The typical Automation controller launches an external server EXE and issues commands to make that server perform tasks on its behalf. The Automation server is usually nonvisual and out-of-process. The typical ActiveX client, on the other hand, hosts a visual control, using it much the same way you use any control on the Component palette. ActiveX servers are always in-process servers.

However, the task of writing these two types of COM client is remarkably similar: The client application obtains an interface for the server object and uses its properties and methods. Delphi makes this particularly easy by letting you wrap the server CoClass in a component on the client, which you can even install on the Component palette. Samples of such component wrappers appear on two pages of the Component palette: sample ActiveX wrappers appear on the ActiveX page and sample Automation objects appear on the Servers page.

When writing a COM client, you must understand the interface that the server exposes to clients, just as you must understand the properties and methods of a component from the Component palette to use it in your application. This interface (or set of interfaces) is determined by the server application, and typically published in a type library. For specific information on a particular server application's published interfaces, you should consult that application's documentation.

Even if you do not choose to wrap a server object in a component wrapper and install it on the Component palette, you must make its interface definition available to your application. To do this, you can import the server's type information.

Note You can also query the type information directly using COM APIs, but Delphi provides no special support for this.

Some older COM technologies, such as object linking and embedding (OLE), do not provide type information in a type library. Instead, they rely on a standard set of predefined interfaces. These are discussed in "Creating clients for servers that do not have a type library" on page 42-16.

# Importing type library information

To make information about the COM server available to your client application, you must import the information about the server that is stored in the server's type library. Your application can then use the resulting generated classes to control the server object.

There are two ways to import type library information:

- You can use the Import Type Library dialog to import all available information about the server types, objects, and interfaces. This is the most general method, because it lets you import information from any type library and can optionally generate component wrappers for all creatable CoClasses in the type library that are not flagged as Hidden, Restricted, or PreDeclID.
- You can use the Import ActiveX dialog if you are importing from the type library of an ActiveX control. This imports the same type information, but only creates component wrappers for CoClasses that represent ActiveX controls.
- You can use the command line utility tlibimp.exe which provides additional configuration options not available from within the IDE.
- A type library generated using a wizard is automatically imported using the same mechanism as the import type library menu item.

Regardless of which method you choose to import type library information, the resulting dialog creates a unit with the name *TypeLibName\_TLB*, where *TypeLibName* is the name of the type library. This file contains declarations for the classes, types, and interfaces defined in the type library. By including it in your project, those definitions are available to your application so that you can create objects and call their interfaces. This file may be recreated by the IDE from time to time; as a result, making manual changes to the file is not recommended.

In addition to adding type definitions to the *TypeLibName\_*TLB unit, the dialog can also create VCL class wrappers for any CoClasses defined in the type library. When you use the Import Type Library dialog, these wrappers are optional. When you use the Import ActiveX dialog, they are always generated for all CoClasses that represent controls.

The generated class wrappers represent the CoClasses to your application, and expose the properties and methods of its interfaces. If a CoClass supports the interfaces for generating events (IConnectionPointContainer and IConnectionPoint), the VCL class wrapper creates an event sink so that you can assign event handlers for the events as simply as you can for any other component. If you tell the dialog to install the generated VCL classes on the Component palette, you can use the Object Inspector to assign property values and event handlers.

Note

The Import Type Library dialog does not create class wrappers for COM+ event objects. To write a client that responds to events generated by a COM+ event object, you must create the event sink programmatically. This process is described in "Handling COM+ events" on page 42-15.

For more details about the code generated when you import a type library, see "Code generated when you import type library information" on page 42-5.

# Using the Import Type Library dialog

To import a type library,

- 1 Choose Project | Import Type Library.
- **2** Select the type library from the list.
  - The dialog lists all the libraries registered on this system. If the type library is not in the list, choose the Add button, find and select the type library file, choose OK. This registers the type library, making it available. Then repeat step 2. Note that the type library could be a stand-alone type library file (.tlb, .olb), or a server that provides a type library (.dll, .ocx, .exe).
- **3** If you want to generate a VCL component that wraps a CoClass in the type library, check Generate Component Wrapper. If you do not generate the component, you can still use the CoClass by using the definitions in the *TypeLibName\_TLB* unit. However, you will have to write your own calls to create the server object and, if necessary, to set up an event sink.
  - The Import Type Library dialog only imports CoClasses that are have the CanCreate flag set and that do not have the Hidden, Restricted, or PreDecIID flags set. These flags can be overridden using the command-line utility tlibimp.exe.
- 4 If you do not want to install a generated component wrapper on the Component palette, choose Create Unit. This generates the *TypeLibName\_*TLB unit and, if you checked Generate Component Wrapper in step 3, adds the declaration of the component wrapper. This exits the Import Type Library dialog.
- **5** If you want to install the generated component wrapper on the Component palette, select the Palette page on which this component will reside and then choose Install. This generates the *TypeLibName\_TLB* unit, like the Create Unit button, and then displays the Install component dialog, letting you specify the package where the components should reside (either an existing package or a new one). This button is grayed out if no component can be created for the type library.

When you exit the Import Type Library dialog, the new *TypeLibName\_*TLB unit appears in the directory specified by the Unit dir name control. This file contains declarations for the elements defined in the type library, as well as the generated component wrapper if you checked Generate Component Wrapper.

In addition, if you installed the generated component wrapper, a server object that the type library described now resides on the Component palette. You can use the Object Inspector to set properties or write an event handler for the server. If you add the component to a form or data module, you can right-click on it at design time to see its property page (if it supports one).

Note

The Servers page of the Component palette contains a number of example Automation servers that were imported this way for you.

# Using the Import ActiveX dialog

To import an ActiveX control,

- 1 Choose Component | Import ActiveX Control.
- **2** Select the type library from the list.

The dialog lists all the registered libraries that define ActiveX controls. (This is a subset of the libraries listed in the Import Type Library dialog.) If the type library is not in the list, choose the Add button, find and select the type library file, choose OK. This registers the type library, making it available. Then repeat step 2. Note that the type library could be a stand-alone type library file (.tlb, .olb), or an ActiveX server (.dll, .ocx).

- **3** If you do not want to install the ActiveX control on the Component palette, choose Create Unit. This generates the *TypeLibName\_*TLB unit and adds the declaration of its component wrapper. This exits the Import ActiveX dialog.
- 4 If you want to install the ActiveX control on the Component palette, select the Palette page on which this component will reside and then choose Install. This generates the *TypeLibName\_*TLB unit, like the Create Unit button, and then displays the Install component dialog, letting you specify the package where the components should reside (either an existing package or a new one).

When you exit the Import ActiveX dialog, the new *TypeLibName\_*TLB unit appears in the directory specified by the Unit dir name control. This file contains declarations for the elements defined in the type library, as well as the generated component wrapper for the ActiveX control.

Unlike the Import Type Library dialog where it is optional, the import ActiveX Note dialog always generates a component wrapper. This is because, as a visual control, an ActiveX control needs the additional support of the component wrapper so that it can fit in with VCL forms.

If you installed the generated component wrapper, an ActiveX control now resides on the Component palette. You can use the Object Inspector to set properties or write event handlers for this control. If you add the control to a form or data module, you can right-click on it at design time to see its property page (if it supports one).

Note The ActiveX page of the Component palette contains a number of example ActiveX controls that were imported this way for you.

# Code generated when you import type library information

Once you import a type library, you can view the generated *TypeLibName\_*TLB unit. At the top, you will find the following:

- Constant declarations giving symbolic names to the GUIDS of the type library and its interfaces and CoClasses. The names for these constants are generated as follows:
  - The GUID for the type library has the form LBID\_TypeLibName, where TypeLibName is the name of the type library.
  - The GUID for an interface has the form IID\_*InterfaceName*, where *InterfaceName* is the name of the interface.
  - The GUID for a dispinterface has the form DIID\_*InterfaceName*, where *InterfaceName* is the name of the dispinterface.
  - The GUID for a CoClass has the form CLASS\_ClassName, where ClassName is the name of the CoClass.
  - The compiler directive VARPROPSETTER will be on. This allows the use of the keyword **var** in the parameter list of property setter methods. This disables a compiler optimization that would cause parameters to be passed by value instead of by reference. The VARPROPSETTER directive must be on, when creating TLB units for components written in a language other than Delphi.
- Declarations for the CoClasses in the type library. These map each CoClass to its
  default interface.
- Declarations for the interfaces and dispinterfaces in the type library.
- Declarations for a creator class for each CoClass whose default interface supports VTable binding. The creator class has two class methods, *Create* and *CreateRemote*, that can be used to instantiate the CoClass locally (*Create*) or remotely (*CreateRemote*). These methods return the default interface for the CoClass.

These declarations provide you with what you need to create instances of the CoClass and access its interface. All you need do is add the generated *TypeLibName\_*TLB.pas file to the uses clause of the unit where you wish to bind to a CoClass and call its interfaces.

Note This portion of the *TypeLibName\_*TLB unit is also generated when you use the Type Library editor or the command-line utility TLIBIMP.

If you want to use an ActiveX control, you also need the generated VCL wrapper in addition to the declarations described above. The VCL wrapper handles window management issues for the control. You may also have generated a VCL wrapper for other CoClasses in the Import Type Library dialog. These VCL wrappers simplify the task of creating server objects and calling their methods. They are especially recommended if you want your client application to respond to events.

The declarations for generated VCL wrappers appear at the bottom of the interface section. Component wrappers for ActiveX controls are descendants of *TOleControl*. Component wrappers for Automation objects descend from *TOleServer*. The generated component wrapper adds the properties, events, and methods exposed by the CoClass's interface. You can use this component like any other VCL component.

Warning You should not edit the generated *TypeLibName\_TLB* unit. It is regenerated each time the type library is refreshed, so any changes will be overwritten.

Note For the most up-to-date information about the generated code, refer to the comments in the automatically-generated *TypeLibName\_*TLB unit.

# Controlling an imported object

After importing type library information, you are ready to start programming with the imported objects. How you proceed depends in part on the objects, and in part on whether you have chosen to create component wrappers.

# Using component wrappers

If you generated a component wrapper for your server object, writing your COM client application is not very different from writing any other application that contains VCL components. The server object's properties, methods, and events are already encapsulated in the VCL component. You need only assign event handlers, set property values, and call methods.

To use the properties, methods, and events of the server object, see the documentation for your server. The component wrapper automatically provides a dual interface where possible. Delphi determines the VTable layout from information in the type library.

In addition, your new component inherits certain important properties and methods from its base class.

## ActiveX wrappers

You should always use a component wrapper when hosting ActiveX controls, because the component wrapper integrates the control's window into the VCL framework.

The properties and methods an ActiveX control inherits from *TOleControl* allow you to access the underlying interface or obtain information about the control. Most applications, however, do not need to use these. Instead, you use the imported control the same way you would use any other VCL control.

Typically, ActiveX controls provide a property page that lets you set their properties. Property pages are similar to the component editors some components display when you double-click on them in the form designer. To display an ActiveX control's property page, right click and choose Properties.

The way you use most imported ActiveX controls is determined by the server application. However, ActiveX controls use a standard set of notifications when they represent the data from a database field. See "Using data-aware ActiveX controls" on page 42-8 for information on how to host such ActiveX controls.

## Automation object wrappers

The wrappers for Automation objects let you control how you want to form the connection to your server object:

- The ConnectKind property indicates whether the server is local or remote and whether you want to connect to a server that is already running or if a new instance should be launched. When connecting to a remote server, you must specify the machine name using the *RemoteMachineName* property.
- Once you have specified the ConnectKind, there are three ways you can connect your component to the server:
  - you can explicitly connect to the server by calling the component's Connect method.
  - You can tell the component to connect automatically when your application starts up by setting the *AutoConnect* property to *true*.
  - You do not need to explicitly connect to the server. The component automatically forms a connection when you use one of the server's properties or methods using the component.

Calling methods or accessing properties is the same as using any other component:

```
TServerComponent1.DoSomething;
```

Handling events is easy, because you can use the Object Inspector to write event handlers. Note, however, that the event handler on your component may have slightly different parameters than those defined for the event in the type library. Specifically, pointer types (var parameters and interface pointers) are changed to Variants. You must explicitly cast var parameters to the underlying type before assigning a value. Interface pointers can be cast to the appropriate interface type using the **as** operator. For example, the following code shows an event handler for the ExcelApplication event, OnNewWorkBook. The event handler has a parameter that provides the interface of another CoClass (ExcelWorkbook). However, the interface is not passed as an ExcelWorkbook interface pointer, but rather as an OleVariant.

```
procedure TForm1.XLappNewWorkbook(Sender: TObject; var Wb:OleVariant);
  { Note how the OleVariant for the interface must be cast to the correct type }
  ExcelWorkbook1.ConnectTo((iUnknown(wb) as ExcelWorkbook));
```

In this example, the event handler assigns the workbook to an ExcelWorkbook component (ExcelWorkbook1). This demonstrates how to connect a component wrapper to an existing interface by using the *ConnectTo* method. The *ConnectTo* method is added to the generated code for the component wrapper.

Servers that have an application object expose a Quit method on that object to let clients terminate the connection. Quit typically exposes functionality that is equivalent to using the File menu to quit the application. Code to call the Quit method is generated in your component's *Disconnect* method. If it is possible to call the Quit method with no parameters, the component wrapper also has an *AutoQuit* property. AutoQuit causes your controller to call Quit when the component is freed. If you want to disconnect at some other time, or if the Quit method requires parameters, you must call it explicitly. Quit appears as a public method on the generated component.

# **Using data-aware ActiveX controls**

When you use a data-aware ActiveX control in a Delphi application, you must associate it with the database whose data it represents. To do this, you need a data source component, just as you need a data source for any data-aware VCL control.

After you place the data-aware ActiveX control in the form designer, assign its *DataSource* property to the data source that represents the desired dataset. Once you have specified a data source, you can use the Data Bindings editor to link the control's data-bound property to a field in the dataset.

To display the Data Bindings editor, right-click the data-aware ActiveX control to display a list of options. In addition to the basic options, the additional Data Bindings item appears. Select this item to see the Data Bindings editor, which lists the names of fields in the dataset and the bindable properties of the ActiveX control.

To bind a field to a property,

- 1 In the ActiveX Data Bindings Editor dialog, select a field and a property name. Field Name lists the fields of the database and Property Name lists the ActiveX control properties that can be bound to a database field. The dispID of the property is in parentheses, for example, Value(12).
- Click Bind and OK.

Note

If no properties appear in the dialog, the ActiveX control contains no data-aware properties. To enable simple data binding for a property of an ActiveX control, use the type library as described in "Enabling simple data binding with the type library" on page 45-11.

The following example walks you through the steps of using a data-aware ActiveX control in the Delphi container. This example uses the Microsoft Calendar Control, which is available if you have Microsoft Office 97 installed on your system.

- 1 From the Delphi main menu, choose Component | Import ActiveX Control.
- **2** Select a data-aware ActiveX control, such as the Microsoft Calendar control 8.0, change its class name to *TCalendarAXControl*, and click Install.
- **3** In the Install dialog, click OK to add the control to the default user package, which makes the control available on the Palette.
- **4** Choose Close All and File | New | Application to begin a new application.

- **5** From the ActiveX tab, drop a *TCalendarAXControl* object, which you just added to the Palette, onto the form.
- **6** Drop a *DataSource* object from the Data Access tab, and a *Table* object from the BDE tab onto the form.
- **7** Select the *DataSource* object and set its *DataSet* property to *Table1*.
- **8** Select the *Table* object and do the following:
  - Set the *DatabaseName* property to DBDEMOS.
  - Set the *TableName* property to EMPLOYEE.DB.
  - Set the Active property to true.
- **9** Select the *TCalendarAXControl* object and set its *DataSource* property to DataSource1.
- **10** Select the *TCalendarAXControl* object, right-click, and choose Data Bindings to invoke the ActiveX Control Data Bindings Editor.
  - Field Name lists all the fields in the active database. Property Name lists those properties of the ActiveX Control that can be bound to a database field. The dispID of the property is in parentheses.
- **11** Select the *HireDate* field and the *Value* property name, choose Bind, and OK. The field name and property are now bound.
- **12** From the Data Controls tab, drop a *DBGrid* object onto the form and set its DataSource property to DataSource1.
- **13** From the Data Controls tab, drop a *DBNavigator* object onto the form and set its DataSource property to DataSource1.
- **14** Run the application.
- **15** Test the application as follows:

With the *HireDate* field displayed in the *DBGrid* object, navigate through the database using the Navigator object. The dates in the ActiveX control change as you move through the database.

# **Example: Printing a document with Microsoft Word**

The following steps show how to create an Automation controller that prints a document using Microsoft Word 8 from Office 97.

- 1 Create a new project that consists of a form, a button, and an open dialog box (*TOpenDialog*). These controls constitute the Automation controller.
- **2** Prepare Delphi for this example.
- **3** Import the Word type library.
- **4** Use a VTable or dispatch interface object to control Microsoft Word.
- **5** Clean up the example.

#### Preparing Delphi for this example

For your convenience, Delphi has provided many common servers, such as Word, Excel, and PowerPoint, on the Component palette. To demonstrate how to import a server, we use Word. Since it already exists on the Component palette, this first step asks you to remove the package containing Word so that you can see how to install it on the palette. Step 4 describes how to return the Component palette to its normal

To remove Word from the Component palette,

- 1 Choose Component | Install packages.
- 2 Click Microsoft Office Sample Automation Server Wrapper Components and choose Remove.

The Servers page of the Component palette no longer contains any of the servers supplied with Delphi. (If no other servers have been imported, the Servers page also disappears.)

#### Importing the Word type library

To import the Word type library,

- 1 Choose Project | Import Type Library.
- 2 In the Import Type Library dialog,
  - **a** Select Microsoft Office 8.0 Object Library.

If Word (Version 8) is not in the list, choose the Add button, go to Program Files\Microsoft Office\Office, select the Word type library file, MSWord8.olb choose Add, and then select Word (Version 8) from the list.

- **b** For Palette Page, choose Servers.
- **c** Choose Install.

The Install dialog appears. Select the Into New Packages tab and type WordExample to create a new package containing this type library.

- **3** Go to the Servers Palette Page, select WordApplication and place it on a form.
- 4 Write an event handler for the button object as described in the next step.

#### Using a VTable or dispatch interface object to control Microsoft Word

You can use either a VTable or a dispatch object to control Microsoft Word.

#### Using a VTable interface object

By dropping an instance of the WordApplication object onto your form, you can easily access the control using a VTable interface object. You simply call on methods of the class you just created. For Word, this is the TWordApplication class.

1 Select the button, double-click its *OnClick* event handler and supply the following event handling code:

```
procedure TForm1.Button1Click(Sender: TObject);
   FileName: OleVariant;
if OpenDialog1. Execute then
 begin
    FileName := OpenDialog1.FileName;
WordApplication1.Documents.Open(FileName,
   EmptyParam, EmptyParam, EmptyParam,
   EmptyParam, EmptyParam, EmptyParam,
   EmptyParam, EmptyParam, EmptyParam);
WordApplication1.ActiveDocument.PrintOut(
   EmptyParam, EmptyParam, EmptyParam,
   EmptyParam, EmptyParam, EmptyParam,
   EmptyParam, EmptyParam, EmptyParam,
   EmptyParam, EmptyParam, EmptyParam,
   EmptyParam, EmptyParam);
   end;
end:
```

**2** Build and run the program. By clicking the button, Word prompts you for a file to print.

#### Using a dispatch interface object

As an alternate, you can use a dispatch interface for late binding. To use a dispatch interface object, you create and initialize the Application object using the \_ApplicationDisp dispatch wrapper class as follows. Notice that dispinterface methods are "documented" by the source as returning VTable interfaces, but, in fact, you must cast them to dispatch interfaces.

1 Select the button, double-click its *OnClick* event handler and supply the following event handling code:

```
procedure TForm1.Button1Click(Sender: TObject);
MyWord : _ApplicationDisp;
FileName : OleVariant;
  if OpenDialog1.Execute then
 begin
   FileName := OpenDialog1.FileName;
    MyWord := CoWordApplication.Create as
        _ApplicationDisp;
    (MyWord.Documents as DocumentsDisp).Open(FileName, EmptyParam,
        EmptyParam, EmptyParam, EmptyParam, EmptyParam, EmptyParam,
        EmptyParam, EmptyParam, EmptyParam);
    (MyWord.ActiveDocument as _DocumentDisp).PrintOut(EmptyParam,
        EmptyParam, EmptyParam, EmptyParam, EmptyParam, EmptyParam,
        EmptyParam, EmptyParam, EmptyParam, EmptyParam, EmptyParam,
        EmptyParam, EmptyParam, EmptyParam);
   MyWord.Quit(EmptyParam, EmptyParam, EmptyParam);
  end;
```

**2** Build and run the program. By clicking the button, Word prompts you for a file to print.

#### Cleaning up the example

After completing this example, you will want to restore Delphi to its original form.

- 1 Delete the objects on this Servers page:
  - Choose Component | Install Packages.
  - From the list, select the WordExample package and click remove.
  - Click Yes to the message box asking for confirmation.
  - Exit the Install Packages dialog by clicking OK.
- **2** Return the Microsoft Office Automation Server Wrapper Components package:
  - Choose Component | Install Packages.
  - Click the Add button.
  - In the resulting dialog, choose dclaxserver70.bpl, dcloffice2k70.bpl, or dclofficexp70.bpl, for Office 97, Office 2K, or Office XP, respectively.
  - Exit the Install Packages dialog by clicking OK.

# Writing client code based on type library definitions

Although you must use a component wrapper for hosting an ActiveX control, you can write an Automation controller using only the definitions from the type library that appear in the *TypeLibName\_TLB* unit. This process is a bit more involved that letting a component do the work, especially if you need to respond to events.

#### Connecting to a server

Before you can drive an Automation server from your controller application, you must obtain a reference to an interface it supports. Typically, you connect to a server through its main interface. For example, you connect to Microsoft Word through the WordApplication component.

If the main interface is a dual interface, you can use the creator objects in the *TypeLibName\_*TLB.pas file. The creator classes have the same name as the CoClass, with the prefix "Co" added. You can connect to a server on the same machine by calling the Create method, or a server on a remote machine using the CreateRemote method. Because Create and CreateRemote are class methods, you do not need an instance of the creator class to call them.

```
MyInterface := CoServerClassName.Create;
MyInterface := CoServerClassName.CreateRemote('Machinel');
```

*Create* and *CreateRemote* return the default interface for the CoClass.

If the default interface is a dispatch interface, then there is no Creator class generated for the CoClass. Instead, you can call the global CreateOleObject function, passing in the GUID for the CoClass (there is a constant for this GUID defined at the top of the \_TLB unit). CreateOleObject returns an IDispatch pointer for the default interface.

#### Controlling an Automation server using a dual interface

After using the automatically generated creator class to connect to the server, you call methods of the interface. For example,

```
MyInterface : _Application;
MyInterface := CoWordApplication.Create;
MyInterface.DoSomething;
```

The interface and creator class are defined in the *TypeLibName\_*TLB unit that is generated automatically when you import a type library.

For information about dual interfaces, see "Dual interfaces" on page 43-13.

#### Controlling an Automation server using a dispatch interface

Typically, you use the dual interface to control the Automation server, as described above. However, you may find a need to control an Automation server with a dispatch interface because no dual interface is available.

To call the methods of a dispatch interface,

- 1 Connect to the server, using the global *CreateOleObject* function.
- **2** Use the **as** operator to cast the *IDispatch* interface returned by *CreateOleObject* to the dispinterface for the CoClass. This dispinterface type is declared in the *TypeLibName\_*TLB unit.
- **3** Control the Automation server by calling methods of the dispinterface.

Another way to use dispatch interfaces is to assign them to a *Variant*. By assigning the interface returned by CreateOleObject to a Variant, you can take advantage of the Variant type's built-in support for interfaces. Simply call the methods of the interface, and the Variant automatically handles all IDispatch calls, fetching the dispatch ID and invoking the appropriate method. The Variant type includes built-in support for calling dispatch interfaces, through its var.

```
V: Variant:
V:= CreateOleObject('TheServerObject');
V.MethodName; { calls the specified method }
```

An advantage of using *Variants* is that you do not need to import the type library, because Variants use only the standard IDispatch methods to call the server. The trade-off is that *Variants* are slower, because they use dynamic binding at runtime.

For more information on dispatch interfaces, see "Automation interfaces" on page 43-13.

#### Handling events in an automation controller

When you generate a Component wrapper for an object whose type library you import, you can respond to events simply using the events that are added to the generated component. If you do not use a Component wrapper, however, (or if the server uses COM+ events), you must write the event sink code yourself.

#### Handling Automation events programmatically

Before you can handle events, you must define an event sink. This is a class that implements the event dispatch interface that is defined in the server's type library.

To write the event sink, create an object that implements the event dispatch interface:

```
TServerEventsSink = class(TObject, _TheServerEvents)
:{ declare the methods of _TheServerEvents here }
end:
```

Once you have an instance of your event sink, you must inform the server object of its existence so that the server can call it. To do this, you call the global *InterfaceConnect* procedure, passing it

- The interface to the server that generates events.
- The GUID for the event interface that your event sink handles.
- An IUnknown interface for your event sink.
- A variable that receives a Longint that represents the connection between the server and your event sink.

```
{MyInterface is the server interface you got when you connected to the server }
InterfaceConnect(MyInterface, DIID_TheServerEvents,
                MyEventSinkObject as IUnknown, cookievar);
```

After calling *InterfaceConnect*, your event sink is connected and receives calls from the server when events occur.

You must terminate the connection before you free your event sink. To do this, call the global *InterfaceDisconnect* procedure, passing it all the same parameters except for the interface to your event sink (and the final parameter is ingoing rather than outgoing):

```
InterfaceDisconnect(MyInterface, DIID_TheServerEvents, cookievar);
```

You must be certain that the server has released its connection to your event sink before you free it. Because you don't know how the server responds to the disconnect notification initiated by *InterfaceDisconnect*, this may lead to a race condition if you free your event sink immediately after the call. The easiest way to guard against problems is to have your event sink maintain its own reference count that is not decremented until the server releases the event sink's interface.

#### Handling COM+ events

Under COM+, servers use a special helper object to generate events rather than a set of special interfaces (IConnectionPointContainer and IConnectionPoint). Because of this, you can't use an event sink that descends from *TEventDispatcher*. *TEventDispatcher* is designed to work with those interfaces, not COM+ event objects.

Instead of defining an event sink, your client application defines a subscriber object. Subscriber objects, like event sinks, provide the implementation of the event interface. They differ from event sinks in that they subscribe to a particular event object rather than connecting to a server's connection point.

To define a subscriber object, use the COM Object wizard, selecting the event object's interface as the one you want to implement. The wizard generates an implementation unit with skeletal methods that you can fill in to create your event handlers. For more information about using the COM Object wizard to implement an existing interface, see "Using the COM object wizard" on page 43-3.

You may need to add the event object's interface to the registry using the wizard if it Note does not appear in the list of interfaces you can implement.

Once you create the subscriber object, you must subscribe to the event object's interface or to individual methods (events) on that interface. There are three types of subscriptions from which you can choose:

- Transient subscriptions. Like traditional event sinks, transient subscriptions are tied to the lifetime of an object instance. When the subscriber object is freed, the subscription ends and COM+ no longer forwards events to it.
- Persistent subscriptions. These are tied to the object class rather than a specific object instance. When the event occurs, COM locates or launches an instance of the subscriber object and calls its event handler. In-process objects (DLLs) use this type of subscription.
- Per-user subscriptions. These subscriptions provide a more secure version of transient subscriptions. Both the subscriber object and the server object that fires events must be running under the same user account on the same machine.

Note Objects that subscribe to COM+ events must be installed in a COM+ application.

# Creating clients for servers that do not have a type library

Some older COM technologies, such as object linking and embedding (OLE), do not provide type information in a type library. Instead, they rely on a standard set of predefined interfaces. To write clients that host such objects, you can use the TOleContainer component. This component appears on the System page of the Component palette.

*TOleContainer* acts as a host site for an Ole2 object. It implements the *IOleClientSite* interface and, optionally, *IOleDocumentSite*. Communication is handled using OLE verbs.

To use *TOleContainer*,

- 1 Place a *TOleContainer* component on your form.
- **2** Set the *AllowActiveDoc* property to *true* if you want to host an Active document.
- **3** Set the *AllowInPlace* property to indicate whether the hosted object should appear in the *TOleContainer*, or in a separate window.
- 4 Write event handlers to respond when the object is activated, deactivated, moved, or resized.
- **5** To bind the *TOleContainer* object at design time, right click and choose Insert Object. In the Insert Object dialog, choose a server object to host.
- **6** To bind the *TOleContainer* object at runtime, you have several methods to choose from, depending on how you want to identify the server object. These include CreateObject, which takes a program id, CreateObjectFromFile, which takes the name of a file to which the object has been saved, CreateObjectFromInfo, which takes a record containing information on how to create the object, or CreateLinkToFile, which takes the name of a file to which the object was saved and links to it rather than embeds it.

- 7 Once the object is bound, you can access its interface using the OleObjectInterface property. However, because communication with Ole2 objects was based on OLE verbs, you will most likely want to send commands to the server using the *DoVerb* method.
- **8** When you want to release the server object, call the *DestroyObject* method.

# Using .NET assemblies with Delphi

The Microsoft .NET Framework and the Common Language Runtime (CLR) provide a runtime environment in which components written in .NET languages can seamlessly interact with each other. A compiler for a .NET language does not emit native machine code. Instead, the language is compiled to an intermediate, platform neutral form called Microsoft Intermediate Language (MSIL, or IL for short). The modules containing IL code are linked together to form an **assembly**. An assembly can be made up of multiple modules, or it can be a single file. In either case, an assembly is a self-describing entity; it holds information about the types it contains, the modules that comprise the assembly, and dependencies on other assemblies. An assembly is the basic unit of deployment in the .NET development environment, and the CLR manages loading, compilation to native machine code, and subsequent execution of that code. Applications that run entirely within the context of the CLR are called **managed code**.

One of the services provided by the CLR is the ability for managed code to call on unmanaged code, that is, code that was compiled to native machine language and which does not execute within the environment of the CLR. For example, through a service called Platform Invoke (often shortened to PInvoke), managed code can call on native Win32 APIs. This ability extends to using legacy COM objects from a managed .NET application. The ability to interoperate between managed code and COM objects also goes in the other direction, making it possible to expose .NET components to unmanaged applications. To the unmanaged application, loading and accessing the .NET component almost entirely the same as accessing any other COM object.

# Requirements for COM interoperability

If you are developing new components with the .NET Framework, then you need to install the full .NET Framework SDK, which is available from Microsoft's MSDN website: **msdn.microsoft.com**. If you are only using .NET types directly from the .NET Framework core assemblies, then you only need to install the .NET Framework Redistributable, also available from the MSDN website. Of course, any unmanaged application that relies on services provided by the .NET Framework will require the .NET Framework Redistributable to be deployed on the end-user's machine.

.NET components are exposed to unmanaged code through the use of proxy objects called COM Callable Wrappers (CCW). Since COM mechanisms are used to make the bridge between unmanaged and managed code, you must register the .NET assemblies that contain components you wish to use. Use the .NET Framework utility called **regasm** to create the necessary registry entries. The process is similar to registering any other COM object, and will be covered in more detail later in this section.

The .NET assembly **mscorlib.dll** contains the types that are integral to the .NET Framework. All .NET assemblies must reference the mscorlib assembly, simply because it provides the core functionality of the .NET Framework on the Microsoft Windows platform. If you will be using types directly contained in the mscorlib assembly, then you must run the regasm utility on mscorlib.dll. The Delphi installer registers the mscorlib assembly for you, if it is not already registered.

.NET components can be deployed in two ways: In a global, shared location called the Global Assembly Cache (GAC), or together in the same directory as the executable. Components that are shared among multiple applications should be deployed in the GAC. Because they are shared, and because of the side-by-side deployment capabilities of the .NET Framework, assemblies deployed in the GAC must be given a strong name (i.e. they must be digitally signed). The .NET Framework contains a utility called **sn**, which is used to generate the encryption keys. After the keys have been generated and the component has been built, the assembly is installed into the global assembly cache using another .NET utility called gacutil.

A .NET component can also be deployed in the same directory as the unmanaged executable. In this deployment scenario, the strong key and GAC installation utility are not required. However, the component must still be registered using the regasm utility. Unlike an ordinary COM object, registering a .NET component does not make it accessible to an application outside of the directory where the component is deployed.

### .NET components and type libraries

Both COM, and the .NET Framework contain mechanisms to expose type information. In COM, one such mechansim is the type library. Type libraries are a binary, programming language-neutral way for a COM object to expose type metadata at runtime. Because type libraries are opened and parsed by system APIs, languages such as Delphi can import them and gain the advantages of vtable binding, even if the component was written in a different programming language.

In the .NET development environment, the assembly doubles as a container for both IL, and type information. The .NET Framework contains classes that are used to examine (or, "reflect") the types contained in an assembly. When you access a .NET component from unmanaged code, you are actually using a proxy (the COM Callable Wrapper, mentioned earlier), not the .NET component itself. The CCW mechanism, plus the self-describing nature of assemblies, is enough to allow you to access a .NET component entirely through late binding.

Because you can access a .NET component through late binding, creating a type library for the component is not strictly required. All that is required is that the assembly be registered. In fact, unmanaged clients are restricted to late binding by default. Depending on how the .NET component was designed and built, you might find only an "empty" class interface if you inspect its type library. Such a type library is useless, in terms of enabling clients to use vtable binding instead of late binding through *IDispatch*.

The following example demonstrates how to late bind to the ArrayList collection class contained in mscorlib.dll. The mscorlib assembly must be registered prior to using any type in the manner described here. The Delphi installer automatically registers mscorlib, but you can run the regasm utility again if need be (e.g. you unregistered mscorlib with the **/u** regasm option). Execute the command

```
regasm mscorlib.dll
```

in the .NET Framework directory to register the mscorlib assembly.

Do not use the /tlb option when registering mscorlib.dll. The .NET Framework Note already includes a type library for the mscorlib assembly; you do not need to create a new one.

The following code is attached to a button click event of a Delphi form:

```
procedure TForm1.Button1Click(Sender: TObject);
  capacity: Integer;
  item: Variant:
   dotNetArrayList:Variant;
   { Create the object }
   dotNetArrayList := CreateOleObject('System.Collections.ArrayList');
   { Get the capacity of the ArrayList }
   capacity := dotNetArrayList.Capacity;
   { Add an item }
   dotNetArrayList.Add('A string item');
   { Retrieve the item, using the Array interface method, Item(). }
   item := dotNetArrayList.Item(0);
   {Remove all items }
   dotNetArrayList.Clear;
```

The class name string, System. Collections. Array List, is found by viewing the type Note library mscorlib.tlb. This can be done either by opening the type library with Delphi, or with another type library viewer such as **oleview**, provided with the Windows Platform SDK.

# Accessing user-defined .NET components

When you examine a type library for a .NET component, you might - depending on how the component was designed and built - find only an empty class interface. The class interface will not contain any information about the parameters expected by the methods implemented by the class. Also notably absent, are the dispids for the methods of the class. The reason for this are the problems that can arise when a new version of the component is created.

In COM, inheriting via interface is the only option. In the .NET Framework, inheriting via interface or inheriting via implementation is a design decision. .NET component writers can choose to add a new method or property at any time. If changes are made to the .NET component, any COM client that depends on the layout of the interface (e.g. by caching dispids) will break.

A .NET component writer must choose to expose type information in an exported type library; it is not the default behavior. This is done through the use of the ClassInterfaceAttribute custom attribute. ClassInterfaceAttribute is found in the **System.Reflection.InteropServices** namespace. It can take on the values of the ClassInterfaceType enumeration, which are, AutoDispatch (the default), AutoDual, and None.

The AutoDispatch value is what causes the empty class interface to be generated. Clients are restricted to late binding when accessing such a class. The AutoDual value causes all type information (including dispids) to be included for a class so marked. When a class is marked with the AutoDual value, type information is also included for all inherited classes. This is the most convenient approach, and it can work well when the .NET components are developed in a controlled environment. However, this approach is also the one most prone to the versioning problems mentioned earlier.

The ClassInterfaceType value None inhibits the generation of a class interface. When a .NET class is marked this way, only the methods implemented in inherited interfaces can be invoked. For .NET components that are intended to be used by an unmanaged COM client, inheritance via interface is the preferred method of interoperating between managed and unmanaged code. This way, the COM client is less susceptible to changes in the .NET class. It also reinforces a tried-and-true COM design principle, the immutability of interfaces.

The following example demonstrates this approach. We start out with a C# interface called MyInterface, and a class called MyClass.

```
using System;
using System.Reflection;
using System.Runtime.InteropServices;
using System. Windows. Forms;
[assembly:AssemblyKeyFile("KeyFile.snk")]
namespace InteropTest1 {
   public interface MyInterface {
     void myMethod1();
      void myMethod2(string msg);
```

```
// Restrict clients to using only implemented interfaces.
   [ClassInterface(ClassInterfaceType.None)]
   public class MyClass : MyInterface {
      // The class must have a parameterless constructor for COM interoperability
      public MyClass() {
      // Implement MyInterface methods
      public void myMethod1() {
         MessageBox.Show("In C# Method!");
      public void myMethod2(string msg) {
         MessageBox.Show(msg);
}
```

The assembly is marked with the **AssemblyKeyFile** attribute. This is required if the component is to be deployed in the Global Assembly Cache. If you deploy your component in the same directory as the unmanaged executable client, the strong key is not required. This example component will be deployed in the GAC, so we first generate the keyfile using the Strong Name Utility of the .NET Framework SDK:

```
sn -k KeyFile.snk
```

Execute this command from the same directory where the C# source file is located.

The next step is to compile this code using the C# compiler. Assuming the C# code is in a file called interoptest1.cs:

```
csc /t:library interoptest1.cs
```

The result of this command is the creation of an assembly called interoptest1.dll. The assembly must now be registered, using the regasm utility. Regasm is similar in concept to tregsvr; it creates entries in the Windows registry that allow the component to be exposed to unmanaged COM clients.

```
regasm /tlb interoptest1.dll
```

The use of the /tlb option causes regasm to do two things: First, the registry entries for the assembly are created. Second, the types in the assembly will be exported to a type library, and the type library will also be registered.

Finally, the component is deployed to the GAC using the gacutil command:

```
gacutil -i interoptest1.dll
```

The -i option indicates the assembly is being installed into the GAC. The gacutil command must be executed each time you build a new version of the .NET component. Later, if you wish to remove the component from the GAC, execute the gacutil command again, this time with the **-u** option:

```
gacutil -u interoptest1
```

Note

When uninstalling a component, do not include the '.dll' extension on the assembly name.

Once the .NET component has been built, registered, and installed into the GAC (or, copied to the directory of the unmanaged executable), accessing it in Delphi is the same as for any other COM object. Open or create your project, and then select Project | Import Type Library from the menu. Scroll through the list of registered type libraries until you find the one for your component. You can create a package for the component and install it on the Component Palette by selecting the Install checkbox. The type library importer will create a \_TLB file to wrap the component, making it accessible to unmanaged Delphi code through vtable binding.

The Add button of the type library import dialog box will not correctly register a type library exported for a .NET assembly. Instead, you must always use the regasm utility on the command line.

The type library importer will automatically create \_TLB files (and their corresponding .dcr and .dcu files) for any .NET assemblies that are referenced in the imported type library. Importing the type library for the example C# component above would cause the creation of \_TLB, .dcr, and .dcu files for the mscorlib and System.Windows.Forms assemblies.

The example below demonstrates calling methods on the .NET component, after its type library has been imported into Delphi. The class and method names come from the earlier C# example, and the variable MyClass1 is assumed to be previously declared (e.g. as a member variable of a class, or a local variable of a procedure or function).

```
MyClass1 := TMyClass.Create(self);
MyClass1.myMethod1;
MyClass1.myMethod2('Display this message');
MyClass1.Free;
```

# **Creating simple COM servers**

Delphi provides wizards to help you create various COM objects. The simplest COM objects are servers that expose properties and methods (and possibly events) through a default interface that clients can call.

Note COM servers and Automation is not available for use in CLX applications. This technology is for use on Windows only and is not cross-platform.

Two wizards, in particular, ease the process of creating simple COM objects:

- The COM Object wizard builds a lightweight COM object whose default interface descends from *IUnknown* or that implements an interface already registered on your system. This wizard provides the most flexibility in the types of COM objects you can create.
- The Automation Object wizard creates a simple Automation object whose default interface descends from *IDispatch*. *IDispatch* introduces a standard marshaling mechanism and support for late binding of interface calls.

COM defines many standard interfaces and mechanisms for handling specific Note situations. The Delphi wizards automate the most common tasks. However, some tasks, such as custom marshaling, are not supported by any Delphi wizards. For information on that and other technologies not explicitly supported by Delphi, refer to the Microsoft Developer's Network (MSDN) documentation. The Microsoft Web site also provides current information on COM support.

# Overview of creating a COM object

Whether you use the Automation object wizard to create a new Automation server or the COM object wizard to create some other type of COM object, the process you follow is the same. It involves these steps:

- 1 Design the COM object.
- 2 Use the COM Object wizard or the Automation Object wizard to create the server object.
- **3** Define the interface that the object exposes to clients.
- 4 Register the COM object.
- **5** Test and debug the application.

# Designing a COM object

When designing the COM object, you need to decide what COM interfaces you want to implement. You can write a COM object to implement an interface that has already been defined, or you can define a new interface for your object to implement. In addition, you can have your object support more than one interface. For information about standard COM interfaces that you might want to support, see the MSDN documentation.

- To create a COM object that implements an existing interface, use the COM Object
- To create a COM object that implements a new interface that you define, use either the COM Object wizard or the Automation Object wizard. The COM object wizard can generate a new default interface that descends from *IUnknown*, and the Automation object gives your object a default interface that descends from IDispatch. No matter which wizard you use, you can always use the Type Library editor later to change the parent interface of the default interface that the wizard generates.

In addition to deciding what interfaces to support, you must decide whether the COM object is an in-process server, out-of-process server, or remote server. For inprocess servers and for out-of-process and remote servers that use a type library, COM marshals the data for you. Otherwise, you must consider how to marshal the data to out-of-process servers. For information on server types, see, "In-process, outof-process, and remote servers," on page 40-7.

# Using the COM object wizard

The COM object wizard performs the following tasks:

- Creates a new unit.
- Defines a new class that descends from TCOMObject and sets up the class factory constructor. For more information on the base class, see "Code generated by wizards" on page 40-22.
- Optionally, adds a type library to your project and adds your object and its interface to the type library.

Before you create a COM object, create or open the project for the application containing functionality that you want to implement. The project can be either an application or ActiveX library, depending on your needs.

To bring up the COM object wizard,

- 1 Choose File | New | Other to open the New Items dialog box.
- 2 Select the tab labeled, ActiveX.
- **3** Double-click the COM object icon.

In the wizard, you must specify the following:

- CoClass name: This is the name of the object as it appears to clients. The class created to implement your object has this name with a 'T' prepended. If you do not choose to implement an existing interface, the wizard gives your CoClass a default interface that has this name with an 'I' prepended.
- **Implemented Interface:** By default, the wizard gives your object a default interface that descends from *IUnknown*. After exiting the wizard, you can then use the Type Library editor to add properties and methods to this interface. However, you can also select a pre-defined interface for your object to implement. Click the List button in the COM object wizard to bring up the Interface Selection wizard, where you can select any dual or custom interface defined in a type library registered on your system. The interface you select becomes the default interface for your new CoClass. The wizard adds all the methods on this interface to the generated implementation class, so that you only need to fill in the bodies of the methods in the implementation unit. Note that if you select an existing interface, the interface is not added to your project's type library. This means that when deploying your object, you must also deploy the type library that defines the interface.
- **Instancing:** Unless you are creating an in-process server, you need to indicate how COM launches the application that houses your COM object. If your application implements more than one COM object, you should specify the same instancing for all of them. For information on the different possibilities, see "COM object instancing types" on page 43-6.

- Threading Model: Typically, client requests to your object enter on different threads of execution. You can specify how COM serializes these threads when it calls your object. Your choice of threading model determines how the object is registered. You are responsible for providing any threading support implied by the model you choose. For information on the different possibilities, see "COM object instancing types" on page 43-6. For information on how to provide thread support to your application, see Chapter 13, "Writing multi-threaded applications."
- Type Library: You can choose whether you want to include a type library for your object. This is recommended for two reasons: it lets you use the Type Library editor to define interfaces, thereby updating much of the implementation, and it gives clients an easy way to obtain information about your object and its interfaces. If you are implementing an existing interface, Delphi requires your project to use a type library. This is the only way to provide access to the original interface declaration. For information on type libraries, see "Type libraries" on page 40-16 and Chapter 41, "Working with type libraries".
- **Oleautomation:** If you have opted to create a type library and are willing to confine yourself to Automation-compatible types, you can let COM handle the marshaling for you when you are not generating an in-process server. By marking your object's interface as OleAutomation in the type library, you enable COM to set up the proxies and stubs for you and handles passing parameters across process boundaries. For more information on this process, see "The marshaling mechanism" on page 40-8. You can only specify whether your interface is Automation-compatible if you are generating a new interface. If you select an existing interface, its attributes are already specified in its type library. If your object's interface is not marked as OleAutomation, you must either create an inprocess server or write your own marshaling code.
- Implement Ancestor Interfaces: Select this option if you want the wizard to provide stub routines for inherited interfaces. There are three inherited interfaces that will never be implemented by the wizard: *IUnknown*, *IDispatch*, and *IAppServer. IUnknown* and *IDispatch* are not implemented because ATL provides its own implementation of these two interfaces. IAppServer is not implemented because it is implemented automatically when working with client datasets and dataset providers.

You can optionally add a description of your COM object. This description appears in the type library for your object if you create one.

# Using the Automation object wizard

The Automation object wizard performs the following tasks:

- Creates a new unit.
- Defines a new class that descends from TAutoObject and sets up the class factory constructor. For more information on the base class, see "Code generated by wizards" on page 40-22.
- Adds a type library to your project and adds your object and its interface to the type library.

Before you create an Automation object, create or open the project for an application containing functionality that you want to expose. The project can be either an application or ActiveX library, depending on your needs.

To display the Automation wizard:

- 1 Choose File | New | Other.
- **2** Select the tab labeled, ActiveX.
- **3** Double-click the Automation Object icon.

In the wizard dialog, specify the following:

- CoClass name: This is the name of the object as it appears to clients. Your object's default interface is created with a name based on this CoClass name with an 'I' prepended, and the class created to implement your object has this name with a 'T' prepended.
- **Instancing:** Unless you are creating an in-process server, you need to indicate how COM launches the application that houses your COM object. If your application implements more than one COM object, you should specify the same instancing for all of them. For information on the different possibilities, see "COM object instancing types" on page 43-6.
- Threading Model: Typically, client requests to your object enter on different threads of execution. You can specify how COM serializes these threads when it calls your object. Your choice of threading model determines how the object is registered. You are responsible for providing any threading support implied by the model you choose. For information on the different possibilities, see "COM object instancing types" on page 43-6. For information on how to provide thread support to your application, see Chapter 13, "Writing multi-threaded applications."
- Event support: You must indicate whether you want your object to generate events to which clients can respond. The wizard can provide support for the interfaces required to generate events and the dispatching of calls to client event handlers. For information on how events work and what you need to do when implementing them, see "Exposing events to clients" on page 43-11.

You can optionally add a description of your COM object. This description appears in the type library for your object.

The Automation object implements a **dual interface**, which supports both early (compile-time) binding through the VTable and late (runtime) binding through the *IDispatch* interface. For more information, see "Dual interfaces" on page 43-13.

# COM object instancing types

Many of the COM wizards require you to specify an instancing mode for the object. Instancing determines how many instances of your object clients can create in a single executable. If you specify a Single Instance model, for example, then once a client has instantiated your object, COM removes the application from view so that other clients must launch their own instances of the application. Because this affects the visibility of your application as a whole, the instancing mode must be consistent across all objects in your application that can be instantiated by clients. That is, you should not create one object in your application that uses Single Instance mode and another in the same application that uses Multiple Instance mode.

Note Instancing is ignored when your COM object is used only as an in-process server.

When the wizard creates a new COM object, it can have any of the following instancing types:

| Instancing         | Meaning                                                                                                    |
|--------------------|----------------------------------------------------------------------------------------------------|
| Internal           | The object can only be created internally. An external application cannot create an instance of the object directly, although your application can create the object and pass an interface for it to clients.                                                     |
| Single Instance    | Allows clients to create only a single instance of the object for each executable (application), so creating multiple instances results in launching multiple instances of the application. Each client has its own dedicated instance of the server application. |
| Multiple Instances | Specifies that multiple clients can create instances of the object in the same process space.                                                                                                    |

# Choosing a threading model

When creating an object using a wizard, you select a threading model that your object agrees to support. By adding thread support to your COM object, you can improve its performance, because multiple clients can access your application at the same time.

Table 43.1 lists the different threading models you can specify.

**Table 43.1** Threading models for COM objects

| Threading model                                       | Description                                                                                                    | Implementation pros and cons                                                                                                    |
|-------------------------------------------------------|----------------------------------------------------------------------------------------------------|----------------------------------------------------------------------------------------------------|
| Single                                                | The server provides no thread support. COM serializes client requests so that the application                                                                           | Clients are handled one at a time so no threading support is needed.  No performance benefit.                                                     |
| Apartment<br>(or Single-threaded<br>apartment)        | receives one request at a time. COM ensures that only one client thread can call the object at a time. All client calls use the thread in which the object was created. | Objects can safely access their own instance data, but global data must be protected using critical sections or some other form of serialization. |
|                                                       |                                                                                                    | The thread's local variables are reliable across multiple calls.                                                                                  |
|                                                       |                                                                                                    | Some performance benefits.                                                                                                    |
| Free (<br>also called<br>multi-threaded<br>apartment) | Objects can receive calls on any number of threads at any time.                                                                                                    | Objects must protect all instance and global data using critical sections or some other form of serialization.                                    |
|                                                       |                                                                                                    | Thread local variables are <i>not</i> reliable across multiple calls.                                                                             |
| Both                                                  | This is the same as the Free-<br>threaded model except that<br>outgoing calls (for example,<br>callbacks) are guaranteed to<br>execute in the same thread.              | Maximum performance and flexibility.  Does not require the application to provide thread support for parameters supplied to outgoing calls.       |
| Neutral                                               | Multiple clients can call the object on different threads at the same time, but COM ensures that no two calls conflict.                                                 | You must guard against thread conflicts involving global data and any instance data that is accessed by multiple methods.                         |
|                                                       |                                                                                                    | This model should not be used with objects that have a user interface (visual controls).                                                          |
|                                                       |                                                                                                    | This model is only available under COM+. Under COM, it is mapped to the Apartment model.                                                          |

Note

Local variables (except those in callbacks) are always safe, regardless of the threading model. This is because local variables are stored on the stack and each thread has its own stack. Local variables may not be safe in callbacks when using free-threading.

The threading model you choose in the wizard determines how the object is registered in the system Registry. You must make sure that your object implementation adheres to the threading model you have chosen. For general information on writing thread-safe code, see Chapter 13, "Writing multi-threaded applications."

For in-process servers, setting the threading model in the wizard sets the threading model key in the CLSID registry entry.

Out-of-process servers are registered as EXE, and Delphi initializes COM for the highest threading model required. For example, if an EXE includes a free-threaded object, it is initialized for free threading, which means that it can provide the expected support for any free-threaded or apartment-threaded objects contained in the EXE. To manually override threading behavior in EXEs, use the *CoInitFlags* variable, which is described in the online help.

#### Writing an object that supports the free threading model

Use the free threading (or both) model rather than apartment threading whenever the object needs to be accessed from more than one thread. A common example is a client application connected to an object on a remote machine. When the remote client calls a method on that object, the server receives the call on a thread from the thread pool on the server machine. This receiving thread makes the call locally to the actual object; and, because the object supports the free threading model, the thread can make a direct call into the object.

If the object supported the apartment threading model instead, the call would have to be transferred to the thread on which the object was created, and the result would have to be transferred back into the receiving thread before returning to the client. This approach requires extra marshaling.

To support free threading, you must consider how instance data can be accessed for each method. If the method is writing to instance data, you must use critical sections or some other form of serialization, to protect the instance data. Likely, the overhead of serializing critical calls is less than executing COM's marshaling code.

Note that if the instance data is read-only, serialization is not needed.

Free-threaded in-process servers can improve performance by acting as the outer object in an aggregation with the free-threaded marshaler. The free-threaded marshaler provides a shortcut for COM's standard thread handling when a freethreaded DLL is called by a host (client) that is not free-threaded.

To aggregate with the free threaded marshaler, you must

• Call CoCreateFreeThreadedMarshaler, passing your object's IUnknown interface for the resulting free-threaded marshaler to use:

```
CoCreateFreeThreadedMarshaler(self as IUnknown, FMarshaler);
```

This line assigns the interface for the free-threaded marshaler to a class member, FMarshaler.

- Using the Type Library editor, add the *IMarshal* interface to the set of interfaces your CoClass implements.
- In your object's QueryInterface method, delegate calls for IDD\_IMarshal to the freethreaded marshaler (stored as *FMarshaler* above).

Warning

The free-threaded marshaler violates the normal rules of COM marshaling to provide additional efficiency. It should be used with care. In particular, it should only be aggregated with free-threaded objects in an in-process server, and should only be instantiated by the object that uses it (not another thread).

#### Writing an object that supports the apartment threading model

To implement the (single-threaded) apartment threading model, you must follow a few rules:

- The first thread in the application that gets created is COM's main thread. This is typically the thread on which WinMain was called. This must also be the last thread to uninitialize COM.
- Each thread in the apartment threading model must have a message loop, and the message queue must be checked frequently.
- When a thread gets a pointer to a COM interface, that pointer may only be used in that thread.

The single-threaded apartment model is the middle ground between providing no threading support and full, multi-threading support of the free threading model. A server committing to the apartment model promises that the server has serialized access to all of its global data (such as its object count). This is because different objects may try to access the global data from different threads. However, the object's instance data is safe because the methods are always called on the same thread.

Typically, controls for use in Web browsers use the apartment threading model because browser applications always initialize their threads as apartment.

#### Writing an object that supports the neutral threading model

Under COM+, you can use another threading model that is in between free threading and apartment threading: the neutral model. Like the free-threading model, this model allows multiple threads to access your object at the same time. There is no extra marshaling to transfer to the thread on which the object was created. However, your object is guaranteed to receive no conflicting calls.

Writing an object that uses the neutral threading model follows much the same rules as writing an apartment-threaded object, except that you do need to guard instance data against thread conflicts if it can be accessed by different methods in the object's interface. Any instance data that is only accessed by a single interface method is automatically thread-safe.

# Defining a COM object's interface

When you use a wizard to create a COM object, the wizard automatically generates a type library (unless you specify otherwise in the COM object wizard). The type library provides a way for host applications to find out what the object can do. It also lets you define your object's interface using the Type Library editor. The interfaces you define in the Type Library editor define what properties, methods, and events your object exposes to clients.

If you selected an existing interface in the COM object wizard, you do not need to Note add properties and methods. The definition of the interface is imported from the type library in which it was defined. Instead, simply locate the methods of the imported interface in the implementation unit and fill in their bodies.

# Adding a property to the object's interface

When you add a property to your object's interface using the Type Library editor, it automatically adds a method to read the property's value and/or a method to set the property's value. The Type Library editor, in turn, adds these methods to your implementation class, and in your implementation unit creates empty method implementations for you to complete.

To add a property to your object's interface,

- 1 In the type library editor, select the default interface for the object.
  - The default interface should be the name of the object preceded by the letter "I." To determine the default, in the Type Library editor, choose the CoClass and Implements tab, and check the list of implemented interfaces for the one marked, "Default."
- **2** To expose a read/write property, click the Property button on the toolbar; otherwise, click the arrow next to the Property button on the toolbar, and then click the type of property to expose.
- **3** In the Attributes pane, specify the name and type of the property.
- **4** On the toolbar, click the Refresh button.
  - A definition and skeletal implementations for the property access methods are inserted into the object's implementation unit.
- 5 In the implementation unit, locate the access methods for the property. These have names of the form Get\_PropertyName and Set\_PropertyName. Add code that gets or sets the property value of your object. This code may simply call an existing function inside the application, access a data member that you add to the object definition, or otherwise implement the property.

# Adding a method to the object's interface

When you add a method to your object's interface using the Type Library editor, the Type Library editor can, in turn, add the methods to your implementation class, and in your implementation unit create empty implementation for you to complete.

To expose a method via your object's interface,

- 1 In the Type Library editor, select the default interface for the object.
  - The default interface should be the name of the object preceded by the letter "I". To determine the default, in the Type Library editor, choose the CoClass and Implements tab, and check the list of implemented interfaces for the one marked, "Default."
- **2** Click the Method button.
- **3** In the Attributes pane, specify the name of the method.
- 4 In the Parameters pane, specify the method's return type and add the appropriate parameters.

- **5** On the toolbar, click the Refresh button.
  - A definition and skeletal implementation for the method is inserted into the object's implementation unit.
- **6** In the implementation unit, locate the newly inserted method implementation. The method is completely empty. Fill in the body to perform whatever task the method represents.

# **Exposing events to clients**

There are two types of events that a COM object can generate: traditional events and COM+ events.

- COM+ events require that you create a separate event object using the event object wizard and add code to call that event object from your server object. For more information about generating COM+ events, see "Generating events under COM+" on page 46-19.
- You can use the wizard to handle much of the work in generating traditional events. This process is described below.

Note The COM object wizard does not generate event support code. If you want your object to generate traditional events, you should use the Automation object wizard.

In order for an object to generate events, you need to do the following:

1 In the Automation wizard, check the box, Generate event support code.

The wizard creates an object that includes an Events interface as well as the default interface. This Events interface has a name of the form ICoClassnameEvents. It is an outgoing (source) interface, which means that it is not an interface your object implements, but rather is an interface that clients must implement and which your object calls. (You can see this by selecting your CoClass, going to the Implements page, and noting that the Source column on the Events interface says *true*.)

In addition to the Events interface, the wizard adds the *IConnectionPointContainer* interface to the declaration of your implementation class, and adds several class members for handling events. Of these new class members, the most important are FConnectionPoint and FConnectionPoints, which implement the IConnectionPoint and IConnectionPointContainer interfaces using built-in VCL classes. *FConnectionPoint* is maintained by another method that the wizard adds, EventSinkChanged.

- **2** In the Type Library editor, select the outgoing Events interface for your object. (This is the one with a name of the form ICoClassNameEvents)
- **3** Click the Method button from the Type Library toolbar. Each method you add to the Events interface represents an event handler that the client must implement.
- **4** In the Attributes pane, specify the name of the event handler, such as MyEvent.

**5** On the toolbar, click the Refresh button.

Your object implementation now has everything it needs to accept client event sinks and maintain a list of interfaces to call when the event occurs. To call these interfaces, you can create a method to generate each event on clients.

**6** In the Code Editor, add a method to your object for firing each event. For example,

```
unit ev;
interface
   ComObj, AxCtrls, ActiveX, Project1_TLB;
   TMyAutoObject = class (TAutoObject, IConnectionPointContainer, IMyAutoObject)
private
public
   procedure Initialize; override;
   procedure Fire MyEvent; { Add a method to fire the event}
```

7 Implement the method you added in the last step so that it iterates through all the event sinks maintained by your object's FConnectionPoint member:

```
procedure TMyAutoObject.Fire_MyEvent;
var
 I: Integer;
 EventSinkList: TList;
 EventSink: IMyAutoObjectEvents;
  if FConnectionPoint <> nil then
    EventSinkList :=FConnectionPoint.SinkList; {get the list of client sinks }
    for I := 0 to EventSinkList.Count - 1 do
     EventSink := IUnknown(FEvents[I]) as IMyAutoObjectEvents;
     EventSink.MyEvent;
    end:
  end;
```

**8** Whenever you need to fire the event so that clients are informed of its occurrence, call the method that dispatches the event to all event sinks:

```
if EventOccurs then Fire_MyEvent; { Call method you created to fire events.}
```

#### Managing events in your Automation object

For a server to support traditional COM events, it must provide the definition of an outgoing interface which is implemented by a client. This outgoing interface includes all the event handlers the client must implement to respond to server events.

When a client has implemented the outgoing event interface, it registers its interest in receiving event notification by querying the server's IConnectionPointContainer interface. The IConnectionPointContainer interface returns the server's *IConnectionPoint* interface, which the client then uses to pass the server a pointer to its implementation of the event handlers (known as a sink).

The server maintains a list of all client sinks and calls methods on them when an event occurs, as described above.

# **Automation interfaces**

The Automation Object wizard implements a dual interface by default, which means that the Automation object supports both

- Late binding at runtime, which is through the IDispatch interface. This is implemented as a dispatch interface, or **dispinterface**.
- Early binding at compile-time, which is accomplished through directly calling one of the member functions in the object's virtual function table (VTable). This is referred to as a **custom interface**.

Note

Any interfaces generated by the COM object wizard that do not descend from *IDispatch* only support VTable calls.

#### **Dual interfaces**

A dual interface is a custom interface and a dispinterface at the same time. It is implemented as a COM VTable interface that derives from *IDispatch*. For those controllers that can access the object only at runtime, the dispinterface is available. For objects that can take advantage of compile-time binding, the more efficient VTable interface is used.

Dual interfaces offer the following combined advantages of VTable interfaces and dispinterfaces:

- For VTable interfaces, the compiler performs type checking and provides more informative error messages.
- For Automation controllers that cannot obtain type information, the dispinterface provides runtime access to the object.
- For in-process servers, you have the benefit of fast access through VTable interfaces.
- For out-of-process servers, COM marshals data for both VTable interfaces and dispinterfaces. COM provides a generic proxy/stub implementation that can marshal the interface based on the information contained in a type library. For more information on marshaling, see, "Marshaling data," on page 43-15.

The following diagram depicts the *IMyInterface* interface in an object that supports a dual interface named *IMyInterface*. The first three entries of the VTable for a dual interface refer to the *IUnknown interface*, the next four entries refer to the *IDispatch* interface, and the remaining entries are COM entries for direct access to members of the custom interface.

Figure 43.1 Dual interface VTable

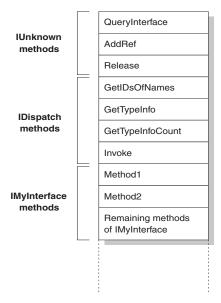

### Dispatch interfaces

Automation controllers are clients that use the COM *IDispatch* interface to access the COM server objects. The controller must first create the object, then query the object's *IUnknown* interface for a pointer to its *IDispatch* interface. *IDispatch* keeps track of methods and properties internally by a dispatch identifier (dispID), which is a unique identification number for an interface member. Through *IDispatch*, a controller retrieves the object's type information for the dispatch interface and then maps interface member names to specific dispIDs. These dispIDs are available at runtime, and controllers get them by calling the *IDispatch* method, *GetIDsOfNames*.

Once it has the dispID, the controller can then call the *IDispatch* method, *Invoke*, to execute the appropriate code (property or method), packaging the parameters for the property or method into one of the *Invoke* parameters. *Invoke* has a fixed compile-time signature that allows it to accept any number of arguments when calling an interface method.

The Automation object's implementation of *Invoke* must then unpackage the parameters, call the property or method, and be prepared to handle any errors that occur. When the property or method returns, the object passes its return value back to the controller.

This is called late binding because the controller binds to the property or method at runtime rather than at compile time.

Note

When importing a type library, Delphi will query for dispIDs at the time it generates the code, thereby allowing generated wrapper classes to call *Invoke* without calling GetIDsOfNames. This can significantly increase the runtime performance of controllers.

#### **Custom interfaces**

Custom interfaces are user-defined interfaces that allow clients to invoke interface methods based on their order in the VTable and knowledge of the argument types. The VTable lists the addresses of all the properties and methods that are members of the object, including the member functions of the interfaces that it supports. If the object does not support *IDispatch*, the entries for the members of the object's custom interfaces immediately follow the members of *IUnknown*.

If the object has a type library, you can access the custom interface through its VTable layout, which you can get using the Type Library editor. If the object has a type library and also supports *IDispatch*, a client can also get the dispIDs of the *IDispatch* interface and bind directly to a VTable offset. Delphi's type library importer (TLIBIMP) retrieves dispIDs at import time, so clients that use dispinterfaces can avoid calls to GetIDsOfNames; this information is already in the \_TLB unit. However, clients still need to call *Invoke*.

# Marshaling data

For out-of-process and remote servers, you must consider how COM marshals data outside the current process. You can provide marshaling:

- Automatically, using the *IDispatch* interface.
- Automatically, by creating a type library with your server and marking the interface with the OLE Automation flag. COM knows how to marshal all the **Automation-compatible** types in the type library and can set up the proxies and stubs for you. Some type restrictions apply to enable automatic marshaling.
- Manually by implementing all the methods of the *IMarshal* interface. This is called custom marshaling.

Note

The first method (using *IDispatch*) is only available on Automation servers. The second method is automatically available on all objects that are created by wizards and which use a type library.

# Automation compatible types

Function result and parameter types of the methods declared in dual and dispatch interfaces and interfaces that you mark as OLE Automation must be Automation*compatible* types. The following types are OLE Automation-compatible:

- The predefined valid types such as Smallint, Integer, Single, Double, WideString. For a complete list, see "Valid types" on page 41-12.
- Enumeration types defined in a type library. OLE Automation-compatible enumeration types are stored as 32-bit values and are treated as values of type *Integer* for purposes of parameter passing.
- Interface types defined in a type library that are OLE Automation safe, that is, derived from *IDispatch* and containing only OLE Automation compatible types.
- Dispinterface types defined in a type library.
- Any custom record type defined within the type library.
- IFont, IStrings, and IPicture. Helper objects must be instantiated to map
  - an IFont to a TFont
  - an *IStrings* to a *TStrings*
  - an IPicture to a TPicture

The ActiveX control and ActiveForm wizards create these helper objects automatically when needed. To use the helper objects, call the global routines, *GetOleFont*, *GetOleStrings*, *GetOlePicture*, respectively.

# Type restrictions for automatic marshaling

For an interface to support automatic marshaling (also called Automation marshaling or type library marshaling), the following restrictions apply. When you edit your object using the type library editor, the editor enforces these restrictions:

- Types must be compatible for cross-platform communication. For example, you cannot use data structures (other than implementing another property object), unsigned arguments, AnsiStrings, and so on.
- String data types must be transferred as wide strings (BSTR). PChar and AnsiString cannot be marshaled safely.
- All members of a dual interface must pass an HRESULT as the function's return value. If the method is declared using the safecall calling convention, this condition is imposed automatically, with the declared return type converted to an output parameter.
- Members of a dual interface that need to return other values should specify these parameters as var or out, indicating an output parameter that returns the value of the function.

Note One way to bypass the Automation types restrictions is to implement a separate IDispatch interface and a custom interface. By doing so, you can use the full range of possible argument types. This means that COM clients have the option of using the custom interface, which Automation controllers can still access. In this case, though, you must implement the marshaling code manually.

### Custom marshaling

Typically, you use automatic marshaling in out-of-process and remote servers because it is easier—COM does the work for you. However, you may decide to provide custom marshaling if you think you can improve marshaling performance. When implementing your own custom marshaling, you must support the IMarshal interface. For more information, on this approach, see the Microsoft documentation.

# Registering a COM object

You can register your server object as an in-process or an out-of-process server. For more information on the server types, see "In-process, out-of-process, and remote servers" on page 40-7.

Note Before you remove a COM object from your system, you should unregister it.

### Registering an in-process server

To register an in-process server (DLL or OCX), choose Run Register ActiveX Server. To unregister an in-process server, choose Run | Unregister ActiveX Server.

# Registering an out-of-process server

To register an out-of-process server, run the server with the **/regserver** command-line option. You can set command-line options with the Run | Parameters dialog box. You can also register the server by running it.

To unregister an out-of-process server, run the server with the **/unregserver** command-line option.

As an alternative, you can use the **tregsvr** command from the command line or run the regsvr32.exe from the operating system.

If the COM server is intended for use under COM+, you should install it in a COM+ application rather than register it. (Installing the object in a COM+ application automatically takes care of registration.) For information on how to install an object in a COM+ application, see "Installing transactional objects" on page 46-26.

# Testing and debugging the application

To test and debug your COM server application,

- 1 Turn on debugging information using the Compiler tab on the Project | Options dialog box, if necessary. Also, turn on Integrated Debugging in the Tools Debugger Options dialog.
- **2** For an in-process server, choose Run | Parameters, type the name of the Automation controller in the Host Application box, and choose OK.
- **3** Choose Run | Run.
- **4** Set breakpoints in the Automation server.
- **5** Use the Automation controller to interact with the Automation server.

The Automation server pauses when the breakpoints are reached.

Note

As an alternate approach, if you are also writing the Automation controller, you can debug into an in-process server by enabling COM cross-process support. Use the General page of the Tools | Debugger Options dialog to enable cross-process support.

# **Creating an Active Server Page**

If you are using the Microsoft Internet Information Server (IIS) environment to serve your Web pages, you can use Active Server Pages (ASP) to create dynamic Webbased client/server applications. Active Server Pages let you write a script that gets called every time the server loads the Web page. This script can, in turn, call on Automation objects to obtain information that it includes in a generated HTML page. For example, you can write a Delphi Automation server, such as one to create a bitmap or connect to a database, and use this control to access data that gets updated every time the server loads the Web page.

On the client side, the ASP acts like a standard HTML document and can be viewed by users on any platform using any Web Browser.

ASP applications are analogous to applications you write using Delphi's Web broker technology. For more information about the Web broker technology, see Chapter 33, "Creating Internet server applications." ASP differs, however, in the way it separates the UI design from the implementation of business rules or complex application logic.

- The UI design is managed by the Active Server Page. This is essentially an HTML document, but it can include embedded script that calls on Active Server objects to supply it with content that reflects your business rules or application logic.
- The application logic is encapsulated by Active Server objects that expose simple methods to the Active Server Page, supplying it with the content it needs.

Although ASP provides the advantage of separating UI design from application Note logic, its performance is limited in scale. For Web sites that respond to extremely large numbers of clients, an approach based on the Web broker technology is recommended instead.

The script in your Active Server Pages and the Automation objects you embed in an active server page can make use of the ASP intrinsics (built-in objects that provide information about the current application, HTTP messages from the browser, and so on).

This chapter shows how to create an Active Server Object using the Delphi Active Server Object wizard. This special Automation control can then be called by an Active Server Page and supply it with content.

Here are the steps for creating an Active Server Object:

- Create an Active Server Object for the application.
- Define the Active Server Object's interface.
- Register the Active Server Object.
- Test and debug the application.

# Creating an Active Server Object

An Active Server Object is an Automation object that has access to information about the entire ASP application and the HTTP messages it uses to communicate with browsers. It descends from *TASPObject* or *TASPMTSObject* (which is in turn a descendant of *TAutoObject*), and supports Automation protocols, exposing itself for other applications (or the script in the Active Server page) to use. You create an Active Server Object using the Active Server Object wizard.

Your Active Server Object project can be either an executable (exe) or library (dll), depending on your needs. However, you should be aware of the drawbacks of using an out-of-process server. These drawbacks are discussed in "Creating ASPs for inprocess or out-of-process servers" on page 44-7.

To display the Active Server Object wizard:

- 1 Choose File | New | Other.
- **2** Select the tab labeled, ActiveX.
- **3** Double-click the Active Server Object icon.

In the wizard, give your new Active Server Object a name, and specify the instancing and threading models you want to support. These details influence the way your object can be called. You must write the implementation so that it adheres to the model (for example, avoiding thread conflicts). The instancing and threading models involve the same choices that you make for other COM objects. For details, see "COM object instancing types" on page 43-6 and "COM object instancing types" on page 43-6.

The thing that makes an Active Server Object unique is its ability to access information about the ASP application and the HTTP messages that pass between the Active Server page and client Web browsers. This information is accessed using the ASP intrinsics. In the wizard, you can specify how your object accesses these by setting the Active Server Type:

 If you are working with IIS 3 or IIS 4, you use Page Level Event Methods. Under this model, your object implements the methods, OnStartPage and OnEndPage, which are called when the Active Server page loads and unloads. When your object is loaded, it automatically obtains an *IScriptingContext* interface, which it uses to access the ASP intrinsics. These interfaces are, in turn, surfaced as properties inherited from the base class (*TASPObject*).

• If you are working with IIS5 or later, you use the Object Context type. Under this model, your object fetches an *IObjectContext* interface, which it uses to access the ASP intrinsics. Again, these interfaces are surfaced as properties in the inherited base class (TASPMTSObject). One advantage of this latter approach is that your object has access to all of the other services available through *IObjectContext*. To access the IObjectContext interface, simply call GetObjectContext (defined in the mtx unit) as follows:

```
ObjectContext := GetObjectContext;
```

For more information about the services available through *IObjectContext*, see Chapter 46, "Creating MTS or COM+ objects."

You can tell the wizard to generate a simple ASP page to host your new Active Server Object. The generated page provides a minimal script (written in VBScript) that creates your Active Server Object based on its ProgID, and indicates where you can call its methods. This script calls **Server.CreateObject** to launch your Active Server Object.

Note Although the generated test script uses VBScript, Active Server Pages also can be written using Jscript.

When you exit the wizard, a new unit is added to the current project that contains the definition for the Active Server Object. In addition, the wizard adds a type library project and opens the Type Library editor. Now you can expose the properties and methods of the interface through the type library as described in "Defining a COM object's interface" on page 43-9. As you write the implementation of your object's properties and methods, you can take advantage of the ASP intrinsics (described below) to obtain information about the ASP application and the HTTP messages it uses to communicate with browsers.

The Active Server Object, like any other Automation object, implements a dual interface, which supports both early (compile-time) binding through the VTable and late (runtime) binding through the *IDispatch* interface. For more information on dual interfaces, see "Dual interfaces" on page 43-13.

# Using the ASP intrinsics

The ASP intrinsics are a set of COM objects supplied by ASP to the objects running in an Active Server Page. They let your Active Server Object access information that reflects the messages passing between your application and the Web browser, as well as a place to store information that is shared among Active Server Objects that belong to the same ASP application.

To make these objects easy to access, the base class for your Active Server Object surfaces them as properties. For a complete understanding of these objects, see the Microsoft documentation. However, the following topics provide a brief overview.

#### **Application**

The Application object is accessed through an IApplicationObject interface. It represents the entire ASP application, which is defined as the set of all .asp files in a virtual directory and its subdirectories. The Application object can be shared by multiple clients, so it includes locking support that you should use to prevent thread conflicts.

*IApplicationObject* includes the following:

**Table 44.1** IApplicationObject interface members

| Property, Method, or Event | Meaning                                                                                                    |
|----------------------------|----------------------------------------------------------------------------------------------------|
| Contents property          | Lists all the objects that were added to the application using script commands. This interface has two methods, <i>Remove</i> and <i>RemoveAll</i> , that you can use to delete one or all objects from the list. |
| StaticObjects property     | Lists all the objects that were added to the application with the <object> tag.</object>                                                                                                    |
| Lock method                | Prevents other clients from locking the Application object until you call Unlock. All clients should call Lock before accessing shared memory (such as the properties).                                           |
| Unlock method              | Releases the lock that was set using the Lock method.                                                                                                    |
| Application_OnEnd event    | Occurs when the application quits, after the Session_OnEnd event. The only intrinsics available are Application and Server. The event handler must be written in VBScript or JScript.                             |
| Application_OnStart event  | Occurs before the new session is created (before Session_OnStart). The only intrinsics available are Application and Server. The event handler must be written in VBScript or JScript.                            |

#### Request

The Request object is accessed through an *IRequest* interface. It provides information about the HTTP request message that caused the Active Server Page to be opened.

*IRequest* includes the following:

**Table 44.2** IRequest interface members

| Property, Method, or Event | Meaning                                                                                                    |
|----------------------------|----------------------------------------------------------------------------------------------------|
| ClientCertificate property | Indicates the values of all fields in the client certificate that is sent with the HTTP message.                           |
| Cookies property           | Indicates the values of all Cookie headers on the HTTP message.                                                            |
| Form property              | Indicates the values of form elements in the HTTP body. These can be accessed by name.                                     |
| QueryString property       | Indicates the values of all variables in the query string from the HTTP header.                                            |
| ServerVariables property   | Indicates the values of various environment variables. These variables represent most of the common HTTP header variables. |

 Table 44.2
 IRequest interface members (continued)

| Property, Method, or Event | Meaning                                                                                                    |
|----------------------------|----------------------------------------------------------------------------------------------------|
| TotalBytes property        | Indicates the number of bytes in the request body. This is an upper limit on the number of bytes returned by the BinaryRead method.                                                                                                |
| BinaryRead method          | Retrieves the content of a Post message. Call the method, specifying the maximum number of bytes to read. The resulting content is returns as a Variant array of bytes. After calling BinaryRead, you can't use the Form property. |

### Response

The Request object is accessed through an IResponse interface. It lets you specify information about the HTTP response message that is returned to the client browser.

*IResponse* includes the following:

 Table 44.3
 IResponse interface members

| Property, Method, or Event | Meaning                                                                                                    |
|----------------------------|----------------------------------------------------------------------------------------------------|
| Cookies property           | Determines the values of all Cookie headers on the HTTP message.                                                                                                    |
| Buffer property            | Indicates whether page output is buffered When page output is buffered, the server does not send a response to the client until all of the server scripts on the current page are processed. |
| CacheControl property      | Determines whether proxy servers can cache the output in the response.                                                                                                    |
| Charset property           | Adds the name of the character set to the content type header.                                                                                                    |
| ContentType property       | Specifies the HTTP content type of the response message's body.                                                                                                    |
| Expires property           | Specifies how long the response can be cached by a browser before it expires.                                                                                                    |
| ExpiresAbsolute property   | Specifies the date and time when the response expires.                                                                                                    |
| IsClientConnected property | Indicates whether the client has disconnected from the server.                                                                                                    |
| Pics property              | Set the value for the pics-label field of the response header.                                                                                                    |
| Status property            | Indicates the status of the response. This is the value of an HTTP status header.                                                                                                    |
| AddHeader method           | Adds an HTTP header with a specified name and value.                                                                                                    |
| AppendToLog method         | Adds a string to the end of the Web server log entry for this request.                                                                                                    |
| BinaryWrite method         | Writes raw (uninterpreted) information to the body of the response message.                                                                                                    |
| Clear method               | Erases any buffered HTML output.                                                                                                    |
| End method                 | Stops processing the .asp file and returns the current result.                                                                                                    |
| Flush method               | Sends any buffered output immediately.                                                                                                    |
| Redirect method            | Sends a redirect response message, redirecting the client browser to a different URL.                                                                                                    |
| Write method               | Writes a variable to the current HTTP output as a string.                                                                                                    |

#### Session

The Session object is accessed through the ISessionObject interface. It allows you to store variables that persist for the duration of a client's interaction with the ASP application. That is, these variables are not freed when the client moves from page to page within the ASP application, but only when the client exits the application altogether.

*ISessionObject* includes the following:

Table 44.4 ISessionObject interface members

| Property, Method, or Event | Meaning                                                                                                    |
|----------------------------|----------------------------------------------------------------------------------------------------|
| Contents property          | Lists all the objects that were added to the session using the <object> tag. You can access any variable in the list by name, or call the Contents object's <i>Remove</i> or <i>RemoveAll</i> method to delete values.</object>      |
| StaticObjects property     | Lists all the objects that were added to the session with the <object> tag.</object>                                                                                                    |
| CodePage property          | Specifies the code page to use for symbol mapping. Different locales may use different code pages.                                                                                                    |
| LCID property              | Specifies the locale identifier to use for interpreting string content.                                                                                                    |
| SessionID property         | Indicates the session identifier for the current client.                                                                                                    |
| TimeOut property           | Specifies the time, in minutes, that the session persists without a request (or refresh) from the client until the application terminates.                                                                                           |
| Abandon method             | Destroys the session and releases its resources.                                                                                                    |
| Session_OnEnd event        | Occurs when the session is abandoned or times out. The only intrinsics available are Application, Server, and Session. The event handler must be written in VBScript or JScript.                                                     |
| Session_OnStart event      | Occurs when the server creates a new session is created (after Application_OnStart but before running the script on the Active Server Page). All intrinsics are available. The event handler must be written in VBScript or JScript. |

#### Server

The Server object is accessed through an IServer interface. It provides various utilities for writing your ASP application.

*IServer* includes the following:

| Property, Method, or Event | Meaning                                                        |
|----------------------------|----------------------------------------------------------------|
| ScriptTimeOut property     | Same as the TimeOut property on the Session object.            |
| CreateObject method        | Instantiates a specified Active Server Object.                 |
| Execute method             | Executes the script in a specified .asp file.                  |
| GetLastError method        | Returns an ASPError object that describes the error condition. |

**Table 44.5** IServer interface members (continued)

| Property, Method, or Event | Meaning                                                                                                    |
|----------------------------|----------------------------------------------------------------------------------------------------|
| HTMLEncode method          | Encodes a string for use in an HTML header, replacing reserved characters by the appropriate symbolic constants.                    |
| MapPath method             | Maps a specified virtual path (an absolute path on the current server or a path relative to the current page) into a physical path. |
| Transfer method            | Sends all of the current state information to another Active Server Page for processing.                                            |
| URLEncode method           | Applies URL encoding rules, including escape characters, to a specified string                                                      |

# Creating ASPs for in-process or out-of-process servers

You can use **Server.CreateObject** in an ASP page to launch either an in-process or out-of-process server, depending on your requirements. However, launching inprocess servers is more common.

Unlike most in-process servers, an Active Server Object in an in-process server does not run in the client's process space. Instead, it runs in the IIS process space. This means that the client does not need to download your application (as, for example, it does when you use ActiveX objects). In-process component DLLs are faster and more secure than out-of-process servers, so they are better suited for server-side use.

Because out-of-process servers are less secure, it is common for IIS to be configured to not allow out-of-process executables. In this case, creating an out-of-process server for your Active Server Object would result in an error similar to the following:

```
Server object error 'ASP 0196'
Cannot launch out of process component
/path/outofprocess_exe.asp, line 11
```

Also, out-of-process components often create individual server processes for each object instance, so they are slower than CGI applications. They do not scale as well as component DLLs.

If performance and scalability are priorities for your site, in-process servers are highly recommended. However, Intranet sites that receive moderate to low traffic may use an out-of-process component without adversely affecting the site's overall performance.

For general information on in-process and out-of-process servers, see, "In-process, out-of-process, and remote servers," on page 40-7.

# Registering an Active Server Object

You can register the Active Server Page as an in-process or an out-of-process server. However, in-process servers are more common.

Note

When you want to remove the Active Server Page object from your system, you should first unregister it, removing its entries from the Windows registry.

# Registering an in-process server

To register an in-process server (DLL or OCX), choose Run | Register ActiveX Server. To unregister an in-process server, choose Run | Unregister ActiveX Server.

# Registering an out-of-process server

To register an out-of-process server, run the server with the /regserver commandline option. (You can set command-line options with the Run | Parameters dialog box.) You can also register the server by running it.

To unregister an out-of-process server, run the server with the /unregserver command-line option.

# Testing and debugging the Active Server Page application

Debugging any in-process server such as an Active Server Object is much like debugging a DLL. You choose a host application that loads the DLL, and debug as usual. To test and debug an Active Server Object,

- 1 Turn on debugging information using the Compiler tab on the Project | Options dialog box, if necessary. Also, turn on Integrated Debugging in the Tools Debugger Options dialog.
- 2 Choose Run | Parameters, type the name of your Web Server in the Host Application box, and choose OK.
- 3 Choose Run | Run.
- **4** Set breakpoints in the Active Server Object implementation.
- **5** Use the Web browser to interact with the Active Server Page.

The debugger pauses when the breakpoints are reached.

# Creating an ActiveX control

An ActiveX control is a software component that integrates into and extends the functionality of any host application that supports ActiveX controls, such as C++Builder, Delphi, Visual Basic, Internet Explorer, and (given a plug-in) Netscape Navigator. ActiveX controls implement a particular set of interfaces that allow this integration.

For example, Delphi comes with several ActiveX controls, including charting, spreadsheet, and graphics controls. You can add these controls to the Component palette in the IDE, and then use them like any standard VCL component, dropping them on forms and setting their properties using the Object Inspector.

An ActiveX control can also be deployed on the Web, allowing it to be referenced in HTML documents and viewed with ActiveX-enabled Web browsers.

Delphi provides wizards that let you create two types of ActiveX controls:

- ActiveX controls that wrap VCL classes. By wrapping a VCL class, you can convert existing components into ActiveX controls or create new ones, test them out locally, and then convert them into ActiveX controls. ActiveX controls are typically intended to be embedded in a larger host application.
- Active forms. Active forms let you use the form designer to create a more elaborate control that acts like a dialog or like a complete application. You develop the Active form in much the same way that you develop a typical Delphi application. Active Forms are typically intended for deployment on the Web.

This chapter provides an overview of how to create an ActiveX control in the Delphi environment. It is not intended to provide complete implementation details of writing ActiveX control without using a wizard. For that information, refer to your Microsoft Developer's Network (MSDN) documentation or search the Microsoft Web site for ActiveX information.

# Overview of ActiveX control creation

Creating ActiveX controls using Delphi is very similar to creating ordinary controls or forms. This differs markedly from creating other COM objects, where you first define the object's interface and then complete the implementation. To create ActiveX controls (other than Active Forms), you reverse this process, starting with the implementation of a VCL control, and then generating the interface and type library once the control is written. When creating Active Forms, the interface and type library are created at the same time as your form, and then you use the form designer to implement the form.

The completed ActiveX control consists of a VCL control that provides the underlying implementation, a COM object that wraps the VCL control, and a type library that lists the COM object's properties, methods, and events.

To create a new ActiveX control (other than an Active Form), perform the following steps:

- 1 Design and create the custom VCL control that forms the basis of your ActiveX control.
- **2** Use the ActiveX control wizard to create an ActiveX control from the VCL control you created in step 1.
- **3** Use the ActiveX property page wizard to create one or more property pages for the control (optional).
- **4** Associate the property page with the ActiveX control (optional).
- **5** Register the control.
- **6** Test the control with all potential target applications.
- 7 Deploy the ActiveX control on the Web. (optional)

To create a new Active Form, perform the following steps:

- 1 Use the ActiveForm wizard to create an Active Form, which appears as a blank form in the IDE, and an associated ActiveX wrapper for that form.
- **2** Use the form designer to add components to your Active Form and implement its behavior in the same way you create and implement an ordinary form using the form designer.
- **3** Follow steps 3-7 above to give your Active Form a property page, register it, and deploy it on the Web.

### **Elements of an ActiveX control**

An ActiveX control involves many elements which each perform a specific function. The elements include a VCL control, a corresponding COM object wrapper that exposes properties, methods, and events, and one or more associated type libraries.

#### VCL control

The underlying implementation of an ActiveX control in Delphi is a VCL control. When you create an ActiveX control, you must first design or choose the VCL control from which you will make your ActiveX control.

The underlying VCL control must be a descendant of TWinControl, because it must have a window that can be parented by the host application. When you create an Active form, this object is a descendant of *TActiveForm*.

Note The ActiveX control wizard lists the available TWinControl descendants from which you can choose to make an ActiveX control. This list does not include all TWinControl descendants, however. Some controls, such as THeaderControl, are registered as incompatible with ActiveX (using the *RegisterNonActiveX* procedure) and do not

### ActiveX wrapper

appear in the list.

The actual COM object is an ActiveX wrapper object for the VCL control. For Active forms, this class is always TActiveFormControl. For other ActiveX controls, it has a name of the form TVCLClassX, where TVCLClass is the name of the VCL control class. Thus, for example, the ActiveX wrapper for *TButton* would be named *TButtonX*.

The wrapper class is a descendant of TActiveXControl, which provides support for the ActiveX interfaces. The ActiveX wrapper inherits this support, which allows it to forward Windows messages to the VCL control and parent its window in the host application.

The ActiveX wrapper exposes the VCL control's properties and methods to clients via its default interface. The wizard automatically implements most of the wrapper class's properties and methods, delegating method calls to the underlying VCL control. The wizard also provides the wrapper class with methods that fire the VCL control's events on clients and assigns these methods as event handlers on the VCL control.

### Type library

The ActiveX control wizards automatically generate a type library that contains the type definitions for the wrapper class, its default interface, and any type definitions that these require. This type information provides a way for your control to advertise its services to host applications. You can view and edit this information using the Type Library editor. Although this information is stored in a separate, binary type library file (.TLB extension), it is also automatically compiled into the ActiveX control DLL as a resource.

### Property page

You can optionally give your ActiveX control a property page. The property page allows the user of a host (client) application to view and edit your control's properties. You can group several properties on a page, or use a page to provide a dialog-like interface for a property. For information on how to create property pages, see "Creating a property page for an ActiveX control" on page 45-12.

# Designing an ActiveX control

When designing an ActiveX control, you start by creating a custom VCL control. This forms the basis of your ActiveX control. For information on creating custom controls, see the Component Writer's Guide."

When designing the VCL control, keep in mind that it will be embedded in another application; this control is not an application in itself. For this reason, you probably do not want to use elaborate dialog boxes or other major user-interface components. Your goal is typically to make a simple control that works inside of, and follows the rules of the main application.

In addition, you should make sure that the types for all properties and methods you want your object to expose to clients are Automation-compatible, because the ActiveX control's interface must support *IDispatch*. The wizard does not add any methods to the wrapper class's interface that have parameters that are not Automation-compatible. For a list of Automation-compatible types, see "Valid types" on page 41-12.

The wizards implement all the necessary ActiveX interfaces required using the COM wrapper class. They also surface all Automation-compatible properties, methods, and events through the wrapper class's default interface. Once the wizard has generated the COM wrapper class and its interface, you can use the Type Library editor to modify the default interface or augment the wrapper class by implementing additional interfaces.

# Generating an ActiveX control from a VCL control

To generate an ActiveX control from a VCL control, use the ActiveX Control wizard. The properties, methods, and events of the VCL control become the properties, methods, and events of the ActiveX control.

Before using the ActiveX control wizard, you must decide what VCL control will provide the underlying implementation of the generated ActiveX control.

To bring up the ActiveX control wizard,

- 1 Choose File | New | Other to open the New Items dialog box.
- **2** Select the tab labeled ActiveX.
- **3** Double-click the ActiveX Control icon.

In the wizard, select the name of the VCL control that will be wrapped by the new ActiveX control. The dialog lists all available controls, which are descendants of TWinControl that are not registered as incompatible with ActiveX using the *RegisterNonActiveX* procedure.

If you do not see the control you want in the drop-down list, check whether you have installed it in the IDE or added its unit to your project.

Once you have selected a VCL control, the wizard automatically generates a name for the CoClass, the implementation unit for the ActiveX wrapper, and the ActiveX library project. (If you currently have an ActiveX library project open, and it does not contain a COM+ event object, the current project is automatically used.) You can change any of these in the wizard (unless you have an ActiveX library project already open, in which case the project name is not editable).

The wizard always specifies Apartment as the threading model. This is not a problem if your ActiveX project usually contains only a single control. However, if you add additional objects to your project, you are responsible for providing thread support.

The wizard also lets you configure various options on your ActiveX control:

- Enabling licensing: You can make your control licensed to ensure that users of the control can't open it either for design purposes or at runtime unless they have a license key for the control.
- **Including Version information:** You can include version information, such as a copyright or a file description, in the ActiveX control. This information can be viewed in a browser. Some host clients, such as Visual Basic 4.0, require Version information or they will not host the ActiveX control. Specify version information by choosing Project | Options and selecting the Version Info page.
- Including an About box: You can tell the wizard to generate a separate form that implements an About box for your control. Users of the host application can display this About box in a development environment. By default, the About box includes the name of the ActiveX control, an image, copyright information, and an OK button. You can modify this default form, which the wizard adds to your project.

When you exit the wizard, it generates the following:

- An ActiveX Library project file, which contains the code required to start an ActiveX control. You usually don't change this file.
- A type library, which defines and CoClass for your control, the interface it exposes to clients, and any type definitions that these require. For more information about the type library, refer to Chapter 41, "Working with type libraries."
- An ActiveX implementation unit, which defines and implements the ActiveX control, a descendant of *TActiveXControl*. This ActiveX control is a fullyfunctioning implementation that requires no additional work on your part. However, you can modify this class if you want to customize the properties, methods, and events that the ActiveX control exposes to clients.
- An About box form and unit if you requested them.
- A .LIC file if you enabled licensing.

# Generating an ActiveX control based on a VCL form

Unlike other ActiveX controls, Active Forms are not first designed and then wrapped by an ActiveX wrapper class. Instead, the ActiveForm wizard generates a blank form that you design later when the wizard leaves you in the Form Designer.

When an ActiveForm is deployed on the Web, Delphi creates an HTML page to contain the reference to the ActiveForm and specify its location on the page. The ActiveForm can then displayed and run from a Web browser. Inside the browser, the form behaves just like a stand-alone Delphi form. The form can contain any VCL components or ActiveX controls, including custom-built VCL controls.

To start the ActiveForm wizard,

- 1 Choose File | New | Other to open the New Items dialog box.
- **2** Select the tab labeled ActiveX.
- **3** Double-click the ActiveForm icon.

The Active Form wizard looks just like the ActiveX control wizard, except that you can't specify the name of the VCL class to wrap. This is because Active forms are always based on TActiveForm.

As in the ActiveX control wizard, you can change the default names for the CoClass, implementation unit, and ActiveX library project. Similarly, this wizard lets you indicate whether you want your Active Form to require a license, whether it should include version information, and whether you want an About box form.

When you exit the wizard, it generates the following:

- An ActiveX Library project file, which contains the code required to start an ActiveX control. You usually don't change this file.
- A type library, which defines and CoClass for your control, the interface it exposes to clients, and any type definitions that these require. For more information about the type library, refer to Chapter 41, "Working with type libraries."
- A form that descends from *TActiveForm*. This form appears in the form designer, where you can use it to visually design the Active Form that appears to clients. Its implementation appears in the generated implementation unit. In the initialization section of the implementation unit, a class factory is created, setting up *TActiveFormControl* as the ActiveX wrapper for this form.
- An About box form and unit if you requested them.
- A .LIC file if you enabled licensing.

At this point, you can add controls and design the form as you like.

After you have designed and compiled the ActiveForm project into an ActiveX library (which has the OCX extension), you can deploy the project to your Web server and Delphi creates a test HTML page with a reference to the ActiveForm.

# **Licensing ActiveX controls**

Licensing an ActiveX control consists of providing a license key at design-time and supporting the creation of licenses dynamically for controls created at runtime.

To provide design-time licenses, the ActiveX wizard creates a key for the control, which it stores in a file with the same name as the project with the LIC extension. This .LIC file is added to the project. The user of the control must have a copy of the .LIC file to open the control in a development environment. Each control in the project that has Make Control Licensed checked has a separate key entry in the LIC file.

To support runtime licenses, the wrapper class implements two methods, GetLicenseString and GetLicenseFilename. These return the license string for the control and the name of the .LIC file, respectively. When a host application tries to create the ActiveX control, the class factory for the control calls these methods and compares the string returned by *GetLicenseString* with the string stored in the .LIC file.

Runtime licenses for the Internet Explorer require an extra level of indirection because users can view HTML source code for any Web page, and because an ActiveX control is copied to the user's computer before it is displayed. To create runtime licenses for controls used in Internet Explorer, you must first generate a license package file (LPK file) and embed this file in the HTML page that contains the control. The LPK file is essentially an array of ActiveX control CLSIDs and license keys.

Note

To generate the LPK file, use the utility, LPK\_TOOL.EXE, which you can download from the Microsoft Web site (www.microsoft.com).

To embed the LPK file in a Web page, use the HTML objects, <OBJECT> and <PARAM> as follows:

```
<OBJECT CLASSID="clsid:6980CB99-f75D-84cf-B254-55CA55A69452">
    <PARAM NAME="LPKPath" VALUE="ctrllic.lpk">
</OBJECT>
```

The CLSID identifies the object as a license package and PARAM specifies the relative location of the license package file with respect to the HTML page.

When Internet Explorer tries to display the Web page containing the control, it parses the LPK file, extracts the license key, and if the license key matches the control's license (returned by *GetLicenseString*), it renders the control on the page. If more than one LPK is included in a Web page, Internet Explorer ignores all but the first.

For more information, look for Licensing ActiveX Controls on the Microsoft Web site.

# Customizing the ActiveX control's interface

The ActiveX Control and ActiveForm wizards generate a default interface for the ActiveX wrapper class. This default interface simply exposes the properties, methods, and events of the original VCL control or form, with the following exceptions:

- Data-aware properties do not appear. Because ActiveX controls have a different mechanism for making controls data-aware than VCL controls, the wizards do not convert properties related to data. See "Enabling simple data binding with the type library" on page 45-11 for information on how to make your ActiveX control data-aware.
- Any property, method, or event that type that is not Automation-compatible does not appear. You may want to add these to the ActiveX control's interface after the wizard has finished.

You can add, edit, and remove the properties, methods, and events in an ActiveX control by editing the type library. You can use the Type Library editor as described in Chapter 41, "Working with type libraries." Remember that when you add events, they should be added to the Events interface, not the ActiveX control's default interface.

You can add unpublished properties to your ActiveX control's interface. Such properties can be set at runtime and will appear in a development environment, but changes made to them will not persist. That is, when the user of the control changes the value of a property at design time, the changes are not reflected when the control is run. If the source is a VCL object and the property is not already published, you can make properties persistent by creating a descendant of the VCL object and publishing the property in the descendant.

You may also choose not to expose all of the VCL control's properties, methods, and events to host applications. You can use the Type Library editor to remove these from the interfaces that the wizard generated. When you remove properties and methods from an interface using the Type Library editor, the Type Library editor does not remove them from the corresponding implementation class. Edit the ActiveX wrapper class in the implementation unit to remove these after you have changed the interface in the Type Library editor.

Warning Any changes you make to the type library will be lost if you regenerate the ActiveX control from the original VCL control or form.

It is a good idea to check the methods that the wizard adds to your ActiveX wrapper class. Not only does this give you a chance to note where the wizard omitted any data-aware properties or methods that were not Automation-compatible, it also lets you detect methods for which the wizard could not generate an implementation. Such methods appear with a comment in the implementation that indicates the problem.

# Adding additional properties, methods, and events

You can add additional properties, methods, and events to the control using the type library editor. The declaration is automatically added to the control's implementation unit, type library (TLB) file, and type library unit. The specifics of what Delphi supplies depends on whether you have added a property or method or whether you have added an event.

### Adding properties and methods

The ActiveX wrapper class implements properties in its interface using read and write access methods. That is, the wrapper class has COM properties, which appear on an interface as getter and/or setter methods. Unlike VCL properties, you do not see a "property" declaration on the interface for COM properties. Rather, you see methods that are flagged as property access methods. When you add a property to the ActiveX control's default interface, the wrapper class definition (which appears in the \_TLB unit that is updated by the Type Library editor) gains one or two new methods (a getter and/or setter) that you must implement, just as when you add a method to the interface, the wrapper class gains a corresponding method for you to implement. Thus, adding properties to the wrapper class's interface is essentially the same as adding methods: the wrapper class definition gains new skeletal method implementations for you to complete.

Note For details on what appears in the generated TLB unit, see "Code generated when you import type library information" on page 42-5.

For example, consider a *Caption* property, of type *TCaption* in the underlying VCL object. To Add this property to the object's interface, you enter the following when you add a property to the interface via the type library editor:

```
property Caption: TCaption read Get_Caption write Set_Caption;
```

Delphi adds the following declarations to the wrapper class:

```
function Get_Caption: WideString; safecall;
procedure Set_Caption(const Value: WideString); safecall;
```

In addition, it adds skeletal method implementations for you to complete:

```
function TButtonX.Get_Caption: WideString;
begin
end;
procedure TButtonX.Set_Caption(Value: WideString);
begin
end;
```

Typically, you can implement these methods by simply delegating to the associated VCL control, which can be accessed using the *FDelphiControl* member of the wrapper class:

```
function TButtonX.Get_Caption: WideString;
 Result := WideString(FDelphiControl.Caption);
procedure TButtonX.Set_Caption(const Value: WideString);
 FDelphiControl.Caption := TCaption(Value);
end;
```

In some cases, you may need to add code to convert the COM data types to native Delphi types. The preceding example manages this with typecasting.

Note

Because the Automation interface methods are declared safecall, you do not have to implement COM exception code for these methods—the Delphi compiler handles this for you by generating code around the body of safecall methods to catch Delphi exceptions and to convert them into COM error info structures and return codes.

### Adding events

The ActiveX control can fire events to its container in the same way that an automation object fires events to clients. This mechanism is described in "Exposing events to clients" on page 43-11.

If the VCL control you are using as the basis of your ActiveX control has any published events, the wizards automatically add the necessary support for managing a list of client event sinks to your ActiveX wrapper class and define the outgoing dispinterface that clients must implement to respond to events.

You add events to this outgoing dispinterface. To add an event in the type library editor, select the event interface and click on the method icon. Then manually add the list of parameters you want include using the parameter page.

Next, you must declare a method in your wrapper class that is of the same type as the event handler for the event in the underlying VCL control. This is not generated automatically, because Delphi does not know which event handler you are using:

```
procedure KeyPressEvent(Sender: TObject; var Key: Char);
```

Implement this method to use the host application's event sink, which is stored in the wrapper class's *FEvents* member:

```
procedure TButtonX.KeyPressEvent(Sender: TObject; var Key: Char);
 TempKey: Smallint;
    TempKey := Smallint(Key); {cast to an OleAutomation compatible type }
    if FEvents <> nil then
     FEvents.OnKeyPress(TempKey)
   Key := Char(TempKey);
  end;
```

Note

When firing events in an ActiveX control, you do not need to iterate through a list of event sinks because the control only has a single host application. This is simpler than the process for most Automation servers.

Finally, you must assign this event handler to the underlying VCL control, so that it is called when the event occurs. You make this assignment in the *InitializeControl* method:

```
procedure TButtonX.InitializeControl;
begin
 FDelphiControl := Control as TButton;
 FDelphiControl.OnClick := ClickEvent;
 FDelphiControl.OnKeyPress := KeyPressEvent;
end;
```

# Enabling simple data binding with the type library

With simple data binding, you can bind a property of your ActiveX control to a field in a database. To do this, the ActiveX control must communicate with its host application about what value represents field data and when it changes. You enable this communication by setting the property's binding flags using the Type Library editor.

By marking a property bindable, when a user modifies the property (such as a field in a database), the control notifies its container (the client host application) that the value has changed and requests that the database record be updated. The container interacts with the database and then notifies the control whether it succeeded or failed to update the record.

Note

The container application that hosts your ActiveX control is responsible for connecting the data-aware properties you enable in the type library to the database. See "Using data-aware ActiveX controls" on page 42-8 for information on how to write such a container using Delphi.

Use the type library to enable simple data binding,

- 1 On the toolbar, click the property that you want to bind.
- **2** Choose the flags page.

#### **3** Select the following binding attributes:

| Binding attribute  | Description                                                                                                    |
|--------------------|----------------------------------------------------------------------------------------------------|
| Bindable           | Indicates that the property supports data binding. If marked bindable, the property notifies its container when the property value has changed.                                                                                   |
| Request Edit       | Indicates that the property supports the OnRequestEdit notification. This allows the control to ask the container if its value can be edited by the user.                                                                         |
| Display Bindable   | Indicates that the container can show users that this property is bindable.                                                                                                    |
| Default Bindable   | Indicates the single, bindable property that best represents the object. Properties that have the default bind attribute must also have the bindable attribute. Cannot be specified on more than one property in a dispinterface. |
| Immediate Bindable | Allows individual bindable properties on a form to specify this behavior. When this bit is set, all changes will be notified. The bindable and request edit attribute bits need to be set for this new bit to have an effect.     |

**4** Click the Refresh button on the toolbar to update the type library.

To test a data-binding control, you must register it first.

For example, to convert a *TEdit* control into a data-bound ActiveX control, create the ActiveX control from a *TEdit* and then change the Text property flags to Bindable, Display Bindable, Default Bindable, and Immediate Bindable. After the control is registered and imported, it can be used to display data.

# Creating a property page for an ActiveX control

A property page is a dialog box similar to the Delphi Object Inspector in which users can change the properties of an ActiveX control. A property page dialog allows you to group many properties for a control together to be edited at once. Or, you can provide a dialog box for more complex properties.

Typically, users access the property page by right-clicking the ActiveX control and choosing Properties.

The process of creating a property page is similar to creating a form, you

- 1 Create a new property page.
- **2** Add controls to the property page.

control from the descendant class.

- **3** Associate the controls on the property page with the properties of an ActiveX control.
- **4** Connect the property page to the ActiveX control.

Note When adding properties to an ActiveX control or ActiveForm, you must publish the properties that you want to persist. If they are not published in the underlying VCL control, you must make a custom descendant of the VCL control that redeclares the properties as published and then use the ActiveX control wizard to create an ActiveX

# Creating a new property page

You use the Property Page wizard to create a new property page.

To create a new property page,

- 1 Choose File | New | Other.
- **2** Select the ActiveX tab.
- **3** Double-click the Property Page icon.

The wizard creates a new form and implementation unit for the property page. The form is a descendant of *TPropertyPage*, which lets you associate the form with the ActiveX control whose properties it edits.

# Adding controls to a property page

You must add a control to the property page for each property of the ActiveX control that you want the user to access.

For example, the following illustration shows a property page for setting the MaskEdit property of an ActiveX control.

Figure 45.1 Mask Edit property page in design mode

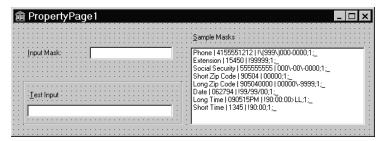

The list box allows the user to select from a list of sample masks. The edit controls allow the user to test the mask before applying it to the ActiveX control. You add controls to the property page the same as you would to a form.

### Associating property page controls with ActiveX control properties

After adding the controls you need to the property page, you must associate each control with its corresponding property. You make this association by adding code to the property page's *UpdatePropertyPage* and *UpdateObject* methods.

### Updating the property page

Add code to the *UpdatePropertyPage* method to update the control on the property page when the properties of the ActiveX control change. You must add code to the *UpdatePropertyPage* method to update the property page with the current values of the ActiveX control's properties.

You can access the ActiveX control using the property page's *OleObject* property, which is an *OleVariant* that contains the ActiveX control's interface.

For example, the following code updates the property page's edit control (InputMask) with the current value of the ActiveX control's *EditMask* property:

```
procedure TPropertyPage1.UpdatePropertyPage;
begin
   { Update your controls from OleObject }
   InputMask.Text := OleObject.EditMask;
end;
```

Note

It is also possible to write a property page that represents more than one ActiveX control. In this case, you don't use the *OleObject* property. Instead, you must iterate through a list of interfaces that is maintained by the *OleObjects* property.

### Updating the object

Add code to the *UpdateObject* method to update the property when the user changes the controls on the property page. You must add code to the *UpdateObject* method in order to set the properties of the ActiveX control to their new values.

Once again you use the *OleObject* property to access the ActiveX control.

For example, the following code sets the *EditMask* property of the ActiveX control using the value in the property page's edit box control (InputMask):

```
procedure TPropertyPage1.UpdateObject;
begin
   {Update OleObject from your control }
   OleObject.EditMask := InputMask.Text;
end;
```

# Connecting a property page to an ActiveX control

To connect a property page to an ActiveX control,

1 Add *DefinePropertyPage* with the GUID constant of the property page as the parameter to the *DefinePropertyPages* method implementation in the control's implementation for the unit. For example,

```
procedure TButtonX.DefinePropertyPages (DefinePropertyPage: TDefinePropertyPage);
begin
   DefinePropertyPage(Class_PropertyPage1);
end;
```

The GUID constant, Class\_PropertyPage1, of the property page can be found in the property pages unit.

The GUID is defined in the property page's implementation unit; it is generated automatically by the Property Page wizard.

**2** Add the property page unit to the **uses** clause of the controls implementation unit.

# Registering an ActiveX control

After you have created your ActiveX control, you must register it so that other applications can find and use it.

To register an ActiveX control, choose Run | Register ActiveX Server.

Note Before you remove an ActiveX control from your system, you should unregister it.

To unregister an ActiveX control, choose Run | Unregister ActiveX Server.

As an alternative, you can use the **tregsvr** command from the command line or run the regsvr32.exe from the operating system.

# Testing an ActiveX control

To test your control, add it to a package and import it as an ActiveX control. This procedure adds the ActiveX control to the Delphi component palette. You can drop the control on a form and test as needed.

Your control should also be tested in all target applications that will use the control.

To debug the ActiveX control, select Run | Parameters and type the client name in the Host Application edit box.

The parameters then apply to the host application. Selecting Run | Run will run the host or client application and allow you to set breakpoints in the control.

# Deploying an ActiveX control on the Web

Before the ActiveX controls that you create can be used by Web clients, they must be deployed on your Web server. Every time you make a change to the ActiveX control, you must recompile and redeploy it so that client applications can see the changes.

Before you can deploy your ActiveX control, you must have a Web Server that will respond to client messages.

To deploy your ActiveX control, use the following steps:

- 1 Select Project | Web Deployment Options.
- **2** On the Project page, set the Target Dir to the location of the ActiveX control DLL as a path on the Web server. This can be a local path name or a UNC path, for example, C:\INETPUB\www.root.
- **3** Set the Target URL to the location as a Uniform Resource Locators (URL) of the ActiveX control DLL (without the file name) on your Web Server, for example, http://mymachine.borland.com/. See the documentation for your Web Server for more information on how to do this.

- 4 Set the HTML Dir to the location (as a path) where the HTML file that contains a reference to the ActiveX control should be placed, for example, C:\INETPUB\ wwwroot. This path can be a standard path name or a UNC path.
- 5 Set desired Web deployment options as described in "Setting options" on page 45-16.
- 6 Choose OK.
- 7 Choose Project | Web Deploy.

This creates a deployment code base that contains the ActiveX control in an ActiveX library (with the OCX extension). Depending on the options you specify, this deployment code base can also contain a cabinet (with the CAB extension) or information (with the INF extension).

The ActiveX library is placed in the Target Directory you specified in step 2. The HTML file has the same name as the project file but with the HTM extension. It is created in the HTML Directory specified in step 4. The HTML file contains a URL reference to the ActiveX library at the location specified in step 3.

Note

If you want to put these files on your Web server, use an external utility such as ftp.

**8** Invoke your ActiveX-enabled Web browser and view the created HTML page.

When this HTML page is viewed in the Web browser, your form or control is displayed and runs as an embedded application within the browser. That is, the library runs in the same process as the browser application.

# Setting options

Before deploying an ActiveX control, specify the Web deployment options that should be followed when creating the ActiveX library.

Web deployment options include settings to allow you to set the following:

• Including additional files: If your ActiveX control depends on any packages or other additional files, you can indicate that these should be deployed with the project. By default, these files use the same options that you specify for the entire project, but you can override these settings using the Packages or Additional files tab. When you include packages or additional files, Delphi creates a file with the .INF extension (for INFormation). This file specifies the various files that need to be downloaded and set up for the ActiveX library to run. The syntax of the INF file allows URLs pointing to packages or additional files to download.

- **CAB file compression:** A cabinet is a single file, usually with a **CAB** file extension, that stores compressed files in a file library. Cabinet compression can dramatically decrease download time (up to 70%) of a file. During installation, the browser decompresses the files stored in a cabinet and copies them to the user's system. Each file that you deploy can be CAB file compressed. You can specify that the ActiveX library use CAB file compression on the Project tab of the Web Deployment options dialog.
- Version information: You can specify that you want version information included with your ActiveX control. This information is set in the VersionInfo page of the Project Options dialog. Part of this information is the release number, which you can have automatically updated every time you deploy your ActiveX control. If you include additional packages or files, their Version information resources can get added to the INF file as well.

Depending on whether you include additional files and whether you use CAB file compression, the resulting ActiveX library may be an OCX file, a CAB file containing an OCX file, or an INF file. The following table summarizes the results of choosing different combinations.

| Packages and/or additional files | CAB file compression | Result                                                                                                    |
|----------------------------------|----------------------|----------------------------------------------------------------------------------------------------|
| No                               | No                   | An ActiveX library (OCX) file.                                                                                    |
| No                               | Yes                  | A CAB file containing an ActiveX library file.                                                                    |
| Yes                              | No                   | An INF file, an ActiveX library file, and any additional files and packages.                                      |
| Yes                              | Yes                  | An INF file, a CAB file containing an ActiveX library, and a CAB file each for any additional files and packages. |

# **Creating MTS or COM+ objects**

Delphi uses the term transactional objects to refer to objects that take advantage of the transaction services, security, and resource management supplied by Microsoft Transaction Server (MTS) (for versions of Windows prior to Windows 2000) or COM+ (for Windows 2000 and later). These objects are designed to work in a large, distributed environment. They are not available for use in cross-platform applications due to their dependence on Windows-specific technology.

Delphi provides a wizard that creates transactional objects so that you can take advantage of the benefits of COM+ attributes or the MTS environment. These features make creating COM clients and servers, particularly remote servers, easier to implement.

Note For database applications, Delphi also provides a Transactional Data Module. For more information, see Chapter 31, "Creating multi-tiered applications."

Transactional objects make use of a number of low-level services, such as

- Managing system resources, including processes, threads, and database connections so that your server application can handle many simultaneous users
- Automatically initiating and controlling transactions so that your application is reliable.
- Creating, executing, and deleting server components when needed.
- Providing role-based security so that only authorized users can access your application.
- Managing events so that clients can respond to conditions that arise on the server (COM + only).

By letting MTS or COM+ provide these underlying services, you can concentrate on developing the specifics for your particular distributed application. Which technology you choose (MTS or COM+) depends on the server on which you choose to run your application. To clients, the difference between the two (or, for that matter, the fact that the server object uses any of these services) is transparent (unless the client explicitly manipulates transactional services via a special interface).

# Understanding transactional objects

Typically, transactional objects are small, and are used for discrete business functions. They can implement an application's business rules, providing views and transformations of the application state. Consider, for example, the case of a medical application. Medical records stored in various databases represent the persistent state of the application, such as a patient's health history. Transactional objects update that state to reflect such changes as new patients, test results, and X-ray files.

Transactional objects are distinguished from other COM objects in that they use a set of attributes supplied by MTS or COM+ for handling issues that arise in a distributed computing environment. Some of these attributes require the transactional object to implement the *IObjectControl* interface. *IObjectControl* defines methods that are called when the object is activated or deactivated, where you can manage resources such as database connections. It also is required for object pooling, which is described in "Object pooling" on page 46-8.

Note

If you are using MTS, your transactional objects must implement *IObjectControl*. Under COM+, *IObjectControl* is not required, but is highly recommended. The Transactional Object wizard provides an object that derives from *IObjectControl*.

A client of a transactional object is called a **base client**. From a base client's perspective, a transactional object looks like any other COM object.

Under MTS, the transactional object must be built into a library (DLL), which is then installed in the MTS runtime environment (the MTS executive, mtxex.exe). That is, the server object runs in the MTS runtime process space. The MTS executive can be running in the same process as the base client, as a separate process on the same machine as the base client, or as a remote server process on a separate machine.

Under COM+, the server application need not be an in-process server. Because the various services are integrated into the COM libraries, there is no need for a separate MTS process to intercept calls to the server. Instead, COM itself (or, rather, COM+) provides the resource management, transaction support, and so on. However, the server application must still be installed, this time into a COM+ application.

The connection between the base client and the transactional object is handled by a proxy on the client and a stub on the server, just as with any out-of-process server. Connection information is maintained by the proxy. The connection between the base client and proxy remains open as long as the client requires a connection to the server, so it appears to the client that it has continued access to the server. In reality, though, the proxy may deactivate and reactivate the object, conserving resources so that other clients may use the connection. For details on activating and deactivating, see "Just-in-time activation" on page 46-4.

# Requirements for a transactional object

In addition to the COM requirements, a transactional object must meet the following requirements:

- The object must have a standard class factory. This is automatically supplied by the wizard when you create the object.
- The server must expose its class object by exporting the standard DllGetClassObject method. Code to do this is supplied by the wizard.
- All object interfaces and CoClasses must be described by a type library, which is created automatically by the wizard. You can add methods and properties to interfaces in the type library by using the Type Library editor. The information in the type library is used by the MTS Explorer or COM+ Component Manager to extract information about the installed components at runtime.
- The server must only export interfaces that use standard COM marshaling. This is automatically supplied by the Transactional Object wizard. Delphi's support of transactional objects does not allow manual marshaling for custom interfaces. All interfaces must be implemented as dual interfaces that use COM's automatic marshaling support.
- The server must export the DllRegisterServer function and perform self-registration of its CLSID, ProgID, interfaces, and type library in this routine. This is provided by the Transactional Object wizard.

When using MTS rather than COM+, the following conditions apply as well:

- MTS requires that the server be a dynamic-link library (DLL). Servers that are implemented as executable files (.EXE files) cannot execute in the MTS runtime environment.
- The object must implement the IObjectControl interface. Support for this interface is automatically added by the Transactional Object wizard.
- A server running in the MTS process space cannot aggregate with COM objects not running in MTS.

# Managing resources

Transactional objects can be administered to better manage the resources used by your application. These resources include everything from the memory for the object instances themselves to any resources they use (such as database connections).

In general, you configure how your application manages resources by the way you install and configure your object. You set your transactional object so that it takes advantage of the following:

- Just-in-time activation
- Resource pooling
- Object pooling (COM+ only)

If you want your object to take full advantage of these services, however, it must use the *IObjectContext* interface to indicate when resources can safely be released.

# Accessing the object context

As with any COM object, a transactional object must be created before it is used. COM clients create an object by calling the COM library function, *CoCreateInstance*.

Each transactional object must have a corresponding context object. This context object is implemented automatically by MTS or COM+ and is used to manage the transactional object. The context object's interface is IObjectContext. To access most methods of the object context, you can use the *ObjectContext* property of the TMtsAutoObject object. For example, you can use the ObjectContext property as follows:

```
if ObjectContext.IsCallerInRole ('Manager') ...
```

Another way to access the Object context is to use methods in the *TMtsAutoObject* object:

```
if IsCallerInRole ('Manager') ...
```

You can use either of the above methods. However, there is a slight advantage of using the TMtsAutoObject methods rather than referencing the ObjectContext property when you are testing your application. For a discussion of the differences, see "Debugging and testing transactional objects" on page 46-25.

### Just-in-time activation

The ability for an object to be deactivated and reactivated while clients hold references to it is called **just-in-time activation**. From the client's perspective, only a single instance of the object exists from the time the client creates it to the time it is finally released. Actually, it is possible that the object has been deactivated and reactivated many times. By having objects deactivated, clients can hold references to the object for an extended time without affecting system resources. When an object is deactivated, all its resources can be released. For example, when an object is deactivated, it can release its database connection so that other objects can use it.

A transactional object is created in a deactivated state and becomes active upon receiving a client request. When the transactional object is created, a corresponding context object is also created. This context object exists for the entire lifetime of the transactional object, across one or more reactivation cycles. The context object, accessed by the IObjectContext interface, keeps track of the object during deactivation and coordinates transactions.

Transactional objects are deactivated as soon as it is safe to do so. This is called assoon-as-possible deactivation. A transactional object is deactivated when any of the following occurs:

- The object requests deactivation with SetComplete or SetAbort: An object calls the IObjectContext SetComplete method when it has successfully completed its work and it does not need to save the internal object state for the next call from the client. An object calls *SetAbort* to indicate that it cannot successfully complete its work and its object state does not need to be saved. That is, the object's state rolls back to the state prior to the current transaction. Often, objects can be designed to be **stateless**, which means that objects deactivate upon return from every method.
- A transaction is committed or aborted: When an object's transaction is committed or aborted, the object is deactivated. Of these deactivated objects, the only ones that continue to exist are the ones that have references from clients outside the transaction. Subsequent calls to these objects reactivate them and cause them to execute in a new transaction.
- The last client releases the object: Of course, when a client releases the object, the object is deactivated, and the object context is also released.

If you install the transactional object under COM+ from the IDE, you can specify whether object supports just-in-time activation using the COM+ page of the Type Library editor. Just select the object (CoClass) in the Type Library editor, go to the COM+ page, and check or uncheck the box for Just In Time Activation. Otherwise, a system administrator specifies this attribute using the COM+ Component Manager or MTS Explorer. (The system administrator can also override any settings you

### Resource pooling

specify using the Type Library editor.)

Since idle system resources are freed during a deactivation, the freed resources are available to other server objects. For example, a database connection that is no longer used by a server object can be reused by another client. This is called **resource pooling**. Pooled resources are managed by a resource dispenser.

A resource dispenser caches resources, so that transactional objects that are installed together can share them. The resource dispenser also manages nondurable shared state information. In this way, resource dispensers are similar to resource managers such as the SQL Server, but without the guarantee of durability.

When writing your transactional object, you can take advantage of two types of resource dispenser that are provided for you already:

- Database resource dispensers
- Shared Property Manager

Before other objects can use pooled resources, you must explicitly release them.

Note

#### Database resource dispensers

Opening and closing connections to a database can be time-consuming. By using a resource dispenser to pool database connections, your object can reuse existing database connections rather than create new ones. For example, if you have a database lookup and a database update component running in a customer maintenance application, you can install those components together, and then they can share database connections. In this way, your application does not need as many connections and new object instances can access the data more quickly by using a connection that is already open but not in use.

- If you are using BDE components to connect to your data, the resource dispenser is the Borland Database Engine (BDE). This resource dispenser is only available when your transactional object is installed with MTS. To enable the resource dispenser, use the BDE administrator to turn on MTS POOLING in the System/ Init area of the configuration.
- If you are using the ADO database components to connect to your data, the resource dispenser is provided by ADO.

There is no built-in resource pooling if you are using InterbaseExpress components Note for your database access.

For remote transactional data modules, connections are automatically enlisted on an object's transactions, and the resource dispenser can automatically reclaim and reuse connections.

### Shared property manager

The Shared Property Manager is a resource dispenser that you can use to share state among multiple objects within a server process. By using the Shared Property Manager, you avoid having to add a lot of code to your application for managing shared data: the Shared Property Manager handles it for you by implementing locks and semaphores to protect shared properties from simultaneous access. The Shared Property Manager eliminates name collisions by providing **shared property groups**, which establish unique name spaces for the shared properties they contain.

To use the Shared Property Manager resource, you first use the *CreateSharedPropertyGroup* helper function to create a shared property group. Then you can write all the properties to that group and read all the properties from that group. By using a shared property group, the state information is saved across all deactivations of a transactional object. In addition, state information can be shared among all transactional objects installed in the same MTS package or COM+ application. You can install transactional objects into a package as described in "Installing transactional objects" on page 46-26.

For objects to share state, they all must run in the same process. If you want instances of different components to share properties, you must install them in the same MTS package or COM+ application. Because there is a risk that administrators may move components from one package to another, it's safest to limit the use of a shared property group to instances of objects that are defined in the same DLL or EXE.

Objects sharing properties must have the same activation attribute. If two components in the same package have different activation attributes, they generally won't be able to share properties. For example, if one component is configured to run in a client's process and the other is configured to run in a server process, their objects will usually run in different processes, even though they're in the same MTS package or COM+ application.

The following example shows how to add code to support the Shared Property Manager in a transactional object:

#### Example: Sharing properties among transactional object instances

This example creates a property group called MyGroup to contain the properties to be shared among objects and object instances. In this example, there is a Counter property that is shared. It uses the CreateSharedPropertyGroup helper function to create the property group manager and property group, and then uses the *CreateProperty* method of the Group object to create a property called Counter.

To get the value of a property, you use the *PropertyByName* method of the Group object as shown below. You can also use the *PropertyByPosition* method.

```
unit Unit1;
interface
 MtsObj, Mtx, ComObj, Project2_TLB;
 Tfoobar = class(TMtsAutoObject, Ifoobar)
 private
   Group: ISharedPropertyGroup;
 protected
   procedure OnActivate; override;
    procedure OnDeactivate: override:
   procedure IncCounter;
  end;
implementation
uses ComServ;
{ Tfoobar }
procedure Tfoobar.OnActivate;
 Exists: WordBool;
 Counter: ISharedProperty;
begin
 Group := CreateSharedPropertyGroup('MyGroup');
 Counter := Group.CreateProperty('Counter', Exists);
procedure Tfoobar.IncCounter;
  Counter: ISharedProperty;
 Counter := Group.PropertyByName['Counter'];
 Counter.Value := Counter.Value + 1;
end;
```

```
procedure Tfoobar.OnDeactivate;
begin
 Group := nil;
end;
initialization
 TAutoObjectFactory.Create(ComServer, Tfoobar, Class_foobar, ciMultiInstance, tmApartment);
```

#### Releasing resources

You are responsible for releasing resources of an object. Typically, you do this by calling the IObjectContext methods SetComplete and SetAbort after servicing a client request. These methods release the resources allocated by the resource dispenser.

At this same time, you must release references to all other resources, including references to other objects (including transactional objects and context objects) and memory held by any instances of the component (freeing the component).

The only time you would not include these calls is if you want to maintain state between client calls. For details, see "Stateful and stateless objects" on page 46-11.

# Object pooling

Just as you can pool resources, under COM+ you can also pool objects. When an object is deactivated, COM+ calls the *IObjectControl* interface method, *CanBePooled*, which indicates that the object can be pooled for reuse. If CanBePooled is returns True, then instead of being destroyed on deactivation, the object is moved to the object pool. It remains in the object pool for a specified time-out period, during which time it is available for use to any client requesting it. Only when the object pool is empty is a new instance of the object created. Objects that return False or that do not support the *IObjectControl* interface are destroyed when they are deactivated.

Note

To take advantage of object pooling, you must use the "Both" threading model. For information on threading models, see "Choosing a threading model for a transactional object" on page 46-17.

Object pooling is not available under MTS. MTS calls CanBePooled as described, but no pooling takes place. If your object will only run under COM+ and you want to allow object pooling, set the object's *Pooled* property to *True*.

Even if an object's CanBePooled method returns True, it can be configured so that COM+ does not move it to the object pool. If you install the transactional object under COM+ from the IDE, you can specify whether COM+ tries to pool the object using the COM+ page of the Type Library editor. Just select the object (CoClass) in the type library editor, go to the COM+ page, and check or uncheck the box for Object Pooling. Otherwise, a system administrator specifies this attribute using the COM+ Component Manager or MTS Explorer.

Similarly, you can configure the time a deactivated object remains in the object pool before it is freed If you are installing from the IDE, you can specify this duration using the Creation TimeOut setting on the COM+ page of the type library editor. Otherwise, a system administrator specifies this attribute using the COM+ Component Manager.

# MTS and COM+ transaction support

The transaction support that gives transactional objects their name lets you group actions into transactions. For example, in a medical records application, if you had a Transfer component to transfer records from one physician to another, you could include your Add and Delete methods in the same transaction. That way, either the entire Transfer works or it can be rolled back to its previous state. Transactions simplify error recovery for applications that must access *multiple* databases.

#### Transactions ensure that

- All updates in a single transaction are either committed or get aborted and rolled back to their previous state. This is referred to as **atomicity**.
- A transaction is a correct transformation of the system state, preserving the state invariants. This is referred to as **consistency**.
- Concurrent transactions do not see each other's partial and uncommitted results, which might create inconsistencies in the application state. This is referred to as isolation. Resource managers use transaction-based synchronization protocols to isolate the uncommitted work of active transactions.
- Committed updates to managed resources (such as database records) survive failures, including communication failures, process failures, and server system failures. This is referred to as **durability**. Transactional logging allows you to recover the durable state after disk media failures.

An object's associated context object indicates whether the object is executing within a transaction and, if so, the identity of the transaction. When an object is part of a transaction, the services that resource managers and resource dispensers perform on its behalf execute under the transaction as well. Resource dispensers use the context object to provide transaction-based services. For example, when an object executing within a transaction allocates a database connection by using the ADO or BDE resource dispenser, the connection is automatically enlisted on the transaction. All database updates using this connection become part of the transaction, and are either committed or aborted.

Work from multiple objects can be composed into a single transaction. Allowing an object to either live in its own transaction or be part of a larger group of objects that belong to a single transaction is a major advantage of MTS and COM+. It allows an object to be used in various ways, so that application developers can reuse application code in different applications without rewriting the application logic. In fact, developers can determine how objects are used in transactions when installing the transactional object. They can change the transaction behavior simply by adding an object to a different MTS package or COM+ application. For details about installing transactional objects, see "Installing transactional objects" on page 46-26.

### Transaction attributes

Every transactional object has a transaction attribute that is recorded in the MTS catalog or that is registered with COM+.

Delphi lets you set the transaction attribute at design time using the Transactional Object wizard or the Type Library editor.

Each transaction attribute can be set to these settings:

| Requires a  | Objects must execute within t     |
|-------------|-----------------------------------|
| transaction | object is created, its object cor |

the scope of a transaction. When a new ntext inherits the transaction from the context of the client. If the client does not have a transaction

context, a new one is automatically created.

Requires a new transaction

Objects must execute within their own transactions. When a new object is created, a new transaction is automatically created for the object, regardless of whether its client has a transaction. An object never runs inside the scope of its client's transaction. Instead, the system always creates independent transactions for the new objects.

Supports transactions

Objects can execute within the scope of their client's transactions. When a new object is created, its object context inherits the transaction from the context of the client. This enables multiple objects to be composed in a single transaction. If the client does not have a transaction, the new context is also created without

Transactions Ignored

Objects do not run within the scope of transactions. When a new object is created, its object context is created without a transaction, regardless of whether the client has a transaction. This setting is only available under COM+.

Does not support transactions

The meaning of this setting varies, depending on whether you install the object under MTS or COM+. Under MTS, this setting has the same meaning as Transactions Ignored under COM+. Under COM+, not only is the object context created without a transaction, this setting prevents the object from being activated if the client has a transaction.

### Setting the transaction attribute

You can set a transaction attribute when you first create a transactional object using the Transactional Object wizard.

You can also set (or change) the transaction attribute using the Type Library editor. To change the transaction attribute in the Type Library editor,

- 1 Choose View | Type Library to open the Type Library editor.
- **2** Select the class corresponding to the transactional object.
- **3** Click the COM+ tab and choose the desired transaction attribute.

#### Warning

When you set the transaction attribute, Delphi inserts a special GUID for the specified attribute as custom data in the type library. This value is not recognized outside of Delphi. Therefore, it only has an effect if you install the transactional object from the IDE. Otherwise, a system administrator must set this value using the MTS Explorer or COM+ Component Manager.

#### Note:

If the transactional object is already installed, you must first uninstall the object and reinstall it when changing the transaction attribute. Use Run | Install MTS objects or Run | Install COM+ objects to do so.

# Stateful and stateless objects

Like any COM object, transactional objects can maintain internal state across multiple interactions with a client. For example, the client could set a property value in one call, and expect that property value to remain unchanged when it makes the next call. Such an object is said to be **stateful**. Transactional objects can also be **stateless**, which means the object does not hold any intermediate state while waiting for the next call from a client.

When a transaction is committed or aborted, all objects that are involved in the transaction are deactivated, causing them to lose any state they acquired during the course of the transaction. This helps ensure transaction isolation and database consistency; it also frees server resources for use in other transactions. Completing a transaction enables the resources held by an object to be reclaimed when the object is deactivated. See the following section for information on how to control when the object's state is released.

Maintaining state on an object requires the object to remain activated, holding potentially valuable resources such as database connections.

### Influencing how transactions end

A transactional object uses the *IObjectContext* methods as shown in the following table to influence how a transaction completes. These methods, together with the object's transaction attribute, allow you to enlist one or more objects into a single transaction.

**Table 46.1** IObjectContext methods for transaction support

| Method        | Description                                                                                                    |
|---------------|----------------------------------------------------------------------------------------------------|
| SetComplete   | Indicates that the object has successfully completed its work for the transaction. The object is deactivated upon return from the method that first entered the context. The object reactivates on the next call that requires object execution.                                                                       |
| SetAbort      | Indicates that the object's work can never be committed and the transaction should be rolled back. The object is deactivated upon return from the method that first entered the context. The object reactivates on the next call that requires object execution.                                                       |
| EnableCommit  | Indicates that the object's work is not necessarily done, but that its transactional updates can be committed in their current form. Use this to retain state across multiple calls from a client while still allowing transactions to complete. The object is not deactivated until it calls SetComplete or SetAbort. |
|               | EnableCommit is the default state when an object is activated. This is why an object should <i>always call SetComplete or SetAbort before returning from a method,</i> unless you want the object to maintain its internal state for the next call from a client.                                                      |
| DisableCommit | Indicates that the object's work is inconsistent and that it cannot complete its work until it receives further method invocations from the client. Call this before returning control to the client to maintain state across multiple client calls while keeping the current transaction active.                      |
|               | DisableCommit prevents the object from deactivating and releasing its resources on return from a method call. Once an object has called DisableCommit, if a client attempts to commit the transaction before the object has called EnableCommit or SetComplete, the transaction will abort.                            |

### **Initiating transactions**

Transactions can be controlled in three ways:

- They can be controlled by the client.
  - Clients can have direct control over transactions by using a transaction context object (using the ITransactionContext interface).
- They can be controlled by the server.
  - Servers can control transactions explicitly creating an object context for them. When the server creates an object this way, the created object is automatically enlisted in the current transaction.

 Transactions can occur automatically as a result of the object's transaction attribute.

Transactional objects can be declared so that their objects always execute within a transaction, regardless of how the objects are created. This way, objects do not need to include any logic to handle transactions. This feature also reduces the burden on client applications. Clients do not need to initiate a transaction simply because the component that they are using requires it.

### Setting up a transaction object on the client side

A client-based application can control transaction context through the ITransactionContextEx interface. The following code example shows how a client application uses *CreateTransactionContextEx* to create the transaction context. This method returns an interface to this object.

This example wraps the call to the transaction context in a call to OleCheck which is necessary because the methods of IObjectContext are exposed by Windows directly and are therefore not declared as safecall.

```
procedure TForm1.MoveMoneyClick(Sender: TObject);
  Transfer(CLASS_AccountA, CLASS_AccountB, 100);
procedure TForm1.Transfer(DebitAccountId, CreditAccountId: TGuid; Amount: Currency);
 TransactionContextEx: ITransactionContextEx;
 CreditAccountIntf, DebitAccountIntf: IAccount;
  TransactionContextEx := CreateTransactionContextEx;
    OleCheck(TransactionContextEx.CreateInstance(DebitAccountId,
      IAccount, DebitAccountIntf));
    OleCheck (TransactionContextEx.CreateInstance (CreditAccountId,
      IAccount, CreditAccountIntf));
    DebitAccountIntf.Debit(Amount);
    CreditAccountIntf.Credit(Amount);
    TransactionContextEx.Abort;
   raise:
  TransactionContextEx.Commit;
end:
```

### Setting up a transaction object on the server side

To control transaction context from the server side, you create an instance of ObjectContext. In the following example, the Transfer method is in the transactional object. In using ObjectContext this way, the instance of the object we are creating will inherit all the transaction attributes of the object that creates it. We wrap the call in a call to OleCheck because the methods of IObjectContext are exposed by Windows directly and are therefore not declared as safecall.

```
procedure TAccountTransfer.Transfer(DebitAccountId, CreditAccountId: TGuid;
Amount: Currency);
  CreditAccountIntf, DebitAccountIntf: IAccount;
begin
  try
    OleCheck(ObjectContext.CreateInstance(DebitAccountId,
      IAccount, DebitAccountIntf));
   OleCheck(ObjectContext.CreateInstance(CreditAccountId,
      IAccount, CreditAccountIntf));
    DebitAccountIntf.Debit(Amount);
   CreditAccountIntf.Credit(Amount);
    DisableCommit;
    raise:
  end:
  EnableCommit;
end:
```

#### Transaction time-out

The transaction time-out sets how long (in seconds) a transaction can remain active. The system automatically aborts transactions that are still alive after the time-out. By default, the time-out value is 60 seconds. You can disable transaction time-outs by specifying a value of 0, which is useful when debugging transactional objects.

To set the time-out value on your computer,

- 1 In the MTS Explorer or COM+ Component Manager, select Computer, My Computer.
  - By default, My Computer corresponds to the local computer.
- **2** Right-click and choose Properties and then choose the Options tab. The Options tab is used to set the computer's transaction time-out property.
- **3** Change the time-out value to 0 to disable transaction time-outs.
- 4 Click OK to save the setting.

For more information on debugging MTS applications, see "Debugging and testing transactional objects" on page 46-25.

# **Role-based security**

MTS and COM+ provide role-based security where you assign a role to a logical group of users. For example, a medical information application might define roles for Physician, X-ray technician, and Patient.

You define authorization for each object and interface by assigning roles. For example, in the physicians' medical application, only the Physician may be authorized to view all medical records; the X-ray Technician may view only X-rays; and Patients may view only their own medical record.

Typically, you define roles during application development and assign roles for each MTS package or COM+ Application. These roles are then assigned to specific users when the application is deployed. Administrators can configure the roles using the MTS Explorer or COM+ Component Manager.

If you want to control access to blocks of code rather than entire objects, you can provide more fine-grained security by using the <code>IObjectContext</code> method, <code>IsCallerInRole</code>. This method only works if security is enabled, which can be checked by calling the <code>IObjectContext</code> method <code>IsSecurityEnabled</code>. These methods are automatically added as methods to your transactional object. For example,

```
if IsSecurityEnabled then {check if security is enabled }
begin
  if IsCallerInRole('Physician') then { check caller's role }
begin
    { execute the call normally }
  end
  else
    { not a physician, do something appropriate }
  end
end
else
{ no security enabled, do something appropriate }
end:
```

**Note** For applications that require stronger security, context objects implement the *ISecurityProperty* interface, whose methods allow retrieval of the Window's security identifier (SID) for the direct caller and creator of the object, as well as the SID for the clients which are using the object.

# Overview of creating transactional objects

The process of creating transactional object is as follows:

- 1 Use the Transactional Object wizard to create the transactional object.
- 2 Add methods and properties to the object's interface using the Type Library editor. For details on adding methods and properties using the Type Library editor, see Chapter 41, "Working with type libraries."

- **3** When implementing your object's methods, you can use the *IObjectContext* interface to manage transactions, persistent state, and security. In addition, if you are passing object references, you will need to use extra care so that they are correctly handled. (See "Passing object references" on page 23.)
- 4 Debug and test the transactional object.
- **5** Install the transactional object into an MTS package or COM+ application.
- 6 Administer your objects using the MTS Explorer or COM+ Component Manager.

# **Using the Transactional Object wizard**

Use the Transactional Object wizard to create a COM object that can take advantage of the resource management, transaction processing, and role-based security provided by MTS or COM+.

To bring up the Transactional Object wizard,

- 1 Choose File | New | Other.
- **2** Select the tab labeled ActiveX.
- **3** Double-click the Transactional Object icon.

In the wizard, you must specify the following:

- A threading model that indicates how client applications can call your object's interface. The threading model determines how the object is registered. You are responsible for ensuring that the object's implementation adheres to the selected model. For more information on threading models, see "Choosing a threading model for a transactional object" on page 46-17.
- · A transaction model
- An indication of whether your object notifies clients of events. Event support is only provided for traditional events, not COM+ events.

When you complete this procedure, a new unit is added to the current project that contains the definition for the transactional object. In addition, the wizard adds a type library to the project and opens it in the Type Library editor. Now you can expose the properties and methods of the interface through the type library. You define the interface as you would define any COM object as described in "Defining a COM object's interface" on page 43-9.

The transactional object implements a **dual interface**, which supports both early (compile-time) binding through the vtable and late (runtime) binding through the *IDispatch* interface.

The generated transactional object implements the *IObjectControl* interface methods, *Activate*, *Deactivate*, and *CanBePooled*.

It is not strictly necessary to use the transactional object wizard. You can convert any Automation object into a COM+ transactional object (and any in-process Automation object into an MTS transactional object) by using the COM+ page of the Type Library editor and then installing the object into an MTS package or COM+ application. However, the transactional object wizard provides certain benefits:

- It automatically implements the *IObjectControl* interface, adding *OnActivate* and OnDeactivate events to the object so that you can create event handlers that respond when the object is activated or deactivated.
- It automatically generates an ObjectContext property so that it is easy for your object to access the *IObjectContext* methods to control activation and transactions.

#### Choosing a threading model for a transactional object

The MTS runtime environment or COM+ manages threads for you. Transactional objects should not create threads. They must also never terminate a thread that calls into a DLL.

When you specify the threading model using the Transactional object wizard, you specify how objects are assigned to threads for method execution.

**Table 46.2** Threading models for transactional objects

| Table 40.2 Tilleading models for transactional objects |                                                                                                    |                                                                                                    |
|--------------------------------------------------------|----------------------------------------------------------------------------------------------------|----------------------------------------------------------------------------------------------------|
| Threading model                                        | Description                                                                                                    | Implementation pros and cons                                                                                                    |
| Single                                                 | No thread support. Client requests are serialized by the calling mechanism.  All objects of a single-threaded component execute on the main thread.  This is compatible with the default COM threading model, which is used for components that do not have a Threading Model Registry attribute or for COM components that are not reentrant. Method execution is serialized across all objects in the component and across all components in a process. | Allows components to use libraries that are not reentrant.  Very limited scalability.  Single-threaded, stateful components are prone to deadlocks. You can eliminate this problem by using stateless objects and calling SetComplete before returning from any method. |
| Apartment<br>(or Single-threaded<br>apartment)         | Each object is assigned to a thread apartment, which lasts for the life of the object; however, multiple threads can be used for multiple objects. This is a standard COM concurrency model. Each apartment is tied to a specific thread and has a Windows message pump.                                                                                                    | Provides significant concurrency improvements over the single threading model.  Two objects can execute concurrently as long as they are not in the same activity.  Similar to a COM apartment, except that the objects can be distributed across multiple processes.   |
| Both                                                   | Same as Apartment, except that callbacks to clients are serialized.                                                                                                    | Same advantages as Apartment. In addition, this model is required if you want to use Object Pooling.                                                                                                    |

Note

These threading models are similar to those defined by COM objects. However, because the MTS and COM+ provide more underlying support for threads, the meaning of each threading model differs here. Also, the free threading model does not apply to transactional objects due to the built-in support for activities.

#### **Activities**

In addition to the threading model, transactional objects achieve concurrency through activities. Activities are recorded in an object's context, and the association between an object and an activity cannot be changed. An activity includes the transactional object created by the base client, as well as any transactional objects created by that object and its descendants. These objects can be distributed across one or more processes, executing on one or more computers.

For example, a physician's medical application may have a transactional object to add updates and remove records to various medical databases, each represented by a different object. This record object may use other objects as well, such as a receipt object to record the transaction. This results in several transactional objects that are either directly or indirectly under the control of a base client. These objects all belong to the same activity.

MTS or COM+ tracks the flow of execution through each activity, preventing inadvertent parallelism from corrupting the application state. This feature results in a single logical thread of execution throughout a potentially distributed collection of objects. By having one logical thread, applications are significantly easier to write.

When a transactional object is created from an existing context, using either a transaction context object or an object context, the new object becomes a member of the same activity. In other words, the new context inherits the activity identifier of the context used to create it.

Only a single logical thread of execution is allowed within an activity. This is similar in behavior to a COM apartment threading model, except that the objects can be distributed across multiple processes. When a base client calls into an activity, all other requests for work in the activity (such as from another client thread) are blocked until after the initial thread of execution returns back to the client.

Under MTS, every transactional object belongs to one activity. Under COM+, you can configure the way the object participates in activities by setting the call **synchronization**. The following options are available:

**Table 46.3** Call synchronization options

| Option        | Meaning                                                                                                    |
|---------------|----------------------------------------------------------------------------------------------------|
| Disabled      | COM+ does not assign activities to the object but it may inherit them with the caller's context. If the caller has no transaction or object context, the object is not assigned to an activity. The result is the same as if the object was not installed in a COM+ application. This option should not be used if any object in the application uses a resource manager or if the object supports transactions or just-in-time activation. |
| Not Supported | COM+ never assigns the object to an activity, regardless of the status of its caller. This option should not be used if any object in the application uses a resource manager or if the object supports transactions or just-in-time activation.                                                                                                    |
| Supported     | COM+ assigns the object to the same activity as its caller. If the caller does not belong to an activity, the object does not either. This option should not be used if any object in the application uses a resource manager or if the object supports transactions or just-in-time activation.                                                                                                    |
| Required      | COM+ always assigns the object to an activity, creating one if necessary. This option must be used if the transaction attribute is Supported or Required.                                                                                                    |
| Requires New  | COM+ always assigns the object to a new activity, which is distinct from its caller's.                                                                                                    |

# Generating events under COM+

Many COM-based technologies, such as the ActiveX scripting engine and ActiveX controls, use event sinks and COM's connection point interfaces to generate events. Event sinks and connection points are examples of a tightly coupled event model. In such a model, applications that generate events (called publishers in COM+ terminology, and sinks in previous COM terminology) are aware of those applications that respond to events (called subscribers), and vice versa. The lifetime of publishers and subscribers coincides; they must be active at the same time. The collection of subscribers, and the mechanism that notifies them when events occur, must be maintained and implemented in the publisher.

COM+ introduces a new system for managing events. Instead of burdening each publisher with the management and notification of each subscriber, the underlying system (COM+) steps in and takes over this process. The COM+ Events model is loosely coupled, allowing publishers and subscribers to be developed, deployed, and activated independently of each other.

Although the COM+ event model greatly simplifies communication between publishers and subscribers, it also introduces some additional administrative tasks to manage the new layer of software that now exists between them. Information on events and subscribers is maintained in a part of the COM+ Catalog known as the event store. Tools such as the Component Services manager are used to perform these administrative tasks. The Component Services tool is completely scriptable, allowing much of the administration to be automated. For example, an installation script can perform these tasks during its execution. In addition, the event store can be administered programmatically using the TComAdminCatalog object. The COM+ components can also be installed directly from Delphi, by selecting Run | Install COM+ objects.

As with the tightly coupled event model, an event is simply a method in an interface. Therefore, you must first create an interface for your event methods. You can use Delphi's COM+ Event Object wizard to create a project containing a COM+ event object. Then, using the Component Services administrative tool (or TComAdminCatalog, or the IDE), create a COM+ application that houses an event class component. When you create the event class component in the COM+ application, you will select your event object. The event class is the glue that COM+ uses to bind the publisher to the list of subscribers.

The interesting thing about a COM+ event object is that it contains no implementation of the event interface. A COM+ event object simply defines the interface that publishers and subscribers will use to communicate. When you create a COM+ event object with Delphi, you will use the type library editor to define your interface. The interface is implemented when you create a COM+ application and its the event class component. The event class then, contains a reference, and provides access to the implementation provided by COM+. At runtime, the publisher creates an instance of the event class with the usual COM mechanisms (e.g. CoCreateInstance). The COM+ implementation of your interface is such that all a publisher has to do is call a method on the interface (through the instance of the event class) to generate an event that will notify all subscribers.

A publisher need not be a COM component itself. A publisher is simply any application that creates an instance of the event class, and generates events by calling methods on the event interface.

The subscriber component must also be installed in the COM+ Catalog. Again, this can be done either programatically with TComAdminCatalog, the IDE, or with the Component Services administration tool. The subscriber component can be installed in a separate COM+ application, or it can be installed in the same application used to contain the event class component. After installing the component, a subscription must be created for each event interface supported by the component. After creating the subscription, select those event classes (i.e. publishers) you want the component to listen to. A subscriber component can select individual event classes, or all event classes.

Unlike the COM+ event object, a COM+ subscription object does contain its own implementation of an event interface; this is where the actual work is done to respond to the event when it is generated. Delphi's COM+ Event Subscription Object wizard can be used to create a project that contains a subscriber component.

The following figure depicts the interaction between publishers, subscribers, and the COM+ Catalog.

Figure 46.1 The COM+ Events system

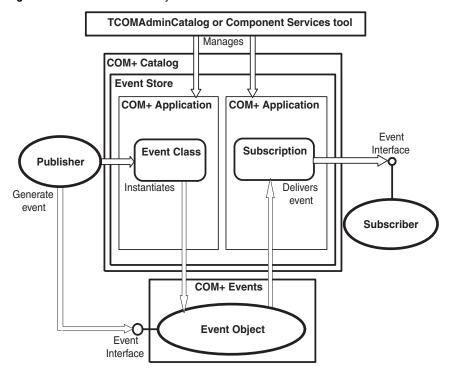

## **Using the Event Object wizard**

You can create event objects using the Event Object wizard. The wizard first checks whether the current project contains any implementation code, because projects containing COM+ event objects do not include an implementation. They can only contain event object definitions. (You can, however, include multiple COM+ event objects in a single project.)

To bring up the Event Object wizard,

- 1 Choose File | New | Other.
- **2** Select the tab labeled ActiveX.
- **3** Double-click the COM+ Event Object icon.

In the Event Object wizard, specify the name of the event object, the name of the interface that defines the event handlers, and (optionally) a brief description of the events.

When you exit, the wizard creates a project containing a type library that defines your event object and its interface. Use the Type Library editor to define the methods of that interface. These methods are the event handlers that clients implement to respond to events.

The Event object project includes the project file, \_ATL unit to import the ATL template classes, and the \_TLB unit to define the type library information. It does not include an implementation unit, however, because COM+ event objects have no implementation. The implementation of the interface is the responsibility of the client. When your server object calls a COM+ event object, COM+ intercepts the call and dispatches it to registered clients. Because COM+ event objects require no implementation object, all you need to do after defining the object's interface in the Type Library editor is compile the project and install it with COM+

COM+ places certain restrictions on the interfaces of event objects. The interface you define in the Type Library editor for your event object must obey the following rules:

- The event object's interface must derive from IDispatch.
- All method names must be unique across all interfaces of the event object.
- All methods on the event object's interface must return an HRESULT value.
- The modifier for all parameters of methods must be blank.

## Using the COM+ Event Subscription object wizard

You can create the subscriber component using Delphi's COM+ Subscription Object wizard. To bring up the wizard,

- 1 Choose File | New | Other.
- **2** Select the tab labeled ActiveX.
- **3** Double-click the COM+ Subscription Object icon.

In the wizard dialog, enter the name of the class that will implement the event interface. Choose the threading model from the combo box. In the Interface field, you can type the name of your event interface, or click on the Browse button to bring up a list of all event classes currently installed in the COM+ Catalog. The COM+ Event Interface Selection dialog also contains a browse button. You can use this button to search for and select a type library containing the event interface. When you select an existing event class (or type library), the wizard will give you the option of automatically implementing the interface supported by that event class. If you check the Implement Existing Interface checkbox, the wizard will automatically stub out each method in the interface for you. To complete the wizard, enter a brief description of your event subscriber component, and click on OK.

## Firing events using a COM+ event object

To fire an event, a publisher first creates an instance of the event class, with the usual COM mechanisms (e.g. CoCreateInstance). Remember, the event class contains its own implementation of the event interface, so, generating an event amounts to simply calling the appropriate method on the interface.

The COM+ Events system takes over from there. Calling an event method causes the system to look up all the subscribers in the COM+ Catalog, and each subscriber is notified. On the subscriber's side, the event appears to be nothing more to a call on the event method.

When a publisher generates an event, subscribers are notified synchronously, one at a time. There is no way to specify the order of notification, nor can you rely on the order being the same each time an event is fired. When an event class is installed in the COM+ Catalog, the administrator can select the *FireInParallel* option to request the event to be delivered using multiple threads. This does not guarantee simultaneous delivery; it is simply a request to the system to permit this to happen.

The value returned to the publisher is an aggregate of all the return codes from each subscriber. There is no direct way for a publisher to find out which subscriber failed. To do so, a publisher must implement a publisher filter. See the Microsoft MSDN documentation for more information on this subect. The following table summarizes the possible return codes.

**Table 46.4** Event publisher return codes

| Return Code                     | Meaning                                                                                                    |
|---------------------------------|----------------------------------------------------------------------------------------------------|
| S_OK                            | All subscribers succeeded.                                                                                      |
| EVENT_S_SOME_SUBSCRIBERS_FAILED | Some subscribers either could not be invoked, or returned a failure code (note this is not an error condition). |
| EVENT_E_ALL_SUBSCRIBERS_FAILED  | None of the subscribers could be invoked, or all of the subscribers returned a failure code.                    |
| EVENT_S_NOSUBSCRIBERS           | There are no subscriptions in the COM+ Catalog (note this is not an error condition).                           |

# Passing object references

Note

Information on passing object references applies only to MTS, not COM+. This mechanism is needed under MTS because it is necessary to ensure that all pointers to objects running under MTS are routed through interceptors. Because interceptors are built into COM+, you do not need to pass object references.

Under MTS, you can pass object references, (for example, for use as a callback) only in the following ways:

- Through return from an object creation interface, such as *CoCreateInstance* (or its equivalent), ITransactionContext.CreateInstance, or IObjectContext.CreateInstance.
- Through a call to *QueryInterface*.
- Through a method that has called *SafeRef* to obtain the object reference.

An object reference that is obtained in the above ways is called a **safe reference**. Methods invoked using safe references are guaranteed execute within the correct context.

The MTS runtime environment requires calls to use safe references so that it can manage context switches and allows transactional objects to have lifetimes that are independent of client references. Safe references are not necessary under COM+.

#### Using the SafeRef method

An object can use the SafeRef function to obtain a reference to itself that is safe to pass outside its context. The unit that defines the *SafeRef* function is Mtx.

SafeRef takes as input

- A reference to the interface ID (RIID) of the interface that the current object wants to pass to another object or client.
- A reference to the current object's IUnknown interface.

SafeRef returns a pointer to the interface specified in the RIID parameter that is safe to pass outside the current object's context. It returns nil if the object is requesting a safe reference on an object other than itself, or the interface requested in the RIID parameter is not implemented.

When an MTS object wants to pass a self-reference to a client or another object (for example, for use as a callback), it should always call SafeRef first and then pass the reference returned by this call. An object should never pass a **self** pointer, or a selfreference obtained through an internal call to QueryInterface, to a client or to any other object. Once such a reference is passed outside the object's context, it is no longer a valid reference.

Calling *SafeRef* on a reference that is already safe returns the safe reference unchanged, except that the reference count on the interface is incremented.

When a client calls QueryInterface on a reference that is safe, the reference returned to the client is also a safe reference.

An object that obtains a safe reference must release the safe reference when finished with it.

For details on *SafeRef* see the SafeRef topic in the Microsoft documentation.

#### **Callbacks**

Objects can make callbacks to clients and to other transactional objects. For example, you can have an object that creates another object. The creating object can pass a reference of itself to the created object; the created object can then use this reference to call the creating object.

If you choose to use callbacks, note the following restrictions:

- Calling back to the base client or another package requires access-level security on the client. Additionally, the client must be a DCOM server.
- Intervening firewalls may block calls back to the client.
- Work done on the callback executes in the environment of the object being called. It may be part of the same transaction, a different transaction, or no transaction.
- Under MTS, the creating object must call *SafeRef* and pass the returned reference to the created object in order to call back to itself.

# Debugging and testing transactional objects

You can debug local and remote transactional objects. When debugging transactional objects, you may want to turn off transaction time-outs.

The transaction time-out sets how long (in seconds) a transaction can remain active. Transactions that are still alive after the time-out are automatically aborted by the system. By default, the time-out value is 60 seconds. You can disable transaction time-outs by specifying a value of 0, which is useful when debugging.

For information on remote debugging, see the Remote Debugging topic in Online help.

When testing a transactional object that you intend to run under MTS, you may first want to test your object outside the MTS environment to simplify your test environment.

While developing your server, you cannot rebuild the server when it is still in memory. You may get a compiler error like, "Cannot write to DLL while executable is loaded." To avoid this, you can set the MTS package or COM+ application properties to shut down the server when it is idle.

To shut down the server when idle,

- 1 In the MTS Explorer or COM+ Component Manager, right-click the MTS package or COM+ application in which your transactional object is installed and choose Properties.
- **2** Select the Advanced tab.

The Advanced tab determines whether the server process associated with a package always runs, or whether it shuts down after a certain period of time.

- **3** Change the time-out value to 0, which shuts down the server as soon as no longer has a client to service.
- **4** Click OK to save the setting.

When testing outside the MTS environment, you do not reference the *ObjectProperty* of TMtsObject directly. The TMtsObject implements methods such as SetComplete and *SetAbort* that are safe to call when the object context is **nil**.

# Installing transactional objects

MTS applications consist of a group of in-process MTS objects running in a single instance of the MTS executive (EXE). A group of COM objects that all run in the same process is called a package. A single machine can be running several different packages, where each package is running within a separate MTS EXE.

Under COM+, you work with a similar group, called a COM+ application. In a COM+ application, the objects need not be in-process, and there is no separate runtime environment.

You can group your application components into a single MTS package or COM+ application to be managed by a single process. You might want to distribute your components into different MTS packages or COM+ applications to partition your application across multiple processes or machines.

To install transactional objects into an MTS package or COM+ application,

- 1 If your system supports COM+, choose Run | Install COM+ objects. If your system does not support COM+ but you have MTS installed on your system, choose Run | Install MTS objects. If your system supports neither MTS nor COM+, you will not see a menu item for installing transactional objects.
- 2 In the Install Object dialog box, check the objects to be installed.
- **3** If you are installing MTS objects, click the Package button to get a list of MTS packages on your system. If you are installing COM+ objects, click the Application button. Indicate the MTS package or COM+ application into which you are installing your objects. You can choose Into New Package or Into New Application to create a new MTS package or COM+ application in which to install the object. You can choose Into Existing Package or Into Existing Application to install the object into an existing listed MTS package or COM+ application.
- 4 Choose OK to refresh the catalog, which makes the objects available at runtime.

MTS packages can contain components from multiple DLLs, and components from a single DLL can be installed into different packages. However, a single component cannot be distributed among multiple packages.

Similarly, COM+ applications can contain components from multiple executables and different components from a single executable can be installed into different COM+ applications.

Note You can also install your transactional object using the COM+ Component Manager or MTS Explorer. Be sure when installing the object with one of these tools that you apply the settings for the object that appear on the COM+ page of the Type Library editor. These settings are not applied automatically when you do not install from the IDE.

# Administering transactional objects

Once you have installed transactional objects, you can administer these runtime objects using the MTS Explorer (if they are installed into an MTS package) or the COM+ Component Manager (if they are installed into a COM+ application). Both tools are identical, except that the MTS Explorer operates on the MTS runtime environment and the COM+ Component Manager operates on COM+ objects.

The COM+ Component Manager and MTS Explorer have a graphical user interface for managing and deploying transactional objects. Using one of these tools, you can

- Configure transactional objects, MTS packages or COM+ applications, and roles
- View properties of components in an package or COM+ application and view the MTS packages or COM+ applications installed on a computer
- Monitor and manage transactions for objects that comprise transactions
- Move MTS packages or COM+ applications between computers
- Make a remote transactional object available to a local client

For more details on these tools, see the appropriate *Administrator's Guide* from Microsoft.

# Index

| Symbols                                           | target 9-19<br>updating 9-29                        |
|---------------------------------------------------|-----------------------------------------------------|
| & (ampersand) character 9-36                      | Actions property 34-5                               |
| (ellipsis) buttons 20-22                          | activation attribute, shared properties 46-7        |
| .NET Assemblies, using with Delphi 42-17 to 42-22 | Active Documents 40-11, 40-14                       |
| A                                                 | See also IOleDocumentSite interface Active property |
| Abort procedure 14-12                             | client sockets 39-7                                 |
| preventing edits 24-20                            | datasets 24-4                                       |
| AbortOnKeyViol property 26-53                     | server sockets 39-8                                 |
|                                                   | sessions 26-18                                      |
| About boy adding to Active X controls 45-5        | active scripting 35-20                              |
| About box, adding to ActiveX controls 45-5        | Active Server Object wizard 44-2 to 44-3            |
| absolute addressing 15-7                          | Active Server Objects 44-1 to 44-8                  |
| abstract methods 4-12 accelerators 9-36           | creating 44-2 to 44-7                               |
|                                                   | debugging 44-8                                      |
| access rights, WebSnap 35-17 to 35-19             | in-process servers 44-7                             |
| Access tables, local transactions 26-32           | out-of-process servers 44-7                         |
| access violations, strings 5-27                   | registering 44-8                                    |
| Acquire method 13-8                               | Active Server Pages See ASP                         |
| action bands 9-20                                 | ActiveAggs property 29-13                           |
| defined 9-18                                      | ActiveFlag property 22-20, 22-21                    |
| Action client, defined 9-18                       | ActiveForms 45-1, 45-6                              |
| action editor                                     | as database Web applications 31-33                  |
| adding actions 34-5                               | creating_45-2                                       |
| changing actions 34-6                             | InternetExpress vs. 31-32                           |
| action items 34-3, 34-5, 34-6 to 34-9             | multi-tiered applications 31-32                     |
| adding 34-5                                       | wizard 45-6                                         |
| caution for changing 34-3                         | ActiveX 40-13 to 40-14, 45-1                        |
| chaining 34-9                                     | comparison to ASP 44-7                              |
| default 34-6, 34-7                                | interfaces 40-20                                    |
| dispatching 35-27                                 | vs. InternetExpress 31-32                           |
| enabling and disabling 34-7                       | Web applications 40-14, 45-1, 45-15 to 45-17        |
| event handlers 34-4                               | ActiveX controls 18-5, 40-10, 40-13, 40-23,         |
| hiding 9-24                                       | 45-1 to 45-17                                       |
| page producers and 34-16                          | adding methods 45-9 to 45-10                        |
| responding to requests 34-8                       | adding properties 45-9 to 45-10                     |
| selecting 34-6, 34-7                              | .cab files 45-17                                    |
| Action List editor 9-20                           | component wrappers 42-5, 42-6 to 42-7,              |
| action lists 6-5, 9-18, 9-20, 9-26 to 9-53        | 42-8 to 42-9                                        |
| Action Manager 9-20, 9-24                         | creating 45-2, 45-4 to 45-6                         |
| defined 9-19                                      | data-aware 42-8 to 42-9, 45-8, 45-11 to 45-12       |
| action requests 35-25                             | debugging 45-15                                     |
| action responses 35-25                            | designing 45-4                                      |
| actions 9-26 to 9-32                              | elements 45-2 to 45-3                               |
| action classes 9-30                               | embedding in HTML 34-15                             |
| clients 9-19                                      | event handling 45-10                                |
| defined 9-18, 9-19                                | from VCL controls 45-4 to 45-6                      |
| executing 9-27                                    | importing 42-4                                      |
| predefined 9-31                                   | interfaces 45-8 to 45-12                            |
| registering 9-31                                  | licensing 45-5, 45-7                                |

| persistent properties 45-12                      | ADO connections 27-3 to 27-9            |
|--------------------------------------------------|-----------------------------------------|
| property pages 42-6, 45-3, 45-12 to 45-14        | asynchronous 27-5                       |
| registering 45-15                                | connecting to data stores 27-3 to 27-7  |
| threading model 45-5                             | events 27-8 to 27-9                     |
| type libraries 40-17, 45-3                       | executing commands 27-6                 |
| using Automation-compatible types 45-4, 45-8     | timing out 27-6                         |
| Web applications 40-14, 45-1, 45-15 to 45-17     | ADO datasets 27-9 to 27-17              |
| Web deployment 45-15 to 45-17                    | asynchronous fetching 27-12             |
| wizard 45-4 to 45-5                              | batch updates 27-13 to 27-15            |
| ActiveX page (Component palette) 42-4            | connecting 27-10 to 27-11               |
| activities, transactional objects 46-18 to 46-19 | data files 27-15 to 27-16               |
| ActnList unit 9-31                               | index-based searches 24-28              |
| adapter dispatcher requests 35-25                | ADO objects 27-1                        |
| adapter dispatchers 35-9, 35-23                  | Connection object 27-5                  |
| AdapterPageProducer 35-10                        | RDS DataSpace 27-17                     |
| adapters 35-2, 35-5 to 35-6                      | Recordset 27-9, 27-11                   |
|                                                  |                                         |
| Add Fields dialog box 25-5                       | ADT fields 25 22 25 24 to 25 26         |
| Add method                                       | ADT fields 25-23, 25-24 to 25-26        |
| menus 9-44                                       | displaying 20-22, 25-24                 |
| persistent columns 20-19                         | flattening 20-22                        |
| strings 5-21                                     | persistent fields 25-25                 |
| Add New Web Service wizard 38-11                 | ADTG files 27-15                        |
| Add to Interface command 31-16                   | AfterApplyUpdates event 29-32, 30-8     |
| Add To Repository command 8-22                   | AfterCancel event 24-21                 |
| AddAlias method 26-25                            | AfterClose event 24-5                   |
| AddFieldDef method 24-39                         | AfterConnect event 23-3, 31-28          |
| AddFontResource function 18-14                   | AfterDelete event 24-20                 |
| AddIndex method 29-8                             | AfterDisconnect event 23-4, 31-28       |
| AddIndexDef method 24-39                         | AfterDispatch event 34-6, 34-9          |
| AddObject method 5-22                            | AfterEdit event 24-18                   |
| AddParam method 24-54                            | AfterGetRecords event 30-8              |
| AddPassword method 26-22                         | AfterInsert event 24-19                 |
| _AddRef method 4-14, 4-18, 4-20                  | AfterOpen event 24-4                    |
| AddRef method 40-4                               | AfterPost event 24-21                   |
| Address property, TSocketConnection 31-24        | AfterScroll event 24-6                  |
| addresses, socket connections 39-4               | AggFields property 29-14                |
| AddStandardAlias method 26-25                    | aggregate fields 25-6, 29-14            |
| AddStrings method 5-21                           | defining 25-10 to 25-11                 |
| ADO 19-1, 24-2, 27-1, 27-2, 27-3                 | displaying 25-11                        |
| components 27-1 to 27-21                         | Aggregates property 29-12, 29-13        |
| overview 27-2                                    | aggregation                             |
| data stores 27-3, 27-4                           | client datasets 29-11 to 29-14          |
| deployment 18-7                                  | COM 40-9                                |
| implicit transactions 27-7                       | controlling Unknown 4-18, 4-20          |
| providers 27-3, 27-4                             | inner objects 4-18                      |
| resource dispensers 46-6                         | interfaces 4-16, 4-18                   |
| ADO commands 27-7 to 27-8, 27-18 to 27-21        | outer objects 4-18                      |
| asynchronous 27-19                               | aliases                                 |
| canceling 27-19                                  | BDE 26-3, 26-14, 26-25 to 26-26         |
| executing 27-19                                  | local 26-25                             |
| iterating over 23-13                             | specifying 26-14, 26-14 to 26-15        |
| parameters 27-20 to 27-21                        |                                         |
|                                                  | Type Library editor 41-10, 41-18, 41-24 |
| retrieving data 27-20                            | AliasName property 26-14                |
| specifying 27-18                                 |                                         |

| Align property 9-5                              | applications                                       |
|-------------------------------------------------|----------------------------------------------------|
| panels 9-47                                     | Apache 33-7, 34-2, 35-8                            |
| status bars 10-15                               | bi-directional 17-4                                |
| text controls 7-7                               | CGI stand-alone 35-8                               |
| Alignment property 10-6                         | client/server 31-1                                 |
| column headers 20-21                            | network protocols 26-15                            |
| data grids 20-20                                | COM 8-16 <sup>1</sup>                              |
| data-aware memo controls 20-9                   | creating 9-1                                       |
| decision grids 22-12                            | cross-platform                                     |
| fields 25-11                                    | creating 15-1 to 15-2                              |
| memo and rich edit controls 10-2                | database 15-21 to 15-27                            |
| status bars 10-15                               | Internet 15-28                                     |
| AllowAllUp property 10-8                        | porting to Linux 15-2 to 15-16                     |
| speed buttons 9-49                              | database 19-1                                      |
| tool buttons 9-51                               | deploying 18-1                                     |
| AllowDelete property 20-29                      | files 18-2                                         |
| AllowGrayed property 10-8                       | international 17-1                                 |
| AllowInsert property 20-29                      | ISAPI 33-6, 33-7, 34-1, 35-8                       |
| alTop constant 9-47                             | MDI 8-2                                            |
| ampersand (&) character 9-36                    | MTS 8-16                                           |
| analog video 12-33                              | multi-tiered 31-1 to 31-42                         |
| ancestor classes 4-2, 4-5                       | NSAPI 33-6, 34-1, 34-2, 35-8                       |
| animation controls 10-19, 12-30 to 12-32        | SDI 8-2                                            |
| example 12-31                                   | status information 10-15                           |
| ANSI character sets 17-3                        | Web Broker 34-1 to 34-21                           |
| Apache 36-1                                     | Web server 8-13, 8-14, 35-7                        |
| Apache applications 33-7                        | Web-based client applications 31-31 to 31-42       |
| creating 34-2, 35-8                             | Apply method 26-46                                 |
| debugging 33-10                                 | Apply Updates dialog 41-26                         |
| Apache DLLs 18-9                                | ApplyRange method 24-35                            |
| Apache server DLLs 33-7                         | ApplyUpdates method 15-27, 26-34                   |
| creating 34-2, 35-8                             | BDE datasets 26-36                                 |
| apartment threading 43-9                        | client datasets 27-13, 29-7, 29-20, 29-20 to 29-21 |
| Append method 24-19, 24-20                      | 30-3                                               |
| Insert vs. 24-19                                | providers 29-21, 30-3, 30-8                        |
| AppendRecord method 24-22                       | TDatabase 26-36                                    |
| application adapters 35-9                       | TXMLTransformClient 32-11                          |
| application mode 36-1                           | AppNamespacePrefix variable 38-3                   |
| application servers 19-14, 31-1, 31-12 to 31-17 | AppServer property 29-33, 30-3, 31-17, 31-28       |
| callbacks 31-17                                 | Arc method 12-4                                    |
| COM-based 31-21                                 | architecture                                       |
| dropping connections 31-28                      | BDE-based applications 26-1 to 26-2                |
| identifying 31-23                               | database applications 19-6 to 19-15,               |
| interface 31-16 to 31-17                        | 26-1 to 26-2, 31-4, 31-5                           |
| interfaces 31-28 to 31-30                       | multi-tiered 31-4, 31-5                            |
| multiple data modules 31-21                     | Web Broker server applications 34-3                |
| opening connections 31-27                       | array fields 25-23, 25-26 to 25-27                 |
| registering 31-11, 31-22                        | displaying 20-22, 25-24                            |
| remote data modules 8-21                        | flattening 20-22                                   |
| writing 31-13                                   | persistent fields 25-26 to 25-27                   |
| Application variable 9-2                        | arrays, safe 41-13                                 |
|                                                 |                                                    |

| as operator                                                                                                    | optimizing 40-18                                                                                                    |
|----------------------------------------------------------------------------------------------------|----------------------------------------------------------------------------------------------------|
| IInterface and 4-16                                                                                                    | type checking 43-13                                                                                                    |
| interfaces 4-16                                                                                                    | type compatibility 41-12, 43-16 to 43-17                                                                                                    |
| as reserved word, early binding 31-29                                                                                                    | type descriptions 40-12                                                                                                    |
| AS_ApplyUpdates method 30-3                                                                                                    | Automation controllers 40-12, 42-1, 42-13 to 42-16                                                                                                    |
| AS_ATTŘIBUTE 38-6                                                                                                    | 43-14                                                                                                    |
| AS_DataRequest method 30-3                                                                                                    | creating objects 42-13                                                                                                    |
| AS_Execute method 30-3                                                                                                    | dispatch interfaces 42-14                                                                                                    |
| AS_GetParams method 30-3                                                                                                    | dual interfaces 42-13                                                                                                    |
| AS_GetProviderNames method 30-3                                                                                                    | events 42-14 to 42-16                                                                                                    |
| AS_GetRecords method 30-3                                                                                                    | example 42-9 to 42-12                                                                                                    |
| AS_RowRequest method 30-3                                                                                                    | Automation objects 40-12                                                                                                    |
| ASCII tables 26-5                                                                                                    | component wrappers 42-7 to 42-8                                                                                                    |
| ASP 40-13, 44-1 to 44-8                                                                                                    | example 42-9 to 42-12                                                                                                    |
| comparison to ActiveX 44-7                                                                                                    | wizard 43-5 to 43-9                                                                                                    |
| comparison to Web broker 44-1                                                                                                    | See also COM objects                                                                                                    |
| generating pages 44-3                                                                                                    | Automation servers 40-10, 40-12 to 40-13                                                                                                    |
| HTML documents 44-1                                                                                                    | accessing objects 43-14                                                                                                    |
| performance limitations 44-1                                                                                                    | type libraries 40-17                                                                                                    |
| scripting language 40-13, 44-3                                                                                                    | See also COM objects                                                                                                    |
| UI design 44-1                                                                                                    | AutoPopup property 9-52                                                                                                    |
| ASP intrinsics 44-3 to 44-7                                                                                                    | AutoSelect property 10-3                                                                                                    |
| accessing 44-2 to 44-3                                                                                                    | AutoSessionName property 26-17, 26-30, 34-19                                                                                                    |
| Application object 44-4                                                                                                    | AutoSize property 9-5, 10-2, 18-14, 20-8                                                                                                    |
| Request object 44-4 to 44-5                                                                                                    | averages, decision cubes 22-5                                                                                                    |
| Response object 44-5                                                                                                    | avi clips 10-19, 12-30, 12-33                                                                                                    |
| Server object 44-6 to 44-7                                                                                                    | avi files 12-33                                                                                                    |
| Session object 44-6                                                                                                    | avines 12 00                                                                                                    |
|                                                                                                    |                                                                                                    |
|                                                                                                    | R                                                                                                    |
| assembler code 15-15                                                                                                    | <u>B</u>                                                                                                    |
| assembler code 15-15<br>Assign Local Data command 29-14                                                                                                    |                                                                                                    |
| assembler code 15-15 Assign Local Data command 29-14 Assign method, string lists 5-21                                                                                                    | Background 9-22 backgrounds 17-8                                                                                                    |
| assembler code 15-15 Assign Local Data command 29-14 Assign method, string lists 5-21 AssignedValues property 20-22                                                                                                    | Background 9-22<br>backgrounds 17-8                                                                                                    |
| assembler code 15-15 Assign Local Data command 29-14 Assign method, string lists 5-21 AssignedValues property 20-22 assignment statements, object variables 4-7                                                                                                    | Background 9-22                                                                                                    |
| assembler code 15-15 Assign Local Data command 29-14 Assign method, string lists 5-21 AssignedValues property 20-22 assignment statements, object variables 4-7 AssignValue method 25-17                                                                                                    | Background 9-22<br>backgrounds 17-8<br>Bands property 9-52, 10-9                                                                                                    |
| assembler code 15-15 Assign Local Data command 29-14 Assign method, string lists 5-21 AssignedValues property 20-22 assignment statements, object variables 4-7 AssignValue method 25-17 Associate property 10-5                                                                                                    | Background 9-22 backgrounds 17-8 Bands property 9-52, 10-9 base clients 46-2 base unit 5-34, 5-36                                                                                                    |
| assembler code 15-15 Assign Local Data command 29-14 Assign method, string lists 5-21 AssignedValues property 20-22 assignment statements, object variables 4-7 AssignValue method 25-17 Associate property 10-5 as-soon-as-possible deactivation 31-7                                                                                                    | Background 9-22 backgrounds 17-8 Bands property 9-52, 10-9 base clients 46-2 base unit 5-34, 5-36 base64 binary data 38-4                                                                                                    |
| assembler code 15-15 Assign Local Data command 29-14 Assign method, string lists 5-21 AssignedValues property 20-22 assignment statements, object variables 4-7 AssignValue method 25-17 Associate property 10-5 as-soon-as-possible deactivation 31-7 at reserved word 14-4                                                                                                    | Background 9-22 backgrounds 17-8 Bands property 9-52, 10-9 base clients 46-2 base unit 5-34, 5-36 base64 binary data 38-4 BaseCLX, defined 3-1, 5-1                                                                                                    |
| assembler code 15-15 Assign Local Data command 29-14 Assign method, string lists 5-21 AssignedValues property 20-22 assignment statements, object variables 4-7 AssignValue method 25-17 Associate property 10-5 as-soon-as-possible deactivation 31-7 at reserved word 14-4 atomicity transactions 19-4, 46-9                                                                                                    | Background 9-22 backgrounds 17-8 Bands property 9-52, 10-9 base clients 46-2 base unit 5-34, 5-36 base64 binary data 38-4 BaseCLX, defined 3-1, 5-1 batch files, Linux 15-18                                                                                                    |
| assembler code 15-15 Assign Local Data command 29-14 Assign method, string lists 5-21 AssignedValues property 20-22 assignment statements, object variables 4-7 AssignValue method 25-17 Associate property 10-5 as-soon-as-possible deactivation 31-7 at reserved word 14-4 atomicity transactions 19-4, 46-9 attachments 38-7                                                                                                    | Background 9-22 backgrounds 17-8 Bands property 9-52, 10-9 base clients 46-2 base unit 5-34, 5-36 base64 binary data 38-4 BaseCLX, defined 3-1, 5-1 batch files, Linux 15-18 batch operations 26-8, 26-49 to 26-53                                                                                                    |
| assembler code 15-15 Assign Local Data command 29-14 Assign method, string lists 5-21 AssignedValues property 20-22 assignment statements, object variables 4-7 AssignValue method 25-17 Associate property 10-5 as-soon-as-possible deactivation 31-7 at reserved word 14-4 atomicity transactions 19-4, 46-9 attachments 38-7 Attributes property                                                                                                    | Background 9-22 backgrounds 17-8 Bands property 9-52, 10-9 base clients 46-2 base unit 5-34, 5-36 base64 binary data 38-4 BaseCLX, defined 3-1, 5-1 batch files, Linux 15-18 batch operations 26-8, 26-49 to 26-53 appending data 26-50, 26-51                                                                                                    |
| assembler code 15-15 Assign Local Data command 29-14 Assign method, string lists 5-21 AssignedValues property 20-22 assignment statements, object variables 4-7 AssignValue method 25-17 Associate property 10-5 as-soon-as-possible deactivation 31-7 at reserved word 14-4 atomicity transactions 19-4, 46-9 attachments 38-7 Attributes property parameters 24-46, 24-53                                                                                                    | Background 9-22 backgrounds 17-8 Bands property 9-52, 10-9 base clients 46-2 base unit 5-34, 5-36 base64 binary data 38-4 BaseCLX ,defined 3-1, 5-1 batch files, Linux 15-18 batch operations 26-8, 26-49 to 26-53 appending data 26-50, 26-51 copying datasets 26-51                                                                                                    |
| assembler code 15-15 Assign Local Data command 29-14 Assign method, string lists 5-21 AssignedValues property 20-22 assignment statements, object variables 4-7 AssignValue method 25-17 Associate property 10-5 as-soon-as-possible deactivation 31-7 at reserved word 14-4 atomicity transactions 19-4, 46-9 attachments 38-7 Attributes property parameters 24-46, 24-53 TADOConnection 27-7                                                                                                    | Background 9-22 backgrounds 17-8 Bands property 9-52, 10-9 base clients 46-2 base unit 5-34, 5-36 base64 binary data 38-4 BaseCLX, defined 3-1, 5-1 batch files, Linux 15-18 batch operations 26-8, 26-49 to 26-53 appending data 26-50, 26-51                                                                                                    |
| assembler code 15-15 Assign Local Data command 29-14 Assign method, string lists 5-21 AssignedValues property 20-22 assignment statements, object variables 4-7 AssignValue method 25-17 Associate property 10-5 as-soon-as-possible deactivation 31-7 at reserved word 14-4 atomicity transactions 19-4, 46-9 attachments 38-7 Attributes property parameters 24-46, 24-53 TADOConnection 27-7 audio clips 12-32                                                                                                    | Background 9-22 backgrounds 17-8 Bands property 9-52, 10-9 base clients 46-2 base unit 5-34, 5-36 base64 binary data 38-4 BaseCLX ,defined 3-1, 5-1 batch files, Linux 15-18 batch operations 26-8, 26-49 to 26-53 appending data 26-50, 26-51 copying datasets 26-51 deleting records 26-51 different databases 26-51                                                                                                    |
| assembler code 15-15 Assign Local Data command 29-14 Assign method, string lists 5-21 AssignedValues property 20-22 assignment statements, object variables 4-7 AssignValue method 25-17 Associate property 10-5 as-soon-as-possible deactivation 31-7 at reserved word 14-4 atomicity transactions 19-4, 46-9 attachments 38-7 Attributes property parameters 24-46, 24-53 TADOConnection 27-7 audio clips 12-32 AutoCalcFields property 24-23                                                                                                    | Background 9-22 backgrounds 17-8 Bands property 9-52, 10-9 base clients 46-2 base unit 5-34, 5-36 base64 binary data 38-4 BaseCLX, defined 3-1, 5-1 batch files, Linux 15-18 batch operations 26-8, 26-49 to 26-53 appending data 26-50, 26-51 copying datasets 26-51 deleting records 26-51 different databases 26-51 error handling 26-52 to 26-53 executing 26-52                                                                                                    |
| assembler code 15-15 Assign Local Data command 29-14 Assign method, string lists 5-21 AssignedValues property 20-22 assignment statements, object variables 4-7 AssignValue method 25-17 Associate property 10-5 as-soon-as-possible deactivation 31-7 at reserved word 14-4 atomicity transactions 19-4, 46-9 attachments 38-7 Attributes property parameters 24-46, 24-53 TADOConnection 27-7 audio clips 12-32 AutoCalcFields property 24-23 AutoComplete property 31-8                                                                                                    | Background 9-22 backgrounds 17-8 Bands property 9-52, 10-9 base clients 46-2 base unit 5-34, 5-36 base64 binary data 38-4 BaseCLX, defined 3-1, 5-1 batch files, Linux 15-18 batch operations 26-8, 26-49 to 26-53 appending data 26-50, 26-51 copying datasets 26-51 deleting records 26-51 different databases 26-51 error handling 26-52 to 26-53 executing 26-52                                                                                                    |
| assembler code 15-15 Assign Local Data command 29-14 Assign method, string lists 5-21 AssignedValues property 20-22 assignment statements, object variables 4-7 AssignValue method 25-17 Associate property 10-5 as-soon-as-possible deactivation 31-7 at reserved word 14-4 atomicity transactions 19-4, 46-9 attachments 38-7 Attributes property parameters 24-46, 24-53 TADOConnection 27-7 audio clips 12-32 AutoCalcFields property 24-23 AutoComplete property 31-8 auto-dispatching components 38-11, 38-19                                                                                                    | Background 9-22 backgrounds 17-8 Bands property 9-52, 10-9 base clients 46-2 base unit 5-34, 5-36 base64 binary data 38-4 BaseCLX, defined 3-1, 5-1 batch files, Linux 15-18 batch operations 26-8, 26-49 to 26-53 appending data 26-50, 26-51 copying datasets 26-51 deleting records 26-51 different databases 26-51 error handling 26-52 to 26-53 executing 26-52 mapping data types 26-51 to 26-52                                                                                                    |
| assembler code 15-15 Assign Local Data command 29-14 Assign method, string lists 5-21 AssignedValues property 20-22 assignment statements, object variables 4-7 AssignValue method 25-17 Associate property 10-5 as-soon-as-possible deactivation 31-7 at reserved word 14-4 atomicity transactions 19-4, 46-9 attachments 38-7 Attributes property parameters 24-46, 24-53 TADOConnection 27-7 audio clips 12-32 AutoCalcFields property 24-23 AutoComplete property 31-8 auto-dispatching components 38-11, 38-19 AutoDisplay property 20-9, 20-10                                                                                                    | Background 9-22 backgrounds 17-8 Bands property 9-52, 10-9 base clients 46-2 base unit 5-34, 5-36 base64 binary data 38-4 BaseCLX, defined 3-1, 5-1 batch files, Linux 15-18 batch operations 26-8, 26-49 to 26-53 appending data 26-50, 26-51 copying datasets 26-51 deleting records 26-51 different databases 26-51 error handling 26-52 to 26-53 executing 26-52 mapping data types 26-51 to 26-52 modes 26-8, 26-50                                                                                                    |
| assembler code 15-15 Assign Local Data command 29-14 Assign method, string lists 5-21 AssignedValues property 20-22 assignment statements, object variables 4-7 AssignValue method 25-17 Associate property 10-5 as-soon-as-possible deactivation 31-7 at reserved word 14-4 atomicity transactions 19-4, 46-9 attachments 38-7 Attributes property parameters 24-46, 24-53 TADOConnection 27-7 audio clips 12-32 AutoCalcFields property 24-23 AutoComplete property 31-8 auto-dispatching components 38-11, 38-19 AutoDisplay property 20-9, 20-10 AutoEdit property 20-5                                                                                                    | Background 9-22 backgrounds 17-8 Bands property 9-52, 10-9 base clients 46-2 base unit 5-34, 5-36 base64 binary data 38-4 BaseCLX, defined 3-1, 5-1 batch files, Linux 15-18 batch operations 26-8, 26-49 to 26-53 appending data 26-50, 26-51 copying datasets 26-51 deleting records 26-51 different databases 26-51 error handling 26-52 to 26-53 executing 26-52 mapping data types 26-51 to 26-52 modes 26-8, 26-50 setting up 26-49 to 26-50                                                                                              |
| assembler code 15-15 Assign Local Data command 29-14 Assign method, string lists 5-21 AssignedValues property 20-22 assignment statements, object variables 4-7 AssignValue method 25-17 Associate property 10-5 as-soon-as-possible deactivation 31-7 at reserved word 14-4 atomicity transactions 19-4, 46-9 attachments 38-7 Attributes property parameters 24-46, 24-53 TADOConnection 27-7 audio clips 12-32 AutoCalcFields property 24-23 AutoComplete property 31-8 auto-dispatching components 38-11, 38-19 AutoDisplay property 20-9, 20-10 AutoEdit property 20-5 AutoHotKeys property 9-36                                                                                       | Background 9-22 backgrounds 17-8 Bands property 9-52, 10-9 base clients 46-2 base unit 5-34, 5-36 base64 binary data 38-4 BaseCLX, defined 3-1, 5-1 batch files, Linux 15-18 batch operations 26-8, 26-49 to 26-53 appending data 26-50, 26-51 copying datasets 26-51 deleting records 26-51 different databases 26-51 error handling 26-52 to 26-53 executing 26-52 mapping data types 26-51 to 26-52 modes 26-8, 26-50 setting up 26-49 to 26-50 updating data 26-50, 26-51                                                                   |
| assembler code 15-15 Assign Local Data command 29-14 Assign method, string lists 5-21 AssignedValues property 20-22 assignment statements, object variables 4-7 AssignValue method 25-17 Associate property 10-5 as-soon-as-possible deactivation 31-7 at reserved word 14-4 atomicity transactions 19-4, 46-9 attachments 38-7 Attributes property parameters 24-46, 24-53 TADOConnection 27-7 audio clips 12-32 AutoCalcFields property 24-23 AutoComplete property 31-8 auto-dispatching components 38-11, 38-19 AutoDisplay property 20-9, 20-10 AutoEdit property 20-5 AutoHotKeys property 9-36 Automation                                                                            | Background 9-22 backgrounds 17-8 Bands property 9-52, 10-9 base clients 46-2 base unit 5-34, 5-36 base64 binary data 38-4 BaseCLX, defined 3-1, 5-1 batch files, Linux 15-18 batch operations 26-8, 26-49 to 26-53 appending data 26-50, 26-51 copying datasets 26-51 deleting records 26-51 different databases 26-51 error handling 26-52 to 26-53 executing 26-52 mapping data types 26-51 to 26-52 modes 26-8, 26-50 setting up 26-49 to 26-50 updating data 26-50, 26-51 batch updates 27-13 to 27-15                                      |
| assembler code 15-15 Assign Local Data command 29-14 Assign method, string lists 5-21 AssignedValues property 20-22 assignment statements, object variables 4-7 AssignValue method 25-17 Associate property 10-5 as-soon-as-possible deactivation 31-7 at reserved word 14-4 atomicity transactions 19-4, 46-9 attachments 38-7 Attributes property parameters 24-46, 24-53 TADOConnection 27-7 audio clips 12-32 AutoCalcFields property 24-23 AutoComplete property 31-8 auto-dispatching components 38-11, 38-19 AutoDisplay property 20-9, 20-10 AutoEdit property 20-5 AutoHotKeys property 9-36 Automation Active Server Objects 44-2                                                 | Background 9-22 backgrounds 17-8 Bands property 9-52, 10-9 base clients 46-2 base unit 5-34, 5-36 base64 binary data 38-4 BaseCLX, defined 3-1, 5-1 batch files, Linux 15-18 batch operations 26-8, 26-49 to 26-53 appending data 26-50, 26-51 copying datasets 26-51 deleting records 26-51 different databases 26-51 error handling 26-52 to 26-53 executing 26-52 mapping data types 26-51 to 26-52 modes 26-8, 26-50 setting up 26-49 to 26-50 updating data 26-50, 26-51 batch updates 27-13 to 27-15 applying 27-15                       |
| assembler code 15-15 Assign Local Data command 29-14 Assign method, string lists 5-21 AssignedValues property 20-22 assignment statements, object variables 4-7 AssignValue method 25-17 Associate property 10-5 as-soon-as-possible deactivation 31-7 at reserved word 14-4 atomicity transactions 19-4, 46-9 attachments 38-7 Attributes property parameters 24-46, 24-53 TADOConnection 27-7 audio clips 12-32 AutoCalcFields property 24-23 AutoComplete property 31-8 auto-dispatching components 38-11, 38-19 AutoDisplay property 20-9, 20-10 AutoEdit property 20-5 AutoHotKeys property 9-36 Automation Active Server Objects 44-2 early binding 40-18                             | Background 9-22 backgrounds 17-8 Bands property 9-52, 10-9 base clients 46-2 base unit 5-34, 5-36 base64 binary data 38-4 BaseCLX, defined 3-1, 5-1 batch files, Linux 15-18 batch operations 26-8, 26-49 to 26-53 appending data 26-50, 26-51 copying datasets 26-51 deleting records 26-51 different databases 26-51 error handling 26-52 to 26-53 executing 26-52 mapping data types 26-51 to 26-52 modes 26-8, 26-50 setting up 26-49 to 26-50 updating data 26-50, 26-51 batch updates 27-13 to 27-15                                      |
| assembler code 15-15 Assign Local Data command 29-14 Assign method, string lists 5-21 AssignedValues property 20-22 assignment statements, object variables 4-7 AssignValue method 25-17 Associate property 10-5 as-soon-as-possible deactivation 31-7 at reserved word 14-4 atomicity transactions 19-4, 46-9 attachments 38-7 Attributes property parameters 24-46, 24-53 TADOConnection 27-7 audio clips 12-32 AutoCalcFields property 24-23 AutoCalcFields property 31-8 auto-dispatching components 38-11, 38-19 AutoDisplay property 20-9, 20-10 AutoEdit property 20-5 AutoHotKeys property 9-36 Automation Active Server Objects 44-2 early binding 40-18 IDispatch interface 43-14 | Backgrounds 17-8 Bands property 9-52, 10-9 base clients 46-2 base unit 5-34, 5-36 base64 binary data 38-4 BaseCLX, defined 3-1, 5-1 batch files, Linux 15-18 batch operations 26-8, 26-49 to 26-53 appending data 26-50, 26-51 copying datasets 26-51 deleting records 26-51 different databases 26-51 error handling 26-52 to 26-53 executing 26-52 mapping data types 26-51 to 26-52 modes 26-8, 26-50 setting up 26-49 to 26-50 updating data 26-50, 26-51 batch updates 27-13 to 27-15 applying 27-15 canceling 27-15 BatchMove method 26-8 |
| assembler code 15-15 Assign Local Data command 29-14 Assign method, string lists 5-21 AssignedValues property 20-22 assignment statements, object variables 4-7 AssignValue method 25-17 Associate property 10-5 as-soon-as-possible deactivation 31-7 at reserved word 14-4 atomicity transactions 19-4, 46-9 attachments 38-7 Attributes property parameters 24-46, 24-53 TADOConnection 27-7 audio clips 12-32 AutoCalcFields property 24-23 AutoComplete property 31-8 auto-dispatching components 38-11, 38-19 AutoDisplay property 20-9, 20-10 AutoEdit property 20-5 AutoHotKeys property 9-36 Automation Active Server Objects 44-2 early binding 40-18                             | Background 9-22 backgrounds 17-8 Bands property 9-52, 10-9 base clients 46-2 base unit 5-34, 5-36 base64 binary data 38-4 BaseCLX, defined 3-1, 5-1 batch files, Linux 15-18 batch operations 26-8, 26-49 to 26-53 appending data 26-50, 26-51 copying datasets 26-51 deleting records 26-51 different databases 26-51 error handling 26-52 to 26-53 executing 26-52 mapping data types 26-51 to 26-52 modes 26-8, 26-50 setting up 26-49 to 26-50 updating data 26-50, 26-51 batch updates 27-13 to 27-15 applying 27-15 canceling 27-15       |

| BDE datasets 19-1, 24-2, 26-2 to 26-12        | temporary 12-17, 12-18                                   |
|-----------------------------------------------|----------------------------------------------------------|
| applying cached updates 26-36                 | toolbars 9-50                                            |
| batch operations 26-49 to 26-53               | when they appear in application 12-2                     |
| copying 26-51                                 | BLOB fields 20-2                                         |
| databases 26-3 to 26-4                        | displaying values 20-9                                   |
| decision support components and 22-5          | fetch on demand 30-5                                     |
| local database support 26-5 to 26-8           | getting values 26-4                                      |
| sessions 26-3 to 26-4                         | viewing graphics 20-10                                   |
| types 26-2                                    | BLOBs 20-9                                               |
| BDE page (Component palette) 19-1             | caching 26-4                                             |
| BeforeApplyUpdates event 29-32, 30-8          | blocking connections 39-10, 39-11                        |
| BeforeCancel event 24-21                      | event handling 39-10                                     |
| BeforeClose event 24-5                        | BlockMode property 39-10, 39-11                          |
| BeforeConnect event 23-3, 31-28               | bmBlocking 39-11                                         |
| BeforeDelete event 24-20                      | BMPDlg unit 12-21                                        |
| BeforeDisconnect event 23-4, 31-28            | bmThreadBlocking 39-10, 39-11                            |
| BeforeDispatch event 34-5, 34-7               | Bof property 24-6, 24-7, 24-9                            |
| BeforeEdit event 24-18                        | Bookmark property 24-9                                   |
| BeforeGetRecords event 30-8                   | bookmarks 24-9 to 24-10                                  |
| BeforeInsert event 24-19                      | filtering records 27-11 to 27-12                         |
| BeforeOpen event 24-4                         | support by dataset types 24-9                            |
| BeforePost event 24-21                        | BookmarkValid method 24-10                               |
| BeforeScroll event 24-6                       | Boolean fields 20-2, 20-13                               |
| BeforeUpdateRecord event 26-34, 26-41, 29-22, | borders, panels 10-13                                    |
| 30-11                                         | BorderWidth property 10-13                               |
| BeginDrag method 7-2                          | Borland Database Engine 8-12, 19-1, 24-2,                |
| BeginRead method 13-9                         | 26-1 to 26-55                                            |
| BeginTrans method 23-7                        | aliases 26-3, 26-14, 26-16, 26-25 to 26-26               |
| BeginWrite method 13-9                        | availability 26-25                                       |
| Beveled 10-6                                  | heterogeneous queries 26-10                              |
| beveled panels 10-18                          | specifying 26-14, 26-14 to 26-15                         |
| bevels 10-18                                  | API calls 26-1, 26-4                                     |
| bi-directional applications 17-4              | batch operations 26-49 to 26-53                          |
| methods 17-6                                  | cached updates 26-33 to 26-48                            |
| bi-directional cursors 24-49                  | update errors 26-38                                      |
| binary operators 5-44                         | closing connections 26-20                                |
| BinaryOp method 5-44                          | connecting to databases 26-12 to 26-16                   |
| bitmap buttons 10-7                           | datasets 26-2                                            |
| bitmap objects 12-3                           | default connection properties 26-18                      |
| bitmaps 10-18, 12-18 to 12-19                 | deploying 18-8                                           |
| adding scrollable 12-17                       | driver names 26-14                                       |
| associating with strings 5-22, 7-14           | drivers 26-14                                            |
| blank 12-17                                   | heterogeneous queries 26-9 to 26-10                      |
| brushes 12-9                                  | implicit transactions 26-31                              |
| brushes property 12-8, 12-9                   | license requirements 18-15                               |
| destroying 12-21                              | managing connections 26-19 to 26-21                      |
| drawing on 12-18                              | ODBC drivers 26-16                                       |
| draw-item events 7-17                         | opening database connections 26-19                       |
| in frames 9-16                                | retrieving data 24-48, 26-2, 26-10                       |
| internationalizing 17-8                       | sessions 26-16                                           |
| replacing 12-20                               | table types 26-5                                         |
| ScanLine property 12-9                        | utilities 26-55                                          |
| scrolling 12-17                               | Web applications 18-9                                    |
| setting initial size 12-17                    | bounding rectangles 12-11<br>.bpl files 16-1, 16-2, 18-3 |

| briefcase model 19-14                                     | calibacks                                      |
|-----------------------------------------------------------|------------------------------------------------|
| brokering connections 31-27                               | limits in multi-tiered applications 31-11      |
| Brush property 10-18, 12-4, 12-8                          | multi-tiered applications 31-17                |
| brushes 12-8 to 12-9                                      | transactional objects 46-25                    |
| bitmap property 12-9                                      | CanBePooled method 46-8                        |
| colors 12-8                                               | Cancel method 24-18, 24-21, 27-19              |
| styles 12-8                                               | Cancel property 10-7                           |
| building packages 16-10 to 16-13                          | Cancel Batch method 15-27, 27-13, 27-15        |
| business rules 31-2, 31-13                                | CancelRange method 24-35                       |
| ASP 44-1                                                  | CancelUpdates method 15-27, 26-34, 27-13, 29-6 |
| transactional objects 46-2                                | CanModify property                             |
|                                                           |                                                |
| business-to-business communication 37-1                   | data grids 20-26                               |
| ButtonAutoSize property 22-10                             | datasets 20-5, 24-17, 24-38                    |
| buttons 10-6 to 10-8                                      | queries 26-11                                  |
| adding to toolbars 9-47 to 9-49, 9-50                     | Canvas property 10-19                          |
| assigning glyphs to 9-48                                  | canvases                                       |
| disabling on toolbars 9-50                                | adding shapes 12-11 to 12-12, 12-14            |
| navigator 20-29                                           | common properties, methods 12-4                |
| toolbars and 9-46                                         | drawing lines 12-5, 12-10, 12-28 to 12-29      |
| ButtonStyle property, data grids 20-20, 20-21,            | changing pen width 12-6                        |
| 20-22                                                     | event handlers 12-26                           |
| ByteType 5-24                                             | drawing vs. painting 12-4, 12-22               |
|                                                           | overview 12-1 to 12-3                          |
| C                                                         | refreshing the screen 12-2                     |
| <del>-</del>                                              | Caption property                               |
| CacheBlobs property 26-4                                  | column headers 20-21                           |
| cached updates 29-16 to 29-24                             | decision grids 22-12                           |
| ADO 27-13 to 27-15                                        | group boxes and radio groups 10-13             |
| applying 27-15                                            | invalid entries 9-34                           |
| canceling 27-15                                           | labels 10-4                                    |
| BDE 26-33 to 26-48                                        | TForm 10-15                                    |
| applying 26-11, 26-35 to 26-38                            | cascaded deletes 30-6                          |
| multiple tables 26-40, 26-45                              | cascaded updates 30-6                          |
| error handling 26-38 to 26-40                             | case sensitivity                               |
| updating read-only datasets 26-11                         | indexes 29-9                                   |
| client datasets 19-10 to 19-14, 29-16,                    | Linux 15-18                                    |
| 29-20 to 29-24                                            |                                                |
| applying 26-11, 29-20 to 29-21                            | CASE tool 11-1                                 |
| multiple tables 26-40, 26-45                              | Cast method 5-42                               |
| transactions 23-6                                         | CastTo method 5-43                             |
| update errors 29-23 to 29-24, 30-11                       | CDaudio disks 12-33                            |
|                                                           | CellDrawState function 22-13                   |
| updating read-only datasets 26-11                         | CellRect method 10-16                          |
| master/detail relationships 29-18 overview 29-17 to 29-18 | cells (grids) 10-16                            |
|                                                           | Cells function 22-13                           |
| providers 30-8                                            | Cells property 10-16                           |
| update objects 29-19                                      | CellValueArray function 22-13                  |
| CachedUpdates property 15-27, 26-33                       | CGI applications 33-5, 33-6, 36-1              |
| calculated fields 24-23, 25-6                             | creating 34-1, 35-8                            |
| assigning values 25-8                                     | change log 29-5, 29-20, 29-34                  |
| client datasets 29-11                                     | saving changes 29-6                            |
| defining 25-7 to 25-8                                     | undoing changes 29-5                           |
| lookup fields and 25-9                                    | ChangeCount property 15-27, 26-33, 29-6        |
| call synchronization 46-19                                | ChangedTableName property 26-53                |
|                                                           | 0 1 1 7                                        |

| CHANGEINDEX 29-8                          | client connections 39-3                                               |
|-------------------------------------------|-----------------------------------------------------------------------|
| Char data type 17-3                       | accepting requests 39-8                                               |
| character sets 5-22, 17-2, 17-2 to 17-4   | opening 39-7                                                          |
| ANSI 17-3                                 | port numbers 39-5                                                     |
| default 17-2                              | client datasets 29-1, 31-3                                            |
| international sort orders 17-8            | aggregating data 29-11 to 29-14                                       |
| multibyte 17-3                            | applying updates 29-20 to 29-21                                       |
| multibyte conversions 17-3                | calculated fields 29-11                                               |
| OEM 17-3                                  | connecting to other datasets 19-10 to 19-14,                          |
| character types 17-3                      | 29-24 to 29-32                                                        |
| Chart Editing dialog 22-16 to 22-18       | constraints 29-7, 29-30                                               |
| Chart FX 18-5                             | disabling 29-30                                                       |
| check boxes 10-8                          | copying data 29-14 to 29-15                                           |
| data-aware 20-13 to 20-14                 | creating tables 29-33 to 29-34                                        |
| TDBCheckBox 20-2                          | deleting indexes 29-9                                                 |
| CHECK constraint 30-13                    | deploying 18-7                                                        |
| Checked property 10-8                     | editing 29-5                                                          |
| check-list boxes 10-10                    |                                                                       |
| CheckSynchronize routine 13-5             | file-based applications 29-33 to 29-35 filtering records 29-2 to 29-5 |
|                                           |                                                                       |
| ChildName property 31-31                  | grouping data 29-9 to 29-10                                           |
| Chord method 12-4 circular references 9-4 | index-based searches 24-28                                            |
|                                           | indexes 29-8 to 29-10                                                 |
| class completion 4-10                     | adding 29-8                                                           |
| class factories 40-6                      | limiting records 29-29                                                |
| added by wizard 43-3                      | loading files 29-34                                                   |
| class library, defined 3-1                | merging changes 29-34                                                 |
| classes 4-1 to 4-11                       | merging data 29-15                                                    |
| ancestor 4-2, 4-5                         | navigation 29-2                                                       |
| defining 4-9 to 4-11                      | parameters 29-27 to 29-29                                             |
| descendant 4-5, 4-9                       | providers and 29-24 to 29-32                                          |
| inheritance 4-5                           | refreshing records 29-31                                              |
| instantiating 4-8                         | resolving update errors 29-21, 29-23 to 29-24                         |
| TObject 3-6                               | saving changes 29-6                                                   |
| transitory 3-6                            | saving files 29-35                                                    |
| Classes view 11-4, 11-5                   | sharing data 29-15                                                    |
| Clear method                              | specifying providers 29-25 to 29-26                                   |
| fields 25-17                              | supplying queries 29-32 to 29-33                                      |
| string lists 5-21, 5-22                   | switching indexes 29-9                                                |
| ClearSelection method 7-10                | types 29-18 to 29-19                                                  |
| click events 12-25, 12-26                 | undoing changes 29-5                                                  |
| client applications                       | updating records 29-20 to 29-24                                       |
| architecture 31-4                         | with internal source dataset 29-21, 29-35                             |
| as Web server applications 31-31          | with unidirectional datasets 28-11                                    |
| COM 40-3, 40-10, 42-1 to 42-17            | client requests 33-5 to 33-6, 34-9                                    |
| creating 31-22 to 31-30, 42-1 to 42-17    | client sockets 39-3, 39-6 to 39-7                                     |
| interfaces 39-2                           | assigning hosts 39-5                                                  |
| multi-tiered 31-2, 31-4                   | connecting to servers 39-9                                            |
| network protocols 26-15                   | error messages 39-8                                                   |
| sockets and 39-1                          | event handling 39-9                                                   |
| supplying queries 30-6                    | identifying servers 39-7                                              |
| thin 31-2, 31-32                          | properties 39-7                                                       |
| transactional objects 46-2                | requesting services 39-6                                              |
| type libraries 41-20, 42-2 to 42-6        | socket objects 39-6                                                   |
| user interfaces 31-1                      | clients See client applications                                       |
| Web Services 38-20 to 38-22               | 1 1                                                                   |

| Clipboard 7-8, 7-10, 20-9               | color grids 12-6                                          |
|-----------------------------------------|-----------------------------------------------------------|
| clearing selection 7-10                 | Color property 10-4, 10-18                                |
| graphics and 12-21 to 12-23             | brushes 12-8                                              |
| graphics objects 12-3, 20-10            | column headers 20-21                                      |
| testing contents 7-11                   | data grids 20-20                                          |
| testing for images 12-23                | decision grids 22-12                                      |
| Clipbrd unit 7-8                        | pens 12-5, 12-6                                           |
| CloneCursor method 29-15                | colormaps, menus and toolbars 9-23                        |
| Close method                            | colors                                                    |
| connection components 23-4              | internationalization and 17-8                             |
| database connections 26-20              | pens 12-6                                                 |
| datasets 24-4                           | Cols property 10-16                                       |
| sessions 26-18                          | column headers 10-14, 20-17, 20-21                        |
| CloseDatabase method 26-20              | columns 10-16                                             |
| CloseDataSets method 23-12              | decision grids 22-12                                      |
| CLSIDs 40-6, 40-16                      | default state 20-16, 20-22                                |
| license package file 45-7               | deleting 20-17                                            |
| CLX                                     | including in HTML tables 34-20                            |
| defined 3-1                             | persistent 20-16, 20-17 to 20-18                          |
| exception classes 14-10 to 14-11        | creating 20-18 to 20-22                                   |
| system events 15-12                     | deleting 20-19                                            |
| units 15-8 to 15-11                     | inserting 20-19                                           |
| VCL vs. 3-2                             | reordering 20-19                                          |
| WinCLX vs. VisualCLX 15-5 to 15-6       | properties 20-17, 20-20 to 20-21                          |
| CLX applications                        | resetting 20-22                                           |
| creating 15-2                           | Columns editor                                            |
| database applications 15-21 to 15-27    | creating persistent columns 20-18                         |
| deploying 18-6                          | deleting columns 20-19                                    |
| Internet applications 15-28             | reordering columns 20-19                                  |
| overview 15-1                           | Columns property 10-10, 20-18                             |
| porting 15-2 to 15-16                   | grids 20-16                                               |
| clx60.bpl 18-6                          | radio groups 10-13                                        |
| CoClasses 40-6                          | ColWidths property 7-16, 10-16                            |
| ActiveX controls 45-5                   | COM 8-16                                                  |
| CLSIDs 40-6                             | aggregation 40-9                                          |
| component wrappers 42-1, 42-3           | applications 40-3 to 40-10, 40-19                         |
| limitations 42-2                        | distributed 8-16                                          |
| creating 40-6, 41-19, 42-5, 42-13       | clients 40-3, 40-10, 41-20, 42-1 to 42-17                 |
| declarations 42-5                       | containers 40-10, 42-1                                    |
| naming 43-3, 43-5                       | controllers 40-10, 42-1                                   |
| Type Library editor 41-10, 41-17, 41-23 | definition 40-2                                           |
| updating 41-21                          | early binding 40-17                                       |
| porting to Linux 15-12 to 15-16         | extensions 40-2, 40-10 to 40-12<br>overview 40-1 to 40-24 |
| templates 8-3                           | provy 40 8 40 0                                           |
| Code editor                             | proxy 40-8, 40-9 specification 40-2                       |
| event handlers and 6-4                  | stubs 40-9                                                |
| opening packages 16-10                  | wizards 40-19 to 40-24, 43-1                              |
| overview 2-4                            | COM interfaces 40-3 to 40-5, 43-3                         |
| Code Insight templates 8-3              | adding to type libraries 41-21                            |
| code pages 17-3                         | Automation 43-13 to 43-15                                 |
| ColCount property 20-29                 | dispatch identifiers 43-14                                |
| collections pane 11-4, 11-5             | dual interfaces 43-13 to 43-14                            |
| color depths 18-12                      | implementing 40-6, 40-24                                  |
| programming for 18-14                   | interface pointer 40-5                                    |
|                                         |                                                           |

| IUnknown 40-4                                 | commands, action lists 9-19                     |
|-----------------------------------------------|-------------------------------------------------|
| marshaling 40-8 to 40-9                       | CommandText property 24-44, 27-16, 27-17, 27-18 |
| modifying 41-21 to 41-23, 43-9 to 43-13       | 27-20, 28-6, 28-7, 28-8, 29-32                  |
| optimizing 40-18                              | CommandTimeout property 27-6, 27-19             |
| properties 41-9                               | CommandType property 27-16, 27-17, 27-18, 28-6  |
| type information 40-16                        | 28-7, 28-8, 29-32                               |
| COM interfaces, raising exceptions 41-9       | Commit method 23-8                              |
| COM Interop 42-17 to 42-22                    | CommitTrans method 23-8                         |
| COM library 40-2                              | CommitUpdates method 15-27, 26-34, 26-36        |
| COM objects 40-3, 40-5 to 40-9, 43-1 to 43-18 | common controls 9-54                            |
| aggregating 40-9                              | common dialog boxes 9-17                        |
| component wrappers 42-1, 42-2, 42-3,          | communications 39-1                             |
| 42-6 to 42-12                                 | protocols 26-15, 33-3, 39-2                     |
| creating 43-2 to 43-17                        | standards 33-3                                  |
| debugging 43-18                               | Compare method 5-46                             |
| designing 43-2                                | CompareBookmarks method 24-10                   |
| instancing 43-6                               | CompareOp method 5-47                           |
| interfaces 40-3, 43-9 to 43-15                | compiler directives 15-13, 15-14                |
| registering 43-17                             | libraries 8-11                                  |
| threading models 43-6 to 43-9                 | packages 16-11                                  |
| type checking 40-18                           | package-specific 16-11                          |
| wizard 43-3 to 43-4, 43-6 to 43-9             | string and character types 5-30                 |
| COM servers 40-3, 40-5 to 40-9, 43-1 to 43-18 | strings 5-30                                    |
| designing 43-2                                | compiler options 8-3                            |
|                                               |                                                 |
| in-process 40-7<br>optimizing 40-19           | component library, defined 3-1                  |
| · · · · · · · · · · · · · · · · · · ·         | component library, defined 3-1                  |
| out-of-process 40-7<br>remote 40-7            | Component palette 6-7                           |
|                                               | ActiveX page 42-4                               |
| threading models 43-8                         | adding components 16-6                          |
| COM+ 8-16, 40-11, 40-15, 46-1                 | ADO page 19-1, 27-2                             |
| applications 46-6, 46-26                      | BDE page 19-1                                   |
| call synchronization 46-19                    | Data Access page 19-2, 31-2                     |
| Component Manager 46-27                       | Data Controls page 19-15, 20-1, 20-2            |
| configuring activities 46-19                  | DataSnap page 31-2, 31-5, 31-6                  |
| event objects 46-21 to 46-22                  | dbExpress page 19-2, 28-2                       |
| event subscriber objects 46-22                | Decision Cube page 19-15, 22-1                  |
| events 42-15 to 42-16, 46-19 to 46-23         | trames 9-15                                     |
| in-process servers 40-7                       | InterBase page 19-2                             |
| interface pointers 40-5                       | InternetExpress page 6-8                        |
| MTS vs. 46-2                                  | pages listed 6-7                                |
| object pooling 46-8 to 46-9                   | WebServices page 31-2                           |
| transactional objects 40-15                   | Component palette pages 6-7                     |
| transactions 31-18                            | component templates 9-13                        |
| See also transactional objects                | and frames 9-15, 9-16                           |
| combo boxes 10-11, 15-6, 20-2, 20-12          | component wrappers                              |
| data-aware 20-10 to 20-13                     | ActiveX controls 42-6 to 42-7, 42-8 to 42-9     |
| lookup 20-21                                  | Automation objects 42-7 to 42-8                 |
| owner-draw 7-13                               | example 42-9 to 42-12                           |
| measure-item events 7-16                      | COM objects 42-1, 42-2, 42-3, 42-6 to 42-12     |
| COMCTL32.DLL 9-46                             | components 3-7                                  |
| command objects 27-18 to 27-21                | custom 6-9                                      |
| iterating over 23-13                          | grouping 10-12 to 10-14                         |
| Command Text editor 24-44                     | installing 6-9, 16-6                            |
| CommandCount property 23-13, 27-7             | memory management 4-9                           |
| Commands property 23-13, 27-7                 | ownership 4-9                                   |

| renaming 4-4 to 4-5                               | HTTP 31-10 to 31-11, 31-25                                             |
|---------------------------------------------------|------------------------------------------------------------------------|
| resizing 10-6                                     | opening 31-27, 39-7                                                    |
| standard 6-7 to 6-9                               | protocols 31-9 to 31-11, 31-23                                         |
| streaming 3-8                                     | SOAP 31-11, 31-26                                                      |
| Components property 3-8                           | TCP/IP 31-9 to 31-10, 31-24, 39-3                                      |
| ComputerName property 31-24                       | terminating 39-8                                                       |
| conditional directives, terminating 15-14         | ConnectionString property 23-2, 23-5, 27-4, 27-10                      |
| ConfigMode property 26-25                         | ConnectionTimeout property 27-6                                        |
| configuration files, Linux 15-18                  | ConnectOptions property 27-5                                           |
| connected line segments 12-10                     | consistency, transactions 19-4, 46-9                                   |
| Connected property 23-3                           | console applications 8-4                                               |
| connection components 23-4                        | CGI 33-6                                                               |
| connection components                             | CONSTRAINT constraint 30-13                                            |
| database 19-8 to 19-9, 23-1 to 23-15, 26-3, 31-6  | ConstraintErrorMessage property 25-11, 25-22,                          |
| accessing metadata 23-13 to 23-15                 | 25-23                                                                  |
| ADO 27-3 to 27-9                                  | constraints                                                            |
| BDE 26-12 to 26-16                                | controls 9-5                                                           |
| binding 26-14 to 26-15, 27-3 to 27-4,             | data 25-22 to 25-23                                                    |
| 28-3 to 28-5                                      | client datasets 29-7, 29-30                                            |
| dbExpress 28-2 to 28-5                            | creating 25-22                                                         |
| executing SQL commands 23-10 to 23-12,            | disabling 29-30                                                        |
| 27-6                                              | importing 25-23, 29-30, 30-13                                          |
| implicit 23-2, 26-3, 26-13, 26-19, 26-20, 27-3    | Constraints property 9-5, 29-7, 30-13                                  |
| statements per connection 28-3                    | constructors 4-9                                                       |
| DataSnap 19-14, 31-3, 31-5, 31-9 to 31-11, 31-22, | multiple 9-9                                                           |
| 31-23 to 31-30                                    | contained objects 40-9                                                 |
| Connection Editor 28-5                            | Contains list (packages) 16-7, 16-9                                    |
| connection names 28-4 to 28-5                     | Content method, page producers 34-15                                   |
| changing 28-5                                     | content producers 34-4, 34-14                                          |
| defining 28-5                                     | event handling 34-16, 34-17, 34-18                                     |
| deleting 28-5                                     | Content property, web response objects 34-13                           |
| connection parameters 26-14 to 26-15              | ContentFromStream method, page                                         |
| ADO 27-4                                          | producers 34-15                                                        |
| dbExpress 28-4, 28-5                              | ContentFromString method, page producers 34-15                         |
| login information 23-5, 27-4                      | ContentStream property, Web response                                   |
| Connection property 27-3, 27-10                   | objects 34-13                                                          |
| Connection String Editor 27-4                     | context IDs 8-28                                                       |
| ConnectionBroker 29-26                            | context menus                                                          |
| ConnectionName property 28-4                      | Menu designer 9-40                                                     |
| ConnectionObject property 27-5                    | toolbars 9-52                                                          |
| connections                                       | context numbers (Help) 10-16                                           |
| client 39-3                                       | ContextHelp 8-32                                                       |
| database 23-3 to 23-6, 31-7, 31-8                 | controlling Unknown 4-18, 4-20                                         |
| asynchronous 27-5                                 | controls 3-9                                                           |
| closing 26-20                                     | as ActiveX control implementation 45-3                                 |
| managing 26-19 to 26-21                           | data-aware 20-1 to 20-32                                               |
| naming 28-4 to 28-5<br>network protocols 26-15    | displaying data 20-4, 25-18                                            |
| opening 26-18, 26-19                              | generating ActiveX controls 45-2, 45-4 to 45-6 grouping 10-12 to 10-14 |
| persistent 26-19                                  |                                                                        |
| temporary 26-20                                   | owner-draw 7-13, 7-15<br>declaring 7-13                                |
| database servers 23-3, 26-15                      | ControlType property 22-9, 22-16                                       |
| DCOM 31-9, 31-24                                  | Controllype property 22 7, 22 10                                       |
| dropping 31-28                                    |                                                                        |
| 410pping 01 20                                    |                                                                        |

| conversion                                      | crosstabs 22-2 to 22-3, 22-11                |
|-------------------------------------------------|----------------------------------------------|
| PChar 5-28                                      | defined 22-2                                 |
| string 5-28                                     | multidimensional 22-3                        |
| conversion families 5-33                        | one-dimensional 22-3                         |
| conversions, field values 25-17, 25-19 to 25-20 | summary values 22-3                          |
| Convert function 5-33, 5-34, 5-35, 5-37, 5-40   | crtl.dcu 18-7                                |
| converting measurements                         | currency                                     |
| classes 5-37 to 5-40                            | conversion example 5-37                      |
| complex conversions 5-36                        | formats 17-8                                 |
| conversion factor 5-37                          | internationalizing 17-8                      |
| conversion families 5-33, 5-34                  |                                              |
| · · · · · · · · · · · · · · · · · · ·           | Currency property fields 25-12               |
| example creating 5-34                           | cursors 24-5                                 |
| registering 5-35                                | bi-directional 24-49                         |
| currency 5-37                                   | cloning 29-15                                |
| utilities 5-33 to 5-40                          | linking 24-36, 28-12 to 28-13                |
| ConvUtils unit 5-33                             | moving 24-7, 24-29, 24-30                    |
| cool bars 9-46, 10-9                            | to first row 24-6, 24-9                      |
| adding 9-51 to 9-52                             | to last row 24-6, 24-8                       |
| configuring 9-52                                | with conditions 24-11                        |
| designing 9-46 to 9-53                          | synchronizing 24-42                          |
| hiding 9-53                                     | unidirectional 24-50                         |
| coordinates, current drawing position 12-26     | CursorType property 27-13                    |
| Copy (Object Repository) 8-22                   | CurValue property 30-11                      |
| CopyFile function 5-11                          | custom components 6-9                        |
| CopyFrom TStream 5-4                            | custom controls 3-10                         |
| CopyRect method 12-4                            | Custom property 31-41                        |
| CopyToClipboard method 7-10                     | custom variants 5-40 to 5-53                 |
| data-aware memo controls 20-9                   | binary operations 5-44 to 5-45               |
| graphics 20-10                                  | clearing 5-48 to 5-49                        |
| Count property                                  | comparison operators 5-46 to 5-47            |
| string lists 5-20                               |                                              |
| TSessionList 26-30                              | copying 5-48<br>creating 5-41, 5-42 to 5-50  |
| Create Data Set command 24-39                   |                                              |
|                                                 | enabling 5-50                                |
| Create method 4-9                               | loading and saving values 5-49               |
| Create Submenu command (Menu designer) 9-37,    | memory 5-48                                  |
| 9-40<br>CDE A TE TA DI E 22 11                  | methods 5-51 to 5-53                         |
| CREATE TABLE 23-11                              | properties 5-51 to 5-53                      |
| Create Table command 24-39                      | storing data 5-41 to 5-42, 5-45, 5-48        |
| CreateDataSet method 24-39                      | typecasting 5-42 to 5-44, 5-45, 5-50         |
| CreateObject method 44-3                        | unary operators 5-47 to 5-48                 |
| CreateParam method 29-28                        | writing utilities 5-50 to 5-51               |
| CreateSharedPropertyGroup 46-6                  | CustomConstraint property 25-11, 25-22, 29-7 |
| CreateSuspended parameter 13-12                 | CutToClipboard method 7-10                   |
| CreateTable method 24-39                        | data-aware memo controls 20-9                |
| CreateTransactionContextEx example 46-13        | graphics 20-10                               |
| creator classes, CoClasses 42-5, 42-13          |                                              |
| critical sections 13-8                          | D                                            |
| warning about use 13-8, 13-9                    | <u>-</u>                                     |
| cross-platform applications 15-1 to 15-28       | data                                         |
| actions 9-20                                    | analyzing 19-15 to 19-16, 22-2               |
| creating 15-2                                   | changing 24-17 to 24-23                      |
| database 15-21 to 15-27                         | default values 20-10, 25-22                  |
| Internet 15-28                                  | displaying 25-18, 25-18                      |
| multi-tiered 31-11                              | current values 20-8                          |
| porting to Linux 15-2 to 15-16                  | disabling repaints 20-6                      |
| Porting to Enture 10 2 to 10-10                 | in grids 20-16, 20-28                        |
|                                                 |                                              |

| display-only 20-8                                    | data members 3-3                                |
|------------------------------------------------------|-------------------------------------------------|
| entering 24-19                                       | data modules 19-6                               |
| formats, internationalizing 17-8                     | accessing from forms 8-20                       |
| graphing 19-15                                       | creating 8-17                                   |
| printing 19-16                                       | database components 26-16                       |
| reporting 19-16                                      | editing 8-17                                    |
| synchronizing forms 20-4                             | remote vs. standard 8-17                        |
| data access                                          | sessions 26-17                                  |
| components 19-1                                      | Web 35-2, 35-3, 35-5                            |
| tĥreads 13-5                                         | Web applications and 34-2                       |
| cross-platform 18-7, 19-2                            | Web Broker applications 34-5                    |
| mechanisms 8-13, 19-1 to 19-2, 24-2                  | data packets 32-4                               |
| Data Access page (Component palette) 19-2, 31-2      | application-defined information 29-15, 30-6     |
| data binding 45-11                                   | controlling fields 30-4                         |
| Data Bindings editor 42-8                            | converting to XML documents 32-6 to 32-8        |
| data brokers 29-26, 31-1                             | copying 29-14 to 29-15                          |
| data compression, TSocketConnection 31-25            | editing 30-7, 31-37                             |
| data constraints See constraints                     | ensuring unique records 30-5                    |
| data context, Web Service applications 38-7          | fetching 29-26 to 29-27, 30-7 to 30-8           |
| Data Controls page (Component palette) 19-15,        | including field properties 30-6                 |
| 20-1, 20-2                                           | limiting client edits 30-5                      |
| Data Definition Language 23-10, 24-43, 26-9, 28-11   | mapping to XML documents 32-2                   |
| Data Dictionary 25-13 to 25-14, 26-53 to 26-54, 31-3 | read-only 30-5                                  |
| constraints 30-13                                    | refreshing updated records 30-6                 |
| data fields 25-6                                     | XML 31-31, 31-33, 31-36, 31-36 to 31-37         |
| defining 25-6 to 25-7                                | Data property 29-5, 29-14, 29-15, 29-34         |
| data filters 24-13 to 24-16                          | data sources 19-7, 20-3 to 20-5                 |
| blank fields 24-14                                   | disabling 20-4                                  |
| client datasets 29-3 to 29-5                         | enabling 20-4                                   |
| using parameters 29-29                               | events 20-4 to 20-5                             |
| defining 24-13 to 24-16                              | data stores 27-3                                |
| enabling/disabling 24-13                             | data types, persistent fields 25-6              |
| operators 24-14                                      | data-aware controls 19-15, 20-1 to 20-32, 25-18 |
| queries vs. 24-13                                    | associating with datasets 20-3 to 20-4          |
| setting at runtime 24-16                             | common features 20-2                            |
| using bookmarks 27-11 to 27-12                       | disabling repaints 20-6, 24-8                   |
| data formats, default 25-15                          | displaying data 20-6 to 20-7                    |
| data grids 20-2, 20-15, 20-15 to 20-27, 20-28        | current values 20-8                             |
| customizing 20-17 to 20-22                           | in grids 20-16, 20-28                           |
| default state 20-16                                  | displaying graphics 20-10                       |
| displaying data 20-16, 20-17, 20-28                  | editing 20-5 to 20-6, 24-18                     |
| ADT fields 20-22                                     | entering data 25-15                             |
| array fields 20-22                                   | grids 20-15                                     |
| drawing 20-26                                        | inserting records 24-19                         |
| editing data 20-6, 20-26                             | list 20-2                                       |
| events 20-27                                         | read-only 20-8                                  |
| getting values 20-17                                 | refreshing data 20-7                            |
| inserting columns 20-18                              | representing fields 20-8                        |
| properties 20-29                                     | database applications 8-12, 19-1                |
| removing columns 20-17, 20-19                        | architecture 19-6 to 19-15, 31-31               |
| reordering columns 20-19                             | deployment 18-6                                 |
| restoring default state 20-22                        | distributed 8-13                                |
| runtime options 20-24 to 20-25                       | file-based 19-9 to 19-10, 27-15 to 27-16,       |
| data integrity 19-5, 30-13                           | 29-33 to 29-35                                  |
| Data Manipulation Language 23-10, 24-43, 26-9        | multi-tiered 31-3 to 31-4                       |

| porting 15-24                                       | types 19-2                                               |
|-----------------------------------------------------|----------------------------------------------------------|
| scaling 19-11                                       | unauthorized access 23-4                                 |
| XML and 32-1 to 32-11                               | Web applications and 34-18                               |
| database components 8-12, 26-3, 26-12 to 26-16      | Databases property 26-21                                 |
| applying cached updates 26-36                       | DataCLX, defined 3-1                                     |
| identifying databases 26-14 to 26-15                | data-entry validation 25-16                              |
| sessions and 26-13, 26-20 to 26-21                  | DataField property 20-11                                 |
| shared 26-16                                        | lookup list and combo boxes 20-12                        |
| temporary 26-20                                     | DataRequest method 29-32, 30-3                           |
| dropping 26-20                                      | dataset fields 25-23, 25-27 to 25-28                     |
| database connections 23-3 to 23-6                   | displaying 20-24                                         |
| dropping 23-4, 23-4                                 | persistent 24-37                                         |
| limiting 31-8                                       | dataset page producers 34-19                             |
| maintaining 23-4                                    | converting field values 34-19                            |
| persistent 26-19                                    | DataSet property                                         |
| pooling 31-7, 46-6                                  | data grids 20-16                                         |
| Database Desktop 26-55                              | providers 30-2                                           |
| database drivers                                    | dataset providers 19-12                                  |
| BDE 26-3, 26-14                                     | DataSetCount property 23-13                              |
| dbExpress 28-3 to 28-4                              | DataSetField property 24-38                              |
| database engines, third-party 18-7                  | datasets 19-7, 24-1 to 24-56                             |
| Database Explorer 26-14, 26-55                      | adding records 24-19 to 24-20, 24-22                     |
| database management systems 31-1                    | ADO-based 27-9 to 27-17                                  |
| database navigator 20-2, 20-29 to 20-32, 24-5, 24-6 | BDE-based 26-2 to 26-12                                  |
| buttons 20-29                                       | categories 24-24 to 24-25                                |
| deleting data 24-20                                 | changing data 24-17 to 24-23                             |
| editing 24-18                                       | closing 24-4 to 24-5                                     |
| enabling/disabling buttons 20-30, 20-31             | posting records 24-21                                    |
| help hints 20-31                                    | without disconnecting 23-12                              |
| - · ·                                               | connecting to servers 29-36                              |
| Database Properties editor 26-14                    | creating 24-38 to 24-41                                  |
|                                                     | current row 24-5                                         |
| viewing connection parameters 26-15                 | cursors 24-5                                             |
| database servers 23-3, 26-15                        | custom 24-3                                              |
| connecting 19-8 to 19-9                             |                                                          |
| constraints 25-22, 25-23, 30-13                     | decision components and 22-5 to 22-7                     |
| describing 23-3                                     | deleting records 24-20<br>editing 24-18                  |
| types 19-2 DatabaseCount property, 26-21            | fields 24-1                                              |
| DatabaseCount property 26-21                        |                                                          |
| DatabaseName property 23-2, 26-3, 26-14             | filtering records 24-13 to 24-16<br>HTML documents 34-21 |
| heterogenous queries 26-9<br>databases 19-1 to 19-5 |                                                          |
|                                                     | iterating over 23-13                                     |
| accessing 24-1                                      | marking records 24-9 to 24-10<br>modes 24-3 to 24-4      |
| adding data 24-22                                   |                                                          |
| aliases and 26-14                                   | navigating 20-29, 24-5 to 24-9, 24-16                    |
| choosing 19-3                                       | opening 24-4                                             |
| connecting 23-1 to 23-15                            | posting records 24-21                                    |
| file-based 19-3                                     | providers and 30-2                                       |
| generating HTML responses 34-18 to 34-21            | queries 24-24, 24-42 to 24-50                            |
| identifying 26-14 to 26-15                          | read-only, updating 26-11                                |
| implicit connections 23-2                           | searching 24-11 to 24-12                                 |
| logging in 19-4, 23-4 to 23-6                       | extending a search 24-30                                 |
| naming 26-14                                        | multiple columns 24-11, 24-12                            |
| relational 19-1                                     | partial keys 24-30                                       |
| security 19-4                                       | using indexes 24-11, 24-12, 24-28 to 24-30               |
| transactions 19-4 to 19-5                           | simple, creating 29-35                                   |

| states 24-3 to 24-4                                                   | DBMemo component 20-2, 20-9                   |
|-----------------------------------------------------------------------|-----------------------------------------------|
| stored procedures 24-24, 24-50 to 24-56                               | DBMS 31-1                                     |
| tables 24-24, 24-25 to 24-42                                          | DBNavigator component 20-2, 20-29 to 20-32    |
| undoing changes 24-21                                                 | DBRadioGroup component 20-2, 20-14            |
| unidirectional 28-1 to 28-20                                          | DBRichEdit component 20-2, 20-9 to 20-10      |
| unindexed 24-22                                                       | DBSession property 26-3                       |
| DataSets property 23-13                                               | DBText component 20-2, 20-8                   |
| DataSnap page (Component palette) 31-2, 31-5,                         | dbxconnections.ini 28-4, 28-5                 |
| 31-6                                                                  | dbxdrivers.ini 28-3 to 28-4                   |
| DataSource property                                                   | DCOM 40-7, 40-8                               |
| ActiveX controls 42-8                                                 | connecting to application server 29-26, 31-24 |
| data grids 20-16                                                      | distributing applications 8-16                |
| data navigators 20-32                                                 | InternetExpress applications 31-36            |
| lookup list and combo boxes 20-12                                     | multi-tiered applications 31-9                |
| queries 24-47                                                         | DCOM connections 31-9, 31-24                  |
| DataType property parameters 24-46, 24-52, 24-53                      | DCOMCnfg.exe 31-36                            |
| date fields, formatting 25-15                                         | dcp files 16-2, 16-13                         |
| dates, internationalizing 17-8                                        | dcu files 16-2, 16-12, 16-13                  |
| DAX 40-2, 40-22 to 40-24                                              | DDL 23-10, 24-43, 24-49, 26-9, 28-11          |
| dBASE tables 26-5                                                     | debugging                                     |
| accessing data 26-9                                                   | Active Server Objects 44-8                    |
| adding records 24-19, 24-20                                           | ActiveX controls 45-15                        |
| DatabaseName 26-3                                                     | code 2-5                                      |
| indexes 26-6                                                          | COM objects 43-18                             |
| local transactions 26-32                                              | dbExpress applications 28-19 to 28-20         |
|                                                                       | service applications 8-10                     |
| password protection 26-21 to 26-24                                    | transactional objects 46-25 to 46-26          |
| renaming 26-8<br>DBChart component 19-15                              | Web server applications 33-9 to 33-10, 34-2,  |
| DBCheckBox component 20-2, 20-13 to 20-14                             | 35-8                                          |
|                                                                       | Decision Cube Editor 22-8 to 22-9             |
| DBComboBox component 20-2, 20-11 to 20-12                             |                                               |
| DBConnection property 29-17 DBCtrlCrid component 20.2, 20.28 to 20.29 | Cube Capacity 22-20                           |
| DBCtrlGrid component 20-2, 20-28 to 20-29                             | Dimension Settings 22-8                       |
| properties 20-29                                                      | Memory Control 22-9                           |
| DBEdit component 20-2, 20-8                                           | Decision Cube page (Component palette) 19-15, |
| dbExpress 18-7, 19-2, 28-1 to 28-2                                    | 22-1                                          |
| components 28-1 to 28-20                                              | decision cubes 22-7 to 22-9                   |
| cross-platform applications 15-21 to 15-27                            | design options 22-9                           |
| debugging 28-19 to 28-20                                              | dimension maps 22-6, 22-7, 22-8, 22-20, 22-21 |
| deploying 28-1                                                        | dimensions                                    |
| drivers 28-3 to 28-4                                                  | opening/closing 22-10                         |
| metadata 28-13 to 28-18                                               | paged 22-21                                   |
| dbExpress applications 18-9                                           | displaying data 22-10, 22-11                  |
| dbExpress page (Component palette) 19-2, 28-2                         | drilling down 22-5, 22-10, 22-12, 22-21       |
| dbGo 27-1                                                             | getting data 22-5                             |
| DBGrid component 20-2, 20-15 to 20-27                                 | memory management 22-9                        |
| events 20-27                                                          | pivoting 22-5, 22-10                          |
| properties 20-20                                                      | properties 22-7                               |
| DBGridColumns component 20-16                                         | refreshing 22-7                               |
| DBImage component 20-2, 20-10                                         | subtotals 22-5                                |
| DBListBox component 20-2, 20-11 to 20-12                              | decision datasets 22-5 to 22-7                |
| DBLogDlg unit 23-4                                                    | decision graphs 22-13 to 22-18                |
| DBLookupComboBox component 20-2,                                      | customizing 22-16 to 22-18                    |
| 20-12 to 20-13                                                        | data series 22-18                             |
| DBLookupListBox component 20-2, 20-12 to 20-13                        | dimensions 22-14                              |

| display options 22-15                          | Delete Templates dialog box 9-42                                     |
|------------------------------------------------|----------------------------------------------------------------------|
| graph types 22-17                              | DeleteAlias method 26-26                                             |
| pivot states 22-9, 22-10                       | DeleteFile function 5-8                                              |
| runtime behaviors 22-20                        | DeleteFontResource function 18-14                                    |
| templates 22-17                                | DeleteIndex method 29-9                                              |
| decision grids 22-11 to 22-13                  | DeleteRecords method 24-41                                           |
| dimensions                                     | DeleteSQL property 26-41                                             |
| drilling down 22-12                            | DeleteTable method 24-41                                             |
| opening/closing 22-11                          | Delphi ActiveX framework (DAX) 40-2,                                 |
| reordering 22-12                               | 40-22 to 40-24                                                       |
| selecting 22-12                                | delta packets 30-8, 30-9                                             |
| events 22-13                                   | editing 30-8, 30-9                                                   |
| pivot states 22-9, 22-10, 22-12                | screening updates 30-11                                              |
| properties 22-12                               | XML 31-36, 31-37 to 31-38                                            |
| runtime behaviors 22-19                        | Delta property 29-5, 29-20                                           |
| decision pivots 22-10                          | \$DENYPACKAGEUNIT compiler directive 16-11                           |
| dimension buttons 22-10                        |                                                                      |
|                                                | DEPLOY document 18-8, 18-15                                          |
| orientation 22-10                              | deploying                                                            |
| properties 22-10                               | ActiveX controls 18-5                                                |
| runtime behaviors 22-19                        | applications 18-1                                                    |
| decision queries, defining 22-6                | Borland Database Engine 18-8                                         |
| Decision Query editor 22-6                     | CLX applications 18-6                                                |
| decision sources 22-9 to 22-10                 | database applications 18-6                                           |
| events 22-9                                    | dbExpress 28-1                                                       |
| properties 22-9                                | DLL files 18-6                                                       |
| decision support components 19-15 to 19-16,    | fonts 18-14                                                          |
| 22-1 to 22-21                                  | general applications 18-1                                            |
| adding 22-4 to 22-5                            | MIDAS applications 18-9                                              |
| assigning data 22-5 to 22-7                    | package files 18-3                                                   |
| design options 22-9                            | Web applications 18-9                                                |
| memory management 22-20                        | deploying applications packages 16-14                                |
| runtime 22-19 to 22-20                         | descendant classes 4-5, 4-9                                          |
| declarations                                   | DESIGNONLY compiler directive 16-11                                  |
| methods 12-15                                  | design-time packages 16-1, 16-5 to 16-6                              |
| variables 4-7                                  | destination datasets, defined 26-49                                  |
| DECnet protocol (Digital) 39-1                 | Destroy method 4-9                                                   |
| default                                        | destructors 4-9                                                      |
| project options 8-3                            | developer support 1-3                                                |
| values 20-10                                   | device contexts 12-1, 12-2                                           |
| Default checkbox 8-3                           | DeviceType property 12-32                                            |
| Default property action items 34-7             | .dfm files 17-8                                                      |
| DEFAULT_ORDER index 29-8                       | generating 17-12                                                     |
| DefaultColWidth property 10-16                 | .dfm vsxfm files 15-4                                                |
| DefaultDatabase property 27-4                  | diacritical marks 17-8                                               |
| DefaultDrawing property 7-13, 20-26            | Diagram Editor 11-4, 11-9                                            |
| DefaultExpression property 25-22, 29-7         | Diagrams view 11-4, 11-6                                             |
| DefaultPage property 35-28                     | dialog boxes                                                         |
| DefaultRowHeight property 10-16                | common 9-17                                                          |
| Delete command (Menu designer) 9-40            | internationalizing 17-7, 17-8                                        |
| Delete method 24-20                            | multipage 10-14                                                      |
| string lists 5-21, 5-22                        | digital audio tapes 12-33                                            |
| DELETE statements 26-41, 26-44, 30-10          | DimensionMap property 22-6, 22-7                                     |
| Delete Table command 24-41                     |                                                                      |
| Delete Templates command (Menu designer) 9-40, | Dimensions property 22-12 Direction property parameters 24-46, 24-53 |
| 9-42                                           | Direction property parameters 24-40, 24-33                           |
|                                                |                                                                      |

| directives 15-14                            | DLLs                                      |
|---------------------------------------------|-------------------------------------------|
| \$ELSEIF 15-14                              | COM servers 40-7                          |
| \$ENDIF 15-14                               | threading models 43-7                     |
| \$H compiler 5-30                           | creating 8-11                             |
| \$IF 15-14                                  | deployment 18-9                           |
| \$IFDEF 15-13                               | embedding in HTML 34-15                   |
| \$IFEND 15-14                               | HTTP servers 33-6                         |
| \$IFNDEF 15-14                              | installing 18-6                           |
| \$LIBPREFIX compiler 8-11                   | internationalizing 17-10, 17-12           |
| \$LIBSUFFIX compiler 8-11                   | MTS 46-2                                  |
| \$LIBVERSION compiler 8-11                  | packages 16-1, 16-2                       |
| \$P compiler 5-30                           | DLLs See shared objects                   |
| \$V compiler 5-31                           | DML 23-10, 24-43, 24-49, 26-9             |
| \$X compiler 5-31                           | .dmt files 9-41, 9-43                     |
| conditional compilation 15-13               | docking 7-4                               |
| Linux 15-14                                 |                                           |
|                                             | docking site 7-5                          |
| string-related 5-30                         | Document Literal style 38-1               |
| directories, Linux and 15-20                | Documentation view 11-4, 11-9             |
| DirtyRead 23-9                              | DocumentElement property 37-4             |
| DisableCommit method 46-12                  | DOM 37-2, 37-2 to 37-3                    |
| DisableConstraints method 29-30             | implementations 37-3, 37-4                |
| DisableControls method 20-6                 | registering vendors 37-3                  |
| DisabledImages property 9-50                | Down property 10-8                        |
| disconnected model 19-14                    | speed buttons 9-48                        |
| dispatch actions 35-10                      | .dpk files 16-2, 16-7                     |
| dispatch interfaces 43-13, 43-14 to 43-15   | .dpkw files 16-2                          |
| calling methods 42-14                       | drag cursors 7-2                          |
| identifiers 43-14                           | drag object 7-3                           |
| type compatibility 43-16                    | drag-and-dock 7-4 to 7-6                  |
| type libraries 41-9                         | drag-and-drop 7-1 to 7-4                  |
| Type Library editor 41-16                   | customizing 7-3                           |
| dispatcher 34-2, 34-5 to 34-6, 35-23        | DLLs 7-4                                  |
| auto-dispatching objects 34-6               | getting state information 7-3             |
| DLL-based applications and 34-3             | mouse pointer 7-4                         |
| handling requests 34-9                      | DragMode property 7-1                     |
| selecting action items 34-6, 34-7           | grids 20-20                               |
| dispatchers 35-28                           | draw grids 10-16                          |
| dispatching requests, WebSnap 35-22         | Draw method 12-4                          |
| dispIDs 40-16, 43-14                        | drawing modes 12-29                       |
| binding to 43-15                            | drawing tools                             |
| dispinterfaces 31-29, 43-13, 43-14 to 43-15 | assigning as default 9-48                 |
| dynamic binding 41-9                        | changing 12-13                            |
| type libraries 41-9                         | handling multiple in an application 12-12 |
| DisplayFormat property 20-26, 25-12, 25-16  | testing for 12-12, 12-13                  |
| DisplayLabel property 20-17, 25-12          | DrawShape 12-15                           |
| DisplayWidth property 20-16, 25-12          | drill-down forms 20-15                    |
| distributed applications                    | drintf unit 26-54                         |
| database 8-13                               | driver names 26-14                        |
| MTS and COM+ 8-16                           | DriverName property 26-14, 28-3           |
| distributed COM 40-7, 40-8                  | DropConnections method 26-13, 26-20       |
| distributed data processing 31-2            | drop-down lists 20-21                     |
| DllGetClassObject 46-3                      | drop-down menus 9-37                      |
| DllRegisterServer 46-3                      | DropDownCount property 10-11, 20-11       |
|                                             | DropDownMenu property 9-52                |
|                                             | 210p20William property > 02               |

| EnableCommit method 46-12                    |
|----------------------------------------------|
| EnableConstraints method 29-30               |
| EnableControls method 20-6                   |
| Enabled property                             |
| action items 34-7                            |
| data sources 20-4, 20-5                      |
| data-aware controls 20-7                     |
| menus 7-11, 9-44                             |
| speed buttons 9-48                           |
| encapsulation 4-2                            |
| encryption, TSocketConnection 31-25          |
|                                              |
| end user adapters 35-9, 35-13                |
| endpoints, socket connections 39-6           |
| EndRead method 13-9                          |
| EndWrite method 13-9                         |
| enumerated types 38-4                        |
| constants vs. 12-13                          |
| declaring 12-12                              |
| Type Library editor 41-10, 41-17, 41-24      |
| EOF marker 5-5                               |
| Eof property 24-6, 24-7, 24-8                |
| EReadError 5-2                               |
| ERemotableException 38-18                    |
| error messages, internationalizing 17-8      |
| ErrorAddr variable 14-4                      |
| errors, sockets 39-9                         |
| Euro conversions 5-37, 5-40                  |
| event handlers 4-4, 6-3 to 6-6               |
| associating with events 6-5                  |
| deleting 6-6                                 |
| drawing lines 12-26                          |
|                                              |
| locating 6-4                                 |
| menu templates and 9-44                      |
| menus 6-6, 7-12                              |
| responding to button clicks 12-13            |
| Sender parameter 4-8, 6-5                    |
| shared 6-5 to 6-6, 12-15                     |
| writing 4-5, 6-4                             |
| event objects 13-10                          |
| event sinks 43-13                            |
| defining 42-14 to 42-15                      |
| events 6-3 to 6-6                            |
| ActiveX controls 45-10                       |
| ADO connections 27-8 to 27-9                 |
| application-level 9-2                        |
| associating with handlers 6-5                |
| Automation controllers 42-10, 42-14 to 42-16 |
| Automation objects 43-5                      |
| COM 43-11, 43-12                             |
| COM objects 43-11 to 43-13                   |
| COM+ 42-15 to 42-16, 46-19 to 46-23          |
| data grids 20-27                             |
| aum 61100 20 21                              |
|                                              |

| data sources 20-4 to 20-5                | executable files                              |
|------------------------------------------|-----------------------------------------------|
| data-aware controls                      | COM servers 40-7                              |
| enabling 20-7                            | internationalizing 17-10, 17-12               |
| default 6-4                              | on Linux 15-19                                |
| field objects 25-16                      | Execute method                                |
| interfaces 43-11                         | ADO commands 27-19, 27-20                     |
| internal 3-4                             | client datasets 29-28, 30-3                   |
| login 23-5                               | connection components 23-10 to 23-11          |
| mouse 12-24 to 12-27                     | dialogs 9-17                                  |
| testing for 12-27                        | providers 30-3                                |
| shared 6-5                               | TBatchMove 26-52                              |
| signalling 13-10                         | threads 13-4                                  |
|                                          |                                               |
| system 3-4<br>timeout 13-11              | ExecuteOptions property 27-12                 |
|                                          | ExecuteTarget method 9-31                     |
| types 3-4                                | Expandable property 20-24                     |
| user 3-4                                 | Expanded property                             |
| VCL component wrappers 42-2              | columns 20-23, 20-24                          |
| waiting for 13-10                        | data grids 20-20                              |
| XML brokers 31-38                        | Expression property 29-12                     |
| Events view 11-4, 11-9                   | ExprText property 25-10                       |
| EWriteError 5-2                          | _                                             |
| except keyword 14-4                      | F                                             |
| Exception 14-10, 14-13                   | ( , OF F                                      |
| defined 3-5                              | factory 35-5                                  |
| exception handlers 14-4 to 14-8          | Fetch Params command 29-28                    |
| default 14-5                             | FetchAll method 15-27, 26-34                  |
| Delphi 14-4 to 14-5                      | FetchBlobs method 29-27, 30-3                 |
| order 14-6                               | FetchDetails method 29-27, 30-3               |
| exception handling 14-1, 14-4 to 14-8    | fetch-on-demand 29-27                         |
| default 14-11 to 14-12                   | FetchOnDemand property 29-27                  |
| Delphi 14-2, 14-4 to 14-5                | FetchParams method 29-28, 30-3                |
| scope 14-6 to 14-7                       | field attributes 25-13 to 25-14               |
| exception objects 14-1, 14-6             | assigning 25-14                               |
| CLX 14-10 to 14-11                       | in data packets 30-6                          |
| defining classes 14-13                   | removing 25-14                                |
| Delphi 14-3, 14-5                        | field definitions 24-39                       |
| exceptions 3-6, 14-1 to 14-13            | Field Link designer 24-36                     |
| COM interfaces 41-9                      | field objects 25-1 to 25-29                   |
|                                          | accessing values 25-20 to 25-21               |
| flow of control 14-2, 14-4, 14-6 to 14-7 | defining 25-5 to 25-11                        |
| handlers 14-4 to 14-8                    | deleting 25-11                                |
| Linux 15-19                              | display and edit properties 25-11             |
| raising 14-3, 14-7 to 14-8               | dynamic 25-2 to 25-3                          |
| reraising 14-7 to 14-8                   | persistent vs. 25-2                           |
| resources and 14-8                       | events 25-16                                  |
| silent 14-12 to 14-13                    | persistent 25-3 to 25-16                      |
| threads 13-6                             |                                               |
| unhandled 14-11 to 14-12                 | dynamic vs. 25-2                              |
| VCL 14-9 to 14-13                        | properties 25-1, 25-11 to 25-16               |
| exclusive locks, tables 26-6             | runtime 25-13                                 |
| Exclusive property 26-6                  | sharing 25-13                                 |
| ExecProc method 24-55, 28-11             | field types, converting 25-17, 25-19 to 25-20 |
| ExecSQL method 24-48, 24-49, 28-11       | FieldByName method 24-32, 25-21               |
| update objects 26-47                     | FieldCount property, persistent fields 20-18  |
| - ,                                      |                                               |

| FieldDefs property 24-39                 | FileExists function 5-8                         |
|------------------------------------------|-------------------------------------------------|
| FieldKind property 25-12                 | FileGetDate function 5-10                       |
| FieldName property 25-6, 25-12, 31-40    | FileName property, client datasets 19-10, 29-34 |
| data grids 20-20, 20-21                  | 29-35                                           |
| decision grids 22-12                     | files 5-5 to 5-14                               |
| persistent fields 20-17                  | copying 5-11                                    |
| fields 25-1 to 25-29                     | date-time routines 5-10                         |
| abstract data types 25-23 to 25-29       | deleting 5-8                                    |
| activating 25-17                         | finding 5-8                                     |
| adding to forms 12-27 to 12-28           | graphics 12-19 to 12-21                         |
| assigning values 24-22                   | handles 5-6, 5-8, 5-11                          |
| changing values 20-6                     | incompatible types 5-6                          |
| default formats 25-15                    | manipulating 5-8 to 5-11                        |
| default values 25-22                     | modes 5-7                                       |
| displaying values 20-11, 25-18           | position 5-5                                    |
| entering data 24-19, 25-15               | reading and writing strings 5-3                 |
| hidden 30-5                              | renaming 5-10                                   |
| limiting valid data 25-22 to 25-23       | resource 9-45 to 9-46                           |
| listing 23-14                            | routines                                        |
| mutually-exclusive options 20-2          | date-time routines 5-10                         |
| null values 24-22                        | runtime library 5-8, 5-11                       |
| persistent columns and 20-18             | Windows API 5-6                                 |
| properties 25-1                          | seeking 5-4                                     |
| read-only 20-6                           | sending over the Web 34-13                      |
| retrieving data 25-18                    | size 5-5                                        |
| updating values 20-5                     | types                                           |
| Fields editor 8-20, 25-3                 | text 5-6                                        |
| applying field attributes 25-14          | typed 5-6                                       |
| creating persistent fields 25-4 to 25-5, | untyped 5-6                                     |
| 25-5 to 25-11                            | working with 5-5 to 5-14                        |
| defining attribute sets 25-13            | files streams 5-6 to 5-8                        |
| deleting persistent fields 25-11         | FileSetDate function 5-10                       |
| list of fields 25-4                      | fill patterns 12-8                              |
| navigation buttons 25-4                  | FillRect method 12-4                            |
| removing attribute sets 25-14            | Filter property 24-13, 24-14 to 24-15           |
| reordering columns 20-20                 | Filtered property 24-13                         |
| title bar 25-4                           | FilterGroup property 27-13, 27-14               |
| Fields property 25-21                    | FilterOnBookmarks method 27-11                  |
| FieldValues property 25-20               | FilterOptions property 24-16                    |
| file lists                               | filters 24-13 to 24-16                          |
| dragging items 7-2, 7-3                  | blank fields 24-14                              |
| dropping items 7-3                       | case sensitivity 24-16                          |
| file permissions, Linux 15-19            | client datasets 29-3 to 29-5                    |
| file streams                             | using parameters 29-29                          |
| changing the size of 5-5                 | comparing strings 24-16                         |
| creating 5-7                             | defining 24-13 to 24-16                         |
| end of marker 5-5                        | enabling/disabling 24-13                        |
| exceptions 5-2                           | operators 24-14                                 |
| file I/O 5-6 to 5-8                      | options for text fields 24-16                   |
| getting a handle 5-11                    | queries vs. 24-13                               |
| opening 5-7                              | ranges vs. 24-31                                |
| portable 5-6                             | setting at runtime 24-16                        |
| FileAge function 5-10                    | using bookmarks 27-11 to 27-12                  |
| file-based applications 19-9 to 19-10    | finally blocks 14-8 to 14-9                     |
| client datasets 29-33 to 29-35           | Delphi 14-9                                     |
| 2112111 44440210 27 00 10 27 00          | Delpin 11 /                                     |

| finally keyword 14-9                                                                                                    | IDE 4-2                                                                                                    |
|----------------------------------------------------------------------------------------------------|----------------------------------------------------------------------------------------------------|
| FindClose procedure 5-8                                                                                                    | instantiating 4-3                                                                                                    |
| FindDatabase method 26-20                                                                                                    | linking 9-4                                                                                                    |
| FindFirst function 5-8                                                                                                    | main 9-3                                                                                                    |
| FindFirst method 24-16                                                                                                    | master/detail tables 20-15                                                                                                    |
| FindKey method 24-28, 24-30                                                                                                    | memory management 9-6                                                                                                    |
| EditKey vs. 24-30                                                                                                    | modal 9-6                                                                                                    |
| FindLast method 24-16                                                                                                    | modeless 9-6, 9-8                                                                                                    |
| FindNearest method 24-28, 24-30                                                                                                    | passing arguments to 9-8 to 9-9                                                                                                    |
| FindNext function 5-8                                                                                                    | querying properties, example 9-10                                                                                                    |
| FindNext method 24-16                                                                                                    | referencing 9-4                                                                                                    |
| FindPrior method 24-16                                                                                                    | retrieving data from 9-9 to 9-12                                                                                                    |
| FindResourceHInstance function 17-11                                                                                                    | sharing event handlers 12-15                                                                                                    |
| FindSession method 26-30                                                                                                    | synchronizing data 20-4                                                                                                    |
| First Impression 18-5                                                                                                    | using local variables to create 9-8                                                                                                    |
| First method 24-6                                                                                                    | Formula One 18-5                                                                                                    |
| FixedColor property 10-16                                                                                                    | Found property 24-17                                                                                                    |
| FixedCols property 10-16                                                                                                    | FoxPro tables, local transactions 26-32                                                                                                    |
| FixedOrder property 9-52, 10-9                                                                                                    | FrameRect method 12-4                                                                                                    |
| FixedRows property 10-16                                                                                                    | frames 9-13, 9-14 to 9-16                                                                                                    |
| FixedSize property 10-9                                                                                                    | and component templates 9-15, 9-16                                                                                                    |
| FlipChildren method 17-6                                                                                                    | graphics 9-16                                                                                                    |
| FloodFill method 12-4                                                                                                    | resources 9-16                                                                                                    |
| fly-by help 10-16                                                                                                    | sharing and distributing 9-16                                                                                                    |
| fly-over help 20-31                                                                                                    | Free method 4-9, 15-11                                                                                                    |
| focus 3-10                                                                                                    | free threading 43-8                                                                                                    |
| fields 25-17                                                                                                    | FreeBookmark method 24-10                                                                                                    |
|                                                                                                    |                                                                                                    |
| moving 10-6                                                                                                    | free-threaded marshaler 43-8                                                                                                    |
| FocusControl method 25-17                                                                                                    | FromCommon 5-38                                                                                                    |
| FocusControl method 25-17<br>FocusControl property 10-4                                                                                                    | FromCommon 5-38                                                                                                    |
| FocusControl method 25-17<br>FocusControl property 10-4<br>Font property 10-2, 10-4, 12-4                                                                                                    |                                                                                                    |
| FocusControl method 25-17<br>FocusControl property 10-4<br>Font property 10-2, 10-4, 12-4<br>column headers 20-21                                                                                                    | FromCommon 5-38 <b>G</b>                                                                                                    |
| FocusControl method 25-17<br>FocusControl property 10-4<br>Font property 10-2, 10-4, 12-4<br>column headers 20-21<br>data grids 20-21                                                                                                    | FromCommon 5-38  G  \$G compiler directive 16-11, 16-13                                                                                                    |
| FocusControl method 25-17 FocusControl property 10-4 Font property 10-2, 10-4, 12-4 column headers 20-21 data grids 20-21 data-aware memo controls 20-9                                                                                                    | FromCommon 5-38  G  \$G compiler directive 16-11, 16-13 Generate event support code 43-11                                                                                                    |
| FocusControl method 25-17 FocusControl property 10-4 Font property 10-2, 10-4, 12-4 column headers 20-21 data grids 20-21 data-aware memo controls 20-9 fonts 18-14                                                                                                    | FromCommon 5-38  G  \$G compiler directive 16-11, 16-13 Generate event support code 43-11 GetAliasDriverName method 26-27                                                                                                    |
| FocusControl method 25-17 FocusControl property 10-4 Font property 10-2, 10-4, 12-4 column headers 20-21 data grids 20-21 data-aware memo controls 20-9 fonts 18-14 height of 12-5                                                                                                    | FromCommon 5-38  G  G  G  G  G  G  G  G  G  G  G  G  G                                                                                                    |
| FocusControl method 25-17 FocusControl property 10-4 Font property 10-2, 10-4, 12-4 column headers 20-21 data grids 20-21 data-aware memo controls 20-9 fonts 18-14 height of 12-5 Footer property 34-21                                                                                                    | FromCommon 5-38  G  G  G  G  G  G  G  G  G  G  G  G  G                                                                                                    |
| FocusControl method 25-17 FocusControl property 10-4 Font property 10-2, 10-4, 12-4 column headers 20-21 data grids 20-21 data-aware memo controls 20-9 fonts 18-14 height of 12-5 Footer property 34-21 FOREIGN KEY constraint 30-13                                                                                                    | FromCommon 5-38  G  \$G compiler directive 16-11, 16-13 Generate event support code 43-11 GetAliasDriverName method 26-27 GetAliasNames method 26-27 GetAliasParams method 26-27 GetBookmark method 24-10                                                                                                    |
| FocusControl method 25-17 FocusControl property 10-4 Font property 10-2, 10-4, 12-4 column headers 20-21 data grids 20-21 data-aware memo controls 20-9 fonts 18-14 height of 12-5 Footer property 34-21 FOREIGN KEY constraint 30-13 foreign translations 17-1                                                                                                    | FromCommon 5-38  G  G  G  G  G  G  G  G  G  G  G  G  G                                                                                                    |
| FocusControl method 25-17 FocusControl property 10-4 Font property 10-2, 10-4, 12-4 column headers 20-21 data grids 20-21 data-aware memo controls 20-9 fonts 18-14 height of 12-5 Footer property 34-21 FOREIGN KEY constraint 30-13 foreign translations 17-1 form files 3-8, 15-17, 17-12                                                                                                    | FromCommon 5-38  G  \$G compiler directive 16-11, 16-13 Generate event support code 43-11 GetAliasDriverName method 26-27 GetAliasNames method 26-27 GetAliasParams method 26-27 GetBookmark method 24-10 GetConfigParams method 26-27 GetData method, fields 25-17                                                                                                    |
| FocusControl method 25-17 FocusControl property 10-4 Font property 10-2, 10-4, 12-4 column headers 20-21 data grids 20-21 data-aware memo controls 20-9 fonts 18-14 height of 12-5 Footer property 34-21 FOREIGN KEY constraint 30-13 foreign translations 17-1 form files 3-8, 15-17, 17-12 form linking 9-4                                                                                                    | FromCommon 5-38  G  \$G compiler directive 16-11, 16-13 Generate event support code 43-11 GetAliasDriverName method 26-27 GetAliasNames method 26-27 GetAliasParams method 26-27 GetBookmark method 24-10 GetConfigParams method 26-27 GetData method, fields 25-17 GetDatabaseNames method 26-27                                                                                                    |
| FocusControl method 25-17 FocusControl property 10-4 Font property 10-2, 10-4, 12-4 column headers 20-21 data grids 20-21 data-aware memo controls 20-9 fonts 18-14 height of 12-5 Footer property 34-21 FOREIGN KEY constraint 30-13 foreign translations 17-1 form files 3-8, 15-17, 17-12 form linking 9-4 Format property 22-12                                                                                                    | FromCommon 5-38  G  \$G compiler directive 16-11, 16-13 Generate event support code 43-11 GetAliasDriverName method 26-27 GetAliasNames method 26-27 GetAliasParams method 26-27 GetBookmark method 24-10 GetConfigParams method 26-27 GetData method, fields 25-17 GetDatabaseNames method 26-27 GetDriverNames method 26-27                                                                                                    |
| FocusControl method 25-17 FocusControl property 10-4 Font property 10-2, 10-4, 12-4 column headers 20-21 data grids 20-21 data-aware memo controls 20-9 fonts 18-14 height of 12-5 Footer property 34-21 FOREIGN KEY constraint 30-13 foreign translations 17-1 form files 3-8, 15-17, 17-12 form linking 9-4 Format property 22-12 formatting data, international applications 17-8                                                                                                    | FromCommon 5-38  G  \$G compiler directive 16-11, 16-13 Generate event support code 43-11 GetAliasDriverName method 26-27 GetAliasNames method 26-27 GetAliasParams method 26-27 GetBookmark method 24-10 GetConfigParams method 26-27 GetData method, fields 25-17 GetDatabaseNames method 26-27 GetDriverNames method 26-27 GetDriverParams method 26-27 GetDriverParams method 26-27                                                                                                    |
| FocusControl method 25-17 FocusControl property 10-4 Font property 10-2, 10-4, 12-4 column headers 20-21 data grids 20-21 data-aware memo controls 20-9 fonts 18-14 height of 12-5 Footer property 34-21 FOREIGN KEY constraint 30-13 foreign translations 17-1 form files 3-8, 15-17, 17-12 form linking 9-4 Format property 22-12 formatting data, international applications 17-8 forms 9-1                                                                                                    | FromCommon 5-38  G  \$G compiler directive 16-11, 16-13 Generate event support code 43-11 GetAliasDriverName method 26-27 GetAliasNames method 26-27 GetAliasParams method 26-27 GetBookmark method 24-10 GetConfigParams method 26-27 GetData method, fields 25-17 GetDatabaseNames method 26-27 GetDriverNames method 26-27                                                                                                    |
| FocusControl method 25-17 FocusControl property 10-4 Font property 10-2, 10-4, 12-4 column headers 20-21 data grids 20-21 data-aware memo controls 20-9 fonts 18-14 height of 12-5 Footer property 34-21 FOREIGN KEY constraint 30-13 foreign translations 17-1 form files 3-8, 15-17, 17-12 form linking 9-4 Format property 22-12 formatting data, international applications 17-8 forms 9-1 accessing from other forms 4-6                                                                                                    | FromCommon 5-38  G  \$G compiler directive 16-11, 16-13 Generate event support code 43-11 GetAliasDriverName method 26-27 GetAliasNames method 26-27 GetAliasParams method 26-27 GetBookmark method 24-10 GetConfigParams method 26-27 GetData method, fields 25-17 GetDatabaseNames method 26-27 GetDriverNames method 26-27 GetDriverParams method 26-27 GetFieldByName method 34-9 GetFieldNames method 23-14, 26-27                                                                                                    |
| FocusControl method 25-17 FocusControl property 10-4 Font property 10-2, 10-4, 12-4 column headers 20-21 data grids 20-21 data-aware memo controls 20-9 fonts 18-14 height of 12-5 Footer property 34-21 FOREIGN KEY constraint 30-13 foreign translations 17-1 form files 3-8, 15-17, 17-12 form linking 9-4 Format property 22-12 formatting data, international applications 17-8 forms 9-1 accessing from other forms 4-6 adding fields to 12-27 to 12-28                                                                                                    | FromCommon 5-38  G  \$G compiler directive 16-11, 16-13 Generate event support code 43-11 GetAliasDriverName method 26-27 GetAliasNames method 26-27 GetAliasParams method 26-27 GetBookmark method 24-10 GetConfigParams method 26-27 GetData method, fields 25-17 GetDatabaseNames method 26-27 GetDriverNames method 26-27 GetDriverParams method 26-27 GetDriverParams method 26-27 GetFieldByName method 34-9                                                                                                    |
| FocusControl method 25-17 FocusControl property 10-4 Font property 10-2, 10-4, 12-4 column headers 20-21 data grids 20-21 data-aware memo controls 20-9 fonts 18-14 height of 12-5 Footer property 34-21 FOREIGN KEY constraint 30-13 foreign translations 17-1 form files 3-8, 15-17, 17-12 form linking 9-4 Format property 22-12 formatting data, international applications 17-8 forms 9-1 accessing from other forms 4-6 adding fields to 12-27 to 12-28 adding to projects 9-1 to 9-4                                                                                    | FromCommon 5-38  G  \$G compiler directive 16-11, 16-13 Generate event support code 43-11 GetAliasDriverName method 26-27 GetAliasNames method 26-27 GetAliasParams method 26-27 GetBookmark method 24-10 GetConfigParams method 26-27 GetData method, fields 25-17 GetDatabaseNames method 26-27 GetDriverNames method 26-27 GetDriverParams method 26-27 GetFieldByName method 34-9 GetFieldNames method 23-14, 26-27 GetGroupState method 29-10 GetHandle 8-27                                                                                                    |
| FocusControl method 25-17 FocusControl property 10-4 Font property 10-2, 10-4, 12-4 column headers 20-21 data grids 20-21 data-aware memo controls 20-9 fonts 18-14 height of 12-5 Footer property 34-21 FOREIGN KEY constraint 30-13 foreign translations 17-1 form files 3-8, 15-17, 17-12 form linking 9-4 Format property 22-12 formatting data, international applications 17-8 forms 9-1 accessing from other forms 4-6 adding fields to 12-27 to 12-28 adding to projects 9-1 to 9-4 adding unit references 9-4                                                         | G  \$G compiler directive 16-11, 16-13 Generate event support code 43-11 GetAliasDriverName method 26-27 GetAliasNames method 26-27 GetAliasParams method 26-27 GetBookmark method 24-10 GetConfigParams method 26-27 GetData method, fields 25-17 GetDatabaseNames method 26-27 GetDriverNames method 26-27 GetDriverParams method 26-27 GetDriverParams method 26-27 GetFieldByName method 34-9 GetFieldNames method 23-14, 26-27 GetGroupState method 29-10 GetHandle 8-27 GetHelpFile 8-27 GetHelpStrings 8-27                                                                                                    |
| FocusControl method 25-17 FocusControl property 10-4 Font property 10-2, 10-4, 12-4 column headers 20-21 data grids 20-21 data-aware memo controls 20-9 fonts 18-14 height of 12-5 Footer property 34-21 FOREIGN KEY constraint 30-13 foreign translations 17-1 form files 3-8, 15-17, 17-12 form linking 9-4 Format property 22-12 formatting data, international applications 17-8 forms 9-1 accessing from other forms 4-6 adding fields to 12-27 to 12-28 adding to projects 9-1 to 9-4                                                                                    | G  \$G compiler directive 16-11, 16-13 Generate event support code 43-11 GetAliasDriverName method 26-27 GetAliasNames method 26-27 GetAliasParams method 26-27 GetBookmark method 24-10 GetConfigParams method 26-27 GetData method, fields 25-17 GetDatabaseNames method 26-27 GetDriverNames method 26-27 GetDriverNames method 26-27 GetDriverParams method 26-27 GetFieldByName method 34-9 GetFieldNames method 23-14, 26-27 GetGroupState method 29-10 GetHandle 8-27 GetHelpFile 8-27 GetHelpStrings 8-27 GetHelpStrings 8-27 GetIDsOfNames method 43-14                                                                             |
| FocusControl method 25-17 FocusControl property 10-4 Font property 10-2, 10-4, 12-4 column headers 20-21 data grids 20-21 data-aware memo controls 20-9 fonts 18-14 height of 12-5 Footer property 34-21 FOREIGN KEY constraint 30-13 foreign translations 17-1 form files 3-8, 15-17, 17-12 form linking 9-4 Format property 22-12 formatting data, international applications 17-8 forms 9-1 accessing from other forms 4-6 adding fields to 12-27 to 12-28 adding to projects 9-1 to 9-4 adding unit references 9-4 as object types 4-2 to 4-4 code editor and 4-2          | G  \$G compiler directive 16-11, 16-13 Generate event support code 43-11 GetAliasDriverName method 26-27 GetAliasNames method 26-27 GetAliasParams method 26-27 GetBookmark method 24-10 GetConfigParams method 26-27 GetData method, fields 25-17 GetDatabaseNames method 26-27 GetDriverNames method 26-27 GetDriverParams method 26-27 GetDriverParams method 26-27 GetFieldByName method 34-9 GetFieldNames method 23-14, 26-27 GetGroupState method 29-10 GetHandle 8-27 GetHelpFile 8-27 GetHelpStrings 8-27                                                                                                    |
| FocusControl method 25-17 FocusControl property 10-4 Font property 10-2, 10-4, 12-4 column headers 20-21 data grids 20-21 data-aware memo controls 20-9 fonts 18-14 height of 12-5 Footer property 34-21 FOREIGN KEY constraint 30-13 foreign translations 17-1 form files 3-8, 15-17, 17-12 form linking 9-4 Format property 22-12 formatting data, international applications 17-8 forms 9-1 accessing from other forms 4-6 adding fields to 12-27 to 12-28 adding unit references 9-4 as object types 4-2 to 4-4 code editor and 4-2 creating at runtime 9-7                | G  \$G compiler directive 16-11, 16-13 Generate event support code 43-11 GetAliasDriverName method 26-27 GetAliasNames method 26-27 GetAliasParams method 26-27 GetBookmark method 24-10 GetConfigParams method 26-27 GetData method, fields 25-17 GetDatabaseNames method 26-27 GetDriverNames method 26-27 GetDriverNames method 26-27 GetDriverParams method 26-27 GetFieldByName method 34-9 GetFieldNames method 23-14, 26-27 GetGroupState method 29-10 GetHandle 8-27 GetHelpFile 8-27 GetHelpStrings 8-27 GetHelpStrings 8-27 GetIDsOfNames method 43-14                                                                             |
| FocusControl method 25-17 FocusControl property 10-4 Font property 10-2, 10-4, 12-4 column headers 20-21 data grids 20-21 data-aware memo controls 20-9 fonts 18-14 height of 12-5 Footer property 34-21 FOREIGN KEY constraint 30-13 foreign translations 17-1 form files 3-8, 15-17, 17-12 form linking 9-4 Format property 22-12 formatting data, international applications 17-8 forms 9-1 accessing from other forms 4-6 adding fields to 12-27 to 12-28 adding unit references 9-4 as object types 4-2 to 4-4 code editor and 4-2 creating at runtime 9-7 displaying 9-6 | G  \$G compiler directive 16-11, 16-13 Generate event support code 43-11 GetAliasDriverName method 26-27 GetAliasNames method 26-27 GetAliasParams method 26-27 GetBookmark method 26-27 GetBookmark method 24-10 GetConfigParams method 26-27 GetData method, fields 25-17 GetDatabaseNames method 26-27 GetDriverNames method 26-27 GetDriverParams method 26-27 GetFieldByName method 26-27 GetFieldByName method 34-9 GetFieldNames method 29-10 GetHandle 8-27 GetHelpFile 8-27 GetHelpFile 8-27 GetHelpStrings 8-27 GetIDsOfNames method 43-14 GetIndexNames method 23-14, 24-27 GetNextPacket method 15-27, 26-34, 29-26, 29-27, 30-3 |
| FocusControl method 25-17 FocusControl property 10-4 Font property 10-2, 10-4, 12-4 column headers 20-21 data grids 20-21 data-aware memo controls 20-9 fonts 18-14 height of 12-5 Footer property 34-21 FOREIGN KEY constraint 30-13 foreign translations 17-1 form files 3-8, 15-17, 17-12 form linking 9-4 Format property 22-12 formatting data, international applications 17-8 forms 9-1 accessing from other forms 4-6 adding fields to 12-27 to 12-28 adding unit references 9-4 as object types 4-2 to 4-4 code editor and 4-2 creating at runtime 9-7                | G  \$G compiler directive 16-11, 16-13 Generate event support code 43-11 GetAliasDriverName method 26-27 GetAliasNames method 26-27 GetAliasParams method 26-27 GetBookmark method 24-10 GetConfigParams method 26-27 GetData method, fields 25-17 GetDatabaseNames method 26-27 GetDriverNames method 26-27 GetDriverParams method 26-27 GetDriverParams method 26-27 GetFieldByName method 26-27 GetFieldByName method 34-9 GetFieldNames method 23-14, 26-27 GetHelpFile 8-27 GetHelpFile 8-27 GetHelpStrings 8-27 GetIDsOfNames method 43-14 GetIndexNames method 23-14, 24-27 GetNextPacket method 15-27, 26-34, 29-26, 29-27,          |

| GetOwner method 3-7                          | grids 10-16, 20-2                   |
|----------------------------------------------|-------------------------------------|
| GetParams method 30-3                        | adding rows 24-19                   |
| GetPassword method 26-22                     | color 12-6                          |
| GetProcedureNames method 23-14               | customizing 20-17 to 20-22          |
| GetProcedureParams method 23-15              | data-aware 20-15, 20-28             |
| GetProperty method 5-52                      | default state 20-16                 |
| GetRecords method 30-3, 30-7                 | displaying data 20-16, 20-17, 20-28 |
| GetSessionNames method 26-30                 | drawing 20-26                       |
| GetSOAPHeaders function 38-16                | editing data 20-6, 20-26            |
| GetSOAPServer method 31-17, 31-30            | getting values 20-17                |
| GetStoredProcNames method 26-27              | inserting columns 20-18             |
| GetTableNames method 23-14, 26-27            | removing columns 20-17, 20-19       |
| GetVersionEx function 18-15                  | reordering columns 20-19            |
| GetViewerName 8-26                           | restoring default state 20-22       |
| GetXML method 32-10                          | runtime options 20-24 to 20-25      |
| Global Offset Table (GOT) 15-16              | group boxes 10-13                   |
| global routines 5-1                          | Grouped property, tool buttons 9-51 |
| Glyph property 9-48, 10-7                    | GroupIndex property 10-8            |
| GNU assembler 15-12                          | menus 9-45                          |
| GNU make utility 15-19                       | speed buttons 9-48                  |
| GotoBookmark method 24-10                    | grouping components 10-12 to 10-14  |
| GotoCurrent method 24-42                     | grouping levels 29-10               |
| GotoKey method 24-28, 24-29                  | maintained aggregates 29-13         |
| GotoNearest method 24-28, 24-29              | GroupLayout property 22-10          |
| Graph Custom Control 18-5                    | Groups property 22-10               |
| graphic controls 3-9                         | GUI applications 9-1                |
| Graphic property 12-18, 12-21                | GUIDs 4-16, 40-4, 41-8              |
| graphics                                     | GC125 1 10, 10 1, 11 0              |
| adding controls 12-17                        | Н                                   |
| adding to HTML 34-15                         | <u> </u>                            |
| associating with strings 5-22                | \$H compiler directive 5-30         |
| changing images 12-20                        | Handle property 5-8, 39-7           |
| copying 12-22                                | device context 12-1, 12-2           |
| deleting 12-22                               | HandleException method 14-11        |
| displaying 10-18                             | handles                             |
| drawing lines 12-5, 12-10, 12-28 to 12-29    | resource modules 17-11              |
| changing pen width 12-6                      | socket connections 39-7             |
| event handlers 12-26                         | HandleShared property 26-16         |
| drawing vs. painting 12-4, 12-22             | HandlesTarget method 9-31           |
| file formats 12-3                            | HasConstraints property 25-12       |
| files 12-19 to 12-21                         | HasFormat method 7-11, 12-23        |
| in frames 9-16                               | header controls 10-14               |
| internationalizing 17-8                      | Header property 34-21               |
| loading 12-19                                | headers                             |
| owner-draw controls 7-13                     | HTTP requests 33-4                  |
| pasting 12-23                                | owner-draw 7-13                     |
| programming overview 12-1 to 12-3            | SOAP 38-16 to 38-18, 38-23          |
| replacing 12-20                              | Height property 9-5                 |
| resizing 12-20, 20-10                        | list boxes 20-11                    |
| rubber banding example 12-24 to 12-29        | TScreen 18-13                       |
| saving 12-20                                 |                                     |
| 3UVILE 14-4U                                 | Help                                |
|                                              | Help<br>context sensitive 10-16     |
| types of objects 12-3                        |                                     |
| types of objects 12-3<br>graphics boxes 20-2 | context sensitive 10-16 hints 10-16 |
| types of objects 12-3                        | context sensitive 10-16             |

| Help hints 20-31                                | HTML tables 34-15, 34-21                                         |
|-------------------------------------------------|------------------------------------------------------------------|
| Help Manager 8-24, 8-25 to 8-34                 | captions 34-21                                                   |
| Help selectors 8-30, 8-33                       | creating 34-20 to 34-21                                          |
| Help systems 8-24                               | setting properties 34-20                                         |
| interfaces 8-25                                 | HTML templates 31-41 to 31-42, 34-14 to 34-18                    |
| registering objects 8-30                        | 35-4                                                             |
| tool buttons 9-52                               | default 31-39, 31-41                                             |
| Help viewers 8-24                               | HTMLDoc property 31-39, 34-15                                    |
| HelpContext 8-32                                | HTMLFile property 34-15                                          |
| HelpContext property 8-31, 10-16                | HTML-transparent tags                                            |
| helper objects 5-1                              | converting 34-14, 34-16                                          |
| HelpFile property 8-32, 10-16                   | parameters 34-14                                                 |
| HelpIntfs unit 8-25                             | predefined 31-41 to 31-42, 34-15                                 |
| HelpKeyword 8-32                                | syntax 34-14                                                     |
| HelpKeyword property 8-31                       | HTTP 33-3                                                        |
| HelpSystem 8-32                                 | connecting to application server 31-25                           |
| HelpType 8-31, 8-32                             | message headers 33-3                                             |
| heterogeneous queries 26-9 to 26-10             | multi-tiered applications 31-10 to 31-11                         |
| Local SQL 26-9                                  | overview 33-5 to 33-6                                            |
| hidden fields 30-5                              | request headers 33-4, 34-9, 44-4                                 |
| Hint property 10-16                             | request messages <i>See</i> request messages                     |
| hints 10-16                                     | response headers 34-13, 44-5                                     |
| Hints property 20-31                            | response messages See response messages                          |
| horizontal track bars 10-5                      | SOAP 38-1                                                        |
| HorzScrollBar 10-5                              | status codes 34-12                                               |
| host names 39-4                                 | HTTP requests, images 35-26                                      |
| IP addresses vs. 39-5                           | HTTP responses                                                   |
| Host property, TSocketConnection 31-24          | actions 35-25                                                    |
| hosts 31-24, 39-4                               | images 35-27                                                     |
| addresses 39-4                                  | httpsrvr.dll 31-10, 31-13, 31-25                                 |
| URLs 33-3                                       | HyperHelp viewer 8-24, 8-34                                      |
| hot keys 10-6                                   | hypertext links, adding to HTML 34-15                            |
| HotImages property 9-50                         |                                                                  |
| HotKey property 10-6                            | 1                                                                |
| HTML commands 34-14                             | IAlitiOl-it itf 44 4                                             |
| database information 34-19                      | IApplicationObject interface 44-4                                |
| generating 34-15                                | IAppServer interface 29-31, 29-33, 30-3 to 30-4,                 |
| HTML documents 33-5                             | 31-5                                                             |
| ASP and 44-1                                    | calling 31-28                                                    |
| databases and 34-18                             | extending 31-16                                                  |
| dataset page producers 34-19                    | local providers 30-3                                             |
| datasets 34-21                                  | remote providers 30-3                                            |
| embedded ActiveX controls 45-1                  | state information 31-19                                          |
| embedding tables 34-21                          | transactions 31-18                                               |
| generated for ActiveForms 45-6                  | XML brokers 31-34                                                |
| HTTP response messages 33-6                     | IAppServerSOAP interface 31-5, 31-26                             |
| InternetExpress applications 31-33              | IConnectionPoint interface 43-13                                 |
| page producers 34-14 to 34-18                   | IConnectionPointContainer interface 43-13                        |
| style sheets 31-40                              | icons 10-18                                                      |
| table producers 34-20 to 34-21                  | adding to menus 9-22                                             |
| templates 31-39, 31-41 to 31-42, 34-14 to 34-16 | graphics object 12-3                                             |
| HTML forms 31-40                                | toolbars 9-50                                                    |
| HTML Result tab 35-2                            | tree views 10-11                                                 |
| HTML Script tab 35-2                            | ICustomHelpViewer 8-24, 8-25, 8-27, 8-29 implementing 8-25, 8-26 |

| IDataIntercept interface 31-25                          | \$IMPLICITBUILD compiler directive 16-11                            |
|---------------------------------------------------------|---------------------------------------------------------------------|
| IDE, setting project options 8-3                        | Import ActiveX Control command 42-2, 42-4                           |
| identifiers, invalid 9-34                               | Import Type Library command 42-2, 42-3                              |
| ideographic characters 17-3, 17-4                       | ImportedConstraint property 25-12, 25-23                            |
| abbreviations and 17-7                                  | \$IMPORTEDDATA compiler directive 16-11                             |
| IDispatch interface 40-9, 40-20, 43-13,                 | Increment property 10-5                                             |
| 43-14 to 43-15                                          | incremental fetching 29-26, 31-19                                   |
| Automation 40-12                                        | incremental search 20-11                                            |
| identifiers 43-14, 43-15                                | Indent property 9-48, 9-50, 9-52, 10-11                             |
| IDL (Interface Definition Language) 40-17, 40-19        | index definitions 24-39                                             |
| Type Library editor 41-8                                | copying 24-40                                                       |
| IDL compiler 40-19                                      | index files 26-6                                                    |
| IDL files, exporting from type library 41-27            | Index Files editor 26-7                                             |
| IDOMImplementation 37-3                                 | Index property, fields 25-12                                        |
| IETF protocols and standards 33-3                       | index-based searches 24-11, 24-12, 24-28 to 24-30                   |
| IExtendedHelpViewer 8-25, 8-29                          | IndexDefs property 24-39                                            |
| \$IFDEF directive 15-13                                 | indexes 24-26 to 24-38                                              |
| \$IFEND directive 15-14                                 | batch moves and 26-51                                               |
| \$IFNDEF directive 15-14                                | client datasets 29-8 to 29-10                                       |
| IHelpManager 8-25, 8-33                                 | dBASE tables 26-6 to 26-7                                           |
| IHelpSelector 8-25, 8-29, 8-30                          | deleting 29-9                                                       |
| IHelpSystem 8-25, 8-33                                  | grouping data 29-9 to 29-10                                         |
| IIDs 40-4                                               | listing 23-14, 23-15, 24-27                                         |
| IInterface 4-14 to 4-15, 4-18                           | master/detail relationships 24-36                                   |
| TInterfacedObject 4-15                                  | ranges 24-31                                                        |
| IInvokable 4-21, 38-2                                   | searching on partial keys 24-30                                     |
| IIS 44-1                                                | sorting records 24-26 to 24-28, 29-8                                |
| version 44-2                                            | specifying 24-27 to 24-28                                           |
| Image HTML tag ( <img/> ) 34-15                         | IndexFieldCount property 24-27                                      |
| image requests 35-26                                    | IndexFieldNames property 24-28, 28-7, 29-8                          |
| ImageIndex property 9-50, 9-52                          | IndexName vs. 24-28                                                 |
| ImageList 9-21                                          | IndexFields property 24-27                                          |
| ImageMap HTML tag ( <map>) 34-15</map>                  | IndexFiles property 24-27                                           |
| images 10-18, 20-2                                      | IndexName property 26-6, 28-7, 29-9                                 |
| adding 12-17                                            | IndexFieldNames vs. 24-28                                           |
| adding control for 7-14                                 | IndexOf method 5-20, 5-21                                           |
| adding to menus 9-38                                    | INFINITE constant 13-11                                             |
| brushes 12-9                                            | - 1 . (01                                                           |
|                                                         | Inherit (Object Repository) 8-23 inheritance 4-2, 4-5               |
| changing 12-20 controls for 12-2, 12-17                 | single 4-12                                                         |
|                                                         |                                                                     |
| displaying 10-18<br>erasing 12-22                       | inheriting from classes 3-5 to 3-6 ini files 15-20 3-6 5-11 to 5-13 |
| in frames 9-16                                          | .ini files 15-20, 3-6, 5-11 to 5-13                                 |
|                                                         | InitWidget property 15-11                                           |
| internationalizing 17-8                                 | inner objects 40-9                                                  |
| regenerating 12-2<br>saving 12-20                       | in-process servers 40-7<br>ActiveX 40-13                            |
| scrolling 12-17                                         | ASP 44-7                                                            |
|                                                         | MTS 46-2                                                            |
| tool buttons 9-50<br>Images property, tool buttons 9-50 |                                                                     |
|                                                         | input focus fields 25.17                                            |
| IMarshal interface 43-15, 43-17                         | input focus, fields 25-17                                           |
| IME 17-7 ImeMode property 17-7                          | Input Mask editor 25-15                                             |
| ImeMode property 17-7                                   | input method editor 17-7                                            |
| ImeName property 17-7                                   | input /output parameters 24-51                                      |
| Implementation Editor 11-4, 11-7                        | input/output parameters 24-51                                       |
| implements keyword 4-16, 4-18                           | Insert command (Menu designer) 9-40                                 |

| Insert From Resource command (Menu              | controlling Unknown 4-20                     |
|-------------------------------------------------|----------------------------------------------|
| designer) 9-40, 9-46                            | CORBA 4-21                                   |
| Insert from Resource dialog box 9-46            | custom 43-15                                 |
| Insert From Template command (Menu              | delegation 4-17                              |
| designer) 9-40, 9-42                            | Delphi 4-12                                  |
| Insert method 24-19                             | dispatch 43-14                               |
| Append vs. 24-19                                | distributed applications 4-21                |
| menus 9-44                                      | DOM 37-2                                     |
| strings 5-21                                    | dynamic binding 4-16, 41-9, 43-13            |
| INSERT statement 23-12                          | Dynamic Invocation Interface 4-21            |
| INSERT statements 26-41, 26-44, 30-10           | dynamic querying 4-14                        |
| Insert Template dialog box 9-42                 | early binding 31-29                          |
| InsertObject method 5-22                        | extending single inheritance 4-12, 4-13      |
| InsertRecord method 24-22                       | Help system 8-25                             |
| InsertSQL property 26-41                        | IIDs 4-16, 4-20                              |
| Install COM+ objects command 46-26              | IInterface 4-14                              |
| Install MTS objects command 46-26               | implementing 4-12, 4-15, 40-6, 43-3          |
| installation programs 18-2                      | internationalizing 17-7, 17-8, 17-12         |
| Installing transactional objects 46-26          | invokable 4-21, 38-2 to 38-9                 |
| InstallShield Express 2-5, 18-1                 | late binding 31-29                           |
| deploying                                       | lifetime management 4-14, 4-18               |
| applications 18-2                               | marshaling 4-21                              |
| BDE 18-9                                        | memory management 4-15, 4-18                 |
| packages 18-3                                   | naming 4-12                                  |
| instancing                                      | object destruction 4-18                      |
| COM objects 43-6                                | optimizing code 4-19                         |
| remote data modules 31-14                       | outgoing 43-11, 43-12                        |
| IntegralHeight property 10-10, 20-11            | polymorphism 4-12, 4-13                      |
| integrated debugger 2-5                         | procedures 4-14                              |
| integrity violations 26-52                      | reference counting 4-14, 4-15, 4-19, 4-20    |
| InterBase page (Component palette) 19-2         | reusing code 4-16                            |
| InterBase tables 26-9                           | SOAP 4-21                                    |
| InterBaseExpress 15-23                          | syntax 4-12                                  |
| interceptors 40-5                               | type libraries 40-12, 40-18, 42-5, 43-9      |
| Interface Definition Language See IDL           | Type Library editor 41-9, 41-15, 41-21, 43-9 |
| interface pointers 40-5                         | Web Services 38-1                            |
| interfaces 4-12 to 4-21                         | XML nodes 37-5                               |
| ActiveX 40-20                                   | InternalCalc fields 25-6, 29-11              |
| customizing 45-8 to 45-12                       | indexes and 29-9                             |
| adding methods 43-10 to 43-11                   | internationalizing applications 17-1         |
| adding properties 43-10                         | abbreviations and 17-7                       |
| aggregation 4-16, 4-18                          | converting keyboard input 17-7               |
| application servers 31-16 to 31-17,             | localizing 17-11                             |
| 31-28 to 31-30                                  | Internet Engineering Task Force 33-3         |
| as operator 4-16                                | Internet Information Server (IIS) 44-1       |
| assignment compatibility 4-13                   | version 44-2                                 |
| Automation 43-13 to 43-15                       | Internet servers 33-1 to 33-10               |
| CLSIDs 4-21                                     | Internet standards and protocols 33-3        |
| COM 4-21, 8-16, 40-1, 40-3 to 40-5, 41-9, 42-1, | InternetExpress 31-33 to 31-42               |
| 43-3, 43-9 to 43-15                             | vs. ActiveForms 31-32                        |
| declarations 42-5                               | InternetExpress page (Component palette) 6-8 |
| events 43-11                                    | intranets, host names 39-4                   |
| COM+ event objects 46-22                        | InTransaction property 23-7                  |
| components and 4-20                             | ·                                            |

IntraWeb 36-1 to 36-8 ITypeComp interface 40-18 ITypeInfo interface 40-18 application mode 36-1 documentation 36-8 ITypeInfo2 interface 40-18 page mode 36-1 ITypeLib interface 40-18 standalone mode 36-1 ITypeLib2 interface 40-18 IUnknown interface 4-21, 40-3, 40-4, 40-20 invocation registry 38-3, 38-12 creating invokable classes 38-12 Automation controllers 43-14 IVarStreamable 5-49 invokable classes, creating 38-12 invokable interfaces 4-21, 38-2 to 38-9 IXMLNode 37-4 to 37-6, 37-7 calling 38-20 to 38-22 implementing 38-11 to 38-13 namespaces 38-3 javascript libraries 31-33, 31-35 overloaded methods 38-2 locating 31-34, 31-35 registering 38-3 just-in-time activation 31-7, 46-4 to 46-5 Invoke method 43-14 enabling 46-5 invokers 38-11 IObjectContext interface 40-15, 44-3, 46-4 Κ methods to end transactions 46-12 IObjectControl interface 40-15, 46-2 KeepConnection property 23-4, 23-12, 26-18 IOleClientSite interface 42-16 KeepConnections property 26-13, 26-18 IOleDocumentSite interface 42-16 key fields 24-33 IP addresses 39-4, 39-7 multiple 24-32, 24-33 host names vs. 39-5 key violations 26-53 hosts 39-4 keyboard events, internationalization 17-7 IProvideClassInfo interface 40-17 keyboard input 3-10 IProviderSupport interface 30-2 keyboard mappings 17-7, 17-8 IPX/SPX protocols 39-1 keyboard shortcuts 10-6 IRequest interface 44-4 adding to menus 9-36 to 9-37 IResponse interface 44-5 KeyExclusive property 24-30, 24-34 is reserved word 4-8 KeyField property 20-13 ISAPI 36-1 KeyFieldCount property 24-30 ISAPI applications 33-6, 33-7 KeyViolTableName property 26-53 creating 34-1, 35-8 keyword-based help 8-28 debugging 33-10 KeywordHelp 8-32 request messages 34-3 keywords, finally 14-9 ISAPI DLLs 18-9 Kind property, bitmap buttons 10-7 IsCallerInRole method 31-7, 46-15 Kylix 15-1 IScriptingContext interface 44-2 ISecurityProperty interface 46-15 IServer interface 44-6 ISessionObject interface 44-6 labels 10-3, 17-8, 20-2 ISOAPHeaders interface 38-16, 38-23 columns 20-17 isolation transactions 19-5, 46-9 Last method 24-6 ISpecialWinHelpViewer 8-25 late binding 31-29 IsSecurityEnabled 46-15 Automation 43-13, 43-15 IsValidChar method 25-17 Layout property 10-7 ItemHeight property 10-10 -LEpath compiler directive 16-13 combo boxes 20-12 Left property 9-5 list boxes 20-11 LeftCol property 10-16 ItemIndex property 10-10 LeftPromotion method 5-45, 5-47 radio groups 10-13 Length function 5-28 Items property \$LIBPREFIX directive 8-11 list boxes 10-10 LibraryName property 28-4 radio controls 20-14 \$LIBSUFFIX directive 8-11 radio groups 10-13 \$LIBVERSION directive 8-11

| .lic file 45-7                             | ListSource property 20-12                    |
|--------------------------------------------|----------------------------------------------|
| license agreement 18-16                    | -LNpath compiler directive 16-13             |
| license keys 45-7                          | LoadFromFile method                          |
| license package file 45-7                  | ADO datasets 27-15                           |
| licensing                                  | client datasets 19-10, 29-34                 |
| ActiveX controls 45-5, 45-7                | graphics 12-19                               |
| Internet Explorer 45-7                     | strings 5-17                                 |
| lifetime management                        | LoadFromStream method, client datasets 29-34 |
| components 4-20                            | LoadPackage function 16-4                    |
| interfaces 4-14, 4-18                      | LoadParamListItems procedure 23-15           |
| lines                                      | LoadParamsFromIniFile method 28-5            |
| drawing 12-5, 12-10, 12-10, 12-28 to 12-29 | LoadParamsOnConnect property 28-5            |
| changing pen width 12-6                    | local databases 19-3                         |
| event handlers 12-26                       | accessing 26-5                               |
| erasing 12-29                              | aliases 26-25                                |
| Lines property 10-2                        | BDE support 26-5 to 26-8                     |
|                                            |                                              |
| LineSize property 10-5                     | renaming tables 26-8                         |
| LineTo method 12-4, 12-7, 12-10            | Local SQL 26-9, 26-10                        |
| Link HTML tag ( <a>) 34-15</a>             | heterogeneous queries 26-9                   |
| linker switches, packages 16-13            | local transactions 26-32 to 26-33            |
| Linux                                      | locale settings 5-24                         |
| batch files 15-18                          | locales 17-2                                 |
| cross-platform applications 15-1 to 15-28  | data formats and 17-8                        |
| directories 15-20                          | resource modules 17-9                        |
| Registry 15-18                             | LocalHost property                           |
| Windows vs. 15-18 to 15-19                 | client sockets 39-7                          |
| list boxes 10-10, 20-2, 20-12              | localization 17-12                           |
| data-aware 20-10 to 20-13                  | localizing applications 17-2                 |
| dragging items 7-2, 7-3                    | resources 17-9, 17-10, 17-12                 |
| dropping items 7-3                         | localizing applications 17-12                |
| owner-draw 7-13                            | LocalPort property, client sockets 39-7      |
| draw-item events 7-17                      | Locate method 24-11                          |
| measure-item events 7-16                   | Lock method 13-8                             |
| populating 20-11                           | locking objects                              |
| storing properties, example 9-9            | nesting calls 13-8                           |
| list controls 10-9 to 10-12                | threads 13-8                                 |
| List property 26-30                        | LockList method 13-8                         |
| list views, owner draw 7-13                | LockType property 27-13                      |
| listening connections 39-3, 39-8, 39-9     | LogChanges property 29-5, 29-35              |
| closing 39-8                               | logging in, Web connections 31-26            |
| port numbers 39-5                          | logical values 20-2, 20-13                   |
| ListField property 20-13                   | Login dialog box 23-4                        |
| lists 5-14 to 5-22                         | login events 23-5                            |
| accessing 5-16                             | login information, specifying 23-5           |
| accessing items 5-16                       | login pages, WebSnap 35-15 to 35-16          |
| adding 5-15                                | login scripts 23-4 to 23-6                   |
| adding items 5-15                          | login support, WebSnap 35-13 to 35-19        |
| collections 5-16                           | LoginPrompt property 23-4                    |
| deleting 5-15                              | logins, requiring 35-17                      |
| deleting items 5-15                        | long strings 5-23                            |
| persistent 5-16                            | lookup combo boxes 20-2, 20-12 to 20-13      |
| rearranging 5-16                           | in data grids 20-21                          |
| rearranging items 5-16                     | lookup fields 20-12                          |
| string 5-16, 5-17 to 5-22                  | populating 20-21                             |
| using in threads 13-5                      | secondary data sources 20-12                 |
|                                            |                                              |

| lookup fields 20-12, 25-6                          | nested tables 24-37 to 24-38, 31-19    |
|----------------------------------------------------|----------------------------------------|
| caching values 25-10                               | referential integrity 19-5             |
| defining 25-9 to 25-10                             | TSimpleDataSet 29-36                   |
| in data grids 20-21                                | unidirectional datasets 28-12 to 28-13 |
| performance 25-10                                  | MasterFields property 24-35, 28-13     |
| specifying 20-21                                   | MasterSource property 24-35, 28-13     |
| lookup list boxes 20-2, 20-12 to 20-13             | Max property                           |
| lookup fields 20-12                                | progress bars 10-15                    |
|                                                    | 1 0                                    |
| secondary data sources 20-12                       | track bars 10-5                        |
| Lookup method 24-12                                | MaxDimensions property 22-20           |
| lookup values 20-18                                | MaxLength property 10-2                |
| LookupCache property 25-10                         | data-aware memo controls 20-9          |
| LookupDataSet property 25-10, 25-12                | data-aware rich edit controls 20-9     |
| LookupKeyFields property 25-10, 25-12              | MaxRecords property 31-37              |
| LookupResultField property 25-12                   | MaxRows property 34-20                 |
| .lpk file 45-7                                     | MaxStmtsPerConn property 28-3          |
| LPK_TOOL.EXE 45-7                                  | MaxSummaries property 22-20            |
| -LUpackage compiler directive 16-13                | MaxTitleRows property 20-24            |
| Deputerage compiler directive 10 10                |                                        |
| M                                                  | MaxValue property 25-12                |
| M                                                  | MBCS 5-22                              |
| Macros view 11-4, 11-9                             | MDAC 18-7                              |
| main form 9-3                                      | MDI applications 8-2 to 8-3            |
|                                                    | active menu 9-45                       |
| main VCL thread 13-4                               | creating 8-2                           |
| OnTerminate event 13-7                             | merging menus 9-44 to 9-45             |
| MainMenu component 9-33                            | measurement types, adding 5-34         |
| maintained aggregates 19-16, 29-11 to 29-14        | measurements                           |
| aggregate fields 25-10                             | converting 5-33 to 5-40                |
| specifying 29-12                                   | units 5-35                             |
| subtotals 29-13                                    | media devices 12-32                    |
| summary operators 29-12                            |                                        |
| values 29-14                                       | media players 6-7, 12-32 to 12-34      |
| make utility, Linux 15-19                          | example 12-33                          |
| Man pages 8-24                                     | member functions 3-4                   |
| .7                                                 | members pane 11-4, 11-7                |
| manifest file 9-54                                 | Members view 11-4, 11-7                |
| mappings, XML 32-2 to 32-4                         | memo controls 7-6, 10-2                |
| Mappings property 26-51                            | memo fields 20-2, 20-9                 |
| Margin property 10-7                               | rich edit 20-9 to 20-10                |
| marshaling 40-8                                    | memory management                      |
| COM interfaces 40-8 to 40-9, 43-4,                 | components 4-9                         |
| 43-15 to 43-17                                     | decision components 22-9, 22-20        |
| custom 43-17                                       | forms 9-6                              |
| IDispatch interface 40-13, 43-15                   | interfaces 4-20                        |
| transactional objects 46-3                         |                                        |
| Web Services 38-4                                  | menu components 9-33                   |
| masks 25-15                                        | Menu designer 6-6, 9-33 to 9-37        |
|                                                    | context menu 9-40                      |
| master/detail forms 20-15                          | menu items 9-35 to 9-37                |
| example 24-36 to 24-37                             | adding 9-35, 9-44                      |
| master/detail relationships 20-15, 24-35 to 24-38, | defined 9-32                           |
| 24-47 to 24-48                                     | deleting 9-35, 9-40                    |
| cascaded deletes 30-6                              | editing 9-39                           |
| cascaded updates 30-6                              | grouping 9-36                          |
| client datasets 29-18                              | moving 9-38                            |
| indexes 24-36                                      |                                        |
| multi-tiered applications 31-18                    | naming 9-34, 9-44                      |
| man dered approaches of to                         | nesting 9-37                           |

| placeholders 9-40                        | midaslib.dcu 18-7, 31-3                                    |
|------------------------------------------|------------------------------------------------------------|
| separator bars 9-36                      | MIDI files 12-33                                           |
| setting properties 9-39 to 9-40          | MIDL 40-19 See IDL                                         |
| underlining letters 9-36                 | MIME messages 33-6                                         |
| Menu property 9-45                       | MIME types and constants 12-22                             |
| menus 9-32 to 9-44                       | Min property                                               |
| accessing commands 9-36                  | progress bars 10-15                                        |
| action lists 9-19                        | track bars 10-5                                            |
| adding 9-34, 9-37                        | MinSize property 10-6                                      |
| adding images 9-38                       | MinValue property 25-12                                    |
| colormaps 9-23                           | MM film 12-33                                              |
| customizing 9-24                         | mobile computing 19-14                                     |
| defined 9-19                             | modal forms 9-6                                            |
| disabling items 7-11                     | Mode property 26-50                                        |
| displaying 9-39, 9-40                    | pens 12-5                                                  |
| handling events 6-6, 9-44                | modeless forms 9-6, 9-8                                    |
| importing 9-45                           | ModelMaker 11-1 to 11-10                                   |
| internationalizing 17-7, 17-8            | Classes view 11-4, 11-5                                    |
| moving among 9-41                        | collections pane 11-4, 11-5                                |
|                                          |                                                            |
| moving items 9-38                        | Diagram Editor 11-4, 11-9<br>Diagrams view 11-4, 11-6      |
| naming 9-34<br>owner-draw 7-13           |                                                            |
|                                          | Documentation view 11-4, 11-9                              |
| pop-up 7-11, 7-12                        | editors pane 11-4, 11-7                                    |
| reusing 9-40                             | Events view 11-4, 11-9<br>Implementation Editor 11-4, 11-7 |
| saving as templates 9-41, 9-43           |                                                            |
| shortcuts 9-36 to 9-37                   | Macros view 11-4, 11-9                                     |
| styles 9-23                              | members pane 11-4, 11-7                                    |
| templates 9-34, 9-40, 9-41, 9-42         | Members view 11-4, 11-7                                    |
| merge modules 18-3                       | models 11-2 to 11-3                                        |
| MergeChangeLog method 29-6, 29-34        | Patterns view 11-4, 11-9                                   |
| message headers (HTTP) 33-3, 33-4        | starting 11-2                                              |
| message loop, threads 13-5               | Unit Code Editor 11-4, 11-8                                |
| message-based servers See Web server     | Unit Difference view 11-4, 11-9                            |
| applications                             | Units view 11-4, 11-5                                      |
| metadata 23-13 to 23-15                  | models, ModelMaker 11-2 to 11-3                            |
| dbExpress 28-13 to 28-18                 | Modified property 10-2                                     |
| modifying 28-11 to 28-12                 | Modifiers property 10-6                                    |
| obtaining from providers 29-27           | ModifyAlias method 26-26                                   |
| metafiles 10-18, 12-1, 12-19             | ModifySQL property 26-41                                   |
| when to use 12-3                         | modules                                                    |
| Method property 34-10                    | Type Library editor 41-11, 41-19, 41-25                    |
| methods 3-4, 4-1, 12-15                  | types 8-17                                                 |
| abstract 4-12                            | Web types 35-2                                             |
| adding to ActiveX controls 45-9 to 45-10 | most recenty used lists (MRU) 9-25                         |
| adding to interfaces 43-10 to 43-11      | mouse buttons 12-25                                        |
| declaring 12-15                          | clicking 12-25, 12-26                                      |
| deleting 6-6                             | mouse-move events and 12-27                                |
| event handlers 4-4                       | mouse events 12-24 to 12-27                                |
| MethodType property 34-7, 34-10          | defined 12-24                                              |
| Microsoft Server DLLs 33-6, 33-7         | dragging and dropping 7-1 to 7-4                           |
| creating 34-1, 35-8                      | parameters 12-25                                           |
| request messages 34-3                    | state information 12-25                                    |
| Microsoft Transaction Server 8-16        | testing for 12-27                                          |
| Microsoft Transaction Server See MTS     | mouse pointer, drag-and-drop 7-4                           |
| midas.dll 29-1, 31-3                     |                                                            |

| MouseToCell method 10-16<br>.mov files 12-33               | N                                                        |
|------------------------------------------------------------|----------------------------------------------------------|
| Move method, string lists 5-21, 5-22<br>MoveBy method 24-7 | Name property<br>fields 25-12                            |
| MoveCount property 26-52                                   | menu items 6-6                                           |
| MoveFile function 5-10                                     | parameters 24-52, 24-53                                  |
| MovePt 12-29                                               | named connections 28-4 to 28-5                           |
| MoveTo method 12-4, 12-7                                   | adding 28-5                                              |
| .mpg files 12-33                                           | deleting 28-5                                            |
| MRU (most recently used) lists 9-25                        | loading at runtime 28-5                                  |
| MSI technology 18-3                                        | renaming 28-5                                            |
| MTS 8-16, 31-7, 40-11, 40-15, 46-1                         | namespaces, invokable interfaces 38-3                    |
| COM+ vs. 46-2                                              | naming a thread 13-13 to 13-15                           |
| in-process servers 46-2                                    | navigator 20-2, 20-29 to 20-32, 24-5, 24-6               |
| object references 46-23 to 46-25                           | buttons 20-29                                            |
| requirements 46-3                                          | deleting data 24-20                                      |
| runtime environment 46-2                                   | editing 24-18                                            |
| transactional objects 40-15                                | enabling/disabling buttons 20-30, 20-31                  |
| transactions 31-18                                         | help hints 20-31                                         |
| See also transactional objects                             | sharing among datasets 20-32                             |
| MTS executive 46-2                                         | NDX indexes 26-7                                         |
| MTS Explorer 46-27                                         | nested details 24-37 to 24-38, 25-27 to 25-28, 31-19     |
| MTS packages 46-6, 46-26                                   | fetch on demand 30-5                                     |
| multibyte character codes 17-3                             | nested tables 24-37 to 24-38, 25-27 to 25-28, 31-19      |
| multibyte character set 17-3                               | Net, Web Services 38-1                                   |
| multibyte characters (MBCS) 15-16                          | NetCLX 8-14                                              |
| cross-platform applications 15-13                          | defined 3-1                                              |
| multidimensional crosstabs 22-3                            | NetFileDir property 26-24                                |
| multi-line text controls 20-9                              | Netscape Server DLLs, creating 34-2                      |
| multimedia applications 12-30 to 12-34                     | network control files 26-24                              |
| multipage dialog boxes 10-14                               | networks, connecting to databases 26-15                  |
| multiple document interface 8-2 to 8-3                     | neutral threading 43-9                                   |
| multiprocessing, threads 13-1                              | New Field dialog box 25-5                                |
| multi-read exclusive-write synchronizer 13-8               | defining fields 25-7, 25-9, 25-10                        |
| warning about use 13-9                                     | Field properties 25-6                                    |
| MultiSelect property 10-10                                 | Field type 25-6                                          |
| multi-threaded applications, sessions 26-13,               | Lookup definition 25-6                                   |
| 26-29 to 26-30                                             | Dataset 25-9                                             |
| Multitier page (New Items dialog) 31-2                     | Key Fields 25-9                                          |
| multi-tiered applications 19-3, 19-13, 31-1 to 31-42       | Lookup Keys 25-9                                         |
| advantages 31-2                                            | Result Field 25-9                                        |
| architecture 31-4, 31-5                                    | Type 25-6                                                |
| building 31-11 to 31-30                                    | New Items dialog 8-21, 8-22, 8-23                        |
| callbacks 31-17                                            | New Thread Object dialog 13-2                            |
| components 31-2 to 31-3                                    | newsgroups 1-3                                           |
| cross-platform 31-11                                       | NewValue property 26-39, 30-11                           |
| deploying 18-9                                             | Next method 24-7                                         |
| master/detail relationships 31-18                          | NextRecordSet method 24-56, 28-9                         |
| overview 31-3 to 31-4                                      | non-blocking connections 39-10 to 39-11                  |
| parameters 29-28                                           | no-nonsense license agreement 18-16                      |
| server licenses 31-3                                       | non-production index files 26-6                          |
| Web applications 31-31 to 31-42                            | NOT NULL constraint 30-13                                |
| MyBase 29-33                                               | NOT NULL UNIQUE constraint 30-13 notebook dividers 10-14 |

| NotifyID 8-26                                    | Objects property 10-16                        |
|--------------------------------------------------|-----------------------------------------------|
| NSAPI 36-1                                       | string lists 5-22, 7-16                       |
| NSAPI applications 33-6                          | ObjectView property 20-22, 24-37, 25-24       |
| creating 34-1, 34-2, 35-8                        | .ocx files 18-5                               |
| debugging 33-10                                  | ODBC drivers                                  |
| request messages 34-3                            | using with ADO 27-1, 27-2, 27-3               |
| null values, ranges 24-32                        | using with the BDE 26-15, 26-16               |
| null-terminated routines 5-26 to 5-27            | ODL (Object Description Language) 40-17, 41-1 |
| null-terminated strings 5-22                     | OEM character sets 17-3                       |
| numbers, internationalizing 17-8                 | OEMConvert property 10-3                      |
| numeric fields, formatting 25-15                 | OldValue property 26-39, 30-11                |
| NumericScale property 24-46, 24-52, 24-53        | OLE                                           |
| NumGlyphs property 10-7                          | containers 6-7                                |
|                                                  | merging menus 9-44                            |
| 0                                                | OLE DB 27-1, 27-2, 27-3                       |
| Oli in land                                      | OleObject property 45-14                      |
| Object Broker 31-27                              | OLEView 40-19                                 |
| object contexts 46-4                             | OnAccept event 39-8, 39-10                    |
| ASP 44-3                                         | server sockets 39-10                          |
| transactions 46-9                                | OnAction event 34-8                           |
| object fields 25-23 to 25-29                     | OnAfterPivot event 22-10                      |
| types 25-24                                      | OnBeforePivot event 22-10                     |
| Object HTML tag ( <object>) 34-15</object>       | OnBeginTransComplete event 23-7, 27-9         |
| Object Inspector 4-4, 6-2                        | OnCalcFields event 24-23, 25-7, 25-8, 29-11   |
| selecting menus 9-41                             | OnCellClick event 20-27                       |
| object pooling 46-8 to 46-9                      | OnChange event 25-16                          |
| disabling 46-8                                   | OnClick event 10-7                            |
| remote data modules 31-8 to 31-9                 | buttons 4-3                                   |
| Object Repository 8-21 to 8-24                   | menus 6-6                                     |
| adding items 8-22                                | OnColEnter event 20-27                        |
| database components 26-16                        | OnColExit event 20-27                         |
| sessions 26-17                                   | OnColumnMoved event 20-20, 20-27              |
| specifying shared directory 8-22                 | OnCommitTransComplete event 23-8, 27-9        |
| using items from 8-22 to 8-23                    | OnConnect event 39-9                          |
| Object Repository dialog 8-21                    | OnConnectComplete event 27-8                  |
| ObjectBroker property 31-24, 31-25, 31-26, 31-27 | OnConstrained Resize event 9-5                |
| ObjectContext property, example 46-14            | OnDataChange event 20-4                       |
| object-oriented programming                      | OnDataRequest event 29-32, 30-3, 30-12        |
| defined 4-1                                      | OnDblClick event 20-27                        |
| Delphi 4-1 to 4-21                               | OnDecisionDrawCell event 22-13                |
| inheritance 4-5                                  | OnDecisionExamineCell event 22-13             |
| objects 4-1 to 4-11                              | OnDeleteError event 24-20                     |
| accessing 4-5 to 4-6                             | OnDisconnect event 27-8, 39-7, 39-8           |
| creating 4-8, 4-9                                | OnDragDrop event 7-3, 20-27                   |
| customizing 4-5                                  | OnDragOver event 7-2, 20-27                   |
| destroying 4-9                                   | OnDrawCell event 10-16                        |
| dragging and dropping 7-1                        | OnDrawColumnCell event 20-26, 20-27           |
| events 4-4                                       | OnDrawDataCell event 20-27                    |
| inheritance 3-5 to 3-6, 4-5                      | OnDrawItem event 7-17                         |
| instantiating 4-3                                | OnEditButtonClick event 20-22, 20-27          |
| multiple instances 4-3                           | OnEditError event 24-18                       |
| properties 4-2                                   | OnEndDrag event 7-3, 20-27                    |
| records vs. 4-1                                  | OnEndPage method 44-2                         |
| scripting 35-22                                  | OnEnter event 20-27                           |
| type declarations 4-7                            | OnError event 39-9                            |
| Šee also COM objects                             |                                               |

one-to-many relationships 24-35, 28-12 OnValidate event 25-16 OnException event 14-11 OnWillConnect event 23-5, 27-8 OnExecuteComplete event 27-9 Open method OnExit event 20-27 connection components 23-3 OnFilterRecord event 24-13, 24-15 to 24-16 datasets 24-4 OnGetData event 30-7 queries 24-48 OnGetDataSetProperties event 30-6 server sockets 39-8 OnGetTableName event 26-11, 29-22, 30-12 sessions 26-18 OnGetText event 25-16 OpenDatabase method 26-18, 26-19 OnGetThread event 39-10 OpenSession method 26-29, 26-30 OnHandleActive event 39-9 optional parameters 29-15, 30-7 OnHTMLTag event 31-42, 34-16, 34-17, 34-18 options, mutually exclusive 9-48 OnIdle event handler 13-5 Options property 10-16 OnInfoMessage event 27-9 data grids 20-24 OnKevDown event 20-27 decision grids 22-13 OnKeyPress event 20-27 providers 30-5 to 30-6 OnKeyUp event 20-27 TSimpleDataSet 29-17 OnLayoutChange event 22-9 Oracle tables 26-12 OnListening event 39-9 Oracle8, limits on creating tables 24-40 OnLogin event 23-5 ORDER BY clause 24-26 OnMeasureItem event 7-16 Orientation property data grids 20-29 OnMouseDown event 12-24, 12-25 parameters passed to 12-24, 12-25 track bars 10-5 OnMouseMove event 12-24, 12-26 Origin property 12-28, 25-12 parameters passed to 12-24, 12-25 outer objects 40-9 OnMouseUp event 12-14, 12-24, 12-26 outlines, drawing 12-5 parameters passed to 12-24, 12-25 out-of-process servers 40-7 OnNewDimensions event 22-9 ASP 44-7 OnNewRecord event 24-19 output parameters 24-51, 29-27 OnPaint event 10-19, 12-2 Overload property 26-12 OnPassword event 26-13, 26-22 overloaded stored procedures 26-12 OnPopup event 7-12 Owner property 3-8, 4-9 OnPostError event 24-21 owner-draw controls 5-22, 7-13 OnReceive event 39-8, 39-11 declaring 7-13 OnReconcileError event 15-27, 26-34, 29-21, 29-23 drawing 7-15, 7-17 OnRefresh event 22-7 list boxes 10-10, 10-11 OnRequestRecords event 31-37 sizing 7-16 OnResize event 12-2 OwnerDraw property 7-13 OnRollbackTransComplete event 23-9, 27-9 ownership 3-8 OnScroll event 10-4 P OnSend event 39-8, 39-11 OnSetText event 25-16 \$P compiler directive 5-30 OnStartDrag event 20-27 Package Collection Editor 16-14 OnStartPage method 44-2 package collection files 16-14 OnStartup event 26-18 package files 18-3 OnStateChange event 20-5, 22-9, 24-4 packages 16-1 to 16-16 OnSummaryChange event 22-9 collections 16-14 OnTerminate event 13-7 compiler directives 16-11 OnTitleClick event 20-27 compiling 16-10 to 16-13 OnTranslate event 32-7, 32-8 options 16-11 OnUpdateData event 20-4, 30-8, 30-9 Contains list 16-7, 16-9 OnUpdateError event 15-27, 26-34, 26-38 to 26-40, creating 8-11, 16-7 to 16-12 29-23, 30-11 custom 16-5 OnUpdateRecord event 26-34, 26-37 to 26-38, default settings 16-8 26-41, 26-47 deploying applications 16-14

| design-only option 16-7                    | DatabaseName 26-3                           |
|--------------------------------------------|---------------------------------------------|
| design-time 16-1, 16-5 to 16-6             | directories 26-24                           |
| DLLs 16-1, 16-2                            | local transactions 26-32                    |
| duplicate references 16-9                  | network control files 26-24                 |
| dynamically loading 16-4                   | password protection 26-21 to 26-24          |
| editing 16-8                               | renaming 26-8                               |
| file name extensions 16-1                  | retrieving indexes 24-27                    |
|                                            |                                             |
| installing 16-6                            | parallel processes, threads 13-1            |
| internationalizing 17-10, 17-12            | ParamBindMode property 26-12                |
| linker switches 16-13                      | ParamByName method                          |
| naming 16-8                                | queries 24-47                               |
| options 16-8                               | stored procedures 24-54                     |
| referencing 16-4                           | ParamCheck property 24-45, 28-12            |
| Requires list 16-7, 16-9                   | parameter collection editor 24-45, 24-52    |
| runtime 16-1, 16-3 to 16-5, 16-7           | parameterized queries 24-43, 24-45 to 24-47 |
| source files 16-2                          | creating                                    |
| using 8-11                                 | at design time 24-45                        |
| using in applications 16-3 to 16-5         | at runtime 24-47                            |
| weak packaging 16-12                       | parameters                                  |
| PacketRecords property 15-27, 26-34, 29-26 | binding modes 26-12                         |
| page controls 10-14                        | client datasets 29-27 to 29-29              |
| adding pages 10-14                         | filtering records 29-29                     |
| page dispatchers 35-9, 35-23               | dual interfaces 43-16                       |
| page mode 36-1                             | from XML brokers 31-37                      |
| page modules 35-2, 35-4                    |                                             |
|                                            | HTML tags 34-14                             |
| page producers 34-14 to 34-18, 35-2, 35-4, | input 24-51                                 |
| 35-6 to 35-7                               | input/output 24-51                          |
| chaining 34-17                             | mouse events 12-24, 12-25                   |
| Content method 34-15                       | output 24-51, 29-27                         |
| ContentFromStream method 34-15             | result 24-51                                |
| ContentFromString method 34-15             | TXMLTransformClient 32-10                   |
| converting templates 34-16                 | Parameters property 27-21                   |
| data-aware 31-39 to 31-42, 34-19           | TADOCommand 27-20                           |
| event handling 34-16, 34-17, 34-18         | TADOQuery 24-45                             |
| templates 35-4                             | TADOStoredProc 24-52                        |
| types 35-10                                | ParamName property 31-40                    |
| pages, Component palette 6-7               | Params property                             |
| PageSize property 10-5                     | client datasets 29-27, 29-28                |
| paint boxes 10-19                          | queries 24-45, 24-47                        |
| paintboxes 6-7                             | stored procedures 24-52                     |
| PanelHeight property 20-29                 | TDatabase 26-15                             |
| panels                                     | TSQLConnection 28-4                         |
| adding speed buttons 9-47                  | XML brokers 31-37                           |
| attaching to form tops 9-47                | ParamType property 24-46, 24-53             |
| beveled 10-18                              | ParamValues property 24-47                  |
| speed buttons 10-8                         | ParentColumn property 20-24                 |
|                                            |                                             |
| Panels property 10-15                      | ParentConnection property 31-31             |
| PanelWidth property 20-29                  | ParentShowHint property 10-16               |
| panes 10-6                                 | partial keys                                |
| resizing 10-6                              | searching 24-30                             |
| PAnsiString 5-28                           | setting ranges 24-33                        |
| Paradox tables 26-3, 26-5                  | passthrough SQL 26-31, 26-32                |
| accessing data 26-9                        |                                             |
| adding records 24-19, 24-20                |                                             |
| batch moves 26-53                          |                                             |

| passwords                                | pictures 12-17                                     |
|------------------------------------------|----------------------------------------------------|
| dBASE tables 26-21 to 26-24              | changing 12-20                                     |
| implicit connections and 26-13           | loading 12-19                                      |
| Paradox tables 26-21 to 26-24            | replacing 12-20                                    |
| PasteFromClipboard method 7-10           | saving 12-20                                       |
| data-aware memo controls 20-9            | Pie method 12-4                                    |
| graphics 20-10                           | Pixel property 12-4                                |
| PathInfo property 34-6                   | pixels, reading and setting 12-9                   |
| pathnames, Linux 15-19                   | Pixels property 12-5, 12-9                         |
| paths (URLs) 33-3                        | pmCopy constant 12-29                              |
| patterns 12-9                            | pmNotXor constant 12-29                            |
| Patterns view 11-4, 11-9                 | Polygon method 12-4, 12-12                         |
| .pce files 16-14                         | polygons 12-12                                     |
| PChar, string conversions 5-28           | drawing 12-12                                      |
| pdoxusrs.net 26-24                       | PolyLine method 12-4, 12-10                        |
| Pen property 12-4, 12-5                  | polylines 12-10                                    |
| PenPos property 12-4, 12-7               | drawing 12-10                                      |
| pens 12-5                                | polymorphism 4-2                                   |
| brushes 12-5                             | interfaces 4-12, 4-13                              |
| colors 12-6                              | pop-up menus 7-11 to 7-12                          |
| default settings 12-5                    | displaying 9-39                                    |
| drawing modes 12-29                      | drop-down menus and 9-37                           |
| getting position of 12-7                 | PopupMenu component 9-33                           |
| position, setting 12-7, 12-26            | PopupMenu property 7-12                            |
| style 12-6                               | Port property 39-8                                 |
| width 12-6                               | TSocketConnection 31-24                            |
| penwin.dll 16-12                         | porting applications                               |
| persistent columns 20-16, 20-17 to 20-18 | porting code 15-12 to 15-16                        |
| creating 20-18 to 20-22                  | to Linux 15-2 to 15-16                             |
| deleting 20-17, 20-19                    | ports 39-5                                         |
| inserting 20-19                          | client sockets 39-7                                |
| reordering 20-19                         | multiple connections 39-5                          |
| persistent fields 20-16, 25-3 to 25-16   | server sockets 39-8                                |
| ADT fields 25-25                         | services and 39-2                                  |
| array fields 25-26 to 25-27              | Position property 10-5, 10-15                      |
| creating 25-4 to 25-5, 25-5 to 25-11     | position-independent code (PIC) 15-7, 15-15, 15-16 |
| creating tables 24-39                    | Post method 24-21                                  |
| data packets and 30-4                    | Edit and 24-18                                     |
| data types 25-6                          | Precision property                                 |
| dataset fields 24-37                     | fields 25-12                                       |
| defining 25-5 to 25-11                   | parameters 24-46, 24-52, 24-53                     |
| deleting 25-11                           | Prepared property                                  |
| listing 25-4, 25-5                       | queries 24-48                                      |
| naming 25-6                              | stored procedures 24-55                            |
| ordering 25-5                            | unidirectional datasets 28-9                       |
| properties 25-11 to 25-16                | Preview tab 35-2                                   |
| special types 25-5, 25-6                 | primary indexes, batch moves and 26-51             |
| switching to dynamic 25-4                | PRIMARY KEY constraint 30-13                       |
| persistent objects 3-7                   | printing 5-32                                      |
| persistent subscriptions 42-16           | Prior method 24-7                                  |
| per-user subscriptions 42-16             | priorities, using threads 13-1, 13-3               |
| PickList property 20-21                  | Priority property 13-3                             |
| picture objects 12-3                     | private section 4-7                                |
| Picture property 10-18, 12-17            | Private Dir property 26-24                         |
| in frames 9-16                           | problem tables 26-53                               |
|                                          | r                                                  |

| ProblemCount property 26-53                                       | data constraints 30-13                     |
|-------------------------------------------------------------------|--------------------------------------------|
| ProblemTableName property 26-53                                   | error handling 30-11                       |
| ProcedureName property 24-50                                      | external 19-11, 29-18, 29-25, 30-1         |
| programming templates 8-3                                         | internal 29-18, 29-25, 30-1                |
| progress bars 10-15                                               | local 29-25, 30-3                          |
| project files                                                     | remote 29-26, 30-3, 31-6                   |
| changing 2-2                                                      | screening updates 30-11                    |
| distributing 2-5                                                  | supplying data to XML                      |
| Project Manager 9-4                                               | documents 32-9 to 32-11                    |
| project options 8-3                                               | using update objects 26-11                 |
| default 8-3                                                       | XML 32-8 to 32-9                           |
| Project Options dialog box 8-3                                    | providing 30-1, 31-4                       |
| project templates 8-23                                            | proxy 40-8, 40-9                           |
| projects, adding forms 9-1 to 9-4                                 | transactional objects 46-2                 |
| properties 3-3, 4-2                                               | PString 5-28                               |
| adding to ActiveX controls 45-9 to 45-10                          | public section 4-6                         |
| adding to interfaces 43-10                                        | published section 4-7                      |
| COM 40-3, 41-9                                                    | PVCS Version Manager 2-5                   |
| Write By Reference 41-9                                           | PWideString 5-28                           |
| COM interfaces 41-9                                               | 1 Whitestiff 5 25                          |
| HTML tables 34-20                                                 | Q                                          |
| setting 6-2 to 6-3                                                | <u>u</u>                                   |
| . ~                                                               | Qt painter 5-31                            |
| properties, memo and rich edit controls 10-2 property editors 6-3 | Qt widgets, creating 15-11                 |
| Property Page wizard 45-13                                        | qualifiers 4-5 to 4-6                      |
|                                                                   | queries 24-24, 24-42 to 24-50              |
| property pages 45-12 to 45-14                                     | BDE-based 26-2, 26-9 to 26-11              |
| ActiveX controls 42-6, 45-3, 45-14                                | concurrent 26-17                           |
| adding controls 45-13 to 45-14                                    | live result sets 26-10 to 26-11            |
| associating with ActiveX control                                  | bi-directional cursors 24-49               |
| properties 45-13                                                  | executing 24-49                            |
| creating 45-13 to 45-14                                           | filtering vs. 24-13                        |
| imported controls 42-4                                            | heterogeneous 26-9 to 26-10                |
| updating 45-13                                                    | HTML tables 34-21                          |
| updating ActiveX controls 45-14                                   | master/detail relationships 24-47 to 24-48 |
| Proportional property 12-3                                        | optimizing 24-48 to 24-49, 24-50           |
| protected blocks 14-1                                             | parameterized 24-43                        |
| cleanup code 14-8, 14-9                                           | parameters 24-45 to 24-47                  |
| Delphi 14-2                                                       | binding 24-45                              |
| nesting 14-6 to 14-7                                              | from client datasets 29-29                 |
| protected section 4-7                                             | master/detail relationships 24-47 to 24-48 |
| protocols                                                         | named 24-45                                |
| choosing 31-9 to 31-11                                            | properties 24-46                           |
| connection components 31-9 to 31-11, 31-23                        | setting at design time 24-45               |
| Internet 33-3, 39-1                                               | setting at runtime 24-47                   |
| network connections 26-15                                         | unnamed 24-45                              |
| Provider property 27-4                                            | preparing 24-48 to 24-49                   |
| ProviderFlags property 30-5, 30-10                                | result sets 24-49                          |
| ProviderName property 19-12, 29-25, 30-3, 31-23,                  | specifying 24-43 to 24-44, 28-6            |
| 31-37, 32-9                                                       | specifying 11 to 21 11/25 o                |
| providers 30-1 to 30-13, 31-3                                     | TSimpleClientDataSet 29-37                 |
| applying updates 30-4, 30-8, 30-11                                | unidirectional cursors 24-50               |
| associating with datasets 30-2                                    | update objects 26-48                       |
| associating with XML documents 30-2, 32-8                         | Web applications 34-21                     |
| client datasets and 29-24 to 29-32                                | med applications 34-21                     |
| client-generated events 30-12                                     |                                            |

| guery part (URLs) 33-3 Query property, update objects 26-48 QueryInterface method 4-14, 4-18, 4-20, 40-4 aggregation 40-9  R  adio buttons 10-8, 20-2 data-aware 20-14 grouping 10-13 selecting 20-14 radio groups 10-13 raise reserved word 14-3 range errors 14-10 ranges 24-31 to 24-35 applying 24-35 boundaries 24-33 canceling 24-35 changing 24-36 changing 24-36 filters with 24-31 indexes and 24-31 indexes and 24-31 indexes and 24-31 indexes and 24-31 indexes and 24-31 indexes and 24-31 indexes and 24-31 indexes and 24-31 RC files 94-5 RDBMS 19-3, 31-1 RDSConnection property 27-17 Read method, TFileStream 5-2 ReadCommitted 23-10 README document 18-16 read-only datasets, updating 19-11 fields 20-6 tables 24-38 ReasonString property 10-2 data grids 20-20, 20-26 data-aware memo controls 20-9 fields 25-12 tables 24-38 ReasonString property 34-12 rebars 9-46, 9-51 ReceiveBuf method 39-8 ReceiveBuf method 39-8 ReceiveIm method 39-8 ReceiveIm method 39-8 ReceiveIm method 39-8 ReceiveIm method 39-8 ReceiveIm method 39-8 ReceiveIm method 39-8 ReceiveDuf method 39-8 ReceiveIm method 39-8 ReceiveIm |                                              |                                        |
|----------------------------------------------------------------------------------------------------|----------------------------------------------|----------------------------------------|
| Query property, update objects 26-48 (Query Interface method 4-14, 4-18, 4-20, 40-4 aggregation 40-9 aggregation 40-9 aggrega | Query Builder 24-44                          | displaying 20-28                       |
| R  radio buttons 10-8, 20-2     data-aware 20-14     grouping 10-13     selecting 20-14     radio groups 10-13     selecting 20-14     radio groups 10-13     range rerors 14-10     ranges 24-31 to 24-35     applying 24-35     boundaries 24-32     canceling 24-35     changing 24-34     filters 24-32 secrets 24-21     reconfiling updates 29-23     refreshing 20-7, 29-31     repeating searches 24-30     search criteria 24-11, 24-12     sorting 24-23 septiming 24-31     indexes and 24-31     indlexes and 24-31     indlexes and 24-33     specifying 24-31 to 24-34     Rave Reports 21-1     RC files 9-45     RDBMS 19-3, 31-1     RDSConnection property 27-17     Read Buffer method, TFileStream 5-2     ReadGornitted 23-10     README document 18-16     read-only     data-aware memo controls 20-9     data-aware memo controls 20-9     data-aware memo controls 20-9     felds 25-12     tables 24-38     ReasonString property 10-2     data-aware memo controls 20-9     felds 25-12     tables 24-38     ReasonString property 34-12     rebase 34-38     ReasonString property 34-12     rebase 34-38     ReacordCount property, client datasets 29-2     RecordCount property, dient datasets 29-2     RecordCount property, tlent datasets 29-2     RecordCount property, tlen | query part (URLs) 33-3                       | fetching 28-8, 29-26 to 29-27          |
| R radio buttons 10-8, 20-2     data-aware 20-14 grouping 10-13     selecting 20-14 radio groups 10-13 raise reserved word 14-3 raise reserved word 14-3 raiser reserved word 14-3 raiser reserved word 14-3 raiser reserved word 14-3 raiser reserved word 14-3 raiser reserved word 14-3 raiser reserved word 14-3 resenting 20- | Query property, update objects 26-48         | asynchronous 27-12                     |
| iterating through 24-8 marking 24-9 to 24-10 moving through 20-29, 24-5 to 24-9, 24-16 objects vs. 4-1 operations 26-8 posting 20-19 moving through 20-29, 24-5 to 24-9, 24-16 objects vs. 4-1 operations 26-8 posting 20-6, 24-21 data grids 20-26 when closing datasets 24-21 reconciling updates 29-23 refreshing 20-7, 29-31 repeating searches 24-30 search criteria 24-11, 24-12 sorting updates 29-23 refreshing 20-7, 29-31 repeating searches 24-30 search criteria 24-11, 24-12 sorting updates 29-23 refreshing 20-7, 29-31 repeating searches 24-30 search criteria 24-11, 24-12 sorting 24-26 to 24-28 synchronizing current 24-42 Type Library editor 41-10, 41-18, 41-24 updating 24-22 to 24-23, 26-8, 26-50, 26-51, 30-8 31-37 to 31-38 client datasets 29-20 to 29-24 delta packets 30-9, 88, 30-9 identifying tables 30-12 multiple 30-6 queries and 26-11 screening updates 30-13 repeating searches 24-30 search criteria 24-11, 24-12 sorting 24-26 to 24-28 synchronizing current 24-42 Type Library editor 41-10, 41-18, 41-24 updating 24-22 to 24-23, 26-8, 26-50, 26-51, 30-8 31-37 to 31-38 client datasets 29-20 to 29-24 delta packets 30-8, 88, 30-9 identifying tables 30-12 multiple 30-6 queries and 26-11 screening updates 30-3 refreshing 20-7, 29-31 repeating searches 24-30 search criteria 24-11, 24-12 sorting updates 29-23 refreshing 20-7, 29-31 repeating 24-26 to 24-28 synchronizing current 24-42 Type Library editor 41-10, 41-18, 41-24 updating 24-20 to 24-23, 26-8, 26-50, 26-51, 30-8 31-37 to 31-38 client datasets 29-20 to 29-24 delta packets 30-8, 80-9 identifying tables 30-12 multiple 30-6 queries and 26-11 screening updates 30 1-1 SEADME document 18-16 read-only datasets, updating 19-11 fields 20-6 data-aware controls 20-9 fields 25-12 tables 24-38 ReadOnly property 10-2 data grids 20-20, 20-26 data-aware end 24-31 recondiang 24-9 to 24-20 reference fields 25-23, 25-28 to 25-29 displaying 20-24 reference fields 25-23, 25-28 to 25-29 displaying 20-24 reference fields 25-23, 25-28 to 25-29 displaying 20-24 reference fields 25-23, 25- | QueryInterface method 4-14, 4-18, 4-20, 40-4 |                                        |
| radio buttons 10-8, 20-2 data-aware 20-14 grouping 10-13 selecting 20-14 radio groups 10-13 selecting 20-14 radio groups 10-13 raise reserved word 14-3 range errors 14-10 ranges 24-31 to 24-35 applying 24-35 boundaries 24-33 canceling 24-35 changing 24-35 changing 24-34 filters vs. 24-31 indexes and 24-31 indexes and 24-31 indexes and 24-31 indexes and 24-31 indexes and 24-31 mult values 24-32, 24-33 specifying 24-31 to 24-34 Rave Reports 21-1 RC files 9-45 Read Embord, TFileStream 5-2 ReadBuffer method, TFileStream 5-2 ReadBuffer method, TFileStream 5-2 ReadCommitted 23-10 README document 18-16 read-only datasets, updating 19-11 fields 20-6 data-aware memo controls 20-9 data-aware rich edit controls 20-9 data-aware rich edit controls 20-9 fields 25-12 tables 24-38 ReacOnly property 10-2 data grids 20-20, 20-26 data-aware memo controls 20-9 fields 25-12 tables 24-38 ReasonString property 34-12 receiveBuf method 39-8 ReceiveBuf method 39-8 Receivelm method 39-8 Receivelm method 39-8 Receivelm method 39-8 ReceordCount property, client datasets 29-2 Reconcile method 15-27, 26-34 RecordCount property, dient datasets 29-2 Reconcile method 15-27, 26-34 RecordCount property, TBatchMove 26-52 records adding 24-19 to 24-20, 24-22 appending 24-20, 26-8, 26-50, 26-51 batch operations 26-8, 26-50, 26-51 batch operations 26-8, 26-50, 26-51 batch operations 26-8, 26-50, 26-51 batch operations 26-8, 26-50, 26-51 batch operations 26-8, 26-50, 26-51 batch operations 26-8, 26-50, 26-51 conditions and property and property and prope | aggregation 40-9                             | finding 24-11 to 24-12, 24-28 to 24-30 |
| radio buttons 10-8, 20-2 data-aware 20-14 grouping 10-13 selecting 20-14 radio groups 10-13 selecting 20-14 radio groups 10-13 raise reserved word 14-3 range errors 14-10 ranges 24-31 to 24-35 applying 24-35 boundaries 24-33 canceling 24-35 boundaries 24-33 canceling 24-35 changing 24-34 filters vs. 24-31 indexes and 24-31 null values 24-32, 24-33 specifying 24-31 to 24-34 Rave Reports 21-1 README document 18-16 read-only datasets, updating 19-11 fields 20-6 README document 18-16 read-only datasets, updating 19-11 fields 20-6 data-aware controls 20-9 data-aware rich edit controls 20-9 data-aware rich edit controls 20-9 data-aware rich edit controls 20-9 fields 25-12 tables 24-38 ReaeonString property 34-12 reference counting 4-19 COM objects 40-4 interfaces 4-20 reference fields 25-23, 25-28 to 25-29 displaying 20-24 references forms 9-4 packages 16-4 referential integrity 19-5 Refresh method 29-7, 29-31 Refresh Lookup List property 25-10 Refresh method 20-7, 29-31 Refresh method 20-7, 29-31 Refresh metho | <b>D</b>                                     | iterating through 24-8                 |
| radio buttons 10±40s 20±4 grouping 10-13 selecting 20+14 radio groups 10-13 raise reserved word 14-3 range errors 14-10 ranges 24-31 to 24-35 applying 24-35 changing 24-34 filters vs. 24-31 null values 24-32, 24-33 specifying 24-31 to 24-34 Rave Reports 21-1 RC files 9-45 Rave Reports 21-1 RC files 9-45 RBMS 19-3, 31-1 RDSConnection property 27-17 Read method, TFileStream 5-2 ReadCommitted 23-10 README document 18-16 read-only datasets, updating 19-11 fields 20-6 tables 24-38 ReadOnly property 10-2 data grids 20-20, 20-26 data-aware rich edit controls 20-9 fields 25-12 tables 24-38 ReasonString property 34-12 reasons 9-8 RecNo property, client datasets 29-2 Recordcan method 39-8 Receiveln method 39-8 Receiveln method 39-8 Recond on the redout property, TBatchMove 26-52 records adding 24-19 to 24-20, 24-22 appending 24-20, 26-8, 26-50, 26-51 batch operations 26-8 posting 20-6, 24-21 data grids 20-26 when closing datasets 24-21 reconciling updates 29-23 refreshing 207-, 29-31 repeating searches 24-30 search criteria 24-11, 24-12 sorting 24-26 to 24-23, 30-3 search criteria 24-11, 24-12 sorting 24-26 to 24-23, 26-8, 26-50, 26-51, 30-8 sinch creation 31-37 to 31-38 client datasets 29-20 to 29-24 delta packets 30-8, 30-9 identifying tables 30-12 multiple 30-6 queries and 26-31 RecordScourt 27-10 RecordScourt 27-11 Recordsets troperty 27-11 Recordsets troperty 27-13, 27-14 Rectangle method 12-5, 12-11 rectangles, drawing 12-11 Reduced XML Data 37-2 reference counting 4-19 COM objects 40-4 interfaces 4-20 displaying 20-24 reference fields 25-23, 25-28 to 25-29 displaying 20-24 reference fields 25-23, 25-28 to 25-29 displaying 20-24 reference fields 25-23, 25-28 to 25-29 displaying 20-24 reference fields 25-23, 25-28 to 25-29 displaying 20-24 reference fields 25-23, 25-28 to 25-29 displaying 20-24 reference fields 25-23, 25-28 to 25-29 displaying 20-24 reference fields 25-23, 25-28 to 25-29 displaying 20-24 reference fields 25-23, 25-28 to 25-29 displaying 20-24 reference fields 25-23, 25-28 to 25-29 displaying 20-24 r | R                                            |                                        |
| data-aware 20-14 grouping 10-13 selecting 20-14 radio groups 10-13 rales reserved word 14-3 range errors 14-10 ranges 24-31 to 24-35 applying 24-35 boundaries 24-33 canceling 24-35 changing 24-34 filters vs. 24-31 indexes and 24-31 null values 24-32, 24-33 specifying 24-31 to 24-34 Rave Reports 21-1 RC files 9-45 README document 18-16 read-only datasets, updating 19-11 fields 20-6 tables 24-38 ReadOnly property 10-2 data grids 20-20, 20-26 data-aware rich edit controls 20-9 fields 25-12 tables 24-38 ReasonString property 34-12 rebeats 9-46, 9-51 Receiveln method 39-8 ReconCount property, TBatchMove 26-52 records adding 24-19 to 24-20, 24-22 appending 24-20, 26-8, 26-50, 26-51 batch operations 26-8, 26-50, 26-51 batch operations 26-8, 26-50, 26-51 batch operations 26-8, 26-50, 26-51 batch operations 26-8, 26-50, 26-51 copying 26-6, 24-21 data grids 20-26 when closing datasets 24-21 reconciling updates 29-23 refreshing 20-7, 29-31 repeating searches 24-30 search criteria 24-11, 24-12 sorting 20-6, 24-21 data grids 20-26 when closing datasets 24-21 reconciling updates 30-2 search criteria 24-11, 24-12 sorting 20-6, 24-20 to 24-28 synchronizing current 24-42 Type Library editor 41-10, 41-18, 41-24 updating 24-20 to 24-23 synchronizing current 24-42 Type Library editor 41-10, 41-18, 41-24 updating 24-20 to 24-23 synchronizing current 24-42 Type Library editor 41-10, 41-18, 41-24 updating 24-20 to 24-23 synchronizing current 24-42 Type Library editor 41-10, 41-18, 41-24 updating 24-20 to 24-28 synchronizing current 24-42 Type Library editor 41-10, 41-18, 41-24 updating 24-20 to 24-28 synchronizing current 24-42 Type Library editor 41-10, 41-18, 41-24 updating 24-20 to 24-23 sorting 20-6 search criteria 24-10, 24-20 feepating searches 24-30 search criteria 24-10, 24-20 sporting 20-6 search criteria 24-10, 24-20 feepating searches 24-30 search criteria 24-10, 24-20 feepating searches 24-30 search criteria 24-10, 24-20 feepating searches 24-30 search criteria 24-10, 24-20 feepating searches 24-30 search criteria 24-10,  | radia huttona 10.9.20.2                      |                                        |
| grouping 10-13 selecting 20-14 radio groups 10-13 raise reserved word 14-3 raise reserved word 14-3 range errors 14-10 ranges 24-31 to 24-35 applying 24-35 boundaries 24-33 canceling 24-35 changing 24-34 filters vs. 24-31 indexes and 24-31 null values 24-32, 24-33 specifying 24-31 to 24-38 range prors 12-1 RC files 9-45 Rave Reports 21-1 RDBMS 19-3, 31-1 RDSConnection property 27-17 Read method, TFileStream 5-2 ReadCommitted 23-10 README document 18-16 read-only datasets, updating 19-11 fields 20-6 tables 24-38 ReadOnly property 10-2 data grids 20-20, 20-26 data-aware controls 20-9 fields 25-12 tables 24-38 ReasonString property 34-12 recars 9-46, 9-51 Receiveln method 39-8 Receiveln method 39-8 Receiveln method 39-8 RecondCount property, TBatchMove 26-52 records adding 24-19 to 24-20, 24-22 appending 24-20, 26-8, 26-50, 26-51 batch operations 26-8, 26-50, 26-51 batch operations 26-8, 26-50, 26-51 to 26-20 range and 24-20 range and 24-20 range  |                                              |                                        |
| selecting 20-14 radio groups 10-13 raise reserved word 14-3 range grors 14-10 ranges 24-31 to 24-35 applying 24-35 boundaries 24-33 canceling 24-35 changing 24-34 filters vs. 24-31 indexes and 24-31 null values 24-32, 24-33 specifying 24-31 to 24-34 Rave Reports 21-1 RDSConnection property 27-17 REAd method, TFileStream 5-2 Read Buffer method, TFileStream 5-2 Read Buffer method, TFileStream 5-2 Read Buffer method, TFileStream 5-2 ReadCommitted 23-10 README document 18-16 read-only datasets, updating 19-11 fields 20-6 tables 24-38 ReadOnly property 10-2 data grids 20-20, 20-26 data-aware memo controls 20-9 fields 25-12 tables 24-38 ReasonString property 34-12 rebars 9-46, 9-51 Receiveln method 39-8 Reconcle method 15-27, 26-34 RecordCount property, TBatchMove 26-52 records adding 24-19 to 24-20, 24-22 appending 24-20, 26-8, 26-50, 26-51 batch operations 26-8, 26-50, 26-51 batch operations 26-8, 26-50, 26-51 batch oper |                                              |                                        |
| radio groups 10-13 raise reserved word 14-3 range errors 14-10 ranges 24-31 to 24-35 applying 24-35 boundaries 24-33 canceling 24-34 filters vs. 24-31 indexes and 24-31 indexes and 24-31 indexes and 24-31 indl values 24-32, 24-33 specifying 24-34 to 24-34 Rave Reports 21-1 RC files 9-45 RDBMS 19-3, 31-1 RC files 9-45 RDBMS 19-3, 31-1 README document 18-16 read-only datasets, updating 19-11 fields 20-6 tables 24-38 ReadOnly property 10-2 data aware controls 20-9 fields 25-12 tables 24-38 ReasonString property 34-12 rebars 9-46, 9-51 ReceiveBuf method 39-8 Receiveln method 39-8 Receiveln method 39-8 Receiveln method 39-8 RecordCount property, TBatchMove 26-52 records adding 24-19 to 24-20, 24-22 appending 24-20, 26-8, 26-50, 26-51 batch operations 26-8, 26-50, 26-51 batch operations 26-8, 26-50, 26-51 batch operations 26-8, 26-50, 26-51 batch operations 26-8, 26-50, 26-51 batch operations 26-8, 26-50, 26-51 batch operations 26-8, 26-50, 26-51 batch operations 26-8, 26-50, 26-51 batch operations 26-8, 26-50, 26-51 batch operations 26-8, 26-50, 26-51 batch operations 26-8, 26-50, 26-51 batch operations 26-8, 26-50, 26-51 batch operations 26-8, 26-50, 26-51 copying 24-31 to 24-34 specifying 24-21 to 24-23 sorting 24-26 to 24-28 synchronizing current 24-42 Type Library editor 41-10, 41-18, 41-24 updating 24-21 to 24-23, 26-8, 26-50, 26-51, 30-8 31-37 to 31-38 client datasets 29-20 to 29-24 delta packets 30-8, 30-9 identifying tables 30-12 multiple 30-6 queries and 26-11 screening updates 39-2 RecordSet property 27-11 RecordSetatus property 27-11 RecordSetatus property 27-11 RecordSetatus property 27-11 RecordSetatus property 27-11 RecordSetatus property 27-11 RecordSetatus property 27-11 RecordSetatus property 27-11 RecordSetatus property 27-11 RecordSetatus property 27-11 RecordSetatus property 27-10 Recatage and 26-11 Screening updates 29-20 to 29-24 delta packets 30-8, 30-9 identifying tables 30-12 multiple 30-6 queries and 26-11 Screening updates 30-12 multiple 30-6 queries and 26-11 Screening updates 30-12 multi |                                              |                                        |
| raise reserved word 14-3 range errors 14-10 ranges 24-31 to 24-35 applying 24-35 boundaries 24-33 canceling 24-34 filters vs. 24-31 indexes and 24-31 indexes and 24-31 indexes and 24-31 anull values 24-32, 24-33 specifying 24-31 to 24-34 Rave Reports 21-1 REG files 9-45 RDBMS 19-3, 31-1 RDSConnection property 27-17 Read method, TrileStream 5-2 ReadBuffer method, TrileStream 5-2 ReadBuffer method, TrileStream 5-2 ReadComitted 23-10 README document 18-16 read-only datasets, updating 19-11 fields 20-6 tables 24-38 ReadOnly property 10-2 data grids 20-20, 20-26 data-aware rich edit controls 20-9 fields 25-12 tables 24-38 ReasonString property 34-12 rebars 9-46, 9-51 Receivelm method 39-8 RecondCount property, TBatchMove 26-52 records adding 24-19 to 24-20, 24-22 appending 24-20, 26-8, 26-50, 26-51 batch operations 26-8, 26-50, 26-51 batch operations  |                                              |                                        |
| range errors 14-10 ranges 24-31 to 24-35 applying 24-35 boundaries 24-33 canceling 24-34 filters vs. 24-31 indexes and 24-31 null values 24-32, 24-33 specifying 24-31 to 24-34 Rave Reports 21-1 RC files 9-45 RDBMS 19-3, 31-1 RDBSConnection property 27-17 Read Buffer method, TFileStream 5-2 ReadBUffer method, TFileStream 5-2 ReadBUffer method, TFileStream 5-2 ReadCommitted 23-10 README document 18-16 read-only datasets, updating 19-11 fields 20-6 tables 24-38 ReadOnly property 10-2 data grids 20-20, 20-26 data-aware memo controls 20-9 data-aware memo controls 20-9 fields 25-12 tables 24-38 ReasonString property 34-12 rebars 9-46, 9-51 ReceiveBuf method 39-8 ReceiveBuf method 39-8 Receiveln method 39-8 ReceiveBuf method 39-8 Reconcile method 39-8 Reconcile method 39-8 Reconcile method 39-8 Reconcile method 39-8 RecordCount property, TBatchMove 26-52 records adding 24-19 to 24-20, 24-22 appending 24-20, 26-8, 26-50, 26-51 batch operations 26-8, 26-50, 26-51 batch operations 24-23 bearch criteria 24-11, 24-12 borting 24-26 to 24-28 synchronizing current 24-42 Type acanch criteria 24-11, 24-12 borting 24-20 to 24-28 speach criteria 24-11, 24-12 borting 24-26 to 24-28 synchronizing current 24-42 Type Library editor 41-10, 41-18, 41-24 updating 24-22 to 24-28 speach criteria 24-11, 24-12 borting 24-22 to 24-28,  |                                              |                                        |
| ranges 24-31 to 24-35 applying 24-35 boundaries 24-33 canceling 24-35 changing 24-34 filters vs. 24-31 indexes and 24-31 indlexes and 24-31 indlexes and 24-31 indlexes and 24-31 specifying 24-31 to 24-34 Rave Reports 21-1 RC files 9-45 RDBMS 19-3, 31-1 RDSConnection property 27-17 Read method, TFileStream 5-2 ReadBuffer method, TFileStream 5-2 ReadCommitted 23-10 README document 18-16 read-only datasets, updating 19-11 fields 20-6 tables 24-38 ReadOnly property 10-2 data grids 20-20, 20-26 data-aware controls 20-9 data-aware memo controls 20-9 data-aware memo controls 20-9 fields 25-12 tables 24-38 ReasonString property 34-12 rebars 9-46, 9-51 ReceiveBuf method 39-8 Receiveln method 39-8 Receiveln method 39-8 Receiveln method 39-8 Receiveln method 39-8 Receiveln method 39-8 Reconcile method 15-27, 26-34 RecordCount property, TBatchMove 26-52 records adding 24-19 to 24-20, 24-22 appending 24-20, 26-8, 26-50, 26-51 batch operations 26-8, 26-50, 26-51 batch operations 26-8, 26-50, 26-51 batch operations 24-30 search criteria 24-11, 24-12 sorting 24-10 to 41-10, 41-18, 41-24 updating 24-22 to 24-23 seynchronizing current 24-42  Type Library editor 41-10, 41-18, 41-24 updating 24-22 to 24-23, 26-8, 26-50, 26-51, 30-8 31-37 to 31-38 client datasets 29-20 to 29-24 delta packets 30-8, 30-9 identifying tables 30-12 multiple 30-6 queries and 26-11 RecordSet property 27-11 RecordSet property 27-10 Recordset property 27-11 RecordSet property 27-10 Recordset property 27-11 RecordSet property 27-10 Recordset property 27-10 Reference in datasets 29-20 Resordse |                                              |                                        |
| applying 24-35 boundaries 24-33 canceling 24-35 changing 24-34 filters vs. 24-31 indexes and 24-31 null values 24-32, 24-33 specifying 24-31 to 24-34 Rave Reports 21-1 RC files 9-45 RBDBMS 19-3, 31-1 RDSConnection property 27-17 Read method, TFileStream 5-2 ReadBuffer method, TFileStream 5-2 ReadCommitted 23-10 README document 18-16 read-only datasets, updating 19-11 fields 20-6 tables 24-38 ReadOnly property 10-2 data grids 20-20, 20-26 data-aware controls 20-9 fields 25-12 tables 24-38 ReasonString property 34-12 rebars 9-46, 9-51 ReceiveBuf method 39-8 Receiveln method 39-8 Receiveln method 39-8 Receiveln method 39-8 RecordCount property, TBatchMove 26-52 records adding 24-19 to 24-20, 24-22 appending 24-20, 26-8, 26-50, 26-51 batch operations 26-8, 26-50, 26-51 batch operations 26-8, 26-50, 26-51 batch operations 26-8, 26-50, 26-51 batch operations 26-8, 26-50, 26-51 batch operations 24-20 search criteria 24-11, 24-12 sorting 24-26 to 24-28 synchronizing current 24-42 Type Library editor 41-10, 41-18, 41-24 updating 24-24 to 24-23, 26-8, 26-50, 26-51, 30-8 31-37 to 31-38 client datasets 29-20 to 29-24 delta packets 30-8, 30-9 identifying tables 30-12 multiple 30-6 queries and 26-11 screening updates 30-11 XML documents and 32-11 RecordSet property 27-11 RecordSet property 27-11 RecordSet property 27-11 RecordSet property 27-11 RecordSet property 27-11 RecordSet property 27-11 RecordSet property 27-11 RecordSet property 27-11 RecordSet property 27-11 RecordSet property 27-12 RecordSet property 27-11 RecordSet property 27-11 RecordSet property 27-20 Recordset property 27-11 Recordset property 27-11 Recordset property 27-11 Recordset property 27-11 Recordset property 27-11 Recordset property 27-11 Recordset property 27-11 Recordset property 27-20 Recordset property 27-10 Recordset property 27-10 Recordset property 27-10 Recordset property 27-20 Recordset property 27-10 Recordset property 27-20 Recordset property 27-10 Recordset property 27-10 Recordset property 27-10 Recordset property 27-20 Recordset property | ·                                            |                                        |
| boundaries 24-33 canceling 24-35 changing 24-35 changing 24-34 filters vs. 24-31 indexes and 24-31 inull values 24-32, 24-33 specifying 24-31 to 24-34 Rave Reports 21-1 RC files 9-45 RDBMS 19-3, 31-1 RDSConnection property 27-17 Read method, TFileStream 5-2 ReadBuffer method, TFileStream 5-2 ReadBuffer method, TFileStream 5-2 ReadCommitted 23-10 README document 18-16 read-only datasets, updating 19-11 fields 20-6 tables 24-38 ReadOnly property 10-2 data grids 20-20, 20-26 data-aware controls 20-9 data-aware rich edit controls 20-9 fields 25-12 tables 24-38 ReasonString property 34-12 rebars 9-46, 9-51 ReceiveBuf method 39-8 Receiveln method 39-8 Receiveln method 39-8 Receiveln method 39-8 Receiveln method 39-8 Receiveln method 39-8 RecordCount property, TBatchMove 26-52 records adding 24-19 to 24-20, 24-22 appending 24-20, 26-8, 26-50, 26-51 batch operations 26-8, 26-50, 26-51 batch operations 26-8, 26-50, 26-51 batch operations 26-8, 26-50, 26-51 batch operations 26-8, 26-50, 26-51 copying 26-8, 26-50, 26-51 charage and 24-12 to 24-28 synchronizing current 24-42 Type Library editor 41-10, 41-18, 41-24 updating 24-22 to 24-23, 26-8, 26-50, 26-51, 30-8 31-37 to 31-38 client datasets 29-20 to 29-24 delta packets 30-8, 30-9 identifying tables 30-12 multiple 30-6 queries and 26-11 screening updates 30-11 XML documents and 32-11 RecordSet property 27-10 RecordSet property 27-11 RecordSet property 27-11 RecordSet property 27-11 RecordSet property 27-11 RecordSet property 27-10 Recordset property 27-20 Recordset property 27-10 Recordset property 27-10 RecordSet property 27-10 Recordset property 27-10 Recordset property 27-10 Recordset property 27-10 RecordSet property 27-10 RecordSet property 27-10  |                                              |                                        |
| canceling 24-35 changing 24-34 filters vs. 24-31 indexes and 24-31 null values 24-32, 24-33 specifying 24-31 to 24-34 Rave Reports 21-1 RC files 9-45 RDBMS 19-3, 31-1 RDSConnection property 27-17 Read method, TFileStream 5-2 ReadBuffer method, TFileStream 5-2 ReadBuffer method, TFileStream 5-2 ReadCommitted 23-10 README document 18-16 read-only datasets, updating 19-11 fields 20-6 tables 24-38 ReadOnly property 10-2 data grids 20-20, 20-26 data-aware controls 20-9 data-aware rich edit controls 20-9 data-aware memo controls 20-9 data-aware rich edit controls 20-9 fields 25-12 tables 24-38 ReasonString property 34-12 rebars 9-46, 9-51 ReceiveBuf method 39-8 Receiveln method 39-8 Receiveln method 39-8 Receiveln method 39-8 Reconcle method 15-27, 26-34 RecordCount property, TBatchMove 26-52 records adding 24-19 to 24-20, 24-22 appending 24-20, 26-8, 26-50, 26-51 batch operations 26-8, 26-50, 26-51 batch operations 26-8, 26-50, 26-51 batch operations 26-8, 26-50, 26-51 batch operations 26-8, 26-50, 26-51 batch operations 26-8, 26-50, 26-51 copying 26-8, 26-50, 26-51 copying 26-8, 26-50, 26 |                                              |                                        |
| changing 24-34 filters vs. 24-31 indexes and 24-31 null values 24-32, 24-33 specifying 24-31 to 24-34 Rave Reports 21-1 RC files 9-45 RDBMS 19-3, 31-1 RDSConnection property 27-17 Read method, TFileStream 5-2 ReadCommitted 23-10 README document 18-16 read-only datasets, updating 19-11 fields 20-6 tables 24-38 ReadOnly property 10-2 data grids 20-20, 20-26 data-aware controls 20-9 data-aware rich edit controls 20-9 fields 25-12 tables 24-38 ReasonString property 34-12 rebars 9-46, 9-51 ReceiveBuf method 39-8 Receiveln method 39-8 Receiveln method 39-8 Receiveln method 39-8 RecondCount property, TBatchMove 26-52 records adding 24-19 to 24-20, 24-22 appending 24-22, 26-8, 26-50, 26-51 batch operations 26-8, 26-50, 26-51 batch operations 26-8, 26-50, 26-51 copying 26-8, 26-51                                                                                                    |                                              |                                        |
| filters vs. 24-31 indexes and 24-31 null values 24-32, 24-33 specifying 24-31 to 24-34 Rave Reports 21-1 KC files 9-45 RDBMS 19-3, 31-1 RDSConnection property 27-17 Read method, TFileStream 5-2 ReadBuffer method, TFileStream 5-2 ReadCommitted 23-10 README document 18-16 read-only datasets, updating 19-11 fields 20-6 tables 24-38 ReadOnly property 10-2 data grids 20-20, 20-26 data-aware memo controls 20-9 data-aware rich edit controls 20-9 fields 25-12 tables 24-38 ReacOntring property 34-12 rebars 9-46, 9-51 ReceiveBuf method 39-8 Receiveln method 39-8 Receiveln method 39-8 Reconcile method 15-27, 26-34 RecordCount property, TBatchMove 26-52 recordS adding 24-19 to 24-20, 24-22 appending 24-20, 26-8, 26-50, 26-51 batch operations 26-8, 26-50, 26-51 copying 26-8, 26-51 copying 26-8, 26-50, 26-51 copying 26-8, 26-51 copying 26-8, 26-50, 26-51 copying 26-8, 26-50, 26-51 copyi |                                              |                                        |
| indexes and 24-31 null values 24-32, 24-33 specifying 24-31 to 24-34 Rave Reports 21-1 RC files 9-45 RDBMS 19-3, 31-1 RDSConnection property 27-17 Read method, TFileStream 5-2 ReadBuffer method, TFileStream 5-2 ReadCommitted 23-10 README document 18-16 read-only datasets, updating 19-11 fields 20-6 tables 24-38 ReadOnly property 10-2 data grids 20-20, 20-26 data-aware controls 20-6 data-aware memo controls 20-9 fields 25-12 tables 24-38 ReasonString property 34-12 rebars 9-46, 9-51 ReceiveBuf method 39-8 RecordCount property, TBatchMove 26-52 RecordCount property, TBatchMove 26-52 adding 24-19 to 24-20, 24-22 appending 24-20, 26-8, 26-50, 26-51 batch operations 26-8, 26-50, 26-51 batch operations 26-8, 26-50, 26-51 copying 26-8, 26-51                                                                                                    |                                              |                                        |
| null values 24-32, 24-33 specifying 24-31 to 24-34 Raw Reports 21-1 RC files 9-45 RDBMS 19-3, 31-1 RDSConnection property 27-17 Read method, TFileStream 5-2 ReadBuffer method, TFileStream 5-2 ReadCommitted 23-10 README document 18-16 read-only datasets, updating 19-11 fields 20-6 tables 24-38 ReadOnly property 10-2 data grids 20-20, 20-26 data-aware controls 20-9 data-aware rich edit controls 20-9 fields 25-12 tables 24-38 ReasonString property 34-12 rebars 9-46, 9-51 ReceiveBuf method 39-8 Receivelm method 39-8 Receivelm method 39-8 Regeivelm  |                                              |                                        |
| Rave Reports 21-1 RC files 9-45 RDBMS 19-3, 31-1 RDSConnection property 27-17 Read method, TFileStream 5-2 ReadCommitted 23-10 README document 18-16 read-only datasets, updating 19-11 fields 20-6 tables 24-38 ReadOnly property 10-2 data grids 20-20, 20-26 data-aware controls 20-9 data-aware memo controls 20-9 data-aware rich edit controls 20-9 fields 25-12 tables 24-38 ReasonString property 34-12 rebars 9-46, 9-51 ReceiveBuf method 39-8 Receiveln method 39-8 Receiveln method 39-8 Reconcile method 15-27, 26-34 RecordCount property, TBatchMove 26-52 records adding 24-19 to 24-20, 24-22 appending 24-20, 26-8, 26-50, 26-51 batch operations 26-8, 26-50, 26-51 batch operations 26-8, 26-51  delta packets 30-8, 30-9 identifying tables 30-12 multiple 30-6 queries and 26-11 screening updates 30-11 XML documents and 32-11 Recordset property 27-20 Recordset property 27-20 Recordset property 27-11 RecordsetState property 27-11 RecordsetState property 27-11 RecordsetState property 27-11 Recordset property 27-11 Recordset property 27-11 Recordset property 27-20 Recordset property 27-11 Recordset property 27-20 Recordset property 27-11 Recordset property 27-20 Recordset property 27-11 Recordset property 27-10 Recordset property 27-10 Recordset property 27-10 Recordset property 27-10 Recordset property 27-10 Recordset property 27-10 Recordset property 27-10 Recordset property 27-10 Recordset property 27-20 Recordset property 27-10 Recordset property 27-20 Recordset property 27-10 Recordset property 27-10 Recordset property 27-10 Recordset property 27-20 Recordset property 27-10 Recordset property 27-20 Recordset property 27-10 Recordset property 27-20 Recordset property 27-10 Recordset property 27-10 Recordse |                                              |                                        |
| Rave Reports 21-1 RC files 9-45 RC files 9-45 RDBMS 19-3, 31-1 RDSConnection property 27-17 Read method, TFileStream 5-2 ReadBuffer method, TFileStream 5-2 ReadCommitted 23-10 README document 18-16 read-only datasets, updating 19-11 fields 20-6 tables 24-38 ReadOnly property 10-2 data grids 20-20, 20-26 data-aware rich edit controls 20-9 data-aware rich edit controls 20-9 fields 25-12 tables 24-38 ReasonString property 34-12 rebars 9-46, 9-51 ReceiveBuf method 39-8 ReceiveBuf method 39-8 ReceiveBuf method 39-8 ReceiveBuf method 15-27, 26-34 RecordCount property, TBatchMove 26-52 records adding 24-19 to 24-20, 24-22 appending 24-20, 26-8, 26-50, 26-51 batch operations 26-8, 26-50, 26-51 batch operations 26-8, 26-50, 26-51 copying 26-8, 26-51                                                                                                    |                                              |                                        |
| RC files 9-45 RDBMS 19-3, 31-1 RDSConnection property 27-17 Read method, TFileStream 5-2 ReadBuffer method, TFileStream 5-2 ReadCommitted 23-10 README document 18-16 read-only datasets, updating 19-11 fields 20-6 tables 24-38 ReadOnly property 10-2 data grids 20-20, 20-26 data-aware controls 20-9 data-aware memo controls 20-9 fields 25-12 tables 24-38 ReasonString property 34-12 rebars 9-46, 9-51 ReceiveBuf method 39-8 ReceiveBuf method 39-8 ReceiveIn method 39-8 RecordCount property, TBatchMove 26-52 records adding 24-19 to 24-20, 24-22 appending 24-20, 26-8, 26-50, 26-51 batch operations 26-8, 26-50, 26-51 copying 26-8, 26-51                                                                                                    |                                              |                                        |
| RDBMS 19-3, 31-1 RDSConnection property 27-17 Read method, TFileStream 5-2 ReadBuffer method, TFileStream 5-2 ReadCommitted 23-10 README document 18-16 read-only datasets, updating 19-11 fields 20-6 tables 24-38 ReadOnly property 10-2 data grids 20-20, 20-26 data-aware controls 20-6 data-aware controls 20-9 data-aware rich edit controls 20-9 fields 25-12 tables 24-38 ReasonString property 34-12 rebars 9-46, 9-51 ReceiveDuf method 39-8 Receiveln method 39-8 Receiveln method 39-8 Receiveln method 39-8 Receiveln method 15-27, 26-34 RecondCount property, TBatchMove 26-52 records adding 24-19 to 24-20, 24-22 appending 24-20, 26-8, 26-50, 26-51 batch operations 26-8, 26-50, 26-51 copying 26-8, 26-51                                                                                                    |                                              |                                        |
| RDSConnection property 27-17 Read method, TFileStream 5-2 ReadBuffer method, TFileStream 5-2 ReadCommitted 23-10 README document 18-16 read-only datasets, updating 19-11 fields 20-6 tables 24-38 ReadOnly property 10-2 data grids 20-20, 20-26 data-aware controls 20-6 data-aware memo controls 20-9 fields 25-12 tables 24-38 ReasonString property 34-12 rebars 9-46, 9-51 ReceiveBuf method 39-8 Receiveln method 39-8 Receiveln method 39-8 RecondCount property, Client datasets 29-2 RecondSet property 27-20 RecordSet property 27-11 RecordSetate property 27-11 RecordStatus property 27-13, 27-14 Rectangle method 12-5, 12-11 rectangles, drawing 12-11 Reduced XML Data 37-2 reference counting 4-19 COM objects 40-4 interfaces 4-20 reference fields 25-23, 25-28 to 25-29 displaying 20-24 references forms 9-4 packages 16-4 referential integrity 19-5 Refresh method 20-7, 29-31 RefreshLookupList property 25-10 RefreshRecord method 29-31, 30-3 Register method 12-3 RegisterConversionType function 5-34, 5-35 RegisterConversionType function 5-34, 5-35 RegisterHelpViewer 8-34                                                                                                    |                                              |                                        |
| Read method, TFileStream 5-2 ReadBuffer method, TFileStream 5-2 ReadCommitted 23-10 README document 18-16 read-only     datasets, updating 19-11     fields 20-6     tables 24-38 ReadOnly property 10-2     data-aware controls 20-6     data-aware memo controls 20-9     fields 25-12     tables 24-38 ReasonString property 34-12     rebars 9-46, 9-51 ReceiveBuf method 39-8 Receiveln method 39-8 Receiveln method 39-8 RecordSet property 27-20 RecordSet property 27-11 RecordSetState property 27-11 RecordSetStatus property 27-11 RecordSetStatus property 27-11 RecordSetStatus property 27-11 RecordSetStatus property 27-11 RecordSetStatus property 27-11 RecordSetStatus property 27-11 RecordSetStatus property 27-10 RecordSet property 27-10 RecordSet property 27-20 RecordSet property 27-20 RecordSet property 27-10 RecordSet property 27-13, 27-14 Rectangle method 12-5, 12-11 rectangles, drawing 12-11 Reduced XML Data 37-2 reference counting 4-19 COM objects 40-4 interfaces 4-20 reference fields 25-23, 25-28 to 25-29 displaying 20-24 references forms 9-4 packages 16-4 referential integrity 19-5 RefreshLookupList property 25-10 RefreshRecord method 29-31, 30-3 Register Method 20-7, 29-31 Refres |                                              |                                        |
| ReadBuffer method, TFileStream 5-2 ReadCommitted 23-10 README document 18-16 read-only datasets, updating 19-11 fields 20-6 tables 24-38 ReadOnly property 10-2 data grids 20-20, 20-26 data-aware controls 20-9 data-aware memo controls 20-9 fields 25-12 tables 24-38 ReasonString property 34-12 rebars 9-46, 9-51 ReceiveBuf method 39-8 Receiveln method 39-8 Receiveln method 15-27, 26-34 RecordSet property 27-10 RecordSettate property 27-11 RecordStatus property 27-11 RecordSettate property 27-11 RecordSettate property 27-11 RecordSettate property 27-10 RecordSettate property 27-10 RecordSettate property 27-10 RecordSettate property 27-10 RecordSettate property 27-10 RecordSet property 27-10 RecordSettate property 27-10 RecordSettate property 27-10 RecordSettate property 27-10 RecordSettate property 27-10 RecordSettate property 27-10 RecordSettate property 27-10 RecordSettate property 27-10 RecordSet property 27-10 RecordSet property 27-10 RecordSet property 27-10 RecordSet property 27-10 RecordSet property 27-10 RecordSettate property 27-10 RecordSet property 27-10 RecordSetate property 27-10 RecordSet property 27-10 RecordSettate property 27-10 RecordSet property 27-10 RecordSettate property 27-10 RecordSet property 27-10 RecordSettate property 27-10 RecordSet property 27-10 RecordSet property 27-10 RecordSettate property 27-10 RecordSettate property 27-10 RecordSettate property 27-10 RecordSettate property 27-10 RecordSettate property 27-10 RecordSettate property 27-10 RecordSet property 27-10 RecordSettate property 27-10 RecordSettate property 27-10 RecordSettate property 27-10 RecordSettate property 27-10 RecordSettate property 27-10 RecordSettate property 27-10 RecordSettate property 27-10 RecordSettate property 27-10 RecordSet property 27-10 RecordSet property 27-10 RecordSet property 27-10 RecordSet property 27-10 RecordSet property 27-10 RecordSet property 27-10 RecordSet property 27-10 RecordSet property 27-10 RecordSet property 27-10 RecordSetue 4-4 RecordSetue 4-4 RecordSetue 4-4 RecordSetue 4-4 RecordSe |                                              | , 0 1                                  |
| ReadCommitted 23-10 README document 18-16 read-only datasets, updating 19-11 fields 20-6 tables 24-38 ReadOnly property 10-2 data grids 20-20, 20-26 data-aware controls 20-9 data-aware rich edit controls 20-9 fields 25-12 tables 24-38 ReasonString property 34-12 rebars 9-46, 9-51 ReceiveBuf method 39-8 Receiveln method 39-8 Receiveln method 15-27, 26-34 RecordCount property, TBatchMove 26-52 records adding 24-19 to 24-20, 24-22 appending 24-20, 26-8, 26-50, 26-51 batch operations 26-8, 26-50, 26-51 copying 26-8, 26-51                                                                                                    |                                              | - 10 10                                |
| Read-Only datasets, updating 19-11 fields 20-6 tables 24-38 ReadOnly property 10-2 data grids 20-20, 20-26 data-aware controls 20-6 data-aware memo controls 20-9 fields 25-12 tables 24-38 ReasonString property 34-12 rebars 9-46, 9-51 ReceiveBuf method 39-8 ReceiveBuf method 39-8 Reconcile method 15-27, 26-34 RecordCount property, TBatchMove 26-52 records adding 24-19 to 24-20, 24-22 appending 24-20, 26-8, 26-50, 26-51 batch operations 26-8, 26-50, 26-51 copying 26-8, 26-51                                                                                                    | ReadCommitted 23-10                          |                                        |
| read-only datasets, updating 19-11 fields 20-6 tables 24-38  ReadOnly property 10-2 data grids 20-20, 20-26 data-aware controls 20-6 data-aware memo controls 20-9 data-aware rich edit controls 20-9 fields 25-12 tables 24-38  ReasonString property 34-12 rebars 9-46, 9-51  ReceiveBuf method 39-8  Receiveln method 39-8  RecordCount property, TBatchMove 26-52 records adding 24-19 to 24-20, 24-22 appending 24-20, 26-8, 26-50, 26-51 batch operations 26-8, 26-50, 26-51 copying 26-8, 26-51  ReadOnly property 10-2 rectangles, drawing 12-11  Reduced XML Data 37-2 reference counting 4-19  COM objects 40-4 interfaces 4-20  reference fields 25-23, 25-28 to 25-29 displaying 20-24 references forms 9-4  rectangle method 12-5, 12-11  Reduced XML Data 37-2 reference counting 4-19  COM objects 40-4 interfaces 4-20  reference fields 25-23, 25-28 to 25-29 displaying 20-24 references forms 9-4  references forms 9-4  references fields 25-23, 25-28 to 25-29 displaying 20-24 references forms 9-4  references forms 9-4  reference fields 25-23, 25-28 to 25-29 displaying 20-24 references forms 9-4  references forms 9-4  reference fields 25-23, 25-28 to 25-29 displaying 20-24 references forms 9-4  reference fields 25-23, 25-28 to 25-29 displaying 20-24 references forms 9-4  references forms 9-4  reference fields 25-23, 25-28 to 25-29 displaying 20-24 references forms 9-4  references fields 25-23, 25-28 to 25-29 displaying 20-24 references forms 9-4  reference fields 25-23, 25-28 to 25-29 displaying 20-24 references forms 9-4  reference fields 25-23, 25-28 to 25-29 displaying 20-24  reference fields 25-23, 25-28 to 25-29 displaying 20-24  reference fields 25-23, 25-28 to 25-29 displaying 20-24  references fields 25-23, 25-28 to 25-29 displaying 20-24  references fields 25-23, 25-28 to 25-29 displaying 20-24  references fields 25-23, 25-28 to 25-29 displaying 20-24  references forms 9-4  references fields 25-23, 25-28 to 25-29 displaying 20-24  references forms 9-4  references fields 25-23, 25-28 to 25-29 displaying 20-24  references forms 9- | README document 18-16                        |                                        |
| datasets, updating 19-11 fields 20-6 tables 24-38 ReadOnly property 10-2 data grids 20-20, 20-26 data-aware controls 20-6 data-aware memo controls 20-9 fields 25-12 tables 24-38 ReasonString property 34-12 rebars 9-46, 9-51 ReceiveBuf method 39-8 Receiveln method 39-8 Reconcile method 15-27, 26-34 RecordCount property, TBatchMove 26-52 records adding 24-19 to 24-20, 24-22 appending 24-20, 26-8, 26-50, 26-51 batch operations 26-8, 26-50, 26-51 copying 26-8, 26-51                                                                                                    | read-only                                    |                                        |
| fields 20-6 tables 24-38 ReadOnly property 10-2 data grids 20-20, 20-26 data-aware controls 20-6 data-aware rich edit controls 20-9 fields 25-12 tables 24-38 ReasonString property 34-12 rebars 9-46, 9-51 ReceiveBuf method 39-8 Reconcile method 39-8 Reconcile method 15-27, 26-34 RecordCount property, TBatchMove 26-52 records adding 24-19 to 24-20, 24-22 appending 24-20, 26-8, 26-50, 26-51 batch operations 26-8, 26-50, 26-51 copying 26-8, 26-51                                                                                                    | datasets, updating 19-11                     |                                        |
| ReadOnly property 10-2 data grids 20-20, 20-26 data-aware controls 20-6 data-aware memo controls 20-9 fields 25-12 tables 24-38 ReasonString property 34-12 rebars 9-46, 9-51 ReceiveBuf method 39-8 RecoiveIn method 39-8 Reconcile method 15-27, 26-34 RecordCount property, TBatchMove 26-52 records adding 24-19 to 24-20, 24-22 appending 24-20, 26-8, 26-50, 26-51 batch operations 26-8, 26-50, 26-51 copying 26-8, 26-51  Reduced XML Data 37-2 reference counting 4-19 COM objects 40-4 interfaces 4-20 reference fields 25-23, 25-28 to 25-29 displaying 20-24 references forms 9-4 packages 16-4 referential integrity 19-5 RefreshLookupList property 25-10 RefreshRecord method 29-31, 30-3 Register method 12-3 RegisterComponents procedure 16-6 RegisterConversionType function 5-34, 5-35 RegisterHelpViewer 8-34                                                                                                    | fields 20-6                                  |                                        |
| ReadOnly property 10-2 data grids 20-20, 20-26 data-aware controls 20-6 data-aware memo controls 20-9 data-aware rich edit controls 20-9 fields 25-12 tables 24-38 ReasonString property 34-12 rebars 9-46, 9-51 ReceiveBuf method 39-8 Receiveln method 39-8 Reconcile method 15-27, 26-34 RecordCount property, TBatchMove 26-52 records adding 24-19 to 24-20, 24-22 appending 24-20, 26-8, 26-50, 26-51 batch operations 26-8, 26-50, 26-51 copying 26-8, 26-51                                                                                                    | tables 24-38                                 | , 0,                                   |
| data grids 20-20, 20-26 data-aware controls 20-6 data-aware memo controls 20-9 data-aware rich edit controls 20-9 fields 25-12 tables 24-38 ReasonString property 34-12 rebars 9-46, 9-51 ReceiveBuf method 39-8 Reciveln method 39-8 Reconcile method 39-8 Reconcile method 15-27, 26-34 RecordCount property, TBatchMove 26-52 records adding 24-19 to 24-20, 24-22 appending 24-20, 26-8, 26-50, 26-51 batch operations 26-8, 26-50, 26-51 copying 26-8, 26-51                                                                                                    | ReadOnly property 10-2                       |                                        |
| data-aware controls 20-6 data-aware memo controls 20-9 data-aware rich edit controls 20-9 fields 25-12 tables 24-38  ReasonString property 34-12 rebars 9-46, 9-51 ReceiveBuf method 39-8 Reciveln method 39-8 Recondle method 15-27, 26-34 Recondle method 15-27, 26-34 RecordCount property, TBatchMove 26-52 records adding 24-19 to 24-20, 24-22 appending 24-20, 26-8, 26-50, 26-51 batch operations 26-8, 26-50, 26-51 copying 26-8, 26-51                                                                                                    | data grids 20-20, 20-26                      |                                        |
| data-aware rich edit controls 20-9 fields 25-12 tables 24-38 ReasonString property 34-12 rebars 9-46, 9-51 ReceiveBuf method 39-8 Receiveln method 39-8 Recoiveln method 39-8 Reconcile method 15-27, 26-34 RecordCount property, TBatchMove 26-52 records adding 24-19 to 24-20, 24-22 appending 24-20, 26-8, 26-50, 26-51 batch operations 26-8, 26-50, 26-51 copying 26-8, 26-51                                                                                                    |                                              |                                        |
| fields 25-12 tables 24-38  ReasonString property 34-12 rebars 9-46, 9-51 ReceiveBuf method 39-8 Receiveln method 39-8 Recoiveln method 39-8 Reconcile method 15-27, 26-34 RecordCount property, TBatchMove 26-52 records adding 24-19 to 24-20, 24-22 appending 24-20, 26-8, 26-50, 26-51 batch operations 26-8, 26-51  references forms 9-4 packages 16-4 referential integrity 19-5 Refresh method 20-7, 29-31 RefreshLookupList property 25-10 RefreshRecord method 29-31, 30-3 Register method 12-3 RegisterComponents procedure 16-6 RegisterConversionType function 5-34, 5-35 RegisterHelpViewer 8-34                                                                                                    |                                              | reference fields 25-23, 25-28 to 25-29 |
| references forms 9-4 ReasonString property 34-12 rebars 9-46, 9-51 ReceiveBuf method 39-8 Receiveln method 39-8 RecordCount property, client datasets 29-2 RecordCount property, TBatchMove 26-52 records adding 24-19 to 24-20, 24-22 appending 24-20, 26-8, 26-50, 26-51 batch operations 26-8, 26-50, 26-51 copying 26-8, 26-51  references forms 9-4 packages 16-4 referential integrity 19-5 Refresh method 20-7, 29-31 RefreshLookupList property 25-10 RefreshRecord method 29-31, 30-3 Register method 12-3 RegisterComponents procedure 16-6 RegisterConversionType function 5-34, 5-35 RegisterHelpViewer 8-34                                                                                                    |                                              | displaying 20-24                       |
| ReasonString property 34-12 rebars 9-46, 9-51 ReceiveBuf method 39-8 Receiveln method 39-8 Recoiveln method 39-8 Reconcile method 15-27, 26-34 RecordCount property, TBatchMove 26-52 records adding 24-19 to 24-20, 24-22 appending 24-20, 26-8, 26-50, 26-51 batch operations 26-8, 26-51  ReceiveBuf method 39-8 Refresh method 20-7, 29-31 RefreshLookupList property 25-10 RefreshRecord method 29-31, 30-3 Register method 12-3 RegisterComponents procedure 16-6 RegisterConversionType function 5-34, 5-35 RegisterHelpViewer 8-34                                                                                                    |                                              |                                        |
| rebars 9-46, 9-51 ReceiveBuf method 39-8 Receiveln method 39-8 Reconcile method 15-27, 26-34 RecordCount property, TBatchMove 26-52 records adding 24-19 to 24-20, 24-22 appending 24-20, 26-8, 26-50, 26-51 batch operations 26-8, 26-50, 26-51 copying 26-8, 26-51                                                                                                    |                                              | forms 9-4                              |
| ReceiveBuf method 39-8 Receiveln method 39-8 Receiveln method 39-8 Receiveln method 39-8 Reconcile method 39-8 Reconcile method 15-27, 26-34 RecordCount property, TBatchMove 26-52 records adding 24-19 to 24-20, 24-22 appending 24-20, 26-8, 26-50, 26-51 batch operations 26-8, 26-50, 26-51 copying 26-8, 26-51  Refresh method 20-7, 29-31 RefreshLookupList property 25-10 RefreshRecord method 29-31, 30-3 Register Components procedure 16-6 RegisterConversionType function 5-34, 5-35 RegisterHelpViewer 8-34                                                                                                    | ReasonString property 34-12                  | packages 16-4                          |
| Receiveln method 39-8 RecNo property, client datasets 29-2 Reconcile method 15-27, 26-34 RecordCount property, TBatchMove 26-52 records adding 24-19 to 24-20, 24-22 appending 24-20, 26-8, 26-50, 26-51 batch operations 26-8, 26-50, 26-51 copying 26-8, 26-51  RefreshLookupList property 25-10 RefreshRecord method 29-31, 30-3 Register method 12-3 RegisterComponents procedure 16-6 RegisterConversionType function 5-34, 5-35 RegisterHelpViewer 8-34                                                                                                    |                                              | referential integrity 19-5             |
| RecNo property, client datasets 29-2 Reconcile method 15-27, 26-34 RecordCount property, TBatchMove 26-52 records adding 24-19 to 24-20, 24-22 appending 24-20, 26-8, 26-50, 26-51 batch operations 26-8, 26-50, 26-51 copying 26-8, 26-51                                                                                                    |                                              |                                        |
| Reconcile method 15-27, 26-34 RecordCount property, TBatchMove 26-52 records adding 24-19 to 24-20, 24-22 appending 24-20, 26-8, 26-50, 26-51 batch operations 26-8, 26-50, 26-51 copying 26-8, 26-51  Register method 12-3 RegisterComponents procedure 16-6 RegisterConversionType function 5-34, 5-35 RegisterHelpViewer 8-34                                                                                                    |                                              |                                        |
| RecordCount property, TBatchMove 26-52 records adding 24-19 to 24-20, 24-22 appending 24-20, 26-8, 26-50, 26-51 batch operations 26-8, 26-50, 26-51 copying 26-8, 26-51  RegisterComponents procedure 16-6 RegisterConversionType function 5-34, 5-35 RegisterHelpViewer 8-34                                                                                                    |                                              |                                        |
| records adding 24-19 to 24-20, 24-22 RegisterConversionType function 5-34, 5-35 RegisterHelpViewer 8-34 RegisterHelpViewer 8-34 RegisterHelpViewer 8-3 |                                              |                                        |
| adding 24-19 to 24-20, 24-22  appending 24-20, 26-8, 26-50, 26-51  batch operations 26-8, 26-50, 26-51  copying 26-8, 26-51                                                                                                    |                                              |                                        |
| appending 24-20, 26-8, 26-50, 26-51<br>batch operations 26-8, 26-50, 26-51<br>copying 26-8, 26-51                                                                                                    |                                              |                                        |
| batch operations 26-8, 26-50, 26-51 copying 26-8, 26-51                                                                                                    |                                              | KegisterHelpViewer 8-34                |
| copying 26-8, 26-51                                                                                                    |                                              |                                        |
|                                                                                                    |                                              |                                        |
|                                                                                                    | deleting 24-20, 24-41, 26-8, 26-51           |                                        |

| registering                                                    | RemoteHost property 39-7                         |
|----------------------------------------------------------------|--------------------------------------------------|
| Active Server Objects 44-8                                     | RemotePort property 39-7                         |
| ActiveX controls 45-15                                         | RemoteServer property 29-25, 29-26, 31-22, 31-27 |
| COM objects 43-17                                              | 31-34, 31-37, 32-9                               |
| conversion families 5-34                                       | RemoveAllPasswords method 26-22                  |
| registering Help objects 8-30                                  | RemovePassword method 26-22                      |
| RegisterNonActiveX procedure 45-3                              | RenameFile function 5-10, 5-11                   |
| RegisterPooled procedure 31-9                                  | RepeatableRead 23-10                             |
| RegisterTypeLib function 40-18                                 | reports 21-1                                     |
| RegisterViewer function 8-30                                   | using QuickReport 19-16                          |
| RegisterXSClass method 38-5                                    | Repository See Object Repository                 |
| RegisterXSInfo method 38-5                                     | Request for Comment (RFC) documents 33-3         |
| Registry 17-8                                                  | request headers 34-9                             |
| REGSERV32.EXE 18-5                                             | request messages 34-3, 44-4                      |
| relational databases 19-1                                      | action items and 34-6                            |
| Release 8-27                                                   | contents 34-11                                   |
| _Release method 4-14, 4-18, 4-20                               | dispatching 34-5                                 |
| Release method 40-4                                            | header information 34-9 to 34-11                 |
| TCriticalSection 13-8                                          | HTTP overview 33-5 to 33-6                       |
| release notes 18-16                                            | processing 34-5                                  |
| releasing mouse buttons 12-26                                  | *                                                |
| , Y, ,                                                         | responding to 34-8 to 34-9, 34-13 types 34-10    |
| relocatable code 15-15<br>remotable classes 38-4, 38-6 to 38-9 | XML brokers 31-38                                |
| built-in 38-6                                                  | request objects, header information 34-4         |
|                                                                | - 1 - 1 - 1                                      |
| example 38-7 to 38-9                                           | RequestLive property 26-10                       |
| exceptions 38-18 to 38-19                                      | RequestRecords method 31-37                      |
| headers 38-16                                                  | requests                                         |
| lifetime management 38-7                                       | adapters 35-25                                   |
| registering 38-5                                               | dispatching 35-22                                |
| remotable type registry 38-5, 38-18                            | images 35-26                                     |
| remote applications, TCP/IP 39-1                               | Requires list (packages) 16-7, 16-9              |
| remote connections 39-3                                        | ResetEvent method 13-10                          |
| multiple 39-5                                                  | resizing controls 10-6, 18-13                    |
| opening 39-7, 39-8                                             | ResolveToDataSet property 30-4                   |
| sending/receiving information 39-10                            | resolving 30-1, 31-4                             |
| terminating 39-8                                               | resource dispensers 46-5                         |
| Remote Data Module wizard 31-13 to 31-14                       | ADO 46-6                                         |
| remote data modules 8-21, 31-3, 31-6, 31-12,                   | BDE 46-6                                         |
| 31-13 to 31-21                                                 | Resource DLLs                                    |
| child 31-21                                                    | dynamic switching 17-11                          |
| COM-based 31-21                                                | wizard 17-9                                      |
| instancing 31-14                                               | resource files 9-45 to 9-46                      |
| multiple 31-21, 31-30 to 31-31                                 | loading 9-46                                     |
| parent 31-21                                                   | resource modules 17-8, 17-9, 17-10               |
| pooling 31-8 to 31-9                                           | resource pooling 46-5 to 46-8                    |
| stateless 31-8, 31-9, 31-19 to 31-21                           | resources                                        |
| threading models 31-14, 31-15                                  | isolating 17-8                                   |
| Remote Database Management system 19-3                         | localizing 17-9, 17-10, 17-12                    |
| remote database servers 19-2                                   | releasing 14-8                                   |
| remote servers 26-9, 40-7                                      | strings 17-8                                     |
| maintaining connections 26-19                                  | resourcestring reserved word 17-8                |
| unauthorized access 23-4                                       | response headers 34-13                           |
|                                                                |                                                  |

| response messages 34-3, 44-5                   | SaveConfigFile method 26-26                    |
|------------------------------------------------|------------------------------------------------|
| contents 34-12, 34-13, 34-13 to 34-21          | SavePoint property 29-6                        |
| creating 34-11 to 34-13, 34-13 to 34-21        | SaveToFile method 12-20                        |
| database information 34-18 to 34-21            | ADO datasets 27-15                             |
| header information 34-11 to 34-12              | client datasets 19-10, 29-35                   |
| sending 34-8, 34-13                            | strings 5-17                                   |
| status information 34-12                       | SaveToStream method, client datasets 29-35     |
|                                                | scalability 19-11                              |
| response templates 34-14                       |                                                |
| responses                                      | ScaleBy property, TCustomForm 18-13            |
| actions 35-25                                  | Scaled property, TCustomForm 18-13             |
| adapters 35-25                                 | ScanLine property                              |
| images 35-27                                   | bitmap 12-9                                    |
| RestoreDefaults method 20-22                   | bitmap example 12-18                           |
| result parameters 24-51                        | schema information 28-13 to 28-18              |
| Resume method 13-12                            | fields 28-16                                   |
| retaining aborts 27-7                          | indexes 28-17                                  |
| retaining commits 27-7                         | stored procedures 28-15, 28-18                 |
| Return Value property 13-10                    | tables 28-15                                   |
| RevertRecord method 15-27, 26-34, 29-6         | ScktSrvr.exe 31-9, 31-13, 31-24                |
| RFC documents 33-3                             | SCM 8-5                                        |
| rich edit controls 10-2                        | scope (objects) 4-5 to 4-6                     |
| rich text controls 7-6, 20-9 to 20-10          | screen                                         |
| RightPromotion method 5-45, 5-47               | refreshing 12-2                                |
| role-based security 46-15                      | resolution 18-12                               |
| Rollback method 23-9                           |                                                |
|                                                | programming for 18-12, 18-13                   |
| RollbackTrans method 23-9                      | Screen variable 9-2, 17-7                      |
| root directories (Linux) 15-20                 | script objects 35-22                           |
| rounded rectangles 12-11                       | scripting 35-7                                 |
| RoundRect method 12-5, 12-11                   | server-side 35-19 to 35-22                     |
| routines, null-terminated 5-26 to 5-27         | scripts                                        |
| RowAttributes property 34-20                   | active 35-20                                   |
| RowCount property 20-13, 20-29                 | editing and viewing 35-21                      |
| RowHeights property 7-16, 10-16                | generating in WebSnap 35-21                    |
| RowRequest method 30-3                         | URLs 33-3                                      |
| rows 10-16, decision grids 22-12               | scroll bars 10-4                               |
| Rows property 10-16                            | text windows 7-7 to 7-8                        |
| RowsAffected property 24-49                    | scrollable bitmaps 12-17                       |
| RPC 40-9                                       | ScrollBars property 7-7, 10-16                 |
| RTTI, invokable interfaces 38-2                | data-aware memo controls 20-9                  |
| rubber banding example 12-24 to 12-29          | SDI applications 8-2 to 8-3                    |
| \$RUNONLY compiler directive 16-11             | Sections property 10-14                        |
| runtime library 5-1                            | security                                       |
| runtime packages 16-1, 16-3 to 16-5            | databases 19-4, 23-4 to 23-6                   |
| 1 0                                            | DCOM 31-36                                     |
| S                                              | multi-tiered applications 31-2                 |
| <u> </u>                                       | registering socket connections 31-10           |
| safe arrays 41-13                              | SOAP connections 31-26                         |
| safe references 46-24                          | transactional data modules 31-7, 31-9          |
| SafeArray 41-13                                | transactional objects 46-15                    |
| safecall calling convention 41-9, 45-10        | Web connections 31-10, 31-25                   |
| SafeRef method 46-24                           | Seek method, ADO datasets 24-28                |
| Save as Template command (Menu designer) 9-40, |                                                |
| 9-43                                           | Select Menu command (Menu designer) 9-40, 9-41 |
| Save Attributes command 25-13                  | Select Menu dialog box 9-41                    |
| Save Template dialog box 9-43                  | SELECT statements 24-43                        |

| SelectAll method 10-3                      | network servers 39-1                           |
|--------------------------------------------|------------------------------------------------|
| Selecting 35-10                            | ports and 39-2                                 |
| Selection property 10-16                   | requesting 39-6                                |
| SelectKeyword 8-30                         | uninstalling 8-6                               |
| selectors, Help 8-30                       | Session variable 26-3, 26-16                   |
| SelEnd property 10-5                       | SessionName property 26-3, 26-13, 26-29, 34-19 |
| SelLength property 7-9, 10-2               | sessions 26-16 to 26-30                        |
| SelStart property 7-9, 10-2, 10-5          | activating 26-18                               |
| SelText property 7-9, 10-2                 | associated databases 26-20 to 26-21            |
| SendBuf method 39-8                        | closing 26-18                                  |
| Sender parameter 6-5                       | closing connections 26-20                      |
| event handlers 4-8                         | creating 26-28, 26-29                          |
| example 12-7                               | current state 26-18                            |
| SendIn method 39-8                         | databases and 26-13                            |
| SendStream method 39-8                     | datasets and 26-3 to 26-4                      |
| separator bars (menus) 9-36                | default 26-3, 26-13, 26-16 to 26-17            |
| server applications                        | default connection properties 26-18            |
| architecture 31-5                          | getting information 26-27                      |
| COM 40-5 to 40-9, 43-1 to 43-18            | implicit database connections 26-13            |
| interfaces 39-2                            | managing aliases 26-25                         |
| multi-tiered 31-5 to 31-11, 31-12 to 31-17 | managing connections 26-19 to 26-21            |
| registering 31-11, 31-22                   | methods 26-13                                  |
| services 39-1                              | multiple 26-13, 26-28, 26-29 to 26-30          |
| Web Services 38-9 to 38-20                 | multi-threaded applications 26-13,             |
| server connections 39-3                    | 26-29 to 26-30                                 |
| port numbers 39-5                          | naming 26-29, 34-19                            |
| server sockets 39-7 to 39-8                | opening connections 26-19                      |
| accepting client requests 39-7, 39-10      | passwords 26-21                                |
| error messages 39-8                        | restarting 26-18                               |
| event handling 39-9                        | Web applications 34-18                         |
| socket objects 39-7                        | Sessions property 26-30                        |
| specifying 39-6, 39-7                      | sessions service 35-10, 35-13, 35-14 to 35-15  |
| server types 35-8                          | Sessions variable 26-17, 26-29                 |
| ServerGUID property 31-23                  | SetAbort method 46-5, 46-8, 46-12              |
| ServerName property 31-23                  | SetBrushStyle method 12-8                      |
| servers                                    | SetComplete method 31-17, 46-5, 46-8, 46-12    |
| Internet 33-1 to 33-10                     | SetData method 25-17                           |
| Web application debugger 35-8              | SetEvent method 13-10                          |
| server-side scripting 35-7, 35-19 to 35-22 | SetFields method 24-22                         |
| service applications 8-5 to 8-10           | SetKey method 24-28                            |
| debugging 8-10                             | EditKey vs. 24-30                              |
| example 8-8                                | SetLength procedure 5-28                       |
| example code 8-6, 8-8                      | SetOptionalParam method 29-15                  |
| Service Control Manager 8-5, 8-10          | SetPenStyle method 12-7                        |
| Service Start name 8-9                     | SetProvider method 29-25                       |
| service threads 8-8                        | SetRange method 24-33                          |
| services 8-5 to 8-10                       | SetRangeEnd method 24-32                       |
| example 8-8                                | SetRange vs. 24-33                             |
| example code 8-6, 8-8                      | SetRangeStart method 24-31                     |
| implementing 39-1 to 39-2, 39-7            | SetRange vs. 24-33                             |
| installing 8-5                             | SetSchemaInfo method 28-13                     |
| name properties 8-9                        | Shape property 10-18                           |
|                                            |                                                |

| shapes 10-18, 12-11 to 12-12, 12-14          | socket components 39-6 to 39-8                   |
|----------------------------------------------|--------------------------------------------------|
| drawing 12-11, 12-14                         | socket connections 31-9 to 31-10, 31-24, 39-3    |
| filling 12-8                                 | closing 39-8                                     |
| filling with bitmap property 12-9            | endpoints 39-4, 39-6                             |
| outlining 12-5                               | multiple 39-5                                    |
| shared objects                               | opening 39-7, 39-8                               |
| defined 15-18                                | sending/receiving information 39-10              |
| DLLs vs.                                     | types 39-3                                       |
| shared property groups 46-6                  | socket dispatcher application 31-9, 31-13, 31-24 |
| Shared Property Manager 46-6 to 46-8         | socket objects 39-6                              |
| example 46-7 to 46-8                         | client sockets 39-6                              |
| sharing forms and dialogs 8-21 to 8-24       | clients 39-6                                     |
| shell scripts, Linux 15-18                   | server sockets 39-7                              |
| Shift states 12-25                           | sockets 39-1 to 39-11                            |
| ShortCut property 9-36                       | accepting client requests 39-3                   |
| Show method 9-7, 9-8                         | assigning hosts 39-4                             |
|                                              | describing 30 1                                  |
| Show Accel Char property 10-4                | describing 39-4                                  |
| ShowButtons property 10-11                   | error handling 39-9                              |
| ShowColumnHeaders property 10-12             | event handling 39-8 to 39-10, 39-11              |
| ShowFocus property 20-29                     | implementing services 39-1 to 39-2, 39-7         |
| ShowHint property 10-16, 20-31               | network addresses 39-4                           |
| ShowLines property 10-11                     | providing information 39-4                       |
| ShowModal method 9-6                         | reading from 39-11                               |
| ShowRoot property 10-11                      | reading/writing 39-10 to 39-11                   |
| ShutDown 8-26, 8-27                          | writing to 39-11                                 |
| signalling events 13-10                      | SoftShutDown 8-26                                |
| signals, Linux 15-19                         | software license requirements 18-15              |
| simple datasets 29-35 to 29-37               | sort order 17-8                                  |
| setting up 29-36                             | client datasets 29-8                             |
| when to use 29-36                            | descending 29-9                                  |
| Simple Object Access Protocol See SOAP       | setting 24-28                                    |
| single document interface 8-2 to 8-3         | TSQLTable 28-7                                   |
| single inheritance 4-12                      | Sorted property 10-10, 20-12                     |
| single-tiered applications 19-3, 19-9, 19-12 | SortFieldNames property 28-7                     |
| file-based 19-10                             | source code                                      |
| Size property                                | editing 2-2                                      |
| fields 25-12                                 | optimizing 12-15                                 |
| parameters 24-46, 24-52, 24-53               | reusing                                          |
| slow processes, using threads 13-1           | viewing, specific event handlers 6-4             |
| so files See shared objects                  | source datasets, defined 26-49                   |
| SOAP 38-1                                    | source files                                     |
| application wizard 38-10                     | changing 2-2                                     |
| connecting to application servers 31-26      | packages 16-2, 16-7, 16-10                       |
| connections 31-11, 31-26                     | sharing (Linux) 15-17                            |
| fault packets 38-18                          | SourceXml property 32-6                          |
| headers 38-16 to 38-18, 38-23                | SourceXmlDocument property 32-6                  |
| multi-tiered applications 31-11              | SourceXmlFile property 32-6                      |
| SOAP Data Module wizard 31-16                | Spacing property 10-7                            |
| SOAP data modules 31-6                       | SparseCols property 22-9                         |
| SOAPServerIID property 31-26, 31-30          | SparseRows property 22-9                         |
|                                              |                                                  |

| speed buttons 10-8                         | StartTransaction method 23-7                          |
|--------------------------------------------|-------------------------------------------------------|
| adding to toolbars 9-47 to 9-49            | state information                                     |
| assigning glyphs 9-48                      | communicating 30-8, 31-19 to 31-21                    |
| centering 9-47                             | managing 46-5                                         |
| engaging as toggles 9-49                   | mouse events 12-25                                    |
| event handlers 12-13                       | shared properties 46-6                                |
| for drawing tools 12-13                    | transactional objects 46-11                           |
| grouping 9-48 to 9-49                      | State property 10-8                                   |
| initial state, setting 9-48                | datasets 24-3, 25-8                                   |
| operational modes 9-47                     | grid columns 20-16                                    |
| splitters 10-6                             | grids 20-16, 20-18                                    |
| SPX/IPX 26-15                              | stateless objects 46-11                               |
| SQL 19-2, 26-9                             | static binding 31-29                                  |
| executing commands 23-10 to 23-12          | COM 40-17                                             |
| local 26-9                                 | static text control 10-3                              |
| standards 30-13                            | status bars 10-15                                     |
|                                            |                                                       |
| Decision Query editor and 22-7             | internationalizing 17-7                               |
| SQL Builder 24-44                          | owner draw 7-13                                       |
| SQL Explorer 26-55, 31-3                   | status information 10-15                              |
| defining attribute sets 25-14              | StatusCode property 34-12                             |
| SQL Links, drivers 26-9, 26-15, 26-32      | StatusFilter property 15-27, 26-33, 27-13, 29-6,      |
| SQL Monitor 26-55                          | 29-19, 30-8                                           |
| SQL property 24-44                         | StdConvs unit 5-33, 5-34, 5-36                        |
| changing 24-49                             | Step property 10-15                                   |
| SQL queries 24-43 to 24-44                 | StepBy method 10-15                                   |
| copying 24-44                              | StepIt method 10-15                                   |
| executing 24-49                            | stored procedures 19-5, 24-24, 24-50 to 24-56         |
| loading from files 24-44                   | BDE-based 26-2, 26-11 to 26-12                        |
| modifying 24-44                            | parameter binding 26-12                               |
| optimizing 24-50                           | creating 28-12                                        |
| parameters 24-45 to 24-47, 26-43           | dbExpress 28-8                                        |
| binding 24-45                              | executing 24-55                                       |
| master/detail relationships 24-47 to 24-48 | listing 23-14                                         |
| setting at design time 24-45               | overloaded 26-12                                      |
| setting at runtime 24-47                   | parameters 24-51 to 24-54                             |
| preparing 24-48 to 24-49                   | design time 24-52 to 24-53                            |
| result sets 24-49                          | from client datasets 29-29                            |
| update objects 26-47                       | properties 24-52 to 24-53                             |
| SQL servers, logging in 19-4               | runtime 24-54                                         |
| SQL statements                             | preparing 24-55                                       |
| client-supplied 29-32, 30-6                | specifying the database 24-50                         |
| decision datasets 22-5, 22-6               | StoredProcName property 24-50                         |
| executing 28-10 to 28-11                   | StrByteType 5-24                                      |
| generating                                 | streaming, components 3-8                             |
| providers 30-4, 30-10 to 30-11             | streams 5-2 to 5-5                                    |
| TSQLDataSet 28-9                           |                                                       |
|                                            | copying data 5-4                                      |
| parameters 23-11                           | position 5-4                                          |
| passthrough SQL 26-32                      | reading and writing data 5-2                          |
| provider-generated 30-12                   | seeking 5-4                                           |
| update objects and 26-41 to 26-45          | size 5-4                                              |
| SQLConnection property 28-3, 28-19         | storage media 5-4                                     |
| SQLPASSTHRUMODE 26-32                      | Stretch property 20-10                                |
| standalone mode 36-1                       | StretchDraw method 12-5                               |
| standard components 6-7 to 6-9             | string fields, size 25-6<br>string grids 10-16, 10-17 |

| String List editor 5-17           | StyleRule property 31-41                   |
|-----------------------------------|--------------------------------------------|
| displaying 20-11                  | styles, TApplication 15-6                  |
| string lists 5-17 to 5-22         | Styles property 31-41                      |
| adding objects 7-15               | StylesFile property 31-41                  |
| adding to 5-21                    | submenus 9-37                              |
| associated objects 5-22           | subscriber objects 42-15 to 42-16          |
| copying 5-21                      | Subtotals property 22-12                   |
| creating 5-18 to 5-19             | summary values                             |
| deleting strings 5-21             | crosstabs 22-3                             |
| finding strings 5-20              | decision cubes 22-20                       |
| iterating through 5-20            | decision graphs 22-15                      |
| loading from files 5-17           | maintained aggregates 29-14                |
| long-term 5-18                    | support services 1-3                       |
| moving strings 5-21               | SupportCallbacks property 31-17            |
| owner-draw controls 7-14 to 7-15  | Suspend method 13-12                       |
| persistent 5-16                   | Synchronize method 13-5                    |
| position in 5-20, 5-21            | synchronizing data, on multiple forms 20-4 |
| saving to files 5-17              | synchronizing data, on maniple forms 20 4  |
| short-term 5-18                   | Т                                          |
|                                   | ı                                          |
| sorting 5-21                      | tab controls 10-14                         |
| substrings 5-20                   | owner-draw 7-13                            |
| strings 5-22 to 5-31              | tab sets 10-14                             |
| 2-byte conversions 17-3           | Table HTML tag ( <table>) 34-15</table>    |
| associating graphics 7-14         | table producers 34-20 to 34-21             |
| compiler directives 5-30          | TableAttributes property 34-20             |
| declaring and initializing 5-27   | TableName property 24-26, 24-39, 28-7      |
| local variables 5-29              | TableOfContents 8-30                       |
| memory corruption 5-31            | tables 24-24, 24-25 to 24-42               |
| mixing and converting types 5-28  | BDE-based 26-2, 26-5 to 26-8               |
| null-terminated 5-26 to 5-27      |                                            |
| PChar conversions 5-28            | access rights 26-6                         |
| reference counting issues 5-29    | appending records 26-8                     |
| routines                          | batch operations 26-8                      |
| case sensitivity 5-24             | binding 26-5                               |
| Multi-byte character support 5-24 | closing 26-5                               |
| size 7-9                          | copying records 26-8                       |
| sorting 17-8                      | deleteing records 26-8                     |
| starting position 7-9             | exclusive locks 26-6                       |
| translating 17-2, 17-7, 17-8      | index-based searches 24-28                 |
| truncating 17-3                   | updating records 26-8                      |
| variable parameters 5-30          | creating 24-38 to 24-41                    |
| Strings property 5-20             | indexes 24-39                              |
| StrNextChar function, Linux 15-13 | persistent fields 24-39                    |
| Structured Query Language See SQL | dbExpress 28-7                             |
| stubs                             | defining 24-39                             |
| COM 40-9                          | deleting 24-41                             |
| transactional objects 46-2        | displaying in grids 20-16                  |
| Style property 7-13, 10-10        | emptying 24-41                             |
| brushes 10-18, 12-8               | field and index definitions 24-39          |
| combo boxes 10-11, 20-11          | preloading 24-40                           |
| list boxes 10-10                  | indexes 24-26 to 24-38                     |
| pens 12-5                         | inserting records 24-19 to 24-20, 24-22    |
| tool buttons 9-51                 | listing 23-14                              |
| Web items 31-41                   | master/detail relationships 24-35 to 24-38 |
| style sheets 31-40                | nested 24-37 to 24-38                      |
| 01,10 011000 01 10                |                                            |

| non-database grids 10-16                          | TControl 3-5, 3-9                             |
|---------------------------------------------------|-----------------------------------------------|
| ranges 24-31 to 24-35                             | defined 3-6                                   |
| read-only 24-38                                   | TConvType values 5-34                         |
| searching 24-28 to 24-30                          | TConvTypeInfo 5-38                            |
| sorting 24-26, 28-7                               | TCoolBand 10-9                                |
| specifying the database 24-25                     | TCoolBar 9-46                                 |
| synchronizing 24-42                               | TCP/IP 26-15, 39-1                            |
| TableType property 24-39, 26-5 to 26-6            | clients 39-6                                  |
| tabs, draw-item events 7-17                       | connecting to application server 31-24        |
| Tabs property 10-14                               | multi-tiered applications 31-9 to 31-10       |
| tabular display (grids) 10-16                     | servers 39-7                                  |
| tabular grids 20-28                               | TCurrencyField, default formatting 25-15      |
| TAction 9-22                                      | TCustomADODataSet 24-2                        |
| TActionClientItem 9-25                            | TCustomClientDataSet 24-2                     |
| TActionList 9-20                                  | TCustomContentProducer 34-14                  |
|                                                   |                                               |
| TActionMainMenuBar 9-18, 9-19, 9-20, 9-21, 9-22,  | TCustomIniFile 5-13                           |
| 9-24<br>TAstica Managan 0 18 0 20 0 21            | TCustomizeDlg 9-24                            |
| TActionManager 9-18, 9-20, 9-21                   | TCustomVariantType 5-40, 5-42 to 5-50         |
| TActionToolBar 9-18, 9-19, 9-20, 9-21, 9-22, 9-24 | TDatabase 19-8, 23-1, 26-3, 26-12 to 26-16    |
| TActiveForm 45-3, 45-6                            | DatabaseName property 26-3                    |
| TAdapterDispatcher 35-23                          | temporary instances 26-20                     |
| TAdapterPageProducer 35-21                        | dropping 26-20                                |
| TADOCommand 27-2, 27-7, 27-10, 27-18 to 27-21     | TDataSet 24-1                                 |
| TADOConnection 19-8, 23-1, 27-2, 27-3 to 27-9,    | descendants 24-2 to 24-3                      |
| 27-10                                             | TDataSetProvider 30-1, 30-2                   |
| connecting to data stores 27-3 to 27-5            | TDataSetTableProducer 34-21                   |
| TADODataSet 27-2, 27-9, 27-10, 27-16 to 27-17     | TDataSource 20-3 to 20-5                      |
| TADOQuery 27-2, 27-9, 27-10                       | TDateField, default formatting 25-15          |
| SQL command 27-18                                 | TDateTimeField, default formatting 25-15      |
| TADOStoredProc 27-2, 27-9, 27-10                  | TDBChart 19-15                                |
| TADOTable 27-2, 27-9, 27-10                       | TDBCheckBox 20-2, 20-13 to 20-14              |
| Tag property 25-12                                | TDBComboBox 20-2, 20-10, 20-11 to 20-12       |
| TApplication 8-25, 8-32, 9-1                      | TDBCtrlGrid 20-2, 20-28 to 20-29              |
| Styles 15-6                                       | properties 20-29                              |
| TApplicationEvents 9-2                            | TDBEdit 20-2, 20-8                            |
| TASM code, Linux 15-12                            | TDBGrid 20-2, 20-15 to 20-27                  |
| TASPObject 44-2                                   | events 20-27                                  |
| TBatchMove 26-49 to 26-53                         | properties 20-20                              |
| error handling 26-52 to 26-53                     | TDBGridColumns 20-16                          |
| TBCDField, default formatting 25-15               | TDBImage 20-2, 20-10                          |
| TBDEClientDataSet 26-2                            | TDBListBox 20-2, 20-10, 20-11 to 20-12        |
| TBDEDataSet 24-2                                  | TDBLookupComboBox 20-2, 20-10, 20-12 to 20-13 |
| TBevel 10-18                                      | TDBLookupListBox 20-2, 20-10, 20-12 to 20-13  |
| TBitBtn control 10-7                              | TDBMemo 20-2, 20-9                            |
| TBrush 10-18                                      | TDBNavigator 20-2, 20-29 to 20-32, 24-5, 24-6 |
| tbsCheck constant 9-51                            | TDBRadioGroup 20-2, 20-14                     |
| TByteDynArray 38-4                                | TDBRichEdit 20-2, 20-9 to 20-10               |
| TCanvas, using 5-22                               | TDBText 20-2, 20-8                            |
| TClientDataSet 29-18                              | TDCOMConnection 31-24                         |
| TClientDataset 8-20                               | TDecisionCube 22-1, 22-5, 22-7 to 22-9        |
| TClientSocket 39-6                                | events 22-7                                   |
| TComObject, aggregation 4-18                      | TDecisionDrawState 22-13                      |
| TComplexVariantType 5-42                          | TDecisionGraph 22-1, 22-2, 22-13 to 22-18     |
| TComponent 3-5, 3-7, 4-9 defined 3-5              | •                                             |
|                                                   |                                               |

| TDecisionGrid 22-1, 22-2, 22-11 to 22-13   | TForm 4-2, 9-1                       |
|--------------------------------------------|--------------------------------------|
| events 22-13                               | scroll-bar properties 10-5           |
| properties 22-12                           | TFrame 9-14                          |
| TDecisionPivot 22-1, 22-2, 22-10           | TGraphicControl 3-5                  |
| properties 22-10                           | THeaderControl 10-14                 |
| TDecisionQuery 22-1, 22-5, 22-6            | themes, Windows XP 9-54              |
| TDecisionSource 22-1, 22-9 to 22-10        | thin client applications 31-2, 31-32 |
| events 22-9                                | thread classes, defining 13-2        |
| properties 22-9                            | thread function 13-4                 |
| TDependency_object 8-9                     | thread objects 13-2                  |
| TDragObject 7-3                            | defining 13-2                        |
| TDragObjectEx 7-3                          | initializing 13-3                    |
| TDrawGrid 10-16                            | limitations 13-2                     |
| technical support 1-3                      | Thread Status box 13-13              |
| TEdit 10-1                                 | thread variables 13-6                |
| temperature units 5-36                     | thread-aware objects 13-5            |
| templates 8-21, 8-23                       | ThreadID property 13-13              |
| component 9-13                             | threading models 43-6 to 43-9        |
| decision graphs 22-17                      | ActiveX controls 45-5                |
| deleting 9-42                              | Automation objects 43-5              |
| HTML 34-14 to 34-18                        | COM objects 43-4                     |
| menus 9-34, 9-40, 9-41, 9-42               | remote data modules 31-14            |
| page producers 35-4                        | system registry 43-7                 |
| programming 8-3                            | transactional data modules 31-15     |
| Web Broker applications 34-3               | transactional objects 46-17 to 46-18 |
| Terminate method 13-6                      | thread-local variables 13-6          |
| Terminated property 13-6                   | OnTerminate event 13-7               |
| test server, Web Application Debugger 35-8 | threads 13-1 to 13-15                |
| TEvent 13-10                               | activities 46-18                     |
| text                                       | avoiding simultaneous access 13-7    |
| copying, cutting, pasting 7-10             | BDE and 26-13                        |
| deleting 7-10                              | blocking execution 13-7              |
| in controls 7-6                            | converting unnamed to named 13-13    |
| internationalizing 17-7                    | coordinating 13-4, 13-7 to 13-11     |
| owner-draw controls 7-13                   | creating 13-12                       |
| printing 10-2                              | critical sections 13-8               |
| searching for 10-2                         | data access components 13-5          |
| selecting 7-9, 7-9 to 7-10                 | exceptions 13-6                      |
| working with 7-6 to 7-12                   | executing 13-12                      |
| text controls 10-1 to 10-3                 | freeing 13-3, 13-4                   |
| Text property 10-2, 10-11, 10-15           | graphics objects 13-5                |
| TextHeight method 12-5                     | ids 13-13                            |
| TextOut method 12-5                        | initializing 13-3                    |
| TextRect method 12-5                       | ISAPI/NSAPI programs 34-3, 34-18     |
| TextWidth method 12-5                      | limits on number 13-12               |
| TField 24-1, 25-1 to 25-29                 | locking objects 13-8                 |
| events 25-16                               | message loop and 13-5                |
| methods 25-17                              | naming 13-13 to 13-15                |
| properties 25-1, 25-11 to 25-16            | priorities 13-1, 13-3                |
| runtime 25-13                              | overriding 13-12                     |
| TFiler 5-3                                 | process space 13-4                   |
| TFileStream 5-2, 5-6                       | returning values 13-10               |
| file I/O 5-6 to 5-8                        | service 8-8                          |
| TFloatField, default formatting 25-15      | stopping 13-12                       |
| TFMTBcdField, default formatting 25-15     | terminating 13-6                     |
| · · · · · · · · · · · · · · · · · · ·      |                                      |

| using lists 13-5                                                  | TOleContainer 42-16 to 42-17                         |
|-------------------------------------------------------------------|------------------------------------------------------|
| VCL thread 13-4                                                   | Active Documents 40-14                               |
| waiting for 13-10                                                 | TOleControl 42-6                                     |
| multiple 13-10                                                    | TOleServer 42-6                                      |
| waiting for events 13-10                                          | tool buttons 9-50                                    |
| thread-safe objects 13-5                                          | adding images 9-50                                   |
| threadvar 13-6                                                    | disabling 9-50                                       |
| three-tiered applications <i>See</i> multi-tiered                 | engaging as toggles 9-51                             |
| applications                                                      | getting help with 9-52                               |
| THTMLTableAttributes 34-20                                        | grouping/ungrouping 9-51                             |
| THTMLTableColumn 34-21                                            | in multiple rows 9-50                                |
| THTTPRio 38-21                                                    | initial state, setting 9-50                          |
| THTTPSoapDispatcher 38-9, 38-11                                   | wrapping 9-50                                        |
| THTTPSoapPascalInvoker 38-9, 38-11                                | toolbars 9-46, 10-9                                  |
| TIBCustomDataSet 24-2                                             | action lists 9-19                                    |
| TIBDatabase 19-9, 23-1                                            | adding 9-49 to 9-51                                  |
| TickMarks property 10-5                                           | adding panels as 9-47 to 9-49                        |
| TickStyle property 10-5                                           | colormaps 9-23                                       |
| tiers 31-1                                                        | context menus 9-52                                   |
| TImage, in frames 9-16                                            | creating 9-20                                        |
| - 10.10                                                           |                                                      |
| TImage component 10-18<br>TImageList 9-50                         | customizing 9-24<br>default drawing tool 9-48        |
|                                                                   | defined 9-19                                         |
| time, internationalizing 17-8<br>time conversion 5-35             | designing 9-46 to 9-53                               |
| time fields, formatting 25-15                                     | disabling buttons 9-50                               |
|                                                                   |                                                      |
| timeout events 13-11                                              | hiding 9-53                                          |
| timers 6-7<br>TIniFile 5-11, 5-12                                 | inserting buttons 9-47 to 9-49, 9-50 owner-draw 7-13 |
|                                                                   |                                                      |
| TInterfacedObject 4-15, 4-19                                      | setting margins 9-48                                 |
| deriving from 4-15<br>implementing IInterface 4-15                | speed buttons 10-8<br>styles 9-23                    |
| TInvokableClass 38-12                                             |                                                      |
|                                                                   | transparent 9-50, 9-52                               |
| accessing headers 38-16                                           | tool-tip help 10-16                                  |
| TInvokeableVariantType 5-51 to 5-52                               | Top property 9-5, 9-47                               |
| Title property, data grids 20-21                                  | TopRow property 10-16                                |
| .TLB files 40-18, 41-2, 41-27                                     | TPageControl 10-14                                   |
| TLCDNumber 10-3 TLIBIMP command line tool 40 19 42 2 42 5         | TPageDispatcher 35-23                                |
| TLIBIMP command-line tool 40-19, 42-2, 42-5,                      | TPageProducer 34-14                                  |
| 43-15 TLocal Connection 20 25 31 5                                | TPaintBox 10-19                                      |
| TLocalConnection 29-25, 31-5<br>TMainMenu 9-20                    | TPanel 9-46, 10-13                                   |
|                                                                   | TPersistent, defined 3-5                             |
| TMaskEdit 10-1 TMamIniFile 5 11 5 12 15 20                        | tpHigher constant 13-3                               |
| TMemIniFile 5-11, 5-12, 15-20                                     | tpHighest constant 13-3                              |
| TMemo 10-1                                                        | tpldle constant 13-3                                 |
| TMemoryStream 5-2<br>TModels 38-15                                | tpLower constant 13-3                                |
| TMTSDataModule 31-6                                               | tpLowest constant 13-3                               |
|                                                                   | tpNormal constant 13-3                               |
| TMultiReadExclusiveWriteSynchronizer 13-9<br>TNestedDataSet 24-38 | TPopupMenu 9-52                                      |
|                                                                   | TPrinter 5-32                                        |
| TObject 3-5, 4-9                                                  | TPropertyPage 45-13                                  |
| defined 3-5                                                       | tpTimeCritical constant 13-3                         |
| ToCommon 5-38                                                     | TPublishableVariantType 5-53                         |
| toggles 9-49, 9-51                                                | TQuery 26-2, 26-9 to 26-11                           |
|                                                                   | decision datasets and 22-6                           |
|                                                                   | TQueryTableProducer 34-21                            |

| track bars 10-5                                   | ending 23-8 to 23-9, 46-12                     |
|---------------------------------------------------|------------------------------------------------|
| transaction attributes                            | IAppServer 31-18                               |
| setting 46-11                                     | isolation 19-5, 46-9                           |
| transactional data modules 31-15                  | levels 23-9 to 23-10                           |
| transaction isolation level 23-9 to 23-10         | local 26-32 to 26-33                           |
| local transactions 26-32                          | local tables 23-6                              |
| specifying 23-10                                  | MTS and COM+ 46-9 to 46-14                     |
| transaction parameters, isolation level 23-10     | multi-tiered applications 31-17 to 31-18       |
| Transactional Data Module wizard 31-15            | nested 23-7                                    |
| transactional data modules 31-6, 31-7 to 31-8     | committing 23-8                                |
| database connections 31-6, 31-8                   | object contexts 46-9                           |
| interface 31-17                                   | overlapped 23-7                                |
| pooling 31-7                                      | rolling back 23-9                              |
| security 31-9                                     | server-controlled 46-14                        |
| threading models 31-15                            | spanning multiple databases 46-9               |
| transaction attributes 31-15                      | starting 23-7 to 23-8                          |
| Transactional Object wizard 46-16 to 46-19        | timeouts 46-14, 46-25                          |
| transactional objects 40-11, 40-15, 46-1 to 46-27 | transaction components 23-8                    |
| activities 46-18 to 46-19                         | transactional data modules 31-7, 31-15,        |
| administering 40-15, 46-27                        | 31-17 to 31-18                                 |
| callbacks 46-25                                   | transactional objects 46-5, 46-9 to 46-14      |
| characteristics 46-2 to 46-3                      | using SQL commands 23-6, 26-32                 |
| creating 46-15 to 46-19                           | transformation files 32-1 to 32-6              |
| deactivation 46-5                                 | TXMLTransform 32-7                             |
| debugging 46-25 to 46-26                          | TXMLTransformClient 32-10                      |
| dual interfaces 46-3                              | TXMLTransformProvider 32-9                     |
| installing 46-26 to 46-27                         | user-defined nodes 32-5, 32-7 to 32-8          |
| managing resources 46-3 to 46-9                   | TransformGetData property 32-9                 |
| marshaling 46-3                                   | TransformRead property 32-8                    |
| object contexts 46-4                              | TransformSetParams property 32-10              |
| pooling database connections 46-6                 | TransformWrite property 32-8                   |
| releasing resources 46-8                          | transient subscriptions 42-16                  |
| requirements 46-3                                 | TransIsolation property 23-10                  |
| security 46-15                                    | local transactions 26-32                       |
| sharing properties 46-6 to 46-8                   | translating character strings 17-2, 17-7, 17-8 |
| stateless 46-11                                   | 2-byte conversions 17-3                        |
| transactions 46-5, 46-9 to 46-14                  | translation 17-7                               |
| type libraries 46-3                               | translation tools 17-1                         |
| transactions 19-4 to 19-5, 23-6 to 23-10          | Transliterate property 25-12, 26-50            |
| ADO 27-7, 27-9                                    | transparent backgrounds 17-8                   |
| retaining aborts 27-7                             | Transparent property 10-4                      |
| retaining commits 27-7                            | transparent toolbars 9-50, 9-52                |
| applying updates 23-6, 31-17                      | TReader 5-3                                    |
| atomicity 19-4, 46-9                              | tree views 10-11                               |
| attributes 46-10 to 46-11                         | owner-draw 7-13                                |
| automatic 46-13                                   | TRegIniFile 15-20                              |
| BDE 26-31 to 26-33                                | TRegistry 5-11                                 |
| controlling 26-31 to 26-32                        | TRegistryIniFile 5-11, 5-13                    |
| implicit 26-31                                    | TRegSvr 18-5, 40-19                            |
| cached updates 26-35                              | TRemotable 38-6                                |
| client-controlled 46-13                           | TRemotable XS 38-6                             |
| committing 23-8 to 23-9                           | TRemoteDataModule 31-6                         |
| composed of multiple objects 46-10                | triangles 12-12                                |
| consistency 19-4, 46-9                            | TRichEdit 10-1                                 |
| durability 19-5, 46-9                             | triggers 19-5                                  |
|                                                   |                                                |

| try blocks 14-2                              | TWebPageModule 35-2                              |
|----------------------------------------------|--------------------------------------------------|
| tryexcept statements 14-4                    | TWebResponse 34-3                                |
| tryfinally statements 14-9                   | TWidgetControl 3-5, 3-10, 15-5                   |
| TŚcreen 9-1                                  | TWinControl 3-10, 15-5, 17-7                     |
| TScrollBox 10-5, 10-13                       | defined 3-6                                      |
| TSearchRec 5-9                               | two-phase commit 31-18                           |
| TServerSocket 39-7                           | two-tiered applications 19-3, 19-9, 19-12, 29-36 |
| TService_object 8-9                          | TWriter 5-3                                      |
| TSession 26-16 to 26-30                      | TWSDLHTMLPublish 38-9, 38-19                     |
| adding 26-28, 26-29                          | TWSDLHTMLPublisher 38-11                         |
| TSharedConnection 31-31                      | TXMLDocument 37-4, 37-9                          |
| TSimpleDataSet 28-2, 29-18, 29-26, 29-29,    | TXMLTransform 32-6 to 32-8                       |
| 29-35 to 29-37                               | source documents 32-6                            |
| advantages and disadvantages 29-36           | TXMLTransformClient 32-9 to 32-11                |
| internal provider 30-1                       | parameters 32-10                                 |
| TSoapAttachment 38-7                         | TXMLTransformProvider 30-1, 30-2, 32-8 to 32-9   |
| TSoapConnection 31-26                        | type declarations                                |
| TSoapDataModule 31-6                         | classes 4-7                                      |
| TSOAPHeader 38-16                            | enumerated types 12-12                           |
| TSocketConnection 31-24                      | type definitions, Type Library editor 41-10      |
| TSQLConnection 19-9, 23-1, 28-2 to 28-5      | type information 40-16, 41-1                     |
| binding 28-3 to 28-5                         | dispinterfaces 43-13                             |
| monitoring messages 28-19                    | Help 41-8                                        |
| TSQLDataSet 28-2, 28-6, 28-7, 28-8           | IDispatch interface 43-14                        |
| TSQLMonitor 28-19 to 28-20                   | importing 42-2 to 42-6                           |
| TSQLQuery 28-2, 28-6                         | type libraries 40-11, 40-12, 40-16 to 40-19,     |
| TSQLStoredProc 28-2, 28-8                    | 41-1 to 41-28                                    |
| TSQLTable 28-2, 28-7                         | _TLB unit 40-24, 41-2, 41-20, 42-2, 42-5 to 42-6 |
| TSQLTimeStampField, default formatting 25-15 | 43-15                                            |
| TStoredProc 26-2, 26-11 to 26-12             | accessing 40-18, 41-20, 42-2 to 42-6             |
| TStream 5-2                                  | Active Server Objects 44-3                       |
| TStringList 5-17 to 5-22, 8-28               | ActiveX controls 45-3                            |
| TStrings 5-17 to 5-22                        | adding                                           |
| TTabControl 10-14                            | methods 41-22 to 41-23                           |
| TTable 26-2, 26-5 to 26-8                    | properties 41-22 to 41-23                        |
| decision datasets and 22-6                   | adding interfaces 41-21                          |
| TTextBrowser 10-3                            | benefits 40-18 to 40-19                          |
| TTextViewer 10-3                             | browsers 40-18                                   |
| TThread 13-2                                 | browsing 40-19                                   |
| TThreadList 13-5, 13-8                       | contents 40-16, 41-1, 42-5 to 42-6               |
| TTimeField, default formatting 25-15         | creating 40-17, 41-19 to 41-20                   |
| TToolBar 9-20, 9-46, 9-49                    | deploying 41-27 to 41-28                         |
| TToolButton 9-46                             | exporting as IDL 41-27                           |
| TTreeView 10-11                              | generated by wizards 41-1                        |
| TTypedComObject, type library                | IDL and ODL 40-17                                |
| requirement 40-17                            | importing 42-2 to 42-6                           |
| TUpdateSQL 26-40 to 26-48                    | including as resources 41-27 to 41-28, 45-3      |
| providers and 26-11                          | interfaces 40-18                                 |
| TVarData record 5-41                         | modifying interfaces 41-21 to 41-23              |
| TWebActionItem 34-3                          | opening 41-20                                    |
| TWebActionitem 34-3 TWebAppDataModule 35-2   | optimizing performance 41-9                      |
| TWebAppPageModule 35-2                       | registering 40-19, 41-27                         |
| TWebConnection 31-25                         |                                                  |
| TWebContext 35-23                            | registering objects 40-18<br>saving 41-26        |
| TWebDataModule 35-2                          | tools 40-19                                      |
| TWebDispatcher 35-23, 35-27                  | 0000 10 17                                       |
|                                              |                                                  |

| type checking 40-19 unregistering 40-19 unregistering 40-19 unregistering 40-19 unregistering 40-19 valid types 41-12 to 41-13 when to use 40-17 Type Library editor 40-17, 41-2 to 41-27 adding interfaces 41-21 aliases 41-10, 41-18 adding 41-24 application servers 31-16 binding attributes 45-12 CoClasses 41-10, 41-17 adding 41-23 COM+ page 46-5, 46-8 dispatch interfaces 41-9 elements 41-8 to 41-11 common characteristics 41-8 enumerated types 41-10, 41-17 adding 41-24 error messages 41-5, 41-8, 41-26 interfaces 41-9, 41-15 modifying 41-21 to 41-23 modules 41-11, 41-19 adding 41-25 Object list pane 41-5 Object Pascal vs. IDL 41-12, 41-13 to 41-19 opening libraries 41-20 parts 41-3 to 41-18 saving and registering type information 41-25 to 41-27 selecting elements 41-15 status bar 41-5 syntax 41-12, 41-13 to 41-19 txy peg and registering type information and and the following 41-24 saving and registering type information 41-25 to 41-27 selecting elements 41-10 txype information pages 41-6 to 41-8 unions 41-18 updating 41-26 type reserved word 12-12 types Automation 43-16 to 43-17 Char 17-3 MIME 12-22 type libraries 41-12 to 41-13 Web Services 38-4 to 38-9  UCS standard 15-16 UDDI browser 38-14 to 38-15 locating businesses 38-15 UDP protocol 39-1 UML 11-1, 11-6, 11-9 UnaryOp method 5-47 Unassociate Attributes command 25-14 undocking controls 7-6 UndoclastChange method 29-6 Unicode characters 17-4 strings 5-23 unidirectional datasets 28-1 to 28-20 binding 28-6 to 28-8 connecting to servers 28-2 editing data 28-1 fetching data 28-13 to 28-18 limitations 28-1 preparing 28-9 types 28-2 UniDirectional property 24-50 unidexed datasets 24-19, 24-22 unions, Type Library editor 41-10, 41-18, 41-24 Unit Code Editor 11-4, 11-8 Unit Difference view 11-4, 11-9 units accessing from other units 4-6 CLX 15-8 to 15-11 Units view 11-4, 11-5 units, in conversion 5-34 Universal Description, Discovery, and Integration See UDDI                                                                                                    | transactional objects 46-3                                                                                                    | U                                     |
|----------------------------------------------------------------------------------------------------|----------------------------------------------------------------------------------------------------|---------------------------------------|
| unregistering 40-19 valid types 41-12 to 41-13 when to use 40-17 Type Library editor 40-17, 41-2 to 41-27 adding interfaces 41-21 aliases 41-10, 41-18 adding 41-23 COM+ page 46-5, 46-8 dispatch interfaces 41-10 dispinterfaces 41-9 elements 41-8 to 41-11 common characteristics 41-8 enumerated types 41-10, 41-17 adding 41-24 error messages 41-5, 41-8, 41-26 interfaces 41-9, 41-15 modifying 41-21 to 41-23 modules 41-11, 41-19 adding 41-25 Object Pascal vs. IDL 41-12, 41-13 to 41-19 opening libraries 41-20 parts 41-3 to 41-8 properties, adding 41-22 to 41-23 records 41-18 records and unions 41-10 adding 41-24 saving and registering type information 41-25 to 41-27 selecting elements 41-5 syntax 41-12, 41-13 to 41-19 type efinitions 41-10 type efinitions 41-10 type efinitions 41-10 type information and any and the sundons 41-18 undotality and the selection of the selection of the sel | type checking 40-18                                                                                                    | <del></del>                           |
| valid types 41-12 to 41-13 when to use 40-17 Type Library editor 40-17, 41-2 to 41-27 adding interfaces 41-21 aliases 41-10, 41-18 adding 41-24 application servers 31-16 binding attributes 45-12 CoClasses 41-10, 41-17 adding 41-23 COM+ page 46-5, 46-8 dispatch interfaces 41-9 elements 41-8 to 41-11 common characteristics 41-8 enumerated types 41-10, 41-17 adding 41-24 error messages 41-5, 41-8, 41-26 interfaces 41-9, 41-15 modifying 41-21 to 41-23 methods, adding 41-22 to 41-23 modules 41-11, 41-19 adding 41-25 Object list pane 41-5 Object Pascal vs. IDL 41-12, 41-13 to 41-19 opening libraries 41-20 parts 41-3 to 41-8 properties, adding 41-22 to 41-23 records 41-18 records and unions 41-10 adding 41-24 saving and registering type information 41-25 to 41-27 selecting elements 41-5 type definitions 41-10 type information 41-25 to 41-27 selecting elements 41-5 type definitions 41-10 type information 41-26 type reserved word 12-12 types  MIME 12-22 typel libraries 41-12 to 41-13 Web Services 38-4 to 38-9  UDDI browser 38-14 to 38-15 launching 38-15 UDP protocol 39-1 UML 11-1, 11-6, 11-9 UnaryOp method 5-47 UndoLastChange method 29-6 Unicode characters 17-4 strings 5-23 undirectional cursors 24-50 unidirectional datasets 28-1 to 28-20 binding 28-6 to 28-8 connecting to servers 28-2 editing data 28-11 executing commands 28-10 to 28-11 executing commands 28-10 to 28-11 executing commands 28-10 to 28-11 executing industries 28-1 to 28-20 binding 28-6 to 28-8 connecting to servers 28-2 editing data 28-11 execution datasets 24-19, 24-22 unions, Type Library editor 41-10, 41-18, 41-24 Unit Code Editor 11-4, 11-8 Unit Difference view 11-4, 11-9 units accessing from other units 4-6 CLX 15-8 to 15-11 including packages 16-4 VCL 15-8 to 15-11 Units view 11-4, 11-5 units, in conversion 5-34 Universal Description, Discovery, and Integration Set UDDI Unlock method 13-8 Unitochias Adding 41-24 undocking controls 7-6 Unidocking controls 7-6 Unidocking controls 7-6 Unidocking controls 7-6 Unidocking controls 7-6 Unidocking controls |                                                                                                    |                                       |
| when fo use 40-17 Type Library editor 40-17, 41-2 to 41-27 adding interfaces 41-21 aliases 41-10, 41-18 adding 41-24 application servers 31-16 binding attributes 45-12 CoClasses 41-10, 41-17 adding 41-23 COM+ page 46-5, 46-8 dispatch interfaces 41-16 dispinterfaces 41-9 elements 41-8 to 41-11 adding 41-24 error messages 41-5, 41-8, 41-26 interfaces 41-9, 41-17 adding 41-24 error messages 41-5, 41-8, 41-26 interfaces 41-9, 41-17 adding 41-24 sondules 41-11, 41-19 adding 41-25 Object list pane 41-5 Object Pascal vs. IDL 41-12, 41-13 to 41-19 opening libraries 41-20 parts 41-3 to 41-8 properties, adding 41-22 to 41-23 records 41-18 records and unions 41-10 adding 41-24 saving and registering type information 41-25 to 41-27 selecting elements 41-5 syntax 41-12, 41-13 to 41-19 text page 41-8, 41-22 toolbar 41-3 to 41-8 unions 41-18 updating 41-26 type reserved word 12-12 types  Automation 43-16 to 43-17 Char 17-3 Immediate 41-20 Types Imformation 43-16 to 43-17 Char 17-3 Immediate by 41-20 InaryOp method 5-47 Unassociate Attributes command 25-14 undocking controls 7-6 UndoLastChange method 29-6 Unicode characters 17-4 strings 5-23 unidirectional cursors 24-50 unidirectional cursors 24-50 unidirectional dasaets 28-1 to 28-2e editing data 28-11 executing commands 28-10 to 28-18 limitations 28-1 types 2-2 UniDirectional property 24-50 unindexed datasets 24-19, 24-22 unions, Type Library editor 41-10, 41-18, 41-24 Unit Code Editor 11-4, 11-8 Unit Difference view 11-4, 11-9 units accessing from other units 4-6 CLX 15-8 to 15-11 including packages 16-4 VCL 15-8 to 15-11 Units view 11-4, 11-5 units, in conversion 5-34 Universal Description, Discovery, and Integration See UDDI Unlock method 13-8 Unit Difference view 11-4, 11-9 units accessing from other units 4-6 CLX 15-8 to 15-11 including packages 16-4 VCL 15-8 to 15-11 including packages 16-4 VCL 15-8 to 15-11 including packages 10-4 VCL 15-8 to 15-11 units, in conversion 5-34 Universal Description, Discovery, and Integration 5-29 Unit Code Editor 11-4, 11-5 units, in co | unregistering 40-19                                                                                                    |                                       |
| Type Library editor 40-17, 41-2 to 41-27 adding interfaces 41-21 aliases 41-10, 41-18 adding 41-24 application servers 31-16 binding attributes 45-12 CoClases 41-10, 41-17 adding 41-23 COM+ page 46-5, 46-8 dispatch interfaces 41-9 elements 41-8 to 41-11 common characteristics 41-8 enumerated types 41-10, 41-17 adding 41-24 error messages 41-5, 41-8, 41-26 interfaces 41-9, 41-15 modifying 41-21 to 41-23 methods, adding 41-22 to 41-23 methods, adding 41-25 Object Pascal vs. IDL 41-12, 41-13 to 41-19 opening libraries 41-20 parts 41-3 to 41-8 properties, adding 41-24 saving and registering type information 41-25 to 41-27 selecting elements 41-13 to 41-19 type information pages 41-6 to 41-8 unions 41-18 updating 41-26 type reserved word 12-12 type information ages 41-6 to 41-8 unions 41-18 updating 41-26 type reserved word 12-12 type ilbraries 41-12 to 41-13 MIME 12-22 type libraries 41-12 to 41-13 Web Services 38-4 to 38-9  Ioating businesses 38-15  UDP protocol 39-1 UML 11-1, 11-6, 11-9 UnacyCom method 5-47 UnasyOciate Attributes command 25-14 undocking controls 7-6 Unaclasch Attributes command 25-14 undocking controls 7-6 UnacyCommand 25-14 undocking controls 7-6 Undoclasch Attributes command 25-14 undocking controls 7-6 Undoclasch Attributes command 25-14 undocking controls 7-6 Unicode characters 17-4 strings 5-23 unidirectional datasets 28-1 to 28-20 unidirectional datasets 28-1 to 28-20 unidirectional datasets 28-1 to 28-20 unidirectional datasets 28-1 to 28-20 unidirectional datasets 28-1 to 28-20 unidirectional datasets 28-1 to 28-20 unidirectional datasets 28-1 to 28-20 unidirectional datasets 28-1 to 28-20 unidirectional datasets 28-1 to 28-20 unidirectional datasets 28-10 to 28-8 connecting to servers 28-2 editing data 28-13 to 28-18 limitations 28-1 preparing 28-9 types 28-2 UniDirectional cursors 24-50 unidirectional datasets 28-10 to 28-8 connecting to servers 28-2 editing data 28-13 to 28-18 limitations 28-10 to 28-8 connecting to servers 28-2 unidirectional datasets 28-10 to 28-8 connecting to serve |                                                                                                    |                                       |
| adding interfaces 41-21 aliases 41-10, 41-18 adding 41-24 application servers 31-16 binding attributes 45-12 CoClasses 41-10, 41-17 adding 41-23 COM+ page 46-5, 46-8 dispatch interfaces 41-9 elements 41-8 to 41-10 common characteristics 41-8 enumerated types 41-10, 41-17 adding 41-24 error messages 41-5, 41-8, 41-26 interfaces 41-9 adding 41-22 error messages 41-5, 41-8, 41-26 interfaces 41-1, 41-19 adding 41-25 Object Isist pane 41-5 Object Pascal vs. IDL 41-12, 41-13 to 41-19 opening libraries 41-20 parts 41-3 to 41-8 properties, adding 41-22 to 41-23 records 41-18 proporties, adding 41-24 saving and registering type information 41-25 to 41-27 selecting elements 41-5 syntax 41-12, 41-13 to 41-19 text page 41-8, 41-22 toolbar 41-3 to 41-8 unions 41-18 updating 41-26 type reserved word 12-12 type information pages 41-6 to 41-8 unions 41-18 updating 41-26 type reserved word 12-12 type libraries 41-12 to 41-13 MME 12-22 type libraries 41-12 to 41-13 MWeb Services 38-4 to 38-9  UML 11-1, 11-6, 11-9 UnaryOp method 5-47 Unassociate Attributes command 25-14 undocking controls 7-6 UnclocastChange method 29-6 Unicode characters 17-4 strings 5-23 unidirectional cursors 24-50 unidirectional datasets 28-1 to 28-20 binding 28-6 to 28-8 connecting to servers 28-2 editing data 28-11 executing commands 28-10 to 28-11 fetching data 28-11 executing ommands 28-10 to 28-11 including packages 10-4 UniDirectional property 24-50 unidirectional cursors 24-50 unidirectional datasets 28-1 to 28-20 binding 28-6 to 28-8 connecting to servers 28-2 editing data 28-11 executing ommands 28-10 to 28-11 intertaces 41-9 units or 28-11 intertaces 41-9 units or 28-15 Unit Code Editor 11-4, 11-8 Unit Difference view 11-4, 11-9 units or 28-11 including packages 16-4 VCL 15-8 to 15-11 Units view 11-4, 11-9 units or 28-11 including packages 16-4 VCL 15-8 to 15-11 Units view 11-4, 41-19 units or 28-10 Unit Code Editor 11-4, 11-9 units or 28-10 Unit Code Editor 11-4, 11-8 Unit Difference view 11-0, 41-19, 41-19, 41-19, 41-19, 41-19, 41-19, 41-19, 41-19 | when to use 40-17                                                                                                    |                                       |
| aliases 41-10, 41-18 adding 41-24 application servers 31-16 binding attributes 45-12 COClasses 41-10, 41-17 adding 41-23 COM+ page 46-5, 46-8 dispatch interfaces 41-9 elements 41-8 to 41-11 common characteristics 41-8 enumerated types 41-10, 41-17 adding 41-24 error messages 41-5, 41-8, 41-26 interfaces 41-9, 41-15 modifying 41-21 to 41-23 methods, adding 41-22 to 41-23 methods, adding 41-22 to 41-23 modules 41-11, 41-19 adding 41-25 Object Ist pane 41-5 Object Pascal vs. IDL. 41-12, 41-13 to 41-19 opening libraries 41-20 parts 41-3 to 41-8 properties, adding 41-22 to 41-23 records 41-18 records and unions 41-10 adding 41-24 saving and registering type information 41-25 to 41-27 selecting elements 41-5 status bar 41-5 syntax 41-12, 41-13 to 41-9 text page 41-8, 41-22 toolbar 41-3 to 41-5 type effinitions 41-10 type information pages 41-6 to 41-8 unions 41-18 updating 41-26 type reserved word 12-12 types  Automation 43-16 to 43-17 Char 17-3 MIME 12-22 type libraries 41-12 to 41-13 Web Services 38-4 to 38-9  UML 11-1, 11-6, 11-9 Unassociate Attributes command 25-14 undocking controls 7-6 UndoclastChange method 29-6 Undockair Controls 7-6 Undockair Controls 7-6 Undocking controls 7-6 Undockair Controls 7-6 Undocking controls 7-6 Undocking controls 7-6 Unidectional datasets 28-1 to 28-20 bindirectional datasets 28-1 to 28-20 bindirectional cursors 24-50 unidirectional cursors 24-50 unidirectional cursors 24-50 unidirectional cursors 24-50 unidirectional cursors 24-50 unidirectional cursors 24-50 unidirectional cursors 24-50 unidirectional cursors 24-50 unidirectional cursors 24-50 unidi | Type Library editor 40-17, 41-2 to 41-27                                                                                                    |                                       |
| adding 41-24 application servers 31-16 binding attributes 45-12 CoClasses 41-10, 41-17 adding 41-23 COM+ page 46-5, 46-8 dispatch interfaces 41-9 elements 41-8 to 41-11 common characteristics 41-8 enumerated types 41-10, 41-17 adding 41-24 error messages 41-5, 41-8, 41-26 interfaces 41-9, 41-15 modifying 41-21 to 41-23 methods, adding 41-22 to 41-23 methods, adding 41-25 Object Pascal vs. IDL 41-12, 41-13 to 41-19 opening libraries 41-20 parts 41-3 to 41-8 properties, adding 41-22 to 41-23 records 41-18 records and unions 41-10 adding 41-24 saving and registering type information 41-25 to 41-27 selecting elements 41-5 status bar 41-5 syntax 41-12, 41-13 to 41-9 text page 41-8, 41-22 toolbar 41-3 to 41-5 type definitions 41-10 type information pages 41-6 to 41-8 unions 41-18 updating 41-26 type reserved word 12-12 types  Automation 43-16 to 43-17 Char 17-3 MIME 12-22 type libraries 41-12 to 41-13 Web Services 38-4 to 38-9  UnarsyOp method 5-47 Unassociate Attributes command 25-14 undocking controls 7-6 UndoLastChange method 29-6 Unicode characters 17-4 strings 5-23 unidirectional cursors 24-50 unidirectional cursors 24-50 unidirectional datasets 28-1 to 28-20 binding 28-6 to 28-8 connecting to servers 28-2 editing data 28-11 executing commands 28-10 to 28-11 fetching data 28-8 fetching metadata 28-13 to 28-18 limitations 28-1 preparing 28-9 types 28-2 UniDirectional property 24-50 unidirectional cursors 24-50 unidirectional cursors 24-50 unidirectional cursors 24-50 unidirectional datasets 28-1 to 28-20 binding 28-6 to 28-8 connecting to servers 28-2 editing data 28-11 fetching data 28-13 to 28-18 limitations 28-1 Unit Code Editor 11-4, 11-8 Unit Code Editor 11-4, 11-8 Unit Sore 12-4 Unit Code Editor 11-4, 11-8 Unit Difference view 11-4, 11-9 units accessing from other units 4-6 CLX 15-8 to 15-11 including packages 16-4 VCI. 15-8 to 15-11 including packages 16-4 VCI. 15-8 to 15-11 including packages 16-4 VCI. 15-8 to 15-11 including packages 16-4 VCI. 15-8 to 15-11 including packages 16-4 VCI. 15-8 to 15-11 incl | adding interfaces 41-21                                                                                                    | UDP protocol 39-1                     |
| application servers 31-16 binding attributes 45-12 COClasses 41-10, 41-17    adding 41-23 COM+ page 46-5, 46-8 dispatch interfaces 41-16 dispinterfaces 41-9 elements 41-8 to 41-11    common characteristics 41-8 enumerated types 41-10, 41-17    adding 41-24 error messages 41-5, 41-8, 41-26 interfaces 41-9, 41-15    modifying 41-21 to 41-23    methods, adding 41-22 to 41-23    methods, adding 41-27    Object list pane 41-5    Object list pane 41-5    Object Pascal vs. IDL 41-12, 41-13 to 41-19    opening libraries 41-20    parts 41-3 to 41-8    properties, adding 41-22 to 41-23    records 41-18    records and unions 41-10    adding 41-24    saving and registering type    information 41-25 to 41-27    selecting elements 41-5    syntax 41-12, 41-13 to 41-19    text page 41-8, 41-22    tolobar 41-3 to 41-5    type definitions 41-10    type information 41-26    type reserved word 12-12    types  Automation 43-16 to 43-17    Char 17-3    MIME 12-22    type libraries 41-12 to 41-13    Web Services 38-4 to 38-9  Indocking controls 7-6 Undoclastic hange method 29-6 Unicode characters 17-4    strings 5-23 unidirectional cursors 24-50 unidrectional datasets 28-1 to 28-20 binding 28-6 to 28-8    connecting to servers 28-2    editing data 28-8    fetching data 28-8    fetching data 28-8    imitations 28-1    preparing 28-9    types 28-2 UniDirectional property 24-50 unindexed datasets 24-19, 24-22 unions, Type Library editor 41-10, 41-18, 41-24 Unit Code Editor 11-4, 11-9 units    accessing from other units 4-6    CLX 15-8 to 15-11    including packages 16-4    VCL 15-8 to 15-11    including packages 16-4    VCL 15-8 to 15-11    including packages 16-4    VCL 15-8 to 15-11    including packages 16-4    VCL 15-8 to 15-11    including packages 16-4    VCL 15-8 to 15-11    including packages 16-4    VCL 15-8 to 15-11    including packages 16-4    VCL 15-8 to 15-11    including 28-6 to 26-8    interfaces 41-9, 41-25    unidirectional datasets 28-10 to 28-18    imitations 28-1    interching data 28-10 to 28-18    imitations 28-10 | aliases 41-10, 41-18                                                                                                    | UML 11-1, 11-6, 11-9                  |
| binding attributes 45-12 CoClasses 41-10, 41-17 adding 41-23 COM+ page 46-5, 46-8 dispatch interfaces 41-9 elements 41-8 to 41-11 common characteristics 41-8 enumerated types 41-10, 41-17 adding 41-24 error messages 41-5, 41-8, 41-26 interfaces 41-9, 41-15 modifying 41-21 to 41-23 methods, adding 41-22 to 41-23 modules 41-11, 41-19 adding 41-25 Object Pascal vs. IDL 41-12, 41-13 to 41-19 opening libraries 41-20 parts 41-3 to 41-8 records and unions 41-10 adding 41-24 saving and registering type information 41-25 to 41-27 selecting elements 41-5 syntax 41-12, 41-13 to 41-19 text page 41-8, 41-22 toolbar 41-3 to 41-5 type definitions 41-10 type information pages 41-6 to 41-8 unions 41-18 undocking controls 7-6 UndoLastChange method 29-6 Unicode characters 17-4 strings 5-23 unidirectional cursors 24-50 unidirectional cursors 24-50 unidirectional cu |                                                                                                    |                                       |
| CoClasses 41-10, 41-17 adding 41-23 COM+ page 46-5, 46-8 dispatch interfaces 41-9 elements 41-8 to 41-11 common characteristics 41-8 enumerated types 41-10, 41-17 adding 41-24 error messages 41-5, 41-8, 41-26 interfaces 41-9, 41-15 modifying 41-21 to 41-23 methods, adding 41-22 to 41-23 methods, adding 41-22 to 41-23 methods, adding 41-21 to 41-23 methods, adding 41-22 to 41-23 modules 41-11, 41-19 adding 41-25 Object Pascal vs. IDL 41-12, 41-13 to 41-19 opening libraries 41-20 pars 41-3 to 41-8 properties, adding 41-22 to 41-23 records 41-18 records and unions 41-10 adding 41-24 saving and registering type information 41-25 to 41-27 selecting elements 41-5 syntax 41-12, 41-13 to 41-19 text page 41-8, 41-22 tolobar 41-3 to 41-5 type definitions 41-10 type information pages 41-6 to 41-8 unions 41-18 updating 41-26 type reserved word 12-12 types  Automation 43-16 to 43-17 Char 17-3 MIME 12-22 type libraries 41-12 to 41-13 Web Services 38-4 to 38-9  Unidirectional cursors 24-50 unidirectional datasets 28-1 to 28-20 binding 28-6 to 28-8 connecting to servers 28-2 editing data 28-11 executing commands 28-10 to 28-11 fetching ata 28-11 executing commands 28-10 to 28-11 fetching ata 28-13 executing ata 28-13 preparing 28-9 types 28-2 UniDirectional property 24-50 unidirectional cursors 24-50 unidirectional cursors 28-12 echting data 28-11 executing commands 28-10 to 28-11 fetching data 28-13 to 28-18 limitations 28-1 vexcuting commands 28-10 to 28-18 limitations 28-1 vexcuting commands 28-10 to 28-18 limit | application servers 31-16                                                                                                    | Unassociate Attributes command 25-14  |
| adding 41-23 COM+ page 46-5, 46-8 dispatch interfaces 41-16 dispinterfaces 41-9 elements 41-8 to 41-11 common characteristics 41-8 enumerated types 41-10, 41-17 adding 41-24 error messages 41-5, 41-8, 41-26 interfaces 41-9, 41-15 modifying 41-21 to 41-23 methods, adding 41-22 to 41-23 methods, adding 41-25 Object Pascal vs. IDL 41-12, 41-13 to 41-19 opening libraries 41-20 parts 41-3 to 41-8 properties, adding 41-22 to 41-23 records 41-18 records and unions 41-10 adding 41-24 saving and registering type information 41-25 to 41-27 selecting elements 41-5 syntax 41-12, 41-13 to 41-19 text page 41-8, 41-22 tolobar 41-3 to 41-5 type definitions 41-10 type information pages 41-6 to 41-8 unions 41-18 unions 41-18 updating 41-26 typer served word 12-12 types Automation 43-16 to 43-17 Char 17-3 MIME 12-22 type libraries 41-12 to 41-13 Web Services 38-4 to 38-9  Unicode characters 17-4 strings 5-23 unidirectional cursors 24-50 unidirectional datasets 28-1 to 28-20 bindig tatasets 28-1 to 28-20 bindig tatasets 28-1 to 28-20 bindig tatasets 28-1 to 28-20 bindig tatasets 28-1 to 28-20 editing data 28-13 receuting commands 28-10 to 28-11 fetching data 28-8 fetching metadata 28-13 to 28-18 limitations 28-1 preparing 28-9 types 28-2 UniDirectional property 24-50 unindexed datasets 24-19, 24-22 unions, Type Library editor 41-10, 41-18, 41-24 Unit Code Editor 11-4, 11-8 units accessing from other units 4-6 CLX 15-8 to 15-11 including packages 16-4 VCL 15-8 to 15-11 Units view 11-4, 11-5 units incursional datasets 28-1 to 28-20 bindirectional datasets 28-1 to 28-10 to 28-10 to 28-11 fetching data 28-8 fetching metadata 28-13 to 28-18 limitations 28-1 preparing 28-9 types 22 UniDirectional property 24-50 unindexed datasets 24-19, 24-22 unions, Type Library editor 41-10, 41-18, 41-24 Unit Code Editor 11-4, 11-8 units accessing from other units 4-6 CLX 15-8 to 15-11 Units view 11-4, 11-5 units units condatasets 28-1 to 28-18 limitations 28-10 to 28-10 to 28-10 to 28-10 to 28-10 to 28-10 to 28-10 to 28-10 to 28-10 to 28-10 to 28-10  | binding attributes 45-12                                                                                                    | undocking controls 7-6                |
| COM+ page 46-5, 46-8 dispatch interfaces 41-16 dispinterfaces 41-9 elements 41-8 to 41-11 common characteristics 41-8 enumerated types 41-10, 41-17 adding 41-24 error messages 41-5, 41-8, 41-26 interfaces 41-9, 41-15 modifying 41-21 to 41-23 methods, adding 41-22 to 41-23 modules 41-11, 41-19 adding 41-25 Object Pascal vs. IDL 41-12, 41-13 to 41-19 opening libraries 41-20 parts 41-3 to 41-8 properties, adding 41-22 to 41-23 records 41-18 records 41-18 properties, adding 41-22 to 41-23 records 41-18 saving and registering type information 41-25 to 41-27 selecting elements 41-5 syntax 41-12, 41-13 to 41-19 text page 41-8, 41-22 toolbar 41-3 to 41-5 type definitions 41-10 type information pages 41-6 to 41-8 unions 41-18 undating 41-26 type reserved word 12-12 types  Automation 43-16 to 43-17 Char 17-3 MIME 12-22 type libraries 41-12 to 41-13 Web Services 38-4 to 38-9  strings 5-23 unidirectional cursors 24-50 unidirectional datasets 28-1 to 28-20 binding 28-6 to 28-8 connecting to servers 28-2 editing data 28-11 executing commands 28-10 to 28-11 fetching data 28-8 fetching metadata 28-13 to 28-18 limitations 28-1 preparing 28-9 types 28-2 UniDirectional property 24-50 unidirectional cursors 24-50 unidirectional datasets 28-1 to 28-20 binding 28-6 to 28-8 connecting to servers 28-2 editing data 28-11 executing commands 28-10 to 28-11 fetching data 28-8 fetching metadata 28-13 to 28-18 limitations 28-1 unidexed datasets 24-19, 24-22 unions, Type Library editor 41-10, 41-18, 41-24 Unit Code Editor 11-4, 11-9 units accessing from other units 4-6 CLX 15-8 to 15-11 including packages 16-4 VCL 15-8 to 15-11 units view 11-4, 11-5 units, in conversion 5-34 Universal Description, Discovery, and Integration See UDDI Unlock method 13-8 Unregister/poled procedure 31-9 UnRegister/poled procedure 31-9 UnRegister/poled procedure 31-9 UnRegister/poled procedure 31-9 UnRegister/poled procedure 31-9 UnRegister/poled procedure 31-9 UnRegister/poled procedure 31-9 UnRegister/poled procedure 31-9 UnRegister/poled procedure 31-9 UnRegis | CoClasses 41-10, 41-17                                                                                                    | UndoLastChange method 29-6            |
| dispatch interfaces 41-16 dispinterfaces 41-9 elements 41-8 to 41-11 common characteristics 41-8 enumerated types 41-10, 41-17 adding 41-24 error messages 41-5, 41-8, 41-26 interfaces 41-9, 41-15 modifying 41-21 to 41-23 methods, adding 41-22 to 41-23 methods, adding 41-22 to 41-23 modules 41-11, 41-19 adding 41-25 Object Pascal vs. IDL 41-12, 41-13 to 41-19 opening libraries 41-20 parts 41-3 to 41-8 properties, adding 41-22 to 41-23 records 41-18 records and unions 41-10 adding 41-24 saving and registering type information 41-25 to 41-27 selecting elements 41-5 status bar 41-5 syntax 41-12, 41-13 to 41-19 text page 41-8, 41-22 toolbar 41-3 to 41-5 type definitions 41-10 type information pages 41-6 to 41-8 unions 41-18 unions 41-18 unions 41-19 text page 41-8, 41-22 toolbar 41-3 to 41-5 type definitions 41-10 type information pages 41-6 to 41-8 unions 41-18 unions 41-10 type information pages 41-6 to 41-8 unions 41-17 MIME 12-22 type libraries 41-12 to 41-13 Web Services 38-4 to 38-9  unidirectional datasets 28-1 to 28-20 binding 28-6 to 28-8 connecting to servers 28-2 editing data 28-11 executing commands 28-10 to 28-11 fetching data 28-13 to 28-18 limitations 28-1 preparing 28-9 typea deiting data 28-13 to 28-18 limitations 28-1 preparing 28-9 types 28-2 UniDirectional property 24-50 unindexed datasets 24-19, 24-22 unions, Type Library editor 41-10, 41-18, 41-24 Unit Code Editor 11-4, 11-9 units accessing from other units 4-6 CLX 15-8 to 15-11 units, in conversion 5-34 Universal Description, Discovery, and Integration See UDDI Unlock method 13-8 Unlock List method 13-8 Unlock List meth | adding 41-23                                                                                                    | Unicode characters 17-4               |
| dispinterfaces 41-9 elements 41-8 to 41-11 common characteristics 41-8 enumerated types 41-10, 41-17 adding 41-24 error messages 41-5, 41-8, 41-26 interfaces 41-9, 41-15 modifying 41-21 to 41-23 methods, adding 41-22 to 41-23 modules 41-11, 41-19 adding 41-25 Object list pane 41-5 Object Pascal vs. IDL 41-12, 41-13 to 41-19 opening libraries 41-20 opening libraries 41-20 parts 41-13 to 41-8 properties, adding 41-22 to 41-23 records 41-18 records and unions 41-10 adding 41-24 saving and registering type information 41-25 to 41-27 selecting elements 41-5 syntax 41-12, 41-13 to 41-19 text page 41-8, 41-22 tololar 41-3 to 41-5 type definitions 41-10 type information pages 41-6 to 41-8 unions 41-18 updating 41-26 type reserved word 12-12 types Automation 43-16 to 43-17 Char 17-3 MIME 12-22 type libraries 41-12 to 41-13 Web Services 38-4 to 38-9  unidirectional datasets 28-1 to 28-8 binding 28-6 to 28-8 connecting to servers 28-2 editing data 28-11 executing commands 28-10 to 28-11 fetching data 28-3 to 28-10 tive 28-10 tive 28-10 tive 28-10 to 28-11 fetching data 28-3 to 28-18 limitations 28-1 preparing 28-9 types 28-2 UniDirectional propertys 24-50 connecting to servers 28-2 editing data 28-13 executing commands 28-10 to 28-11 fetching data 28-13 to 28-10 to 28-18 limitations 28-1 preparing 28-9 types 28-2 UniDirectional property 24-50 unidirectional datasets 24-19 to 28-48 fetching metadata 28-13 to 28-18 limitations 28-1 preparing 28-9 types 28-2 UniDirectional property 24-50 unidirectional datasets 24-19 to 28-11 fetching data 28-13 to 28-18 limitations 28-1 preparing 28-9 types 28-2 UniDirectional property 24-50 unidexed datasets 24-19, 24-22 unions, Type Library editor 41-10, 41-18, 41-24 Unit Code Editor 11-4, 11-8 Unit Difference view 11-4, 11-9 units accessing from other units 4-6 CLX 15-8 to 15-11 Units view 11-4, 11-5 units, in conversion 5-34 Universal Description, Discovery, and Integration 5-9 Unidexed datasets 24-19, 24-22 unions, Type Library editor 41-10, 41-18, 41-24 Unit Code Editor 11-4, 11-8 Uni | COM+ page 46-5, 46-8                                                                                                    |                                       |
| elements 41-8 to 41-11 common characteristics 41-8 enumerated types 41-10, 41-17 adding 41-24 error messages 41-5, 41-8, 41-26 interfaces 41-9, 41-15 modifying 41-21 to 41-23 methods, adding 41-22 to 41-23 methods, adding 41-25 Object list pane 41-5 Object Pascal vs. IDL 41-12, 41-13 to 41-19 opening libraries 41-20 parts 41-3 to 41-8 properties, adding 41-22 to 41-23 records 41-18 records and unions 41-10 adding 41-24 saving and registering type information 41-25 to 41-27 selecting elements 41-5 status bar 41-5 syntax 41-12, 41-13 to 41-9 text page 41-8, 41-22 tolobar 41-3 to 41-5 type definitions 41-10 type information pages 41-6 to 41-8 unions 41-18 updating 41-26 type reserved word 12-12 types Automation 43-16 to 43-17 Char 17-3 MIME 12-22 type libraries 41-12 to 41-13 Web Services 38-4 to 38-9  binding 28-6 to 28-8 connecting to servers 28-2 editing data 28-11 executing commands 28-10 to 28-11 fetching metadata 28-13 to 28-18 limitations 28-1 preparing 28-9 typeaciting type 41-10 textoring data 28-13 to 28-10 to 28-11 executing commands 28-10 to 28-11 executing commands 28-10 to 28-11 fetching data 28-13 to 28-16 techting metadata 28-13 to 28-18 limitations 28-1 preparing 28-9 types 28-2 Unibliference view 11-4, 11-8 Unit Difference view 11-4, 11-8 Unit Difference view 11-4, 11-9 units accessing from other units 4-6 CLX 15-8 to 15-11 uncluding packages 16-4 VCL 15-8 to 15-11 Units view 11-4, 11-5 units, in conversion 5-34 Universal Description, Discovery, and Integration See UDDI Unlock method 13-8 Unlock List method 13-8 Unlock List method 13-8 Unlock is the thod 13-8 Unlock is the | dispatch interfaces 41-16                                                                                                    |                                       |
| common characteristics 41-8 enumerated types 41-10, 41-17 adding 41-24 error messages 41-5, 41-8, 41-26 interfaces 41-9, 41-15 modifying 41-21 to 41-23 methods, adding 41-22 to 41-23 modules 41-11, 41-19 adding 41-25 Object list pane 41-5 Object Pascal vs. IDL 41-12, 41-13 to 41-19 opening libraries 41-20 parts 41-3 to 41-8 properties, adding 41-22 to 41-23 records 41-18 records 41-18 records and unions 41-10 adding 41-24 saving and registering type information 41-25 to 41-27 selecting elements 41-5 status bar 41-5 stype definitions 41-10 type information pages 41-6 to 41-8 unions 41-18 updating 41-26 type reserved word 12-12 types Automation 43-16 to 43-17 Char 17-3 MIME 12-22 type libraries 41-12 to 41-13 Web Services 38-4 to 38-9  connecting to servers 28-2 editing data 28-11 executing commands 28-10 to 28-11 fetching data 28-8 fetching metadata 28-13 to 28-18 limitations 28-1 limitations 28-1 limitations 28-1 limitations 28-1 limitations 28-1 lexecuting commands 28-10 to 28-11 fetching data 28-8 fetching data 28-8 fetching metadata 28-13 to 28-18 limitations 28-1 limitations 28-1 limitation | dispinterfaces 41-9                                                                                                    | unidirectional datasets 28-1 to 28-20 |
| enumerated types 41-10, 41-17   adding 41-24 error messages 41-5, 41-8, 41-26 interfaces 41-9, 41-15   modifying 41-21 to 41-23 methods, adding 41-22 to 41-23 modules 41-11, 41-19   adding 41-25 Object Pascal vs. IDL 41-12, 41-13 to 41-19 opening libraries 41-20 parts 41-3 to 41-8 properties, adding 41-22 to 41-23 records 41-18 records and unions 41-10   adding 41-24 saving and registering type   information 41-25 to 41-27 selecting elements 41-5 syntax 41-12, 41-13 to 41-19 text page 41-8, 41-22 tolobar 41-3 to 41-5 type definitions 41-10 type information pages 41-6 to 41-8 unions 41-18 undating 41-26  Automation 43-16 to 43-17 Char 17-3 MIME 12-22 type libraries 41-12 to 41-13 Web Services 38-4 to 38-9  editing data 28-13 executing commands 28-10 to 28-11 fetching data 28-8 fetching metadata 28-13 to 28-18 limitations 28-1 preparing 28-9 types 28-2 UniDirectional property 24-50 unindexed datasets 24-19, 24-22 unions, Type Library editor 41-10, 41-18, 41-24 Unit Code Editor 11-4, 11-8 Unit Difference view 11-4, 11-9 units accessing from other units 4-6 CLX 15-8 to 15-11 Units view 11-4, 11-5 units, in conversion 5-34 Universal Description, Discovery, and Integration See UDDI Unlock method 13-8 UnregisterPooled procedure 31-9 UnRegisterTypeLib function 40-19 update errors resolving 29-21, 29-23 to 29-24, 30-8, 30-11 response messages 31-38 update objects 26-40 to 26-48 parameters 26-43, 26-47, 26-48 providers and 26-11 queries 26-48 SQL statements 26-41 to 26-45                                                                                                    | elements 41-8 to 41-11                                                                                                    |                                       |
| adding 41-24 error messages 41-5, 41-8, 41-26 interfaces 41-9, 41-15 modifying 41-21 to 41-23 methods, adding 41-22 to 41-23 modules 41-11, 41-19 adding 41-25 Object Pascal vs. IDL 41-12, 41-13 to 41-19 opening libraries 41-20 parts 41-3 to 41-8 properties, adding 41-22 to 41-23 records 41-18 records and unions 41-10 adding 41-24 saving and registering type information 41-25 to 41-27 selecting elements 41-5 status bar 41-5 syntax 41-12, 41-13 to 41-19 text page 41-8, 41-22 toolbar 41-3 to 41-5 type definitions 41-10 type information pages 41-6 to 41-8 unions 41-18 unions 41-18 undating 41-26 type reserved word 12-12 types Automation 43-16 to 43-17 Char 17-3 MIME 12-22 type libraries 41-12 to 41-13 Web Services 38-4 to 38-9  executing commands 28-10 to 28-11 fetching data 28-8 fetching metadata 28-13 to 28-18 limitations 28-1 preparing 28-9 type 28-2 UniDirectional property 24-50 unindexed datasets 24-19, 24-22 unions, Type Library editor 41-10, 41-18, 41-24 Unit Code Editor 11-4, 11-8 units accessing from other units 4-6 CLX 15-8 to 15-11 including packages 16-4 VCL 15-8 to 15-11 Units view 11-4, 11-5 units, in conversion 5-34 Universal Description, Discovery, and Integration See UDDI Unlock method 13-8 UnlockList method 13-8 UnregisterTopoled procedure 31-9 UnRegisterTypeLib function 40-19 update errors resolving 29-21, 29-23 to 29-24, 30-8, 30-11 response messages 31-38 updating 41-22 type libraries 41-12 to 41-13 Web Services 38-4 to 38-9                                                                                                    |                                                                                                    |                                       |
| error messages 41-5, 41-8, 41-26 interfaces 41-9, 41-15 modifying 41-21 to 41-23 methods, adding 41-22 to 41-23 modules 41-11, 41-19 adding 41-25 Object list pane 41-5 Object Pascal vs. IDL 41-12, 41-13 to 41-19 opening libraries 41-20 parts 41-3 to 41-8 properties, adding 41-22 to 41-23 records 41-18 records and unions 41-10 adding 41-24 saving and registering type information 41-25 to 41-27 selecting elements 41-5 syntax 41-12, 41-13 to 41-19 text page 41-8, 41-22 toolbar 41-3 to 41-5 type definitions 41-10 type information pages 41-6 to 41-8 unions 41-18 updating 41-26 Automation 43-16 to 43-17 Char 17-3 MIME 12-22 type libraries 41-12 to 41-13 Web Services 38-4 to 38-9  fetching metadata 28-13 to 28-18 limitations 28-1 preparing 28-9 type 28-2 UniDirectional property 24-50 unindexed datasets 24-19, 24-22 unions, Type Library editor 41-10, 41-18, 41-24 Unit Code Editor 11-4, 11-9 units accessing from other units 4-6 CLX 15-8 to 15-11 units view 11-4, 11-5 units, in conversion 5-34 Universal Description, Discovery, and Integration See UDDI Unlock method 13-8 UnlockList method 13-8 UnlockList method 13-8 UnlockList method 13-8 UnlockList method 13-8 Unregister TypeLib function 40-19 update errors resolving 29-21, 29-23 to 29-24, 30-8, 30-11 response messages 31-38 update objects 26-40 to 26-48, 29-19 executing 26-46 to 26-48 parameters 26-43, 26-47, 26-48 providers and 26-11 queries 26-48                                                                                                    |                                                                                                    |                                       |
| interfaces 41-9, 41-15 modifying 41-21 to 41-23 methods, adding 41-22 to 41-23 modules 41-11, 41-19 adding 41-25 Object list pane 41-5 Object Pascal vs. IDL 41-12, 41-13 to 41-19 opening libraries 41-20 parts 41-3 to 41-8 properties, adding 41-22 to 41-23 records 41-18 records and unions 41-10 adding 41-24 saving and registering type information 41-25 to 41-27 selecting elements 41-5 syntax 41-12, 41-13 to 41-19 text page 41-8, 41-22 toolbar 41-3 to 41-5 type definitions 41-10 type information pages 41-6 to 41-8 unions 41-18 updating 41-26 type reserved word 12-12 types Automation 43-16 to 43-17 Char 17-3 MIME 12-22 type libraries 41-12 to 41-13 Web Services 38-4 to 38-9  fetching metadata 28-13 to 28-18 limitations 28-1 preparing 28-9 tymeitations 28-1 preparing 28-9 tymeitations 28-1 preparing 28-9 tymeitations 28-1 preparing 28-9 types 28-2 UniDirectional property 24-50 unindexed datasets 24-19, 24-22 unions. Type Library editor 41-10, 41-18, 41-24 Unit Code Editor 11-4, 11-8 Unit Difference view 11-4, 11-9 units accessing from other units 4-6 CLX 15-8 to 15-11 including packages 16-4 VCL 15-8 to 15-11 including packages 16-4 VCL 15-8 to 15-11 Units view 11-4, 11-5 units, in conversion 5-34 Universal Description, Discovery, and Integration See UDDI Unlock method 13-8 UnlockList method 13-8 UnlockList method 13-8 Unlock method 13-8 UnlockList method 13-8 UnlockList method 13-8 UnlockList method 13-9 undate errors resolving 29-21, 29-23 to 29-24, 30-8, 30-11 response messages 31-38 update objects 26-40 to 26-48, 29-19 executing 26-46 to 26-48, 29-19 executing 26-46 to 26-48 parameters 26-43, 26-47, 26-48 providers and 26-41 to 26-45                                                                                                    |                                                                                                    |                                       |
| modifying 41-21 to 41-23 methods, adding 41-22 to 41-23 modules 41-11, 41-19 adding 41-25 Object list pane 41-5 Object Pascal vs. IDL 41-12, 41-13 to 41-19 opening libraries 41-20 parts 41-3 to 41-8 properties, adding 41-22 to 41-23 records 41-18 records and unions 41-10 adding 41-24 saving and registering type information 41-25 to 41-27 selecting elements 41-5 syntax 41-12, 41-13 to 41-9 text page 41-8, 41-22 toolbar 41-3 to 41-5 type definitions 28-1 preparring 28-9 types 28-2 UniDirectional property 24-50 unindexed datasets 24-19, 24-22 unions, Type Library editor 41-10, 41-18, 41-24 Unit Code Editor 11-4, 11-8 Unit Difference view 11-4, 11-9 units accessing from other units 4-6 CLX 15-8 to 15-11 including packages 16-4 VCL 15-8 to 15-11 including packages 16-4 VCL 15-8 to 15-11 Units view 11-4, 11-5 units, in conversion 5-34 Universal Description, Discovery, and Integration See UDDI Unlock method 13-8 UnlockList method 13-8 UnlockList method 13-8 UnlockList method 13-8 UnlockList method 13-8 UnlockList method 13-9 UnRegisterTypeLib function 40-19 update errors resolving 29-21, 29-23 to 29-24, 30-8, 30-11 response messages 31-38 update objects 26-40 to 26-48, 29-19 executing 26-46 to 26-48 parameters 26-43, 26-47, 26-48 providers and 26-41 to 26-45                                                                                                    | error messages 41-5, 41-8, 41-26                                                                                                    | fetching data 28-8                    |
| methods, adding 41-22 to 41-23 modules 41-11, 41-19 adding 41-25 Object list pane 41-5 Object Pascal vs. IDL 41-12, 41-13 to 41-19 opening libraries 41-20 parts 41-3 to 41-8 properties, adding 41-22 to 41-23 records 41-18 records and unions 41-10 adding 41-24 saving and registering type information 41-25 to 41-27 selecting elements 41-5 syntax 41-12, 41-13 to 41-19 text page 41-8, 41-22 toolbar 41-3 to 41-5 type definitions 41-10 type information pages 41-6 to 41-8 unions 41-18 updating 41-26 type reserved word 12-12 types Automation 43-16 to 43-17 Char 17-3 MIME 12-22 type libraries 41-12 to 41-13 Web Services 38-4 to 38-9  preparing 28-9 types 28-2 UniDirectional property 24-50 unindexed datasets 24-19, 24-22 unions, Type Library editor 41-10, 41-18, 41-24 Unit Code Editor 11-4, 11-8 Unit Code Editor 11-4, 11-9 unions, Type Library editor 41-10, 41-18, 41-24 Unit Code Editor 11-4, 11-9 unions, Type Library editor 41-10, 41-18, 41-24 Unit Code Editor 11-4, 11-9 unions, Type Library editor 41-10, 41-18, 41-24 Unit Code Editor 11-4, 11-9 unions, Type Library editor 41-10, 41-18, 41-24 Unit Code Editor 11-4, 11-9 unions, Type Library editor 41-10, 41-18, 41-24 Unit Code Editor 11-4, 11-8 Unit Code Editor 11-4, 11-8 Unit Code Editor 11-4, 11-9 units accessing from other units 4-6 CLX 15-8 to 15-11 units view 11-4, 11-5 units, in conversion 5-34 Universal Description, Discovery, and Integration See UDDI Unlock method 13-8 UnlockList method 13-8 UnlockList method 13-8 UnlockList method 13-8 UnlockList method 13-8 UnlockList method 13-8 UnlockList method 20-8 UnRegisterTypeLib function 40-19 update errors resolving 29-21, 29-23 to 29-24, 30-8, 30-11 response messages 31-38 update objects 26-40 to 26-48, 29-19 executing 26-46 to 26-48 provides and 26-11 queries 26-48 SQL statements 26-41 to 26-45                                                                                                    | interfaces 41-9, 41-15                                                                                                    |                                       |
| modules 41-11, 41-19     adding 41-25 Object Pascal vs. IDL 41-12, 41-13 to 41-19     opening libraries 41-20     parts 41-3 to 41-8     properties, adding 41-22 to 41-23     records 41-18     records and unions 41-10     adding 41-24     saving and registering type     information 41-25 to 41-27     selecting elements 41-5     syntax 41-12, 41-13 to 41-19     text page 41-8, 41-22     toolbar 41-3 to 41-5     type definitions 41-10     type information pages 41-6 to 41-8     unions 41-18     unions 41-18     unions 41-18     unions 41-18     unions 41-18     unions 41-19     type information 43-16 to 43-17     Char 17-3     MIME 12-22     type libraries 41-12 to 41-13     Web Services 38-4 to 38-9      MIME 12-22     type libraries 41-12 to 41-13     Web Services 38-4 to 38-9      TuniDirectional property 24-50     unindexed datasets 24-19, 24-22     unitons, Type Library editor 41-10, 41-18, 41-24     Unit Code Editor 11-4, 11-8     Unit Difference view 11-4, 11-9     units accessing from other units 4-6     CLX 15-8 to 15-11     including packages 16-4     VCL 15-8 to 15-11     including packages 16-4     VCL 15-8 to 15-11     Units view 11-4, 11-5     units, in conversion 5-34     Universal Description, Discovery, and Integration See UDDI     Unlock method 13-8     UnlockList method 13-8     UnlockList method 13-8     UnlockList method 13-8     Unlock in ethod 13-8     Unlock in ethod 13-8     Unlock in ethod 13-8     Unlock in ethod 23-8     units     units     accessing from other units 4-6     CLX 15-8 to 15-11     including packages 16-4     VCL 15-8 to 15-11     including packages 16-4     VCL 15-8 to 15-11     including packages 16-4     VCL 15-8 to 15-11     including packages 16-4     VCL 15-8 to 15-11     including packages 16-4     VCL 15-8 to 15-11     including packages 16-4     VCL 15-8 to 15-11     including packages 16-4     VCL 15-8 to 15-11     including packages 16-4     VCL 15-8 to 15-11     including packages 16-4     VCL 15-8 to 15-11     including packages 16-4     VCL 15-8 to 15-11    | modifying 41-21 to 41-23                                                                                                    |                                       |
| adding 41-25 Object list pane 41-5 Object Pascal vs. IDL 41-12, 41-13 to 41-19 opening libraries 41-20 parts 41-3 to 41-8 properties, adding 41-22 to 41-23 records 41-18 records and unions 41-10 adding 41-24 saving and registering type information 41-25 to 41-27 selecting elements 41-5 syntax 41-12, 41-13 to 41-19 text page 41-8, 41-22 toolbar 41-3 to 41-5 type definitions 41-10 type information pages 41-6 to 41-8 unions 41-18 undating 41-26 Automation 43-16 to 43-17 Char 17-3 MIME 12-22 type libraries 41-12 to 41-13 Web Services 38-4 to 38-9  UniDirectional property 24-50 unindexed datasets 24-19, 24-22 unions, Type Library editor 41-10, 41-18, 41-24 Unit Code Editor 11-4, 11-8 Unit Difference view 11-4, 11-9 units accessing from other units 4-6 CLX 15-8 to 15-11 including packages 16-4 VCL 15-8 to 15-11 Units view 11-4, 11-5 units, in conversion 5-34 Universal Description, Discovery, and Integration See UDDI Unlock method 13-8 UnregisterTypeLib function 40-19 update errors resolving 29-21, 29-23 to 29-24, 30-8, 30-11 response messages 31-38 update objects 26-40 to 26-48, 29-19 executing 26-46 to 26-48 providers and 26-11 queries 26-48 SQL statements 26-41 to 26-45                                                                                                    | methods, adding 41-22 to 41-23                                                                                                    | * *                                   |
| Object list pane 41-5 Object Pascal vs. IDL 41-12, 41-13 to 41-19 opening libraries 41-20 parts 41-3 to 41-8 properties, adding 41-22 to 41-23 records 41-18 records and unions 41-10 adding 41-24 saving and registering type information 41-25 to 41-27 selecting elements 41-5 syntax 41-12, 41-13 to 41-19 text page 41-8, 41-22 toolbar 41-3 to 41-5 type definitions 41-10 type information pages 41-6 to 41-8 unions 41-12 types Automation 43-16 to 43-17 Char 17-3 MIME 12-22 type libraries 41-12 to 41-13 Web Services 38-4 to 38-9  unindexed datasets 24-19, 24-22 unions, Type Library editor 41-10, 41-18, 41-24 unions, Type Library editor 41-10, 41-18, 41-24 unions, Type Library editor 41-10, 41-18, 41-24 unions, Type Library editor 41-10, 41-18, 41-24 unions, Type Library editor 41-10, 41-18, 41-24 unions, Type Library editor 41-10, 41-18, 41-24 unions, Type Library editor 41-10, 41-18, 41-24 unions, Type Library editor 41-10, 41-18, 41-24 unions, Type Library editor 41-10, 41-18, 41-24 unions, Type Library editor 41-10, 41-18, 41-24 unions, Type Library editor 41-10, 41-18, 41-24 unith Code Editor 11-4, 11-8 units accessing from other units 4-6 CLX 15-8 to 15-11 including packages 16-4 VCL 15-8 to 15-11 units view 11-4, 11-5 units, in conversion 5-34 Universal Description, Discovery, and Integration See UDDI Unlock method 13-8 Unlock List method 13-8 UnregisterPooled procedure 31-9 UnRegisterTypeLib function 40-19 update errors resolving 29-21, 29-23 to 29-24, 30-8, 30-11 response messages 31-38 update objects 26-40 to 26-48, 29-19 executing 26-46 to 26-48 parameters 26-43, 26-47, 26-48 providers and 26-11 queries 26-48 SQL statements 26-41 to 26-45                                                                                                    | modules 41-11, 41-19                                                                                                    |                                       |
| Object Pascal vs. IDL 41-12, 41-13 to 41-19 opening libraries 41-20 parts 41-3 to 41-8 properties, adding 41-22 to 41-23 records 41-18 records and unions 41-10 adding 41-24 saving and registering type information 41-25 to 41-27 selecting elements 41-5 status bar 41-5 syntax 41-12, 41-13 to 41-19 text page 41-8, 41-22 toolbar 41-3 to 41-5 type definitions 41-10 type information pages 41-6 to 41-8 unions 41-18 undating 41-26 type reserved word 12-12 type ibraries 41-12 to 41-13 MIME 12-22 type libraries 41-12 to 41-13 Web Services 38-4 to 38-9  Object Pascal vs. IDL 41-13 to 41-19 unions, Type Library editor 41-10, 41-18, 41-24 Unit Code Editor 11-4, 11-8 Unit Code Editor 11-4, 11-8 Unit Difference view 11-4, 11-9 units accessing from other units 4-6 CLX 15-8 to 15-11 including packages 16-4 VCL 15-8 to 15-11 Units view 11-4, 11-5 units, in conversion 5-34 Universal Description, Discovery, and Integration See UDDI Unlock method 13-8 UnregisterPooled procedure 31-9 UnRegisterTypeLib function 40-19 undate errors resolving 29-21, 29-23 to 29-24, 30-8, 30-11 response messages 31-38 update objects 26-40 to 26-48, 29-19 executing 26-46 to 26-48 providers and 26-11 queries 26-48 SQL statements 26-41 to 26-45                                                                                                    | adding 41-25                                                                                                    |                                       |
| opening libraries 41-20 parts 41-3 to 41-8 properties, adding 41-22 to 41-23 records 41-18 records and unions 41-10 adding 41-24 saving and registering type information 41-25 to 41-27 selecting elements 41-5 syntax 41-12, 41-13 to 41-19 text page 41-8, 41-22 toolbar 41-3 to 41-5 type definitions 41-10 type information pages 41-6 to 41-8 unions 41-18 undiding packages 16-4 VCL 15-8 to 15-11 including packages 16-4 VCL 15-8 to 15-11 Units view 11-4, 11-5 units, in conversion 5-34 Universal Description, Discovery, and Integration See UDDI Unlock method 13-8 UnlockList method 13-8 UnregisterPooled procedure 31-9 UnRegisterTypeLib function 40-19 update errors resolving 29-21, 29-23 to 29-24, 30-8, 30-11 response messages 31-38 update objects 26-40 to 26-48, 29-19 executing 26-46 to 26-48 providers and 26-11 queries 26-48 SQL statements 26-41 to 26-45                                                                                                    |                                                                                                    |                                       |
| parts 41-3 to 41-8 properties, adding 41-22 to 41-23 records 41-18 records and unions 41-10 adding 41-24 saving and registering type information 41-25 to 41-27 selecting elements 41-5 syntax 41-12, 41-13 to 41-19 text page 41-8, 41-22 toolbar 41-3 to 41-5 type definitions 41-10 unions 41-18 updating 41-26 types Automation 43-16 to 43-17 Char 17-3 MIME 12-22 type libraries 41-12 to 41-13 Web Services 38-4 to 38-9  Unit Difference view 11-4, 11-9 units accessing from other units 4-6 CLX 15-8 to 15-11 including packages 16-4 VCL 15-8 to 15-11 Units view 11-4, 11-5 units, in conversion 5-34 Universal Description, Discovery, and Integration See UDDI Unlock method 13-8 UnlockList method 13-8 UnlockList method 13-8 UnlockList method 13-8 UnregisterPooled procedure 31-9 UnRegisterTypeLib function 40-19 update errors resolving 29-21, 29-23 to 29-24, 30-8, 30-11 response messages 31-38 update objects 26-40 to 26-48, 29-19 executing 26-46 to 26-48 providers and 26-11 queries 26-43, 26-47, 26-48 SQL statements 26-41 to 26-45                                                                                                    | for any contract the second contract to the second contract to the s |                                       |
| properties, adding 41-22 to 41-23 records 41-18 records and unions 41-10     adding 41-24 saving and registering type     information 41-25 to 41-27 selecting elements 41-5 syntax 41-12, 41-13 to 41-19 text page 41-8, 41-22 toolbar 41-3 to 41-5 type definitions 41-10 updating 41-26 types Automation 43-16 to 43-17 Char 17-3 MIME 12-22 type libraries 41-12 to 41-13 Web Services 38-4 to 38-9  units accessing from other units 4-6 CLX 15-8 to 15-11 including packages 16-4 VCL 15-8 to 15-11 Units view 11-4, 11-5 units, in conversion 5-34 Universal Description, Discovery, and Integration See UDDI Unlock method 13-8 UnlockList method 13-8 UnregisterPooled procedure 31-9 UnRegisterTypeLib function 40-19 update errors resolving 29-21, 29-23 to 29-24, 30-8, 30-11 response messages 31-38 update objects 26-40 to 26-48, 29-19 executing 26-46 to 26-48 providers and 26-11 queries 26-48 SQL statements 26-41 to 26-45                                                                                                    |                                                                                                    |                                       |
| records 41-18 records and unions 41-10 adding 41-24 saving and registering type information 41-25 to 41-27 selecting elements 41-5 status bar 41-5 stype definitions 41-10 type reserved word 12-12 types Automation 43-16 to 43-17 Char 17-3 MIME 12-22 type libraries 41-12 to 41-13 Meb Services 38-4 to 38-9  accessing from other units 4-6 CLX 15-8 to 15-11 including packages 16-4 VCL 15-8 to 15-11 Units view 11-4, 11-5 units, in conversion 5-34 Universal Description, Discovery, and Integration See UDDI Unlock method 13-8 UnlockList method 13-8 UnlockList method 13-8 UnlockList method 13-8 UnlockList method 13-8 UnlockList method 13-9 UnRegisterTypeLib function 40-19 update errors resolving 29-21, 29-23 to 29-24, 30-8, 30-11 response messages 31-38 update objects 26-40 to 26-48, 29-19 executing 26-46 to 26-48 providers and 26-11 queries 26-48 SQL statements 26-41 to 26-45                                                                                                    | *                                                                                                    | • •                                   |
| records and unions 41-10     adding 41-24 saving and registering type information 41-25 to 41-27 selecting elements 41-5 status bar 41-5 syntax 41-12, 41-13 to 41-19 text page 41-8, 41-22 toolbar 41-3 to 41-5 type definitions 41-10 type information pages 41-6 to 41-8 unions 41-18 updating 41-26 YCL 15-8 to 15-11 including packages 16-4 VCL 15-8 to 15-11 Units view 11-4, 11-5 units, in conversion 5-34 Universal Description, Discovery, and Integration See UDDI Unlock method 13-8 Unlock method 13-8 UnlockList method 13-8 UnlockList method 13-8 UnregisterPooled procedure 31-9 UnRegisterTypeLib function 40-19 update errors resolving 29-21, 29-23 to 29-24, 30-8, 30-11 response messages 31-38 update objects 26-40 to 26-48, 29-19 executing 26-46 to 26-48 parameters 26-43, 26-47, 26-48 MIME 12-22 type libraries 41-12 to 41-13 Web Services 38-4 to 38-9  CLX 15-8 to 15-11 including packages 16-4 VCL 15-8 to 15-11 including packages 16-4 VCL 15-8 to 15-11 including packages 15-4 VCL 15-8 to 15-11 including packages 16-4 VCL 15-8 to 15-11 including packages 15-4 VCL 15-8 to 15-11 including packages 15-4 VCL 15-8 to 15-11 including packages 15-4 VCL 15-8 to 15-11 including packages 15-4 VCL 15-8 to 15-11 including packages 15-4 VCL 15-8 to 15-11 including packages 15-4 VCL 15-8 to 15-11 including packages 15-4 VCL 15-8 to 15-11 including packages 15-4 VCL 15-8 to 15-11 including packages 15-4 Units to 15-11 including packages 15-4 Units to 15-11 including packes 15-4 Units to 15-11 includi |                                                                                                    |                                       |
| adding 41-24 saving and registering type information 41-25 to 41-27 selecting elements 41-5 status bar 41-5 status bar 41-12, 41-13 to 41-19 text page 41-8, 41-22 toolbar 41-3 to 41-5 type definitions 41-10 type information pages 41-6 to 41-8 unions 41-18 updating 41-26 types Automation 43-16 to 43-17 Char 17-3 MIME 12-22 type libraries 41-12 to 41-13 Web Services 38-4 to 38-9  including packages 16-4 VCL 15-8 to 15-11 Units view 11-4, 11-5 units, in conversion 5-34 Universal Description, Discovery, and Integration See UDDI Unlock method 13-8 UnlockList method 13-8 UnlockList method 13-8 UnregisterPooled procedure 31-9 UnRegisterTypeLib function 40-19 update errors resolving 29-21, 29-23 to 29-24, 30-8, 30-11 response messages 31-38 update objects 26-40 to 26-48, 29-19 executing 26-46 to 26-48 providers and 26-11 queries 26-48 SQL statements 26-41 to 26-45                                                                                                    |                                                                                                    | <del>v</del>                          |
| saving and registering type information 41-25 to 41-27 selecting elements 41-5 status bar 41-5 status bar 41-12, 41-13 to 41-19 text page 41-8, 41-22 toolbar 41-3 to 41-5 type definitions 41-10 type information pages 41-6 to 41-8 unions 41-18 updating 41-26 types Automation 43-16 to 43-17 Char 17-3 MIME 12-22 type libraries 41-12 to 41-13 Web Services 38-4 to 38-9  VCL 15-8 to 15-11 Units view 11-4, 11-5 units, in conversion 5-34 Universal Description, Discovery, and Integration See UDDI Unlock method 13-8 UnlockList method 13-8 UnregisterPooled procedure 31-9 UnRegisterTypeLib function 40-19 update errors resolving 29-21, 29-23 to 29-24, 30-8, 30-11 response messages 31-38 update objects 26-40 to 26-48, 29-19 executing 26-46 to 26-48 providers and 26-11 queries 26-48 SQL statements 26-41 to 26-45                                                                                                    |                                                                                                    |                                       |
| information 41-25 to 41-27 selecting elements 41-5 status bar 41-5 status bar 41-5 status bar 41-19 text page 41-8, 41-22 toolbar 41-3 to 41-5 type definitions 41-10 type information pages 41-6 to 41-8 unions 41-18 updating 41-26 type reserved word 12-12 types Automation 43-16 to 43-17 Char 17-3 MIME 12-22 type libraries 41-12 to 41-13 Web Services 38-4 to 38-9  Units view 11-4, 11-5 units, in conversion 5-34 Universal Description, Discovery, and Integration See UDDI Unlock method 13-8 UnlockList method 13-8 UnlockList method 13-8 UnRegisterPooled procedure 31-9 UnRegisterTypeLib function 40-19 update errors resolving 29-21, 29-23 to 29-24, 30-8, 30-11 response messages 31-38 update objects 26-40 to 26-48, 29-19 executing 26-46 to 26-48 parameters 26-43, 26-47, 26-48 SQL statements 26-41 to 26-45                                                                                                    |                                                                                                    |                                       |
| selecting elements 41-5 status bar 41-5 syntax 41-12, 41-13 to 41-19 text page 41-8, 41-22 toolbar 41-3 to 41-5 type definitions 41-10 type information pages 41-6 to 41-8 unions 41-18 updating 41-26 type reserved word 12-12 types Automation 43-16 to 43-17 Char 17-3 MIME 12-22 type libraries 41-12 to 41-13 Web Services 38-4 to 38-9  units, in conversion 5-34 Universal Description, Discovery, and Integration See UDDI Unlock method 13-8 UnlockList method 13-8 UnlockList method 13-8 UnlockList method 13-9 UnRegisterPooled procedure 31-9 UnRegisterTypeLib function 40-19 update errors resolving 29-21, 29-23 to 29-24, 30-8, 30-11 response messages 31-38 update objects 26-40 to 26-48, 29-19 executing 26-46 to 26-48 providers and 26-11 queries 26-48 SQL statements 26-41 to 26-45                                                                                                    |                                                                                                    |                                       |
| status bar 41-5 syntax 41-12, 41-13 to 41-19 text page 41-8, 41-22 toolbar 41-3 to 41-5 type definitions 41-10 type information pages 41-6 to 41-8 unions 41-18 updating 41-26 type reserved word 12-12 types Automation 43-16 to 43-17 Char 17-3 MIME 12-22 type libraries 41-12 to 41-13 Web Services 38-4 to 38-9  Uniock method 13-8 UnlockList method 13-8 UnlockList method 13-8 Unlock method 13-8 Unlock method 13-8 Unlock method 13-8 Unlock method 13-8 Unlock method 13-8 Unlock method 13-8 Unlock method 13-8 Unlock method 13-8 UnlockList method 13-8 UnlockList method 13-8 Unlock method 13-8 Unlock method 13-8 Unlock method 13-8 Unlock method 13-8 Unlock method 13-8 Unlock method 13-8 Unlock method 13-8 Unlock method 13-8 Unlock method 13-8 Unlock method 13-8 Unlock method 13-8 Unlock method 13-8 Unl |                                                                                                    |                                       |
| syntax 41-12, 41-13 to 41-19 text page 41-8, 41-22 toolbar 41-3 to 41-5 type definitions 41-10 type information pages 41-6 to 41-8 unions 41-18 updating 41-26 type reserved word 12-12 types Automation 43-16 to 43-17 Char 17-3 MIME 12-22 type libraries 41-12 to 41-13 Web Services 38-4 to 38-9  See UDDI Unlock method 13-8 UnlockList method 13-8 UnnegisterPooled procedure 31-9 UnRegisterTypeLib function 40-19 update errors resolving 29-21, 29-23 to 29-24, 30-8, 30-11 response messages 31-38 update objects 26-40 to 26-48, 29-19 executing 26-46 to 26-48 parameters 26-43, 26-47, 26-48 providers and 26-11 queries 26-48 SQL statements 26-41 to 26-45                                                                                                    | • · =                                                                                                    |                                       |
| text page 41-8, 41-22     toolbar 41-3 to 41-5     type definitions 41-10     type information pages 41-6 to 41-8     unions 41-18     updating 41-26     types     Automation 43-16 to 43-17     Char 17-3     MIME 12-22     type libraries 41-12 to 41-13     Web Services 38-4 to 38-9  Unlock method 13-8 UnlockList method 13-8 UnlockList method 13-8 UnlockList method 13-8 UnlockList method 13-8 UnlockList method 13-8 Unlock method 13-8 Unlock in it is in the indication and it is in the indication and it is in the indica |                                                                                                    |                                       |
| toolbar 41-3 to 41-5 type definitions 41-10 type information pages 41-6 to 41-8 unions 41-18 updating 41-26 types Automation 43-16 to 43-17 Char 17-3 MIME 12-22 type libraries 41-12 to 41-13 Web Services 38-4 to 38-9  UnlockList method 13-8 UnregisterPooled procedure 31-9 UnRegisterTypeLib function 40-19 update errors resolving 29-21, 29-23 to 29-24, 30-8, 30-11 response messages 31-38 update objects 26-40 to 26-48, 29-19 executing 26-46 to 26-48 parameters 26-43, 26-47, 26-48 providers and 26-11 queries 26-48 SQL statements 26-41 to 26-45                                                                                                    |                                                                                                    |                                       |
| type definitions 41-10 type information pages 41-6 to 41-8 unions 41-18 updating 41-26 types Automation 43-16 to 43-17 Char 17-3 MIME 12-22 type libraries 41-12 to 41-13 Web Services 38-4 to 38-9  UnregisterPooled procedure 31-9 UnRegisterTypeLib function 40-19 update errors resolving 29-21, 29-23 to 29-24, 30-8, 30-11 response messages 31-38 update objects 26-40 to 26-48, 29-19 executing 26-46 to 26-48 parameters 26-43, 26-47, 26-48 providers and 26-11 queries 26-48 SQL statements 26-41 to 26-45                                                                                                    | 45                                                                                                    |                                       |
| type information pages 41-6 to 41-8 unions 41-18 updating 41-26 type reserved word 12-12 types Automation 43-16 to 43-17 Char 17-3 MIME 12-22 type libraries 41-12 to 41-13 Web Services 38-4 to 38-9  UnRegisterTypeLib function 40-19 update errors resolving 29-21, 29-23 to 29-24, 30-8, 30-11 response messages 31-38 update objects 26-40 to 26-48, 29-19 executing 26-46 to 26-48 parameters 26-43, 26-47, 26-48 providers and 26-11 queries 26-48 SQL statements 26-41 to 26-45                                                                                                    |                                                                                                    |                                       |
| unions 41-18 updating 41-26 type reserved word 12-12 types Automation 43-16 to 43-17 Char 17-3 MIME 12-22 type libraries 41-12 to 41-13 Web Services 38-4 to 38-9  update errors resolving 29-21, 29-23 to 29-24, 30-8, 30-11 response messages 31-38 update objects 26-40 to 26-48, 29-19 executing 26-46 to 26-48 parameters 26-43, 26-47, 26-48 providers and 26-11 queries 26-48 SQL statements 26-41 to 26-45                                                                                                    |                                                                                                    |                                       |
| updating 41-26 resolving 29-21, 29-23 to 29-24, 30-8, 30-11 type reserved word 12-12 response messages 31-38 update objects 26-40 to 26-48, 29-19 Automation 43-16 to 43-17 executing 26-46 to 26-48 Char 17-3 parameters 26-43, 26-47, 26-48 MIME 12-22 providers and 26-11 queries 26-48 Web Services 38-4 to 38-9 SQL statements 26-41 to 26-45                                                                                                    |                                                                                                    |                                       |
| types reserved word 12-12 response messages 31-38 update objects 26-40 to 26-48, 29-19 Automation 43-16 to 43-17 executing 26-46 to 26-48 Char 17-3 parameters 26-43, 26-47, 26-48 MIME 12-22 providers and 26-11 type libraries 41-12 to 41-13 Web Services 38-4 to 38-9 SQL statements 26-41 to 26-45                                                                                                    |                                                                                                    |                                       |
| types update objects 26-40 to 26-48, 29-19 Automation 43-16 to 43-17 executing 26-46 to 26-48 Char 17-3 parameters 26-43, 26-47, 26-48 MIME 12-22 providers and 26-11 type libraries 41-12 to 41-13 Web Services 38-4 to 38-9 SQL statements 26-41 to 26-45                                                                                                    |                                                                                                    |                                       |
| Automation 43-16 to 43-17 executing 26-46 to 26-48 Char 17-3 parameters 26-43, 26-47, 26-48 MIME 12-22 providers and 26-11 type libraries 41-12 to 41-13 queries 26-48 Web Services 38-4 to 38-9 SQL statements 26-41 to 26-45                                                                                                    |                                                                                                    |                                       |
| Char 17-3       parameters 26-43, 26-47, 26-48         MIME 12-22       providers and 26-11         type libraries 41-12 to 41-13       queries 26-48         Web Services 38-4 to 38-9       SQL statements 26-41 to 26-45                                                                                                    |                                                                                                    |                                       |
| MIME 12-22 providers and 26-11<br>type libraries 41-12 to 41-13 queries 26-48<br>Web Services 38-4 to 38-9 SQL statements 26-41 to 26-45                                                                                                    | Char 17-3                                                                                                    |                                       |
| type libraries 41-12 to 41-13 queries 26-48 Web Services 38-4 to 38-9 SQL statements 26-41 to 26-45                                                                                                    |                                                                                                    |                                       |
| Web Services 38-4 to 38-9 SQL statements 26-41 to 26-45                                                                                                    |                                                                                                    |                                       |
| using multiple 26-45 to 26-48                                                                                                    |                                                                                                    |                                       |
|                                                                                                    |                                                                                                    | using multiple 26-45 to 26-48         |

| Update SQL editor 26-42 to 26-43                  | variables                            |
|---------------------------------------------------|--------------------------------------|
| Options page 26-42                                | declaring 4-7                        |
| SQL page 26-42                                    | objects 4-7 to 4-8                   |
| UPDATE statements 26-41, 26-44, 30-10             | Variant type 5-40                    |
| UpdateBatch method 15-27, 27-13, 27-15            | variants, custom 5-40 to 5-53        |
| UpdateMode property 30-10                         | VCL                                  |
| client datasets 29-22                             | CLX vs. 3-2                          |
| UpdateObject method 45-13, 45-14                  | defined 3-1                          |
| UpdateObject property 26-11, 26-33, 26-41, 26-45  | main thread 13-4                     |
| UpdatePropertyPage method 45-13                   | messages 15-12                       |
| UpdateRecordTypes property 15-27, 26-33, 29-19    | overview 3-1 to 3-3                  |
| UpdatesPending property 15-27, 26-33              | TComponent branch 3-7                |
| UpdateStatus property 15-27, 26-33, 27-13, 29-19, | TControl branch 3-9                  |
| 30-9                                              | TObject branch 3-6                   |
| UpdateTarget method 9-31                          | TPersistent branch 3-7               |
| URI vs.URL 33-4                                   | TWinControl branch 3-10              |
| URL property 31-25, 31-26, 34-9, 38-22            | units 15-8 to 15-11                  |
| URLs 33-3                                         | vcl60.bpl 16-1, 16-9, 18-6           |
| host names 39-4                                   | penwin.dll 16-12                     |
| IP addresses 39-4                                 | VendorLib property 28-4              |
| javascript libraries 31-34, 31-35                 | version control 2-5                  |
| SOAP connections 31-26                            | version information                  |
| vs. URIs 33-4                                     | ActiveX controls 45-5                |
| Web browsers 33-5                                 | type information 41-8                |
| Web connections 31-25                             | vertical track bars 10-5             |
| Use Unit command 8-20, 9-4                        | VertScrollBar 10-5                   |
| user interfaces 9-1                               | video casettes 12-33                 |
| databases 19-15 to 19-16                          | video clips 12-30, 12-32             |
| forms 9-1 to 9-4                                  | viewing scripts 35-21                |
| isolating 19-6                                    | ViewStyle property 10-12             |
| layout 9-5                                        | visibility 4-6 to 4-7                |
| multi-record 20-14                                | Visible property 3-3                 |
| organizing data 20-7 to 20-8, 20-14 to 20-15      | cool bars 9-53                       |
| single record 20-7                                | fields 25-12                         |
| user list service 35-10, 35-13                    | menus 9-44                           |
| uses clause 4-6, 15-6                             | toolbars 9-53                        |
| adding data modules 8-20                          | VisibleButtons property 20-30, 20-31 |
| avoiding circular references 9-4                  | VisibleColCount property 10-16       |
| including packages 16-4                           | VisibleRowCount property 10-16       |
| UseSOAPAdapter property 31-26                     | VisualCLX                            |
| escentification property of 20                    | defined 3-2                          |
| V                                                 | packages 16-9                        |
| <u> </u>                                          | WinCLX vs. 15-5 to 15-6              |
| \$V compiler directive 5-31                       | visualclx package 16-1               |
| validating data entry 25-16                       | VisualSpeller Control 18-5           |
| Value property                                    | vtables 40-5                         |
| aggregates 29-14                                  | COM interface pointer 40-5           |
| fields 25-18                                      | component wrappers 42-6              |
| parameters 24-46, 24-53                           | creator classes and 42-5, 42-13      |
| ValueChecked property 20-13                       | dual interfaces 43-13                |
| values, default data 20-10                        | type libraries and 40-17             |
| Values property                                   | vs dispinterfaces 41-9               |
| radio groups 20-14                                | vo dispiliteriaces 41 /              |
| ValueUnchecked property 20-13, 20-14              |                                      |
| VarCmplx unit 5-42                                |                                      |
|                                                   |                                      |

| W                                                  | Web page editor 31-39 to 31-40                    |
|----------------------------------------------------|---------------------------------------------------|
| TAIOC 07 0                                         | Web page modules 35-2, 35-4                       |
| W3C 37-2                                           | Web pages 33-5                                    |
| WaitFor method 13-10, 13-11                        | InternetExpress page producer 31-39 to 31-42      |
| WantReturns property 10-3                          | Web scripting 35-7                                |
| WantTabs property 10-3                             | Web server application 36-1                       |
| data-aware memo controls 20-9                      | Web server applications 8-13, 8-14, 33-1 to 33-10 |
| data-aware rich edit controls 20-9                 | ASP 44-1                                          |
| .wav files 12-33                                   | debugging 33-9 to 33-10                           |
| wchar_t widechar 15-16                             | multi-tiered 31-33 to 31-42                       |
| weak packaging 16-12                               | overview 33-6 to 33-10                            |
| \$WEAKPACKAGEUNIT compiler directive 16-11         | resource locations 33-3                           |
| Web application debugger 33-9, 34-2, 35-8          | standards 33-3                                    |
| Web application modules 35-2, 35-3 to 35-4         | types 33-6                                        |
| Web application object 34-3                        | Web servers 31-33, 33-1 to 33-10, 44-6            |
| Web applications                                   | client requests and 33-5                          |
| ActiveX 31-32, 40-14, 45-1, 45-15 to 45-17         | debugging 34-2                                    |
| ASP 40-13, 44-1                                    | types 35-8                                        |
| database 31-31 to 31-42                            | Web Service Definition Language See WSDL          |
| deploying 18-9                                     | Web Services 38-1 to 38-22                        |
| Web Broker 8-14                                    | adding 38-11 to 38-13                             |
| Web Broker server applications 33-1 to 33-3,       | attachments 38-7                                  |
| 34-1 to 34-21                                      | clients 38-20 to 38-22                            |
| accessing databases 34-18                          | complex types 38-4 to 38-9                        |
| adding to projects 34-3                            | data context 38-7                                 |
| architecture 34-3                                  | exceptions 38-18 to 38-19                         |
| creating 34-1 to 34-3                              | fail-over support 38-14                           |
| creating responses 34-8                            | headers 38-16 to 38-18, 38-23                     |
| event handling 34-5, 34-7, 34-9                    | implementation classes 38-11 to 38-13             |
| managing database connections 34-18                | importing 38-13 to 38-14                          |
| overview 34-1 to 34-4                              | namespaces 38-3                                   |
| posting data to 34-11                              | registering implementation classes 38-12          |
| querying tables 34-21                              | servers 38-9 to 38-20                             |
| response templates 34-14                           | wizard 38-10 to 38-14                             |
| sending files 34-13                                | writing servers 38-9 to 38-19                     |
| templates 34-3                                     | Web site (technical support) 1-3                  |
| Web dispatcher 34-5                                | WebDispatch property 31-38, 38-11                 |
| Web browsers. URLs 33-5                            | WebPageItems property 31-39                       |
| Web connections 31-10 to 31-11, 31-25              | WebServices page (Component palette) 31-2         |
| Web data modules 35-2, 35-3, 35-5                  | WebServices page (New Items dialog) 31-2          |
| structure 35-5                                     | WebSnap 33-1 to 33-3                              |
| Web deployment 45-15 to 45-17                      | access rights 35-17 to 35-19                      |
| multi-tiered applications 31-33                    | login pages 35-15 to 35-16                        |
| Web Deployment Options dialog box 45-16            | login support 35-13 to 35-19                      |
| Web dispatcher                                     | requiring logins 35-17                            |
| auto-dispatching objects 31-37                     | server-side scripting 35-19 to 35-22              |
| handling requests 34-3                             | wide characters 17-4                              |
| Web items 31-39                                    | wide strings 5-22 to 5-23                         |
| properties 31-40 to 31-41                          | widechar 15-16                                    |
| Web modules 34-2 to 34-3, 34-5, 35-2, 35-2 to 35-5 | WideString 15-16                                  |
| adding database sessions 34-18                     | widget controls 3-10                              |
| DLLs and, caution 34-3                             |                                                   |
| types 35-2                                         |                                                   |

| widgets                                           | WSDL 38-2                               |
|---------------------------------------------------|-----------------------------------------|
| creating 15-11                                    | files 38-19                             |
| Windows controls vs. 15-5                         | importing 38-3, 38-13 to 38-14, 38-20   |
| Width property 9-5, 10-15                         | publishing 38-18, 38-19 to 38-20        |
| data grid columns 20-16                           | WSDL administrator 38-20                |
| data grids 20-21                                  | WSDL publisher 38-11                    |
| pens 12-5, 12-6                                   | ···                                     |
| TScreen 18-13                                     | X                                       |
| WIN32 (cross-platform applications) 15-14         | <u> </u>                                |
| WIN64 (cross-platform applications) 15-14         | \$X compiler directive 5-31             |
| WinCLX                                            | XDR file 37-2                           |
| defined 3-2                                       | Xerox Network System (XNS) 39-1         |
| VisualCLX vs. 15-6                                | .xfm files 4-4, 15-4, 15-17             |
|                                                   | XML 32-1, 37-1                          |
| Windows, Graphics Device Interface (GDI) 12-1     | database applications 32-1 to 32-11     |
| windows, resizing 10-6                            | defining mappings 32-4                  |
| Windows applications, porting to                  | document type declaration 37-2          |
| Linux 15-2 to 15-19                               | mappings 32-2 to 32-4                   |
| Windows services 36-1                             |                                         |
| Windows XP themes 9-54                            | parsers 37-2                            |
| wininet.dll 31-25, 31-27                          | processing instructions 37-2            |
| wizards 8-21                                      | SOAP and 38-1                           |
| Active Server Object 40-21, 44-2 to 44-3          | XML brokers 31-34, 31-36 to 31-38       |
| ActiveForm 40-22, 45-6                            | HTTP messages 31-38                     |
| ActiveX controls 40-21, 45-4 to 45-5              | XML Data Binding wizard 37-6 to 37-10   |
| ActiveX library 40-22                             | XML documents 32-1, 37-1 to 37-10       |
| Add New Web Service 38-11                         | attributes 32-5, 37-5                   |
| Automation object 40-21, 43-5 to 43-9             | child nodes 37-6                        |
| COM 40-19 to 40-24, 43-1                          | components 37-4, 37-9                   |
| COM object 40-21, 41-19, 43-3 to 43-4,            | converting to data packets 32-6 to 32-8 |
| 43-6 to 43-9                                      | generating interfaces for 37-7          |
| COM+ Event object 40-22, 46-21 to 46-22           | mapping nodes to fields 32-2            |
| COM+ Event subscriber object 46-22                | nodes 37-2, 37-4 to 37-6                |
| Property Page 45-13                               | properties for nodes 37-7               |
| property page 40-22                               | publishing database information 32-9    |
| Remote Data Module 31-13 to 31-14                 | root node 37-4, 37-7, 37-9              |
| Resource DLL 17-9                                 | transformation files 32-1               |
| SOAP Data Module 31-16                            | XML files 27-15                         |
| Transactional Data Module 31-15                   | XML schemas 37-2                        |
| transactional object 40-22, 46-16 to 46-19        | XMLBroker property 31-40                |
| Type Library 40-22, 41-19 to 41-20                | XMLDataFile property 30-2, 32-8         |
|                                                   | XMLDataSetField property 31-40          |
| Web Services 38-10 to 38-14                       | XMLMapper 32-2, 32-4 to 32-6            |
| XML Data Binding 37-6 to 37-10                    | XP themes 9-54                          |
| WM_PAINT messages 12-2                            | XSBuiltIns unit 38-5, 38-6              |
| word wrapping 7-7                                 | XSD file 37-2                           |
| WordWrap property 7-7, 10-3                       |                                         |
| data-aware memo controls 20-9                     | XSLPageProducer 35-4                    |
| Wrap property 9-50                                | 7                                       |
| Wrapable property 9-50                            | Z                                       |
| Write By Reference, COM interface properties 41-9 | -Z compiler directive 16-13             |
| Write method, TFileStream 5-2                     | 2 complet uncerve to to                 |
| WriteBuffer method, TFileStream 5-2               |                                         |

## **Simplify Development**

#### Design.

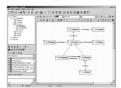

Create and manage visual models of persistent classes and relations via the ModelMaker™ CASE tool.

Manage the application development process through advanced code generation and reverse engineering capabilities.

#### Persist.

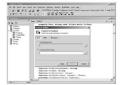

Abstract the management of persistent objects into simple and intuitive operations via the InstantObjects™ persistence mechanism.

Deploy database neutral, scalable applications without code changes.

#### Present.

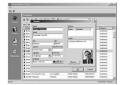

Expose objects through standard or third-party data aware controls for user interface or reporting purposes via the InstantObjects™ presentation mechanism.

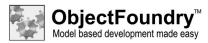

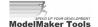

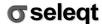

http://www.objectfoundry.net

## **Complete Code Completion**

with ModelMaker Code Explorer

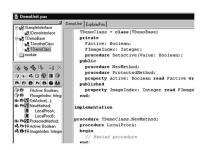

- Substitutes the standard Borland® Delphi™ Code Explorer.
- Instant, two-way navigation and editing.
- Create and edit classes, members and procedures.
- Point-and-click, drag-and-drop programming.
- Instant copying of methods and properties between classes.

http://www.modelmakertools.com

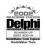

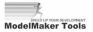

## INTRAWEB 5

## A revolutionary new way to create WEB APPLICATIONS!

Create, Debug and Maintain web-based applications as quickly and easily as your normal Borland® Delphi $^{\text{TM}}$  applications using IntraWeb. Want to show a form? Call it's .Show method. Want to show a message? Call WebApplication.ShowMessage. Could it be any easier? Using IntraWeb you can deploy your applications as stand alone services, ISAPI DLLs,or Apache DSOs.

## No other development tool creates web applications as fast and as easy as IntraWeb!

#### Features:

- Delphi 5/6/7 Pro or Enterprise & Borland Kylix™
- Borland C++Builder™ 5/6!
- Pure Delphi, no JavaScript to write!
- TFrame support.
- · Includes integrated web server,
- Integrated WYSIWYG HTML Editor.
- No Java or ActiveX to download or install on clients.
- TChart support from Steema Software.
- · Optionally integrates with Web Broker and Web Snap
- Over 50 visual components.
- · Many third party IntraWeb components available.
- · Easy deployment, easy debugging!

• Not auto state management, but transparent!

#### True RAD Web Development!

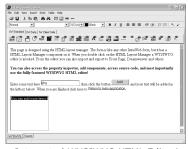

Integrated WYSIWYG HTML Editor!

#### **Delphi Magazine**

"In a nutshell, IntraWeb does things the Delphi way. ..... So am I impressed? Yes, very much so."

#### **SDGN Magazine**

"Intraweb is a very nice tool to build web applications in a fast and simple way and in a language Delphi developers feel at home with. With this tool you will be very comfortable and it feels good, right from the start."

#### From Design Time to Browser in Seconds!

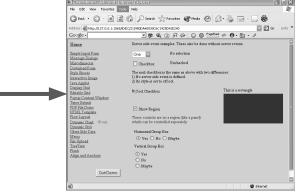

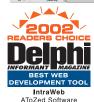

#### **Delphi Informant**

One No selection

Di Owoldox Unchacked

"There's nothing settled in this category, which features what must be considered the year's most exciting new product. Buzz worthy newcomer, IntraWeb from AToZed Software, makes an impressive debut in first place with 41% of the votes, knocking last year's winner ....."

#### **PC Plus Magazine**

"Makes development of web applications as easy as falling off a loq..."

PCPlus gives IntraWeb 9 out of 10!

Download the fully functional trial version today!

ATOZED SOFTWARE WWW.ATOZEDSOFTWARE.COM

# Rave Reports: The Borland<sup>®</sup> Delphi<sup>™</sup> Reporting Solution - from missing piece to masterpiece

Still looking for that perfect reporting piece to complete your application?

Rave Reports has offered powerful and flexible reporting solutions to Delphi and Borland C++Builder™developers for years, including the Rave Reporting Server which allows you to publish your reports directly to the web in HTML or PDF.

Nevrona Designs now presents Rave Reports BE (Borland Edition), a fully functional, professional level reporting solution as the future database reporting tool for the Delphi 7.0 community and beyond.

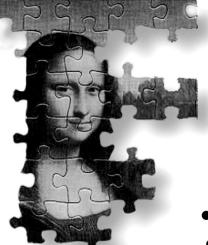

Rave Reports includes powerful visual and code based reporting technology. Form based or banded, small or large, Rave can tackle any reporting project.

Take advantage of a special upgrade price to receive your copy of Rave Reports BEX (Borland Edition eXtended), available from Nevrona Designs with additional features such as:

- Full component source code
- Technical support from the creators of Raye
- Delphi & C++Builder 4, 5 & 6 compatibility
- End User Visual Report Designer and Reporting Server capacity licenses also available

Visit us on the web or call now for more information.

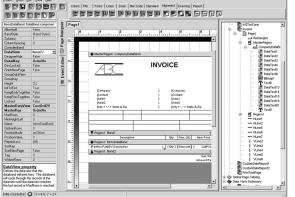

## Nevrona

Nevrona Designs 1990 N. Alma School Rd. #307 Chandler AZ 85224

Chandler AZ 85224
Phone: 480-491-5492
Fax: 602-296-0189
Email: sales@nevrona.com

www.nevrona.com